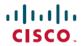

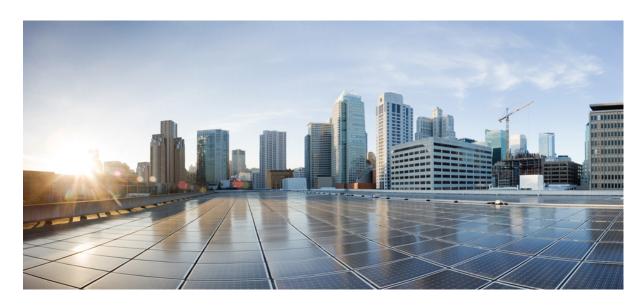

# Cisco ASR 1000 Series Aggregation Services Routers Software Configuration Guide, Cisco IOS XE 17

**First Published:** 2019-11-15 **Last Modified:** 2023-08-22

### **Americas Headquarters**

Cisco Systems, Inc. 170 West Tasman Drive San Jose, CA 95134-1706 USA http://www.cisco.com Tel: 408 526-4000

800 553-NETS (6387) Fax: 408 527-0883 © 2022 Cisco Systems, Inc. All rights reserved.

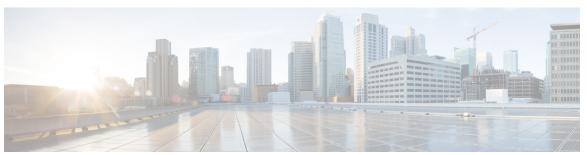

### CONTENTS

| CHAPTER 1 Preface | 1 | Preface | R | Ε | T | Ρ | Α | Н | C |
|-------------------|---|---------|---|---|---|---|---|---|---|
|-------------------|---|---------|---|---|---|---|---|---|---|

Objectives 1

Document Revision History 1

Organization 6

Related Documentation 8

Document Conventions 8

Communications, Services, and Additional Information 10

#### CHAPTER 2 Read Me First 11

Short Description 12

#### CHAPTER 3 Software Packaging and Architecture 13

Software Packaging on the Cisco ASR 1000 Series Routers 13

ASR 1000 Series Routers Software Overview 13

Consolidated Packages 14

Important Information About Consolidated Packages 14

Individual Software SubPackages Within a Consolidated Package 14

Important Notes About Individual SubPackages 15

Optional Software SubPackages Outside of Consolidated Packages 15

Important Notes About Optional SubPackages 15

Provisioning Files 16

Important Notes About Provisioning Files 16

ROMmon Image 16

File to Upgrade Field Programmable Hardware Devices 17

Image Signing and Bootup 17

Processes Overview 19

|           | Dual IOS Processes 21                                                            |
|-----------|----------------------------------------------------------------------------------|
|           | File Systems on the Cisco ASR 1000 Series Router 21                              |
|           | Autogenerated File Directories and Files 22                                      |
|           | Important Notes About Autogenerated Directories 22                               |
| CHAPTER 4 | Using Cisco IOS XE Software 23                                                   |
|           | Accessing the CLI Using a Router Console 23                                      |
|           | Accessing the CLI Using a Directly-Connected Console 23                          |
|           | Connecting to the Console Port 24                                                |
|           | Using the Console Interface 24                                                   |
|           | Accessing the CLI from a Remote Console Using Telnet 25                          |
|           | Preparing to Connect to the Router Console Using Telnet 25                       |
|           | Using Telnet to Access a Console Interface 26                                    |
|           | Using Keyboard Shortcuts 27                                                      |
|           | Using the History Buffer to Recall Commands 28                                   |
|           | Understanding the Command Mode 28                                                |
|           | Getting Help 30                                                                  |
|           | Finding Command Options <b>30</b>                                                |
|           | Using the no and default Forms of Commands 33                                    |
|           | Syslog for Improper Card Seating 33                                              |
|           | Saving Configuration Changes 33                                                  |
|           | Managing Configuration Files 33                                                  |
|           | Filtering the Output of the show and more Commands 35                            |
|           | Powering Off a Router 35                                                         |
|           | Finding Support Information for Platforms and Cisco Software Images 35           |
|           | Using the Cisco Feature Navigator 36                                             |
|           | Using the Software Advisor 36                                                    |
|           | Using the Software Release Notes 36                                              |
| CHAPTER 5 | Managing the SD-Routing Device Using Cisco SD-WAN Manager 37                     |
|           | Information About Using Cisco SD-WAN Manager to Monitor the SD-Routing Devices 3 |
|           | Benefits of Managing the SD-Routing Devices Using Cisco SD-WAN Manager 38        |
|           | Prerequisites 38                                                                 |

IOS as a Process 20

```
Limitations 39
Supported WAN Edge Devices 39
Onboarding the SD-Routing Devices
  Onboarding the SD-Routing Devices Using Automated Workflow 42
    Configuring the Plug and Play Connect Portal 42
    Configuring the Cisco SD-WAN Manager Using Quick Connect Workflow 42
    Bringing Up the SD-Routing Device
  Onboarding the SD-Routing Devices Using Bootstrap 44
  Onboarding the Devices Manually 45
  Onboarding the Device by Activating the Chassis Using the Token 48
  Onboarding the Multi-Tenancy SD-Routing Devices 49
    Onboarding the Multi-Tenancy SD-Routing Devices Using Automated Workflow 49
    Onboarding the Multi-Tenancy SD-Routing Devices Manually 50
  Onboarding the Device to Cisco SD-WAN Manager Using One Touch Provisioning
  Unprovisioning the Feature 53
Software Image Management 53
  Software Upgrade Using CLI 53
  Add Software Images to the Repository 54
  Software Upgrade Using Cisco SD-WAN Manager 54
  Delete a Software Image 56
  View Log of Software Upgrade Activities 56
Monitoring the Device Using Cisco SD-WAN Manager 56
  Monitoring the Device Using SSH 57
  Pinging the Device
                     57
  Tracing the Route
Alarms and Events 58
  Monitoring the Alarms and Events 58
Admin-Tech Files
  Requesting the Admin-tech File Using Cisco SD-WAN Manager
  Requesting the Admin-tech File Using CLI 59
  Monitoring the Real Time Data 59
Configuration Examples 60
  Example: Enabling Control Connection on Cisco SD-WAN Manager 60
  Example: Verifying the Enable Control Connection 60
```

|           | Troubleshooting 61                                                                |  |  |
|-----------|-----------------------------------------------------------------------------------|--|--|
|           | Feature Information for Managing SD-Routing Devices Using Cisco SD-WAN Manager 62 |  |  |
| CHAPTER 6 | Software Upgrade on SD-Routing Devices 63                                         |  |  |
|           | Information About the Software Upgrade Workflow 63                                |  |  |
|           | Benefits of Software Upgrade Workflow 63                                          |  |  |
|           | Prerequisites for Using the Software Upgrade Workflow 63                          |  |  |
|           | Access the Software Upgrade Workflow 64                                           |  |  |
|           | Schedule Software Upgrade Workflow for SD-Routing Devices 64                      |  |  |
|           | Scheduling Software Upgrade Workflow 65                                           |  |  |
|           | Cancel the Scheduled Software Upgrade Workflow for SD-Routing 65                  |  |  |
|           | Delete a Downloaded Software Images on the SD-Routing Devices 65                  |  |  |
|           | Feature Information for Schedule Software Upgrade on SD-Routing Devices 66        |  |  |
| CHAPTER 7 | SD-Routing Configuration Group 67                                                 |  |  |
|           | Information About Configuration Groups 67                                         |  |  |
|           | Configuration Group Workflow 67                                                   |  |  |
|           | Prerequisites for Configuration Groups 68                                         |  |  |
|           | Creating a Configuration Group 68                                                 |  |  |
|           | Associating a SD-Routing Device with the Configuration Group 68                   |  |  |
|           | Deploying the SD-Routing Device 69                                                |  |  |
|           | Removing the SD-Routing Devices from a Configuration Group 69                     |  |  |
|           | Feature Information for SD-Routing Configuration Group 69                         |  |  |
| CHAPTER 8 | Cisco SD-Routing Cloud OnRamp for Multicloud 71                                   |  |  |
|           | Overview 71                                                                       |  |  |
|           | Information About the AWS Integration 71                                          |  |  |
|           | AWS Branch Connect with SD-Routing Devices 72                                     |  |  |
|           | Benefits of Cloud OnRamp for SD-Routing Devices 72                                |  |  |
|           | Prerequisites for Cloud onRamp 72                                                 |  |  |
|           | Limitations 73                                                                    |  |  |
|           | Configure AWS Integration on SD-Routing Devices 73                                |  |  |

Example: Installing the Root Certificate 61

Example: Verifying the Root Certificate Installation 61

| Azure Virtual WAN Hub Integration with Cisco SD-Routing 81                                                                                                    |
|----------------------------------------------------------------------------------------------------|
| How Virtual WAN Hub Integration Works 82                                                                                                    |
| Components of Azure Virtual WAN Integration Workflow 83                                                                                                    |
| Prerequisites for Azure 83                                                                                                    |
| Limitations for Azure SD-Routing Cloud OnRamp 84                                                                                                    |
| Configure Azure Virtual WAN Hubs for SD-Rourting 84                                                                                                    |
| Associate your Account with Cisco SD-WAN Manager 84                                                                                                    |
| Add and Manage Global Cloud Settings 85                                                                                                    |
| Create and Manage Cloud Gateways 85                                                                                                    |
| Attaching a Site 86                                                                                                    |
| Detaching Sites 87                                                                                                    |
| Discover Host VNets and Create Tags 87                                                                                                    |
| Map VNets Tags and Branch Network VRF 87                                                                                                    |
| Rebalance VNets 88                                                                                                    |
| Feature Information for Cisco SD-Routing Cloud OnRamp for Multicloud 88                                                                                                    |
| Application Performance Monitoring on SD-Routing Devices 91  Information about Application Performance Monitor 91  Application Performance Monitor Workflow 91  Prerequisites for Application Performance Monitoring 92  Limitations 92  Configuring Application Performance Monitor 92  Configuring Application Performance Monitoring on SD-Routing Device 93  Verifying Application Performance Monitor 93  Feature Information for Application Performance Monitor 94 |
| Flexible NetFlow Application Visibility on SD-Routing Devices 95  Information About Flexible Netflow Application Visibility 95  Prerequisites for Flexible NetFlow Application Visibility with SAIE Flows 96  Limitations 96  Enabling Flexible NetFlow Application Visibility 96                                                                                                    |
| Configuring Flexible NetFlow Application Visibility 97                                                                                                    |
| Verifying Flexible NetFlow Application Visibility Using Cisco SD-WAN Manager 9                                                                                                    |
| Verifying Flexible NetFlow Application Visibility 98                                                                                                    |
|                                                                                                    |

#### Packet Capture on SD-Routing Devices 101

Information about Packet Capture 101

Configuring Packet Capture 101

Prerequisites 101

Limitations 101

Configuring Packet Capture 102

Feature Information for Packet Capture for SD-Routing 102

#### CHAPTER 12

#### **Speed Test on SD-Routing Devices** 103

Information About Speed Test 103

Prerequisites for Speed Test 103

Run Internet Speed Test 103

Verify Speed Test 104

Troubleshooting Speed Test Issues 104

Feature Information for Speed Test on SD-Routing Devices Using Cisco SD-WAN Manager 105

#### CHAPTER 13

#### Console Port, Telnet, and SSH Handling 107

Console Port Overview for the Cisco ASR 1000 Series Routers 107

Console Port Handling Overview 107

Telnet and SSH Overview for the Cisco ASR 1000 Series Routers 108

Persistent Telnet and Persistent SSH Overview 108

Configuring a Console Port Transport Map 108

Examples 110

Configuring Persistent Telnet 110

Examples 112

Configuring Persistent SSH 112

Examples 114

Viewing Console Port, SSH, and Telnet Handling Configurations 115

Important Notes and Restrictions 118

#### CHAPTER 14

#### Consolidated Packages and SubPackages Management 119

Running the Cisco ASR 1000 Series Routers: An Overview 119

```
Running the Cisco ASR 1000 Series Routers Using Individual and Optional SubPackages: An
           Overview 119
        Running the Cisco ASR 1000 Series Routers Using a Consolidated Package: An Overview
        Running the Cisco ASR 1000 Series Routers: A Summary 121
     Software File Management Using Command Sets 122
        The request platform Command Set 122
       The copy Command 122
       The issu Command Set 123
     Managing and Configuring the Router to Run Using Consolidated Packages and Individual
        SubPackages 123
        Quick Start Software Upgrade 123
       Managing and Configuring a Router to Run Using a Consolidated Package 124
          Managing and Configuring a Consolidated Package Using the copy Command
          Managing and Configuring a Consolidated Package Using the request platform software package
             install Command 126
        Managing and Configuring a Router to Run Using Individual SubPackages From a Consolidated
           Package 127
          Extracting a Consolidated Package and Booting Using the Provisioning File 127
          Copying a Set of Individual SubPackage Files, and Booting Using a Provisioning File 131
       Managing and Configuring a Router to Run Using Optional SubPackages 131
          Installing an Optional SubPackage 132
          Uninstalling an Optional SubPackage 133
        Troubleshooting Software Mismatch with ESP Board ASR1000-ESP10-N 135
     Upgrading Individual SubPackages 136
        Upgrading a SPA SubPackage 136
Software Upgrade Processes Supported by Cisco ASR 1000 Series Routers 139
     Prerequisites for Software Upgrade Processes
     ISSU Upgrade for Redundant Platforms 141
       Overview of ISSU on the Cisco ASR 1000 Series Routers
                                                               141
          ISSU Rollback Timer Overview 143
          Software Upgrade with Dual IOS Processes on a Single RP Overview
       Cisco IOS XE Software Package Compatibility for ISSU 144
        Restrictions for ISSU 144
        ISSU Upgrade Procedures 145
```

```
Using ISSU to Perform a Consolidated Package Upgrade in a Dual Route Processor
       Configuration 145
    Using ISSU to Upgrade the Subpackages in a Dual Route Processor Configuration 151
  In Service One-Shot Software Upgrade Procedure 203
  ISSU Procedures (Prior to Cisco IOS XE Release 2.1.2) 203
    Using ISSU to Perform a Consolidated Package Upgrade in a Dual Route Processor Configuration
       (Prior to Cisco IOS XE 2.1.2) 204
    Using ISSU to Upgrade Subpackages (Prior to Cisco IOS XE Release 2.1.2) 204
Upgrade Process with Service Impact for Nonredundant Platforms 206
  Configuring SSO on a Cisco ASR 1001, Cisco ASR 1001-X, Cisco ASR 1001-HX, Cisco ASR 1002,
     Cisco ASR 1002-X, Cisco ASR 1002-HX, or Cisco ASR 1004 Router 206
  Using Subpackages for Software Upgrade on a Cisco ASR 1001 Router, Cisco ASR 1001-X Router,
     Cisco ASR 1001-HX Router, Cisco ASR 1002-X Router or a ASR 1002-HX Router 209
    Examples 216
  Using Subpackages for Software Upgrade on a Cisco ASR 1002 Router or Cisco ASR 1004 Router
     (software upgrade Command Set) 225
    Examples 234
  Using Subpackages for Software Upgrade on a Cisco ASR 1002 Router or Cisco ASR 1004 Router
     (request platform Command Set) 253
    Examples 261
Minimal Disruptive Restart ISSU 280
  Restrictions and Limitations 281
  High-Availability Considerations 282
Using ISSU to Perform a Consolidated Package Upgrade in a Dual Route Processor Configuration with
   MDR 282
  Examples 286
Using ISSU to Upgrade the Subpackages on a Cisco ASR 1006 Router and Cisco ASR 1013 Router
   (issu Command Set) with MDR 291
  Examples 302
Using ISSU to Upgrade Subpackages on a Cisco ASR 1006 Router or Cisco ASR 1013 Router (request
   platform command set) with MDR 329
  Examples 338
Additional References
                      365
Feature Information for Software Upgrade Process 366
```

### **CHAPTER 16** Software Upgrade Process Using install Commands 369 Prerequisites for Software Upgrade Process Using install Commands Restrictions for Software Upgrade Process Using install Commands Information About Software Upgrade Process Using install Commands 370 Introduction to install Commands 370 Software Upgrade Process Modes, Options, and Workflows using install Commands 370 Guidelines for Software Upgrade Process When Using install Commands 371 Super Package Upgrade Process 371 Super Package Upgrade Use Cases 372 Subpackage Upgrade Process 372 Subpackage Upgrade Use Cases 374 Crash Handling and Rollback 375 Auto Upgrade on ASR 1000 Series Routers 375 How to Upgrade Software Using install Commands Upgrading Software Using 3-Step Super Package Workflow on Consolidated Platforms 376 Upgrading Software Using 5-Step Super Package Workflow on Consolidated Platforms 377 Upgrading Software Using 1-Step Super Package Workflow on Consolidated Platforms Upgrading Software Using 3-Step Subpackage Workflow on Dual RP Devices Upgrading Software Using 8-Step Subpackage Workflow on Dual RP Devices Upgrading Software Using 1-Step Subpackage Workflow on Dual RP Devices Upgrading Software on Cisco ASR 1001-X Router, Cisco ASR 1001-HX Router, Cisco ASR 1002-X Router, and Cisco ASR 1002-HX Router 382 Upgrading Software on Cisco ASR 1004 Router 383 Tracking Software Upgrade Process 385 Enable Auto Upgrade Using Install Command Enable Auto Upgrade (Global Configuration) 386 Additional References for Software Upgrade Process Using install Commands Feature Information for Software Upgrade Process Using install Commands 387 CHAPTER 17 **Support for Security-Enhanced Linux**

Overview 389

Prerequisites for SELinux 389

Restrictions for SELinux 389

CHAPTER 19

```
Information About SELinux
                                389
        Supported Platforms
     Configuring SELinux 390
        Configuring SELinux (EXEC Mode) 391
       Configuring SELinux (CONFIG Mode) 391
       Examples for SELinux 391
       SysLog Message Reference
     Verifying SELinux Enablement 392
     Troubleshooting SELinux 393
Factory Reset 395
     Feature Information for Factory Reset
     Information About Factory Reset 396
     Software and Hardware Support for Factory Reset
     Prerequisites for Performing Factory Reset 397
     Restrictions for Performing a Factory Reset 398
     When to Perform Factory Reset
     How to Perform a Factory Reset 398
     What Happens after a Factory Reset 399
High Availability Overview
                            401
     Finding Feature Information in This Module 401
     Contents
     Hardware Redundancy Overview on the Cisco ASR 1000 Series Routers
     Software Redundancy on the Cisco ASR 1000 Series Routers 403
       Software Redundancy Overview
       Second IOS Process on a Cisco ASR 1002-X, Cisco ASR 1002-HX or Cisco 1004 Router
       Configuring two Cisco IOS process on one RP 405
          Example 406
     Route Processor Redundancy
     Stateful Switchover 406
        SSO-Aware Protocol and Applications
     IPsec Failover 407
```

Bidirectional Forwarding Detection

```
CHAPTER 20
                     Broadband Scalability and Performance 411
                           Finding Feature Information in This Module 411
                           Contents 411
                           PPP Sessions and L2TP Tunnel Scaling
                             Restrictions for PPP Sessions and L2TP Tunnel Scaling
                           Configuring the Cisco ASR 1000 Series Router for High Scalability 412
                             Configuring Call Admission Control 413
                             Control Plane Policing 413
                             VPDN Group Session Limiting 413
                             PPPoE Session Limiting 414
                             Monitoring PPP Sessions Using the SNMP Management Tools
                             Configuring the Access Interface Input and Output Hold Queue 414
                             Configuring the keepalive Command 414
                             Scaling the L2TP Tunnel Configurations 415
                           Using the cisco avpair lcp interface config RADIUS Attribute
                             Enhancing the Scalability of Per-User Configurations 415
                               Setting the VRF and IP Unnumbered Interface Configurations in User Profiles 416
                               Setting the VRF and IP Unnumbered Interface Configurations in Virtual Interface Templates
                                                                                                                     416
                               Redefining User Profiles to Use the ip:vrf-id and ip:ip-unnumbered VSAs 416
                           Additional References 417
                           Feature Information for Broadband Scalability and Performance 418
CHAPTER 21
                     UniDirectional Link Detection (UDLD) Protocol 419
                           Finding Feature Information 419
                           Contents 419
                           Restrictions for the UDLD Protocol
                           Information About the UDLD Protocol 420
                             UDLD Overview 420
                             Configuring the UDLD Aggressive Mode
                             Default UDLD Configuration
                           How to Configure the UDLD Protocol 421
```

Additional References

408 Feature Information for High Availability Overview

```
Enabling UDLD Globally 422
       Enabling UDLD on Individual LAN Interfaces
       Disabling UDLD on Fiber-Optic LAN Interfaces
       Configuring the UDLD Probe Message Interval 424
       Resetting the Disabled LAN Interfaces Manually
       Resetting the Disabled LAN Interfaces Automatically
       Debugging UDLD 426
     Configuration Examples for UDLD Protocol 427
       Example: Verifying a UDLD Configuration 427
       Example: Verifying Information About Neighbors
       Example: Displaying all the UDLD Interface Statuses
     Additional References 428
     Feature Information for Configuring UDLD on Cisco ASR 1000 Series Aggregation Services
        Routers
Using the Management Ethernet Interface
     Finding Feature Information in This Module
     Contents 431
     Gigabit Ethernet Management Interface Overview
                                                    431
     Gigabit Ethernet Port Numbering
     IP Address Handling in ROMmon and the Management Ethernet Port 432
     Gigabit Ethernet Management Interface VRF 433
     Common Ethernet Management Tasks 433
       Viewing the VRF Configuration 433
       Viewing Detailed VRF Information for the Management Ethernet VRF
       Setting a Default Route in the Management Ethernet Interface VRF 434
       Setting the Management Ethernet IP Address
       Telnetting over the Management Ethernet Interface
       Pinging over the Management Ethernet Interface 435
       Copy Using TFTP or FTP
       NTP Server
       SYSLOG Server
       SNMP-Related Services
       Domain Name Assignment
```

```
RADIUS or TACACS+ Server
                                       436
        VTY lines with ACL 437
      Additional References 437
     Feature Information for Using the Management Ethernet Interface 438
Network Synchronization Support
     Finding Feature Information 439
     Contents 439
     Prerequisites for Network Synchronization Support 440
     Network Synchronization Overview
        Features Supported on ASR 1000 Platforms 440
     Synchronization Status Message and Ethernet Synchronization Messaging Channel
        Synchronization Status Message 444
        Ethernet Synchronization Messaging Channel
          Clock Selection Algorithm 445
     Restrictions for Network Synchronization
     Configuring Network Synchronization 446
        Configuring Clock Recovery from SyncE
          Examples 448
        Configuring Clock Recovery from a BITS Port 448
          Configuring Clock Recovery with a BITS Port as an Input-Source
                                                                         448
          Configuring a SyncE Using the System-to-External Method 450
          Configuring Clock Recovery with a BITS Port as an Output-Source
                                                                          451
          Configuring a SyncE Using the System-to-External Method
          Configuring SyncE by Using the Line to External Feature
        Managing Synchronization
        Verifying the Network Synchronization Configuration 457
        Troubleshooting the Network Synchronization Configuration
      Additional References 462
     Feature Information for Network Synchronization Support
IEEE 1588v2 PTP Support
```

DNS service

CHAPTER 23

**CHAPTER 24** 

436

Cisco ASR 1000 Series Aggregation Services Routers Software Configuration Guide, Cisco IOS XE 17

Restrictions for IEEE 1588v2 PTP 465

```
Information About IEEE 1588v2 PTP
                                          465
       PTP Clocks 466
       Components of a PTP-enabled Network
       Clock-Synchronization Process
       PTP Messages 468
       PTP Clocking Modes
                             468
       PTP Accuracy
       IEEE 1588v2 PTP Support 472
     Configuring IEEE 1588v2 PTP 473
       Configuring Input or Output Network Clocking
                                                    473
       Configuring an Ordinary Clock 473
          Configuring an Ordinary Clock as Primary PTP 473
          Configuring an Ordinary Clock as Secondary PTP 475
        Configuring a Boundary Clock
          Examples 478
       Configuring Time of Day 478
          Configuring Input Time-of-Day Messages
                                                  478
          Configuring Output Time-of-Day Messages
                                                   480
       Configuration Examples for IEEE 1588v2 PTP on a Cisco ASR1002-X Router
        Verifying the IEEE 1588v2 PTP Configuration
      Additional References 484
     Feature Information for IEEE 1588v2 PTP Support 484
Configuring Bridge Domain Interfaces
```

Restrictions for Bridge Domain Interfaces Information About Bridge Domain Interface 488 Ethernet Virtual Circuit Overview 488 Bridge Domain Interface Encapsulation Assigning a MAC Address Support for IP Protocols 490 Support for IP Forwarding Packet Forwarding Layer 2 to Layer 3 490 Layer 3 to Layer 2 491

| Link States of a Bridge Domain and a Bridge Domain Interface 491             |
|------------------------------------------------------------------------------|
| BDI Initial State 491                                                        |
| BDI Link State 491                                                           |
| Bridge Domain Interface Statistics 492                                       |
| Creating or Deleting a Bridge Domain Interface 492                           |
| Bridge Domain Interface Scalability 492                                      |
| Bridge-Domain Virtual IP Interface 493                                       |
| How to Configure a Bridge Domain Interface 493                               |
| Example 495                                                                  |
| Displaying and Verifying Bridge Domain Interface Configuration 495           |
| Configuring Bridge-Domain Virtual IP Interface 497                           |
| Associating VIF Interface with a Bridge Domain 497                           |
| Verifying Bridge-Domain Virtual IP Interface 497                             |
| Example Configuration Bridge-Domain Virtual IP Interface 497                 |
| Configuring Flexible NetFlow over a Bridge Domain Virtual IP Interface 498   |
| Examples: Flexible NetFlow over a Bridge Domain Virtual IP Interface 499     |
| Additional References 503                                                    |
| Feature Information for Configuring Bridge Domain Interfaces 503             |
| Enabling Support for Tunable DWDM-XFP-C 505                                  |
| Configuring the DWDM-XFP-C Module 508                                        |
| Verifying the ITU Configuration <b>509</b>                                   |
| Monitoring and Maintaining Multilink Frame Relay 511                         |
| Feature Overview 511                                                         |
| Configuring Multilink Frame Relay 511                                        |
| Monitoring and Maintaining Frame Relay and Multilink Frame Relay 511         |
| Additional References 512                                                    |
| Feature Information for Monitoring and Maintaining Multilink Frame Relay 513 |
| Configuring MPLS Layer 2 VPNs 515                                            |
| Overview of L2VPN Interworking 516                                           |
| L2VPN Interworking Modes 516                                                 |
| Ethernet or Bridged Interworking 516                                         |

CHAPTER 27

```
IP or Routed Interworking 517
Virtual Private LAN Services 518
  Reverse Layer 2 Gateway Protocol 518
    BPDUs Sent Out of R-L2GP Ports
    BPDUs Received on R-L2GP Ports 520
    BPDUs Received on L2 Protocol Forwarding PW
    Restrictions for R-L2GP 520
  Configuring the R-L2GP 520
    Configuring the MST 520
    Configuring an R-L2GP Instance
    Attaching an R-L2GP Instance to a Port 522
    Example: Configuring an R-L2GP 523
    Configuring the Layer 2 Protocol Forwarding Virtual Private LAN Services Pseudowire Between
       Two Redundant NPES 524
    Verifying an R-L2GP Configuration 525
Prerequisites for Frame Relay DLCI-to-ATM AAL5SNAP Bridged Interworking 525
Frame Relay DLCI-to-ATM AAL5SNAP Bridged Interworking 525
Configuring Frame Relay DLCI-to-ATM AAL5SNAP Bridged Interworking 527
  Example: Frame Relay-to-ATM Bridged Interworking on an ATM-PE Router 531
  Example: Frame Relay-to-ATM Bridged Interworking on a Frame Relay-PE Router
Gigabit EtherChannel for Virtual Private Wire Service
  Supported Modes 533
    GEC Like-to-Like Mode
                            533
    Any-to-GEC Mode 533
  Restrictions for Gigabit EtherChannel for Virtual Private Wire Service 534
Configuring Gigabit EtherChannel for Virtual Private Wire Service 534
  EtherChannel-to-EtherChannel over MPLS (Bridged) Interworking
  EtherChannel-to-EtherChannel over MPLS (Routed) Interworking 537
  Example: GEC Like-to-Like (Routed) Interworking
  Any-to-EtherChannel over MPLS (Bridged) Interworking
                                                        539
  Any-to-EtherChannel over MPLS (Routed) Interworking
High-Level Data Link Control-Ethernet Interworking 545
  Prerequisites for HDLC-Ethernet Interworking
  Restrictions for HDLC-Ethernet Interworking
```

```
Configuring HDLC-Ethernet Interworking
       Bridge Mode 546
         On the HDLC-PE 546
         On the Ethernet PE 547
         On the HDLC-PE 549
         On the Ethernet PE 550
       Routed Mode 551
         On HDLC-PE 551
         On Ethernet PE 552
         On HDLC-PE 554
         On Ethernet PE 554
       Example: HDLC-Ethernet Interworking Configuration 555
         Example: Different Forms of Protocol-Based CLI Configuration
         Example: Verifying the Configuration for HDLC-Ethernet Interworking
         Example: HDLC-Dot1Q Interworking 571
     Additional References 572
     Technical Assistance 574
     Feature Information for Configuring MPLS Layer 2 VPNs 574
     Glossary 576
EVPN VPWS over SR-TE Preferred Path 577
     Feature Information for EVPN VPWS over SR-TE Preferred Path 577
     Restrictions for EVPN VPWS over SR-TE Preferred Path 577
     Information About EVPN VPWS over SR-TE Preferred Path 578
     How to Configure EVPN VPWS over SR-TE Preferred Path 578
       Configuring EVPN VPWS over SR-TE Preferred Path 578
       Configuring EVPN VPWS over SR-TE Preferred Path with Fallback Disable
                                                                            579
       Removing Fallback Disable from EVPN VPWS over SR-TE Preferred Path
                                                                            579
       Disabling EVPN VPWS over SR-TE Preferred Path Configuration 579
     Verifying EVPN VPWS over SR-TE Preferred Path
Enabling Management by REST API 581
     Introduction 581
```

CHAPTER 30

Overview of Installation 581

```
Enabling REST API Support Using the Cisco IOS XE CLI 582
       Configuring the Data Plane Dual Management Interface to Support the REST API 582
         Configuration Notes 582
       Configuring the Management Plane Dual Management Interface to Support the REST API
         Configuration Notes 586
       Configuring the REST API Local Port and AutoSave Options
       Configuring onep 590
       Disabling REST API Support 591
       Viewing the REST API Container Status 592
LSM-MLDP-based MVPN Support 593
     Restrictions and Usage Guidelines 593
     Configuring LSM-MLDP-based MVPN Support
       Configuring MLDP MVPN Intranet Services
                   598
         Example
       Verification 598
       Configuring MLDP MVPN for Extranet Services 600
         Configuring MLDP MVPN for Extranet using SSC
                                                        600
         Configuring MLDP MVPN for Extranet using SSC
         Example 605
         Configuring MLDP MVPN for Extranet Services using RSC
                                                                606
         Configuring MLDP MVPN for Extranet Services using RSC
                                                                608
         Example 610
       Configuring MLDP TE-FRR Support 611
       Configuring MLDP with PIM-based MVPN
       MLDP Support with Load Balancing 612
       Root Node Redundancy 612
       Verification 612
     Sample Configuration for MLDP MVPN 622
       Configuration Example Using SSM Mode 622
         MLDP MVPN Extranet SSC 622
         MLDP MVPN Extranet RSC
         MLDP MVPN Intranet 633
       Configuration Example Using SM Mode 637
```

MLDP MVPN Extranet SSC 638

MLDP MVPN Extranet RSC 643

MLDP MVPN Intranet 648

Troubleshooting LSM MLDP based MVPN Support 653

MVPN MLDP over GRE 654

Prerequisites for MVPN MLDP over GRE 654

Restrictions for MVPN MLDP over GRE 654

Configuring MVPN MLDP over GRE 655

Example: Configuring MVPN MLDP over GRE 660

#### CHAPTER 32 Tracing and Trace Management 667

Tracing Overview 667

How Tracing Works 667

Tracing Levels 668

Viewing a Tracing Level 669

Setting a Tracing Level 670

Viewing the Content of the Trace Buffer 671

#### CHAPTER 33 Packet Trace 673

Information About Packet Trace 673

Usage Guidelines for Configuring Packet Trace 674

Configuring Packet Trace 674

Configuring Packet Tracer with UDF Offset 676

Displaying Packet-Trace Information **679** 

Removing Packet-Trace Data 680

Configuration Examples for Packet Trace 680

Example: Configuring Packet Trace 680

Example: Using Packet Trace 682

Additional References **687** 

Feature Information for Packet Trace 688

#### CHAPTER 34 Packet Drops 691

Information About Packet Drops 69

Viewing Packet Drops 691

Viewing Packet Drop Information Verifying Packet Information Packet Drops Warnings 694 Configuring Packet Drops Warning Thresholds 694 Viewing Packet Drops Warning Thresholds Feature Information for Packet Drops 697 **Configuring and Accessing the Web User Interface** Web User Interface Overview Web User Interface General Overview Legacy Web User Interface Overview Graphics-Based Web User Interface Overview 701 Persistent Web User Interface Transport Maps Overview 702 Configuring the Router for Web User Interface Access 703 Authentication and the Web User Interface **705** Domain Name System and the Web User Interface 705 Clocks and the Web User Interface Accessing the Web User Interface 706 Using Auto Refresh 707 Web User Interface Tips and Tricks 708 Configuring Web User Interface in Cisco IOS XE 16 Releases Web User Interface 709 Setting Up Factory Default Device Using WebUI Using Basic or Advanced Mode Setup Wizard 710 PPP Half-Bridge on the Cisco ASR 1000 Series Routers 715 Prerequisites for PPP Half-Bridge on the Cisco ASR 1000 Series Routers 715 Information About PPP Half-Bridge on the Cisco ASR 1000 Series Routers 716 PPP Half-Bridge Supported Features 716 Configuration Examples for PPP Half-Bridge 717 Example: Configuring PPP Half-Bridge on the Cisco ASR 1000 Series Routers 717 Example: Configuring PPP Full-Bridge on the Cisco 7206 Routers 717 Verifying PPP Half-Bridge 717

Debugging PPP Half-Bridge 718

|            | Feature Information for PPP Half-Bridge on the Cisco ASR 1000 Series Routers 720                      |  |  |
|------------|----------------------------------------------------------------------------------------------------|--|--|
| CHAPTER 37 | <ul> <li>Cisco ASR 1000 Embedded Services Processor 10G Non Crypto Capable New Feature 721</li> </ul> |  |  |
|            | Information About Cisco ASR 1000 ESP 10G Non Crypto Capable New Feature 721                           |  |  |
|            | Checking the ESP Board 722                                                                            |  |  |
|            | Additional References 722                                                                             |  |  |
| CHAPTER 38 | Ethernet Virtual Connections on Port Channels 725                                                     |  |  |
|            | Information About Ethernet Virtual Connections on Port Channels 725                                   |  |  |
|            | Usage Guidelines for Configuring an EVC on a Port Channel <b>725</b>                                  |  |  |
|            | Quality of Service Support 726                                                                        |  |  |
|            | Configuring a Basic EVC Port Channel 726                                                              |  |  |
|            | Configuring a Port Channel Interface with ethernet Service Instances 726                              |  |  |
|            | Adding a Port Channel Ethernet Flow Point to a Bridge Domain 728                                      |  |  |
|            | Adding an Ethernet Port to the Port Channel Interface 728                                             |  |  |
|            | Load Balancing the EVCs on Port Channels 729                                                          |  |  |
|            | Enabling Flow Based Load Balancing on a Port Channel 730                                              |  |  |
|            | Configuring Flow Based Load Balancing 731                                                             |  |  |
|            | VLAN-Based Manual Load Balancing 732                                                                  |  |  |
|            | Configuring VLAN Based Manual Load Balancing 732                                                      |  |  |
|            | Example: Ethernet Virtual Connections on Port Channels 736                                            |  |  |
|            | Configuring LACP 737                                                                                  |  |  |
|            | 737                                                                                                   |  |  |
|            | Configuring the LACP Mode per Port Channel Interface 737                                              |  |  |
|            | VLAN Manual Load Balancing on Q-in-Q Interfaces 738                                                   |  |  |
|            | Prerequisites for VLAN Manual Load Balancing on Q-in-Q Interfaces 738                                 |  |  |
|            | Restrictions for VLAN Manual Load Balancing on Q-in-Q Interfaces 738                                  |  |  |
|            | Information About VLAN Manual Load Balancing on Q-in-Q Interfaces 739                                 |  |  |
|            | Configure VLAN Manual Load Balancing on Q-in-Q Interfaces 739                                         |  |  |
|            | Verify VLAN Manual Load Balancing on Q-in-Q Interfaces <b>740</b>                                     |  |  |
| CHAPTER 39 | Configuring Traffic Storm Control 743                                                                 |  |  |

Understanding Traffic Storm Control 743

Additional References 719

Cisco ASR 1000 Series Aggregation Services Routers Software Configuration Guide, Cisco IOS XE 17

CHAPTER 41

CHAPTER 42

|   | Prerequisites for Configuring Traffic Storm Control /43                                                                                                    |
|---|----------------------------------------------------------------------------------------------------|
|   | Configuring Traffic Storm Control 743                                                                                                    |
|   | Examples 745                                                                                                    |
|   | Example: Configuring a Traffic Storm Control CIR 746                                                                                                    |
|   | Cisco Thousand Eyes Enterprise Agent Application Hosting 747                                                                                                    |
|   | Cisco ThousandEyes Enterprise Agent Application Hosting 747                                                                                                    |
|   | Feature Information for Cisco ThousandEyes Enterprise Agent Application Hosting 748                                                                                                    |
|   | Supported Platforms and System Requirements 748                                                                                                    |
|   | Workflow to Install and Run the Cisco ThousandEyes Application 749                                                                                                    |
|   | Workflow to Host the Cisco ThousandEyes Application 749                                                                                                    |
|   | Downloading and Copying the Image to the Device <b>751</b>                                                                                                    |
|   | Connecting the Cisco ThousandEyes Agent with the Controller 752                                                                                                    |
|   | Modifying the Agent Parameters <b>753</b>                                                                                                    |
|   | Uninstalling the Application <b>753</b>                                                                                                    |
|   | Troubleshooting the Cisco ThousandEyes Application 753                                                                                                    |
|   |                                                                                                    |
|   | Online Diagnostics 755                                                                                                    |
|   | Scheduling Online Diagnostics <b>755</b>                                                                                                    |
|   | Configuring Health-Monitoring Diagnostics <b>755</b>                                                                                                    |
|   | Generic Online Diagnostic Commands 755                                                                                                    |
|   | Generic Online Diagnostic EXEC Commands 756                                                                                                    |
|   | Generic Online Diagnostic Show commands 756                                                                                                    |
|   | Generic Online Diagnostic Example <b>756</b>                                                                                                    |
|   | Health Monitoring Diagnostics Configuration Example 758                                                                                                    |
|   | Slot and Subslot Level Show Commands Output Example 761                                                                                                    |
|   | Unsupported Commands 773                                                                                                    |
|   | Unsupported Commands in Cisco ASR 1000 Series Routers 773                                                                                                    |
| _ | Configuration Examples 777                                                                                                    |
|   | Configuring the Router to Boot the Consolidated Package on the TFTP Server 777                                                                                                    |
|   | Copying the Consolidated Package from the TFTP Server to the Router <b>780</b>                                                                                                    |
|   | Configuring the Router to Boot Using the Consolidated Package Stored on the Router 781                                                                                                    |
|   | Total and the state of 2001 and the component of the state of the state of the stat |

Extracting the SubPackages from a Consolidated Package into the Same File System 782

Extracting the SubPackages from a Consolidated Package into a Different File System 783

Configuring the Router to Boot Using the SubPackages 784

Backing Up Configuration Files 787

Copying a Startup Configuration File to Bootflash 787

Copying a Startup Configuration File to an USB Flash Disk 788

Copying a Startup Configuration File to a TFTP Server 788

Enabling a Second IOS Process on a Single RP Using SSO 788

ISSU—Consolidated Package Upgrade 792

Contents

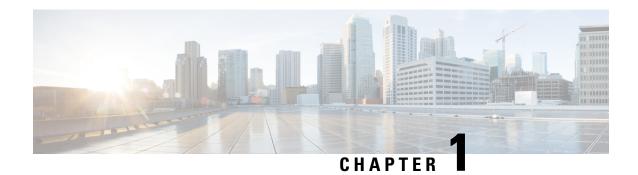

### **Preface**

This preface describes the objectives and organization of this document and explains how to find additional information on related products and services.

- Objectives, on page 1
- Document Revision History, on page 1
- Organization, on page 6
- Related Documentation, on page 8
- Document Conventions, on page 8
- Communications, Services, and Additional Information, on page 10

### **Objectives**

This document provides an overview of software functionality that is specific to the Cisco ASR 1000 Series Aggregation Services Routers. It is not intended as a comprehensive guide to all of the software features that can be run using the Cisco ASR 1000 Series Routers, but only the software aspects that are specific to these routers.

For information on general software features that are also available on the Cisco ASR 1000 Series Routers, see the Cisco IOS XE technology guide for that specific software feature.

### **Document Revision History**

The Document Revision History records technical changes to this document. The table shows the Cisco IOS XE software release number and document revision number for the change, the date of the change, and a brief summary of the change.

| Release No.             | Date              | Change Summary                                                      |
|-------------------------|-------------------|---------------------------------------------------------------------|
| Cisco IOS Denali 16.2.1 | March 31, 2016    | Added Read Me First chapter.                                        |
| IOS XE 3.13.1           | December 12, 2014 | Added PPP Half-Bridge on the Cisco ASR 1000 Series Routers chapter. |

| Release No.   | Date              | Change Summary                                                                                                    |
|---------------|-------------------|----------------------------------------------------------------------------------------------------|
| IOS XE 3.13   | July 30, 2014     | Added new content to document IEEE 1588v2 PTP Support in the IEEE 1588v2 PTP Support chapter.                                                                                                    |
|               |                   | Added HDLC-Ethernet Interworking feature updates in the "High-Level Data Link Control-Ethernet Interworking" section of the Configuring MPLS Layer 2 VPNs                                             |
| IOS XE 3.12   | March 28, 2014    | Added Multi Member-link MLPPPoA or MLPPPoEoA feature updates in the "Cisco IOS XE Scaling Limits for MLP Bundles" section of the Multilink PPP Support for the Cisco ASR 1000 Series Routers chapter. |
| IOS XE 3.12   | March 28, 2014    | Added Minimal Disruptive Restart<br>Phase 3 feature updates in the<br>Software Upgrade Processes<br>Supported by Cisco ASR 1000<br>Series Routers chapter.                                            |
| IOS XE 3.12   | March 28, 2014    | Added MVPNv6 support for the MVPN MLDP over GRE feature in the <i>LSM-MLDP-based MVPN Support</i> chapter.                                                                                            |
| IOS XE 3.11.0 | November 21, 2013 | Added MVPNv4 support for the MVPN MLDP over GRE feature in the <i>LSM-MLDP-based MVPN Support</i> chapter.                                                                                            |
| IOS XE 3.10.0 | July 30, 2013     | Added Packet Trace chapter.                                                                                                    |
| IOS XE 3.9.0  | March 28, 2013    | Added new content to document UniDirectional Link Detection (UDLD) Protocol in the UniDirectional Link Detection (UDLD) Protocol chapter.                                                             |
| IOS XE 3.8.0  | November 28, 2012 | Added Minimal Disruptive Restart<br>Process section in the Software<br>Upgrade Processes Supported by<br>Cisco ASR 1000 Series Routers<br>chapter.                                                    |

| Release No.   | Date           | Change Summary                                                                                                    |
|---------------|----------------|----------------------------------------------------------------------------------------------------|
| IOS XE 3.7.0  | July 25, 2012  | Added new content to the Synchronous Ethernet in the <i>Network Synchronization Support</i> chapter.                                                               |
|               |                | Added new content to document the Walk-by User Support for PWLAN in ISG in the <i>Broadband Scalability and Performance</i> chapter.                               |
|               |                | Added new content to the bridge domain interface configurations in the <i>Configuring Bridge Domain Interfaces</i> chapter.                                        |
| IOS XE 3.6.0  | March 30, 2012 | Added new content to document the Frame Relay to ATM Bridged Interworking in the <i>Configuring MPLS Layer 2 VPNs</i> chapter.                                     |
|               |                | Added new content to document the xconnect support on GEC (VPWS) on ASR1000 in the Configuring MPLS Layer 2 VPNs chapter.                                          |
| IOS XE 3.4.0S | July 25, 2011  | Added new content to document the Monitoring and Maintaining Multilink Frame Relay feature in the Monitoring and Maintaining Multilink Frame Relay chapter.        |
|               |                | Added new content to document In Service One-Shot Software Upgrade Procedure in the Software Upgrade Processes Supported by Cisco ASR 1000 Series Routers chapter. |

| Release No.   | Date              | Change Summary                                                                                                    |
|---------------|-------------------|----------------------------------------------------------------------------------------------------|
| IOS XE 3.3.0S | March 30, 2011    | Added new content to document the Scalability and Performance in the <i>Broadband Scalability and Performance</i> chapter.                                                                                                    |
|               |                   | Added software upgrade information for ASR 1001 chassis in the "Using Subpackages for Software Upgrade on a Cisco ASR 1001 Router, Cisco ASR 1001-X Router or a Cisco ASR 1002-X Router" section in Software Upgrade Processes Supported by Cisco ASR 1000 Series Routers chapter. |
| IOS XE 3.2.0S | November 24, 2010 | Added new content to document bridge domain interface configurations in the <i>Configuring Bridge Domain Interfaces</i> chapter.                                                                                                    |
|               |                   | Added new content to document the Synchronous Ethernet in the <i>Network Synchronization Support</i> chapter.                                                                                                    |
| IOS XE 3.1.0S | July 30, 2010     | Added upgrade and file package information in the <i>Software Packaging and Architecture</i> chapter.                                                                                                    |
|               |                   | Added restriction regarding ISSU support in Cisco IOS XE Release 3.1S in Software Upgrade Processes Supported by Cisco ASR 1000 Series Routers chapter.                                                                                                    |
| IOS XE 2.6    | February 26, 2010 | Moved the ISSU compatibility tables into the Release Notes for Cisco ASR 1000 Series Aggregation Services Routers document.                                                                                                    |
|               |                   | Relocated other ISSU compatibility information into the <i>Software Upgrade Processes Supported by Cisco ASR 1000 Series Routers</i> chapter.                                                                                                    |

| Release No. | Date               | Change Summary                                                                                                    |
|-------------|--------------------|----------------------------------------------------------------------------------------------------|
| IOS XE 2.5  | December 15, 2009  | Updated the Software Upgrade<br>Processes Supported by Cisco ASR<br>1000 Series Routers chapter with<br>new compatibility information.                                                                                                    |
| IOS XE 2.4  | June 30, 2009      | Updated the Software Upgrade Processes Supported by Cisco ASR 1000 Series Routers chapter with new compatibility information.  Updated book with installation information for the new optional subpackage for the Cisco WebEx Node for ASR 1000 Series.                    |
| IOS XE 2.3  | February 27, 2009  | Updated the <i>Software Upgrade</i> Processes Supported by Cisco ASR 1000 Series Routers chapter with new compatibility information.                                                                                                    |
| IOS XE 2.2  | November 20, 2008  | Updated the <i>Software Upgrade</i> Processes Supported by Cisco ASR 1000 Series Routers chapter with new compatibility information.                                                                                                    |
| IOS XE 2.2  | November 3, 2008   | Added new content to document compatibility of different versions of Cisco IOS XE software in the Software Upgrade Processes Supported by Cisco ASR 1000 Series Routers chapter.                                                                                           |
| IOS XE 2.2  | October 3, 2008    | Updated book to document ISSU procedures for Cisco IOS XE Release 2.2. Removed ISSU procedures from the Consolidated Packages and SubPackage Management chapter of the book and created the Software Upgrade Processes Supported by Cisco ASR 1000 Series Routers chapter. |
| IOS XE 2.2  | September 23, 2008 | Added the "Troubleshooting<br>Software Mismatch with ESP Board<br>ASR1000-ESP10-N" section for the<br>Cisco ASR 1000 Embedded<br>Services Processor 10G Non<br>Crypto Capable feature.                                                                                     |

| Release No. | Date         | Change Summary                                                                                             |
|-------------|--------------|----------------------------------------------------------------------------------------------------|
| IOS XE 2.1  | July 2, 2008 | Added the Configuring and Accessing the Web User Interface section. Added Appendix Configuration Examples. |
| IOS XE 2.1  | May 2, 2008  | First release of the book.                                                                                 |

## Organization

This document contains the following chapters:

| Title                                           | Description                                                                                                    |
|-------------------------------------------------|----------------------------------------------------------------------------------------------------|
| Read Me First                                   | Provides information that is pertinent to Cisco ASR 1000 Series Routers in Cisco IOS XE Denali 16.2.1.                                                        |
| Software Packaging and Architecture             | Provides an introduction to Cisco ASR 1000 Series Routers software packaging, processes, and file systems.                                                    |
| Using Cisco IOS XE Software                     | Provides an introduction to accessing the command-line interface (CLI) and using the Cisco software and related tools.                                        |
| Console Port, Telnet, and SSH Handling          | Provides an overview and configuration options for<br>the handling of incoming console port, telnet, and<br>SSH traffic on the Cisco ASR 1000 Series Routers. |
| Consolidated Packages and SubPackage Management | Provides information on downloading, installing, and running the software on the Cisco ASR 1000 Series Routers.                                               |
| Software Upgrade Process                        | Provides information on ISSU compatibility and performing limited-downtime software upgrades on the Cisco ASR 1000 Series Routers.                            |
| High Availability Overview                      | Provides an overview of the High Availability architecture, behavior, and features on the Cisco ASR 1000 Series Routers.                                      |
| Scalability and Performance                     | Provides information on scaling and performance on the Cisco ASR 1000 Series Routers.                                                                         |
| Cisco License Call Home                         | Provides information on activating the Cisco License for Call Home feature.                                                                                   |

| Title                                                                           | Description                                                                                                    |
|---------------------------------------------------------------------------------|----------------------------------------------------------------------------------------------------|
| Configuring Call Home for Cisco ASR 1000 Series<br>Aggregation Services Routers | Provides information about the Call Home feature, which supports e-mail-based and web-based notification of critical system events. A versatile range of message formats are available for optimal compatibility with pager services, standard e-mail, or XML-based automated parsing applications. |
| Configuring Cisco Right-To-Use License                                          | Provides information on activating the Cisco Right-To-Use License.                                                                                                    |
| UniDirectional Link Detection (UDLD) Protocol                                   | Provides an overview and configuration options for the UDLD protocol on the Cisco ASR 1000 Series Routers.                                                                                                    |
| Using the Management Ethernet Interface                                         | Provides an overview and configuration options for the Management Ethernet interface on the Cisco ASR 1000 Series Routers.                                                                                                    |
| Synchronous Ethernet Support On The Cisco ASR 1000 Series Routers               | Provides an overview and configuration options for the Synchronous Ethernet on the Cisco ASR 1000 Series Routers.                                                                                                    |
| Configuring Ethernet Over Soft GRE                                              | Provides an overview and configuration for the Generic Routing Encapsulation (GRE) is a tunneling protocol that can encapsulate a wide variety of network layer protocols inside virtual point-to-point links over an IP internetwork.                                                              |
| Configuring Bridge Domain Interfaces                                            | Provides an overview of configuration options for the Bridge Domain Interface on the Cisco ASR 1000 Series Routers.                                                                                                    |
| Monitoring and Maintaining Multilink Frame Relay                                | Provides an overview of monitoring and maintaining the Multilink Frame Relay feature for the Cisco ASR 1000 Series Routers.                                                                                                    |
| Configuring MPLS Layer 2 VPNs                                                   | Provides an overview of the Frame Relay to ATM Bridged Interworking feature.                                                                                                    |
| LSM-MLDP-based MVPN Support                                                     | Provides information on the Label Switched Multicast (LSM) feature supports IPv4 and IPv6 multicast traffic over a Multi-Protocol Label Switching (MPLS) network.                                                                                                    |
| Tracing and Trace Management                                                    | Provides an overview of tracing on the Cisco ASR 1000 Series Router, and how to manage the tracing process and files.                                                                                                    |
| PPP Half-Bridge on the Cisco ASR 1000 Series Routers                            | Provides information about PPP half-bridge on the Cisco ASR 1000 Series Routers.                                                                                                    |

| Title                                            | Description                                                                                                    |
|--------------------------------------------------|----------------------------------------------------------------------------------------------------|
| Configuring and Accessing the Web User Interface | Provides an overview of the Cisco ASR 1000 Series Router web user interface, and information on configuring and accessing the web user interface. |

### **Related Documentation**

This section refers you to other documentation that also might be useful as you configure your Cisco ASR 1000 Series Router. The documentation listed below is available online.

#### **Cisco ASR 1000 Series Routers Documentation**

- The Cisco ASR 1000 Series has a documentation roadmap that provides listings to a broad range of documentation available for the Cisco ASR 1000 Series Routers. See the Cisco ASR 1000 Series Router Documentation Roadmap at: http://cisco.com/en/US/products/ps9343/products\_documentation\_roadmaps\_list.html
- The documentation homepage for the Cisco ASR 1000 Series Routers contains a wide variety of hardware and software information for the Cisco ASR 1000 Series Routers and can be viewed at: http://cisco.com/ en/US/products/ps9343/tsd\_products\_support\_series\_home.html
- The documentation homepage for Cisco IOS XE contains Cisco IOS XE technology guides and feature documentation and can be viewed at: http://cisco.com/en/US/products/ps9587/tsd\_products\_support\_ series home.html
- For information on commands, see the following: http://www.cisco.com/c/en/us/support/ios-nx-os-software/ios-xe-3s/products-command-reference-list.html

### **Document Conventions**

Within the SIP and SPA software configuration guides, the term router is generally used to refer to a variety of Cisco products (for example, routers, access servers, and switches). Routers, access servers, and other networking devices that support Cisco IOS software are shown interchangeably within examples. These products are used only for illustrative purposes; that is, an example that shows one product does not necessarily indicate that other products are not supported.

This document uses the following conventions:

| Convention       | Description                                                                                                    |
|------------------|----------------------------------------------------------------------------------------------------|
| ^ or Ctrl        | Both the ^ symbol and Ctrl represent the Control (Ctrl) key on a keyboard. For example, the key combination ^D or Ctrl-D means that you hold down the Control key while you press the D key. (Keys are indicated in capital letters but are not case sensitive.) |
| <b>bold</b> font | Commands and keywords and user-entered text appear in <b>bold</b> font.                                                                                                    |
| Italic font      | Document titles, new or emphasized terms, and arguments for which you supply values are in <i>italic</i> font.                                                                                                    |

| Convention        | Description                                                                                                    |  |
|-------------------|----------------------------------------------------------------------------------------------------|--|
| Courier font      | Terminal sessions and information the system displays appear in courier font.                                                                                                    |  |
| Bold Courier font | Bold Courier font indicates text that the user must enter.                                                                                                    |  |
| [x]               | Elements in square brackets are optional.                                                                                                    |  |
|                   | An ellipsis (three consecutive nonbolded periods without spaces) after a syntax element indicates that the element can be repeated.                                                                                         |  |
|                   | A vertical line, called a pipe, indicates a choice within a set of keywords or arguments.                                                                                                    |  |
| [x   y]           | Optional alternative keywords are grouped in brackets and separated by vertical bars.                                                                                                    |  |
| {x   y}           | Required alternative keywords are grouped in braces and separated by vertical bars.                                                                                                    |  |
| [x {y   z}]       | Nested set of square brackets or braces indicate optional or required choices within optional or required elements. Braces and a vertical bar within square brackets indicate a required choice within an optional element. |  |
| string            | A nonquoted set of characters. Do not use quotation marks around the string or the string will include the quotation marks.                                                                                                 |  |
| <>                | Nonprinting characters such as passwords are in angle brackets.                                                                                                    |  |
| []                | Default responses to system prompts are in square brackets.                                                                                                    |  |
| !,#               | An exclamation point (!) or a pound sign (#) at the beginning of a line of code indicates a comment line.                                                                                                    |  |

#### **Reader Alert Conventions**

This document uses the following conventions for reader alerts:

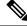

Note

Means reader take note. Notes contain helpful suggestions or references to material not covered in the manual.

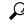

Tin

Means the following information will help you solve a problem.

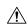

Caution

Means *reader be careful*. In this situation, you might do something that could result in equipment damage or loss of data.

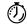

**Timesaver** 

Means the described action saves time. You can save time by performing the action described in the paragraph.

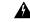

Warning

Means reader be warned. In this situation, you might perform an action that could result in bodily injury.

### **Communications, Services, and Additional Information**

- To receive timely, relevant information from Cisco, sign up at Cisco Profile Manager.
- To get the business impact you're looking for with the technologies that matter, visit Cisco Services.
- To submit a service request, visit Cisco Support.
- To discover and browse secure, validated enterprise-class apps, products, solutions and services, visit Cisco Marketplace.
- To obtain general networking, training, and certification titles, visit Cisco Press.
- To find warranty information for a specific product or product family, access Cisco Warranty Finder.

#### **Cisco Bug Search Tool**

Cisco Bug Search Tool (BST) is a web-based tool that acts as a gateway to the Cisco bug tracking system that maintains a comprehensive list of defects and vulnerabilities in Cisco products and software. BST provides you with detailed defect information about your products and software.

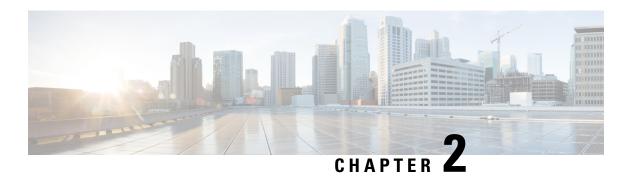

## **Read Me First**

#### **Important Information**

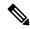

Note

For CUBE feature support information in Cisco IOS XE Bengaluru 17.6.1a and later releases, see Cisco Unified Border Element IOS-XE Configuration Guide.

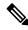

Note

The documentation set for this product strives to use bias-free language. For purposes of this documentation set, bias-free is defined as language that does not imply discrimination based on age, disability, gender, racial identity, ethnic identity, sexual orientation, socioeconomic status, and intersectionality. Exceptions may be present in the documentation due to language that is hardcoded in the user interfaces of the product software, language used based on RFP documentation, or language that is used by a referenced third-party product.

#### **Feature Information**

Use Cisco Feature Navigator to find information about feature support, platform support, and Cisco software image support. An account on Cisco.com is not required.

#### **Related References**

Cisco IOS Command References, All Releases

#### **Obtaining Documentation and Submitting a Service Request**

- To receive timely, relevant information from Cisco, sign up at Cisco Profile Manager.
- To get the business impact you're looking for with the technologies that matter, visit Cisco Services.
- To submit a service request, visit Cisco Support.
- To discover and browse secure, validated enterprise-class apps, products, solutions and services, visit Cisco Marketplace.
- To obtain general networking, training, and certification titles, visit Cisco Press.
- To find warranty information for a specific product or product family, access Cisco Warranty Finder.

• Short Description, on page 12

# **Short Description**

Cisco and the Cisco logo are trademarks or registered trademarks of Cisco and/or its affiliates in the U.S. and other countries. To view a list of Cisco trademarks, go to this URL: <a href="https://www.cisco.com/c/en/us/about/legal/trademarks.html">https://www.cisco.com/c/en/us/about/legal/trademarks.html</a>. Third-party trademarks mentioned are the property of their respective owners. The use of the word partner does not imply a partnership relationship between Cisco and any other company. (1721R)

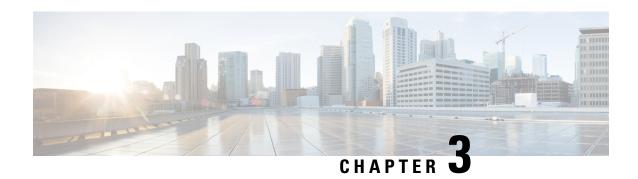

# **Software Packaging and Architecture**

The Cisco ASR 1000 Series Aggregation Services Routers introduce a new software packaging model and architecture.

This chapter discusses this new packaging and architecture and contains the following sections:

- Software Packaging on the Cisco ASR 1000 Series Routers, on page 13
- Image Signing and Bootup, on page 17
- Processes Overview, on page 19

# Software Packaging on the Cisco ASR 1000 Series Routers

This section covers the following topics:

## **ASR 1000 Series Routers Software Overview**

The Cisco ASR 1000 Series Routers run using Cisco IOS XE software. Cisco IOS XE is released using consolidated packages and optional subpackages.

Each consolidated package contains a collection of software subpackages. Each software subpackage is an individual software file that controls a different element or elements of the Cisco ASR 1000 Series Router. Each individual software subpackage can be upgraded individually, or all software subpackages for a specific consolidated package can be upgraded as part of a complete consolidated package upgrade. Importantly, IOS (the RPIOS subpackage) is considered one of the seven individual subpackages that makes up a complete consolidated package.

A collection of software subpackages packaged together creates a single consolidated package. A consolidated package allows users to upgrade all individual subpackages on the router with a single software image download. Consolidated packages can be downloaded from Cisco.com; users who want to run the router using individual subpackages that are part of the consolidated package must first download the image from Cisco.com and extract the individual subpackages from the image, which can be done by entering **request platform** command-line interface commands.

Beginning in Cisco IOS XE Release 2.4, support for a supplemental, optional subpackage of type called *sipspawma* is introduced to support the Cisco WebEx Node for ASR 1000 Series shared port adapter (SPA). Optional subpackages are installed similarly to individual subpackages; however, optional subpackages are not bundled as part of a consolidated package like prior support for the individual subpackages, and optional subpackages must be downloaded independently.

## **Consolidated Packages**

A consolidated package is a single image composed of individual software subpackage files. A single consolidated package file is a bootable file, and the Cisco ASR 1000 Series Router can be run using the consolidated package.

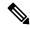

Note

Consolidated packages only contain the required individual subpackage files. These packages do not contain supplemental, optional subpackages, such as the "sipspawma" package for the Cisco WebEx Node for ASR 1000 Series.

Each consolidated package also contains a provisioning file. A provisioning file is used for booting in cases where the individual subpackages are extracted from the consolidated package, or optional subpackages are used to run the router. For additional information on the advantages and disadvantages of running a complete consolidated package, see the "Running the Cisco ASR 1000 Series Routers: An Overview" section on page 5-1.

For information about the consolidated packages available in a specific version of Cisco IOS XE, see the release notes for that version of Cisco IOS XE. The Cisco IOS XE Software Release Notes contains the release notes for each version of Cisco IOS XE.

## **Important Information About Consolidated Packages**

The important information about consolidated packages include:

- For each version of a consolidated package, the RPBase, RPControl, ESPBase, SIPSPA, and SIPBase subpackages are identical among consolidated packages.
- For each version of consolidated package, the RPIOS subpackage is always different among consolidated packages.
- A consolidated package file is a bootable file. If the router is configured to run using a the complete consolidated package, boot the router using the consolidated package file. If the router is configured to run using individual subpackages, boot the router using the provisioning file. For additional information on the advantages and disadvantages of running a complete consolidated package, see the "Running the Cisco ASR 1000 Series Routers: An Overview" section on page 5-1.
- If you need to install optional subpackages, then you must boot the router using the individual subpackage provisioning file method.

## Individual Software SubPackages Within a Consolidated Package

This section provides an overview of the Cisco ASR 1000 Series Routers subpackages and the purpose of each individual subpackage. Every consolidated package will have all of these individual subpackages. To see additional information about each individual subpackages in a particular Cisco IOS XE release, see *Cisco IOS XE Release Notes* for that release.

#### Table 1: Individual SubPackages

| SubPackage | Purpose                                                         |
|------------|-----------------------------------------------------------------|
| RPBase     | Provides the operating system software for the Route Processor. |

| SubPackage | Purpose                                                                                                    |
|------------|----------------------------------------------------------------------------------------------------|
| RPControl  | Controls the control plane processes that interface between the IOS process and the rest of the platform.                        |
| RPAccess   | Exports processing of restricted components, such as Secure Socket Layer (SSL), Secure Shell (SSH), and other security features. |
| RPIOS      | Provides the Cisco IOS kernel, which is where IOS features are stored and run.  Each consolidated package has a different RPIOS. |
| ESPBase    | Provides the ESP operating system and control processes, and the ESP software.                                                   |
| SIPBase    | Controls the SIP operating system and control processes.                                                                         |
| SIPSPA     | Provides the SPA driver and Field Programmable Device (FPD) images.                                                              |

## **Important Notes About Individual SubPackages**

The important information about individual subpackage include:

- Individual subpackages cannot be downloaded from Cisco.com individually. To get these individual subpackages, users must download a consolidated package and then extract the individual subpackages from the consolidated package using the command-line interface.
- If the router is being run using individual subpackages instead of being run using a complete consolidated package, the router must be booted using a provisioning file. A provisioning file is included in all consolidated packages and is extracted from the image along with the individual subpackages whenever individual subpackages are extracted.

## **Optional Software SubPackages Outside of Consolidated Packages**

Beginning in Cisco IOS XE Release 2.4, the ASR 1000 Series Routers support a new type of subpackage—this is an optional software subpackage that is available as a separate, external package that is downloaded and installed along with the other required subpackages.

sipspawmak9 is an optional subpackage that provides the system software for the Cisco WebEx Node for ASR 1000 Series Routers.

## **Important Notes About Optional SubPackages**

The important information about optional subpackages include:

- Optional subpackages are downloaded separately from consolidated package files. Optional subpackages are not contained within a consolidated package for a release.
- Optional package installation works similarly to the installation of individual subpackages using a provisioning file.
- Optional subpackages can be uninstalled to remove provisioning when the package no longer applies to an RP
- Optional subpackages are easily supported by the standard ISSU upgrade process as long as the package is located in the directory of the provisioning file for each RP.

## **Provisioning Files**

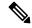

Note

You must use the provisioning files to manage the boot process if you need to install optional subpackages.

Provisioning files manage the boot process when the Cisco ASR 1000 Series Router is configured to run using individual subpackages or optional subpackages (such as the package for the Cisco WebEx Node for ASR 1000 Series). When individual subpackages are being used to run the Cisco ASR 1000 Series Router, the router has to be configured to boot the provisioning file. The provisioning file manages the bootup of each individual subpackage and the Cisco ASR 1000 Series Router assumes normal operation.

Provisioning files are extracted automatically when individual subpackage files are extracted from a consolidated package.

Provisioning files are not necessary for running the router using the complete consolidated package; if you want to run the router using the complete consolidated package, simply boot the router using the consolidated package file.

See the "Running the Cisco ASR 1000 Series Routers: An Overview" section on page 5-1 for additional information on the advantages and disadvantages of running individual subpackages versus running a complete consolidated package.

## **Important Notes About Provisioning Files**

The important information about provisioning files include:

- Each consolidated package contains two provisioning files. One of the provisioning files is always named "packages.conf", while the other provisioning file will have a name based on the consolidated package naming structure. In any consolidated package, both provisioning files perform the exact same function.
- In most cases, the "packages.conf" provisioning file should be used to boot the router. Configuring the router to boot using this file is generally easier because the router can be configured to boot using "packages.conf", so no changes have to be made to the boot statement when Cisco IOS XE is upgraded (the **boot system** *file-system*:**packages.conf** configuration command can remain unmodified before and after an upgrade).
- The provisioning file and individual subpackage files must be kept in the same directory. The provisioning file does not work properly if the individual subpackage files are in other directories.
- The provisioning filename can be renamed; the individual subpackage filenames cannot be renamed.
- After placing the provisioning file and the individual subpackage files in a directory and booting the router, it is highly advisable not to rename, delete, or alter any of these files. Renaming, deleting, or altering the files can lead to unpredictable router problems and behaviors.

## **ROMmon Image**

An independent ROMmon image is released periodically separate from consolidated packages or any other software releases.

See the documentation that accompanies the ROMmon image for information on each ROMmon image. For additional information on ROMmon, see the *Cisco ASR 1000 Series Routers Maintain and Operate Guide* 

## File to Upgrade Field Programmable Hardware Devices

Starting in Cisco IOS XE Release 3.1.0S, a hardware programmable package file used to upgrade field programmable hardware devices is released as needed. A package file is provided for the field programmable device to customers in cases where a field upgrade is required. If the Cisco ASR 1000 Series Router contains an incompatible version of the hardware programmable firmware on the Cisco ASR1000-RP, Cisco ASR1000-SIP, or Cisco ASR1000-ESP, then that firmware may need to be upgraded.

Generally an upgrade is only necessary in cases where a system message indicates one of the field programmable devices on the Cisco ASR 1000 Series Router needs an upgrade or a Cisco technical support representative suggests an upgrade.

In Cisco IOS XE Release 3.1.0S, a package file that contains a new version of the Complex Programmable Logic Device (CPLD) code is available for users who need to upgrade old versions of firmware on a Cisco ASR1000-RP2 or Cisco ASR1000-SIP10 in a Cisco ASR 1013 Router.

For more information on upgrading field programmable hardware devices, see the *Upgrading Field Programmable Hardware Devices for Cisco ASR 1000 Series Routers* document.

# Image Signing and Bootup

The Cisco build servers generate the Cisco IOS XE images. The Cisco IOS XE images use the Abraxas image signing system to sign these images securely with the Cisco private RSA keys.

When you copy the Cisco IOS XE image onto a Cisco ASR 1000 Series Router, the Cisco's ROMMON Boot ROM verifies the image using Cisco release keys. These keys are public keys that correspond to the Cisco release private key that is stored securely on the Abraxas servers. The release key is stored in the ROMMON.

All the new Cisco ASR 1000 Series platforms support Cisco's Secure Boot technology. The Cisco Secure Boot technology serves as a hardware trust anchor which validates the ROMMON software to ensure that the ROMMON software is not tampered with.

The Cisco IOS XE image is digitally signed during the build time. An SHA-512 hash is generated over the entire binary image file, and then the hash is encrypted with a Cisco RSA 2048-bit private key. The ROMMON verifies the signature using the Cisco public key. If the software is not generated by a Cisco build system, the signature verification fails. The Cisco ASR 1000 Series ROMMON rejects the image and stops booting. If the signature verification is successfully, the Cisco ASR 1000 Series Router boots the image to the Cisco IOS XE runtime environment.

The ROMMON follows these steps when it verifies a signed Cisco IOS XE image during the boot up process:

- 1. Loads the Cisco IOS XE image into the CPU memory.
- **2.** Examines the Cisco IOS XE package header.
- **3.** Runs a non-secure integrity check on the image to ensure that there is no unintentional file corruption from the disk or TFTP. This is performed using a non-secure SHA-1 Hash.
- **4.** Copies the Cisco's RSA 2048-bit public release key from the ROMMON storage and validates that the Cisco's RSA 2048-bit public release key is not tampered.
- **5.** Extracts the Code Signing signature (SHA-512 Hash) from the package header and verifies it using Cisco's RSA 2048-bit public release key.
- **6.** Performs the Code Signing validation by calculating the SHA-512 hash of the Cisco IOS XE package and compares it with the Code Signing signature. The Signed package is now validated.

- **7.** Examines the Cisco IOS XE package header to validate the platform type and CPU architecture for compatibility.
- 8. Extracts the Cisco IOS XE software from the Cisco IOS XE package and boots it.

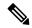

#### Note

In above process, the step 3 is a non-secure check of the image which is intended to confirm the image against inadvertent corruption due to disk errors, file transfer errors, or copying errors. This is not part of the image code signing. This check is not intended to detect deliberate image tampering.

Image Code Signing validation occurs in steps 4, 5, and 6. This is a secure code signing check of the image using an SHA-512 Hash that is encrypted with a 2048-bit RSA key. This check is intended to detect deliberate image tampering.

#### During this process, the device displays the following:

```
Initializing Hardware ...
System integrity status: 90170400 12030107
System Bootstrap, Version 16.12(8r), RELEASE SOFTWARE
Copyright (c) 1994-2020 by cisco Systems, Inc.
Current image running: Boot ROMO
Last reset cause: LocalSoft
ASR1001-HX platform with 8388608 Kbytes of main memory
File size is 0x32e9b97c
Located asr1000-universalk9.17.01.01.SPA.bin
Image size 854178172 inode num 34, bks cnt 208540 blk size 8*512
<---- (*) STEP
                                                               <--- (*) STEP
Boot image size = 854178172 (0x32e9b97c) bytes
ROM:RSA Self Test Passed
ROM: Sha512 Self Test Passed
Package header rev 1 structure detected
                                                              <---- (*) STEP
                                                               <--- (*) STEP
Calculating SHA-1 hash...done
3
                                                              <---- (*) STEP
validate_package_cs: SHA-1 hash:
                                                         <---- (*) STEP 3
calculated 3971e404:1211e83e:87ecc2bb:4f80bd9b:bacad0d7
expected 3971e404:1211e83e:87ecc2bb:4f80bd9b:bacad0d7
                                                         <---- (*) STEP 3
                                                              <---- (*) STEP
Validating main package signatures
4 & 5
RSA Signed RELEASE Image Signature Verification Successful.
                                                              <---- (*) STEP
Image validated
                                                               <---- (*) STEP
                                                               <---- (*) STEP
            Restricted Rights Legend
 8
```

```
Use, duplication, or disclosure by the Government is subject to restrictions as set forth in subparagraph (c) of the Commercial Computer Software - Restricted Rights clause at FAR sec. 52.227-19 and subparagraph (c) (1) (ii) of the Rights in Technical Data and Computer Software clause at DFARS sec. 252.227-7013.
```

```
Cisco Systems, Inc.
170 West Tasman Drive
San Jose, California 95134-1706
```

```
Cisco IOS Software [Amsterdam], ASR1000 Software (X86_64_LINUX_IOSD-UNIVERSALK9-M), Version 17.1.1, RELEASE SOFTWARE (fc3)
Technical Support: http://www.cisco.com/techsupport
Copyright (c) 1986-2019 by Cisco Systems, Inc.
Compiled Fri 22-Nov-19 03:43 by mcpre
```

## **Processes Overview**

Cisco IOS XE has numerous components that run entirely as separate processes on the Cisco ASR 1000 Series Routers. This modular architecture increases network resiliency by distributing operating responsibility among separate processes rather than relying on Cisco IOS software for all operations.

This section covers the following topics:

The following table provides a list of the important individual processes for the Cisco ASR 1000 Series Routers. These processes run in the background, and the CLI on Cisco ASR 1000 Series Routers using Cisco IOS-XE is identical in look, feel, and usage to the Cisco IOS CLI on most platforms. This information is provided because it may be useful for checking router state and troubleshooting, but understanding this information is not essential to understanding most router operations.

**Table 2: Individual Processes** 

| Process            | Purpose                                                                                                    | Affected FRUs                                                                         | SubPackage Mapping      |
|--------------------|----------------------------------------------------------------------------------------------------|---------------------------------------------------------------------------------------|-------------------------|
| Chassis<br>Manager | Responsible for all chassis management functions, including management of the HA state, environmental monitoring, and FRU state control.              | RP (one instance per<br>RP)SIP (one instance per<br>SIP)ESP (one instance per<br>ESP) | RPControlSIPBaseESPBase |
| Host Manager       | Provides an interface between the IOS process and many of the information-gathering functions of the underlying platform kernel and operating system. | / ` 1                                                                                 | RPControlSIPBaseESPBase |
| Logger             | Provides IOS facing logging services to processes running on each FRU.                                                                                | RP (one instance per<br>RP)SIP (one instance per<br>SIP)ESP (one instance per<br>ESP) | RPControlSIPBaseESPBase |

| Process               | Purpose                                                                                                    | Affected FRUs                                            | SubPackage Mapping   |
|-----------------------|----------------------------------------------------------------------------------------------------|----------------------------------------------------------|----------------------|
| Interface<br>Manager  | Provides an interface between the IOS process and the per-SPA interface processes on the SIP.                                                                      | RP (one instance per<br>RP)SIP (one instance per<br>SIP) | RPControlSIPBase     |
| IOS                   | The IOS process implements all forwarding and routing features for the router.  RP (one per software redundancy instance per RP). Maximum of two instances per RP. |                                                          | RPIOS                |
| Forwarding<br>Manager | configuration to each of the ESPs   redundancy instance ner                                                                                                    |                                                          | RPControl<br>ESPBase |
| Pluggable<br>Services |                                                                                                    |                                                          | RPControl            |
| Shell<br>Manager      | Provides all user interface features and handling related to features in the nonIOS image of the consolidated package.                                             | RP (one instance per RP)                                 | RPControl            |
| SPA driver process    | Provides an isolated process driver for a specific SPA.                                                                                                    | SPA (one instance per SPA per SIP)                       | SIPSPA               |
| CPP driver process    |                                                                                                    |                                                          | ESPBase              |
| CPP HA process        | Manages HA state for the CPP hardware forwarding engine.                                                                                                    | ESP (one instance per ESP)                               | ESPBase              |
| CPP SP process        | Performs high-latency tasks for the CPP-facing functionality in the ESP instance of the Forwarding Manager process.                                                | ESP (one instance per ESP)                               | ESPBase              |

## **IOS** as a Process

In almost all previous Cisco router platforms, an overwhelming majority of the internal software processes are run using Cisco IOS memory.

The Cisco ASR 1000 Series Routers introduce a distributed software architecture that moves many operating system responsibilities out of the IOS process. In this architecture, IOS, which previously was responsible for almost all of the internal software processes, now runs as one of many Linux processes while allowing other Linux processes to share responsibility for running the router. This architecture allows for better allocation of memory so the router can run more efficiently.

## **Dual IOS Processes**

The Cisco ASR 1000 Series Router introduces a dual IOS process model that allows for increased high availability at all times.

Using SSO or RPR, a second IOS process can be enabled on a Cisco ASR 1002 or 1004 Router. On Cisco ASR 1000 Series Routers configured with dual Route Processors, the second IOS process runs on the standby Route Processor.

The state of these dual IOS processes can be checked by entering the **show platform** command.

The advantages of a second IOS process includes:

- Increased fault tolerance—In the event of an active IOS failure, the second IOS process immediately becomes the active IOS process with little to no service disruption.
- No downtime software upgrades—IOS and other software on the router can be upgraded using the In Service Software Upgrade (ISSU) feature in the standby IOS process, thereby allowing the network to remain active during the software upgrade. See the "Router#" section on page 5-20 for additional information on when ISSU can and cannot be used to perform no downtime software upgrades.

## File Systems on the Cisco ASR 1000 Series Router

The following table provides a list of file systems that can be seen on the Cisco ASR 1000 Series Routers.

Table 3: File Systems

| File System     | Description                                                                  |  |
|-----------------|------------------------------------------------------------------------------|--|
| bootflash:      | The boot flash memory file system on the active RP.                          |  |
| cns:            | The Cisco Networking Services file directory.                                |  |
| harddisk:       | The hard disk file system on the active RP.                                  |  |
|                 | The harddisk: file system is not available on the Cisco ASR 1002 Routers.    |  |
| nvram:          | Router NVRAM. You can copy the startup configuration to NVRAM or from NVRAM. |  |
| obfl:           | The file system for Onboard Failure Logging files.                           |  |
| stby-bootflash: | The boot flash memory file system on the standby RP.                         |  |
| stby-harddisk:  | The hard disk file system on the standby RP.                                 |  |
|                 | The harddisk: file system is not available on the Cisco ASR 1002 Routers.    |  |
| stby-usb[0-1]:  | The Universal Serial Bus (USB) flash drive file systems on the standby RP.   |  |
|                 | The stby-usb: file system is not available on the Cisco ASR 1002 Routers.    |  |
| system:         | The system memory file system, which includes the running configuration.     |  |
| tar:            | The archive file system.                                                     |  |
| tmpsys:         | The temporary system files file system.                                      |  |

| File System | Description                                                               |  |
|-------------|---------------------------------------------------------------------------|--|
| usb[0-1]:   | The Universal Serial Bus (USB) flash drive file systems on the active RP. |  |
|             | Only usb0: is available on the Cisco ASR 1002 Router.                     |  |

If you run into a file system not listed in the above table, enter the? help option or see the **copy** command reference for additional information on that file system.

## **Autogenerated File Directories and Files**

This section discusses the autogenerated files and directories that might appear on your Cisco ASR 1000 Series Routers, and how the files in these directories can be managed.

The following table provides a list and descriptions of autogenerated files on the Cisco ASR 1000 Series Routers.

**Table 4: Autogenerated Files** 

| File or Directory    | Description                                                                                                    |  |
|----------------------|----------------------------------------------------------------------------------------------------|--|
| crashinfo files      | A crashinfo file may appear in the bootflash: or harddisk: file system.                                                                                                    |  |
|                      | These files provide descriptive information of a crash and may be useful for tuning or troubleshooting purposes, but the files are not part of router operations and can be erased without impacting the functioning of the router. |  |
| core directory       | The storage area for.core files.                                                                                                    |  |
|                      | If this directory is erased, it will automatically regenerate itself at bootup. The .core files in this directory can be erased without impacting any router functionality, but the directory itself should not be erased.          |  |
| lost+found directory | This directory is created on bootup if a system check is performed. Its appearance is completely normal and does not indicate any issues with the router.                                                                           |  |
| tracelogs directory  | The storage area for trace files.                                                                                                    |  |
|                      | Trace files are useful for troubleshooting. Trace files, however, are not part of router operations and can be erased without impacting the router's performance.                                                                   |  |

## **Important Notes About Autogenerated Directories**

The important information about autogenerated directories include:

- Any autogenerated file on the bootflash: directory should not be deleted, renamed, moved, or altered in any way unless directed by customer support. Altering autogenerating files on the bootflash: can have unpredictable consequences for system performance.
- Crashinfo, core, and trace files can be deleted, but the core and tracelog directories that are automatically part of the harddisk: file system should not be deleted.

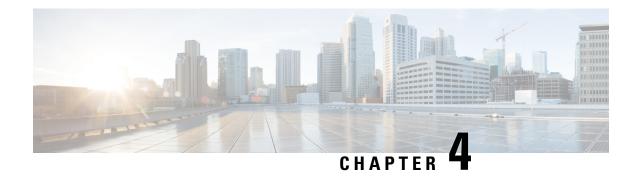

# **Using Cisco IOS XE Software**

This chapter provides information to prepare you to configure the Cisco ASR 1000 Series Routers:

- Accessing the CLI Using a Router Console, on page 23
- Using Keyboard Shortcuts, on page 27
- Using the History Buffer to Recall Commands, on page 28
- Understanding the Command Mode, on page 28
- Getting Help, on page 30
- Using the no and default Forms of Commands, on page 33
- Syslog for Improper Card Seating, on page 33
- Saving Configuration Changes, on page 33
- Managing Configuration Files, on page 33
- Filtering the Output of the show and more Commands, on page 35
- Powering Off a Router, on page 35
- Finding Support Information for Platforms and Cisco Software Images, on page 35

# **Accessing the CLI Using a Router Console**

The following sections describe how to access the command-line interface (CLI) using a directly-connected console or by using Telnet or a modem to obtain a remote console:

## **Accessing the CLI Using a Directly-Connected Console**

This section describes how to connect to the console port on the router and use the console interface to access the CLI.

The console port on a Cisco ASR 1000 Series Router is an EIA/TIA-232 asynchronous, serial connection with no flow control and an RJ-45 connector. The console port is located on the front panel of each Route Processor (RP).

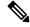

Note

Cisco ASR 1000 Series Router auxiliary port does not support modem.

## **Connecting to the Console Port**

To connect to the console port, complete the following steps:

#### **SUMMARY STEPS**

- **1.** Configure your terminal emulation software with the following settings:
- **2.** Connect to the port using the RJ-45-to-RJ-45 cable and RJ-45-to-DB-25 DTE adapter or using the RJ-45-to-DB-9 DTE adapter (labeled "Terminal").

#### **DETAILED STEPS**

- **Step 1** Configure your terminal emulation software with the following settings:
  - 9600 bits per second (bps)
  - 8 data bits
  - No parity
  - 1 stop bit
  - · No flow control
- **Step 2** Connect to the port using the RJ-45-to-RJ-45 cable and RJ-45-to-DB-25 DTE adapter or using the RJ-45-to-DB-9 DTE adapter (labeled "Terminal").

## **Using the Console Interface**

Every RP on a Cisco ASR 1000 Series Router has a console interface. Notably, a standby RP can be accessed using the console port in addition to the active RP in a dual RP configuration.

To access the CLI using the console interface, complete the following steps:

#### **SUMMARY STEPS**

- **1.** After you attach the terminal hardware to the console port on the router and you configure your terminal emulation software with the proper settings, the following prompt appears:
- **2.** Press **Return** to enter user EXEC mode. The following prompt appears:
- **3.** From user EXEC mode, enter the **enable** command as shown in the following example:
- **4.** At the password prompt, enter your system password. If an enable password has not been set on your system, this step may be skipped. The following example shows entry of the password enablepass:
- **5.** When your enable password is accepted, the privileged EXEC mode prompt appears:
- **6.** You now have access to the CLI in privileged EXEC mode and you can enter the necessary commands to complete your desired tasks.
- 7. To exit the console session, enter the quit command as shown in the following example:

#### **DETAILED STEPS**

**Step 1** After you attach the terminal hardware to the console port on the router and you configure your terminal emulation software with the proper settings, the following prompt appears:

#### Example:

Press RETURN to get started.

**Step 2** Press **Return** to enter user EXEC mode. The following prompt appears:

#### **Example:**

Router>

**Step 3** From user EXEC mode, enter the **enable** command as shown in the following example:

#### Example:

Router> enable

**Step 4** At the password prompt, enter your system password. If an enable password has not been set on your system, this step may be skipped. The following example shows entry of the password enablepass:

#### Example:

Password: enablepass

**Step 5** When your enable password is accepted, the privileged EXEC mode prompt appears:

#### Example:

Router#

- **Step 6** You now have access to the CLI in privileged EXEC mode and you can enter the necessary commands to complete your desired tasks.
- **Step 7** To exit the console session, enter the **quit** command as shown in the following example:

#### **Example:**

Router# quit

## **Accessing the CLI from a Remote Console Using Telnet**

This section describes how to connect to the console interface on a router using Telnet to access the CLI.

## **Preparing to Connect to the Router Console Using Telnet**

Before you can access the router remotely using Telnet from a TCP/IP network, you need to configure the router to support virtual terminal lines (vtys) using the **line vty** global configuration command. You also should configure the vtys to require login and specify a password.

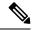

Note

To prevent disabling login on the line, be careful that you specify a password with the **password** command when you configure the **login** line configuration command. If you are using authentication, authorization, and accounting (AAA), you should configure the **login authentication** line configuration command. To prevent disabling login on the line for AAA authentication when you configure a list with the **login authentication** command, you must also configure that list using the **aaa authentication login** global configuration command. For more information about AAA services, see the *Cisco IOS XE Security Configuration Guide*, and the *Cisco IOS Security Command Reference Guide*.

In addition, before you can make a Telnet connection to the router, you must have a valid host name for the router or have an IP address configured on the router. For more information about requirements for connecting to the router using Telnet, information about customizing your Telnet services, and using Telnet key sequences, see the *Cisco IOS Configuration Fundamentals Configuration Guide*.

## **Using Telnet to Access a Console Interface**

To access a console interface using Telnet, complete the following steps:

#### **SUMMARY STEPS**

- **1.** From your terminal or PC, enter one of the following commands:
- **2.** At the password prompt, enter your login password. The following example shows entry of the password mypass:
- **3.** From user EXEC mode, enter the **enable** command as shown in the following example:
- **4.** At the password prompt, enter your system password. The following example shows entry of the password enablepass:
- **5.** When the enable password is accepted, the privileged EXEC mode prompt appears:
- **6.** You now have access to the CLI in privileged EXEC mode and you can enter the necessary commands to complete your desired tasks.
- 7. To exit the Telnet session, use the **exit** or **logout** command as shown in the following example:

#### **DETAILED STEPS**

#### **Step 1** From your terminal or PC, enter one of the following commands:

- **connect** host [port] [keyword]
- **telnet** host [port] [keyword]

In this syntax, *host* is the router hostname or an IP address, *port* is a decimal port number (23 is the default), and *keyword* is a supported keyword. For more information, see the *Cisco IOS Configuration Fundamentals Command Reference Guide*.

Note If you are using an access server, then you will need to specify a valid port number such as **telnet** 198.51.100.40 2004, in addition to the hostname or IP address.

The following example shows the **telnet** command to connect to the router named router:

#### **Example:**

```
unix_host% telnet router Trying 198.51.100.40...
```

```
Connected to 198.51.100.40. Escape character is '^]'. unix host% connect
```

**Step 2** At the password prompt, enter your login password. The following example shows entry of the password mypass:

#### Example:

```
User Access Verification Password: mypass
```

**Note** If no password has been configured, press **Return**.

**Step 3** From user EXEC mode, enter the **enable** command as shown in the following example:

#### Example:

Router> enable

**Step 4** At the password prompt, enter your system password. The following example shows entry of the password enablepass:

#### **Example:**

```
Password: enablepass
```

**Step 5** When the enable password is accepted, the privileged EXEC mode prompt appears:

#### **Example:**

Router#

- **Step 6** You now have access to the CLI in privileged EXEC mode and you can enter the necessary commands to complete your desired tasks.
- **Step 7** To exit the Telnet session, use the **exit** or **logout** command as shown in the following example:

#### **Example:**

Router# logout

# **Using Keyboard Shortcuts**

Commands are not case sensitive. You can abbreviate commands and parameters if the abbreviations contain enough letters to be different from any other currently available commands or parameters.

The following table lists the keyboard shortcuts for entering and editing commands.

#### Table 5: Keyboard Shortcuts

| Keystrokes                                              | Purpose                               |
|---------------------------------------------------------|---------------------------------------|
| <b>Ctrl-B</b> or the <b>Left Arrow</b> key <sup>1</sup> | Move the cursor back one character    |
| Ctrl-F orthe Right Arrow key1                           | Move the cursor forward one character |

| Keystrokes | Purpose                                              |
|------------|------------------------------------------------------|
| Ctrl-A     | Move the cursor to the beginning of the command line |
| Ctrl-E     | Move the cursor to the end of the command line       |
| Esc B      | Move the cursor back one word                        |
| Esc F      | Move the cursor forward one word                     |

<sup>&</sup>lt;sup>1</sup> The arrow keys function only on ANSI-compatible terminals such as VT100s.

# **Using the History Buffer to Recall Commands**

The history buffer stores the last 20 commands you entered. History substitution allows you to access these commands without retyping them, by using special abbreviated commands.

The following table lists the history substitution commands.

#### **Table 6: History Substitution Commands**

| Command                                 | Purpose                                                                                                    |
|-----------------------------------------|----------------------------------------------------------------------------------------------------|
| Ctrl-P or the Up Arrow key <sup>2</sup> | Recall commands in the history buffer, beginning with the most recent command. Repeat the key sequence to recall successively older commands. |
| Ctrl-N or the Down Arrow key1           | Return to more recent commands in the history buffer after recalling commands with <b>Ctrl-P</b> or the <b>Up Arrow</b> key.                  |
| Router# show history                    | While in EXEC mode, list the last several commands you have just entered.                                                                     |

<sup>&</sup>lt;sup>2</sup> The arrow keys function only on ANSI-compatible terminals such as VT100s.

# **Understanding the Command Mode**

The command modes available in the traditional Cisco IOS CLI are exactly the same as the command modes available in Cisco IOS XE.

You use the CLI to access Cisco IOS XE software. Because the CLI is divided into many different modes, the commands available to you at any given time depend on the mode that you are currently in. Entering a question mark (?) at the CLI prompt allows you to obtain a list of commands available for each command mode.

When you log in to the CLI, you are in user EXEC mode. User EXEC mode contains only a limited subset of commands. To have access to all commands, you must enter privileged EXEC mode, normally by using a password. From privileged EXEC mode, you can issue any EXEC command—user or privileged mode—or you can enter global configuration mode. Most EXEC commands are one-time commands. For example, **show** commands show important status information, and **clear** commands clear counters or interfaces. The EXEC commands are not saved when the software reboots.

Configuration modes allow you to make changes to the running configuration. If you later save the running configuration to the startup configuration, these changed commands are stored when the software is rebooted.

To enter specific configuration modes, you must start at global configuration mode. From global configuration mode, you can enter interface configuration mode and a variety of other modes, such as protocol-specific modes.

ROM monitor mode is a separate mode used when the Cisco IOS XE software cannot load properly. If a valid software image is not found when the software boots or if the configuration file is corrupted at startup, the software might enter ROM monitor mode.

The follwoing table describes how to access and exit various common command modes of the Cisco IOS XE software. It also shows examples of the prompts displayed for each mode.

**Table 7: Accessing and Exiting Command Modes** 

| Command<br>Mode         | Access Method                                                                                                    | Prompt             | Exit Method                                                                                                    |
|-------------------------|----------------------------------------------------------------------------------------------------|--------------------|----------------------------------------------------------------------------------------------------|
| User EXEC               | Log in.                                                                                                    | Router>            | Use the <b>logout</b> command.                                                                                                    |
| Privileged<br>EXEC      | From user EXEC mode, use the <b>enable</b> EXEC command.                                                                                                    | Router#            | To return to user EXEC mode, use the <b>disable</b> command.                                                                                                    |
| Global configuration    | From privileged EXEC mode, use the <b>configure terminal</b> privileged EXEC command.                                                                                                    | Router(config)#    | To return to privileged EXEC mode from global configuration mode, use the <b>exit</b> or <b>end</b> command.                                                                                                    |
| Interface configuration | From global configuration mode, specify an interface using an <b>interface</b> command.                                                                                                    | Router(config-if)# | To return to global configuration mode, use the <b>exit</b> command.  To return to privileged EXEC mode, use the <b>end</b> command.                                                                                                    |
| Diagnostic              | The router boots up or accesses diagnostic mode in the following scenarios:  In some cases, diagnostic mode will be reached when the IOS process or processes fail. In most scenarios, however, the router will.  A user-configured access policy was configured using the <b>transport-map</b> command that directed the user into diagnostic mode. See the Chapter 4, "Console Port, Telnet, and SSH Handling" of this book for information on configuring access policies.  The router was accessed using a Route Processor auxiliary port.  A break signal (Ctrl-C, Ctrl-Shift-6, or the send break command) was entered and the router was configured to go into diagnostic mode when the break signal was received. | Router(diag)#      | If the IOS process failing is the reason for entering diagnostic mode, the IOS problem must be resolved and the router rebooted to get out of diagnostic mode.  If the router is in diagnostic mode because of a transport-map configuration, access the router through another port or using a method that is configured to connect to the Cisco IOS CLI.  If the router is accessed through the Route Processor auxiliary port, access the router through another port. Accessing the router through the auxiliary port is not useful for customer purposes anyway. |
| ROM monitor             | From privileged EXEC mode, use the <b>reload</b> EXEC command. Press the <b>Break</b> key during the first 60 seconds while the system is booting.                                                                                                    | >                  | To exit ROM monitor mode, use the <b>continue</b> command.                                                                                                    |

# **Getting Help**

Entering a question mark (?) at the CLI prompt displays a list of commands available for each command mode. You can also get a list of keywords and arguments associated with any command by using the context-sensitive help feature.

To get help specific to a command mode, a command, a keyword, or an argument, use one of the commands listed in the following table:

**Table 8: Help Commands and Purpose** 

| Command                               | Purpose                                                                                                    |
|---------------------------------------|----------------------------------------------------------------------------------------------------|
| help                                  | Provides a brief description of the help system in any command mode.                                                     |
| abbreviated-command-entry?            | Provides a list of commands that begin with a particular character string. (No space between command and question mark.) |
| abbreviated-command-entry <tab></tab> | Completes a partial command name.                                                                                        |
| ?                                     | Lists all commands available for a particular command mode.                                                              |
| command ?                             | Lists the keywords or arguments that you must enter next on the command line. (Space between command and question mark.) |

## **Finding Command Options**

This section provides an example of how to display syntax for a command. The syntax can consist of optional or required keywords and arguments. To display keywords and arguments for a command, enter a question mark (?) at the configuration prompt or after entering part of a command followed by a space. The Cisco IOS XE software displays a list and brief description of available keywords and arguments. For example, if you were in global configuration mode and wanted to see all the keywords or arguments for the **arap** command, you would type **arap**?.

The <cr> symbol in command help output stands for "carriage return." On older keyboards, the carriage return key is the Return key. On most modern keyboards, the carriage return key is the Enter key. The <cr> symbol at the end of command help output indicates that you have the option to press **Enter** to complete the command and that the arguments and keywords in the list preceding the <cr> symbol are optional. The <cr> symbol by itself indicates that no more arguments or keywords are available and that you must press **Enter** to complete the command.

The following table shows examples of how you can use the question mark (?) to assist you in entering commands.

**Table 9: Finding Command Options** 

| Command               | Comment                                                                                                    |  |  |  |
|-----------------------|----------------------------------------------------------------------------------------------------|--|--|--|
| Daceword: <pre></pre> | Enter the <b>enable</b> command and password to access privileged EXEC commands. You are in privileged EXEC mode when the prompt changes to a "#" from the ">"; for example, Router> to Router#. |  |  |  |

| Command                                                                                                    |                                                                                                    | Comment                                                                                                    |  |  |  |
|----------------------------------------------------------------------------------------------------|----------------------------------------------------------------------------------------------------|----------------------------------------------------------------------------------------------------|--|--|--|
| Router# configure terminal Enter configuration CNTL/Z. Router(config)#                                                                                                    | commands, one per line. End with                                                                                                    | Enter the <b>configure terminal</b> privileged EXEC command to enter global configuration mode. You are in global configuration mode when the prompt changes to Router(config)#.         |  |  |  |
| Router(config)# inte<br><0-6> Serial i<br>Router(config)# inte                                                                                                    | nterface number                                                                                                    | Enter interface configuration mode by specifying the serial interface that you want to configure using the <b>interface serial</b> global configuration command.                         |  |  |  |
| / Router(config)# inte <0-3> Serial i Router(config)# inte                                                                                                    | nterface number                                                                                                    | Enter ? to display what you must enter next on the command line. In this example, you must enter the serial interface slot number and port number, separated by a forward slash.         |  |  |  |
| <pre></pre>                                                                                                    | erface serial 4/0                                                                                                    | When the <cr> symbol is displayed, you can press Enter to complete the command.</cr>                                                                                                    |  |  |  |
|                                                                                                    |                                                                                                    | You are in interface configuration mode when the prompt changes to Router(config-if)# .                                                                                                  |  |  |  |
| Router(config-if)# ? Interface configurat .                                                                                                    |                                                                                                    | Enter? to display a list of all the interface configuration commands available for the serial interface. This example shows only some of the available interface configuration commands. |  |  |  |
| ip commands keepalive lan-name llc2 load-interval calculation for an  locaddr-priority logging loopback an interface mac-address  mls  mpoa commands mtu Transmission Unit (M netbios or enable  no defaults nrzi-encoding ntp . | Enable keepalive LAN Name command LLC2 Interface Subcommands Specify interval for load  interface Assign a priority group Configure logging for interface Configure internal loopback on  Manually set interface MAC address  mls router sub/interface commands  MPOA interface configuration  Set the interface Maximum  ITU) Use a defined NETBIOS access list  name-caching Negate a command or set its  Enable use of NRZI encoding Configure NTP |                                                                                                    |  |  |  |

| Command                                                                                                    |                                                                                                    | Comment                                                                                                    |  |  |  |
|----------------------------------------------------------------------------------------------------|----------------------------------------------------------------------------------------------------|----------------------------------------------------------------------------------------------------|--|--|--|
| Router(config-if)# i Interface IP configuraccess-group  accounting interface address  authentication bandwidth-percent broadcast-address interface cgmp | rration subcommands: Specify access control for packets Enable IP accounting on this Set the IP address of an interface authentication subcommands | Enter the command that you want to configure for the interface. This example uses the <b>ip</b> command.  Enter ? to display what you must enter next on the command line. This example shows only some of the available interface IP configuration commands.                                                                                                    |  |  |  |
| UDP broadcasts hold-time Router(config-if)# i                                                                                                    | Configures IP-EIGRP hold time                                                                                                    |                                                                                                    |  |  |  |
| Router(config-if)# ip address ?  A.B.C.D IP address  negotiated IP Address negotiated over PPP  Router(config-if)# ip address                           |                                                                                                    | Enter the command that you want to configure for the interface. This example uses the <b>ip address</b> command.  Enter ? to display what you must enter next on the command line. In this example, you must enter an IP address or the <b>negotiated</b> keyword.  A carriage return ( <cr> In this example, you must enter an IP address or the <b>negotiated</b> keyword.</cr>                     |  |  |  |
| A.B.C.D                                                                                                    | p address 198.51.100.1 ?  IP subnet mask p address 198.51.100.1                                                                                    | additional keywords or arguments to complete the command.  Enter the keyword or argument that you want to use. This example uses the 198.51.100.1 IP address.  Enter ? to display what you must enter next on the command line. In this example, you must enter an IP subnet mask.  A <cr> is not displayed; therefore, you must enter additional keywords or arguments to complete the command.</cr> |  |  |  |
| secondary address <cr></cr>                                                                                                    | p address 198.51.100.1 255.255.255.0  Make this IP address a secondary  address 198.51.100.1 255.255.255.0                                         | Enter? to display what you must enter next on the command line. In this example, you can enter the <b>secondary</b> keyword, or you can                                                                                                    |  |  |  |
| Router(config-if)# ip<br>Router(config-if)#                                                                                                    | address 198.51.100.1 255.255.255.0                                                                                                    | In this example, <b>Enter</b> is pressed to complete the command.                                                                                                    |  |  |  |

# Using the no and default Forms of Commands

Almost every configuration command has a **no** form. In general, use the **no** form to disable a function. Use the command without the **no** keyword to re-enable a disabled function or to enable a function that is disabled by default. For example, IP routing is enabled by default. To disable IP routing, use the **no ip routing** command; to re-enable IP routing, use the **ip routing** command. The Cisco IOS software command reference publications provide the complete syntax for the configuration commands and describe what the **no** form of a command does.

Many CLI commands also have a **default** form. By issuing the command **default** command-name, you can configure the command to its default setting. The Cisco IOS software command reference publications describe the function of the **default** form of the command when the **default** form performs a different function than the plain and **no** forms of the command. To see what default commands are available on your system, enter **default**? in the appropriate command mode.

# **Syslog for Improper Card Seating**

The Syslog for Improper Card Seating helps to detect if the card is seated properly onto chassis. If card is not inserted correctly, it displays a message onto console prompting to re-insert the card correctly. The feature also helps to suppress the ESI reframe error messages which may appear during OIR or upgrade. These error messages can be misunderstood as an indication of faulty hardware even if those messages have no functional impact.

## **Saving Configuration Changes**

Use the **copy running-config startup-config** command to save your configuration changes to the startup configuration so that the changes will not be lost if the software reloads or a power outage occurs. For example:

```
Router# copy running-config startup-config Building configuration...
```

It might take a minute or two to save the configuration. After the configuration has been saved, the following output appears:

[OK] Router#

This task saves the configuration to NVRAM.

# **Managing Configuration Files**

On the Cisco ASR 1000 Series Routers, the startup configuration file is stored in the nvram: file system and the running-configuration files are stored in the system: file system. This configuration file storage setup is not unique to the Cisco ASR 1000 Series Routers and is used on several Cisco router platforms.

As a matter of routine maintenance on any Cisco router, users should backup the startup configuration file by copying the startup configuration file from NVRAM onto one of the router's other file systems and, additionally,

onto a network server. Backing up the startup configuration file provides an easy method of recovering the startup configuration file in the event the startup configuration file in NVRAM becomes unusable for any reason.

The **copy** command can be used to backup startup configuration files. The following examples show the startup configuration file in NVRAM being backed up:

#### **Example 1: Copying a Startup Configuration File to Bootflash**

```
Router# dir bootflash:
Directory of bootflash:/
  11 drwx 16384 Dec 4 2007 04:32:46 -08:00 lost+found
86401
     drwx
                 4096
                       Dec 4 2007 06:06:24 -08:00
                                                  .ssh
                 4096 Dec 4 2007 06:06:36 -08:00 .rollback_timer
14401 drwx
                4096 May 29 2008 16:31:41 -07:00 .prst sync
28801 drwx
43201 drwx
                4096 Dec 4 2007 04:34:45 -08:00 .installer
  12 -rw- 208904396 May 28 2008 16:17:34 -07:00
asr1000rp1-adventerprisek9.02.01.00.122-33.XNA.bin
Router# copy nvram:startup-config bootflash:
Destination filename [startup-config]?
3517 bytes copied in 0.647 secs (5436 bytes/sec)
Router# dir bootflash:
Directory of bootflash:/
  11 drwx 16384 Dec 4 2007 04:32:46 -08:00 lost+found
86401
      drwx
                 4096
                       Dec 4 2007 06:06:24 -08:00
14401 drwx
                4096 Dec 4 2007 06:06:36 -08:00 .rollback timer
28801 drwx
                4096 May 29 2008 16:31:41 -07:00 .prst sync
43201 drwx
                4096 Dec 4 2007 04:34:45 -08:00 .installer
  12 -rw- 208904396 May 28 2008 16:17:34 -07:00
asr1000rp1-adventerprisek9.02.01.00.122-33.XNA.bin
13 -rw-
             7516 Jul 2 2008 15:01:39 -07:00 startup-config
```

#### **Example 2: Copying a Startup Configuration File to USB Flash Disk**

```
Router# dir usb0:
Directory of usb0:/
43261 -rwx 208904396 May 27 2008 14:10:20 -07:00
asr1000rp1-adventerprisek9.02.01.00.122-33.XNA.bin
255497216 bytes total (40190464 bytes free)
Router# copy nvram:startup-config usb0:
Destination filename [startup-config]?
3172 bytes copied in 0.214 secs (14822 bytes/sec)
Router# dir usb0:
Directory of usb0:/
43261 -rwx 208904396 May 27 2008 14:10:20 -07:00
asr1000rp1-adventerprisek9.02.01.00.122-33.XNA.bin43262 -rwx 3172 Jul 2 2008
15:40:45 -07:00 startup-config255497216 bytes total (40186880 bytes free)
```

#### **Example 3: Copying a Startup Configuration File to a TFTP Server**

```
Router# copy bootflash:startup-config tftp:
Address or name of remote host []? 198.51.100.81

Destination filename [pe24_asr-1002-confg]? /auto/tftp-users/user/startup-config
!!

3517 bytes copied in 0.122 secs (28828 bytes/sec)
```

For more detailed information on managing configuration files, see the *Managing Configuration Files* section in the *Cisco IOS XE Configuration Fundamentals Configuration Guide* 

## Filtering the Output of the show and more Commands

You can search and filter the output of **show** and **more** commands. This functionality is useful if you need to sort through large amounts of output or if you want to exclude output that you need not see.

To use this functionality, enter a **show** or **more** command followed by the "pipe" character (|); one of the keywords **begin**, **include**, or **exclude**; and a regular expression on which you want to search or filter (the expression is case sensitive):

show command | {append | begin | exclude | include | redirect | section | tee} regular-expression

The output matches certain lines of information in the configuration file. The following example illustrates how to use output modifiers with the **show interface** command when you want the output to include only lines in which the expression "protocol" appears:

```
Router# show interface | include protocol
FastEthernet0/0 is up, line protocol is up
Serial4/0 is up, line protocol is up
Serial4/1 is up, line protocol is up
Serial4/2 is administratively down, line protocol is down
Serial4/3 is administratively down, line protocol is down
```

# **Powering Off a Router**

Before you turn off a power supply, make certain the chassis is grounded and you perform a soft shutdown on the power supply. Not performing a soft shutdown will often not harm the router, but may cause problems in certain scenarios.

To perform a soft shutdown before powering off the router, enter the **reload** command to halt the system and then wait for ROM Monitor to execute before proceeding to the next step.

The following screenshot shows an example of this process:

```
Router# reload

Proceed with reload? [confirm]
...(Some messages are omitted here)
Initializing Hardware...
Calculating the ROMMON CRC...CRC is correct.
```

Place the power supply switch in the Off position after seeing this message.

# Finding Support Information for Platforms and Cisco Software Images

Cisco software is packaged in feature sets consisting of software images that support specific platforms. The feature sets available for a specific platform depend on which Cisco software images are included in a release. To identify the set of software images available in a specific release or to find out if a feature is available in a given Cisco IOS XE software image, you can use Cisco Feature Navigator or the software release notes.

## **Using the Cisco Feature Navigator**

Use Cisco Feature Navigator to find information about platform support and software image support. Cisco Feature Navigator enables you to determine which Cisco IOS XE software images support a specific software release, feature set, or platform. To access Cisco Feature Navigator, go to <a href="http://www.cisco.com/go/cfn">http://www.cisco.com/go/cfn</a>. An account on Cisco.com is not required.

## **Using the Software Advisor**

To see if a feature is supported by a Cisco IOS XE release, to locate the software document for that feature, or to check the minimum software requirements of Cisco IOS XE software with the hardware installed on your router, Cisco maintains the Software Advisor tool on Cisco.com at <a href="http://www.cisco.com/cgi-bin/Support/CompNav/Index.pl">http://www.cisco.com/cgi-bin/Support/CompNav/Index.pl</a>.

You must be a registered user on Cisco.com to access this tool.

## **Using the Software Release Notes**

Cisco IOS XE software releases include release notes that provide the following information:

- Platform support information
- · Memory recommendations
- · New feature information
- Open and resolved severity 1 and 2 caveats for all platforms

Release notes are intended to be release-specific for the most current release, and the information provided in these documents may not be cumulative in providing information about features that first appeared in previous releases. Refer to Cisco Feature Navigator for cumulative feature information.

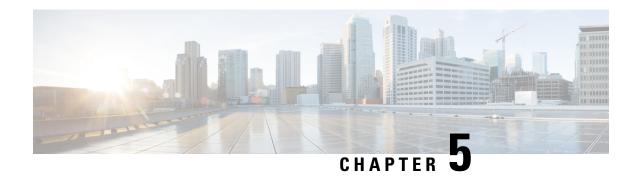

# Managing the SD-Routing Device Using Cisco SD-WAN Manager

This chapter includes information about managing and monitoring the SD-Routing devices using Cisco SD-WAN Manager. It contains the following sections:

- Information About Using Cisco SD-WAN Manager to Monitor the SD-Routing Devices, on page 37
- Supported WAN Edge Devices, on page 39
- Onboarding the SD-Routing Devices, on page 41
- Software Image Management, on page 53
- Monitoring the Device Using Cisco SD-WAN Manager, on page 56
- Alarms and Events, on page 58
- Admin-Tech Files, on page 58
- Configuration Examples, on page 60
- Troubleshooting , on page 61
- Feature Information for Managing SD-Routing Devices Using Cisco SD-WAN Manager, on page 62

# Information About Using Cisco SD-WAN Manager to Monitor the SD-Routing Devices

This feature allows you to perform the basic management capabilities through Cisco SD-WAN Manager on the Cisco IOS XE devices that are operating in non-SD-WAN mode. From Cisco IOS XE 17.12.1a onwards, such devices will be referred as SD-Routing devices. You can use a single Network Management System (NSM) (Cisco SD-WAN Manager) to manage and monitor all the Cisco IOS XE routers and help in simplifying solution deployments.

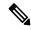

Note

Cisco IOS-XE Software No Payload Encryption (NPE) or No Lawful Intercept and No Payload Encryption (NOLI/NPE) images does not support managing the SD-Routing devices using Cisco SD-WAN Manager feature.

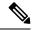

Note

The minimum software version required for this feature to work is Cisco IOS XE 17.12.1a and Cisco SD-WAN Release 20.12.1.

Figure 1: Managing the SD-Routing Devices

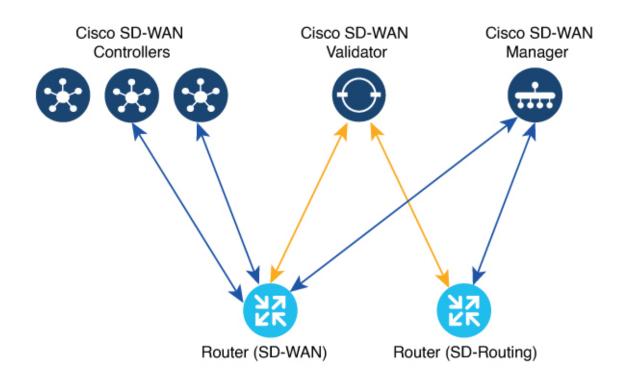

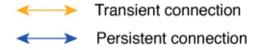

## Benefits of Managing the SD-Routing Devices Using Cisco SD-WAN Manager

- 1. Use of a single NMS (Cisco SD-WAN Manager) for Cisco Catalyst SD-WAN and SD-Routing deployments in an Enterprise network.
- 2. Co-existence of Cisco SD-WAN and SD-Routing devices on the same Cisco SD-WAN Manager.

## **Prerequisites**

The following are the prerequisites to onboard the SD-Routing devices:

- Ensure that the device run the Cisco IOS XE 17.12.1a image in install mode. For more information on the modes, see the Modes Using Cisco CLI section.
- A Cisco SD-WAN Manager instance either on-prem or hosted on a cloud.
- Connectivity from the device to the Cisco SD-WAN Manager.
- Enable netconf-yang models for enabling DMI which is required for managing from Cisco SD-WAN Manager.
- Devices operating in autonomous mode must be configured with the following basic configuration manually to establish the secure control connections with controllers (Cisco SD-WAN Validator and Cisco SD-WAN Manager):
  - System properties:
    - System-ip
    - Site-id
    - Organization-name
    - Cisco SD-WAN Validator information (IP address or FQDN Cisco SD-WAN Validator server)
  - Interface configuration:
    - Physical interface with a static or dynamic IP address and subnet mask
    - Dynamic routing or default route to provide reachability to Cisco SD-WAN Validator or Cisco SD-WAN Manager

## **Limitations**

- Cisco SD-routing devices onboarding onto Cisco SD-WAN Manager is only supported with universalk9 images. No Payload Encryption (NPE) images are not supported.
- In Cisco IOS XE 17.12.1a release, basic monitoring is supported and additional features will be supported
  in the subsequent releases. For more information on supported features list, see the platform specific
  Release Notes.
- Cisco SD-Routing devices can only have one control connection to Cisco SD-WAN Manager from an interface with reachability to the controllers.
- Cicso SD-routing devices will not have any active connection with Cisco SD-WAN Controller.
- Dedicated management interface is not supported for the connection to the Cisco SD-WAN Manager.

# **Supported WAN Edge Devices**

The table lists the supported WAN Edge platforms and onboarding options.

Table 10: Supported WAN Edge Platforms and Onboarding Options

| Platforms                                                             | Automated                                 | Bootstrap | Manual |  |  |  |  |
|-----------------------------------------------------------------------|-------------------------------------------|-----------|--------|--|--|--|--|
| Cisco ASR 1000 Series Aggregation Services Routers                    |                                           |           |        |  |  |  |  |
| ASR1001-HX                                                            | Yes                                       | Yes       | Yes    |  |  |  |  |
| ASR1002-HX                                                            | Yes                                       | Yes       | Yes    |  |  |  |  |
| Cisco 4400 Series Integr                                              | rated Services Routers                    | 1         | ı      |  |  |  |  |
| Cisco 4431 ISR                                                        | Yes                                       | Yes       | Yes    |  |  |  |  |
| Cisco 4451 ISR                                                        | Yes                                       | Yes       | Yes    |  |  |  |  |
| Cisco 4461 ISR                                                        | Yes                                       | Yes       | Yes    |  |  |  |  |
| Cisco 4300 Series Integr                                              | rated Services Routers                    |           |        |  |  |  |  |
| Cisco 4321 ISR                                                        | Yes                                       | Yes       | Yes    |  |  |  |  |
| Cisco 4331 ISR                                                        | Yes                                       | Yes       | Yes    |  |  |  |  |
| Cisco 4351 ISR                                                        | Yes                                       | Yes       | Yes    |  |  |  |  |
| Cisco 4200 Series Integr                                              | rated Services Routers                    |           |        |  |  |  |  |
| Cisco 4221 ISR                                                        | Yes                                       | Yes       | Yes    |  |  |  |  |
| Cisco 100 Series Integra                                              | ted Services Routers                      |           |        |  |  |  |  |
| Cisco 1000 ISR                                                        | Yes                                       | Yes       | Yes    |  |  |  |  |
| Cisco Catalyst 8000V So                                               | eries Edge Platforms                      |           |        |  |  |  |  |
| Cisco Catalyst 8000V Not applicable                                   |                                           | Yes       | Yes    |  |  |  |  |
| Note Automated onboarding is applicable only for the hardware device. |                                           |           |        |  |  |  |  |
| Cisco Catalyst 8200 Ser                                               | Cisco Catalyst 8200 Series Edge Platforms |           |        |  |  |  |  |
| C8200-1N-4T                                                           | Yes                                       | Yes       | Yes    |  |  |  |  |
| C8200L-1N-4T                                                          | Yes                                       | Yes       | Yes    |  |  |  |  |
| Cisco Catalyst 8300 Series Edge Platforms                             |                                           |           |        |  |  |  |  |
| C8300-1N1S-4T2X 6T                                                    | Yes                                       | Yes       | Yes    |  |  |  |  |
| C8300-2N2S-4T2X 6T                                                    | Yes                                       | Yes       | Yes    |  |  |  |  |

| Platforms Automated                       |     | Bootstrap | Manual |  |  |
|-------------------------------------------|-----|-----------|--------|--|--|
| Cisco Catalyst 8500 Series Edge Platforms |     |           |        |  |  |
| C8500-12X4QC                              | Yes | Yes       | Yes    |  |  |
| C8500-12X                                 | Yes | Yes       | Yes    |  |  |
| C8500L-8S4X                               | Yes | Yes       | Yes    |  |  |
| C8500-20X6C Yes                           |     | Yes       | Yes    |  |  |

# **Onboarding the SD-Routing Devices**

This section explains the workflows to onboard the SD-Routing devices:

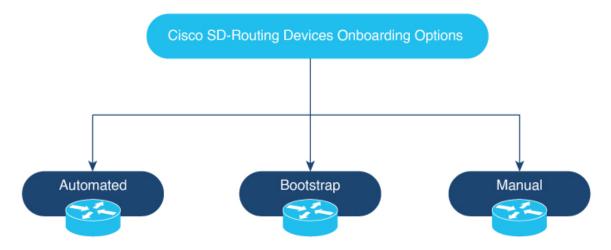

- Onboarding the SD-Routing Devices
  - Automated Onboarding: Uses the Dynamic Host Configuration Protocol (DHCP) and Cisco Plug and Play (PNP) to automatically onboard the device to Cisco SD-WAN Manager.
  - Bootstrap Onboarding: Uses the bootstrap file either on the bootflash or on a USB and configures the device with the minimum configuration to reach the Cisco SD-WAN Manager.
  - Manual Onboarding: Configures the device manually using IOS-XE commands to onboard the device to Cisco SD-WAN Manager.

To onboard the SD-Routing devices, the prerequisites are:

• System IP

For manual Onboarding, the prerequisites are:

- Site ID
- Organization-name

- · Cisco SD-WAN Validator information (IP address or FODN Cisco SD-WAN Validator server)
- Interface for connection to Cisco SD-WAN Manager (Physical, Sub-interface, and Loopback)

## **Onboarding the SD-Routing Devices Using Automated Workflow**

To onboard the SD-routing devices using the automated workflow, perform these steps:

- Configure the Plug and Play Connect Portal
- Configure the Cisco SD-WAN Manager using quick connect workflow
- Bring up the device in Day0 mode

## **Configuring the Plug and Play Connect Portal**

To configure the PnP Connect portal, perform these steps:

#### Before you begin

Ensure that you can access to the PnP Connect portal and an active Smart Account and Virtual Account using your Cisco User ID. You have to also use a CCO ID that is associated as the Smart Account or Virtual Account admin of the account, on PnP Connect portal.

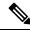

Note

You can enable the PnP Connect Sync only after you enter the Smart Account credentials in the Cisco SD-WAN Manager Settings page.

- Step 1 Go to software.cisco.com > Network Plug and Play > Manage Devices and ensure that you have access to Smart Account and Virtual Account.
- **Step 2** Create a Controller Profile and upload the **root-ca** if it is for an Enterprise network.

**Note** If the overlay network is **Cisco PKI**, you do not have to upload any certificate.

- **Step 3** Enter the Controller Profile with controller type as VBond and click **Next**.
- **Step 4** Enter the required parameters in the **Add Controller Profile** and click **Next**.
- **Step 5** Add the device to PnP Connect. When you add the device, in the Device Mode field, select **AUTONOMOUS** for device in SD-Routing mode from the drop-down list.

## **Configuring the Cisco SD-WAN Manager Using Quick Connect Workflow**

To configure the Cisco SD-WAN Manager using Quick Connect workflow, perform these steps:

- **Step 1** From the Cisco SD-WAN Manager menu, go to **Workflows** > **Quick Connect**.
- Step 2 Click Get Started.
- Step 3 Click Next.

Step 4 If you have not uploaded the provisioning file (.csv or .viptela) from PnP to Cisco SD-WAN Manager, you can use either .csv upload or .viptela upload or Sync Smart Account option to add the device to Cisco SD-WAN Manager. If the device is already added to Cisco SD-WAN Manager, select the skip for now option.

**Note** The .*csv* file is applicable only for hardware devices. The .*viptela* file is applicable for both hardware and software devices.

Step 5 Click Sync Smart Account if you have not syncrnized it already. You should now see your device listed in the table of the devices.

Click Sync Smart Account,

- Step 6 Click Next.
- **Step 7** In the Add and Review Device Configuration dialog box, enter the Site-ID, System-IP, Hostname, and click **Apply**.
- Step 8 Click Next.
- **Step 9** Add any option Tag and click **Next**.
- **Step 10** To verify the device that is added, choose **Configuration**> **Devices** and click enable **Device Model** in Table Settings.
- A list of routers in the network is displayed, showing detailed information about each router. To verify that the devices are added, select **Configuration** > **Certificates**.

## **Bringing Up the SD-Routing Device**

To bring up the SD-Routing device, perform these steps:

- Step 1 Bring up the device in Day-0 state. If the device is not in Day-0 state, use either controller-mode reset or writer erase with reload option to bring it to Day-0 state.
- Ensure that the device gets the IP address over DHCP on one of the interfaces other than the Gigabit Etherner0 interface. Also, ensure that the device is reachable to devicehelper.cisco.com and the Cisco SD-WAN Validator.

**Note** Dedicated management interface is not supported for the connection to the Cisco SD-WAN Manager.

- **Step 3** The device control connection comes up on Cisco SD-WAN Manager.
- **Step 4** Verify the control connection status on the Edge device using the**show sd-routing connections summary** command:

#### **Example:**

Router#show sd-routing connections summary

| PEER |          |        |      |              | PE      | ER     |        |      |        |
|------|----------|--------|------|--------------|---------|--------|--------|------|--------|
| PEER | PEER     | PEER   |      | SITE         | PEER    |        |        | PRIV |        |
| PEER |          |        |      |              | PUB     |        |        |      |        |
| TYPE | PROT     | SYSTEM | IP   | ID           | PRIVAT  | E IP   |        | PORT | PUBLIC |
| IP   |          |        |      | PORT         | STATE U | JPTIME |        |      |        |
|      | SD-WAN M | _      | dtls | 172.16.255.2 |         | 2446 u | .12.22 |      |        |

**Step 5** Verify the control connection status on Cisco SD-WAN Manager.

## **Onboarding the SD-Routing Devices Using Bootstrap**

To onboard the SD-Routing device using the bootstrap, perform these steps:

- Step 1 From the Cisco SD-WAN Manager menu, go to Workflows > Quick Connect.
- Step 2 Click Get Started.
- Step 3 Click Next.
- Step 4 If you have not uploaded the provisioning file (.csv or .viptela ) from PnP to Cisco SD-WAN Manager, you can use either .csv upload or .viptela uploador Sync Smart Account option to add the device to Cisco SD-WAN Manager. If the device is already added to Cisco SD-WAN Manager, select the skip for now option.

**Note** The .*csv* file is applicable only for hardware devices. The .*viptela* file is applicable for both hardware and software devices.

- **Step 5** Select the device that you want to onboard and click **Next**.
- **Step 6** In the Add and Review Configuration dialog box, enter the Site-ID, System-IP, Hostname, and click **Apply**.
- **Step 7** To verify the device that is added, choose **Configuration> Devices** and click enable **Device Model** in Table Settings.
- **Step 8** Ensure that the device is in valid state from **Configuration** > **Certificate** page.
- **Step 9** From the Cisco SD-WAN Manager menu, choose **Configuration**> **Devices**.
- **Step 10** For the Cisco SD-Routing software devices (Cisco c8000V), perform these steps to generated the bootstrap and onboard the device:

**Note** For hardware devices, follow the instructions in Step 11.

- a) Click ... at the right pane of the window and choose **Generate Bootstrap Configuration**.
- b) Choose Cloud-init option and enter a name for the WAN Interface Name and click **OK**.

Note Ensure that the DHCP is enabled on the selected interface and is reachable to Cisco SD-WAN Validator and Cisco SD-WAN Manager. Also, for the software device, use only Gigabit Ethernet1interface as the VPN0 interface.

c) Click **Download** to download the image on the device.

#### Example:

Sample image: ciscosdwan\_cloud\_init.cfg

Sample image with Certificate: ciscosdwan\_cloud\_init\_with\_ent\_cert.cfg

- d) For cloud-based controllers, the downloaded bootstrap file can be added as a user data field when you deploy the device. It will bring up the controller in SD-Routing mode and establish the connection with Cisco SD-WAN Validator and Cisco SD-WAN Manager.
- **Step 11** For hardware devices, perform these steps to generate the bootstrap and onboard the device:
  - a) From the Cisco SD-WAN Manager menu on the device page, click **Export Bootstrap Configuration**.
  - b) Select the check box for SD-Routing. In the Export Bootstrap Configuration dialog box, enter the WAN Interface name.

Note

The management interface name may vary among Cisco IOS XE device models. Specify the interface name based on the model you wish to onboard and which can reach the Cisco SD-WAN Validator and Cisco SD-WAN Controller.

c) Click **Generate Generic Configuration** to download the generic *.cfg* bootstrap applicable for the hardware devices. Unzip the file and rename it as *ciscosdawn.cfg*.

Note

Ensure that the DHCP is enabled on the selected interfaces and is reachable to Cisco SD-WAN Validator and Cisco SD-WAN Manager.

The bootstrap file will contain the organization name, Cisco SD-WAN validator IP, and root-ca certificates. For the enterprise network, it will have the enterprise root-ca- certificates.

- d) Copy the bootstrap file to the device bootflash as *ciscosdwan.cfg*.
- e) Execute the **sd-routing bootstrap load bootflash:ciscosdwan.cfg** command.

#### Example:

#### Router# sd-routing bootstrap load bootflash:ciscosdwan.cfg

Located the file. Beginning to extract the data

Extraction summary

-Organization name - "aniltb2"

-Interface - GigabitEthernet0/0/0

-vbond - 99.99.1.51

Successfully extracted root-cert info

Do you want to proceed and apply extracted

parameters to enable sd-routing feature?? (yes/[no]): yes

Successfully configured bootstrap extracted parameters

Router#

\*May 10 08:56:11.159: %SYS-5-CONFIG\_P: Configured programmatically by process Exec from console as console \*May 10 09:05:11.751: %DMI-5-AUTH\_PASSED: R0/0: dmiauthd: User 'vmanage-admin' authenticated successfully from 201.201.1:41902 for netconf over ssh. External groups

f) Verify the control connection using these show sd-routing system status, show sd-routing system status, and show sd-routing local-properties summary commands.

## **Onboarding the Devices Manually**

To onboard the SD-Routing devices manually, perform these steps:

- **Step 1** From the Cisco SD-WAN Manager menu, go to **Workflows** > **Quick Connect**.
- Step 2 Click Get Started.
- Step 3 Click Next.
- Step 4 If you have not uploaded the provisioning file (.csv or .viptela) from PnP to Cisco SD-WAN Manager, you can use either .csv upload or .viptela upload or Sync Smart Account option to add the device to Cisco SD-WAN Manager. If the device is already added to Cisco SD-WAN Manager, select the skip for now option.

**Note** The .*csv* file is applicable only for hardware devices. The .*viptela* file is applicable for both hardware and software devices.

- **Step 5** Select the device that you want to onboard and click **Next**.
- **Step 6** In the Add and Review Configuration dialog box, enter the Site-ID, System-IP, Hostname, and click **Apply**.
- **Step 7** To verify device that is added, choose **Configuration**> **Devices** and click enable **Device Model** in Table Settings.

- **Step 8** A list of routers in the network is displayed with detailed information about each router. To verify that the devices are added, select **Configuration** > **Certificates**.
- **Step 9** Preform one of the following steps based on the device that you want to onboard manually:
  - a) For the hardware device, enter the initial day-0 configurations using the IOS command after a system boot up.
  - b) For the Cisco SD-Routing software devices, deploy the Cisco c8000v in Amazon Web Services (AWS) or Azure without the bootstrap.
- **Step 10** Configure the minimum parameters to enable the control connection on Cisco SD-WAN Manager.

#### **Example:**

```
netconf-yang

sd-routing

no ipv6-strict-control

organization-name "%Your Org. Name%"
site-id %id%

system-ip %system ip%

vbond name %vbond name or vbond ip%

vbond port 12346

wan-interface %uplink interface%

ip route 0.0.0.0 0.0.0.0 %next hop ip%

interface %uplink interface%

ip address %dhcp or static%

no shutdown
```

- **Step 11** Configure the required parameter to enable the SD-Routing mode:
  - a) Ensure that the interface is configured with a static IP address or through DHCP. Also, the interface must be in **no shut** state.
  - b) Configure either Validator IP or Validator Name.
  - c) Configure the System-IP, Site-ID, Organization-Name and WAN-Interface.
- **Step 12** Verify that the feature is enabled by checking the status of the vdaemon.

#### Example:

Router# show platform software yang-management process state Confd Status: Started

| Process  | Status  | State          |
|----------|---------|----------------|
|          |         |                |
| nesd     | Running | Active         |
| syncfd   | Running | Active         |
| ncsshd   | Running | Not Applicable |
| dmiauthd | Running | Active         |
| nginx    | Running | Not Applicable |
| ndbmand  | Running | Active         |
| pubd     | Running | Active         |

#### Router#show platform software process list r0 name vdaemon

Name: vdaemon Process id : 29075 Parent process id: 29070 Group id : 29075 Status : S Session id : 8829 : 263002 User time Kernel time : 347183 Priority : 20

```
Virtual bytes : 405110784
Resident pages : 12195
```

Resident limit : 18446744073709551615

Minor page faults: 716496 Major page faults: 9130

- Step 13 If the overlay network is for an enterprise, install the root certificates using the request platform software sd-routing root-cert-chain install bootflash:cacert.pem command. If the Cisco SD-WAN Manager is configured with Enterprise Certificates instead of Cisco PKI, you must install the root certificate on the device.
- **Step 14** Perform one of the following steps based on the device:
  - a) For Cisco 8000v device, copy the root certificate from the CA to Cisco 8000v.
  - b) Cisco devices are loaded with PKI and symantec root-certificates by default. If you need to install the enterprise root-certificate, install the certificate using the request platform software sd-routing root-cert-chain install path-to-root-cert> command.

### Example:

Device# request platform software sd-routing root-cert-chain install bootflash:ctrl\_mng/cacert.pem

- **Step 15** Install the client enterprise certificates.
  - **Note** By default, the certificates will be loaded on the hardware devices. This step is only applicable for manually onboarding the software devices.
- Step 16 Generate a Certificate Signed Request (CSR) for the device using the request platform software sd-routing csr upload <bootflash:ctrl\_mng/test> command. You can specify any name for the folder that is created within the bootflash:ctrl\_mng/ directory.
- Step 17 Copy the generated CSR file to the directory where you have the Enterprise CA. You can sing the certificate using the root key and root CA certificate and generate the pem certificate file.
- Step 18 Copy the generated *certificate.pem* file to the device and use the request platform software sd-routing certificate install *<path-to-certificate-file>* command to install the certificate in the device.
- **Step 19** Verify the installation status of the certificates.

#### Example:

SJC Primary# show sd-routing local-properties summary

```
certificate-status
                                   Installed
certificate-validity
                                   Valid
certificate-not-valid-before
                                   Apr 25 00:55:28 2023 GMT
certificate-not-valid-after
                                   Apr 24 00:55:28 2024 GMT
... . . . . . . . . .
dns-name
                                   Validator
                                   100
site-id
tls-port
                                   172.16.255.11
system-ip
                                   C8K-aa079ca1-c141-4ac6-9b76-05864005f94e
chassis-num/unique-id
                                   12345707
```

- Step 20 Onboard the device on Cisco SD-WAN Manager. When you install the client certificate, ensure that you add the following in Cisco SD-WAN Manager .
  - a) Get the Chassis number and Serial number. To get the Chassis number and Serial number, use the show sd-routing local-properties or show sd-routing certificate serial command.

```
Router# show sd-routing local-properties summary chassis-num/unique-id C8K-aa079ca1-c141-4ac6-9b76-05864005f94e serial-num 12345707
```

b) Upload the chassis-id using the **request vedge add chassis-num** *<Chassis id>* **org-name** *<Org Name>* **serial-num** *<Serial number from c8kv>* command on all the controllers.

Or

- c) Create a .viptela file using the chassis number and serial number and upload the file to Cisco SD-WAN Manager and send to controllers.
- **Step 21** Verify the control connection status on Cisco SD-WAN Manager.

#### Example

Router#show sd-routing connections summary

| PEER       |      |               |                     | PEER         |       |        |
|------------|------|---------------|---------------------|--------------|-------|--------|
| PEER       | PEER | PEER          | SITE                | PEER         | PRIV  |        |
| PEER       |      |               |                     | PUB          |       |        |
| TYPE       | PROT | SYSTEM IP     | ID                  | PRIVATE IP   | PORT  | PUBLIC |
| IP         |      |               | PORT                | STATE UPTIME |       |        |
|            |      |               |                     |              |       |        |
| vmanage    | dtls | 172.16.255.22 | 200                 | 10.0.12.22   | 12446 |        |
| 10.0.12.22 |      |               | 12446 up 12:05:29:3 |              |       |        |

## **Onboarding the Device by Activating the Chassis Using the Token**

To activate the chassis number, perform these steps:

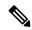

Note

This method is supported only on Cisco SD-WAN software devices (Cisco c8000v).

- **Step 1** Add the device to Cisco SD-WAN Manager using PnP Smart Sync method.
- Step 2 Go to software.cisco.com > Network Plug and Play > Manage Devices and ensure that you have access to Smart Account and Virtual Account.
- **Step 3** Create a controller profile and upload the **root-ca** if it is for an Enterprise network.
- **Step 4** Enter the controller type as vBond and click **Next**.
- **Step 5** Enter the required parameters in the **Add Controller Profile** and click **Next**.
- **Step 6** Add the device to PnP Connect. When you add the device, in the Device Mode field, select **AUTONOMOUS** for device in SD-Routing mode from the drop-down list.
- **Step 7** From the Cisco SD-WAN Manager menu, select **Administration** > **Settings**.
- Step 8 Go to Smart Account Credentials and click Edit.
- **Step 9** Enter the **Username** and **Password** and click **Save**.
- **Step 10** You can import the device list from PnP Connect Portal using these methods:
  - a) Go to Configuration > Devices and click Sync Smart account.

Or

a) Upload the .viptela that is downloaded from PnP Connect. Go to Controller profiles and click Download the Provisioning file.

- b) From the Cisco SD-WAN Manager menu, choose Configuration > Devices > Upload WAN Edge List.
- **Step 11** The device will be in autonomous mode with startup config. The device will not be in Day0 mode.
- **Step 12** Apply the minimum configuration on the device.

#### Example:

```
netconf-yang !
sd-routing
no ipv6-strict-control
organization-name "vIptela Inc Regression"
site-id 500
system-ip 172.16.255.15
vbond ip 10.0.12.26
vbond port 12346
wan-interface GigabitEthernet2
!
ip route 0.0.0.0 0.0.0 10.0.5.13
!
ip interface GigabitEthernet2
ip address 10.0.5.11 255.255.255.0
no shutdown
```

- **Step 13** From the Cisco SD-WAN Manager menu, choose **Configuration**> **Certificates** and get the UUID and One Time Password (OTP) of the device you want to onboard.
- Step 14 To override the chassis number that is generated by the software device, use the **request platform soft sd-routing** activate chassis <newly uploaded chassis id> token <token generated by Cisco SD-WAN Manager> command.
- Step 15 If the overlay network is for an enterprise, install the enterprise-root certificates using the request platform software sd-routing root-cert-chain install bootflash:cacert.pem command. If the overlay network is Cisco PKI, you do not have to install the root certificate.

**Note** You do not have to generate a Certificate Signing Request (CSR) and sign it. The CSR will be generated while executing the step 14.

**Step 16** Verify the control connection status on the Edge device using these commands:

#### Example:

```
show sd-routing local-properties summary
show sd-routing local-properties wan ipv4
show sd-routing connections summary
show sd-routing connections history
```

### **Onboarding the Multi-Tenancy SD-Routing Devices**

This section explains the workflows to onboard the Multi-Tenancy SD-Routing devices:

- Automated Onboarding
- · Manual Onboarding

### Onboarding the Multi-Tenancy SD-Routing Devices Using Automated Workflow

To onboard the a multi-tenancy SD-Routing device, perform these steps:

- Step 1 Go to software.cisco.com > Network Plug and Play > Manage Devices and ensure that you have access to Smart Account and Virtual Account.
  - a) Create a virtual account.
  - b) Create a controller profile and upload the root-ca if it is for an Enterprise network.
  - c) Enter the controller type as vBond and click Next.
  - d) Enter the required parameters in the Add Controller Profile and click Next.
  - e) Add the device to PnP Connect. When you add the device, in the Device Mode field, select **AUTONOMOUS** for device in SD-Routing mode from the drop-down list.

Or

- **Step 2** From the Cisco SD-WAN Manager menu, go to **Workflows** > **Quick Connect**.
- Step 3 Click Get Started.
- Step 4 Click Next.
- **Step 5** If you have not uploaded the .*csv* file to Cisco SD-WAN Manager, you can use one of the upload options to upload the file. Select **skip for now** option if you have uploaded the file.
- Step 6 Click Sync Smart account or .csv upload or .viptela upload. You should now see your device listed in the table of devices.
- **Step 7** For Software device, generate bootstrap file as explained in previous section and add it as c8000v user config file.
  - **Note** For Multi-tenant setup, the System-IP must be configured only through quick connect workflow. You should not configure the system-IP using the CLI option.
- **Step 8** Based on the device type, perform one of these steps:
  - a) For the software device, deploy the Cisco c8000v in Azure or AWS and enter the bootstrap file either as custom data or user data input.
  - b) For hardware device, bring up the device in Day-0 state. If the device is not in Day-0 state, use either **controller-mode** reset or writer erase with reload option to bring it to Day-0 state.
- **Step 9** The device comes up with the Cisco SD-WAN Manager.
- Step 10 To verify the status of the device, use the show sd-routing connection summary status and show sd-routing local-properties summary commands.

### **Onboarding the Multi-Tenancy SD-Routing Devices Manually**

To onboard the Multi-Tenancy SD-Routing device manually, perform these steps:

- **Step 1** Deploy the Cisco Catalyst 8000v in Azure or AWS in autonomous mode.
  - a) Go to software.cisco.com > Network Plug and Play > Manage Devices and ensure that you have access to Smart Account and Virtual Account.
  - b) Create a virtual account.
  - c) Create a controller profile and upload the root-ca if it is for an Enterprise network.
  - d) Enter the controller type as vBond and click Next.
  - e) Enter the required parameters in the **Add Controller Profile** and click **Next**.

- f) Add the device to PnP Connect. When you add the device, in the Device Mode field, select **AUTONOMOUS** for device in SD-Routing mode from the drop-down list.
- **Step 2** Configure the minimum parameters to enable Netconf-Yang:

#### Example:

```
config terminal
  netconf-yang
end
```

- Step 3 Check the status of the Netconf-Yang using the show platform software yang-management process state command.
- **Step 4** Configure the required parameter to enable the Cisco SD-Routing mode:
  - a) Ensure that the interface is configured either with static IP address or through DHCP. Also, the interface must be in **no shut** state.
  - b) Configure either Cisco SD-WAN Validator IP or Cisco SD-WAN Validator name.
  - c) Configure the Cisco SD-WAN Validator, Site-ID, Organization-Name and WAN-Interface.

Note

For Multi-tenant setup, the System-IP must be configured only through quick connect workflow. You must not configure the System-IP using the CLI option. However, you can use the CLI option to configure the SP Organization Name for SD-Routing devices in Multi-tenant deployment. The organization name refers to tenant's organization name for Multi-tenant deployment. It is visible only under the **show sd-routing local-properties summary** command after the device is onboarded.

**Step 5** Verify that the feature is enabled by checking the status of the vdaemon.

#### Example:

Router#show platform software process list r0 name vdaemon

```
Name: vdaemon
                 : 29075
 Process id
 Parent process id: 29070
              : 29075
 Group id
 Status
                 : S
 Session id
                 : 8829
 User time
                 : 263002
                 : 347183
 Kernel time
 Priority
                  : 405110784
 Virtual bytes
 Resident pages : 12195
 Resident limit : 18446744073709551615
 Minor page faults: 716496
 Major page faults: 9130
```

- **Step 6** Verify the SD-Routing configurations in the Edge device. Also, get the chassis number for signing and upload to Cisco SD-WAN Manager WAN Edge List.
- **Step 7** To verify the status of the device, use this show sd-routing local-properties summary command.
- **Step 8** Copy the root-ca-chain.crt certificate from Cisco SD-WAN Manager into SD-Routing device.

Note This step is required only if you are using Enterprise certificate method. You can skip this step if you are using **Cisco PKI** method.

- **Step 9** Install the *root-ca-chain.crt* in SD-Routing device.
- **Step 10** Upload the provision file (.Viptela) from PnP to Cisco SD-WAN Manager WAN Edge List and send to controllers.
- **Step 11** Create a .viptela file using the chassis number, serial number and sign it. Upload the file to Cisco SD-WAN Manager and send to controllers.

- Step 12 Get the Token from Cisco SD-WAN Manager. To onboard the device by establishing the control connection with Cisco SD-WAN Validator and Cisco SD-WAN Manager, use the **request platform software sd-routing activate chassis-number** *<chassis-num>* **token** *<token>* command.
- Step 13 To verify the status of the device, use the show sd-routing connection summary status and show sd-routing local-properties summary commands.

# Onboarding the Device to Cisco SD-WAN Manager Using One Touch Provisioning

To perform the one touch provisioning for a device, follow these steps:

### Before you begin

When you configure a device by using the one touch provisioning, ensure that the process meets these requirements:

- Device must be in autonomous mode. You should stop the PnP discovery and device must have either a start up configuration or any configuration. The device should not be in Day-0 state.
- Device must be configured to reach Cisco SD-WAN Validator and Cisco SD-WAN over the WAN interface.

Device must have the minimum required configuration for SD-Routing feature to communicate with controllers.

Also, onboarding the device to Cisco SD-WAN Manager using One Touch Provisioning method eliminates these steps to add the device:

- Adding WAN Edge device to Cisco SD-WAN Manager by using .csv or .viptela or sync smart account.
- Cisco device must be configured in SD-routing mode. You have to use the Manual or Bootstrap method
  to configure the device without adding the device to Cisco SD-WAN Manager.
- **Step 1** From the Cisco SD-WAN Manager menu, choose **Administration** > **Settings** and enable One Touch Provisioning.
- Step 2 Check if One Touch Provisioning is Enabled. If Enabled, go to Step 5.
- **Step 3** If **One Touch Provisioning** is **Disabled**, click **Edit**.
- **Step 4** For the **Enable Claim WAN Edges** setting, choose **Enabled** and click **Save**.
- **Step 5** Go to Configuration > Devices > Unclaimed Devices.
  - a) Choose the device you wish to claim and click **Claim Device(s)**.
  - b) The device is removed from **Unclaimed Devices List** and listed on **WAN Edge List**.
- Step 6 To verify the status of the device, use these show sd-routing system status, and show sd-routing local-properties summary commands.

### **Unprovisioning the Feature**

To unprovision the feature, perform these steps:

**Step 1** Remove the SD-Routing feature configuration from the device.

### **Example:**

**Note** This option will delete all the certificates. You have to reinstall all the certificates.

#### **Example:**

Router#config terminal

Enter configuration commands, one per line. End with CNTL/Z.

Router(config) #no sd-routing

Warning! Disabling this feature will result in deleting client certificates. Please backup the certificates and use the CLIs to reinstall them on enabling this feature again. Do you want to continue? (y/n)[n]: y

- **Step 2** Invalidate the device. For instructions, see the step 4 from the Onboarding the Devices Manually, on page 45 section.
- **Step 3** To delete the device:
  - a) From the Cisco SD-WAN Manager menu, choose **Configuration**> **Devices**.
  - b) Click **WAN Edge List** and choose the device that you want to delete.
  - c) Click Delete WAN Edge.
  - d) Read the message and click Yes.

## **Software Image Management**

This section explains the process to upgrade the software image. Cisco SD-WAN Manager supports uploading a prepackaged Cisco virtual machine image, *tar.gz*, or an image in *qcow2* format. It is mandatory to upload a scaffold file if you choose a *qcow2* image file. Similarly, you can now select either an image package file or a *qcow2* image file with a scaffold file when configuring a Virtual Network Function (VNF) during service chain creation. Cisco SD-WAN Manager communicates with NETCONF that uses a simple Remote Procedure Call to retrieve operational data when an autonomous mode device is onboarded in Cisco SD-WAN Manager. (NETCONF) is a standard transport protocol that communicates with network devices. NETCONF provides mechanisms to edit configuration data. Cisco SD-WAN Manager upgrade workflow for the SD-Routing device is similar to the Controller mode Workflows.

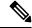

Note

The minimum software version required for this feature to work is Cisco IOS XE 17.12.1a.

## Software Upgrade Using CLI

To upgrade the software, perform these steps:

### Before you begin

- Disk Space Check: Checks for available bootflash space for downloading and expanding image.
- Image repository Check: Checks for remote server reachability.
- Auto Boot Enable: Checks if auto boot is enabled on the device.
- **Step 1** Download the Cisco IOS XE Release 17.12 image from the software page https://software.cisco.com.
- **Step 2** Upload the image to the device.
- Step 3 Install the new software using the install add file <bootflash:/file name> activate commit command and activate.

#### **Example:**

Device# install add file <bootflash:/c8000v-universalk9.17.12.01.0.166070.SSA.bin activate commit
The device reloads when the activation is complete.

Note

This is an interactive command and it prompts to review and accept it. This command fails if there is any unsaved configuration in the device. You will have to execute the **write memory** command and reinstall the software.

**Step 4** Verify the upgrade using the **install commit** command.

### **Add Software Images to the Repository**

Before you can upgrade the software on an SD-Routing device or Cisco SD-WAN Manager to a new software version, you need to add the software image to the Cisco SD-WAN Manager software repository. For more information on uploading the Cisco Catalyst 8000v Edge software to Cisco SD-WAN Controller using Cisco SD-WAN Manager and Remote server, see the Manage Software Repository section of the *Cisco SD-WAN Monitor and Maintain Configuration Guide*.

## **Software Upgrade Using Cisco SD-WAN Manager**

To upgrade the software image on a device, perform these steps:

### Before you begin

- This procedure does not enable downgrading to an older software version. If you need to downgrade, see Downgrade a Cisco vEdge Device to an Older Software Image in the Cisco SD-WAN Getting Started Guide.
- If you want to perform a Cisco SD-WAN Manager cluster upgrade see, Upgrade Cisco vManage Cluster
- Auto Boot Enable: Checks if auto boot is enabled on device.
- **Step 1** From the Cisco SD-WAN Manager menu, choose **Maintenance** > **Software Upgrade**.

- Step 2 Click WAN Edge, Control Components, or Manager based on the type of device for which you wish to upgrade the software.
- **Step 3** In the table of devices, select the devices to upgrade by selecting the check box on the far left.

**Note** While upgrading Cisco SD-WAN Manager clusters, select all the nodes of the cluster in the table.

- Step 4 Click Upgrade.
- **Step 5** In the **Software Upgrade** slide-in pane, do as follows:
  - a) Choose the server from which the device should download the image: Manager, Remote Server, or Remote Server Manager.

Note

- If you chose **Remote Server**, ensure that the device can reach the remote server.
- When downloading an image from a remote server manually, ensure that only the following valid characters are used:
  - User ID: a-z, 0-9, ., , -
  - Password: a-z, A-Z, 0-9, \_, \*, ., +, =, %, -
  - URL Name or Path: a-z, A-Z, 0-9, ,\*, ., +, =, \%, -, :, /, @, ?, ~
- b) For SD-WAN Manager, choose the image version from the Version drop-down list.
- c) For Remote Server SD-WAN Manager, choose the vManage OOB VPN from the drop-down list and choose the image version from the Version drop-down list.
- d) Check the **Activate and Reboot** check box.

If you do not check this check box, the software image is downloaded and installed on the device, but, the image is not activated, and the device is not rebooted. You must activate the image after the upgrade task is completed.

Note The Activate and Reboot option is not available while upgrading Cisco SD-WAN Manager software. You must activate the image after the upgrade task is completed and reboot Cisco SD-WAN Manager.

#### e) Click Upgrade

The device restarts, using the new software version, preserving the current device configuration. The **Task View** page opens, showing the progress of the upgrade on the devices.

- **Step 6** Wait for the upgrade process, which takes several minutes, to complete. When the **Status** column indicates Success, the upgrade is complete.
- **Step 7** From the Cisco SD-WAN Manger menu, choose **Maintenance** > **Software Upgrade** and view the devices.
- **Step 8** Click **WAN Edge**, **Control Components**, or **Manager** based on the type of device for which you wish to upgrade the software.
- Step 9 In the table of devices, confirm that the **Current Version** column for the upgraded devices shows the new version. Confirm that the **Reachability** column says reachable.

#### Note

- If the control connection to Cisco SD-WAN Manager does not come up within the configured time limit, Cisco SD-WAN Manager automatically reverts the device to the previously running software image.
- If you upgrade the Cisco VEdge software to a version higher than that running on a controller device, a warning message is displayed that software incompatibilities might occur. It is recommended that you upgrade the controller software first before upgrading the Cisco VEdge software.

### **Delete a Software Image**

To delete a software image from a SD-Routing device:

- 1. From the Cisco SD-WAN Manager menu, choose **Maintenance** > **Software Upgrade**.
- 2. Click WAN Edge, Controller, or Cisco SD-WAN Manager.
- 3. Choose one or more devices from which you want to delete a software image.
- 4. Click the Delete Available Software.

The **Delete Available Software** dialog box opens.

- 5. Choose the software version to delete.
- 6. Click **Delete**.

## **View Log of Software Upgrade Activities**

- 1. From the Cisco SD-WAN Manager toolbar, click the Tasks icon.
  - Cisco SD-WAN Manager displays a list of all running tasks along with the total number of successes and failures.
- 2. Click the **Arrow** icon to see details of a task. Cisco SD-WAN Manager opens a status window displaying the status of the task and details of the device on which the task was performed.

## **Monitoring the Device Using Cisco SD-WAN Manager**

The **Monitor** window provides a single-page, real-time user interface that facilitates a consolidated view of all the monitoring components and services of a Cisco SD-Routing devices. You can establish the connection and monitor the device using the following options:

- · SSH Terminal
- Ping
- Traceroute

Also, you can collect the system status information in a compressed .tar file. Cisco SD-WAN Manager can retrieve and download a ,tar file from the device. After retrieving the file, you can delete the copy of the file on the device to free up the disk space.

When you enable the SD-Routing mode, this feature is enabled on the device and Cisco SD-WAN Manager by default.

## **Monitoring the Device Using SSH**

To establish the connection and monitor the device using the SSH option, perform these steps:

- **Step 1** From the Cisco SD-WAN Manager menu, choose **Monitor** > **Devices**.
- **Step 2** Choose a device from the list of devices that is displayed.
- **Step 3** For a single device, click . . . for the desired device and choose **SSH Terminal**.

(Or)

- **Step 4** From the Cisco SD-WAN Manager menu, choose **tools** > **SSH Terminal**.
- **Step 5** Enter the password twice (same as SD-Routing) in the terminal to establish the connection with the device.
- **Step 6** From the terminal, execute the **show commands** to monitor the device.

### **Pinging the Device**

To ping the device, perform these steps:

- **Step 1** From the Cisco SD-WAN Manager menu, choose **Monitor** > **Devices**.
- **Step 2** Choose a device from the list of devices that is displayed.
- **Step 3** For a single device, click . . . for the desired device and choose **Ping**.
- **Step 4** From the **Monitor** page, enter the destination IP address.
- Step 5 Click Ping.

The results of the ping will be printed in the window below.

### **Tracing the Route**

To establish the connection and monitor the device using the trace routing option, perform these steps:

- **Step 1** From the Cisco SD-WAN Manager menu, choose **Monitor** > **Devices**.
- **Step 2** Choose a device from the list of devices that is displayed.
- **Step 3** For a single device, click . . . for the desired device and choose **Trace Route**.
- **Step 4** From the **Trace Route** page, enter the destination IP address.

### **Step 5** Click the **Start** button to trace the route.

## **Alarms and Events**

When an even occurs on an individual device in the overlay network, the device reports it by sending a notification to Cisco SD-WAN Manager. Cisco SD-WAN Manager then filters the event notifications and correlates related events, and it consolidates major and critical events into alarms.

Use the Alarms screen to display detailed information about alarms generated by SD-Routing devices in the overlay network.

## **Monitoring the Alarms and Events**

You can view alarms from the Cisco SD-WAN Manager dashboard by clicking the **Bell** icon at the top-left corner. The alarms are grouped into Active or Cleared. By default, alarms are displayed for the last 24 hours. Alternatively, follow these steps to view alarms from the **Alarms** screen in Cisco SD-WAN Manager.

- **Step 1** From the Cisco SD-WAN Manager menu, choose **Monitor** > **Devices** > **Logs**.
- **Step 2** From the Cisco SD-WAN Manager menu, choose **Monitor** > **Alarms**.

The alarms are displayed in graphical and tabular formats.

**Step 3** To view more details for a specific alarm, click ... for the desired alarm, and then click **Alarm Details**.

The Alarm Details window opens and displays the probable cause of the alarm, impacted entities, and other details.

## **Admin-Tech Files**

You can view the generated admin-tech files whenever the admin-tech files are available on a device.

You can view the list of generated admin-tech files and then decide which files to copy from your SD-Routing device to Cisco SD-WAN Manager. You can then download the selected admin-tech files to your local device, or delete the downloaded admin-tech files from Cisco SD-WAN Manager, the device, or both.

## Requesting the Admin-tech File Using Cisco SD-WAN Manager

An Admin-tech file is a collection of system status information used for troubleshooting a given issue. To request a Admin-tech file, perform these steps:

- **Step 1** From the Cisco SD-WAN Manager menu, choose **Tools** > **Operational Commands**.
- **Step 2** For a single device, click . . . for the desired device and choose **Generate Admin Tech**.
- Step 3 In the Generate admin-tech File window, limit the contents of the Admin-tech tar file if desired:

- The Include Logs check box is checked by default. Uncheck this check box to omit any log files from the compressed tar file.
- b) Check the **Include Cores** check box to include any core files.
  - **Note** The core files are stored in the *bootflash:/core* or *harddisk:/core* directory on the local device.
- c) Check the **Include Tech** check box to include any files related to device processes (daemons), memory details and operations.
- Step 4 Click Generate.

Cisco SD-WAN Manager creates the Admin-tech file. The file name format is hostname-date-time-admin-tech.tar.gz.

Step 5 To veiw the generated Admin-tech file, from the Cisco SD-WAN Manager menu, choose Tools > Operational Commands > Show Admin Tech List.

### Requesting the Admin-tech File Using CLI

To request a Admin-tech file using CLI, perform these steps:

Use the **request tech-support** command to generate the admin-tech file.

```
Device#request tech-support
21:03:46.447 UTC Thu Aug 10 2023 : Collecting 'show tech-support'...
21:04:51.880 UTC Thu Aug 10 2023 : 'show tech-support' collected successfully!
21:04:55.091 UTC Thu Aug 10 2023 : Collecting binary traces...
21:04:55.216 UTC Thu Aug 10 2023 : Binary traces collected successfully!
21:04:55.219 UTC Thu Aug 10 2023 : Collecting platform-dependent files...
21:05:43.467 UTC Thu Aug 10 2023 : Platform-dependent files collected successfully!
21:05:43.475 UTC Thu Aug 10 2023 : Generating tech-support bundle...
21:05:56.648 UTC Thu Aug 10 2023 : Tech-support bundle file
bootflash:core/1HX-2017-debug bundle 20230810-210346-UTC.tar.gz [size: 8648 KB]
21:05:56.648 UTC Thu Aug 10 2023 : Tech-support bundle generated successfully!
1HX-2017#
1HX-2017#dir bootflash:core
Directory of bootflash:/core/
1471682 -rw-
                            1 Aug 11 2023 04:26:51 +00:00 .callhome
                      25429 Aug 10 2023 21:05:56 +00:00
1HX-2017 RP 0-debug bundle 20230810-210346-UTC-info.txt
       -rw- 8854997 Aug 10 2023 21:05:54 +00:00
1HX-2017-debug bundle 20230810-210346-UTC.tar.gz
                         4096 Mar 22 2021 20:03:54 +00:00 modules
1471685 drwx
29633794048 bytes total (16795193344 bytes free)
1HX-2017#
```

## **Monitoring the Real Time Data**

To ping the device, perform these steps:

- **Step 1** From the Cisco SD-WAN Manager menu, choose **Monitor** > **Devices**.
- **Step 2** Choose a device from the list of devices that is displayed.
- **Step 3** For a single device, click . . . for the desired device and choose **Real Time**.
- **Step 4** Select the category of data from the **Device Options** drop-down list.

The results will be diplayed.

## **Configuration Examples**

This section provides the configuration exmaples.

## **Example: Enabling Control Connection on Cisco SD-WAN Manager**

This example shows how to enable control connection on Cisco SD-WAN Manager:

```
(config) sd-routing
(config-sd-routing) system-ip 172.16.255.15
(config-sd-routing) organization-name viptela
(config-sd-routing) vbond ip 10.0.12.26
(config-sd-routing) site-id 500
(config-sd-routing) wan-interface GigabitEthernet2
```

### **Example: Verifying the Enable Control Connection**

Use the **show platform software yang-management process state** command to check the connection status.

Device#show platform software yang-management process state Confd Status: Started

| Process  | Status  | State          |
|----------|---------|----------------|
|          |         |                |
| nesd     | Running | Active         |
| syncfd   | Running | Active         |
| ncsshd   | Running | Not Applicable |
| dmiauthd | Running | Active         |
| nginx    | Running | Not Applicable |
| ndbmand  | Running | Active         |
| pubd     | Running | Active         |

Use the **show platform software yang-management process list r0 name vdaemon** command to check the vdaemon status.

Device#show platform software process list r0 name vdaemon

```
Name: vdaemon
Process id : 29075
Parent process id: 29070
Group id : 29075
Status : S
Session id : 8829
User time : 263002
```

Kernel time : 347183
Priority : 20
Virtual bytes : 405110784
Resident pages : 12195

Resident limit : 18446744073709551615

Minor page faults: 716496 Major page faults: 9130

### **Example: Installing the Root Certificate**

This examples shows how to install the root certificate:

Device# request platform software sd-routing root-cert-chain install bootflash:root-ca.crt

### **Example: Verifying the Root Certificate Installation**

Use the **show sd-routing local-properties summary** command to check the root certificate installation status.

 ${\tt Device\#show} \ \, \textbf{sd-routing local-properties summary}$ 

personality vedge sp-organization-name vIPtela Inc Regression organization-name vIPtela Inc Regression

root-ca-chain-status Installed root-ca-crl-status Not-Installed

#### Device#show sd-routing local-properties summary

certificate-status Installed certificate-validity Valid

certificate-not-valid-before Apr 25 00:55:28 2023 GMT certificate-not-valid-after Apr 24 00:55:28 2024 GMT

dns-name vbond site-id 100 tls-port 0

system-ip 172.16.255.11

C8K-aa079ca1-c141-4ac6-9b76-05864005f94e

serial-num 12345707

## **Troubleshooting**

This section provides commands that can be used to troubleshoot the common issues while managing and monitoring the SD-Routing devices using Cisco SD-WAN Manager:

Show version

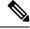

#### Note

The operating mode is included in **show version** command.

When sd-routing feature is enabled:
Device#show version | include mode
Router operating mode: Autonomous (SD-Routing)
Device#
When sd-routing feature is not enabled:
Device#show version | include mode
Router operating mode: Autonomous
Device#

- · show platform software yang-management process state
- show sd-routing system status
- show sd-routing connections summary
- show platform software process list r0 name vdaemon
- show sd-routing local-properties summary
- show sd-routing local-properties wan ipv4
- show sd-routing local-properties vbond
- show sd-routing connections history

# Feature Information for Managing SD-Routing Devices Using Cisco SD-WAN Manager

The following table provides release information about the feature or features described in this module. This table lists only the software release that introduced support for a given feature in a given software release train. Unless noted otherwise, subsequent releases of that software release train also support that feature.

Use Cisco Feature Navigator to find information about platform support and Cisco software image support. To access Cisco Feature Navigator, go to <a href="https://www.cisco.com/go/cfn">www.cisco.com/go/cfn</a>. An account on Cisco.com is not required.

Table 11: Feature Information for SD-Routing Devices Using Cisco SD-WAN Manager

| Feature Name                                                 | Releases                         | Feature Information                                                                                                    |
|--------------------------------------------------------------|----------------------------------|----------------------------------------------------------------------------------------------------|
| Managing SD-Routing<br>Devices Using Cisco<br>SD-WAN Manager | Cisco IOS XE<br>Release 17.12.1a | This feature allows you to perform management operations for SD-Routing devices using Cisco SD-WAN Manager. You can use a single network manage system (Cisco SD-WAN Manager) to monitor all the SD-Routing devices and therefore help in simplifying solution deployments. |

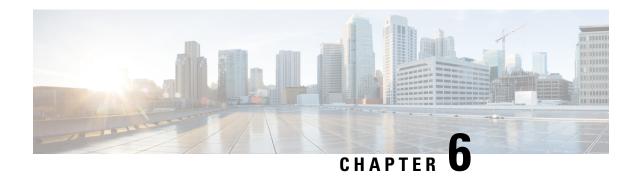

## **Software Upgrade on SD-Routing Devices**

This chapter includes information on how to upgrade the software on the SD-Routing devices. It contains the following sections:

- Information About the Software Upgrade Workflow, on page 63
- Benefits of Software Upgrade Workflow, on page 63
- Prerequisites for Using the Software Upgrade Workflow, on page 63
- Access the Software Upgrade Workflow, on page 64

## Information About the Software Upgrade Workflow

Using this workflow, you can download and upgrade software images on the supported Cisco SD-Routing devices with an option to schedule the upgrade process at your convenience. The workflow also shows the status of the software upgrade. This workflow provides you to perform the software **Download and Upgrade**.

## **Benefits of Software Upgrade Workflow**

- The software upgrade workflow helps you prevent various device software upgrade failures by displaying device upgrade status. For example, if the upgrade process fails at any particular stage, the workflow flags it as **failed**.
- With this workflow, you can choose to download, install, and activate the new software image in discrete steps or in a single step. You can schedule the workflow during the specified date and time.

## Prerequisites for Using the Software Upgrade Workflow

Ensure that the Cisco SD-Routing devices are running the required software versions for using the software upgrade workflow feature.

## **Access the Software Upgrade Workflow**

#### **Before You Begin**

To check if there is an in-progress software upgrade workflow:

From the Cisco SD-WAN Manager toolbar, click the **Task-list** icon. Cisco SD-WAN Manager displays a list of all running tasks along with the total number of successes and failures.

1. In the Cisco SD-WAN Manager menu, click Workflows > Workflow Library.

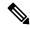

Note

In the Cisco SD-WAN Manager, the **Workflow Library** is titled **Launch Workflows**.

- 2. Start a new software upgrade workflow: Library > Software Upgrade.
- 3. Follow the on-screen instructions to start a new software upgrade workflow.

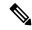

Note

Click **Exit** to exit from an in-progress software upgrade workflow. You can resume the in-progress workflow at your convenience.

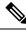

Note

In a multi-node cluster setup, if the control connection switches to a different node during a SD-Routing device upgrade from Cisco SD-WAN Manager, the upgrade may be impacted due to NetConf session timeout. The SD-Routing device then establishes control connection to a different node. You need to re-trigger the upgrade activity.

#### Verify the Status of the Software Upgrade Workflow

To check the software upgrade workflow status:

- 1. From the Cisco SD-WAN Manager toolbar, click the **Task-list** icon.
  - Cisco SD-WAN Manager displays a list of all running tasks along with the total number of successes and failures.
- 2. Click the + icon to view the details of a task.

Cisco SD-WAN Manager opens a pane displaying the status of the task and details of the SD-Routing device on which the task was performed.

### Schedule Software Upgrade Workflow for SD-Routing Devices

The scheduler in the software upgrade workflow enables you to schedule workflows at your convenience and avoid any downtime due to the software upgrade process. A scheduler enables you to schedule the upgrade workflow either **Now** or **Later**. If you choose to schedule an upgrade for a later time, you can enter the **Start Date**, **Start time**, and **Select Timezone**.

### Scheduling Software Upgrade Workflow

Use the following steps to schedule a software upgrade workflow:

#### Before you begin

Step 1 From the Cisco SD-WAN Manager menu, click Workflows > Workflow Library

OR

Click Workflows > Popular Workflows > Software Upgrade..

**Step 2** Start a new software upgrade workflow: **Workflow Library** > **Software Upgrade**.

OR

Alternatively, resume an in-progress software upgrade workflow: **In-progress** > **Software Upgrade**.

**Step 3** In the **Scheduler** section, choose **Later**.

**Note** Use the **Now** option to perform the software upgrade for the selected devices immediately.

**Step 4** Choose the **Start Date**, **Start Time**, and **Select Timezone**.

**Note** Start date and time should always be greater than the Cisco SD-WAN Manager server date and time.

Step 5 Click Next.

The software upgrade workflow is scheduled.

## Cancel the Scheduled Software Upgrade Workflow for SD-Routing

To cancel a scheduled software upgrade workflow,

- 1. From the Cisco SD-WAN Manager menu, click Maintenance > Software Upgrade.
- 2. Choose the SD-Routing device that is scheduled for a software upgrade from the list of devices.
- 3. Click Cancel Software Upgrade.

### **Delete a Downloaded Software Images on the SD-Routing Devices**

To delete downloaded software images on the SD-Routing devices:

- 1. From the Cisco SD-WAN Manager menu, choose Maintenance > Software Upgrade.
- 2. Click WAN Edge.
- 3. Click Delete Downloaded Images
- 4. In the **Delete Downloaded Images** dialogue box, choose the appropriate image or images to delete.
- Click Delete.

## Feature Information for Schedule Software Upgrade on SD-Routing Devices

The following table provides release information about the feature or features described in this module. This table lists only the software release that introduced support for a given feature in a given software release train. Unless noted otherwise, subsequent releases of that software release train also support that feature.

Use Cisco Feature Navigator to find information about platform support and Cisco software image support. To access Cisco Feature Navigator, go to <a href="https://cfnng.cisco.com/">https://cfnng.cisco.com/</a>. An account on Cisco.com is not required.

Table 12: Feature Information for Schedule Software Upgrade on SD-Routing Devices

| Feature Name                                       | Releases                         | Feature Information                                                                                                    |
|----------------------------------------------------|----------------------------------|----------------------------------------------------------------------------------------------------|
| Schedule Software Upgrade<br>on SD-Routing Devices | Cisco IOS XE Release<br>17.13.1a | With this feature, you can schedule software image upgrade on Cisco SD-Routing devices. This allows you to avoid any downtime due to the software upgrade process. |

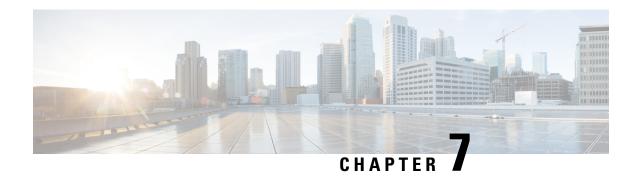

## **SD-Routing Configuration Group**

This chapter includes information on how to configure the SD-Routing Configuration Group. It contains the following sections:

- Information About Configuration Groups, on page 67
- Configuration Group Workflow, on page 67
- Creating a Configuration Group, on page 68
- Associating a SD-Routing Device with the Configuration Group, on page 68
- Deploying the SD-Routing Device, on page 69
- Removing the SD-Routing Devices from a Configuration Group, on page 69
- Feature Information for SD-Routing Configuration Group, on page 69

## **Information About Configuration Groups**

The Configuration Group feature provides a simple, reusable, and structured approach for configuring the SD-Routing device using Cisco Catalyst SD-WAN manager.

- **Configuration Group:** A configuration group is a logical grouping of features or configurations that can be applied to one or more devices in the network managed by Cisco Catalyst SD-WAN Manager. You can define and customize this grouping based on your business needs.
- Feature Profile: A feature profile is a flexible building block of configurations that can be reused across different configuration groups. You can create profiles based on features that are required, recommended, or uniquely used, and then put together the profiles to complete a device configuration.
- **Feature Parcels:** Features are the individual capabilities you want to share across different configuration groups.

## **Configuration Group Workflow**

The Configuration Group feature enables you to do the following:

- Create a configuration group
- Associate the confiiguration group with the device
- Deploy the configuration group on the device

### **Prerequisites for Configuration Groups**

 Minimum software version for Cisco IOS XE Catalyst SD-Routing devices: Cisco IOS XE Release 17.13.1.

## **Creating a Configuration Group**

To create a configuration group, perform these steps:

- **Step 1** From Cisco IOS XE Catalyst SD-WAN Manager menu, choose **Configuration > Configuration Groups > Add CLI based Configuration Group**.
- **Step 2** In the Add CLI Group pop-up dialog box, enter the confiration group name.
- **Step 3** Click the **Solution Type** drop-down list and select the solution type as **sd-routing** for the SD-Routing devices.
- **Step 4** In the **Description** field, enter a description for the feature.
- Step 5 Click Create.

The new configuration group page is displayed with the Feature Profiles and Associated Device tabs.

- **Step 6** In the Feature Profiles tab, do the following:
  - a) Click Load Running Config from Reachable Device from the drop-down list and select the System-IP of the device for which you want to build the configuration. You can edit the configuration based on the requirement in the Preview text box.

OR

b) Click **Import Config Files** form top-right corner and choose the configuration files that you want to apply on the device.

OR

- c) Enter the configuration in the **Config Preview** text box.
- **Step 7** Click **Save** to save the configuration.

## **Associating a SD-Routing Device with the Configuration Group**

After you create the configuration group, you can associate a device with the configuration group. To associate a device with the configuration group, perform these steps:

- **Step 1** From Cisco SD-WAN Manager menu, choose **Configuration** > **Configuration Groups**.
- **Step 2** Click (...) adjacent to the configuration group name and choose **Edit**.
- **Step 3** Click **Associated Devices**, and then choose the device that you want to associate.
- Step 4 Click Save.

## **Deploying the SD-Routing Device**

After you associate the configuration group with the device, you can deploy the device. To deploy a SD-Routing device with the configuration group, perform these steps:

- **Step 1** From Cisco SD-WAN Manager menu, choose **Configuration** > **Configuration** Groups.
- **Step 2** Click (...) adjacent to the configuration group name and choose **Edit**.
- **Step 3** Click **Associated Devices**.
- **Step 4** Choose one or more devices, and then click **Deploy**.
- **Step 5** In the Add and Review Configuration page, you can edit the variable.
- Step 6 Click Apply.
- **Step 7** In the Summary page, click **Preview CLI** to preview the configuration.
- Step 8 Click Save.

## Removing the SD-Routing Devices from a Configuration Group

To remove a SD-Routing device from a configuration group, perform these steps:

- **Step 1** From Cisco SD-WAN Manager menu, choose **Configuration > Configuration Groups**.
- **Step 2** Click (...) adjacent to the configuration group name and choose **Edit**.
- **Step 3** Click **Associated Devices**.
- **Step 4** In the **Devices** table, choose the devices that you want to remove from the configuration group.
- Step 5 Click Remove Devices.

## Feature Information for SD-Routing Configuration Group

The following table provides release information about the feature or features described in this module. This table lists only the software release that introduced support for a given feature in a given software release train. Unless noted otherwise, subsequent releases of that software release train also support that feature.

Use Cisco Feature Navigator to find information about platform support and Cisco software image support. To access Cisco Feature Navigator, go to <a href="https://cfnng.cisco.com/">https://cfnng.cisco.com/</a>. An account on Cisco.com is not required.

Table 13: Feature Information for SD-Routing Configuration Group

| Feature Name                      | Releases                         | Feature Information                                                                                                    |
|-----------------------------------|----------------------------------|----------------------------------------------------------------------------------------------------|
| SD-Routing Configuration<br>Group | Cisco IOS XE Release<br>17.13.1a | The SD-Routing Configuration Group feature provides a simple, reusable, and structured method to configure the SD-Routing device using Cisco Catalyst SD-WAN Manager. |

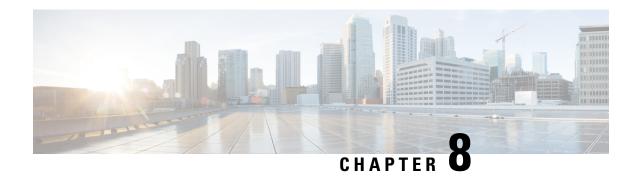

## **Cisco SD-Routing Cloud OnRamp for Multicloud**

This chapter includes information on how to configure Cloud OnRamp for Multicloud on the SD-Routing devices. It contains the following sections:

- Overview, on page 71
- Information About the AWS Integration, on page 71
- Azure Virtual WAN Hub Integration with Cisco SD-Routing, on page 81
- Feature Information for Cisco SD-Routing Cloud OnRamp for Multicloud, on page 88

### **Overview**

Cisco Catalyst SD-Routing Cloud OnRamp for Multicloud extends enterprise WAN to public clouds. This multicloud solution helps to integrate public cloud infrastructure into the Cisco Catalyst SD-Routing devices. Using the AWS Transit Gateway (TGW), we support SD-Routing branch sites. With these capabilities, the branch devices can access the applications interfacing with cloud networks. This feature is supported from the Cisco IOS XE 17.13.1 release onwards.

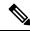

Note

From Cisco IOS XE 17.12.1a, the following components have been rebranded: Cisco vManage to Cisco Catalyst SD-WAN Manager and Cisco vBond to Cisco Catalyst SD-WAN Validator.

## **Information About the AWS Integration**

A transit gateway is a network transit hub that you can use to interconnect your VPC and on-premises networks. You can attach a VPC, or a VPN connection to a transit gateway. It acts as a virtual router for traffic flowing between your VPC and VPN connections.

You can configure and manage Cloud OnRamp for Multicloud environments through the Cisco SD-WAN Manager controller. A configuration wizard in Cisco SD-WAN Manager automates the bring-up of the transit gateway to your public cloud account and automates the connections between public-cloud applications and the users of those applications at branches in the overlay network. This feature works with AWS virtual private clouds (VPCs) on Cisco cloud routers.

Cloud OnRamp for Multicloud supports integration with multiple AWS accounts.

## **AWS Branch Connect with SD-Routing Devices**

When you deploy SD-Routing Cloud OnRamp through SD-Routing based branch, it should be deployed though the SD-Routing based Config group. Also, you should set the bootup license level manually through the respective CG device CLI template for the tunnel-based config to work during Cloud OnRamp connecitvity.

The edge/branch devices connect to the host VPCs in the cloud over secure point-to-point tunnels. IPSec tunnels are set up between edge devices and the AWS Transit Gateway (TGW). These tunnels carry the branch VPNs or VRFs traffic and BGP routing traffic. Using BGP, the devices and the transit gateway exchange the routing information and build routing tables.

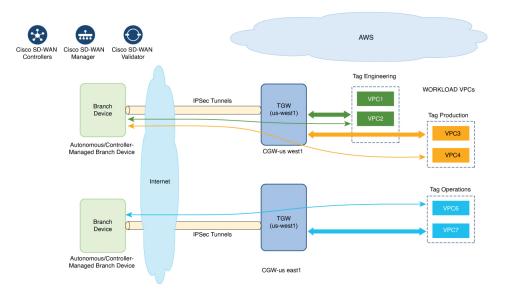

The SD-Routing branch device can have only the default VRF. You can use this default VRF to mapping through the SD-Routing Cloud OnRamp branch connect. You cannot use any other VPN/VRF for mpping. Along with SD-Routing soluction, you can have multiple VPN mapping for SD-WAN solution. Both the Cisco SD-WAN and Cisco SD-Routing connection can co-exist.

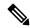

Note

A branch site can have more than one branch endpoint connecting to the cloud.

### **Benefits of Cloud OnRamp for SD-Routing Devices**

SD-Routing Cloud OnRamp supports secure cloud connectivity for the cloud workloads deployed in AWS or Azure using SD-Routing devices through Multicloud workflows.

### **Prerequisites for Cloud onRamp**

The following are the prerequisites for Cloud onRamp:

- The branch site should be in reachable state and the status should be In-Sync.
- The branch site should have one of these boot level licenses:
  - network-advantage

- · network-essentials
- network-premier

Otherwise, when you attach the site, the IPSec tunnel configurations will not get applied.

- Interface should have a public IP address assigned that is reachable from AWS TGW or Azure vHub, or NAT on the branch device. Otherwise, the tunnel will not be formed between the branch site and AWS TGW or Azure vHub.
- SD-routing branch should be deployed using or ported to Config-Group.
  - Refer to Onboarding the Existing Devices, on page 73 and Onboarding the New SD-Routing Device
    Using Config Group Automated Workflow, on page 74 sections to On-board or to get SD-Routing
    device compatible to use the Cloud onRamp feature.

### Limitations

• Cloud OnRamp does not support peering between the TGWs in different regions.

### Configure AWS Integration on SD-Routing Devices

This section explains the workflows to onboard the SD-Routing devices for features:

- Onboarding the existing devices:
  - Converting the existing Autonomous Device to SD-Routing device and use the Cloud onRamp feature
  - Converting the existing Non-config group based SD-Routing devices to use Cloud onRamp feature
- Onboarding new SD-Routing device using Config Group Automated Workflow

### **Onboarding the Existing Devices**

To onboard the existing devices, perform these steps:

**Step 1** To deploy or convert the existing autonomous device to SD-Routing device manually, follow the instruction provided in the section Onboarding the Devices Manually.

Or

**Step 2** To deploy SD-Routing device using the Quick Connect Workflow follow the instrucion provided in the section Onboarding the SD-Routing Devices Using Bootstrap.

Pre-requisities:

**Step 3** To port the SD-Routig device to Configuration Group, do the following:

**Note** The devices from steps 1 and 2 should have following pre-requisities taken care before proceeding further:

- Log into the deivce using the username and password (admin/admin).
- At the command prompt, configure the license boot level network-advantage addon dna-advantage command.

- Save the configuration and reboot the device. Ensure that the device is in-sync under Configuration Devices in Cisco SD-WAN Manager.
- a) From Cisco IOS XE Catalyst SD-WAN Manager menu, choose **Configuration > Configuration Groups > Add CLI based Configuration Group**
- b) In the **Add CLI Group** pop-up dialog box, enter the configuration group name.
- c) Click the **Solution Type** drop-down list and select the solution type as **sd-routing** for the SD-Routing devices.
- d) In the **Description** field, enter the description.
- e) Click Create.

The new configuration group page is displayed with the Feature Profiles and Associated Device tabs.

- f) Click Load Running Config from Reachable Device from the drop-down list and select the System-IP of the device for which you want to build the configuration. You can edit the configuration based on the requirement in the Preview text box.
- g) Copy the configuration that is loaded in the Configuration Preview text box and save it in your system as a text file.
- **Step 4** To add the Configuration Group on the SD-routing device, do the following:
  - a) From Cisco SD-WAN Manager menu, choose Configuration > Configuration Groups > Add Configuration Group > Create SD-Routing Config.
  - b) In the **Name** field, enter a name for the configuration group.
  - c) In the **Description** field, enter the description.
  - d) Click Create SD-Routing Config.
  - e) In the Configuration Group Created pop-up dialog box, click the No, I will Do It Later option.
  - f) From the What's Next? section, click Go to Configuration Groups.
  - g) Click (...) adjacent to the configuration group name and choose **Edit**.
  - h) Click on the Cli profile under Feature Profiles and select **Unconfigured**.
  - i) Click Create New.
  - j) Enter an unique name. Copy and paste the configuration that is saved as a text file.
  - k) Click Save.
- **Step 5** Click on **Associate Devices** and select the Site ID for the SD-routing device and proceed with association.
- **Step 6** Click on the deployment status link and ensure that the deployent is successful.
- **Step 7** Check the following details in the **Configuration** > **Devices** page.
  - Device Status The status of the device should be In Sync
  - Managed By The respective SD-Routing Config Group created in Step 4a.
- **Step 8** To verify the status, use the **show sd-routing connections summary** command.

#### **Onboarding the New SD-Routing Device Using Config Group Automated Workflow**

To onboard the new SD-Routing device using Config Group automated workflow, perform these steps:

- Step 1 From Cisco SD-WAN Manager menu, choose Configuration > Configuration Groups > Add Configuration Group > Create SD-Routing Config.
- **Step 2** In the Name field, enter a name for the configuration group.
- **Step 3** In the **Description** field, enter the description.

- Step 4 Click Create SD-Routing Config.
- Step 5 In the Configuration Group Created pop-up dialog box, click the No, I will Do It Later option.
- Step 6 From the What's Next? section, click Go to Configuration Groups.
- **Step 7** Click (...) adjacent to the configuration group name and choose **Edit**.
- **Step 8** Click on the Cli profile under Feature Profiles and select **Unconfigured**.
- Step 9 Click Create New.
- **Step 10** Configure the basic Cnfiguration Group.

This example shows the minimum CLIs for the Config Group.

```
Configurations:
sd-routing
organization-name CSRQA20231024
site-id 1
system-ip 4.7.8.9
vbond ip 44.226.182.48
vbond port 12346
wan-interface GigabitEthernet1
interface GigabitEthernet1
no shutdown
negotiation auto
ip address dhcp
exit
interface GigabitEthernet2
no shutdown
negotiation auto
ip address dhcp
exit
ip domain lookup
license boot level network-advantage addon dna-advantage
no logging console
```

- Step 11 Click Save.
- **Step 12** Click on Associate Devices > Associate Devices.
- **Step 13** Choose **Unassigned** and select one UUID.
- Step 14 Click Save.
- **Step 15** You can provision the device with the respective Sytem IP, Site ID, and Host name.
- Step 16 Click Next.
- Step 17 Click Deploy,
- **Step 18** Click on the deployment status link and ensure that the deployent is successful.
- Go to Configuration > Devices > against the unid three dots click "generate bootstrap" enter the wan interface name (eg: GigabitEthernet1) and genreta the bootstrap
- Step 20 Click (...) adjacent to the UUID name and click Generate bootstrap.
- **Step 21** In the **WAN Interface** field, enter interface name a GigabitEthernet1 and generatethe bootstrap.
- Use the bootstrap to deploy the Cisco 8000v instance against the respective AMI in AWS console and assign the public IP to the WAN interface.
- **Step 23** Click on the deployment status link and ensure that the deployent is successful.
- **Step 24** Check the following details in the **Configuration > Devices** page.

- Device Status The status of the device should be In Sync
- Managed By The respective SD-Routing Config Group created in Step 1.
- **Step 25** To verify the status, use the **show sd-routing connections summary** command.

#### **Create AWS Cloud Account**

To create the AWS cloud account, follow these steps:

- **Step 1** From the Cisco SD-WAN Manager menu, choose **Configuration** > **Cloud OnRamp for Multicloud**. The Cloud OnRamp for Multicloud dashboard displays.
- Step 2 Click Associate Cloud Account in the Setup pane. Note the external Id from the Associate Cloud Account page.
- **Step 3** In the **Cloud Provider** field, choose Amazon Web Services from the drop-down list...
- **Step 4** Enter the account name in the **Cloud Account Name** field.
- **Step 5** (Optional) Enter the description in the **Description** field.
- Step 6 In Use for Cloud Gateway, choose Yes if you want to create cloud gateway in your account, or choose No.
- Step 7 Choose the authentication model you want to use in the field Login in to AWS With.
  - Kev
  - IAM Role

If you choose the **Key** model, then provide **API Key** and **Secret Key** in the respective fileds.

Or

If you choose the **IAM Role** model, then create an IAM role with Cisco SD-WAN Manager provided **External ID**. Note the displayed external Id from the window and provide the **Role ARN** value that is available when creating an IAM role.

Starting from Cisco IOS XE Catalyst SD-WAN Release 17.4.1a, to create an IAM role, you must enter the External Idprovided by Cisco SD-WAN Manager into a policy by using the AWS Management Console. Do the following:

- **a.** Attach an IAM Role to an existing Cisco SD-WAN Manager EC2 instance.
  - See the Creating an IAM role (console) topic of AWS documentation to create a policy. In the AWS Create
    policy wizard, click JSON and enter the following JSON policy document.

```
"Version": "2012-10-17",

"Statement": [{
    "Sid": "VisualEditor0",

"Effect": "Allow",
    "Action": "sts:AssumeRole",
"Resource": "*"
    }
]
```

}

2. See the Easily Replace or Attach an IAM Role to an Existing EC2 Instance by Using the EC2 Console blog of AWS Security Blog for information about creating an IAM role and attaching it to the Cisco SD-WAN Manager EC2 instance based on the policy created in Step 1.

Note On the **Attach permissions policy** window, choose the AWS managed policy that you created in Step 1.

**Note** The following set of permissions are allowed:

- AmazonEC2FullAccess
- IAMReadOnlyAccess
- AWSNetworkManagerFullAccess
- AWSResourceAccessManagerFullAccess

For more information on creating an AWS IAM Role, refer Creating an AWS IAM Role.

- **b.** Create an IAM role on an AWS account that you want to use for the multicloud environment.
  - 1. See the Creating an IAM role (console) topic of AWS Documentation and create an IAM role by checking Require external ID and pasting the external Id that you noted in Step 2.
  - See the Modifying a role trust policy (console) topic of AWS Documentation to change who can assume a role.
     In the IAM Roles window, scroll down and click the role you created in the previous step.

In the **Summary** window, note the **Role ARN** that is displayed at the top.

**Note** You can enter this role ARN value when you choose the authentication model as IAM role in Step 7.

3. After modifying the trust relationship, click **JSON** and enter the following JSON document. Save the changes.

**Note** The account Id in the following JSON document belongs to the Cisco SD-WAN Manager EC2 instance.

**Step 8** Click **Add**. To view or update cloud account details, click ... on the Cloud Account Management page. You can also remove the cloud account if there are no associated host VPC tags or cloud gateways.

### **Configure Cloud Global Settings**

To configure cloud global settings for AWS, perform these stpes:

- Step 1 From the Cisco SD-WAN Manager menu, choose Configuration > Cloud OnRamp for Multicloud. Click Cloud Global Settings in the Setup pane. The Cloud Global Settings window appears.
- Step 2 In the Cloud Provider field, choose Amazon Web Services.
- Step 3 Click Cloud Gateway Solution drop-down list to choose the Transit Gateway-Branch-connect.
  - **Transit Gateway–Branch-connect**—Allows connectivity of different SD-Routing devices to VPCs in the cloud through the transit gateway that is instantiated in the AWS cloud. This option uses the AWS VPN connection (IPSec) approach.
- Step 4 In the Cloud Gateway BGP ASN Offset field, enter the value.
- **Step 5** Choose the **Intra Tag Communication**. The options are **Enabled** or **Disabled**
- Step 6 Choose the Program Default Route in VPCs towards TGW/Core. The options are Enabled or Disabled.
- Step 7 Enable or disable the Enable Periodic Audit field by clicking Enabled or Disabled.

If you the enable periodic audit, Cisco SD-WAN Manager triggers an automatic audit every two hours. This automatic audit takes place in the background, and a discrepancies report is generated.

- **Step 8** Enable or disable the **Enable Auto Correct** field by clicking **Enabled** or **Disabled**. If you enable the auto correct option, after every periodic audit is triggered, all the recoverable issues that are discovered are auto corrected.
- Step 9 Click Add or Update.

#### **Discover Host Private Networks**

You can discover host VPCs in all the accounts across all the respective regions of the account that are available. When the **Host VPC Discovery** is invoked, the discovery of the VPCs is performed without any cache.

To discover the host private networks, peform these steps:

Step 1 From the Cisco SD-WAN Manager menu, choose Configuration > Cloud OnRamp for Multicloud. Click Host Private Networks under Discover. The Discover Host Private Networks window appears with the list of available VPCs.

The host VPC table includes the following columns:

- Cloud Region
- Account Name
- Host VPC Name
- Host VPC Tag
- Account ID

Host VPC ID

Click a column to sort the VPCs, as required.

- **Step 2** Click the **Region** drop-down list to select the VPCs based on particular region.
- **Step 3** Click **Tag Actions** to perform the following actions:
  - Add Tag group the selected VPCs and tag them together.
  - Edit Tag migrate the selected VPCs from one tag to another.
  - **Delete Tag** remove the tag for the selected VPCs.

A number of host VPCs can be grouped under a tag. All VPCs under the same tag are considered as a singular unit.

### **Create a Cloud Gateway**

Cloud gateway is an instantiation of Transit VPC (TVPC) and transit gateway in the cloud. To create a cloud gateway, perform the following steps:

- Step 1 From the Cisco SD-WAN Manager menu, choose Configuration > Cloud OnRamp for Multicloud. Click Create Cloud Gateway under Manage. The Manage Cloud Gateway Create window appears.
- **Step 2** In the Cloud Provider field, choose Amazon Web Services from the drop-down list.
- **Step 3** In the **Cloud Gateway Name** field, enter the cloud gateway name.
- **Step 4** (Optional) In the **Description**, enter the description.
- **Step 5** Choose the account name from the **Account Name** drop-down list.
- **Step 6** Choose the region from the **Region** drop-down list.
- **Step 7** Click **Add** to create a new cloud gateway.

### **Attaching Sites**

To attach sites to a cloud gateway, perform these steps:

Step 1 From the Cisco SD-WAN Manager menu, choose Configuration > Cloud OnRamp for Multicloud > Gateway Management under Manage. The Cloud Gateway window appears. A table displays the list of cloud gateways with cloud account name, ID, cloud type, transit gateway.

For each of the cloud gateways, you can view, delete, or attach more sites.

- **Step 2** For the desired cloud gateway, click (...) and choose **Cloud Gateway**.
- Step 3 Click Attach SD-Routing.
- Step 4 Click Attach Sites.
- **Step 5** Click **Next**. The **Attach Sites Select Sites** window appears. The table shows the sites with the selected WAN interface.
- **Step 6** Choose one or more sites from **Available Sites** and move them to **Selected Sites**.
- Step 7 Click Next.

- Step 8 On the Attach Sites Site Configuration window, enter the Tunnel Count. The tunnel count ranges from 1 to 8 and each tunnel gives a bandwidth of 2.5 Gbps.
- Step 9 On Attach Sites Select Interface window, enter the details of the Interface. This interface is used to form the tunnel to TGW.

we provide

- **Step 10** For the **Accelerated VPN** option, choose **Enabled** or **Disabled**. AWS Global Accelerator helps in optimized connectivity to the cloud.
- Step 11 For the Use selected interface as Preferred Path option, chose Enabled or Disabled. Multicloud workflow will configure the selected WAN interface as the default path.
- Step 12 Click Next.
- Step 13 Click Save and Exit. If the configuration is successful, you see a message that indicates that the branch devices are successfully attached.
- **Step 14** To verify the status of the device, use the **show running cofig** command.
- Step 15 To view the status of the configuration, from the Cisco SD-WAN Manager menu, choose Configuration 
  Groups Feature Profile and click View Details.

#### **Detaching Sites**

To detach sites to a cloud gateway, perform these steps:

- Step 1 From the Cisco SD-WAN Manager menu, choose Configuration > Cloud OnRamp for Multicloud > Cloud Gateways.

  A table displays the list of cloud gateways with cloud account name, ID, cloud type, transit gateway.
- **Step 2** For the desired cloud gateway, click ... and choose **Cloud Gateway**.
- Step 3 Click Attach SD-Routing.
- **Step 4** Choose one or more sites from **Available Sites** and click **Detach Sites**.

The Are you sure you want to detach sites from cloud gateway? window appears.

Step 5 Click OK.

The sites attached to a cloud gateway are detached.

Step 6 To view the status of the configuration, from the Cisco SD-WAN Manager menu, choose Configuration 
Groups Feature Profile and click View Details.

#### **Editing a Site**

To edit a site, perform these steps:

- From the Cisco SD-WAN Manager menu, choose **Configuration** > **Cloud OnRamp for Multicloud** > **Cloud Gateways**.

  A table displays the list of cloud gateways with cloud account name, ID, cloud type, transit gateway.
- **Step 2** For the desired cloud gateway, click ... and choose **Cloud Gateway**.
- Step 3 Click Edit Site Details.
- **Step 4** In the Edit Sife Details dialog box, enter the tunnel count.

- **Step 5** Enable or disable the **Accelerated VPN** field. By default, this field is **Enabled**.
- **Step 6** Enable or disable the **Use Select Interface as Preferred path** field. By default, this field is **Enabled**.
- Step 7 Click Submit.

### **Intent Management - Connectivity**

Mapping workflow in Cisco SD-WAN Manager enables connectivity between Cisco Catalyst SD-Routing VPNs (segment) and VPCs, and VPCs to VPCs. VPCs are represented based on the tags.

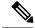

Note

The SD-Routing branch device can have only the Default VRF. You can use this default VRF to mapping through the SD-Routing Cloud OnRamp branch connect. You cannot use any other VPN/VRF for mpping. Along with SD-Routing soluction, you can have multiple VPN mapping for SD-WAN solution. Both the Cisco SD-WAN and Cisco SD-Routing connection can co-exist.

When the system records the intent for connectivity, mapping is realized in cloud in regions where cloud gateway is present. Mapping intents can be entered without cloud gateways being present in different regions. The user mapping intent is preserved and realized when a new cloud gateway or mapping change is discovered. As and when cloud gateways get instantiated in different regions, the mapping intents are realized in those regions. Similarly, tagging operations can influence the mapping in different regions as well and mappings as per the tags are realized in the cloud.

In the Cloud OnRamp for Multicloud dashboard, click **Connectivity** under **Management**. The **Intent Management - Connectivity** window appears. The window displays the connectivity status with the following legends:

- Blank Editable
- Grey color System Defined
- · Blue color Intent Defined
- Green color Intent Realized
- Red color Intent Realized With Errors

On the **Connectivity** window, you can:

- View the changes in connectivity as required.
- Filter and sort.
- Define the connectivity independent of cloud gateways in different regions.
- Realize the connectivity in regions wherever cloud gateways are present.

## **Azure Virtual WAN Hub Integration with Cisco SD-Routing**

The integration of the Cisco Catalyst SD-Routing solution with Azure virtual WAN enhances Cloud OnRamp for Multicloud deployments and enables configuring Cisco VPN Gateway as a network virtual appliance in Azure Virtual WAN Hubs.

This integration simplifies the consumption model for cloud services because it eliminates the need to create a transit virtual network (VNet) and you can control your host VNet connectivity directly through the Azure Virtual WAN Hub. Azure Virtual WAN is a networking service that provides optimized and automated branch-to-cloud connectivity through Microsoft Azure. It enables you to connect and configure SD-Routing branch devices that can communicate with Azure. Configuring VPN Gateway inside Azure virtual hubs provides higher speeds and bandwidth and overcomes the speed and bandwidth limitation of using transit VNets.

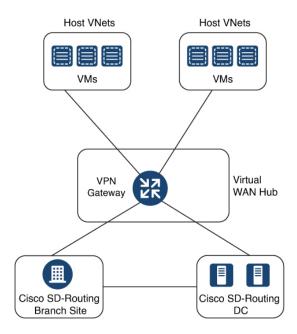

## **How Virtual WAN Hub Integration Works**

The connection between the SD-Routing branches and a public-cloud application is provided by an Azure VPN Gateway that is configured inside the Azure Virtual WAN hub as part of Cloud OnRamp for Multicloud SD-Routing workflow for Azure.

The Cloud OnRamp for Multicloud flow in Cisco SD-WAN Manager discovers your existing VNets in geographical cloud regions and allows you to connect select VNets to the overlay network. In such a scenario, Cloud OnRamp for Multicloud allows simple integration between legacy public-cloud connections and the Cisco Catalyst SD-Routing network.

A configuration wizard in Cisco SD-WAN Manager automates the bring-up of the Azure Virtual WAN Hub to connect with your public cloud account. The wizard also automates the connections between public-cloud applications and the users of those applications at branches in the overlay network. Using tags, Cisco SD-Routing Manager enables you to map the service default-VRF in your branches with specific VNets in your public cloud infrastructure.

### **VNet to VPN Mapping**

The Intent Management workflow in Cisco SD-WAN Manager enables connectivity between Cisco SD-Routing default VRF (branch networks) and VNets, and VNets to VNets. You can enable both SD-Routing and SD-WAN connectivity mapping. When you enable the SD-WAN VPN, the SD-Routing VRF gets enabled by default. VNets are represented by tags created under the Discover workflow for Cloud OnRamp for

Multicloud. When you create VNet tags within an Azure region, mapping is automatically created based on the other VNets and VPNs that share the same tag.

When Cisco SD-WAN Manager records the intent for connectivity, mapping is realized in cloud in regions where the cloud gateway is present. Mapping intents can be entered without cloud gateways being present in different regions. Your mapping intent is preserved and realized when a new cloud gateway or mapping change is discovered. As and when cloud gateways get instantiated or discovered in different regions, the mapping intents are realized in those regions. Similarly, tagging operations can influence the mapping in different regions as well and mappings as per the tags are realized in the cloud.

## **Components of Azure Virtual WAN Integration Workflow**

A cloud gateway to connect your branches and data centers to the public cloud infrastructure is a logical object that hosts Azure Virtual Hub VPN Gateways. It comprises Azure Resource Groups, Azure Virtual WAN, Azure VPN Gateway, and Azure Virtual WAN Hub.

#### **Resource Groups**

All Azure networking resources belong to a resource group and resource groups are created under Azure subscriptions. For Azure cloud gateways, Azure virtual WAN, and Azure Virtual WAN Hub are created under a resource group.

The first step to create an Azure cloud gateways is therefore to create a resource group.

After a resource group is created, you can configure Azure Virtual WAN.

#### **Azure Virtual WAN**

Azure Virtual WAN is the backbone of the Azure networking service. It's created under an existing Azure resource group. An Azure Virtual WAN can contain multiple Azure virtual hubs within it, as long as each virtual hub belongs to a different Azure region. Only one virtual hub per Azure region is supported.

After a virtual WAN has been defined under a resource group in a region, the next step is to create an Azure Virtual WAN Hub.

#### **Azure Virtual WAN Hubs**

The Azure virtual WAN Hub manages the core connectivity between your default VRF sites and VPN Gateways and VNets. Once a virtual hub is created, the VPN Gateway can be integrated into the Azure networking service.

## **Prerequisites for Azure**

- Minimum supported releases: Cisco IOS XE Catalyst SD-Routing Release 17.13.1.
- · Azure cloud account details.
- Subscription to Azure Marketplace.
- Cisco SD-WAN Manager must be connected to the internet and must be able to communicate with Microsoft Azure to authenticate your Azure account.

## **Limitations for Azure SD-Routing Cloud OnRamp**

- Only one VPN gateway can be created for each region. However, you can create multiple NVA based cloud gateways in a single region.
- Only one resource group is permitted on the Cisco SD-WAN Manager.
- We cannot have a combination of VPN gateway and NVA based Cloud gateways in the same region.
- Audit cannot be executed when you have only VPN gateways. Audit can be executed only when you
  have at least one NVA based cloud gateway.

## **Configure Azure Virtual WAN Hubs for SD-Rourting**

Use the Cloud OnRamp for Multicloud workflow in Cisco SD-WAN Manager to create Azure virtual WAN hubs to connect your Cisco Catalyst SD-Routing branche Sites to the applications in your private networks or Host VNets. To configure an Azure virtual WAN hub, perform the following tasks:

### Associate your Account with Cisco SD-WAN Manager

To associate your account with Cisco SD-WAN Manager, perform these steps:

- Step 1 From the Cisco SD-WAN Manager menu, choose Configuration > Cloud OnRamp for Multicloud.
- Step 2 Under Setup, click Associate Cloud Account.
- **Step 3** In the **Cloud Provider** field, choose **Microsoft Azure** from the drop-down list.
- **Step 4** Enter the requested information:

| Field                  | Description                                                                                                    |
|------------------------|----------------------------------------------------------------------------------------------------|
| Cloud Account Name     | Enter a name for your Azure subscription.                                                                                                    |
| Description (optional) | Enter a description for the account. This field is optional.                                                                                                    |
| Use for Cloud Gateway  | Choose <b>Yes</b> to create a cloud gateway in your account. The option <b>No</b> is chosen by default.                                                                           |
| Tenant ID              | Enter the ID of your Azure Active Directory (AD). To find the tenant ID, go to your Azure Active Directory and click <b>Properties</b> .                                          |
| Subscription ID        | Enter the ID of the Azure subscription you want to use as part of this workflow.                                                                                                  |
| Client ID              | Enter your existing Azure application ID. See Azure documentation for more information on how to register an application in Azure AD, get the client ID and secret key, and more. |
| Secret Key             | Enter the password associated with the client ID.                                                                                                    |

#### Step 5 Click Add.

### **Add and Manage Global Cloud Settings**

To add and manage the global cloud settings, perform these steps:

- Step 1 On the Cloud OnRamp for Multicloud window, click Cloud Global Settings in the Setup area.
- Step 2 In the Cloud Provider field, choose Microsoft Azure from the drop-down list.
- **Step 3** To edit global settings, click **Edit**.
- **Step 4** To add global settings, click **Add**.
- **Step 5** In the **Software Image** field, choose the software image of the WAN edge device to be used in the Azure Virtual Hub.
- **Step 6** In the **SKU Scale** field, from the drop-down list, choose a scale based on your capacity requirements.
- In the **IP Subnet Pool** field, specify the IP subnet pool to be used for the Azure virtual WAN hub. A subnet pool needs prefixes between /16 and /24.
- **Step 8** In the **Autonomous System Number** field, specify the ASN to be used by the cloud gateway for eBGP peering with the virtual hub.
- For the **Push Monitoring Metrics to Azure** field, choose **Enabled** or **Disabled**. If you choose **Enabled**, the cloud gateway metrics associated with your Azure subscription are sent to the Microsoft Azure Monitoring Service portal periodically. These metrics are sent in a format prescribed by Microsoft Azure for all NVA vendors.
- Enable or disable the **Advertise Default route to Azure Virtual Hub** field. By default, this field is **Disabled**. If you click **Enabled**, the internet traffic from the virtual network is redirected through Cisco Catalyst SD-WAN branches.
- Step 11 Enable or disable the Enable Periodic Audit field by clicking Enabled or Disabled.

If you the enable periodic audit, Cisco SD-WAN Manager triggers an automatic audit every two hours. This automatic audit takes place in the background, and a discrepancies report is generated.

- **Step 12** Enable or disable the **Enable Auto Correct** field by clicking **Enabled** or **Disabled**. If you enable the auto correct option, after every periodic audit is triggered, all the recoverable issues that are discovered are auto corrected.
- Step 13 Click Add or Update.

## **Create and Manage Cloud Gateways**

Creation of cloud gateways involves the instantiation or discovery of Azure Virtual WAN Hub and two Cisco VPN Gateways within the hub.

To create and manage the cloud gateways, perform these steps:

- Step 1 From the Cisco SD-WAN Manager menu, choose Configuration > Cloud OnRamp for Multicloud.
- Step 2 Under Manage, click Create Cloud Gateway
- **Step 3** In the **Cloud Provider** field, choose **Microsoft Azure** from the drop-down list.
- **Step 4** In the **Cloud Gateway Name** field, enter the name of your cloud gateway.
- **Step 5** (Optional) In the **Description** field, enter a description for the cloud gateway.
- **Step 6** In the **Account Name** field, choose your Azure account name from the drop-down list.

Note . You can have only one Azure account.

**Step 7** In the **Region** field, choose an Azure region from the drop-down list.

**Note** You have only one VPN gateway in a region. When you have a VPN gateway in a region, you cannot have a NVA gateway in the same region.

**Step 8** In the **Resource Group** field, either choose a resource group from the drop-down list, or choose **Create New**.

**Note** If you choose to create a new Resource Group, you have to delete all the existing cloud gateways. Also, you need to create a new Azure Virtual WAN and a Azure Virtual WAN hub in the next two fields.

- **Step 9** In the **Virtual WAN** field, choose a Azure Virtual WAN from the drop-down list. Alternatively, click **Create New** to create a new Azure Virtual WAN.
- Step 10 In the Virtual HUB field, choose an Azure Virtual WAN Hub from the drop-down list. Alternatively, click Create New to create a new Azure Virtual WAN Hub.
- **Step 11** In the **Solution Type** field, choose a Cisco vHub With VPN from the drop-down list.
- Step 12 In the SKU Scale Unit Size field, choose SKU scale unit size from the drop-down list.
- **Step 13** Click **Add**. to deploy the VPN gateway.

### Attaching a Site

To attach sites to a cloud gateway, perform these steps:

From the Cisco SD-WAN Manager menu, choose **Configuration** > **Cloud OnRamp for Multicloud** > **Cloud Gateways**. A table displays the list of cloud gateways with cloud account name, ID, cloud type, transit gateway.

For each of the cloud gateways, you can view, delete, or attach more sites.

- **Step 2** For the desired cloud gateway, click ... and choose **Cloud Gateway**.
- Step 3 Click Attach SD-Routing.
- Step 4 Click Attach Sites.
- Step 5 Click Next. The Attach Sites Select Sites window appears. The table shows the sites with the selected WAN interface.
- **Step 6** Choose one or more sites from **Available Sites** and move them to **Selected Sites**.
- Step 7 Click Next.
- Step 8 On the Attach Sites Site Configuration window, enter the Tunnel Count. The tunnel count is 1 and it gives a bandwidth of 2.5 Gbps.
- Step 9 For the Use selected interface as Preferred Path option, chose Enabled or Disabled. Multicloud workflow will configure the selected WAN interface as the default path.
- Step 10 Click Next
- Step 11 Click Save and Exit. If the configuration is successful, you see a message that indicates that the branch devices are successfully attached.
- **Step 12** To verify the status of the device, use the **show running cofig** command.
- Step 13 To view the status of the configuration, from the Cisco SD-WAN Manager menu, choose Configuration 
  Groups> Feature Profile and click View Details.

## **Detaching Sites**

To detach sites to a cloud gateway, perform these steps:

- **Step 1** From the Cisco SD-WAN Manager menu, choose **Configuration** > **Cloud OnRamp for Multicloud** > **Cloud Gateways**. A table displays the list of cloud gateways with cloud account name, ID, cloud type, transit gateway.
- **Step 2** For the desired cloud gateway, click ... and choose **Cloud Gateway**.
- Step 3 Click Attach SD-Routing.
- **Step 4** Choose one or more sites from **Available Sites** and click **Detach Sites**.

The Are you sure you want to detach sites from cloud gateway? window appears.

Step 5 Click OK.

The sites attached to a cloud gateway are detached.

Step 6 To view the status of the configuration, from the Cisco SD-WAN Manager menu, choose Configuration 
Groups> Feature Profile and click View Details.

## **Discover Host VNets and Create Tags**

After you create an Azure virtual hub, you can discover your host VNets in the region of the virtual hub. To discover the host VNets and create tags, perform these steps:

- Step 1 From the Cisco SD-WAN Manager menu, choose Configuration > Cloud OnRamp for Multicloud.
- **Step 2** In the **Discover** workflow, click **Host Private Networks**.
- **Step 3** In the Cloud Provider field, choose Microsoft Azure.
- **Step 4** Click the **Tag Actions** drop-down list to choose any of the following:

ul

- Add Tag: Create a tag for a VNet or a group of VNets.
- Edit Tag: Change the existing tag of a selected VNet.
- **Delete Tag:** Delete the tag for the selected VNet.

## **Map VNets Tags and Branch Network VRF**

To edit the VNet-VRF mapping for your Cisco Catalyst SD-Routing networks, follow these steps:

### Before you begin

To enable VNet to VRF mapping, you select a set of VNets in one or multiple Azure regions and define a tag. You then select the default VRF that you want to map the VNets to using the same tags. Only a single set of VNets can be mapped to a single set of branch offices.

- Step 1 From the Cisco SD-WAN Manager menu, choose Configuration > Cloud OnRamp for Multicloud.
- Step 2 Under, Intent Management click Connectivity.
- **Step 3** To define the intent, click **Edit**.
- **Step 4** Choose the cells that correspond to a VRF and the VNet tags associated with it, and click **Save**.

The **Intent Management - Connectivity** window displays the connectivity status between the branch VRF and the VNet tags they are mapped to. A legend is available at the top of the screen to help you understand the various statuses. Click any of the cells in the matrix displayed to get a more detailed status information, such as, Mapped, Unmapped, and Outstanding mapping.

#### Rebalance VNets

You can choose to redistribute VNets to load balance the existing VNets among all the cloud gateways in a region for a given tag at any time. You can reassign only the VNets with **Auto** option selected across cloud gateways. The VNets assignment is based on a load-balancing algorithm. As the rebalancing involves detachment and re-attachments of VNETs to cloud gateways, traffic disruption may occur. After rebalancing the VNets, you can view the revised mapping of VNETs to cloud gateways on the tagging page.

- **Step 1** From the Cisco SD-WAN Manager menu, choose **Configuration > Cloud OnRamp for Multicloud**.
- Step 2 In Intent Management workflow, click Rebalance VNETS (Azure).
- **Step 3** In the Cloud Provider field, choose Microsoft Azure.
- **Step 4** In the **Region** field, choose an Azure region from the drop-down list.

**Note** For the Cisco 17.13.1 release, you can have only one VPN gateway for a region.

- **Step 5** In the **Tag Name** field, choose a tag from the drop-down list.
- Step 6 Click Rebalance.

# Feature Information for Cisco SD-Routing Cloud OnRamp for Multicloud

The following table provides release information about the feature or features described in this module. This table lists only the software release that introduced support for a given feature in a given software release train. Unless noted otherwise, subsequent releases of that software release train also support that feature.

Use Cisco Feature Navigator to find information about platform support and Cisco software image support. To access Cisco Feature Navigator, go to <a href="https://cfnng.cisco.com/">https://cfnng.cisco.com/</a>. An account on Cisco.com is not required.

Table 14: Feature Information for Cisco SD-Routing Cloud OnRamp for Multicloud

| Feature Name                                    | Releases | Feature Information                                                                                                    |
|-------------------------------------------------|----------|----------------------------------------------------------------------------------------------------|
| Cisco SD-Routing Cloud<br>OnRamp for Multicloud |          | Cisco SD-Routing Cloud OnRamp for Multicloud extends enterprise WAN to public clouds. This multicloud solution helps to integrate public cloud infrastructure into the Cisco Catalyst SD-Routing devices. With these capabilities, the devices can access the applications hosted in the cloud. |

Feature Information for Cisco SD-Routing Cloud OnRamp for Multicloud

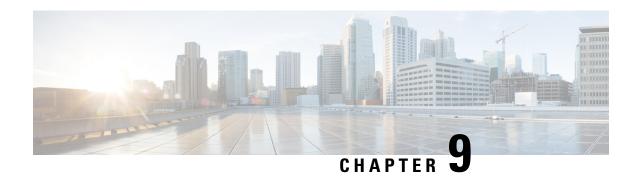

**Application Performance Monitoring on SD-Routing Devices** 

This chapter includes information on how to monitor application performance on SD-Routing devices. It contains the following sections:

• Information about Application Performance Monitor, on page 91

# Information about Application Performance Monitor

The Application Performance Monitor feature is a simplified framework that enables you to configure intent-based performance monitors. With this feature, you can view real-time, end-to-end application performance filtered by client segments, network segments, and server segments. This information helps you optimize application performance.

An application performance monitor is a predefined configuration that is used to collect performance metrics for specific traffic.

#### **Key Concepts in Application Performance Monitoring**

- Monitoring Profile: A profile is a predefined set of traffic monitors that can be enabled or disabled for a context. As part of this feature, the SD-Routing performance profile include Application Response Time (ART) aggregation monitor to monitor traffic passing through Cisco Catalyst SD-Routing interfaces. The SD-Routing performance profile has a dedicated policy to filter traffic based on your intent.
- **Context:** A context represents a performance monitor policy map that is attached to an interface for ingress and egress traffic. A context contains information about a traffic monitor that has to be enabled. When a context is attached to an interface, two policy-maps are created, one each for ingress and egress traffic. Depending on the direction specified in the traffic monitor, the policy maps are attached in that direction and the traffic is monitored.

## **Application Performance Monitor Workflow**

You can enable performance monitor only on Direct Internet Access (DIA) interfaces. Performance is monitored for traffic going out of, and coming into the DIA interfaces. You can then view details of the application that you are monitoring using various show commands.

## **Prerequisites for Application Performance Monitoring**

 Minimum software version for Cisco IOS XE Catalyst SD-Routing devices: Cisco IOS XE Catalyst SD-WAN Release 17.13.1a

### Limitations

The limitations for Application Performance Monitor are:

- The Application Performance Monitor support only ART on the SD-Routing device.
- Only Direct Internet Access (DIA) scenario is supported in this release
- Performance monitoring is only supported on IPv4 traffic. IPv6 traffic is not supported.
- Application Performance Monitor does not support multi application-aggregation monitors on the device.
- The class-map used in APM only supports maximum two layer class-map and does not support three or more layer class-map.
- Only CLI based config group is supported on Cisco SD-WAN Manager to config APM for SD-Routing device.

## **Configuring Application Performance Monitor**

You can enable application performance monitor on DIA interfaces and monitor the traffic metrics for ART.

#### **Enabling Performance on DIA Interface**

The following example shows how to configure a performance monitor context using the SD-Routing application-aggregation profile. This configuration enables monitoring of traffic metrics for ART and applies it to a specific interface.

```
class-map match-any APP PERF MONITOR APPS 0
match protocol attribute application-group amazon-group
match protocol attribute application-group box-group
match protocol attribute application-group concur-group
match protocol attribute application-group dropbox-group
match protocol attribute application-group google-group
match protocol attribute application-group gotomeeting-group
match protocol attribute application-group intuit-group
match protocol attribute application-group ms-cloud-group
match protocol attribute application-group oracle-group
match protocol attribute application-group salesforce-group
match protocol attribute application-group sugar-crm-group
match protocol attribute application-group webex-group
match protocol attribute application-group zendesk-group
match protocol attribute application-group zoho-crm-group
class-map match-any APP PERF MONITOR FILTERS
                                                --- class-map max 2 layer supported, 3 or
more layer class-map not supported for APM feature
match class-map APP PERF MONITOR APPS 0
```

This configuration example shows how to configure the context of performance monitor.

```
performance monitor context APP_PM_POLICY profile application-aggregation
  exporter destination local-controller source Null0
  traffic-monitor art-aggregated class-and APP_PERF_MONITOR_FILTERS interval-timeout 300
sampling-interval 100
```

This configuration example shows how to enable the performance monitor context on an interface.

```
interface GigabitEthernet1
                                                                                --- DTA
interface(s)
performance monitor context APP PM POLICY
```

## **Configuring Application Performance Monitoring on SD-Routing Device**

To create a configuration group, perform these steps:

| Step 1  | $\label{lem:configuration} From \ Cisco \ IOS \ XE \ Catalyst \ SD-WAN \ Manager \ menu, choose \ \textbf{Configuration} > \textbf{Configuration Groups} > \textbf{Add CLI} \\ \textbf{based Configuration Group} \ .$ |
|---------|----------------------------------------------------------------------------------------------------|
| Step 2  | In the Add CLI based Configuration Group pop-up dialog box, enter the configuration group name.                                                                                                    |
| Step 3  | Click the <b>Solution Type</b> drop-down list and select the solution type as <b>sd-routing</b> for the SD-Routing devices.                                                                                            |
| Step 4  | In the <b>Description</b> field, enter a description for the feature                                                                                                    |
| Step 5  | Click Next.                                                                                                    |
| Step 6  | Click the <b>Load Running Config from Reachable Device</b> drop-down list and select the running configuration or add the configuration CLI in text box.                                                               |
| Step 7  | Click Save                                                                                                    |
| Step 8  | Click adjacent to the configuration group name and choose Edit                                                                                                    |
| Step 9  | Click Associated Devices.                                                                                                    |
| Step 10 | Choose one or more devices, and then click <b>Deploy</b>                                                                                                    |

Note Application Performance Monitoring does not support performance monitor context profile and flow monitor change when the performance monitor context profile and flow monitor are attached to an interface.

- Step 11 Click Configuration > Configuration Groups > Deploy
- Step 12 Click ... adjacent to the configuration group name and choose Edit to modify performance monitor context profile and flow monitor and re-attach it to the interface.
- Step 13 Click **Deploy**.
- Step 14 Click Save.

# **Verifying Application Performance Monitor**

To verify the Application Performance Monitor configuration on the SD-Routing device, use the show performance monitor cache monitor command.

```
Device#show performance monitor cache monitor APP_PM_POLICY-art_agg detail format record
Monitor: APP PM POLICY-art agg
Data Collection Monitor:
  CAT-art-aggregated CTX:0 ID:2947958679|2000002 Epoch:0
  Max number of records:
                                     675000
  Current record count:
  High Watermark:
                                     13
  Record added:
                                     14
                                     7
  Record aged:
  Record failed to add:
  Synchronized timeout (secs):
                                     300
```

```
FLOW DIRECTION:
                                        Output
TIMESTAMP MONITOR START:
                                        14:10:00.000
FLOW OBSPOINT ID:
                                        4294967298
INTERFACE OVERLAY SESSION ID OUTPUT:
IP VPN ID:
                                        65535
APPLICATION NAME:
                                        layer7 share-point
connection server resp counter:
                                       1477
connection to server netw delay sum: 10822 < --- SND samples
connection to server netw delay min: 100
connection to server netw delay max:
                                        103
connection to client netw delay sum:
                                        3559 < --- CND samples
connection to client netw delay min:
                                        2.0
connection to client netw delay max: 198
connection application delay min:
connection application delay sum:
                                        936
                                        0
connection application delay max:
                                        122
connection responder retrans packets:
                                             <---- lost samples
                                        2.
connection to server netw jitter mean: 0
connection count new:
                                        108
                                                < ---- SND/CND counts
                                        2018 <---- total_samples
connection server packets counter:
Latency(SND ms) = SND_ samples/ SND/CND_counts
Latency(CND ms) = CND_ samples/ SND/CND_counts
Loss ratio = lost samples /total samples
```

## **Feature Information for Application Performance Monitor**

The following table provides release information about the feature or features described in this module. This table lists only the software release that introduced support for a given feature in a given software release train. Unless noted otherwise, subsequent releases of that software release train also support that feature.

Use Cisco Feature Navigator to find information about platform support and Cisco software image support. To access Cisco Feature Navigator, go to <a href="https://cfnng.cisco.com/">https://cfnng.cisco.com/</a>. An account on Cisco.com is not required.

Table 15: Feature Information for Application Performance Monitor

| Feature Name                                           | Releases                         | Feature Information                                                                                                    |
|--------------------------------------------------------|----------------------------------|----------------------------------------------------------------------------------------------------|
| Cisco SD-Routing<br>Application Performance<br>Monitor | Cisco IOS XE<br>Release 17.13.1a | The Application Performance Monitor feature introduces a simplified framework that enables you to configure intent-based performance monitors. With this framework, you can view real-time, end-to-end application performance filtered by client segments, network segments, and network segments. |

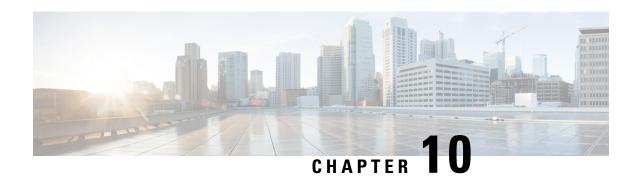

# Flexible NetFlow Application Visibility on SD-Routing Devices

This chapter includes information on how to configure Flexible NetFlow Application Visibility on SD-Routing devices. It contains the following sections:

- Information About Flexible Netflow Application Visibility, on page 95
- Prerequisites for Flexible NetFlow Application Visibility with SAIE Flows, on page 96
- Limitations, on page 96
- Enabling Flexible NetFlow Application Visibility, on page 96
- Configuring Flexible NetFlow Application Visibility, on page 97
- Feature Information for Flexible NetFlow Application Visibility on SD-Routing Devices , on page 100

# **Information About Flexible Netflow Application Visibility**

The Flexible NetFlow (FNF) provides statistics on packets flowing through the device. The FNF on WAN or LAN interfaces provide visibility for all the traffic (both ingress and egress) hitting the WAN or LAN interfaces on Cisco SD-Routing devices by using the Application Intelligence Engine (SAIE). The Application Intelligence Engine flow provides the ability to look into the packet past the basic header information. The SAIE flow determines the contents of a particular packet, and then either records that information for statistical purposes or performs an action on the packet.

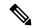

Note

You can apply FNF only on WAN or LAN interfaces. You should not apply on both WAN and LAN interfaces.

To enable the Flexible Netflow Application Visibility on the device, you must enable the flow data aggregation using Cisco SD-WAN Manager in the following ways:

- Performance monitor context profile (recommended method)
- Flow exporter to local controller

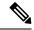

Note

If you have a existed FNF monitors, to avoid performance impact by adding a new performance monitor, add the flow exporter to local controller as flow exporter of existed FNF monitor. Otherwise, you can use the performance monitor context profile.

# Prerequisites for Flexible NetFlow Application Visibility with SAIE Flows

The following are the prerequisites:

- Ensure that the device run the Cisco IOS XE 17.13.1a image.
- Ensure that you enable flow data aggregation in Cisco SD-WAN Manager.

## **Limitations**

The following are the limitations:

- Only Aggregated statistics by Cisco SD-WAN Application Intelligence Engine (SAIE) is supported.
- On-demand troubleshooting is not supported.
- If context profile and FNF exporter uses the same name, the **show flow exporter name** command will display only one of them.
- The performance monitor context profile and flow exporter to local controller can only use either the context profile or flow exporter to local controller. Otherwise, it will dobule count the packets.
- Only CLI based configuration group is supported.

# **Enabling Flexible NetFlow Application Visibility**

You can enable the FNF Application Visibility either using the context profile or flow exporter on the device.

#### **Configuring Context Profile Option-1**

It is recommended to use this option. This example shows how to enable flow data aggregation using Context Profile on the device:

```
performance monitor context FNF profile app-visibility
exporter destination local-controller source Null0
traffic-monitor app-visibility-stats
interface GigabitEthernet5
performance monitor context FNF
```

Device will apply this profile to FNF flow monitor when it is attached to an interface.

#### **Configuring Flow Exporter Option-2**

This example shows how to enable flow data aggregation using Flow Exporter on the device:

```
flow exporter fnf-1
destination local controller
 export-protocol ipfix
 template data timeout 300
 option interface-table timeout 300
option vrf-table timeout 300
option application-table timeout 300
 option application-attributes timeout 300
flow record fnf-app-visiblility
match routing vrf input
match interface input
match interface output
match application name
collect counter bytes long
collect counter packets long
flow monitor fnf-app-visiblility
exporter fnf-1
 cache timeout inactive 10
 cache timeout active 60
 cache entries 5000
record fnf-app-visiblility
interface GigabitEthernet5
ip flow monitor fnf-app-visiblility input
 ip flow monitor fnf-app-visiblility output
 ipv6 flow monitor fnf-app-visiblility input
 ipv6 flow monitor fnf-app-visiblility output
```

# Configuring Flexible NetFlow Application Visibility

To configure FNF Application Visibility, on the SD-Routing device, perform these steps:

| Step 1 | From Cisco IOS XE Catalyst SD-WAN Manager menu, choose <b>Configuration &gt; Configuration Groups &gt; Add CLI</b> |
|--------|----------------------------------------------------------------------------------------------------|
|        | based Configuration Group .                                                                                        |

- **Step 2** In the **Add CLI configuration Group** pop-up dialog box, enter the configuration group name.
- **Step 3** Click the **Solution Type** drop-down list and select the solution type as **sd-routing** for the SD-Routing devices.
- **Step 4** In the **Description** field, enter a description for the feature
- Step 5 Click Next

The new configuration group page is displayed with the Feature Profiles and Associated Device tabs.

- **Step 6** In the **Feature Profiles** section, add the corresponding configuration.
- **Step 7** Click **Save** to save the configuration.
- **Step 8** Click (...) adjacent to the configuration group name and choose **Edit**
- Step 9 Click Associated Devices.
- **Step 10** Choose one or more devices, and then click **Deploy**

**Note** Flexible Netflow does not support performance monitor context profile and flow monitor change when the performance monitor context profile and flow monitor are attached to an interface.

- **Step 11** Click Configuration > Configuration Groups > Deploy
- Step 12 Click (...) adjacent to the configuration group name and choose **Edit** to modify performance monitor context profile and flow monitor and re-attach it to the interface.
- Step 13 Click Deploy.
- Step 14 Click Save.

# Verifying Flexible NetFlow Application Visibility Using Cisco SD-WAN Manager

To verify the FNF Application Visibility, perform the following steps:

- **Step 1** From the Cisco SD-WAN Manager menu, choose **Monitor** > **Devices** and select a SD-Routing device from the list.
- **Step 2** In the left pane, choose **SAIE Applications**> **Fliter**.
- **Step 3** In the **Filter By** dialog box, select the VPN.
- **Step 4** For the Traffic Source, check either the **LAN** or **Remote Access** check box.
- **Step 5** Click **Search** to search the flow records based on the selected filters.

The flow records are displayed.

- **Step 6** Click **Export** to export the flow records to your local system.
- **Step 7** Click **Reset All** to reset all the search filters.

## Verifying Flexible NetFlow Application Visibility

To check the basic network metrics that are used to calculate the SD-Routing FNF application visibility, use the **show performance monitor context** [profile name] **configuration**, **show platform sofware td-l database content dta fnf-statistics**, and **show performance monitor context fnf traffic monitoring app-visibility-stats cache** commands.

```
!Class-maps
1========
!Samplers
1=======
!Records and Monitors
!=========
flow record fnf-app-visiblility-v4
description ezPM record
match routing vrf input
match interface input
match interface output
match application name
collect counter bytes long
collect counter packets long
!
flow monitor fnf-app-visiblility-v4
description ezPM monitor
exporter fnf-1
cache timeout inactive 10
cache timeout active 60
cache entries 5000
record fnf-app-visiblility-v4
flow record fnf-app-visiblility-v6
description ezPM record
match routing vrf input
match interface input
match interface output
match application name
collect counter bytes long
collect counter packets long
flow monitor fnf-app-visiblility-v6
description ezPM monitor
exporter fnf-1
cache timeout inactive 10
cache timeout active 60
cache entries 5000
record fnf-app-visiblility-v6
!Interface Attachments
interface GigabitEthernet5
ip flow monitor fnf-app-visiblility-v4 input
ip flow monitor fnf-app-visiblility-v4 output
ipv6 flow monitor fnf-app-visiblility-v6 input
ipv6 flow monitor fnf-app-visiblility-v6 output
Device# show performance context fnf traffic-monitor app-visibility stats cache
Monitor fnf-app-visibility-v4
Cache type:
                                       Normal (platform cache)
Cache size :
                                             10000
Current entries:
                                              2
High Watermark:
                                              4
Flows added:
                                              6
Flows aged:
                                              4
 - Inactive timeout
                              (10sec)
IP VRF ID INPUT INFE INPUT INTF OUTPUT APP Name
                                                              bytese long pkts long
```

|   |     |     |     | ========           |         |      |
|---|-----|-----|-----|--------------------|---------|------|
| 1 | (1) | Gi3 | Gi5 | layer7 share-point | 1517476 | 3277 |
| 1 | (1) | Gi5 | Gi3 | layer7 share-point | 1306568 | 3463 |

# Feature Information for Flexible NetFlow Application Visibility on SD-Routing Devices

The following table provides release information about the feature or features described in this module. This table lists only the software release that introduced support for a given feature in a given software release train. Unless noted otherwise, subsequent releases of that software release train also support that feature.

Use Cisco Feature Navigator to find information about platform support and Cisco software image support. To access Cisco Feature Navigator, go to <a href="https://cfnng.cisco.com/">https://cfnng.cisco.com/</a>. An account on Cisco.com is not required.

Table 16: Feature Information for Flexible NetFlow Application Visibility on SD-Routing Devices

| Feature Name                                                        | Releases                         | Feature Information                                                                                                    |
|---------------------------------------------------------------------|----------------------------------|----------------------------------------------------------------------------------------------------|
| Flexible NetFlow<br>Application Visibility on<br>SD-Routing Devices | Cisco IOS XE<br>Release 17.13.1a | The Flexible NetFlow (FNF) feature provides statistics on packets flowing through the device and helps to identify the tunnel or service VPNs. Also, it provides visibility for all the traffic that passes through the VPN0 on Cisco SD-Routing devices by using the SD-Routing Application Intelligence Engine (SAIE). |

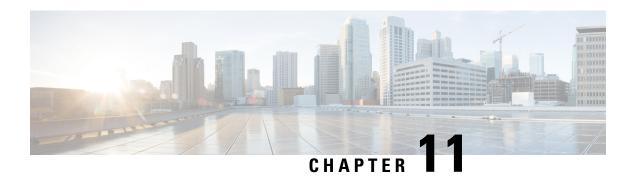

# **Packet Capture on SD-Routing Devices**

This chapter includes information on how to configure the packet capture on the SD-Routing devices. It contains the following sections:

- Information about Packet Capture, on page 101
- Configuring Packet Capture, on page 101
- Feature Information for Packet Capture for SD-Routing, on page 102

# Information about Packet Capture

The Packet Capture feature allows you to capture and analyze traffic on the SD-Routing devices. You can initiate a packet capture by selecting the target interface under the selected VRF. Also, you can set simple traffic filter by specifying the Source IP address, Destination IP address, Layer 4 protocol number and so on.

# **Configuring Packet Capture**

## **Prerequisites**

- Minimum software version for Cisco IOS XE Catalyst SD-Routing devices: Cisco IOS XE Catalyst SD-WAN Release 17.13.1.
- Ensure that the data stream is enabled from **Administration** > **settings** page.

## **Limitations**

The limitations are:

- xDSL (ATM/Ethernet interface) is not supported.
- The Dynamic virtual-access interfaces are only support with FlexVPN.
- Loopback interface is not supported
- BDI and Layer 2 EFP/Service instance interfaces are not supported.

## **Configuring Packet Capture**

To configure the packet capture, perform these steps:

- **Step 1** From the Cisco SD-WAN Manager menu, choose **Monitor** > **Devices**.
- **Step 2** To choose a device, click the device name in the **Hostname** column.
- **Step 3** Click **Troubleshooting** in the left pane and click **Packet Capture**.
- **Step 4** In the **VPN** field, choose the VPN for filtering the interfaces.
- **Step 5** In the **Interface corresponding to the VPN**field, choose the target interface to capture the packets.
- **Step 6** (Optional) Click **Traffic Filters** to configure filters to capture only relevant traffic, which helps to reduces the load on the network and makes it easier to analyze specific packets.
  - a) In the **Source IP** field, enter the source IP address of the device to capture packet.
  - b) In the **Destination IP** field, enter the destination IP address of the device to capture packet.
  - c) In the **Source Port** field, enter the number of the source port.
    - In the **Destination Port** field, enter the number of the destination port.

Note The Source and Destination ports are applicable only when the protocol is 6 (TCP) or 17 (UDP).

- e) Use the **toggle** button to enable the **Bidirectional** filter and filter both the Source IP and Destination IP traffic.
- Step 7 Click Start.

The Cisco SD-WAN Manager starts to capture the packets with the filters specified.

- **Step 8** You can stop the packet capture using the **Force Stop** or using time out option. Also, when you have captured 5MB of packets, the packet capture stops automatically.
- **Step 9** Click the **Download** icon to download the Packet Capture file to your system.

**Note** Do not refresh or navigate away from the Packet Capture page during the packet capturing process is running.

# Feature Information for Packet Capture for SD-Routing

The following table provides release information about the feature or features described in this module. This table lists only the software release that introduced support for a given feature in a given software release train. Unless noted otherwise, subsequent releases of that software release train also support that feature.

Use Cisco Feature Navigator to find information about platform support and Cisco software image support. To access Cisco Feature Navigator, go to <a href="https://cfnng.cisco.com/">https://cfnng.cisco.com/</a>. An account on Cisco.com is not required.

Table 17: Feature Information for Packet Capture for SD-Routing

| Feature Name                  | Releases                         | Feature Information                                                                                                    |
|-------------------------------|----------------------------------|----------------------------------------------------------------------------------------------------|
| Packet Capture for SD-Routing | Cisco IOS XE Release<br>17.13.1a | This feature allows you to configure options to capture the bidirectional IPv6 traffic data to troubleshoot connectivity on the SD-Routing devices. |

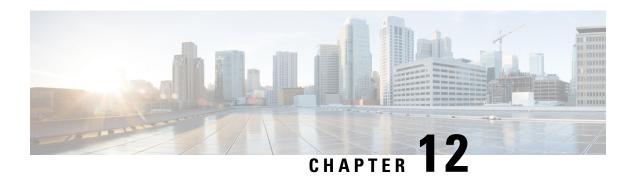

# **Speed Test on SD-Routing Devices**

This chapter includes information on how to configure the speed test on the SD-Routing devices. It contains the following sections:

- Information About Speed Test, on page 103
- Prerequisites for Speed Test, on page 103
- Run Internet Speed Test, on page 103
- Feature Information for Speed Test on SD-Routing Devices Using Cisco SD-WAN Manager, on page 105

# **Information About Speed Test**

Internet speed test: Cisco SD-WAN Manager tests the network speed. Cisco SD-WAN Manager designates the device as the client site and the iperf3 server as the remote site. You can specify the IP address (or domain name) and port number for an iperf3 server.

The speed tests measure upload speed from the source device to the selected or specified iperf3 server, and measure download speed from the iperf3 server to the source device.

# **Prerequisites for Speed Test**

Speed testing requires the device host name of the target device. Also, you must enable Data Stream. To enable data stream go to **Settings** page and choosing **Settings** > **Data Stream**.

# **Run Internet Speed Test**

To run a speed test, perform the following:

- **1.** From the Cisco SD-WAN Manager menu, choose **Monitor** > **Devices**.
- 2. To choose a device, click the device name in the **Hostname** column.
- **3.** Click **Troubleshooting** in the left pane.
- 4. In the Connectivity area, click Speed Test.
- **5.** Specify the following:

- Source Interface: From the drop-down list, choose the source interface on the local device.
- Destination Device: From the drop-down list, choose Internet.
- iPerf3 Server: (Optional) Enter the domain name or iPerf3 server's IP address in IPv4 format.
- **Server Port Range**: (Optional) Enter the server port or a port range. For example, 5201, 5210, or 5201-5205.

#### 6. Click Start Test.

The speed test result is displayed.

## **Verify Speed Test**

After you successfully execute the speed test, the following details are displayed on the **Speed Test** page:

- The middle part of the right pane reports the results of the speed test.
- The clock reports the recently obtained circuit speed results.
- When measuring the uploading speed, packets are sent from the source device to the iPerf3 server, and the source device receives acknowledgments from the destination.

When measuring the downloading speed, packets are sent from the iPerf3 server to the source device, and the destination device receives acknowledgments from the source.

## **Troubleshooting Speed Test Issues**

The following table provides troubleshooting information for speed testing:

**Table 18: Troubleshooting Scenarios** 

| Error Information                                                           | Possible Root Cause                                                                                                    |  |
|-----------------------------------------------------------------------------|----------------------------------------------------------------------------------------------------|--|
| Failed to resolve iperf server address                                      | DNS server is not configured at edge device or is unable to resolve the iperf server from the configured DNS server at edge device.                                       |  |
| Speed test servers not reachable                                            | The speed test server ping failed. The edge device cannot reach the server IP.                                                                                            |  |
| iPerf client: unable to connect stream:<br>Resource temporarily unavailable | Unable to connect to the speed test server. Access may be blocked by access-control list (ACL) permissions.                                                               |  |
| iPerf client: unable to connect to server                                   | The iPerf3 server is not providing the test service at the user-specified port or default port 5201.                                                                      |  |
| <b>Device Error: Speed test in progress</b>                                 | The selected source or destination device is performing a speed test and cannot start a new one.                                                                          |  |
| Device error: Failed to read server configuration                           | The data stream configuration is missing.  Workaround: Running a CLI command at the SD-Routing device and clearing the SD-Rounting control connections can fix the issue. |  |

| Error Information                | Possible Root Cause                                                                                                    |
|----------------------------------|----------------------------------------------------------------------------------------------------|
| Speed test session has timed out | The speed test has not successfully completed in 180 seconds. This might be because the SD-Rouring device has lost the control connection to Cisco SD-WAN Manager during the speed testing. |

# Feature Information for Speed Test on SD-Routing Devices Using Cisco SD-WAN Manager

The following table provides release information about the feature or features described in this module. This table lists only the software release that introduced support for a given feature in a given software release train. Unless noted otherwise, subsequent releases of that software release train also support that feature.

Use Cisco Feature Navigator to find information about platform support and Cisco software image support. To access Cisco Feature Navigator, go to <a href="https://cfnng.cisco.com/">https://cfnng.cisco.com/</a>. An account on Cisco.com is not required.

Table 19: Feature Information for Speed Test on SD-Routing Devices Using Cisco SD-WAN Manager

| Feature Name | Release Information  | Description                                                                                                    |
|--------------|----------------------|----------------------------------------------------------------------------------------------------|
| Speed Test   | Cisco IOS XE 17.13.1 | Cisco SD-WAN Manager allows you to measure the network speed and available bandwidth between a device and an iPerf3 server. The speed tests measure upload and download speed from the source device to the destination device. |

Feature Information for Speed Test on SD-Routing Devices Using Cisco SD-WAN Manager

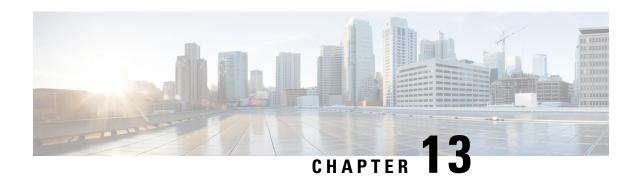

# **Console Port, Telnet, and SSH Handling**

This chapter covers the following topics:

- Console Port Overview for the Cisco ASR 1000 Series Routers, on page 107
- Console Port Handling Overview, on page 107
- Telnet and SSH Overview for the Cisco ASR 1000 Series Routers, on page 108
- Persistent Telnet and Persistent SSH Overview, on page 108
- Configuring a Console Port Transport Map, on page 108
- Configuring Persistent Telnet, on page 110
- Configuring Persistent SSH, on page 112
- Viewing Console Port, SSH, and Telnet Handling Configurations, on page 115
- Important Notes and Restrictions, on page 118

# **Console Port Overview for the Cisco ASR 1000 Series Routers**

The console port on the Cisco ASR 1000 Series Router is an EIA/TIA-232 asynchronous, serial connection with no flow control and an RJ-45 connector. The console port is used to access the router and is located on the front panel of the Route Processor (RP).

For information on accessing the router using the console port, see the "Accessing the CLI Using a Directly-Connected Console" section on page 3-2.

# **Console Port Handling Overview**

Users using the console port to access the router are automatically directed to the IOS command-line interface, by default.

If a user is trying to access the router through the console port and sends a break signal (a break signal can be sent by entering **Ctrl-C** or **Ctrl-Shift-6**, or by entering the **send break** command at the Telnet prompt ) before connecting to the IOS command-line interface, the user is directed into a diagnostic mode by default if the nonRPIOS subpackages can be accessed.

These settings can be changed by configuring a transport map for the console port and applying that transport map to the console interface.

# Telnet and SSH Overview for the Cisco ASR 1000 Series Routers

Telnet and Secure Shell (SSH) on the Cisco ASR 1000 Series Routers can be configured and handled like Telnet and SSH on other Cisco platforms. For information on traditional Telnet, see the **line** command in the *Cisco IOS Terminal Services Command Reference guide* located at:

http://www.cisco.com/en/US/docs/ios/12\_2/termserv/command/reference/trflosho.html#wp1029818.

For information on configuring traditional SSH, see the "Configuring Secure Shell" chapter of the *Cisco IOS Security Configuration Guide* located at:

http://www.cisco.com/en/US/docs/ios/12 2/security/configuration/guide/scfssh.html .

The Cisco ASR 1000 Series Routers also introduces persistent Telnet and persistent SSH. Persistent Telnet and persistent SSH allow network administrators to more clearly define the treatment of incoming traffic when users access the router through the Management Ethernet port using Telnet or SSH. Notably, persistent Telnet and persistent SSH provide more robust network access by allowing the router to be configured to be accessible through the Ethernet Management port using Telnet or SSH even when the IOS process has failed.

## **Persistent Telnet and Persistent SSH Overview**

In traditional Cisco routers, accessing the router using Telnet or SSH is not possible in the event of an IOS failure. When Cisco IOS fails on a traditional Cisco router, the only method of accessing the router is through the console port. Similarly, if all active IOS processes have failed on a Cisco ASR 1000 Series Router that is not using persistent Telnet or persistent SSH, the only method of accessing the router is through the console port.

With persistent Telnet and persistent SSH, however, users can configure a transport map that defines the treatment of incoming Telnet or SSH traffic on the Management Ethernet interface.

See the Configuring Persistent Telnet, on page 110 and the Configuring Persistent SSH, on page 112 for information on the various other options that are configurable using persistent Telnet or persistent SSH transport maps.

# **Configuring a Console Port Transport Map**

This task describes how to configure a transport map for a console port interface on the Cisco ASR 1000 Series Router.

#### **SUMMARY STEPS**

- 1. enable
- 2. configure terminal
- 3. transport-map type console transport-map-name
- 4. connection wait [allow interruptible | none]
- 5. exit
- **6.** transport type console console-line-number input transport-map-name

#### **DETAILED STEPS**

|                                      | Command or Action                                                   | Purpose                                                                                                    |
|--------------------------------------|---------------------------------------------------------------------|----------------------------------------------------------------------------------------------------|
| Step 1                               | enable                                                              | Enables privileged EXEC mode.                                                                                                    |
|                                      | Example:                                                            | • Enter your password if prompted.                                                                                                    |
|                                      | Router> enable                                                      |                                                                                                    |
| Step 2                               | configure terminal                                                  | Enters global configuration mode.                                                                                                    |
|                                      | Example:                                                            |                                                                                                    |
|                                      | Router# configure terminal                                          |                                                                                                    |
| Step 3                               | transport-map type console transport-map-name                       | Creates and names a transport map for handling console                                                                                                    |
|                                      | Example:                                                            | connections, and enter transport map configuration mode.                                                                                                    |
|                                      | Router(config)# transport-map type console consolehandler           |                                                                                                    |
| Step 4                               | connection wait [allow interruptible   none]                        | Specifies how a console connection will be handled using this transport map:                                                                                                    |
|                                      | Example:                                                            | • allow interruptible—The console connection waits                                                                                                    |
| Router(config-tmap)# conne  Example: | Router(config-tmap)# connection wait none  Example:                 | for an IOS vty line to become available, and also allows user to enter diagnostic mode by interrupting a console connection waiting for the IOS vty line to become available. This is the default setting. |
|                                      |                                                                     | Note Users can interrupt a waiting connection by entering Ctrl-C or Ctrl-Shift-6.                                                                                                    |
|                                      |                                                                     | • <b>none</b> —The console connection immediately enters diagnostic mode.                                                                                                    |
| Step 5                               | exit                                                                | Exits transport map configuration mode to re-enter global                                                                                                    |
|                                      | Example:                                                            | configuration mode.                                                                                                    |
|                                      | Router(config-tmap)# exit                                           |                                                                                                    |
| Step 6                               | transport type console console-line-number input transport-map-name | Applies the settings defined in the transport map to the console interface.                                                                                                    |
|                                      | Example:                                                            | The <i>transport-map-name</i> for this command must match the <i>transport-map-name</i> defined in the <b>transport-map type console</b> comm and.                                                         |
|                                      | Example:                                                            | 332233 33333                                                                                                    |
|                                      | Router(config) # transport type console 0 input consolehandler      |                                                                                                    |

## **Examples**

In the following example, a transport map to set console port access policies is created and attached to console port 0:

```
Router(config)# transport-map type console consolehandler
Router(config-tmap)# connection wait allow interruptible
Router(config-tmap)# exit
Router(config)# transport type console 0 input consolehandler
```

# **Configuring Persistent Telnet**

This task describes how to configure persistent Telnet on the Cisco ASR 1000 Series Routers.

#### Before you begin

For a persistent Telnet connection to access an IOS vty line on the Cisco ASR 1000 Series Router, local login authentication must be configured for the vty line (the **login** command in line configuration mode). If local login authentication is not configured, users will not be able to access IOS using a Telnet connection into the Management Ethernet interface with an applied transport map.

#### **SUMMARY STEPS**

- 1. enable
- 2. configure terminal
- **3.** transport-map type persistent telnet transport-map-name
- **4.** connection wait [allow {interruptible}| none {disconnect}]
- 5. transport interface gigabitethernet 0
- 6. exit
- 7. transport type persistent telnet input *transport-map-name*

#### **DETAILED STEPS**

|        | Command or Action          | Purpose                           |
|--------|----------------------------|-----------------------------------|
| Step 1 | enable                     | Enables privileged EXEC mode.     |
|        | Example:                   | Enter your password if prompted.  |
|        | Router> enable             |                                   |
| Step 2 | configure terminal         | Enters global configuration mode. |
|        | Example:                   |                                   |
|        | Router# configure terminal |                                   |

|        | Command or Action                                                                | Purpose                                                                                                    |
|--------|----------------------------------------------------------------------------------|----------------------------------------------------------------------------------------------------|
| Step 3 | transport-map type persistent telnet transport-map-name  Example:                | Creates and names a transport map for handling persistent Telnet connections, and enters transport map configuration mode.                                                                                                    |
|        | Router(config)# transport-map type persistent telnet telnethandler               |                                                                                                    |
| Step 4 | connection wait [allow {interruptible}  none {disconnect}]                       | Specifies how a persistent Telnet connection will be handled using this transport map:                                                                                                    |
|        | Example:                                                                         | • allow—The Telnet connection waits for an IOS vty line to become available, and exits the router if                                                                                                    |
|        | Router(config-tmap)# connection wait none  Example:                              | <ul> <li>• allow interruptible—The Telnet connection waits for the IOS vty line to become available, and also allows user to enter diagnostic mode by interrupting a Telnet connection waiting for the IOS vty line to become available. This is the default setting.</li> </ul>                |
|        |                                                                                  | Note Users can interrupt a waiting connection by entering Ctrl-C or Ctrl-Shift-6.                                                                                                    |
|        |                                                                                  | <ul> <li>none—The Telnet connection immediately enters diagnostic mode.</li> <li>none disconnect—The Telnet connection does not wait for the IOS vty line and does not enter diagnostic mode, so all Telnet connections are rejected if no vty line is immediately available in IOS.</li> </ul> |
| Step 5 | transport interface gigabitethernet 0  Example:                                  | Applies the transport map settings to the Management Ethernet interface (interface gigabitethernet 0).                                                                                                    |
|        | Router(config-tmap)# transport interface gigabitethernet 0                       | Persistent Telnet can only be applied to the Management Ethernet interface on the Cisco ASR 1000 Series Routers. This step must be taken before applying the transport map to the Management Ethernet interface.                                                                                |
| Step 6 | exit Example:                                                                    | Exits transport map configuration mode to re-enter global configuration mode.                                                                                                    |
|        | Router(config-tmap)# exit                                                        |                                                                                                    |
| Step 7 | transport type persistent telnet input <i>transport-map-name</i> <b>Example:</b> | Applies the settings defined in the transport map to the Management Ethernet interface.                                                                                                    |
|        | Example:                                                                         | The <i>transport-map-name</i> for this command must match the <i>transport-map-name</i> defined in the <b>transport-map type persistent telnet</b> comm and.                                                                                                    |
|        | Router(config)# transport type persistent telnet input telnethandler             |                                                                                                    |

## **Examples**

In the following example, a transport map that will make all Telnet connections wait for an IOS vty line to become available before connecting to the router, while also allowing the user to interrupt the process and enter diagnostic mode, is configured and applied to the Management Ethernet interface (interface gigabitethernet 0).

The transport map is then applied to the interface when the **transport type persistent telnet input** command is entered to enable persistent Telnet.

```
Router(config) # transport-map type persistent telnet telnethandler
Router(config-tmap) # connection wait allow interruptible
Router(config-tmap) # transport interface gigabitethernet 0
Router(config-tmap) # exit
Router(config) # transport type persistent telnet input telnethandler
```

# **Configuring Persistent SSH**

This task describes how to configure persistent SSH on the Cisco ASR 1000 Series Routers.

#### **SUMMARY STEPS**

- 1. enable
- 2. configure terminal
- 3. transport-map type persistent ssh transport-map-name
- 4. connection wait [allow {interruptible}| none {disconnect}]
- 5. rsa keypair-name rsa-keypair-name
- **6.** authentication-retries number-of-retries
- **7.** time-out timeout-interval
- 8. transport interface gigabitethernet 0
- 9. exit
- **10.** transport type persistent ssh input *transport-map-name*

#### **DETAILED STEPS**

|        | Command or Action          | Purpose                           |
|--------|----------------------------|-----------------------------------|
| Step 1 | enable                     | Enables privileged EXEC mode.     |
|        | Example:                   | Enter your password if prompted.  |
|        | Router> enable             |                                   |
| Step 2 | configure terminal         | Enters global configuration mode. |
|        | Example:                   |                                   |
|        | Router# configure terminal |                                   |

|        | Command or Action                                                  | Purpose                                                                                                    |
|--------|--------------------------------------------------------------------|----------------------------------------------------------------------------------------------------|
| Step 3 | transport-map type persistent ssh transport-map-name Example:      | Creates and names a transport map for handling persistent SSH connections, and enters transport map configuration mode.                                                                                                    |
|        | Router(config) # transport-map type persistent ssh sshhandler      |                                                                                                    |
| Step 4 | connection wait [allow {interruptible}  none {disconnect}]         | Specifies how a persistent SSH connection will be handled using this transport map:                                                                                                    |
|        | Example:                                                           | • allow—The SSH connection waits for the vty line to become available, and exits the router if interrupted.                                                                                                    |
|        | Router(config-tmap)# connection wait allow interruptible  Example: | allow interruptible—The SSH connection waits for<br>the vty line to become available, and also allows users<br>to enter diagnostic mode by interrupting a SSH<br>connection waiting for the vty line to become                                                                                               |
|        |                                                                    | available. This is the default setting.  Note  Users can interrupt a waiting connection by                                                                                                    |
|        |                                                                    | entering Ctrl-C or Ctrl-Shift-6.                                                                                                    |
|        |                                                                    | • none—The SSH connection immediately enters                                                                                                    |
|        |                                                                    | <ul> <li>diagnostic mode.</li> <li>none disconnect—The SSH connection does not wait for the vty line from IOS and does not enter diagnostic mode, so all SSH connections are rejected if no vty line is immediately available.</li> </ul>                                                                    |
| Step 5 | rsa keypair-name rsa-keypair-name                                  | Names the RSA keypair to be used for persistent SSH                                                                                                    |
|        | Example:                                                           | connections.                                                                                                    |
|        | Router(config-tmap)# rsa keypair-name sshkeys                      | For persistent SSH connections, the RSA keypair name must be defined using this command in transport map configuration mode. The RSA keypair definitions defined elsewhere on the router, such as through the use of the <b>ip ssh rsa keypair-name</b> command, do not apply to persistent SSH connections. |
|        |                                                                    | No rsa-keypair-name is defined by default.                                                                                                    |
| Step 6 | authentication-retries number-of-retries                           | (Optional) Specifies the number of authentication retries before dropping the connection.                                                                                                    |
|        | Example:                                                           | The default <i>number-of-retries</i> is 3.                                                                                                    |
|        | Router(config-tmap)# authentication-retries 4                      | T T T T T T T T T T T T T T T T T T T                                                                                                    |
| Step 7 | time-out timeout-interval                                          | (Optional) Specifies the SSH time-out interval in seconds.                                                                                                    |
|        | Example:                                                           | The default timeout-interval is 120 seconds.                                                                                                    |
|        | Router(config-tmap)# time-out 30                                   |                                                                                                    |

|         | Command or Action                                                                                                    | Purpose                                                                                                    |
|---------|----------------------------------------------------------------------------------------------------|----------------------------------------------------------------------------------------------------|
| Step 8  | <pre>transport interface gigabitethernet 0 Example:  Router(config-tmap) # transport interface gigabitethernet 0</pre> | Applies the transport map settings to the Management Ethernet interface (interface gigabitethernet 0).  Persistent SSH can only be applied to the Management Ethernet interface on the Cisco ASR 1000 Series Routers.                             |
| Step 9  | <pre>exit Example: Router(config-tmap)# exit</pre>                                                                     | Exits transport map configuration mode to re-enter global configuration mode.                                                                                                    |
| Step 10 | transport type persistent ssh input <i>transport-map-name</i> <b>Example: Example:</b>                                 | Applies the settings defined in the transport map to the Management Ethernet interface.  The <i>transport-map-name</i> for this command must match the <i>transport-map-name</i> defined in the <b>transport-map type persistent ssh</b> command. |
|         | Router(config)# transport type persistent ssh input sshhandler                                                         |                                                                                                    |

## **Examples**

In the following example, a transport map that will make all SSH connections wait for the vty line to become active before connecting to the router is configured and applied to the Management Ethernet interface (interface gigabitethernet 0). The RSA keypair is named sshkeys.

This example only uses the commands required to configure persistent SSH.

```
Router(config) # transport-map type persistent ssh sshhandler
Router(config-tmap) # connection wait allow
Router(config-tmap) # rsa keypair-name sshkeys
Router(config-tmap) # transport interface gigabitethernet 0
```

In the following example, a transport map is configured that will apply the following settings to any users attempting to access the Management Ethernet port via SSH:

- Users using SSH will wait for the vty line to become active, but will enter diagnostic mode if the attempt to access IOS through the vty line is interrupted.
- The RSA keypair name is sshkeys
- The connection allows one authentication retry.
- The banner "--Waiting for vty line--" will appear if the connection is waiting for the vty line to become active.

The transport map is then applied to the interface when the **transport type persistent ssh input** command is entered to enable persistent SSH:

```
Router(config) # transport-map type persistent ssh sshhandler
Router(config-tmap) # connection wait allow interruptible
Router(config-tmap) # rsa keypair-name sshkeys
Router(config-tmap) # authentication-retries 1
```

```
Router(config-tmap) #banner wait X
Enter TEXT message. End with the character 'X'.

--Waiting for vty line--
X
Router(config-tmap) #
time-out 30
Router(config-tmap) # transport interface gigabitethernet 0
Router(config-tmap) # exit
Router(config) # transport type persistent ssh input sshhandler
```

# **Viewing Console Port, SSH, and Telnet Handling Configurations**

Use the **show transport-map all name** *transport-map-name* | **type console persistent ssh telnet**]]] EXEC or privileged EXEC command to view the transport map configurations.

In the following example, a console port, persistent SSH, and persistent Telnet transport are configured on the router and various forms of the **show transport-map** command are entered to illustrate the various ways the **show transport-map** command can be entered to gather transport map configuration information.

```
Router# show transport-map all
Transport Map:
 Name: consolehandler
 Type: Console Transport
Connection:
  Wait option: Wait Allow Interruptable
 Wait banner:
Waiting for the IOS CLI
Transport Map:
 Name: sshhandler
 Type: Persistent SSH Transport
Interface:
 GigabitEthernet0
Connection:
 Wait option: Wait Allow Interruptable
 Wait banner:
Waiting for IOS prompt
 Timeout: 120
  Authentication retries: 5
 RSA keypair: sshkeys
Transport Map:
 Name: telnethandler
 Type: Persistent Telnet Transport
Interface:
 GigabitEthernet0
Connection:
 Wait option: Wait Allow Interruptable
  Wait banner:
Waiting for IOS process
Transport Map:
  Name: telnethandling1
  Type: Persistent Telnet Transport
Connection:
 Wait option: Wait Allow
Router# show transport-map type console
Transport Map:
```

```
Name: consolehandler
 Type: Console Transport
Connection:
 Wait option: Wait Allow Interruptable
 Wait banner:
Waiting for the IOS CLI
Router# show transport-map type persistent ssh
Transport Map:
 Name: sshhandler
 Type: Persistent SSH Transport
Interface:
 GigabitEthernet0
Connection:
 Wait option: Wait Allow Interruptable
 Wait banner:
Waiting for IOS prompt
SSH:
 Timeout: 120
 Authentication retries: 5
 RSA keypair: sshkeys
Router# show transport-map type persistent telnet
Transport Map:
 Name: telnethandler
 Type: Persistent Telnet Transport
Interface:
 GigabitEthernet0
Connection:
 Wait option: Wait Allow Interruptable
 Wait banner:
Waiting for IOS process
Transport Map:
 Name: telnethandling1
 Type: Persistent Telnet Transport
Connection:
 Wait option: Wait Allow
Router# show transport-map name telnethandler
Transport Map:
 Name: telnethandler
 Type: Persistent Telnet Transport
Interface:
 GigabitEthernet0
Connection:
 Wait option: Wait Allow Interruptable
 Wait banner:
Waiting for IOS process
Router# show transport-map name consolehandler
Transport Map:
 Name: consolehandler
 Type: Console Transport
Connection:
 Wait option: Wait Allow Interruptable
  Wait banner:
Waiting for the IOS CLI
Router# show transport-map name sshhandler
Transport Map:
 Name: sshhandler
  Type: Persistent SSH Transport
Interface:
```

```
GigabitEthernet0
Connection:
Wait option: Wait Allow Interruptable
Wait banner:
Waiting for IOS prompt

SSH:
Timeout: 120
Authentication retries: 5
RSA keypair: sshkeys
Router#
```

The **show platform software configuration access policy** command can be used to view the current configurations for the handling of incoming console port, SSH, and Telnet connections. The output of this command provides the current wait policy for each type of connection, as well as any information on the currently configured banners.

#### Router# show platform software configuration access policy

```
The current access-policies

Method : telnet
Rule : wait
Shell banner:
Wait banner :

Method : ssh
Rule : wait
Shell banner:
Wait banner :
Wait banner :
Wait banner :
Wait banner :
Wait wait with interrupt
Shell banner:
Wait banner :
```

In the following example, the connection policy and banners are set for a persistent SSH transport map, and the transport map is enabled.

The **show platform software configuration access policy** output is given both before the new transport map is enabled and after the transport map is enabled so the changes to the SSH configuration are illustrated in the output.

#### Router# show platform software configuration access policy

```
The current access-policies
Method : telnet
Rule
           : wait with interrupt
Wait banner:
Waiting for IOS Process
Method
           : ssh
          : wait
Rule
Shell banner:
Wait banner :
Method : console
Rule
           : wait with interrupt
Shell banner:
Wait banner :
Router# configure terminal
Enter configuration commands, one per line. End with {\tt CNTL/Z}.
Router(config) # transport-map type persistent ssh sshhandler
Router(config-tmap) # connection wait allow interruptible
Router(config-tmap) # rsa keypair-name sshkeys
Router(config-tmap) # transport interface gigabitethernet 0
```

```
Router(config-tmap) # exit
Router(config)# transport type persistent ssh input sshhandler
Router(config) # exit
Router# show platform software configuration access policy
The current access-policies
Method : telnet
Rule
           : wait with interrupt
Wait banner:
Waiting for IOS process
Method
          : ssh
Rule
          : wait with interrupt
Wait banner:
Waiting for IOS
Method : console
Rule
         : wait with interrupt
Shell banner:
Wait banner :
```

# **Important Notes and Restrictions**

The important notes and restriction pertaining to the console port, SSH, and telnet handling include:

- The Telnet and SSH settings made in the transport map override any other Telnet or SSH settings when the transport map is applied to the Management Ethernet interface.
- Only local usernames and passwords can be used to authenticate users entering a Management Ethernet interface. AAA authentication is not available for users accessing the router through a Management Ethernet interface using persistent Telnet or persistent SSH.
- Applying a transport map to a Management Ethernet interface with active Telnet or SSH sessions can disconnect the active sessions. Removing a transport map from an interface, however, does not disconnect any active Telnet or SSH sessions.

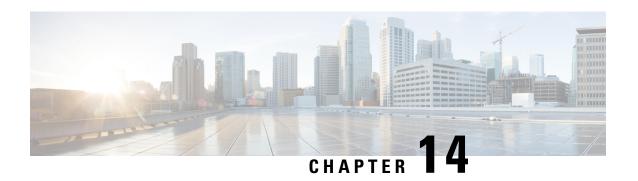

# Consolidated Packages and SubPackages Management

This chapter discusses how consolidated packages and software subpackages (individual and optional) are managed and are used to run the Cisco ASR 1000 Series Aggregation Services Routers. It contains the following sections:

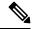

Note

This section of the document does not discuss limited downtime upgrades. For information on limited downtime upgrades, see the "Software Upgrade Processes Supported by Cisco ASR 1000 Series Routers" section on page 6-1.

- Running the Cisco ASR 1000 Series Routers: An Overview, on page 119
- Software File Management Using Command Sets, on page 122
- Managing and Configuring the Router to Run Using Consolidated Packages and Individual SubPackages, on page 123
- Upgrading Individual SubPackages, on page 136

## Running the Cisco ASR 1000 Series Routers: An Overview

The Cisco ASR 1000 Series Routers can be run using a complete consolidated package or using individual subpackages.

This section covers the following topics:

# Running the Cisco ASR 1000 Series Routers Using Individual and Optional SubPackages: An Overview

The Cisco ASR 1000 Series Routers can be configured to run using individual subpackages and optional subpackages.

When the router is configured to run using individual and optional subpackages:

- Each individual subpackage within a consolidated package is extracted onto the router as its own file.
- Additionally, any optional subpackages must be separately downloaded and stored in the same directory with the provisioning file and the other individual subpackages that have been extracted.

• The router then runs by accessing each file as needed for operational purposes. All individual and optional subpackage files must be stored in the same directory on the router for the router to run properly using individual subpackages.

When a Cisco ASR 1000 Series Router is configured to run using individual and optional subpackages, software image content from the RP is copied into memory on an as-needed basis only. Memory is conserved for other router processes, such as passing traffic. The router, therefore, allows for the highest peak traffic load when configured to run using individual subpackages.

When running the Cisco ASR 1000 Series Routers using individual and optional subpackages, the router must be configured to boot using the provisioning file that was included in the consolidated package with the individual subpackage files. This provisioning file must also be in the same directory as the individual and optional subpackage files. The router boots faster when configured to run using individual and optional subpackages than it does when configured to run using a consolidated package.

A Cisco ASR 1000 Series Router cannot be configured to run individual and optional subpackages stored on a TFTP or any other network server. The individual and optional subpackages along with the provisioning file must be copied onto the bootflash: file system to run the router using this method.

# Running the Cisco ASR 1000 Series Routers Using a Consolidated Package: An Overview

The Cisco ASR 1000 Series Routers can also be configured to run using a consolidated package.

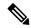

Note

Booting the router from a consolidated package is not supported for installation of optional subpackages. For more information, see the Running the Cisco ASR 1000 Series Routers Using Individual and Optional SubPackages: An Overview, on page 119.

When the router is configured to run using a consolidated package, the entire consolidated package file is copied onto the router or accessed by the router via TFTP or another network transport method. The router runs using the consolidated package file.

When a Cisco ASR 1000 Series Router is configured to run using the consolidated package file, more memory is required to process router requests because the router has to search one larger file for every request. The peak amount of memory available for passing network traffic is therefore lower when the router is configured to run using a consolidated package.

A Cisco ASR 1000 Series Router configured to run using a consolidated package is booted by booting the consolidated package file. Because this file is large, the boot process for routers running using the consolidated package is slower than the boot process for routers running individual subpackages.

A Cisco ASR 1000 Series Router configured to run using a consolidated package does have some advantages over a Cisco ASR 1000 Series Router configured to run individual subpackages. First, a consolidated package can be booted and utilized using TFTP or another network transport method. Secondly, configuring the router to use the one consolidated package file is easier than managing several individual subpackage files. Running the router using a consolidated package may be the right method of running the router in certain networking environments.

The consolidated package should be stored on bootflash:, usb[0-1]:, or a remote file system when this method is used to run the router.

## **Running the Cisco ASR 1000 Series Routers: A Summary**

This section summarizes the advantages and disadvantages of each method of running your Cisco ASR 1000 Series Routers.

The advantages of running your router using individual subpackages include:

• Optimizes router memory usage—When the router is booting using the individual and optional subpackage method, software image content from the Router Processor (RP) is copied into memory on an as-needed basis only, which conserves memory for other router processes. The router boots fastest and allows for the highest peak traffic load when booted using the individual subpackage boot approach.

The advantages of running your router using a consolidated package include:

- Simplified installation—Only one software file needs to be managed instead of several separate images.
- Storage—A consolidated package, unlike individual subpackages, can be used to run the router while being stored in bootflash:, on a USB Flash disk, or on a network server. A consolidated package can be booted and utilized using TFTP or another network transport method, while the individual subpackage method requires the individual subpackage files to be copied into the bootflash: file directory on the router.

Table 20: Advantages and Disadvantages of Running Individual subPackages and Consolidated Packages, on page 121 summarizes the advantages and disadvantages of the approaches.

Table 20: Advantages and Disadvantages of Running Individual subPackages and Consolidated Packages

| Approach                            |                                                                                                    | Advantages                                                                                                    | Disadvantages                                                                                                    |  |
|-------------------------------------|----------------------------------------------------------------------------------------------------|----------------------------------------------------------------------------------------------------|----------------------------------------------------------------------------------------------------|--|
| Individual and optional subpackages |                                                                                                    |                                                                                                    | Multiple software subpackages more difficult to manage.                                                                                                    |  |
| Note                                | This method<br>is required if<br>you need to<br>install any<br>optional<br>subpackages<br>for your<br>system. |                                                                                                    | <ul> <li>Cannot be booted from TFTP or any other network server. If you are going to use the individual subpackage boot method, each individual subpackage file must be placed in the bootflash: directory.</li> <li>Individual and optional subpackage files and the provisioning file must be stored in bootflash:.</li> </ul> |  |
| Consolid                            | ated Package                                                                                                  | <ul> <li>Easier management. Only have to manage one file instead of many files.</li> <li>A consolidated package file can be stored in bootflash:, on a USB Flash disk, or on any TFTP or other network server.</li> </ul> | Slower boot times and lessened maximum system scalability because the larger image must be processed at all times.                                                                                                    |  |

## **Software File Management Using Command Sets**

Software files can be managed on the Cisco ASR 1000 Series Routers using three distinct command sets. This section provides overviews of the following command sets:

## The request platform Command Set

The **request platform software package** command is part of the larger **request platform** command set being introduced on the Cisco ASR 1000 Series Routers. For additional information on each **request platform** command and the options available with each command, see the *Cisco IOS Configuration Fundamentals Command Reference*.

The **request platform software package** command, which can be used to upgrade individual subpackages and a complete consolidated package, is used to upgrade software on the Cisco ASR 1000 Series Routers. Notably, the **request platform software package** command is the recommended way of performing an individual subpackage upgrade, and also provides the only method of no-downtime upgrades of individual subpackages on the router when the router is running individual subpackages.

The **request platform software package** command requires that the destination device or process be specified in the command line, so the commands can be used to upgrade software on both an active or a standby processor. The **request platform software package** command allows for no downtime software upgrades in many scenarios.

The basic syntax of the command is **request platform software package install rp** *rp-slot-number* **file** *file-URL*, where *rp-slot-number* is the number of the RP slot and *file-URL* is the path to the file being used to upgrade the Cisco ASR 1000 Series Router. The command has other options; see the **request platform software package** command references for information on all of the options available with this command set.

In Cisco IOS XE Release 2.4, the **request platform software package uninstall** command is introduced on the Cisco ASR 1000 Series Routers to remove provisioning of an optional subpackage from an RP. The syntax for the command follows the install form of the command: **request platform software package uninstall rp** *rp-slot-number* **type** *pkg*, where *rp-slot-number* is the number of the RP slot and *pkg* is the type of optional subpackage file to be removed.

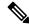

Note

For additional information on limited downtime upgrades using the **request platform software package** command set, see the "Software Upgrade Processes Supported by Cisco ASR 1000 Series Routers" section on page 6-1.

## The copy Command

The **copy** command can be used to move consolidated packages and individual subpackages onto the router, though using this command to move individual subpackage files from one storage area to another is often inefficient (in these scenarios, it is almost always preferable to move the consolidated package, then extract the subpackages, or to extract the subpackages without moving the consolidated package).

To upgrade a consolidated package on the Cisco ASR 1000 Series Routers, copy the consolidated package onto a file system, usually bootflash: or usb[0-1]: on the router, using the **copy** command as you would on

most other Cisco routers. After making this copy, configure the router to boot using the consolidated package file.

To upgrade the router and reboot using individual subpackages, copy the consolidated package onto the router using the **copy** command, enter the **request platform software package expand** command to extract the individual subpackages, and configure the router to boot using subpackages. Other methods, such as copying each individual subpackage in the same consolidated package from a directory or using the **request platform software package** command to extract the subpackages onto a router directory are also usable, though copying individual subpackages is often inefficient.

See the **copy** command reference for a list of the options that are available with the **copy** command.

## The issu Command Set

The **issu** command set that is available on other Cisco routers is also available on the Cisco ASR 1000 Series Routers. The **issu** command set can be used to perform both consolidated package and individual subpackage upgrades.

The **issu** command set includes the **issu** command with the **loadversion**, **runversion**, **commitversion**, and **abortversion** options. See the **issu** command references for information on all of the options available with each of these commands.

A confirm prompt is displayed when the command **issu abortversion** is issued and when the standby has not reached the terminal (hot) state.

The following example shows a confirm prompt notification:

The system is without a fully initialized peer and service impact will occur. Proceed with abort? [confirm]

The **issu runversion** command is optional for completing a consolidated package upgrade on the Cisco ASR 1000 Series Routers. You can enter **issu commitversion** from the active RP to complete the software upgrade, then use the **redundancy force-switchover** command to switch to the upgraded RP on this platform, if desired.

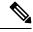

Note

For additional information on limited downtime upgrades using the **issu** command set, see the "Software Upgrade Processes Supported by Cisco ASR 1000 Series Routers" section on page 6-1.

# Managing and Configuring the Router to Run Using Consolidated Packages and Individual SubPackages

This section discusses the following topics:

## **Quick Start Software Upgrade**

The following instructions provide a quick start version of upgrading the software running the Cisco ASR 1000 Series Routers. These instructions assume you have access to the consolidated package and that the files will be stored in a bootflash: file system that is not storing any previously installed subpackages or consolidated packages and that has enough room for the file or files.

For more detailed installation examples, see the other sections of this chapter.

To upgrade the software using a quick start version, perform the following steps:

#### **SUMMARY STEPS**

- 1. Copy the consolidated package into bootflash: using the copy URL-to-image bootflash: command.
- **2.** If you want to run the router using individual subpackages, enter the **request platform software package expand file bootflash:** *image-name* command. If you want to run the router using a consolidated package, skip this step.
- **3.** Enter the **dir bootflash:** command to verify your consolidated package or your extracted subpackages are in the directory.
- **4.** If you are trying to run individual subpackages, use the **delete bootdisk**: *image-name* to delete the consolidated package. If you want to run the router using the consolidated package, skip this step.
- 5. Set up the boot parameters for your boot. Set the configuration register to 0x2 by entering the config-register 0x2102 global configuration command, and enter the boot system flash bootflash: *image-name* (if running using the consolidated package) or boot system flash bootflash: *provisionging-file-name* (if running using individual subpackages) global configuration command.
- **6.** Enter **copy running-config startup-config** to save your configuration.
- **7.** Enter the **reload** command to reload the router and finish the boot. The upgraded software should be running when the reload completes.

#### **DETAILED STEPS**

- **Step 1** Copy the consolidated package into bootflash: using the **copy** *URL-to-image* **bootflash:** command.
- Step 2 If you want to run the router using individual subpackages, enter the request platform software package expand file bootflash: image-name command. If you want to run the router using a consolidated package, skip this step.
- **Step 3** Enter the **dir bootflash:** command to verify your consolidated package or your extracted subpackages are in the directory.
- **Step 4** If you are trying to run individual subpackages, use the **delete bootdisk:** *image-name* to delete the consolidated package. If you want to run the router using the consolidated package, skip this step.
- Set up the boot parameters for your boot. Set the configuration register to 0x2 by entering the **config-register 0x2102** global configuration command, and enter the **boot system flash bootflash:** *image-name* (if running using the consolidated package) or **boot system flash bootflash:** *provisionging-file-name* (if running using individual subpackages) global configuration command.
- **Step 6** Enter **copy running-config startup-config** to save your configuration.
- **Step 7** Enter the **reload** command to reload the router and finish the boot. The upgraded software should be running when the reload completes.

## Managing and Configuring a Router to Run Using a Consolidated Package

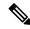

Note

Do not use this procedure if you also need to install any optional subpackages.

This section documents the following procedures:

## Managing and Configuring a Consolidated Package Using the copy Command

To upgrade a consolidated package on the Cisco ASR 1000 Series Routers using the **copy** command, copy the consolidated package into the bootflash: directory on the router using the **copy** command as you would on most other Cisco routers. After making this copy, configure the router to boot using the consolidated package file.

In the following example, the consolidated package file is copied onto the bootflash: file system from TFTP. The config-register is then set to boot using **boot system** commands, and the **boot system** commands instruct the router to boot using the consolidated package stored in the bootflash: file system. The new configuration is then saved using the **copy running-config startup-config** command, and the system is then reloaded to complete the process.

```
Router# dir bootflash:
Directory of bootflash:/
     11 drwx 16384 Dec 4 2007 04:32:46 -08:00 lost+found
86401 drwx
                                 4096 Dec 4 2007 06:06:24 -08:00 .ssh
                                  4096 Dec 4 2007 06:06:36 -08:00 .rollback_
4096 Mar 18 2008 17:31:17 -07:00 .prst_sync
14401 drwx
28801 drwx
                                                 Dec 4 2007 06:06:36 -08:00 .rollback timer
43201 drwx
                                  4096 Dec 4 2007 04:34:45 -08:00 .installer
                            45977 Apr 9 2008 16:48:46 -07:00 target_support_output.tgz.tgz
928862208 bytes total (712273920 bytes free)
Router# copy tftp bootflash:
Address or name of remote host []? 198.51.100.81
Source filename []? /auto/tftp-users/user/asr1000rp1-adventerprisek9.02.01.00.122-33.XNA.bin
Destination filename [asr1000rp1-adventerprisek9.02.01.00.122-33.XNA.bin]?
Accessing
tftp://198.51.100.81//auto/tftp-users/user/asr1000rp1-adventerprisek9.02.01.00.122-33.XNA.bin...
Loading /auto/tftp-users/user/asr1000rp1-adventerprisek9.02.01.00.122-33.XNA.bin from
198.51.100.81 (via GigabitEthernet0): !!!!!!
[OK - 208904396 bytes]
208904396 bytes copied in 330.453 secs (632176 bytes/sec)
Router# dir bootflash:
Directory of bootflash:/
     11 drwx 16384 Dec 4 2007 04:32:46 -08:00 lost+found
86401 drwx
                                    4096
                                                  Dec 4 2007 06:06:24 -08:00
                                                                                                          .ssh
14401 drwx
                                    4096
                                                  Dec 4 2007 06:06:36 -08:00 .rollback timer
28801 drwx
                                  4096 Mar 18 2008 17:31:17 -07:00 .prst sync
43201 drwx
                                   4096 Dec 4 2007 04:34:45 -08:00 .installer
     12 -rw- 208904396 May 28 2008 16:17:34 -07:00
asr1000rpl-adventerprisek9.02.01.00.122-33.XNA.bin
     13 -rw- 45977 Apr 9 2008 16:48:46 -07:00 target support output.tgz.tgz
928862208 bytes total (503156736 bytes free)
Router# config t
Enter configuration commands, one per line. End with CNTL/Z.
{\tt Router(config)\,\#boot\,\,system\,\,flash\,\,bootflash:asr1000rp1-adventerprisek9.02.01.00.122-33.XNa.bin\,\, configurations and approximately approximately appr
Router(config) #config-reg 0x2102
Router(config) #exit
Router#show run | include boot
boot-start-marker
boot system flash bootflash:asr1000rp1-adventerprisek9.02.01.00.122-33.XNA.bin
boot-end-marker
Router# copy run start
Destination filename [startup-config]?
Building configuration...
[OK]
Router# reload
```

# Managing and Configuring a Consolidated Package Using the request platform software package install Command

Router# request platform software package install rp 0 file

In the following example, the **request platform software package install** command is used to upgrade a consolidated package running on RP 0. The **force** option, which forces the upgrade past any prompt (such as already having the same consolidated package installed), is used in this example.

```
bootflash:asr1000rp1-adventerprisek9.02.01.00.122-33.XNA.bin force
--- Starting installation state synchronization ---
Finished installation state synchronization
--- Starting file path checking ---
Finished file path checking
--- Starting image file verification ---
Checking image file names
Verifying image file locations
Locating image files and validating name syntax
Inspecting image file types
Processing image file constraints
Extracting super package content
Verifying parameters
Validating package type
Copving package files
Checking and verifying packages contained in super package
Creating candidate provisioning file
  WARNING:
 WARNING: Candidate software will be installed upon reboot
 WARNING:
Finished image file verification
--- Starting candidate package set construction ---
Verifying existing software set
Processing candidate provisioning file
Constructing working set for candidate package set
Constructing working set for running package set
Checking command output
Constructing merge of running and candidate packages
Finished candidate package set construction
--- Starting compatibility testing ---
Determining whether candidate package set is compatible
WARNING:
WARNING: Candidate software combination not found in compatibility database
WARNING:
Determining whether installation is valid
Determining whether installation is valid ... skipped
Checking IPC compatibility with running software
Checking IPC compatibility with running software ... skipped
Checking candidate package set infrastructure compatibility
Checking infrastructure compatibility with running software
Checking infrastructure compatibility with running software ... skipped
Finished compatibility testing
--- Starting commit of software changes ---
Updating provisioning rollback files
Creating pending provisioning file
Committing provisioning file
Finished commit of software changes
SUCCESS: Software provisioned. New software will load on reboot.
```

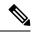

Note

A reload must be performed to finish this procedure. The Managing and Configuring a Consolidated Package Using the copy Command, on page 125 includes an example of how to configure the router to boot using the consolidated package, and then an example of what happens after the reload is performed to finish the installation.

# Managing and Configuring a Router to Run Using Individual SubPackages From a Consolidated Package

To run the router using individual subpackages from a consolidated package, follow one of the following procedures:

## **Extracting a Consolidated Package and Booting Using the Provisioning File**

To extract a consolidated package and to boot using provisioning file, perform the following steps:

#### **SUMMARY STEPS**

- **1.** Perform one of the following tasks:
- **2.** Configure the router to boot using the provisioning file. The sequence below provides an example that would boot the router using the provisioning file named packages.conf that was stored with the other subpackages in the bootflash: file system:

#### **DETAILED STEPS**

## **Step 1** Perform one of the following tasks:

- Copy the consolidated package file (or, in cases where you have every individual subpackage and a provisioning file for the subpackages available, each individual subpackage and the provisioning file) onto the bootflash: file system using the copy command. Make sure to copy the consolidated package into the bootflash: file system and directory where you want to store the provisioning file and the individual image subpackages. Enter the request platform software package expand file bootflash:url-to-Cisco-IOS-XE-imagename command with no other option to extract the provisioning file and the individual subpackages out of the consolidated package file and into the current directory in bootflash:.
- Copy the consolidated package file onto any file system on your router, then enter the **request platform software package expand file** *file-system:url-to-Cisco-IOS-XE-imagename* **to bootflash:** command to extract the provisioning file and the individual image subpackages onto the bootflash: file system.

After performing this step, do not move any of the files. The bootup process cannot function properly unless all of the subpackages and the provisioning file are located in the same directory. Also, do not rename the subpackage files. Only the provisioning file can be renamed, and the renaming of the provisioning file, if desired, should be done at this step before the router is rebooted.

Step 2 Configure the router to boot using the provisioning file. The sequence below provides an example that would boot the router using the provisioning file named packages.conf that was stored with the other subpackages in the bootflash: file system:

## **Example:**

```
Router(config)# no boot system
Router(config)# config-register 0x2102
Router(config)# boot system flash bootflash:packages.conf
Router(config)# exit
*May 11 01:31:04.815: %SYS-5-CONFIG_I: Configured from console by con
Router# copy running-config startup-config
Building configuration...
[OK]
Router# reload
```

#### What to do next

### Extracting the SubPackages and the Provisioning File: Example 1

The following example shows how to extract the individual subpackages and the provisioning file from a consolidated package that has already been placed in the directory where you want to store the individual subpackages and the provisioning file.

Output of the directory before and after the extraction is given to confirm the files were extracted.

```
Router# dir bootflash:
Directory of bootflash:/
  11 drwx 16384 Dec 4 2007 04:32:46 -08:00 lost+found
86401 drwx
                 4096 Dec 4 2007 06:06:24 -08:00 .ssh
14401 drwx
                 4096 Dec 4 2007 06:06:36 -08:00 .rollback_timer
                 4096 Mar 18 2008 17:31:17 -07:00
28801
      drwx
                                                   .prst sync
43201 drwx
                 4096 Dec 4 2007 04:34:45 -08:00
                                                    .installer
  12 -rw- 208904396 May 9 2008 14:36:31 -07:00
asr1000rp1-adventerprisek9.02.01.00.122-33.XNA.bin
             45977 Apr 9 2008 16:48:46 -07:00 target_support_output.tgz.tgz
  13 -rw-
928862208 bytes total (503156736 bytes free)
Router# request platform software package expand file
bootflash:asr1000rp1-adventerprisek9.02.01.00.122-33.XNA.bin
Verifying parameters
Validating package type
Copying package files
SUCCESS: Finished expanding all-in-one software package.
Router# dir bootflash:
Directory of bootflash:/
  11 drwx 16384 Dec 4 2007 04:32:46 -08:00 lost+found
                 4096 Dec 4 2007 06:06:24 -08:00 .ssh
86401 drwx
14401 drwx
                 4096 Dec 4 2007 06:06:36 -08:00 .rollback timer
28801 drwx 4096 Mar 18 2008 17:31:17 -07:00 .prst_sync
43201 drwx 4096 Dec 4 2007 04:34:45 -08:00 .installer
  12 -rw- 208904396 May 9 2008 14:36:31 -07:00
asr1000rp1-adventerprisek9.02.01.00.122-33.XNA.bin
57611 -rw- 47071436 May 22 2008 11:26:23 -07:00
asr1000rp1-espbase.02.01.00.122-33.XNA.pkg
57602 -rw-
             5740 May 22 2008 11:26:22 -07:00
asr1000rp1-packages-adventerprisek9.02.01.00.122-33.XNA.conf
57612 -rw- 20334796 May 22 2008 11:26:24 -07:00
asr1000rp1-rpaccess.02.01.00.122-33.XNA.pkg
57613 -rw- 22294732 May 22 2008 11:26:24 -07:00
asr1000rp1-rpbase.02.01.00.122-33.XNA.pkg
57614 -rw- 21946572 May 22 2008 11:26:25 -07:00
asr1000rp1-rpcontrol.02.01.00.122-33.XNA.pkg
57615 -rw- 48099532 May 22 2008 11:26:26 -07:00
asr1000rp1-rpios-adventerprisek9.02.01.00.122-33.XNA.pkg
57616 -rw- 34324684 May 22 2008 11:26:27 -07:00
```

```
asr1000rp1-sipbase.02.01.00.122-33.XNA.pkg
57617 -rw- 22124748 May 22 2008 11:26:28 -07:00
asr1000rp1-sipspa.02.01.00.122-33.XNA.pkg
57603 -rw- 6256 May 22 2008 11:26:28 -07:00 packages.conf
13 -rw- 45977 Apr 9 2008 16:48:46 -07:00 target_support_output.tgz.tgz
928862208 bytes total (286662656 bytes free)
```

#### Extracting the SubPackages and the Provisioning File: Example 2

The following example shows how to extract the individual subpackages and the provisioning file from a consolidated package that has already been placed on the router in a directory that will not store the individual subpackages and the provisioning file. In this particular example, the contents of a consolidated package stored in usb0: are extracted into bootflash:.

Output of the bootflash: directory before and after the extraction is given to confirm the files were extracted:

```
Router# dir usb0:
Directory of usb0:/
1240 -rwx 208904396 May 27 2008 14:10:20 -07:00
asr1000rp1-adventerprisek9.02.01.00.122-33.XNA.bin
255497216 bytes total (40190464 bytes free)
Router# dir bootflash:
Directory of bootflash:/
  11 drwx 16384 Dec 13 2004 03:45:47 -08:00 lost+found
87937 drwx
                4096 Dec 13 2004 03:46:45 -08:00 .rollback timer
14657 drwx
                4096 Dec 13 2004 03:47:17 -08:00 .installer
29313 drwx
4096 Dec 13 2004 03:53:00 -08:00 .ssh
945377280 bytes total (695246848 bytes free)
Router# request platform software package expand file
usb0:asr1000rp1-adventerprisek9.02.01.00.122-33.XNA.bin to bootflash:
Verifying parameters
Validating package type
Copying package files
SUCCESS: Finished expanding all-in-one software package.
Router# dir bootflash:
Directory of bootflash:/
  11 drwx 16384 Dec 13 2004 03:45:47 -08:00 lost+found
87937 drwx
                 4096 Dec 13 2004 03:46:45 -08:00 .rollback timer
                4096 Dec 13 2004 03:47:17 -08:00 .installer
14657 drwx
               4096 Dec 13 2004 03:53:00 -08:00 .ssh
29313 drwx
12 -rw- 33554432 Dec 13 2004 03:53:49 -08:00 nvram_00100 43979 -rw- 47071436 May 27 2008 14:25:01 -07:00
asr1000rp1-espbase.02.01.00.122-33.XNA.pkg
58625 drwx 4096 May 7 2008 17:27:51 -07:00 .prst_sync
43970 -rw- 5740 May 27 2008 14:25:00 -07:00
asr1000rp1-packages-adventerprisek9.02.01.00.122-33.XNA.conf
43980 -rw- 20334796 May 27 2008 14:25:01 -07:00
asr1000rp1-rpaccess.02.01.00.122-33.XNA.pkg
            22294732 May 27 2008 14:25:02 -07:00
43981 -rw-
asr1000rp1-rpbase.02.01.00.122-33.XNA.pkg
43982 -rw- 21946572 May 27 2008 14:25:03 -07:00
asr1000rp1-rpcontrol.02.01.00.122-33.XNA.pkg
43983 -rw- 48099532 May 27 2008 14:25:04 -07:00
asr1000rp1-rpios-adventerprisek9.02.01.00.122-33.XNA.pkg
43984 -rw- 34324684 May 27 2008 14:25:05 -07:00
asr1000rp1-sipbase.02.01.00.122-33.XNA.pkg
43985 -rw- 22124748 May 27 2008 14:25:05 -07:00
asr1000rp1-sipspa.02.01.00.122-33.XNA.pkg
43971 -rw- 6256 May 27 2008 14:25:05 -07:00 packages.conf
945377280 bytes total (478752768 bytes free)
```

# Extracting the SubPackages, Configuring the Router to Boot Using the Provisioning File, and Reloading the Router: Example 3

In the following example, the provisioning file and the individual subpackages are extracted from a consolidated package. The router is then configured to boot using the provisioning file. This example also shows the config-register being set and the running configuration being saved because these tasks must be performed for the router to reload properly. The router is then reloaded to complete the process.

```
Router# dir bootflash:
Directory of bootflash:/
  11 drwx 16384 Dec 4 2007 04:32:46 -08:00 lost+found
                 4096 Dec 4 2007 06:06:24 -08:00 .ssh
86401 drwx
                 4096
                        Dec 4 2007 06:06:36 -08:00
14401
      drwx
                                                    .rollback timer
28801 drwx
                 4096 Mar 18 2008 17:31:17 -07:00
28801 drwx 4096 Mar 18 2008 17:31:17 -07:00 .prst_sync
43201 drwx 4096 Dec 4 2007 04:34:45 -08:00 .installer
                                                    .prst sync
  12 -rw- 208904396 May 9 2008 14:36:31 -07:00
asr1000rp1-adventerprisek9.02.01.00.122-33.XNA.bin
  13 -rw- 45977 Apr 9 2008 16:48:46 -07:00 target support output.tgz.tgz
928862208 bytes total (503156736 bytes free)
Router# request platform software package expand file
bootflash:asr1000rp1-adventerprisek9.02.01.00.122-33.XNA.bin
Verifying parameters
Validating package type
Copying package files
SUCCESS: Finished expanding all-in-one software package.
Router# dir bootflash:
Directory of bootflash:/
  11 drwx 16384 Dec 4 2007 04:32:46 -08:00 lost+found
                4096 Dec 4 2007 06:06:24 -08:00 .ssh
86401 drwx
14401 drwx
                 4096 Dec 4 2007 06:06:36 -08:00
                                                   .rollback timer
28801
                 4096 Mar 18 2008 17:31:17 -07:00
      drwx
                                                    .prst sync
43201 drwx 4096 Mar 10 2000 17:31:17 -07:00 .prst_sync
  12 -rw- 208904396 May 9 2008 14:36:31 -07:00
asr1000rp1-adventerprisek9.02.01.00.122-33.XNA.bin
57611 -rw- 47071436 May 22 2008 11:26:23 -07:00
asr1000rp1-espbase.02.01.00.122-33.XNA.pkg
57602 -rw- 5740 May 22 2008 11:26:22 -07:00
asr1000rp1-packages-adventerprisek9.02.01.00.122-33.XNA.conf
57612 -rw- 20334796 May 22 2008 11:26:24 -07:00
asr1000rp1-rpaccess.02.01.00.122-33.XNA.pkg
57613 -rw- 22294732 May 22 2008 11:26:24 -07:00
asr1000rp1-rpbase.02.01.00.122-33.XNA.pkg
57614 -rw- 21946572 May 22 2008 11:26:25 -07:00
asr1000rp1-rpcontrol.02.01.00.122-33.XNA.pkg
57615 -rw- 48099532 May 22 2008 11:26:26 -07:00
asr1000rp1-rpios-adventerprisek9.02.01.00.122-33.XNA.pkg
            34324684 May 22 2008 11:26:27 -07:00
asr1000rp1-sipbase.02.01.00.122-33.XNA.pkg
57617 -rw- 22124748 May 22 2008 11:26:28 -07:00
asr1000rp1-sipspa.02.01.00.122-33.XNA.pkg
57603 -rw- 6256 May 22 2008 11:26:28 -07:00 packages.conf
  13 -rw-
                45977
                        Apr 9 2008 16:48:46 -07:00 target support output.tgz.tgz
928862208 bytes total (286662656 bytes free)
Router(config) # no boot system
Router(config) # config-register 0x2102
Router(config) # boot system flash bootflash:packages.conf
Router(config) # exit
Router# copy run start
Router# reload
```

## Copying a Set of Individual SubPackage Files, and Booting Using a Provisioning File

To copy a set of individual subpackage files and to boot using a provisioning file, perform the following steps:

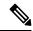

Note

Although this upgrade method works, it is less efficient than other methods of upgrading the router's software.

#### **SUMMARY STEPS**

- 1. Copy each individual subpackage and the provisioning file into the bootflash: directory using the copy command. Note that this method of running the router will only work if all the individual subpackages for a release and a provisioning file are downloaded onto the router and stored in the bootflash: directory. No other file directories should be used for booting the router using individual subpackages. The files can also be moved on the router physically using a USB Flash drive.
- **2.** Configure the router to boot using the provisioning file.

#### **DETAILED STEPS**

- Step 1 Copy each individual subpackage and the provisioning file into the bootflash: directory using the **copy** command. Note that this method of running the router will only work if all the individual subpackages for a release and a provisioning file are downloaded onto the router and stored in the bootflash: directory. No other file directories should be used for booting the router using individual subpackages. The files can also be moved on the router physically using a USB Flash drive.
- **Step 2** Configure the router to boot using the provisioning file.

The sequence below provides an example that describes how to boot the router using the provisioning file named packages.conf that was stored with the other subpackages in the bootflash: file system. The router runs using individual subpackages once the reload is complete.

#### **Example:**

```
Router(config) # no boot system
Router(config) # config-register 0x2102
Router(config) # boot system flash bootflash:packages.conf
Router(config) # exit
*May 11 01:31:04.815: %SYS-5-CONFIG_I: Configured from console by con
Router# write memory
Building configuration...
[OK]
Router# reload
```

## Managing and Configuring a Router to Run Using Optional SubPackages

To manage and configure a Cisco ASR 1000 Series Router to run using optional subpackages, perform the following tasks:

## Installing an Optional SubPackage

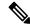

Note

If you install the Cisco WebEx Node for ASR 1000 Series SPA before the software subpackage is installed, you will receive the error message %ASR1000\_RP\_SPA-3-MISSING\_SPA\_PKG\_ERR. This message will resolve once you download and install the appropriate sipspawma subpackage and then reload the router in individual subpackage mode.

To run the router using an optional subpackage, perform the following steps for each RP in the system:

#### **SUMMARY STEPS**

- 1. Verify that the RP is running in individual subpackage mode and was booted from a provisioning file. For more information, see the Managing and Configuring a Router to Run Using Individual SubPackages From a Consolidated Package, on page 127.
- **2.** Verify that the version of the optional subpackage that you want to install is the same version as the software running on the active RP.
- **3.** Download the optional subpackage that you want to install. Optional subpackages must be downloaded independently from consolidated packages for the Cisco ASR 1000 Series Routers.
- **4.** On each RP, copy the optional subpackage to the directory where any other individual subpackages and the provisioning file is located.
- 5. Run the request platform software package install rp file command, as shown in the following example.

#### **DETAILED STEPS**

- Step 1 Verify that the RP is running in individual subpackage mode and was booted from a provisioning file. For more information, see the Managing and Configuring a Router to Run Using Individual SubPackages From a Consolidated Package, on page 127.
- **Step 2** Verify that the version of the optional subpackage that you want to install is the same version as the software running on the active RP.
- **Step 3** Download the optional subpackage that you want to install. Optional subpackages must be downloaded independently from consolidated packages for the Cisco ASR 1000 Series Routers.
- **Step 4** On each RP, copy the optional subpackage to the directory where any other individual subpackages and the provisioning file is located.
- Step 5 Run the request platform software package install rp file command, as shown in the following example.

**Note** Do not use the optional **slot** or **bay** keywords for the initial installation.

#### Example:

```
Router# request platform software package install rp 0 file
bootflash:asr1000rp1-sipspawmak9.BLD_V122_33_XND_ASR_RLS4_THROTTLE_LATEST_20090511_042308.pkg
--- Starting local lock acquisition on R0 --- Finished local lock acquisition on R0
--- Starting file path checking ---
Finished file path checking
--- Starting image file verification --- Checking image file names Verifying image file locations
Locating image files and validating name syntax
   Found asr1000rp1-
sipspawmak9.BLD_V122_33_XND_ASR_RLS4_THROTTLE_LATEST_20090511_042308.pkg
Inspecting image file types
```

```
Processing image file constraints
Creating candidate provisioning file
WARNING: No package of type sipspawmak9 is installed.
WARNING: Package will be installed for all SIP slots and bays.
Finished image file verification
 -- Starting candidate package set construction --- Verifying existing software set Processing
candidate provisioning file Constructing working set for candidate package set Constructing working
set for running package set Checking command output Constructing merge of running and candidate
packages Checking if resulting candidate package set would be complete Finished candidate package
set construction
--- Starting compatibility testing ---
Determining whether candidate package set is compatible
WARNING:
WARNING: Candidate software combination not found in compatibility database
WARNING:
Determining whether installation is valid
WARNING:
WARNING: Candidate software combination not found in compatibility database
WARNING:
Software sets are identified as compatible Checking IPC compatibility with running software Checking
candidate package set infrastructure compatibility Checking infrastructure compatibility with running
software Checking package specific compatibility Finished compatibility testing
--- Starting impact testing ---
Checking operational impact of change
Finished impact testing
--- Starting list of software package changes --- No old package files removed New files list:
  Added asr1000rp1-
sipspawmak9.BLD V122 33 XND ASR RLS4 THROTTLE LATEST 20090511 042308.pkg
Finished list of software package changes
--- Starting commit of software changes --- Updating provisioning rollback files Creating pending
provisioning file Committing provisioning file Finished commit of software changes
--- Starting analysis of software changes --- Finished analysis of software changes
--- Starting update running software --- Blocking peer synchronization of operating information
Creating the command set placeholder directory
   Finding latest command set
   Finding latest command shortlist lookup file
   Finding latest command shortlist file
   Assembling CLI output libraries
   Assembling CLI input libraries
   Applying interim IPC and database definitions
   Replacing running software
   Replacing CLI software
   Restarting software
   Restarting software: target frus filtered out ... skipped
   Applying final IPC and database definitions
   Generating software version information
  Notifying running software of updates
  Unblocking peer synchronization of operating information Unmounting old packages Cleaning temporary
installation files
   Finished update running software
SUCCESS: Finished installing software.
```

## **Uninstalling an Optional SubPackage**

In Cisco IOS XE Release 2.4, the Cisco ASR 1000 Series Routers support removal of an installed optional subpackage.

To uninstall an optional subpackage, perform the following steps:

#### SUMMARY STEPS

- 1. On each RP in the system, use the **request platform software package uninstall** command as shown in the following example:
- 2. Use the **show version provisioned** command to verify that the optional subpackage is no longer installed.
- **3.** (Optional) Use the **request platform software clean** command to remove the unused packages.

#### **DETAILED STEPS**

Step 1 On each RP in the system, use the **request platform software package uninstall** command as shown in the following example:

#### Example:

```
Router# request platform software package uninstall rp 0 type sipspawma
--- Starting local lock acquisition on RO --- Finished local lock acquisition on RO
--- Starting uninstall preparation ---
Validating uninstall options
Creating candidate provisioning file
Finished uninstall preparation
--- Starting candidate package set construction --- Verifying existing software set Processing
candidate provisioning file Constructing working set for candidate package set Constructing working
set for running package set Checking command output Constructing merge of running and candidate
packages Checking if resulting candidate package set would be complete Finished candidate package
set construction
--- Starting compatibility testing ---
Determining whether candidate package set is compatible Determining whether installation is valid
Software sets are identified as compatible Checking IPC compatibility with running software Checking
candidate package set infrastructure compatibility Checking infrastructure compatibility with running
software Checking package specific compatibility Finished compatibility testing
--- Starting list of software package changes --- Old files list:
  Removed asr1000rp1-
sipspawmak9.BLD_V122_33_XND_ASR_RLS4_THROTTLE_LATEST_20090511_042308.pkg
No new package files added
Finished list of software package changes
--- Starting commit of software changes --- Updating provisioning rollback files Creating pending
provisioning file Committing provisioning file Finished commit of software changes
--- Starting analysis of software changes --- Finished analysis of software changes
--- Starting update running software --- Blocking peer synchronization of operating information
Creating the command set placeholder directory
   Finding latest command set
   Finding latest command shortlist lookup file
   Finding latest command shortlist file
   Assembling CLI output libraries
   Assembling CLI input libraries
   Applying interim IPC and database definitions
   Replacing running software
   Replacing CLI software
   Restarting software
   Restarting software: target frus filtered out ... skipped
   Applying final IPC and database definitions
   Generating software version information
  Notifying running software of updates
  Unblocking peer synchronization of operating information Unmounting old packages Cleaning temporary
installation files
   Finished update running software
SUCCESS: Finished installing software.
```

**Step 2** Use the **show version provisioned** command to verify that the optional subpackage is no longer installed.

**Step 3** (Optional) Use the **request platform software clean** command to remove the unused packages.

## **Troubleshooting Software Mismatch with ESP Board ASR1000-ESP10-N**

The Cisco ASR 1000 ESP board ASR1000-ESP10-N enables you to install a Cisco ASR 1000 Series Aggregation Services Router without encryption features. This unrestricted product format, in which all encryption chips have been removed, can be provided in the Cisco ASR 1002, 1004, and 1006 Series Routers. This ESP must be used with the appropriate Cisco IOS XE 2.2 image that does not contain encryption software.

You cannot load Cisco IOS XE software images or subpackages which contain encryption software, onto a Cisco ASR 1000 Series Router that contains the non crypto enabled ESP board (ASR1000-ESP10-N). As soon as the combination of an encryption-enabled Cisco IOS XE image and encryption-disabled ESP is detected—on bootup, online removal or insertion, or during an install—a message is emitted:

ESP[0|1] does not support strong cryptography. Chassis will reload.

The Route Processor (RP) then reloads the chassis and reboots continuously.

To troubleshoot this problem, follow these steps:

#### **SUMMARY STEPS**

- 1. Enable ROM Monitor (ROMmon) mode by entering the **reload** command.
- **2.** Press the Break key during the first 60 seconds while the system is booting.
- **3.** Force the system to remain in ROMmon mode, waiting for manual bootup, by entering the command: confreg 0x0.
- **4.** Load the latest Cisco IOS XE package or subpackages that are compatible with the ASR1000-ESP10-N ESP board.
- **5.** Remove the forced manual boot mode by entering the command: **confreg** *config register setting*, where *config register setting* is the default for the user system, often 0x2102.
- **6.** Reboot the system.

#### **DETAILED STEPS**

- **Step 1** Enable ROM Monitor (ROMmon) mode by entering the **reload** command.
- **Step 2** Press the Break key during the first 60 seconds while the system is booting.
- **Step 3** Force the system to remain in ROMmon mode, waiting for manual bootup, by entering the command: **confreg 0x0**.
- **Step 4** Load the latest Cisco IOS XE package or subpackages that are compatible with the ASR1000-ESP10-N ESP board. Compatible subpackages include:
  - Cisco ASR1000 Series RP1 IP BASE W/O CRYPTO
    - Cisco ASR1000 Series RP1 ADVANCED IP SERVICES W/O CRYPTO
    - Cisco ASR1000 Series RP1 ADVANCED ENTERPRISE SERVICES W/O CRYPTO
- **Step 5** Remove the forced manual boot mode by entering the command: **confreg** *config register setting*, where *config register setting* is the default for the user system, often 0x2102.

### **Step 6** Reboot the system.

## **Upgrading Individual SubPackages**

One consolidated package contains seven individual subpackages. Each individual subpackage can be upgraded independently.

When using this method to upgrade subpackages, however, remember that all subpackages that are part of the same consolidated package should be used together on the Cisco ASR 1000 Series Routers. Individual subpackage upgrades are atypical on the Cisco ASR 1000 Series Routers, because it is very rare to experience a case where a single subpackage is upgraded without upgrading all the subpackages from the consolidated package. Individual subpackage upgrades are most useful when only a single subpackage of an otherwise functioning set of subpackages requires an upgrade.

This section uses the SPA subpackage installation to illustrate an individual subpackage upgrade. Although it does not comprehensively cover every possible individual subpackage upgrade scenario, the CLI for each type of upgrade is similar.

## **Upgrading a SPA SubPackage**

In the following example, the **request platform software package install** command is used to upgrade a SIPSPA subpackage for the SPA in bay 0 of the SIP in router slot 1. In this example, the **force** option, which forces the upgrade past any prompt (such as already having the same subpackage installed), is used.

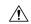

#### Caution

Do not run your router using subpackages from different consolidated packages. The Cisco ASR 1000 Series Router is not designed to use multiple subpackages from different consolidated packages. Running subpackages from different consolidated packages is not recommended and can cause unpredictable router behavior. Individual subpackages should only be upgraded individually if you or a Cisco customer support representative has determined that upgrading to the same subpackage that is running could have some benefit for your Cisco ASR 1000 Series Router.

```
Router# request platform software package install rp 0 file
bootflash:asr1000rp1-sipspa.02.01.00.122-33.XNA.pkg slot 1 bay 0 force
--- Starting installation state synchronization --
Finished installation state synchronization
   - Starting file path checking --
Finished file path checking
--- Starting image file verification ---
Checking image file names
Verifying image file locations
Locating image files and validating name syntax
Inspecting image file types
Processing image file constraints
Creating candidate provisioning file
Finished image file verification
--- Starting candidate package set construction ---
Verifying existing software set
Processing candidate provisioning file
Constructing working set for candidate package set
Constructing working set for running package set
```

```
Checking command output
Constructing merge of running and candidate packages
Finished candidate package set construction
--- Starting compatibility testing ---
Determining whether candidate package set is compatible
WARNING: Candidate software combination not found in compatibility database
WARNING:
Determining whether installation is valid
Software sets are identified as compatible
Checking IPC compatibility with running software
Checking candidate package set infrastructure compatibility
Checking infrastructure compatibility with running software
Finished compatibility testing
--- Starting impact testing ---
Checking operational impact of change
Finished impact testing
--- Starting commit of software changes ---
Updating provisioning rollback files
Creating pending provisioning file
Committing provisioning file
Finished commit of software changes
--- Starting analysis of software changes ---
Finished analysis of software changes
--- Starting update running software ---
Blocking peer synchronization of operating information
Creating the command set placeholder directory
  Finding latest command set
  Assembling CLI output libraries
 Assembling CLI input libraries
  Applying interim IPC and database definitions
    interim IPC and database definitions applied
      Replacing running software
      Replacing CLI software
      Restarting software
Restarting SPA CC1/0
      Applying interim IPC and database definitions
      Notifying running software of updates
      Unblocking peer synchronization of operating information
    Unmounting old packages
    Cleaning temporary installation files
      Finished update running software
SUCCESS: Finished installing software.
Router#
```

Upgrading a SPA SubPackage

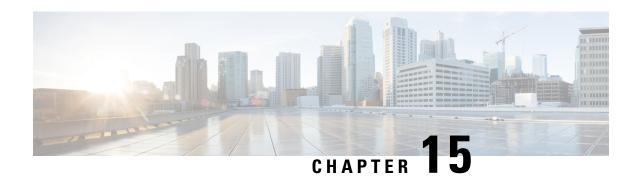

# Software Upgrade Processes Supported by Cisco ASR 1000 Series Routers

Cisco ASR 1000 Series Aggregation Services Routers support the following software upgrade procedures:

- In-Service Software Upgrades (ISSU) for redundant platforms—The ISSU process allows software to be updated or otherwise modified while packet forwarding continues with minimal interruption. ISSU supports two different software upgrade modes:
  - Consolidated package mode
  - Subpackage mode

The supported platforms include Cisco ASR 1006, ASR 1006-X, ASR 1009-X and Cisco ASR 1013 Routers

Upgrade process with service impact for non redundant platforms—Non-hardware-redundant chassis
models (such as the Cisco ASR 1001 Router, Cisco ASR 1001-X Router, Cisco ASR 1001-HX Router,
Cisco ASR 1002 Router, Cisco ASR 1002-X Router, Cisco ASR 1002-HX Router, and Cisco ASR 1004
Router) do not support ISSU upgrade or downgrade. Instead subpackage software upgrade is supported
only if the router is running in subpackage mode. Traffic loss cannot be avoided during the installation
of the ESP package as a part of ISSU.

To upgrade your Cisco ASR 1000-RP successfully in a multi-slot chassis, a Cisco Hard Disk Drive (HDD) must be present in the RP. Without the presence of a Cisco HDD, there is a risk of upgrade failure.

If you want to upgrade the ROMMON and IOS at the same time, perform the steps given below:

- Copy the XE image to the router and configure the boot system to point to the new image.
- Copy the ROMMON package to the router and perform the ROMMON upgrade.
- Reload the router and verify that it boots to the IOS prompt on the new XE image.
- Verify that the new ROMMON image was successfully installed using a show platform.

The following table lists Compatibility matrix of the software upgrade process for various Cisco ASR 1000 Series Aggregation Services Router.

Table 21: Software Upgrade Compatibility Matrix for Various Cisco ASR 1000 Series Aggregation Services Router Platforms

| Platform                | Consolidated Package Upgrade | SubPackage Upgrade |
|-------------------------|------------------------------|--------------------|
| Cisco ASR 1006 Router   | Supported                    | Supported          |
| CiscoASR 1013 Router    | Supported                    | Supported          |
| CiscoASR 1004 Router    | Not Supported                | Supported          |
| CiscoASR 1002 Router    | Not Supported                | Supported          |
| Cisco ASR 1002-X Router | Not Supported                | Supported          |
| CiscoASR 1002-F Router  | Not Supported                | Supported          |
| CiscoASR 1001 Router    | Not Supported                | Supported          |
| CiscoASR 1001-X Router  | Not Supported                | Supported          |
| CiscoASR 1006-X Router  | Supported                    | Supported          |
| CiscoASR 1009-X Router  | Supported                    | Supported          |
| CiscoASR 1001-HX Router | Not Supported                | Supported          |
| CiscoASR 1002-HX Router | Not Supported                | Supported          |

### Finding Support Information for Platforms and Cisco IOS and Catalyst OS Software Images

Use Cisco Feature Navigator to find information about platform support and Cisco IOS and Catalyst OS software image support. To access Cisco Feature Navigator, go to <a href="http://www.cisco.com/go/cfn">http://www.cisco.com/go/cfn</a>. An account on Cisco.com is not required.

- Prerequisites for Software Upgrade Processes, on page 140
- ISSU Upgrade for Redundant Platforms, on page 141
- Upgrade Process with Service Impact for Nonredundant Platforms, on page 206
- Minimal Disruptive Restart ISSU, on page 280
- Using ISSU to Perform a Consolidated Package Upgrade in a Dual Route Processor Configuration with MDR, on page 282
- Using ISSU to Upgrade the Subpackages on a Cisco ASR 1006 Router and Cisco ASR 1013 Router (issu Command Set) with MDR, on page 291
- Using ISSU to Upgrade Subpackages on a Cisco ASR 1006 Router or Cisco ASR 1013 Router (request platform command set) with MDR, on page 329
- Additional References, on page 365
- Feature Information for Software Upgrade Process, on page 366

## **Prerequisites for Software Upgrade Processes**

Be sure to complete the following prerequisites for running the ISSU process based on your chassis model:

- Refer to the ISSU compatibility tables in the Release Notes for Cisco ASR 1000 Series Aggregation Services Routers.
- 4 GB of DRAM memory is required for installing software upgrade on a system with RP1 route processor.
- ISSU is supported when the router is running in subpackage mode or in consolidated package mode.
- For the Cisco ASR 1001 Router, Cisco ASR 1001-X Router, ASR1001-HX Router, Cisco ASR 1002-X Router, and ASR1002-HX Router, the Cisco IOS Software redundancy requires 8-GB DRAM and the IOS software redundancy license.

## **ISSU Upgrade for Redundant Platforms**

ISSU represent a full or partial software upgrade of a system from one version to another with minimal outage on the forwarding plane (minimal packet loss) and no outage on the control plane.

## Overview of ISSU on the Cisco ASR 1000 Series Routers

For the Cisco ASR 1000 Series Routers, ISSU-compatibility depends on the software subpackage being upgraded and the hardware configuration. Consolidated packages are ISSU-compatible in dual RP configurations only and have other limitations described later in this document. Some RP and ESP software subpackages can be upgraded in service even in single RP or ESP hardware configurations via dual IOS processes running on the RP; others require dual RP or ESP configurations for an ISSU upgrade. The SPA and SIP software subpackages must be upgraded on a per-SPA or per-SIP basis.

If you are updating multiple subpackages, you should also realize that the sequence of the upgrade is important to minimize router downtime for the software upgrade.

The specific procedures in this document represent supported and tested installation sequences. The Cisco IOS XE system software allows other installation sequences for special purposes under the guidance of Cisco customer support representatives, but the steps in this document should be followed otherwise. These steps should be followed completely, as the Cisco ASR 1000 Series Routers are designed to run one version of Cisco IOS XE for all consolidated packages and subpackages on an RP, and running subpackages from different versions of Cisco IOS XE can cause unexpected router behavior.

When performing ISSU upgrades on the Cisco ASR 1000 Series Routers, it is important to remember that minimal interruption upgrades can be performed using either the **issu** command set or the **request platform** command set, and that either command set can be used to perform limited interruption individual consolidated package or subpackage upgrades.

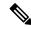

Note

ROMmon images are downloaded separately from Cisco IOS XE images and have their own installation procedures, and are therefore not mentioned as part in this document as part of the ISSU upgrade procedure.

The following table provides a list of the Cisco ASR 1000 Series Routers subpackages and whether or not they can be upgraded without losing any network traffic in single and dual RP and ESP configurations using ISSU.

Table 22: Limited Interruption Upgrade Compatibility Table

| Subpackage                 | Nonredundant RP and ESP                                | Redundant RP and ESP                                   |
|----------------------------|--------------------------------------------------------|--------------------------------------------------------|
| Consolidated package (any) | No (Reload required)                                   | Yes (RP switchover)                                    |
| RPBase                     | No (RP Reload required)                                | Yes (RP switchover)                                    |
| RPControl                  | Yes (in-service)                                       | Yes (in-service)                                       |
| RPAccess                   | Yes (in-service)                                       | Yes (in-service)                                       |
| RPIOS                      | Yes <sup>3</sup> (IOS software switchover)             | Yes (RP switchover)                                    |
| RPBoot                     | No <sup>4</sup> (RP reload required)                   | Yes (RP reload)                                        |
| ESPBase                    | $No^{5}$ (ESP reload required)                         | Yes <sup>6</sup> (via ESP switchover)                  |
| ESPX86Base                 | No <sup>7</sup> (ESP reload required)                  | Yes <sup>8</sup> (via ESP switchover)                  |
| SIPBase <sup>9</sup>       | No (SPAs in SIP do not forward traffic during upgrade) | Yes (With Minimal Disruptive Restart (MDR), traffic is |
|                            |                                                        | forwarded with minimal                                 |
|                            |                                                        | interruption)                                          |
| SIPSPA <sup>10</sup>       | No (SPAs in SIP do not forward traffic during          | Yes (With MDR, traffic is                              |
|                            | upgrade)                                               | forwarded with minimal                                 |
|                            |                                                        | interruption)                                          |
| ELCBase <sup>11</sup>      | No (Built-in SPAs in an Ethernet Line Card (ELC)       | Yes (With MDR, traffic is                              |
|                            | do not forward traffic during upgrade)                 | forwarded with minimal                                 |
|                            |                                                        | interruption)                                          |
| ELCSPA <sup>12</sup>       | No (Built-in SPAs in an ELC do not forward traffic     | Yes (With MDR, traffic is                              |
|                            | during upgrade)                                        | forwarded with minimal                                 |
|                            |                                                        | interruption)                                          |
| NIM SSD <sup>13</sup>      | No (NIM reload required)                               | NA                                                     |
| NGWIC T1E1 <sup>14</sup>   | No (T1E1 do not forward traffic during upgrade)        | NA                                                     |

<sup>&</sup>lt;sup>3</sup> Only supported if software redundancy is configured on the RP.

<sup>&</sup>lt;sup>4</sup> Rpboot and Webui packages are introduced from Polaris 16.x.x release.

<sup>&</sup>lt;sup>5</sup> ESP has to reload to complete ESPBase subpackage upgrade. All router traffic will be lost during ESP upgrade.

<sup>&</sup>lt;sup>6</sup> An ESP switchover occurs as part of the upgrade, so traffic is forwarded with minimal interruption.

<sup>&</sup>lt;sup>7</sup> ESP has to reload to complete ESPBase subpackage upgrade. All router traffic will be lost during ESP upgrade and ESPX86Base is not included in the RP1 bundle.

<sup>&</sup>lt;sup>8</sup> An ESP switchover occurs as part of the upgrade, so traffic is forwarded with minimal interruption. ESPX86Base is not included in the RP1 bundle.

<sup>&</sup>lt;sup>9</sup> Any SIPBase upgrade will require the SPA interfaces to go down during the upgrade for all the SPAs in the SIP.

- Any SIPSPA upgrade will require the SPA interfaces for that particular SPA to go down during the upgrade.
- Any ELCBase upgrade will require the ELC interfaces to go down during the upgrade for all the SPAs in the SIP. ELCBase is not included in the RP1 bundle
- Any ELCSPA upgrade will require the ELC interfaces for that particular SPA to go down during the upgrade. ELCSPA is not included in the RP1 bundle
- NIM SSD is a built-in module available in ASR 1001-X platform. It is a slot for an extra harddisk, which helps increase the memory.
- NGWIC T1E1 is a built-in module available in ASR 1001-X platform, used for serial interface. Any NGWIC T1E1 upgrade will require T1E1 interfaces for that particular SPA to go down during the upgrade.

## **ISSU Rollback Timer Overview**

The Cisco ASR 1000 Series Router ISSU procedure has a rollback timer. Rollback timers are used for for ISSU procedures on all Cisco routers that support ISSU, but this section will provide a brief overview of ISSU rollback timers on the Cisco ASR 1000 Series Routers.

During ISSU, the rollback timer begins after the consolidated package or subpackage is loaded. If the upgrade does not move forward in the amount of time specified in the rollback timer, the configuration will automatically "roll back" to the previous configuration and the ISSU upgrade will be cancelled.

Upgrades using the **issu** command set and the **request platform** command set both have the rollback timer option. The **issu** command set always uses a rollback timer; the **request platform** command set does not use a rollback timer unless the **auto-rollback** option is used in the **request platform software package install** command line.

For the **issu** command set, the **issu** acceptversion command can be entered to stop the rollback timer without committing the upgrade during the ISSU upgrade. The **issu commitversion** command can be entered to stop the rollback timer and commit the ISSU upgrade.

For the **request platform** command set, the **request platform software package install rp** *slot* **commit** command must be entered to stop the rollback timer only in cases where the **auto-rollback** option is used.

The rollback timer for the **issu** command set can be configured by entering the **issu set rollback-timer** command. The rollback timer when used with the **request platform** command set is specified when you use the **auto-rollback** option when entering the **issu request platform software package install** command.

For ISSU upgrades on Cisco ASR 1000 Series Routers, it may be advisable to set long rollback times when the upgrade is being performed on routers with large configurations.

The amount of time left on the rollback timer during an ISSU upgrade can be checked by entering the **show** issu rollback-timer command.

## Software Upgrade with Dual IOS Processes on a Single RP Overview

To complete a software upgrade of an individual subpackage using dual IOS processes on a single RP, SSO must first be enabled.

Software upgrade with dual IOS processes is useful for upgrading the individual RP subpackages that can be upgraded without a router reload. Importantly, note that most subpackage upgrades in a single RP configuration require a hardware reload to complete (whether an RP reload for an RP subpackage, an ESP reload for the ESPBase subpackage, a SIP reload for a SIPBase subpackage, or a SPA reload for the SIPSPA subpackage), so limited interruption upgrades for single RP configurations are not available in most upgrade scenarios.

## **Cisco IOS XE Software Package Compatibility for ISSU**

When upgrading the Cisco IOS XE operating system software using the ISSU process, it is important to determine the compatibility of the upgraded software to your current software and hardware. The ISSU process allows software to be updated or otherwise modified while packet forwarding continues with minimal interruption.

Cisco IOS XE release compatibility using the ISSU process utilizes the SSO functionality to preserve state while software versions on the router differ, as during an upgrade. Most SSO-capable features in each Cisco IOS XE release are ISSU capable. ISSU is only supported if SSO is enabled in the configuration and the system is in a steady state (SSO ready state has been achieved). ISSU compatibility depends on the set of specific feature clients that are in use and whether they support ISSU. All ISSU upgrades include at least one IOS switchover operation. It is important to understand which features are in use and whether these features are ISSU compatible.

Cisco ASR1006, Cisco ASR1006-X, Cisco ASR1009-X, and Cisco ASR 1013 series routers are hardware-redundant chassis. The hardware-redundant chassis has two ESP linecards and two RPs which exchange state using hardware links. The Cisco ASR1002 and ASR1004 Series Routers are not hardware redundant, but are software-redundancy capable. The nonredundant chassis has a single RP and a single ESP, but allows the operation of up to two IOS processes on the single RP to exchange states locally.

## **Restrictions for ISSU**

Restrictions for the ISSU procedures include:

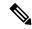

Note

Cisco IOS XE software compatibility is between "like" images, for example, *advipservicesk9* to *advipservicesk9*, *adventerprisek9* to *adventerprisek9*, and so on. Cross-image-type upgrades or installations are not supported in the ISSU process. For example, you cannot upgrade *ipbase* to *advipservicesk9* or *advipservices* to *advipservicesk9*.

- Different image types must not be run simultaneously.
- For ATM SPAs on the Cisco ASR1000 Series Routers, ISSU from releases prior to Cisco IOS XE Release 2.5.0 to Cisco IOS XE Release 2.5.0, or from Cisco IOS XE Release 2.5.0 to a release prior to Cisco IOS XE Release 2.5.0, is not supported. If you want to perform ISSU in this environment, you must first remove the configuration from the ATM SPAs on the router, and then shut down the SPAs using the **shutdown** command prior to running the ISSU process.
- Cisco IOS XE releases not listed as compatible in the ISSU compatibility tables must not be run simultaneously (in a Cisco ASR1006 series router or Cisco ASR 1013 series router) or co-installed on any of the Cisco ASR1000 Series Routers since unexpected failures of one or both RPs or state loss can be experienced. Cisco IOS XE releases listed as partially compatible may incur a loss of state. Cisco IOS XE releases listed as requiring an intermediate release are not directly compatible; however, a migration path is available to preserve some or all state by upgrading to a separate intermediate version, as shown in the tables. The tables do not cover nonredundant (software or hardware) environments as no incremental update is possible under those circumstances.
- In Cisco IOS XE Release 3.1S, ISSU upgrade and subpackage software upgrade from Cisco IOS XE Release 2.x.x to Cisco IOS XE Release 3.x.xS, including release 3.1S, are not supported. The ISSU downgrade from Cisco IOS XE Release 3.x.xS, including release 3.1S to 2.x.x, is also not supported. ISSU upgrade and subpackage software upgrade is restarted from Cisco IOS XE Release 3.1S. Therefore,

rebuilds and releases after Cisco IOS XE Release 3.1S will support ISSU and software upgrade and downgrade, based on the ISSU compatibility matrix tables.

• ISSU upgrade or downgrade between Cisco IOS XE 3.x.x release and Polaris 16.x.x release is not supported.

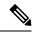

Note

When you run the software upgrade from Cisco IOS XE Release 2.x.x to Cisco IOS XE Release 3.x.xS, you have to load the new image on both RPs, verify that it is good code, change the boot loader variable, and reboot the whole chassis. Failure to do that results in a "wedged" router and the only remedy is physically pull out one of the RPs, boot on the remaining RP, downgrade its code to the same version as the pulled out RP and start the process over again.

## **ISSU Upgrade Procedures**

This section contains the following topics:

## Using ISSU to Perform a Consolidated Package Upgrade in a Dual Route Processor Configuration

Consolidated packages can only be upgraded using ISSU in dual Route Processor configurations. ISSU is not supported for consolidated package upgrades in single Route Processor configurations.

If you want the RPs on your Cisco ASR 1000 Series router to be running using a consolidated package after the ISSU upgrade is complete, use the following instructions:

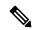

Note

This procedure will only work if the current RPs are already running consolidated packages.

## **SUMMARY STEPS**

- 1. **ip tftp** source-interface gigabitethernet slot/port
- **2**. **copy tftp:** *URL-to-target-location*
- 3. copy source-file-system: filename standby-destination-filesystem
- **4. dir** *URL-to-target-location*
- **5**. **issu loadversion rp** *upgrade-rp-number standby-file-system***:***filename*
- 6. issu runversion
- **7. telnet***ip-addressport*
- 8. issu acceptversion
- 9. issu commitversion
- 10. show version
- 11. hw-module slot RP-slot reload

#### **DETAILED STEPS**

|                                                        | Command or Action | Purpose                                                 |  |
|--------------------------------------------------------|-------------------|---------------------------------------------------------|--|
| Step 1 ip tftp source-interface gigabitethernet slot/p |                   | Specifies the Gigabit Ethernet TFTP source-interface to |  |
|                                                        | Example:          | be configured:                                          |  |

|        | Command or Action                                                                           | Purpose slot/port—Specifies the location of the TFTP source-interface.                                                                                                    |  |
|--------|---------------------------------------------------------------------------------------------|----------------------------------------------------------------------------------------------------|--|
|        | Router(config)# ip tftp source-interface gigabitethernet 0                                  |                                                                                                    |  |
|        | gigabitethernet 0                                                                           | Note  To copy a file using TFTP through the Management Ethernet interface, the ip tftp source-interface GigabitEthernet 0 command must be entered before entering the copy tftp command. |  |
| Step 2 | copy tftp: URL-to-target-location                                                           | Copy the consolidated package onto the active RP.                                                                                                    |  |
|        | Example:                                                                                    |                                                                                                    |  |
|        | <pre>copy source-file-system: filename standby-destination-filesystem</pre>                 |                                                                                                    |  |
|        | Example:                                                                                    |                                                                                                    |  |
|        | Example:                                                                                    |                                                                                                    |  |
|        | Router# copy tftp bootflash:                                                                |                                                                                                    |  |
| Step 3 | copy source-file-system:filename<br>standby-destination-filesystem                          | Copy the consolidated package onto the standby RP.                                                                                                    |  |
|        | Example:                                                                                    |                                                                                                    |  |
|        | Example:                                                                                    |                                                                                                    |  |
|        | Router# copy bootflash:asrl000rpl-adventerprisek9.02.01.01.122-33. XNA1.bin stby-bootflash: | •                                                                                                    |  |
| Step 4 | dir URL-to-target-location                                                                  | (Optional) Display the contents of the target directories to                                                                                                    |  |
|        | Example:                                                                                    | confirm the successful copy of the file package.                                                                                                    |  |
|        | dir URL-to-target-stby-location                                                             |                                                                                                    |  |
|        | Example:                                                                                    |                                                                                                    |  |
|        | Example:                                                                                    |                                                                                                    |  |
|        | Router# dir bootflash:                                                                      |                                                                                                    |  |
|        | Example:                                                                                    |                                                                                                    |  |
|        | Router# dir stby-bootflash:                                                                 |                                                                                                    |  |
| Step 5 | issu loadversion rp upgrade-rp-number<br>standby-file-system:filename                       | Load the target consolidated package onto the standby RP.                                                                                                    |  |
|        | Example:                                                                                    | After you receive the message indicating that the terminal state has been reached, go on to Step 6.                                                                                      |  |

|        | Command or Action                                                                                                | Purpose                                                                                                    |                                                                                                    |
|--------|----------------------------------------------------------------------------------------------------|----------------------------------------------------------------------------------------------------|----------------------------------------------------------------------------------------------------|
|        | Example:  Router# issu loadversion rp 1 file stby-bootflash:asr1000rp1-adventerprisek9.02.01.01.12 2-33.XNA1.bin |                                                                                                    |                                                                                                    |
| Step 6 | issu runversion                                                                                                  |                                                                                                    | onsolidated package that was loaded in Step 5                                                                                                    |
|        | Example:                                                                                                    | Note                                                                                                    | If this command is entered before the terminal state is reached, a "peer is not online" or "Standby RP is not in terminal state" error message will be seen and the <b>issu runversion</b> command will not work. If                                        |
|        | Router# issu runversion                                                                                          |                                                                                                    | the <b>issu runversion</b> command does not run for these reasons, wait for the "terminal state is reached" message to appear and retry the <b>issu runversion</b> command. You can also monitor the terminal state using the <b>show platform</b> command. |
|        |                                                                                                    |                                                                                                    | U runversion is completed, a switchover will ally occur and the standby RP will become the                                                                                                    |
| Step 7 | telnetip-addressport Example:                                                                                    | Log in to the RP being upgraded, preferably using the RP console port, to complete the upgrade. (This is the new active RP, that was the standby RP prior to the ISSU process.) |                                                                                                    |
|        | <pre>Example:    [unix-server-1 ~]\$ telnet 198.51.100.157 2003</pre>                                            | Note                                                                                                    | Ensure the hostname does not end in "-stby' after logging into the RP, as this indicates that the RP being accessed is still the standby RP.                                                                                                    |
|        | Example: User Access Verification Example:                                                                       |                                                                                                    | many ways to log on to a console port. The hows access to the console port from a UNIX telnet.                                                                                                    |
|        | Example:                                                                                                    |                                                                                                    |                                                                                                    |
|        | Username: user                                                                                                   |                                                                                                    |                                                                                                    |
|        | Example:                                                                                                    |                                                                                                    |                                                                                                    |
|        | Password: ******                                                                                                 |                                                                                                    |                                                                                                    |
|        | Example:                                                                                                    |                                                                                                    |                                                                                                    |
|        |                                                                                                    |                                                                                                    |                                                                                                    |

|         | Command or Action                                                                     | Purpose                                                                                                    |  |
|---------|---------------------------------------------------------------------------------------|----------------------------------------------------------------------------------------------------|--|
|         | Router>                                                                               |                                                                                                    |  |
| Step 8  | issu acceptversion                                                                    | (Optional) Stops the ISSU rollback timer.                                                                                                    |  |
|         | Example:                                                                              | This step is optional as long as Step 9 is completed before the rollback timer expires.                                                                                                    |  |
|         | Example:                                                                              |                                                                                                    |  |
|         | Router# issu acceptversion                                                            |                                                                                                    |  |
| Step 9  | issu commitversion                                                                    | Completes the ISSU upgrade.                                                                                                    |  |
|         | Example:                                                                              |                                                                                                    |  |
|         | Example:                                                                              |                                                                                                    |  |
|         | Router# issu commitversion                                                            |                                                                                                    |  |
| Step 10 | show version Example:                                                                 | (Optional) Enter the <b>show version</b> , <b>show platform</b> , or <b>show running-configuration</b> commands to confirm that the upgrade completed successfully, as follows:                                                                                                    |  |
|         | <pre>show version active-RP running Example: show version active-RP provisioned</pre> | <ul> <li>show version—Confirm that the correct software version is running on your router and that the RP was booted from the correct file.</li> <li>show running-configuration—Confirm that the booting configuration, in particular the boot system statements, are correct.</li> </ul> |  |
|         | Example: show platform                                                                |                                                                                                    |  |
|         | Example:                                                                              |                                                                                                    |  |
|         | show running-configuration                                                            | Tip Use the show running-config   include boot command to display only the boot statements from the show running-configuration output.                                                                                                    |  |
|         |                                                                                       | • show platform— Confirm that both RP0 and RP1 are correctly running as active and standby.                                                                                                    |  |
| Step 11 | hw-module slot RP-slot reload                                                         | Reload the new software on the Standby RP.                                                                                                    |  |
|         | Example:                                                                              |                                                                                                    |  |
|         | Example:                                                                              |                                                                                                    |  |
|         | Router# hw-module slot R0 reload                                                      |                                                                                                    |  |

### **Examples**

The following example shows how to perform consolidated package upgrade in a dual route processor configuration:

```
Router(config) # ip tftp source-interface gigabitethernet 0
Router# copy tftp bootflash:
Address or name of remote host []? 198.51.100.81
Source filename []? /auto/tftp-users/user/asr1000rp1-adventerprisek9.02.01.01.122-33.XNA1.bin
Destination filename [asr1000rp1-adventerprisek9.02.01.01.122-33.XNA1.bin]?
tftp://198.51.100.81//auto/tftp-users/user/asr1000rp1-adventerprisek9.02.01.01.122-33.XNA1.bin...
\texttt{Loading /auto/tftp-users/user/asr1000rp1-adventerprisek 9.02.01.01.122-33.XNA1.bin from a second of the large second of the large second of th
198.51.100.81 (via GigabitEthernet0): !!!!!!
[OK - 209227980 bytes]
209227980 bytes copied in 329.215 secs (635536 bytes/sec)
Router# copy bootflash:asr1000rp1-adventerprisek9.02.01.01.122-33.XNA1.bin stby-bootflash:
Destination filename [asr1000rp1-adventerprisek9.02.01.01.122-33.XNA1.bin]?
Copy in progress...CCCCCCCCCoutput removed for brevity>
209227980 bytes copied in 434.790 secs (481216 bytes/sec)
Router# dir bootflash:
Directory of bootflash:/
    11 drwx
                         16384 Dec 4 2007 04:32:46 -08:00 lost+found
86401 drwx
                              4096 Dec 4 2007 06:06:24 -08:00 .ssh
14401 drwx
28801 drwx
                              4096
                                          Dec 4 2007 06:06:36 -08:00
                                                                                         .rollback timer
                             4096 Jul 21 2008 15:29:25 -07:00
                                                                                          .prst sync
43201 drwx
                             4096 Dec 4 2007 04:34:45 -08:00 .installer
    12 -rw- 208904396 May 28 2008 16:17:34 -07:00
asr1000rp1-adventerprisek9.02.01.00.122-33.XNA.bin
57604 -rw- 47071436 May 29 2008 15:45:24 -07:00
asr1000rp1-espbase.02.01.00.122-33.XNA.pkg
                               5740 May 29 2008 15:45:23 -07:00
57602 -rw-
asr1000rp1-packages-adventerprisek9.02.01.00.122-33.XNA.conf
57605 -rw-
                     20334796 May 29 2008 15:45:25 -07:00
asr1000rp1-rpaccess.02.01.00.122-33.XNA.pkg
57606 -rw-
                      22294732 May 29 2008 15:45:25 -07:00
asr1000rp1-rpbase.02.01.00.122-33.XNA.pkg
57607 -rw- 21946572 May 29 2008 15:45:26 -07:00
asr1000rp1-rpcontrol.02.01.00.122-33.XNA.pkg
57608 -rw- 48099532 May 29 2008 15:45:27 -07:00
asr1000rp1-rpios-adventerprisek9.02.01.00.122-33.XNA.pkg
57609 -rw- 34324684 May 29 2008 15:45:28 -07:00
asr1000rp1-sipbase.02.01.00.122-33.XNA.pkg
57610 -rw- 22124748 May 29 2008 15:45:29 -07:00
asr1000rp1-sipspa.02.01.00.122-33.XNA.pkg
                        275093 May 29 2008 16:27:53 -07:00 crashinfo_RP 00 00 20080529-162753-DST
    14 -rw-
    15 -rw-
                               7516
                                           Jul 2 2008 15:01:39 -07:00 startup-config
    13 -rw-
                             45977
                                         Apr 9 2008 16:48:46 -07:00 target_support_output.tgz.tgz
    16 -rw- 209227980 Jul 17 2008 16:06:58 -07:00
{\tt asr1000rp1-adventerprisek9.02.01.01.122-33.XNA1.bin}
928862208 bytes total (76644352 bytes free)
Router# dir stby-bootflash:
Directory of stby-bootflash:/
    11 drwx
                          16384 Dec 13 2004 03:45:47 -08:00 lost+found
87937 drwx
                              4096 Jul 17 2008 16:43:34 -07:00 .rollback timer
14657 drwx
                              4096 Jul 17 2008 16:43:34 -07:00 .installer
29313 drwx
                               4096 Dec 13 2004 03:53:00 -08:00
                                                                                          .ssh
                    33554432 Dec 13 2004 03:53:49 -08:00 nvram_00100
    12 -rw-
```

```
208904396 Jun 5 2008 20:12:53 -07:00
asr1000rp1-adventerprisek9.02.01.00.122-33.XNA.bin
58625 drwx
                  4096 Jul 21 2008 15:32:59 -07:00
                                                     .prst sync
43972 -rw-
              47071436 Jun 5 2008 20:16:55 -07:00
asr1000rp1-espbase.02.01.00.122-33.XNA.pkg
                 5740 Jun 5 2008 20:16:54 -07:00
asr1000rp1-packages-adventerprisek9.02.01.00.122-33.XNA.conf
43973 -rw- 20334796 Jun 5 2008 20:16:56 -07:00
asr1000rp1-rpaccess.02.01.00.122-33.XNA.pkg
             22294732 Jun 5 2008 20:16:56 -07:00
43974 -rw-
asr1000rp1-rpbase.02.01.00.122-33.XNA.pkg
43975 -rw- 21946572 Jun 5 2008 20:16:57 -07:00
asr1000rp1-rpcontrol.02.01.00.122-33.XNA.pkg
43976 -rw- 48099532 Jun 5 2008 20:16:58 -07:00
asr1000rp1-rpios-adventerprisek9.02.01.00.122-33.XNA.pkg
             34324684 Jun 5 2008 20:16:59 -07:00
43977 -rw-
asr1000rp1-sipbase.02.01.00.122-33.XNA.pkg
43978 -rw- 22124748 Jun 5 2008 20:17:00 -07:00
asr1000rp1-sipspa.02.01.00.122-33.XNA.pkg
                   6256 Jun 5 2008 20:17:00 -07:00 packages.conf
43971 -rw-
             209227980 Jul 17 2008 16:16:07 -07:00
  14 - rw-
asr1000rp1-adventerprisek9.02.01.01.122-33.XNA1.bin
945377280 bytes total (276652032 bytes free)
Router# issu loadversion rp 1 file
stby-bootflash:asr1000rp1-adventerprisek9.02.01.01.122-33.XNA1.bin
--- Starting installation state synchronization ---
Finished installation state synchronization
  -- Starting file path checking --
Finished file path checking
 -- Starting system installation readiness checking ---
Finished system installation readiness checking
--- Starting installation changes ---
Setting up image to boot on next reset
Starting automatic rollback timer
Finished installation changes
SUCCESS: Software will now load.
PE23 ASR-1006#
*Jul 21 23:34:27.206: %ASR1000 OIR-6-OFFLINECARD: Card (rp) offline in slot R1
*Jul 21 23:34:27.271: %REDUNDANCY-3-STANDBY LOST: Standby processor fault (PEER NOT PRESENT)
*Jul 21 23:34:27.271: %REDUNDANCY-3-STANDBY LOST: Standby processor fault (PEER_DOWN)
*Jul 21 23:34:27.271: %REDUNDANCY-3-STANDBY LOST: Standby processor fault
(PEER REDUNDANCY STATE CHANGE)
*Jul 21 23:37:05.528: %ASR1000 OIR-6-ONLINECARD: Card (rp) online in slot R1
*Jul 21 23:37:25.480: %REDUNDANCY-5-PEER MONITOR EVENT: Active detected a standby insertion
 (raw-event=PEER FOUND(4))
*Jul 21 23:37:25.480: %REDUNDANCY-5-PEER_MONITOR_EVENT: Active detected a standby insertion
 (raw-event=PEER REDUNDANCY STATE CHANGE(5))
Finished installation state synchronization
*Jul 21 23:37:26.349: %REDUNDANCY-3-IPC: IOS versions do not match.
*Jul 21 23:38:47.172: %HA CONFIG SYNC-6-BULK CFGSYNC SUCCEED: Bulk Sync succeeded
*Jul 21 23:38:47.173: %RF-5-RF TERMINAL STATE: Terminal state reached for (SSO)
Router# issu runversion
--- Starting installation state synchronization ---
Finished installation state synchronization
Initiating active RP failover
SUCCESS: Standby RP will now become active
PE23 ASR-1006#
System Bootstrap, Version 12.2(33r)XN2, RELEASE SOFTWARE (fc1)
Technical Support: http://www.cisco.com/techsupport
Copyright (c) 2008 by cisco Systems, Inc.
<additional output removed for brevity>
*Jul 21 23:43:31.970: %SYS-5-RESTART: System restarted --
Cisco IOS Software, IOS-XE Software (PPC LINUX IOSD-ADVENTERPRISEK9-M), Version 12.2(33)XNA,
```

```
RELEASE SOFTWARE (fc1)
Technical Support: http://www.cisco.com/techsupport
Copyright (c) 1986-2008 by Cisco Systems, Inc.
Compiled Thu 01-May-08 00:29 by mcpre
*Jul 21 23:43:31.978: %SSH-5-ENABLED: SSH 1.99 has been enabled
*Jul 21 23:43:35.196: Relay: standby progression done
*Jul 21 23:43:35.197: %PLATFORM-6-RF PROG SUCCESS: RF state STANDBY HOT
```

At this point of the procedure, use your UNIX client to log in to the other RP:

[unix-server-1 ~]\$ telnet 198.51.100.157 2003

```
User Access Verification
Username: user
Password: *******
Router>
Router# issu acceptversion
Cancelling rollback timer
SUCCESS: Rollback timer cancelled
Router# issu commitversion
--- Starting installation changes ---
Cancelling rollback timer
Saving image changes
Finished installation changes
Building configuration...
[OK]
SUCCESS: version committed: bootflash:asr1000rp1-adventerprisek9.02.01.01.122-33.XNA1.bin
```

After you confirm the software versions and configuration, reload the RP as shown in the following example:

```
Router# hw-module slot RO reload

Proceed with reload of module? [confirm]

*Jul 21 23:54:27.271: %REDUNDANCY-3-STANDBY_LOST: Standby processor fault (PEER_NOT_PRESENT)

*Jul 21 23:54:27.271: %REDUNDANCY-3-STANDBY_LOST: Standby processor fault (PEER_DOWN)

*Jul 21 23:54:27.271: %REDUNDANCY-3-STANDBY_LOST: Standby processor fault (PEER_DOWN)

*Jul 21 23:54:27.271: %REDUNDANCY-3-STANDBY_LOST: Standby processor fault (PEER_DOWN)

*Jul 21 23:57:05.528: %ASR1000_OIR-6-ONLINECARD: Card (rp) online in slot RO

*Jul 21 23:57:25.480: %REDUNDANCY-5-PEER_MONITOR_EVENT: Active detected a standby insertion (raw-event=PEER_FOUND(4))

*Jul 21 23:57:25.480: %REDUNDANCY-5-PEER_MONITOR_EVENT: Active detected a standby insertion (raw-event=PEER_REDUNDANCY_STATE_CHANGE(5))

*Jul 21 23:58:47.172: %HA_CONFIG_SYNC-6-BULK_CFGSYNC_SUCCEED: Bulk Sync succeeded

*Jul 21 23:58:47.173: %RF-5-RF TERMINAL STATE: Terminal state reached for (SSO)
```

## Using ISSU to Upgrade the Subpackages in a Dual Route Processor Configuration

This section provides instructions on performing an ISSU upgrade on a Cisco ASR 1000 Series Router with dual RPs that is currently running individual subpackages.

This section covers the following topics:

# Using ISSU to Upgrade the Subpackages on a Cisco ASR 1006 Router, ASR1006-X Router, ASR1009-X Router, or ASR 1013 Router (issu Command Set)

This section provides the instructions for performing an ISSU upgrade using subpackages on a Cisco ASR 1006 Router, ASR1006-X Router, ASR1009-X Router, or ASR 1013 Router with a dual RP setup using the **issu** command set.

This procedure can only be performed if the current ASR 1006 Router, ASR1006-X Router, ASR1009-X Router, or ASR 1013 Router have two active RPs and both RPs are running subpackages.

#### **SUMMARY STEPS**

- 1. show version
- 2. copy running-config startup-config
- 3. mkdir URL-to-directory-name
- **4. ip tftp** *source-interface gigabitethernet port*
- **5. copy tftp:** *URL-to-target-location*
- 6. request platform software package expand file URL-to-consolidated-package
- **7. dir** *target-URL*
- 8. copy file-system:asr1000rp2-espbase.version.pkg URL-to-directory-of-sub-packages-active-RP
- **9. copy** file-system:**asr1000rp2-espbase.**version.**pkg** URL-to-directory-of-sub-packages-standby-RP
- 10. issu loadversion rp standby-RP file target-standbyRP-URL-for-sub-packages:asr1000rp\*version\*.pkg force
- 11. hw-module slot standby-RP reload
- 12. issu loadversion rp active-RP file URL-to-active-file-system:asr1000rp2-{sipbase,sipspa}\*version\*.pkg slotSIP-slot-numberforce
- 13. issu loadversion rp active-RP file URL-to-active-file-system:asr1000rp2-{elcbase,elcspa}\*version\*.pkg slotSIP-slot-numberforce
- **14. issu loadversion rp** *active-RP* **file** *URL-to-active-file-system*:**asr1000rp2-esp\****version*\***.pkg slot** *standby*-ESP-*slot*
- 15. issu loadversion rp active-RP file URL-to-active-file-system:asr1000rp\*version\*.pkg force
- 16. show version active-RP provisioned
- 17. redundancy force-switchover
- 18. request platform software package clean

#### **DETAILED STEPS**

| Purpose                                                                                                    |
|----------------------------------------------------------------------------------------------------|
| <ul> <li>(Optional) Use the following commands to confirm the current router configuration, as follows:</li> <li>• show version and show version active-rp installed—Verify the running version of the Cisco IOS XE software on the router, and which file was used to boot the router, and where that file is stored.</li> <li>• dir—Confirm that the files that were used to boot the router are located in the directory.</li> <li>• show platform—Confirm the current status of the active and standby RPs.</li> <li>• show redundancy states—Confirm the operational and configured redundancy states.</li> </ul> |
|                                                                                                    |

|        | Command or Action                                                         | Purpose                                                                                                    |  |
|--------|---------------------------------------------------------------------------|----------------------------------------------------------------------------------------------------|--|
|        | Example:                                                                  |                                                                                                    |  |
|        | Router# dir bootflash:                                                    |                                                                                                    |  |
|        | Example:                                                                  |                                                                                                    |  |
|        | LXample.                                                                  |                                                                                                    |  |
|        | Router# show platform                                                     |                                                                                                    |  |
|        | Example:                                                                  |                                                                                                    |  |
|        | Router# show redundancy states                                            |                                                                                                    |  |
| Step 2 | copy running-config startup-config                                        | After you have confirmed that the system states are                                                                                                    |  |
| -      | Example:                                                                  | acceptable, save the current configuration to the startup configuration.                                                                                                    |  |
|        | Router# copy running-config startup-config                                |                                                                                                    |  |
| Step 3 | mkdir URL-to-directory-name                                               | Create a directory to store the consolidated package and subpackages.                                                                                                    |  |
|        | Example:                                                                  | This directory must be created in most cases because the                                                                                                    |  |
|        | Router# mkdir usb0:221subs                                                | consolidated packages and subpackages have to be separated from the subpackages that booted the router at this step of the procedure.                                                                                                    |  |
| Step 4 | ip tftp source-interface gigabitethernet port                             | Specifies the Gigabit Ethernet TFTP source-interface to                                                                                                    |  |
|        | Example:                                                                  | be configured:                                                                                                    |  |
|        | Router(config) # ip tftp source-interface                                 | slot/port—Specifies the location of the TFTP source-interface.                                                                                                    |  |
|        | gigabitethernet 0                                                         | Note  To copy a file using TFTP through the Management Ethernet interface, the ip tftp source-interface GigabitEthernet 0 command must be entered before entering the copy tftp command.                                                                    |  |
| Step 5 | copy tftp: URL-to-target-location                                         | Copy the consolidated package file into the directory                                                                                                    |  |
|        | Example:                                                                  | created in Step 3 of this procedure.                                                                                                    |  |
|        | Router# copy tftp: usb0:221subs                                           | The consolidated package in this step should not be copied into the same directory where the subpackages that are currently running your router are stored (the directory containing the packages.conf provisioning file from which the router was booted). |  |
|        |                                                                           | Tip It is recommended that you copy the package onto a usb: or harddisk: file system for space considerations when performing this step of the procedure.                                                                                                   |  |
| Step 6 | request platform software package expand file URL-to-consolidated-package | Extract the subpackages out of the consolidated package file into the temporary directory.                                                                                                    |  |

|        | Command or Action                                                                                                    | Purpose                                                                                                    |  |
|--------|----------------------------------------------------------------------------------------------------|----------------------------------------------------------------------------------------------------|--|
|        | Example:  Router# request platform software package expand file ust0:22 sbs/asr1000r2-adenterprissk9.03.13.00.S.154-3.S-ext.bir | at this point of the procedure. To erase the                                                                                        |  |
| Step 7 | dir target-URL                                                                                                    | (Optional) Display the directory to confirm that the files were extracted.                                                          |  |
|        | Example:                                                                                                    |                                                                                                    |  |
|        | Router# dir usb0:221subs                                                                                                    |                                                                                                    |  |
| Step 8 | copy file-system:asr1000rp2-espbase.version.pkg URL-to-directory-of-sub-packages-active-RP                                      | Copy the subpackages out of the temporary directory into the directory on the router where the subpackages running                  |  |
|        | Example:                                                                                                    | the active RP are currently stored.                                                                                                 |  |
|        | copy file-system:asr1000rp2-espx86base.version.pkg URL-to-directory-of-sub-packages-active-RP                                   | Note From Polaris 16.x.x release, the new packages <b>rpboot</b> and <b>webui</b> are introduced, which needs to be copied as well. |  |
|        | Example:                                                                                                    |                                                                                                    |  |
|        | copy file-system:asr1000rp2-rpaccess.version.pkg URL-to-directory-of-sub-packages-active-RP                                     | 3                                                                                                    |  |
|        | Example:                                                                                                    |                                                                                                    |  |
|        | copy file-system:asr1000rp2-rpbase.version.pkg URL-to-directory-of-sub-packages-active-RP                                       |                                                                                                    |  |
|        | Example:                                                                                                    |                                                                                                    |  |
|        | copy file-system:asr1000rp2-rpcontrol.version.pkg URL-to-directory-of-sub-packages-active-RP                                    | 3                                                                                                    |  |
|        | Example:                                                                                                    |                                                                                                    |  |
|        | copy file-system:asr1000rp2-rpios.version.pkg URL-to-directory-of-sub-packages-active-RP                                        |                                                                                                    |  |
|        | Example:                                                                                                    |                                                                                                    |  |
|        | copy file-system:asr1000rp2-sipbase.version.pkg URL-to-directory-of-sub-packages-active-RP                                      | r                                                                                                    |  |
|        | Example:                                                                                                    |                                                                                                    |  |
|        | copy file-system:asr1000rp2-sipspa.version.pkg URL-to-directory-of-sub-packages-active-RP                                       |                                                                                                    |  |
|        | Example:                                                                                                    |                                                                                                    |  |

| Command or Action                                                                    | Purpose |
|--------------------------------------------------------------------------------------|---------|
| <pre>copy file-system:asr1000rp2-elcbase.version.pkg</pre>                           |         |
| URL-to-directory-of-sub-packages-active-RP                                           |         |
| Example:                                                                             |         |
| сору                                                                                 |         |
| file-system:asr1000rp2-elcspa.version.pkg URL-to-directory-of-sub-packages-active-RP |         |
| Example:                                                                             |         |
| Router# copy                                                                         |         |
| ush0:22lsubs/asrl000mp2-esphase.03.13.00.S.154-3.S-ext.pkg<br>bootflash:             |         |
|                                                                                      |         |
| Example:                                                                             |         |
| usb0:221s.bs/asr1000mp2-espx86base.03.13.00.S.154-3.S-ext.pkg<br>bootflash:          |         |
| Example:                                                                             |         |
| Router# copy                                                                         |         |
| usb0:221subs/asr1000rp2-rpaccess.03.13.00.S.154-3.S-ext.pkg<br>bootflash:            |         |
| Example:                                                                             |         |
| Router# copy                                                                         |         |
| usb0:221sibs/asr1000mp2-mpbase.03.13.00.S.154-3.S-ext.pkg<br>bootflash:              |         |
| Example:                                                                             |         |
| Router# <b>copy</b>                                                                  |         |
| usb0:221subs/asr1000mp2-moontrol.03.13.00.S.154-3.S-ext.pkg                          |         |
| bootflash:                                                                           |         |
| Example:                                                                             |         |
| Router# copy                                                                         |         |
| ush):22 sts/ær100:p2-pics-adenteprise0.03.13.00.5.154-3.5-et.pkg<br>bootflash:       |         |
| Example:                                                                             |         |
| Router# copy                                                                         |         |
| usb0:221subs/asr1000rp2-sipbase.03.13.00.S.154-3.S-ext.pkg<br>bootflash:             |         |
| Example:                                                                             |         |
|                                                                                      |         |
| Router# copy                                                                         |         |

|        | Command or Action                                                                              | Purpose                                                                                                    |
|--------|------------------------------------------------------------------------------------------------|----------------------------------------------------------------------------------------------------|
|        | usb0:221subs/asr1000mp2-sipspa.03.13.00.S.154-3.S-ext.pkg<br>bootflash:                        |                                                                                                    |
|        | Example:                                                                                       |                                                                                                    |
|        | Router# copy usb0:22lsubs/asr1000rp2-elcbase.03.13.00.S.154-3.S-ext.pkg bootflash:             |                                                                                                    |
|        | Example:                                                                                       |                                                                                                    |
|        | Router# copy usb0:221subs/asr1000rp2-elcspa.03.13.00.S.154-3.S-ext.pkg bootflash:              |                                                                                                    |
| Step 9 | copy file-system:asr1000rp2-espbase.version.pkg URL-to-directory-of-sub-packages-standby-RP    | Copy the subpackages out of the temporary directory into the directory on the router where the subpackages running             |
|        | Example:                                                                                       | the standby RP are currently stored.                                                                                           |
|        | copy file-system:asr1000rp2-espx86base.version.pkg URL-to-directory-of-sub-packages-standby-RP | From Polaris 16.x.x release, the new packages <i>rpboot</i> and <i>webui</i> are introduced, which needs to be copied as well. |
|        | Example:                                                                                       |                                                                                                    |
|        | copy  file-system:asr1000rp2-rpaccess.version.pkg  URL-to-directory-of-sub-packages-standby-RP |                                                                                                    |
|        | Example:                                                                                       |                                                                                                    |
|        | copy file-system:asr1000rp2-rpbase.version.pkg URL-to-directory-of-sub-packages-standby-RP     |                                                                                                    |
|        | Example:                                                                                       |                                                                                                    |
|        | copy file-system: asr1000rp2-rpcontrol.version.pkg URL-to-directory-of-sub-packages-standby-RP |                                                                                                    |
|        | Example:                                                                                       |                                                                                                    |
|        | copy file-system:asr1000rp2-rpios.version.pkg URL-to-directory-of-sub-packages-standby-RP      |                                                                                                    |
|        | Example:                                                                                       |                                                                                                    |
|        | copy  file-system:asr1000rp2-sipbase.version.pkg  URL-to-directory-of-sub-packages-standby-RP  |                                                                                                    |
|        | Example:                                                                                       |                                                                                                    |
|        | copy file-system:asr1000rp2-sipspa.version.pkg URL-to-directory-of-sub-packages-standby-RP     |                                                                                                    |
|        | Example:                                                                                       |                                                                                                    |

| <br>Command or Action                                                                        | Purpose |
|----------------------------------------------------------------------------------------------|---------|
| сору                                                                                         |         |
| file-system:asr1000rp2-elcbase.version.pkg URL-to-directory-of-sub-packages-standby-RP       |         |
| Example:                                                                                     |         |
| copy file-system:asr1000rp2-elcspa.version.pkg URL-to-directory-of-sub-packages-standby-RP   |         |
| Example:                                                                                     |         |
| Router# copy usb0:221subs/asr1000rp2-esphase.03.13.00.S.154-3.S-ext.pkg stby-bootflash:      |         |
| Example:                                                                                     |         |
| Router# copy usb0:221subs/asr1000rp2-espx80base.03.13.00.S.154-3.S-ext.pkg stby-bootflash:   |         |
| Example:                                                                                     |         |
| Router# copy usb0:221sbs/asr1000rp2-rpacess.03.13.00.S.154-3.S-ext.pkg stby-bootflash:       |         |
| Example:                                                                                     |         |
| Router# copy usb0:221subs/asr1000rp2-rpbase.03.13.00.S.154-3.S-ext.pkg stby-bootflash:       |         |
| Example:                                                                                     |         |
| Router# copy usb0:221sbs/asr1000p2-pontrol.03.13.00.S.154-3.Sext.pkg stby-bootflash:         | •       |
| Example:                                                                                     |         |
| Router# copy ubi0:22/sbs/asi000p2-pics-alerteprise9.03.13.00.5.154-3.Set.pkg stby-bootflash: | ī       |
| Example:                                                                                     |         |
| Router# copy usb0:221subs/asr1000rp2-sipbase.03.13.00.S.154-3.S-ext.pkg stby-bootflash:      | •       |
| Example:                                                                                     |         |

|         | Command or Action                                                                                                    | Purpose                                                                                                    |                       |
|---------|----------------------------------------------------------------------------------------------------|----------------------------------------------------------------------------------------------------|-----------------------|
|         | Router# copy usb0:221sibs/asr1000rp2-sipspa.03.13.00.S.154-3.S-ext.pkg stby-bootflash:                                     | 3                                                                                                    |                       |
|         | Example:                                                                                                    |                                                                                                    |                       |
|         | Router# copy usb0:221sibs/asr1000mp2-elcbase.03.13.00.S.154-3.S-ext.pkg stby-bootflash:  Example:                          | 3                                                                                                    |                       |
|         | Router# copy usb0:221subs/asr1000mp2-elcspa.03.13.00.S.154-3.S-ext.pkg stby-bootflash:                                     | <del>g</del>                                                                                                    |                       |
| Step 10 | issu loadversion rp standby-RP file<br>target-standbyRP-URL-for-sub-packages:asr1000rp*version*.pkg<br>force               | Upgrade the RP subpackages on the standby R the " <b>rp*</b> " wildcard is specified to capture all c subpackages for the desired upgrade release.                                                     |                       |
|         | Example:  Router# issu loadversion rp 1 file stby-bootflash:asr1000rp*03.13.00.S.154-3.S-ext*.pkg force                    | Note From Polaris 16.x.x release, the in starts with asr1000rpx86. Hence, keyword rpx86* can be used durin or downgrade between Polaris 16. releases.                                                  | , the ng upgrade      |
| Step 11 | hw-module slot standby-RP reload  Example:                                                                                 | Reload the standby RP.                                                                                                    |                       |
|         | Router# hw-module slot R1 reload                                                                                           |                                                                                                    |                       |
| Step 12 | issu loadversion rp active-RP file URL-to-active-file-system:asr1000rp2-{sipbase,sipspa}*version*.pkg                      | Upgrade the SIP and SPA subpackages for each the router.                                                                                                    | h SIP on              |
|         | slotSIP-slot-numberforce  Example:                                                                                         | Note This step must be completed one time, and repeated for each SIP in                                                                                                    | stalled on            |
|         | issu commitversion                                                                                                    | the router before performing the n                                                                                                    | iext step.            |
|         | Example:  Router# issu loadversion rp 0 file  bootflæh:ær1000rp2-{sipbæe,sipapa}*03.13.00.S.154-3.S-ext*.pkg  slot 0 force | You can use the <b>show ip interface</b> command to identify which slots co and SPAs. The interfaces with thre (in the form SIP-number/SPA-number/interface identify the SIP and SPA locations router. | enumbers<br>e-number) |

|         | Command or Action                                                                                                    | Purpose                                                                                                    |                                                                                                    |
|---------|----------------------------------------------------------------------------------------------------|----------------------------------------------------------------------------------------------------|----------------------------------------------------------------------------------------------------|
|         |                                                                                                    | Note                                                                                                    | The <i>pattern</i> options used in this CLI ( <b>sipbase</b> and <b>sipspa</b> ) were introduced in Cisco IOS XE Release 2.1.2 and are not available in previous Cisco IOS XE Releases. See the "ISSU Procedures (Prior to Cisco IOS XE Release 2.1.2)" section for pre-Cisco IOS XE Release 2.1.2 ISSU upgrade procedures. |
| Step 13 | _                                                                                                    | 1.0                                                                                                    | e ELC and SPA subpackages for each ELC or                                                                                                    |
|         | slotSIP-slot-numberforce  Example:                                                                                       | Note                                                                                                    | This step must be completed for one ELC at a time, and repeated for each ELC installed                                                                                                    |
|         | issu commitversion                                                                                                    |                                                                                                    | on the router before performing the next step.                                                                                                    |
|         | Example:                                                                                                    | Tip                                                                                                    | You can use the <b>show ip interface brief</b> command to identify which slots contain ELCs and SPAs. The interfaces with three                                                                                                    |
|         | Repeat this step for each ELC installed in the router before moving onto the next step.  Example:                        |                                                                                                    | numbers (in the form<br>ELC-number/SPA-number/interface-number                                                                                                    |
|         | Router# issu loadversion rp 0 file                                                                                       |                                                                                                    | identify the ELC and SPA locations in the router.                                                                                                    |
|         | botflæh:ær1000rp2-{eldææ,elcspa}*03.13.00.S.154-3.S-æt*.pk<br>slot 0 force                                               | Note                                                                                                    | The <i>pattern</i> options used in this CLI ( <b>elcbase</b> and <b>elcspa</b> ) were introduced in Cisco IOS XE Release 3.10S and are not available in previous Cisco IOS XE Releases.                                                                                                    |
| Step 14 | issu loadversion rp active-RP file URL-to-active-file-system:asr1000rp2-esp*version*.pkg slot standby-ESP-slot           | Upgrade the ESP Base subpackage on the standby and the active ESPs.  After entering the <b>issu loadversion rp</b> command on the active RP, the ESP switchover will occur automatically. Minimal traffic interruption will occur as a result of this switchover. |                                                                                                    |
|         | Example:                                                                                                    |                                                                                                    |                                                                                                    |
|         | issu commitversion                                                                                                    |                                                                                                    |                                                                                                    |
|         | Example:                                                                                                    |                                                                                                    |                                                                                                    |
|         | <pre>issu loadversion rp active-RP file URL-to-active-file-system:asr1000rp2-esp*version*.pkg slot active-ESP-slot</pre> | <br>                                                                                                    |                                                                                                    |
|         | Example:                                                                                                    |                                                                                                    |                                                                                                    |
|         | issu commitversion                                                                                                    |                                                                                                    |                                                                                                    |
|         | Example:                                                                                                    |                                                                                                    |                                                                                                    |
|         | Router# issu loadversion rp 0 file<br>bootflash:asrl000rp2-esp*03.13.00.S.154-3.S-ext*.pkg<br>slot 1                     |                                                                                                    |                                                                                                    |
|         | Example:                                                                                                    |                                                                                                    |                                                                                                    |
|         | Router# issu commitversion                                                                                               |                                                                                                    |                                                                                                    |

|         | Command or Action                                                                                    | Purpose              |                                                                                                    |
|---------|----------------------------------------------------------------------------------------------------|----------------------|----------------------------------------------------------------------------------------------------|
|         | Example:                                                                                             |                      |                                                                                                    |
|         | Router# issu loadversion rp 0 file<br>bootflash:asr1000rp2-esp*03.13.00.S.154-3.S-ext*.pkg<br>slot 0 |                      |                                                                                                    |
|         | Example:                                                                                             |                      |                                                                                                    |
|         | Router# issu commitversion                                                                           |                      |                                                                                                    |
| Step 15 | issu loadversion rp active-RP file<br>URL-to-active-file-system:asr1000rp*version*.pkg force         | Upgrade a            | all of the subpackages on the active RP.  This step is required to ensure that all                                                                                            |
|         | Example:                                                                                             | Note                 | subpackages on the router were upgraded as part of this procedure, and might upgrade                                                                                          |
|         | issu commitversion  Example:                                                                         |                      | some subpackages that would otherwise be missed in the process.                                                                                                    |
|         | Router# issu loadversion rp 0 file bootflash:asr1000rp2*03.13.00.S.154-3.S-ext*.pkg force            | Note                 | From Polaris 16.x.x release, the image name starts with <b>asr1000rpx86</b> . Hence, the keyword <i>rpx86*</i> can be used during upgrade or downgrade between Polaris 16.x.x |
|         | Example:                                                                                             |                      | releases.                                                                                                    |
|         | issu commitversion                                                                                   |                      |                                                                                                    |
| Step 16 | show version active-RP provisioned                                                                   | (Optional and instal | ) Confirm that the subpackages are provisioned                                                                                                    |
|         | Example:                                                                                             | and instai           | iled.                                                                                                    |
|         | show version active-RP installed                                                                     |                      |                                                                                                    |
|         | Example:                                                                                             |                      |                                                                                                    |
|         | Router# show version r0 provisioned                                                                  |                      |                                                                                                    |
|         | Example:                                                                                             |                      |                                                                                                    |
|         | Router# show version r0 installed                                                                    |                      |                                                                                                    |
| Step 17 | redundancy force-switchover                                                                          | Force an             | RP switchover to complete the upgrade.                                                                                                    |
|         | Example:                                                                                             |                      |                                                                                                    |
|         | Router# redundancy force-switchover                                                                  |                      |                                                                                                    |
| Step 18 | request platform software package clean  Example:                                                    | (Optional router.    | ) Removes all unused subpackages files from the                                                                                                    |
|         | Router# request platform software package clean                                                      |                      |                                                                                                    |

## **Examples**

The following example shows ISSU upgrade using subpackages on a Cisco ASR 1006 router or ASR 1013 router with a dual RP setup using the **issu** command set

```
Router# show version
Cisco IOS Software, IOS-XE Software (X86 64 LINUX IOSD-ADVENTERPRISEK9-M), Version 15.3(2)S,
RELEASE SOFTWARE (fc1)
<output removed for brevity>
System image file is "bootflash: Active Dir/packages.conf"
<output removed for brevity>
cisco ASR1013 (RP2) processor with 4208889K/6147K bytes of memory.
Processor board ID FOX1343GJGC 20 Gigabit Ethernet interfaces
6 Ten Gigabit Ethernet interfaces
32768K bytes of non-volatile configuration memory.
8388608K bytes of physical memory.
1925119K bytes of eUSB flash at bootflash:.
78085207K bytes of SATA hard disk at harddisk:.
Configuration register is 0x2102
Router# show platform
Chassis type: ASR1013
     Type
                             State
                                                   Insert time (ago)
______ ____
        ASR1000-SIP40
                           ok
                                                   1d03h
 2/0
        SPA-1X10GE-L-V2 ok
                                                   1d03h

      SPA-1X10GE-L-V2
      ok

      SPA-1X10GE-L-V2
      ok

      SPA-1X10GE-L-V2
      ok

 2/1
                                                   1d03h
 2/2
                                                   1d03h
 2/3
                                                   1d03h
         ASR1000-2T+20X1GE ok
                                                   1d03h
 4
 4/0
        BUILT-IN-2T+20X1GE ok
                                                  1d03h
                                                  1d03h
R0
        ASR1000-RP2 ok, active
        ASR1000-RP2
                            ok, standby
 R1
                                                   1d03h
         ASR1000-ESP100 ok, active ASR1000-ESP100 ok, standby
 F0
                                                   1d03h
                                                   1d03h
F1
        ASR1013-PWR-AC
                            ok
                                                   1d03h
        ASR1013-PWR-AC
 Ρ1
                            ok
                                                   1d03h
        ASR1013-PWR-AC
 P2
                            ok
                                                   1d03h
         ASR1013-PWR-AC
                           ps, fail
P3
                                                   1d03h
         CPLD Version
                             Firmware Version
Slot
          00200800
                             15.3(3r)S
4
         00200800
                             15.2(1r)S
         10021901
R0
                              15.3(3r)S
          10021901
                              15.3(3r)S
FΛ
          12071700
                              15.3(3r)S
F1
         12071700
                              15.3(3r)s
Router# show version r0 installed
Package: Provisioning File, version: n/a, status: active
 File: bootflash: Active Dir/packages.conf, on: RPO
  Built: n/a, by: n/a
 File SHA1 checksum: a624f70f68c60292f4482433f43afd92487a55c4
Package: rpbase, version: 03.12.01.S.154-2.S, status: active
 File: bootflash:Active Dir/asr1000rp2-rpbase.03.12.01.S.154-2.S.pkg, on: RP0
  Built: 2013-03-25 18.48, by: mcpre
  File SHA1 checksum: 3a9675142898cfac350d4e42f0e37bd9f4e48538
Package: rpcontrol, version: 03.12.01.S.154-2.S, status: active
  File: bootflash:Active Dir/asr1000rp2-rpcontrol.03.12.01.S.154-2.S.pkg, on: RP0/0
  Built: 2013-03-25 18.48, by: mcpre
  File SHA1 checksum: 87b11f863f67fdf2610ee0769b929baab4c3efad
<output removed for brevity>
Router# dir bootflash: Active Dir
Directory of bootflash:/Active Dir/
             41104112 Aug 3 2013 15:05:40 +05:30
```

```
asr1000rp2-elcbase.03.12.01.S.154-2.S.pkg
            50285296 Aug 3 2013 15:05:40 +05:30 asr1000rp2-elcspa.03.12.01.S.154-2.S.pkg
  21 -rw-
  22 -rw-
              82514676 Aug 3 2013 15:05:40 +05:30
asr1000rp2-espbase.03.12.01.S.154-2.S.pkg
  23 -rw- 101084628
                        Aug 3 2013 15:05:40 +05:30
asr1000rp2-espx86base.03.12.01.S.154-2.S.pkg
  17 -rw-
                 9059 Aug 3 2013 15:05:40 +05:30
asr1000rp2-packages-adventerprisek9.03.12.01.S.154-2.S.conf
              29012724 Aug 3 2013 15:05:40 +05:30
  24 -rw-
asr1000rp2-rpaccess.03.12.01.S.154-2.S.pkg
            49898964 Aug 3 2013 15:05:40 +05:30 asr1000rp2-rpbase.03.12.01.S.154-2.S.pkg
  25 -rw-
  26 -rw-
              46557940 Aug 3 2013 15:05:40 +05:30
asr1000rp2-rpcontrol.03.12.01.S.154-2.S.pkg
            114612988 Aug 3 2013 15:05:41 +05:30
  27 -rw-
asr1000rp2-rpios-adventerprisek9.03.12.01.S.154-2.S.pkg
  28 -rw-
            41954036 Aug 3 2013 15:05:41 +05:30
asr1000rp2-sipbase.03.12.01.S.154-2.S.pkg
            60957428 Aug 3 2013 15:05:41 +05:30 asr1000rp2-sipspa.03.12.01.S.154-2.S.pkg
  29 -rw-
  19 -rw-
                  9838 Aug 3 2013 15:05:41 +05:30
packages.conf
1940303872 bytes total (503164928 bytes free)
Router# show redundancy states
      my state = 13 - ACTIVE
      peer state = 8 -STANDBY HOT
      Mode = Duplex
      Unit = Primary
      Unit ID = 48
Redundancy Mode (Operational) = sso
Redundancy Mode (Configured) = sso
Redundancy State
                             = sso
Maintenance Mode = Disabled
Manual Swact = enabled
Communications = Up
client count = 108
client_notification_TMR = 30000 milliseconds
RF debug mask = 0x0
Router# copy running-config startup-config
Destination filename [startup-config]?
Building configuration...
[OK]
Router# mkdir harddisk: Target Subs
Create directory filename [Target Subs]?
Created dir harddisk:/Target_Subs
Router# request platform software package expand file
harddisk:Target Subs/asr1000rp2-adventerprisek9.03.13.00.S.154-3.S-ext.bin to
harddisk: Target Subs
Verifying parameters
Validating package type
Copying package files
SUCCESS: Finished expanding all-in-one software package.
Router# dir harddisk:Target Subs
Directory of harddisk:/Target Subs/
3358722 -rw- 569597380 Aug 4 2013 18:45:38 +05:30
asr1000rp2-adventerprisek9.03.13.00.S.154-3.S-ext.bin
7684099 -rw- 37557200 Aug 4 2013 18:46:43 +05:30
asr1000rp2-elcbase.03.13.00.S.154-3.S-ext.pkg
7684100 -rw- 51194832 Aug 4 2013 18:46:43 +05:30
asr1000rp2-elcspa.03.13.00.S.154-3.S-ext.pkg
7684101 -rw- 80657364 Aug 4 2013 18:46:43 +05:30
asr1000rp2-espbase.03.13.00.S.154-3.S-ext.pkg
               95446456 Aug 4 2013 18:46:43 +05:30
7684102 -rw-
```

```
asr1000rp2-espx86base.03.13.00.S.154-3.S-ext.pkg
                    9381 Aug 4 2013 18:46:43 +05:30
7684097 -rw-
asr1000rp2-packages-adventerprisek9.03.13.00.S.154-3.S-ext.conf
7684103 -rw- 23350232 Aug 4 2013 18:46:43 +05:30
asr1000rp2-rpaccess.03.13.00.S.154-3.S-ext.pkg
               37694900
7684104 -rw-
                          Aug 4 2013 18:46:44 +05:30
asr1000rp2-rpbase.03.13.00.S.154-3.S-ext.pkg
7684105 -rw- 45536216 Aug 4 2013 18:46:44 +05:30
asr1000rp2-rpcontrol.03.13.00.S.154-3.S-ext.pkg
7684106 -rw- 118754284 Aug 4 2013 18:46:44 +05:30
asr1000rp2-rpios-adventerprisek9.03.13.00.S.154-3.S-ext.pkg
7684107 -rw- 38380500 Aug 4 2013 18:46:44 +05:30
asr1000rp2-sipbase.03.13.00.S.154-3.S-ext.pkg
7684108 -rw- 61760468 Aug 4 2013 18:46:44 +05:30
asr1000rp2-sipspa.03.13.00.S.154-3.S-ext.pkg
7684098 -rw-
                  10165 Aug 4 2013 18:46:44 +05:30 packages.conf
78704144384 bytes total (9254879232 bytes free)
Router# copy harddisk:Target Subs/asr1000rp2-espbase.03.13.00.S.154-3.S-ext.pkg bootflash:
Active Dir/Destination filename [Active Dir/asr1000rp2-
espbase.03.13.00.S.154-3.S-ext.pkg]?
Copy in
progress...CCCCC80657364 bytes copied in 11.951 secs (6749005 bytes/sec)
Router# copy harddisk: Target Subs/asr1000rp2-espx86base.03.13.00.S.154-3.S-ext.pkg bootflash:
Destination filename [Active Dir/asr1000rp2-espx86base.03.13.00.S.154-3.S-ext.pkg]?
Copy in
progress...CCCCC
95446456 bytes copied in 14.213 secs (6715433 bytes/sec)
Router# Copy harddisk: Target Subs/asr1000rp2-rpaccess.03.13.00.S.154-3.S-ext.pkg bootflash:
Destination filename [Active Dir/asr1000rp2-rpaccess.03.13.00.S.154-3.S-ext.pkg]?
Copy in
progress...CCCCC
23350232 bytes copied in 3.441 secs (6785885 bytes/sec)
Router# copy harddisk:Target Subs/asr1000rp2-rpbase.03.13.00.S.154-3.S-ext.pkg bootflash:
Destination filename [Active Dir/asr1000rp2-rpbase.03.13.00.S.154-3.S-ext.pkg]?
Copy in
progress...CCCCC
37694900 bytes copied in 5.598 secs (6733637 bytes/sec)
Router# copy harddisk: Target Subs/asr1000rp2-rpcontrol.03.13.00.S.154-3.S-ext.pkg bootflash:
Destination filename [Active Dir/asr1000rp2-rpcontrol.03.13.00.S.154-3.S-ext.pkg]?
Copy in
progress...CCCCC
45536216 bytes copied in 6.797 secs (6699458 bytes/sec)
Router# copy harddisk:Target Subs/asr1000rp2-rpios-adventerprisek9.03.13.00.S.154-3.S-ext.pkg
Destination filename [Active Dir/asr1000rp2-rpios-adventerprisek9.03.13.00.S.154-3.S-ext.pkg]?
Copy in
progress...CCCC
118754284 bytes copied in 17.798 secs (6672339 bytes/sec)
Router# copy harddisk:Target Subs/asr1000rp2-sipbase.03.13.00.S.154-3.S-ext.pkg bootflash:
Destination filename [Active Dir/asr1000rp2-sipbase.03.13.00.S.154-3.S-ext.pkg]?
Copy in progress...CCCCC
38380500 bytes copied in 5.962 secs (6437521 bytes/sec)
Router# copy harddisk: Target_Subs/asr1000rp2-sipspa.03.13.00.S.154-3.S-ext.pkg bootflash:
Destination filename [Active Dir/asr1000rp2-sipspa.03.13.00.S.154-3.S-ext.pkg]?
Copy in
progress...CCCCC61760468 bytes copied in 9.408 secs (6564676 bytes/sec)
Router# copy harddisk: Target Subs/asr1000rp2-elcbase.03.13.00.S.154-3.S-ext.pkg bootflash:
Destination filename [Active Dir/asr1000rp2-elcbase.03.13.00.S.154-3.S-ext.pkg]?
Copy in
progress...CCCC
37557200 bytes copied in 5.650 secs (6647292 bytes/sec)
Router# copy harddisk: Target Subs/asr1000rp2-elcspa.03.13.00.S.154-3.S-ext.pkg bootflash:
Destination filename [Active Dir/asr1000rp2-elcspa.03.13.00.S.154-3.S-ext.pkg]?
```

```
Copy in
progress...CCCC
51194832 bytes copied in 7.397 secs (6921026 bytes/sec)
Router# copy harddisk:Target Subs/asr1000rp2-espbase.03.13.00.S.154-3.S-ext.pkg
stbv-bootflash:
Destination filename [Active Dir/asr1000rp2-espbase.03.13.00.S.154-3.S-ext.pkg]?
Copy in
progress...CCC
80657364 bytes copied in 132.765 secs (607520 bytes/sec)
Router# copy harddisk:Target_Subs/asr1000rp2-espx86base.03.13.00.S.154-3.S-ext.pkg
stbv-bootflash:
Destination filename [Active Dir/asr1000rp2-espx86base.03.13.00.S.154-3.S-ext.pkg]?
Copy in
progress...CCCC95446456 bytes copied in 177.587 secs (537463 bytes/sec)
Router# copy harddisk: Target Subs/asr1000rp2-rpaccess.03.13.00.S.154-3.S-ext.pkg
stbv-bootflash:
Destination filename [Active Dir/asr1000rp2-rpaccess.03.13.00.S.154-3.S-ext.pkg]?
Copy in
progress...CCCCC
23350232 bytes copied in 55.396 secs (421515 bytes/sec)
Router# copy harddisk:Target_Subs/asr1000rp2-rpbase.03.13.00.S.154-3.S-ext.pkg stby-bootflash:
Destination filename [Active Dir/asr1000rp2-rpbase.03.13.00.S.154-3.S-ext.pkg]?
Copy in
progress...CCCC
37694900 bytes copied in 86.199 secs (437301 bytes/sec)
Router# copy harddisk: Target Subs/asr1000rp2-rpcontrol.03.13.00.S.154-3.S-ext.pkg
stby-bootflash:
Destination filename [Active Dir/asr1000rp2-rpcontrol.03.13.00.S.154-3.S-ext.pkg]?
Copy in
progress...CCCCC
45536216 bytes copied in 101.527 secs (448513 bytes/sec)
Router# copy harddisk: Target Subs/asr1000rp2-rpios-adventerprisek9.03.13.00.S.154-3.S-ext.pkg
stbv-bootflash:
Destination filename [Active Dir/asr1000rp2-rpios-adventerprisek9.03.13.00.S.154-3.S-ext.pkg]?
Copy in
progress...CCCC118754284 bytes copied in 212.646 secs (558460 bytes/sec)
Router# copy harddisk:Target Subs/asr1000rp2-sipbase.03.13.00.S.154-3.S-ext.pkg
stby-bootflash:
Destination filename [Active Dir/asr1000rp2-sipbase.03.13.00.S.154-3.S-ext.pkg]?
Copy in
progress...CCCCCC38380500 bytes copied in 83.162 secs (461515 bytes/sec)
Router# copy harddisk:Target Subs/asr1000rp2-sipspa.03.13.00.S.154-3.S-ext.pkg stby-bootflash:
Destination filename [Active_Dir/asr1000rp2-sipspa.03.13.00.S.154-3.S-ext.pkg]?
Copy in
progress...CCCC
61760468 bytes copied in 119.391 secs (517296 bytes/sec)
Router# copy harddisk:Target Subs/asr1000rp2-elcbase.03.13.00.S.154-3.S-ext.pkg
stbv-bootflash:
Destination filename [Active Dir/asr1000rp2-elcbase.03.13.00.S.154-3.S-ext.pkg]?
Copy in
progress...CCCC
37557200 bytes copied in 57.106 secs (657675 bytes/sec)
Router# copy harddisk:Target Subs/asr1000rp2-elcspa.03.13.00.S.154-3.S-ext.pkg stby-bootflash:
Destination filename [Active Dir/asr1000rp2-elcspa.03.13.00.S.154-3.S-ext.pkg]?
Copy in
progress...CCCCC51194832 bytes copied in 87.453 secs (585398 bytes/sec)
Router# issu checkversion rp 1 file
stby-bootflash:Active Dir/asr1000rp*03.13.00.S.154-3.S-ext*.pkg force
--- Starting local lock acquisition on R0 ---
Finished local lock acquisition on RO
--- Starting installation state synchronization ---
Finished installation state synchronization
--- Starting local lock acquisition on R1 ---
```

```
Finished local lock acquisition on R1
--- Starting file path checking ---
Finished file path checking
--- Starting image file verification ---
Checking image file names
Locating image files and validating name syntax
  Found asr1000rp2-elcbase.03.13.00.S.154-3.S-ext.pkg
  Found asr1000rp2-elcspa.03.13.00.S.154-3.S-ext.pkg
  Found asr1000rp2-espbase.03.13.00.S.154-3.S-ext.pkg
  Found asr1000rp2-espx86base.03.13.00.S.154-3.S-ext.pkg
  Found asr1000rp2-rpaccess.03.13.00.S.154-3.S-ext.pkg
  Found asr1000rp2-rpbase.03.13.00.S.154-3.S-ext.pkg
  Found asr1000rp2-rpcontrol.03.13.00.S.154-3.S-ext.pkg
  Found asr1000rp2-rpios-adventerprisek9.03.13.00.S.154-3.S-ext.pkg
  Found asr1000rp2-sipbase.03.13.00.S.154-3.S-ext.pkg
  Found asr1000rp2-sipspa.03.13.00.S.154-3.S-ext.pkg
Verifying image file locations
Inspecting image file types
    WARNING: In-service installation of IOSD package
    WARNING: requires software redundancy on target RP
    WARNING: or on-reboot parameter
    WARNING: Automatically setting the on-reboot flag
    WARNING: In-service installation of RP Base package
    WARNING: requires software reboot of target RP
Processing image file constraints
Creating candidate provisioning file
Finished image file verification
  - Starting candidate package set construction ---
Verifying existing software set
Processing candidate provisioning file
Constructing working set for candidate package set
Constructing working set for running package set
Checking command output
Constructing merge of running and candidate packages
Checking if resulting candidate package set would be complete
Finished candidate package set construction
--- Starting compatibility testing ---
Determining whether candidate package set is compatible
Determining whether installation is valid
Determining whether installation is valid ... skipped
Verifying image type compatibility
Checking IPC compatibility for candidate software
Checking candidate package set infrastructure compatibility
Checking infrastructure compatibility with running software
Checking infrastructure compatibility with running software ... skipped
Checking package specific compatibility
Finished compatibility testing
SUCCESS: Software is ISSU compatible.
Router#
Router#
Router# issu loadversion rp 1 file
stby-bootflash: Active Dir/asr1000rp*03.13.00.S.154-3.S-ext*.pkg force
--- Starting local lock acquisition on RO ---
Finished local lock acquisition on RO
--- Starting installation state synchronization ---
Finished installation state synchronization
--- Starting local lock acquisition on R1 ---
Finished local lock acquisition on R1
--- Starting file path checking ---
Finished file path checking
  - Starting image file verification ---
Checking image file names
Locating image files and validating name syntax
  Found asr1000rp2-elcbase.03.13.00.S.154-3.S-ext.pkg
```

```
Found asr1000rp2-elcspa.03.13.00.S.154-3.S-ext.pkg
  Found asr1000rp2-esphase.03.13.00.S.154-3.S-ext.pkg
  Found asr1000rp2-espx86base.03.13.00.S.154-3.S-ext.pkg
  Found asr1000rp2-rpaccess.03.13.00.S.154-3.S-ext.pkg
  Found asr1000rp2-rpbase.03.13.00.S.154-3.S-ext.pkg
  Found asr1000rp2-rpcontrol.03.13.00.S.154-3.S-ext.pkg
  Found asr1000rp2-rpios-adventerprisek9.03.13.00.S.154-3.S-ext.pkg
  Found asr1000rp2-sipbase.03.13.00.S.154-3.S-ext.pkg
  Found asr1000rp2-sipspa.03.13.00.S.154-3.S-ext.pkg
Verifying image file locations
Inspecting image file types
    WARNING: In-service installation of IOSD package
    WARNING: requires software redundancy on target RP
    WARNING: or on-reboot parameter
    WARNING: Automatically setting the on-reboot flag
    WARNING: In-service installation of RP Base package
    WARNING: requires software reboot of target RP
Processing image file constraints
Creating candidate provisioning file
Finished image file verification
--- Starting candidate package set construction ---
Verifying existing software set
Processing candidate provisioning file
Constructing working set for candidate package set
Constructing working set for running package set
Checking command output
Constructing merge of running and candidate packages
Checking if resulting candidate package set would be complete
Finished candidate package set construction
--- Starting compatibility testing --
Determining whether candidate package set is compatible
Determining whether installation is valid
Determining whether installation is valid ... skipped
Verifying image type compatibility
Checking IPC compatibility for candidate software
Checking candidate package set infrastructure compatibility
Checking infrastructure compatibility with running software
Checking infrastructure compatibility with running software ... skipped
Checking package specific compatibility
Finished compatibility testing
--- Starting list of software package changes ---
Old files list:
  Removed asr1000rp2-elcbase.03.12.01.S.154-2.S.pkg
  Removed asr1000rp2-elcspa.03.12.01.S.154-2.S.pkg
  Removed asr1000rp2-espbase.03.12.01.S.154-2.S.pkg
  Removed asr1000rp2-espx86base.03.12.01.S.154-2.S.pkg
  Removed asr1000rp2-rpaccess.03.12.01.S.154-2.S.pkg
  Removed asr1000rp2-rpbase.03.12.01.S.154-2.S.pkg
  Removed asr1000rp2-rpcontrol.03.12.01.S.154-2.S.pkg
  Removed asr1000rp2-rpios-adventerprisek9.03.12.01.S.154-2.S.pkg
  Removed asr1000rp2-sipbase.03.12.01.S.154-2.S.pkg
  Removed asr1000rp2-sipspa.03.12.01.S.154-2.S.pkg
New files list:
  Added asr1000rp2-elcbase.03.13.00.S.154-3.S-ext.pkg
  Added asr1000rp2-elcspa.03.13.00.S.154-3.S-ext.pkg
  Added asr1000rp2-espbase.03.13.00.S.154-3.S-ext.pkg
  Added asr1000rp2-espx86base.03.13.00.S.154-3.S-ext.pkg
  Added asr1000rp2-rpaccess.03.13.00.S.154-3.S-ext.pkg
  Added asr1000rp2-rpbase.03.13.00.S.154-3.S-ext.pkg
  Added asr1000rp2-rpcontrol.03.13.00.S.154-3.S-ext.pkg
  Added asr1000rp2-rpios-adventerprisek9.03.13.00.S.154-3.S-ext.pkg
  Added asr1000rp2-sipbase.03.13.00.S.154-3.S-ext.pkg
  Added asr1000rp2-sipspa.03.13.00.S.154-3.S-ext.pkg
Finished list of software package changes
```

```
--- Starting commit of software changes ---
Updating provisioning rollback files
Creating pending provisioning file
Committing provisioning file
Finished commit of software changes
SUCCESS: Software provisioned. New software will load on reboot.
Router#
Router# hw-module slot r1 reload
Proceed with reload of module? [confirm]
Router#
*Aug 4 19:14:01.721 IST: %IOSXE OIR-6-OFFLINECARD: Card (rp) offline in slot R1
*Aug 4 19:14:01.761 IST: %REDUNDANCY-3-STANDBY LOST: Standby processor fault
(PEER NOT PRESENT)
*Aug 4 19:14:01.761 IST: %REDUNDANCY-3-STANDBY LOST: Standby processor fault (PEER DOWN)
*Aug 4 19:14:01.761 IST: %REDUNDANCY-3-STANDBY LOST: Standby processor fault
(PEER REDUNDANCY STATE CHANGE)
*Aug 4 19:14:03.584 IST: %RF-5-RF RELOAD: Peer reload. Reason: EHSA standby down
*Aug 4 19:14:03.594 IST: % Redundancy mode change to SSO
Router#
*Aug 4 19:17:35.443 IST: %IOSXE OIR-6-ONLINECARD: Card (rp) online in slot R1
Router#
*Aug 4 19:17:48.061 IST: %REDUNDANCY-5-PEER MONITOR EVENT: Active detected a standby
insertion (raw-event=PEER FOUND(4))
*Aug 4 19:17:48.061 IST: *REDUNDANCY-5-PEER_MONITOR_EVENT: Active detected a standby
insertion (raw-event=PEER REDUNDANCY STATE CHANGE(5))
*Aug 4 19:17:51.003 IST: %REDUNDANCY-3-IPC: IOS versions do not match.
*Aug 4 19:19:08.380 IST: %NBAR HA-5-NBAR INFO: NBAR sync DONE!
*Aug 4 19:19:08.797 IST: %HA CONFIG SYNC-6-BULK CFGSYNC SUCCEED: Bulk Sync succeeded
*Aug 4 19:19:08.798 IST: %RF-5-RF TERMINAL STATE: Terminal state reached for (SSO)
Router# issu loadversion rp 0 file
bootflash:Active Dir/asr1000rp2-{sipbase,sipspa}*03.13.00.S.154-3.S-ext*.pkg slot 2 force
--- Starting local lock acquisition on RO ---
Finished local lock acquisition on RO
--- Starting installation state synchronization ---
Finished installation state synchronization
--- Starting file path checking ---
Finished file path checking
  - Starting image file verification ---
Checking image file names
Locating image files and validating name syntax
  Found asr1000rp2-sipbase.03.13.00.S.154-3.S-ext.pkg
  Found asr1000rp2-sipspa.03.13.00.S.154-3.S-ext.pkg
Verifying image file locations
Inspecting image file types
Processing image file constraints
Creating candidate provisioning file
Finished image file verification
--- Starting candidate package set construction ---
Verifying existing software set
Processing candidate provisioning file
Constructing working set for candidate package set
Constructing working set for running package set
Checking command output
Constructing merge of running and candidate packages
Checking if resulting candidate package set would be complete
Finished candidate package set construction
--- Starting compatibility testing ---
Determining whether candidate package set is compatible
WARNING:
WARNING: Candidate software combination not found in compatibility database
WARNING:
Determining whether installation is valid
Creating matrix file by locate latest matrix file /tmp/issu/provision/sw
```

```
WARNING: Candidate software combination not found in compatibility database
WARNING:
WARNING: Candidate software combination not found in compatibility database
WARNING:
Software sets are identified as compatible
Verifying image type compatibility
Checking IPC compatibility with running software
Checking candidate package set infrastructure compatibility
Checking infrastructure compatibility with running software
Checking package specific compatibility
Finished compatibility testing
--- Starting impact testing --
Checking operational impact of change
Finished impact testing
--- Starting list of software package changes ---
No old package files removed
New files list:
 Added asr1000rp2-sipbase.03.13.00.S.154-3.S-ext.pkg
  Added asr1000rp2-sipspa.03.13.00.S.154-3.S-ext.pkg
Finished list of software package changes
--- Starting commit of software changes ---
Updating provisioning rollback files
Creating pending provisioning file
Committing provisioning file
Finished commit of software changes
 -- Starting analysis of software changes ---
Finished analysis of software changes
--- Starting update running software ---
Blocking peer synchronization of operating information
Creating the command set placeholder directory
  Finding latest command set
  Finding latest command shortlist lookup file
  Finding latest command shortlist file
 Assembling CLI output libraries
  Assembling CLI input libraries
  Assembling Dynamic configuration files
  Applying interim IPC and database definitions
  Replacing running software
  Replacing CLI software
  Restarting software
Generating software version information
  Notifying running software of updates
  Unblocking peer synchronization of operating information
Unmounting old packages
Cleaning temporary installation files
  Finished update running software
SUCCESS: Finished installing software.
*Aug 4 19:21:45.424 IST: %IOSXE OIR-6-ONLINECARD: Card (cc) online in slot 2
*Aug 4 19:21:48.382 IST: %IOSXE OIR-6-INSSPA: SPA inserted in subslot 2/0
*Aug 4 19:21:48.733 IST: %IOSXE OIR-6-INSSPA: SPA inserted in subslot 2/1
*Aug 4 19:21:49.083 IST: %IOSXE OIR-6-INSSPA: SPA inserted in subslot 2/2
     4 19:21:49.430 IST: %IOSXE OIR-6-INSSPA: SPA inserted in subslot 2/3
     4 19:21:58.121 IST: %LINK-3-UPDOWN: SIP2/0: Interface EOBC2/1, changed state to up
*Aug
     4 19:22:02.302 IST: %SPA OIR-6-ONLINECARD: SPA (SPA-1X10GE-L-V2) online in subslot
2/0
*Aug 4 19:22:02.282 IST: %TRANSCEIVER-6-INSERTED: SIP2/0: transceiver module inserted in
TenGigabitEthernet2/0/0
*Aug 4 19:22:02.518 IST: %LINK-3-UPDOWN: SIP2/1: Interface EOBC2/1, changed state to up
*Aug 4 19:22:06.113 IST: %SPA OIR-6-ONLINECARD: SPA (SPA-1X10GE-L-V2) online in subslot
2/1
*Aug 4 19:22:06.082 IST: %TRANSCEIVER-6-INSERTED: SIP2/1: transceiver module inserted in
```

```
TenGigabitEthernet2/1/0
*Aug 4 19:22:08.080 IST: %LINK-3-UPDOWN: SIP2/2: Interface EOBC2/1, changed state to up
*Aug 4 19:22:11.627 IST: %SPA OIR-6-ONLINECARD: SPA (SPA-1X10GE-L-V2) online in subslot
2/2
*Aug 4 19:22:11.616 IST: %TRANSCEIVER-6-INSERTED: SIP2/2: transceiver module inserted in
TenGigabitEthernet2/2/0
*Aug 4 19:22:12.523 IST: %LINK-3-UPDOWN: SIP2/3: Interface EOBC2/1, changed state to up
*Aug 4 19:22:16.657 IST: %SPA OIR-6-ONLINECARD: SPA (SPA-1X10GE-L-V2) online in subslot
*Aug 4 19:22:16.648 IST: %TRANSCEIVER-6-INSERTED: SIP2/3: transceiver module inserted in
TenGigabitEthernet2/3/0
Router# issu
commitversion
--- Starting local lock acquisition on RO ---
Finished local lock acquisition on {\tt R0}
--- Starting installation changes ---
Cancelling rollback timer
Finished installation changes
SUCCESS: Installation changes committed
Router# issu loadversion rp 0 file
bootflash: Active Dir/asr1000rp2-{elcbase,elcspa}*03.13.00.S.154-3.S-ext*.pkg slot 4
--- Starting local lock acquisition on RO ---
Finished local lock acquisition on RO
--- Starting installation state synchronization ---
Finished installation state synchronization
--- Starting file path checking ---
Finished file path checking
 -- Starting image file verification ---
Checking image file names
Locating image files and validating name syntax
  Found asr1000rp2-elcbase.03.13.00.S.154-3.S-ext.pkg
  Found asr1000rp2-elcspa.03.13.00.S.154-3.S-ext.pkg
Verifying image file locations
Inspecting image file types
Processing image file constraints
Creating candidate provisioning file
Finished image file verification
--- Starting candidate package set construction ---
Verifying existing software set
Processing candidate provisioning file
Constructing working set for candidate package set
Constructing working set for running package set
Checking command output
Constructing merge of running and candidate packages
Checking if resulting candidate package set would be complete
Finished candidate package set construction
--- Starting compatibility testing ---
Determining whether candidate package set is compatible
WARNING:
WARNING: Candidate software combination not found in compatibility database
WARNING:
Determining whether installation is valid
Creating matrix file by locate latest matrix file /tmp/issu/provision/sw
WARNING:
WARNING: Candidate software combination not found in compatibility database
WARNING:
WARNING:
WARNING: Candidate software combination not found in compatibility database
WARNING:
Software sets are identified as compatible
Verifying image type compatibility
Checking IPC compatibility with running software
Checking candidate package set infrastructure compatibility
```

```
Checking infrastructure compatibility with running software
Checking package specific compatibility
Finished compatibility testing
--- Starting impact testing ---
Checking operational impact of change
Finished impact testing
--- Starting list of software package changes ---
No old package files removed
New files list:
  Added asr1000rp2-elcbase.03.13.00.S.154-3.S-ext.pkg
  Added asr1000rp2-elcspa.03.13.00.S.154-3.S-ext.pkg
Finished list of software package changes
--- Starting commit of software changes ---
Updating provisioning rollback files
Creating pending provisioning file
Committing provisioning file
Finished commit of software changes
--- Starting analysis of software changes ---
Finished analysis of software changes
--- Starting update running software ---
Blocking peer synchronization of operating information
Creating the command set placeholder directory
  Finding latest command set
  Finding latest command shortlist lookup file
  Finding latest command shortlist file
 Assembling CLI output libraries
  Assembling CLI input libraries
  Assembling Dynamic configuration files
  Applying interim IPC and database definitions
  Replacing running software
  Replacing CLI software
  Restarting software
  Applying final IPC and database definitions
  *Aug 4 19:22:05.767 IST: %IOSXE OIR-6-OFFLINECARD: Card (cc) offline in slot 4
  *Aug 4 19:22:05.770 IST: %IOSXE OIR-6-REMSPA: SPA removed from subslot 4/0, interfaces
  disabled
  Generating software version information
  Notifying running software of updates
  Unblocking peer synchronization of operating information
Unmounting old packages
Cleaning temporary installation files
  Finished update running software
SUCCESS: Finished installing software.
*Aug 4 19:24:05.041 IST: %IOSXE OIR-6-ONLINECARD: Card (cc) online in slot 4
*Aug 4 19:24:14.250 IST: %IOSXE OIR-6-INSSPA: SPA inserted in subslot 4/0
*Aug 4 19:24:34.196 IST: %LINK-3-UPDOWN: SIP4/0: Interface EOBCO/1, changed state to up
*Aug 4 19:25:27.923 IST: %LINK-3-UPDOWN: Interface GigabitEthernet4/0/0, changed state to
down
*Aug 4 19:25:30.497 IST: %LINK-3-UPDOWN: Interface GigabitEthernet4/0/1, changed state to
down
*Aug 4 19:25:40.915 IST: %SPA OIR-6-ONLINECARD: SPA (BUILT-IN-2T+20X1GE) online in subslot
*Aug 4 19:25:53.574 IST: %LINK-3-UPDOWN: Interface GigabitEthernet4/0/0, changed state to
*Aug 4 19:25:53.582 IST: %LINK-3-UPDOWN: Interface GigabitEthernet4/0/1, changed state to
Router# issu commitversion
--- Starting local lock acquisition on RO ---
Finished local lock acquisition on RO
--- Starting installation changes -
Cancelling rollback timer
Finished installation changes
SUCCESS: Installation changes committed
```

```
Router# issu loadversion rp 0 file
bootflash:Active_Dir/asr1000rp2-esp*03.13.00.S.154-3.S-ext*.pkg slot 1
--- Starting local lock acquisition on R0 ---
Finished local lock acquisition on RO
--- Starting installation state synchronization ---
Finished installation state synchronization
  - Starting file path checking ---
Finished file path checking
--- Starting image file verification ---
Checking image file names
Locating image files and validating name syntax
  Found asr1000rp2-espbase.03.13.00.S.154-3.S-ext.pkg
  Found asr1000rp2-espx86base.03.13.00.S.154-3.S-ext.pkg
Verifying image file locations
Inspecting image file types
Processing image file constraints
Creating candidate provisioning file
Finished image file verification
--- Starting candidate package set construction ---
Verifying existing software set
Processing candidate provisioning file
Constructing working set for candidate package set
Constructing working set for running package set
Checking command output
Constructing merge of running and candidate packages
Checking if resulting candidate package set would be complete
Finished candidate package set construction
--- Starting compatibility testing ---
Determining whether candidate package set is compatible
WARNING:
WARNING: Candidate software combination not found in compatibility database
WARNING:
Determining whether installation is valid
Creating matrix file by locate latest matrix file /tmp/issu/provision/sw
WARNING:
WARNING: Candidate software combination not found in compatibility database
WARNING:
WARNING:
WARNING: Candidate software combination not found in compatibility database
WARNING:
Software sets are identified as compatible
Verifying image type compatibility
Checking IPC compatibility with running software
Checking candidate package set infrastructure compatibility
Checking infrastructure compatibility with running software
Checking package specific compatibility
Finished compatibility testing
--- Starting impact testing ---
Checking operational impact of change
Finished impact testing
--- Starting list of software package changes ---
No old package files removed
New files list:
  Added asr1000rp2-espbase.03.13.00.S.154-3.S-ext.pkg
  Added asr1000rp2-espx86base.03.13.00.S.154-3.S-ext.pkg
Finished list of software package changes
--- Starting commit of software changes ---
Updating provisioning rollback files
Creating pending provisioning file
Committing provisioning file
Finished commit of software changes
 --- Starting analysis of software changes ---
Finished analysis of software changes
--- Starting update running software ---
```

```
Blocking peer synchronization of operating information
Creating the command set placeholder directory
  Finding latest command set
  Finding latest command shortlist lookup file
  Finding latest command shortlist file
  Assembling CLI output libraries
  Assembling CLI input libraries
  Assembling Dynamic configuration files
  Applying interim IPC and database definitions
  Replacing running software
  Replacing CLI software
  Restarting software
   Restarting ESP1
 Applying final IPC and database definitions
Aug 4 19:29:16.751 IST: %IOSXE OIR-6-OFFLINECARD: Card (fp) offline in slot F1
*Aug 4 19:29:18.172 IST: %CMRP-6-FP HA STATUS: RO/0: cmand: F0 redundancy state is Active
with no Standby Generating software version information
 Notifying running software of updates
 Unblocking peer synchronization of operating information
Unmounting old packages
Cleaning temporary installation files
  Finished update running software
SUCCESS: Finished installing software.
*Aug 4 19:30:50.972 IST: %CPPHA-7-START: F1: cpp ha: CPP 0 preparing image
/tmp/sw/fp/1/0/fpx86/mount/usr/cpp/bin/qfp-ucode-esp40
*Aug 4 19:30:51.362 IST: %CPPHA-7-START: F1: cpp ha: CPP 0 startup init image
/tmp/sw/fp/1/0/fpx86/mount/usr/cpp/bin/qfp-ucode-esp40
*Aug 4 19:30:53.088 IST: %IOSXE OIR-6-ONLINECARD: Card (fp) online in slot F1
Router# issu commitversion
--- Starting local lock acquisition on RO ---
Finished local lock acquisition on RO
--- Starting installation changes ---
Cancelling rollback timer
Finished installation changes
SUCCESS: Installation changes committed
Router# issu loadversion rp 0 file
bootflash:Active_Dir/asr1000rp2-esp*03.13.00.S.154-3.S-ext*.pkg slot 0
--- Starting local lock acquisition on RO ---
Finished local lock acquisition on RO
 -- Starting installation state synchronization ---
Finished installation state synchronization
--- Starting file path checking ---
Finished file path checking
--- Starting image file verification ---
Checking image file names
Locating image files and validating name syntax
  Found asr1000rp2-espbase.03.13.00.S.154-3.S-ext.pkg
  Found asr1000rp2-espx86base.03.13.00.S.154-3.S-ext.pkg
Verifying image file locations
Inspecting image file types
Processing image file constraints
Creating candidate provisioning file
Aug 4 19:31:14.730 IST: %CPPHA-7-START: F1: cpp ha: CPP 0 running init image
/tmp/sw/fp/1/0/fpx86/mount/usr/cpp/bin/qfp-ucode-esp40
*Aug 4 19:31:15.079 IST: %CPPHA-7-READY: F1: cpp ha: CPP 0 loading and initialization
completeFinished image file verification
--- Starting candidate package set construction ---
Verifying existing software set
*Aug 4 19:31:15.309 IST: %IOSXE-6-PLATFORM: F1: cpp cp: Process
CPP PFILTER EA EVENT API CALL REGISTERProcessing candidate provisioning file
*Aug 4 19:31:18.010 IST: %CMRP-6-FP HA STATUS: RO/0: cmand: F0 redundancy state is Active
with ready StandbyConstructing working set for candidate package
setConstructing working set for running package set
```

```
Checking command output
Constructing merge of running and candidate packages
Checking if resulting candidate package set would be complete
Finished candidate package set construction
--- Starting compatibility testing ---
Determining whether candidate package set is compatible
WARNING:
WARNING: Candidate software combination not found in compatibility database
WARNING:
Determining whether installation is valid
Creating matrix file by locate latest matrix file /tmp/issu/provision/sw
Software sets are identified as compatible
Verifying image type compatibility
Checking IPC compatibility with running software
Checking candidate package set infrastructure compatibility
Checking infrastructure compatibility with running software
Checking package specific compatibility
Finished compatibility testing
--- Starting impact testing ---
Checking operational impact of change
Finished impact testing
--- Starting list of software package changes ---
Old files list:
  Removed asr1000rp2-espbase.03.12.01.S.154-2.S.pkg
 Removed asr1000rp2-espx86base.03.12.01.S.154-2.S.pkg
No new package files added
Finished list of software package changes
 -- Starting commit of software changes ---
Updating provisioning rollback files
Creating pending provisioning file
Committing provisioning file
Finished commit of software changes
--- Starting analysis of software changes ---
Finished analysis of software changes
--- Starting update running software ---
Blocking peer synchronization of operating information
Creating the command set placeholder directory
  Finding latest command set
  Finding latest command shortlist lookup file
  Finding latest command shortlist file
  Assembling CLI output libraries
  Assembling CLI input libraries
  Assembling Dynamic configuration files
  Applying interim IPC and database definitions
  Replacing running software
  Replacing CLI software
 Restarting software
   Restarting ESP0
  Applying final IPC and database definitions
*Aug 4 19:32:46.187 IST: %IOSXE OIR-6-OFFLINECARD: Card (fp) offline in slot F0
*Aug 4 19:32:46.539 IST: %CMRP-6-FP HA STATUS: RO/0: cmand: F1 redundancy state is Active
  Generating software version information
  Notifying running software of updates
  Unblocking peer synchronization of operating information
Unmounting old packages
Cleaning temporary installation files
  Finished update running software
SUCCESS: Finished installing software.
*Aug 4 19:34:19.748 IST: %CPPHA-7-START: F0: cpp ha: CPP 0 preparing image
/tmp/sw/fp/0/0/fpx86/mount/usr/cpp/bin/qfp-ucode-esp40
*Aug 4 19:34:20.139 IST: %CPPHA-7-START: F0: cpp ha: CPP 0 startup init image
/tmp/sw/fp/0/0/fpx86/mount/usr/cpp/bin/qfp-ucode-esp40
*Aug 4 19:34:21.858 IST: %IOSXE OIR-6-ONLINECARD: Card (fp) online in slot F0
```

```
*Aug 4 19:34:43.609 IST: %CPPHA-7-START: F0: cpp ha: CPP 0 running init image
/tmp/sw/fp/0/0/fpx86/mount/usr/cpp/bin/qfp-ucode-esp40
*Aug 4 19:34:43.958 IST: %CPPHA-7-READY: F0: cpp ha: CPP 0 loading and initialization
complete
*Aug 4 19:34:44.190 IST: %IOSXE-6-PLATFORM: F0: cpp cp: Process
CPP PFILTER EA EVENT API CALL
                               REGISTER
*Aug 4 19:34:46.890 IST: %CMRP-6-FP HA STATUS: R0/0: cmand: F0 redundancy state is Standby
Router# issu commitversion
--- Starting local lock acquisition on RO ---
Finished local lock acquisition on RO
--- Starting installation changes ---
Cancelling rollback timer
Finished installation changes
SUCCESS: Installation changes committed
Router# issu loadversion rp 0 file bootflash:Active Dir/asr1000rp2*03.13.00.S.154-3.S-ext*.pkg
force
--- Starting local lock acquisition on RO ---
Finished local lock acquisition on RO
--- Starting installation state synchronization ---
Finished installation state synchronization
--- Starting file path checking ---
Finished file path checking
--- Starting image file verification ---
Checking image file names
Locating image files and validating name syntax
  Found asr1000rp2-elcbase.03.13.00.S.154-3.S-ext.pkg
  Found asr1000rp2-elcspa.03.13.00.S.154-3.S-ext.pkg
  Found asr1000rp2-espbase.03.13.00.S.154-3.S-ext.pkg
  Found asr1000rp2-espx86base.03.13.00.S.154-3.S-ext.pkg
  Found asr1000rp2-rpaccess.03.13.00.S.154-3.S-ext.pkg
  Found asr1000rp2-rpbase.03.13.00.S.154-3.S-ext.pkg
  Found asr1000rp2-rpcontrol.03.13.00.S.154-3.S-ext.pkg
  Found asr1000rp2-rpios-adventerprisek9.03.13.00.S.154-3.S-ext.pkg
  Found asr1000rp2-sipbase.03.13.00.S.154-3.S-ext.pkg
  Found asr1000rp2-sipspa.03.13.00.S.154-3.S-ext.pkg
Verifying image file locations
Inspecting image file types
    WARNING: In-service installation of IOSD package
    WARNING: requires software redundancy on target RP
    WARNING: or on-reboot parameter
   WARNING: Automatically setting the on-reboot flag
   WARNING: In-service installation of RP Base package
   WARNING: requires software reboot of target RP
Processing image file constraints
Creating candidate provisioning file
Finished image file verification
--- Starting candidate package set construction ---
Verifying existing software set
Processing candidate provisioning file
Constructing working set for candidate package set
Constructing working set for running package set
Checking command output
Constructing merge of running and candidate packages
Checking if resulting candidate package set would be complete
Finished candidate package set construction
--- Starting compatibility testing ---
Determining whether candidate package set is compatible
Determining whether installation is valid
Determining whether installation is valid ... skipped
Verifying image type compatibility
Checking IPC compatibility for candidate software
Checking candidate package set infrastructure compatibility
Checking infrastructure compatibility with running software
```

```
Checking infrastructure compatibility with running software ... skipped
Checking package specific compatibility
Finished compatibility testing
--- Starting list of software package changes ---
Old files list:
  Removed asr1000rp2-elcbase.03.12.01.S.154-2.S.pkg
  Removed asr1000rp2-elcspa.03.12.01.S.154-2.S.pkg
 Removed asr1000rp2-rpaccess.03.12.01.S.154-2.S.pkg
  Removed asr1000rp2-rpbase.03.12.01.S.154-2.S.pkg
  Removed asr1000rp2-rpcontrol.03.12.01.S.154-2.S.pkg
  Removed asr1000rp2-rpios-adventerprisek9.03.12.01.S.154-2.S.pkg
  Removed asr1000rp2-sipbase.03.12.01.S.154-2.S.pkg
 Removed asr1000rp2-sipspa.03.12.01.S.154-2.S.pkg
New files list:
 Added asr1000rp2-rpaccess.03.13.00.S.154-3.S-ext.pkg
 Added asr1000rp2-rpbase.03.13.00.S.154-3.S-ext.pkg
 Added asr1000rp2-rpcontrol.03.13.00.S.154-3.S-ext.pkg
 Added asr1000rp2-rpios-adventerprisek9.03.13.00.S.154-3.S-ext.pkg
Finished list of software package changes
--- Starting commit of software changes ---
Updating provisioning rollback files
Creating pending provisioning file
Committing provisioning file
Finished commit of software changes
SUCCESS: Software provisioned. New software will load on reboot.
Router# show platform
Chassis type: ASR1013
Slot
                            State
                                                 Insert time (ago)
         Type
ASR1000-STP40
                                                  1d04h
                            οk
2/0
        SPA-1X10GE-L-V2
                           ok
                                                 1d04h
        SPA-1X10GE-L-V2
                           ok
 2/1
                                                 1d04h
        SPA-1X10GE-L-V2 ok
SPA-1X10GE-L-V2 ok
 2/2
                                                  1d04h
 2/3
                            ok
                                                  1d04h
        ASR1000-2T+20X1GE ok
                                                 1d04h
 4
        BUILT-IN-2T+20X1GE ok
 4/0
                                                 1d04h
        ASR1000-RP2
 R0
                           ok, active
                                                 1d04h
        ASR1000-RP2
 R1
                            ok, standby
                                                 1d04h
                           ok, standby
 FΩ
         ASR1000-ESP100
                                                  1d04h
 F1
         ASR1000-ESP100
                            ok, active
                                                  1d04h
                            ok
                                                 1d04h
 P0
        ASR1013-PWR-AC
Р1
        ASR1013-PWR-AC
                            ok
                                                 1d04h
                           ok
P2
        ASR1013-PWR-AC
                                                 1d04h
         ASR1013-PWR-AC
P3
                                                   1d04h
                              ps, fail
                          Firmware Version
Slot
        CPLD Version
2.
         00200800
                            15.3(3r)s
          00200800
 4
                            15.2(1r)S
RΩ
          10021901
                            15.3(3r)S
R1
          10021901
                             15.3(3r)S
F0
          12071700
                             15.3(3r)S
          12071700
F1
                             15.3(3r)S
Router# show version RO provisioned
Package: Provisioning File, version: n/a, status: active
 File: bootflash:Active_Dir/packages.conf, on: RP0
 Built: n/a, by: n/a
 File SHA1 checksum: c79075780592aec1312725f4a2357a034fda2d3b
Package: rpbase, version: 03.13.00.S.154-3.S-ext, status: n/a
  File: bootflash: Active Dir/asr1000rp2-rpbase.03.13.00.S.154-3.S-ext.pkg, on: RP0
  Built: 2013-07-25 22.55, by: mcpre
  File SHA1 checksum: 4f655c54bb95b4dfa24a0d25ebf97cf8527c69e9
Package: rpcontrol, version: 03.13.00.S.154-3.S-ext, status: n/a
 File: bootflash:Active_Dir/asr1000rp2-rpcontrol.03.13.00.S.154-3.S-ext.pkg, on: RPO/0
  Built: 2013-07-25 22.55, by: mcpre
```

```
File SHA1 checksum: 8a0a45ea5c7a656c0eef6726174461584f182c78
Package: rpios-adventerprisek9, version: 03.13.00.S.154-3.S-ext, status: n/a
  File: bootflash: Active Dir/asr1000rp2-rpios-adventerprisek9.03.13.00.S.154-3.S-ext.pkg,
on: RP0/0
  Built: 2013-07-25 23.00, by: mcpre
  File SHA1 checksum: 85e9eab826bff2194ef568a56c76453625383ad2
Package: rpaccess, version: 03.13.00.S.154-3.S-ext, status: n/a
 File: bootflash:Active Dir/asr1000rp2-rpaccess.03.13.00.S.154-3.S-ext.pkg, on: RPO/0
  Built: 2013-07-25 22.55, by: mcpre
  File SHA1 checksum: a360dff0fd76a9b1ae67cda9116c97b62f25ab09
Package: rpcontrol, version: 03.13.00.S.154-3.S-ext, status: n/a
  File: bootflash:Active Dir/asr1000rp2-rpcontrol.03.13.00.S.154-3.S-ext.pkg, on: RPO/1
  Built: 2013-07-25_22.55, by: mcpre
  File SHA1 checksum: 8a0a45ea5c7a656c0eef6726174461584f182c78
Package: rpios-adventerprisek9, version: 03.13.00.S.154-3.S-ext, status: n/a
 File: bootflash: Active Dir/asr1000rp2-rpios-adventerprisek9.03.13.00.S.154-3.S-ext.pkg,
on: RP0/1
 Built: 2013-07-25 23.00, by: mcpre
  File SHA1 checksum: 85e9eab826bff2194ef568a56c76453625383ad2
Package: rpaccess, version: 03.13.00.S.154-3.S-ext, status: n/a
  File: bootflash:Active_Dir/asr1000rp2-rpaccess.03.13.00.S.154-3.S-ext.pkg, on: RP0/1
  Built: 2013-07-25 22.55, by: mcpre
  File SHA1 checksum: a360dff0fd76a9b1ae67cda9116c97b62f25ab09
Package: rpbase, version: 03.13.00.S.154-3.S-ext, status: n/a
  File: bootflash:Active Dir/asr1000rp2-rpbase.03.13.00.S.154-3.S-ext.pkg, on: RP1
  Built: 2013-07-25 22.55, by: mcpre
  File SHA1 checksum: 4f655c54bb95b4dfa24a0d25ebf97cf8527c69e9
Package: rpcontrol, version: 03.13.00.S.154-3.S-ext, status: n/a
  File: bootflash:Active Dir/asr1000rp2-rpcontrol.03.13.00.S.154-3.S-ext.pkg, on: RP1/0
  Built: 2013-07-25 22.55, by: mcpre
  File SHA1 checksum: 8a0a45ea5c7a656c0eef6726174461584f182c78
<some output removed for brevity>
Router# show version RO provisioned
Package: Provisioning File, version: n/a, status: active
  File: bootflash:Active Dir/packages.conf, on: RPO
  Built: n/a, by: n/a
  File SHA1 checksum: c79075780592aec1312725f4a2357a034fda2d3b
Package: rpbase, version: 03.12.01.S.154-2.S, status: active
  File: bootflash:Active Dir/asr1000rp2-rpbase.03.12.01.S.154-2.S.pkg, on: RP0
  Built: 2013-03-25 18.48, by: mcpre
  File SHA1 checksum: 3a9675142898cfac350d4e42f0e37bd9f4e48538
Package: rpcontrol, version: 03.12.01.S.154-2.S, status: active
  File: bootflash:Active Dir/asr1000rp2-rpcontrol.03.12.01.S.154-2.S.pkg, on: RP0/0
  Built: 2013-03-25 18.48, by: mcpre
  File SHA1 checksum: 87b11f863f67fdf2610ee0769b929baab4c3efad
Package: rpios-adventerprisek9, version: 03.12.01.S.154-2.S, status: active
  File: bootflash:Active Dir/asr1000rp2-rpios-adventerprisek9.03.12.01.S.154-2.S.pkg, on:
RPO/0
  Built: 2013-03-25_18.51, by: mcpre
  File SHA1 checksum: b487136319da0a327844d353c77e533c53c56053
Package: rpaccess, version: 03.12.01.S.154-2.S, status: active
  File: bootflash:Active_Dir/asr1000rp2-rpaccess.03.12.01.S.154-2.S.pkg, on: RPO/0
  Built: 2013-03-25 18.48, by: mcpre
  File SHA1 checksum: 032bea36f74b19977b363243c99f02413b54104d
<some output removed for brevity>
Router# redundancy force-switchover
Proceed with switchover to standby RP? [confirm]
<output removed for brevity>
Router# request platform software package clean
Cleaning up unnecessary package files
No path specified, will use booted
path bootflash: Active Dir/packages.conf
Cleaning bootflash: Active Dir
Scanning boot directory for packages ... done.
```

```
Preparing packages list to delete ... asr1000rp2-elcbase.03.13.00.S.154-3.S-ext.pkg
      File is in use, will not delete...asr1000rp2-elcspa.03.13.00.S.154-3.S-ext.pkg
      File is in use, will not delete...asr1000rp2-espbase.03.13.00.S.154-3.S-ext.pkg
      File is in use, will not delete...asr1000rp2-espx86base.03.13.00.S.154-3.S-ext.pkg
      File is in use, will not delete...asr1000rp2-rpaccess.03.13.00.S.154-3.S-ext.pkg
      File is in use, will not delete...asr1000rp2-rpbase.03.13.00.S.154-3.S-ext.pkg
      File is in use, will not delete...asr1000rp2-rpcontrol.03.13.00.S.154-3.S-ext.pkg
      File is in use, will not delete...asr1000rp2-rpios-adventerprisek9.03.10.00.S.153
      File is in use, will not delete...asr1000rp2-sipbase.03.13.00.S.154-3.S-ext.pkg
      File is in use, will not delete...asr1000rp2-sipspa.03.13.00.S.154-3.S-ext.pkg
      File is in use, will not delete...packages.conf
      File is in use, will not delete... done.
Files that will be deleted: asr1000rp2-elcbase.03.12.01.S.154-2.S.pkg
  asr1000rp2-elcspa.03.12.01.S.154-2.S.pkg
  asr1000rp2-espbase.03.12.01.S.154-2.S.pkg
  asr1000rp2-espx86base.03.12.01.S.154-2.S.pkg
  asr1000rp2-packages-adventerprisek9.03.12.01.S.154-2.S.conf
  asr1000rp2-rpaccess.03.12.01.S.154-2.S.pkg
  asr1000rp2-rpbase.03.12.01.S.154-2.S.pkg
  asr1000rp2-rpcontrol.03.12.01.S.154-2.S.pkg
  asr1000rp2-rpios-adventerprisek9.03.12.01.S.154-2.S.pkg
  asr1000rp2-sipbase.03.12.01.S.154-2.S.pkg
  asr1000rp2-sipspa.03.12.01.S.154-2.S.pkg
  packages.conf.00-
Do you want to proceed? [confirm]y
  Deleting file bootflash: Active Dir/asr1000rp2-elcbase.03.12.01.S.154-2.S.pkg ... done.
  Deleting file bootflash:Active Dir/asr1000rp2-elcspa.03.12.01.S.154-2.S.pkg ... done.
  Deleting file bootflash: Active Dir/asr1000rp2-espbase.03.12.01.S.154-2.S.pkg ... done.
  Deleting file bootflash: Active Dir/asr1000rp2-espx86base.03.12.01.S.154-2.S.pkg... done.
  Deleting file
bootflash: Active Dir/asr1000rp2-packages-adventerprisek9.03.12.01.S.154-2.S.conf ... done.
  Deleting file bootflash:Active Dir/asr1000rp2-rpaccess.03.12.01.S.154-2.S.pkg ... done.
  Deleting file bootflash:Active Dir/asr1000rp2-rpbase.03.12.01.S.154-2.S.pkg ... done.
 Deleting file bootflash:Active Dir/asr1000rp2-rpcontrol.03.12.01.S.154-2.S.pkg ... done.
 Deleting file bootflash: Active Dir/asr1000rp2-rpios-adventerprisek9.03.12.01.S.154-2.S.pkg
 ... done.
  Deleting file bootflash: Active Dir/asr1000rp2-sipbase.03.12.01.S.154-2.S.pkg ... done.
  Deleting file bootflash: Active Dir/asr1000rp2-sipspa.03.12.01.S.154-2.S.pkg ... done.
  Deleting file bootflash:Active_Dir/packages.conf.00- ... done.
SUCCESS: Files deleted.
```

# Using ISSU to Upgrade Subpackages on a Cisco ASR 1006 Router, ASR1006-X Router, ASR1009-X Router, or ASR 1013 Router (request platform command set)

This procedure can only be performed if the current ASR 1006 router or ASR 1013 router has two active RPs and both RPs are running subpackages.

To perform an ISSU upgrade using subpackages on a Cisco ASR 1006 router or ASR 1013 router with a dual RP setup using the **request platform** command set, follow the following instructions.

#### **SUMMARY STEPS**

- 1. show version
- 2. mkdir URL-to-directory-name
- 3. ip tftp source-interface gigabitethernet port
- **4. copy tftp:** *URL-to-target-location*
- 5. request platform software package expand file URL-to-consolidated-package
- dir target-URL

- 7. copy file-system:asr1000rp2-espbase.version.pkg URL-to-directory-of-sub-packages-active-RP
- 8. copy file-system:asr1000rp2-espbase.version.pkg URL-to-directory-of-sub-packages-standby-RP
- **9.** request platform software package install rp standby-RP file target-standbyRP-URL-for-sub-packages:asr1000rp\*version\*.pkg force
- 10. hw-module slot standby-RP reload
- 11. request platform software package install rp active-RP file

  URL-to-active-file-system:asr1000rp2-{sipbase,sipspa}\*version\*.pkg slotSIP-slot-numberforce
- 12. request platform software package install rp active-RP file

  URL-to-active-file-system:asr1000rp2-{elcbase,elcspa}\*version\*.pkg slotELC-slot-numberforce
- **13.** request platform software package install rp *active-RP* file *URL-to-active-file-system*:**asr1000rp2-esp**\**version*\*.**pkg** slot *standby-ESP-slot*
- **14.** request platform software package install rp *active-RP* file *URL-to-active-file-system*:asr1000rp\*version\*.pkg force
- **15. show version** *active-RP* **provisioned**
- 16. redundancy force-switchover
- 17. request platform software package clean

### **DETAILED STEPS**

|        | Command or Action                                 | Purpose                                                                                                    |
|--------|---------------------------------------------------|----------------------------------------------------------------------------------------------------|
| Step 1 | show version                                      | (Optional) Use the following commands to confirm the                                                                     |
|        | Example:                                          | current router configuration, as follows:                                                                                |
|        | show version active-rp installed                  | • <b>show version</b> and <b>show version</b> <i>active-rp</i> <b>installed</b> —Verify the running version of the Cisco |
|        | Example:                                          | IOS XE software on the router, and which file was                                                                        |
|        | show version standby-rp installed                 | used to boot the router, and where that file is stored                                                                   |
|        | Example:                                          | <ul> <li>dir—Confirm that the files that were used to boot the<br/>router are located in the directory.</li> </ul>       |
|        | <pre>dir filesystem:<directory></directory></pre> | • show platform—Confirm the current status of the                                                                        |
|        | Example:                                          | active and standby RPs.                                                                                                  |
|        | show platform                                     |                                                                                                    |
|        | Example:                                          |                                                                                                    |
|        | Example:                                          |                                                                                                    |
|        | Router# show version                              |                                                                                                    |
|        | Example:                                          |                                                                                                    |
|        | Router# show version r0 installed                 |                                                                                                    |
|        | Example:                                          |                                                                                                    |
|        | Router# show version r1 installed                 |                                                                                                    |
|        | Example:                                          |                                                                                                    |
|        | Router# dir bootflash:                            |                                                                                                    |

|        | Command or Action                                                                                                    | Purpose                                                                                                    |  |
|--------|----------------------------------------------------------------------------------------------------|----------------------------------------------------------------------------------------------------|--|
|        | Example:                                                                                                    |                                                                                                    |  |
|        | Router# show platform                                                                                                |                                                                                                    |  |
| Step 2 | mkdir URL-to-directory-name  Example:                                                                                | Creates a directory to store the consolidated package and subpackages.                                                                                                    |  |
|        | Example:  Router# mkdir usb0:221subs  Example:                                                                       | This directory must be created in most cases because consolidated packages and subpackages have to be separated from the subpackages that booted the router this step of the procedure.                                                                     |  |
| Step 3 | ip tftp source-interface gigabitethernet port  Example:                                                              | Specifies the Gigabit Ethernet TFTP source-interface be configured: slot/port—Specifies the location of the TFTP                                                                                                    |  |
|        | Router(config)# ip tftp source-interface gigabitethernet 0                                                           | source-interface.  Note  To copy a file using TFTP through the Management Ethernet interface, the ip tftp source-interface GigabitEthernet 0 command must be entered before entering the copy tftp command.                                                 |  |
| Step 4 | copy tftp: URL-to-target-location                                                                                    | Copies the consolidated package file into the directory created in Step 2.                                                                                                    |  |
|        | Example:  Example:  Router# copy tftp: usb0:221subs                                                                  | The consolidated package in this step should not be copied into the same directory where the subpackages that are currently running your router are stored (the directory containing the packages.conf provisioning file from which the router was booted). |  |
|        |                                                                                                    | Tip It is recommended that you copy the package onto a usb: or harddisk: file system for space considerations when performing this step of the procedure.                                                                                                   |  |
| Step 5 | request platform software package expand file<br>URL-to-consolidated-package                                         | Extracts the subpackages out of the consolidated package file into the temporary directory.                                                                                                    |  |
|        | Example:                                                                                                    | Note  Take extra care to extract the subpackages to a temporary subdirectory and do not delete any of the files currently running the router at this point of the procedure. To erase the                                                                   |  |
|        | Router# request platform software package expand file utb:22 sbs/asr1000rp2-educateprissk9.03.13.00.S.154-3.S-ext.bi | platform software package clean command                                                                                                    |  |

|        | Command or Action                                                                             | Purpose                                                                                                    |
|--------|-----------------------------------------------------------------------------------------------|----------------------------------------------------------------------------------------------------|
|        | Example:                                                                                      |                                                                                                    |
|        |                                                                                               |                                                                                                    |
| Step 6 | dir target-URL                                                                                | (Optional) Displays the directory to confirm that the files                                                  |
|        | Example:                                                                                      | were extracted.                                                                                              |
|        | Example:                                                                                      |                                                                                                    |
|        | Router# dir usb0:221subs                                                                      |                                                                                                    |
| Step 7 | copy file-system:asr1000rp2-espbase.version.pkg URL-to-directory-of-sub-packages-active-RP    | Copies the subpackages out of the temporary directory into the directory on the router where the subpackages |
|        | Example:                                                                                      | running the active RP are currently stored.                                                                  |
|        | copy file-system:asr1000rp2-espx86base.version.pkg URL-to-directory-of-sub-packages-active-RP | 3                                                                                                    |
|        | Example:                                                                                      |                                                                                                    |
|        | copy file-system:asr1000rp2-rpaccess.version.pkc URL-to-directory-of-sub-packages-active-RP   |                                                                                                    |
|        | Example:                                                                                      |                                                                                                    |
|        | copy file-system:asr1000rp2-rpbase.version.pkg URL-to-directory-of-sub-packages-active-RP     |                                                                                                    |
|        | Example:                                                                                      |                                                                                                    |
|        | сору                                                                                          |                                                                                                    |
|        | file-system: asr1000rp2-rpcontrol.version.pkg URL-to-directory-of-sub-packages-active-RP      |                                                                                                    |
|        | Example:                                                                                      |                                                                                                    |
|        | copy file-system:asr1000rp2-rpios.version.pkg URL-to-directory-of-sub-packages-active-RP      |                                                                                                    |
|        | Example:                                                                                      |                                                                                                    |
|        | copy file-system:asr1000rp2-sipbase.version.pkg URL-to-directory-of-sub-packages-active-RP    |                                                                                                    |
|        | Example:                                                                                      |                                                                                                    |
|        | copy file-system:asr1000rp2-sipspa.version.pkg URL-to-directory-of-sub-packages-active-RP     |                                                                                                    |
|        | Example:                                                                                      |                                                                                                    |
|        | copy  file-system:asr1000rp2-elcbase.version.pkg  URL-to-directory-of-sub-packages-active-RP  |                                                                                                    |

| <br>1                                                                                |         |
|--------------------------------------------------------------------------------------|---------|
| <br>Command or Action                                                                | Purpose |
| Example:                                                                             |         |
| copy                                                                                 |         |
| file-system:asr1000rp2-elcspa.version.pkg URL-to-directory-of-sub-packages-active-RP |         |
| Example:                                                                             |         |
| Example:                                                                             |         |
| Example:                                                                             |         |
| Router# <b>copy</b>                                                                  |         |
| usb0:221subs/asr1000rp2-espbase.03.13.00.S.154-3.S-ext.pkg                           |         |
| bootflash:                                                                           |         |
| Example:                                                                             |         |
|                                                                                      |         |
| Example:                                                                             |         |
|                                                                                      |         |
| Router# copy usb0:221subs/asr1000rp2-espx8base.03.13.00.s.154-3.s-ext.pkg            |         |
| bootflash:                                                                           |         |
| Example:                                                                             |         |
|                                                                                      |         |
| Router# copy                                                                         |         |
| usb0:22lsubs/asrl000mp2-maccess.03.13.00.S.154-3.S-ext.pkg<br>bootflash:             |         |
|                                                                                      |         |
| Example:                                                                             |         |
|                                                                                      |         |
| Example:                                                                             |         |
| Router# copy                                                                         |         |
| usb0:221subs/asr1000mp2-mpbase.03.13.00.S.154-3.S-ext.pkg                            |         |
| bootflash:                                                                           |         |
| Example:                                                                             |         |
|                                                                                      |         |
| Example:                                                                             |         |
|                                                                                      |         |
| Router# copy vsb0:22lsabs/asr1000rp2-rpcontrol.03.13.00.S.154-3.S-ext.pkg            |         |
| bootflash:                                                                           |         |
| Example:                                                                             |         |
|                                                                                      |         |
| Example:                                                                             |         |
|                                                                                      |         |
| Router# copy                                                                         |         |
|                                                                                      |         |

|        | Command or Action                                                                           | Purpose                                                                                                    |
|--------|---------------------------------------------------------------------------------------------|----------------------------------------------------------------------------------------------------|
|        | usb:22lsbs/asr1000rp2-rpics-adenterprisel9.03.13.00.S.154-3.S-ext.pk                        |                                                                                                    |
|        | bootflash:                                                                                  |                                                                                                    |
|        | Example:                                                                                    |                                                                                                    |
|        |                                                                                             |                                                                                                    |
|        | Example:                                                                                    |                                                                                                    |
|        | Router# <b>copy</b>                                                                         |                                                                                                    |
|        | usb0:221subs/asr1000rp2-sipbase.03.13.00.S.154-3.S-ext.pkg                                  | <u> </u>                                                                                                    |
|        | bootflash:                                                                                  |                                                                                                    |
|        | Example:                                                                                    |                                                                                                    |
|        | Evample                                                                                     |                                                                                                    |
|        | Example:                                                                                    |                                                                                                    |
|        | Router# copy                                                                                |                                                                                                    |
|        | usb0:221subs/asr1000rp2-sipspa.03.13.00.S.154-3.S-ext.pkg                                   |                                                                                                    |
|        | bootflash:                                                                                  |                                                                                                    |
|        | Example:                                                                                    |                                                                                                    |
|        | Example:                                                                                    |                                                                                                    |
|        | Example.                                                                                    |                                                                                                    |
|        | Router# copy                                                                                |                                                                                                    |
|        | usb0:221subs/asr1000rp2-elcbase.03.13.00.S.154-3.S-ext.pkg                                  |                                                                                                    |
|        | bootflash:                                                                                  |                                                                                                    |
|        | Example:                                                                                    |                                                                                                    |
|        | Example:                                                                                    |                                                                                                    |
|        |                                                                                             |                                                                                                    |
|        | Router# copy                                                                                |                                                                                                    |
|        | usb0:221subs/asr1000rp2-elcspa.03.13.00.S.154-3.S-ext.pkg                                   |                                                                                                    |
|        |                                                                                             |                                                                                                    |
| Step 8 | copy file-system:asr1000rp2-espbase.version.pkg URL-to-directory-of-sub-packages-standby-RP | Copies the subpackages out of the temporary directory into the directory on the router where the subpackages |
|        |                                                                                             | running the standby RP are currently stored.                                                                 |
|        | Example:                                                                                    |                                                                                                    |
|        | copy file-system:asr1000rp2-espx86base.version.pkg                                          |                                                                                                    |
|        | URL-to-directory-of-sub-packages-standby-RP                                                 |                                                                                                    |
|        | Example:                                                                                    |                                                                                                    |
|        | сору                                                                                        |                                                                                                    |
|        | file-system:asr1000rp2-rpaccess.version.pkg URL-to-directory-of-sub-packages-standby-RP     |                                                                                                    |
|        | Example:                                                                                    |                                                                                                    |
|        |                                                                                             |                                                                                                    |

| Command or Action                                                                                                    | Purpose  |
|----------------------------------------------------------------------------------------------------|----------|
| сору                                                                                                    |          |
| file-system:asr1000rp2-rpbase.version.<br>URL-to-directory-of-sub-packages-standby-R                                  |          |
| Example:                                                                                                    |          |
| сору                                                                                                    |          |
| file-system: asr1000rp2-rpcontrol.version URL-to-directory-of-sub-packages-standby-                                   |          |
| Example:                                                                                                    |          |
| <b>copy</b><br>file-system <b>:asr1000rp2-rpios.</b> version. <b>r</b><br>URL-to-directory-of-sub-packages-standby-R. |          |
| Example:                                                                                                    |          |
| <b>copy</b><br>file-system <b>:asr1000rp2-sipbase.</b> versio.<br>URL-to-directory-of-sub-packages-standby            | = =      |
| Example:                                                                                                    |          |
| <b>copy</b><br>file-system <b>:asr1000rp2-sipspa.</b> version.<br>URL-to-directory-of-sub-packages-standby-R.         |          |
| Example:                                                                                                    |          |
| <b>copy</b> file-system:asr1000rp2-elcbase.versio.  URL-to-directory-of-sub-packages-standby                          |          |
| Example:                                                                                                    |          |
| сору                                                                                                    |          |
| file-system <b>:asr1000rp2-elcspa.</b> version.<br>URL-to-directory-of-sub-packages-standby-R                         |          |
| Example:                                                                                                    |          |
| Example:                                                                                                    |          |
| Router# copy<br>usb0:221s.bs/asr1000rp2-espbase.03.13.00.S.154-3.S-<br>stby-bootflash:                                | ext.pkg  |
| Example:                                                                                                    |          |
| Example:                                                                                                    |          |
| Router# <b>copy</b><br>usb0:221subs/asr1000mp2-espu80base.03.13.00.S.154-3.S<br>stby-bootflash:                       | -ext.pkg |
|                                                                                                    |          |

| Command or Action                                                                        | Purpose |
|------------------------------------------------------------------------------------------|---------|
| Example:                                                                                 |         |
| Router# copy usb0:221sbs/asr1000m2-maccess.03.13.00.S.154-3.S-ext.pkg stby-bootflash:    |         |
| Example:                                                                                 |         |
| Example:                                                                                 |         |
| Router# copy usb0:221sibs/asr1000rp2-rpbase.03.13.00.S.154-3.S-ext.pkg stby-bootflash:   |         |
| Example:                                                                                 |         |
| Example:                                                                                 |         |
| Router# copy usb0:221sibs/asr1000mp2-mantrol.03.13.00.S.154-3.S-ext.pkg stby-bootflash:  | ,       |
| Example:                                                                                 |         |
| Example:                                                                                 |         |
| Router# copy u#0:22lshs/æx100m2-micsalentemiste.03.13.00.5.154-3.Set.pkg stby-bootflash: | J       |
| Example:                                                                                 |         |
| Example:                                                                                 |         |
| Router# copy usb0:221subs/asr1000rp2-sipbase.03.13.00.S.154-3.S-ext.pkg stby-bootflash:  | ,       |
| Example:                                                                                 |         |
| Example:                                                                                 |         |
| Router# copy usb0:221subs/asr1000rp2-sipspa.03.13.00.S.154-3.S-ext.pkg stby-bootflash:   | •       |
| Example:                                                                                 |         |
|                                                                                          |         |

|         | Command or Action                                                                                                    | Purpose                                                                                                    |
|---------|----------------------------------------------------------------------------------------------------|----------------------------------------------------------------------------------------------------|
|         | Example:                                                                                                    |                                                                                                    |
|         | Router# copy usb0:221subs/asr1000rp2-elcbase.03.13.00.S.154-3.S-ext.pkg stby-bootflash:  Example:                                                        |                                                                                                    |
|         | Example:                                                                                                    |                                                                                                    |
|         | Router# copy usb0:221sibs/asr1000rp2-elcspa.03.13.00.S.154-3.S-ext.pkg stby-bootflash:  Example:                                                         |                                                                                                    |
| Step 9  | request platform software package install rp standby-RP file target-standbyRP-URL-for-sub-packages:asr1000rp*version*.pkg force                          | Upgrades the RP subpackages on the standby RP, where the " <b>rp*</b> " wildcard is specified to capture all of the RP subpackages for the desired upgrade release.                     |
|         | Example:                                                                                                    | From Polaris 16.x.x release, the image name starts with <b>asr1000rpx86</b> . Hence, the keyword <i>rpx86*</i> can be used during upgrade or downgrade between Polaris 16.x.x releases. |
|         | Router# request platform software package install rp 1 file stby-bootflash:asr1000rp*03.13.00.S.154-3.S-ext*.pkg force                                   |                                                                                                    |
| Step 10 | hw-module slot standby-RP reload                                                                                                    | Reloads the standby RP.                                                                                                    |
|         | Example:                                                                                                    |                                                                                                    |
|         | Example:                                                                                                    |                                                                                                    |
|         | Router# hw-module slot R1 reload                                                                                                    |                                                                                                    |
| Step 11 | request platform software package install rp active-RP file  URL-to-active-file-system:asr1000rp2-{sipbase,sipspa}*version*.pkg slotSIP-slot-numberforce | Upgrades the SIP and SPA subpackages for each SIP on the router.  Note This step must be completed one SIP at a                                                                         |
|         | Example:                                                                                                    | time, and repeated for each SIP installed on the router before performing the next step.                                                                                                |

|         | Command or Action                                                                                                    | Purpose                                                                                                    |  |
|---------|----------------------------------------------------------------------------------------------------|----------------------------------------------------------------------------------------------------|--|
|         | Example:  Example:  Router# request platform software package install rp 0 file hotflæh:æs1000r2-{sirlæe,sirspa}*03.13.00.S.154-3.S-ext*.rkr slot 2 force  Example: | Note The pattern options used in this CLI (sipbase                                                                                                    |  |
| Step 12 | request platform software package install rp active-RP file                                                                                                    | Upgrades the ELC and SPA subpackages for each ELC on the router.                                                                                                    |  |
|         | URL-to-active-file-system:asr1000rp2-{elcbase,elcspa}*version*.pkg slotELC-slot-numberforce  Example:                                                               | Note This step must be completed for one ELC at a time, and repeated for each ELC installed on the router before performing the next step                                                                                                    |  |
|         | Example:                                                                                                    | Tip You can use the show ip interface brief command to identify which slots contain ELCs and SPAs. The interfaces with three numbers (in the form                                                                                                    |  |
|         | Example:  Router# request platform software package install rp 0 file                                                                                               | <i>ELC-number/SPA-number/interface-number</i> identify the ELC and SPA locations in the router.                                                                                                    |  |
|         | botflæh:æsi000rp2-(eldææ,elcspa)*03.13.00.S.154-3.S-ext*.rkg<br>slot 4 force<br>Example:                                                                            | The <i>pattern</i> options used in this CLI ( <b>elcbase</b> and <b>elcspa</b> ) were introduced in Cisco IOS XE Release 3.10S and are not available in previous Cisco IOS XE Releases                                                                             |  |
| Step 13 | request platform software package install rp active-RP file URL-to-active-file-system:asr1000rp2-esp*version*.pkg slot standby-ESP-slot                             | Upgrades the ESP Base subpackage on the standby and the active ESPs.  After entering the <b>issu loadversion rp</b> command on the active RP, the ESP switchover will occur automatically. Minimal traffic interruption will occur as a result of this switchover. |  |
|         | Example:  Example:  request platform software package install  rp active-RP file                                                                                    |                                                                                                    |  |
|         | <pre>URL-to-active-file-system:asr1000rp2-esp*version*.pkg slot active-ESP-slot Example:</pre>                                                                      | g                                                                                                    |  |

|         | Command or Action                                                                                                    | Purpose                |                                                                                                    |
|---------|----------------------------------------------------------------------------------------------------|------------------------|----------------------------------------------------------------------------------------------------|
|         | Example:  Router# request platform software package install rp 0 file bootflash:asr1000rp2-esp*03.13.00.S.154-3.S-ext*.pkg |                        |                                                                                                    |
|         | slot 1 Example:                                                                                                    |                        |                                                                                                    |
|         | Router# request platform software package install rp 0 file bootflash:asr1000rp2-esp*03.13.00.S.154-3.S-ext*.pkg slot 0    |                        |                                                                                                    |
| Step 14 |                                                                                                    | Upgrades al            | ll of the sub-packages on the active RP.                                                                                                    |
|         | file URL-to-active-file-system:asr1000rp*version*.pkg force  Example:                                                      | Note                   | This step is required to ensure that all<br>subpackages on the router were upgraded as<br>part of this procedure, and might upgrade<br>some subpackages that would otherwise be |
|         | Example:                                                                                                    | Note                   | missed in the process.  From Polaris 16.x.x release, the image name                                                                                                    |
|         | Router# request platform software package install rp 0 file bootflash:asr1000rp2*03.13.00.S.154-3.S-ext*.pkg force         |                        | starts with <b>asr1000rpx86</b> . Hence, the keyword <i>rpx86*</i> can be used during upgrade or downgrade between Polaris 16.x.x releases.                                     |
| Step 15 | show version active-RP provisioned  Example:                                                                               | (Optional) (installed. | Confirms the subpackages are provisioned and                                                                                                    |
|         | show version active-RP installed  Example:                                                                                 |                        |                                                                                                    |
|         | Example:                                                                                                    |                        |                                                                                                    |
|         | Router# show version r0 provisioned  Example:                                                                              |                        |                                                                                                    |
|         | Router# show version r0 installed                                                                                          |                        |                                                                                                    |
| Step 16 | redundancy force-switchover Example:                                                                                       | Forces an R            | LP switchover to complete the upgrade.                                                                                                    |
|         | Example:                                                                                                    |                        |                                                                                                    |
|         | Router# redundancy force-switchover                                                                                        |                        |                                                                                                    |

|         | Command or Action                       | Purpose                                                         |
|---------|-----------------------------------------|-----------------------------------------------------------------|
| Step 17 | request platform software package clean | (Optional) Removes all unused subpackage files from the router. |

#### **Examples**

This example shows ISSU upgrade using subpackages on a Cisco ASR 1006 router or ASR 1013 router with a dual RP setup:

```
Router# show version
Cisco IOS Software, IOS-XE Software (X86 64 LINUX IOSD-ADVENTERPRISEK9-M), Version 15.3(2)S,
RELEASE SOFTWARE (fc1)
<output removed for brevity>
System image file is "bootflash: Active Dir/packages.conf"
<output removed for brevity>
cisco ASR1013 (RP2) processor with 4208889K/6147K bytes of memory.
Processor board ID FOX1343GJGC
20 Gigabit Ethernet interfaces
6 Ten Gigabit Ethernet interfaces
32768K bytes of non-volatile configuration memory.
8388608K bytes of physical memory.
1925119K bytes of eUSB flash at bootflash:.
78085207K bytes of SATA hard disk at harddisk:Configuration register is 0x2102
Router# show platform
Chassis type: ASR1013
Slot Type
                            State
                                                 Insert time (ago)
        ASR1000-SIP40
                             ok
                                                  1d03h
2/0
        SPA-1X10GE-L-V2
                             οk
                                                  1d03h
       SPA-1X10GE-L-V2
2/1
                            ok
       SPA-1X10GE-L-V2
                                                 1d03h
2/2
                           ok
         ASR1000-2T+20X1GE ok
2/3
        SPA-1X10GE-L-V2
                                                 1d03h
                                                   1d03h
         BUILT-IN-2T+20X1GE ok
                                                  1d03h
 4/0
        ASR1000-RP2
R0
                                                 1d03h
                             ok, active
        ASR1000-RP2
                            ok, standby
R1
       ASR1000-ESP100 ok, active
ASR1000-ESP100 ok, standby
                                                 1d03h
FΩ
                             ok, standby
                                                  1d03h
P0
         ASR1013-PWR-AC
                             ok
                                                  1d03h
        ASR1013-PWR-AC
Р1
                                                  1d03h
                             οk
                          ok
P2
        ASR1013-PWR-AC
                                                  1d03h
P.3
       ASR1013-PWR-AC
                            ps, fail
                                                  1d03h
Slot
         CPLD Version
                            Firmware Version
         00200800
                             15.3(3r)S
4
         00200800
                            15.2(1r)S
         10021901
                            15.3(3r)S
R0
R1
         10021901
                             15.3(3r)S
          12071700
                             15.3(3r)S
         12071700
F1
                             15.3(3r)S
Router# show version r0 installed
Package: Provisioning File, version: n/a, status: active
 File: bootflash: Active Dir/packages.conf, on: RPO
 Built: n/a, by: n/a
File SHA1 checksum: a624f70f68c60292f4482433f43afd92487a55c4
Package: rpbase, version: 03.12.01.S.154-2.S, status: active
 File: bootflash: Active Dir/asr1000rp2-rpbase.03.12.01.S.154-2.S.pkg, on: RP0
 Built: 2013-03-25 18.48, by: mcpre
```

```
File SHA1 checksum: 3a9675142898cfac350d4e42f0e37bd9f4e48538
Package: rpcontrol, version: 03.12.01.S.154-2.S, status: active
  File: bootflash:Active Dir/asr1000rp2-rpcontrol.03.12.01.S.154-2.S.pkg, on: RP0/0
  Built: 2013-03-25 18.48, by: mcpre
File SHA1 checksum: 87b11f863f67fdf2610ee0769b929baab4c3efad
<output removed for brevity>
Router# dir bootflash: Active Dir
Directory of bootflash:/Active Dir/
20 -rw-
           41104112 Aug 3 2013 15:05:40 +05:30
asr1000rp2-elcbase.03.12.01.S.154-2.S.pkg
          50285296 Aug 3 2013 15:05:40 +05:30 asr1000rp2-elcspa.03.12.01.S.154-2.S.pkg
21 -rw-
           82514676 Aug 3 2013 15:05:40 +05:30
22 -rw-
asr1000rp2-espbase.03.12.01.S.154-2.S.pkg
23 -rw- 101084628 Aug 3 2013 15:05:40 +05:30
asr1000rp2-espx86base.03.12.01.S.154-2.S.pkg
            9059 Aug 3 2013 15:05:40 +05:30
17 -rw-
asr1000rp2-packages-adventerprisek9.03.12.01.S.154-2.S.conf
          29012724 Aug 3 2013 15:05:40 +05:30
24 -rw-
asr1000rp2-rpaccess.03.12.01.S.154-2.S.pkg
25 -rw-
          49898964 Aug 3 2013 15:05:40 +05:30 asr1000rp2-rpbase.03.12.01.S.154-2.S.pkg
26 -rw-
           46557940 Aug 3 2013 15:05:40 +05:30
asr1000rp2-rpcontrol.03.12.01.S.154-2.S.pkg
27 -rw- 114612988 Aug 3 2013 15:05:41 +05:30
asr1000rp2-rpios-adventerprisek9.03.12.01.S.154-2.S.pkg
          41954036 Aug 3 2013 15:05:41 +05:30 asr1000rp2-sipbase.03.12.01.S.154-2.S.pkg
          60957428 Aug 3 2013 15:05:41 +05:30 asr1000rp2-sipspa.03.12.01.S.154-2.S.pkg
29 -rw-
19 -rw-
               9838 Aug 3 2013 15:05:41 +05:30
packages.conf
1940303872 bytes total (503164928 bytes free)
Router# show redundancy states
      my state = 13
-ACTIVE peer state = 8 -STANDBY HOT
          Mode = Duplex
          Unit = Primary
          Unit ID = 48
Redundancy Mode (Operational) = sso
Redundancy Mode (Configured) = sso
Redundancy State
                             = sso
Maintenance Mode = Disabled
Manual Swact = enabled
Communications = Up
client count = 108
client_notification_TMR = 30000 milliseconds
RF debug mask = 0x0
Router# copy running-config startup-config
Destination filename [startup-config]?
Building configuration...
[OK]
Router# mkdir harddisk: Target Subs
Create directory filename [Target Subs]?
Created dir harddisk:/Target Subs
Router# request platform software package expand file
harddisk:Target Subs/asr1000rp2-adventerprisek9.03.13.00.S.154-3.S-ext.bin to
harddisk: Target Subs
Verifying parameters
Validating package type
Copying package files
SUCCESS: Finished expanding all-in-one software package.
Router# dir harddisk: Target Subs
Directory of harddisk:/Target Subs/
3358722 -rw- 569597380 Aug 4 2013 18:45:38 +05:30
asr1000rp2-adventerprisek9.03.13.00.S.154-3.S-ext.bin
```

```
7684099 -rw-
                37557200 Aug 4 2013 18:46:43 +05:30
asr1000rp2-elcbase.03.13.00.S.154-3.S-ext.pkg
7684100 -rw- 51194832 Aug 4 2013 18:46:43 +05:30
asr1000rp2-elcspa.03.13.00.S.154-3.S-ext.pkg
7684101 -rw-
              80657364 Aug 4 2013 18:46:43 +05:30
asr1000rp2-espbase.03.13.00.S.154-3.S-ext.pkg
7684102 -rw- 95446456 Aug 4 2013 18:46:43 +05:30
asr1000rp2-espx86base.03.13.00.S.154-3.S-ext.pkg
                   9381 Aug 4 2013 18:46:43 +05:30
7684097 -rw-
asr1000rp2-packages-adventerprisek9.03.13.00.S.154-3.S-ext.conf
7684103 -rw- 23350232 Aug 4 2013 18:46:43 +05:30
asr1000rp2-rpaccess.03.13.00.S.154-3.S-ext.pkg
7684104 -rw- 37694900 Aug 4 2013 18:46:44 +05:30
asr1000rp2-rpbase.03.13.00.S.154-3.S-ext.pkg
7684105 -rw-
              45536216 Aug 4 2013 18:46:44 +05:30
asr1000rp2-rpcontrol.03.13.00.S.154-3.S-ext.pkg
7684106 -rw-
              118754284 Aug 4 2013 18:46:44 +05:30
asr1000rp2-rpios-adventerprisek9.03.13.00.S.154-3.S-ext.pkg
7684107 -rw- 38380500 Aug 4 2013 18:46:44 +05:30
asr1000rp2-sipbase.03.13.00.S.154-3.S-ext.pkg
7684108 -rw- 61760468 Aug 4 2013 18:46:44 +05:30
asr1000rp2-sipspa.03.13.00.S.154-3.S-ext.pkg
7684098 -rw-
                   10165 Aug 4 2013 18:46:44 +05:30
packages.conf
78704144384 bytes total (9254879232 bytes free)
Router# copy harddisk:Target_Subs/asr1000rp2-espbase.03.13.00.S.154-3.S-ext.pkg bootflash:
Destination filename [Active Dir/asr1000rp2-espbase.03.13.00.S.154-3.S-ext.pkg]?
Copy in
progress...CCCCC
80657364 bytes copied in 11.951 secs (6749005 bytes/sec)
Router# copy harddisk: Target Subs/asr1000rp2-espx86base.03.13.00.S.154-3.S-ext.pkg bootflash:
Destination filename [Active Dir/asr1000rp2-espx86base.03.13.00.S.154-3.S-ext.pkg]?
Copy in
progress...CCCC
95446456 bytes copied in 14.213 secs (6715433 bytes/sec)
Router# copy harddisk: Target Subs/asr1000rp2-rpaccess.03.13.00.S.154-3.S-ext.pkg bootflash:
Destination filename [Active Dir/asr1000rp2-rpaccess.03.13.00.S.154-3.S-ext.pkg]?
Copy in
progress...CCCCC
23350232 bytes copied in 3.441 secs (6785885 bytes/sec)
Router# copy harddisk:Target_Subs/asr1000rp2-rpbase.03.13.00.S.154-3.S-ext.pkg bootflash:
Destination filename [Active_Dir/asr1000rp2-rpbase.03.13.00.S.154-3.S-ext.pkg]?
Copy in
progress...CCCC
37694900 bytes copied in 5.598 secs (6733637 bytes/sec)
Router# copy harddisk: Target Subs/asr1000rp2-rpcontrol.03.13.00.S.154-3.S-ext.pkg bootflash:
Destination filename [Active Dir/asr1000rp2-rpcontrol.03.13.00.S.154-3.S-ext.pkg]?
Copy in
progress...CCCC
45536216 bytes copied in 6.797 secs (6699458 bytes/sec)
Router# copy harddisk: Target_Subs/asr1000rp2-rpios-adventerprisek9.03.13.00.S.154-3.S-ext.pkg
bootflash:
Destination filename
[Active Dir/asr1000rp2-rpios-adventerprisek9.03.13.00.S.154-3.S-ext.pkg]?
Copy in
progress...CCCCC
118754284 bytes copied in 17.798 secs (6672339 bytes/sec)
Router# copy harddisk:Target Subs/asr1000rp2-sipbase.03.13.00.S.154-3.S-ext.pkg bootflash:
Destination filename [Active_Dir/asr1000rp2-sipbase.03.13.00.S.154-3.S-ext.pkg]?
Copy in
progress...CCCC
38380500 bytes copied in 5.962 secs (6437521 bytes/sec)
Router# copy harddisk:Target_Subs/asr1000rp2-sipspa.03.13.00.S.154-3.S-ext.pkg bootflash:
Destination filename [Active Dir/asr1000rp2-sipspa.03.13.00.S.154-3.S-ext.pkg]?
```

```
Copy in
progress...CCCCCCC
61760468 bytes copied in 9.408 secs (6564676 bytes/sec)
Router# copy harddisk:Target_Subs/asr1000rp2-elcbase.03.13.00.S.154-3.S-ext.pkg bootflash:
Destination filename [Active Dir/asr1000rp2-elcbase.03.13.00.S.154-3.S-ext.pkg]?
Copy in
progress...CCCC
37557200 bytes copied in 5.650 secs (6647292 bytes/sec)
Router# copy
harddisk:Target_Subs/asr1000rp2-elcspa.03.13.00.S.154-3.S-ext.pkg bootflash:
Destination filename [Active Dir/asr1000rp2-elcspa.03.13.00.S.154-3.S-ext.pkg]?
Copy in
progress...CCCCC
51194832 bytes copied in 7.397 secs (6921026 bytes/sec)
Router# copy harddisk:Target_Subs/asr1000rp2-espbase.03.13.00.S.154-3.S-ext.pkg
stby-bootflash:
Destination filename [Active Dir/asr1000rp2-espbase.03.13.00.S.154-3.S-ext.pkg]?
Copy in
progress...CCCC
80657364 bytes copied in 132.765 secs (607520 bytes/sec)
harddisk:Target_Subs/asr1000rp2-espx86base.03.13.00.S.154-3.S-ext.pkg stby-bootflash:
Destination filename [Active Dir/asr1000rp2-espx86base.03.13.00.S.154-3.S-ext.pkg]?
Copy in
progress...CCCCC
95446456 bytes copied in 177.587 secs (537463 bytes/sec)
Router# copy harddisk: Target Subs/asr1000rp2-rpaccess.03.13.00.S.154-3.S-ext.pkg
stbv-bootflash:
Destination filename [Active Dir/asr1000rp2-rpaccess.03.13.00.S.154-3.S-ext.pkg]?
Copy in
progress...CCCCC
23350232 bytes copied in 55.396 secs (421515 bytes/sec)
Router# copy harddisk: Target Subs/asr1000rp2-rpbase.03.13.00.S.154-3.S-ext.pkg stby-bootflash:
Destination filename [Active Dir/asr1000rp2-rpbase.03.13.00.S.154-3.S-ext.pkg]?
Copy in
progress...CCCC
37694900 bytes copied in 86.199 secs (437301 bytes/sec)
Router# copy harddisk: Target Subs/asr1000rp2-rpcontrol.03.13.00.S.154-3.S-ext.pkg
stby-bootflash:
Destination filename [Active Dir/asr1000rp2-rpcontrol.03.13.00.S.154-3.S-ext.pkg]?
Copy in
progress...CCCCC
45536216 bytes copied in 101.527 secs (448513 bytes/sec)
Router# copy harddisk:Target_Subs/asr1000rp2-rpios-adventerprisek9.03.13.00.S.154-3.S-ext.pkg
stby-bootflash:
Destination filename
[Active_Dir/asr1000rp2-rpios-adventerprisek9.03.13.00.S.154-3.S-ext.pkg]?
Copy in
118754284 bytes copied in 212.646 secs (558460 bytes/sec)
Router# copy harddisk: Target Subs/asr1000rp2-sipbase.03.13.00.S.154-3.S-ext.pkg
stby-bootflash:
Destination filename [Active Dir/asr1000rp2-sipbase.03.13.00.S.154-3.S-ext.pkg]?
Copy in
progress...CCCCC
38380500 bytes copied in 83.162 secs (461515 bytes/sec)
Router# copy harddisk: Target Subs/asr1000rp2-sipspa.03.13.00.S.154-3.S-ext.pkg stby-bootflash:
Destination filename [Active Dir/asr1000rp2-sipspa.03.13.00.S.154-3.S-ext.pkg]?
Copy in
progress...CCCC
61760468 bytes copied in 119.391 secs (517296 bytes/sec)
Router# copy harddisk: Target Subs/asr1000rp2-elcbase.03.13.00.S.154-3.S-ext.pkg
```

```
stby-bootflash:
Destination filename [Active Dir/asr1000rp2-elcbase.03.13.00.S.154-3.S-ext.pkg]?
Copy in
progress...CCCCC
37557200 bytes copied in 57.106 secs (657675 bytes/sec)
Router# copy harddisk: Target Subs/asr1000rp2-elcspa.03.13.00.S.154-3.S-ext.pkg stby-bootflash:
Destination filename [Active Dir/asr1000rp2-elcspa.03.13.00.S.154-3.S-
ext.pkgl?
Copy in
progress...CCCC
51194832 bytes copied in 87.453 secs (585398 bytes/sec)
Router# request platform software package install rp 1 file
stby-bootflash:Active Dir/asr1000rp*03.13.00.S.154-3.S-ext*.pkg force
--- Starting local lock acquisition on RO ---
Finished local lock acquisition on RO
--- Starting installation state synchronization ---
Finished installation state synchronization
 -- Starting local lock acquisition on R1 ---
Finished local lock acquisition on R1
--- Starting file path checking --
Finished file path checking
--- Starting image file verification ---
Checking image file names
Locating image files and validating name syntax
  Found asr1000rp2-elcbase.03.13.00.S.154-3.S-ext.pkg
  Found asr1000rp2-elcspa.03.13.00.S.154-3.S-ext.pkg
  Found asr1000rp2-espbase.03.13.00.S.154-3.S-ext.pkg
  Found asr1000rp2-espx86base.03.13.00.S.154-3.S-ext.pkg
  Found asr1000rp2-rpaccess.03.13.00.S.154-3.S-ext.pkg
  Found asr1000rp2-rpbase.03.13.00.S.154-3.S-ext.pkg
  Found asr1000rp2-rpcontrol.03.13.00.S.154-3.S-ext.pkg
  Found asr1000rp2-rpios-adventerprisek9.03.13.00.S.154-3.S-ext.pkg
  Found asr1000rp2-sipbase.03.13.00.S.154-3.S-ext.pkg
  Found asr1000rp2-sipspa.03.13.00.S.154-3.S-ext.pkg
Verifying image file locations
Inspecting image file types
    WARNING: In-service installation of IOSD package
    WARNING: requires software redundancy on target RP
    WARNING: or on-reboot parameter
    WARNING: Automatically setting the on-reboot flag
    WARNING: In-service installation of RP Base package
   WARNING: requires software reboot of target RP
Processing image file constraints
Creating candidate provisioning file
Finished image file verification
--- Starting candidate package set construction ---
Verifying existing software set
Processing candidate provisioning file
Constructing working set for candidate package set
Constructing working set for running package set
Checking command output
Constructing merge of running and candidate packages
Checking if resulting candidate package set would be complete
Finished candidate package set construction
--- Starting compatibility testing ---
Determining whether candidate package set is compatible
Determining whether installation is valid
Determining whether installation is valid ... skipped
Verifying image type compatibility
Checking IPC compatibility for candidate software
Checking candidate package set infrastructure compatibility
Checking infrastructure compatibility with running software
Checking infrastructure compatibility with running software ... skipped
Checking package specific compatibility
```

```
Finished compatibility testing
--- Starting list of software package changes ---
Old files list:
  Removed asr1000rp2-elcbase.03.12.01.S.154-2.S.pkg
  Removed asr1000rp2-elcspa.03.12.01.S.154-2.S.pkg
  Removed asr1000rp2-espbase.03.12.01.S.154-2.S.pkg
  Removed asr1000rp2-espx86base.03.12.01.S.154-2.S.pkg
  Removed asr1000rp2-rpaccess.03.12.01.S.154-2.S.pkg
  Removed asr1000rp2-rpbase.03.12.01.S.154-2.S.pkg
  Removed asr1000rp2-rpcontrol.03.12.01.S.154-2.S.pkg
  Removed asr1000rp2-rpios-adventerprisek9.03.12.01.S.154-2.S.pkg
  Removed asr1000rp2-sipbase.03.12.01.S.154-2.S.pkg
  Removed asr1000rp2-sipspa.03.12.01.S.154-2.S.pkg
New files list:
  Added asr1000rp2-elcbase.03.13.00.S.154-3.S-ext.pkg
  Added asr1000rp2-elcspa.03.13.00.S.154-3.S-ext.pkg
  Added asr1000rp2-espbase.03.13.00.S.154-3.S-ext.pkg
  Added asr1000rp2-espx86base.03.13.00.S.154-3.S-ext.pkg
  Added asr1000rp2-rpaccess.03.13.00.S.154-3.S-ext.pkg
  Added asr1000rp2-rpbase.03.13.00.S.154-3.S-ext.pkg
  Added asr1000rp2-rpcontrol.03.13.00.S.154-3.S-ext.pkg
  Added asr1000rp2-rpios-adventerprisek9.03.13.00.S.154-3.S-ext.pkg
  Added asr1000rp2-sipbase.03.13.00.S.154-3.S-ext.pkg
  Added asr1000rp2-sipspa.03.13.00.S.154-3.S-ext.pkg
Finished list of software package changes
--- Starting commit of software changes ---
Updating provisioning rollback files
Creating pending provisioning file
Committing provisioning file
Finished commit of software changes
SUCCESS: Software provisioned. New software will load on reboot.
Router# hw-module slot r1 reload
Proceed with reload of module? [confirm]Y
*Aug 4 19:14:01.721 IST: %IOSXE OIR-6-OFFLINECARD: Card (rp) offline in slot R1
*Aug 4 19:14:01.761 IST: %REDUNDANCY-3-STANDBY LOST: Standby processor fault
(PEER NOT PRESENT)
*Aug 4 19:14:01.761 IST: %REDUNDANCY-3-STANDBY LOST: Standby processor fault (PEER DOWN)
*Aug 4 19:14:01.761 IST: %REDUNDANCY-3-STANDBY_LOST: Standby processor fault
(PEER REDUNDANCY STATE CHANGE)
*Aug 4 19:14:03.584 IST: %RF-5-RF RELOAD: Peer reload. Reason: EHSA standby down
*Aug 4 19:14:03.594 IST: % Redundancy mode change to SSO
*Aug 4 19:17:35.443 IST: %IOSXE OIR-6-ONLINECARD: Card (rp) online in slot R1
*Aug 4 19:17:48.061 IST: %REDUNDANCY-5-PEER MONITOR EVENT: Active detected a standby
insertion (raw-event=PEER FOUND(4))
*Aug 4 19:17:48.061 IST: %REDUNDANCY-5-PEER MONITOR EVENT: Active detected a standby
insertion (raw-event=PEER REDUNDANCY STATE CHANGE(5))
*Aug 4 19:17:51.003 IST: %REDUNDANCY-3-IPC: IOS versions do not match.
*Aug 4 19:19:08.380 IST: %NBAR HA-5-NBAR INFO: NBAR sync DONE!
*Aug 4 19:19:08.797 IST: %HA_CONFIG_SYNC-6-BULK_CFGSYNC_SUCCEED: Bulk Sync succeeded
*Aug 4 19:19:08.798 IST: %RF-5-RF TERMINAL STATE: Terminal state reached for (SSO)
Router# request platform software package install rp 0 file
bootflash:Active Dir/asr1000rp2-{sipbase,sipspa}*03.13.00.S.154-3.S-ext*.pkg slot 2 force
--- Starting local lock acquisition on RO --
Finished local lock acquisition on RO
--- Starting installation state synchronization ---
Finished installation state synchronization
--- Starting file path checking ---
Finished file path checking
--- Starting image file verification ---
Checking image file names
Locating image files and validating name \ensuremath{\operatorname{syntax}}
  Found asr1000rp2-sipbase.03.13.00.S.154-3.S-ext.pkg
  Found asr1000rp2-sipspa.03.13.00.S.154-3.S-ext.pkg
Verifying image file locations
```

```
Inspecting image file types
Processing image file constraints
Creating candidate provisioning file
Finished image file verification
--- Starting candidate package set construction ---
Verifying existing software set
Processing candidate provisioning file
Constructing working set for candidate package set
Constructing working set for running package set
Checking command output
Constructing merge of running and candidate packages
Checking if resulting candidate package set would be complete
Finished candidate package set construction
--- Starting compatibility testing ---
Determining whether candidate package set is compatible
WARNING: Candidate software combination not found in compatibility database
WARNING: Determining whether installation is valid
Creating matrix file by locate latest matrix file /tmp/issu/provision/sw
WARNING: Candidate software combination not found in compatibility database
WARNING: Candidate software combination not found in compatibility database
WARNING: Software sets are identified as compatible
Verifying image type compatibility
Checking IPC compatibility with running software
Checking candidate package set infrastructure compatibility
Checking infrastructure compatibility with running software
Checking package specific compatibility
Finished compatibility testing
--- Starting impact testing --
Checking operational impact of change
Finished impact testing
--- Starting list of software package changes ---
No old package files removed
New files list:
  Added asr1000rp2-sipbase.03.13.00.S.154-3.S-ext.pkg
 Added asr1000rp2-sipspa.03.13.00.S.154-3.S-ext.pkg
Finished list of software package changes
--- Starting commit of software changes ---
Updating provisioning rollback files
Creating pending provisioning file
Committing provisioning file
Finished commit of software changes
--- Starting analysis of software changes ---
Finished analysis of software changes
--- Starting update running software --
Blocking peer synchronization of operating information
Creating the command set placeholder directory
  Finding latest command set
  Finding latest command shortlist lookup file
  Finding latest command shortlist file
  Assembling CLI output libraries
  Assembling CLI input libraries
  Assembling Dynamic configuration files
  Applying interim IPC and database definitions
  Replacing running software
  Replacing CLI software
  Restarting software
  Generating software version information
  Notifying running software of updates
  Unblocking peer synchronization of operating information
Unmounting old packages
Cleaning temporary installation files
  Finished update running software
SUCCESS: Finished installing software.
```

```
*Aug 4 19:21:45.424 IST:
%IOSXE OIR-6-ONLINECARD: Card (cc) online in slot 2
*Aug 4 19:21:48.382 IST: %IOSXE OIR-6-INSSPA: SPA inserted in subslot 2/0
*Aug 4 19:21:48.733 IST: %IOSXE OIR-6-INSSPA: SPA inserted in subslot 2/1
*Aug 4 19:21:49.083 IST: %IOSXE_OIR-6-INSSPA: SPA inserted in subslot 2/2
     4 19:21:49.430 IST: %IOSXE OIR-6-INSSPA: SPA inserted in subslot 2/3
*Aug 4 19:21:58.121 IST: %LINK-3-UPDOWN: SIP2/0: Interface EOBC2/1, changed state to up
*Aug 4 19:22:02.302 IST: %SPA OIR-6-ONLINECARD: SPA (SPA-1X10GE-L-V2) online in subslot
2/0
*Aug 4 19:22:02.282 IST: %TRANSCEIVER-6-INSERTED: SIP2/0: transceiver module inserted in
TenGigabitEthernet2/0/0
*Aug 4 19:22:02.518 IST: %LINK-3-UPDOWN: SIP2/1: Interface EOBC2/1, changed state to up
*Aug 4 19:22:06.113 IST: %SPA OIR-6-ONLINECARD: SPA (SPA-1X10GE-L-V2) online in subslot
*Aug 4 19:22:06.082 IST: %TRANSCEIVER-6-INSERTED: SIP2/1: transceiver module inserted in
TenGigabitEthernet2/1/0
*Aug 4 19:22:08.080 IST: %LINK-3-UPDOWN: SIP2/2: Interface EOBC2/1, changed state to up
*Aug 4 19:22:11.627 IST: %SPA OIR-6-ONLINECARD: SPA (SPA-1X10GE-L-V2) online in subslot
2./2
*Aug 4 19:22:11.616 IST: %TRANSCEIVER-6-INSERTED: SIP2/2: transceiver module inserted in
TenGigabitEthernet2/2/0
*Aug 4 19:22:12.523 IST: %LINK-3-UPDOWN: SIP2/3: Interface EOBC2/1, changed state to up
     4 19:22:16.657 IST: %SPA OIR-6-ONLINECARD: SPA (SPA-1X10GE-L-V2) online in subslot
2/3
*Aug 4 19:22:16.648 IST: %TRANSCEIVER-6-INSERTED: SIP2/3: transceiver module inserted in
TenGigabitEthernet2/3/0
Router# issu commitversion
 -- Starting local lock acquisition on R0 ---
Finished local lock acquisition on RO
--- Starting installation changes ---
Cancelling rollback timer
Finished installation changes
SUCCESS: Installation changes committed
Router# request platform software package install rp 0 file
bootflash:Active_Dir/asr1000rp2-{elcbase,elcspa}*03.13.00.S.154-3.S-ext*.pkg slot 4
--- Starting local lock acquisition on RO ---
Finished local lock acquisition on RO
--- Starting installation state synchronization ---
Finished installation state synchronization

    Starting file path checking --

Finished file path checking
--- Starting image file verification ---
Checking image file names
Locating image files and validating name syntax
  Found asr1000rp2-elcbase.03.13.00.S.154-3.S-ext.pkg
  Found asr1000rp2-elcspa.03.13.00.S.154-3.S-ext.pkg
Verifying image file locations
Inspecting image file types
Processing image file constraints
Creating candidate provisioning file
Finished image file verification
--- Starting candidate package set construction ---
Verifying existing software set
Processing candidate provisioning file
Constructing working set for candidate package set
Constructing working set for running package set
Checking command output Constructing merge of running and candidate packages
Checking if resulting candidate package set would be complete
Finished candidate package set construction
--- Starting compatibility testing ---
Determining whether candidate package set is compatible
WARNING: Candidate software combination not found in compatibility database
WARNING: Determining whether installation is valid
Creating matrix file by locate latest matrix file /tmp/issu/provision/sw
```

```
WARNING: Candidate software combination not found in compatibility database
WARNING: Candidate software combination not found in compatibility database
WARNING: Software sets are identified as compatible
Verifying image type compatibility
Checking IPC compatibility with running software
Checking candidate package set infrastructure compatibility
Checking infrastructure compatibility with running software
Checking package specific compatibility
Finished compatibility testing
--- Starting impact testing --
Checking operational impact of change
Finished impact testing
--- Starting list of software package changes ---
No old package files removed
New files list:
 Added asr1000rp2-elcbase.03.13.00.S.154-3.S-ext.pkg
  Added asr1000rp2-elcspa.03.13.00.S.154-3.S-ext.pkg
Finished list of software package changes
--- Starting commit of software changes ---
Updating provisioning rollback files
Creating pending provisioning file
Committing provisioning file
Finished commit of software changes
--- Starting analysis of software changes ---
Finished analysis of software changes
--- Starting update running software ---
Blocking peer synchronization of operating information
Creating the command set placeholder directory
  Finding latest command set
  Finding latest command shortlist lookup file
  Finding latest command shortlist file
  Assembling CLI output libraries
  Assembling CLI input libraries
  Assembling Dynamic configuration files
  Applying interim IPC and database definitions
  Replacing running software
  Replacing CLI software
  Restarting software
  Applying final IPC and database definitions
  Generating software version information
  Notifying running software of updates
 Unblocking peer synchronization of operating information
Unmounting old packages
Cleaning temporary installation files
  Finished update running software
SUCCESS: Finished installing software.
Router# issu commitversion
Starting local lock acquisition on RO ---
Finished local lock acquisition on RO
--- Starting installation changes ---
Cancelling rollback timer
Finished installation changes
SUCCESS: Installation changes committed
Router# request platform software package install rp 0 file
bootflash:Active Dir/asr1000rp2-esp*03.13.00.S.154-3.S-ext*.pkg slot 1
--- Starting local lock acquisition on R0 ---
Finished local lock acquisition on RO
--- Starting installation state synchronizatio---
Finished installation state synchronization
--- Starting file path checking ---
Finished file path checking
--- Starting image file verification ---
Checking image file names
```

```
Locating image files and validating name syntax
  Found asr1000rp2-espbase.03.13.00.S.154-3.S-ext.pkg
  Found asr1000rp2-espx86base.03.13.00.S.154-3.S-ext.pkg
Verifying image file locations
Inspecting image file types
Processing image file constraints
Creating candidate provisioning file
Finished image file verification
--- Starting candidate package set construction ---
Verifying existing software set
Processing candidate provisioning file
Constructing working set for candidate package set
Constructing working set for running package set
Checking command output
Constructing merge of running and candidate packages
Checking if resulting candidate package set would be complete
Finished candidate package set construction
--- Starting compatibility testing ---
Determining whether candidate package set is compatible
WARNING: Candidate software combination not found in compatibility database
WARNING: Determining whether installation is valid
Creating matrix file by locate latest matrix file /tmp/issu/provision/sw
WARNING: Candidate software combination not found in compatibility database
WARNING: Candidate software combination not found in compatibility database
WARNING: Software sets are identified as compatible
Verifying image type compatibility
Checking IPC compatibility with running software
Checking candidate package set infrastructure compatibility
Checking infrastructure compatibility with running software
Checking package specific compatibility
Finished compatibility testing
--- Starting impact testing ---
Checking operational impact of change
Finished impact testing
--- Starting list of software package changes ---
No old package files removed
New files list:
  Added asr1000rp2-espbase.03.13.00.S.154-3.S-ext.pkg
  Added asr1000rp2-espx86base.03.13.00.S.154-3.S-ext.pkg
Finished list of software package changes
--- Starting commit of software changes ---
Updating provisioning rollback files
Creating pending provisioning file
Committing provisioning file
Finished commit of software changes
--- Starting analysis of software changes ---
Finished analysis of software changes
--- Starting update running software ---
Blocking peer synchronization of operating information
Creating the command set placeholder directory
  Finding latest command set
  Finding latest command shortlist lookup file
  Finding latest command shortlist file
  Assembling CLI output libraries
  Assembling CLI input libraries
  Assembling Dynamic configuration files
  Applying interim IPC and database definitions
  Replacing running software
  Replacing CLI software
  Restarting software
   Restarting ESP1
 Applying final IPC and database definitions
*Aug 4 19:29:16.751 IST: %IOSXE OIR-6-OFFLINECARD: Card (fp) offline in slot F1
*Aug 4 19:29:18.172 IST: %CMRP-6-FP HA STATUS: RO/0: cmand: F0 redundancy state is Active
```

```
with no Standby
Generating software version information
Notifying running software of updates
  Unblocking peer synchronization of operating information
Unmounting old packages
Cleaning temporary installation files
  Finished update running software
SUCCESS: Finished installing software.
*Aug 4 19:30:50.972 IST: %CPPHA-7-START: F1: cpp ha: CPP 0 preparing image
/tmp/sw/fp/1/0/fpx86/mount/usr/cpp/bin/qfp-ucode-esp40
*Aug 4 19:30:51.362 IST: %CPPHA-7-START: F1: cpp ha: CPP 0 startup init image
/tmp/sw/fp/1/0/fpx86/mount/usr/cpp/bin/qfp-ucode-esp40
*Aug 4 19:30:53.088 IST: %IOSXE OIR-6-ONLINECARD: Card (fp) online in slot F1
Router# issu commitversion
--- Starting local lock acquisition on RO ---
Finished local lock acquisition on RO
--- Starting installation changes ---
Cancelling rollback timer
Finished installation changes
SUCCESS: Installation changes committed
Router# request platform software package install rp 0 file
bootflash:Active Dir/asr1000rp2-esp*03.13.00.S.154-3.S-ext*.pkg slot 0
--- Starting local lock acquisition on RO ---
Finished local lock acquisition on RO
--- Starting installation state synchronization ---
Finished installation state synchronization
--- Starting file path checking ---
Finished file path checking
--- Starting image file verification ---
Checking image file names
Locating image files and validating name syntax
  Found asr1000rp2-espbase.03.13.00.S.154-3.S-ext.pkg
  Found asr1000rp2-espx86base.03.13.00.S.154-3.S-ext.pkg
Verifying image file locations
Inspecting image file types
Processing image file constraints
Creating candidate provisioning file
*Aug 4 19:31:14.730 IST: %CPPHA-7-START: F1: cpp ha: CPP 0 running init image
/tmp/sw/fp/1/0/fpx86/mount/usr/cpp/bin/qfp-ucode-esp40
*Aug 4 19:31:15.079 IST: %CPPHA-7-READY: F1: cpp_ha: CPP 0 loading and initialization
completeFinished image file verification
--- Starting candidate package set construction ---
Verifying existing software set
*Aug 4 19:31:15.309 IST: %IOSXE-6-PLATFORM: F1: cpp_cp: Process
CPP PFILTER EA EVENT API CALL REGISTERProcessing candidate provisioning file
*Aug 4 19:31:18.010 IST: %CMRP-6-FP HA STATUS: RO/0: cmand: F0 redundancy state is Active
with ready StandbyConstructing working set for candidate package set
Constructing working set for running package set
Checking command output
Constructing merge of running and candidate packages
Checking if resulting candidate package set would be complete
Finished candidate package set construction
--- Starting compatibility testing ---
Determining whether candidate package set is compatible
WARNING: Candidate software combination not found in compatibility database
WARNING: Determining whether installation is valid
Creating matrix_file by locate_latest_matrix_file /tmp/issu/provision/sw
Software sets are identified as compatible
Verifying image type compatibility
Checking IPC compatibility with running software
Checking candidate package set infrastructure compatibility
Checking infrastructure compatibility with running software
Checking package specific compatibility
```

```
Finished compatibility testing
--- Starting impact testing ---
Checking operational impact of change
Finished impact testing
--- Starting list of software package changes ---
Old files list:
  Removed asr1000rp2-espbase.03.12.01.S.154-2.S.pkg
 Removed asr1000rp2-espx86base.03.12.01.S.154-2.S.pkg
No new package files added
Finished list of software package changes
--- Starting commit of software changes ---
Updating provisioning rollback files
Creating pending provisioning file
Committing provisioning file
Finished commit of software changes
--- Starting analysis of software changes ---
Finished analysis of software changes
--- Starting update running software ---
Blocking peer synchronization of operating information
Creating the command set placeholder directory
  Finding latest command set
  Finding latest command shortlist lookup file
  Finding latest command shortlist file
  Assembling CLI output libraries
 Assembling CLI input libraries
 Assembling Dynamic configuration files
  Applying interim IPC and database definitions
  Replacing running software
  Replacing CLI software
 Restarting software
 Restarting ESP0
 Applying final IPC and database definitions
*Aug 4 19:32:46.187 IST: %IOSXE OIR-6-OFFLINECARD: Card (fp) offline in slot F0
*Aug 4 19:32:46.539 IST: %CMRP-6-FP HA STATUS: RO/0: cmand: F1 redundancy state is Active
Generating software version information
  Notifying running software of updates
  Unblocking peer synchronization of operating information
Unmounting old packages
Cleaning temporary installation files
  Finished update running software
SUCCESS: Finished installing software.
*Aug 4 19:34:19.748 IST: %CPPHA-7-START: F0: cpp ha: CPP 0 preparing image
/tmp/sw/fp/0/0/fpx86/mount/usr/cpp/bin/qfp-ucode-esp40
*Aug 4 19:34:20.139 IST: %CPPHA-7-START: F0: cpp_ha: CPP 0 startup init image
/tmp/sw/fp/0/0/fpx86/mount/usr/cpp/bin/qfp-ucode-esp40
*Aug 4 19:34:21.858 IST: %IOSXE OIR-6-ONLINECARD: Card (fp) online in slot F0
*Aug 4 19:34:43.609 IST: %CPPHA-7-START: F0: cpp ha: CPP 0 running init image
/tmp/sw/fp/0/0/fpx86/mount/usr/cpp/bin/qfp-ucode-esp40
*Aug 4 19:34:43.958 IST: %CPPHA-7-READY: F0: cpp ha: CPP 0 loading and initialization
complete
*Aug 4 19:34:44.190 IST: %IOSXE-6-PLATFORM: F0: cpp cp: Process
CPP_PFILTER_EA_EVENT__API_CALL__REGISTER
*Aug 4 19:34:46.890 IST: %CMRP-6-FP HA STATUS: RO/0: cmand: F0 redundancy state is Standby
Router# show platform
Chassis type: ASR1013
Slot
                             State
                                                   Insert time (ago)
        Type
          ASR1000-SIP40
                                                   1d04h
                             ok
                            ok
 2/0
          SPA-1X10GE-L-V2
                                                    1d04h
 2/1
          SPA-1X10GE-L-V2
                                                     1d04h
                              ok
                           ok
2/2
          SPA-1X10GE-L-V2
                                                    1d04h
 2/3
         SPA-1X10GE-L-V2 ok
                                                    1d04h
```

```
ASR1000-2T+20X1GE ok
                                                   1d04h
          BUILT-IN-2T+20X1GE ok
 4/0
                                                   1d04h
 R0
          ASR1000-RP2
                             ok, active
                                                   1d04h
R1
          ASR1000-RP2
                              ok, standby
                                                  1d04h
          ASR1000-ESP100
                             ok, standby
 F0
                                                   1d04h
          ASR1000-ESP100
 F1
                             ok, active
                                                   1d04h
PΩ
          ASR1013-PWR-AC
                             ok
                                                   1d04h
P1
          ASR1013-PWR-AC
                                                   1d04h
                             ok
         ASR1013-PWR-AC
 Ρ2
                             ok
                                                   1d04h
P3
         ASR1013-PWR-AC
                             ps, fail
                                                   1d04h
Slot
         CPLD Version
                            Firmware Version
______
2.
         00200800
                             15.3(3r)S
          00200800
                             15.2(1r)S
RΩ
          10021901
                             15.3(3r)S
R1
          10021901
                             15.3(3r)S
F0
          12071700
                              15.3(3r)S
F1
          12071700
                              15.3(3r)S
Router# issu commitversion
Starting local lock acquisition on R0 ---
Finished local lock acquisition on RO
--- Starting installation changes ---
Cancelling rollback timer
Finished installation changes
SUCCESS: Installation changes committed
Router# request platform software package install rp 0 file
bootflash:Active Dir/asr1000rp2*03.13.00.S.154-3.S-ext*.pkg force
--- Starting local lock acquisition on RO ---
Finished local lock acquisition on RO
--- Starting installation state synchronization ---
Finished installation state synchronization
--- Starting file path checking ---
Finished file path checking
--- Starting image file verification ---
Checking image file names
Locating image files and validating name syntax
 Found asr1000rp2-elcbase.03.13.00.S.154-3.S-ext.pkg
  Found asr1000rp2-elcspa.03.13.00.S.154-3.S-ext.pkg
 Found asr1000rp2-espbase.03.13.00.S.154-3.S-ext.pkg
  Found asr1000rp2-espx86base.03.13.00.S.154-3.S-ext.pkg
  Found asr1000rp2-rpaccess.03.13.00.S.154-3.S-ext.pkg
  Found asr1000rp2-rpbase.03.13.00.S.154-3.S-ext.pkg
  Found asr1000rp2-rpcontrol.03.13.00.S.154-3.S-ext.pkg
 Found asr1000rp2-rpios-adventerprisek9.03.13.00.S.154-3.S-ext.pkg
  Found asr1000rp2-sipbase.03.13.00.S.154-3.S-ext.pkg
  Found asr1000rp2-sipspa.03.13.00.S.154-3.S-ext.pkg
Verifying image file locations
Inspecting image file types
WARNING: In-service installation of IOSD package
   WARNING: requires software redundancy on target RP
   WARNING: or on-reboot parameter
   WARNING: Automatically setting the on-reboot flag
   WARNING: In-service installation of RP Base package
   WARNING: requires software reboot of target RP
Processing image file constraints
Creating candidate provisioning file
Finished image file verification
--- Starting candidate package set construction ---
Verifying existing software set
Processing candidate provisioning file
Constructing working set for candidate package set
Constructing working set for running package set
Checking command output
```

```
Constructing merge of running and candidate packages
Checking if resulting candidate package set would be complete
Finished candidate package set construction
--- Starting compatibility testing ---
Determining whether candidate package set is compatible
Determining whether installation is valid
Determining whether installation is valid ... skipped
Verifying image type compatibility
Checking IPC compatibility for candidate software
Checking candidate package set infrastructure compatibility
Checking infrastructure compatibility with running software
Checking infrastructure compatibility with running software ... skipped
Checking package specific compatibility
Finished compatibility testing
--- Starting list of software package changes ---
Old files list:
  Removed asr1000rp2-elcbase.03.12.01.S.154-2.S.pkg
  Removed asr1000rp2-elcspa.03.12.01.S.154-2.S.pkg
  Removed asr1000rp2-rpaccess.03.12.01.S.154-2.S.pkg
  Removed asr1000rp2-rpbase.03.12.01.S.154-2.S.pkg
  Removed asr1000rp2-rpcontrol.03.12.01.S.154-2.S.pkg
  Removed asr1000rp2-rpios-adventerprisek9.03.12.01.S.154-2.S.pkg
  Removed asr1000rp2-sipbase.03.12.01.S.154-2.S.pkg
  Removed asr1000rp2-sipspa.03.12.01.S.154-2.S.pkg
New files list:
  Added asr1000rp2-rpaccess.03.13.00.S.154-3.S-ext.pkg
  Added asr1000rp2-rpbase.03.13.00.S.154-3.S-ext.pkg
  Added asr1000rp2-rpcontrol.03.13.00.S.154-3.S-ext.pkg
  Added asr1000rp2-rpios-adventerprisek9.03.13.00.S.154-3.S-ext.pkg
Finished list of software package changes
--- Starting commit of software changes ---
Updating provisioning rollback files
Creating pending provisioning file
Committing provisioning file
Finished commit of software changes
SUCCESS: Software provisioned. New
software will load on reboot.
Router# show version RO provisioned
Package: Provisioning File, version: n/a, status: active
  File: bootflash:Active Dir/packages.conf, on: RP0
  Built: n/a, by: n/a
  File SHA1 checksum: c79075780592aec1312725f4a2357a034fda2d3b
Package: rpbase, version: 03.13.00.S.154-3.S-ext, status: n/a
  File: bootflash:Active Dir/asr1000rp2-rpbase.03.13.00.S.154-3.S-ext.pkg, on: RP0
  Built: 2013-07-25 22.55, by: mcpre
  File SHA1 checksum: 4f655c54bb95b4dfa24a0d25ebf97cf8527c69e9
Package: rpcontrol, version: 03.13.00.S.154-3.S-ext, status: n/a
  File: bootflash:Active Dir/asr1000rp2-rpcontrol.03.13.00.S.154-3.S-ext.pkg, on: RPO/0
  Built: 2013-07-25_22.55, by: mcpre
  File SHA1 checksum: 8a0a45ea5c7a656c0eef6726174461584f182c78
Package: rpios-adventerprisek9, version: 03.13.00.S.154-3.S-ext, status: n/a
 File: bootflash:Active Dir/asr1000rp2-rpios-adventerprisek9.03.13.00.S.154-3.S-ext.pkg,
on: RPO/OBuilt: 2013-07-25 23.00, by: mcpre
  File SHA1 checksum: 85e9eab826bff2194ef568a56c76453625383ad2
   File SHA1 checksum: 94763274fc807489410e299a45fd73fce9d67499
Package: sipbase, version: 03.13.00.S.154-3.S-ext, status: n/a
  File: bootflash:Active Dir/asr1000rp2-sipbase.03.13.00.S.154-3.S-ext.pkg, on: SIP2
  Built: 2013-07-25 21.16, by: mcpre
  File SHA1 checksum: 3b6a4838972840a995ff22e73fd2bae910b268a7
<some output removed for brevity>
Router# show version RO provisioned
Package: Provisioning File, version: n/a, status: active
  File: bootflash:Active Dir/packages.conf, on: RPO
  Built: n/a, by: n/a
```

```
File SHA1 checksum: c79075780592aec1312725f4a2357a034fda2d3b
Package: rpbase, version: 03.12.01.S.154-2.S, status: active
  File: bootflash: Active Dir/asr1000rp2-rpbase.03.12.01.S.154-2.S.pkg, on: RP0
  Built: 2013-03-25 18.48, by: mcpre
  File SHA1 checksum: 3a9675142898cfac350d4e42f0e37bd9f4e48538
Package: rpcontrol, version: 03.12.01.S.154-2.S, status: active
  File: bootflash:Active Dir/asr1000rp2-rpcontrol.03.12.01.S.154-2.S.pkg, on: RP0/0
  Built: 2013-03-25 18.48, by: mcpre
  File SHA1 checksum: 87b11f863f67fdf2610ee0769b929baab4c3efad
Package: rpios-adventerprisek9, version: 03.12.01.S.154-2.S, status: active
  File: bootflash: Active Dir/asr1000rp2-rpios-adventerprisek9.03.12.01.S.154-2.S.pkg, on:
RP0/0 Built: 2013-03-25 18.51, by: mcpre
  File SHA1 checksum: b487136319da0a327844d353c77e533c53c56053
Package: rpaccess, version: 03.12.01.S.154-2.S, status: active
  File: bootflash:Active Dir/asr1000rp2-rpaccess.03.12.01.S.154-2.S.pkg, on: RP0/0
  Built: 2013-03-25 18.48, by: mcpre
  File SHA1 checksum: 032bea36f74b19977b363243c99f02413b54104d
<some output removed for brevity>
Router# redundancy force-switchover
Proceed with switchover to standby RP? [confirm]
<output removed for brevity>
Router# request platform software package clean
Cleaning up unnecessary package files
No path specified, will use booted path bootflash: Active Dir/packages.conf
Cleaning bootflash: Active Dir
  Scanning boot directory for packages ... done.
  Preparing packages list to delete ... asr1000rp2-elcbase.03.13.00.S.154-3.S-ext.pkg
      File is in use, will not delete..asr1000rp2-elcspa.03.13.00.S.154-3.S-ext.pkq
      File is in use, will not delete...asr1000rp2-espbase.03.13.00.S.154-3.S-ext.pkg
      File is in use, will not delete..asr1000rp2-espx86base.03.13.00.S.154-3.S-ext.pkg
      File is in use, will not delete...asr1000rp2-rpaccess.03.13.00.S.154-3.S-ext.pkg
      File is in use, will not delete... asr1000rp2-rpbase.03.13.00.S.154-3.S-ext.pkg
      File is in use, will not delete.
    asr1000rp2-rpcontrol.03.13.00.S.154-3.S-ext.pkg
      File is in use, will not
delete...asr1000rp2-rpios-adventerprisek9.03.13.00.S.154-3.S-ext.pkg
      File is in use, will not delete...asr1000rp2-sipbase.03.13.00.S.154-3.S-ext.pkg
      File is in use, will not delete... asr1000rp2-sipspa.03.13.00.S.154-3.S-ext.pkg
      File is in use, will not delete...packages.conf
      File is in use, will not delete...
Files that will be deleted: asr1000rp2-elcbase.03.12.01.S.154-2.S.pkg
  asr1000rp2-elcspa.03.12.01.S.154-2.S.pkg
  asr1000rp2-espbase.03.12.01.S.154-2.S.pkg
  asr1000rp2-espx86base.03.12.01.S.154-2.S.pkg
  asr1000rp2-packages-adventerprisek9.03.12.01.S.154-2.S.conf
  asr1000rp2-rpaccess.03.12.01.S.154-2.S.pkg
  asr1000rp2-rpbase.03.12.01.S.154-2.S.pkg
  asr1000rp2-rpcontrol.03.12.01.S.154-2.S.pkg
  asr1000rp2-rpios-adventerprisek9.03.12.01.S.154-2.S.pkg
  asr1000rp2-sipbase.03.12.01.S.154-2.S.pkg
  asr1000rp2-sipspa.03.12.01.S.154-2.S.pkg
 packages.conf.00-
Do you want to proceed? [confirm]y
  Deleting file bootflash: Active_Dir/asr1000rp2-elcbase.03.12.01.S.154-2.S.pkg \dots done.
  Deleting file bootflash: Active Dir/asr1000rp2-elcspa.03.12.01.S.154-2.S.pkg ... done.
  Deleting file bootflash: Active Dir/asr1000rp2-espbase.03.12.01.S.154-2.S.pkg ... done.
 Deleting file bootflash:Active Dir/asr1000rp2-espx86base.03.12.01.S.154-2.S.pkg ... done.
  Deleting file
bootflash:Active Dir/asr1000rp2-packages-adventerprisek9.03.12.01.S.154-2.S.conf ... done.
  Deleting file bootflash:Active Dir/asr1000rp2-rpaccess.03.12.01.S.154-2.S.pkg ... done.
  Deleting file bootflash: Active Dir/asr1000rp2-rpbase.03.12.01.S.154-2.S.pkg ... done.
  Deleting file bootflash: Active Dir/asr1000rp2-rpcontrol.03.12.01.S.154-2.S.pkg ... done.
```

```
Deleting file bootflash:Active_Dir/asr1000rp2-rpios-adventerprisek9.03.12.01.S.154-2.S.pkg ... done.

Deleting file bootflash:Active_Dir/asr1000rp2-sipbase.03.12.01.S.154-2.S.pkg ... done.

Deleting file bootflash:Active_Dir/asr1000rp2-sipspa.03.12.01.S.154-2.S.pkg ... done.

Deleting file bootflash:Active_Dir/asr1000rp2-sipspa.03.12.01.S.154-2.S.pkg ... done.

Deleting file bootflash:Active_Dir/packages.conf.00- ... done.

SUCCESS: Files deleted...
```

#### In Service One-Shot Software Upgrade Procedure

In service one-shot software upgrade procedure is an alternate to the standard ISSU procedure that enables you to upgrade or downgrade software using a single command. One-shot ISSU needs minimal user intervention or monitoring. Unlike the standard ISSU procedures, once the upgrade is initiated, the upgrade process cannot be cancelled.

The one-shot upgrade procedure is divided into stages. When a failure occurs, the command execution is stalled and users have to perform the rollback tasks manually. Necessary switchovers are automatically taken care of in one of the upgrade stages. During a switchover, the console and its output are lost. Additional commands are used to connect back to the console.

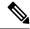

Note

One-shot upgrade does not support multiple upgrades at the same time.

The request platform software package install node file consolidated file name interface-module-delay secs command is used for the one-shot ISSU procedure.

interface-module-delay is an optional parameter.

The interface-module-delay option specifies the time in seconds to wait after the first SIP and SPA combination has completed its upgrade or reboot before starting the upgrade of the next SIP and SPA. A minimum value of 60 seconds is recommended to ensure that all of the previously restarted SPAs are operational.

Example:

router# request platform software package install node file bootflash interface-module-delay
60

The SIP-delay option enables you to delay the SIP restart duration thus enabling you to choose the restart time to minimize traffic loss.

The **request platform software package install node attach** command enables the users to view the last run log that contains the reports of all the stages of the one-shot upgrade.

The **request platform software package install file mdr** command enables the users to initiate the ISSU procedure using MDR.

#### ISSU Procedures (Prior to Cisco IOS XE Release 2.1.2)

These instructions should be followed only if you are upgrading using ISSU to a pre-Cisco IOS XE 2.1.2 release. If you are using Cisco IOS XE Release 2.2.1 or later, follow the earlier instructions in this chapter to perform your ISSU upgrade.

This section contains the following topics:

### Using ISSU to Perform a Consolidated Package Upgrade in a Dual Route Processor Configuration (Prior to Cisco IOS XE 2.1.2)

This procedure is identical to the procedure used to upgrade post-Cisco IOS XE 2.2 images using ISSU.

#### Using ISSU to Upgrade Subpackages (Prior to Cisco IOS XE Release 2.1.2)

This procedure will work on single RPs configured to run two IOS processes or on routers configured with dual RPs.

Versions of Cisco IOS XE Release 2.1 prior to Cisco IOS XE Release 2.1.2 and versions of Cisco IOS XE Release 2.2 prior to Cisco IOS XE Release 2.2.1 and installations not booted from the RPBase subpackage on Cisco IOS XE Release 2.2.1 or 2.1.2 require a different ISSU upgrade procedure.

#### **SUMMARY STEPS**

- 1. Copy all subpackages other than the **RPBase** subpackage into the same directory.
- 2. Install the RP subpackages from the directory simultaneously by using a wildcard statement to capture all of the RP subpackages. This command should capture the RPControl, RPAccess, and RPIOS subpackages without capturing the RPBase subpackage and should be done using the standby bay.
- **3.** Wait for the system to reach SSO ready state. The **show platform** command can be used to monitor whether both IOS instances are active, and a system message will indicate SSO state has been reached.
- **4.** Use the **redundancy force-switchover** command to trigger an IOS switchover.
- **5.** Wait for the system to reach SSO ready state. Like in step 3, the state can be monitored by checking system messages or by entering the **show platform** command.
- **6.** Install the RP subpackages from the directory simultaneously by using a wildcard statement to capture all of the RP subpackages. This command should capture the RPControl, RPAccess, and RPIOS subpackages without capturing the RPBase subpackage and should be done using the standby bay.
- 7. Install the SIPBASE and SIPSPA packages on each SIP:
- **8.** Install the ESPBASE package on the ESP:
- **9.** Copy the RPBase subpackage into the directory, then upgrade all of the RP subpackages simultaneously. This step will upgrade the RPBase subpackage, which is the last remaining subpackage that requires an upgrade:
- **10.** Enter **show version provisioned** to confirm that all of the software has been updated.
- **11.** Reload the router using the **reload** command when appropriate to complete the installation.

#### **DETAILED STEPS**

- **Step 1** Copy all subpackages other than the **RPBase** subpackage into the same directory.
- Step 2 Install the RP subpackages from the directory simultaneously by using a wildcard statement to capture all of the RP subpackages. This command should capture the RPControl, RPAccess, and RPIOS subpackages without capturing the RPBase subpackage and should be done using the standby bay.

Use the asr1000rp1-rp\*version.pkg syntax instead of using the {pattern} syntax to complete this upgrade:

request platform software package install rp 1 file stby-bootflash:asr1000rp\*02.02.01.122-33.XNB1\*.pkg bay 1 force

**Step 3** Wait for the system to reach SSO ready state. The **show platform** command can be used to monitor whether both IOS instances are active, and a system message will indicate SSO state has been reached.

- **Step 4** Use the **redundancy force-switchover** command to trigger an IOS switchover.
- **Step 5** Wait for the system to reach SSO ready state. Like in step 3, the state can be monitored by checking system messages or by entering the **show platform** command.
- Step 6 Install the RP subpackages from the directory simultaneously by using a wildcard statement to capture all of the RP subpackages. This command should capture the RPControl, RPAccess, and RPIOS subpackages without capturing the RPBase subpackage and should be done using the standby bay.

Use the "asr1000rp1-rp\*version.pkg syntax instead of using the {pattern} syntax to complete this upgrade:

#### Example:

request platform software package install rp 0 file stby-bootflash:asr1000rp\*02.02.01.122-33.XNB1\*.pkg bay 0 force

**Step 7** Install the SIPBASE and SIPSPA packages on each SIP:

#### Example:

Router# request platform software package install rp 0 file bootflash:asr1000rp1-sip\*02.02.01.122-33.XNB1\*.pkg slot 4 force Router# request platform software package install rp 0 file bootflash:asr1000rp1-sip\*02.02.01.122-33.XNB1\*.pkg slot 1 force Router# request platform software package install rp 0 file bootflash:asr1000rp1-sip\*02.02.01.122-33.XNB1\*.pkg slot 2 force

**Step 8** Install the ESPBASE package on the ESP:

#### Example:

Router# request platform software package install rp 0 file bootflash:asr1000rp1-esp\*02.02.01.122-33.XNB1\*.pkg

Step 9 Copy the RPBase subpackage into the directory, then upgrade all of the RP subpackages simultaneously. This step will upgrade the RPBase subpackage, which is the last remaining subpackage that requires an upgrade:

#### Example:

request platform software package install rp 1 file bootflash:asr1000rp\*02.02.01.122-33.XNB1\*.pkg force

- **Step 10** Enter **show version provisioned** to confirm that all of the software has been updated.
- **Step 11** Reload the router using the **reload** command when appropriate to complete the installation.

#### **Example:**

```
Downgrades in versions that do not support the {
pattern
} syntax are problematic because an RPBASE package for the downgrade version will always be present
if an upgrade was previously performed. Removing and restaging all packages will work in this case,
but they effectively put the system into a state where if the RP reloads prior to the installation
being completed, the RP may no longer be bootable.
```

## **Upgrade Process with Service Impact for Nonredundant Platforms**

Subpackage software upgrade is supported for nonredundant platforms such as Cisco ASR 1001 Router, Cisco ASR 1001-X, Cisco ASR 1002, Cisco ASR 1002-X, and ASR 1004 Routers in subpackage mode. This is because the software upgrade procedure on these chassis types requires an RP reload when upgrading the RPBase subpackage at the last step.

During the software upgrade process, there will be outage on the control plane as the entire platform is rebooted so that access to the router operating system and ROMmon is lost for a period of time.

For non-hardware-redundant chassis types, SIP impact can be mitigated by installing SIPs one slot at a time if SPAs are redundant across SIPs (such as when using Gigabit Etherchannel). ESP redundancy provides similar capability for the ESP allowing hitless upgrade of a chassis from one software release to another. Consolidated package mode does not provide such a per-slot staging option and always incurs a traffic loss equivalent to simultaneous OIR of all SIPs.

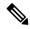

Note

The Cisco ASR 1002 and ASR 1002-F Routers come by default with 4-GB DRAM. The Cisco ASR 1001 Router comes by default with 4-GB DRAM, and is upgradeable up to 8-GB or 16-GB DRAM.

This section explains how to upgrade subpackages on a Cisco ASR 1001, Cisco ASR 1001-X, Cisco ASR 1002, Cisco ASR 1002-X, or Cisco ASR 1004 Router. It contains the following sections:

## Configuring SSO on a Cisco ASR 1001, Cisco ASR 1001-X, Cisco ASR 1001-HX, Cisco ASR 1002, Cisco ASR 1002-X, Cisco ASR 1002-HX, or Cisco ASR 1004 Router

The following instructions show how to configure SSO on a Cisco ASR 1001, Cisco ASR 1001-X, Cisco ASR 1001-HX, Cisco ASR 1002, Cisco ASR 1002-X, Cisco ASR 1002-HX, and Cisco ASR 1004 Routers. The standby IOS process is created automatically as part of these configuration steps.

#### **SUMMARY STEPS**

- 1. (Optional) Enter the **show version** command to confirm the amount of DRAM on your router:
- **2.** (Optional) Enter **show redundancy states** to see the current HA configuration:
- **3.** Enter **configure terminal** to enter global configuration mode:
- **4.** Enter the **redundancy** command to enter redundancy configuration mode:
- **5.** Enter **mode sso** to enable SSO, or **mode none** to disable dual software redundancy:
- **6.** Return to privileged EXEC mode using any method, such as entering **Ctrl-Z** or the **exit** command multiple times until you get to the # router prompt:
- **7.** Enter the **show redundancy states** command to confirm the configured redundancy mode changed to your new configuration.
- **8.** Enter the **copy running-config startup-config** command to save the new configuration, and press **enter** to confirm the filename (or change the name, if desired):

- **9.** After the reload is complete, enter the **show redundancy states** command to confirm the operational redundancy mode has changed to the mode that you configured before.
- **10.** The router must be reloaded for the new HA configuration. Enter the **reload** command to reload the router:
- **11.** (Optional) To confirm an active and a standby IOS process exist, and how the processes are numbered, enter the **show platform** command.

#### **DETAILED STEPS**

**Step 1** (Optional) Enter the **show version** command to confirm the amount of DRAM on your router:

#### Example:

```
Router# show version

<some output removed for brevity>

32768K bytes of non-volatile configuration memory.

4194304K bytes of physical memory.

921599K bytes of eUSB flash at bootflash:.

39004543K bytes of SATA hard disk at bootflash:.

Configuration register is 0x2102
```

In the example **show version** output, the router has 4 GB of DRAM memory.

If you are using a Cisco ASR 1001, Cisco ASR 1001-X, Cisco ASR 1001-HX, Cisco ASR 1002, Cisco ASR 1002-X, Cisco ASR 1002-HX, or Cisco ASR 1004 Router with less than required DRAM memory on the RP, SSO cannot be configured on your RP.

**Step 2** (Optional) Enter **show redundancy states** to see the current HA configuration:

#### **Example:**

```
Router# show redundancy states

my state = 13 -ACTIVE
peer state = 1 -DISABLED
Mode = Simplex
Unit ID = 6

Redundancy Mode (Operational) = Non-redundant
Redundancy Mode (Configured) = Non-redundant
Redundancy State = Non Redundant
```

In this example, HA for the dual RPs is not configured, as indicated by the nonredundant operational mode.

**Step 3** Enter **configure terminal** to enter global configuration mode:

#### Example:

```
Router# configure terminal
Enter configuration commands, one per line. End with CNTL/Z.
Router(config)#
```

**Step 4** Enter the **redundancy** command to enter redundancy configuration mode:

#### Example:

```
Router(config) # redundancy
Router(config-red) #
```

**Step 5** Enter **mode sso** to enable SSO, or **mode none** to disable dual software redundancy:

#### **Example:**

```
Router(config-red) # mode sso
Router(config-red) # mode none
```

**Step 6** Return to privileged EXEC mode using any method, such as entering **Ctrl-Z** or the **exit** command multiple times until you get to the # router prompt:

#### **Example:**

```
Router(config-red) #^Z
Router#
Router(config-red) #exit
Router(config) #exit
Router#
```

Step 7 Enter the show redundancy states command to confirm the configured redundancy mode changed to your new configuration.

In the following example, the configured redundancy mode has been changed to SSO. Note that the operation redundancy mode remains unchanged:

#### Example:

```
Router# show redundancy states

my state = 13 -ACTIVE

peer state = 1 -DISABLED

Mode = Simplex

Unit ID = 6

Redundancy Mode (Operational) = Non-redundant

Redundancy Mode (Configured) = sso

Redundancy State = Non Redundant
```

**Step 8** Enter the **copy running-config startup-config** command to save the new configuration, and press **enter** to confirm the filename (or change the name, if desired):

#### Example:

```
Router# copy running-config startup-config Destination filename [startup-config]? Building configuration...
[OK]
PE25 ASR-1004#
```

Step 9 After the reload is complete, enter the **show redundancy states** command to confirm the operational redundancy mode has changed to the mode that you configured before.

In this example, the operational redundancy mode has changed to SSO:

#### Example:

```
Router# show redundancy states

my state = 13 -ACTIVE

peer state = 8 -STANDBY HOT

Mode = Duplex

Unit ID = 6

Redundancy Mode (Operational) = sso

Redundancy Mode (Configured) = sso

Redundancy State = sso
```

**Step 10** The router must be reloaded for the new HA configuration. Enter the **reload** command to reload the router:

#### Example:

```
Router# reload
Proceed with reload? [confirm]
<bootup messages removed for brevity>
```

If you are not using the console port to complete this procedure, your session may be terminated at this point. If you session is terminated, give the router a few minutes to complete the reload and then log into the router.

#### Example:

**Step 11** (Optional) To confirm an active and a standby IOS process exist, and how the processes are numbered, enter the **show platform** command.

In this example, the **show platform** command output reveals that R0/0 is the active IOS process and R0/1 is the standby IOS process:

#### Example:

| Router# | show platform |
|---------|---------------|
| Chassis | type: ASR1004 |

| -    | pe. Abkioud    |             |                   |
|------|----------------|-------------|-------------------|
| Slot | Type           | State       | Insert time (ago) |
|      |                |             |                   |
| 0    | ASR1000-SIP10  | ok          | 00:52:34          |
| 0/0  | SPA-2X1GE-V2   | ok          | 00:51:30          |
| 0/1  | SPA-2XT3/E3    | ok          | 00:51:24          |
| R0   | ASR1000-RP1    | ok          | 00:52:34          |
| R0/0 |                | ok, active  | 00:52:34          |
| R0/1 |                | ok, standby | 00:51:00          |
| F0   | ASR1000-ESP10  | ok, active  | 00:52:34          |
| P0   | ASR1004-PWR-AC | ok          | 00:51:57          |
| P1   | ASR1004-PWR-AC | ok          | 00:51:57          |
|      |                |             |                   |

# Using Subpackages for Software Upgrade on a Cisco ASR 1001 Router, Cisco ASR 1001-X Router, Cisco ASR 1001-HX Router, Cisco ASR 1002-X Router or a ASR 1002-HX Router

This section provides instructions on using software upgrade for Cisco ASR 1001 Router, Cisco ASR 1001-X Router, Cisco ASR 1001-HX Router, Cisco ASR 1002-X Router, or Cisco ASR 1002-HX Router running subpackages.

These instructions assume two IOS processes are active on the RP and that the router is already running using subpackages.

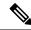

Note

Step 17 does not have to be performed immediately, and should be done at a convenient time.

#### **SUMMARY STEPS**

- 1. show version
- 2. redundancy
- **3. mkdir** *URL-to-directory-name*
- **4. ip tftp** *source-interface gigabitethernet port*
- **5. copy tftp:** *URL-to-target-location*
- 6. request platform software package expand file URL-to-consolidated-package
- 7. dir target-URL
- **8. copy** file-system:**asr1001-espbase**.version.**pkg** URL-to-directory-of-sub-packages-active-RP
- 9. issu loadversion rp 0 file file-system :asr1001-{rpaccess,rpios,rpcontrol}\* version-string \*.pkg bay standby-bay force
- 10. issu commitversion
- 11. redundancy force-switchover
- 12. show platform
- 13. issu loadversion rp 0 file file-system :asr1001-{rpaccess,rpios,rpcontrol}\* version-string \*.pkg bay standby-bay force
- 14. issu commitversion
- 15. issu loadversion rp 0 file file-system :asr1001-{rpbase,sipbase,sipspa,espbase}\* version \*.pkg force
- 16. show version installed
- 17. reload

#### **DETAILED STEPS**

|                        | Command or Action                                         | Purpose                                                                                                  |
|------------------------|-----------------------------------------------------------|----------------------------------------------------------------------------------------------------|
| Step 1                 | show version                                              | (Optional) Use the following commands to confirm the                                                     |
|                        | Example:                                                  | current router configuration, as follows:                                                                |
|                        | show version installed                                    | • show version and show version active-rp                                                                |
|                        | Example:                                                  | installed—Verify the running version of the Cisco                                                        |
|                        | <pre>dir filesystem:<directory></directory></pre>         | IOS XE software on the router, and which file was used to boot the router, and where that file is stored |
|                        | Example:                                                  | • dir                                                                                                    |
|                        | show platform                                             | —Confirm that the files that were used to boot the                                                       |
|                        | Example:                                                  | router are located in the directory.                                                                     |
| show redundancy-states | • <b>show platform</b> —Confirm the current status of the |                                                                                                    |
|                        | Example:                                                  | active and standby RPs.                                                                                  |
|                        | Router# show version                                      | • show redundancy states—Confirm the operational and configured redundancy states.                       |
|                        | Example:                                                  |                                                                                                    |
|                        | Router# show version r0 installed                         |                                                                                                    |
|                        | Example:                                                  |                                                                                                    |
|                        | Router# dir bootflash:                                    |                                                                                                    |

|        | Command or Action                                                      | Purpose                                                                                                    |  |
|--------|------------------------------------------------------------------------|----------------------------------------------------------------------------------------------------|--|
|        | Example:                                                               |                                                                                                    |  |
|        | Router# show platform                                                  |                                                                                                    |  |
|        | Example:                                                               |                                                                                                    |  |
|        |                                                                        |                                                                                                    |  |
|        | Router# show redundancy-states                                         |                                                                                                    |  |
| Step 2 | redundancy                                                             | Configure SSO if it is not already configured.                                                                                                    |  |
|        | Example:                                                               | Note Save the configuration after making this configuration step.                                                                                                    |  |
|        | mode sso                                                               | configuration step.                                                                                                    |  |
|        | Example:                                                               |                                                                                                    |  |
|        | Router(config)# redundancy                                             |                                                                                                    |  |
|        | Example:                                                               |                                                                                                    |  |
|        | Router(config-red)# mode sso                                           |                                                                                                    |  |
| Step 3 | mkdir URL-to-directory-name                                            | Create a directory to store the consolidated package and                                                                                                    |  |
|        | Example:                                                               | subpackages.                                                                                                    |  |
|        | Router# mkdir 221subs                                                  | This directory must be created in most cases because the consolidated packages and subpackages have to be separated from the subpackages that booted the router this step of the procedure.                                                                                                    |  |
| Step 4 | ip tftp source-interface gigabitethernet port                          | Specifies the Gigabit Ethernet TFTP source-interface to be configured:                                                                                                    |  |
|        | <pre>Router(config) # ip tftp source-interface gigabitethernet 0</pre> | slot/port—Specifies the location of the TFTP source-interface.                                                                                                    |  |
|        |                                                                        |                                                                                                    |  |
|        |                                                                        | Note  To copy a file using TFTP through the Management Ethernet interface, the ip tftp source-interface GigabitEthernet 0 command must be entered before entering the copy tftp command.                                                                                                    |  |
| Step 5 | copy tftp: URL-to-target-location                                      | Copy the consolidated package file into the directory created in Step 3.  The consolidated package in this step should not be copi into the same directory where the subpackages that are currently running your router are stored (the directory containing the packages.conf provisioning file from whit the router was booted). |  |
|        | Example:                                                               |                                                                                                    |  |
|        | Router# copy tftp: 221subs                                             |                                                                                                    |  |
|        |                                                                        | Tip It is recommended that you copy the package onto a usb: or harddisk: file system for space considerations when performing this step of the procedure.                                                                                                    |  |

|        | Command or Action                                                                                               | Purpose                                                                                                    |  |
|--------|----------------------------------------------------------------------------------------------------|----------------------------------------------------------------------------------------------------|--|
| Step 6 | request platform software package expand file URL-to-consolidated-package                                       | Extract the subpackages out of the consolidated package file into the temporary directory.                                           |  |
|        | Example:                                                                                                    | Note Take extra care to extract the subpackages to a temporary subdirectory and do not delete                                        |  |
|        | (Optional) dir target-URL                                                                                       | any of the files currently running the router                                                                                        |  |
|        | Example:                                                                                                    | at this point of the procedure. To erase the files that were running on the router before the ISSU upgrade, enter the <b>request</b> |  |
|        | Router# request platform software package expand file usb:221subs/asr1001-universalk9.03.02.01.S.151-1.S1_2.bir | platform software package clean command                                                                                              |  |
|        | _                                                                                                    |                                                                                                    |  |
|        | Example:                                                                                                    |                                                                                                    |  |
|        | Router# dir 221subs                                                                                             |                                                                                                    |  |
| Step 7 | dir target-URL                                                                                                  | (Optional) Display the directory to confirm that the files                                                                           |  |
|        | Example:                                                                                                    | were extracted.                                                                                                    |  |
|        | Router# dir 221subs                                                                                             |                                                                                                    |  |
| Step 8 | copy file-system:asr1001-espbase.version.pkg URL-to-directory-of-sub-packages-active-RP                         | Copy the subpackages out of the temporary directory into the directory on the router where the subpackages running                   |  |
|        | Example:                                                                                                    | the active RP are currently stored.                                                                                                  |  |
|        | copy file-system:asr1001-rpaccess.version.pkg URL-to-directory-of-sub-packages-active-RP                        |                                                                                                    |  |
|        | Example:                                                                                                    |                                                                                                    |  |
|        | <pre>copy file-system:asr1001-rpbase.version.pkg URL-to-directory-of-sub-packages-active-RP</pre>               |                                                                                                    |  |
|        | Example:                                                                                                    |                                                                                                    |  |
|        | copy file-system:asr1001-rpcontrol.version.pkg URL-to-directory-of-sub-packages-active-RP                       |                                                                                                    |  |
|        | Example:                                                                                                    |                                                                                                    |  |
|        | <pre>copy file-system:asr1001-rpios.version.pkg URL-to-directory-of-sub-packages-active-RP</pre>                |                                                                                                    |  |
|        | Example:                                                                                                    |                                                                                                    |  |
|        | <pre>copy file-system:asr1001-sipbase.version.pkg URL-to-directory-of-sub-packages-active-RP</pre>              |                                                                                                    |  |
|        | Example:                                                                                                    |                                                                                                    |  |
|        | <pre>copy file-system:asr1001-sipspa.version.pkg URL-to-directory-of-sub-packages-active-RP</pre>               |                                                                                                    |  |
|        | Example:                                                                                                    |                                                                                                    |  |

|         | Command or Action                                                                                                    | Purpose                                                                    |
|---------|----------------------------------------------------------------------------------------------------|----------------------------------------------------------------------------|
|         | Router# copy 221subs/asr1001-espbase.03.02.01.S.151-1.S1_2.pkg bootflash:                                                                                                    |                                                                            |
|         | Example:                                                                                                    |                                                                            |
|         | Router# copy 221subs/asr1001-rpaccess.03.02.01.S.151-1.S1_2.pkg bootflash:                                                                                                    |                                                                            |
|         | Example:                                                                                                    |                                                                            |
|         | Router# copy 221subs/asr1001-rpbase.03.02.01.S.151-1.S1_2.pkg bootflash:                                                                                                    |                                                                            |
|         | Example:                                                                                                    |                                                                            |
|         | Router# copy 221subs/asr1001-rpcontrol.03.02.01.S.151-1.S1_2.pkg bootflash:                                                                                                    |                                                                            |
|         | Example:                                                                                                    |                                                                            |
|         | Router# copy  221sibs/asr1001-npics-universalk9.03.02.01.s.151-1.s1_2.pkg  bootflash:                                                                                                    |                                                                            |
|         | Example:                                                                                                    |                                                                            |
|         | Router# copy 221subs/asr1001-sipbase.03.02.01.S.151-1.S1_2.pkg bootflash:                                                                                                    |                                                                            |
|         | Example:                                                                                                    |                                                                            |
|         | Router# copy 221subs/asr1001-sipspa.03.02.01.S.151-1.S1_2.pkg bootflash:                                                                                                    |                                                                            |
| Step 9  | issu loadversion rp 0 file file-system :asr1001-{rpaccess,rpios,rpcontrol}* version-string *.pkg bay standby-bay force                                                                                                    | Upgrade the RPAccess, RPIOS, and RPControl subpackages in the standby bay. |
|         | Example:                                                                                                    |                                                                            |
|         | Router# issu loadversion rp 0 file hootfah:aa:1001-{naces,naces,na |                                                                            |
| Step 10 | issu commitversion                                                                                                    | Once the SSO state is reached, commit the software                         |
|         | Example:                                                                                                    | version.                                                                   |

|         | Command or Action                                                                                                    | Purpose                                                                                                    |  |
|---------|----------------------------------------------------------------------------------------------------|----------------------------------------------------------------------------------------------------|--|
|         | Router# issu commitversion                                                                                                    |                                                                                                    |  |
| Step 11 | redundancy force-switchover  Example:                                                                                                    | Force a switchover from the active IOS process to the standby IOS process.                                                                                                    |  |
|         | Router# redundancy force-switchover                                                                                                    | Note Your connection to the router often drops and is expected behavior at this point of the procedure in many scenarios. If this step drops your connection to the router, wait a few minutes before reconnecting to the router and then continue to Step 12. |  |
| Step 12 | show platform                                                                                                    | (Optional) Monitor system state to ensure both IOS processes are active.                                                                                                    |  |
|         | Example:                                                                                                    |                                                                                                    |  |
|         | Router# show platform                                                                                                    |                                                                                                    |  |
| Step 13 | issu loadversion rp 0 file file-system :asr1001-{rpaccess,rpios,rpcontrol}* version-string *.pkg bay standby-bay force                                                                                                    | Upgrade the RPAccess, RPIOS, and RPControl subpackages in the standby bay (a different bay than in Step 9).                                                                                                    |  |
|         | Example:                                                                                                    |                                                                                                    |  |
|         | Router# issu loadversion rp 0 file botflæhær1001-{manes,mics,montrol}*03.02.01.5.151-1.51_2*mics,montrol}*03.02.01.5.151-1.51_2*mics,montrol**03.02.01.5.151-1.51_2*mics,montrol**03.02.01.5.151-1.51_2*mics,montrol**03.02.01.5.151-1.51_2*mics,montrol**03.02.01.5.151-1.51_2*mics,montrol**03.02.01.5.151-1.51_2*mics,montrol**03.02.01.5.151-1.51_2*mics,montrol**03.02.01.5.151-1.51_2*mics,montrol**03.02.02.01.5.151-1.51_2*mics,montrol**03.02.02.02.01.5.151-1.51_2*mics,montrol**03.02.02.02.02.01.5.151-1.51_2*mics,montrol**03.02.02.02.02.02.02.02.02.02.02.02.02.02. | g                                                                                                    |  |
| Step 14 | issu commitversion                                                                                                    | Commit the software version.                                                                                                    |  |
|         | Example:  Router# issu commitversion                                                                                                    |                                                                                                    |  |
| Step 15 | issu loadversion rp 0 file file-system :asr1001-{rpbase,sipbase,sipspa,espbase}* version *.pkg                                                                                                    | Upgrade the RP, SIP, SPA, and ESP subpackages for each SIP on the router.                                                                                                    |  |
|         | force Example:                                                                                                    | Note This step must be completed one SIP at a time, and repeated for each SIP installed on                                                                                                    |  |
|         | issu loadversion rp 0 file file-system                                                                                                    | the router before performing the next step.                                                                                                    |  |
|         | :asr1001-{rpbase,sipbase,sipspa,espbase}*version *.pkg force                                                                                                    | You can use the <b>show ip interface brief</b> command to identify which slots contain SIPs                                                                                                    |  |
|         | Example:                                                                                                    | and SPAs. The interfaces with three numbers (in the form                                                                                                    |  |
|         | For ASR 1001 and ASR 1002-X                                                                                                    | SIP-number/SPA-number/interface-number) identify the SIP and SPA locations in the                                                                                                    |  |
|         | Router#issu loadversion rp 0 file                                                                                                    | router.                                                                                                    |  |
|         | hatfleh:22kshs/exi001-(qhane,sipane,sipane,sipane)*(8.02.01.S.151-1.S1_2qha<br>force                                                                                                    | <b>9</b>                                                                                                    |  |

|         | Command or Action                                                                                                    | Purpose    |                                                                                                    |
|---------|----------------------------------------------------------------------------------------------------|------------|----------------------------------------------------------------------------------------------------|
|         | Example: For ASR 1001-X  issu loadversion rp 0 file file-system :asr1001-{rpbase,sipbase,sipspa,esp,firmware}* version *.pkg force  Example:                                                                                                | Note       | The <i>pattern</i> options used in this CLI ( <b>rpbase</b> , <b>sipbase</b> , <b>sipspa</b> , <b>espbase</b> and <b>firmware</b> ) were introduced in Cisco IOS XE Release 2.1.2 and are not available in previous Cisco IOS XE Releases. See the ISSU Procedures (Prior to Cisco IOS XE Release 2.1.2), on page 203 for pre-Cisco IOS XE Release 2.1.2 ISSU upgrade procedures. |
|         | Router#issu loadversion rp 0 file  hatfat/28is/a:101-(phac-sibac-sispac-sp.fimac-)*08/2018151-181-2ph  force  Example:  For ASR1001-HX and ASR1002-HX                                                                                       | <b>3</b>   | ASR 1001-HX and ASR1002-HX Routers are introduced from Polaris 16.x.x release only. Polaris 16.x.x release has 2 new packages i.e. rpboot and webui. Include these 2 packages for upgrade/downgrade between                                                                                                    |
|         | <pre>issu loadversion rp 0 file file-system :asr1000-{rpbase,elcbase,elcspa,espbase}* version *.pkg force Example: Router# issu loadversion rp 0 file botflash:22lsubs/asr1001-{rpbase,elcbase,elcspa,espbase}*16.02.01.SFA.pkg force</pre> |            | Polaris 16.x.x images at this step.                                                                                                    |
|         | Example:                                                                                                    |            |                                                                                                    |
|         | For upgrade/downgrade between Polaris 16.x.x releases:                                                                                                    |            |                                                                                                    |
|         | For ASR1001-HX and ASR1002-HX Routers, <b>issu loadversion rp 0 file</b> <i>file-system</i> :asr1000-{rpbase,rpboot,elcbase,elcspa,espbase}*version *.pkg force                                                                             |            |                                                                                                    |
|         | Example:                                                                                                    |            |                                                                                                    |
|         | Router# issu loadversion rp 0 file<br>bootksh:22/substr:1001-{nplasephootshaseskspa;sphase}*160201SPApkg<br>force                                                                                                    |            |                                                                                                    |
|         | Example:                                                                                                    |            |                                                                                                    |
|         | For ASR1001-X, issu loadversion rp 0 file file-system :asr1001-{rpbase,rpboot,sipbase,sipspa,esp,firmware}* version *.pkg force                                                                                                    |            |                                                                                                    |
|         | Example:                                                                                                    |            |                                                                                                    |
|         | Router# issu loadversion rp 0 file<br>booksh22ksb&r100l-{pbsepbookspbsessppacepfirmwate}*16020lSPApkg<br>force                                                                                                    |            |                                                                                                    |
| Step 16 | show version installed                                                                                                    | (Optional) | Verify that the subpackages are properly                                                                                                    |
|         | Example:                                                                                                    | installed. |                                                                                                    |
|         | Router# show version installed                                                                                                    |            |                                                                                                    |

|         | Command or Action        | Purpose                                                                                                    |
|---------|--------------------------|----------------------------------------------------------------------------------------------------|
| Step 17 | reload                   | (Optional) Reload the RP.                                                                                                    |
|         | Example:  Router# reload | Tip The router will continue normal operation even without a reload, so you can reload the router during scheduled maintenance or a slower traffic period. It is highly recommended reload to avoid conflicts in the software base.           |
|         |                          | Note For ASR1001-HX and ASR1002-HX Router, the <b>sipbase</b> and <b>sipspa</b> package will be replaced by <b>elcbase</b> and <b>elcspa</b> package. New packages <b>rpboot</b> and <b>webui</b> are introduced from Polaris 16.x.x release. |

#### **Examples**

The following example shows the software upgrade for Cisco ASR 1001 Router, Cisco ASR 1001-X Router or Cisco ASR 1002-X Router running subpackages.

```
Router#show version
Cisco IOS Software, IOS-XE Software (X86 64 LINUX IOSD-UNIVERSALK9-M), Experimental Version
15.1(20110301:124851) [asr1001-universalk9.03.02.01.S.151-1.S1]
Copyright (c) 1986-2011 by Cisco Systems, Inc.
Compiled Tue 01-Mar-11 06:25 by mcpre
Cisco IOS-XE software, Copyright (c) 2005-2011 by cisco Systems, Inc.
All rights reserved. Certain components of Cisco IOS-XE software are
licensed under the GNU General Public License ("GPL") Version 2.0. The
software code licensed under GPL Version 2.0 is free software that comes
with ABSOLUTELY NO WARRANTY. You can redistribute and/or modify such
GPL code under the terms of GPL Version 2.0. For more details, see the
documentation or "License Notice" file accompanying the IOS-XE software,
or the applicable URL provided on the flyer accompanying the IOS-XE
software.
ROM: IOS-XE ROMMON
Router uptime is 5 days, 26 minutes
Uptime for this control processor is 5 days, 27 minutes
System returned to ROM by reload
System image file is "bootflash:asr1001-universalk9.03.02.01.S.151-1.S1"
Last reload reason: Reload Command
This product contains cryptographic features and is subject to United
States and local country laws governing import, export, transfer and
use. Delivery of Cisco cryptographic products does not imply
third-party authority to import, export, distribute or use encryption.
Importers, exporters, distributors and users are responsible for
compliance with U.S. and local country laws. By using this product you
agree to comply with applicable laws and regulations. If you are unable
to comply with U.S. and local laws, return this product immediately.
A summary of U.S. laws governing Cisco cryptographic products may be found at:
http://www.cisco.com/wwl/export/crypto/tool/stqrg.html
If you require further assistance please contact us by sending email to
export@cisco.com.
License Info:
License UDT:
Device# PID
                                SN
                                                        UDT
```

```
ASR1001
                            JAE14020AT1
                                                  ASR1001:JAE14020AT1
License Package Information for Module: 'asr1001'
Module name Image level Pri Config Valid license
______
           adventerprise 1 NO advipservices 2 NO
                                         adventerprise
asr1001
            advipservices
                                  NO advipservices
NO ipbase
                               2
                              3
            ipbase
Module name Current Level
                              Reboot Level
                      ipbase
asr1001 ipbase
cisco ASR1001 (1RU) processor with 3851680K/6147K bytes of memory.
6 Gigabit Ethernet interfaces
32768K bytes of non-volatile configuration memory.
8388608K bytes of physical memory.
7782399K bytes of eUSB flash at bootflash:.
Configuration register is 0x8102
Router# show version installed
Package: Provisioning File, version: n/a, status: active
 File: consolidated:packages.conf, on: RPO
 Built: n/a, by: n/a
 File SHA1 checksum: e11c9aacb8c233ed10eeac61ca20a9469fb0b81e
Package: rpbase, version: 03.02.01.S.151-1.S1, status: active
 File: consolidated:asr1001-rpbase.03.02.01.S.151-1.S1.pkg, on: RP0
 Built: 2011-03-01 07.10, by: mcpre
 File SHA1 checksum: e3c93ac457f2632ae90ba346692d58001cf0d02c
Package: rpcontrol, version: 03.02.01.S.151-1.S1, status: active
 File: consolidated:asr1001-rpcontrol.03.02.01.S.151-1.S1.pkg, on: RP0/0
 Built: 2011-03-01 07.10, by: mcpre
 File SHA1 checksum: 59ba43488cf2a0e7bc06b66fad0e574bbdf42a62
<output removed for brevity>
Router#show redundancy states
     my state = 13 - ACTIVE
    peer state = 1 -DISABLED
         Mode = Simplex
         Unit = Primary
       Unit ID = 48
Redundancy Mode (Operational) = Non-redundant
Redundancy Mode (Configured) = Non-redundant
Redundancy State
                          = Non Redundant
   Manual Swact = disabled (system is simplex (no peer unit))
 Communications = Down Reason: Simplex mode
  client count = 63
 client notification TMR = 30000 milliseconds
        keep_alive TMR = 4000 milliseconds
       keep alive count = 0
   keep\_alive threshold = 7
        RF debug mask = 0x0
Router# show platform
Chassis type: ASR1001
Slot Type
                          State
                                              Insert time (ago)
ASR1001
                                              5d07h
                         ok
0/0
       ASR1001
                         ok
       SPA-2X1GE-V2 ok
ASR1001 ok, active
ASR1001 ok, active
0/1
                                              5d07h
R0
                                              5d07h
                                             5d07h
FO.
       ASR1001-PWR-AC
                          ps, fail
                                              5d07h
PΩ
                         ok
       ASR1001-PWR-AC
                                              5d07h
      ASR1001-FANTRAY ok
P2
                                              5d07h
                          Firmware Version
Slot.
       CPLD Version
        1001050E
                          12.2(20090526:143323) [gschnorr-mcp ...
       10010514
                         12.2(20090526:143323) [gschnorr-mcp_...
R0
```

```
FΩ
         1001050E
                             12.2(20090526:143323) [gschnorr-mcp ...
Router# mkdir 221subs
Create directory filename [221subs]?
Created dir bootflash:221subs
Router(config)# ip tftp source-interface gigabitethernet 0
Router# copy tftp: 221subs
Address or name of remote host []? 198.51.100.254
Source filename []? /auto/users/asr1001-universalk9.03.02.01.S.151-1.S1 2.bin,12
Destination filename [asr1001-universalk9.03.02.01.S.151-1.S1.bin,12]?
tftp://198.51.100.254//auto/users/asr1001-universalk9.03.02.01.S.151-1.S1 2.bin,12...
Loading /auto/users/asr1001-universalk9.03.02.01.S.151-1.S1.bin,12 (via GigabitEthernet0):
11111
[OK - 209227980 bytes]
209227980 bytes copied in 880.002 secs (237759 bytes/sec)
Router# request platform software package expand file
221subs/asr1001-universalk9.03.02.01.S.151-1.S1 2.bin
Verifying parameters
Validating package type
Copying package files
SUCCESS: Finished expanding all-in-one software package.
Router# dir 221subs
Directory of 221subs/
72013 -rw-
             51904716 Oct 7 2008 15:46:02 -07:00
asr1001-espbase.03.02.01.S.151-1.S1 2.pkg
72004 -rw- 5773 Oct 7 2008 15:46:02 -07:00
asr1001-packages-universalk9.03.02.01.S.151-1.S1 2.conf
72014 -rw-
             20533452 Oct 7 2008 15:46:03 -07:00 asr1001-rpaccess.03.02.01.S.151-1.S1_
2.pkg
             22388940 Oct 7 2008 15:46:03 -07:00 asr1001-rpbase.03.02.01.S.151-1.S1 2.pkg
72015 -rw-
72016 -rw-
             27961548 Oct 7 2008 15:46:03 -07:00
asr1001-rpcontrol.03.02.01.S.151-1.S1 2.pkg
72017 -rw-
            50942156 Oct 7 2008 15:46:03 -07:00
asr1001-rpios-universalk9.03.02.01.S.151-1.S1_2.pkg
72018 -rw-
             36442316 Oct 7 2008 15:46:03 -07:00
asr1001-sipbase.03.02.01.S.151-1.S1 2.pkg
72019 -rw- 26366156 Oct 7 2008 15:46:03 -07:00 asr1001-sipspa.03.02.01.S.151-1.S1 2.pkg
72005 -rw-
                  6290 Oct 7 2008 15:46:03 -07:00 packages.conf
72003 -rw- 224768204 Oct 7 2008 15:38:57 -07:00
asr1001-universalk9.03.02.01.S.151-1.S1 2.bin
928862208 bytes total (466358272 bytes free)
Router# copy 221subs/asr1001-espbase.03.02.01.S.151-1.S1_2.pkg bootflash:
Destination filename [asr1001-espbase.03.02.01.S.151-1.S1_2.pkg]?
Copy in progress...CCCC
51904716 bytes copied in 5.478 secs (9475122 bytes/sec)
Router# copy 221subs/asr1001-rpaccess.03.02.01.S.151-1.S1 2.pkg bootflash:
Destination filename [asr1001-rpaccess.03.02.01.S.151-1.S1 2.pkg]?
Copy in progress...CCC
20533452 bytes copied in 2.346 secs (8752537 bytes/sec)
Router# copy 221subs/asr1001-rpbase.03.02.01.S.151-1.S1_2.pkg bootflash:
Destination filename [asr1001-rpbase.03.02.01.S.151-1.S1_2.pkg]?
Copy in progress...CCC
22388940 bytes copied in 2.496 secs (8969928 bytes/sec)
Router# copy 221subs/asr1001-rpcontrol.03.02.01.S.151-1.S1 2.pkg bootflash:
Destination filename [asr1001-rpcontrol.03.02.01.S.151-1.S1 2.pkg]?
Copy in progress...CCCC
27961548 bytes copied in 2.992 secs (9345437 bytes/sec)
Router# copy 221subs/asr1001-rpios-universalk9.03.02.01.S.151-1.S1_2.pkg bootflash:
Destination filename [asr1001-rpios-universalk9.03.02.01.S.151-1.S1 2.pkg]?
Copy in progress...CCCC
50942156 bytes copied in 5.719 secs (8907529 bytes/sec)
Router# copy 221subs/asr1001-sipbase.03.02.01.S.151-1.S1_2.pkg bootflash:
```

```
Copy in progress...CCCC
36442316 bytes copied in 3.906 secs (9329830 bytes/sec)
Router# copy 221subs/asr1001-sipspa.03.02.01.S.151-1.S1_2.pkg bootflash:
Destination filename [asr1001-sipspa.03.02.01.S.151-1.S1 2.pkg]?
Copy in progress...CCC
26366156 bytes copied in 2.857 secs (9228616 bytes/sec)
Router# issu loadversion rp 0 file
bootflash: 221subs/asr1001-{rpaccess,rpios,rpcontrol}*03.02.01.S.151-1.S1 2.pkg bay 1 force
 -- Starting local lock acquisition on RO ---
Finished local lock acquisition on RO
--- Starting file path checking ---
Finished file path checking
--- Starting image file verification ---
Checking image file names
Locating image files and validating name syntax
  Found asr1001-rpaccess.03.02.01.S.151-1.S1 2.pkg
  Found asr1001-rpios-universalk9.03.02.01.S.151-1.S1 2.pkg
  Found asr1001-rpcontrol.03.02.01.S.151-1.S1 2.pkg
Verifying image file locations
Inspecting image file types
Processing image file constraints
Creating candidate provisioning file
Finished image file verification
--- Starting candidate package set construction ---
Verifying existing software set
Processing candidate provisioning file
Constructing working set for candidate package set
Constructing working set for running package set
Checking command output
Constructing merge of running and candidate packages
Checking if resulting candidate package set would be complete
Finished candidate package set construction
--- Starting compatibility testing ---
Determining whether candidate package set is compatible
WARNING:
WARNING: Candidate software combination not found in compatibility database
WARNING:
Determining whether installation is valid
WARNING:
WARNING: Candidate software combination not found in compatibility database
WARNING:
WARNING: Candidate software combination not found in compatibility database
Software sets are identified as compatible
Verifying image type compatibility
Checking IPC compatibility with running software
Checking candidate package set infrastructure compatibility
Checking infrastructure compatibility with running software
Checking package specific compatibility
Finished compatibility testing
 -- Starting impact testing --
Checking operational impact of change
    WARNING: Connection may be lost during installation of IOS package
Finished impact testing
--- Starting list of software package changes ---
No old package files removed
New files list:
  Added asr1001-rpaccess.03.02.01.S.151-1.S1 2.pkg
  Added asr1001-rpcontrol.03.02.01.S.151-1.S1 2.pkg
```

Destination filename [asr1001-sipbase.03.02.01.S.151-1.S1 2.pkg]?

```
Added asr1001-rpios-universalk9.03.02.01.S.151-1.S1 2.pkg
Finished list of software package changes
--- Starting commit of software changes ---
Updating provisioning rollback files
Creating pending provisioning file
Committing provisioning file
Finished commit of software changes
--- Starting analysis of software changes ---
Finished analysis of software changes
--- Starting update running software ---
Blocking peer synchronization of operating information
Creating the command set placeholder directory
  Finding latest command set
  Finding latest command shortlist lookup file
  Finding latest command shortlist file
 Assembling CLI output libraries
  Assembling CLI input libraries
  Assembling Dynamic configuration files
  Applying interim IPC and database definitions
  Replacing running software
 Replacing CLI software
  Restarting software
  Restarting IOS PID: 9275, in slot/bay 0/1
*Mar 15 16:28:50.014: %REDUNDANCY-3-STANDBY_LOST: Standby processor fault (PEER_NOT_PRESENT)
*Mar 15 16:28:50.014: %REDUNDANCY-3-STANDBY LOST: Standby processor fault (PEER DOWN)
*Mar 15 16:28:50.014: %REDUNDANCY-3-STANDBY LOST: Standby processor fault
(PEER REDUNDANCY STATE CHANGE)
*Mar 15 16:28:52.224: %RF-5-RF RELOAD: Peer reload. Reason: EHSA standby down
*Mar 15 16:29:29.214: %REDUNDANCY-5-PEER MONITOR EVENT: Active detected a standby insertion
 (raw-event=PEER FOUND(4))
*Mar 15 16:29:29.214: %REDUNDANCY-5-PEER MONITOR EVENT: Active detected a standby insertion
 (raw-event=PEER REDUNDANCY STATE CHANGE(5))
  Generating software version information
 Unblocking peer synchronization of operating information
Unmounting old packages
Cleaning temporary installation files
 Finished update running software
Router#issu commitversion
--- Starting local lock acquisition on RO ---
Finished local lock acquisition on RO
--- Starting installation changes ---
Cancelling rollback timer
Finished installation changes
SUCCESS: Installation changes committed
*Mar 15 16:30:24.885: %NBAR_HA-5-NBAR_INFO: NBAR sync DONE!
*Mar 15 16:30:25.421: %HA CONFIG SYNC-6-BULK CFGSYNC SUCCEED: Bulk Sync succeedd
*Mar 15 16:30:25.423: %RF-5-RF TERMINAL STATE: Terminal state reached for (SSO)
Router#redundancy force-switchover
Proceed with switchover to standby RP? [confirm]y
                                                    Manual Swact = enabled
%ASR1000 INFRA-6-CONSOLE ACTIVE: R0/1 console active. Press RETURN to get star!
*Mar 15 16:31:00.014: %REDUNDANCY-3-SWITCHOVER: RP switchover (PEER NOT PRESENT)
*Mar 15 16:31:00.015: %REDUNDANCY-3-SWITCHOVER: RP switchover (PEER DOWN)
*Mar 15 16:31:00.015: %REDUNDANCY-3-SWITCHOVER: RP switchover (PEER REDUNDANCY )
*Mar 15 16:31:00.328: %LINK-3-UPDOWN: Interface Lsmpi0, changed state to up
*Mar 15 16:31:00.328: %LINK-3-UPDOWN: Interface EOBCO, changed state to up
*Mar 15 16:31:00.328: %LINK-3-UPDOWN: Interface LIINO, changed state to up
*Mar 15 16:31:01.328: %LINEPROTO-5-UPDOWN: Line protocol on Interface Lsmpi0, cp
*Mar 15 16:31:01.328: %LINEPROTO-5-UPDOWN: Line protocol on Interface EOBCO, chp
*Mar 15 16:31:01.328: %LINEPROTO-5-UPDOWN: Line protocol on Interface GigabitEtn
*Mar 15 16:31:01.328: %LINEPROTO-5-UPDOWN: Line protocol on Interface LIINO, chp
```

```
*Mar 15 16:31:02.064: %RF-5-RF RELOAD: Self reload. Reason: redundancy force-swr
*Mar 15 16:31:02.293: %SYS-5-SWITCHOVER: Switchover requested by red switchover.
*Mar 15 16:31:02.321: %LINK-3-UPDOWN: Interface NullO, changed state to up
*Mar 15 16:31:03.321: %LINEPROTO-5-UPDOWN: Line protocol on Interface Null0, chp
*Mar 15 16:31:03.322: %LINEPROTO-5-UPDOWN: Line protocol on Interface GigabitEtn
*Mar 15 16:31:03.322: %LINEPROTO-5-UPDOWN: Line protocol on Interface GigabitEtn
*Mar 15 16:31:03.322: %LINEPROTO-5-UPDOWN: Line protocol on Interface GigabitEtn
*Mar 15 16:31:03.322: %LINEPROTO-5-UPDOWN: Line protocol on Interface GigabitEtn
*Mar 15 16:31:03.322: %LINEPROTO-5-UPDOWN: Line protocol on Interface GigabitEtn
*Mar 15 16:31:03.322: %LINEPROTO-5-UPDOWN: Line protocol on Interface GigabitEtn
*Mar 15 16:31:43.189: %REDUNDANCY-5-PEER MONITOR EVENT: Active detected a stand)
*Mar 15 16:31:43.189: %REDUNDANCY-5-PEER MONITOR EVENT: Active detected a stand)
*Mar 15 16:32:28.411: %NBAR HA-5-NBAR INFO: NBAR sync DONE!
*Mar 15 16:32:28.971: %HA CONFIG SYNC-6-BULK CFGSYNC SUCCEED: Bulk Sync succeedd
*Mar 15 16:32:28.973: %RF-5-RF TERMINAL STATE: Terminal state reached for (SSO)
Router# issu loadversion rp 0 file
bootflash:221subs/asr1001-{rpaccess,rpios,rpcontrol}*03.02.01.S.151-1.S1_2.pkg bay 0 force
  - Starting local lock acquisition on RO -
Finished local lock acquisition on RO
 -- Starting file path checking --
Finished file path checking
--- Starting image file verification ---
Checking image file names
Locating image files and validating name syntax
Verifying image file locations
Inspecting image file types
Processing image file constraints
Creating candidate provisioning file
Finished image file verification
--- Starting candidate package set construction ---
Verifying existing software set
Processing candidate provisioning file
Constructing working set for candidate package set
Constructing working set for running package set
Checking command output
Constructing merge of running and candidate packages
Checking if resulting candidate package set would be complete
Finished candidate package set construction
--- Starting compatibility testing ---
Determining whether candidate package set is compatible
WARNING:
WARNING: Candidate software combination not found in compatibility database
WARNING:
Determining whether installation is valid
Software sets are identified as compatible
Verifying image type compatibility
Checking IPC compatibility with running software
Checking candidate package set infrastructure compatibility
Checking infrastructure compatibility with running software
Checking package specific compatibility
Finished compatibility testing
--- Starting impact testing ---
Checking operational impact of change
    WARNING: Connection may be lost during installation of IOS package
Finished impact testing
--- Starting list of software package changes ---
Old files list:
  Removed asr1001-rpaccess.03.02.01.S.151-1.S1.pkg
  Removed asr1001-rpcontrol.03.02.01.S.151-1.S1.pkg
 Removed asr1001-rpios-universalk9.03.02.01.S.151-1.S1.pkg
No new package files added
Finished list of software package changes
--- Starting commit of software changes ---
Updating provisioning rollback files
```

```
Creating pending provisioning file
Committing provisioning file
Finished commit of software changes
--- Starting analysis of software changes ---
Finished analysis of software changes
  - Starting update running software --
Blocking peer synchronization of operating information
Creating the command set placeholder directory
  Finding latest command set
  Finding latest command shortlist lookup file
  Finding latest command shortlist file
  Assembling CLI output libraries
  Assembling CLI input libraries
  Assembling Dynamic configuration files
  Applying interim IPC and database definitions
  Replacing running software
  Replacing CLI software
  Restarting software
 Restarting IOS PID: 20548, in slot/bay 0/0
*Mar 15 16:36:14.365: %REDUNDANCY-3-STANDBY LOST: Standby processor fault (PEER NOT PRESENT)
*Mar 15 16:36:14.365: %REDUNDANCY-3-STANDBY LOST: Standby processor fault (PEER DOWN)
*Mar 15 16:36:14.365: %REDUNDANCY-3-STANDBY LOST: Standby processor fault
(PEER REDUNDANCY STATE CHANGE)
*Mar 15 16:36:16.558: %RF-5-RF RELOAD: Peer reload. Reason: EHSA standby down
*Mar 15 16:36:49.365: %REDUNDANCY-5-PEER MONITOR EVENT: Active detected a standby insertion
 (raw-event=PEER FOUND(4))
*Mar 15 16:36:49.365: %REDUNDANCY-5-PEER MONITOR EVENT: Active detected a standby insertion
 (raw-event=PEER REDUNDANCY STATE CHANGE(5))
Notifying running software of updates
 Unblocking peer synchronization of operating information
Unmounting old packages
Cleaning temporary installation files
  Finished update running software
SUCCESS: Finished installing software.
Router#issu commitversion
--- Starting local lock acquisition on RO ---
Finished local lock acquisition on RO
--- Starting installation changes ---
Cancelling rollback timer
Finished installation changes
SUCCESS: Installation changes committed
Router#issu loadversion rp 0 file
bootflash:221subs/asr1001-{rpbase,sipbase,sipspa,espbase}*03.02.01.S.151-1.S1 2.pkg force
--- Starting local lock acquisition on R0 ---
Finished local lock acquisition on RO
--- Starting file path checking --
Finished file path checking
 -- Starting image file verification ---
Checking image file names
Locating image files and validating name syntax
Verifying image file locations
Inspecting image file types
    WARNING: In-service installation of RP Base package
    WARNING: requires software reboot of target RP
   WARNING: Automatically setting the on-reboot flag
Processing image file constraints
Creating candidate provisioning file
Finished image file verification
 -- Starting candidate package set construction ---
Verifying existing software set
Processing candidate provisioning file
```

```
Constructing working set for candidate package set
Constructing working set for running package set
Checking command output
Constructing merge of running and candidate packages
Checking if resulting candidate package set would be complete
Finished candidate package set construction
--- Starting compatibility testing ---
Determining whether candidate package set is compatible
Determining whether installation is valid
Determining whether installation is valid ... skipped
Verifying image type compatibility
Checking IPC compatibility for candidate software
Checking candidate package set infrastructure compatibility
Checking infrastructure compatibility with running software
Checking infrastructure compatibility with running software ... skipped
Checking package specific compatibility
Finished compatibility testing
 -- Starting list of software package changes ---
Old files list:
  Removed asr1001-espbase.03.02.01.S.151-1.S1.pkg
  Removed asr1001-rpbase.03.02.01.S.151-1.S1.pkg
  Removed asr1001-sipbase.03.02.01.S.151-1.S1.pkg
  Removed asr1001-sipspa.03.02.01.S.151-1.S1.pkg
New files list:
  Added asr1001-espbase.03.02.01.S.151-1.S1 2.pkg
  Added asr1001-rpbase.03.02.01.S.151-1.S1 2.pkg
  Added asr1001-sipbase.03.02.01.S.151-1.S1 2.pkg
  Added asr1001-sipspa.03.02.01.S.151-1.S1 2.pkg
Finished list of software package changes
--- Starting commit of software changes ---
Updating provisioning rollback files
Creating pending provisioning file
Committing provisioning file
Finished commit of software changes
SUCCESS: Software provisioned. New software will load on reboot.
Router# reload
Router#issu loadversion rp 0 file bootflash:221subs/asr1001-{rpbase,sipspa,espbase}
*20160311_012910_V16_2_0_318_2.SSA.pkg force
--- Starting local lock acquisition on R0 ---
Finished local lock acquisition on RO
 -- Starting file path checking ---
Finished file path checking
--- Starting image file verification ---
Checking image file names
Locating image files and validating name syntax
  Found asr1002x-rpbase.BLD V162 1 THROTTLE LATEST 20160311 012910 V16 2 0 318 2.SSA.pkg
  Found asr1002x-rpboot.BLD V162 1 THROTTLE LATEST 20160311 012910 V16 2 0 318 2.SSA.pkg
  Found asr1002x-sipbase.BLD V162 1 THROTTLE LATEST 20160311 012910 V16 2 0 318 2.SSA.pkg
  Found asr1002x-sipspa.BLD V162 1 THROTTLE LATEST 20160311 012910 V16 2 0 318 2.SSA.pkg
  Found asr1002x-espbase.BLD_V162_1_THROTTLE_LATEST_20160311_012910_V16_2_0_318_2.SSA.pkg
Verifying image file locations
Inspecting image file types
   WARNING: In-service installation of RP Boot package
    WARNING: requires software reboot of target RP
    WARNING: Automatically setting the on-reboot flag
    WARNING: In-service installation of RP Base package
    WARNING: requires software reboot of target RP
Processing image file constraints
Creating candidate provisioning file
Finished image file verification
--- Starting candidate package set construction ---
Verifying existing software set
Processing candidate provisioning file
Constructing working set for candidate package set
```

```
Constructing working set for running package set
Checking command output
Constructing merge of running and candidate packages
Checking if resulting candidate package set would be complete
Finished candidate package set construction
 -- Starting ISSU compatibility verification ---
WARNING:
WARNING: ISSU between engineering builds with release strings in non-standard format.
Skipping ISSU Software Compatibility checks.
WARNING:
WARNING:
WARNING: ISSU between engineering builds with release strings in non-standard format.
Skipping ISSU Software Compatibility checks.
WARNING:
WARNING:
WARNING: ISSU between engineering builds with release strings in non-standard format.
Skipping ISSU Software Compatibility checks.
WARNING:
WARNING:
WARNING: ISSU between engineering builds with release strings in non-standard format.
Skipping ISSU Software Compatibility checks.
WARNING:
WARNING:
WARNING: ISSU between engineering builds with release strings in non-standard format.
Skipping ISSU Software Compatibility checks.
WARNING:
WARNING:
WARNING: ISSU between engineering builds with release strings in non-standard format.
Skipping ISSU Software Compatibility checks.
WARNING:
WARNING: ISSU between engineering builds with release strings in non-standard format.
Skipping ISSU Software Compatibility checks.
WARNING:
WARNING:
WARNING: ISSU between engineering builds with release strings in non-standard format.
Skipping ISSU Software Compatibility checks.
WARNING:
WARNING:
WARNING: ISSU between engineering builds with release strings in non-standard format.
Skipping ISSU Software Compatibility checks.
WARNING:
WARNING:
WARNING: ISSU between engineering builds with release strings in non-standard format.
Skipping ISSU Software Compatibility checks.
WARNING:
WARNING:
WARNING: ISSU between engineering builds with release strings in non-standard format.
Skipping ISSU Software Compatibility checks.
WARNING:
WARNING: ISSU between engineering builds with release strings in non-standard format.
Skipping ISSU Software Compatibility checks.
WARNING:
WARNING:
WARNING: ISSU between engineering builds with release strings in non-standard format.
Skipping ISSU Software Compatibility checks.
WARNING:
WARNING:
WARNING: ISSU between engineering builds with release strings in non-standard format.
Skipping ISSU Software Compatibility checks.
WARNING:
WARNING:
WARNING: ISSU between engineering builds with release strings in non-standard format.
```

```
Skipping ISSU Software Compatibility checks.
WARNING:
WARNING: ISSU between engineering builds with release strings in non-standard format.
Skipping ISSU Software Compatibility checks.
WARNING:
WARNING: ISSU between engineering builds with release strings in non-standard format.
Skipping ISSU Software Compatibility checks.
WARNING:
WARNING:
WARNING: ISSU between engineering builds with release strings in non-standard format.
Skipping ISSU Software Compatibility checks.
WARNING:
WARNING:
WARNING: ISSU between engineering builds with release strings in non-standard format.
Skipping ISSU Software Compatibility checks.
WARNING:
WARNING:
WARNING: ISSU between engineering builds with release strings in non-standard format.
Skipping ISSU Software Compatibility checks.
WARNING:
WARNING:
WARNING: ISSU between engineering builds with release strings in non-standard format.
Skipping ISSU Software Compatibility checks.
Verifying image type compatibility
Checking IPC compatibility for candidate software
Checking candidate package set infrastructure compatibility
Checking infrastructure compatibility with running software
Checking infrastructure compatibility with running software ... skipped
Checking package specific compatibility
Finished ISSU compatibility verification
--- Starting list of software package changes ---
Old files list:
 Removed asr1002x-espbase.BLD V162 1 THROTTLE LATEST 20160311 012910 V16 2 0 318.SSA.pkg
  {\tt Removed\ asr1002x-rpbase.BLD\_V162\_1\_THROTTLE\_LATEST\_20160311\_012910\_V16\_2\_0\_318.SSA.pkg}
  \texttt{Removed asr1002x-rpboot.BLD\_V162\_1\_THROTTLE\_LATEST\_20160311\_012910\_V16\_2\_0\_318.SSA.pkg}
  Removed asr1002x-sipbase.BLD V162 1 THROTTLE LATEST 20160311 012910 V16 2 0 318.SSA.pkg
  Removed asr1002x-sipspa.BLD V162 1 THROTTLE LATEST 20160311 012910 V16 2 0 318.SSA.pkg
New files list:
  Added asr1002x-espbase.BLD V162 1 THROTTLE LATEST 20160311 012910 V16 2 0 318 2.SSA.pkg
  Added asr1002x-rpbase.BLD_V162_1_THROTTLE_LATEST_20160311_012910_V16_2_0_318_2.SSA.pkg
 Added asr1002x-rpboot.BLD_V162_1_THROTTLE_LATEST_20160311_012910_V16_2_0_318_2.SSA.pkg Added asr1002x-sipbase.BLD_V162_1_THROTTLE_LATEST_20160311_012910_V16_2_0_318_2.SSA.pkg
  Added asr1002x-sipspa.BLD V162 1 THROTTLE LATEST 20160311 012910 V16 2 0 318 2.SSA.pkg
Finished list of software package changes
--- Starting commit of software changes ---
Updating provisioning rollback files
Creating pending provisioning file
Committing provisioning file
Finished commit of software changes
SUCCESS: Software provisioned. New software will load on reboot.
```

### Using Subpackages for Software Upgrade on a Cisco ASR 1002 Router or Cisco ASR 1004 Router (software upgrade Command Set)

This section provides instructions on using software upgrade for Cisco ASR 1002 or 1004 Router running subpackages. Cisco ASR 1002 Router is not supported on Polaris 16.x.x release.

These instructions assume two IOS processes are active on the RP and that the router is already running using subpackages.

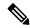

Note

Step 17, 18, and 19 does not have to be performed immediately, and can be done at a convenient time.

#### **SUMMARY STEPS**

- 1. show version
- 2. redundancy
- **3. mkdir** *URL-to-directory-name*
- **4. ip tftp** *source-interface gigabitethernet port*
- **5. copy tftp:** *URL-to-target-location*
- 6. request platform software package expand file URL-to-consolidated-package
- 7. dir target-URL
- 8. copy file-system:asr1000rp2-espbase.version.pkg URL-to-directory-of-sub-packages-active-RP
- 9. issu loadversion rp 0 filefile-system:asr1000rp2-{rpaccess,rpios,rpcontrol}\*version-string\*.pkg baystandby-bayforce
- 10. issu commitversion
- 11. redundancy force-switchover
- 12. show platform
- 13. issu loadversion rp 0 filefile-system:asr1000rp2-{rpaccess,rpios,rpcontrol}\*version-string\*.pkg baystandby-bayforce
- 14. issu commitversion
- 15. issu loadversion rp 0 file file-system:asr1000rp2-{sipbase,sipspa}\*version\*.pkg slot SIP-slot-number
- 16. issu loadversion rp 0 file file-system:asr1000rp2-{elcbase,elcspa}\*version\*.pkg slot SIP-slot-number force
- 17. issu loadversion rp 0 file file-system:asr1000rp2-esp\*version\*.pkg force
- 18. issu loadversion rp 0 filefile-system:asr1000rp\*version\*.pkg
- 19. show version installed
- 20. reload
- 21. request platform software package clean

#### **DETAILED STEPS**

|        | Command or Action                                 | Purpose                                                                                                    |
|--------|---------------------------------------------------|----------------------------------------------------------------------------------------------------|
| Step 1 | show version                                      | (Optional) Use the following commands to confirm the                                                                     |
|        | Example:                                          | current router configuration, as follows:                                                                                |
|        | show version installed                            | • <b>show version</b> and <b>show version</b> <i>active-rp</i> <b>installed</b> —Verify the running version of the Cisco |
|        | Example:                                          | IOS XE software on the router, and which file was                                                                        |
|        | <pre>dir filesystem:<directory></directory></pre> | used to boot the router, and where that file is stored.                                                                  |
|        | Example:                                          | <ul> <li>dir—Confirm that the files that were used to boot the<br/>router are located in the directory.</li> </ul>       |
|        | show platform                                     |                                                                                                    |

|        | Command or Action                                                                                                    | Purpose                                                                                                    |
|--------|----------------------------------------------------------------------------------------------------|----------------------------------------------------------------------------------------------------|
|        | Example: show redundancy-states Example:                                                                                       | <ul> <li>show platform—Confirm the current status of the active and standby RPs.</li> <li>show redundancy states—Confirm the operational and configured redundancy states.</li> </ul>                                                                                 |
|        | Router# show version  Example:                                                                                                 |                                                                                                    |
|        | Router# show version r0 installed  Example:                                                                                    |                                                                                                    |
|        | Router# dir bootflash:  Example:                                                                                               |                                                                                                    |
|        | Router# show platform  Example:                                                                                                |                                                                                                    |
|        | Router# show redundancy-states                                                                                                 |                                                                                                    |
| Step 2 | redundancy Example: mode sso Example:                                                                                          | Configure SSO if it is not already configured.  Note Save the configuration after making this configuration step.                                                                                                    |
|        | Router(config)# redundancy  Example:  Router(config-red)# mode sso                                                             |                                                                                                    |
| Step 3 | mkdir URL-to-directory-name  Example:  Router# mkdir usb0:221subs                                                              | Create a directory to store the consolidated package and subpackages.  This directory must be created in most cases because the consolidated packages and subpackages have to be separated from the subpackages that booted the router at this step of the procedure. |
| Step 4 | <pre>ip tftp source-interface gigabitethernet port Example:  Router(config) # ip tftp source-interface gigabitethernet 0</pre> | Specifies the Gigabit Ethernet TFTP source-interface to be configured: slot/port—Specifies the location of the TFTP source-interface.                                                                                                    |

|        | Command or Action                                                                                                    | Purpose                                                                                                    |                                                                                                    |
|--------|----------------------------------------------------------------------------------------------------|----------------------------------------------------------------------------------------------------|----------------------------------------------------------------------------------------------------|
|        |                                                                                                    | Note                                                                                                    | To copy a file using TFTP through the Management Ethernet interface, the <b>ip tftp source-interface GigabitEthernet 0</b> command must be entered before entering the <b>copy tftp</b> command. |
| Step 5 | copy tftp: URL-to-target-location  Example:                                                                                                    | Copy the consolidated package file into the directory created in Step 3.  The consolidated package in this step should not be cop into the same directory where the subpackages that are currently running your router are stored (the directory containing the packages.conf provisioning file from wh the router was booted). |                                                                                                    |
|        | Router# copy tftp: usb0:221subs                                                                                                    |                                                                                                    |                                                                                                    |
|        |                                                                                                    | Тір                                                                                                    | It is recommended that you copy the package onto a usb: or harddisk: file system for space considerations when performing this step of the procedure.                                            |
| Step 6 | request platform software package expand file URL-to-consolidated-package                                                                                        | after the ISSU upgrade has been comple                                                                                                    |                                                                                                    |
|        | Example:  (Optional) dir target-URL  Example:  Router# request platform software package expand file  usb:22lsbs/æs1000r2-adenteprise0.03.13.00.S.154-3.Sext.bir |                                                                                                    |                                                                                                    |
|        | Example:  Router# dir usb0:221subs                                                                                                    |                                                                                                    |                                                                                                    |
| Step 7 | dir target-URL  Example:                                                                                                    | (Optional were extr                                                                                                    | ) Display the directory to confirm that the files acted.                                                                                                    |
|        | Router# dir usb0:221subs                                                                                                    |                                                                                                    |                                                                                                    |
| Step 8 | copy file-system:asr1000rp2-espbase.version.pkg URL-to-directory-of-sub-packages-active-RP Example:                                                              | the direct                                                                                                    | subpackages out of the temporary directory into ory on the router where the subpackages running RP are currently stored.                                                                         |
|        | copy file-system:asr1000rp2-espx86base.version.pkg URL-to-directory-of-sub-packages-active-RP                                                                    |                                                                                                    |                                                                                                    |
|        | Example:                                                                                                    |                                                                                                    |                                                                                                    |

|    | Command or Action                                                                        | Purpose |
|----|------------------------------------------------------------------------------------------|---------|
|    | сору                                                                                     |         |
|    | file-system:asr1000rp2-rpaccess.version.pkg URL-to-directory-of-sub-packages-active-RP   |         |
|    | Example:                                                                                 |         |
|    | сору                                                                                     |         |
| ļ  | file-system:asr1000rp2-rpbase.version.pkg URL-to-directory-of-sub-packages-active-RP     |         |
|    | Example:                                                                                 |         |
|    | сору                                                                                     |         |
| ļ  | file-system: asr1000rp2-rpcontrol.version.pkg URL-to-directory-of-sub-packages-active-RP |         |
|    | Example:                                                                                 |         |
|    | сору                                                                                     |         |
| ļ  | file-system:asr1000rp2-rpios.version.pkg URL-to-directory-of-sub-packages-active-RP      |         |
|    | Example:                                                                                 |         |
|    | сору                                                                                     |         |
|    | file-system:asr1000rp2-sipbase.version.pkg URL-to-directory-of-sub-packages-active-RP    |         |
|    | Example:                                                                                 |         |
|    | сору                                                                                     |         |
|    | file-system:asr1000rp2-sipspa.version.pkg URL-to-directory-of-sub-packages-active-RP     |         |
|    | Example:                                                                                 |         |
|    | сору                                                                                     |         |
|    | file-system:asr1000rp2-elcbase.version.pkg URL-to-directory-of-sub-packages-active-RP    |         |
|    | Example:                                                                                 |         |
|    | сору                                                                                     |         |
|    | file-system:asr1000rp2-elcspa.version.pkg URL-to-directory-of-sub-packages-active-RP     |         |
|    | Example:                                                                                 |         |
|    | Router# copy                                                                             |         |
|    | usb0:221subs/asr1000rp2-espbase.03.13.00.S.154-3.S-ext.pkg                               | r       |
|    | bootflash:                                                                               |         |
|    | Example:                                                                                 |         |
|    | Router# <b>copy</b>                                                                      |         |
| ļ  | usb0:221subs/asr1000rp2-espx86base.03.13.00.S.154-3.S-ext.pkg                            | r       |
| Į. | bootflash:                                                                               |         |
|    | Example:                                                                                 |         |
|    |                                                                                          |         |

|        | Command or Action                                                                                                   | Purpose                                                                    |
|--------|----------------------------------------------------------------------------------------------------|----------------------------------------------------------------------------|
|        | usb0:221subs/asr1000rp2-rpaccess.03.13.00.S.154-3.S-ext.pkg                                                         |                                                                            |
|        | bootflash:                                                                                                    |                                                                            |
|        | Example:                                                                                                    |                                                                            |
|        | Router# copy usb0:221s.bs/asr1000rp2-rpbase.03.13.00.S.154-3.S-ext.pkg bootflash:                                   |                                                                            |
|        | Example:                                                                                                    |                                                                            |
|        | Router# copy usb0:221sabs/asr1000rp2-rpcontrol.03.13.00.S.154-3.S-ext.pkg bootflash:                                |                                                                            |
|        | Example:                                                                                                    |                                                                            |
|        | Router# copy ub0:22lsbs/as1000p2-pics-alerterprise9.03.13.00.S.154-3.Set.pkg bootflash:                             | Ţ.                                                                         |
|        | Example:                                                                                                    |                                                                            |
|        | Router# copy usb0:221subs/asr1000mp2-sipbase.03.13.00.S.154-3.S-ext.pkg bootflash:                                  |                                                                            |
|        | Example:                                                                                                    |                                                                            |
|        | Router# copy usb0:221subs/asr1000rp2-sipspa.03.13.00.S.154-3.S-ext.pkg bootflash:                                   |                                                                            |
|        | Example:                                                                                                    |                                                                            |
|        | Router# copy usb0:221subs/asr1000rp2-elcbase.03.13.00.S.154-3.S-ext.pkg bootflash:                                  |                                                                            |
|        | Example:                                                                                                    |                                                                            |
|        | Router# copy usb0:221subs/asr1000rp2-elcspa.03.13.00.S.154-3.S-ext.pkg bootflash:                                   |                                                                            |
| Step 9 | issu loadversion rp 0 filefile-system:asr1000rp2-{rpaccess.rpios.rpcontrol}*version-string*.pkg baystandby-bayforce | Upgrade the RPAccess, RPIOS, and RPControl subpackages in the standby bay. |
|        | Example:                                                                                                    |                                                                            |
|        | Router# issu loadversion rp 0 file                                                                                  |                                                                            |

|         | Command or Action                                                                                                    | Purpose                                                                                                    |  |
|---------|----------------------------------------------------------------------------------------------------|----------------------------------------------------------------------------------------------------|--|
|         | hotflahas 100 p2 (panes, pics, purbol) *03.13.00.5.154-3.5 est* pk<br>bay 1 force                                         |                                                                                                    |  |
| Step 10 | issu commitversion  Example:                                                                                              | Once the SSO state is reached, commit the software version.                                                                                                    |  |
|         | Router# issu commitversion                                                                                                |                                                                                                    |  |
| Step 11 | redundancy force-switchover  Example:                                                                                     | Force a switchover from the active IOS process to the standby IOS process.                                                                                                    |  |
|         | Example:  Router# redundancy force-switchover                                                                             | Note Your connection to the router often drops and is expected behavior at this point of the procedure in many scenarios. If this step drops your connection to the router, wait a few minutes before reconnecting to the router and then continue to Step 12. |  |
| Step 12 | show platform  Example:                                                                                                   | (Optional) Monitor system state to ensure both IOS processes are active.                                                                                                    |  |
|         | Router# show platform                                                                                                    |                                                                                                    |  |
| Step 13 | issu loadversion rp 0 filefile-system:asr1000rp2-{rpaccess,rpios.rpcontrol}*version-string*.pkg baystandby-bayforce       | Upgrade the RPAccess, RPIOS, and RPControl subpackages in the standby bay (a different bay than in Step 9).                                                                                                    |  |
|         | Example:  Router# issu loadversion rp 0 file  hotflathan100q2-(qaces,pics,pootol)*08.13.00.8.154-3.8-e4*,pkg  bay 0 force | <b>3</b>                                                                                                    |  |
| Step 14 | issu commitversion  Example:                                                                                              | Commit the software version.                                                                                                    |  |
|         | Router# issu commitversion                                                                                                |                                                                                                    |  |
| Step 15 | issu loadversion rp 0 file<br>file-system:asr1000rp2-{sipbase,sipspa}*version*.pkg<br>slot SIP-slot-number force          | Upgrade the SIP and SPA subpackages for each SIP on the router.  Note This step must be completed one SIP at a                                                                                                    |  |
|         | Example: issu commitversion                                                                                               | Note This step must be completed one SIP at a time, and repeated for each SIP installed on the router before performing the next step.                                                                                                    |  |

|         | Command or Action                                                                                                    | Purpose              |                                                                                                    |
|---------|----------------------------------------------------------------------------------------------------|----------------------|----------------------------------------------------------------------------------------------------|
|         | Example:  Router# issu loadversion rp 0 file hootflæh:æsrl000rp2-{sipspa,sipbæe}*03.13.00.S.154-3.S-ext*.pk slot 0 force Example:                                                                                                    | Tip<br><del>g</del>  | You can use the <b>show ip interface brief</b> command to identify which slots contain SIPs and SPAs. The interfaces with three numbers (in the form <i>SIP-number/SPA-number/interface-number</i> ) identify the SIP and SPA locations in the router.                                                                                                    |
|         | Router# issu commitversion  Example:  Router# issu loadversion rp 0 file  hotflæh:asr1000r2-{sirspa,sirbse}*03.13.00.S.154-3.S-ext*.pkg slot 1 force                                                                                      | Note<br>9            | The <i>pattern</i> options used in this CLI ( <b>sipbase</b> and <b>sipspa</b> ) were introduced in Cisco IOS XE Release 2.1.2 and are not available in previous Cisco IOS XE Releases. See the ISSU Procedures (Prior to Cisco IOS XE Release 2.1.2), on page 203 for pre-Cisco IOS                                                                                               |
|         | Example:  Router# issu commitversion  Example:                                                                                                    |                      | XE Release 2.1.2 ISSU upgrade procedures.                                                                                                    |
|         | Router# issu loadversion rp 0 file botflæh:æx1000rp2-{sippa,sipbæe}*03.13.00.S.154-3.S-ext*.pk slot 2 force                                                                                                    | g<br>                |                                                                                                    |
| P4 10   | Example:  Router# issu commitversion                                                                                                    |                      |                                                                                                    |
| этер то | issu loadversion rp 0 file                                                                                                    | Upgrade th           | ne ELC and SPA subpackages for each ELC or                                                                                                    |
| этер то | file-system:asr1000rp2-{elcbase,elcspa}*version*.pkg                                                                                                    | the router.          |                                                                                                    |
| этер 16 | _                                                                                                    | 1 -                  | This step must be completed for one ELC at a time, and repeated for each ELC installed on the router before performing the next step.                                                                                                    |
| ътер то | <pre>file-system:asr1000rp2-{elcbase,elcspa}*version*.pkg slot SIP-slot-number force Example:    issu commitversion Example:    Repeat this step for each ELC installed in your router before proceeding to the next step. Example:</pre> | the router.          | This step must be completed for one ELC at a time, and repeated for each ELC installed                                                                                                    |
| Step 16 | <pre>file-system:asr1000rp2-{elcbase,elcspa}*version*.pkg slot SIP-slot-number force Example:    issu commitversion Example:    Repeat this step for each ELC installed in your router before proceeding to the next step.</pre>          | the router. Note Tip | This step must be completed for one ELC at a time, and repeated for each ELC installed on the router before performing the next step. You can use the <b>show ip interface brief</b> command to identify which slots contain ELCs and SPAs. The interfaces with three numbers (in the form <i>ELC-number/SPA-number/interface-number</i> identify the ELC and SPA locations in the |

|         | Command or Action                                                                                                  | Purpose                                                                                                  |
|---------|----------------------------------------------------------------------------------------------------|----------------------------------------------------------------------------------------------------|
|         | Router# issu loadversion rp 0 file<br>hotflæh:ær1000rp2-{elcspa,elcbæe}*03.13.00.S.154-3.S-ed*.pkg<br>slot 1 force |                                                                                                    |
|         | Example:                                                                                                    |                                                                                                    |
|         | Router# issu commitversion                                                                                         |                                                                                                    |
|         | Example:                                                                                                    |                                                                                                    |
|         | Router# issu loadversion rp 0 file<br>hotflæh:ær1000rp2-{elcspa,elcbsee}*03.13.00.S.154-3.Sed*.pkg<br>slot 2 force | <b>3</b>                                                                                                 |
|         | Example:                                                                                                    |                                                                                                    |
|         | Router# issu commitversion                                                                                         |                                                                                                    |
| Step 17 | issu loadversion rp 0 file<br>file-system:asr1000rp2-esp*version*.pkg force                                        | Upgrades the ESP Base subpackage and Commits the ESP Base software.                                      |
|         | Example:                                                                                                    |                                                                                                    |
|         | issu commitversion                                                                                                 |                                                                                                    |
|         | Example:                                                                                                    |                                                                                                    |
|         | Router# issu loadversion rp 0 file bootflash:asr1000rp2-esp*03.13.00.S.154-3.S-ext*.pkg                            |                                                                                                    |
|         | Example:                                                                                                    |                                                                                                    |
|         | Router# issu commitversion                                                                                         |                                                                                                    |
| Step 18 | issu loadversion rp 0 filefile-system:asr1000rp*version*.pkg                                                       | Upgrades all subpackages, including the RPBase subpackage, which is the last subpackage that needs to be |
|         | Example:                                                                                                    | upgraded.                                                                                                |
|         | issu commitversion                                                                                                 | Note This step is required to ensure that all subpackages on the router were upgraded as                 |
|         | Example:                                                                                                    | part of this procedure, and might upgrade some subpackages that would otherwise be                       |
|         | Router# issu loadversion rp 0 file bootflash:asr1000rp*03.13.00.S.154-3.S-ext*.pkg                                 | missed in the process.                                                                                   |
|         | Example:                                                                                                    |                                                                                                    |
|         | Router# issu commitversion                                                                                         |                                                                                                    |
| Step 19 | show version installed                                                                                             | (Optional) Verify that the subpackages are properly                                                      |
|         | Example:                                                                                                    | installed.                                                                                               |

|         | Command or Action                       | Purpose                                                                                                    |
|---------|-----------------------------------------|----------------------------------------------------------------------------------------------------|
|         | Router# show version installed          |                                                                                                    |
| Step 20 | reload                                  | Reload the RP.                                                                                                    |
|         | Example:  Router# reload                | Tip The router will continue normal operation even without a reload, so you can reload the router during scheduled maintenance or a slower traffic period. |
| Step 21 | request platform software package clean | (Optional) Removes the unused subpackages from the router.                                                                                                 |

## **Examples**

The following example shows the software upgrade for Cisco ASR 1002 or 1004 Router running sub-packages:

```
Router# show version
Cisco IOS Software, IOS-XE Software (X86 64 LINUX IOSD-ADVENTERPRISEK9-M), Version 15.3(2)S,
RELEASE SOFTWARE (fc1)
<output removed for brevity>
System image file is "bootflash: Active Dir/packages.conf"
<output removed for brevity>
Router# show platform
Chassis type: ASR1004
Slot Type
                           State
                                               Insert time (ago)
       ASR1000-2T+20X1GE ok
                                                00:04:19
       BUILT-IN-2T+20X1GE ok
0/0
                                                00:02:36
        ASR1000-SIP10 ok
                                                00:04:19
1/0
         SPA-2X1GE-V2
                           οk
                                                00:03:07
                          ok
        SPA-10X1GE-V2
1/1
                                                00:03:00
                          ok
R0
        ASR1000-RP2
                                               00:04:19
R0/0
                          ok, active
                                               00:04:19
R0/1
                          ok, standby
                                                00:02:41
F0
         ASR1000-ESP40
                                                00:04:19
                           ok, active
        ASR1004-FWK-AC ps, fall
ASR1004-PWR-AC ps, fall
Firmware Version
P0
                                                00:03:28
P1
                                                00:03:28
Slot
      CPLD Version
______
0
        00200800
                           15.2(1r)S
```

08103002 1003190E Router# show version installed

07091401

1

R0

```
Package: Provisioning File, version: n/a, status: active
 File: bootflash:Active Dir/packages.conf, on: RPO
 Built: n/a, by: n/a
 File SHA1 checksum: a624f70f68c60292f4482433f43afd92487a55c4
Package: rpbase, version: 03.12.01.S.154-2.S,
status: active
File: bootflash: Active Dir/asr1000rp2-rpbase.03.12.01.S.154-2.S.pkg,
on: RPO Built: 2013-03-25 18.48, by: mcpre
File SHA1 checksum: 3a9675142898cfac350d4e42f0e37bd9f4e48538
Package: rpcontrol, version: 03.12.01.S.154-2.S,
```

15.3(3r)S

15.3(3r)S

15.3(3r)S

```
status: active
File: bootflash: Active Dir/asr1000rp2-rpcontrol.03.12.01.S.154-2.S.pkg,
on: RPO/O Built: 2013-03-25 18.48, by: mcpre
File SHA1 checksum: 87b11f863f67fdf2610ee0769b929baab4c3efad
<output removed for brevity>
Router#show redundancy states
my state = 13 - ACTIVE
peer state = 8 -STANDBY HOT
Mode = Duplex
Unit = Primary
Unit ID = 48
Redundancy Mode (Operational) = sso
Redundancy Mode (Configured) = sso
                             = sso
Redundancy State
Maintenance Mode = Disabled
Manual Swact = enabled
Communications = Up
client count = 107
client notification TMR = 30000 milliseconds
RF debug mask = 0x0
Router# mkdir bootflash:harddisk:Target Subs
Create directory filename [Target Subs]?
Created dir harddisk:/Target SubsRouter
Router(config) # ip tftp source-interface gigabitethernet 0
Router# copy tftp: harddisk:Target_Subs
Address or name of remote host []? 202.153.144.25
Source filename []? /auto/tftp-srg-india/asr1000rp2-adventerprisek9.03.13.00.S.154-3.S-ext.bin
destination filename [/Target Subs/asr1000rp2-adventerprisek9.03.13.00.S.154-3.S-ext.bin]?
accessing
tftp://202.153.144.25//auto/tftp-srg-india/asr1000rp2-adventerprisek9.03.13.00.S.154-3.S-ext.bin...
loading /auto/tftp-srg-india/asr1000rp2-adventerprisek9.03.13.00.S.154-3.S-ext.bin from
202.153.144.25 (via GigabitEthernet0): !!!!!!
[OK - 569597380 bytes]
569597380 bytes copied in 101.618 secs
(5605280 bytes/sec)
Router# request platform software package expand file
harddisk:/Target Subs/asr1000rp2-adventerprisek9.03.13.00.S.154-3.S-ext.bin
Verifying parameters
Validating package type
Copying package files
SUCCESS: Finished expanding all-in-one software package.
Router# dir harddisk: Target Subs
Directory of harddisk:/Target Subs/
9666562 -rw- 569597380 Aug 3 2013 13:25:06 +05:30
asr1000rp2-adventerprisek9.03.13.00.S.154-3.S-ext.bin
666566 -rw- 37557200 Aug 3 2013 13:27:06 +05:30
asr1000rp2-elcbase.03.13.00.S.154-3.S-ext.pkg
666567 -rw- 51194832
                        Aug 3 2013 13:27:07 +05:30
asr1000rp2-elcspa.03.13.00.S.154-3.S-ext.pkg
666568 -rw- 80657364 Aug 3 2013 13:27:07 +05:30
asr1000rp2-espbase.03.13.00.S.154-3.S-ext.pkg
666569 -rw- 95446456 Aug 3 2013 13:27:08 +05:30
asr1000rp2-espx86base.03.13.00.S.154-3.S-ext.pkg
666564 -rw- 95449381 Aug 3 2013 13:27:06 +05:30
asr1000rp2-packages-adventerprisek9.03.13.00.S.154-3.S-ext.conf
666570 -rw- 23350232 Aug 3 2013 13:27:08 +05:30
asr1000rp2-rpaccess.03.13.00.S.154-3.S-ext.pkg
              37694900 Aug 3 2013 13:27:08 +05:30
666571 -rw-
asr1000rp2-rpbase.03.13.00.S.154-3.S-ext.pkg
666572 -rw- 45536216 Aug 3 2013 13:27:08 +05:30
asr1000rp2-rpcontrol.03.13.00.S.154-3.S-ext.pkg
666573 -rw-
             118754284 Aug 3 2013 13:27:08 +05:30
```

```
asr1000rp2-rpios-adventerprisek9.03.13.00.S.154-3.S-ext.pkg
              38380500 Aug 3 2013 13:27:08 +05:30
666574 -rw-
asr1000rp2-sipbase.03.13.00.S.154-3.S-ext.pkg
666575 -rw-
              61760468 Aug 3 2013 13:27:08 +05:30
asr1000rp2-sipspa.03.13.00.S.154-3.S-ext.pkg
                          Aug 3 2013 13:27:08 +05:30 packages.conf
666565 -rw-
                  10165
78704144384 bytes total (47541493760 bytes free)
Router# copy harddisk:Target Subs/asr1000rp2-espbase.03.13.00.S.154-3.S-ext.pkg bootflash:
Active Dir/
Destination filename [Active Dir/asr1000rp2-espbase.03.13.00.S.154-3.S-ext.pkg]?
copy in
progress...CCCCC
80657364 bytes copied in 12.085 secs (6674172 bytes/sec)
Router# copy harddisk: Target Subs/asr1000rp2-espx86base.03.13.00.S.154-3.S-ext.pkg bootflash:
Active Dir/Destination filename [Active Dir/asr1000rp2-espx86base.03.13.00.S.154-3.S-ext.pkg]?
Copy in progress...CCCCC
95446456 bytes copied in 14.687 secs (6498703 bytes/sec)
Router# copy harddisk: Target_Subs/asr1000rp2-rpaccess.03.13.00.S.154-3.S-ext.pkg bootflash:
Active Dir/Destination filename [Active Dir/asr1000rp2-rpaccess.03.13.00.S.154-3.S-ext.pkg]?
copy in
progress...CCCCCC
23350232 bytes copied in 4.047 secs (5769763 bytes/sec)
Router# copy harddisk: Target Subs/asr1000rp2-rpbase.03.13.00.S.154-3.S-ext.pkg bootflash:
Active Dir/Destination filename [Active Dir/asr1000rp2-rpbase.03.13.00.S.154-3.S-ext.pkg]?
copy in
progress...CCCC
37694900 bytes copied in 5.978 secs (6305604 bytes/sec)
Router# copy harddisk: Target_Subs/asr1000rp2-rpcontrol.03.13.00.S.154-3.S-ext.pkg bootflash:
Active Dir/Destination filename [Active Dir/asr1000rp2-rpcontrol.03.13.00.S.154-3.S-ext.pkg]?
copy in
progress...CCCCC
45536216 bytes copied in 5.970 secs (7627507 bytes/sec)
Router# copy harddisk:Target_Subs/asr1000rp2-rpios-adventerprisek9.03.13.00.S.154-3.S-ext.pkg
[Active Dir/asr1000rp2-rpios-adventerprisek9.03.13.00.S.154-3.S-ext.pkg]?
copy in
progress...CCCC
118754284 bytes copied in 18.501 secs (6418804 bytes/sec)
Router# copy harddisk:Target_Subs/asr1000rp2-sipbase.03.13.00.S.154-3.S-ext.pkg bootflash:
Active Dir/Destination filename [Active Dir/asr1000rp2-sipbase.03.13.00.S.154-3.S-ext.pkg]?
copy in
progress...CCCCCC38380500 bytes copied in 4.951 secs (7752070 bytes/sec)
Router# copy harddisk: Target Subs/asr1000rp2-sipspa.03.13.00.S.154-3.S-ext.pkg bootflash:
Active Dir/Destination filename [Active Dir/asr1000rp2-sipspa.03.13.00.S.154-3.S-ext.pkg]?
copy in
progress...CCCCCC61760468 bytes copied in 8.615 secs (7168946 bytes/sec)
Router# copy harddisk:Target Subs/asr1000rp2-elcbase.03.13.00.S.154-3.S-ext.pkg bootflash:
Active_Dir/Destination filename [Active_Dir/asr1000rp2-elcbase.03.13.00.S.154-3.S-ext.pkg]?
copy in
progress...CCCCCC37557200 bytes copied in 5.255 secs (7146946 bytes/sec)
Router# copy harddisk:Target_Subs/asr1000rp2-elcspa.03.13.00.S.154-3.S-ext.pkg bootflash:
Active Dir/Destination filename [Active Dir/asr1000rp2-elcspa.03.13.00.S.154-3.S-ext.pkg]?
copy in
progress...CCCCCCCCC
51194832 bytes copied in 7.677 secs (6668599 bytes/sec)2
Router#issu loadversion rp 0 file
bootflash:Active_Dir/asr1000rp2-{rpaccess,rpios,rpcontrol}*03.13.00.S.154-3.S-ext*.pkg bay
1 force
---- Starting local lock acquisition on R0----
Finished local lock acquisition on RO
---Starting file path checking---
Finished file path checking
```

```
---Starting image file verification----
Checking image file names
Locating image files and validating name syntax
Found asr1000rp2-rpaccess.03.13.00.S.154-3.S-ext.pkg
Found asr1000rp2-rpios-adventerprisek9.03.13.00.S.154-3.S-ext.pkg
Found asr1000rp2-rpcontrol.03.13.00.S.154-3.S-ext.pkg
Verifying image file locations
Inspecting image file types
Processing image file constraints
Creating candidate provisioning file
Finished image file verification
--- Starting candidate package set construction ---
Verifying existing software set
Processing candidate provisioning file
Constructing working set for candidate package set
Constructing working set for running package set
Checking command output
Constructing merge of running and candidate packages
Checking if resulting candidate package set would be complete
Finished candidate package set construction
--- Starting compatibility testing ---
Determining whether candidate package set is compatible
WARNING: Candidate software combination not found in compatibility database
WARNING: Determining whether installation is valid
Creating matrix file by locate latest matrix file /tmp/issu/provision/s
WARNING: Candidate software combination not found in compatibility database
WARNING: Candidate software combination not found in compatibility database
WARNING: Software sets are identified as compatible
Verifying image type compatibility
Checking IPC compatibility with running software
Checking candidate package set infrastructure compatibility
Checking infrastructure compatibility with running software
Checking package specific compatibility
Finished compatibility testing
--- Starting impact testing ---
Checking operational impact of change
WARNING: Connection may be lost during installation of IOS package
Finished impact testing
 -- Starting list of software package changes ---
No old package files removed
New files list:
  Added asr1000rp2-rpaccess.03.13.00.S.154-3.S-ext.pkg
  Added asr1000rp2-rpcontrol.03.13.00.S.154-3.S-ext.pkg
  Added asr1000rp2-rpios-adventerprisek9.03.13.00.S.154-3.S-ext.pkg
Finished list of software package changes
--- Starting commit of software changes ---
Updating provisioning rollback files
Creating pending provisioning file
Committing provisioning file
Finished commit of software changes
--- Starting analysis of software changes ---
Finished analysis of software changes
--- Starting update running software ---
Blocking peer synchronization of operating information
Creating the command set placeholder directory
 Finding latest command set
Finding latest command shortlist lookup file
Finding latest command shortlist file
Assembling CLI output libraries
 Assembling CLI input libraries
 Assembling Dynamic configuration files
 Applying interim IPC and database definitions
 Replacing running software
 Replacing CLI software
```

```
Restarting software
Restarting IOS PID: 21552, in slot/bay 0/1
Applying final IPC and database definitions
 Generating software version information
Notifying running software of updates
 Unblocking peer synchronization of operating information
Unmounting old packages
Cleaning temporary installation files
Finished update running software.
SUCCESS: Finished installing software.
Router#issu commitversion
-- Starting local lock acquisition on R0----
Finished local lock acquisition on RO
-- Starting installation changes ---
Cancelling rollback timer
Finished installation changes
SUCCESS: Installation changes committed
Router#redundancy force-switchover
Proceed with switchover to standby RP? [confirm]
Manual Swact = enabled
%IOSXE INFRA-6-CONSOLE ACTIVE: R0/1 console active. Press RETURN to get started![OK]
*Aug 3 13:43:52.101 IST: %CMANRP-6-CMHASTATUS: RP switchover, received chassis event to
become active
*Aug 3 13:43:52.193 IST: %REDUNDANCY-3-SWITCHOVER: RP switchover (PEER NOT PRESENT)
*Aug 3 13:43:52.194 IST: %REDUNDANCY-3-SWITCHOVER: RP switchover (PEER DOWN)
*Aug 3 13:43:52.194 IST: %REDUNDANCY-3-SWITCHOVER: RP switchover
(PEER REDUNDANCY STATE CHANGE)
*Aug 3 13:43:51.231 IST: %RF-5-RF RELOAD: Self reload. Reason: redundancy force-switchover
*Aug 3 13:43:51.461 IST: %SYS-5-SWITCHOVER: Switchover requested by red switchover process.
Reason: redundancy force-switchover.
*Aug 3 13:43:52.198 IST: %PLATFORM-6-HASTATUS: RP switchover, sent message became active.
IOS is ready to switch to primary after chassis confirmation
*Aug 3 13:43:52.200 IST: %CMANRP-6-CMHASTATUS: RP switchover, received chassis event became
active
*Aug 3 13:43:52.449 IST: %PLATFORM-6-HASTATUS DETAIL: RP switchover, received chassis event
became active. Switch to primary (count 1)
*Aug 3 13:43:52.733 IST: %LINEPROTO-5-UPDOWN: Line protocol on Interface GigabitEthernet0,
changed state to down
*Aug 3 13:43:53.098 IST: % Redundancy mode change to SSO
     3 13:43:53.126 IST: %LINK-3-UPDOWN: Interface Lsmpi0, changed state to up
*Aug
*Aug 3 13:43:53.127 IST: %LINK-3-UPDOWN: Interface EOBCO, changed state to up
*Aug 3 13:43:53.127 IST: %LINK-3-UPDOWN: Interface LIINO, changed state to up
*Aug 3 13:43:54.127 IST: %LINEPROTO-5-UPDOWN: Line protocol on Interface Lsmpi0, changed
state to up
*Aug 3 13:43:54.127 IST: %LINEPROTO-5-UPDOWN: Line protocol on Interface EOBCO, changed
state to up
*Aug 3 13:43:54.127 IST: %LINEPROTO-5-UPDOWN: Line protocol on Interface LIINO, changed
state to up
*Aug 3 13:43:55.117 IST: %LINK-3-UPDOWN: Interface Null0, changed state to up
*Aua
     3 13:43:55.117 IST: %LINK-3-UPDOWN: Interface GigabitEthernet0/0/8, changed state to
up
*Aug 3 13:43:55.117 IST: %LINK-3-UPDOWN: Interface GigabitEthernet0/0/10, changed state
to up
*Aug 3 13:43:55.117 IST: %LINK-3-UPDOWN: Interface GigabitEthernet1/0/0, changed state to
up
*Aug 3 13:43:55.119 IST: %LINK-3-UPDOWN: Interface GigabitEthernet1/0/1, changed state to
up
*Aug 3 13:43:55.119 IST: %LINK-3-UPDOWN: Interface GigabitEthernet1/1/0, changed state to
up
*Aua
     3 13:43:55.119 IST: %LINK-3-UPDOWN: Interface GigabitEthernet1/1/1, changed state to
up
*Aug 3 13:43:55.119 IST: %LINK-3-UPDOWN: Interface GigabitEthernet1/1/3, changed state to
up
```

```
*Aug 3 13:43:55.119 IST: %LINK-3-UPDOWN: Interface GigabitEthernet1/1/5, changed state to
up
*Aug 3 13:43:55.124 IST: %LINK-5-CHANGED: Interface GigabitEthernet0/0/0, changed state
to administratively down
*Aug 3 13:43:55.124 IST: %LINK-5-CHANGED: Interface GigabitEthernet0/0/1, changed state
to administratively down
*Aug 3 13:43:55.124 IST: %LINK-5-CHANGED: Interface GigabitEthernet0/0/2, changed state
to administratively down
*Aug 3 13:43:55.124 IST: %LINK-5-CHANGED: Interface GigabitEthernet0/0/3, changed state
to administratively down
*Aug 3 13:43:55.124 IST: %LINK-5-CHANGED: Interface GigabitEthernet0/0/4, changed state
to administratively down
*Aug 3 13:43:55.124 IST: %LINK-5-CHANGED: Interface GigabitEthernet0/0/5, changed state
to administratively down
*Aug 3 13:43:55.124 IST: %LINK-5-CHANGED: Interface GigabitEthernet0/0/6, changed state
to administratively down
*Aug 3 13:43:55.124 IST: %LINK-5-CHANGED: Interface GigabitEthernet0/0/7, changed state
to administratively down
*Aug 3 13:43:55.124 IST: %LINK-5-CHANGED: Interface GigabitEthernet0/0/9, changed state
to administratively down
*Aug 3 13:43:55.124 IST: %LINK-5-CHANGED: Interface GigabitEthernet0/0/11, changed state
to administratively down
*Aug 3 13:43:56.118 IST: %LINEPROTO-5-UPDOWN: Line protocol on Interface Null0, changed
state to up
*Aug 3 13:43:56.118 IST: %LINEPROTO-5-UPDOWN: Line protocol on Interface
GigabitEthernet0/0/8, changed state to up
*Aug 3 13:43:56.118 IST: %LINEPROTO-5-UPDOWN: Line protocol on Interface
GigabitEthernet0/0/10, changed state to up
*Aug 3 13:43:56.118 IST: %LINEPROTO-5-UPDOWN: Line protocol on Interface
TenGigabitEthernet0/0/20, changed state to down
*Aug 3 13:43:56.118 IST: %LINEPROTO-5-UPDOWN: Line protocol on Interface
TenGigabitEthernet0/0/21, hanged state to down
*Aug 3 13:43:56.118 IST: %LINEPROTO-5-UPDOWN: Line protocol on Interface
GigabitEthernet1/0/0, changed state to up
*Aug 3 13:43:56.120 IST: %LINEPROTO-5-UPDOWN: Line protocol on Interface
GigabitEthernet1/0/1, changed state to up
*Aug 3 13:43:56.120 IST: %LINEPROTO-5-UPDOWN: Line protocol on Interface
GigabitEthernet1/1/0, changed state to up
*Aug 3 13:43:56.120 IST: %LINEPROTO-5-UPDOWN: Line protocol on Interface
GigabitEthernet1/1/1, changed state to up
*Aug 3 13:43:56.120 IST: %LINEPROTO-5-UPDOWN: Line protocol on Interface
GigabitEthernet1/1/3, changed state to up
*Aug 3 13:44:05.127 IST: %LINK-3-UPDOWN: Interface GigabitEthernet0, changed state to up
*Aug 3 13:44:06.127 IST: %LINEPROTO-5-UPDOWN: Line protocol on Interface GigabitEthernet0,
 changed state to up
*Aug 3 13:44:32.069 IST: %REDUNDANCY-5-PEER MONITOR EVENT: Active detected a standby
insertion (raw-event=PEER FOUND(4))
*Aug 3 13:44:32.070 IST: %REDUNDANCY-5-PEER MONITOR EVENT: Active detected a standby
insertion (raw-event=PEER REDUNDANCY STATE CHANGE(5))
*Aug 3 13:44:34.969 IST: %REDUNDANCY-3-IPC: IOS versions do not match.
*Aug 3 13:45:40.946 IST: %RF-5-RF TERMINAL STATE: Terminal state reached for (SSO)
Router# issu loadversion rp 0 file
bootflash:Active_Dir/asr1000rp2-{rpaccess,rpios,rpcontrol}*03.13.00.S.154-3.S-ext*.pkg bay
 0 force
--- Starting local lock acquisition on RO ---
Finished local lock acquisition on RO
--- Starting file path checking --
Finished file path checking
---Starting image file verification---
Checking image file names
Locating image files and validating name syntax
 Found asr1000rp2-rpaccess.03.13.00.S.154-3.S-ext.pkg
 Found asr1000rp2-rpios-adventerprisek9.03.13.00.S.154-3.S-ext.pkg
 Found asr1000rp2-rpcontrol.03.13.00.S.154-3.S-ext.pkg
```

```
Verifying image file locations
Inspecting image file types
Processing image file constraints
Creating candidate provisioning file
Finished image file verification
 -- Starting candidate package set construction ---
Verifying existing software set
Processing candidate provisioning file
Constructing working set for candidate package set
Constructing working set for running package set
Checking command outpu
Constructing merge of running and candidate packages
Checking if resulting candidate package set would be complete
Finished candidate package set construction
--- Starting compatibility testing ---
Determining whether candidate package set is compatible
WARNING: Candidate software combination not found in compatibility database
WARNING: Determining whether installation is valid
Creating matrix file by locate latest matrix file/tmp/issu/provision/sw
Software sets are identified as compatible
Verifying image type compatibility
Checking IPC compatibility with running software
Checking candidate package set infrastructure compatibility
Checking infrastructure compatibility with running software
Checking package specific compatibility
Finished compatibility testing
--- Starting impact testing ---
Checking operational impact of change
WARNING: Connection may be lost during installation of IOS package
Finished impact testing
--- Starting list of software package changes ---
Old files list:
  Removed asr1000rp2-rpaccess.03.12.01.S.154-2.S.pkg
 Removed asr1000rp2-rpcontrol.03.12.01.S.154-2.S.pkg
 Removed asr1000rp2-rpios-adventerprisek9.03.12.01.S.154-2.S.pkg
No new package files added
 Finished list of software package changes
--- Starting commit of software changes
Updating provisioning rollback files
Creating pending provisioning file
Committing provisioning file
Finished commit of software changes
--- Starting analysis of software changes ---
Finished analysis of software changes
Starting update running software
Blocking peer synchronization of operating information
Creating the command set placeholder directory
Finding latest command set
 Finding latest command shortlist lookup file
Finding latest command shortlist file
Assembling CLI output libraries
Assembling CLI input libraries
Assembling Dynamic configuration files
Applying interim IPC and database definitions
 Replacing running software
Replacing CLI software
 Restarting software
 Restarting IOS PID: 25452, in slot/bay 0/0
*Aug 3 13:48:07.051 IST:
%REDUNDANCY-3-STANDBY LOST: Standby processor fault (PEER NOT PRESENT)
*Aug 3 13:48:07.052 IST: %REDUNDANCY-3-STANDBY LOST: Standby processor fault (PEER DOWN)
*Aug 3 13:48:07.052 IST: %REDUNDANCY-3-STANDBY LOST: Standby processor fault
(PEER REDUNDANCY STATE CHANGE)
```

```
*Aug 3 13:48:09.683 IST: %RF-5-RF RELOAD: Peer reload.
Reason: EHSA standby down
*Aug 3 13:48:09.692 IST: % Redundancy mode change to SSO
*Aug 3 13:48:49.450 IST: %REDUNDANCY-5-PEER MONITOR EVENT: Active detected a standby
insertion (raw-event=PEER FOUND(4))
*Aug 3 13:48:49.451 IST: %REDUNDANCY-5-PEER MONITOR EVENT: Active detected a standby
insertion (raw-event=PEER REDUNDANCY STATE CHANGE(5))
*Aug 3 13:48:50.035 IST:
%ISSU-3-PEER IMAGE NOT IN INCOMP LIST: Peer image (X86 64 LINUX IOSD-ADVENTERPRISEK9-M),
version (15.3(3)S) on peer uid (48) is not in the incompatible images list
*Aug 3 13:48:50.036 IST:
%ISSU-3-PEER IMAGE NOT IN INCOMP LIST: Peer image (X86 64 LINUX IOSD-ADVENTERPRISEK9-M),
version (15.3(3)S) on peer uid (48) is not in the incompatible images list
Applying final IPC and database definitions
*Aug 3 13:48:53.521 IST: %DYNCMD-7-CMDSET UNLOADED:
The Dynamic Command set from the Shell Manager has been unloaded
Generating software version information
  Notifying running software of updates
  Unblocking peer synchronization of operating information
  Unmounting old packages
  Cleaning temporary installation files
  Finished update running software
SUCCESS: Finished installing software.
Router#
*Aug 3 13:49:57.477 IST: %NBAR HA-5-NBAR INFO: NBAR sync DONE!
*Aug 3 13:49:57.893 IST: %ISSU-3-PEER IMAGE REM FROM INCOMP LIST: Peer image
(X86 64 LINUX IOSD-ADVENTERPRISEK9-M),
version (15.3(2)S) on peer uid (48) being removed from the incompatibility list
*Aug 3 13:49:57.893 IST: %HA CONFIG SYNC-6-BULK CFGSYNC SUCCEED: Bulk Sync succeeded
*Aug 3 13:49:57.895 IST: %RF-5-RF TERMINAL STATE: Terminal state reached for (SSO)
Router# issu commitversion
--- Starting local lock acquisition on RO--
Finished local lock acquisition on RO
Starting installation changes
Cancelling rollback timer
Finished installation changes
SUCCESS: Installation changes committed
Router# issu loadversion rp 0 file
bootflash:Active Dir/asr1000rp2-{sipbase,sipspa}*03.13.00.S.154-3.S-ext*.pkg slot 1 force
--- Starting local lock acquisition on RO -
Finished local lock acquisition on RO
--- Starting file path checking ---
Finished file path checking
--- Starting image file verification ---
Checking image file names
Locating image files and validating name syntax
  Found asr1000rp2-sipbase.03.13.00.S.154-3.S-ext.pkg
  Found asr1000rp2-sipspa.03.13.00.S.154-3.S-ext.pkg
Verifying image file locations
Inspecting image file types
Processing image file constraints
Creating candidate provisioning file
Finished image file verification
--- Starting candidate package set construction ---
Verifying existing software set
Processing candidate provisioning file
Constructing working set for candidate package set
Constructing working set for running package set
Checking command output
Constructing merge of running and candidate packages
Checking if resulting candidate package set would be complete
Finished candidate package set construction
--- Starting compatibility testing ---
```

```
Determining whether candidate package set is compatible
WARNING: Candidate software combination not found in compatibility database
WARNING: Determining whether installation is valid
Creating matrix file by locate latest matrix file /tmp/issu/provision/s
WARNING: Candidate software combination not found in compatibility database
WARNING: Candidate software combination not found in compatibility database
WARNING: Software sets are identified as compatible
Verifying image type compatibility
Checking IPC compatibility with running software
Checking candidate package set infrastructure compatibility
Checking infrastructure compatibility with running software
Checking package specific compatibility
Finished compatibility testing
--- Starting impact testing---
Checking operational impact of change
Finished impact testing
--- Starting list of software package changes---
No old package files removed
New files list:
  Added asr1000rp2-sipbase.03.13.00.S.154-3.S-ext.pkg
  Added asr1000rp2-sipspa.03.13.00.S.154-3.S-ext.pkg
Finished list of software package changes
--- Starting commit of software changes ---
Updating provisioning rollback files
Creating pending provisioning file
Committing provisioning file
Finished commit of software changes
 -- Starting analysis of software changes ---
Finished analysis of software changes
--- Starting update running software ---
Blocking peer synchronization of operating information
Creating the command set placeholder directory
  Finding latest command set
  Finding latest command shortlist lookup file
  Finding latest command shortlist file
 Assembling CLI output libraries
  Assembling CLI input libraries
  Assembling Dynamic configuration files
  Applying interim IPC and database definitions
  Replacing running software
  Replacing CLI software
  Restarting software
 Restarting SIP1
 Applying final IPC and database definitions
*Aug 3 13:52:05.767 IST: %IOSXE OIR-6-OFFLINECARD: Card (cc) offline in slot 1
*Aug 3 13:52:05.770 IST: %IOSXE OIR-6-REMSPA: SPA removed from subslot 1/0, interfaces
disabled
*Aug 3 13:52:05.770 IST: %IOSXE OIR-6-REMSPA: SPA removed from subslot 1/1, interfaces
disabled
*Aug 3 13:52:05.778 IST: %SPA OIR-6-OFFLINECARD: SPA (SPA-2X1GE-V2) offline in subslot 1/0
*Aug 3 13:52:05.786 IST: %SPA OIR-6-OFFLINECARD: SPA (SPA-10X1GE-V2) offline in subslot
1/1
Generating software version information
Notifying running software of updates
Unblocking peer synchronization of operating information
Unmounting old packages
Cleaning temporary installation files
  Finished update running software
SUCCESS: Finished installing software.
Router#
*Aug 3 13:53:00.262 IST: %IOSXE OIR-6-ONLINECARD: Card (cc) online in slot 1
     3 13:53:00.901 IST: %IOSXE OIR-6-INSSPA: SPA inserted in subslot 1/0
*Aug 3 13:53:01.194 IST: %IOSXE OIR-6-INSSPA: SPA inserted in subslot 1/1
*Aug 3 13:53:18.148 IST: %LINK-3-UPDOWN: SIP1/0: Interface EOBC1/1, changed state to up
```

```
*Aug 3 13:53:23.978 IST: %SPA OIR-6-ONLINECARD: SPA (SPA-2X1GE-V2) online in subslot 1/0
*Aug 3 13:53:23.609 IST: %LINK-3-UPDOWN: SIP1/1: Interface EOBC1/1, changed state to up
*Aug 3 13:53:26.288 IST: %LINK-3-UPDOWN: Interface GigabitEthernet1/0/0, changed state to
     3 13:53:26.471 IST: %LINK-3-UPDOWN: Interface GigabitEthernet1/0/1, changed state to
*Aua
uρ
*Aug 3 13:53:26.605 IST: %LINK-3-UPDOWN: SIP1/0: Interface GigabitEthernet1/0/0, changed
state to up
*Aug 3 13:53:29.056 IST: %SPA OIR-6-ONLINECARD: SPA (SPA-10X1GE-V2) online in subslot 1/1
*Aug 3 13:53:31.020 IST: %LINK-3-UPDOWN: Interface GigabitEthernet1/1/1, changed state to
uρ
*Aug 3 13:53:31.030 IST: %LINK-3-UPDOWN: Interface GigabitEthernet1/1/3, changed state to
up
*Aug 3 13:53:31.042 IST: %LINK-3-UPDOWN: Interface GigabitEthernet1/1/4, changed state to
 down
*Aug 3 13:53:31.045 IST: %LINK-3-UPDOWN: Interface GigabitEthernet1/1/5, changed state to
 up
*Aug
     3 13:53:31.046 IST: %LINK-3-UPDOWN: Interface GigabitEthernet1/1/6, changed state to
 down
*Aug 3 13:53:31.048 IST: %LINK-3-UPDOWN: Interface GigabitEthernet1/1/7, changed state to
 down
*Aug 3 13:53:31.051 IST: %LINK-3-UPDOWN: Interface GigabitEthernet1/1/8, changed state to
 down
*Aug 3 13:53:31.053 IST: %LINK-3-UPDOWN: Interface GigabitEthernet1/1/9, changed state to
*Aug 3 13:53:31.312 IST: %LINK-3-UPDOWN: Interface GigabitEthernet1/1/0, changed state to
uρ
*Aug 3 13:53:32.833 IST: %LINK-3-UPDOWN: SIP1/1: Interface GigabitEthernet1/1/0, changed
state to up
*Aug 3 13:53:33.007 IST: %LINK-3-UPDOWN: SIP1/1: Interface GigabitEthernet1/1/7, changed
state to down
Router# issu commitversion
--- Starting local lock acquisition on RO ---
Finished local lock acquisition on RO
Starting installation changes
Cancelling rollback timer
Finished installation changes
SUCCESS: Installation changes committed
Router# issu loadversion rp 0 file
bootflash:Active_Dir/asr1000rp2-{elcbase,elcspa}*03.13.00.S.154-3.S-ext*.pkg slot 0 force
Starting local lock acquisition on RO
---Finished local lock acquisition on R0---
Starting file path checking
---Finished file path checking---
Starting image file verification
---Checking image file names----
Locating image files and validating name syntax
  Found asr1000rp2-elcbase.03.13.00.S.154-3.S-ext.pkg
  Found asr1000rp2-elcspa.03.13.00.S.154-3.S-ext.pkg
Verifying image file locations
Inspecting image file types
Processing image file constraints
Creating candidate provisioning file
Finished image file verification
--- Starting candidate package set construction ---
Verifying existing software set
Processing candidate provisioning file
Constructing working set for candidate package set
Constructing working set for running package set
Checking command output
Constructing merge of running and candidate packages
Checking if resulting candidate package set would be complete
Finished candidate package set construction
```

```
--- Starting compatibility testing ---
Determining whether candidate package set is compatible
WARNING: Candidate software combination not found in compatibility database
WARNING: Determining whether installation is valid
Creating matrix_file by locate_latest_matrix_file /tmp/issu/provision/s
WARNING: Candidate software combination not found in compatibility database
WARNING: Candidate software combination not found in compatibility database
WARNING: Software sets are identified as compatible
Verifying image type compatibility
Checking IPC compatibility with running software
Checking candidate package set infrastructure compatibility
Checking infrastructure compatibility with running software
Checking package specific compatibility
Finished compatibility testing
--- Starting impact testing--
Checking operational impact of change
Finished impact testing
--- Starting list of software package changes ---
No old package files removed
New files list:
 Added asr1000rp2-elcbase.03.13.00.S.154-3.S-ext.pkg
  Added asr1000rp2-elcspa.03.13.00.S.154-3.S-ext.pkg
Finished list of software package changes
--- Starting commit of software changes ---
Updating provisioning rollback files
Creating pending provisioning file
Committing provisioning file
Finished commit of software changes
--- Starting analysis of software changes ---
Finished analysis of software changes
--- Starting update running software ---
Blocking peer synchronization of operating information
Creating the command set placeholder directory
  Finding latest command set
  Finding latest command shortlist lookup file
  Finding latest command shortlist file
  Assembling CLI output libraries
  Assembling CLI input libraries
  Assembling Dynamic configuration files
  Applying interim IPC and database definitions
  Replacing running software
  Replacing CLI software
  Restarting software
  Applying final IPC and database definitions
  Generating software version information
  Notifying running software of updates
  Unblocking peer synchronization of operating information
  Unmounting old packages
  Cleaning temporary installation files
  Finished update running software
SUCCESS: Finished installing software.
Router#issu commitversion
-- Starting local lock acquisition on RO ---
Finished local lock acquisition on RO
--- Starting installation changes ---
Cancelling rollback timer
Finished installation changes
SUCCESS: Installation changes committed
Router# issu loadversion rp 0 file
bootflash:Active Dir/asr1000rp2-esp*03.13.00.S.154-3.S-ext*.pkg force
--- Starting local lock acquisition on RO ---
Finished local lock acquisition on RO
--- Starting file path checking --
Finished file path checking
```

```
--- Starting image file verification ---
Checking image file names
Locating image files and validating name syntax
  Found asr1000rp2-espbase.03.13.00.S.154-3.S-ext.pkg
  Found asr1000rp2-espx86base.03.13.00.S.154-3.S-ext.pkg
Verifying image file locations
Inspecting image file types
Processing image file constraints
Creating candidate provisioning file
Finished image file verification
--- Starting candidate package set construction --
Verifying existing software set
Processing candidate provisioning file
Constructing working set for candidate package set
Constructing working set for running package set
Checking command output
Constructing merge of rnning and candidate packages
Checking if resulting candidate package set would be complete
Finished candidate package set construction
--- Starting compatibility testing ---
Determining whether candidate package set is compatible
WARNING: Candidate software combination not found in compatibility database
WARNING: Determining whether installation is valid
Creating matrix_file by locate_latest_matrix_file / tmp/issu/provision/s
WARNING: Candidate software combination not found in compatibility database
WARNING: Candidate software combination not found in compatibility database
WARNING: Software sets are identified as compatible
Verifying image type compatibility
Checking IPC compatibility with running software
Checking candidate package set infrastructure compatibility
Checking infrastructure compatibility with running software
Checking package specific compatibility
Finished compatibility testing
--- Starting impact testing ---
Checking operational impact of change
Finished impact testing
--- Starting list of software package changes ---
Old files list:
  Removed asr1000rp2-espbase.03.12.01.S.154-2.S.pkg
  Removed asr1000rp2- espx86base.03.12.01.S.154-2.S.pkg
New files list:
  Added asr1000rp2-espbase.03.13.00.S.154-3.S-ext.pkg
  Added asr1000rp2-espx86base.03.13.00.S.154-3.S-ext.pkg
Finished list of software package changes
--- Starting commit of software changes ---
Updating provisioning rollback files
Creating pending provisioning file
Committing provisioning file
Finished commit of software changes
Starting analysis of software changes
Finished analysis of software changes ---
Starting update running software
Blocking peer synchronization of operating information
Creating the command set placeholder directory
  Finding latest command set
  Finding latest command shortlist lookup file
  Finding latest command shortlist file
  Assembling CLI output libraries
  Assembling CLI input libraries
  Assembling Dynamic configuration files
  Applying interim IPC and database definitions
  Replacing running software
  Replacing CLI software
  Restarting software
```

```
Restarting ESP0
  Applying final IPC and database definitions
*Aug 3 14:02:51.450 IST: %IOSXE OIR-6-OFFLINECARD: Card (fp) offline in slot F0
Generating software version information
  Notifying running software of updates
  Unblocking peer synchronization of operating information
  Unmounting old packages
  Cleaning temporary installation files
  Finished update running software
SUCCESS: Finished installing software.
Router#
*Aug 3 14:04:49.802 IST: %CPPHA-7-START: F0: cpp ha: CPP 0
preparing image /tmp/sw/fp/0/0/fpx86/mount/usr/cpp/bin/qfp-ucode-esp40
*Aug 3 14:04:50.172 IST: %CPPHA-7-START: F0: cpp ha: CPP 0 startup init image
/tmp/sw/fp/0/0/fpx86/mount/usr/cpp/bin/qfp-ucode-esp40
*Aug 3 14:04:50.746 IST: %IOSXE OIR-6-ONLINECARD: Card (fp) online in slot F0
     3 14:04:55.480 IST: %CPPHA-7-START: F0: cpp ha: CPP 0 running init image
/tmp/sw/fp/0/0/fpx86/mount/usr/cpp/bin/qfp-ucode-esp40
*Aug 3 14:04:55.698 IST: %CPPHA-7-READY: F0: cpp ha: CPP 0 loading and initialization
*Aug 3 14:04:55.837 IST: %IOSXE-6-PLATFORM: F0: cpp_cp: Process
CPP PFILTER EA EVENT API CALL REGISTER
Router#issu commitversion
-- Starting local lock acquisition on RO ---
Finished local lock acquisition on RO
---Starting installation changes ---
Cancelling rollback timer
Finished installation changes
SUCCESS: Installation changes committed
Router# issu loadversion rp 0 file bootflash:Active_Dir/asr1000rp*03.13.00.S.154-3.S-ext*.pkg
-- Starting local lock acquisition on RO
---Finished local lock acquisition on RO
Starting file path checking
Finished file path checking
Starting image file verification
Checking image file names
Locating image files and validating name syntax
  Found asr1000rp2-elcbase.03.13.00.S.154-3.S-ext.pkg
  Found asr1000rp2-elcspa.03.13.00.S.154-3.S-ext.pkg
  Found asr1000rp2-espbase.03.13.00.S.154-3.S-ext.pkg
  Found asr1000rp2-espx86base.03.13.00.S.154-3.S-ext.pkg
  Found asr1000rp2-rpaccess.03.13.00.S.154-3.S-ext.pkg
  Found asr1000rp2-rpbase.03.13.00.S.154-3.S-ext.pkg
  Found asr1000rp2-rpcontrol.03.13.00.S.154-3.S-ext.pkg
  Found asr1000rp2-rpios-adventerprisek9.03.13.00.S.154-3.S-ext.pkg
  Found asr1000rp2-sipbase.03.13.00.S.154-3.S-ext.pkg
  Found asr1000rp2-sipspa.03.13.00.S.154-3.S-ext.pkg
Verifying image file locations
Inspecting image file types
    WARNING: In-service installation of RP Base package
    WARNING: requires software reboot of target RP
    WARNING: Automatically setting the on-reboot flag
Processing image file constraints
Creating candidate provisioning file
Finished image file verification
--- Starting candidate package set construction ---
Verifying existing software set
Processing candidate provisioning file
Constructing working set for candidate package set
Constructing working set for running package set
Checking command output
Constructing merge of running and candidate packages
Checking if resulting candidate package set would be complete
Finished candidate package set construction
```

```
--- Starting compatibility testing ---
Determining whether candidate package set is compatible
Determining whether installation is valid
Determining whether installation is valid ... skipped
Verifying image type compatibility
Checking IPC compatibility for candidate software
Checking candidate package set infrastructure compatibility
Checking infrastructure compatibility with running software
Checking infrastructure compatibility with running software ... skipped
Checking package specific compatibility
Finished compatibility testing
--- Starting list of software package changes ---
Old files list:
  Removed asr1000rp2-elcbase.03.12.01.S.154-2.S.pkg
  Removed asr1000rp2-elcspa.03.12.01.S.154-2.S.pkg
  Removed asr1000rp2-rpbase.03.12.01.S.154-2.S.pkg
  Removed asr1000rp2-sipbase.03.12.01.S.154-2.S.pkg
  Removed asr1000rp2-sipspa.03.12.01.S.154-2.S.pkg
New files list:
  Added asr1000rp2-rpbase.03.13.00.S.154-3.S-ext.pkg
Finished list of software package changes
--- Starting commit of software changes ---
Updating provisioning rollback files
Creating pending provisioning file
Committing provisioning file
Finished commit of software changes
SUCCESS: Software provisioned. New software will load on reboot.
Router# show version r0 provisioned
Package: Provisioning File, version: n/a, status: active
File: bootflash: Active Dir/packages.conf,
on: RPO Built: n/a, by:n/a
File SHA1 checksum: c79075780592aec1312725f4a2357a034fda2d3b
Package: rpbase,
version: 03.13.00.S.154-3.S-ext, status: n/a
File: bootflash:Active Dir/asr1000rp2-rpbase.03.13.00.S.154-3.S-ext.pkg,
on: RPO Built: 2013-07-25 22.55, by: mcpre
File SHA1 checksum: 4f655c54bb95b4dfa24a0d25ebf97cf8527c69e9
Package: rpcontrol, version: 03.13.00.S.154-3.S-ext, status: n/a
File: bootflash:Active Dir/asr1000rp2-rpcontrol.03.13.00.S.154-3.S-ext.pkg,
on: RPO/O Built: 2013-07-25 22.55, by: mcpre
 File SHA1 checksum: 8a0a45ea5c7a656c0eef6726174461584f182c78
Package: rpios-adventerprisek9, version: 03.13.00.S.154-3.S-ext, status: n/a
File: bootflash: Active Dir/asr1000rp2-rpios-adventerprisek9.03.13.00.S.154-3.S-ext.pkg, on:
 RP0/0 Built: 2013-07-25 23.00, by: mcpre
File SHA1 checksum: 85e9eab826bff2194ef568a56c76453625383ad2
Package: rpaccess, version: 03.13.00.S.154-3.S-ext, status: n/a
File: bootflash:Active_Dir/asr1000rp2-rpaccess.03.13.00.S.154-3.S-ext.pkg,
on: RPO/O Built: 2013-07-25 22.55, by: mcpre
File SHA1 checksum: a360dff0fd76a9b1ae67cda9116c97b62f25ab09
Package: rpcontrol, version: 03.13.00.S.154-3.S-ext, status: n/a
File: bootflash: Active Dir/asr1000rp2-rpcontrol.03.13.00.S.154-3.S-ext.pkg,
on: RPO/1 Built: 2013-07-25 22.55, by: mcpre
File SHA1 checksum: 8a0a45ea5c7a656c0eef6726174461584f182c78
Package: rpios-adventerprisek9, version: 03.13.00.S.154-3.S-ext, status: n/a
File: bootflash:Active Dir/asr1000rp2-rpios-adventerprisek9.03.13.00.S.154-3.S-ext.pkg, on:
RPO/1 Built: 2013-07-25 23.00, by: mcpre
File SHA1 checksum: 85e9eab826bff2194ef568a56c76453625383ad2
Package: rpaccess, version: 03.13.00.S.154-3.S-ext, status: n/a
File: bootflash:Active Dir/asr1000rp2-rpaccess.03.13.00.S.154-3.S-ext.pkg,
on: RPO/1 Built: 2013-07-25 22.55, by: mcpre
File SHA1 checksum: a360dff0fd76a9b1ae67cda9116c97b62f25ab09
Package: rpbase, version: 03.13.00.S.154-3.S-ext, status: n/a
```

```
File: bootflash:Active Dir/asr1000rp2-rpbase.03.13.00.S.154-3.S-ext.pkg,
on: RP1 Built: 2013-07-25 22.55, by: mcpre
File SHA1 checksum: 4f655c54bb95b4dfa24a0d25ebf97cf8527c69e9
Package:rpcontrol, version: 03.13.00.S.154-3.S-ext, status: n/a
File: bootflash:Active Dir/asr1000rp2-rpcontrol.03.13.00.S.154-3.S-ext.pkg, on: RP1/0
Built: 2013-07-25 22.55, by: mcpre
File SHA1 checksum: 8a0a45ea5c7a656c0eef6726174461584f182c78
Package: rpios-adventerprisek9, version: 03.13.00.S.154-3.S-ext, status: n/a
File: bootflash: Active Dir/asr1000rp2-rpios-adventerprisek9.03.13.00.S.154-3.S-ext.pkg,
on: RP1/0 Built: 2013-07-25_23.00, by: mcpre
File SHA1 checksum: 85e9eab826bff2194ef568a56c76453625383ad2
Package: rpaccess, version: 03.13.00.S.154-3.S-ext, status: n/a
File: bootflash:Active_Dir/asr1000rp2-rpaccess.03.13.00.S.154-3.S-ext.pkg,
on: RP1/0 Built: 2013-07-25 22.55, by: mcpre
File SHA1 checksum: a360dff0fd76a9b1ae67cda9116c97b62f25ab09
Package: rpcontrol, version: 03.13.00.S.154-3.S-ext, status: n/a
File: bootflash:Active Dir/asr1000rp2-rpcontrol.03.13.00.S.154-3.S-ext.pkg, on: RP1/1
Built: 2013-07-25 22.55, by: mcpre
File SHA1 checksum: 8a0a45ea5c7a656c0eef6726174461584f182c78
Package: rpios-adventerprisek9, version: 03.13.00.S.154-3.S-ext, status:n/a
File: bootflash:Active_Dir/asr1000rp2-rpios-adventerprisek9.03.13.00.S.154-3.S-ext.pkg, on:
RP1/1 Built: 2013-07-25 23.00, by: mcpre
File SHA1 checksum: 85e9eab826bff2194ef568a56c76453625383ad2
Package: rpaccess, version: 03.13.00.S.154-3.S-ext, status: n/a
File: bootflash:Active Dir/asr1000rp2-rpaccess.03.13.00.S.154-3.S-ext.pkg, on: RP1/1
Built: 2013-07-25 22.55, by: mcpre
File SHA1 checksum: a360dff0fd76a9b1ae67cda9116c97b62f25ab09
Package:espbase, version: 03.13.00.S.154-3.S-ext, status: n/a
File: bootflash:Active Dir/asr1000rp2-espbase.03.13.00.S.154-3.S-ext.pkg, on: ESP0
Built: 2013-07-25 21.16, by: mcpre
File SHA1 checksum: 2fe0ede1545e3f8260b7d453653e812500f0d7b0
Package: espx86base, version: 03.13.00.S.154-3.S-ext, status: n/a
File: bootflash:Active Dir/asr1000rp2-espx86base.03.13.00.S.154-3.S-ext.pkg, on: ESP0
Built: 2013-07-25 22.55, by: mcpre
File SHA1 checksum: 571b8bb3866341badd6e24de677b98409f0c789c
Package:espbase, version: 03.13.00.S.154-3.S-ext, status: n/a
File: bootflash:Active_Dir/asr1000rp2-espbase.03.13.00.S.154-3.S-ext.pkg, on: ESP1
Built: 2013-07-25_21.16, by: mcpre
File SHA1 checksum: 2fe0ede1545e3f8260b7d453653e812500f0d7b0
Package: espx86base, version: 03.13.00.S.154-3.S-ext, status: n/a
File:bootflash:Active Dir/asr1000rp2-espx86base.03.13.00.S.154-3.S-ext.pkg, on: ESP1
Built: 2013-07-25 22.55, by: mcpre
File SHA1 checksum: 571b8bb3866341badd6e24de677b98409f0c789c
Package: sipbase,
version: 03.13.00.S.154-3.S-ext, status: n/a
File: bootflash:Active Dir/asr1000rp2-sipbase.03.13.00.S.154-3.S-ext.pkg, on: SIP0
Built: 2013-07-25 21.16, by: mcpre
File SHA1 checksum: 3b6a4838972840a995ff22e73fd2bae910b268a7
Package: elcbase, version: 03.13.00.S.154-3.S-ext, status: n/a
File: bootflash:Active Dir/asr1000rp2-elcbase.03.13.00.S.154-3.S-ext.pkg, on: SIP0
Built: 2013-07-25 21.16, by: mcpre
File SHA1 checksum: 99f8dc925083b118626a4e82d93079050db96826
Package: sipspa, version: 03.13.00.S.154-3.S-ext, status: n/a
File: bootflash:Active Dir/asr1000rp2-sipspa.03.13.00.S.154-3.S-ext.pkg, on: SIP0/0
Built: 2013-07-25 21.16, by: mcpre
File SHA1 checksum: 6d12280b5cc33d17d752f475bf340b77ef3451ca
Package: elcspa, version: 03.13.00.S.154-3.S-ext, status: n/a
File: bootflash:Active Dir/asr1000rp2-elcspa.03.13.00.S.154-3.S-ext.pkg, on: SIP0/0
Built: 2013-07-25 21.16, by: mcpre
File SHA1 checksum: 94763274fc807489410e299a45fd73fce9d67499
Package: sipspa, version: 03.13.00.S.154-3.S-ext, status: n/a
File: bootflash:Active Dir/asr1000rp2-sipspa.03.13.00.S.154-3.S-ext.pkg, on: SIP0/1
Built: 2013-07-25 21.16, by: mcpre
File SHA1 checksum: 6d12280b5cc33d17d752f475bf340b77ef3451ca
```

```
Package: elcspa, version: 03.13.00.S.154-3.S-ext, status: n/a
File: bootflash:Active Dir/asr1000rp2-elcspa.03.13.00.S.154-3.S-ext.pkg, on: SIP0/1
Built: 2013-07-25 21.16, by: mcpre
File SHA1 checksum: 94763274fc807489410e299a45fd73fce9d67499
Package: sipspa, version: 03.13.00.S.154-3.S-ext, status: n/a
File: bootflash:Active Dir/asr1000rp2-sipspa.03.13.00.S.154-3.S-ext.pkg, on: SIP0/2
Built: 2013-07-25 21.16, by: mcpre
File SHA1 checksum: 6d12280b5cc33d17d752f475bf340b77ef3451ca
Package: elcspa, version: 03.13.00.S.154-3.S-ext, status: n/a
File: bootflash:Active_Dir/asr1000rp2-elcspa.03.13.00.S.154-3.S-ext.pkg, on: SIP0/2
Built: 2013-07-25 21.16, by: mcpre
File SHA1 checksum: 94763274fc807489410e299a45fd73fce9d67499
Package: sipspa, version: 03.13.00.S.154-3.S-ext, status: n/a
File: bootflash:Active Dir/asr1000rp2-sipspa.03.13.00.S.154-3.S-ext.pkg, on: SIP0/3
Built: 2013-07-25 21.16, by: mcpre
File SHA1 checksum: 6d12280b5cc33d17d752f475bf340b77ef3451ca
Package: elcspa, version: 03.13.00.S.154-3.S-ext, status: n/a
File: bootflash:Active Dir/asr1000rp2-elcspa.03.13.00.S.154-3.S-ext.pkg, on: SIP0/3
Built: 2013-07-25 21.16, by: mcpre
File SHA1 checksum: 94763274fc807489410e299a45fd73fce9d67499
Package: sipbase, version: 03.13.00.S.154-3.S-ext, status: n/a
File: bootflash:Active Dir/asr1000rp2-sipbase.03.13.00.S.154-3.S-ext.pkg, on: SIP1
Built: 2013-07-25 21.16, by: mcpre
File SHA1 checksum: 3b6a4838972840a995ff22e73fd2bae910b268a7
Package: elcbase, version: 03.13.00.S.154-3.S-ext, status: n/a
File: bootflash:Active Dir/asr1000rp2-elcbase.03.13.00.S.154-3.S-ext.pkg, on: SIP1
Built: 2013-07-25 21.16, by: mcpre
File SHA1 checksum: 99f8dc925083b118626a4e82d93079050db96826
Package: sipspa, version: 03.13.00.S.154-3.S-ext, status: n/a
File: bootflash:Active_Dir/asr1000rp2-sipspa.03.13.00.S.154-3.S-ext.pkg, on: SIP1/0
Built: 2013-07-25 21.16, by: mcpre
File SHA1 checksum: 6d12280b5cc33d17d752f475bf340b77ef3451ca
Package: elcspa, version: 03.13.00.S.154-3.S-ext, status: n/a
File: bootflash:Active Dir/asr1000rp2-elcspa.03.13.00.S.154-3.S-ext.pkg, on: SIP1/0
Built: 2013-07-25 21.16, by: mcpre
File SHA1 checksum: 94763274fc807489410e299a45fd73fce9d67499
Package: sipspa, version: 03.13.00.S.154-3.S-ext, status: n/a
File: bootflash:Active Dir/asr1000rp2-sipspa.03.13.00.S.154-3.S-ext.pkg, on: SIP1/1
Built: 2013-07-25 21.16, by: mcpre
File SHA1 checksum: 6d12280b5cc33d17d752f475bf340b77ef3451ca
Package: elcspa, version: 03.13.00.S.154-3.S-ext, status: n/a
File: bootflash:Active Dir/asr1000rp2-elcspa.03.13.00.S.154-3.S-ext.pkg, on: SIP1/1
Built: 2013-07-25 21.16, by: mcpre
File SHA1 checksum: 94763274fc807489410e299a45fd73fce9d67499
Package: sipspa, version: 03.13.00.S.154-3.S-ext, status: n/a
File: bootflash:Active Dir/asr1000rp2-sipspa.03.13.00.S.154-3.S-ext.pkg, on: SIP1/2
Built: 2013-07-25 21.16, by: mcpre
File SHA1 checksum: 6d12280b5cc33d17d752f475bf340b77ef3451ca
Package: elcspa, version: 03.13.00.S.154-3.S-ext, status: n/a
File: bootflash:Active Dir/asr1000rp2-elcspa.03.13.00.S.154-3.S-ext.pkg, on: SIP1/2
Built: 2013-07-25 21.16, by: mcpre
File SHA1 checksum: 94763274fc807489410e299a45fd73fce9d67499
Package: sipspa, version: 03.13.00.S.154-3.S-ext, status: n/a
File: bootflash:Active Dir/asr1000rp2-sipspa.03.13.00.S.154-3.S-ext.pkg, on: SIP1/3
Built: 2013-07-25 21.16, by: mcpre
File SHA1 checksum: 6d12280b5cc33d17d752f475bf340b77ef3451ca
Package: elcspa, version: 03.13.00.S.154-3.S-ext, status: n/a
File: bootflash:Active Dir/asr1000rp2-elcspa.03.13.00.S.154-3.S-ext.pkg, on: SIP1/3
Built: 2013-07-25 21.16, by: mcpre
File SHA1 checksum: 94763274fc807489410e299a45fd73fce9d67499
Package: sipbase, version: 03.13.00.S.154-3.S-ext, status: n/a
File: bootflash:Active Dir/asr1000rp2-sipbase.03.13.00.S.154-3.S-ext.pkg, on: SIP2
Built: 2013-07-25 21.16, by: mcpre
File SHA1 checksum: 3b6a4838972840a995ff22e73fd2bae910b268a7
```

```
Package: elcbase, version: 03.13.00.S.154-3.S-ext, status: n/a
File: bootflash:Active Dir/asr1000rp2-elcbase.03.13.00.S.154-3.S-ext.pkg, on: SIP2
Built: 2013-07-25 21.16, by: mcpre
File SHA1 checksum: 99f8dc925083b118626a4e82d93079050db96826
Package: sipspa, version: 03.13.00.S.154-3.S-ext, status: n/a
File: bootflash: Active Dir/asr1000rp2-sipspa.03.13.00.S.154-3.S-ext.pkg, on: SIP2/0
Built: 2013-07-25 21.16, by: mcpre
File SHA1 checksum: 6d12280b5cc33d17d752f475bf340b77ef3451ca
Package: elcspa, version: 03.13.00.S.154-3.S-ext, status: n/a
File: bootflash:Active_Dir/asr1000rp2-elcspa.03.13.00.S.154-3.S-ext.pkg, on: SIP2/0
Built: 2013-07-25 21.16, by: mcpre
File SHA1 checksum: 94763274fc807489410e299a45fd73fce9d67499
Package: sipspa, version: 03.13.00.S.154-3.S-ext, status: n/a
File: bootflash:Active Dir/asr1000rp2-sipspa.03.13.00.S.154-3.S-ext.pkg, on: SIP2/1
Built: 2013-07-25 21.16, by: mcpre
File SHA1 checksum: 6d12280b5cc33d17d752f475bf340b77ef3451ca
Package: elcspa, version: 03.13.00.S.154-3.S-ext, status: n/a
File: bootflash:Active Dir/asr1000rp2-elcspa.03.13.00.S.154-3.S-ext.pkg, on: SIP2/1
Built: 2013-07-25 21.16, by: mcpre
File SHA1 checksum: 94763274fc807489410e299a45fd73fce9d67499
Package: sipspa, version: 03.13.00.S.154-3.S-ext, status: n/a
File: bootflash:Active Dir/asr1000rp2-sipspa.03.13.00.S.154-3.S-ext.pkg, on: SIP2/2
Built: 2013-07-25 21.16, by: mcpre
File SHA1 checksum: 6d12280b5cc33d17d752f475bf340b77ef3451ca
Package: elcspa, version: 03.13.00.S.154-3.S-ext, status: n/a
File: bootflash:Active Dir/asr1000rp2-elcspa.03.13.00.S.154-3.S-ext.pkg, on: SIP2/2
Built: 2013-07-25 21.16, by: mcpre
File SHA1 checksum: 94763274fc807489410e299a45fd73fce9d67499
Package: sipspa, version: 03.13.00.S.154-3.S-ext, status: n/a
File: bootflash:Active_Dir/asr1000rp2-sipspa.03.13.00.S.154-3.S-ext.pkg, on: SIP2/3
Built: 2013-07-25 21.16, by: mcpre
File SHA1 checksum: 6d12280b5cc33d17d752f475bf340b77ef3451ca
Package: elcspa, version: 03.13.00.S.154-3.S-ext, status: n/a
File: bootflash:Active Dir/asr1000rp2-elcspa.03.13.00.S.154-3.S-ext.pkg, on: SIP2/3
Built: 2013-07-25 21.16, by: mcpre
File SHA1 checksum: 94763274fc807489410e299a45fd73fce9d67499
Package: sipbase, version: 03.13.00.S.154-3.S-ext, status: n/a
File: bootflash:Active Dir/asr1000rp2-sipbase.03.13.00.S.154-3.S-ext.pkg, on: SIP3
Built: 2013-07-25 21.16, by: mcpre
File SHA1 checksum: 3b6a4838972840a995ff22e73fd2bae910b268a7
Package: elcbase, version: 03.13.00.S.154-3.S-ext, status: n/a
File: bootflash: Active Dir/asr1000rp2-lcbase.03.13.00.S.154-3.S-ext.pkg, on: SIP3
Built: 2013-07-25 21.16, by: mcpre
File SHA1 checksum: 99f8dc925083b118626a4e82d93079050db96826
Package: sipspa, version: 03.13.00.S.154-3.S-ext, status: n/a
File: bootflash:Active Dir/asr1000rp2-sipspa.03.13.00.S.154-3.S-ext.pkg, on: SIP3/0
Built: 2013-07-25 21.16, by: mcpre
File SHA1 checksum: 6d12280b5cc33d17d752f475bf340b77ef3451ca
Package: elcspa, version: 03.13.00.S.154-3.S-ext, status: n/a
File: bootflash: Active Dir/asr1000rp2-elcspa.03.13.00.S.154-3.S-ext.pkg, on: SIP3/0
Built: 2013-07-25 21.16, by: mcpre
File SHA1 checksum: 94763274fc807489410e299a45fd73fce9d67499
Package: sipspa, version: 03.13.00.S.154-3.S-ext, status: n/a
File: bootflash:Active Dir/asr1000rp2-sipspa.03.13.00.S.154-3.S-ext.pkg, on: SIP3/1
Built: 2013-07-25 21.16, by: mcpre
File SHA1 checksum: 6d12280b5cc33d17d752f475bf340b77ef3451ca
Package: elcspa, version: 03.13.00.S.154-3.S-ext, status: n/a
File: bootflash:Active Dir/asr1000rp2-elcspa.03.13.00.S.154-3.S-ext.pkg, on: SIP3/1
Built: 2013-07-25 21.16, by: mcpre
File SHA1 checksum: 94763274fc807489410e299a45fd73fce9d67499
Package: sipspa, version: 03.13.00.S.154-3.S-ext, status: n/a
File: bootflash:Active Dir/asr1000rp2-sipspa.03.13.00.S.154-3.S-ext.pkg, on: SIP3/2
Built: 2013-07-25 21.16, by: mcpre
File SHA1 checksum: 6d12280b5cc33d17d752f475bf340b77ef3451ca
```

```
Package: elcspa, version: 03.13.00.S.154-3.S-ext, status: n/a
File: bootflash:Active Dir/asr1000rp2-elcspa.03.13.00.S.154-3.S-ext.pkg, on: SIP3/2
Built: 2013-07-25 21.16, by: mcpre
File SHA1 checksum: 94763274fc807489410e299a45fd73fce9d67499
Package: sipspa, version: 03.13.00.S.154-3.S-ext, status: n/a
File: bootflash:Active Dir/asr1000rp2-sipspa.03.13.00.S.154-3.S-ext.pkg, on: SIP3/3
Built: 2013-07-25 21.16, by: mcpre
File SHA1 checksum: 6d12280b5cc33d17d752f475bf340b77ef3451ca
Package: elcspa, version: 03.13.00.S.154-3.S-ext, status: n/a
File: bootflash:Active_Dir/asr1000rp2-elcspa.03.13.00.S.154-3.S-ext.pkg, on: SIP3/3
Built: 2013-07-25 21.16, by: mcpre
File SHA1 checksum: 94763274fc807489410e299a45fd73fce9d67499
Package: sipbase, version: 03.13.00.S.154-3.S-ext, status: n/a
File: bootflash: Active Dir/asr1000rp2-sipbase.03.13.00.S.154-3.S-ext.pkg, on: SIP4
Built: 2013-07-25 21.16, by: mcpre
File SHA1 checksum: 3b6a4838972840a995ff22e73fd2bae910b268a7
Package: elcbase, version: 03.13.00.S.154-3.S-ext, status: n/a
File: bootflash:Active Dir/asr1000rp2-elcbase.03.13.00.S.154-3.S-ext.pkg, on: SIP4
Built: 2013-07-25 21.16, by: mcpre
File SHA1 checksum: 99f8dc925083b118626a4e82d93079050db96826
Package: sipspa, version: 03.13.00.S.154-3.S-ext, status: n/a
File: bootflash:Active Dir/asr1000rp2-sipspa.03.13.00.S.154-3.S-ext.pkg, on: SIP4/0
Built: 2013-07-25 21.16, by: mcpre
File SHA1 checksum: 6d12280b5cc33d17d752f475bf340b77ef3451ca
Package: elcspa, version: 03.13.00.S.154-3.S-ext, status: n/a
File: bootflash:Active Dir/asr1000rp2-elcspa.03.13.00.S.154-3.S-ext.pkg, on: SIP4/0
Built: 2013-07-25 21.16, by: mcpre
File SHA1 checksum: 94763274fc807489410e299a45fd73fce9d67499
Package: sipspa, version: 03.13.00.S.154-3.S-ext, status: n/a
File: bootflash:Active_Dir/asr1000rp2-sipspa.03.13.00.S.154-3.S-ext.pkg, on: SIP4/1
Built: 2013-07-25 21.16, by: mcpre
File SHA1 checksum: 6d12280b5cc33d17d752f475bf340b77ef3451ca
Package: elcspa, version: 03.13.00.S.154-3.S-ext, status: n/a
File: bootflash:Active Dir/asr1000rp2-elcspa.03.13.00.S.154-3.S-ext.pkg, on: SIP4/1
Built: 2013-07-25 21.16, by: mcpre
File SHA1 checksum: 94763274fc807489410e299a45fd73fce9d67499
Package: sipspa, version: 03.13.00.S.154-3.S-ext, status: n/a
File: bootflash:Active Dir/asr1000rp2-sipspa.03.13.00.S.154-3.S-ext.pkg, on: SIP4/2
Built: 2013-07-25 21.16, by: mcpre
File SHA1 checksum: 6d12280b5cc33d17d752f475bf340b77ef3451ca
Package: elcspa, version: 03.13.00.S.154-3.S-ext, status: n/a
File: bootflash:Active Dir/asr1000rp2-elcspa.03.13.00.S.154-3.S-ext.pkg, on: SIP4/2
Built: 2013-07-25 21.16, by: mcpre
File SHA1 checksum: 94763274fc807489410e299a45fd73fce9d67499
Package: sipspa, version: 03.13.00.S.154-3.S-ext, status: n/a
File: bootflash:Active Dir/asr1000rp2-sipspa.03.13.00.S.154-3.S-ext.pkg, on: SIP4/3
Built: 2013-07-25 21.16, by: mcpre
File SHA1 checksum: 6d12280b5cc33d17d752f475bf340b77ef3451ca
Package: elcspa, version: 03.13.00.S.154-3.S-ext, status: n/a
File: bootflash:Active Dir/asr1000rp2-elcspa.03.13.00.S.154-3.S-ext.pkg, on: SIP4/3
Built: 2013-07-25 21.16, by: mcpre
File SHA1 checksum: 94763274fc807489410e299a45fd73fce9d67499
Package: sipbase, version: 03.13.00.S.154-3.S-ext, status: n/a
File: bootflash:Active Dir/asr1000rp2-sipbase.03.13.00.S.154-3.S-ext.pkg, on: SIP5
Built: 2013-07-25 21.16, by: mcpre
File SHA1 checksum: 3b6a4838972840a995ff22e73fd2bae910b268a7
Package: elcbase, version: 03.13.00.S.154-3.S-ext, status: n/a
File: bootflash:Active Dir/asr1000rp2-elcbase.03.13.00.S.154-3.S-ext.pkg, on: SIP5
Built: 2013-07-25 21.16, by: mcpre
File SHA1 checksum: 99f8dc925083b118626a4e82d93079050db96826
Package: sipspa, version: 03.13.00.S.154-3.S-ext, status: n/a
File: bootflash:Active Dir/asr1000rp2-sipspa.03.13.00.S.154-3.S-ext.pkg, on: SIP5/0
Built: 2013-07-25 21.16, by: mcpre
File SHA1 checksum: 6d12280b5cc33d17d752f475bf340b77ef3451ca
```

```
Package: elcspa, version: 03.13.00.S.154-3.S-ext, status: n/a
File: bootflash:Active Dir/asr1000rp2-elcspa.03.13.00.S.154-3.S-ext.pkg, on: SIP5/0
Built: 2013-07-25 21.16, by: mcpre
File SHA1 checksum: 94763274fc807489410e299a45fd73fce9d67499
Package: sipspa, version: 03.13.00.S.154-3.S-ext, status: n/a
File: bootflash:Active Dir/asr1000rp2-sipspa.03.13.00.S.154-3.S-ext.pkg, on: SIP5/1
Built: 2013-07-25 21.16, by: mcpre
File SHA1 checksum: 6d12280b5cc33d17d752f475bf340b77ef3451ca
Package: elcspa, version: 03.13.00.S.154-3.S-ext, status: n/a
File: bootflash:Active_Dir/asr1000rp2-elcspa.03.13.00.S.154-3.S-ext.pkg, on: SIP5/1
Built: 2013-07-25 21.16, by: mcpre
File SHA1 checksum: 94763274fc807489410e299a45fd73fce9d67499
Package: sipspa, version: 03.13.00.S.154-3.S-ext, status: n/a
File: bootflash:Active Dir/asr1000rp2-sipspa.03.13.00.S.154-3.S-ext.pkg, on: SIP5/2
Built: 2013-07-25 21.16, by: mcpre
File SHA1 checksum: 6d12280b5cc33d17d752f475bf340b77ef3451ca
Package: elcspa, version: 03.13.00.S.154-3.S-ext, status: n/a
File: bootflash:Active Dir/asr1000rp2-elcspa.03.13.00.S.154-3.S-ext.pkg, on: SIP5/2
Built: 2013-07-25 21.16, by: mcpre
File SHA1 checksum: 94763274fc807489410e299a45fd73fce9d67499
Package: sipspa, version: 03.13.00.S.154-3.S-ext, status: n/a
File: bootflash:Active_Dir/asr1000rp2-sipspa.03.13.00.S.154-3.S-ext.pkg, on: SIP5/3
Built: 2013-07-25 21.16, by: mcpre
File SHA1 checksum: 6d12280b5cc33d17d752f475bf340b77ef3451ca
Package: elcspa, version: 03.13.00.S.154-3.S-ext, status: n/a
File: bootflash:Active Dir/asr1000rp2-elcspa.03.13.00.S.154-3.S-ext.pkg, on: SIP5/3
Built: 2013-07-25 21.16, by: mcpre
File SHA1 checksum: 94763274fc807489410e299a45fd73fce9d67499
Router# reload
<some output removed for brevity>
Router# request platform software package clean
Cleaning up unnecessary package files
No path specified, will use booted path bootflash:Active_Dir/packages.conf
Cleaning bootflash: Active Dir
  Scanning boot directory for packages ... done.
  Preparing packages list to delete ...
  asr1000rp2-elcbase.03.13.00.S.154-3.S-ext.pkg
File is in use, will not delete.
    asr1000rp2-elcspa.03.13.00.S.154-3.S-ext.pkg
File is in use, will not delete.
    asr1000rp2-espbase.03.13.00.S.154-3.S-ext.pkg
File is in use, will not delete.
    asr1000rp2-espx86base.03.13.00.S.154-3.S-ext.pkg
File is in use, will not delete.
    asr1000rp2-rpaccess.03.13.00.S.154-3.S-ext.pkg
File is in use, will not delete.
    asr1000rp2-rpbase.03.13.00.S.154-3.S-ext.pkg
File is in use, will not delete.
    asr1000rp2-rpcontrol.03.13.00.S.154-3.S-ext.pkg
File is in use, will not delete.
    asr1000rp2-rpios-adventerprisek9.03.13.00.S.154-3.S-ext.pkg
File is in use, will not delete.
    asr1000rp2-sipbase.03.13.00.S.154-3.S-ext.pkg
 File is in use, will not delete.
    asr1000rp2-sipspa.03.13.00.S.154-3.S-ext.pkg
```

```
File is in use, will not delete.
   packages.conf
File is in use, will not delete.
  done.
Files that will be deleted:
  asr1000rp2-elcbase.03.12.01.S.154-2.S.pkg
  asr1000rp2-elcspa.03.12.01.S.154-2.S.pkg
  asr1000rp2-espbase.03.12.01.S.154-2.S.pkg
  asr1000rp2-espx86base.03.12.01.S.154-2.S.pkg
  asr1000rp2-packages-adventerprisek9.03.12.01.S.154-2.S.conf
  asr1000rp2-rpaccess.03.12.01.S.154-2.S.pkg
  asr1000rp2-rpbase.03.12.01.S.154-2.S.pkg
  asr1000rp2-rpcontrol.03.12.01.S.154-2.S.pkg
  asr1000rp2-rpios-adventerprisek9.03.12.01.S.154-2.S.pkg
  asr1000rp2-sipbase.03.12.01.S.154-2.S.pkg
  asr1000rp2-sipspa.03.12.01.S.154-2.S.pkg
  packages.conf.00-
 packages.conf.01-
 packages.conf.02-
 packages.conf.03-
 packages.conf.04-
  packages.conf.05-
Do you want to proceed? [confirm]y
  Deleting file bootflash: Active Dir/asr1000rp2-elcbase.03.12.01.S.154-2.S.pkg ... done.
  Deleting file bootflash: Active Dir/asr1000rp2-elcspa.03.12.01.S.154-2.S.pkg ... done.
  Deleting file bootflash:Active_Dir/asr1000rp2-espbase.03.12.01.S.154-2.S.pkg ... done.
  Deleting file bootflash: Active Dir/asr1000rp2-espx86base.03.12.01.S.154-2.S.pkg ... doe.
  Deleting file
bootflash: Active Dir/asr1000rp2-packages-adventerprisek9.03.12.01.S.154-2.S.conf ... done.
  Deleting file bootflash: Active Dir/asr1000rp2-rpaccess.03.12.01.S.154-2.S.pkg ... done.
  Deleting file bootflash: Active Dir/asr1000rp2-rpbase.03.12.01.S.154-2.S.pkg ... done.
 Deleting file bootflash:Active Dir/asr1000rp2-rpcontrol.03.12.01.S.154-2.S.pkg ... done.
 Deleting file bootflash:Active Dir/asr1000rp2-rpios-adventerprisek9.03.12.01.S.154-2.S.pkg
 Deleting file bootflash:Active Dir/asr1000rp2-sipbase.03.12.01.S.154-2.S.pkg ... done.
  Deleting file bootflash:Active_Dir/asr1000rp2-sipspa.03.12.01.S.154-2.S.pkg ... done.
  Deleting file bootflash:Active_Dir/packages.conf.00- ... done.
  Deleting file bootflash: Active Dir/packages.conf.01- ... done.
  Deleting file bootflash: Active Dir/packages.conf.02- ... done.
  Deleting file bootflash: Active Dir/packages.conf.03- ... done.
  Deleting file bootflash: Active Dir/packages.conf.04- ... done.
  Deleting file bootflash: Active Dir/packages.conf.05- ... done.
SUCCESS: Files deleted.
```

# Using Subpackages for Software Upgrade on a Cisco ASR 1002 Router or Cisco ASR 1004 Router (request platform Command Set)

This section provides instructions on using software upgrade for Cisco ASR 1002 or 1004 Router running subpackages using the **request platform** command set. Cisco ASR 1002 Router is not supported on Polaris 16.x.x release.

These instructions assume two IOS processes are active on the RP and that the router is already running using subpackages.

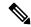

Note

Step 17, 18, and 19 does not have to be performed immediately, and can be done at a convenient time.

#### **SUMMARY STEPS**

- 1. show version
- 2. redundancy
- **3. mkdir** *URL-to-directory-name*
- **4. ip tftp** *source-interface gigabitethernet port*
- **5. copy tftp:** *URL-to-target-location*
- 6. request platform software package expand file URL-to-consolidated-package
- **7. dir** *target-URL*
- 8. copy file-system:asr1000rp2-espbase.version.pkg URL-to-directory-of-sub-packages-active-RP
- 9. request platform software package install rp 0 filefile-system:asr1000rp2-{rpaccess,rpios,rpcontrol}\*version-string\*.pkg baystandby-bayforce
- 10. redundancy force-switchover
- 11. (Optional) show platform
- 12. request platform software package install rp 0 filefile-system:asr1000rp2-{rpaccess,rpios,rpcontrol}\*version-string\*.pkg baystandby-bayforce
- 13. request platform software package install rp 0 file file-system:asr1000rp2-{sipbase,sipspa}\*version\*.pkg slot SIP-slot-number force
- **14.** request platform software package install rp 0 file file-system:asr1000rp2-{elcase,elcspa}\*version\*.pkg slot SIP-slot-number force
- 15. request platform software package install rp 0 file file-system:asr1000rp2-esp\*version\*.pkg force
- 16. request platform software package install rp 0 filefile-system:asr1000rp\*version\*.pkg
- 17. show version installed
- 18. reload
- 19. request platform software package clean

### **DETAILED STEPS**

|        | Command or Action                                 | Purpose                                                                                                    |
|--------|---------------------------------------------------|----------------------------------------------------------------------------------------------------|
| Step 1 | show version                                      | (Optional) Use the following commands to confirm the                                                               |
|        | Example:                                          | current router configuration, as follows:                                                                          |
|        | show version installed                            | • show version and show version active-rp                                                                          |
|        | Example:                                          | <b>installed</b> —Verify the running version of the Cisco IOS XE software on the router, and which file was        |
|        | <pre>dir filesystem:<directory></directory></pre> | used to boot the router, and where that file is stored                                                             |
|        | Example:                                          | <ul> <li>dir—Confirm that the files that were used to boot the<br/>router are located in the directory.</li> </ul> |
|        | show platform                                     | • show platform—Confirm the current status of the                                                                  |
|        | Example:                                          | active and standby RPs.                                                                                            |
|        | show redundancy-states                            | <ul> <li>show redundancy states—Confirm the operational and configured redundancy states.</li> </ul>               |
|        | Example:                                          | and configured redundancy states.                                                                                  |
|        | Router# show version                              |                                                                                                    |
|        | Example:                                          |                                                                                                    |
|        | Router# show version r0 installed                 |                                                                                                    |

|        | Command or Action                                       | Purpose                                                                                                    |
|--------|---------------------------------------------------------|----------------------------------------------------------------------------------------------------|
|        | Example:                                                |                                                                                                    |
|        | Router# dir bootflash:                                  |                                                                                                    |
|        | Example:                                                |                                                                                                    |
|        |                                                         |                                                                                                    |
|        | Router# show platform                                   |                                                                                                    |
|        | Example:                                                |                                                                                                    |
|        | Router# show redundancy-states                          |                                                                                                    |
| Step 2 | redundancy                                              | Configure SSO if it is not already configured.                                                                                                    |
|        | Example:                                                | <b>Note</b> Save the configuration after making this                                                                                                    |
|        | mode sso                                                | configuration step.                                                                                                    |
|        | Example:                                                |                                                                                                    |
|        | Router(config)# redundancy                              |                                                                                                    |
|        | Example:                                                |                                                                                                    |
|        |                                                         |                                                                                                    |
|        | Router(config-red)# mode sso                            |                                                                                                    |
| Step 3 | mkdir URL-to-directory-name                             | Create a directory to store the consolidated package and subpackages.                                                                                                    |
|        | Example:                                                | This directory must be created in most cases because the                                                                                                    |
|        | Router# mkdir usb0:221subs                              | consolidated packages and subpackages have to be separated from the subpackages that booted the router at this step of the procedure.                                                                                                    |
| Step 4 | ip tftp source-interface gigabitethernet port  Example: | Specifies the Gigabit Ethernet TFTP source-interface to be configured:                                                                                                    |
|        | Router(config)# ip tftp source-interface                | slot/port—Specifies the location of the TFTP source-interface.                                                                                                    |
|        | gigabitethernet 0                                       | Note To copy a file using TFTP through the Management Ethernet interface, the ip tftp source-interface GigabitEthernet 0 command must be entered before entering the copy tftp command.                                                                     |
| Step 5 | copy tftp: URL-to-target-location                       | Copy the consolidated package file into the directory                                                                                                    |
|        | Example:                                                | created in Step 3.                                                                                                    |
|        | Router# copy tftp: usb0:221subs                         | The consolidated package in this step should not be copied into the same directory where the subpackages that are currently running your router are stored (the directory containing the packages.conf provisioning file from which the router was booted). |

|        | Command or Action                                                                                                    | Purpose                                                                                                    |                                                                                                    |
|--------|----------------------------------------------------------------------------------------------------|----------------------------------------------------------------------------------------------------|----------------------------------------------------------------------------------------------------|
|        |                                                                                                    | Tip                                                                                                    | It is recommended that you copy the package onto a usb: or harddisk: file system for space considerations when performing this step of the procedure.                                                                                                    |
| Step 6 | request platform software package expand file URL-to-consolidated-package                                                  | Extract the subpackages out of the consolidated package file into the temporary directory.                                                    |                                                                                                    |
|        | Example:  Router# request platform software package expand file usb:22lsbs/ær1000r2 adenterriss9.03.13.00.S.154-3.Sext.bin |                                                                                                    | Take extra care to extract the subpackages to a temporary subdirectory and do not delete any of the files currently running the router at this point of the procedure. To erase the files that were running on the router before the ISSU upgrade, enter the <b>request platform software package clean</b> command after the ISSU upgrade has been completed. |
| Step 7 | dir target-URL  Example:                                                                                                   | (Optional)<br>were extra                                                                                                    | Display the directory to confirm that the files cted.                                                                                                    |
|        | Router# dir usb0:221subs                                                                                                   |                                                                                                    |                                                                                                    |
| Step 8 | copy file-system:asr1000rp2-espbase.version.pkg URL-to-directory-of-sub-packages-active-RP                                 | Copy the subpackages out of the temporary directory the directory on the router where the subpackages rur the active RP are currently stored. |                                                                                                    |
|        | Example:  copy  file-system:asr1000rp2-espx86base.version.pkg  URL-to-directory-of-sub-packages-active-RP                  | Note                                                                                                    | From Polaris release 16.x.x, two new packages: rpboot and webui are introduced.                                                                                                    |
|        | Example:                                                                                                    |                                                                                                    |                                                                                                    |
|        | copy file-system:asr1000rp2-rpaccess.version.pkg URL-to-directory-of-sub-packages-active-RP                                |                                                                                                    |                                                                                                    |
|        | Example:                                                                                                    |                                                                                                    |                                                                                                    |
|        | <pre>copy file-system:asr1000rp2-rpbase.version.pkg URL-to-directory-of-sub-packages-active-RP</pre>                       |                                                                                                    |                                                                                                    |
|        | Example:                                                                                                    |                                                                                                    |                                                                                                    |
|        | copy  file-system:asr1000rp2-rpcontrol.version.pkg  URL-to-directory-of-sub-packages-active-RP                             |                                                                                                    |                                                                                                    |
|        | Example:                                                                                                    |                                                                                                    |                                                                                                    |
|        | copy  file-system:asr1000rp2-rpios.version.pkg  URL-to-directory-of-sub-packages-active-RP                                 |                                                                                                    |                                                                                                    |
|        | Example:                                                                                                    |                                                                                                    |                                                                                                    |

| Command or Action                                                                      | Purpose |
|----------------------------------------------------------------------------------------|---------|
| <br>copy                                                                               |         |
| file-system: asr1000rp2-sipbase.version.pkg URL-to-directory-of-sub-packages-active-RP |         |
| Example:                                                                               |         |
| сору                                                                                   |         |
| file-system:asr1000rp2-sipspa.version.pkg URL-to-directory-of-sub-packages-active-RP   |         |
| Example:                                                                               |         |
| сору                                                                                   |         |
| file-system:asr1000rp2-elcbase.version.pkg URL-to-directory-of-sub-packages-active-RP  |         |
| Example:                                                                               |         |
| сору                                                                                   |         |
| file-system:asr1000rp2-elcspa.version.pkg URL-to-directory-of-sub-packages-active-RP   |         |
| Example:                                                                               |         |
| De teell com-                                                                          |         |
| Router# copy usb0:221subs/asr1000mp2-espbase.03.13.00.s.154-3.s-ext.pkg                | -       |
| bootflash:                                                                             |         |
| Example:                                                                               |         |
| Router# <b>copy</b>                                                                    |         |
| usb0:221subs/asr1000rp2-espx86base.03.13.00.S.154-3.S-ext.pkg                          |         |
| bootflash:                                                                             |         |
| Example:                                                                               |         |
| Router# copy                                                                           |         |
| usb0:221s.bs/asr1000rp2-rpaccess.03.13.00.S.154-3.S-ext.pkg                            |         |
| bootflash:                                                                             |         |
| Example:                                                                               |         |
| Router# copy                                                                           |         |
| usb0:221subs/asr1000mp2-mpbase.03.13.00.S.154-3.S-ext.pkg<br>bootflash:                |         |
|                                                                                        |         |
| Example:                                                                               |         |
| Router# copy                                                                           |         |
| usb0:221subs/asr1000mp2-mpcontrol.03.13.00.S.154-3.S-ext.pkg<br>bootflash:             |         |
| Example:                                                                               |         |
|                                                                                        |         |
| Router# copy                                                                           |         |

|         | Command or Action                                                                                                    | Purpose                                                                                                    |  |  |
|---------|----------------------------------------------------------------------------------------------------|----------------------------------------------------------------------------------------------------|--|--|
|         | ush):221s.bs/asr1000rp2-rpics-adenterprisek.9.03.13.00.S.154-3.Sext.ph                                                                       |                                                                                                    |  |  |
|         | bootflash:                                                                                                    |                                                                                                    |  |  |
|         | Example:                                                                                                    |                                                                                                    |  |  |
|         | Router# copy usb0:221subs/asr1000rp2-sirbase.03.13.00.S.154-3.S-ext.pkg bootflash:                                                           |                                                                                                    |  |  |
|         | Example:                                                                                                    |                                                                                                    |  |  |
|         | Router# copy usb0:221sibs/asr1000mp2-sipspa.03.13.00.S.154-3.S-ext.pkg bootflash:                                                            |                                                                                                    |  |  |
|         | Example:                                                                                                    |                                                                                                    |  |  |
|         | Router# copy usb0:221subs/asri000rp2-elcbase.03.13.00.S.154-3.S-ext.pkg bootflash:                                                           |                                                                                                    |  |  |
|         | Example:                                                                                                    |                                                                                                    |  |  |
|         | Router# copy usb0:221subs/asr1000rp2-elcspa.03.13.00.S.154-3.S-ext.pkg bootflash:                                                            |                                                                                                    |  |  |
| Step 9  | request platform software package install rp 0 filefile-system:asr1000rp2-{rpaccess,rpios,rpcontrol}*version-string*.pkg baystandby-bayforce | Upgrade the RPAccess, RPIOS, and RPControl subpackages in the standby bay.                                                                                                    |  |  |
|         | Example:                                                                                                    |                                                                                                    |  |  |
|         | Router# request platform software package install rp 0 file                                                                                  |                                                                                                    |  |  |
|         | hotflathar100q2-(qaces, quics, quothol)*08.13.00.8.154-3.Sext*.pkg bay 1 force                                                               |                                                                                                    |  |  |
| Step 10 | redundancy force-switchover  Example:                                                                                                    | Force a switchover from the active IOS process to the standby IOS process.                                                                                                    |  |  |
|         | Router# redundancy force-switchover                                                                                                    | Note Your connection to the router often drops and is expected behavior at this point of the procedure in many scenarios. If this step drops your connection to the router, wait a few minutes before reconnecting to the router and then continue to Step 11. |  |  |
| Step 11 | (Optional) show platform                                                                                                    | (Optional) Monitor system state to ensure both IOS                                                                                                    |  |  |
|         | Example:                                                                                                    | processes are active.                                                                                                    |  |  |
|         | Router# show platform                                                                                                    |                                                                                                    |  |  |

|         | Command or Action                                                                                                    | Purpose                                                         |                                                                                                    |  |
|---------|----------------------------------------------------------------------------------------------------|-----------------------------------------------------------------|----------------------------------------------------------------------------------------------------|--|
| Step 12 | request platform software package install rp 0 filefile-system:asr1000rp2-{rpaccess:pios.rpcontrol}*version-string*.pkg baystandby-bayforce           | subpackage                                                      | Upgrade the RPAccess, RPIOS, and RPControl subpackages in the standby bay, which in this context is he opposite bay used in Step 9.                                                                                                    |  |
|         | Example:  Router# request platform software package install rp 0 file  hodflæhær100rp2 (rpaces, rpics, rportrol)*08.13.00.S.154-3.Sed*rkg bay 0 force |                                                                 | The <i>pattern</i> options used in this CLI ( <b>rpaccess</b> , <b>rpios</b> , and <b>rpcontrol</b> ) were introduced in Cisco IOS XE Release 2.1.2 and are not available in previous Cisco IOS XE Releases. See the ISSU Procedures (Prior to Cisco IOS XE Release 2.1.2), on page 203 for pre-Cisco IOS XE Release 2.1.2 ISSU upgrade procedures. |  |
| Step 13 | request platform software package install rp 0 file file-system:asr1000rp2-{sipbase,sipspa}*version*.pkg slot SIP-slot-number force                   | Upgrade the SIP and SPA subpackages for each SIP on the router. |                                                                                                    |  |
|         | Example:                                                                                                    | Note                                                            | This step must be completed one SIP at a time, and repeated for each SIP installed on the router before performing the next step.                                                                                                    |  |
|         | Router# request platform software package install rp 0 file hotflæh:asr100mp2-{sippa,sipbse}*03.13.00.S.154-3.Sed*.pkg slot 0 force                   | l i.h                                                           | You can use the <b>show ip interface brief</b> command to identify which slots contain SIPs and SPAs. The interfaces with three numbers (in the form                                                                                                    |  |
|         | Example:  Router# request platform software package                                                                                                   |                                                                 | SIP-number/SPA-number/interface-number) identify the SIP and SPA locations in the router.                                                                                                    |  |
|         | install rp 0 file botflæh:æs:1000r2-{sipspa,sipbase}*03.13.00.S.154-3.S-ext*.rkr slot 1 force Example:                                                | Note                                                            | The <i>pattern</i> options used in this CLI ( <b>sipbase</b> and <b>sipspa</b> ) were introduced in Cisco IOS XE Release 2.1.2 and are not available in previous Cisco IOS XE Releases.See the ISSU Procedures (Prior to Cisco IOS XE                                                                                                    |  |
|         | Router# request platform software package install rp 0 file hotflæh:asrl000q2-{sipspa,sipbse}*03.13.00.S.154-3.S-ed*.pkg slot 2 force                 |                                                                 | Release 2.1.2), on page 203 for pre-Cisco IOS XE Release 2.1.2 ISSU upgrade procedures.                                                                                                    |  |
| Step 14 | request platform software package install rp 0 file file-system:asr1000rp2-{elcase,elcspa}*version*.pkg slot SIP-slot-number force                    | Upgrade the the router.                                         | e ELC and SPA subpackages for each ELC on                                                                                                    |  |
|         | Example:                                                                                                    | Note                                                            | This step must be completed for one ELC at a time, and repeated for each ELCinstalled on the router before performing the next step.                                                                                                    |  |
|         | Repeat this step for each ELC installed in your router before proceeding to the next step.  Example:                                                  | Tip                                                             | You can use the <b>show ip interface brief</b> command to identify which slots contain SIPs and SPAs. The interfaces with three numbers (in the form                                                                                                    |  |
|         | Router# request platform software package install rp 0 file hootflæh:æx1000m2-{elcspa,elcbse}*03.13.00.S.154-3.S-ext*.pkg slot 0 force                |                                                                 | ELC-number/SPA-number/interface-number) identify the ELC and SPA locations in the router.                                                                                                    |  |

|         | Command or Action                                                                                                    | Purpose                                |                                                                                                    |
|---------|----------------------------------------------------------------------------------------------------|----------------------------------------|----------------------------------------------------------------------------------------------------|
|         | Example:  Router# request platform software package install rp 0 file botflæh:æx1000r2-{elcspa,elcbæe}*03.13.00.S.154-3.Sext*.pkg slot 1 force  Example:  Router# request platform software package install rp 0 file botflæh:æx1000r2-{elcspa,elcbæe}*03.13.00.S.154-3.Sext*.pkg slot 2 force | •                                      | The <i>pattern</i> options used in this CLI ( <b>elcbase</b> and <b>elcspa</b> ) were introduced in Cisco IOS XE Release 3.10S and are not available in previous Cisco IOS XE Releases                                                                                         |
| Step 15 | request platform software package install rp 0 file file-system:asr1000rp2-esp*version*.pkg force  Example:                                                                                                    | Upgrade the                            | e ESP Base subpackage.                                                                                                    |
|         | Router# request platform software package install rp 0 file bootflash:asr1000rp2-esp*03.13.00.S.154-3.S-ext*.pkg force                                                                                                    |                                        |                                                                                                    |
| Step 16 | request platform software package install rp 0 filefile-system:asr1000rp*version*.pkg  Example:  Router# request platform software package install rp 0 file bootflash:asr1000rp*03.13.00.S.154-3.S-ext*.pkg                                                                                   | subpackage<br>upgraded.<br><b>Note</b> | subpackages, including the RPBase, which is the last subpackage that needs to be This step is required to ensure that all subpackages on the router were upgraded as part of this procedure, and might upgrade some subpackages that would otherwise be missed in the process. |
| Step 17 | show version installed  Example:  Router# show version installed                                                                                                    | (Optional) installed.                  | Verify that the subpackages are properly                                                                                                    |
| Step 18 | reload                                                                                                    | Reload the                             | RP.                                                                                                    |
|         | Example:  Router# reload                                                                                                    | Тір                                    | The router will continue normal operation even without a reload, so you can reload the router during scheduled maintenance or a slower traffic period.                                                                                                    |
| Step 19 | request platform software package clean                                                                                                    | (Optional) I router.                   | Removes the unused subpackages from the                                                                                                    |

## **Examples**

The following example shows the software upgrade for Cisco ASR 1002 or 1004 Router running sub-packages:

```
Router# show version
Cisco IOS Software, IOS-XE Software (X86 64 LINUX IOSD-ADVENTERPRISEK9-M), Version 15.3(2)S,
RELEASE SOFTWARE (fc1)
<output removed for brevity>
System image file is "bootflash:Active_Dir/packages.conf"
<output removed for brevity>
cisco ASR1004 (RP2) processor with 1546489K/6147K bytes of memory.
Processor board ID FOX1339G00J
32 Gigabit Ethernet interfaces
2 Ten Gigabit Ethernet interfaces
32768K bytes of non-volatile configuration memory.
388608K bytes of physical memory.
933311K bytes of eUSB flash at bootflash:.
78085207K bytes of SATA hard disk at harddisk:
Configuration register is 0x2102
Router# show version installed
Package: Provisioning File, version: n/a, status: active
 File: bootflash:Active_Dir/packages.conf, on: RP0
 Built: n/a, by: n/a
  File SHA1 checksum: a624f70f68c60292f4482433f43afd92487a55c4
 Package: rpbase, version: 03.12.01.S.154-2.S, status: active
File: bootflash:Active Dir/asr1000rp2-rpbase.03.12.01.S.154-2.S.pkg, on: RP0
 Built: 2013-03-25 18.48, by: mcpre
  File SHA1 checksum: 3a9675142898cfac350d4e42f0e37bd9f4e48538
  Package: rpcontrol, version: 03.12.01.S.154-2.S, status: active
File: bootflash:Active_Dir/asr1000rp2-rpcontrol.03.12.01.S.154-2.S.pkg, on: RP0/0
 Built: 2013-03-25 18.48, by: mcpre
  File SHA1 checksum: 87b11f863f67fdf2610ee0769b929baab4c3efad
<output removed for brevity>
Router# show redundancy states
my state = 13 - ACTIVE
   peer state = 8 -STANDBY HOT
   Mode = Duplex
   Unit = Primary
   Unit ID = 48
 Redundancy Mode (Operational) = sso
   Redundancy Mode (Configured) = sso
   Redundancy State
                                 = sso
   Maintenance Mode = Disabled
   Manual Swact = enabled
   Communications = Up
   client count = 107
   client notification TMR = 30000 milliseconds
   RF debug mask = 0x0
Router# show platform
Chassis type: ASR1004
Slot
        Type
                               State
                                                     Insert time (ago)
 0
        ASR1000-2T+20X1GE ok
                                                     00:04:19
0/0
         BUILT-IN-2T+20X1GE ok
                                                      00:02:36
          ASR1000-SIP10 ok
1
                                                      00:04:19
 1/0
          SPA-2X1GE-V2
                                ok
                                                      00:03:07
                               ok
         SPA-10X1GE-V2
1/1
                                                      00:03:00
         ASR1000-RP2
                               ok
                                                     00:04:19
R0/0
                                ok, active
                                                     00:04:19
R0/1
                                ok, standby
                                                      00:02:41
         ASR1000-ESP40
                               ok, active
                                                      00:04:19
```

```
PΩ
          ASR1004-PWR-AC
                                                      00:03:28
                                ok
P1
         ASR1004-PWR-AC
                               ps, fail
                                                     00:03:28
Slot.
        CPLD Version
                           Firmware Version
_____
         00200800
Ω
                             15.2(1r)S
1
          07091401
                             15.3(3r)S
RΩ
         08103002
                             15.3(3r)S
F0
         1003190E
                             15.3(3r)S
Router# mkdir bootflash:harddisk:TargetS_Subs
Create directory filename [Target Subs]?
Created dir harddisk:/Target Subs
Router# conf t
Enter configuration commands, one per line. End with CNTL/Z.
Router(config) # ip tftp source-interface Gigabitethernet 0
Router(config) # end
Router#copy tftp: harddisk:Target Subs
Address or name of remote host []? 202.153.144.25
Source filename []? /auto/tftp-srg-india/asr1000rp2-adventerprisek9.03.13.00.S.154-3.S-ext.bin
Destination filename [/Target Subs/asr1000rp2-adventerprisek9.03.13.00.S.154-3.S-ext.bin]?
Accessing
tftp://202.153.144.25//auto/tftp-srg-india/asr1000rp2-adventerprisek9.03.13.00.S.154-3.S-ext.bin...
Loading /auto/tftp-srg-india/asr1000rp2-adventerprisek9.03.13.00.S.154-3.S-ext.bin from
202.153.144.25 (via GigabitEthernet0): !!!!
[OK - 569597380 bytes]
569597380 bytes copied in 101.618 secs (5605280 bytes/sec)
Router# request platform software package expand file
harddisk:/Target Subs/asr1000rp2-adventerprisek9.03.13.00.S.154-3.S-ext.bin
Verifying parameters
Validating package type
Copying package files
SUCCESS: Finished expanding all-in-one software package.
Router# dir harddisk: Target Subs
Directory of harddisk:/Target Subs
9666562 -rw- 569597380 Aug 3 2013 13:25:06 +05:30
asr1000rp2-adventerprisek9.03.13.00.S.154-3.S-ext.bin
9666566 -rw- 37557200 Aug 3 2013 13:27:06 +05:30
asr1000rp2-elcbase.03.13.00.S.154-3.S-ext.pkg
9666567 -rw- 51194832 Aug 3 2013 13:27:07 +05:30
asr1000rp2-elcspa.03.13.00.S.154-3.S-ext.pkg
9666568 -rw- 80657364 Aug 3 2013 13:27:07 +05:30
asr1000rp2-espbase.03.13.00.S.154-3.S-ext.pkg
9666569 -rw- 95446456 Aug 3 2013 13:27:08 +05:30
asr1000rp2-espx86base.03.13.00.S.154-3.S-ext.pkg
9666564 -rw- 9381 Aug 3 2013 13:27:06 +05:30
asr1000rp2-packages-adventerprisek9.03.13.00.S.154-3.S-ext.conf
9666570 -rw- 23350232 Aug 3 2013 13:27:08 +05:30
asr1000rp2-rpaccess.03.13.00.S.154-3.S-ext.pkg
9666571 -rw- 37694900 Aug 3 2013 13:27:08 +05:30
asr1000rp2-rpbase.03.13.00.S.154-3.S-ext.pkg
9666572 -rw- 45536216 Aug 3 2013 13:27:08 +05:30
asr1000rp2-rpcontrol.03.13.00.S.154-3.S-ext.pkg
9666573 -rw- 118754284 Aug 3 2013 13:27:08 +05:30
asr1000rp2-rpios-adventerprisek9.03.13.00.S.154-3.S-ext.pkg
9666574 -rw- 38380500 Aug 3 2013 13:27:08 +05:30
asr1000rp2-sipbase.03.13.00.S.154-3.S-ext.pkg
9666575 -rw- 61760468 Aug 3 2013 13:27:08 +05:30
asr1000rp2-sipspa.03.13.00.S.154-3.S-ext.pkg
9666565 -rw-
               10165
                         Aug 3 2013 13:27:08 +05:30 packages.conf
78704144384 bytes total (47541493760 bytes free)
Router# copy harddisk:Target_Subs/asr1000rp2-espbase.03.13.00.S.154-3.S-ext.pkg bootflash:
Active Dir/Destination filename [Active Dir/asr1000rp2-espbase.03.13.00.S.154-3.S-ext.pkg]?
Copy in
progress...CCCCC
80657364 bytes copied in 12.085 secs (6674172 bytes/sec)
```

```
Router# copy harddisk: Target Subs/asr1000rp2-espx86base.03.13.00.S.154-3.S-ext.pkg bootflash:
Active Dir/Destination filename [Active Dir/asr1000rp2-espx86base.03.13.00.S.154-3.S-ext.pkg]?
Copy in
progress...CCCC
95446456 bytes copied in 14.687 secs (6498703 bytes/sec)
Router# copy harddisk: Target_Subs/asr1000rp2-rpaccess.03.13.00.S.154-3.S-ext.pkg bootflash:
Active Dir/Destination filename [Active Dir/asr1000rp2-rpaccess.03.13.00.S.154-3.S-ext.pkg]?
Copy in
progress...CCCCCC
3350232 bytes copied in 4.047 secs (5769763 bytes/sec)
Router# copy harddisk:Target_Subs/asr1000rp2-rpbase.03.13.00.S.154-3.S-ext.pkg bootflash:
Active Dir/Destination filename [Active Dir/asr1000rp2-rpbase.03.13.00.S.154-3.S-ext.pkg]?
Copy in
progress...CCCCC
7694900 bytes copied in 5.978 secs (6305604 bytes/sec)
Router# copy harddisk: Target_Subs/asr1000rp2-rpcontrol.03.13.00.S.154-3.S-ext.pkg bootflash:
Active Dir/Destination filename [Active Dir/asr1000rp2-rpcontrol.03.13.00.S.154-3.S-ext.pkg]?
Copy in
progress...CCCC
5536216 bytes copied in 5.970 secs (7627507 bytes/sec)
Router# copy harddisk: Target Subs/asr1000rp2-rpios-adventerprisek9.03.13.00.S.154-3.S-ext.pkg
Active Dir/Destination filename
[Active Dir/asr1000rp2-rpios-adventerprisek9.03.13.00.S.154-3.S-ext.pkg]?
Copy in
progress...CCCC
118754284 bytes copied in 18.501 secs (6418804 bytes/sec)
Router# copy harddisk: Target_Subs/asr1000rp2-sipbase.03.13.00.S.154-3.S-ext.pkg bootflash:
Active Dir/Destination filename [Active Dir/asr1000rp2-sipbase.03.13.00.S.154-3.S-ext.pkg]?
Copy in
progress...CCCC
8380500 bytes copied in 4.951 secs (7752070 bytes/sec)
Router# copy harddisk:Target Subs/asr1000rp2-sipspa.03.13.00.S.154-3.S-ext.pkg bootflash:
Destination filename [Active_Dir/asr1000rp2-sipspa.03.13.00.S.154-3.S-ext.pkg]?
Copy in
progress...CCCCC
1760468 bytes copied in 8.615 secs (7168946 bytes/sec)
Router# copy harddisk: Target Subs/asr1000rp2-elcbase.03.13.00.S.154-3.S-ext.pkg bootflash:
Active Dir/Destination filename [Active Dir/asr1000rp2-elcbase.03.13.00.S.154-3.S-ext.pkg]?
Copy in
progress...CCCCC
7557200 bytes copied in 5.255 secs (7146946 bytes/sec)
Router# copy harddisk: Target_Subs/asr1000rp2-elcspa.03.13.00.S.154-3.S-ext.pkg bootflash:
Active Dir/Destination filename [Active Dir/asr1000rp2-elcspa.03.13.00.S.154-3.S-ext.pkg]?
Copy in
progress...CCCC
1194832 bytes copied in 7.677 secs (6668599 bytes/sec)
Router# request platform software package install rp 0 file
bootflash:Active_Dir/asr1000rp2-{rpaccess,rpios,rpcontrol}*03.13.00.S.154-3.S-ext*.pkg bay
1 force
--- Starting local lock acquisition on RO ---
Finished local lock acquisition on RO
  - Starting file path checking ---
Finished file path checking
--- Starting image file verification ---
Checking image file names
Locating image files and validating name
  Found asr1000rp2-rpaccess.03.13.00.S.154-3.S-ext.pkg
  Found asr1000rp2-rpios-adventerprisek9.03.13.00.S.154-3.S-ext.pkg
  Found asr1000rp2-rpcontrol.03.13.00.S.154-3.S-ext.pkg
Verifying image file locations
Inspecting image file types
Processing image file constraints
```

```
Creating candidate provisioning file
Finished image file verification
--- Starting candidate package set construction ---
Verifying existing software set
Processing candidate provisioning file
Constructing working set for candidate package set
Constructing working set for running package set
Checking command output
Constructing merge of running and candidate packages
Checking if resulting candidate package set would be complete
Finished candidate package set construction
--- Starting compatibility testing ---
Determining whether candidate package set is compatible
WARNING:
WARNING: Candidate software combination not found in compatibility database
WARNING:
Determining whether installation is valid
Creating matrix file by locate latest matrix file /tmp/issu/provision/s
WARNING: Candidate software combination not found in compatibility database
WARNING:
WARNING:
WARNING: Candidate software combination not found in compatibility database
WARNING:
Software sets are identified as compatible
Verifying image type compatibility
Checking IPC compatibility with running software
Checking candidate package set infrastructure compatibility
Checking infrastructure compatibility with running software
Checking package specific compatibility
Finished compatibility testing
--- Starting impact testing---
Checking operational impact of change
WARNING: Connection may be lost during installation of IOS package
Finished impact testing
--- Starting list of software package changes ---
No old package files removed
New files list:
 Added asr1000rp2-rpaccess.03.13.00.S.154-3.S-ext.pkg
 Added asr1000rp2-rpcontrol.03.13.00.S.154-3.S-ext.pkg
 Added asr1000rp2-rpios-adventerprisek9.03.13.00.S.154-3.S-ext.pkg
Finished list of software package changes
--- Starting commit of software changes ---
Updating provisioning rollback files
Creating pending provisioning file
Committing provisioning file
Finished commit of software changes
--- Starting analysis of software changes ---
Finished analysis of software changes
--- Starting update running software --
Blocking peer synchronization of operating information
Creating the command set placeholder directory
  Finding latest command set
  Finding latest command shortlist lookup file
  Finding latest command shortlist file
  Assembling CLI output libraries
  Assembling CLI input libraries
  Assembling Dynamic configuration files
  Applying interim IPC and database definitions
  Replacing running software
  Replacing CLI software
  Restarting software
  Restarting IOS PID: 21552, in slot/bay 0/1
```

```
Applying final IPC and database definitions
  Generating software version information
  Notifying running software of updates
  Unblocking peer synchronization of operating information
  Unmounting old packages
  Cleaning temporary installation files
  Finished update running software
SUCCESS: Finished installing software.
Router# redundancy force-switchover
Proceed with switchover to standby RP? [confirm]
   Manual Swact = enabled
%IOSXE INFRA-6-CONSOLE ACTIVE: R0/1 console active.
Press RETURN to get started!
*Aug 3 13:43:52.101 IST: %CMANRP-6-CMHASTATUS: RP switchover, received chassis event to
become active
*Aug 3 13:43:52.193 IST: %REDUNDANCY-3-SWITCHOVER: RP switchover (PEER NOT PRESENT)
     3 13:43:52.194 IST: %REDUNDANCY-3-SWITCHOVER: RP switchover (PEER DOWN)
*Aug 3 13:43:52.194 IST: %REDUNDANCY-3-SWITCHOVER: RP switchover
(PEER REDUNDANCY STATE CHANGE)
*Aug 3 13:43:51.231 IST: %RF-5-RF RELOAD: Self reload. Reason: redundancy force-switchover
*Aug 3 13:43:51.461 IST: %SYS-5-SWITCHOVER: Switchover requested by red switchover process.
 Reason: redundancy force-switchover.
*Aug 3 13:43:52.198 IST: %PLATFORM-6-HASTATUS: RP switchover, sent message became active.
IOS is ready to switch to primary after chassis confirmation
*Aug 3 13:43:52.200 IST: %CMANRP-6-CMHASTATUS: RP switchover, received chassis event became
 active
*Aug 3 13:43:52.449 IST: %PLATFORM-6-HASTATUS DETAIL: RP switchover, received chassis event
became active. Switch to primary (count 1)
*Aug 3 13:43:52.733 IST: %LINEPROTO-5-UPDOWN: Line protocol on Interface GigabitEthernet0,
changed state to down
*Aug 3 13:43:53.098 IST: % Redundancy mode change to SSO
*Aug 3 13:43:53.126 IST: %LINK-3-UPDOWN: Interface Lsmpi0, changed state to up
     3 13:43:53.127 IST: %LINK-3-UPDOWN: Interface EOBCO, changed state to up
*Aug 3 13:43:53.127 IST: %LINK-3-UPDOWN: Interface LIINO, changed state to up
*Aug 3 13:43:54.127 IST: %LINEPROTO-5-UPDOWN: Line protocol on Interface Lsmpi0, changed
state to up
*Aug 3 13:43:54.127 IST: %LINEPROTO-5-UPDOWN: Line protocol on Interface EOBCO, changed
state to up
*Aug 3 13:43:54.127 IST: %LINEPROTO-5-UPDOWN: Line protocol on Interface LIINO, changed
state to up
*Aug 3 13:43:55.117 IST: %LINK-3-UPDOWN: Interface Null0, changed state to up
*Aug 3 13:43:55.117 IST: %LINK-3-UPDOWN: Interface GigabitEthernet0/0/8, changed state to
up
*Aug 3 13:43:55.117 IST: %LINK-3-UPDOWN: Interface GigabitEthernet0/0/10, changed state
to up
*Aug 3 13:43:55.117 IST: %LINK-3-UPDOWN: Interface GigabitEthernet1/0/0, changed state to
 up
*Aug
     3 13:43:55.119 IST: %LINK-3-UPDOWN: Interface GigabitEthernet1/0/1, changed state to
up
*Auq
     3 13:43:55.119 IST: %LINK-3-UPDOWN: Interface GigabitEthernet1/1/0, changed state to
 up
*Aua
     3 13:43:55.119 IST: %LINK-3-UPDOWN: Interface GigabitEthernet1/1/1, changed state to
up
*Aua
     3 13:43:55.119 IST: %LINK-3-UPDOWN: Interface GigabitEthernet1/1/3, changed state to
 up
*Aug 3 13:43:55.119 IST: %LINK-3-UPDOWN: Interface GigabitEthernet1/1/5, changed state to
up
*Aug 3 13:43:55.124 IST: %LINK-5-CHANGED: Interface GigabitEthernet0/0/0, changed state
to administratively down
*Aug 3 13:43:55.124 IST: %LINK-5-CHANGED: Interface GigabitEthernet0/0/1, changed state
to administratively down
*Aug 3 13:43:55.124 IST: %LINK-5-CHANGED: Interface GigabitEthernet0/0/2, changed state
to administratively down
```

```
*Aug 3 13:43:55.124 IST: %LINK-5-CHANGED: Interface GigabitEthernet0/0/3, changed state
to administratively down
*Aug 3 13:43:55.124 IST: %LINK-5-CHANGED: Interface GigabitEthernet0/0/4, changed state
to administratively down
*Aug 3 13:43:55.124 IST: %LINK-5-CHANGED: Interface GigabitEthernet0/0/5, changed state
to administratively down
*Aug 3 13:43:55.124 IST: %LINK-5-CHANGED: Interface GigabitEthernet0/0/6, changed state
to administratively down
*Aug 3 13:43:55.124 IST: %LINK-5-CHANGED: Interface GigabitEthernet0/0/7, changed state
to administratively down
*Aug 3 13:43:55.124 IST: %LINK-5-CHANGED: Interface GigabitEthernet0/0/9, changed state
to administratively down
*Aug 3 13:43:55.124 IST: %LINK-5-CHANGED: Interface GigabitEthernet0/0/11, changed state
to administratively down
*Aug 3 13:43:56.118 IST: %LINEPROTO-5-UPDOWN: Line protocol on Interface Null0, changed
state to up
*Aug 3 13:43:56.118 IST: %LINEPROTO-5-UPDOWN: Line protocol on Interface
GigabitEthernet0/0/8, changed state to up
*Aug 3 13:43:56.118 IST: %LINEPROTO-5-UPDOWN: Line protocol on Interface
GigabitEthernet0/0/10, changed state to up
*Aug 3 13:43:56.118 IST: %LINEPROTO-5-UPDOWN: Line protocol on Interface
TenGigabitEthernet0/0/20, changed state to down
*Aug 3 13:43:56.118 IST: %LINEPROTO-5-UPDOWN: Line protocol on Interface
TenGigabitEthernet0/0/21, changed state to down
*Aug 3 13:43:56.118 IST: %LINEPROTO-5-UPDOWN: Line protocol on Interface
GigabitEthernet1/0/0, changed state to up
*Aug 3 13:43:56.120 IST: %LINEPROTO-5-UPDOWN: Line protocol on Interface
GigabitEthernet1/0/1, changed state to up
*Aug 3 13:43:56.120 IST: %LINEPROTO-5-UPDOWN: Line protocol on Interface
GigabitEthernet1/1/0, changed state to up
*Aug 3 13:43:56.120 IST: %LINEPROTO-5-UPDOWN: Line protocol on Interface
GigabitEthernet1/1/1, changed state to up
*Aug 3 13:43:56.120 IST: %LINEPROTO-5-UPDOWN: Line protocol on Interface
GigabitEthernet1/1/3, changed state to up
*Aug 3 13:44:05.127 IST: %LINK-3-UPDOWN: Interface GigabitEthernet0, changed state to up
*Aug 3 13:44:06.127 IST: %LINEPROTO-5-UPDOWN: Line protocol on Interface GigabitEthernet0,
changed state to up
*Aug 3 13:44:32.069 IST: %REDUNDANCY-5-PEER MONITOR EVENT: Active detected a standby
insertion (raw-event=PEER FOUND(4))
*Aug 3 13:44:32.070 IST: %REDUNDANCY-5-PEER MONITOR EVENT: Active detected a standby
insertion (raw-event=PEER REDUNDANCY STATE CHANGE(5))
*Aug 3 13:44:34.969 IST: %REDUNDANCY-3-IPC: IOS versions do not match.
*Aug 3 13:45:40.946 IST: %RF-5-RF TERMINAL STATE: Terminal state reached for (SSO)
Router# show platform
Chassis type: ASR1004
Slot.
        Type
                             State
                                                   Insert time (ago)
0
         ASR1000-2T+20X1GE ok
                                                    00:29:33
          BUILT-IN-2T+20X1GE ok
0/0
                                                     00:05:28
 1
          ASR1000-SIP10
                              ok
                                                     00:29:33
 1/0
          SPA-2X1GE-V2
                               ok
                                                     00:05:28
           SPA-10X1GE-V2
 1/1
                               ok
                                                     00:05:28
 R0
          ASR1000-RP2
                               ok
                                                     00:29:33
 R0/0
                               ok, standby
                                                     00:01:46
 R0/1
                               ok, active
                                                      00:06:12
  F0
           ASR1000-ESP40
                                ok, active
                                                      00:29:33
  P()
           ASR1004-PWR-AC
                                ok
                                                      00:28:42
                               ps, fail
  Р1
          ASR1004-PWR-AC
                                                      00:28:42
Slot
        CPLD Version
                           Firmware Version
 0
          00200800
                              15.2(1r)S
 1
          07091401
                              15.3(3r)S
R0
          08103002
                              15.3(3r)S
          1003190E
                             15.3(3r)S
```

```
Router# request platform software package install rp 0 file
bootflash:Active_Dir/asr1000rp2-{rpaccess,rpios,rpcontrol}*03.13.00.S.154-3.S-ext*.pkg bay
0 force
--- Starting local lock acquisition on RO ---
Finished local lock acquisition on RO
--- Starting file path checking---
Finished file path checking
--- Starting image file verification ---
Checking image file names
Locating image files and validating name syntax
  Found asr1000rp2-rpaccess.03.13.00.S.154-3.S-ext.pkg
  Found asr1000rp2-rpios-adventerprisek9.03.13.00.S.154-3.S-ext.pkg
  Found asr1000rp2-rpcontrol.03.13.00.S.154-3.S-ext.pkg
Verifying image file locations
Inspecting image file types
Processing image file constraints
Creating candidate provisioning file
Finished image file verification
--- Starting candidate package set construction ---
Verifying existing software set
Processing candidate provisioning file
Constructing working set for candidate package set
Constructing working set for running package set
Checking command output
Constructing merge of running and candidate packages
Checking if resulting candidate package set would be complete
Finished candidate package set construction
--- Starting compatibility testing ---
Determining whether candidate package set is compatible
WARNING:
WARNING: Candidate software combination not found in compatibility database
WARNING: Determining whether installation is valid
Creating matrix file by locate latest matrix file /tmp/issu/provision/sw
Software sets are identified as compatible
Verifying image type compatibility
Checking IPC compatibility with running software
Checking candidate package set infrastructure compatibility
Checking infrastructure compatibility with running software
Checking package specific compatibility
Finished compatibility testing
--- Starting impact testing --
Checking operational impact of change
WARNING: Connection may be lost during installation of IOS package
Finished impact testing
--- Starting list of software package changes ---
Old files list:
Removed asr1000rp2-rpaccess.03.12.01.S.154-2.S.pkg
Removed asr1000rp2-rpcontrol.03.12.01.S.154-2.S.pkg
Removed asr1000rp2-rpios-adventerprisek9.03.12.01.S.154-2.S.pkg
No new package files added
Finished list of software package changes
--- Starting commit of software changes ---
Updating provisioning rollback files
Creating pending provisioning file
Committing provisioning file
Finished commit of software changes
--- Starting analysis of software changes ---
Finished analysis of software changes
--- Starting update running software ---
Blocking peer synchronization of operating information
Creating the command set placeholder directory
  Finding latest command set
  Finding latest command shortlist lookup file
  Finding latest command shortlist file
```

```
Assembling CLI output libraries
  Assembling CLI input libraries
  Assembling Dynamic configuration files
  Applying interim IPC and database definitions
  Replacing running software
  Replacing CLI software
  Restarting software
 Restarting IOS PID: 25452, in slot/bay 0/0
*Aug 3 13:48:07.051 IST: %REDUNDANCY-3-STANDBY LOST: Standby processor fault
(PEER NOT PRESENT)
*Aug 3 13:48:07.052 IST: %REDUNDANCY-3-STANDBY LOST: Standby processor fault (PEER DOWN)
     3 13:48:07.052 IST: %REDUNDANCY-3-STANDBY LOST: Standby processor fault
(PEER REDUNDANCY STATE CHANGE)
*Aug 3 13:48:09.683 IST: %RF-5-RF RELOAD: Peer reload. Reason: EHSA standby down
*Aug 3 13:48:09.692 IST: % Redundancy mode change to SSO
**Aug 3 13:48:49.450 IST: %REDUNDANCY-5-PEER MONITOR EVENT: Active detected a standby
insertion (raw-event=PEER FOUND(4))
*Aug 3 13:48:49.451 IST: %REDUNDANCY-5-PEER MONITOR EVENT: Active detected a standby
insertion (raw-event=PEER REDUNDANCY STATE CHANGE(5))
*Aug 3 13:48:50.035 IST: %ISSU-3-PEER IMAGE NOT IN INCOMP LIST: Peer image
(X86_64_LINUX_IOSD-ADVENTERPRISEK9-M), version (15.3(3)S) on peer uid (48) is not
in the incompatible images list
*Aug 3 13:48:50.036 IST: %ISSU-3-PEER IMAGE NOT IN INCOMP LIST: Peer image
(X86 64 LINUX IOSD-ADVENTERPRISEK9-M), version (15.3(3)S) on peer uid (48) is not
in the incompatible images list Applying final IPC and database definitions
*Aug 3 13:48:53.521 IST: %DYNCMD-7-CMDSET UNLOADED: The Dynamic Command set from the Shell
Manager has been unloaded
Generating software version information
Notifying running software of updates
Unblocking peer synchronization of operating information
Unmounting old packages
cleaning temporary installation files
Finished update running software
SUCCESS: Finished installing software.
*Aug 3 13:49:57.477 IST: %NBAR HA-5-NBAR INFO: NBAR sync DONE!
*Aug 3 13:49:57.893 IST: %ISSU-3-PEER IMAGE REM FROM INCOMP LIST: Peer image
(X86_64_LINUX_IOSD-ADVENTERPRISEK9-M), version (15.3(2)S) on peer uid (48)
being removed from the incompatibility list
     3 13:49:57.893 IST: %HA CONFIG SYNC-6-BULK CFGSYNC SUCCEED: Bulk Sync succeeded
*Aug 3 13:49:57.895 IST: %RF-5-RF TERMINAL STATE: Terminal state reached for (SSO)
Router # issu commitversion
--- Starting local lock acquisition on RO ---
Finished local lock acquisition on RO
--- Starting installation changes ---
Cancelling rollback timer
Finished installation changes
SUCCESS: Installation changes committed
Router# request platform software package install rp 0 file
bootflash:Active_Dir/asr1000rp2-{sipbase,sipspa}*03.13.00.S.154-3.S-ext*.pkg slot 1 force
--- Starting local lock acquisition on RO -
Finished local lock acquisition on RO
--- Starting file path checking --
Finished file path checking
--- Starting image file verification---
Checking image file names
Locating image files and validating name syntax
 Found asr1000rp2-sipbase.03.13.00.S.154-3.S-ext.pkg
Found asr1000rp2-sipspa.03.13.00.S.154-3.S-ext.pkg
Verifying image file locations
Inspecting image file types
Processing image file constraints
Creating candidate provisioning file
Finished image file verification
-- Starting candidate package set construction ---
```

```
Verifying existing software set
Processing candidate provisioning file
Constructing working set for candidate package set
Constructing working set for running package set
Checking command output
Constructing merge of running and candidate packages
Checking if resulting candidate package set would be complete
Finished candidate package set construction
--- Starting compatibility testing ---
Determining whether candidate package set is compatible
WARNING: Candidate software combination not found in compatibility database
WARNING: Determining whether installation is valid
Creating matrix_file by locate_latest_matrix_file /tmp/issu/provision/s
WARNING: Candidate software combination not found in compatibility database
WARNING: Candidate software combination not found in compatibility database
WARNING: Software sets are identified as compatible
Verifying image type compatibility
Checking IPC compatibility with running software
Checking candidate package set infrastructure compatibility
Checking infrastructure compatibility with running software
Checking package specific compatibility
Finished compatibility testing
--- Starting impact testing ---
Checking operational impact of change
Finished impact testing
--- Starting list of software package changes---
No old package files removed
New files list:
 Added asr1000rp2-sipbase.03.13.00.S.154-3.S-ext.pkg
  Added asr1000rp2-sipspa.03.13.00.S.154-3.S-ext.pkg
Finished list of software package changes
--- Starting commit of software changes ---
Updating provisioning rollback files
Creating pending provisioning file
Committing provisioning file
Finished commit of software changes
--- Starting analysis of software changes ---
Finished analysis of software changes
  - Starting update running software ---
Blocking peer synchronization of operating information
Creating the command set placeholder directory
  Finding latest command set
  Finding latest command shortlist lookup file
  Finding latest command shortlist file
  Assembling CLI output libraries
 Assembling CLI input libraries
 Assembling Dynamic configuration files
Applying interim IPC and database definitions
Replacing running software
Replacing CLI software
Restarting software
Restarting SIP1
Applying final IPC and database definitions
*Aug 3 13:52:05.767 IST: %IOSXE_OIR-6-OFFLINECARD: Card (cc) offline in slot 1
*Aug 3 13:52:05.770 IST: %IOSXE OIR-6-REMSPA: SPA removed from subslot 1/0, interfaces
disabled
*Aug 3 13:52:05.770 IST: %IOSXE_OIR-6-REMSPA: SPA removed from subslot 1/1, interfaces
disabled
*Aug 3 13:52:05.778 IST: %SPA OIR-6-OFFLINECARD: SPA (SPA-2X1GE-V2) offline in subslot 1/0
*Aug 3 13:52:05.786 IST: %SPA OIR-6-OFFLINECARD: SPA (SPA-10X1GE-V2) offline in subslot
Generating software version information
Notifying running software of updates
Unblocking peer synchronization of operating information
```

```
Unmounting old packages
Cleaning temporary installation files
Finished update running software
SUCCESS: Finished installing software.
*Aug 3 13:53:00.262 IST: %IOSXE OIR-6-ONLINECARD: Card (cc) online in slot 1
     3 13:53:00.901 IST: %IOSXE OIR-6-INSSPA: SPA inserted in subslot 1/0
     3 13:53:01.194 IST: %IOSXE OIR-6-INSSPA: SPA inserted in subslot 1/1
*Aug 3 13:53:18.148 IST: LINK-3-UPDOWN: SIP1/0: Interface EOBC1/1, changed state to up
*Aug 3 13:53:23.978 IST: %SPA OIR-6-ONLINECARD: SPA (SPA-2X1GE-V2) online in subslot 1/0
*Aug 3 13:53:23.609 IST: %LINK-3-UPDOWN: SIP1/1: Interface EOBC1/1, changed state to up
*Aug
     3 13:53:26.288 IST: %LINK-3-UPDOWN: Interface GigabitEthernet1/0/0, changed state to
*Aug 3 13:53:26.471 IST: %LINK-3-UPDOWN: Interface GigabitEthernet1/0/1, changed state to
up
*Aug 3 13:53:26.605 IST: %LINK-3-UPDOWN: SIP1/0: Interface GigabitEthernet1/0/0, changed
state to up
*Aug 3 13:53:29.056 IST: %SPA OIR-6-ONLINECARD: SPA (SPA-10X1GE-V2) online in subslot 1/1
*Aug 3 13:53:31.020 IST: %LINK-3-UPDOWN: Interface GigabitEthernet1/1/1, changed state to
*Aug 3 13:53:31.030 IST: %LINK-3-UPDOWN: Interface GigabitEthernet1/1/3, changed state to
up
*Aug 3 13:53:31.042 IST: %LINK-3-UPDOWN: Interface GigabitEthernet1/1/4, changed state to
down
*Aug 3 13:53:31.045 IST: %LINK-3-UPDOWN: Interface GigabitEthernet1/1/5, changed state to
uр
*Aug 3 13:53:31.046 IST: %LINK-3-UPDOWN: Interface GigabitEthernet1/1/6, changed state to
down
*Aug 3 13:53:31.048 IST: %LINK-3-UPDOWN: Interface GigabitEthernet1/1/7, changed state to
down
*Aug 3 13:53:31.051 IST: %LINK-3-UPDOWN: Interface GigabitEthernet1/1/8, changed state to
*Aug 3 13:53:31.053 IST: %LINK-3-UPDOWN: Interface GigabitEthernet1/1/9, changed state to
down
*Aug 3 13:53:31.312 IST: %LINK-3-UPDOWN: Interface GigabitEthernet1/1/0, changed state to
*Aug 3 13:53:32.833 IST: %LINK-3-UPDOWN: SIP1/1: Interface GigabitEthernet1/1/0, changed
state to up
*Aug 3 13:53:33.007 IST: %LINK-3-UPDOWN: SIP1/1: Interface GigabitEthernet1/1/7, changed
state to down
Router# issu commitversion
-- Starting local lock acquisition on RO ---
Finished local lock acquisition on RO
--- Starting installation changes ---
Cancelling rollback timer
Finished installation changes
SUCCESS: Installation changes committed
Router#
Router# request platform software package install rp 0 file
bootflash:Active Dir/asr1000rp2-{elcbase,elcspa}*03.13.00.S.154-3.S-ext*.pkg slot 0 force
 --- Starting local lock acquisition on RO -
Finished local lock acquisition on RO
-- Starting file path checking ---
Finished file path checking
--- Starting image file verification ---
Checking image file names
Locating image files and validating name syntax
  Found asr1000rp2-elcbase.03.13.00.S.154-3.S-ext.pkg
  Found asr1000rp2-elcspa.03.13.00.S.154-3.S-ext.pkg
  Verifying image file locations
  Inspecting image file types
  Processing image file constraints
  Creating candidate provisioning file
  Finished image file verification
---Starting candidate package set construction ---
```

```
Verifying existing software set
Processing candidate provisioning file
Constructing working set for candidate package set
Constructing working set for running package set
Checking command output
Constructing merge of running and candidate packages
Checking if resulting candidate package set would be complete
Finished candidate package set construction
--- Starting compatibility testing ---
Determining whether candidate package set is compatible
WARNING: Candidate software combination not found in compatibility database
WARNING: Determining whether installation is valid
Creating matrix_file by locate_latest_matrix_file /tmp/issu/provision/s
WARNING: Candidate software combination not found in compatibility database
WARNING: Candidate software combination not found in compatibility database
WARNING: Software sets are identified as compatible
Verifying image type compatibility
Checking IPC compatibility with running software
Checking candidate package set infrastructure compatibility
Checking infrastructure compatibility with running software
Checking package specific compatibility
Finished compatibility testing
--- Starting impact testing ---
Checking operational impact of change
Finished impact testing
--- Starting list of software package changes --
No old package files removed
New files list:
  Added asr1000rp2-elcbase.03.13.00.S.154-3.S-ext.pkg
  Added asr1000rp2-elcspa.03.13.00.S.154-3.S-ext.pkg
 Finished list of software package changes
--- Starting commit of software changes ---
Updating provisioning rollback files
Creating pending provisioning file
Committing provisioning file
Finished commit of software changes
--Starting analysis of software changes ---
Finished analysis of software changes
  - Starting update running software ---
Blocking peer synchronization of operating information
Creating the command set placeholder directory
  Finding latest command set
  Finding latest command shortlist lookup file
  Finding latest command shortlist file
  Assembling CLI output libraries
  Assembling CLI input libraries
  Assembling Dynamic configuration files
  Applying interim IPC and database definitions
  Replacing running software
  Replacing CLI software
  Restarting software
  Applying final IPC and database definitions
  Generating software version information
  Notifying running software of updates
  Unblocking peer synchronization of operating information
  Unmounting old packages
  Cleaning temporary installation files
  Finished update running software
SUCCESS: Finished installing software.
Router# issu commitversion
  - Starting locallock acquisition on RO ---
Finished local lock acquisition on RO
--- Starting installation changes ---
Cancelling rollback timer
```

```
Finished installation changes
SUCCESS: Installation changes committed
Router# request platform software package install rp 0 file
bootflash:Active Dir/asr1000rp2-esp*03.13.00.S.154-3.S-ext*.pkg force
--- Starting local lock acquisition on RO
---Finished local lock acquisition on RO
--- Starting file path checking --
Finished file path checking
---Starting image file verification---
Checking image file names
Locating image files and validating name syntax
  Found asr1000rp2-espbase.03.13.00.S.154-3.S-ext.pkg
  Found asr1000rp2-espx86base.03.13.00.S.154-3.S-ext.pkg
  Verifying image file locations
  Inspecting image file types
  Processing image file constraint
  Creating candidate provisioning file
  Finished image file verification
--- Starting candidate package set construction ---
Verifying existing software set
Processing candidate provisioning file
Constructing working set for candidate package set
Constructing working set for running package set
Checking command output
Constructing merge of running and candidate packages
Checking if resulting candidate package set would be complete
Finished candidate package set construction
--- Starting compatibility testing ---
Determining whether candidate package set is compatible
WARNING: Candidate software combination not found in compatibility database
WARNING: Determining whether installation is valid
Creating matrix file by locate latest matrix file /tmp/issu/provision/s
WARNING: Candidate software combination not found in compatibility database
WARNING: Candidate software combination not found in compatibility database
WARNING: Software sets are identified as compatible
Verifying image type compatibility
Checking IPC compatibility with running software
Checking candidate package set infrastructure compatibility
Checking infrastructure compatibility with running software
Checking package specific compatibility
Finished compatibility testing
--- Starting impact testing -
Checking operational impact of change
Finished impact testing
--- Starting list of software package changes ---
Old files list:
  Removed asr1000rp2-espbase.03.12.01.S.154-2.S.pkg
 Removed asr1000rp2-espx86base.03.12.01.S.154-2.S.pkg
New files list:
 Added asr1000rp2-espbase.03.13.00.S.154-3.S-ext.pkg
  Added asr1000rp2-espx86base.03.13.00.S.154-3.S-ext.pkg
 Finished list of software package changes
--- Starting commit of software changes -
Updating provisioning rollback files
Creating pending provisioning file
Committing provisioning file
Finished commit of software changes
--- Starting analysis of software changes ---
Finished analysis of software changes
--- Starting update running software ---
Blocking peer synchronization of operating information
Creating the command set placeholder directory
  Finding latest command set
  Finding latest command shortlist lookup file
```

```
Finding latest command shortlist file
  Assembling CLI output libraries
  Assembling CLI input libraries
  Assembling Dynamic configuration files
  Applying interim IPC and database definitions
  Replacing running software
  Replacing CLI software
  Restarting software
  Restarting ESP0
  Applying final IPC and database definitions
*Aug 3 14:02:51.450 IST: %IOSXE OIR-6-OFFLINECARD: Card (fp) offline in slot F0
Generating software version information
Notifying running software of updates
Unblocking peer synchronization of operating information
Unmounting old packages
Cleaning temporary installation files
Finished update running software
SUCCESS: Finished installing software.
*Aug 3 14:04:49.802 IST: %CPPHA-7-START: F0: cpp ha: CPP 0 preparing
image/tmp/sw/fp/0/0/fpx86/mount/usr/cpp/bin/qfp-ucode-esp40
*Aug 3 14:04:50.172 IST: %CPPHA-7-START: F0: cpp_ha: CPP 0 startup init image
/tmp/sw/fp/0/0/fpx86/mount/usr/cpp/bin/qfp-ucode-esp40
*Aug 3 14:04:50.746 IST: %IOSXE OIR-6-ONLINECARD: Card (fp) online in slot F0
*Aug 3 14:04:55.480 IST: %CPPHA-7-START: F0: cpp_ha: CPP 0 running init image
/tmp/sw/fp/0/0/fpx86/mount/usr/cpp/bin/qfp-ucode-esp40
*Aug 3 14:04:55.698 IST: %CPPHA-7-READY: F0: cpp ha: CPP 0 loading and initialization
complete
*Aug 3 14:04:55.837 IST: %IOSXE-6-PLATFORM: F0: cpp cp: Process
CPP PFILTER EA EVENT API CALL REGISTER
Router# issu commitversion
--- Starting local lock acquisition on RO ---
Finished local lock acquisition on RO
--- Starting installation changes ---
Cancelling rollback timer
Finished installation changes
SUCCESS: Installation changes committed
Router# request platform software package install rp 0 file
bootflash:Active_Dir/asr1000rp*03.13.00.S.154-3.S-ext*.pkg
--- Starting local lock acquisition on RO ---
Finished local lock acquisition on RO
 -- Starting file path checking ---
Finished file path checking
--- Starting image file verification ---
Checking image file names
Locating image files and validating name syntax
  Found asr1000rp2-elcbase.03.13.00.S.154-3.S-ext.pkg
  Found asr1000rp2-elcspa.03.13.00.S.154-3.S-ext.pkg
  Found asr1000rp2-espbase.03.13.00.S.154-3.S-ext.pkg
  Found asr1000rp2-espx86base.03.13.00.S.154-3.S-ext.pkg
  Found asr1000rp2-rpaccess.03.13.00.S.154-3.S-ext.pkg
  Found asr1000rp2-rpbase.03.13.00.S.154-3.S-ext.pkg
  Found asr1000rp2-rpcontrol.03.13.00.S.154-3.S-ext.pkg
  Found asr1000rp2-rpios-adventerprisek9.03.13.00.S.154-3.S-ext.pkg
  Found asr1000rp2-sipbase.03.13.00.S.154-3.S-ext.pkg
  Found asr1000rp2-sipspa.03.13.00.S.154-3.S-ext.pkg
Verifying image file locations
Inspecting image file types
    WARNING: In-service installation of RP Base package
    WARNING: requires software reboot of target RP
    WARNING: Automatically setting the on-reboot flag
Processing image file constraints
Creating candidate provisioning file
Finished image file verification
--- Starting candidate package set construction ---
```

```
Verifying existing software set
Pocessing candidate provisioning file
Constructing working set for candidate package set
Constructing working set for running package set
Checking command output
Constructing merge of running and candidate packages
Checking if resulting candidate package set would be complete
Finished candidate package set construction
--- Starting compatibility testing ---
Determining whether candidate package set is compatible
Determining whether installation is valid
Determining whether installation is valid ... skipped
Verifying image type compatibility
Checking IPC compatibility for candidate software
Checking candidate package set infrastructure compatibility
Checking infrastructure compatibility with running software
Checking infrastructure compatibility with running software ... skipped
Checking package specific compatibility
Finished compatibility testing
--- Starting list of software package changes ---
Old files list:
  Removed asr1000rp2-elcbase.03.12.01.S.154-2.S.pkg
  Removed asr1000rp2-elcspa.03.12.01.S.154-2.S.pkg
  Removed asr1000rp2-rpbase.03.12.01.S.154-2.S.pkg
  Removed asr1000rp2-sipbase.03.12.01.S.154-2.S.pkg
 Removed asr1000rp2-sipspa.03.12.01.S.154-2.S.pkg
New files list:
 Added asr1000rp2-rpbase.03.13.00.S.154-3.S-ext.pkg
 Finished list of software package changes
--- Starting commit of software changes -
Updating provisioning rollback files
Creating pending provisioning file
Committing provisioning file
Finished commit of software changes
SUCCESS: Software provisioned.
New software will load on reboot.
Router# show version provisioned
Package: Provisioning File, version: n/a, status: active
 File: bootflash: Active Dir/packages.conf, on: RPO
  Built: n/a, by: n/a
  File SHA1 checksum: c79075780592aec1312725f4a2357a034fda2d3b
Package: rpbase, version: 03.13.00.S.154-3.S-ext, status: n/a
  File: bootflash:Active Dir/asr1000rp2-rpbase.03.13.00.S.154-3.S-ext.pkg, on: RP0
  Built: 2013-07-25 22.55, by: mcpre
  File SHA1 checksum: 4f655c54bb95b4dfa24a0d25ebf97cf8527c69e9
Package: rpcontrol, version: 03.13.00.S.154-3.S-ext, status: n/a
  File: bootflash:Active Dir/asr1000rp2-rpcontrol.03.13.00.S.154-3.S-ext.pkg, on: RP0/0
  Built: 2013-07-25 22.55, by: mcpre
  File SHA1 checksum: 8a0a45ea5c7a656c0eef6726174461584f182c78
Package: rpios-adventerprisek9, version: 03.13.00.S.154-3.S-ext, status: n/a
 File: bootflash:Active Dir/asr1000rp2-rpios-adventerprisek9.03.13.00.S.154-3.S-ext.pkg,
on: RP0/0
 Built: 2013-07-25 23.00, by: mcpre
  File SHA1 checksum: 85e9eab826bff2194ef568a56c76453625383ad2
Package: rpaccess, version: 03.13.00.S.154-3.S-ext, status: n/a
  File: bootflash: Active Dir/asr1000rp2-rpaccess.03.13.00.S.154-3.S-ext.pkg, on: RP0/0
  Built: 2013-07-25 22.55, by: mcpre
 File SHA1 checksum: a360dff0fd76a9b1ae67cda9116c97b62f25ab09
Package: rpcontrol, version: 03.13.00.S.154-3.S-ext, status: n/a
  File: bootflash:Active Dir/asr1000rp2-rpcontrol.03.13.00.S.154-3.S-ext.pkg, on: RP0/1
  Built: 2013-07-25 22.55, by: mcpre
  File SHA1 checksum: 8a0a45ea5c7a656c0eef6726174461584f182c78
Package:rpios-adventerprisek9, version: 03.13.00.S.154-3.S-ext, status: n/a
  File: bootflash: Active Dir/asr1000rp2-rpios-adventerprisek9.03.13.00.S.154-3.S-ext.pkg,
```

```
on: RP0/1
 Built: 2013-07-25 23.00, by: mcpre
 File SHA1 checksum: 85e9eab826bff2194ef568a56c76453625383ad2
Package: rpaccess, version: 03.13.00.S.154-3.S-ext, status: n/a
 File: bootflash:Active Dir/asr1000rp2-rpaccess.03.13.00.S.154-3.S-ext.pkg, on: RPO/1
  Built: 2013-07-25 22.55, by: mcpre
 File SHA1 checksum: a360dff0fd76a9b1ae67cda9116c97b62f25ab09
Package: rpbase, version: 03.13.00.S.154-3.S-ext, status: n/a
  File: bootflash:Active Dir/asr1000rp2-rpbase.03.13.00.S.154-3.S-ext.pkg, on: RP1
  Built: 2013-07-25_22.55, by: mcpre
  File SHA1 checksum: 4f655c54bb95b4dfa24a0d25ebf97cf8527c69e9
Package: rpcontrol, version: 03.13.00.S.154-3.S-ext, status: n/a
  File: bootflash:Active Dir/asr1000rp2-rpcontrol.03.13.00.S.154-3.S-ext.pkg, on: RP1/0
  Built: 2013-07-25 22.55, by: mcpre
  File SHA1 checksum: 8a0a45ea5c7a656c0eef6726174461584f182c78
Package: rpios-adventerprisek9, version: 03.13.00.S.154-3.S-ext, status: n/a
  File: bootflash: Active Dir/asr1000rp2-rpios-adventerprisek9.03.13.00.S.154-3.S-ext.pkg,
on: RP1/0
 Built: 2013-07-25 23.00, by: mcpre
  File SHA1 checksum: 85e9eab826bff2194ef568a56c76453625383ad2
Package: rpaccess, version: 03.13.00.S.154-3.S-ext, status: n/a
  File: bootflash:Active Dir/asr1000rp2-rpaccess.03.13.00.S.154-3.S-ext.pkg, on: RP1/0
  Built: 2013-07-25 22.55, by: mcpre
 File SHA1 checksum: a360dff0fd76a9b1ae67cda9116c97b62f25ab09
Package: rpcontrol, version: 03.13.00.S.154-3.S-ext, status: n/a
  File: bootflash:Active Dir/asr1000rp2-rpcontrol.03.13.00.S.154-3.S-ext.pkg, on: RP1/1
  Built: 2013-07-25 22.55, by: mcpre
  File SHA1 checksum: 8a0a45ea5c7a656c0eef6726174461584f182c78
Package: rpios-adventerprisek9, version: 03.13.00.S.154-3.S-ext, status: n/a
 File: bootflash:Active Dir/asr1000rp2-rpios-adventerprisek9.03.13.00.S.154-3.S-ext.pkg,
 Built: 2013-07-25 23.00, by: mcpre
  File SHA1 checksum: 85e9eab826bff2194ef568a56c76453625383ad2
Package: rpaccess, version: 03.13.00.S.154-3.S-ext, status: n/a
  File: bootflash: Active Dir/asr1000rp2-rpaccess.03.13.00.S.154-3.S-ext.pkg, on: RP1/1
  Built: 2013-07-25 22.55, by: mcpre
  File SHA1 checksum: a360dff0fd76a9b1ae67cda9116c97b62f25ab09
Package: espbase, version: 03.13.00.S.154-3.S-ext, status: n/a
  File: bootflash: Active Dir/asr1000rp2-espbase.03.13.00.S.154-3.S-ext.pkg, on: ESP0
  Built: 2013-07-25 21.16, by: mcpre
 File SHA1 checksum: 2fe0ede1545e3f8260b7d453653e812500f0d7b0
Package: espx86base, version: 03.13.00.S.154-3.S-ext, status: n/a
 File: bootflash:Active Dir/asr1000rp2-espx86base.03.13.00.S.154-3.S-ext.pkg, on: ESP0
  Built: 2013-07-25 22.55, by: mcpre
  File SHA1 checksum: 571b8bb3866341badd6e24de677b98409f0c789c
Package: espbase, version: 03.13.00.S.154-3.S-ext, status: n/a
  File: bootflash: Active Dir/asr1000rp2-espbase.03.13.00.S.154-3.S-ext.pkg, on: ESP1
  Built: 2013-07-25 21.16, by: mcpre
  File SHA1 checksum: 2fe0ede1545e3f8260b7d453653e812500f0d7b0
Package: spx86base, version: 03.13.00.S.154-3.S-ext, status: n/a
 File: bootflash: Active Dir/asr1000rp2-espx86base.03.13.00.S.154-3.S-ext.pkg, on: ESP1
  Built: 2013-07-25 22.55, by: mcpre
  File SHA1 checksum: 571b8bb3866341badd6e24de677b98409f0c789c
Package: sipbase, version: 03.13.00.S.154-3.S-ext, status: n/a
  File: bootflash: Active Dir/asr1000rp2-sipbase.03.13.00.S.154-3.S-ext.pkg, on: SIP0
  Built: 2013-07-25 21.16, by: mcpre
  File SHA1 checksum: 3b6a4838972840a995ff22e73fd2bae910b268a7
Package: elcbase, version: 03.13.00.S.154-3.S-ext, status: n
  File: bootflash: Active Dir/asr1000rp2-elcbase.03.13.00.S.154-3.S-ext.pkg, on: SIP0
  Built: 2013-07-25_21.16, by: mcpre
  File SHA1 checksum: 99f8dc925083b118626a4e82d93079050db96826
Package: sipspa, version: 03.13.00.S.154-3.S-ext, status: n/a
  File: bootflash:Active Dir/asr1000rp2-sipspa.03.13.00.S.154-3.S-ext.pkg, on: SIP0/0
  Built: 2013-07-25 21.16, by: mcpre
```

```
File SHA1 checksum: 6d12280b5cc33d17d752f475bf340b77ef3451ca
Package: elcspa, version: 03.13.00.S.154-3.S-ext, status: n/a
  File: bootflash:Active Dir/asr1000rp2-elcspa.03.13.00.S.154-3.S-ext.pkg, on: SIP0/0
  Built: 2013-07-25 21.16, by: mcpre
  File SHA1 checksum: 94763274fc807489410e299a45fd73fce9d67499
Package: sipspa, version: 03.13.00.S.154-3.S-ext, status: n/a
  File: bootflash:Active Dir/asr1000rp2-sipspa.03.13.00.S.154-3.S-ext.pkg, on: SIP0/1
  Built: 2013-07-25 21.16, by: mcpre
  File SHA1 checksum: 6d12280b5cc33d17d752f475bf340b77ef3451ca
Package: elcspa, version: 03.13.00.S.154-3.S-ext, status: n/a
  File: bootflash:Active Dir/asr1000rp2-elcspa.03.13.00.S.154-3.S-ext.pkg, on: SIP0/1
  Built: 2013-07-25 21.16, by: mcpre
  File SHA1 checksum: 94763274fc807489410e299a45fd73fce9d67499
Package: sipspa, version: 03.13.00.S.154-3.S-ext, status: n/a
  File: bootflash:Active Dir/asr1000rp2-sipspa.03.13.00.S.154-3.S-ext.pkg, on: SIP0/2
  Built: 2013-07-25 21.16, by: mcpre
  File SHA1 checksum: 6d12280b5cc33d17d752f475bf340b77ef3451ca
Package: elcspa, version: 03.13.00.S.154-3.S-ext, status: n/a
 File: bootflash:Active Dir/asr1000rp2-elcspa.03.13.00.S.154-3.S-ext.pkg, on: SIP0/2
  Built: 2013-07-25 21.16, by: mcpre
  File SHA1 checksum: 94763274fc807489410e299a45fd73fce9d67499
Package: sipspa, version: 03.13.00.S.154-3.S-ext, status: n/a
  File: bootflash:Active Dir/asr1000rp2-sipspa.03.13.00.S.154-3.S-ext.pkg, on: SIP0/3
  Built: 2013-07-25 21.16, by: mcpre
 File SHA1 checksum: 6d12280b5cc33d17d752f475bf340b77ef3451ca
Package: elcspa, version: 03.13.00.S.154-3.S-ext, status: n/a
  File: bootflash:Active_Dir/asr1000rp2-elcspa.03.13.00.S.154-3.S-ext.pkg, on: SIP0/3
  Built: 2013-07-25 21.16, by: mcpre
  File SHA1 checksum: 94763274fc807489410e299a45fd73fce9d67499
Package: sipbase, version: 03.13.00.S.154-3.S-ext, status: n/a
  File: bootflash: Active Dir/asr1000rp2-sipbase.03.13.00.S.154-3.S-ext.pkg, on: SIP1
 Built: 2013-07-25 21.16, by: mcpre
  File SHA1 checksum: 3b6a4838972840a995ff22e73fd2bae910b268a7
Package: elcbase, version: 03.13.00.S.154-3.S-ext, status: n/a
  File: bootflash:Active_Dir/asr1000rp2-elcbase.03.13.00.S.154-3.S-ext.pkg, on: SIP1
 Built: 2013-07-25 21.16, by: mcpre
  File SHA1 checksum: 99f8dc925083b118626a4e82d93079050db96826
Package: sipspa, version: 03.13.00.S.154-3.S-ext, status: n/a
  File: bootflash: Active Dir/asr1000rp2-sipspa.03.13.00.S.154-3.S-ext.pkg, on: SIP1/0
  Built: 2013-07-25 21.16, by: mcpre
 File SHA1 checksum: 6d12280b5cc33d17d752f475bf340b77ef3451ca
Package: elcspa, version: 03.13.00.S.154-3.S-ext, status: n/a
 File: bootflash:Active Dir/asr1000rp2-elcspa.03.13.00.S.154-3.S-ext.pkg, on: SIP1/0
  Built: 2013-07-25 21.16, by: mcpre
  File SHA1 checksum: 94763274fc807489410e299a45fd73fce9d67499
Package: sipspa, version: 03.13.00.S.154-3.S-ext, status: n/a
  File: bootflash: Active Dir/asr1000rp2-sipspa.03.13.00.S.154-3.S-ext.pkg, on: SIP1/1
  Built: 2013-07-25 21.16, by: mcpre
  File SHA1 checksum: 6d12280b5cc33d17d752f475bf340b77ef3451ca
Package: elcspa, version: 03.13.00.S.154-3.S-ext, status: n/a
 File: bootflash: Active Dir/asr1000rp2-elcspa.03.13.00.S.154-3.S-ext.pkg, on: SIP1/1
  Built: 2013-07-25 21.16, by: mcpre
  File SHA1 checksum: 94763274fc807489410e299a45fd73fce9d67499
Package: sipspa, version: 03.13.00.S.154-3.S-ext, status: n/a
  File: bootflash:Active Dir/asr1000rp2-sipspa.03.13.00.S.154-3.S-ext.pkg, on: SIP1/2
  Built: 2013-07-25 21.16, by: mcpre
  File SHA1 checksum: 6d12280b5cc33d17d752f475bf340b77ef3451ca
Package: elcspa, version: 03.13.00.S.154-3.S-ext, status: n/a
  File: bootflash:Active Dir/asr1000rp2-elcspa.03.13.00.S.154-3.S-ext.pkg, on: SIP1/2
  Built: 2013-07-25_21.16, by: mcpre
  File SHA1 checksum: 94763274fc807489410e299a45fd73fce9d67499
Package: sipspa, version: 03.13.00.S.154-3.S-ext, status: n/a
 File: bootflash:Active Dir/asr1000rp2-sipspa.03.13.00.S.154-3.S-ext.pkg, on: SIP1/3
  Built: 2013-07-25 21.16, by: mcpre
```

```
File SHA1 checksum: 6d12280b5cc33d17d752f475bf340b77ef3451ca
Package: elcspa, version: 03.13.00.S.154-3.S-ext, status: n/a
  File: bootflash:Active Dir/asr1000rp2-elcspa.03.13.00.S.154-3.S-ext.pkg, on: SIP1/3
  Built: 2013-07-25 21.16, by: mcpre
  File SHA1 checksum: 94763274fc807489410e299a45fd73fce9d67499
Package: sipbase, version: 03.13.00.S.154-3.S-ext, status: n/a
 File: bootflash:Active Dir/asr1000rp2-sipbase.03.13.00.S.154-3.S-ext.pkg, on: SIP2
  Built: 2013-07-25 21.16, by: mcpre
  File SHA1 checksum: 3b6a4838972840a995ff22e73fd2bae910b268a7
Package: elcbase, version: 03.13.00.S.154-3.S-ext, status: n/a
  File: bootflash: Active Dir/asr1000rp2-elcbase.03.13.00.S.154-3.S-ext.pkg, on: SIP2
  Built: 2013-07-25 21.16, by: mcpre
  File SHA1 checksum: 99f8dc925083b118626a4e82d93079050db96826
Package: sipspa, version: 03.13.00.S.154-3.S-ext, status: n/a
  File: bootflash:Active Dir/asr1000rp2-sipspa.03.13.00.S.154-3.S-ext.pkg, on: SIP2/0
  Built: 2013-07-25 21.16, by: mcpre
  File SHA1 checksum: 6d12280b5cc33d17d752f475bf340b77ef3451ca
Package: elcspa, version: 03.13.00.S.154-3.S-ext, status: n/a
 File: bootflash:Active Dir/asr1000rp2-elcspa.03.13.00.S.154-3.S-ext.pkg, on: SIP2/0
  Built: 2013-07-25 21.16, by: mcpre
  File SHA1 checksum: 94763274fc807489410e299a45fd73fce9d67499
Package: sipspa, version: 03.13.00.S.154-3.S-ext, status: n/a
  File: bootflash:Active Dir/asr1000rp2-sipspa.03.13.00.S.154-3.S-ext.pkg, on: SIP2/1
  Built: 2013-07-25 21.16, by: mcpre
  File SHA1 checksum: 6d12280b5cc33d17d752f475bf340b77ef3451ca
Package: elcspa, version: 03.13.00.S.154-3.S-ext, status: n/a
  File: bootflash:Active Dir/asr1000rp2-elcspa.03.13.00.S.154-3.S-ext.pkg, on: SIP2/1
  Built: 2013-07-25 21.16, by: mcpre
  File SHA1 checksum: 94763274fc807489410e299a45fd73fce9d67499
Package: sipspa, version: 03.13.00.S.154-3.S-ext, status: n/a
  File: bootflash:Active Dir/asr1000rp2-sipspa.03.13.00.S.154-3.S-ext.pkg, on: SIP2/2
  Built: 2013-07-25 21.16, by: mcpre
  File SHA1 checksum: 6d12280b5cc33d17d752f475bf340b77ef3451ca
Package: elcspa, version: 03.13.00.S.154-3.S-ext, status: n/a
  File: bootflash:Active_Dir/asr1000rp2-elcspa.03.13.00.S.154-3.S-ext.pkg, on: SIP2/2
  Built: 2013-07-25 21.16, by: mcpre
  File SHA1 checksum: 94763274fc807489410e299a45fd73fce9d67499
Package: sipspa, version: 03.13.00.S.154-3.S-ext, status: n/a
  File: bootflash: Active Dir/asr1000rp2-sipspa.03.13.00.S.154-3.S-ext.pkg, on: SIP2/3
  Built: 2013-07-25 21.16, by: mcpre
 File SHA1 checksum: 6d12280b5cc33d17d752f475bf340b77ef3451ca
Package: elcspa, version: 03.13.00.S.154-3.S-ext, status: n/a
 File: bootflash:Active Dir/asr1000rp2-elcspa.03.13.00.S.154-3.S-ext.pkg, on: SIP2/3
  Built: 2013-07-25 21.16, by: mcpre
  File SHA1 checksum: 94763274fc807489410e299a45fd73fce9d67499
Package: sipbase, version: 03.13.00.S.154-3.S-ext, status: n/a
  File: bootflash: Active Dir/asr1000rp2-sipbase.03.13.00.S.154-3.S-ext.pkg, on: SIP3
  Built: 2013-07-25 21.16, by: mcpre
  File SHA1 checksum: 3b6a4838972840a995ff22e73fd2bae910b268a7
Package: elcbase, version: 03.13.00.S.154-3.S-ext, status: n/a
 File: bootflash:Active Dir/asr1000rp2-elcbase.03.13.00.S.154-3.S-ext.pkg, on: SIP3
  Built: 2013-07-25 21.16, by: mcpre
  File SHA1 checksum: 99f8dc925083b118626a4e82d93079050db96826
Package: sipspa, version: 03.13.00.S.154-3.S-ext, status: n/a
  File: bootflash:Active Dir/asr1000rp2-sipspa.03.13.00.S.154-3.S-ext.pkg, on: SIP3/0
  Built: 2013-07-25_21.16, by: mcpre
 File SHA1 checksum: 6d12280b5cc33d17d752f475bf340b77ef3451ca
Package: elcspa, version: 03.13.00.S.154-3.S-ext, status: n/a
  File: bootflash:Active Dir/asr1000rp2-elcspa.03.13.00.S.154-3.S-ext.pkg, on: SIP3/0
  Built: 2013-07-25_21.16, by: mcpre
  File SHA1 checksum: 94763274fc807489410e299a45fd73fce9d67499
Package: sipspa, version: 03.13.00.S.154-3.S-ext, status: n/a
  File: bootflash:Active Dir/asr1000rp2-sipspa.03.13.00.S.154-3.S-ext.pkg, on: SIP3/1
  Built: 2013-07-25 21.16, by: mcpre
```

```
File SHA1 checksum: 6d12280b5cc33d17d752f475bf340b77ef3451ca
Package: elcspa, version: 03.13.00.S.154-3.S-ext, status: n/a
  File: bootflash:Active Dir/asr1000rp2-elcspa.03.13.00.S.154-3.S-ext.pkg, on: SIP3/1
  Built: 2013-07-25 21.16, by: mcpre
  File SHA1 checksum: 94763274fc807489410e299a45fd73fce9d67499
Package: sipspa, version: 03.13.00.S.154-3.S-ext, status: n/a
  File: bootflash:Active Dir/asr1000rp2-sipspa.03.13.00.S.154-3.S-ext.pkg, on: SIP3/2
  Built: 2013-07-25 21.16, by: mcpre
  File SHA1 checksum: 6d12280b5cc33d17d752f475bf340b77ef3451ca
Package: elcspa, version: 03.13.00.S.154-3.S-ext, status: n/a
  File: bootflash:Active Dir/asr1000rp2-elcspa.03.13.00.S.154-3.S-ext.pkg, on: SIP3/2
  Built: 2013-07-25 21.16, by: mcpre
  File SHA1 checksum: 94763274fc807489410e299a45fd73fce9d67499
Package: sipspa, version: 03.13.00.S.154-3.S-ext, status: n/a
  File: bootflash:Active Dir/asr1000rp2-sipspa.03.13.00.S.154-3.S-ext.pkg, on: SIP3/3
  Built: 2013-07-25 21.16, by: mcpre
  File SHA1 checksum: 6d12280b5cc33d17d752f475bf340b77ef3451ca
Package: elcspa, version: 03.13.00.S.154-3.S-ext, status: n/a
 File: bootflash:Active Dir/asr1000rp2-elcspa.03.13.00.S.154-3.S-ext.pkg, on: SIP3/3
  Built: 2013-07-25 21.16, by: mcpre
  File SHA1 checksum: 94763274fc807489410e299a45fd73fce9d67499
Package: sipbase, version: 03.13.00.S.154-3.S-ext, status: n/a
  File: bootflash:Active Dir/asr1000rp2-sipbase.03.13.00.S.154-3.S-ext.pkg, on: SIP4
  Built: 2013-07-25 21.16, by: mcpre
 File SHA1 checksum: 3b6a4838972840a995ff22e73fd2bae910b268a7
Package: elcbase, version: 03.13.00.S.154-3.S-ext, status: n/a
  File: bootflash: Active Dir/asr1000rp2-elcbase.03.13.00.S.154-3.S-ext.pkg, on: SIP4
  Built: 2013-07-25 21.16, by: mcpre
  File SHA1 checksum: 99f8dc925083b118626a4e82d93079050db96826
Package: sipspa, version: 03.13.00.S.154-3.S-ext, status: n/a
  File: bootflash:Active Dir/asr1000rp2-sipspa.03.13.00.S.154-3.S-ext.pkg, on: SIP4/0
 Built: 2013-07-25 21.16, by: mcpre
  File SHA1 checksum: 6d12280b5cc33d17d752f475bf340b77ef3451ca
Package: elcspa, version: 03.13.00.S.154-3.S-ext, status: n/a
  File: bootflash:Active_Dir/asr1000rp2-elcspa.03.13.00.S.154-3.S-ext.pkg, on: SIP4/0
  Built: 2013-07-25 21.16, by: mcpre
  File SHA1 checksum: 94763274fc807489410e299a45fd73fce9d67499
Package: sipspa, version: 03.13.00.S.154-3.S-ext, status: n/a
  File: bootflash: Active Dir/asr1000rp2-sipspa.03.13.00.S.154-3.S-ext.pkg, on: SIP4/1
  Built: 2013-07-25 21.16, by: mcpre
 File SHA1 checksum: 6d12280b5cc33d17d752f475bf340b77ef3451ca
Package: elcspa, version: 03.13.00.S.154-3.S-ext, status: n/a
 File: bootflash:Active Dir/asr1000rp2-elcspa.03.13.00.S.154-3.S-ext.pkg, on: SIP4/1
  Built: 2013-07-25 21.16, by: mcpre
  File SHA1 checksum: 94763274fc807489410e299a45fd73fce9d67499
Package: sipspa, version: 03.13.00.S.154-3.S-ext, status: n/a
  File: bootflash: Active Dir/asr1000rp2-sipspa.03.13.00.S.154-3.S-ext.pkg, on: SIP4/2
  Built: 2013-07-25 21.16, by: mcpre
  File SHA1 checksum: 6d12280b5cc33d17d752f475bf340b77ef3451ca
Package: elcspa, version: 03.13.00.S.154-3.S-ext, status: n/a
 File: bootflash: Active Dir/asr1000rp2-elcspa.03.13.00.S.154-3.S-ext.pkg, on: SIP4/2
  Built: 2013-07-25 21.16, by: mcpre
  File SHA1 checksum: 94763274fc807489410e299a45fd73fce9d67499
Package: sipspa, version: 03.13.00.S.154-3.S-ext, status: n/a
  File: bootflash:Active Dir/asr1000rp2-sipspa.03.13.00.S.154-3.S-ext.pkg, on: SIP4/3
  Built: 2013-07-25 21.16, by: mcpre
  File SHA1 checksum: 6d12280b5cc33d17d752f475bf340b77ef3451ca
Package: elcspa, version: 03.13.00.S.154-3.S-ext, status: n/a
  File: bootflash:Active Dir/asr1000rp2-elcspa.03.13.00.S.154-3.S-ext.pkg, on: SIP4/3
  Built: 2013-07-25_21.16, by: mcpre
  File SHA1 checksum: 94763274fc807489410e299a45fd73fce9d67499
Package: sipbase, version: 03.13.00.S.154-3.S-ext, status: n/a
 File: bootflash: Active Dir/asr1000rp2-sipbase.03.13.00.S.154-3.S-ext.pkg, on: SIP5
  Built: 2013-07-25 21.16, by: mcpre
```

```
File SHA1 checksum: 3b6a4838972840a995ff22e73fd2bae910b268a7
Package: elcbase, version: 03.13.00.S.154-3.S-ext, status: n/a
  File: bootflash: Active Dir/asr1000rp2-elcbase.03.13.00.S.154-3.S-ext.pkg, on: SIP5
  Built: 2013-07-25 21.16, by: mcpre
  File SHA1 checksum: 99f8dc925083b118626a4e82d93079050db96826
Package: sipspa, version: 03.13.00.S.154-3.S-ext, status: n/a
  File: bootflash:Active Dir/asr1000rp2-sipspa.03.13.00.S.154-3.S-ext.pkg, on: SIP5/0
  Built: 2013-07-25 21.16, by: mcpre
  File SHA1 checksum: 6d12280b5cc33d17d752f475bf340b77ef3451ca
Package: elcspa, version: 03.13.00.S.154-3.S-ext, status: n/a
  File: bootflash:Active Dir/asr1000rp2-elcspa.03.13.00.S.154-3.S-ext.pkg, on: SIP5/0
  Built: 2013-07-25 21.16, by: mcpre
  File SHA1 checksum: 94763274fc807489410e299a45fd73fce9d67499
Package: sipspa, version: 03.13.00.S.154-3.S-ext, status: n/a
  File: bootflash:Active Dir/asr1000rp2-sipspa.03.13.00.S.154-3.S-ext.pkg, on: SIP5/1
  Built: 2013-07-25 21.16, by: mcpre
  File SHA1 checksum: 6d12280b5cc33d17d752f475bf340b77ef3451ca
Package: elcspa, version: 03.13.00.S.154-3.S-ext, status: n/a
  File: bootflash:Active Dir/asr1000rp2-elcspa.03.13.00.S.154-3.S-ext.pkg, on: SIP5/1
  Built: 2013-07-25 21.16, by: mcpre
  File SHA1 checksum: 94763274fc807489410e299a45fd73fce9d67499
Package: sipspa, version: 03.13.00.S.154-3.S-ext, status: n/a
  File: bootflash:Active Dir/asr1000rp2-sipspa.03.13.00.S.154-3.S-ext.pkg, on: SIP5/2
  Built: 2013-07-25 21.16, by: mcpre
  File SHA1 checksum: 6d12280b5cc33d17d752f475bf340b77ef3451ca
Package: elcspa, version: 03.13.00.S.154-3.S-ext, status: n/a
  File: bootflash:Active Dir/asr1000rp2-elcspa.03.13.00.S.154-3.S-ext.pkg, on: SIP5/2
  Built: 2013-07-25 21.16, by: mcpre
  File SHA1 checksum: 94763274fc807489410e299a45fd73fce9d67499
Package: sipspa, version: 03.13.00.S.154-3.S-ext, status: n/a
  File: bootflash:Active Dir/asr1000rp2-sipspa.03.13.00.S.154-3.S-ext.pkg, on: SIP5/3
  Built: 2013-07-25 21.16, by: mcpre
  File SHA1 checksum: 6d12280b5cc33d17d752f475bf340b77ef3451ca
Package: elcspa, version: 03.13.00.S.154-3.S-ext, status: n/a
  File: bootflash:Active_Dir/asr1000rp2-elcspa.03.13.00.S.154-3.S-ext.pkg, on: SIP5/3
  Built: 2013-07-25 21.16, by: mcpre
  File SHA1 checksum: 94763274fc807489410e299a45fd73fce9d67499
Router# reload
<some output removed for brevity>
Router# request platform software package clean
Cleaning up unnecessary package files
No path specified, will use booted path bootflash: Active Dir/packages.conf
Cleaning bootflash: Active Dir
  Scanning boot directory for packages ... done.
  Preparing packages list to delete ...asr1000rp2-elcbase.03.13.00.S.154-3.S-ext.pkg
      File is in use, will not delete... asr1000rp2-elcspa.03.13.00.S.154-3.S-ext.pkg
      File is in use, will not delete...asr1000rp2-espbase.03.13.00.S.154-3.S-ext.pkg
      File is in use, will not delete...asr1000rp2-espx86base.03.13.00.S.154-3.S-ext.pkg
      File is in use, will not delete....asr1000rp2-rpaccess.03.13.00.S.154-3.S-ext.pkg
      File is in use, will not delete...asr1000rp2-rpbase.03.13.00.S.154-3.S-ext.pkg
      File is in use, will not delete...asr1000rp2-rpcontrol.03.13.00.S.154-3.S-ext.pkg
     File is in use, will not
delete...asr1000rp2-rpios-dventerprisek9.03.13.00.S.154-3.S-ext.pkg
      File is in use, will not delete...asr1000rp2-sipbase.03.13.00.S.154-3.S-ext.pkg
      File is in use, will not delete...sr1000rp2-sipspa.03.13.00.S.154-3.S-ext.pkg
      File is in use, will not delete... packages.conf
     File is in use, will not delete...done.
Files that will be deleted:
  asr1000rp2-elcbase.03.12.01.S.154-2.S.pkg
  asr1000rp2-elcspa.03.12.01.S.154-2.S.pkg
  asr1000rp2-espbase.03.12.01.S.154-2.S.pkg
  asr1000rp2-espx86base.03.12.01.S.154-2.S.pkg
  asr1000rp2-packages-adventerprisek9.03.12.01.S.154-2.S.conf
```

```
asr1000rp2-rpaccess.03.12.01.S.154-2.S.pkg
  asr1000rp2-rpbase.03.12.01.S.154-2.S.pkg
  asr1000rp2-rpcontrol.03.12.01.S.154-2.S.pkg
  asr1000rp2-rpios-adventerprisek9.03.12.01.S.154-2.S.pkg
  asr1000rp2-sipbase.03.12.01.S.154-2.S.pkg
  asr1000rp2-sipspa.03.12.01.S.154-2.S.pkg
  packages.conf.00-
  packages.conf.01-
  packages.conf.02-
  packages.conf.03-
  packages.conf.04-
  packages.conf.05-
Do you want to proceed? [confirm]y
  Deleting file bootflash: Active Dir/asr1000rp2-elcbase.03.12.01.S.154-2.S.pkg ... done.
  Deleting file bootflash: Active Dir/asr1000rp2-elcspa.03.12.01.S.154-2.S.pkg ... done.
  Deleting file bootflash: Active Dir/asr1000rp2-espbase.03.12.01.S.154-2.S.pkg ... done.
  Deleting file bootflash: Active Dir/asr1000rp2-espx86base.03.12.01.S.154-2.S.pkg ...done.
  Deleting file
bootflash:Active Dir/asr1000rp2-packages-adventerprisek9.03.12.01.S.154-2.S.conf ... done.
  Deleting file bootflash: Active Dir/asr1000rp2-rpaccess.03.12.01.S.154-2.S.pkg ... done.
  Deleting file bootflash:Active_Dir/asr1000rp2-rpbase.03.12.01.S.154-2.S.pkg ... done.
  Deleting file bootflash: Active Dir/asr1000rp2-rpcontrol.03.12.01.S.154-2.S.pkg ... done.
 Deleting file bootflash: Active Dir/asr1000rp2-rpios-adventerprisek9.03.12.01.S.154-2.S.pkg
  Deleting file bootflash: Active Dir/asr1000rp2-sipbase.03.12.01.S.154-2.S.pkg ... done.
  Deleting file bootflash: Active Dir/asr1000rp2-sipspa.03.12.01.S.154-2.S.pkg ... done.
  Deleting file bootflash:Active_Dir/packages.conf.00- ... done.
  Deleting file bootflash: Active Dir/packages.conf.01- ... done.
  Deleting file bootflash: Active Dir/packages.conf.02- ... done.
  Deleting file bootflash: Active Dir/packages.conf.03- ... done.
  Deleting file bootflash: Active Dir/packages.conf.04- ... done.
  Deleting file bootflash: Active Dir/packages.conf.05- ... done.
SUCCESS: Files deleted.
```

# **Minimal Disruptive Restart ISSU**

A software upgrade of a SIP in any mode results in the SIP being reset and the occurrence of minimal outage during the upgrade. Minimal Disruptive Restart (MDR) minimizes traffic disruption during a software upgrade and supports consolidated package software upgrade and subpackage software upgrade for SIP-40.

The software upgrade of a SIP using MDR is supported only on the Cisco ASR 1000 Series Aggregation Services routers running Cisco IOS XE Release 3.8S and later.

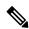

Note

MDR upgrades (both consolidated and subpackage upgrades) are supported only on hardware-redundant dual route processor (RP) and Enhanced Services Processors (ESP) platforms.

MDR reduces the downtime (time during which the data plane is unavailable) due to ISSU of a SIP and the SPA(s) within it. The downtime is reduced from 100 seconds to not more than 25 seconds on a SIP reload and from 30 seconds to not more than 10 seconds on a SPA reload. The reload time of a SIP or SPA using a MDR or a non-MDR upgrade remains the same.

MDR for a SIP is permitted if following conditions are met:

- Chassis is hardware redundant (dual RP and dual ESP)
- SIP-type supports MDR.
- At least one MDR-compatible SPA in the SIP should be present for the MDR process.

- All the SPAs associated with the SIP support MDR.
- Both the current software version and the upgrade software version must be ISSU and MDR compatible for both the SIPBase and SIPSPA subpackages for each SPA type that is present.

The following SPAs support MDR:

- SPA-2X1GE-V2
  - SPA-5X1GE-V2
  - SPA-8X1GE-V2
  - SPA-10X1GE-V2
  - SPA-1X10GE-L-V2

Starting with IOS XE release 3.10S and later, MDR support has been extended to include the following SPAs:

- SPA-2XOC3-POS
  - SPA-4XOC3-POS
  - SPA-4XOC3-POS-V2
  - SPA-8XOC3-POS
  - SPA-1XOC12-POS
  - SPA-2XOC12-POS
  - SPA-4XOC12-POS
  - SPA-8XOC12-POS

Effective from Cisco IOS XE Release 3.12S, the Cisco ASR 1000 Series Fixed Ethernet Line Card (ASR1000-2T+20X1GE) supports Minimal Disruptive Restart (MDR) for ELCBase and ELCSPA packages. MDR support for ASR1000-2T+20X1GE is specifically available on the Cisco ASR 1006 Router and the Cisco ASR 1013 Router with Route Processor 2 (RP2).

For more information on the Cisco ASR 1000 Series Fixed Ethernet Line Card (ASR1000-2T+20X1GE), see the following documents:

Cisco ASR 1000 Series Fixed Ethernet Line Card Hardware Installation Guide

Cisco ASR 1000 Fixed Ethernet Line Card Software Configuration Guide

Use the **request platform software package verify** and **issu checkversion** commands with the **mdr** option to verify the MDR upgrade compatibility of a consolidated package or an individual subpackage.

When performing an ISSU upgrade, you can specify whether the upgrade should use MDR. If you do not specify this, the ISSU upgrade process will remain unchanged.

### **Restrictions and Limitations**

- MDR is not supported on non-hardware-redundant platforms, such as, Cisco ASR 1001 Router, Cisco ASR 1001-X Router, Cisco ASR 1002 Router, Cisco ASR 1002-X Router, or Cisco ASR 1004 Router, and on hardware-redundant platforms without redundant hardware, such as, Cisco ASR 1006 router, or Cisco ASR 1013 router with only a single RP or ESP.
- MDR is not supported on Polaris 16.x.x release.
- MDR is not supported on SIP10.
- MDR does not support software downgrade.
- To use MDR, both the current software and the upgrade software must be ISSU and MDR compatible.
- If a SIP is performing an MDR upgrade the following events cannot be handled during the upgrade:

- Fast Reroute (FRR)
- Automatic protection switching (APS)
- Ethernet over Multiprotocol Label Switching (EoMPLS) and pseudoWire (PW) down that require an attachment circuit (AC) port to be shut.
- · Interface flaps and interface errors
- Interface-specific or linecard-specific configuration changes
- SPA Online Insertion and Removal (OIR)
- Transceiver OIR
- · Line alarms
- Statistics—Error counts will be reset

# **High-Availability Considerations**

Any high-availability (HA) failover that occurs during MDR-process terminates the process. This includes failures such as active RP IOS failover during the MDR upgrade process or active RP FRU failure in a chassis with redundant hardware during subpackage upgrade.

For MDR upgrade using consolidated packages, upgrade is initiated by the upgraded active RP after the ESP software has been upgraded.

# Using ISSU to Perform a Consolidated Package Upgrade in a Dual Route Processor Configuration with MDR

Consolidated packages can only be upgraded using ISSU in dual Route Processor configurations. ISSU is not supported for consolidated package upgrades in single Route Processor configurations.

If you want the RPs on your Cisco ASR 1000 Series router to be running using a consolidated package with MDR after the ISSU upgrade is complete, use the following instructions:

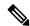

Note

This procedure will only work if the current RPs are already running consolidated packages.

#### **SUMMARY STEPS**

- 1. ip tftp source-interface gigabitethernet slot/port
- **2. copy tftp:** *URL-to-target-location*
- **3. copy** *source-file-system*: *filename standby-destination-filesystem*
- **4. dir** *URL-to-target-location*
- **5.** issu checkversion rp *upgrade-rp-number* file *URL* mdr {force}
- **6. product="kwdname="issu loadversion rp** *upgrade-rp-number* **file** *standby-file-system*; *filename* **mdr** {force}
- 7. issu runversion
- **8. telnet***ip-addressport*
- 9. issu acceptversion
- 10. issu commitversion

- 11. show version
- 12. hw-module slot RP-slot reload

#### **DETAILED STEPS**

|        | Command or Action                                                                                                    | Purpose                                                                                                    |
|--------|----------------------------------------------------------------------------------------------------|----------------------------------------------------------------------------------------------------|
| Step 1 | <pre>ip tftp source-interface gigabitethernet slot/port Example:  Router(config) # ip tftp source-interface gigabitethernet 0</pre> | Specifies the Gigabit Ethernet TFTP source-interface to be configured: slot/port—Specifies the location of the TFTP source-interface.  Note  To copy a file using TFTP through the Management Ethernet interface, the ip tftp source-interface GigabitEthernet 0 command must be entered before entering the copy tftp command. |
| Step 2 | <pre>copy tftp: URL-to-target-location Example: copy source-file-system: filename standby-destination-filesystem Example:</pre>     | Copy the consolidated package onto the active RP.                                                                                                    |
| Step 3 | Example:  Router# copy tftp bootflash:  copy source-file-system:filename                                                            | Copy the consolidated package onto the standby RP.                                                                                                    |
| окер о | Example:  Example:  Router# copy botflæh:ær1000rp2-atenterprisek9.03.13.00.S.154-3.S-ext.bin stby-bootflash:                        |                                                                                                    |
| Step 4 | <pre>dir URL-to-target-location Example: dir URL-to-target-stby-location Example: Example: Router# dir bootflash:</pre>             | (Optional) Display the contents of the target directories to confirm the successful copy of the file package.                                                                                                    |

|        | Command or Action                                                                                           | Purpose                                                                                                    |
|--------|----------------------------------------------------------------------------------------------------|----------------------------------------------------------------------------------------------------|
|        | Example:                                                                                                    |                                                                                                    |
|        | Router# dir stby-bootflash:                                                                                 |                                                                                                    |
| Step 5 | issu checkversion rp <i>upgrade-rp-number</i> file <i>URL</i> mdr {force}                                   | Checks the ISSU MDR software packaging compatibility on the standby Route Processor (RP).                                                                                                    |
|        | Example:                                                                                                    |                                                                                                    |
|        | Example:                                                                                                    |                                                                                                    |
|        | Router#issu checkversion rp 1 file<br>sty-botflæh:æd000r2-atenterprisek9.03.13.00.S.154-3.S-et.bir<br>mdr   |                                                                                                    |
| Step 6 | product=''kwdname=''issu loadversion rp                                                                     | Load the target consolidated package onto the standby RP.                                                                                                    |
|        | <pre>upgrade-rp-number file standby-file-system:filename mdr {force}</pre>                                  | After you receive the message indicating that the terminal state has been reached continue with Step 7.                                                                                                    |
|        | Example:                                                                                                    |                                                                                                    |
|        | Example:                                                                                                    |                                                                                                    |
|        | Router# issu loadversion rp 1 file<br>sty-botflæh:ær1000rp2-adenterpriæt9.03.13.00.S.154-3.S-ett.bin<br>mdr | <b>1</b>                                                                                                    |
| Step 7 | issu runversion                                                                                             | Run the consolidated package that was loaded in Step 6.                                                                                                    |
|        | Example:                                                                                                    | Note If this command is entered before the terminal state is reached, a "peer is not online" or "Standby RP is not in terminal                                                                                                    |
|        | Example:  Router# issu runversion                                                                           | state "error message will be seen and the issu runversion command will not work. If the issu runversion command does not run for these reasons, wait for the "terminal state is reached" message to appear and retry the issu runversion command. You can also monitor the terminal state using the show platform command. |
|        |                                                                                                    | After ISSU runversion is completed, a switchover will automatically occur and the standby RP will become the active RP.                                                                                                    |
| Step 8 | telnetip-addressport                                                                                        | Log in to the RP being upgraded, preferably using the RP's                                                                                                    |
|        | Example:                                                                                                    | console port, to complete the upgrade. (This is the new active RP, that was the standby RP prior to the ISSU process.)                                                                                                    |
|        | Example:                                                                                                    |                                                                                                    |

|         | Command or Action                                                                                                    | Purpose                                                                                                    |
|---------|----------------------------------------------------------------------------------------------------|----------------------------------------------------------------------------------------------------|
|         | <pre>[unix-server-1 ~]\$ telnet 198.51.100.157 2003 Example:  User Access Verification Example:  Example:  Username: user Example:  Password: ******* Example:  Example:  Example:  Example:  Password: *******</pre> | Note  Ensure the hostname does not end in "-stby" after logging into the RP, as this indicates that the RP being accessed is still the standby RP.  There are many ways to log on to a console port. The example shows access to the console port from a UNIX host using telnet. |
|         | Router>                                                                                                    |                                                                                                    |
| Step 9  | issu acceptversion                                                                                                    | (Optional) Stops the ISSU rollback timer.                                                                                                    |
|         | Example:                                                                                                    | This step is optional as long as Step 10 is completed before the rollback timer expires.                                                                                                    |
|         | Example:                                                                                                    |                                                                                                    |
|         | Router# issu acceptversion                                                                                                    |                                                                                                    |
| Step 10 | issu commitversion                                                                                                    | Completes the ISSU upgrade.                                                                                                    |
|         | Example:                                                                                                    |                                                                                                    |
|         | Example:  Router# issu commitversion                                                                                                    |                                                                                                    |
|         |                                                                                                    |                                                                                                    |
| Step 11 | show version                                                                                                    | (Optional) Enter the <b>show version</b> , <b>show platform</b> , or <b>show running-configuration</b> commands to confirm that                                                                                                    |
|         | Example:                                                                                                    | the upgrade completed successfully, as follows:                                                                                                    |
|         | show version active-RP running                                                                                                    | • show version—Confirm that the correct software                                                                                                    |
|         | Example:                                                                                                    | version is running on your router and that the RP was booted from the correct file.                                                                                                    |
|         | show version active-RP provisioned                                                                                                    |                                                                                                    |
|         | Example: show platform                                                                                                    | • <b>show running-configuration</b> —Confirm that the booting configuration, in particular the boot system                                                                                                    |
|         |                                                                                                    | statements, are correct.                                                                                                    |

| Command or Action                       | Purpose                                                                                                    |
|-----------------------------------------|----------------------------------------------------------------------------------------------------|
| show running-configuration              | Tip Use the show running-config   include boot command to display only the boot statements from the show running-configuration output.  • show platform— Confirm that both RP0 and RP1 are correctly running as active and standby. |
| hw-module slot RP-slot reload  Example: | Reload the new software on the Standby RP.                                                                                                    |
| Example:                                |                                                                                                    |
|                                         | show running-configuration  hw-module slot RP-slot reload  Example:                                                                                                    |

## **Examples**

The following example shows how to perform consolidated package upgrade in a dual route processor configuration:

```
Router(config) # ip tftp source-interface gigabitethernet 0
Router#copy tftp: bootflash
Address or name of remote host []? 198.51.100.81
Source filename []? asr1000rp2-adventerprisek9.03.12.01.S.154-2.S1.bin
Destination filename [asr1000rp2-adventerprisek9.03.12.01.S.154-2.S1.bin]?
Accessing tftp://198.51.100.81/asr1000rp2-adventerprisek9.03.12.01.S.154-2.S1.bin...
Loading asr1000rp2-adventerprisek9.03.12.01.S.154-2.S1.bin from 198.51.100.81 (via
GigabitEthernet0/0/0): !!!!!!!
[OK - 577420028 bytes]
577420028 bytes copied in 317.985 secs (1815872 bytes/sec)
Router#copy bootflash: stby-bootflash:
Source filename []? asr1000rp2-adventerprisek9.03.12.01.S.154-2.S1.bin
Destination filename [asr1000rp2-adventerprisek9.03.12.01.S.154-2.S1.bin]
Copy in progress...CCCCCC<output removed for brevity>
577420028 bytes copied in 154.951 secs (3726469 bytes/sec)
Router#dir bootflash:
Directory of bootflash:/
  11 drwx 16384 Sep 26 2011 00:30:14 +00:00 lost+found
                  4096 Sep 26 2011 00:30:57 +00:00 .ssh
208833 drwx
48193 drwx
                 4096 Mar 12 2013 20:03:38 +00:00 .prst_sync
128513 drwx
                  4096 Sep 23 2012 19:08:45 +00:00 .rollback_timer
192770 drwx
                   4096 Sep 23 2012 19:08:45 +00:00
  16 -r--
                  680 Oct 10 2012 20:27:21 +00:00 debug.conf
  22 -rw-
              1135306 Nov 30 2012 02:15:24 +00:00 policy-250.pkg
224897 drwx
                   4096 Mar 12 2013 17:32:24 +00:00 vman fdb
  13 -r-- 577995644 Mar 12 2013 21:17:20 +00:00
asr1000rp2-adventerprisek9.03.08.00.S.153-1.S.bin
  14 -r-- 577420028 Mar 12 2013 21:34:48 +00:00
asr1000rp2-adventerprisek9.03.12.01.S.154-2.S1.bin
                   4096 May 30 2012 03:36:18 +00:00 virt strg pool bf
192769 drwx
```

```
0 Feb 26 2012 16:16:36 +00:00 virtual-instance-upgrade.conf
1940303872 bytes total (683945984 bytes free)
Router# dir stby-bootflash:
Directory of stby-bootflash:/
                16384 Apr 28 2009 03:43:50 +00:00 lost+found
  11 drwx
16065 drwx
                 4096 Mar 12 2013 18:26:02 +00:00 .installer
208833 drwx
                   4096 May 30 2012 03:36:52 +00:00 virt strg pool bf
                 4096 Mar 12 2013 22:39:32 +00:00 .prst_sync
48193 drwx
                  4096 Mar 12 2013 18:26:02 +00:00 .rollback timer
64257 drwx
224897 drwx
                   4096 Mar 12 2013 18:18:18 +00:00 vman fdb
112449 drwx
                   4096 Jan 26 2011 16:57:39 +00:00 .ssh
  12 -r-- 577995644 Mar 12 2013 21:17:47 +00:00
asr1000rp2-adventerprisek9.03.08.00.S.153-1.S.bin
  14 -r--
                  680 Sep 4 2012 23:29:00 +00:00 debug.conf
  13 -r--
             577420028 Mar 12 2013 21:18:12 +00:00
asr1000rp2-adventerprisek9.03.12.01.S.154-2.S1.bin
                     0 Feb 26 2012 16:16:36 +00:00 virtual-instance-upgrade.conf
  20 -rw-
1940303872 bytes total (685084672 bytes free)
Router#issu checkversion rp 1 file
stby-bootflash:asr1000rp2-adventerprisek9.03.12.01.S.154-2.S1.bin mdr
--- Starting local lock acquisition on RO ---
Finished local lock acquisition on RO
--- Starting installation state synchronization ---
Finished installation state synchronization
--- Starting local lock acquisition on R1 ---
Finished local lock acquisition on R1
--- Starting file path checking ---
Finished file path checking
  - Starting system installation readiness checking ---
Finished system installation readiness checking
--- Starting image verification ---
Compatibility check with running software on active RP
WARNING:
WARNING: Candidate software combination not found in compatibility database
WARNING:
WARNING:
WARNING: Candidate software combination not found in compatibility database
WARNING:
Software sets are identified as compatible
Finished image verification
--- Starting mdr compatibility verification ---
Extracting consolidated package content
Checking and verifying packages contained in consolidated package
Creating candidate provisioning file
Processing candidate provisioning file
Finished mdr compatibility verification
SUCCESS: Software is ISSU MDR compatible.
Router# issu loadversion rp 1 file stby-bootflash:
asr1000rp2-adventerprisek9.03.12.01.S.154-2.S1.bin mdr
--- Starting local lock acquisition on R0 ---
Finished local lock acquisition on RO
--- Starting installation state synchronization ---
Finished installation state synchronization
--- Starting local lock acquisition on R1 ---
Finished local lock acquisition on R1
--- Starting file path checking ---
Finished file path checking
--- Starting system installation readiness checking ---
Finished system installation readiness checking
--- Starting image verification ---
Compatibility check with running software on active RP
WARNING: Candidate software combination not found in compatibility database
```

```
WARNING:
WARNING:
WARNING: Candidate software combination not found in compatibility database
WARNING:
Software sets are identified as compatible
Finished image verification
--- Starting mdr compatibility verification ---
Extracting consolidated package content
Checking and verifying packages contained in consolidated package
Creating candidate provisioning file
Processing candidate provisioning file
Finished mdr compatibility verification
--- Starting installation changes ---
Setting up image to boot on next reset
Starting automatic rollback timer
Finished installation changes
SUCCESS: Software will now load.
*Mar 14 19:55:44.264: %IOSXE OIR-6-OFFLINECARD: Card (rp) offline in slot R1
*Mar 14 19:55:44.288: %REDUNDANCY-3-STANDBY LOST: Standby processor fault (PEER NOT PRESENT)
*Mar 14 19:55:44.288: %REDUNDANCY-3-STANDBY LOST: Standby processor fault (PEER DOWN)
*Mar 14 19:55:44.288: %REDUNDANCY-3-STANDBY_LOST: Standby processor fault
(PEER REDUNDANCY STATE CHANGE)
*Mar 14 19:55:46.347: %RF-5-RF RELOAD: Peer reload. Reason: EHSA standby down
*Mar 14 19:55:46.357: % Redundancy mode change to SSO
*Mar 14 19:59:37.523: %IOSXE OIR-6-ONLINECARD: Card (rp) online in slot R1
*Mar 14 19:59:46.889: %REDUNDANCY-5-PEER MONITOR EVENT: Active detected a standby insertion
 (raw-event=PEER FOUND(4))
*Mar 14 19:59:46.889: %REDUNDANCY-5-PEER MONITOR EVENT: Active detected a standby insertion
(raw-event=PEER REDUNDANCY STATE CHANGE(5))
*Mar 14 19:59:49.794: %REDUNDANCY-3-IPC: IOS versions do not match.
*Mar 14 20:00:58.364: %NBAR HA-5-NBAR INFO: NBAR sync DONE!
*Mar 14 20:00:58.777: %HA CONFIG SYNC-6-BULK CFGSYNC SUCCEED: Bulk Sync succeeded
*Mar 14 20:00:59.778: %RF-5-RF TERMINAL STATE: Terminal state reached for (SSO)
Router# issu runversion
--- Starting local lock acquisition on RO ---
Finished local lock acquisition on {\tt R0}
 -- Starting installation state synchronization ---
Finished installation state synchronization
--- Starting local lock acquisition on R1 --
Finished local lock acquisition on R1
--- Starting switchover readiness checking ---
Finished switchover readiness checking
SUCCESS: Standby RP will now become active
Initiating active RP failover
Mar 14 20:02:19.797 R0/0: %PMAN-5-EXITACTION: Process manager is exiting: reload fru action
Initializing Hardware ...
Calculating the ROMMON CRC ... CRC is correct
System Bootstrap, Version 15.2(1r)S, RELEASE SOFTWARE
Copyright (c) 1994-2011 by cisco Systems, Inc.
Current image running: Boot ROMO
Last reset cause: LocalSoft
[Output removed for brevity]
Press RETURN to get started!
*Mar 14 20:08:51.197: %REDUNDANCY-3-PEER MONITOR: PEER FOUND event on standby
*Mar 14 20:09:53.509: %SYS-5-RESTART: System restarted --
Cisco IOS Software, IOS-XE Software (X86 64 LINUX IOSD-ADVENTERPRISEK9-M), Version 15.3(1)S,
RELEASE SOFTWARE (fc4)
Technical Support: http://www.cisco.com/techsupport
Copyright (c) 1986-2012 by Cisco Systems, Inc.
Compiled Tue 27-Nov-12 11:13 by mcpre
```

```
*Mar 14 20:10:00.174: %PLATFORM-6-RF_PROG_SUCCESS: RF state STANDBY HOT Router-stby>
```

At this point of the procedure, use your UNIX client to log in to the other RP:

```
[unix-server-1 ~]$ telnet 198.51.100.157 2013
User Access Verification
Username: user
Password: ******
Router>
*Mar 14 20:02:15.767: %LINK-3-UPDOWN: Interface Lsmpi0, changed state to up
*Mar 14 20:02:15.768: %LINK-3-UPDOWN: Interface EOBCO, changed state to up
*Mar 14 20:02:15.768: %LINK-3-UPDOWN: Interface LIINO, changed state to up
*Mar 14 20:02:16.768: %LINEPROTO-5-UPDOWN: Line protocol on Interface Lsmpi0, changed state
*Mar 14 20:02:16.768: %LINEPROTO-5-UPDOWN: Line protocol on Interface EOBCO, changed state
to up
*Mar 14 20:02:16.768: %LINEPROTO-5-UPDOWN: Line protocol on Interface GigabitEthernet0,
changed state to down
*Mar 14 20:02:16.768: %LINEPROTO-5-UPDOWN: Line protocol on Interface LIINO, changed state
*Mar 14 20:02:17.498: %CRYPTO-6-ISAKMP ON OFF: ISAKMP is OFF
*Mar 14 20:02:17.498: %CRYPTO-6-GDOI ON OFF: GDOI is OFF
*Mar 14 20:02:17.756: %LINK-3-UPDOWN: Interface Null0, changed state to up
*Mar 14 20:02:17.757: %LINK-3-UPDOWN: Interface GigabitEthernet0/0/0, changed state to up
*Mar 14 20:02:17.757: %LINEPROTO-5-UPDOWN: Line protocol on Interface Loopback0, changed
state to up
*Mar 14 20:02:17.757: %LINK-3-UPDOWN: Interface Loopback0, changed state to up
*Mar 14 20:02:17.765: %LINK-5-CHANGED: Interface GigabitEthernet0/0/1, changed state to
administratively down
*Mar 14 20:02:17.765: %LINK-5-CHANGED: Interface GigabitEthernet0/0/2, changed state to
administratively down
*Mar 14 20:02:17.765: %LINK-5-CHANGED: Interface GigabitEthernet0/0/3, changed state to
administratively down
*Mar 14 20:02:17.765: %LINK-5-CHANGED: Interface GigabitEthernet0/0/4, changed state to
administratively down
*Mar 14 20:02:17.765: %LINK-5-CHANGED: Interface GigabitEthernet0/0/5, changed state to
administratively down
*Mar 14 20:02:17.765: %LINK-5-CHANGED: Interface GigabitEthernet0/0/6, changed state to
administratively down
*Mar 14 20:02:17.765: %LINK-5-CHANGED: Interface GigabitEthernet0/0/7, changed state to
administratively down
*Mar 14 20:02:17.765: %LINK-5-CHANGED: Interface GigabitEthernet0/1/0, changed state to
administratively down
*Mar 14 20:02:17.765: %LINK-5-CHANGED: Interface GigabitEthernet0/1/1, changed state to
administratively down
*Mar 14 20:02:18.756: %LINEPROTO-5-UPDOWN: Line protocol on Interface Null0, changed state
 to up
*Mar 14 20:02:18.757: %LINEPROTO-5-UPDOWN: Line protocol on Interface GigabitEthernet0/0/0,
changed state to up
*Mar 14 20:04:05.534: %CPPHA-7-START: F1: cpp ha: CPP 0 preparing image
/tmp/sw/fp/1/0/fpx86/mount/usr/cpp/bin/qfp-ucode-esp40
*Mar 14 20:04:05.863: %CPPHA-7-START: F1: cpp ha: CPP 0 startup init image
/tmp/sw/fp/1/0/fpx86/mount/usr/cpp/bin/qfp-ucode-esp40
*Mar 14 20:04:07.781: %IOSXE OIR-6-ONLINECARD: Card (fp) online in slot F1
*Mar 14 20:04:11.123: %CPPHA-7-START: F1: cpp ha: CPP 0 running init image
/tmp/sw/fp/1/0/fpx86/mount/usr/cpp/bin/qfp-ucode-esp40
*Mar 14 20:04:11.342: %CPPHA-7-READY: F1: cpp_ha: CPP 0 loading and initialization complete
*Mar 14 20:04:11.472: %IOSXE-6-PLATFORM: F1: cpp_cp: Process
CPP PFILTER EA EVENT API CALL REGISTER
*Mar 14 20:04:19.443: %PLATFORM-5-RESETCARD: R1/0: card reset: ESPO reset to acquire
provisioned software
*Mar 14 20:04:19.458: %IOSXE_OIR-6-OFFLINECARD: Card (fp) offline in slot F0
*Mar 14 20:04:21.546: %MDR-5-CARD RESTART: R1/0: card mdr: Minimal Disruptive Restart SIPO
```

```
to acquire provisioned software
*Mar 14 20:04:29.266: %CMCC-5-SPA_MDR_INIT: SIPO: cmcc: SPAO initiated Minimal Disruptive
*Mar 14 20:04:29.269: %CMCC-5-SPA MDR INIT: SIPO: cmcc: SPA1 initiated Minimal Disruptive
Restart
*Mar 14 20:04:29.270: %CMCC-5-SPA MDR INIT: SIP0: cmcc: SPA2 initiated Minimal Disruptive
Restart
*Mar 14 20:05:17.807: %IOSXE OIR-6-ONLINECARD: Card (cc) online in slot 0
*Mar 14 20:05:21.287: %IOSXE OIR-6-INSSPA: SPA inserted in subslot 0/0
*Mar 14 20:05:21.630: %IOSXE_OIR-6-INSSPA: SPA inserted in subslot 0/1
*Mar 14 20:05:21.896: %IOSXE OIR-6-INSSPA: SPA inserted in subslot 0/2
*Mar 14 20:05:29.364: %LINK-3-UPDOWN: SIPO/0: Interface EOBCO/1, changed state to up
*Mar 14 20:05:34.058: %SPA OIR-6-ONLINECARD: SPA (SPA-8X1GE-V2) online in subslot 0/0
*Mar 14 20:05:33.064: %CMCC-5-SPA MDR DONE: SIP0: cmcc: SPA0 completed Minimal Disruptive
Restart
*Mar 14 20:05:34.093: %LINK-3-UPDOWN: SIP0/1: Interface EOBCO/1, changed state to up
*Mar 14 20:05:35.125: %SPA OIR-6-ONLINECARD: SPA (SPA-8X1GE-V2) online in subslot 0/1
*Mar 14 20:05:34.130: %CMCC-5-SPA MDR DONE: SIP0: cmcc: SPA1 completed Minimal Disruptive
Restart
*Mar 14 20:05:34.099: %TRANSCEIVER-6-INSERTED: SIPO/1: transceiver module inserted in
GigabitEthernet0/1/0
*Mar 14 20:05:35.046: %LINK-3-UPDOWN: SIP0/0: Interface GigabitEthernet0/0/0, changed state
to up
*Mar 14 20:05:37.996: %LINK-3-UPDOWN: SIP0/2: Interface EOBCO/1, changed state to up
*Mar 14 20:05:43.230: %SPA OIR-6-ONLINECARD: SPA (SPA-8X1GE-V2) online in subslot 0/2
*Mar 14 20:05:42.239: %CMCC-5-SPA MDR DONE: SIP0: cmcc: SPA2 completed Minimal Disruptive
Restart
*Mar 14 20:06:10.368: %CPPHA-7-START: F0: cpp ha: CPP 0 preparing image
/tmp/sw/fp/0/0/fpx86/mount/usr/cpp/bin/qfp-ucode-esp40
*Mar 14 20:06:10.697: %CPPHA-7-START: F0: cpp ha: CPP 0 startup init image
/tmp/sw/fp/0/0/fpx86/mount/usr/cpp/bin/qfp-ucode-esp40
*Mar 14 20:06:12.158: %IOSXE OIR-6-ONLINECARD: Card (fp) online in slot F0
*Mar 14 20:06:15.940: %CPPHA-7-START: F0: cpp_ha: CPP 0 running init image
/tmp/sw/fp/0/0/fpx86/mount/usr/cpp/bin/qfp-ucode-esp40
*Mar 14 20:06:16.158: %CPPHA-7-READY: F0: cpp_ha: CPP 0 loading and initialization complete
*Mar 14 20:06:16.290: %IOSXE-6-PLATFORM: F0: cpp cp: Process
CPP_PFILTER_EA_EVENT__API_CALL__REGISTER
*Mar 14 20:08:41.564: %IOSXE_OIR-6-ONLINECARD: Card (rp) online in slot R0
*Mar 14 20:08:51.188: %REDUNDANCY-5-PEER MONITOR EVENT: Active detected a standby insertion
 (raw-event=PEER FOUND(4))
*Mar 14 20:08:51.188: %REDUNDANCY-5-PEER MONITOR EVENT: Active detected a standby insertion
 (raw-event=PEER REDUNDANCY STATE CHANGE(5))
*Mar 14 20:08:54.115: %REDUNDANCY-3-IPC: IOS versions do not match.
*Mar 14 20:10:00.611: %NBAR HA-5-NBAR INFO: NBAR sync DONE!
*Mar 14 20:10:01.026: %HA CONFIG SYNC-6-BULK CFGSYNC SUCCEED: Bulk Sync succeeded
*Mar 14 20:10:02.027: %RF-5-RF TERMINAL STATE: Terminal state reached for (SSO)
Router>enable
Router# issu acceptversion
--- Starting local lock acquisition on R1 ---
Finished local lock acquisition on R1
Cancelling rollback timer
SUCCESS: Rollback timer cancelled
Router# issu commitversion
--- Starting local lock acquisition on R1 ---
Finished local lock acquisition on R1
--- Starting commit readiness checking ---
Finished commit readiness checking
--- Starting installation changes ---
Cancelling rollback timer
Saving image changes
Finished installation changes
```

```
Building configuration...
[OK]
SUCCESS: version committed: bootflash:asr1000rp2-adventerprisek9.03.12.01.S.154-2.S1.bin
```

After you confirm the software versions and configuration, reload the RP as shown in the following example:

```
Router# hw-module slot R0 reload
 Proceed with reload of module? [confirm]
*Mar 14 20:31:05.511: %IOSXE OIR-6-OFFLINECARD: Card (rp) offline in slot R0
*Mar 14 20:31:05.587: %REDUNDANCY-3-STANDBY_LOST: Standby processor fault (PEER_NOT_PRESENT)
*Mar 14 20:31:05.588: %REDUNDANCY-3-STANDBY LOST: Standby processor fault (PEER DOWN)
*Mar 14 20:31:05.588: %REDUNDANCY-3-STANDBY LOST: Standby processor fault
(PEER REDUNDANCY STATE CHANGE)
*Mar 14 20:31:07.622: %RF-5-RF RELOAD: Peer reload. Reason: EHSA standby down
*Mar 14 20:31:07.632: % Redundancy mode change to SSO
*Mar 14 20:34:29.337: %IOSXE OIR-6-ONLINECARD: Card (rp) online in slot R0
*Mar 14 20:34:38.988: %REDUNDANCY-5-PEER MONITOR EVENT: Active detected a standby insertion
 (raw-event=PEER FOUND(4))
*Mar 14 20:34:38.988: %REDUNDANCY-5-PEER MONITOR EVENT: Active detected a standby insertion
 (raw-event=PEER REDUNDANCY STATE CHANGE(5))
*Mar 14 20:35:47.610: %NBAR_HA-5-NBAR_INFO: NBAR sync DONE!
*Mar 14 20:35:48.023: %HA CONFIG SYNC-6-BULK CFGSYNC SUCCEED: Bulk Sync succeeded
*Mar 14 20:35:49.025: %RF-5-RF TERMINAL STATE: Terminal state reached for (SSO)
```

# Using ISSU to Upgrade the Subpackages on a Cisco ASR 1006 Router and Cisco ASR 1013 Router (issu Command Set) with MDR

#### **SUMMARY STEPS**

- 1. show version
- 2. copy running-config startup-config
- 3. mkdir URL-to-directory-name
- 4. ip tftp source-interface gigabitethernet port
- **5. copy tftp:** *URL-to-target-location*
- 6. request platform software package expand file URL-to-consolidated-package
- 7. dir target-URL
- 8. copy file-system:asr1000rp2-espbase.version.pkg URL-to-directory-of-sub-packages-active-RP
- 9. copy file-system:asr1000rp2-espbase.version.pkg URL-to-directory-of-sub-packages-standby-RP
- **10. product="kwdname="issu checkversion rp** *standby-RP product="name=">* **file** *standy-file-system*:**asr1000rp**\**version*\*.**pkg mdr** {**force**}
- 11. issu loadversion rp standby-RP file target-standbyRP-URL-for-sub-packages:asr1000rp\*version\*.pkg product="name=">force
- 12. hw-module slot standby-RP reload
- 13. issu loadversion rp active-RP file URL-to-active-file-system:asr1000rp2-{sipbase,sipspa}\*version\*.pkg slotSIP-slot-number product="name=">mdr {force}
- **14. issu loadversion rp** *active-RP* **file** *URL-to-active-file-system***:asr1000rp2-{elcbase,elcspa}**\**version*\***.pkg slot***ELC-slot-number* mdr **product="name=">{force}**

- **15. issu loadversion rp** *active-RP* **file** *URL-to-active-file-system*:**asr1000rp2-esp\****version*\***.pkg slot** *standby*-ESP-*slot*
- 16. issu loadversion rp active-RP file URL-to-active-file-system:asr1000rp\*version\*.pkg force
- 17. show version active-RP provisioned
- 18. redundancy force-switchover
- 19. request platform software package clean

#### **DETAILED STEPS**

|        | Command or Action                  | Purpose                                                                                                    |
|--------|------------------------------------|----------------------------------------------------------------------------------------------------|
| Step 1 | show version                       | (Optional) Use the following commands to confirm the                                                                     |
|        | Example:                           | current router configuration, as follows:                                                                                |
|        | show version active-rp installed   | • <b>show version</b> and <b>show version</b> <i>active-rp</i> <b>installed</b> —Verify the running version of the Cisco |
|        | Example:                           | IOS XE software on the router, and which file was                                                                        |
|        | dir filesystem: directory          | used to boot the router, and where that file is stored.                                                                  |
|        | Example:                           | <ul> <li>dir—Confirm that the files that were used to boot the<br/>router are located in the directory.</li> </ul>       |
|        | show platform                      | • show platform—Confirm the current status of the                                                                        |
|        | Example:                           | active and standby RPs.                                                                                                  |
|        | show redundancy states             | <ul> <li>show redundancy states—Confirm the operational<br/>and configured redundancy states.</li> </ul>                 |
|        | Example:                           | and configured redundancy states.                                                                                        |
|        |                                    |                                                                                                    |
|        | Example:                           |                                                                                                    |
|        | Router# show version               |                                                                                                    |
|        | Example:                           |                                                                                                    |
|        | Router# show version r0 installed  |                                                                                                    |
|        | Example:                           |                                                                                                    |
|        | Router# dir bootflash:             |                                                                                                    |
|        | Example:                           |                                                                                                    |
|        | Router# show platform              |                                                                                                    |
|        | Example:                           |                                                                                                    |
|        | Router# show redundancy states     |                                                                                                    |
| Step 2 | copy running-config startup-config | After you have confirmed that the system states are                                                                      |
|        | Example:                           | acceptable, save the current configuration to the startup configuration.                                                 |
|        | Example:                           |                                                                                                    |

|        | Command or Action                                                                                                    | Purpose                                                                  |                                                                                                    |
|--------|----------------------------------------------------------------------------------------------------|--------------------------------------------------------------------------|----------------------------------------------------------------------------------------------------|
|        | Router# copy running-config startup-config                                                                             |                                                                          |                                                                                                    |
| Step 3 | mkdir URL-to-directory-name  Example:                                                                                  | Create a subpacka                                                        | directory to store the consolidated package and ages.                                                                                                    |
|        | Example:                                                                                                    | consolida<br>separateo                                                   | ctory must be created in most cases because the ated packages and subpackages have to be d from the subpackages that booted the router at of the procedure.                                                     |
|        | Router# mkdir bootflash: tmp  Example:                                                                                 | uns step of the procedure.                                               |                                                                                                    |
| Step 4 |                                                                                                    | be config                                                                |                                                                                                    |
|        | Router(config)# ip tftp source-interface                                                                               | slot/port-<br>source-in                                                  | —Specifies the location of the TFTP nterface.                                                                                                    |
|        | gigabitethernet 0                                                                                                    | Note                                                                     | To copy a file using TFTP through the Management Ethernet interface, the <b>ip tftp source-interface GigabitEthernet 0</b> command must be entered before entering the <b>copy tftp</b> command.                |
| Step 5 | copy tftp: URL-to-target-location                                                                                      | Copy the consolidated package file into the directory created in Step 3. |                                                                                                    |
|        | Example:  Example:  Router# copy tftp: bootflash:tmp                                                                   | The cons into the s currently containing                                 | olidated package in this step should not be copied same directory where the subpackages that are running your router are stored (the directory ag the packages.conf provisioning file from which r was booted). |
|        |                                                                                                    | Note                                                                     | type="tip"                                                                                                    |
|        |                                                                                                    |                                                                          | It is recommended that you copy the package onto a usb: or harddisk: file system for space considerations when performing this step of the procedure.                                                           |
| Step 6 | request platform software package expand file URL-to-consolidated-package                                              |                                                                          | he subpackages out of the consolidated package the temporary directory.                                                                                                    |
|        | Example:  Example:                                                                                                    | Note                                                                     | Take extra care to extract the subpackages to a temporary subdirectory and do not delete any of the files currently running the router at this point of the procedure. To erase the                             |
|        | Router# request platform software package expand file botflæh:tmp/ær1000mp2-edenterprisek.9.03.13.00.S.154-3.S-ext.bir |                                                                          | files that were running on the router before<br>the ISSU upgrade, enter the <b>request</b><br><b>platform software package clean</b> command<br>after the ISSU upgrade has been completed.                      |

|        | Command or Action                                                                             | Purpose                                                                                                    |
|--------|-----------------------------------------------------------------------------------------------|----------------------------------------------------------------------------------------------------|
|        | Example:                                                                                      |                                                                                                    |
|        |                                                                                               |                                                                                                    |
| Step 7 | dir target-URL                                                                                | (Optional) Display the directory to confirm that the files                                                                                             |
|        | Example:                                                                                      | were extracted.                                                                                                    |
|        | Example:                                                                                      |                                                                                                    |
|        | Router# dir bootflash: tmp                                                                    |                                                                                                    |
| Step 8 | copy file-system:asr1000rp2-espbase.version.pkg URL-to-directory-of-sub-packages-active-RP    | Copy the subpackages out of the temporary directory into the directory on the router where the subpackages running the active RP are currently stored. |
|        | Example:                                                                                      |                                                                                                    |
|        | copy file-system:asr1000rp2-espx86base.version.pkg URL-to-directory-of-sub-packages-active-RP |                                                                                                    |
|        | Example:                                                                                      |                                                                                                    |
|        | copy file-system:asr1000rp2-rpaccess.version.pkg URL-to-directory-of-sub-packages-active-RP   |                                                                                                    |
|        | Example:                                                                                      |                                                                                                    |
|        | copy file-system:asr1000rp2-rpbase.version.pkg URL-to-directory-of-sub-packages-active-RP     |                                                                                                    |
|        | Example:                                                                                      |                                                                                                    |
|        | сору                                                                                          |                                                                                                    |
|        | file-system:asr1000rp2-rpcontrol.version.pkg URL-to-directory-of-sub-packages-active-RP       |                                                                                                    |
|        | Example:                                                                                      |                                                                                                    |
|        | copy file-system:asr1000rp2-rpios.version.pkg URL-to-directory-of-sub-packages-active-RP      |                                                                                                    |
|        | Example:                                                                                      |                                                                                                    |
|        | copy file-system:asr1000rp2-sipbase.version.pkg URL-to-directory-of-sub-packages-active-RP    |                                                                                                    |
|        | Example:                                                                                      |                                                                                                    |
|        | copy file-system:asr1000rp2-sipspa.version.pkg URL-to-directory-of-sub-packages-active-RP     |                                                                                                    |
|        | Example:                                                                                      |                                                                                                    |
|        | copy file-system:asr1000rp2-elcbase.version.pkg URL-to-directory-of-sub-packages-active-RP    |                                                                                                    |

| Command or Action                                                                    | Purpose  |
|--------------------------------------------------------------------------------------|----------|
| Example:                                                                             |          |
| сору                                                                                 |          |
| file-system:asr1000rp2-elcspa.version.pkg URL-to-directory-of-sub-packages-active-RP |          |
| Example:                                                                             |          |
| Router# <b>copy</b>                                                                  |          |
| bootflash:tmp/asrl000mp2-esphase.03.13.00.S.154-3.S-ext.pkg<br>bootflash:            | <b>3</b> |
| Example:                                                                             |          |
| Router# <b>copy</b>                                                                  |          |
| bootflash:tmp/asr1000mp2-espx86base.03.13.00.S.154-3.S-ext.pkg                       |          |
| bootflash:                                                                           |          |
| Example:                                                                             |          |
| Example:                                                                             |          |
|                                                                                      |          |
| Router# copy                                                                         |          |
| bootflash: tmp/asr1000mp2-maccess.03.13.00.S.154-3.S-ext.pkg                         |          |
| bootflash:                                                                           |          |
| Example:                                                                             |          |
|                                                                                      |          |
| Example:                                                                             |          |
| Router# <b>copy</b>                                                                  |          |
| bootflash:tmp/asr1000mp2-mpbase.03.13.00.S.154-3.S-ext.pkg                           |          |
| bootflash:                                                                           |          |
| Example:                                                                             |          |
| Evernle                                                                              |          |
| Example:                                                                             |          |
| Router# <b>copy</b>                                                                  |          |
| bootflash:tmp/asr1000mp2-moontrol.03.13.00.S.154-3.S-ext.pkg                         |          |
| bootflash:                                                                           |          |
| Example:                                                                             |          |
| Example:                                                                             |          |
| -                                                                                    |          |
| Router# copy                                                                         |          |
| hotflæhtup/ær100rp2-rpics-adenteprisel9.03.13.00.S.154-3.Sext.pkg                    | 3        |
| bootflash:                                                                           |          |
| Example:                                                                             |          |
|                                                                                      |          |

|        | Command or Action                                                                                    | Purpose                                                                                                    |
|--------|----------------------------------------------------------------------------------------------------|----------------------------------------------------------------------------------------------------|
|        | Example:                                                                                             |                                                                                                    |
|        | Router# copy bootflash:tmp/asr1000mp2-sipbase.03.13.00.S.154-3.S-ext.pkg bootflash: Example:         |                                                                                                    |
|        | Example:                                                                                             |                                                                                                    |
|        | Router# copy bootflash:tmp/asr1000mp2-sipspa.03.13.00.S.154-3.S-ext.pkg bootflash: Example:          | T-                                                                                                    |
|        | Example:                                                                                             |                                                                                                    |
|        | Router# copy bootflash:tmp/asr1000rp2-elcbase.03.13.00.S.154-3.S-ext.pkg bootflash: Example:         |                                                                                                    |
|        | Example:                                                                                             |                                                                                                    |
|        | Router# copy bootflash:tmp/asr1000mp2-elcspa.03.13.00.S.154-3.S-ext.pkg bootflash:                   |                                                                                                    |
| Step 9 | copy file-system:asr1000rp2-espbase.version.pkg URL-to-directory-of-sub-packages-standby-RP Example: | Copy the subpackages out of the temporary directory into the directory on the router where the subpackages running the standby RP are currently stored. |
|        | copy file-system:asr1000rp2-espx86base.version.pkg URL-to-directory-of-sub-packages-standby-RP       |                                                                                                    |
|        | Example:                                                                                             |                                                                                                    |
|        | copy file-system:asr1000rp2-rpaccess.version.pkg URL-to-directory-of-sub-packages-standby-RP         |                                                                                                    |
|        | Example:                                                                                             |                                                                                                    |
|        | copy file-system:asr1000rp2-rpbase.version.pkg URL-to-directory-of-sub-packages-standby-RP           |                                                                                                    |
|        | Example:                                                                                             |                                                                                                    |

| Command or Action                                                                        | Purpose |
|------------------------------------------------------------------------------------------|---------|
| сору                                                                                     |         |
| file-system:asr1000rp2-rpcontrol.version.pkg URL-to-directory-of-sub-packages-standby-RP |         |
| Example:                                                                                 |         |
| сору                                                                                     |         |
| file-system:asr1000rp2-rpios.version.pkg URL-to-directory-of-sub-packages-standby-RP     |         |
| Example:                                                                                 |         |
| сору                                                                                     |         |
| file-system:asr1000rp2-sipbase.version.pkg URL-to-directory-of-sub-packages-standby-RP   |         |
| Example:                                                                                 |         |
| сору                                                                                     |         |
| file-system:asr1000rp2-sipspa.version.pkg URL-to-directory-of-sub-packages-standby-RP    |         |
| Example:                                                                                 |         |
| сору                                                                                     |         |
| file-system:asr1000rp2-elcbase.version.pkg URL-to-directory-of-sub-packages-standby-RP   |         |
| Example:                                                                                 |         |
| сору                                                                                     |         |
| file-system:asr1000rp2-elcspa.version.pkg URL-to-directory-of-sub-packages-standby-RP    |         |
| Example:                                                                                 |         |
| Examples:                                                                                |         |
| Example:                                                                                 |         |
| Router# <b>copy</b>                                                                      |         |
| bootflash:tmp/asr1000mp2-espbase.03.13.00.S.154-3.S-ext.pkg                              |         |
| stby-bootflash:                                                                          |         |
| Example:                                                                                 |         |
| Example:                                                                                 |         |
| Router# <b>copy</b>                                                                      |         |
| boot:flash:tmp/asr1000mp2-espa86base.03.13.00.s.154-3.s-ext.pkg                          |         |
| stby-bootflash:                                                                          |         |
| Example:                                                                                 |         |
| Example:                                                                                 |         |
| Router# <b>copy</b>                                                                      |         |

| Command or Action                                                     | Purpose |
|-----------------------------------------------------------------------|---------|
| bootflash:tmp/asr1000rp2-rpaccess.03.13.00.S.154-3.S-ext.pkg          |         |
| stby-bootflash:                                                       |         |
| Example:                                                              |         |
|                                                                       |         |
| Example:                                                              |         |
|                                                                       |         |
| Router# Copy                                                          |         |
| bootflash:tmp/asr1000rp2-rpbase.03.13.00.S.154-3.S-ext.pkg            |         |
| stby-bootflash:                                                       |         |
| Example:                                                              |         |
|                                                                       |         |
| Example:                                                              |         |
|                                                                       |         |
| Router# copy                                                          |         |
| bootflash: tmp/asr1000mp2-moontrol.03.13.00.S.154-3.S-ext.pkg         |         |
| stby-bootflash:                                                       |         |
|                                                                       |         |
| Example:                                                              |         |
|                                                                       |         |
| Example:                                                              |         |
| Example.                                                              |         |
| Router# copy                                                          |         |
| hotflath:tup/asil00rp2-rpics-edenterprisel9.08.13.00.s.154-3.s-et-pkg |         |
| mmer misermissine are retrasson 12 no 2012 serfit                     |         |
|                                                                       |         |
| Example:                                                              |         |
|                                                                       |         |
| Example:                                                              |         |
| ·                                                                     |         |
| Router# copy                                                          |         |
| bootflash:tmp/asr1000mp2-sipbase.03.13.00.S.154-3.S-ext.pkg           | •       |
| stby-bootflash:                                                       |         |
| Example:                                                              |         |
| Example.                                                              |         |
|                                                                       |         |
| Example:                                                              |         |
|                                                                       |         |
| Router# ccopy                                                         |         |
| bootflash:tmp/asr1000mp2-sipspa.03.13.00.S.154-3.S-ext.pkg            | •       |
| stby-bootflash:                                                       |         |
| Example:                                                              |         |
| Lample.                                                               |         |
|                                                                       |         |
| Example:                                                              |         |
|                                                                       |         |
| Router# copy                                                          |         |
|                                                                       |         |

|         | Command or Action                                                  | Purpose                                             |
|---------|--------------------------------------------------------------------|-----------------------------------------------------|
|         | bootflash:tmp/asr1000mp2-elcbase.03.13.00.S.154-3.S-ext.pkg        |                                                     |
|         | stby-bootflash:                                                    |                                                     |
|         | Example:                                                           |                                                     |
|         |                                                                    |                                                     |
|         | Example:                                                           |                                                     |
|         |                                                                    |                                                     |
|         | Router# ccopy                                                      |                                                     |
|         | bootflash:tmp/asri000rp2-elcspa.03.13.00.S.154-3.S-ext.pkg         |                                                     |
|         | stby-bootflash:                                                    |                                                     |
| Step 10 | product="kwdname="issu checkversion rp standby-RP                  | Checks the ISSU MDR software packaging compatibilit |
|         | product="name="> <b>file</b>                                       | on the standby Route Processor (RP).                |
|         | standy-file-system:asr1000rp*version*.pkg mdr {force}              |                                                     |
|         | Example:                                                           |                                                     |
|         |                                                                    |                                                     |
|         | Example:                                                           |                                                     |
|         | ·                                                                  |                                                     |
|         | Example:                                                           |                                                     |
|         | Example.                                                           |                                                     |
|         | Router#issu checkversion rp 1 file                                 |                                                     |
|         | stby-bootflash:asr1000rp2-*03.13.00.S.154-3.S-ext*pkg              |                                                     |
|         | mdr                                                                |                                                     |
| Step 11 | issu loadversion rp standby-RP file                                | Upgrade the RP subpackages on the standby RP, where |
| отор    | target-standbyRP-URL-for-sub-packages:asr1000rp*version*.pkg       |                                                     |
|         | product="name=">force                                              | subpackages for the desired upgrade release.        |
|         | Example:                                                           |                                                     |
|         | ·                                                                  |                                                     |
|         | Example:                                                           |                                                     |
|         | Example.                                                           |                                                     |
|         | Router# issu loadversion rp 1 file                                 |                                                     |
|         | stby-bootflash:asr1000rp2-*03.13.00.S.154-3.S-ext*pkg              |                                                     |
|         | force                                                              |                                                     |
| Step 12 | hw-module slot standby-RP reload                                   | Reload the standby RP.                              |
| •       | Example:                                                           |                                                     |
|         | Example.                                                           |                                                     |
|         |                                                                    |                                                     |
|         | Example:                                                           |                                                     |
|         | Router# hw-module slot R1 reload                                   |                                                     |
| Step 13 | issu loadversion rp active-RP file                                 | Upgrade the SIP and SPA subpackages for each SIP on |
| p       | URL-to-active-file-system:asr1000rp2-{sipbase,sipspa}*version*.pkg |                                                     |
|         | slotSIP-slot-number product="name=">mdr {force}                    |                                                     |

|         | Command or Action                                                                                                    | Purpose                                                                                                    |                                                                                                    |
|---------|----------------------------------------------------------------------------------------------------|----------------------------------------------------------------------------------------------------|----------------------------------------------------------------------------------------------------|
|         | Example: issu commitversion                                                                                          | Note                                                                                                    | This step must be completed one SIP at a time, and repeated for each SIP installed on the router before performing the next step.                                                                    |
|         | Example:                                                                                                    | Note                                                                                                    | type="tip"                                                                                                    |
|         | Example:                                                                                                    |                                                                                                    | You can use the <b>show ip interface brief</b> command to identify which slots contain SIPs and SPAs. The interfaces with three numbers                                                              |
|         | Example:                                                                                                    |                                                                                                    | (in the form SIP-number/SPA-number/interface-number) identify the SIP and SPA locations in the router.                                                                                               |
|         | Router# issu loadversion rp 0 file<br>bootflash:asr1000rp2-{sipbase,sipspa}*03.13.00*pkg<br>mdr                      | Note                                                                                                    | The <i>pattern</i> options used in this CLI ( <b>sipbase</b> and <b>sipspa</b> ) were introduced in Cisco IOS XE Release 2.1.2 and are not available in                                              |
|         | Example:  Router# issu commitversion                                                                                 |                                                                                                    | previous Cisco IOS XE Releases.                                                                                                    |
| Step 14 | issu loadversion rp active-RP file<br>URL-to-active-file-system:asr1000rp2-{elcbase,elcspa}*version*.pkg             | Upgrade the Ethernet Line Card (ELC) and SPA subpackages for each ELC on the router using MDR.                                  |                                                                                                    |
|         | Example:                                                                                                    | Note                                                                                                    | This step must be completed one ELC at a time, and repeated for each ELC installed on the router before performing the next step.                                                                    |
|         | issu committeesion                                                                                                   | Note                                                                                                    | type="tip"                                                                                                    |
|         | Example:  Example:  Example:                                                                                         |                                                                                                    | You can use the <b>show ip interface brief</b> command to identify which slots contain ELCs and SPAs. The interfaces with three numbers (in the form <i>ELC-number/SPA-number/interface-number</i> ) |
|         | Router# issu loadversion rp 0 file hootflash:asrl000rp2-{elchase,elcspa}*03.13.00.S.154-3.S-ext*pkg                  | Note                                                                                                    | identify the ELC and SPA locations in the router.  The <i>pattern</i> options used in this CLI ( <b>elcbase</b>                                                                                      |
|         | Example:                                                                                                    |                                                                                                    | and <b>elcspa</b> ) were introduced in Cisco IOS XE Release 3.10S and are not available in previous Cisco IOS XE Releases.                                                                           |
|         | Router# issu commitversion                                                                                           |                                                                                                    |                                                                                                    |
| Step 15 | issu loadversion rp active-RP file<br>URL-to-active-file-system:asr1000rp2-esp*version*.pkg<br>slot standby-ESP-slot | Upgrade the ESP Base subpackage on the standby and that ive ESPs.  After entering the <b>issu loadversion rp</b> command on the |                                                                                                    |
|         | Example:                                                                                                    | active RP, t                                                                                                    | the ESP switchover will occur automatically. affic interruption will occur as a result of this                                                                                                    |
|         | issu commitversion                                                                                                   | switchover.                                                                                                    |                                                                                                    |

|         | Command or Action                                                                                                    | Purpose                                                                                                    |
|---------|----------------------------------------------------------------------------------------------------|----------------------------------------------------------------------------------------------------|
|         | <pre>issu loadversion rp active-RP file URL-to-active-file-system:asr1000rp2-esp*version*.pkg slot active-ESP-slot</pre> |                                                                                                    |
|         | Example:                                                                                                    |                                                                                                    |
|         | issu commitversion                                                                                                    |                                                                                                    |
|         | Example:                                                                                                    |                                                                                                    |
|         | Example:                                                                                                    |                                                                                                    |
|         | Router# issu loadversion rp 0 file<br>bootflash:asr1000rp2-esp*03.13.00.S.154-3.S-ext*pkg<br>slot 1                      |                                                                                                    |
|         | Example:                                                                                                    |                                                                                                    |
|         | Router# issu commitversion                                                                                               |                                                                                                    |
|         | Example:                                                                                                    |                                                                                                    |
|         | Example:                                                                                                    |                                                                                                    |
|         | Router# issu loadversion rp 0 file<br>bootflash:asr1000rp2-esp*03.13.00.S.154-3.S-ext*pkg<br>slot 0                      |                                                                                                    |
|         | Example:                                                                                                    |                                                                                                    |
|         | Router# issu commitversion                                                                                               |                                                                                                    |
| Step 16 | issu loadversion rp active-RP file                                                                                       | Upgrade all of the subpackages on the active RP.                                                                                   |
|         | URL-to-active-file-system:asr1000rp*version*.pkg force  Example:                                                         | Note This step is required to ensure that all subpackages on the router were upgraded as part of this procedure, and might upgrade |
|         | Example:                                                                                                    | some subpackages that would otherwise be missed in the process.                                                                    |
|         | Router# issu loadversion rp 0 file bootflash:asr1000rp2*03.13.00.S.154-3.S-ext*pkg force                                 |                                                                                                    |
| Step 17 | show version active-RP provisioned                                                                                       | (Optional) Confirm that the subpackages are provisioned                                                                            |
|         | Example:                                                                                                    | and installed.                                                                                                    |
|         | show version active-RP installed                                                                                         |                                                                                                    |
|         | Example:                                                                                                    |                                                                                                    |
|         | Example:                                                                                                    |                                                                                                    |

|         | Command or Action                               | Purpose                                                  |
|---------|-------------------------------------------------|----------------------------------------------------------|
|         | Router# show version r0 provisioned  Example:   |                                                          |
|         | Router# show version r0 installed               |                                                          |
| Step 18 | redundancy force-switchover                     | Force an RP switchover to complete the upgrade.          |
|         | Example:                                        |                                                          |
|         | Example:                                        |                                                          |
|         | Router# redundancy force-switchover             |                                                          |
| Step 19 | request platform software package clean         | (Optional) Removes all unused subpackages files from the |
|         | Example:                                        | router.                                                  |
|         | Example:                                        |                                                          |
|         | Router# request platform software package clean |                                                          |

# **Examples**

The following example shows ISSU upgrade using subpackages on a Cisco ASR 1006 router or ASR 1013 router with a dual RP setup using the **issu** command set

```
Router# show version
Cisco IOS Software, IOS-XE Software (X86 64 LINUX IOSD-ADVENTERPRISEK9-M), Version 15.3(2)S,
RELEASE SOFTWARE (fc1)
<output removed for brevity>
System image file is bootflash: Active Dir/packages.conf
<output removed for brevity>
cisco ASR1013 (RP2) processor with 4208889K/6147K bytes of memory.
Processor board ID FOX1343GJGC
20 Gigabit Ethernet interfaces
6 Ten Gigabit Ethernet interfaces
32768K bytes of non-volatile configuration memory.
8388608K bytes of physical memory.
1925119K bytes of eUSB flash at bootflash:.
78085207K bytes of SATA hard disk at harddisk:.
Configuration register is 0x2102
Router# show platform
Chassis type: ASR1013
         Type
Slot
                              State
                                                    Insert time (ago)
          ASR1000-SIP40
                                                    1d03h
                              οk
2/0
         SPA-1X10GE-L-V2
                              ok
                                                    1d03h
2/1
         SPA-1X10GE-L-V2
                             ok
                                                    1d03h
         SPA-1X10GE-L-V2
SPA-1X10GE-L-V2
2./2
                                                    1d03h
                              ok
2/3
                              ok
                                                    1d03h
          ASR1000-2T+20X1GE ok
                                                    1d03h
 4/0
        BUILT-IN-2T+20X1GE ok
                                                   1d03h
```

```
RΩ
          ASR1000-RP2
                              ok, active
                                                  1d03h
                                                  1d03h
R1
          ASR1000-RP2
                             ok, standby
          ASR1000-ESP100
                            ok, active
                                                  1d03h
                                                  1d03h
 F1
         ASR1000-ESP100
                            ok, standby
 PΩ
          ASR1013-PWR-AC
                             ok
                                                   1d03h
 Р1
          ASR1013-PWR-AC
                             ok
                                                   1d03h
P2
          ASR1013-PWR-AC
                             ok
                                                   1d03h
Р3
          ASR1013-PWR-AC
                             ps, fail
                                                   1d03h
                            Firmware Version
Slot
        CPLD Version
         00200800
                             15.3(3r)S
         00200800
                             15.3(1r)S
                            15.3(3r)S
R0
         10021901
        10021901
                            15.3(3r)S
        12071700
FΟ
                            15.3(3r)S
         12071700
F1
                            15.3(3r)S
Router# show version r0 installed
Package: Provisioning File, version: n/a, status: active
 File: bootflash:Active_Dir/packages.conf, on: RPO
 Built: n/a, by: n/a
 File SHA1 checksum: a624f70f68c60292f4482433f43afd92487a55c4
Package: rpbase, version: 03.12.01.S.154-2.S, status: active
  File: bootflash: Active Dir/asr1000rp2-rpbase.03.12.01.S.154-2.S.pkg, on: RP0
 Built: 2013-03-25 18.48, by: mcpre
 File SHA1 checksum: 3a9675142898cfac350d4e42f0e37bd9f4e48538
Package: rpcontrol, version: 03.12.01.S.154-2.S, status: active
 File: bootflash:Active Dir/asr1000rp2-rpcontrol.03.12.01.S.154-2.S.pkg, on: RP0/0
 Built: 2013-03-25 18.48, by: mcpre
 File SHA1 checksum: 87b11f863f67fdf2610ee0769b929baab4c3efad
<output removed for brevity>
Router# dir bootflash: Active Dir
Directory of bootflash:/Active Dir/
   20 -rw- 41104112 Aug 3 2013 15:05:40 +05:30
asr1000rp2-elcbase.03.12.01.S.154-2.S.pkg
  21 -rw- 50285296 Aug 3 2013 15:05:40 +05:30 asr1000rp2-elcspa.03.12.01.S.154-2.S.pkg
             82514676 Aug 3 2013 15:05:40 +05:30
asr1000rp2-espbase.03.12.01.S.154-2.S.pkg
  23 -rw- 101084628 Aug 3 2013 15:05:40 +05:30
asr1000rp2-espx86base.03.12.01.S.154-2.S.pkg
  17 -rw- 9059 Aug 3 2013 15:05:40 +05:30
asr1000rp2-packages-adventerprisek9.03.12.01.S.154-2.S.conf
  24 -rw- 29012724 Aug 3 2013 15:05:40 +05:30
asr1000rp2-rpaccess.03.12.01.S.154-2.S.pkg
  25 -rw- 49898964 Aug 3 2013 15:05:40 +05:30 asr1000rp2-rpbase.03.12.01.S.154-2.S.pkg
  26 -rw- 46557940 Aug 3 2013 15:05:40 +05:30
asr1000rp2-rpcontrol.03.12.01.S.154-2.S.pkg
  27 -rw- 114612988 Aug 3 2013 15:05:41 +05:30
asr1000rp2-rpios-adventerprisek9.03.12.01.S.154-2.S.pkg
            41954036 Aug 3 2013 15:05:41 +05:30
asr1000rp2-sipbase.03.12.01.S.154-2.S.pkg
  29 -rw- 60957428 Aug 3 2013 15:05:41 +05:30 asr1000rp2-sipspa.03.12.01.S.154-2.S.pkg
  19 -rw-
                 9838 Aug 3 2013 15:05:41 +05:30 packages.conf
1940303872 bytes total (503164928 bytes free)
Router# show redundancy states
      my state = 13 -ACTIVE
     peer state = 8 -STANDBY HOT
          Mode = Duplex
          Unit = Primary
       Unit ID = 48
Redundancy Mode (Operational) = sso
Redundancy Mode (Configured) = sso
```

```
Redundancy State
    Maintenance Mode = Disabled
   Manual Swact = enabled
Communications = Up
  client count = 108
 client notification TMR = 30000 milliseconds
          RF debug mask = 0x0
Router# copy running-config startup-config
Destination filename [startup-config]?
Building configuration...
[OK]
Router# mkdir harddisk: Target Subs
Create directory filename [Target Subs]?
Created dir harddisk:/Target_Subs
Router#
Router#
Router# request platform software package expand file
harddisk:Target Subs/asr1000rp2-adventerprisek9.03.13.00.S.154-3.S-ext.bin to
harddisk: Target Subs
Verifying parameters
Validating package type
Copying package files
SUCCESS: Finished expanding all-in-one software package.
Router#
Router#
Router# dir harddisk: Target Subs
Directory of harddisk:/Target Subs/
3358722 -rw- 569597380
                          Aug 4 2013 18:45:38 +05:30
asr1000rp2-adventerprisek9.03.13.00.S.154-3.S-ext.bin
7684099 -rw- 37557200 Aug 4 2013 18:46:43 +05:30
asr1000rp2-elcbase.03.13.00.S.154-3.S-ext.pkg
7684100 -rw-
              51194832 Aug 4 2013 18:46:43 +05:30
asr1000rp2-elcspa.03.13.00.S.154-3.S-ext.pkg
7684101 -rw- 80657364 Aug 4 2013 18:46:43 +05:30
asr1000rp2-espbase.03.13.00.S.154-3.S-ext.pkg
7684102 -rw- 95446456 Aug 4 2013 18:46:43 +05:30
asr1000rp2-espx86base.03.13.00.S.154-3.S-ext.pkg
7684097 -rw-
                 9381 Aug 4 2013 18:46:43 +05:30
asr1000rp2-packages-adventerprisek9.03.13.00.S.154-3.S-ext.conf
7684103 -rw- 23350232
                          Aug 4 2013 18:46:43 +05:30
asr1000rp2-rpaccess.03.13.00.S.154-3.S-ext.pkg
7684104 -rw- 37694900 Aug 4 2013 18:46:44 +05:30
asr1000rp2-rpbase.03.13.00.S.154-3.S-ext.pkg
7684105 -rw- 45536216 Aug 4 2013 18:46:44 +05:30
asr1000rp2-rpcontrol.03.13.00.S.154-3.S-ext.pkg
7684106 -rw- 118754284 Aug 4 2013 18:46:44 +05:30
asr1000rp2-rpios-adventerprisek9.03.13.00.S.154-3.S-ext.pkg
7684107 -rw- 38380500 Aug 4 2013 18:46:44 +05:30
asr1000rp2-sipbase.03.13.00.S.154-3.S-ext.pkg
7684108 -rw- 61760468 Aug 4 2013 18:46:44 +05:30
asr1000rp2-sipspa.03.13.00.S.154-3.S-ext.pkg
7684098 -rw-
                  10165
                          Aug 4 2013 18:46:44 +05:30 packages.conf
78704144384 bytes total (9254879232 bytes free)
Router# copy harddisk: Target Subs/asr1000rp2-espbase.03.13.00.S.154-3.S-ext.pkg
bootflash: Active Dir/
Destination filename [Active Dir/asr1000rp2-espbase.03.13.00.S.154-3.S-ext.pkg]?
Copy in progress...CCCC80657364 bytes copied in 11.951 secs (6749005 bytes/sec)
Router# copy harddisk: Target Subs/asr1000rp2-espx86base.03.13.00.S.154-3.S-ext.pkg
bootflash: Active Dir/
Destination filename [Active Dir/asr1000rp2-espx86base.03.13.00.S.154-3.S-ext.pkg]?
Copy in progress...CCCC
95446456 bytes copied in 14.213 secs (6715433 bytes/sec)
```

```
Router#
Router# copy harddisk:Target_Subs/asr1000rp2-rpaccess.03.13.00.S.154-3.S-ext.pkg
bootflash: Active Dir/
Destination filename [Active Dir/asr1000rp2-rpaccess.03.13.00.S.154-3.S-ext.pkg]?
Copy in progress...CCCCC
23350232 bytes copied in 3.441 secs (6785885 bytes/sec)
Router# copy harddisk:Target_Subs/asr1000rp2-rpbase.03.13.00.S.154-3.S-ext.pkg
bootflash: Active Dir/
Destination filename [Active Dir/asr1000rp2-rpbase.03.13.00.S.154-3.S-ext.pkg]?
Copy in progress...CCCCC37694900 bytes copied in 5.598 secs (6733637 bytes/sec)
Router#
Router# copy harddisk:Target Subs/asr1000rp2-rpcontrol.03.13.00.S.154-3.S-ext.pkg
bootflash: Active Dir/
Destination filename [Active Dir/asr1000rp2-rpcontrol.03.13.00.S.154-3.S-ext.pkg]?
Copy in progress...CCCCC45536216 bytes copied in 6.797 secs (6699458 bytes/sec)
Router# copy harddisk:Target_Subs/asr1000rp2-rpios-adventerprisek9.03.13.00.S.154-3.S-ext.pkg
bootflash:Active Dir/
Destination filename [Active Dir/asr1000rp2-rpios-adventerprisek9.03.13.00.S.154-3.S-ext.pkg]?
Copy in progress...CCCCCC118754284 bytes copied in 17.798 secs (6672339 bytes/sec)
Router#
Router# copy harddisk:Target_Subs/asr1000rp2-sipbase.03.13.00.S.154-3.S-ext.pkg
bootflash: Active Dir/
Destination filename [Active Dir/asr1000rp2-sipbase.03.13.00.S.154-3.S-ext.pkg]?
Copy in progress...CC38380500 bytes copied in 5.962 secs (6437521 bytes/sec)
Router# copy harddisk:Target Subs/asr1000rp2-sipspa.03.13.00.S.154-3.S-ext.pkg
bootflash: Active Dir/
Destination filename [Active Dir/asr1000rp2-sipspa.03.13.00.S.154-3.S-ext.pkg]?
Copy in progress...CCCCCCCC61760468 bytes copied in 9.408 secs (6564676 bytes/sec)
Router#
Router# copy harddisk: Target Subs/asr1000rp2-elcbase.03.13.00.S.154-3.S-ext.pkg
bootflash: Active Dir/
Destination filename [Active Dir/asr1000rp2-elcbase.03.13.00.S.154-3.S-ext.pkg]?
Copy in progress...CCCCCC37557200 bytes copied in 5.650 secs (6647292 bytes/sec)
Router# copy harddisk: Target Subs/asr1000rp2-elcspa.03.13.00.S.154-3.S-ext.pkg
bootflash: Active Dir/
Destination filename [Active Dir/asr1000rp2-elcspa.03.13.00.S.154-3.S-ext.pkg]?
Copy in progress...CCCCCC51194832 bytes copied in 7.397 secs (6921026 bytes/sec)
Router#
Router# copy harddisk:Target_Subs/asr1000rp2-espbase.03.13.00.S.154-3.S-ext.pkg
stby-bootflash:Active_Dir/
Destination filename [Active Dir/asr1000rp2-espbase.03.13.00.S.154-3.S-ext.pkg]?
Copy in progress...CCCCC80657364 bytes copied in 132.765 secs (607520 bytes/sec)
Router#
Router# copy harddisk: Target Subs/asr1000rp2-espx86base.03.13.00.S.154-3.S-ext.pkg
stby-bootflash:Active_Dir/
Destination filename [Active Dir/asr1000rp2-espx86base.03.13.00.S.154-3.S-ext.pkg]?
Copy in progress...CCCC95446456 bytes copied in 177.587 secs (537463 bytes/sec)
Router# copy harddisk: Target Subs/asr1000rp2-rpaccess.03.13.00.S.154-3.S-ext.pkg
stby-bootflash:Active Dir/
Destination filename [Active Dir/asr1000rp2-rpaccess.03.13.00.S.154-3.S-ext.pkg]?
Copy in progress...CCCCC23350232 bytes copied in 55.396 secs (421515 bytes/sec)
Router#
Router# copy harddisk: Target Subs/asr1000rp2-rpbase.03.13.00.S.154-3.S-ext.pkg
stby-bootflash:Active Dir/
Destination filename [Active_Dir/asr1000rp2-rpbase.03.13.00.S.154-3.S-ext.pkg]?
Copy in progress...CCCCC
37694900 bytes copied in 86.199 secs (437301 bytes/sec)
Router#
```

```
Router# copy harddisk: Target Subs/asr1000rp2-rpcontrol.03.13.00.S.154-3.S-ext.pkg
stby-bootflash:Active_Dir/
Destination filename [Active Dir/asr1000rp2-rpcontrol.03.13.00.S.154-3.S-ext.pkg]?
Copy in progress...CCCCCC
45536216 bytes copied in 101.527 secs (448513 bytes/sec)
Router#
Router# copy harddisk: Target Subs/asr1000rp2-rpios-adventerprisek9.03.13.00.S.154-3.S-ext.pkg
stby-bootflash:Active Dir/
Destination filename [Active_Dir/asr1000rp2-rpios-adventerprisek9.03.13.00.S.154-3.S-ext.pkq]?
Copy in progress...CCCCC118754284 bytes copied in 212.646 secs (558460 bytes/sec)
Router#
Router# copy harddisk: Target Subs/asr1000rp2-sipbase.03.13.00.S.154-3.S-ext.pkg
stby-bootflash: Active Dir/
Destination filename [Active_Dir/asr1000rp2-sipbase.03.13.00.S.154-3.S-ext.pkg]?
Copy in progress...CCCCC38380500 bytes copied in 83.162 secs (461515 bytes/sec)
Router# copy harddisk:Target_Subs/asr1000rp2-sipspa.03.13.00.S.154-3.S-ext.pkg
stby-bootflash:Active Dir/
Destination filename [Active Dir/asr1000rp2-sipspa.03.13.00.S.154-3.S-ext.pkg]?
Copy in progress...CCCCCC61760468 bytes copied in 119.391 secs (517296 bytes/sec)
Router#
Router#copy harddisk: Target_Subs/asr1000rp2-elcbase.03.13.00.S.154-3.S-ext.pkg
stby-bootflash:Active_Dir/
Destination filename [Active Dir/asr1000rp2-elcbase.03.13.00.S.154-3.S-ext.pkg]?
Copy in progress...CCCCCC37557200 bytes copied in 57.106 secs (657675 bytes/sec)
Router#
Router# copy harddisk:Target Subs/asr1000rp2-elcspa.03.13.00.S.154-3.S-ext.pkg
stby-bootflash:Active Dir/
Destination filename [Active Dir/asr1000rp2-elcspa.03.13.00.S.154-3.S-ext.pkg]?
Copy in progress...CCCCCCC51194832 bytes copied in 87.453 secs (585398 bytes/sec)
Router# issu checkversion rp 1 file
stby-bootflash:Active_Dir/asr1000rp*03.13.00.S.154-3.S-ext*.pkg mdr force
--- Starting local lock acquisition on RO ---
Finished local lock acquisition on RO
--- Starting installation state synchronization ---
Finished installation state synchronization
--- Starting local lock acquisition on R1 ---
Finished local lock acquisition on R1
--- Starting file path checking ---
Finished file path checking
--- Starting image file verification ---
Checking image file names
Locating image files and validating name syntax
 Found asr1000rp2-elcbase.03.13.00.S.154-3.S-ext.pkg
  Found asr1000rp2-elcspa.03.13.00.S.154-3.S-ext.pkg
  Found asr1000rp2-espbase.03.13.00.S.154-3.S-ext.pkg
  Found asr1000rp2-espx86base.03.13.00.S.154-3.S-ext.pkg
  Found asr1000rp2-rpaccess.03.13.00.S.154-3.S-ext.pkg
  Found asr1000rp2-rpbase.03.13.00.S.154-3.S-ext.pkg
  Found asr1000rp2-rpcontrol.03.13.00.S.154-3.S-ext.pkg
  Found asr1000rp2-rpios-adventerprisek9.03.13.00.S.154-3.S-ext.pkg
  Found asr1000rp2-sipbase.03.13.00.S.154-3.S-ext.pkg
  Found asr1000rp2-sipspa.03.13.00.S.154-3.S-ext.pkg
Verifying image file locations
Inspecting image file types
    WARNING: In-service installation of IOSD package
    WARNING: requires software redundancy on target RP
    WARNING: or on-reboot parameter
   WARNING: Automatically setting the on-reboot flag
   WARNING: In-service installation of RP Base package
   WARNING: requires software reboot of target RP
Processing image file constraints
```

```
Creating candidate provisioning file
Finished image file verification
--- Starting candidate package set construction ---
Verifying existing software set
Processing candidate provisioning file
Constructing working set for candidate package set
Constructing working set for running package set
Checking command output
Constructing merge of running and candidate packages
Checking if resulting candidate package set would be complete
Finished candidate package set construction
--- Starting compatibility testing ---
Determining whether candidate package set is compatible
Determining whether installation is valid
Determining whether installation is valid ... skipped
Verifying image type compatibility
Checking IPC compatibility for candidate software
Checking candidate package set infrastructure compatibility
Checking infrastructure compatibility with running software
Checking infrastructure compatibility with running software ... skipped
Checking package specific compatibility
Finished compatibility testing
--- Starting mdr compatibility verification ---
Finished mdr compatibility verification
SUCCESS: Software is ISSU MDR compatible.
Router#
Router#
Router# issu loadversion rp 1 file
stby-bootflash:Active Dir/asr1000rp*03.13.00.S.154-3.S-ext*.pkg force
--- Starting local lock acquisition on R0 ---
Finished local lock acquisition on RO
--- Starting installation state synchronization ---
Finished installation state synchronization
--- Starting local lock acquisition on R1 ---
Finished local lock acquisition on R1
--- Starting file path checking ---
Finished file path checking
--- Starting image file verification ---
Checking image file names
Locating image files and validating name syntax
  Found asr1000rp2-elcbase.03.13.00.S.154-3.S-ext.pkg
  Found asr1000rp2-elcspa.03.13.00.S.154-3.S-ext.pkg
  Found asr1000rp2-espbase.03.13.00.S.154-3.S-ext.pkg
  Found asr1000rp2-espx86base.03.13.00.S.154-3.S-ext.pkg
  Found asr1000rp2-rpaccess.03.13.00.S.154-3.S-ext.pkg
  Found asr1000rp2-rpbase.03.13.00.S.154-3.S-ext.pkg
  Found asr1000rp2-rpcontrol.03.13.00.S.154-3.S-ext.pkg
  Found asr1000rp2-rpios-adventerprisek9.03.13.00.S.154-3.S-ext.pkg
  Found asr1000rp2-sipbase.03.13.00.S.154-3.S-ext.pkg
  Found asr1000rp2-sipspa.03.13.00.S.154-3.S-ext.pkg
Verifying image file locations
Inspecting image file types
    WARNING: In-service installation of IOSD package
    WARNING: requires software redundancy on target RP
    WARNING: or on-reboot parameter
    WARNING: Automatically setting the on-reboot flag
    WARNING: In-service installation of RP Base package
   WARNING: requires software reboot of target RP
Processing image file constraints
Creating candidate provisioning file
Finished image file verification
--- Starting candidate package set construction ---
Verifying existing software set
Processing candidate provisioning file
```

```
Constructing working set for candidate package set
Constructing working set for running package set
Checking command output
Constructing merge of running and candidate packages
Checking if resulting candidate package set would be complete
Finished candidate package set construction
--- Starting compatibility testing ---
Determining whether candidate package set is compatible
Determining whether installation is valid
Determining whether installation is valid ... skipped
Verifying image type compatibility
Checking IPC compatibility for candidate software
Checking candidate package set infrastructure compatibility
Checking infrastructure compatibility with running software
Checking infrastructure compatibility with running software ... skipped
Checking package specific compatibility
Finished compatibility testing
--- Starting list of software package changes ---
Old files list:
  Removed asr1000rp2-elcbase.03.12.01.S.154-2.S.pkg
  Removed asr1000rp2-elcspa.03.12.01.S.154-2.S.pkg
  Removed asr1000rp2-espbase.03.12.01.S.154-2.S.pkg
  Removed asr1000rp2-espx86base.03.12.01.S.154-2.S.pkg
  Removed asr1000rp2-rpaccess.03.12.01.S.154-2.S.pkg
  Removed asr1000rp2-rpbase.03.12.01.S.154-2.S.pkg
  Removed asr1000rp2-rpcontrol.03.12.01.S.154-2.S.pkg
  Removed asr1000rp2-rpios-adventerprisek9.03.12.01.S.154-2.S.pkg
  Removed asr1000rp2-sipbase.03.12.01.S.154-2.S.pkg
  Removed asr1000rp2-sipspa.03.12.01.S.154-2.S.pkg
New files list:
  Added asr1000rp2-elcbase.03.13.00.S.154-3.S-ext.pkg
  Added asr1000rp2-elcspa.03.13.00.S.154-3.S-ext.pkg
  Added asr1000rp2-espbase.03.13.00.S.154-3.S-ext.pkg
  Added asr1000rp2-espx86base.03.13.00.S.154-3.S-ext.pkg
 Added asr1000rp2-rpaccess.03.13.00.S.154-3.S-ext.pkg
 Added asr1000rp2-rpbase.03.13.00.S.154-3.S-ext.pkg
  Added asr1000rp2-rpcontrol.03.13.00.S.154-3.S-ext.pkg
  Added asr1000rp2-rpios-adventerprisek9.03.13.00.S.154-3.S-ext.pkg
  Added asr1000rp2-sipbase.03.13.00.S.154-3.S-ext.pkg
  Added asr1000rp2-sipspa.03.13.00.S.154-3.S-ext.pkg
Finished list of software package changes
--- Starting commit of software changes ---
Updating provisioning rollback files
Creating pending provisioning file
Committing provisioning file
Finished commit of software changes
SUCCESS: Software provisioned. New software will load on reboot.
Router#
Router#
Router# hw-module slot r1 reload
Proceed with reload of module? [confirm]Y
Router#
*Aug 4 19:14:01.721 IST: %IOSXE OIR-6-OFFLINECARD: Card (rp) offline in slot R1
*Aug 4 19:14:01.761 IST: %REDUNDANCY-3-STANDBY LOST: Standby processor fault
(PEER NOT PRESENT)
*Aug 4 19:14:01.761 IST: %REDUNDANCY-3-STANDBY LOST: Standby processor fault (PEER DOWN)
*Aug 4 19:14:01.761 IST: %REDUNDANCY-3-STANDBY LOST: Standby processor fault
(PEER REDUNDANCY STATE CHANGE)
*Aug 4 19:14:03.584 IST: %RF-5-RF RELOAD: Peer reload. Reason: EHSA standby down
*Aug 4 19:14:03.594 IST: % Redundancy mode change to SSO
Router#
*Aug 4 19:17:35.443 IST: %IOSXE OIR-6-ONLINECARD: Card (rp) online in slot R1
Router#
*Aug 4 19:17:48.061 IST: %REDUNDANCY-5-PEER MONITOR EVENT: Active detected a standby
```

```
insertion (raw-event=PEER FOUND(4))
*Aug 4 19:17:48.061 IST: *REDUNDANCY-5-PEER MONITOR EVENT: Active detected a standby
insertion (raw-event=PEER REDUNDANCY STATE CHANGE(5))
*Aug 4 19:17:51.003 IST: %REDUNDANCY-3-IPC: IOS versions do not match.
*Aug 4 19:19:08.380 IST: %NBAR HA-5-NBAR INFO: NBAR sync DONE!
*Aug 4 19:19:08.797 IST: %HA CONFIG SYNC-6-BULK CFGSYNC SUCCEED: Bulk Sync succeeded
*Aug 4 19:19:08.798 IST: %RF-5-RF TERMINAL STATE: Terminal state reached for (SSO)
Router# issu loadversion rp 0 file
bootflash:Active_Dir/asr1000rp2-{sipbase,sipspa}*03.13.00.S.154-3.S-ext*.pkg slot 2 mdr
force
--- Starting local lock acquisition on RO ---
Finished local lock acquisition on RO
--- Starting installation state synchronization ---
Finished installation state synchronization
--- Starting file path checking ---
Finished file path checking
 --- Starting image file verification ---
Checking image file names
Locating image files and validating name syntax
  Found asr1000rp2-sipbase.03.13.00.S.154-3.S-ext.pkg
  Found asr1000rp2-sipspa.03.13.00.S.154-3.S-ext.pkg
Verifying image file locations
Inspecting image file types
Processing image file constraints
Creating candidate provisioning file
Finished image file verification
 --- Starting candidate package set construction ---
Verifying existing software set
Processing candidate provisioning file
Constructing working set for candidate package set
Constructing working set for running package set
Checking command output
Constructing merge of running and candidate packages
Checking if resulting candidate package set would be complete
Finished candidate package set construction
--- Starting compatibility testing ---
Determining whether candidate package set is compatible
WARNING:
WARNING: Candidate software combination not found in compatibility database
WARNING:
Determining whether installation is valid
Creating matrix file by locate latest matrix file /tmp/issu/provision/sw
WARNING:
WARNING: Candidate software combination not found in compatibility database
WARNING:
WARNING:
WARNING: Candidate software combination not found in compatibility database
WARNING:
Software sets are identified as compatible
Verifying image type compatibility
Checking IPC compatibility with running software
Checking candidate package set infrastructure compatibility
Checking infrastructure compatibility with running software
Checking package specific compatibility
Finished compatibility testing
--- Starting mdr compatibility verification ---
Finished mdr compatibility verification
--- Starting impact testing ---
Checking operational impact of change
Finished impact testing
--- Starting list of software package changes ---
No old package files removed
```

```
New files list:
  Added asr1000rp2-sipbase.03.13.00.S.154-3.S-ext.pkg
  Added asr1000rp2-sipspa.03.13.00.S.154-3.S-ext.pkg
Finished list of software package changes
--- Starting commit of software changes ---
Updating provisioning rollback files
Creating pending provisioning file
Committing provisioning file
Finished commit of software changes
--- Starting analysis of software changes ---
Finished analysis of software changes
--- Starting update running software ---
Blocking peer synchronization of operating information
Creating the command set placeholder directory
  Finding latest command set
  Finding latest command shortlist lookup file
  Finding latest command shortlist file
  Assembling CLI output libraries
  Assembling CLI input libraries
  Assembling Dynamic configuration files
 Applying interim IPC and database definitions
  Replacing running software
  Replacing CLI software
 Restarting software
Aug 4 19:20:48.949 IST: %MDR-5-CARD RESTART: R0/0: card mdr: Minimal Disruptive Restart
SIP2 to acquire provisioned software Applying final IPC and database definitions
*Aug 4 19:20:58.013 IST: %CMCC-5-SPA MDR INIT: SIP2: cmcc: SPAO initiated Minimal Disruptive
Restart
*Aug 4 19:20:58.017 IST: %CMCC-5-SPA MDR INIT: SIP2: cmcc: SPA1 initiated Minimal Disruptive
Restart
*Aug 4 19:20:58.018 IST: %CMCC-5-SPA MDR INIT: SIP2: cmcc: SPA2 initiated Minimal Disruptive
Restart
*Aug 4 19:20:58.019 IST: %CMCC-5-SPA MDR INIT: SIP2: cmcc: SPA3 initiated Minimal Disruptive
Restart Generating software version information
 Notifying running software of updates
 Unblocking peer synchronization of operating information
Unmounting old packages
Cleaning temporary installation files
 Finished update running software
SUCCESS: Finished installing software.
*Aug 4 19:21:45.424 IST: %IOSXE OIR-6-ONLINECARD: Card (cc) online in slot 2
*Aug 4 19:21:48.382 IST: %IOSXE_OIR-6-INSSPA: SPA inserted in subslot 2/0
     4 19:21:48.733 IST: %IOSXE OIR-6-INSSPA: SPA inserted in subslot 2/1
*Aug 4 19:21:49.083 IST: %IOSXE OIR-6-INSSPA: SPA inserted in subslot 2/2
*Aug 4 19:21:49.430 IST: %IOSXE OIR-6-INSSPA: SPA inserted in subslot 2/3
*Aug 4 19:21:58.121 IST: %LINK-3-UPDOWN: SIP2/0: Interface EOBC2/1, changed state to up
*Aug 4 19:22:02.302 IST: %SPA_OIR-6-ONLINECARD: SPA (SPA-1X10GE-L-V2) online in subslot
*Aug 4 19:22:02.312 IST: %CMCC-5-SPA MDR DONE: SIP2: cmcc: SPA0 completed Minimal Disruptive
Restart
*Aug 4 19:22:02.282 IST: %TRANSCEIVER-6-INSERTED: SIP2/0: transceiver module inserted in
TenGigabitEthernet2/0/0
*Aug 4 19:22:02.518 IST: %LINK-3-UPDOWN: SIP2/1: Interface EOBC2/1, changed state to up
     4 19:22:06.113 IST: %SPA OIR-6-ONLINECARD: SPA (SPA-1X10GE-L-V2) online in subslot
*Aug 4 19:22:06.126 IST: %CMCC-5-SPA MDR DONE: SIP2: cmcc: SPA1 completed Minimal Disruptive
Restart
*Aug 4 19:22:06.082 IST: %TRANSCEIVER-6-INSERTED: SIP2/1: transceiver module inserted in
TenGigabitEthernet2/1/0
*Aug 4 19:22:08.080 IST: %LINK-3-UPDOWN: SIP2/2: Interface EOBC2/1, changed state to up
*Aug 4 19:22:11.627 IST: %SPA OIR-6-ONLINECARD: SPA (SPA-1X10GE-L-V2) online in subslot
2/2
```

```
*Aug 4 19:22:11.637 IST: %CMCC-5-SPA MDR DONE: SIP2: cmcc: SPA2 completed Minimal Disruptive
Restart
*Aug 4 19:22:11.616 IST: %TRANSCEIVER-6-INSERTED: SIP2/2: transceiver module inserted in
TenGigabitEthernet2/2/0
*Aug 4 19:22:12.523 IST: %LINK-3-UPDOWN: SIP2/3: Interface EOBC2/1, changed state to up
*Aug 4 19:22:16.657 IST: %SPA OIR-6-ONLINECARD: SPA (SPA-1X10GE-L-V2) online in subslot
2/3
*Aug 4 19:22:16.668 IST: %CMCC-5-SPA MDR DONE: SIP2: cmcc: SPA3 completed Minimal Disruptive
Restart
*Aug 4 19:22:16.648 IST: %TRANSCEIVER-6-INSERTED: SIP2/3: transceiver module inserted in
TenGigabitEthernet2/3/0
Router#
Router#
Router# issu commitversion
--- Starting local lock acquisition on RO ---
Finished local lock acquisition on R0
--- Starting installation changes ---
Cancelling rollback timer
Finished installation changes
SUCCESS: Installation changes committed
Router#
Router#
Router#
Router#issu loadversion rp 0 file
harddisk:boot dir/asr1000rp2-{elcbase,elcspa}*03.13.00.S.154-3.S.pkg slot 4 mdr
--- Starting local lock acquisition on RO --
Finished local lock acquisition on RO
--- Starting installation state synchronization ---
Finished installation state synchronization
 -- Starting file path checking ---
Finished file path checking
--- Starting image file verification ---
Checking image file names
Locating image files and validating name syntax
  Found asr1000rp2-elcbase.03.13.00.S.154-3.pkg
  Found asr1000rp2-elcspa.03.13.00.S.154-3.pkg
Verifying image file locations
Inspecting image file types
Processing image file constraints
Creating candidate provisioning file
Finished image file verification
--- Starting candidate package set construction ---
Verifying existing software set
Processing candidate provisioning file
Constructing working set for candidate package set
Constructing working set for running package set
Checking command output
Constructing merge of running and candidate packages
Checking if resulting candidate package set would be complete
Finished candidate package set construction
 -- Starting compatibility testing --
Determining whether candidate package set is compatible
WARNING:
WARNING: Candidate software combination not found in compatibility database
WARNING:
Determining whether installation is valid
Creating matrix file by locate latest matrix file /tmp/issu/provision/sw
WARNING:
WARNING: Candidate software combination not found in compatibility database
WARNING:
WARNING:
WARNING: Candidate software combination not found in compatibility database
WARNING:
Software sets are identified as compatible
```

```
Verifying image type compatibility
Checking IPC compatibility with running software
Checking candidate package set infrastructure compatibility
Checking infrastructure compatibility with running software
Checking package specific compatibility
Finished compatibility testing
--- Starting mdr compatibility verification ---
WARNING:
WARNING: ISSU between engineering builds with release strings in non-standard format.
Skipping MDR Software Compatibility checks.
WARNING:
WARNING:
WARNING: ISSU between engineering builds with release strings in non-standard format.
Skipping MDR Software Compatibility checks.
WARNING:
Finished mdr compatibility verification
 -- Starting impact testing ---
Checking operational impact of change
Finished impact testing
--- Starting list of software package changes ---
No old package files removed
New files list:
  Added asr1000rp2-elcbase.03.13.00.S.154-3.pkg
 Added asr1000rp2-elcspa.03.13.00.S.154-3.pkg
Finished list of software package changes
--- Starting commit of software changes ---
Updating provisioning rollback files
Creating pending provisioning file
Committing provisioning file
Finished commit of software changes
--- Starting analysis of software changes ---
Finished analysis of software changes
--- Starting update running software --
Blocking peer synchronization of operating information
Creating the command set placeholder directory
  Finding latest command set
  Finding latest command shortlist lookup file
  Finding latest command shortlist file
  Assembling CLI output libraries
 Assembling CLI input libraries
 Assembling Dynamic configuration files
  Applying interim IPC and database definitions
  Replacing running software
  Replacing CLI software
  Restarting software
 Applying final IPC and database definitions
*Jan 13 00:41:37.778 PST: %MDR-5-CARD RESTART: RO/0: card mdr: Minimal Disruptive Restart
SIPO to acquire provisioned software
*Jan 13 00:41:47.894 PST: %CMCC-5-SPA MDR INIT: SIPO: cmcc: SPAO initiated Minimal Disruptive
Restart Generating softwareversion information
 Notifying running software of updates
 Unblocking peer synchronization of operating information
Unmounting old packages
Cleaning temporary installation files
  Finished update running software
SUCCESS: Finished installing software.
Router#
Router#
Disruptive Restart
Router#
Router#
Router#
Router#issu commitversion
```

```
--- Starting local lock acquisition on RO ---
Finished local lock acquisition on RO
--- Starting installation changes ---
Cancelling rollback timer
Finished installation changes
SUCCESS: Installation changes committed
Router#
Router#
Router# issu loadversion rp 0 file
bootflash:Active Dir/asr1000rp2-esp*03.13.00.S.154-3.S-ext*.pkg slot 1
--- Starting local lock acquisition on RO ---
Finished local lock acquisition on RO
--- Starting installation state synchronization ---
Finished installation state synchronization
--- Starting file path checking ---
Finished file path checking
--- Starting image file verification ---
Checking image file names
Locating image files and validating name syntax
 Found asr1000rp2-espbase.03.13.00.S.154-3.S-ext.pkg
  Found asr1000rp2-espx86base.03.13.00.S.154-3.S-ext.pkg
Verifying image file locations
Inspecting image file types
Processing image file constraints
Creating candidate provisioning file
Finished image file verification
--- Starting candidate package set construction ---
Verifying existing software set
Processing candidate provisioning file
Constructing working set for candidate package set
Constructing working set for running package set
Checking command output
Constructing merge of running and candidate packages
Checking if resulting candidate package set would be complete
Finished candidate package set construction
--- Starting compatibility testing ---
Determining whether candidate package set is compatible
WARNING:
WARNING: Candidate software combination not found in compatibility database
WARNING:
Determining whether installation is valid
Creating matrix file by locate latest matrix file /tmp/issu/provision/sw
WARNING: Candidate software combination not found in compatibility database
WARNING:
WARNING:
WARNING: Candidate software combination not found in compatibility database
Software sets are identified as compatible
Verifying image type compatibility
Checking IPC compatibility with running software
Checking candidate package set infrastructure compatibility
Checking infrastructure compatibility with running software
Checking package specific compatibility
Finished compatibility testing
--- Starting impact testing --
Checking operational impact of change
Finished impact testing
--- Starting list of software package changes ---
No old package files removed
New files list:
  Added asr1000rp2-espbase.03.13.00.S.154-3.S-ext.pkg
  Added asr1000rp2-espx86base.03.13.00.S.154-3.S-ext.pkg
Finished list of software package changes
```

```
--- Starting commit of software changes ---
Updating provisioning rollback files
Creating pending provisioning file
Committing provisioning file
Finished commit of software changes
 -- Starting analysis of software changes ---
Finished analysis of software changes
--- Starting update running software ---
Blocking peer synchronization of operating information
Creating the command set placeholder directory
  Finding latest command set
  Finding latest command shortlist lookup file
  Finding latest command shortlist file
  Assembling CLI output libraries
  Assembling CLI input libraries
  Assembling Dynamic configuration files
  Applying interim IPC and database definitions
  Replacing running software
  Replacing CLI software
  Restarting software
   Restarting ESP1
 Applying final IPC and database definitions
Aug 4 19:29:16.751 IST: %IOSXE OIR-6-OFFLINECARD: Card (fp) offline in slot F1
*Aug 4 19:29:18.172 IST: %CMRP-6-FP HA STATUS: R0/0: cmand: F0 redundancy state is Active
with no Standby Generating software version information
 Notifying running software of updates
 Unblocking peer synchronization of operating information
Unmounting old packages
Cleaning temporary installation files
  Finished update running software
SUCCESS: Finished installing software.
Router#
*Aug 4 19:30:50.972 IST: %CPPHA-7-START: F1: cpp ha: CPP 0 preparing image
/tmp/sw/fp/1/0/fpx86/mount/usr/cpp/bin/qfp-ucode-esp40
*Aug 4 19:30:51.362 IST: %CPPHA-7-START: F1: cpp ha: CPP 0 startup init image
/tmp/sw/fp/1/0/fpx86/mount/usr/cpp/bin/qfp-ucode-esp40
*Aug 4 19:30:53.088 IST: %IOSXE OIR-6-ONLINECARD: Card (fp) online in slot F1
Router#
Router# issu commitversion
--- Starting local lock acquisition on RO ---
Finished local lock acquisition on RO
--- Starting installation changes ---
Cancelling rollback timer
Finished installation changes
SUCCESS: Installation changes committed
Router#
Router#
Router# issu loadversion rp 0 file
bootflash:Active_Dir/asr1000rp2-esp*03.13.00.S.154-3.S-ext*.pkg slot 0
  - Starting local lock acquisition on RO --
Finished local lock acquisition on RO
--- Starting installation state synchronization ---
Finished installation state synchronization
--- Starting file path checking ---
Finished file path checking
--- Starting image file verification ---
Checking image file names
Locating image files and validating name syntax
  Found asr1000rp2-espbase.03.13.00.S.154-3.S-ext.pkg
  Found asr1000rp2-espx86base.03.13.00.S.154-3.S-ext.pkg
Verifying image file locations
Inspecting image file types
Processing image file constraints
```

```
Creating candidate provisioning file
Aug 4 19:31:14.730 IST: %CPPHA-7-START: F1: cpp ha: CPP 0 running init image
/tmp/sw/fp/1/0/fpx86/mount/usr/cpp/bin/qfp-ucode-esp40
*Aug 4 19:31:15.079 IST: %CPPHA-7-READY: F1: cpp ha: CPP 0 loading and initialization
completeFinished image file verification
 -- Starting candidate package set construction ---
Verifying existing software set
*Aug 4 19:31:15.309 IST: %IOSXE-6-PLATFORM: F1: cpp cp: Process
CPP PFILTER EA EVENT API CALL REGISTERProcessing candidate provisioning file
*Aug 4 19:31:18.010 IST: %CMRP-6-FP_HA_STATUS: R0/0: cmand: F0 redundancy state is Active
with ready StandbyConstructing working set for candidate package set
Constructing working set for running package set
Checking command output
Constructing merge of running and candidate packages
Checking if resulting candidate package set would be complete
Finished candidate package set construction
--- Starting compatibility testing ---
Determining whether candidate package set is compatible
WARNING:
WARNING: Candidate software combination not found in compatibility database
WARNING:
Determining whether installation is valid
Creating matrix file by locate latest matrix file /tmp/issu/provision/sw
Software sets are identified as compatible
Verifying image type compatibility
Checking IPC compatibility with running software
Checking candidate package set infrastructure compatibility
Checking infrastructure compatibility with running software
Checking package specific compatibility
Finished compatibility testing
--- Starting impact testing ---
Checking operational impact of change
Finished impact testing
--- Starting list of software package changes ---
Old files list:
  Removed asr1000rp2-espbase.03.12.01.S.154-2.S.pkg
 Removed asr1000rp2-espx86base.03.12.01.S.154-2.S.pkg
No new package files added
Finished list of software package changes
--- Starting commit of software changes ---
Updating provisioning rollback files
Creating pending provisioning file
Committing provisioning file
Finished commit of software changes
--- Starting analysis of software changes ---
Finished analysis of software changes
--- Starting update running software ---
Blocking peer synchronization of operating information
Creating the command set placeholder directory
  Finding latest command set
  Finding latest command shortlist lookup file
  Finding latest command shortlist file
  Assembling CLI output libraries
  Assembling CLI input libraries
  Assembling Dynamic configuration files
  Applying interim IPC and database definitions
  Replacing running software
  Replacing CLI software
  Restarting software
   Restarting ESP0
  Applying final IPC and database definitions
*Aug 4 19:32:46.187 IST: %IOSXE OIR-6-OFFLINECARD: Card (fp) offline in slot F0
*Aug 4 19:32:46.539 IST: %CMRP-6-FP HA STATUS: R0/0: cmand: F1 redundancy state is Active
  Generating software version information
```

```
Notifying running software of updates
 Unblocking peer synchronization of operating information
Unmounting old packages
Cleaning temporary installation files
 Finished update running software
SUCCESS: Finished installing software.
Router#
*Aug 4 19:34:19.748 IST: %CPPHA-7-START: F0: cpp ha: CPP 0 preparing image
/ tmp/sw/fp/0/0/fpx86/mount/usr/cpp/bin/qfp-ucode-esp40
*Aug 4 19:34:20.139 IST: %CPPHA-7-START: F0: cpp ha: CPP 0 startup init image
/tmp/sw/fp/0/0/fpx86/mount/usr/cpp/bin/qfp-ucode-esp40
*Aug 4 19:34:21.858 IST: %IOSXE OIR-6-ONLINECARD: Card (fp) online in slot F0
*Aug 4 19:34:43.609 IST: CPPHA^{-}7-START: F0: cpp ha: CPP 0 running init image
/tmp/sw/fp/0/0/fpx86/mount/usr/cpp/bin/qfp-ucode-esp40
*Aug 4 19:34:43.958 IST: %CPPHA-7-READY: F0: cpp ha: CPP 0 loading and initialization
complete
*Aug 4 19:34:44.190 IST: %IOSXE-6-PLATFORM: F0: cpp cp: Process
CPP PFILTER EA EVENT API CALL REGISTER
*Aug 4 19:34:46.890 IST: %CMRP-6-FP HA STATUS: R0/0: cmand: F0 redundancy state is Standby
Router#
Router# show platform
Chassis type: ASR1013
       Type
Slot
                             State
                                                  Insert time (ago)
       ASR1000-SIP40
                                                  1d04h
                            ok
       SPA-1X10GE-L-V2
2/0
                            ok
                                                   1d04h
 2/1
         SPA-1X10GE-L-V2
                             ok
                                                   1d04h
 2/2
         SPA-1X10GE-L-V2
                             ok
                                                   1d04h
2/3
         SPA-1X10GE-L-V2
                                                     1d04h
                              ok
         ASR1000-2T+20X1GE ok
                                                    1d04h
                                                    1d04h
 4/0
         BUILT-IN-2T+20X1GE ok
                        ok, active
R0
          ASR1000-RP2
                                                     1d04h
          ASR1000-RP2
R1
                              ok, standby
                                                     1d04h
                              ok, standby
                                                     1d04h
F0
          ASR1000-ESP100
                             ok, active
F1
         ASR1000-ESP100
                                                     1d04h
         ASR1013-PWR-AC
 P0
                             ok
                                                     1d04h
P1
          ASR1013-PWR-AC
                              ok
                                                     1d04h
P2
          ASR1013-PWR-AC
                              ok
                                                     1d04h
P.3
          ASR1013-PWR-AC
                               ps, fail
                                                     1d04h
         CPLD Version
                           Firmware Version
Slot.
2
         00200800
                            15.3(3r)S
4
         00200800
                            15.3(1r)S
R0
         10021901
                             15.3(3r)S
R1
         10021901
                            15.3(3r)S
FO
         12071700
                            15.3(3r)s
F1
         12071700
                            15.3(3r)S
Router#
Router# issu commitversion
--- Starting local lock acquisition on RO ---
Finished local lock acquisition on RO
--- Starting installation changes ---
Cancelling rollback timer
Finished installation changes
SUCCESS: Installation changes committed
Router#
Router#
Router#issu loadversion rp 0 file bootflash: Active Dir/asr1000rp2*03.13.00.S.154-3.S-ext*.pkg
force
--- Starting local lock acquisition on R0 ---
Finished local lock acquisition on RO
--- Starting installation state synchronization ---
Finished installation state synchronization
```

```
--- Starting file path checking ---
Finished file path checking
--- Starting image file verification ---
Checking image file names
Locating image files and validating name syntax
  Found asr1000rp2-elcbase.03.13.00.S.154-3.S-ext.pkg
  Found asr1000rp2-elcspa.03.13.00.S.154-3.S-ext.pkg
  Found asr1000rp2-espbase.03.13.00.S.154-3.S-ext.pkg
  Found asr1000rp2-espx86base.03.13.00.S.154-3.S-ext.pkg
  Found asr1000rp2-rpaccess.03.13.00.S.154-3.S-ext.pkg
  Found asr1000rp2-rpbase.03.13.00.S.154-3.S-ext.pkg
  Found asr1000rp2-rpcontrol.03.13.00.S.154-3.S-ext.pkg
  Found asr1000rp2-rpios-adventerprisek9.03.13.00.S.154-3.S-ext.pkg
  Found asr1000rp2-sipbase.03.13.00.S.154-3.S-ext.pkg
  Found asr1000rp2-sipspa.03.13.00.S.154-3.S-ext.pkg
Verifying image file locations
Inspecting image file types
    WARNING: In-service installation of IOSD package
    WARNING: requires software redundancy on target RP
    WARNING: or on-reboot parameter
    WARNING: Automatically setting the on-reboot flag
    WARNING: In-service installation of RP Base package
    WARNING: requires software reboot of target RP
Processing image file constraints
Creating candidate provisioning file
Finished image file verification
--- Starting candidate package set construction ---
Verifying existing software set
Processing candidate provisioning file
Constructing working set for candidate package set
Constructing working set for running package set
Checking command output
Constructing merge of running and candidate packages
Checking if resulting candidate package set would be complete
Finished candidate package set construction
--- Starting compatibility testing ---
Determining whether candidate package set is compatible
Determining whether installation is valid
Determining whether installation is valid ... skipped
Verifying image type compatibility
Checking IPC compatibility for candidate software
Checking candidate package set infrastructure compatibility
Checking infrastructure compatibility with running software
Checking infrastructure compatibility with running software ... skipped
Checking package specific compatibility
Finished compatibility testing
--- Starting list of software package changes ---
Old files list:
  Removed asr1000rp2-elcbase.03.12.01.S.154-2.S.pkg
  Removed asr1000rp2-elcspa.03.12.01.S.154-2.S.pkg
  Removed asr1000rp2-rpaccess.03.12.01.S.154-2.S.pkg
  Removed asr1000rp2-rpbase.03.12.01.S.154-2.S.pkg
  Removed asr1000rp2-rpcontrol.03.12.01.S.154-2.S.pkg
  Removed asr1000rp2-rpios-adventerprisek9.03.12.01.S.154-2.S.pkg
  Removed asr1000rp2-sipbase.03.12.01.S.154-2.S.pkg
  Removed asr1000rp2-sipspa.03.12.01.S.154-2.S.pkg
New files list:
  Added asr1000rp2-rpaccess.03.13.00.S.154-3.S-ext.pkg
  Added asr1000rp2-rpbase.03.13.00.S.154-3.S-ext.pkg
  Added asr1000rp2-rpcontrol.03.13.00.S.154-3.S-ext.pkg
  Added asr1000rp2-rpios-adventerprisek9.03.13.00.S.154-3.S-ext.pkg
Finished list of software package changes
--- Starting commit of software changes ---
Updating provisioning rollback files
```

```
Creating pending provisioning file
Committing provisioning file
Finished commit of software changes
SUCCESS: Software provisioned. New software will load on reboot.
Router#
Router#
Router# show version RO provisioned
Package: Provisioning File, version: n/a, status: active
  File: bootflash: Active Dir/packages.conf, on: RPO
  Built: n/a, by: n/a
  File SHA1 checksum: c79075780592aec1312725f4a2357a034fda2d3b
Package: rpbase, version: 03.13.00.S.154-3.S-ext, status: n/a
  File: bootflash:Active Dir/asr1000rp2-rpbase.03.13.00.S.154-3.S-ext.pkg, on: RP0
  Built: 2013-07-25 22.55, by: mcpre
  File SHA1 checksum: 4f655c54bb95b4dfa24a0d25ebf97cf8527c69e9
Package: rpcontrol, version: 03.13.00.S.154-3.S-ext, status: n/a
  File: bootflash:Active Dir/asr1000rp2-rpcontrol.03.13.00.S.154-3.S-ext.pkg, on: RPO/0
  Built: 2013-07-25_22.55, by: mcpre
  File SHA1 checksum: 8a0a45ea5c7a656c0eef6726174461584f182c78
Package: rpios-adventerprisek9, version: 03.13.00.S.154-3.S-ext, status: n/a
  File: bootflash:Active Dir/asr1000rp2-rpios-adventerprisek9.03.13.00.S.154-3.S-ext.pkg,
on: RP0/0
  Built: 2013-07-25 23.00, by: mcpre
  File SHA1 checksum: 85e9eab826bff2194ef568a56c76453625383ad2
Package: rpaccess, version: 03.13.00.S.154-3.S-ext, status: n/a
  File: bootflash:Active Dir/asr1000rp2-rpaccess.03.13.00.S.154-3.S-ext.pkg, on: RPO/0
  Built: 2013-07-25 22.55, by: mcpre
  File SHA1 checksum: a360dff0fd76a9b1ae67cda9116c97b62f25ab09
Package: rpcontrol, version: 03.13.00.S.154-3.S-ext, status: n/a
  File: bootflash:Active_Dir/asr1000rp2-rpcontrol.03.13.00.S.154-3.S-ext.pkg, on: RPO/1
  Built: 2013-07-25 22.55, by: mcpre
  File SHA1 checksum: 8a0a45ea5c7a656c0eef6726174461584f182c78
Package: rpios-adventerprisek9, version: 03.13.00.S.154-3.S-ext, status: n/a
  File: bootflash: Active Dir/asr1000rp2-rpios-adventerprisek9.03.13.00.S.154-3.S-ext.pkg,
on: RP0/1
  Built: 2013-07-25 23.00, by: mcpre
  File SHA1 checksum: 85e9eab826bff2194ef568a56c76453625383ad2
Package: rpaccess, version: 03.13.00.S.154-3.S-ext, status: n/a
  File: bootflash:Active Dir/asr1000rp2-rpaccess.03.13.00.S.154-3.S-ext.pkg, on: RP0/1
  Built: 2013-07-25 22.55, by: mcpre
  File SHA1 checksum: a360dff0fd76a9b1ae67cda9116c97b62f25ab09
Package: rpbase, version: 03.13.00.S.154-3.S-ext, status: n/a
  File: bootflash: Active Dir/asr1000rp2-rpbase.03.13.00.S.154-3.S-ext.pkg, on: RP1
  Built: 2013-07-25 22.55, by: mcpre
  File SHA1 checksum: 4f655c54bb95b4dfa24a0d25ebf97cf8527c69e9
Package: rpcontrol, version: 03.13.00.S.154-3.S-ext, status: n/a
  File: bootflash:Active Dir/asr1000rp2-rpcontrol.03.13.00.S.154-3.S-ext.pkg, on: RP1/0
  Built: 2013-07-25 22.55, by: mcpre
  File SHA1 checksum: 8a0a45ea5c7a656c0eef6726174461584f182c78
Package: rpios-adventerprisek9, version: 03.13.00.S.154-3.S-ext, status: n/a
  File: bootflash: Active Dir/asr1000rp2-rpios-adventerprisek9.03.13.00.S.154-3.S-ext.pkg,
on: RP1/0
 Built: 2013-07-25 23.00, by: mcpre
  File SHA1 checksum: 85e9eab826bff2194ef568a56c76453625383ad2
Package: rpaccess, version: 03.13.00.S.154-3.S-ext, status: n/a
  File: bootflash: Active Dir/asr1000rp2-rpaccess.03.13.00.S.154-3.S-ext.pkg, on: RP1/0
  Built: 2013-07-25 22.55, by: mcpre
  File SHA1 checksum: a360dff0fd76a9b1ae67cda9116c97b62f25ab09
Package: rpcontrol, version: 03.13.00.S.154-3.S-ext, status: n/a
  File: bootflash:Active Dir/asr1000rp2-rpcontrol.03.13.00.S.154-3.S-ext.pkg, on: RP1/1
  Built: 2013-07-25 22.55, by: mcpre
  File SHA1 checksum: 8a0a45ea5c7a656c0eef6726174461584f182c78
Package: rpios-adventerprisek9, version: 03.13.00.S.154-3.S-ext, status: n/a
  File: bootflash: Active Dir/asr1000rp2-rpios-adventerprisek9.03.13.00.S.154-3.S-ext.pkg,
```

```
on: RP1/1
 Built: 2013-07-25 23.00, by: mcpre
 File SHA1 checksum: 85e9eab826bff2194ef568a56c76453625383ad2
Package: rpaccess, version: 03.13.00.S.154-3.S-ext, status: n/a
 File: bootflash:Active Dir/asr1000rp2-rpaccess.03.13.00.S.154-3.S-ext.pkg, on: RP1/1
  Built: 2013-07-25 22.55, by: mcpre
 File SHA1 checksum: a360dff0fd76a9b1ae67cda9116c97b62f25ab09
Package: espbase, version: 03.13.00.S.154-3.S-ext, status: n/a
  File: bootflash:Active Dir/asr1000rp2-espbase.03.13.00.S.154-3.S-ext.pkg, on: ESP0
  Built: 2013-07-25_21.16, by: mcpre
  File SHA1 checksum: 2fe0ede1545e3f8260b7d453653e812500f0d7b0
Package: espx86base, version: 03.13.00.S.154-3.S-ext, status: n/a
  File: bootflash:Active Dir/asr1000rp2-espx86base.03.13.00.S.154-3.S-ext.pkg, on: ESP0
  Built: 2013-07-25 22.55, by: mcpre
  File SHA1 checksum: 571b8bb3866341badd6e24de677b98409f0c789c
Package: espbase, version: 03.13.00.S.154-3.S-ext, status: n/a
  File: bootflash: Active Dir/asr1000rp2-espbase.03.13.00.S.154-3.S-ext.pkg, on: ESP1
  Built: 2013-07-25 21.16, by: mcpre
 File SHA1 checksum: 2fe0ede1545e3f8260b7d453653e812500f0d7b0
Package: espx86base, version: 03.13.00.S.154-3.S-ext, status: n/a
 File: bootflash:Active_Dir/asr1000rp2-espx86base.03.13.00.S.154-3.S-ext.pkg, on: ESP1
  Built: 2013-07-25 22.55, by: mcpre
  File SHA1 checksum: 571b8bb3866341badd6e24de677b98409f0c789c
Package: sipbase, version: 03.13.00.S.154-3.S-ext, status: n/a
  File: bootflash:Active Dir/asr1000rp2-sipbase.03.13.00.S.154-3.S-ext.pkg, on: SIP0
  Built: 2013-07-25 21.16, by: mcpre
  File SHA1 checksum: 3b6a4838972840a995ff22e73fd2bae910b268a7
Package: elcbase, version: 03.13.00.S.154-3.S-ext, status: n/a
 File: bootflash:Active Dir/asr1000rp2-elcbase.03.13.00.S.154-3.S-ext.pkg, on: SIP0
  Built: 2013-07-25 21.16, by: mcpre
  File SHA1 checksum: 99f8dc925083b118626a4e82d93079050db96826
Package: sipspa, version: 03.13.00.S.154-3.S-ext, status: n/a
  File: bootflash:Active Dir/asr1000rp2-sipspa.03.13.00.S.154-3.S-ext.pkg, on: SIP0/0
  Built: 2013-07-25 21.16, by: mcpre
 File SHA1 checksum: 6d12280b5cc33d17d752f475bf340b77ef3451ca
Package: elcspa, version: 03.13.00.S.154-3.S-ext, status: n/a
  File: bootflash:Active Dir/asr1000rp2-elcspa.03.13.00.S.154-3.S-ext.pkg, on: SIP0/0
  Built: 2013-07-25_21.16, by: mcpre
  File SHA1 checksum: 94763274fc807489410e299a45fd73fce9d67499
Package: sipspa, version: 03.13.00.S.154-3.S-ext, status: n/a
 File: bootflash:Active_Dir/asr1000rp2-sipspa.03.13.00.S.154-3.S-ext.pkg, on: SIP0/1
  Built: 2013-07-25 21.16, by: mcpre
  File SHA1 checksum: 6d12280b5cc33d17d752f475bf340b77ef3451ca
Package: elcspa, version: 03.13.00.S.154-3.S-ext, status: n/a
  File: bootflash:Active Dir/asr1000rp2-elcspa.03.13.00.S.154-3.S-ext.pkg, on: SIP0/1
 Built: 2013-07-25 21.16, by: mcpre
 File SHA1 checksum: 94763274fc807489410e299a45fd73fce9d67499
Package: sipspa, version: 03.13.00.S.154-3.S-ext, status: n/a
  File: bootflash:Active_Dir/asr1000rp2-sipspa.03.13.00.S.154-3.S-ext.pkg, on: SIP0/2
  Built: 2013-07-25 21.16, by: mcpre
 File SHA1 checksum: 6d12280b5cc33d17d752f475bf340b77ef3451ca
Package: elcspa, version: 03.13.00.S.154-3.S-ext, status: n/a
  File: bootflash:Active Dir/asr1000rp2-elcspa.03.13.00.S.154-3.S-ext.pkg, on: SIP0/2
  Built: 2013-07-25 21.16, by: mcpre
  File SHA1 checksum: 94763274fc807489410e299a45fd73fce9d67499
Package: sipspa, version: 03.13.00.S.154-3.S-ext, status: n/a
  File: bootflash:Active_Dir/asr1000rp2-sipspa.03.13.00.S.154-3.S-ext.pkg, on: SIP0/3
  Built: 2013-07-25 21.16, by: mcpre
  File SHA1 checksum: 6d12280b5cc33d17d752f475bf340b77ef3451ca
Package: elcspa, version: 03.13.00.S.154-3.S-ext, status: n/a
  File: bootflash:Active Dir/asr1000rp2-elcspa.03.13.00.S.154-3.S-ext.pkg, on: SIP0/3
  Built: 2013-07-25 21.16, by: mcpre
 File SHA1 checksum: 94763274fc807489410e299a45fd73fce9d67499
Package: sipbase, version: 03.13.00.S.154-3.S-ext, status: n/a
```

```
File: bootflash: Active Dir/asr1000rp2-sipbase.03.13.00.S.154-3.S-ext.pkg, on: SIP1
  Built: 2013-07-25 21.16, by: mcpre
 File SHA1 checksum: 3b6a4838972840a995ff22e73fd2bae910b268a7
Package: elcbase, version: 03.13.00.S.154-3.S-ext, status: n/a
  File: bootflash: Active Dir/asr1000rp2-elcbase.03.13.00.S.154-3.S-ext.pkg, on: SIP1
  Built: 2013-07-25 21.16, by: mcpre
  File SHA1 checksum: 99f8dc925083b118626a4e82d93079050db96826
Package: sipspa, version: 03.13.00.S.154-3.S-ext, status: n/a
  File: bootflash:Active Dir/asr1000rp2-sipspa.03.13.00.S.154-3.S-ext.pkg, on: SIP1/0
 Built: 2013-07-25_21.16, by: mcpre
  File SHA1 checksum: 6d12280b5cc33d17d752f475bf340b77ef3451ca
Package: elcspa, version: 03.13.00.S.154-3.S-ext, status: n/a
  File: bootflash:Active Dir/asr1000rp2-elcspa.03.13.00.S.154-3.S-ext.pkg, on: SIP1/0
  Built: 2013-07-25 21.16, by: mcpre
  File SHA1 checksum: 94763274fc807489410e299a45fd73fce9d67499
Package: sipspa, version: 03.13.00.S.154-3.S-ext, status: n/a
  File: bootflash:Active Dir/asr1000rp2-sipspa.03.13.00.S.154-3.S-ext.pkg, on: SIP1/1
  Built: 2013-07-25 21.16, by: mcpre
 File SHA1 checksum: 6d12280b5cc33d17d752f475bf340b77ef3451ca
Package: elcspa, version: 03.13.00.S.154-3.S-ext, status: n/a
 File: bootflash:Active_Dir/asr1000rp2-elcspa.03.13.00.S.154-3.S-ext.pkg, on: SIP1/1
  Built: 2013-07-25 21.16, by: mcpre
  File SHA1 checksum: 94763274fc807489410e299a45fd73fce9d67499
Package: sipspa, version: 03.13.00.S.154-3.S-ext, status: n/a
  File: bootflash:Active Dir/asr1000rp2-sipspa.03.13.00.S.154-3.S-ext.pkg, on: SIP1/2
  Built: 2013-07-25 21.16, by: mcpre
  File SHA1 checksum: 6d12280b5cc33d17d752f475bf340b77ef3451ca
Package: elcspa, version: 03.13.00.S.154-3.S-ext, status: n/a
  File: bootflash:Active Dir/asr1000rp2-elcspa.03.13.00.S.154-3.S-ext.pkg, on: SIP1/2
  Built: 2013-07-25 21.16, by: mcpre
  File SHA1 checksum: 94763274fc807489410e299a45fd73fce9d67499
Package: sipspa, version: 03.13.00.S.154-3.S-ext, status: n/a
  File: bootflash:Active Dir/asr1000rp2-sipspa.03.13.00.S.154-3.S-ext.pkg, on: SIP1/3
  Built: 2013-07-25 21.16, by: mcpre
 File SHA1 checksum: 6d12280b5cc33d17d752f475bf340b77ef3451ca
Package: elcspa, version: 03.13.00.S.154-3.S-ext, status: n/a
  File: bootflash:Active Dir/asr1000rp2-elcspa.03.13.00.S.154-3.S-ext.pkg, on: SIP1/3
  Built: 2013-07-25 21.16, by: mcpre
  File SHA1 checksum: 94763274fc807489410e299a45fd73fce9d67499
Package: sipbase, version: 03.13.00.S.154-3.S-ext, status: n/a
 File: bootflash:Active_Dir/asr1000rp2-sipbase.03.13.00.S.154-3.S-ext.pkg, on: SIP2
  Built: 2013-07-25 21.16, by: mcpre
 File SHA1 checksum: 3b6a4838972840a995ff22e73fd2bae910b268a7
Package: elcbase, version: 03.13.00.S.154-3.S-ext, status: n/a
  File: bootflash: Active Dir/asr1000rp2-elcbase.03.13.00.S.154-3.S-ext.pkg, on: SIP2
 Built: 2013-07-25 21.16, by: mcpre
 File SHA1 checksum: 99f8dc925083b118626a4e82d93079050db96826
Package: sipspa, version: 03.13.00.S.154-3.S-ext, status: n/a
  File: bootflash:Active_Dir/asr1000rp2-sipspa.03.13.00.S.154-3.S-ext.pkg, on: SIP2/0
  Built: 2013-07-25 21.16, by: mcpre
 File SHA1 checksum: 6d12280b5cc33d17d752f475bf340b77ef3451ca
Package: elcspa, version: 03.13.00.S.154-3.S-ext, status: n/a
  File: bootflash:Active Dir/asr1000rp2-elcspa.03.13.00.S.154-3.S-ext.pkg, on: SIP2/0
 Built: 2013-07-25 21.16, by: mcpre
  File SHA1 checksum: 94763274fc807489410e299a45fd73fce9d67499
Package: sipspa, version: 03.13.00.S.154-3.S-ext, status: n/a
  File: bootflash:Active_Dir/asr1000rp2-sipspa.03.13.00.S.154-3.S-ext.pkg, on: SIP2/1
  Built: 2013-07-25 21.16, by: mcpre
  File SHA1 checksum: 6d12280b5cc33d17d752f475bf340b77ef3451ca
Package: elcspa, version: 03.13.00.S.154-3.S-ext, status: n/a
  File: bootflash:Active Dir/asr1000rp2-elcspa.03.13.00.S.154-3.S-ext.pkg, on: SIP2/1
  Built: 2013-07-25 21.16, by: mcpre
 File SHA1 checksum: 94763274fc807489410e299a45fd73fce9d67499
Package: sipspa, version: 03.13.00.S.154-3.S-ext, status: n/a
```

```
File: bootflash:Active Dir/asr1000rp2-sipspa.03.13.00.S.154-3.S-ext.pkg, on: SIP2/2
  Built: 2013-07-25 21.16, by: mcpre
  File SHA1 checksum: 6d12280b5cc33d17d752f475bf340b77ef3451ca
Package: elcspa, version: 03.13.00.S.154-3.S-ext, status: n/a
  File: bootflash:Active Dir/asr1000rp2-elcspa.03.13.00.S.154-3.S-ext.pkg, on: SIP2/2
  Built: 2013-07-25 21.16, by: mcpre
  File SHA1 checksum: 94763274fc807489410e299a45fd73fce9d67499
Package: sipspa, version: 03.13.00.S.154-3.S-ext, status: n/a
  File: bootflash:Active Dir/asr1000rp2-sipspa.03.13.00.S.154-3.S-ext.pkg, on: SIP2/3
  Built: 2013-07-25_21.16, by: mcpre
  File SHA1 checksum: 6d12280b5cc33d17d752f475bf340b77ef3451ca
Package: elcspa, version: 03.13.00.S.154-3.S-ext, status: n/a
  File: bootflash:Active_Dir/asr1000rp2-elcspa.03.13.00.S.154-3.S-ext.pkg, on: SIP2/3
  Built: 2013-07-25 21.16, by: mcpre
  File SHA1 checksum: 94763274fc807489410e299a45fd73fce9d67499
Package: sipbase, version: 03.13.00.S.154-3.S-ext, status: n/a
  File: bootflash:Active Dir/asr1000rp2-sipbase.03.13.00.S.154-3.S-ext.pkg, on: SIP3
  Built: 2013-07-25 21.16, by: mcpre
 File SHA1 checksum: 3b6a4838972840a995ff22e73fd2bae910b268a7
Package: elcbase, version: 03.13.00.S.154-3.S-ext, status: n/a
 File: bootflash:Active_Dir/asr1000rp2-elcbase.03.13.00.S.154-3.S-ext.pkg, on: SIP3
  Built: 2013-07-25 21.16, by: mcpre
  File SHA1 checksum: 99f8dc925083b118626a4e82d93079050db96826
Package: sipspa, version: 03.13.00.S.154-3.S-ext, status: n/a
  File: bootflash:Active Dir/asr1000rp2-sipspa.03.13.00.S.154-3.S-ext.pkg, on: SIP3/0
  Built: 2013-07-25 21.16, by: mcpre
  File SHA1 checksum: 6d12280b5cc33d17d752f475bf340b77ef3451ca
Package: elcspa, version: 03.13.00.S.154-3.S-ext, status: n/a
 File: bootflash:Active Dir/asr1000rp2-elcspa.03.13.00.S.154-3.S-ext.pkg, on: SIP3/0
  Built: 2013-07-25 21.16, by: mcpre
  File SHA1 checksum: 94763274fc807489410e299a45fd73fce9d67499
Package: sipspa, version: 03.13.00.S.154-3.S-ext, status: n/a
  File: bootflash:Active Dir/asr1000rp2-sipspa.03.13.00.S.154-3.S-ext.pkg, on: SIP3/1
  Built: 2013-07-25 21.16, by: mcpre
 File SHA1 checksum: 6d12280b5cc33d17d752f475bf340b77ef3451ca
Package: elcspa, version: 03.13.00.S.154-3.S-ext, status: n/a
  File: bootflash:Active Dir/asr1000rp2-elcspa.03.13.00.S.154-3.S-ext.pkg, on: SIP3/1
  Built: 2013-07-25 21.16, by: mcpre
  File SHA1 checksum: 94763274fc807489410e299a45fd73fce9d67499
Package: sipspa, version: 03.13.00.S.154-3.S-ext, status: n/a
 File: bootflash:Active_Dir/asr1000rp2-sipspa.03.13.00.S.154-3.S-ext.pkg, on: SIP3/2
  Built: 2013-07-25 21.16, by: mcpre
  File SHA1 checksum: 6d12280b5cc33d17d752f475bf340b77ef3451ca
Package: elcspa, version: 03.13.00.S.154-3.S-ext, status: n/a
  File: bootflash:Active Dir/asr1000rp2-elcspa.03.13.00.S.154-3.S-ext.pkg, on: SIP3/2
 Built: 2013-07-25 21.16, by: mcpre
 File SHA1 checksum: 94763274fc807489410e299a45fd73fce9d67499
Package: sipspa, version: 03.13.00.S.154-3.S-ext, status: n/a
  File: bootflash:Active_Dir/asr1000rp2-sipspa.03.13.00.S.154-3.S-ext.pkg, on: SIP3/3
  Built: 2013-07-25 21.16, by: mcpre
 File SHA1 checksum: 6d12280b5cc33d17d752f475bf340b77ef3451ca
Package: elcspa, version: 03.13.00.S.154-3.S-ext, status: n/a
  File: bootflash:Active Dir/asr1000rp2-elcspa.03.13.00.S.154-3.S-ext.pkg, on: SIP3/3
  Built: 2013-07-25 21.16, by: mcpre
  File SHA1 checksum: 94763274fc807489410e299a45fd73fce9d67499
Package: sipbase, version: 03.13.00.S.154-3.S-ext, status: n/a
  File: bootflash:Active_Dir/asr1000rp2-sipbase.03.13.00.S.154-3.S-ext.pkg, on: SIP4
  Built: 2013-07-25 21.16, by: mcpre
  File SHA1 checksum: 3b6a4838972840a995ff22e73fd2bae910b268a7
Package: elcbase, version: 03.13.00.S.154-3.S-ext, status: n/a
  File: bootflash:Active Dir/asr1000rp2-elcbase.03.13.00.S.154-3.S-ext.pkg, on: SIP4
  Built: 2013-07-25 21.16, by: mcpre
 File SHA1 checksum: 99f8dc925083b118626a4e82d93079050db96826
Package: sipspa, version: 03.13.00.S.154-3.S-ext, status: n/a
```

```
File: bootflash:Active Dir/asr1000rp2-sipspa.03.13.00.S.154-3.S-ext.pkg, on: SIP4/0
  Built: 2013-07-25 21.16, by: mcpre
 File SHA1 checksum: 6d12280b5cc33d17d752f475bf340b77ef3451ca
Package: elcspa, version: 03.13.00.S.154-3.S-ext, status: n/a
  File: bootflash:Active_Dir/asr1000rp2-elcspa.03.13.00.S.154-3.S-ext.pkg, on: SIP4/0
  Built: 2013-07-25 21.16, by: mcpre
  File SHA1 checksum: 94763274fc807489410e299a45fd73fce9d67499
Package: sipspa, version: 03.13.00.S.154-3.S-ext, status: n/a
  File: bootflash:Active Dir/asr1000rp2-sipspa.03.13.00.S.154-3.S-ext.pkg, on: SIP4/1
  Built: 2013-07-25_21.16, by: mcpre
  File SHA1 checksum: 6d12280b5cc33d17d752f475bf340b77ef3451ca
Package: elcspa, version: 03.13.00.S.154-3.S-ext, status: n/a
  File: bootflash:Active Dir/asr1000rp2-elcspa.03.13.00.S.154-3.S-ext.pkg, on: SIP4/1
  Built: 2013-07-25 21.16, by: mcpre
  File SHA1 checksum: 94763274fc807489410e299a45fd73fce9d67499
Package: sipspa, version: 03.13.00.S.154-3.S-ext, status: n/a
  File: bootflash:Active Dir/asr1000rp2-sipspa.03.13.00.S.154-3.S-ext.pkg, on: SIP4/2
  Built: 2013-07-25 21.16, by: mcpre
 File SHA1 checksum: 6d12280b5cc33d17d752f475bf340b77ef3451ca
Package: elcspa, version: 03.13.00.S.154-3.S-ext, status: n/a
 File: bootflash:Active_Dir/asr1000rp2-elcspa.03.13.00.S.154-3.S-ext.pkg, on: SIP4/2
  Built: 2013-07-25 21.16, by: mcpre
  File SHA1 checksum: 94763274fc807489410e299a45fd73fce9d67499
Package: sipspa, version: 03.13.00.S.154-3.S-ext, status: n/a
  File: bootflash:Active Dir/asr1000rp2-sipspa.03.13.00.S.154-3.S-ext.pkg, on: SIP4/3
  Built: 2013-07-25 21.16, by: mcpre
  File SHA1 checksum: 6d12280b5cc33d17d752f475bf340b77ef3451ca
Package: elcspa, version: 03.13.00.S.154-3.S-ext, status: n/a
  File: bootflash:Active Dir/asr1000rp2-elcspa.03.13.00.S.154-3.S-ext.pkg, on: SIP4/3
  Built: 2013-07-25 21.16, by: mcpre
  File SHA1 checksum: 94763274fc807489410e299a45fd73fce9d67499
Package: sipbase, version: 03.13.00.S.154-3.S-ext, status: n/a
  File: bootflash:Active Dir/asr1000rp2-sipbase.03.13.00.S.154-3.S-ext.pkg, on: SIP5
  Built: 2013-07-25 21.16, by: mcpre
 File SHA1 checksum: 3b6a4838972840a995ff22e73fd2bae910b268a7
Package: elcbase, version: 03.13.00.S.154-3.S-ext, status: n/a
  File: bootflash: Active Dir/asr1000rp2-elcbase.03.13.00.S.154-3.S-ext.pkg, on: SIP5
  Built: 2013-07-25 21.16, by: mcpre
  File SHA1 checksum: 99f8dc925083b118626a4e82d93079050db96826
Package: sipspa, version: 03.13.00.S.154-3.S-ext, status: n/a
 File: bootflash:Active_Dir/asr1000rp2-sipspa.03.13.00.S.154-3.S-ext.pkg, on: SIP5/0
  Built: 2013-07-25 21.16, by: mcpre
 File SHA1 checksum: 6d12280b5cc33d17d752f475bf340b77ef3451ca
Package: elcspa, version: 03.13.00.S.154-3.S-ext, status: n/a
  File: bootflash:Active_Dir/asr1000rp2-elcspa.03.13.00.S.154-3.S-ext.pkg, on: SIP5/0
  Built: 2013-07-25 21.16, by: mcpre
 File SHA1 checksum: 94763274fc807489410e299a45fd73fce9d67499
Package: sipspa, version: 03.13.00.S.154-3.S-ext, status: n/a
  File: bootflash:Active_Dir/asr1000rp2-sipspa.03.13.00.S.154-3.S-ext.pkg, on: SIP5/1
  Built: 2013-07-25 21.16, by: mcpre
 File SHA1 checksum: 6d12280b5cc33d17d752f475bf340b77ef3451ca
Package: elcspa, version: 03.13.00.S.154-3.S-ext, status: n/a
  File: bootflash:Active Dir/asr1000rp2-elcspa.03.13.00.S.154-3.S-ext.pkg, on: SIP5/1
 Built: 2013-07-25 21.16, by: mcpre
  File SHA1 checksum: 94763274fc807489410e299a45fd73fce9d67499
Package: sipspa, version: 03.13.00.S.154-3.S-ext, status: n/a
  File: bootflash:Active_Dir/asr1000rp2-sipspa.03.13.00.S.154-3.S-ext.pkg, on: SIP5/2
  Built: 2013-07-25 21.16, by: mcpre
  File SHA1 checksum: 6d12280b5cc33d17d752f475bf340b77ef3451ca
Package: elcspa, version: 03.13.00.S.154-3.S-ext, status: n/a
  File: bootflash:Active Dir/asr1000rp2-elcspa.03.13.00.S.154-3.S-ext.pkg, on: SIP5/2
  Built: 2013-07-25 21.16, by: mcpre
 File SHA1 checksum: 94763274fc807489410e299a45fd73fce9d67499
Package: sipspa, version: 03.13.00.S.154-3.S-ext, status: n/a
```

```
File: bootflash:Active Dir/asr1000rp2-sipspa.03.13.00.S.154-3.S-ext.pkg, on: SIP5/3
  Built: 2013-07-25 21.16, by: mcpre
  File SHA1 checksum: 6d12280b5cc33d17d752f475bf340b77ef3451ca
Package: elcspa, version: 03.13.00.S.154-3.S-ext, status: n/a
  File: bootflash:Active_Dir/asr1000rp2-elcspa.03.13.00.S.154-3.S-ext.pkg, on: SIP5/3
  Built: 2013-07-25 21.16, by: mcpre
  File SHA1 checksum: 94763274fc807489410e299a45fd73fce9d67499
Router#
Router#
Router# show version R0 provisioned
Package: Provisioning File, version: n/a, status: active
  File: bootflash: Active Dir/packages.conf, on: RPO
  Built: n/a, by: n/a
 File SHA1 checksum: c79075780592aec1312725f4a2357a034fda2d3b
Package: rpbase, version: 03.12.01.S.154-2.S, status: active
  File: bootflash:Active Dir/asr1000rp2-rpbase.03.12.01.S.154-2.S.pkg, on: RP0
  Built: 2013-03-25 18.48, by: mcpre
  File SHA1 checksum: 3a9675142898cfac350d4e42f0e37bd9f4e48538
Package: rpcontrol, version: 03.12.01.S.154-2.S, status: active
  File: bootflash:Active Dir/asr1000rp2-rpcontrol.03.12.01.S.154-2.S.pkg, on: RP0/0
  Built: 2013-03-25 18.48, by: mcpre
  File SHA1 checksum: 87b11f863f67fdf2610ee0769b929baab4c3efad
Package: rpios-adventerprisek9, version: 03.12.01.S.154-2.S, status: active
  File: bootflash:Active Dir/asr1000rp2-rpios-adventerprisek9.03.12.01.S.154-2.S.pkg, on:
RP0/0
  Built: 2013-03-25 18.51, by: mcpre
  File SHA1 checksum: b487136319da0a327844d353c77e533c53c56053
Package: rpaccess, version: 03.12.01.S.154-2.S, status: active
  File: bootflash:Active Dir/asr1000rp2-rpaccess.03.12.01.S.154-2.S.pkg, on: RP0/0
  Built: 2013-03-25 18.48, by: mcpre
  File SHA1 checksum: 032bea36f74b19977b363243c99f02413b54104d
Package: rpcontrol, version: 03.12.01.S.154-2.S, status: n/a
  File: bootflash:Active_Dir/asr1000rp2-rpcontrol.03.12.01.S.154-2.S.pkg, on: RP0/1
  Built: 2013-03-25 18.48, by: mcpre
  File SHA1 checksum: 87b11f863f67fdf2610ee0769b929baab4c3efad
Package: rpios-adventerprisek9, version: 03.12.01.S.154-2.S, status: n/a
  File: bootflash: Active Dir/asr1000rp2-rpios-adventerprisek9.03.12.01.S.154-2.S.pkg, on:
RP0/1
  Built: 2013-03-25 18.51, by: mcpre
  File SHA1 checksum: b487136319da0a327844d353c77e533c53c56053
Package: rpaccess, version: 03.12.01.S.154-2.S, status: n/a
  File: bootflash:Active Dir/asr1000rp2-rpaccess.03.12.01.S.154-2.S.pkg, on: RPO/1
  Built: 2013-03-25 18.48, by: mcpre
  File SHA1 checksum: 032bea36f74b19977b363243c99f02413b54104d
Package: rpbase, version: 03.12.01.S.154-2.S, status: n/a
  File: bootflash:Active Dir/asr1000rp2-rpbase.03.12.01.S.154-2.S.pkg, on: RP1
  Built: 2013-03-25 18.48, by: mcpre
  File SHA1 checksum: 3a9675142898cfac350d4e42f0e37bd9f4e48538
Package: rpcontrol, version: 03.12.01.S.154-2.S, status: n/a
  File: bootflash:Active Dir/asr1000rp2-rpcontrol.03.12.01.S.154-2.S.pkg, on: RP1/0
  Built: 2013-03-25 18.48, by: mcpre
  File SHA1 checksum: 87b11f863f67fdf2610ee0769b929baab4c3efad
Package: rpios-adventerprisek9, version: 03.12.01.S.154-2.S, status: n/a
  File: bootflash:Active_Dir/asr1000rp2-rpios-adventerprisek9.03.12.01.S.154-2.S.pkg, on:
RP1/0
  Built: 2013-03-25 18.51, by: mcpre
  File SHA1 checksum: b487136319da0a327844d353c77e533c53c56053
Package: rpaccess, version: 03.12.01.S.154-2.S, status: n/a
  File: bootflash:Active Dir/asr1000rp2-rpaccess.03.12.01.S.154-2.S.pkg, on: RP1/0
  Built: 2013-03-25 18.48, by: mcpre
  File SHA1 checksum: 032bea36f74b19977b363243c99f02413b54104d
Package: rpcontrol, version: 03.12.01.S.154-2.S, status: n/a
  File: bootflash:Active Dir/asr1000rp2-rpcontrol.03.12.01.S.154-2.S.pkg, on: RP1/1
  Built: 2013-03-25 18.48, by: mcpre
```

```
File SHA1 checksum: 87b11f863f67fdf2610ee0769b929baab4c3efad
Package: rpios-adventerprisek9, version: 03.12.01.S.154-2.S, status: n/a
  File: bootflash: Active Dir/asr1000rp2-rpios-adventerprisek9.03.12.01.S.154-2.S.pkg, on:
RP1/1
  Built: 2013-03-25_18.51, by: mcpre
  File SHA1 checksum: b487136319da0a327844d353c77e533c53c56053
Package: rpaccess, version: 03.12.01.S.154-2.S, status: n/a
 File: bootflash:Active Dir/asr1000rp2-rpaccess.03.12.01.S.154-2.S.pkg, on: RP1/1
  Built: 2013-03-25 18.48, by: mcpre
  File SHA1 checksum: 032bea36f74b19977b363243c99f02413b54104d
Package: espbase, version: 03.13.00.S.154-3.S-ext, status: inactive
  File: bootflash: Active Dir/asr1000rp2-espbase.03.13.00.S.154-3.S-ext.pkg, on: ESP0
  Built: 2013-07-25 21.16, by: mcpre
  File SHA1 checksum: 2fe0ede1545e3f8260b7d453653e812500f0d7b0
Package: espx86base, version: 03.13.00.S.154-3.S-ext, status: active
  File: bootflash: Active Dir/asr1000rp2-espx86base.03.13.00.S.154-3.S-ext.pkg, on: ESP0
  Built: 2013-07-25 22.55, by: mcpre
  File SHA1 checksum: 571b8bb3866341badd6e24de677b98409f0c789c
Package: espbase, version: 03.13.00.S.154-3.S-ext, status: inactive
  File: bootflash: Active Dir/asr1000rp2-espbase.03.13.00.S.154-3.S-ext.pkg, on: ESP1
  Built: 2013-07-25_21.16, by: mcpre
  File SHA1 checksum: 2fe0ede1545e3f8260b7d453653e812500f0d7b0
Package: espx86base, version: 03.13.00.S.154-3.S-ext, status: active
  File: bootflash:Active_Dir/asr1000rp2-espx86base.03.13.00.S.154-3.S-ext.pkg, on: ESP1
  Built: 2013-07-25 22.55, by: mcpre
  File SHA1 checksum: 571b8bb3866341badd6e24de677b98409f0c789c
Package: sipbase, version: 03.12.01.S.154-2.S, status: inactive
  File: bootflash: Active Dir/asr1000rp2-sipbase.03.12.01.S.154-2.S.pkg, on: SIP0
  Built: 2013-03-25 17.28, by: mcpre
  File SHA1 checksum: fb815b5cbaf5fd20a0a0e2aeabd2687347c6921d
Package: elcbase, version: 03.12.01.S.154-2.S, status: inactive
  File: bootflash:Active Dir/asr1000rp2-elcbase.03.12.01.S.154-2.S.pkg, on: SIP0
  Built: 2013-03-25 17.28, by: mcpre
  File SHA1 checksum: fb1d6abd055b191909bc78ccac23b964de15ab8e
Package: sipspa, version: 03.12.01.S.154-2.S, status: n/a
  File: bootflash:Active Dir/asr1000rp2-sipspa.03.12.01.S.154-2.S.pkg, on: SIPO/0
  Built: 2013-03-25 17.28, by: mcpre
  File SHA1 checksum: 644364aeea8ccebdd4af5b8d29367db50fc82b17
Package: elcspa, version: 03.12.01.S.154-2.S, status: n/a
  File: bootflash:Active Dir/asr1000rp2-elcspa.03.12.01.S.154-2.S.pkg, on: SIP0/0
  Built: 2013-03-25 17.28, by: mcpre
  File SHA1 checksum: 2e6b6b1949261873ce5ce189ec19440abffd71c6
Package: sipspa, version: 03.12.01.S.154-2.S, status: n/a
  File: bootflash:Active Dir/asr1000rp2-sipspa.03.12.01.S.154-2.S.pkg, on: SIP0/1
  Built: 2013-03-25 17.28, by: mcpre
  File SHA1 checksum: 644364aeea8ccebdd4af5b8d29367db50fc82b17
Package: elcspa, version: 03.12.01.S.154-2.S, status: n/a
  File: bootflash:Active Dir/asr1000rp2-elcspa.03.12.01.S.154-2.S.pkg, on: SIP0/1
  Built: 2013-03-25 17.28, by: mcpre
  File SHA1 checksum: 2e6b6b1949261873ce5ce189ec19440abffd71c6
Package: sipspa, version: 03.12.01.S.154-2.S, status: n/a
  File: bootflash:Active Dir/asr1000rp2-sipspa.03.12.01.S.154-2.S.pkg, on: SIP0/2
  Built: 2013-03-25 17.28, by: mcpre
  File SHA1 checksum: 644364aeea8ccebdd4af5b8d29367db50fc82b17
Package: elcspa, version: 03.12.01.S.154-2.S, status: n/a
  File: bootflash:Active Dir/asr1000rp2-elcspa.03.12.01.S.154-2.S.pkg, on: SIP0/2
  Built: 2013-03-25 17.28, by: mcpre
  File SHA1 checksum: 2e6b6b1949261873ce5ce189ec19440abffd71c6
Package: sipspa, version: 03.12.01.S.154-2.S, status: n/a
  File: bootflash:Active_Dir/asr1000rp2-sipspa.03.12.01.S.154-2.S.pkg, on: SIP0/3
  Built: 2013-03-25 17.28, by: mcpre
  File SHA1 checksum: 644364aeea8ccebdd4af5b8d29367db50fc82b17
Package: elcspa, version: 03.12.01.S.154-2.S, status: n/a
  File: bootflash:Active Dir/asr1000rp2-elcspa.03.12.01.S.154-2.S.pkg, on: SIP0/3
```

```
Built: 2013-03-25 17.28, by: mcpre
  File SHA1 checksum: 2e6b6b1949261873ce5ce189ec19440abffd71c6
Package: sipbase, version: 03.12.01.S.154-2.S, status: inactive
  File: bootflash:Active Dir/asr1000rp2-sipbase.03.12.01.S.154-2.S.pkg, on: SIP1
  Built: 2013-03-25_17.28, by: mcpre
  File SHA1 checksum: fb815b5cbaf5fd20a0a0e2aeabd2687347c6921d
Package: elcbase, version: 03.12.01.S.154-2.S, status: inactive
 File: bootflash: Active Dir/asr1000rp2-elcbase.03.12.01.S.154-2.S.pkg, on: SIP1
  Built: 2013-03-25 17.28, by: mcpre
  File SHA1 checksum: fb1d6abd055b191909bc78ccac23b964de15ab8e
Package: sipspa, version: 03.12.01.S.154-2.S, status: n/a
  File: bootflash:Active Dir/asr1000rp2-sipspa.03.12.01.S.154-2.S.pkg, on: SIP1/0
  Built: 2013-03-25 17.28, by: mcpre
  File SHA1 checksum: 644364aeea8ccebdd4af5b8d29367db50fc82b17
Package: elcspa, version: 03.12.01.S.154-2.S, status: n/a
 File: bootflash: Active Dir/asr1000rp2-elcspa.03.12.01.S.154-2.S.pkg, on: SIP1/0
  Built: 2013-03-25 17.28, by: mcpre
  File SHA1 checksum: 2e6b6b1949261873ce5ce189ec19440abffd71c6
Package: sipspa, version: 03.12.01.S.154-2.S, status: n/a
  File: bootflash:Active Dir/asr1000rp2-sipspa.03.12.01.S.154-2.S.pkg, on: SIP1/1
  Built: 2013-03-25_17.28, by: mcpre
  File SHA1 checksum: 644364aeea8ccebdd4af5b8d29367db50fc82b17
Package: elcspa, version: 03.12.01.S.154-2.S, status: n/a
  File: bootflash:Active_Dir/asr1000rp2-elcspa.03.12.01.S.154-2.S.pkg, on: SIP1/1
  Built: 2013-03-25 17.28, by: mcpre
  File SHA1 checksum: 2e6b6b1949261873ce5ce189ec19440abffd71c6
Package: sipspa, version: 03.12.01.S.154-2.S, status: n/a
  File: bootflash: Active Dir/asr1000rp2-sipspa.03.12.01.S.154-2.S.pkg, on: SIP1/2
  Built: 2013-03-25 17.28, by: mcpre
 File SHA1 checksum: 644364aeea8ccebdd4af5b8d29367db50fc82b17
Package: elcspa, version: 03.12.01.S.154-2.S, status: n/a
 File: bootflash: Active Dir/asr1000rp2-elcspa.03.12.01.S.154-2.S.pkg, on: SIP1/2
  Built: 2013-03-25 17.28, by: mcpre
  File SHA1 checksum: 2e6b6b1949261873ce5ce189ec19440abffd71c6
Package: sipspa, version: 03.12.01.S.154-2.S, status: n/a
  File: bootflash:Active Dir/asr1000rp2-sipspa.03.12.01.S.154-2.S.pkg, on: SIP1/3
  Built: 2013-03-25 17.28, by: mcpre
  File SHA1 checksum: 644364aeea8ccebdd4af5b8d29367db50fc82b17
Package: elcspa, version: 03.12.01.S.154-2.S, status: n/a
 File: bootflash: Active Dir/asr1000rp2-elcspa.03.12.01.S.154-2.S.pkg, on: SIP1/3
  Built: 2013-03-25 17.28, by: mcpre
  File SHA1 checksum: 2e6b6b1949261873ce5ce189ec19440abffd71c6
Package: sipbase, version: 03.13.00.S.154-3.S-ext, status: active
  File: bootflash:Active Dir/asr1000rp2-sipbase.03.13.00.S.154-3.S-ext.pkg, on: SIP2
  Built: 2013-07-25_21.16, by: mcpre
 File SHA1 checksum: 3b6a4838972840a995ff22e73fd2bae910b268a7
Package: elcbase, version: 03.12.01.S.154-2.S, status: inactive
  File: bootflash:Active Dir/asr1000rp2-elcbase.03.12.01.S.154-2.S.pkg, on: SIP2
  Built: 2013-03-25 17.28, by: mcpre
  File SHA1 checksum: fb1d6abd055b191909bc78ccac23b964de15ab8e
Package: sipspa, version: 03.13.00.S.154-3.S-ext, status: active
 File: bootflash:Active Dir/asr1000rp2-sipspa.03.13.00.S.154-3.S-ext.pkg, on: SIP2/0
  Built: 2013-07-25 21.16, by: mcpre
  File SHA1 checksum: 6d12280b5cc33d17d752f475bf340b77ef3451ca
Package: elcspa, version: 03.12.01.S.154-2.S, status: inactive
  File: bootflash:Active Dir/asr1000rp2-elcspa.03.12.01.S.154-2.S.pkg, on: SIP2/0
  Built: 2013-03-25 17.28, by: mcpre
 File SHA1 checksum: 2e6b6b1949261873ce5ce189ec19440abffd71c6
Package: sipspa, version: 03.13.00.S.154-3.S-ext, status: active
  File: bootflash:Active_Dir/asr1000rp2-sipspa.03.13.00.S.154-3.S-ext.pkg, on: SIP2/1
  Built: 2013-07-25 21.16, by: mcpre
 File SHA1 checksum: 6d12280b5cc33d17d752f475bf340b77ef3451ca
Package: elcspa, version: 03.12.01.S.154-2.S, status: inactive
  File: bootflash:Active Dir/asr1000rp2-elcspa.03.12.01.S.154-2.S.pkg, on: SIP2/1
```

```
Built: 2013-03-25 17.28, by: mcpre
  File SHA1 checksum: 2e6b6b1949261873ce5ce189ec19440abffd71c6
Package: sipspa, version: 03.13.00.S.154-3.S-ext, status: active
  File: bootflash:Active Dir/asr1000rp2-sipspa.03.13.00.S.154-3.S-ext.pkg, on: SIP2/2
  Built: 2013-07-25 21.16, by: mcpre
  File SHA1 checksum: 6d12280b5cc33d17d752f475bf340b77ef3451ca
Package: elcspa, version: 03.12.01.S.154-2.S, status: inactive
 File: bootflash:Active_Dir/asr1000rp2-elcspa.03.12.01.S.154-2.S.pkg, on: SIP2/2
  Built: 2013-03-25 17.28, by: mcpre
  File SHA1 checksum: 2e6b6b1949261873ce5ce189ec19440abffd71c6
Package: sipspa, version: 03.13.00.S.154-3.S-ext, status: active
  File: bootflash:Active Dir/asr1000rp2-sipspa.03.13.00.S.154-3.S-ext.pkg, on: SIP2/3
  Built: 2013-07-25 21.16, by: mcpre
 File SHA1 checksum: 6d12280b5cc33d17d752f475bf340b77ef3451ca
Package: elcspa, version: 03.12.01.S.154-2.S, status: inactive
  File: bootflash: Active Dir/asr1000rp2-elcspa.03.12.01.S.154-2.S.pkg, on: SIP2/3
  Built: 2013-03-25 17.28, by: mcpre
  File SHA1 checksum: 2e6b6b1949261873ce5ce189ec19440abffd71c6
Package: sipbase, version: 03.12.01.S.154-2.S, status: inactive
  File: bootflash: Active Dir/asr1000rp2-sipbase.03.12.01.S.154-2.S.pkg, on: SIP3
 Built: 2013-03-25_17.28, by: mcpre
  File SHA1 checksum: fb815b5cbaf5fd20a0a0e2aeabd2687347c6921d
Package: elcbase, version: 03.12.01.S.154-2.S, status: inactive
  File: bootflash:Active_Dir/asr1000rp2-elcbase.03.12.01.S.154-2.S.pkg, on: SIP3
  Built: 2013-03-25 17.28, by: mcpre
  File SHA1 checksum: fb1d6abd055b191909bc78ccac23b964de15ab8e
Package: sipspa, version: 03.12.01.S.154-2.S, status: n/a
  File: bootflash: Active Dir/asr1000rp2-sipspa.03.12.01.S.154-2.S.pkg, on: SIP3/0
  Built: 2013-03-25 17.28, by: mcpre
 File SHA1 checksum: 644364aeea8ccebdd4af5b8d29367db50fc82b17
Package: elcspa, version: 03.12.01.S.154-2.S, status: n/a
 File: bootflash:Active Dir/asr1000rp2-elcspa.03.12.01.S.154-2.S.pkg, on: SIP3/0
  Built: 2013-03-25 17.28, by: mcpre
  File SHA1 checksum: 2e6b6b1949261873ce5ce189ec19440abffd71c6
Package: sipspa, version: 03.12.01.S.154-2.S, status: n/a
  File: bootflash:Active Dir/asr1000rp2-sipspa.03.12.01.S.154-2.S.pkg, on: SIP3/1
  Built: 2013-03-25 17.28, by: mcpre
  File SHA1 checksum: 644364aeea8ccebdd4af5b8d29367db50fc82b17
Package: elcspa, version: 03.12.01.S.154-2.S, status: n/a
 File: bootflash:Active Dir/asr1000rp2-elcspa.03.12.01.S.154-2.S.pkg, on: SIP3/1
  Built: 2013-03-25 17.28, by: mcpre
  File SHA1 checksum: 2e6b6b1949261873ce5ce189ec19440abffd71c6
Package: sipspa, version: 03.12.01.S.154-2.S, status: n/a
  File: bootflash:Active Dir/asr1000rp2-sipspa.03.12.01.S.154-2.S.pkg, on: SIP3/2
  Built: 2013-03-25 17.28, by: mcpre
 File SHA1 checksum: 644364aeea8ccebdd4af5b8d29367db50fc82b17
Package: elcspa, version: 03.12.01.S.154-2.S, status: n/a
  File: bootflash:Active Dir/asr1000rp2-elcspa.03.12.01.S.154-2.S.pkg, on: SIP3/2
  Built: 2013-03-25 17.28, by: mcpre
  File SHA1 checksum: 2e6b6b1949261873ce5ce189ec19440abffd71c6
Package: sipspa, version: 03.12.01.S.154-2.S, status: n/a
 File: bootflash:Active Dir/asr1000rp2-sipspa.03.12.01.S.154-2.S.pkg, on: SIP3/3
  Built: 2013-03-25 17.28, by: mcpre
  File SHA1 checksum: 644364aeea8ccebdd4af5b8d29367db50fc82b17
Package: elcspa, version: 03.12.01.S.154-2.S, status: n/a
  File: bootflash:Active Dir/asr1000rp2-elcspa.03.12.01.S.154-2.S.pkg, on: SIP3/3
  Built: 2013-03-25 17.28, by: mcpre
 File SHA1 checksum: 2e6b6b1949261873ce5ce189ec19440abffd71c6
Package: sipbase, version: 03.12.01.S.154-2.S, status: inactive
  File: bootflash: Active Dir/asr1000rp2-sipbase.03.12.01.S.154-2.S.pkg, on: SIP4
  Built: 2013-03-25 17.28, by: mcpre
 File SHA1 checksum: fb815b5cbaf5fd20a0a0e2aeabd2687347c6921d
Package: elcbase, version: 03.13.00.S.154-3.S-ext, status: active
  File: bootflash:Active Dir/asr1000rp2-elcbase.03.13.00.S.154-3.S-ext.pkg, on: SIP4
```

```
Built: 2013-07-25 21.16, by: mcpre
  File SHA1 checksum: 99f8dc925083b118626a4e82d93079050db96826
Package: sipspa, version: 03.12.01.S.154-2.S, status: inactive
  File: bootflash:Active Dir/asr1000rp2-sipspa.03.12.01.S.154-2.S.pkg, on: SIP4/0
  Built: 2013-03-25_17.28, by: mcpre
  File SHA1 checksum: 644364aeea8ccebdd4af5b8d29367db50fc82b17
Package: elcspa, version: 03.13.00.S.154-3.S-ext, status: active
 File: bootflash:Active Dir/asr1000rp2-elcspa.03.13.00.S.154-3.S-ext.pkg, on: SIP4/0
  Built: 2013-07-25 21.16, by: mcpre
  File SHA1 checksum: 94763274fc807489410e299a45fd73fce9d67499
Package: sipspa, version: 03.12.01.S.154-2.S, status: n/a
  File: bootflash:Active Dir/asr1000rp2-sipspa.03.12.01.S.154-2.S.pkg, on: SIP4/1
  Built: 2013-03-25 17.28, by: mcpre
  File SHA1 checksum: 644364aeea8ccebdd4af5b8d29367db50fc82b17
Package: elcspa, version: 03.13.00.S.154-3.S-ext, status: n/a
 File: bootflash: Active Dir/asr1000rp2-elcspa.03.13.00.S.154-3.S-ext.pkg, on: SIP4/1
  Built: 2013-07-25 21.16, by: mcpre
  File SHA1 checksum: 94763274fc807489410e299a45fd73fce9d67499
Package: sipspa, version: 03.12.01.S.154-2.S, status: n/a
  File: bootflash:Active Dir/asr1000rp2-sipspa.03.12.01.S.154-2.S.pkg, on: SIP4/2
  Built: 2013-03-25_17.28, by: mcpre
  File SHA1 checksum: 644364aeea8ccebdd4af5b8d29367db50fc82b17
Package: elcspa, version: 03.13.00.S.154-3.S-ext, status: n/a
  File: bootflash:Active_Dir/asr1000rp2-elcspa.03.13.00.S.154-3.S-ext.pkg, on: SIP4/2
  Built: 2013-07-25 21.16, by: mcpre
  File SHA1 checksum: 94763274fc807489410e299a45fd73fce9d67499
Package: sipspa, version: 03.12.01.S.154-2.S, status: n/a
  File: bootflash: Active Dir/asr1000rp2-sipspa.03.12.01.S.154-2.S.pkg, on: SIP4/3
  Built: 2013-03-25 17.28, by: mcpre
 File SHA1 checksum: 644364aeea8ccebdd4af5b8d29367db50fc82b17
Package: elcspa, version: 03.13.00.S.154-3.S-ext, status: n/a
 File: bootflash:Active Dir/asr1000rp2-elcspa.03.13.00.S.154-3.S-ext.pkg, on: SIP4/3
  Built: 2013-07-25 21.16, by: mcpre
  File SHA1 checksum: 94763274fc807489410e299a45fd73fce9d67499
Package: sipbase, version: 03.12.01.S.154-2.S, status: inactive
  File: bootflash: Active Dir/asr1000rp2-sipbase.03.12.01.S.154-2.S.pkg, on: SIP5
  Built: 2013-03-25 17.28, by: mcpre
  File SHA1 checksum: fb815b5cbaf5fd20a0a0e2aeabd2687347c6921d
Package: elcbase, version: 03.12.01.S.154-2.S, status: inactive
 File: bootflash:Active Dir/asr1000rp2-elcbase.03.12.01.S.154-2.S.pkg, on: SIP5
  Built: 2013-03-25 17.28, by: mcpre
  File SHA1 checksum: fb1d6abd055b191909bc78ccac23b964de15ab8e
Package: sipspa, version: 03.12.01.S.154-2.S, status: n/a
  File: bootflash:Active Dir/asr1000rp2-sipspa.03.12.01.S.154-2.S.pkg, on: SIP5/0
  Built: 2013-03-25 17.28, by: mcpre
 File SHA1 checksum: 644364aeea8ccebdd4af5b8d29367db50fc82b17
Package: elcspa, version: 03.12.01.S.154-2.S, status: n/a
  File: bootflash:Active Dir/asr1000rp2-elcspa.03.12.01.S.154-2.S.pkg, on: SIP5/0
  Built: 2013-03-25 17.28, by: mcpre
  File SHA1 checksum: 2e6b6b1949261873ce5ce189ec19440abffd71c6
Package: sipspa, version: 03.12.01.S.154-2.S, status: n/a
 File: bootflash:Active Dir/asr1000rp2-sipspa.03.12.01.S.154-2.S.pkg, on: SIP5/1
  Built: 2013-03-25 17.28, by: mcpre
  File SHA1 checksum: 644364aeea8ccebdd4af5b8d29367db50fc82b17
Package: elcspa, version: 03.12.01.S.154-2.S, status: n/a
  File: bootflash:Active Dir/asr1000rp2-elcspa.03.12.01.S.154-2.S.pkg, on: SIP5/1
  Built: 2013-03-25 17.28, by: mcpre
 File SHA1 checksum: 2e6b6b1949261873ce5ce189ec19440abffd71c6
Package: sipspa, version: 03.12.01.S.154-2.S, status: n/a
  File: bootflash:Active_Dir/asr1000rp2-sipspa.03.12.01.S.154-2.S.pkg, on: SIP5/2
  Built: 2013-03-25 17.28, by: mcpre
 File SHA1 checksum: 644364aeea8ccebdd4af5b8d29367db50fc82b17
Package: elcspa, version: 03.12.01.S.154-2.S, status: n/a
  File: bootflash:Active Dir/asr1000rp2-elcspa.03.12.01.S.154-2.S.pkg, on: SIP5/2
```

```
Built: 2013-03-25 17.28, by: mcpre
  File SHA1 checksum: 2e6b6b1949261873ce5ce189ec19440abffd71c6
Package: sipspa, version: 03.12.01.S.154-2.S, status: n/a
  File: bootflash:Active Dir/asr1000rp2-sipspa.03.12.01.S.154-2.S.pkg, on: SIP5/3
  Built: 2013-03-25 17.28, by: mcpre
  File SHA1 checksum: 644364aeea8ccebdd4af5b8d29367db50fc82b17
Package: elcspa, version: 03.12.01.S.154-2.S, status: n/a
 File: bootflash:Active_Dir/asr1000rp2-elcspa.03.12.01.S.154-2.S.pkg, on: SIP5/3
  Built: 2013-03-25 17.28, by: mcpre
  File SHA1 checksum: 2e6b6b1949261873ce5ce189ec19440abffd71c6
Router#
Router# redundancy force-switchover
Proceed with switchover to standby RP? [confirm]
<output removed for brevity>
Router# request platform software package clean
Cleaning up unnecessary package files
No path specified, will use booted path bootflash: Active Dir/packages.conf
Cleaning bootflash: Active Dir
  Scanning boot directory for packages ... done.
  Preparing packages list to delete ...
    asr1000rp2-elcbase.03.13.00.S.154-3.S-ext.pkg
      File is in use, will not delete.
    asr1000rp2-elcspa.03.13.00.S.154-3.S-ext.pkg
      File is in use, will not delete.
    asr1000rp2-espbase.03.13.00.S.154-3.S-ext.pkg
      File is in use, will not delete.
    asr1000rp2-espx86base.03.13.00.S.154-3.S-ext.pkg
      File is in use, will not delete.
    asr1000rp2-rpaccess.03.13.00.S.154-3.S-ext.pkg
      File is in use, will not delete.
    asr1000rp2-rpbase.03.13.00.S.154-3.S-ext.pkg
      File is in use, will not delete.
    asr1000rp2-rpcontrol.03.13.00.S.154-3.S-ext.pkg
      File is in use, will not delete.
    asr1000rp2-rpios-adventerprisek9.03.13.00.S.154-3.S-ext.pkg
      File is in use, will not delete.
    asr1000rp2-sipbase.03.13.00.S.154-3.S-ext.pkg
      File is in use, will not delete.
    asr1000rp2-sipspa.03.13.00.S.154-3.S-ext.pkg
      File is in use, will not delete.
    packages.conf
      File is in use, will not delete.
  done.
Files that will be deleted:
  asr1000rp2-elcbase.03.12.01.S.154-2.S.pkg
  asr1000rp2-elcspa.03.12.01.S.154-2.S.pkg
  asr1000rp2-espbase.03.12.01.S.154-2.S.pkg
  asr1000rp2-espx86base.03.12.01.S.154-2.S.pkg
  asr1000rp2-packages-adventerprisek9.03.12.01.S.154-2.S.conf
  asr1000rp2-rpaccess.03.12.01.S.154-2.S.pkg
  asr1000rp2-rpbase.03.12.01.S.154-2.S.pkg
  asr1000rp2-rpcontrol.03.12.01.S.154-2.S.pkg
  asr1000rp2-rpios-adventerprisek9.03.12.01.S.154-2.S.pkg
  asr1000rp2-sipbase.03.12.01.S.154-2.S.pkg
  asr1000rp2-sipspa.03.12.01.S.154-2.S.pkg
  packages.conf.00-
Do you want to proceed? [confirm]y
  Deleting file bootflash: Active Dir/asr1000rp2-elcbase.03.12.01.S.154-2.S.pkg ... done.
  Deleting file bootflash:Active_Dir/asr1000rp2-elcspa.03.12.01.S.154-2.S.pkg ... done.
  Deleting file bootflash: Active Dir/asr1000rp2-espbase.03.12.01.S.154-2.S.pkg ... done.
 Deleting file bootflash: Active Dir/asr1000rp2-espx86base.03.12.01.S.154-2.S.pkg ... done.
```

```
Deleting file
bootflash:Active_Dir/asr1000rp2-packages-adventerprisek9.03.12.01.S.154-2.S.conf ... done.
Deleting file bootflash:Active_Dir/asr1000rp2-rpaccess.03.12.01.S.154-2.S.pkg ... done.
Deleting file bootflash:Active_Dir/asr1000rp2-rpbase.03.12.01.S.154-2.S.pkg ... done.
Deleting file bootflash:Active_Dir/asr1000rp2-rpcontrol.03.12.01.S.154-2.S.pkg ... done.
Deleting file bootflash:Active_Dir/asr1000rp2-rpios-adventerprisek9.03.12.01.S.154-2.S.pkg
... done.
Deleting file bootflash:Active_Dir/asr1000rp2-sipbase.03.12.01.S.154-2.S.pkg ... done.
Deleting file bootflash:Active_Dir/asr1000rp2-sipbase.03.12.01.S.154-2.S.pkg ... done.
Deleting file bootflash:Active_Dir/asr1000rp2-sipspa.03.12.01.S.154-2.S.pkg ... done.
Deleting file bootflash:Active_Dir/asr1000rp2-sipspa.03.12.01.S.154-2.S.pkg ... done.
SUCCESS: Files deleted.
```

# Using ISSU to Upgrade Subpackages on a Cisco ASR 1006 Router or Cisco ASR 1013 Router (request platform command set) with MDR

This procedure can only be performed if the current ASR 1006 router or ASR 1013 router has two active RPs and both RPs are running subpackages.

To perform an ISSU upgrade with MDR using subpackages on a Cisco ASR 1006 router or ASR 1013 router with a dual RP setup using the **request platform** command set, follow the following instructions.

#### **SUMMARY STEPS**

- 1. show version
- 2. mkdir URL-to-directory-name
- 3. ip tftp source-interface gigabitethernet port
- 4. copy tftp: URL-to-target-location
- 5. request platform software package expand file URL-to-consolidated-package
- **6. dir** target-URI
- 7. copy file-system:asr1000rp2-espbase.version.pkg URL-to-directory-of-sub-packages-active-RP
- 8. copy file-system:asr1000rp2-espbase.version.pkg URL-to-directory-of-sub-packages-standby-RP
- 9. product="name=">request platform software package verify rp slot file URL mdr {force
- 10. request platform software package install rp standby-RP file target-standbyRP-URL-for-sub-packages:asr1000rp\*version\*.pkg force
- 11. hw-module slot standby-RP reload
- 12. request platform software package install rp active-RP file

  URL-to-active-file-system:asr1000rp2-{sipbase,sipspa}\*version\*.pkg slotSIP-slot-number

  product="name=">mdr {force}
- 13. request platform software package install rp active-RP file URL-to-active-file-system:asr1000rp2-{elcbase,elcspa}\*version\*.pkg slotELC-slot-number mdr product="name=">{force
- 14. request platform software package install rp active-RP file

  URL-to-active-file-system:asr1000rp2-esp\*version\*.pkg slot standby-ESP-slot
- **15.** request platform software package install rp *active-RP* file *URL-to-active-file-system*:asr1000rp\*version\*.pkg force
- **16.** show version *active-RP* provisioned
- 17. redundancy force-switchover

## 18. request platform software package clean

### **DETAILED STEPS**

|        | Command or Action                                                                                                    | Purpose                                                                                                    |
|--------|----------------------------------------------------------------------------------------------------|----------------------------------------------------------------------------------------------------|
| Step 1 | show version  Example: show version active-rp installed  Example: show version standby-rp installed  Example: dir filesystem: <directory> Example: show platform  Example: Router# show version  Example: Router# show version r0 installed  Example: Router# show version r1 installed  Example: Router# dir bootflash: Example: Router# show platform</directory> | (Optional) Use the following commands to confirm the current router configuration, as follows:  • show version and show version active-rp installed—Verify the running version of the Cisco IOS XE software on the router, and which file was used to boot the router, and where that file is stored.  • dir—Confirm that the files that were used to boot the router are located in the directory.  • show platform—Confirm the current status of the active and standby RPs. |
| Step 2 | mkdir URL-to-directory-name  Example:  Router# mkdir bootflash:tmp                                                                                                    | Creates a directory to store the consolidated package and subpackages.  This directory must be created in most cases because the consolidated packages and subpackages have to be separated from the subpackages that booted the router at this step of the procedure.                                                                                                    |
| Step 3 | <pre>ip tftp source-interface gigabitethernet port Example:  Router(config) # ip tftp source-interface gigabitethernet 0</pre>                                                                                                    | Specifies the Gigabit Ethernet TFTP source-interface to be configured: slot/port—Specifies the location of the TFTP source-interface.                                                                                                    |

|        | Command or Action                                                                                                    | Purpose                                                                                                    |                                                                                                    |
|--------|----------------------------------------------------------------------------------------------------|----------------------------------------------------------------------------------------------------|----------------------------------------------------------------------------------------------------|
|        |                                                                                                    | Note                                                                                                    | To copy a file using TFTP through the Management Ethernet interface, the <b>ip tftp source-interface GigabitEthernet 0</b> command must be entered before entering the <b>copy tftp</b> command.                                                                                                    |
| Step 4 | copy tftp: URL-to-target-location  Example:                                                                                                    | Copies the consolidated package file into the directory created in Step 2.  The consolidated package in this step should not be copinto the same directory where the subpackages that are currently running your router are stored (the directory containing the packages conf provisioning file from whether the router was booted). |                                                                                                    |
|        | Router# copy tftp: bootflash:tmp                                                                                                    |                                                                                                    |                                                                                                    |
|        |                                                                                                    | Tip                                                                                                    | It is recommended that you copy the package onto a usb: or harddisk: file system for space considerations when performing this step of the procedure.                                                                                                    |
| Step 5 | request platform software package expand file URL-to-consolidated-package                                                                                                    |                                                                                                    | ne subpackages out of the consolidated package e temporary directory.                                                                                                    |
|        | Example:  Router# request platform software package expand file  botflæh:tmp/æs1000mp2-adenterprisek9.03.13.00.S.154-3.S-ext.bin                                                                                                    |                                                                                                    | Take extra care to extract the subpackages to a temporary subdirectory and do not delete any of the files currently running the router at this point of the procedure. To erase the files that were running on the router before the ISSU upgrade, enter the <b>request platform software package clean</b> command after the ISSU upgrade has been completed. |
| Step 6 | dir target-URL  Example:  Router# dir bootflash:tmp                                                                                                    | (Optional)<br>were extra                                                                                                    | Displays the directory to confirm that the files cted.                                                                                                    |
| Step 7 | copy file-system:asr1000rp2-espbase.version.pkg URL-to-directory-of-sub-packages-active-RP  Example: copy file-system:asr1000rp2-espx86base.version.pkg URL-to-directory-of-sub-packages-active-RP  Example: copy file-system:asr1000rp2-rpaccess.version.pkg URL-to-directory-of-sub-packages-active-RP  Example: Example: | into the di<br>running th                                                                                                    | subpackages out of the temporary directory rectory on the router where the subpackages e active RP are currently stored.                                                                                                    |

| Command or Action                                                                        | Purpose |
|------------------------------------------------------------------------------------------|---------|
| сору                                                                                     |         |
| file-system:asr1000rp2-rpbase.version.pkg URL-to-directory-of-sub-packages-active-RP     |         |
| Example:                                                                                 |         |
| сору                                                                                     |         |
| file-system:asr1000rp2-rpcontrol.version.pkg URL-to-directory-of-sub-packages-active-RP  |         |
| Example:                                                                                 |         |
| copy file-system:asr1000rp2-rpios.version.pkg URL-to-directory-of-sub-packages-active-RP |         |
| Example:                                                                                 |         |
| сору                                                                                     |         |
| file-system:asr1000rp2-sipbase.version.pkg URL-to-directory-of-sub-packages-active-RP    |         |
| Example:                                                                                 |         |
| сору                                                                                     |         |
| file-system:asr1000rp2-sipspa.version.pkg URL-to-directory-of-sub-packages-active-RP     |         |
| Example:                                                                                 |         |
| сору                                                                                     |         |
| file-system:asr1000rp2-elcbase.version.pkg URL-to-directory-of-sub-packages-active-RP    |         |
| Example:                                                                                 |         |
| сору                                                                                     |         |
| file-system:asr1000rp2-elcspa.version.pkg URL-to-directory-of-sub-packages-active-RP     |         |
| Example:                                                                                 |         |
| Router# copy                                                                             |         |
| bootflash: tmp/asr1000mp2-esphase.03.13.00.S.154-3.S-ext.pkg bootflash:                  |         |
| Example:                                                                                 |         |
| Router# copy bootflash:tmp/asr1000mp2-expr86base.03.13.00.S.154-3.S-ext.pkg              |         |
| bootflash:                                                                               |         |
| Example:                                                                                 |         |
| Router# copy                                                                             |         |
| hootflash:tmp/asr1000mp2-macress.03.13.00.S.154-3.S-ext.pkg<br>bootflash:                |         |
| Example:                                                                                 |         |
|                                                                                          |         |

|        | Command or Action                                                                              | Purpose                                                                                                    |
|--------|------------------------------------------------------------------------------------------------|----------------------------------------------------------------------------------------------------|
|        | Router# copy bootflash:tmp/asr1000mp2-mpbase.03.13.00.S.154-3.S-ext.pkg bootflash:             |                                                                                                    |
|        | Example:                                                                                       |                                                                                                    |
|        | Router# copy bootflash:tmp/asr1000rp2-rpcontrol.03.13.00.S.154-3.S-ext.pkg bootflash:          | <b>3</b>                                                                                                    |
|        | Example:                                                                                       |                                                                                                    |
|        | Router# copy hotflæh:ttp/æxi000q2-pics-edenteprise9.03.12.01.S.154-2.SI.pkg bootflash:         | <b>3</b>                                                                                                    |
|        | Example:                                                                                       |                                                                                                    |
|        | Router# copy bootflash:tmp/asr1000mp2-sipbase.03.13.00.S.154-3.S-ext.pkg bootflash:            |                                                                                                    |
|        | Example:                                                                                       |                                                                                                    |
|        | Router# copy bootflash:tmp/asr1000mp2-sipspa.03.13.00.S.154-3.S-ext.pkg bootflash:             |                                                                                                    |
|        | Example:                                                                                       |                                                                                                    |
|        | Router# copy bootflash:tmp/asrl000mp2-elcbase.03.13.00.S.154-3.S-ext.pkg bootflash:            | <b>,</b>                                                                                                    |
|        | Example:                                                                                       |                                                                                                    |
|        | Router# copy bootflash:tmp/asr1000mp2-elcspa.03.13.00.S.154-3.S-ext.pkg bootflash:             |                                                                                                    |
| Step 8 | copy file-system:asr1000rp2-espbase.version.pkg URL-to-directory-of-sub-packages-standby-RP    | Copies the subpackages out of the temporary directory into the directory on the router where the subpackages |
|        | Example:                                                                                       | running the standby RP are currently stored.                                                                 |
|        | copy file-system:asr1000rp2-espx86base.version.pkg URL-to-directory-of-sub-packages-standby-RP |                                                                                                    |
|        | Example:                                                                                       |                                                                                                    |
|        | copy file-system:asr1000rp2-rpaccess.version.pkg URL-to-directory-of-sub-packages-standby-RP   |                                                                                                    |

| Command or Action                                                                                     | Purpose |
|----------------------------------------------------------------------------------------------------|---------|
| Example:                                                                                              |         |
| <pre>copy file-system:asr1000rp2-rpbase.version.pkg URL-to-directory-of-sub-packages-standby-RP</pre> |         |
| Example:                                                                                              |         |
| copy file-system:asr1000rp2-rpcontrol.version.pkg URL-to-directory-of-sub-packages-standby-RP         |         |
| Example:                                                                                              |         |
| <pre>copy file-system:asr1000rp2-rpios.version.pkg URL-to-directory-of-sub-packages-standby-RP</pre>  |         |
| Example:                                                                                              |         |
| copy file-system:asr1000rp2-sipbase.version.pkg URL-to-directory-of-sub-packages-standby-RP           |         |
| Example:                                                                                              |         |
| copy file-system:asr1000rp2-sipspa.version.pkg URL-to-directory-of-sub-packages-standby-RP            |         |
| Example:                                                                                              |         |
| copy file-system:asr1000rp2-elcbase.version.pkg URL-to-directory-of-sub-packages-standby-RP           |         |
| Example:                                                                                              |         |
| copy file-system:asr1000rp2-elcspa.version.pkg URL-to-directory-of-sub-packages-standby-RP            |         |
| Example:                                                                                              |         |
| Router# copy bootflash:tmp/asr1000mp2-esqbase.03.13.00.S.154-3.S-ext.pkg stby-bootflash:              |         |
| Example:                                                                                              |         |
| Router# copy bootflash:tmp/asrl000rp2-espx86base.03.13.00.S.154-3.S-ext.pkg stby-bootflash:           |         |
| Example:                                                                                              |         |
| Router# copy bootflash:tmp/asr1000mp2-maccess.03.13.00.S.154-3.S-ext.pkg stby-bootflash:              |         |

|        | Command or Action                                                                                 | Purpose                                                                                                    |
|--------|---------------------------------------------------------------------------------------------------|----------------------------------------------------------------------------------------------------|
|        | Example:                                                                                          |                                                                                                    |
|        | Router# copy botflash:tmp/asrl000mp2-mbase.03.13.00.S.154-3.S-ext.pkg stby-bootflash:             |                                                                                                    |
|        | Example:                                                                                          |                                                                                                    |
|        | Router# ccopy botflash:tmp/asrl000mp2-montrol.03.13.00.S.154-3.S-ext.pkg stby-bootflash:          | •                                                                                                    |
|        | Example:                                                                                          |                                                                                                    |
|        | Router# copy hotflah:tup/asi000p2-pics-adertexpisi9.08.13.00.S.154-3.Set.pkg                      | <b>3</b>                                                                                                    |
|        | Example:                                                                                          |                                                                                                    |
|        | Router# copy botflash:tmp/asr1000mp2-sipbase.03.13.00.S.154-3.S-ext.pkg stby-bootflash:           |                                                                                                    |
|        | Example:                                                                                          |                                                                                                    |
|        | Router# copy bootflash:tmp/asr1000rp2-sipspa.03.13.00.S.154-3.S-ext.pkg stby-bootflash:  Example: | <b>7</b>                                                                                                    |
|        | Router# copy botflash:tmp/asr1000rp2-elcbase.03.13.00.S.154-3.S-ext.pkg stby-bootflash:           |                                                                                                    |
|        | Example:                                                                                          |                                                                                                    |
|        | Router# copy botflash:tmp/asr1000rp2-elcspa.03.13.00.S.154-3.S-ext.pkg stby-bootflash:            |                                                                                                    |
| Step 9 | product="name=">request platform software package verify rp slot file URL mdr {force Example:     | Verifies the RP subpackages on the standby RP, where the " <b>rp*</b> " wildcard is specified to capture all of the RP subpackages for the desired upgrade release. |
|        | Example:                                                                                          |                                                                                                    |
|        | Router# request platform software package verify rp 1 file                                        |                                                                                                    |

|         | Command or Action                                                                                                    | Purpose                                                                                                    |
|---------|----------------------------------------------------------------------------------------------------|----------------------------------------------------------------------------------------------------|
|         | stby-bootflash:asr1000rp2-*03.13.00.S.154-3.S-ext*.pkg<br>mdr                                                                                                    |                                                                                                    |
| Step 10 | request platform software package install rp standby-RP file target-standbyRP-URL-for-sub-packages:asr1000rp*version*.pkg force Example:                                                                                                    | the " <b>rp*"</b> wildcard is specified to capture all of the RP                                                                                                    |
|         | Example:  Router# request platform software package install rp 1 file  stby-bootflash:asr1000rp2-*03.13.00.S.154-3.S-ext*.pkg                                                                                                    |                                                                                                    |
| Step 11 | hw-module slot standby-RP reload  Example:  Router# hw-module slot R1 reload                                                                                                    | Reloads the standby RP.                                                                                                    |
| Step 12 | request platform software package install rp active-RP file  URL-to-active-file-system:asr1000rp2-{sipbase.sipspa}*version*.pkg slotSIP-slot-number product="name=">mdr {force  Example:  Router# request platform software package install rp 0 file bootflash:asr1000rp2-{sipbase, sipspa}*03.13.00.s.154-3*pkg mdr | the router using MDR.  Note This step must be completed one SIP at a time, and repeated for each SIP installed on the router before performing the next step.  Tip You can use the show ip interface brief command to identify which slots contain SIPs |
| Step 13 | request platform software package install rp active-RP file  URL-to-active-file-system:asr1000rp2-{elcbase,ekspa}*version*.pkg slotELC-slot-number mdr product="name=">{force Example:  Router# request platform software package                                                                                     | on the router using MDR.  Note This step must be completed for one ELC at a time, and repeated for each ELC installed on the router before performing the next step.                                                                                    |

|         | Command or Action                                                                                                    | Purpose                     |                                                                                                    |  |
|---------|----------------------------------------------------------------------------------------------------|-----------------------------|----------------------------------------------------------------------------------------------------|--|
|         | install rp 0 file<br>bootflash:asrl000mp2-{elcbase,elcspa}*03.13.00.s.154-3*pkg<br>mdr                                                   | Tip<br>3                    | You can use the <b>show ip interface brief</b> command to identify which slots contain ELCs and SPAs. The interfaces with three numbers (in the form <i>ELC-number/SPA-number/interface-number</i> ) identify the ELC and SPA locations in the router. |  |
|         |                                                                                                    | Note                        | The <i>pattern</i> options used in this CLI ( <b>elcbase</b> and <b>elcspa</b> ) were introduced in Cisco IOS XE Release 3.10S and are not available in previous Cisco IOS XE Releases.                                                                |  |
| Step 14 | request platform software package install rp active-RP file URL-to-active-file-system:asr1000rp2-esp*version*.pkg slot standby-ESP-slot  | the active I<br>After enter | Upgrades the ESP Base subpackage on the standby and the active ESPs.  After entering the <b>issu loadversion rp</b> command on the active RP, the ESP switchover will occur automatically. Minimal traffic interruption will occur as a result of this |  |
|         | Example:                                                                                                    |                             |                                                                                                    |  |
|         | request platform software package install rp active-RP file  URL-to-active-file-system:asr1000rp2-esp*version*.pkg  slot active-ESP-slot | switchover.                 |                                                                                                    |  |
|         | Example:                                                                                                    |                             |                                                                                                    |  |
|         | Router# request platform software package install rp 0 file bootflash:asr1000rp2-esp*03.13.00.S.154-3.S-ext*pkg slot 1                   |                             |                                                                                                    |  |
|         | Example:                                                                                                    |                             |                                                                                                    |  |
|         | Router# request platform software package install rp 0 file bootflash:asr1000rp2-esp*03.13.00.S.154-3.S-ext*pkg slot 0                   |                             |                                                                                                    |  |
| Step 15 | request platform software package install rp active-RP                                                                                   | Upgrades a                  | all of the sub-packages on the active RP.                                                                                                    |  |
|         | file URL-to-active-file-system:asr1000rp*version*.pkg force                                                                              | Note                        | This step is required to ensure that all<br>subpackages on the router were upgraded as<br>part of this procedure, and might upgrade<br>some subpackages that would otherwise be                                                                        |  |
|         | Example:                                                                                                    |                             |                                                                                                    |  |
|         | Router# request platform software package install rp 0 file bootflash:asr1000rp2-*03.13.00.S.154-3.S-ext*.pkg force                      |                             | missed in the process.                                                                                                    |  |
| Step 16 | show version active-RP provisioned                                                                                                    |                             | Confirms the subpackages are provisioned and                                                                                                    |  |
|         | Example:                                                                                                    | installed.                  |                                                                                                    |  |

|         | Command or Action                       | Purpose                                                         |
|---------|-----------------------------------------|-----------------------------------------------------------------|
|         | show version active-RP installed        |                                                                 |
|         | Example:                                |                                                                 |
|         | Router# show version r0 provisioned     |                                                                 |
|         | Example:                                |                                                                 |
|         | Router# show version r0 installed       |                                                                 |
| Step 17 | redundancy force-switchover             | Forces an RP switchover to complete the upgrade.                |
|         | Example:                                |                                                                 |
|         | Router# redundancy force-switchover     |                                                                 |
| Step 18 | request platform software package clean | (Optional) Removes all unused subpackage files from the router. |

### **Examples**

This example shows ISSU upgrade using subpackages on a Cisco ASR 1006 router or ASR 1013 router with a dual RP setup:

```
Router# show version
Cisco IOS Software, IOS-XE Software (X86 64 LINUX IOSD-ADVENTERPRISEK9-M), Version 15.3(2)S,
RELEASE SOFTWARE (fc1)
<output removed for brevity>
System image file is "bootflash:Active_Dir/packages.conf"
<output removed for brevity>
cisco ASR1013 (RP2) processor with 4208889K/6147K bytes of memory.
Processor board ID FOX1343GJGC
20 Gigabit Ethernet interfaces
6 Ten Gigabit Ethernet interfaces
32768K bytes of non-volatile configuration memory.
8388608K bytes of physical memory.
1925119K bytes of eUSB flash at bootflash:.
78085207K bytes of SATA hard disk at harddisk:.
Configuration register is 0x2102
Router# show platform
Chassis type: ASR1013
Slot
        Type
                           State
                                               Insert time (ago)
ASR1000-SIP40
                                                 1d03h
                            ok
2/0
       SPA-1X10GE-L-V2
                                                1d03h
        SPA-1X10GE-L-V2
2/1
                                                 1d03h
                           ok
                           ok
2/2
        SPA-1X10GE-L-V2
                                                 1d03h
2/3
         SPA-1X10GE-L-V2
                            ok
                                                 1d03h
        ASR1000-2T+20X1GE
                           ok
                                                1d03h
 4/0
       BUILT-IN-2T+20X1GE ok
                                                1d03h
R0
       ASR1000-RP2
                           ok, active
                                                1d03h
                           ok, standby
R1
        ASR1000-RP2
                                                1d03h
 F0
         ASR1000-ESP100
                            ok, active
                                                 1d03h
F1
        ASR1000-ESP100
                            ok, standby
                                                 1d03h
P0
        ASR1013-PWR-AC
                            ok
                                                1d03h
 Р1
       ASR1013-PWR-AC
                            ok
                                                 1d03h
```

```
P2
         ASR1013-PWR-AC
                                                   1d03h
                              ok
PЗ
                              ps, fail
        ASR1013-PWR-AC
                                                   1d03h
Slot.
        CPLD Version
                           Firmware Version
______
2
         00200800
                            15.3(3r)S
         00200800
                            15.3(1r)S
                           15.3(3r)S
RΩ
         10021901
R1
        10021901
                           15.3(3r)S
        12071700
F0
                           15.3(3r)S
F1
         12071700
                            15.3(3r)S
Router# show version r0 installed
Package: Provisioning File, version: n/a, status: active
 File: bootflash: Active Dir/packages.conf, on: RPO
 Built: n/a, bv: n/a
 File SHA1 checksum: a624f70f68c60292f4482433f43afd92487a55c4
Package: rpbase, version: 03.12.01.S.154-2.S, status: active
 File: bootflash:Active Dir/asr1000rp2-rpbase.03.12.01.S.154-2.S.pkg, on: RP0
  Built: 2013-03-25 18.48, by: mcpre
 File SHA1 checksum: 3a9675142898cfac350d4e42f0e37bd9f4e48538
Package: rpcontrol, version: 03.12.01.S.154-2.S, status: active
 File: bootflash:Active Dir/asr1000rp2-rpcontrol.03.12.01.S.154-2.S.pkg, on: RP0/0
  Built: 2013-03-25 18.48, by: mcpre
  File SHA1 checksum: 87b11f863f67fdf2610ee0769b929baab4c3efad
<output removed for brevity>
Router# dir bootflash: Active Dir
Directory of bootflash:/Active Dir/
  20 -rw- 41104112 Aug 3 2013 15:05:40 +05:30
asr1000rp2-elcbase.03.12.01.S.154-2.S.pkg
            50285296 Aug 3 2013 15:05:40 +05:30 asr1000rp2-elcspa.03.12.01.S.154-2.S.pkg
             82514676 Aug 3 2013 15:05:40 +05:30
asr1000rp2-espbase.03.12.01.S.154-2.S.pkg
  23 -rw- 101084628 Aug 3 2013 15:05:40 +05:30
asr1000rp2-espx86base.03.12.01.S.154-2.S.pkg
  17 -rw-
                  9059 Aug 3 2013 15:05:40 +05:30
asr1000rp2-packages-adventerprisek9.03.12.01.S.154-2.S.conf
  24 -rw- 29012724 Aug 3 2013 15:05:40 +05:30
asr1000rp2-rpaccess.03.12.01.S.154-2.S.pkg
  25 -rw- 49898964 Aug 3 2013 15:05:40 +05:30 asr1000rp2-rpbase.03.12.01.S.154-2.S.pkg
                       Aug 3 2013 15:05:40 +05:30
  26 -rw-
             46557940
asr1000rp2-rpcontrol.03.12.01.S.154-2.S.pkg
  27 -rw- 114612988 Aug 3 2013 15:05:41 +05:30
asr1000rp2-rpios-adventerprisek9.03.12.01.S.154-2.S.pkg
  28 -rw-
             41954036 Aug 3 2013 15:05:41 +05:30
asr1000rp2-sipbase.03.12.01.S.154-2.S.pkg
  29 -rw- 60957428 Aug 3 2013 15:05:41 +05:30 asr1000rp2-sipspa.03.12.01.S.154-2.S.pkg
  19 -rw-
                  9838
                       Aug 3 2013 15:05:41 +05:30 packages.conf
1940303872 bytes total (503164928 bytes free)
Router# show redundancy states
      my state = 13 -ACTIVE
    peer state = 8 -STANDBY HOT
          Mode = Duplex
          Unit = Primary
       Unit ID = 48
Redundancy Mode (Operational) = sso
Redundancy Mode (Configured) = sso
Redundancy State
                            = sso
    Maintenance Mode = Disabled
   Manual Swact = enabled
 Communications = Up
  client count = 108
```

```
client notification TMR = 30000 milliseconds
          RF debug mask = 0x0
Router# copy running-config startup-config
Destination filename [startup-config]?
Building configuration...
[OK]
Router# mkdir harddisk:Target_Subs
Create directory filename [Target Subs]?
Created dir harddisk:/Target Subs
Router#
Router#
Router#
Router# request platform software package expand file
harddisk:Target Subs/asr1000rp2-adventerprisek9.03.13.00.S.154-3.S-ext.bin to
harddisk: Target Subs
Verifying parameters
Validating package type
Copying package files
SUCCESS: Finished expanding all-in-one software package.
Router#
Router#
Router# dir harddisk:Target_Subs
Directory of harddisk:/Target_Subs/
3358722 -rw- 569597380 Aug 4 2013 18:45:38 +05:30
asr1000rp2-adventerprisek9.03.13.00.S.154-3.S-ext.bin
7684099 -rw- 37557200 Aug 4 2013 18:46:43 +05:30
asr1000rp2-elcbase.03.13.00.S.154-3.S-ext.pkg
7684100 -rw- 51194832 Aug 4 2013 18:46:43 +05:30
asr1000rp2-elcspa.03.13.00.S.154-3.S-ext.pkg
7684101 -rw-
               80657364 Aug 4 2013 18:46:43 +05:30
asr1000rp2-espbase.03.13.00.S.154-3.S-ext.pkg
7684102 -rw- 95446456 Aug 4 2013 18:46:43 +05:30
asr1000rp2-espx86base.03.13.00.S.154-3.S-ext.pkg
7684097 -rw-
                    9381 Aug 4 2013 18:46:43 +05:30
asr1000rp2-packages-adventerprisek9.03.13.00.S.154-3.S-ext.conf
7684103 -rw- 23350232 Aug 4 2013 18:46:43 +05:30
asr1000rp2-rpaccess.03.13.00.S.154-3.S-ext.pkg
              37694900 Aug 4 2013 18:46:44 +05:30
7684104 -rw-
asr1000rp2-rpbase.03.13.00.S.154-3.S-ext.pkg
7684105 -rw- 45536216 Aug 4 2013 18:46:44 +05:30
asr1000rp2-rpcontrol.03.13.00.S.154-3.S-ext.pkg
7684106 -rw- 118754284 Aug 4 2013 18:46:44 +05:30
asr1000rp2-rpios-adventerprisek9.03.13.00.S.154-3.S-ext.pkg
7684107 -rw-
              38380500 Aug 4 2013 18:46:44 +05:30
asr1000rp2-sipbase.03.13.00.S.154-3.S-ext.pkg
7684108 -rw- 61760468 Aug 4 2013 18:46:44 +05:30
asr1000rp2-sipspa.03.13.00.S.154-3.S-ext.pkg
                  10165 Aug 4 2013 18:46:44 +05:30 packages.conf
78704144384 bytes total (9254879232 bytes free)
Router# copy harddisk:Target_Subs/asr1000rp2-espbase.03.13.00.S.154-3.S-ext.pkg
bootflash:Active Dir/
Destination filename [Active Dir/asr1000rp2-espbase.03.13.00.S.154-3.S-ext.pkg]?
Copy in progress...CCCCC80657364 bytes copied in 11.951 secs (6749005 bytes/sec)
Router#
Router# copy harddisk:Target Subs/asr1000rp2-espx86base.03.13.00.S.154-3.S-ext.pkg
bootflash: Active Dir/
Destination filename [Active Dir/asr1000rp2-espx86base.03.13.00.S.154-3.S-ext.pkg]?
Copy in progress...CCCCC95446456 bytes copied in 14.213 secs (6715433 bytes/sec)
Router# copy harddisk: Target Subs/asr1000rp2-rpaccess.03.13.00.S.154-3.S-ext.pkg
bootflash: Active Dir/
Destination filename [Active Dir/asr1000rp2-rpaccess.03.13.00.S.154-3.S-ext.pkg]?
Copy in progress...CCCCCCC23350232 bytes copied in 3.441 secs (6785885 bytes/sec)
Router#
```

```
Router# copy harddisk: Target Subs/asr1000rp2-rpbase.03.13.00.S.154-3.S-ext.pkg
bootflash:Active_Dir/
Destination filename [Active Dir/asr1000rp2-rpbase.03.13.00.S.154-3.S-ext.pkg]?
Copy in progress...CCCC37694900 bytes copied in 5.598 secs (6733637 bytes/sec)
Router#
Router# copy harddisk:Target Subs/asr1000rp2-rpcontrol.03.13.00.S.154-3.S-ext.pkg
bootflash: Active Dir/
Destination filename [Active Dir/asr1000rp2-rpcontrol.03.13.00.S.154-3.S-ext.pkg]?
Copy in progress...CCCC45536216 bytes copied in 6.797 secs (6699458 bytes/sec)
Router#
Router# copy harddisk: Target Subs/asr1000rp2-rpios-adventerprisek9.03.13.00.S.154-3.S-ext.pkg
bootflash:Active_Dir/
Destination filename [Active Dir/asr1000rp2-rpios-adventerprisek9.03.13.00.S.154-3.S-ext.pkg]?
Copy in progress...CCCC
118754284 bytes copied in 17.798 secs (6672339 bytes/sec)
Router#
Router# copy harddisk:Target_Subs/asr1000rp2-sipbase.03.13.00.S.154-3.S-ext.pkg
bootflash: Active Dir/
Destination filename [Active Dir/asr1000rp2-sipbase.03.13.00.S.154-3.S-ext.pkg]?
Copy in progress...CCCC38380500 bytes copied in 5.962 secs (6437521 bytes/sec)
Router#
Router# copy harddisk:Target_Subs/asr1000rp2-sipspa.03.13.00.S.154-3.S-ext.pkg
bootflash:Active_Dir/
Destination filename [Active Dir/asr1000rp2-sipspa.03.13.00.S.154-3.S-ext.pkg]?
Copy in progress...CCCC61760468 bytes copied in 9.408 secs (6564676 bytes/sec)
Router#
Router# copy harddisk: Target Subs/asr1000rp2-elcbase.03.13.00.S.154-3.S-ext.pkg
bootflash: Active Dir/
Destination filename [Active Dir/asr1000rp2-elcbase.03.13.00.S.154-3.S-ext.pkg]?
Copy in progress...CCCCCC37557200 bytes copied in 5.650 secs (6647292 bytes/sec)
Router# copy harddisk:Target_Subs/asr1000rp2-elcspa.03.13.00.S.154-3.S-ext.pkg
bootflash:Active_Dir/
Destination filename [Active Dir/asr1000rp2-elcspa.03.13.00.S.154-3.S-ext.pkg]?
Copy in progress...CCCC51194832 bytes copied in 7.397 secs (6921026 bytes/sec)
Router#
Router# copy harddisk:Target_Subs/asr1000rp2-espbase.03.13.00.S.154-3.S-ext.pkg
stby-bootflash:Active Dir/
Destination filename [Active Dir/asr1000rp2-espbase.03.13.00.S.154-3.S-ext.pkg]?
Copy in progress...CCCC80657364 bytes copied in 132.765 secs (607520 bytes/sec)
Router#
Router# copy harddisk:Target Subs/asr1000rp2-espx86base.03.13.00.S.154-3.S-ext.pkg
stby-bootflash:Active Dir/
Destination filename [Active_Dir/asr1000rp2-espx86base.03.13.00.S.154-3.S-ext.pkg]?
Copy in progress...CCCCCCC95446456 bytes copied in 177.587 secs (537463 bytes/sec)
Router#
Router# copy harddisk: Target Subs/asr1000rp2-rpaccess.03.13.00.S.154-3.S-ext.pkg
stby-bootflash:Active Dir/
Destination filename [Active_Dir/asr1000rp2-rpaccess.03.13.00.S.154-3.S-ext.pkg]?
Copy in progress...CCCCCCC
23350232 bytes copied in 55.396 secs (421515 bytes/sec)
Router# copy harddisk:Target_Subs/asr1000rp2-rpbase.03.13.00.S.154-3.S-ext.pkg
stbv-bootflash: Active Dir/
Destination filename [Active Dir/asr1000rp2-rpbase.03.13.00.S.154-3.S-ext.pkg]?
Copy in progress...CCCCC37694900 bytes copied in 86.199 secs (437301 bytes/sec)
Router#
Router# copy harddisk:Target_Subs/asr1000rp2-rpcontrol.03.13.00.S.154-3.S-ext.pkg
stby-bootflash:Active_Dir/
Destination filename [Active Dir/asr1000rp2-rpcontrol.03.13.00.S.154-3.S-ext.pkg]?
Copy in progress...CCCCC45536216 bytes copied in 101.527 secs (448513 bytes/sec)
Router#
Router# copy harddisk: Target_Subs/asr1000rp2-rpios-adventerprisek9.03.13.00.S.154-3.S-ext.pkg
```

```
stby-bootflash:Active Dir/
Destination filename [Active Dir/asr1000rp2-rpios-adventerprisek9.03.13.00.S.154-3.S-ext.pkg]?
Copy in progress...CCCCC118754284 bytes copied in 212.646 secs (558460 bytes/sec)
Router#
Router# copy harddisk:Target_Subs/asr1000rp2-sipbase.03.13.00.S.154-3.S-ext.pkg
stby-bootflash:Active Dir/
Destination filename [Active Dir/asr1000rp2-sipbase.03.13.00.S.154-3.S-ext.pkg]?
Copy in progress...CCCCC38380500 bytes copied in 83.162 secs (461515 bytes/sec)
Router#
Router# copy harddisk:Target_Subs/asr1000rp2-sipspa.03.13.00.S.154-3.S-ext.pkg
stby-bootflash:Active Dir/
Destination filename [Active Dir/asr1000rp2-sipspa.03.13.00.S.154-3.S-ext.pkg]?
Copy in progress...CCC61760468 bytes copied in 119.391 secs (517296 bytes/sec)
Router#
Router# copy harddisk: Target Subs/asr1000rp2-elcbase.03.13.00.S.154-3.S-ext.pkg
stby-bootflash:Active Dir/
Destination filename [Active_Dir/asr1000rp2-elcbase.03.13.00.S.154-3.S-ext.pkg]?
Copy in progress...CCCCC37557200 bytes copied in 57.106 secs (657675 bytes/sec)
Router# copy harddisk:Target_Subs/asr1000rp2-elcspa.03.13.00.S.154-3.S-ext.pkg
stby-bootflash:Active Dir/
Destination filename [Active Dir/asr1000rp2-elcspa.03.13.00.S.154-3.S-ext.pkg]?
Copy in progress...CCCCCCC51194832 bytes copied in 87.453 secs (585398 bytes/sec)
Router# request platform software package verify rp 1 file
stby-bootflash:Active Dir/asr1000rp*03.13.00.S.154-3.S-ext*.pkg mdr force
--- Starting local lock acquisition on R0 ---
Finished local lock acquisition on RO
--- Starting installation state synchronization ---
Finished installation state synchronization
--- Starting local lock acquisition on R1 ---
Finished local lock acquisition on R1
--- Starting file path checking --
Finished file path checking
--- Starting image file verification ---
Checking image file names
Locating image files and validating name syntax
  Found asr1000rp2-elcbase.03.13.00.S.154-3.S-ext.pkg
  Found asr1000rp2-elcspa.03.13.00.S.154-3.S-ext.pkg
  Found asr1000rp2-espbase.03.13.00.S.154-3.S-ext.pkg
  Found asr1000rp2-espx86base.03.13.00.S.154-3.S-ext.pkg
  Found asr1000rp2-rpaccess.03.13.00.S.154-3.S-ext.pkg
  Found asr1000rp2-rpbase.03.13.00.S.154-3.S-ext.pkg
  Found asr1000rp2-rpcontrol.03.13.00.S.154-3.S-ext.pkg
  Found asr1000rp2-rpios-adventerprisek9.03.13.00.S.154-3.S-ext.pkg
  Found asr1000rp2-sipbase.03.13.00.S.154-3.S-ext.pkg
  Found asr1000rp2-sipspa.03.13.00.S.154-3.S-ext.pkg
Verifying image file locations
Inspecting image file types
   WARNING: In-service installation of IOSD package
    WARNING: requires software redundancy on target RP
   WARNING: or on-reboot parameter
    WARNING: Automatically setting the on-reboot flag
    WARNING: In-service installation of RP Base package
   WARNING: requires software reboot of target RP
Processing image file constraints
Creating candidate provisioning file
Finished image file verification
--- Starting candidate package set construction ---
Verifying existing software set
Processing candidate provisioning file
Constructing working set for candidate package set
Constructing working set for running package set
Checking command output
```

```
Constructing merge of running and candidate packages
Checking if resulting candidate package set would be complete
Finished candidate package set construction
--- Starting compatibility testing ---
Determining whether candidate package set is compatible
Determining whether installation is valid
Determining whether installation is valid ... skipped
Verifying image type compatibility
Checking IPC compatibility for candidate software
Checking candidate package set infrastructure compatibility
Checking infrastructure compatibility with running software
Checking infrastructure compatibility with running software ... skipped
Checking package specific compatibility
Finished compatibility testing
--- Starting mdr compatibility verification ---
MDR for CC type [0x762] located at slot [4] not supported by running package version
[03.12.01.S.154-2.S]
As SIP4 does not support MDR none of the SPA's within in may be upgraded using MDR
MDR compatibility failed - proceeding with forced MDR-upgrade - some traffic will be impacted
during the upgrade
Finished mdr compatibility verification
SUCCESS: Software is ISSU MDR compatible.
Router# request platform software package install rp 1 file
stby-bootflash:Active Dir/asr1000rp*03.13.00.S.154-3.S-ext*.pkg force
--- Starting local lock acquisition on R0 ---
Finished local lock acquisition on RO
--- Starting installation state synchronization ---
Finished installation state synchronization
   · Starting local lock acquisition on R1 ---
Finished local lock acquisition on R1
--- Starting file path checking --
Finished file path checking
--- Starting image file verification ---
Checking image file names
Locating image files and validating name syntax
  Found asr1000rp2-elcbase.03.13.00.S.154-3.S-ext.pkg
  Found asr1000rp2-elcspa.03.13.00.S.154-3.S-ext.pkg
  Found asr1000rp2-espbase.03.13.00.S.154-3.S-ext.pkg
  Found asr1000rp2-espx86base.03.13.00.S.154-3.S-ext.pkg
  Found asr1000rp2-rpaccess.03.13.00.S.154-3.S-ext.pkg
  Found asr1000rp2-rpbase.03.13.00.S.154-3.S-ext.pkg
  Found asr1000rp2-rpcontrol.03.13.00.S.154-3.S-ext.pkg
  Found asr1000rp2-rpios-adventerprisek9.03.13.00.S.154-3.S-ext.pkg
  Found asr1000rp2-sipbase.03.13.00.S.154-3.S-ext.pkg
  Found asr1000rp2-sipspa.03.13.00.S.154-3.S-ext.pkg
Verifying image file locations
Inspecting image file types
    WARNING: In-service installation of IOSD package
    WARNING: requires software redundancy on target RP
    WARNING: or on-reboot parameter
    WARNING: Automatically setting the on-reboot flag
    WARNING: In-service installation of RP Base package
   WARNING: requires software reboot of target RP
Processing image file constraints
Creating candidate provisioning file
Finished image file verification
--- Starting candidate package set construction ---
Verifying existing software set
Processing candidate provisioning file
Constructing working set for candidate package set
Constructing working set for running package set
Checking command output
Constructing merge of running and candidate packages
Checking if resulting candidate package set would be complete
```

```
Finished candidate package set construction
--- Starting compatibility testing ---
Determining whether candidate package set is compatible
Determining whether installation is valid
Determining whether installation is valid ... skipped
Verifying image type compatibility
Checking IPC compatibility for candidate software
Checking candidate package set infrastructure compatibility
Checking infrastructure compatibility with running software
Checking infrastructure compatibility with running software ... skipped
Checking package specific compatibility
Finished compatibility testing
--- Starting list of software package changes ---
Old files list:
  Removed asr1000rp2-elcbase.03.12.01.S.154-2.S.pkg
  Removed asr1000rp2-elcspa.03.12.01.S.154-2.S.pkg
  Removed asr1000rp2-espbase.03.12.01.S.154-2.S.pkg
  Removed asr1000rp2-espx86base.03.12.01.S.154-2.S.pkg
  Removed asr1000rp2-rpaccess.03.12.01.S.154-2.S.pkg
  Removed asr1000rp2-rpbase.03.12.01.S.154-2.S.pkg
  Removed asr1000rp2-rpcontrol.03.12.01.S.154-2.S.pkg
  Removed asr1000rp2-rpios-adventerprisek9.03.12.01.S.154-2.S.pkg
  Removed asr1000rp2-sipbase.03.12.01.S.154-2.S.pkg
  Removed asr1000rp2-sipspa.03.12.01.S.154-2.S.pkg
New files list:
  Added asr1000rp2-elcbase.03.13.00.S.154-3.S-ext.pkg
  Added asr1000rp2-elcspa.03.13.00.S.154-3.S-ext.pkg
  Added asr1000rp2-espbase.03.13.00.S.154-3.S-ext.pkg
  Added asr1000rp2-espx86base.03.13.00.S.154-3.S-ext.pkg
  Added asr1000rp2-rpaccess.03.13.00.S.154-3.S-ext.pkg
  Added asr1000rp2-rpbase.03.13.00.S.154-3.S-ext.pkg
  Added asr1000rp2-rpcontrol.03.13.00.S.154-3.S-ext.pkg
  Added asr1000rp2-rpios-adventerprisek9.03.13.00.S.154-3.S-ext.pkg
  Added asr1000rp2-sipbase.03.13.00.S.154-3.S-ext.pkg
 Added asr1000rp2-sipspa.03.13.00.S.154-3.S-ext.pkg
Finished list of software package changes
--- Starting commit of software changes ---
Updating provisioning rollback files
Creating pending provisioning file
Committing provisioning file
Finished commit of software changes
SUCCESS: Software provisioned. New software will load on reboot.
Router# hw-module slot r1 reload
Proceed with reload of module? [confirm]
*Aug 4 19:14:01.721 IST: %IOSXE OIR-6-OFFLINECARD: Card (rp) offline in slot R1
*Aug 4 19:14:01.761 IST: %REDUNDANCY-3-STANDBY LOST: Standby processor fault
(PEER NOT PRESENT)
*Aug 4 19:14:01.761 IST: %REDUNDANCY-3-STANDBY_LOST: Standby processor fault (PEER_DOWN)
*Aug 4 19:14:01.761 IST: %REDUNDANCY-3-STANDBY LOST: Standby processor fault
(PEER REDUNDANCY STATE CHANGE)
*Aug 4 19:14:03.584 IST: %RF-5-RF RELOAD: Peer reload. Reason: EHSA standby down
*Aug 4 19:14:03.594 IST: % Redundancy mode change to SSO
Router#
*Aug 4 19:17:35.443 IST: %IOSXE OIR-6-ONLINECARD: Card (rp) online in slot R1
*Aug 4 19:17:48.061 IST: %REDUNDANCY-5-PEER MONITOR EVENT: Active detected a standby
insertion (raw-event=PEER FOUND(4))
*Aug 4 19:17:48.061 IST: %REDUNDANCY-5-PEER MONITOR EVENT: Active detected a standby
insertion (raw-event=PEER_REDUNDANCY STATE CHANGE(5))
*Aug 4 19:17:51.003 IST: %REDUNDANCY-3-IPC: IOS versions do not match.
*Aug 4 19:19:08.380 IST: %NBAR HA-5-NBAR INFO: NBAR sync DONE!
*Aug 4 19:19:08.797 IST: %HA CONFIG SYNC-6-BULK CFGSYNC SUCCEED: Bulk Sync succeeded
```

```
*Aug 4 19:19:08.798 IST: %RF-5-RF TERMINAL STATE: Terminal state reached for (SSO)
Router#
Router#request platform software package install rp 0 file
bootflash:Active Dir/asr1000rp2-{sipbase,sipspa}*03.13.00.S.154-3.S-ext*.pkg slot 2 mdr
force
--- Starting local lock acquisition on RO ---
Finished local lock acquisition on RO
 -- Starting installation state synchronization ---
Finished installation state synchronization
--- Starting file path checking ---
Finished file path checking
--- Starting image file verification ---
Checking image file names
Locating image files and validating name syntax
  Found asr1000rp2-sipbase.03.13.00.S.154-3.S-ext.pkg
  Found asr1000rp2-sipspa.03.13.00.S.154-3.S-ext.pkg
Verifying image file locations
Inspecting image file types
Processing image file constraints
Creating candidate provisioning file
Finished image file verification
--- Starting candidate package set construction ---
Verifying existing software set
Processing candidate provisioning file
Constructing working set for candidate package set
Constructing working set for running package set
Checking command output
Constructing merge of running and candidate packages
Checking if resulting candidate package set would be complete
Finished candidate package set construction
--- Starting compatibility testing ---
Determining whether candidate package set is compatible
WARNING:
WARNING: Candidate software combination not found in compatibility database
WARNING:
Determining whether installation is valid
Creating matrix file by locate latest matrix file /tmp/issu/provision/sw
WARNING:
WARNING: Candidate software combination not found in compatibility database
WARNING:
WARNING:
WARNING: Candidate software combination not found in compatibility database
WARNING:
Software sets are identified as compatible
Verifying image type compatibility
Checking IPC compatibility with running software
Checking candidate package set infrastructure compatibility
Checking infrastructure compatibility with running software
Checking package specific compatibility
Finished compatibility testing
  -- Starting mdr compatibility verification ---
Finished mdr compatibility verification
--- Starting impact testing ---
Checking operational impact of change
Finished impact testing
--- Starting list of software package changes ---
No old package files removed
New files list:
 Added asr1000rp2-sipbase.03.13.00.S.154-3.S-ext.pkg
  Added asr1000rp2-sipspa.03.13.00.S.154-3.S-ext.pkg
Finished list of software package changes
 -- Starting commit of software changes --
Updating provisioning rollback files
Creating pending provisioning file
```

```
Committing provisioning file
Finished commit of software changes
--- Starting analysis of software changes ---
Finished analysis of software changes
--- Starting update running software ---
Blocking peer synchronization of operating information
Creating the command set placeholder directory
  Finding latest command set
  Finding latest command shortlist lookup file
  Finding latest command shortlist file
  Assembling CLI output libraries
  Assembling CLI input libraries
  Assembling Dynamic configuration files
  Applying interim IPC and database definitions
 Replacing running software
 Replacing CLI software
 Restarting software
*Aug 4 19:20:48.949 IST: %MDR-5-CARD RESTART: R0/0: card mdr: Minimal Disruptive Restart
SIP2 to acquire provisioned software Applying final IPC and database definitions
*Aug 4 19:20:58.013 IST: %CMCC-5-SPA MDR INIT: SIP2: cmcc: SPAO initiated Minimal Disruptive
Restart
*Aug 4 19:20:58.017 IST: %CMCC-5-SPA MDR INIT: SIP2: cmcc: SPA1 initiated Minimal Disruptive
*Aug 4 19:20:58.018 IST: %CMCC-5-SPA MDR INIT: SIP2: cmcc: SPA2 initiated Minimal Disruptive
Restart
*Aug 4 19:20:58.019 IST: %CMCC-5-SPA MDR INIT: SIP2: cmcc: SPA3 initiated Minimal Disruptive
Restart Generating software version information
 Notifying running software of updates
 Unblocking peer synchronization of operating information
Unmounting old packages
Cleaning temporary installation files
 Finished update running software
SUCCESS: Finished installing software.
Router#
*Aug 4 19:21:45.424 IST: %IOSXE OIR-6-ONLINECARD: Card (cc) online in slot 2
*Aug 4 19:21:48.382 IST: %IOSXE_OIR-6-INSSPA: SPA inserted in subslot 2/0
*Aug 4 19:21:48.733 IST: %IOSXE_OIR-6-INSSPA: SPA inserted in subslot 2/1
     4 19:21:49.083 IST: %IOSXE OIR-6-INSSPA: SPA inserted in subslot 2/2
*Aug 4 19:21:49.430 IST: %IOSXE OIR-6-INSSPA: SPA inserted in subslot 2/3
*Aug 4 19:21:58.121 IST: %LINK-3-UPDOWN: SIP2/0: Interface EOBC2/1, changed state to up
*Aug 4 19:22:02.302 IST: %SPA OIR-6-ONLINECARD: SPA (SPA-1X10GE-L-V2) online in subslot
2/0
*Aug 4 19:22:02.312 IST: %CMCC-5-SPA MDR DONE: SIP2: cmcc: SPA0 completed Minimal Disruptive
*Aug 4 19:22:02.282 IST: %TRANSCEIVER-6-INSERTED: SIP2/0: transceiver module inserted in
TenGigabitEthernet2/0/0
*Aug 4 19:22:02.518 IST: %LINK-3-UPDOWN: SIP2/1: Interface EOBC2/1, changed state to up
*Aug 4 19:22:06.113 IST: %SPA_OIR-6-ONLINECARD: SPA (SPA-1X10GE-L-V2) online in subslot
*Aug 4 19:22:06.126 IST: %CMCC-5-SPA MDR DONE: SIP2: cmcc: SPA1 completed Minimal Disruptive
Restart
*Aug 4 19:22:06.082 IST: %TRANSCEIVER-6-INSERTED: SIP2/1: transceiver module inserted in
TenGigabitEthernet2/1/0
*Aug 4 19:22:08.080 IST: %LINK-3-UPDOWN: SIP2/2: Interface EOBC2/1, changed state to up
     4 19:22:11.627 IST: %SPA OIR-6-ONLINECARD: SPA (SPA-1X10GE-L-V2) online in subslot
2/2
*Aug 4 19:22:11.637 IST: %CMCC-5-SPA MDR DONE: SIP2: cmcc: SPA2 completed Minimal Disruptive
Restart
*Aug 4 19:22:11.616 IST: %TRANSCEIVER-6-INSERTED: SIP2/2: transceiver module inserted in
TenGigabitEthernet2/2/0
*Aug 4 19:22:12.523 IST: %LINK-3-UPDOWN: SIP2/3: Interface EOBC2/1, changed state to up
*Aug 4 19:22:16.657 IST: %SPA OIR-6-ONLINECARD: SPA (SPA-1X10GE-L-V2) online in subslot
2/3
```

```
*Aug 4 19:22:16.668 IST: %CMCC-5-SPA MDR DONE: SIP2: cmcc: SPA3 completed Minimal Disruptive
Restart
*Aug 4 19:22:16.648 IST: %TRANSCEIVER-6-INSERTED: SIP2/3: transceiver module inserted in
TenGigabitEthernet2/3/0
Router#
Router#
Router#issu commitversion
--- Starting local lock acquisition on R0 ---
Finished local lock acquisition on RO
--- Starting installation changes ---
Cancelling rollback timer
Finished installation changes
SUCCESS: Installation changes committed
Router#
Router#
Router#request platform software package install rp 0 file
bootflash:Active Dir/asr1000rp2-{elcbase,elcspa}*03.13.00.S.154-3.S-ext*.pkg slot 4
  - Starting local lock acquisition on RO --
Finished local lock acquisition on RO
--- Starting installation state synchronization ---
Finished installation state synchronization
--- Starting file path checking ---
Finished file path checking
--- Starting image file verification ---
Checking image file names
Locating image files and validating name syntax
  Found asr1000rp2-elcbase.03.13.00.S.154-3.S-ext.pkg
  Found asr1000rp2-elcspa.03.13.00.S.154-3.S-ext.pkg
Verifying image file locations
Inspecting image file types
Processing image file constraints
Creating candidate provisioning file
Finished image file verification
--- Starting candidate package set construction ---
Verifying existing software set
Processing candidate provisioning file
Constructing working set for candidate package set
Constructing working set for running package set
Checking command output
Constructing merge of running and candidate packages
Checking if resulting candidate package set would be complete
Finished candidate package set construction
--- Starting compatibility testing ---
Determining whether candidate package set is compatible
WARNING:
WARNING: Candidate software combination not found in compatibility database
WARNING:
Determining whether installation is valid
Creating matrix file by locate latest matrix file /tmp/issu/provision/sw
WARNING:
WARNING: Candidate software combination not found in compatibility database
WARNING:
WARNING:
WARNING: Candidate software combination not found in compatibility database
WARNING:
Software sets are identified as compatible
Verifying image type compatibility
Checking IPC compatibility with running software
Checking candidate package set infrastructure compatibility
Checking infrastructure compatibility with running software
Checking package specific compatibility
Finished compatibility testing
--- Starting impact testing --
Checking operational impact of change
```

```
Finished impact testing
--- Starting list of software package changes ---
No old package files removed
New files list:
 Added asr1000rp2-elcbase.03.13.00.S.154-3.S-ext.pkg
  Added asr1000rp2-elcspa.03.13.00.S.154-3.S-ext.pkg
Finished list of software package changes
--- Starting commit of software changes ---
Updating provisioning rollback files
Creating pending provisioning file
Committing provisioning file
Finished commit of software changes
--- Starting analysis of software changes ---
Finished analysis of software changes
--- Starting update running software ---
Blocking peer synchronization of operating information
Creating the command set placeholder directory
  Finding latest command set
  Finding latest command shortlist lookup file
  Finding latest command shortlist file
  Assembling CLI output libraries
  Assembling CLI input libraries
  Assembling Dynamic configuration files
  Applying interim IPC and database definitions
  Replacing running software
  Replacing CLI software
  Restarting software
  Applying final IPC and database definitions
  *Aug 4 19:41:12.290 IST: %MDR-5-CARD RESTART: R0/0: card mdr: Minimal Disruptive Restart
   SIP4 to acquire provisioned software
*Aug 4 19:41:22.408 IST: %CMCC-5-SPA MDR INIT: SIP4: cmcc: SPA0 initiated Minimal Disruptive
Restart Generating software version information
  Notifying running software of updates
  Unblocking peer synchronization of operating information
Unmounting old packages
Cleaning temporary installation files
  Finished update running software
SUCCESS: Finished installing software.
*Aug 4 19:42:53.778 IST: %IOSXE OIR-6-ONLINECARD: Card (cc) online in slot 4
*Aug 4 19:42:57.364 IST: %IOSXE OIR-6-INSSPA: SPA inserted in subslot 4/0
*Aug 4 19:43:17.541 IST: %LINK-3-UPDOWN: SIP4/0: Interface EOBCO/1, changed state to up
*Aug 4 19:43:25.251 IST: %SPA OIR-6-ONLINECARD: SPA (BUILT-IN-2T+20X1GE) online in subslot
4/0
*Aug 4 19:43:25.291 IST: %CMCC-5-SPA MDR DONE: SIP4: cmcc: SPA0 completed Minimal Disruptive
Restart
*Aug 4 19:43:26.815 IST: %LINK-3-UPDOWN: SIP4/0: Interface GigabitEthernet4/0/0, changed
state to up
*Aug 4 19:43:28.267 IST: %LINK-3-UPDOWN: SIP4/0: Interface GigabitEthernet4/0/1, changed
state to up
Router# issu commitversion
--- Starting local lock acquisition on RO ---
Finished local lock acquisition on RO
--- Starting installation changes ---
Cancelling rollback timer
Finished installation changes
SUCCESS: Installation changes committed
Router#
Router# request platform software package install rp 0 file
bootflash:Active_Dir/asr1000rp2-esp*03.13.00.S.154-3.S-ext*.pkg slot 1
 -- Starting local lock acquisition on RO
Finished local lock acquisition on RO
--- Starting installation state synchronization ---
```

```
Finished installation state synchronization
--- Starting file path checking ---
Finished file path checking
--- Starting image file verification ---
Checking image file names
Locating image files and validating name syntax
  Found asr1000rp2-espbase.03.13.00.S.154-3.S-ext.pkg
  Found asr1000rp2-espx86base.03.13.00.S.154-3.S-ext.pkg
Verifying image file locations
Inspecting image file types
Processing image file constraints
Creating candidate provisioning file
Finished image file verification
--- Starting candidate package set construction ---
Verifying existing software set
Processing candidate provisioning file
Constructing working set for candidate package set
Constructing working set for running package set
Checking command output
Constructing merge of running and candidate packages
Checking if resulting candidate package set would be complete
Finished candidate package set construction
--- Starting compatibility testing ---
Determining whether candidate package set is compatible
WARNING: Candidate software combination not found in compatibility database
WARNING:
Determining whether installation is valid
Creating matrix file by locate latest matrix file /tmp/issu/provision/sw
WARNING: Candidate software combination not found in compatibility database
WARNING:
WARNING:
WARNING: Candidate software combination not found in compatibility database
WARNING:
Software sets are identified as compatible
Verifying image type compatibility
Checking IPC compatibility with running software
Checking candidate package set infrastructure compatibility
Checking infrastructure compatibility with running software
Checking package specific compatibility
Finished compatibility testing
--- Starting impact testing ---
Checking operational impact of change
Finished impact testing
--- Starting list of software package changes ---
No old package files removed
New files list:
  Added asr1000rp2-espbase.03.13.00.S.154-3.S-ext.pkg
  Added asr1000rp2-espx86base.03.13.00.S.154-3.S-ext.pkg
Finished list of software package changes
--- Starting commit of software changes ---
Updating provisioning rollback files
Creating pending provisioning file
Committing provisioning file
Finished commit of software changes
--- Starting analysis of software changes ---
Finished analysis of software changes
--- Starting update running software ---
Blocking peer synchronization of operating information
Creating the command set placeholder directory
  Finding latest command set
  Finding latest command shortlist lookup file
  Finding latest command shortlist file
```

```
Assembling CLI output libraries
  Assembling CLI input libraries
  Assembling Dynamic configuration files
  Applying interim IPC and database definitions
  Replacing running software
  Replacing CLI software
  Restarting software
   Restarting ESP1
 Applying final IPC and database definitions
*Aug 4 19:29:16.751 IST: %IOSXE_OIR-6-OFFLINECARD: Card (fp) offline in slot F1
*Aug 4 19:29:18.172 IST: %CMRP-6-FP HA STATUS: R0/0: cmand: F0 redundancy state is Active
 with no Standby Generating software version information
 Notifying running software of updates
 Unblocking peer synchronization of operating information
Unmounting old packages
Cleaning temporary installation files
  Finished update running software
SUCCESS: Finished installing software.
*Aug 4 19:30:50.972 IST: %CPPHA-7-START: F1: cpp_ha: CPP 0 preparing image
/tmp/sw/fp/1/0/fpx86/mount/usr/cpp/bin/qfp-ucode-esp40
*Aug 4 19:30:51.362 IST: %CPPHA-7-START: F1: cpp ha: CPP 0 startup init image
/tmp/sw/fp/1/0/fpx86/mount/usr/cpp/bin/qfp-ucode-esp40
*Aug 4 19:30:53.088 IST: %IOSXE OIR-6-ONLINECARD: Card (fp) online in slot F1
Router#
Router# issu commitversion
 -- Starting local lock acquisition on RO ---
Finished local lock acquisition on RO
--- Starting installation changes ---
Cancelling rollback timer
Finished installation changes
SUCCESS: Installation changes committed
Router#
Router#
Router# request platform software package install rp 0 file
bootflash: Active Dir/asr1000rp2-esp*03.13.00.S.154-3.S-ext*.pkg slot 0
--- Starting local lock acquisition on R0 ---
Finished local lock acquisition on RO
  - Starting installation state synchronization ---
Finished installation state synchronization
--- Starting file path checking --
Finished file path checking
--- Starting image file verification ---
Checking image file names
Locating image files and validating name syntax
  Found asr1000rp2-espbase.03.13.00.S.154-3.S-ext.pkg
 Found asr1000rp2-espx86base.03.13.00.S.154-3.S-ext.pkg
Verifying image file locations
Inspecting image file types
Processing image file constraints
Creating candidate provisioning file
*Aug 4 19:31:14.730 IST: %CPPHA-7-START: F1: cpp ha: CPP 0 running init image
/tmp/sw/fp/1/0/fpx86/mount/usr/cpp/bin/qfp-ucode-esp40
*Aug 4 19:31:15.079 IST: %CPPHA-7-READY: F1: cpp ha: CPP 0 loading and initialization
completeFinished image file verification
--- Starting candidate package set construction ---
Verifying existing software set
*Aug 4 19:31:15.309 IST: %IOSXE-6-PLATFORM: F1: cpp cp: Process
CPP PFILTER EA EVENT API CALL REGISTERProcessing candidate provisioning file
*Aug 4 19:31:18.010 IST: %CMRP-6-FP_HA_STATUS: R0/0: cmand: F0 redundancy state is Active
with ready StandbyConstructing working set for candidate package set
Constructing working set for running package set
Checking command output
```

```
Constructing merge of running and candidate packages
Checking if resulting candidate package set would be complete
Finished candidate package set construction
--- Starting compatibility testing ---
Determining whether candidate package set is compatible
WARNING: Candidate software combination not found in compatibility database
WARNING:
Determining whether installation is valid
Creating matrix_file by locate_latest_matrix file /tmp/issu/provision/sw
Software sets are identified as compatible
Verifying image type compatibility
Checking IPC compatibility with running software
Checking candidate package set infrastructure compatibility
Checking infrastructure compatibility with running software
Checking package specific compatibility
Finished compatibility testing
--- Starting impact testing --
Checking operational impact of change
Finished impact testing
--- Starting list of software package changes ---
Old files list:
  Removed asr1000rp2-espbase.03.12.01.S.154-2.S.pkg
  Removed asr1000rp2-espx86base.03.12.01.S.154-2.S.pkg
No new package files added
Finished list of software package changes
--- Starting commit of software changes ---
Updating provisioning rollback files
Creating pending provisioning file
Committing provisioning file
Finished commit of software changes
--- Starting analysis of software changes ---
Finished analysis of software changes
--- Starting update running software ---
Blocking peer synchronization of operating information
Creating the command set placeholder directory
  Finding latest command set
  Finding latest command shortlist lookup file
  Finding latest command shortlist file
  Assembling CLI output libraries
  Assembling CLI input libraries
  Assembling Dynamic configuration files
  Applying interim IPC and database definitions
  Replacing running software
  Replacing CLI software
  Restarting software
   Restarting ESP0
  Applying final IPC and database definitions
*Aug 4 19:32:46.187 IST: %IOSXE OIR-6-OFFLINECARD: Card (fp) offline in slot F0
*Aug 4 19:32:46.539 IST: %CMRP-6-FP HA STATUS: RO/0: cmand: F1 redundancy state is Active
  Generating software version information
  Notifying running software of updates
  Unblocking peer synchronization of operating information
Unmounting old packages
Cleaning temporary installation files
  Finished update running software
SUCCESS: Finished installing software.
Router#
*Aug 4 19:34:19.748 IST: %CPPHA-7-START: F0: cpp ha: CPP 0 preparing image
/tmp/sw/fp/0/0/fpx86/mount/usr/cpp/bin/qfp-ucode-esp40
*Aug 4 19:34:20.139 IST: %CPPHA-7-START: F0: cpp ha: CPP 0 startup init image
/tmp/sw/fp/0/0/fpx86/mount/usr/cpp/bin/qfp-ucode-esp40
*Aug 4 19:34:21.858 IST: %IOSXE OIR-6-ONLINECARD: Card (fp) online in slot F0
```

```
*Aug 4 19:34:43.609 IST: %CPPHA-7-START: F0: cpp ha: CPP 0 running init image
/tmp/sw/fp/0/0/fpx86/mount/usr/cpp/bin/qfp-ucode-esp40
*Aug 4 19:34:43.958 IST: %CPPHA-7-READY: F0: cpp ha: CPP 0 loading and initialization
complete
*Aug 4 19:34:44.190 IST: %IOSXE-6-PLATFORM: F0: cpp cp: Process
CPP PFILTER EA EVENT API CALL REGISTER
*Aug 4 19:34:46.890 IST: %CMRP-6-FP HA STATUS: RO/0: cmand: F0 redundancy state is Standby
Router#
Chassis type: ASR1013
Slot
         Tvpe
                                                 Insert time (ago)
                            State
ASR1000-STP40
                           ok
                                                1d04h
2/0
        SPA-1X10GE-L-V2
                                                 1d04h
                           ok
                           ok
2/1
       SPA-1X10GE-L-V2
                                                 1d04h
        SPA-1X10GE-L-V2
                           ok
2/2
                                                 1d04h
 2/3
         SPA-1X10GE-L-V2
                            ok
                                                 1d04h
         ASR1000-2T+20X1GE ok
                                                 1d04h
 4/0
        BUILT-IN-2T+20X1GE ok
                                                1d04h
                       ok, active
R0
       ASR1000-RP2
                                                1d04h
       ASR1000-RP2
R1
                           ok, standby
                                                1d04h
                          ok, standby
 FΟ
         ASR1000-ESP100
                                                 1d04h
 F1
         ASR1000-ESP100
                           ok, active
                                                 1d04h
P0
        ASR1013-PWR-AC
                           ok
                                                1d04h
       ASR1013-PWR-AC
                           ok
P2
       ASR1013-PWR-AC
                           ok
                                                1d04h
        ASR1013-PWR-AC
                          ps, fail
P3
                                                1d04h
Slot
         CPLD Version
                            Firmware Version
        00200800
                           15.3(3r)S
        00200800
                           15.3(3r)S
RΩ
        10021901
                           15.3(3r)S
R1
         10021901
                            15.3(3r)S
FO
         12071700
                            15.3(3r)S
         12071700
                           15.3(3r)S
F1
Router#
Router# issu commitversion
--- Starting local lock acquisition on RO ---
Finished local lock acquisition on RO
--- Starting installation changes ---
Cancelling rollback timer
Finished installation changes
SUCCESS: Installation changes committed
Router#
Router#
Router# request platform software package install rp 0 file
bootflash:Active_Dir/asr1000rp2*03.13.00.S.154-3.S-ext*.pkg force
--- Starting local lock acquisition on RO ---
Finished local lock acquisition on RO
--- Starting installation state synchronization ---
Finished installation state synchronization
--- Starting file path checking ---
Finished file path checking
--- Starting image file verification ---
Checking image file names
Locating image files and validating name syntax
  Found asr1000rp2-elcbase.03.13.00.S.154-3.S-ext.pkg
 Found asr1000rp2-elcspa.03.13.00.S.154-3.S-ext.pkg
 Found asr1000rp2-espbase.03.13.00.S.154-3.S-ext.pkg
 Found asr1000rp2-espx86base.03.13.00.S.154-3.S-ext.pkg
  Found asr1000rp2-rpaccess.03.13.00.S.154-3.S-ext.pkg
  Found asr1000rp2-rpbase.03.13.00.S.154-3.S-ext.pkg
  Found asr1000rp2-rpcontrol.03.13.00.S.154-3.S-ext.pkg
  Found asr1000rp2-rpios-adventerprisek9.03.13.00.S.154-3.S-ext.pkg
```

```
Found asr1000rp2-sipbase.03.13.00.S.154-3.S-ext.pkg
  Found asr1000rp2-sipspa.03.13.00.S.154-3.S-ext.pkg
Verifying image file locations
Inspecting image file types
    WARNING: In-service installation of IOSD package
    WARNING: requires software redundancy on target RP
    WARNING: or on-reboot parameter
    WARNING: Automatically setting the on-reboot flag
    WARNING: In-service installation of RP Base package
    WARNING: requires software reboot of target RP
Processing image file constraints
Creating candidate provisioning file
Finished image file verification
--- Starting candidate package set construction ---
Verifying existing software set
Processing candidate provisioning file
Constructing working set for candidate package set
Constructing working set for running package set
Checking command output
Constructing merge of running and candidate packages
Checking if resulting candidate package set would be complete
Finished candidate package set construction
--- Starting compatibility testing ---
Determining whether candidate package set is compatible
Determining whether installation is valid
Determining whether installation is valid ... skipped
Verifying image type compatibility
Checking IPC compatibility for candidate software
Checking candidate package set infrastructure compatibility
Checking infrastructure compatibility with running software
Checking infrastructure compatibility with running software ... skipped
Checking package specific compatibility
Finished compatibility testing
--- Starting list of software package changes ---
Old files list:
  Removed asr1000rp2-elcbase.03.12.01.S.154-2.S.pkg
  Removed asr1000rp2-elcspa.03.12.01.S.154-2.S.pkg
  Removed asr1000rp2-rpaccess.03.12.01.S.154-2.S.pkg
  Removed asr1000rp2-rpbase.03.12.01.S.154-2.S.pkg
  Removed asr1000rp2-rpcontrol.03.12.01.S.154-2.S.pkg
  Removed asr1000rp2-rpios-adventerprisek9.03.12.01.S.154-2.S.pkg
  Removed asr1000rp2-sipbase.03.12.01.S.154-2.S.pkg
  Removed asr1000rp2-sipspa.03.12.01.S.154-2.S.pkg
New files list:
  Added asr1000rp2-rpaccess.03.13.00.S.154-3.S-ext.pkg
  Added asr1000rp2-rpbase.03.13.00.S.154-3.S-ext.pkg
 Added asr1000rp2-rpcontrol.03.13.00.S.154-3.S-ext.pkg
  Added asr1000rp2-rpios-adventerprisek9.03.13.00.S.154-3.S-ext.pkg
Finished list of software package changes
 -- Starting commit of software changes --
Updating provisioning rollback files
Creating pending provisioning file
Committing provisioning file
Finished commit of software changes
SUCCESS: Software provisioned. New software will load on reboot.
Router#
Router#
Router# show version RO provisioned
Package: Provisioning File, version: n/a, status: active
  File: bootflash:Active Dir/packages.conf, on: RPO
  Built: n/a, by: n/a
  File SHA1 checksum: c79075780592aec1312725f4a2357a034fda2d3b
Package: rpbase, version: 03.13.00.S.154-3.S-ext, status: n/a
  File: bootflash:Active Dir/asr1000rp2-rpbase.03.13.00.S.154-3.S-ext.pkg, on: RP0
```

```
Built: 2013-07-25 22.55, by: mcpre
  File SHA1 checksum: 4f655c54bb95b4dfa24a0d25ebf97cf8527c69e9
Package: rpcontrol, version: 03.13.00.S.154-3.S-ext, status: n/a
  File: bootflash:Active Dir/asr1000rp2-rpcontrol.03.13.00.S.154-3.S-ext.pkg, on: RP0/0
  Built: 2013-07-25 22.55, by: mcpre
  File SHA1 checksum: 8a0a45ea5c7a656c0eef6726174461584f182c78
Package: rpios-adventerprisek9, version: 03.13.00.S.154-3.S-ext, status: n/a
 File: bootflash:Active_Dir/asr1000rp2-rpios-adventerprisek9.03.13.00.S.154-3.S-ext.pkg,
  Built: 2013-07-25_23.00, by: mcpre
  File SHA1 checksum: 85e9eab826bff2194ef568a56c76453625383ad2
Package: rpaccess, version: 03.13.00.S.154-3.S-ext, status: n/a
  File: bootflash:Active Dir/asr1000rp2-rpaccess.03.13.00.S.154-3.S-ext.pkg, on: RP0/0
  Built: 2013-07-25 22.55, by: mcpre
  File SHA1 checksum: a360dff0fd76a9b1ae67cda9116c97b62f25ab09
Package: rpcontrol, version: 03.13.00.S.154-3.S-ext, status: n/a
  File: bootflash:Active Dir/asr1000rp2-rpcontrol.03.13.00.S.154-3.S-ext.pkg, on: RPO/1
  Built: 2013-07-25 22.55, by: mcpre
  File SHA1 checksum: 8a0a45ea5c7a656c0eef6726174461584f182c78
Package: rpios-adventerprisek9, version: 03.13.00.S.154-3.S-ext, status: n/a
  File: bootflash:Active_Dir/asr1000rp2-rpios-adventerprisek9.03.13.00.S.154-3.S-ext.pkg,
on: RP0/1
  Built: 2013-07-25 23.00, by: mcpre
  File SHA1 checksum: 85e9eab826bff2194ef568a56c76453625383ad2
Package: rpaccess, version: 03.13.00.S.154-3.S-ext, status: n/a
  File: bootflash:Active Dir/asr1000rp2-rpaccess.03.13.00.S.154-3.S-ext.pkg, on: RP0/1
  Built: 2013-07-25_22.55, by: mcpre
  File SHA1 checksum: a360dff0fd76a9b1ae67cda9116c97b62f25ab09
Package: rpbase, version: 03.13.00.S.154-3.S-ext, status: n/a
 File: bootflash:Active_Dir/asr1000rp2-rpbase.03.13.00.S.154-3.S-ext.pkg, on: RP1
  Built: 2013-07-25 22.55, by: mcpre
  File SHA1 checksum: 4f655c54bb95b4dfa24a0d25ebf97cf8527c69e9
Package: rpcontrol, version: 03.13.00.S.154-3.S-ext, status: n/a
  File: bootflash:Active Dir/asr1000rp2-rpcontrol.03.13.00.S.154-3.S-ext.pkg, on: RP1/0
  Built: 2013-07-25 22.55, by: mcpre
  File SHA1 checksum: 8a0a45ea5c7a656c0eef6726174461584f182c78
Package: rpios-adventerprisek9, version: 03.13.00.S.154-3.S-ext, status: n/a
 File: bootflash:Active Dir/asr1000rp2-rpios-adventerprisek9.03.13.00.S.154-3.S-ext.pkg,
on: RP1/0
 Built: 2013-07-25 23.00, by: mcpre
  File SHA1 checksum: 85e9eab826bff2194ef568a56c76453625383ad2
Package: rpaccess, version: 03.13.00.S.154-3.S-ext, status: n/a
  File: bootflash:Active Dir/asr1000rp2-rpaccess.03.13.00.S.154-3.S-ext.pkg, on: RP1/0
  Built: 2013-07-25 22.55, by: mcpre
  File SHA1 checksum: a360dff0fd76a9b1ae67cda9116c97b62f25ab09
Package: rpcontrol, version: 03.13.00.S.154-3.S-ext, status: n/a
  File: bootflash: Active Dir/asr1000rp2-rpcontrol.03.13.00.S.154-3.S-ext.pkg, on: RP1/1
  Built: 2013-07-25 22.55, by: mcpre
  File SHA1 checksum: 8a0a45ea5c7a656c0eef6726174461584f182c78
Package: rpios-adventerprisek9, version: 03.13.00.S.154-3.S-ext, status: n/a
 File: bootflash: Active Dir/asr1000rp2-rpios-adventerprisek9.03.13.00.S.154-3.S-ext.pkg,
on: RP1/1
  Built: 2013-07-25 23.00, by: mcpre
  File SHA1 checksum: 85e9eab826bff2194ef568a56c76453625383ad2
Package: rpaccess, version: 03.13.00.S.154-3.S-ext, status: n/a
  File: bootflash:Active Dir/asr1000rp2-rpaccess.03.13.00.S.154-3.S-ext.pkg, on: RP1/1
  Built: 2013-07-25 22.55, by: mcpre
  File SHA1 checksum: a360dff0fd76a9b1ae67cda9116c97b62f25ab09
Package: espbase, version: 03.13.00.S.154-3.S-ext, status: n/a
  File: bootflash: Active Dir/asr1000rp2-espbase.03.13.00.S.154-3.S-ext.pkg, on: ESP0
  Built: 2013-07-25 21.16, by: mcpre
  File SHA1 checksum: 2fe0ede1545e3f8260b7d453653e812500f0d7b0
Package: espx86base, version: 03.13.00.S.154-3.S-ext, status: n/a
  File: bootflash:Active Dir/asr1000rp2-espx86base.03.13.00.S.154-3.S-ext.pkg, on: ESP0
```

```
Built: 2013-07-25 22.55, by: mcpre
  File SHA1 checksum: 571b8bb3866341badd6e24de677b98409f0c789c
Package: espbase, version: 03.13.00.S.154-3.S-ext, status: n/a
  File: bootflash:Active Dir/asr1000rp2-espbase.03.13.00.S.154-3.S-ext.pkg, on: ESP1
  Built: 2013-07-25_21.16, by: mcpre
  File SHA1 checksum: 2fe0ede1545e3f8260b7d453653e812500f0d7b0
Package: espx86base, version: 03.13.00.S.154-3.S-ext, status: n/a
 File: bootflash:Active Dir/asr1000rp2-espx86base.03.13.00.S.154-3.S-ext.pkg, on: ESP1
  Built: 2013-07-25 22.55, by: mcpre
  File SHA1 checksum: 571b8bb3866341badd6e24de677b98409f0c789c
Package: sipbase, version: 03.13.00.S.154-3.S-ext, status: n/a
  File: bootflash:Active Dir/asr1000rp2-sipbase.03.13.00.S.154-3.S-ext.pkg, on: SIP0
  Built: 2013-07-25_21.16, by: mcpre
  File SHA1 checksum: 3b6a4838972840a995ff22e73fd2bae910b268a7
Package: elcbase, version: 03.13.00.S.154-3.S-ext, status: n/a
 File: bootflash: Active Dir/asr1000rp2-elcbase.03.13.00.S.154-3.S-ext.pkg, on: SIP0
  Built: 2013-07-25 21.16, by: mcpre
  File SHA1 checksum: 99f8dc925083b118626a4e82d93079050db96826
Package: sipspa, version: 03.13.00.S.154-3.S-ext, status: n/a
  File: bootflash:Active Dir/asr1000rp2-sipspa.03.13.00.S.154-3.S-ext.pkg, on: SIP0/0
  Built: 2013-07-25_21.16, by: mcpre
  File SHA1 checksum: 6d12280b5cc33d17d752f475bf340b77ef3451ca
Package: elcspa, version: 03.13.00.S.154-3.S-ext, status: n/a
  File: bootflash:Active_Dir/asr1000rp2-elcspa.03.13.00.S.154-3.S-ext.pkg, on: SIP0/0
  Built: 2013-07-25 21.16, by: mcpre
  File SHA1 checksum: 94763274fc807489410e299a45fd73fce9d67499
Package: sipspa, version: 03.13.00.S.154-3.S-ext, status: n/a
  File: bootflash: Active Dir/asr1000rp2-sipspa.03.13.00.S.154-3.S-ext.pkg, on: SIP0/1
  Built: 2013-07-25 21.16, by: mcpre
 File SHA1 checksum: 6d12280b5cc33d17d752f475bf340b77ef3451ca
Package: elcspa, version: 03.13.00.S.154-3.S-ext, status: n/a
 File: bootflash:Active Dir/asr1000rp2-elcspa.03.13.00.S.154-3.S-ext.pkg, on: SIP0/1
  Built: 2013-07-25 21.16, by: mcpre
  File SHA1 checksum: 94763274fc807489410e299a45fd73fce9d67499
Package: sipspa, version: 03.13.00.S.154-3.S-ext, status: n/a
  File: bootflash: Active Dir/asr1000rp2-sipspa.03.13.00.S.154-3.S-ext.pkg, on: SIP0/2
  Built: 2013-07-25 21.16, by: mcpre
  File SHA1 checksum: 6d12280b5cc33d17d752f475bf340b77ef3451ca
Package: elcspa, version: 03.13.00.S.154-3.S-ext, status: n/a
 File: bootflash:Active Dir/asr1000rp2-elcspa.03.13.00.S.154-3.S-ext.pkg, on: SIP0/2
  Built: 2013-07-25 21.16, by: mcpre
  File SHA1 checksum: 94763274fc807489410e299a45fd73fce9d67499
Package: sipspa, version: 03.13.00.S.154-3.S-ext, status: n/a
  File: bootflash:Active Dir/asr1000rp2-sipspa.03.13.00.S.154-3.S-ext.pkg, on: SIP0/3
  Built: 2013-07-25 21.16, by: mcpre
 File SHA1 checksum: 6d12280b5cc33d17d752f475bf340b77ef3451ca
Package: elcspa, version: 03.13.00.S.154-3.S-ext, status: n/a
  File: bootflash:Active Dir/asr1000rp2-elcspa.03.13.00.S.154-3.S-ext.pkg, on: SIP0/3
  Built: 2013-07-25 21.16, by: mcpre
  File SHA1 checksum: 94763274fc807489410e299a45fd73fce9d67499
Package: sipbase, version: 03.13.00.S.154-3.S-ext, status: n/a
 File: bootflash:Active Dir/asr1000rp2-sipbase.03.13.00.S.154-3.S-ext.pkg, on: SIP1
  Built: 2013-07-25 21.16, by: mcpre
  File SHA1 checksum: 3b6a4838972840a995ff22e73fd2bae910b268a7
Package: elcbase, version: 03.13.00.S.154-3.S-ext, status: n/a
  File: bootflash:Active Dir/asr1000rp2-elcbase.03.13.00.S.154-3.S-ext.pkg, on: SIP1
  Built: 2013-07-25 21.16, by: mcpre
 File SHA1 checksum: 99f8dc925083b118626a4e82d93079050db96826
Package: sipspa, version: 03.13.00.S.154-3.S-ext, status: n/a
  File: bootflash:Active_Dir/asr1000rp2-sipspa.03.13.00.S.154-3.S-ext.pkg, on: SIP1/0
  Built: 2013-07-25 21.16, by: mcpre
 File SHA1 checksum: 6d12280b5cc33d17d752f475bf340b77ef3451ca
Package: elcspa, version: 03.13.00.S.154-3.S-ext, status: n/a
  File: bootflash:Active Dir/asr1000rp2-elcspa.03.13.00.S.154-3.S-ext.pkg, on: SIP1/0
```

```
Built: 2013-07-25 21.16, by: mcpre
  File SHA1 checksum: 94763274fc807489410e299a45fd73fce9d67499
Package: sipspa, version: 03.13.00.S.154-3.S-ext, status: n/a
  File: bootflash:Active Dir/asr1000rp2-sipspa.03.13.00.S.154-3.S-ext.pkg, on: SIP1/1
  Built: 2013-07-25 21.16, by: mcpre
  File SHA1 checksum: 6d12280b5cc33d17d752f475bf340b77ef3451ca
Package: elcspa, version: 03.13.00.S.154-3.S-ext, status: n/a
 File: bootflash:Active Dir/asr1000rp2-elcspa.03.13.00.S.154-3.S-ext.pkg, on: SIP1/1
  Built: 2013-07-25 21.16, by: mcpre
  File SHA1 checksum: 94763274fc807489410e299a45fd73fce9d67499
Package: sipspa, version: 03.13.00.S.154-3.S-ext, status: n/a
  File: bootflash:Active Dir/asr1000rp2-sipspa.03.13.00.S.154-3.S-ext.pkg, on: SIP1/2
  Built: 2013-07-25 21.16, by: mcpre
 File SHA1 checksum: 6d12280b5cc33d17d752f475bf340b77ef3451ca
Package: elcspa, version: 03.13.00.S.154-3.S-ext, status: n/a
 File: bootflash: Active Dir/asr1000rp2-elcspa.03.13.00.S.154-3.S-ext.pkg, on: SIP1/2
  Built: 2013-07-25 21.16, by: mcpre
  File SHA1 checksum: 94763274fc807489410e299a45fd73fce9d67499
Package: sipspa, version: 03.13.00.S.154-3.S-ext, status: n/a
  File: bootflash:Active Dir/asr1000rp2-sipspa.03.13.00.S.154-3.S-ext.pkg, on: SIP1/3
 Built: 2013-07-25_21.16, by: mcpre
  File SHA1 checksum: 6d12280b5cc33d17d752f475bf340b77ef3451ca
Package: elcspa, version: 03.13.00.S.154-3.S-ext, status: n/a
  File: bootflash:Active_Dir/asr1000rp2-elcspa.03.13.00.S.154-3.S-ext.pkg, on: SIP1/3
  Built: 2013-07-25 21.16, by: mcpre
  File SHA1 checksum: 94763274fc807489410e299a45fd73fce9d67499
Package: sipbase, version: 03.13.00.S.154-3.S-ext, status: n/a
  File: bootflash: Active Dir/asr1000rp2-sipbase.03.13.00.S.154-3.S-ext.pkg, on: SIP2
  Built: 2013-07-25 21.16, by: mcpre
 File SHA1 checksum: 3b6a4838972840a995ff22e73fd2bae910b268a7
Package: elcbase, version: 03.13.00.S.154-3.S-ext, status: n/a
 File: bootflash:Active Dir/asr1000rp2-elcbase.03.13.00.S.154-3.S-ext.pkg, on: SIP2
  Built: 2013-07-25 21.16, by: mcpre
  File SHA1 checksum: 99f8dc925083b118626a4e82d93079050db96826
Package: sipspa, version: 03.13.00.S.154-3.S-ext, status: n/a
  File: bootflash:Active Dir/asr1000rp2-sipspa.03.13.00.S.154-3.S-ext.pkg, on: SIP2/0
  Built: 2013-07-25 21.16, by: mcpre
  File SHA1 checksum: 6d12280b5cc33d17d752f475bf340b77ef3451ca
Package: elcspa, version: 03.13.00.S.154-3.S-ext, status: n/a
 File: bootflash:Active Dir/asr1000rp2-elcspa.03.13.00.S.154-3.S-ext.pkg, on: SIP2/0
  Built: 2013-07-25 21.16, by: mcpre
  File SHA1 checksum: 94763274fc807489410e299a45fd73fce9d67499
Package: sipspa, version: 03.13.00.S.154-3.S-ext, status: n/a
  File: bootflash:Active Dir/asr1000rp2-sipspa.03.13.00.S.154-3.S-ext.pkg, on: SIP2/1
  Built: 2013-07-25 21.16, by: mcpre
 File SHA1 checksum: 6d12280b5cc33d17d752f475bf340b77ef3451ca
Package: elcspa, version: 03.13.00.S.154-3.S-ext, status: n/a
  File: bootflash:Active Dir/asr1000rp2-elcspa.03.13.00.S.154-3.S-ext.pkg, on: SIP2/1
  Built: 2013-07-25 21.16, by: mcpre
  File SHA1 checksum: 94763274fc807489410e299a45fd73fce9d67499
Package: sipspa, version: 03.13.00.S.154-3.S-ext, status: n/a
 File: bootflash:Active Dir/asr1000rp2-sipspa.03.13.00.S.154-3.S-ext.pkg, on: SIP2/2
  Built: 2013-07-25 21.16, by: mcpre
  File SHA1 checksum: 6d12280b5cc33d17d752f475bf340b77ef3451ca
Package: elcspa, version: 03.13.00.S.154-3.S-ext, status: n/a
  File: bootflash:Active Dir/asr1000rp2-elcspa.03.13.00.S.154-3.S-ext.pkg, on: SIP2/2
  Built: 2013-07-25 21.16, by: mcpre
 File SHA1 checksum: 94763274fc807489410e299a45fd73fce9d67499
Package: sipspa, version: 03.13.00.S.154-3.S-ext, status: n/a
  File: bootflash:Active_Dir/asr1000rp2-sipspa.03.13.00.S.154-3.S-ext.pkg, on: SIP2/3
  Built: 2013-07-25 21.16, by: mcpre
 File SHA1 checksum: 6d12280b5cc33d17d752f475bf340b77ef3451ca
Package: elcspa, version: 03.13.00.S.154-3.S-ext, status: n/a
  File: bootflash:Active Dir/asr1000rp2-elcspa.03.13.00.S.154-3.S-ext.pkg, on: SIP2/3
```

```
Built: 2013-07-25 21.16, by: mcpre
  File SHA1 checksum: 94763274fc807489410e299a45fd73fce9d67499
Package: sipbase, version: 03.13.00.S.154-3.S-ext, status: n/a
  File: bootflash:Active Dir/asr1000rp2-sipbase.03.13.00.S.154-3.S-ext.pkg, on: SIP3
  Built: 2013-07-25_21.16, by: mcpre
  File SHA1 checksum: 3b6a4838972840a995ff22e73fd2bae910b268a7
Package: elcbase, version: 03.13.00.S.154-3.S-ext, status: n/a
 File: bootflash:Active Dir/asr1000rp2-elcbase.03.13.00.S.154-3.S-ext.pkg, on: SIP3
  Built: 2013-07-25 21.16, by: mcpre
  File SHA1 checksum: 99f8dc925083b118626a4e82d93079050db96826
Package: sipspa, version: 03.13.00.S.154-3.S-ext, status: n/a
  File: bootflash:Active Dir/asr1000rp2-sipspa.03.13.00.S.154-3.S-ext.pkg, on: SIP3/0
  Built: 2013-07-25 21.16, by: mcpre
  File SHA1 checksum: 6d12280b5cc33d17d752f475bf340b77ef3451ca
Package: elcspa, version: 03.13.00.S.154-3.S-ext, status: n/a
 File: bootflash: Active Dir/asr1000rp2-elcspa.03.13.00.S.154-3.S-ext.pkg, on: SIP3/0
  Built: 2013-07-25 21.16, by: mcpre
  File SHA1 checksum: 94763274fc807489410e299a45fd73fce9d67499
Package: sipspa, version: 03.13.00.S.154-3.S-ext, status: n/a
  File: bootflash:Active Dir/asr1000rp2-sipspa.03.13.00.S.154-3.S-ext.pkg, on: SIP3/1
  Built: 2013-07-25_21.16, by: mcpre
  File SHA1 checksum: 6d12280b5cc33d17d752f475bf340b77ef3451ca
Package: elcspa, version: 03.13.00.S.154-3.S-ext, status: n/a
  File: bootflash:Active_Dir/asr1000rp2-elcspa.03.13.00.S.154-3.S-ext.pkg, on: SIP3/1
  Built: 2013-07-25 21.16, by: mcpre
  File SHA1 checksum: 94763274fc807489410e299a45fd73fce9d67499
Package: sipspa, version: 03.13.00.S.154-3.S-ext, status: n/a
  File: bootflash: Active Dir/asr1000rp2-sipspa.03.13.00.S.154-3.S-ext.pkg, on: SIP3/2
  Built: 2013-07-25 21.16, by: mcpre
 File SHA1 checksum: 6d12280b5cc33d17d752f475bf340b77ef3451ca
Package: elcspa, version: 03.13.00.S.154-3.S-ext, status: n/a
 File: bootflash: Active Dir/asr1000rp2-elcspa.03.13.00.S.154-3.S-ext.pkg, on: SIP3/2
  Built: 2013-07-25 21.16, by: mcpre
  File SHA1 checksum: 94763274fc807489410e299a45fd73fce9d67499
Package: sipspa, version: 03.13.00.S.154-3.S-ext, status: n/a
  File: bootflash:Active Dir/asr1000rp2-sipspa.03.13.00.S.154-3.S-ext.pkg, on: SIP3/3
  Built: 2013-07-25 21.16, by: mcpre
  File SHA1 checksum: 6d12280b5cc33d17d752f475bf340b77ef3451ca
Package: elcspa, version: 03.13.00.S.154-3.S-ext, status: n/a
 File: bootflash: Active Dir/asr1000rp2-elcspa.03.13.00.S.154-3.S-ext.pkg, on: SIP3/3
  Built: 2013-07-25 21.16, by: mcpre
  File SHA1 checksum: 94763274fc807489410e299a45fd73fce9d67499
Package: sipbase, version: 03.13.00.S.154-3.S-ext, status: n/a
  File: bootflash:Active Dir/asr1000rp2-sipbase.03.13.00.S.154-3.S-ext.pkg, on: SIP4
  Built: 2013-07-25_21.16, by: mcpre
 File SHA1 checksum: 3b6a4838972840a995ff22e73fd2bae910b268a7
Package: elcbase, version: 03.13.00.S.154-3.S-ext, status: n/a
  File: bootflash:Active Dir/asr1000rp2-elcbase.03.13.00.S.154-3.S-ext.pkg, on: SIP4
  Built: 2013-07-25 21.16, by: mcpre
  File SHA1 checksum: 99f8dc925083b118626a4e82d93079050db96826
Package: sipspa, version: 03.13.00.S.154-3.S-ext, status: n/a
 File: bootflash:Active Dir/asr1000rp2-sipspa.03.13.00.S.154-3.S-ext.pkg, on: SIP4/0
  Built: 2013-07-25 21.16, by: mcpre
  File SHA1 checksum: 6d12280b5cc33d17d752f475bf340b77ef3451ca
Package: elcspa, version: 03.13.00.S.154-3.S-ext, status: n/a
  File: bootflash:Active Dir/asr1000rp2-elcspa.03.13.00.S.154-3.S-ext.pkg, on: SIP4/0
  Built: 2013-07-25 21.16, by: mcpre
 File SHA1 checksum: 94763274fc807489410e299a45fd73fce9d67499
Package: sipspa, version: 03.13.00.S.154-3.S-ext, status: n/a
  File: bootflash:Active_Dir/asr1000rp2-sipspa.03.13.00.S.154-3.S-ext.pkg, on: SIP4/1
  Built: 2013-07-25 21.16, by: mcpre
 File SHA1 checksum: 6d12280b5cc33d17d752f475bf340b77ef3451ca
Package: elcspa, version: 03.13.00.S.154-3.S-ext, status: n/a
  File: bootflash:Active Dir/asr1000rp2-elcspa.03.13.00.S.154-3.S-ext.pkg, on: SIP4/1
```

```
Built: 2013-07-25 21.16, by: mcpre
  File SHA1 checksum: 94763274fc807489410e299a45fd73fce9d67499
Package: sipspa, version: 03.13.00.S.154-3.S-ext, status: n/a
  File: bootflash:Active Dir/asr1000rp2-sipspa.03.13.00.S.154-3.S-ext.pkg, on: SIP4/2
  Built: 2013-07-25 21.16, by: mcpre
  File SHA1 checksum: 6d12280b5cc33d17d752f475bf340b77ef3451ca
Package: elcspa, version: 03.13.00.S.154-3.S-ext, status: n/a
 File: bootflash:Active Dir/asr1000rp2-elcspa.03.13.00.S.154-3.S-ext.pkg, on: SIP4/2
  Built: 2013-07-25 21.16, by: mcpre
  File SHA1 checksum: 94763274fc807489410e299a45fd73fce9d67499
Package: sipspa, version: 03.13.00.S.154-3.S-ext, status: n/a
  File: bootflash:Active Dir/asr1000rp2-sipspa.03.13.00.S.154-3.S-ext.pkg, on: SIP4/3
  Built: 2013-07-25 21.16, by: mcpre
  File SHA1 checksum: 6d12280b5cc33d17d752f475bf340b77ef3451ca
Package: elcspa, version: 03.13.00.S.154-3.S-ext, status: n/a
  File: bootflash: Active Dir/asr1000rp2-elcspa.03.13.00.S.154-3.S-ext.pkg, on: SIP4/3
  Built: 2013-07-25 21.16, by: mcpre
  File SHA1 checksum: 94763274fc807489410e299a45fd73fce9d67499
Package: sipbase, version: 03.13.00.S.154-3.S-ext, status: n/a
  File: bootflash: Active Dir/asr1000rp2-sipbase.03.13.00.S.154-3.S-ext.pkg, on: SIP5
  Built: 2013-07-25_21.16, by: mcpre
  File SHA1 checksum: 3b6a4838972840a995ff22e73fd2bae910b268a7
Package: elcbase, version: 03.13.00.S.154-3.S-ext, status: n/a
  File: bootflash:Active Dir/asr1000rp2-elcbase.03.13.00.S.154-3.S-ext.pkg, on: SIP5
  Built: 2013-07-25 21.16, by: mcpre
  File SHA1 checksum: 99f8dc925083b118626a4e82d93079050db96826
Package: sipspa, version: 03.13.00.S.154-3.S-ext, status: n/a
  File: bootflash: Active Dir/asr1000rp2-sipspa.03.13.00.S.154-3.S-ext.pkg, on: SIP5/0
  Built: 2013-07-25 21.16, by: mcpre
  File SHA1 checksum: 6d12280b5cc33d17d752f475bf340b77ef3451ca
Package: elcspa, version: 03.13.00.S.154-3.S-ext, status: n/a
  File: bootflash:Active Dir/asr1000rp2-elcspa.03.13.00.S.154-3.S-ext.pkg, on: SIP5/0
  Built: 2013-07-25 21.16, by: mcpre
  File SHA1 checksum: 94763274fc807489410e299a45fd73fce9d67499
Package: sipspa, version: 03.13.00.S.154-3.S-ext, status: n/a
  File: bootflash: Active Dir/asr1000rp2-sipspa.03.13.00.S.154-3.S-ext.pkg, on: SIP5/1
  Built: 2013-07-25 21.16, by: mcpre
  File SHA1 checksum: 6d12280b5cc33d17d752f475bf340b77ef3451ca
Package: elcspa, version: 03.13.00.S.154-3.S-ext, status: n/a
  File: bootflash: Active Dir/asr1000rp2-elcspa.03.13.00.S.154-3.S-ext.pkg, on: SIP5/1
  Built: 2013-07-25 21.16, by: mcpre
  File SHA1 checksum: 94763274fc807489410e299a45fd73fce9d67499
Package: sipspa, version: 03.13.00.S.154-3.S-ext, status: n/a
  File: bootflash:Active Dir/asr1000rp2-sipspa.03.13.00.S.154-3.S-ext.pkg, on: SIP5/2
  Built: 2013-07-25 21.16, by: mcpre
  File SHA1 checksum: 6d12280b5cc33d17d752f475bf340b77ef3451ca
Package: elcspa, version: 03.13.00.S.154-3.S-ext, status: n/a
  File: bootflash:Active Dir/asr1000rp2-elcspa.03.13.00.S.154-3.S-ext.pkg, on: SIP5/2
  Built: 2013-07-25 21.16, by: mcpre
  File SHA1 checksum: 94763274fc807489410e299a45fd73fce9d67499
Package: sipspa, version: 03.13.00.S.154-3.S-ext, status: n/a
  File: bootflash:Active Dir/asr1000rp2-sipspa.03.13.00.S.154-3.S-ext.pkg, on: SIP5/3
  Built: 2013-07-25 21.16, by: mcpre
  File SHA1 checksum: 6d12280b5cc33d17d752f475bf340b77ef3451ca
Package: elcspa, version: 03.13.00.S.154-3.S-ext, status: n/a
  File: bootflash:Active Dir/asr1000rp2-elcspa.03.13.00.S.154-3.S-ext.pkg, on: SIP5/3
  Built: 2013-07-25 21.16, by: mcpre
  File SHA1 checksum: 94763274fc807489410e299a45fd73fce9d67499
Router#
Router#
Router# show version RO provisioned
Package: Provisioning File, version: n/a, status: active
  File: bootflash: Active Dir/packages.conf, on: RPO
  Built: n/a, by: n/a
```

```
File SHA1 checksum: c79075780592aec1312725f4a2357a034fda2d3b
Package: rpbase, version: 03.12.01.S.154-2.S, status: active
  File: bootflash: Active Dir/asr1000rp2-rpbase.03.12.01.S.154-2.S.pkg, on: RP0
  Built: 2013-03-25 18.48, by: mcpre
  File SHA1 checksum: 3a9675142898cfac350d4e42f0e37bd9f4e48538
Package: rpcontrol, version: 03.12.01.S.154-2.S, status: active
 File: bootflash:Active Dir/asr1000rp2-rpcontrol.03.12.01.S.154-2.S.pkg, on: RP0/0
  Built: 2013-03-25 18.48, by: mcpre
  File SHA1 checksum: 87b11f863f67fdf2610ee0769b929baab4c3efad
Package: rpios-adventerprisek9, version: 03.12.01.S.154-2.S, status: active
  File: bootflash: Active Dir/asr1000rp2-rpios-adventerprisek9.03.12.01.S.154-2.S.pkg, on:
RPO/0
 Built: 2013-03-25 18.51, by: mcpre
 File SHA1 checksum: b487136319da0a327844d353c77e533c53c56053
Package: rpaccess, version: 03.12.01.S.154-2.S, status: active
 File: bootflash: Active Dir/asr1000rp2-rpaccess.03.12.01.S.154-2.S.pkg, on: RP0/0
  Built: 2013-03-25 18.48, by: mcpre
  File SHA1 checksum: 032bea36f74b19977b363243c99f02413b54104d
Package: rpcontrol, version: 03.12.01.S.154-2.S, status: n/a
  File: bootflash:Active Dir/asr1000rp2-rpcontrol.03.12.01.S.154-2.S.pkg, on: RPO/1
  Built: 2013-03-25_18.48, by: mcpre
  File SHA1 checksum: 87b11f863f67fdf2610ee0769b929baab4c3efad
Package: rpios-adventerprisek9, version: 03.12.01.S.154-2.S, status: n/a
  File: bootflash:Active Dir/asr1000rp2-rpios-adventerprisek9.03.12.01.S.154-2.S.pkg, on:
RP0/1
 Built: 2013-03-25 18.51, by: mcpre
  File SHA1 checksum: b487136319da0a327844d353c77e533c53c56053
Package: rpaccess, version: 03.12.01.S.154-2.S, status: n/a
 File: bootflash:Active Dir/asr1000rp2-rpaccess.03.12.01.S.154-2.S.pkg, on: RP0/1
  Built: 2013-03-25 18.48, by: mcpre
  File SHA1 checksum: 032bea36f74b19977b363243c99f02413b54104d
Package: rpbase, version: 03.12.01.S.154-2.S, status: n/a
  File: bootflash:Active Dir/asr1000rp2-rpbase.03.12.01.S.154-2.S.pkg, on: RP1
  Built: 2013-03-25 18.48, by: mcpre
 File SHA1 checksum: 3a9675142898cfac350d4e42f0e37bd9f4e48538
Package: rpcontrol, version: 03.12.01.S.154-2.S, status: n/a
  File: bootflash:Active_Dir/asr1000rp2-rpcontrol.03.12.01.S.154-2.S.pkg, on: RP1/0
  Built: 2013-03-25 18.48, by: mcpre
  File SHA1 checksum: 87b11f863f67fdf2610ee0769b929baab4c3efad
Package: rpios-adventerprisek9, version: 03.12.01.S.154-2.S, status: n/a
 File: bootflash:Active_Dir/asr1000rp2-rpios-adventerprisek9.03.12.01.S.154-2.S.pkg, on:
RP1/0
 Built: 2013-03-25 18.51, by: mcpre
  File SHA1 checksum: b487136319da0a327844d353c77e533c53c56053
Package: rpaccess, version: 03.12.01.S.154-2.S, status: n/a
  File: bootflash:Active_Dir/asr1000rp2-rpaccess.03.12.01.S.154-2.S.pkg, on: RP1/0
 Built: 2013-03-25 18.48, by: mcpre
  File SHA1 checksum: 032bea36f74b19977b363243c99f02413b54104d
Package: rpcontrol, version: 03.12.01.S.154-2.S, status: n/a
  File: bootflash:Active Dir/asr1000rp2-rpcontrol.03.12.01.S.154-2.S.pkg, on: RP1/1
  Built: 2013-03-25 18.48, by: mcpre
 File SHA1 checksum: 87b11f863f67fdf2610ee0769b929baab4c3efad
Package: rpios-adventerprisek9, version: 03.12.01.S.154-2.S, status: n/a
  File: bootflash: Active Dir/asr1000rp2-rpios-adventerprisek9.03.12.01.S.154-2.S.pkg, on:
RP1/1
  Built: 2013-03-25 18.51, by: mcpre
  File SHA1 checksum: b487136319da0a327844d353c77e533c53c56053
Package: rpaccess, version: 03.12.01.S.154-2.S, status: n/a
  File: bootflash:Active Dir/asr1000rp2-rpaccess.03.12.01.S.154-2.S.pkg, on: RP1/1
  Built: 2013-03-25_18.48, by: mcpre
  File SHA1 checksum: 032bea36f74b19977b363243c99f02413b54104d
Package: espbase, version: 03.13.00.S.154-3.S-ext, status: inactive
  File: bootflash:Active Dir/asr1000rp2-espbase.03.13.00.S.154-3.S-ext.pkg, on: ESP0
  Built: 2013-07-25 21.16, by: mcpre
```

```
File SHA1 checksum: 2fe0ede1545e3f8260b7d453653e812500f0d7b0
Package: espx86base, version: 03.13.00.S.154-3.S-ext, status: active
  File: bootflash:Active Dir/asr1000rp2-espx86base.03.13.00.S.154-3.S-ext.pkg, on: ESP0
  Built: 2013-07-25 22.55, by: mcpre
  File SHA1 checksum: 571b8bb3866341badd6e24de677b98409f0c789c
Package: espbase, version: 03.13.00.S.154-3.S-ext, status: inactive
  File: bootflash: Active Dir/asr1000rp2-espbase.03.13.00.S.154-3.S-ext.pkg, on: ESP1
  Built: 2013-07-25 21.16, by: mcpre
  File SHA1 checksum: 2fe0ede1545e3f8260b7d453653e812500f0d7b0
Package: espx86base, version: 03.13.00.S.154-3.S-ext, status: active
  File: bootflash:Active Dir/asr1000rp2-espx86base.03.13.00.S.154-3.S-ext.pkg, on: ESP1
  Built: 2013-07-25 22.55, by: mcpre
  File SHA1 checksum: 571b8bb3866341badd6e24de677b98409f0c789c
Package: sipbase, version: 03.12.01.S.154-2.S, status: inactive
  File: bootflash: Active Dir/asr1000rp2-sipbase.03.12.01.S.154-2.S.pkg, on: SIP0
  Built: 2013-03-25 17.28, by: mcpre
  File SHA1 checksum: fb815b5cbaf5fd20a0a0e2aeabd2687347c6921d
Package: elcbase, version: 03.12.01.S.154-2.S, status: inactive
 File: bootflash:Active Dir/asr1000rp2-elcbase.03.12.01.S.154-2.S.pkg, on: SIP0
  Built: 2013-03-25 17.28, by: mcpre
  File SHA1 checksum: fb1d6abd055b191909bc78ccac23b964de15ab8e
Package: sipspa, version: 03.12.01.S.154-2.S, status: n/a
  File: bootflash:Active Dir/asr1000rp2-sipspa.03.12.01.S.154-2.S.pkg, on: SIP0/0
  Built: 2013-03-25 17.28, by: mcpre
 File SHA1 checksum: 644364aeea8ccebdd4af5b8d29367db50fc82b17
Package: elcspa, version: 03.12.01.S.154-2.S, status: n/a
  File: bootflash:Active Dir/asr1000rp2-elcspa.03.12.01.S.154-2.S.pkg, on: SIPO/0
  Built: 2013-03-25 17.28, by: mcpre
  File SHA1 checksum: 2e6b6b1949261873ce5ce189ec19440abffd71c6
Package: sipspa, version: 03.12.01.S.154-2.S, status: n/a
  File: bootflash:Active Dir/asr1000rp2-sipspa.03.12.01.S.154-2.S.pkg, on: SIP0/1
 Built: 2013-03-25 17.28, by: mcpre
  File SHA1 checksum: 644364aeea8ccebdd4af5b8d29367db50fc82b17
Package: elcspa, version: 03.12.01.S.154-2.S, status: n/a
  File: bootflash:Active_Dir/asr1000rp2-elcspa.03.12.01.S.154-2.S.pkg, on: SIP0/1
  Built: 2013-03-25 17.28, by: mcpre
  File SHA1 checksum: 2e6b6b1949261873ce5ce189ec19440abffd71c6
Package: sipspa, version: 03.12.01.S.154-2.S, status: n/a
  File: bootflash: Active Dir/asr1000rp2-sipspa.03.12.01.S.154-2.S.pkg, on: SIP0/2
  Built: 2013-03-25 17.28, by: mcpre
 File SHA1 checksum: 644364aeea8ccebdd4af5b8d29367db50fc82b17
Package: elcspa, version: 03.12.01.S.154-2.S, status: n/a
 File: bootflash:Active Dir/asr1000rp2-elcspa.03.12.01.S.154-2.S.pkg, on: SIP0/2
  Built: 2013-03-25 17.28, by: mcpre
  File SHA1 checksum: 2e6b6b1949261873ce5ce189ec19440abffd71c6
Package: sipspa, version: 03.12.01.S.154-2.S, status: n/a
  File: bootflash:Active Dir/asr1000rp2-sipspa.03.12.01.S.154-2.S.pkg, on: SIP0/3
  Built: 2013-03-25 17.28, by: mcpre
  File SHA1 checksum: 644364aeea8ccebdd4af5b8d29367db50fc82b17
Package: elcspa, version: 03.12.01.S.154-2.S, status: n/a
 File: bootflash: Active Dir/asr1000rp2-elcspa.03.12.01.S.154-2.S.pkg, on: SIP0/3
  Built: 2013-03-25 17.28, by: mcpre
  File SHA1 checksum: 2e6b6b1949261873ce5ce189ec19440abffd71c6
Package: sipbase, version: 03.12.01.S.154-2.S, status: inactive
  File: bootflash: Active Dir/asr1000rp2-sipbase.03.12.01.S.154-2.S.pkg, on: SIP1
  Built: 2013-03-25_17.28, by: mcpre
  File SHA1 checksum: fb815b5cbaf5fd20a0a0e2aeabd2687347c6921d
Package: elcbase, version: 03.12.01.S.154-2.S, status: inactive
  File: bootflash:Active Dir/asr1000rp2-elcbase.03.12.01.S.154-2.S.pkg, on: SIP1
  Built: 2013-03-25_17.28, by: mcpre
  File SHA1 checksum: fb1d6abd055b191909bc78ccac23b964de15ab8e
Package: sipspa, version: 03.12.01.S.154-2.S, status: n/a
 File: bootflash:Active Dir/asr1000rp2-sipspa.03.12.01.S.154-2.S.pkg, on: SIP1/0
  Built: 2013-03-25 17.28, by: mcpre
```

```
File SHA1 checksum: 644364aeea8ccebdd4af5b8d29367db50fc82b17
Package: elcspa, version: 03.12.01.S.154-2.S, status: n/a
  File: bootflash:Active Dir/asr1000rp2-elcspa.03.12.01.S.154-2.S.pkg, on: SIP1/0
  Built: 2013-03-25 17.28, by: mcpre
  File SHA1 checksum: 2e6b6b1949261873ce5ce189ec19440abffd71c6
Package: sipspa, version: 03.12.01.S.154-2.S, status: n/a
 File: bootflash:Active Dir/asr1000rp2-sipspa.03.12.01.S.154-2.S.pkg, on: SIP1/1
  Built: 2013-03-25 17.28, by: mcpre
  File SHA1 checksum: 644364aeea8ccebdd4af5b8d29367db50fc82b17
Package: elcspa, version: 03.12.01.S.154-2.S, status: n/a
  File: bootflash: Active Dir/asr1000rp2-elcspa.03.12.01.S.154-2.S.pkg, on: SIP1/1
  Built: 2013-03-25 17.28, by: mcpre
  File SHA1 checksum: 2e6b6b1949261873ce5ce189ec19440abffd71c6
Package: sipspa, version: 03.12.01.S.154-2.S, status: n/a
  File: bootflash:Active Dir/asr1000rp2-sipspa.03.12.01.S.154-2.S.pkg, on: SIP1/2
  Built: 2013-03-25 17.28, by: mcpre
  File SHA1 checksum: 644364aeea8ccebdd4af5b8d29367db50fc82b17
Package: elcspa, version: 03.12.01.S.154-2.S, status: n/a
 File: bootflash:Active Dir/asr1000rp2-elcspa.03.12.01.S.154-2.S.pkg, on: SIP1/2
  Built: 2013-03-25 17.28, by: mcpre
  File SHA1 checksum: 2e6b6b1949261873ce5ce189ec19440abffd71c6
Package: sipspa, version: 03.12.01.S.154-2.S, status: n/a
  File: bootflash:Active Dir/asr1000rp2-sipspa.03.12.01.S.154-2.S.pkg, on: SIP1/3
  Built: 2013-03-25 17.28, by: mcpre
  File SHA1 checksum: 644364aeea8ccebdd4af5b8d29367db50fc82b17
Package: elcspa, version: 03.12.01.S.154-2.S, status: n/a
  File: bootflash:Active Dir/asr1000rp2-elcspa.03.12.01.S.154-2.S.pkg, on: SIP1/3
  Built: 2013-03-25 17.28, by: mcpre
  File SHA1 checksum: 2e6b6b1949261873ce5ce189ec19440abffd71c6
Package: sipbase, version: 03.13.00.S.154-3.S-ext, status: active
  File: bootflash: Active Dir/asr1000rp2-sipbase.03.13.00.S.154-3.S-ext.pkg, on: SIP2
  Built: 2013-07-25 21.16, by: mcpre
  File SHA1 checksum: 3b6a4838972840a995ff22e73fd2bae910b268a7
Package: elcbase, version: 03.12.01.S.154-2.S, status: inactive
  File: bootflash: Active Dir/asr1000rp2-elcbase.03.12.01.S.154-2.S.pkg, on: SIP2
  Built: 2013-03-25 17.28, by: mcpre
  File SHA1 checksum: fb1d6abd055b191909bc78ccac23b964de15ab8e
Package: sipspa, version: 03.13.00.S.154-3.S-ext, status: active
  File: bootflash: Active Dir/asr1000rp2-sipspa.03.13.00.S.154-3.S-ext.pkg, on: SIP2/0
  Built: 2013-07-25 21.16, by: mcpre
 File SHA1 checksum: 6d12280b5cc33d17d752f475bf340b77ef3451ca
Package: elcspa, version: 03.12.01.S.154-2.S, status: inactive
 File: bootflash:Active Dir/asr1000rp2-elcspa.03.12.01.S.154-2.S.pkg, on: SIP2/0
  Built: 2013-03-25 17.28, by: mcpre
  File SHA1 checksum: 2e6b6b1949261873ce5ce189ec19440abffd71c6
Package: sipspa, version: 03.13.00.S.154-3.S-ext, status: active
  File: bootflash: Active Dir/asr1000rp2-sipspa.03.13.00.S.154-3.S-ext.pkg, on: SIP2/1
  Built: 2013-07-25 21.16, by: mcpre
  File SHA1 checksum: 6d12280b5cc33d17d752f475bf340b77ef3451ca
Package: elcspa, version: 03.12.01.S.154-2.S, status: inactive
 File: bootflash: Active Dir/asr1000rp2-elcspa.03.12.01.S.154-2.S.pkg, on: SIP2/1
  Built: 2013-03-25 17.28, by: mcpre
  File SHA1 checksum: 2e6b6b1949261873ce5ce189ec19440abffd71c6
Package: sipspa, version: 03.13.00.S.154-3.S-ext, status: active
  File: bootflash:Active Dir/asr1000rp2-sipspa.03.13.00.S.154-3.S-ext.pkg, on: SIP2/2
  Built: 2013-07-25_21.16, by: mcpre
 File SHA1 checksum: 6d12280b5cc33d17d752f475bf340b77ef3451ca
Package: elcspa, version: 03.12.01.S.154-2.S, status: inactive
  File: bootflash:Active Dir/asr1000rp2-elcspa.03.12.01.S.154-2.S.pkg, on: SIP2/2
  Built: 2013-03-25_17.28, by: mcpre
  File SHA1 checksum: 2e6b6b1949261873ce5ce189ec19440abffd71c6
Package: sipspa, version: 03.13.00.S.154-3.S-ext, status: active
  File: bootflash:Active Dir/asr1000rp2-sipspa.03.13.00.S.154-3.S-ext.pkg, on: SIP2/3
  Built: 2013-07-25 21.16, by: mcpre
```

```
File SHA1 checksum: 6d12280b5cc33d17d752f475bf340b77ef3451ca
Package: elcspa, version: 03.12.01.S.154-2.S, status: inactive
   File: bootflash:Active Dir/asr1000rp2-elcspa.03.12.01.S.154-2.S.pkg, on: SIP2/3
   Built: 2013-03-25 17.28, by: mcpre
   File SHA1 checksum: 2e6b6b1949261873ce5ce189ec19440abffd71c6
Package: sipbase, version: 03.12.01.S.154-2.S, status: inactive
   File: bootflash: Active Dir/asr1000rp2-sipbase.03.12.01.S.154-2.S.pkg, on: SIP3
   Built: 2013-03-25 17.28, by: mcpre
   File SHA1 checksum: fb815b5cbaf5fd20a0a0e2aeabd2687347c6921d
Package: elcbase, version: 03.12.01.S.154-2.S, status: inactive
   File: bootflash: Active Dir/asr1000rp2-elcbase.03.12.01.S.154-2.S.pkg, on: SIP3
   Built: 2013-03-25 17.28, by: mcpre
   File SHA1 checksum: fb1d6abd055b191909bc78ccac23b964de15ab8e
Package: sipspa, version: 03.12.01.S.154-2.S, status: n/a
   File: bootflash:Active Dir/asr1000rp2-sipspa.03.12.01.S.154-2.S.pkg, on: SIP3/0
   Built: 2013-03-25 17.28, by: mcpre
   File SHA1 checksum: 644364aeea8ccebdd4af5b8d29367db50fc82b17
Package: elcspa, version: 03.12.01.S.154-2.S, status: n/a
  File: bootflash:Active Dir/asr1000rp2-elcspa.03.12.01.S.154-2.S.pkg, on: SIP3/0
   Built: 2013-03-25 17.28, by: mcpre
   File SHA1 checksum: 2e6b6b1949261873ce5ce189ec19440abffd71c6
Package: sipspa, version: 03.12.01.S.154-2.S, status: n/a
   File: bootflash:Active Dir/asr1000rp2-sipspa.03.12.01.S.154-2.S.pkg, on: SIP3/1
   Built: 2013-03-25 17.28, by: mcpre
  File SHA1 checksum: 644364aeea8ccebdd4af5b8d29367db50fc82b17
Package: elcspa, version: 03.12.01.S.154-2.S, status: n/a
   File: bootflash:Active Dir/asr1000rp2-elcspa.03.12.01.S.154-2.S.pkg, on: SIP3/1
   Built: 2013-03-25 17.28, by: mcpre
   File SHA1 checksum: 2e6b6b1949261873ce5ce189ec19440abffd71c6
Package: sipspa, version: 03.12.01.S.154-2.S, status: n/a
   File: bootflash:Active Dir/asr1000rp2-sipspa.03.12.01.S.154-2.S.pkg, on: SIP3/2
  Built: 2013-03-25 17.28, by: mcpre
   File SHA1 checksum: 644364aeea8ccebdd4af5b8d29367db50fc82b17
Package: elcspa, version: 03.12.01.S.154-2.S, status: n/a
   File: bootflash:Active_Dir/asr1000rp2-elcspa.03.12.01.S.154-2.S.pkg, on: SIP3/2
   Built: 2013-03-25 17.28, by: mcpre
   File SHA1 checksum: 2e6b6b1949261873ce5ce189ec19440abffd71c6
Package: sipspa, version: 03.12.01.S.154-2.S, status: n/a
   File: bootflash: Active Dir/asr1000rp2-sipspa.03.12.01.S.154-2.S.pkg, on: SIP3/3
   Built: 2013-03-25 17.28, by: mcpre
  File SHA1 checksum: 644364aeea8ccebdd4af5b8d29367db50fc82b17
Package: elcspa, version: 03.12.01.S.154-2.S, status: n/a
  File: bootflash:Active Dir/asr1000rp2-elcspa.03.12.01.S.154-2.S.pkg, on: SIP3/3
   Built: 2013-03-25 17.28, by: mcpre
   File SHA1 checksum: 2e6b6b1949261873ce5ce189ec19440abffd71c6
Package: sipbase, version: 03.12.01.S.154-2.S, status: inactive
   File: bootflash: Active Dir/asr1000rp2-sipbase.03.12.01.S.154-2.S.pkg, on: SIP4
   Built: 2013-03-25 17.28, by: mcpre
   File SHA1 checksum: fb815b5cbaf5fd20a0a0e2aeabd2687347c6921d
Package: elcbase, version: 03.13.00.S.154-3.S-ext, status: active
  File: bootflash:Active Dir/asr1000rp2-elcbase.03.13.00.S.154-3.S-ext.pkg, on: SIP4
   Built: 2013-07-25 21.16, by: mcpre
   File SHA1 checksum: 99f8dc925083b118626a4e82d93079050db96826
Package: sipspa, version: 03.12.01.S.154-2.S, status: inactive
   File: bootflash:Active Dir/asr1000rp2-sipspa.03.12.01.S.154-2.S.pkg, on: SIP4/0
   Built: 2013-03-25_17.28, by: mcpre
   File SHA1 checksum: 644364aeea8ccebdd4af5b8d29367db50fc82b17
Package: elcspa, version: 03.13.00.S.154-3.S-ext, status: active
   File: bootflash:Active Dir/asr1000rp2-elcspa.03.13.00.S.154-3.S-ext.pkg, on: SIP4/0
   Built: 2013-07-25_21.16, by: mcpre
   File SHA1 checksum: 94763274fc807489410e299a45fd73fce9d67499
Package: sipspa, version: 03.12.01.S.154-2.S, status: n/a
  \label{eq:file:bootflash:Active\_Dir/asr1000rp2-sipspa.03.12.01.S.154-2.S.pkg, on: SIP4/1 in the control of the control of th
   Built: 2013-03-25 17.28, by: mcpre
```

```
File SHA1 checksum: 644364aeea8ccebdd4af5b8d29367db50fc82b17
Package: elcspa, version: 03.13.00.S.154-3.S-ext, status: n/a
  File: bootflash:Active Dir/asr1000rp2-elcspa.03.13.00.S.154-3.S-ext.pkg, on: SIP4/1
  Built: 2013-07-25 21.16, by: mcpre
  File SHA1 checksum: 94763274fc807489410e299a45fd73fce9d67499
Package: sipspa, version: 03.12.01.S.154-2.S, status: n/a
  File: bootflash:Active Dir/asr1000rp2-sipspa.03.12.01.S.154-2.S.pkg, on: SIP4/2
  Built: 2013-03-25 17.28, by: mcpre
  File SHA1 checksum: 644364aeea8ccebdd4af5b8d29367db50fc82b17
Package: elcspa, version: 03.13.00.S.154-3.S-ext, status: n/a
  File: bootflash:Active Dir/asr1000rp2-elcspa.03.13.00.S.154-3.S-ext.pkg, on: SIP4/2
  Built: 2013-07-25 21.16, by: mcpre
  File SHA1 checksum: 94763274fc807489410e299a45fd73fce9d67499
Package: sipspa, version: 03.12.01.S.154-2.S, status: n/a
  File: bootflash:Active Dir/asr1000rp2-sipspa.03.12.01.S.154-2.S.pkg, on: SIP4/3
  Built: 2013-03-25 17.28, by: mcpre
  File SHA1 checksum: 644364aeea8ccebdd4af5b8d29367db50fc82b17
Package: elcspa, version: 03.13.00.S.154-3.S-ext, status: n/a
  File: bootflash:Active Dir/asr1000rp2-elcspa.03.13.00.S.154-3.S-ext.pkg, on: SIP4/3
  Built: 2013-07-25 21.16, by: mcpre
  File SHA1 checksum: 94763274fc807489410e299a45fd73fce9d67499
Package: sipbase, version: 03.12.01.S.154-2.S, status: inactive
  File: bootflash:Active Dir/asr1000rp2-sipbase.03.12.01.S.154-2.S.pkg, on: SIP5
  Built: 2013-03-25 17.28, by: mcpre
  File SHA1 checksum: fb815b5cbaf5fd20a0a0e2aeabd2687347c6921d
Package: elcbase, version: 03.12.01.S.154-2.S, status: inactive
  File: bootflash: Active Dir/asr1000rp2-elcbase.03.12.01.S.154-2.S.pkg, on: SIP5
  Built: 2013-03-25 17.28, by: mcpre
  File SHA1 checksum: fb1d6abd055b191909bc78ccac23b964de15ab8e
Package: sipspa, version: 03.12.01.S.154-2.S, status: n/a
  File: bootflash:Active Dir/asr1000rp2-sipspa.03.12.01.S.154-2.S.pkg, on: SIP5/0
  Built: 2013-03-25 17.28, by: mcpre
  File SHA1 checksum: 644364aeea8ccebdd4af5b8d29367db50fc82b17
Package: elcspa, version: 03.12.01.S.154-2.S, status: n/a
  File: bootflash:Active_Dir/asr1000rp2-elcspa.03.12.01.S.154-2.S.pkg, on: SIP5/0
  Built: 2013-03-25 17.28, by: mcpre
  File SHA1 checksum: 2e6b6b1949261873ce5ce189ec19440abffd71c6
Package: sipspa, version: 03.12.01.S.154-2.S, status: n/a
  File: bootflash: Active Dir/asr1000rp2-sipspa.03.12.01.S.154-2.S.pkg, on: SIP5/1
  Built: 2013-03-25 17.28, by: mcpre
  File SHA1 checksum: 644364aeea8ccebdd4af5b8d29367db50fc82b17
Package: elcspa, version: 03.12.01.S.154-2.S, status: n/a
  File: bootflash:Active Dir/asr1000rp2-elcspa.03.12.01.S.154-2.S.pkg, on: SIP5/1
  Built: 2013-03-25 17.28, by: mcpre
  File SHA1 checksum: 2e6b6b1949261873ce5ce189ec19440abffd71c6
Package: sipspa, version: 03.12.01.S.154-2.S, status: n/a
  File: bootflash: Active Dir/asr1000rp2-sipspa.03.12.01.S.154-2.S.pkg, on: SIP5/2
  Built: 2013-03-25 17.28, by: mcpre
  File SHA1 checksum: 644364aeea8ccebdd4af5b8d29367db50fc82b17
Package: elcspa, version: 03.12.01.S.154-2.S, status: n/a
  File: bootflash:Active Dir/asr1000rp2-elcspa.03.12.01.S.154-2.S.pkg, on: SIP5/2
  Built: 2013-03-25 17.28, by: mcpre
  File SHA1 checksum: 2e6b6b1949261873ce5ce189ec19440abffd71c6
Package: sipspa, version: 03.12.01.S.154-2.S, status: n/a
  File: bootflash:Active Dir/asr1000rp2-sipspa.03.12.01.S.154-2.S.pkg, on: SIP5/3
  Built: 2013-03-25_17.28, by: mcpre
  File SHA1 checksum: 644364aeea8ccebdd4af5b8d29367db50fc82b17
Package: elcspa, version: 03.12.01.S.154-2.S, status: n/a
  File: bootflash:Active Dir/asr1000rp2-elcspa.03.12.01.S.154-2.S.pkg, on: SIP5/3
  Built: 2013-03-25_17.28, by: mcpre
  File SHA1 checksum: 2e6b6b1949261873ce5ce189ec19440abffd71c6
Router#
Router#redundancy force-switchover
Proceed with switchover to standby RP? [confirm]
```

```
<output removed for brevity>
Router#
Router# request platform software package clean
Cleaning up unnecessary package files
No path specified, will use booted path bootflash:Active_Dir/packages.conf
Cleaning bootflash: Active Dir
  Scanning boot directory for packages ... done.
  Preparing packages list to delete ..
    asr1000rp2-elcbase.03.13.00.S.154-3.S-ext.pkg
      File is in use, will not delete.
    asr1000rp2-elcspa.03.13.00.S.154-3.S-ext.pkg
      File is in use, will not delete.
    asr1000rp2-espbase.03.13.00.S.154-3.S-ext.pkg
      File is in use, will not delete.
    asr1000rp2-espx86base.03.13.00.S.154-3.S-ext.pkg
      File is in use, will not delete.
    asr1000rp2-rpaccess.03.13.00.S.154-3.S-ext.pkg
      File is in use, will not delete.
    asr1000rp2-rpbase.03.13.00.S.154-3.S-ext.pkg
      File is in use, will not delete.
    asr1000rp2-rpcontrol.03.13.00.S.154-3.S-ext.pkg
      File is in use, will not delete.
    asr1000rp2-rpios-adventerprisek9.03.13.00.S.154-3.S-ext.pkg
      File is in use, will not delete.
    asr1000rp2-sipbase.03.13.00.S.154-3.S-ext.pkg
      File is in use, will not delete.
    asr1000rp2-sipspa.03.13.00.S.154-3.S-ext.pkg
      File is in use, will not delete.
    packages.conf
      File is in use, will not delete.
Files that will be deleted:
  asr1000rp2-elcbase.03.12.01.S.154-2.S.pkg
  asr1000rp2-elcspa.03.12.01.S.154-2.S.pkg
  asr1000rp2-espbase.03.12.01.S.154-2.S.pkg
  asr1000rp2-espx86base.03.12.01.S.154-2.S.pkg
  asr1000rp2-packages-adventerprisek9.03.12.01.S.154-2.S.conf
  asr1000rp2-rpaccess.03.12.01.S.154-2.S.pkg
  asr1000rp2-rpbase.03.12.01.S.154-2.S.pkg
  asr1000rp2-rpcontrol.03.12.01.S.154-2.S.pkg
  asr1000rp2-rpios-adventerprisek9.03.12.01.S.154-2.S.pkg
  asr1000rp2-sipbase.03.12.01.S.154-2.S.pkg
  asr1000rp2-sipspa.03.12.01.S.154-2.S.pkg
  packages.conf.00-
Do you want to proceed? [confirm]y
  Deleting file bootflash: Active Dir/asr1000rp2-elcbase.03.12.01.S.154-2.S.pkg ... done.
  Deleting file bootflash: Active Dir/asr1000rp2-elcspa.03.12.01.S.154-2.S.pkg ... done.
  Deleting file bootflash:Active_Dir/asr1000rp2-espbase.03.12.01.S.154-2.S.pkg ... done.
 Deleting file bootflash:Active Dir/asr1000rp2-espx86base.03.12.01.S.154-2.S.pkg ... done.
  Deleting file
bootflash: Active Dir/asr1000rp2-packages-adventerprisek9.03.12.01.S.154-2.S.conf ... done.
  Deleting file bootflash: Active Dir/asr1000rp2-rpaccess.03.12.01.S.154-2.S.pkg ... done.
  Deleting file bootflash:Active_Dir/asr1000rp2-rpbase.03.12.01.S.154-2.S.pkg ... done.
  Deleting file bootflash: Active Dir/asr1000rp2-rpcontrol.03.12.01.S.154-2.S.pkg ... done.
 Deleting file bootflash:Active_Dir/asr1000rp2-rpios-adventerprisek9.03.12.01.S.154-2.S.pkg
 ... done.
  Deleting file bootflash: Active Dir/asr1000rp2-sipbase.03.12.01.S.154-2.S.pkg ... done.
  Deleting file bootflash:Active Dir/asr1000rp2-sipspa.03.12.01.S.154-2.S.pkg ... done.
  Deleting file bootflash:Active_Dir/packages.conf.00- ... done.
SUCCESS: Files deleted.
Router#
Router#
```

### **Additional References**

The following sections provide references related to the Software Upgrade Process feature.

#### **Related Documents**

| Related Topic                             | Title                                                          |
|-------------------------------------------|----------------------------------------------------------------|
| Performing an In Service Software Upgrade | High Availability Configuration Guide, Cisco IOS XE Release 3S |

#### **Standards**

| Standard                                                                                                    | Title |
|----------------------------------------------------------------------------------------------------|-------|
| No new or modified standards are supported by this feature, and support for existing standards has not been modified by this feature. | _     |

#### **MIBs**

| MIB  | MIBs Link                                                                                                    |
|------|----------------------------------------------------------------------------------------------------|
| None | To locate and download MIBs for selected platforms, Cisco IOS XE software releases, and feature sets, use Cisco MIB Locator found at the following URL: |
|      | http://www.cisco.com/go/mibs                                                                                                    |

#### **RFCs**

| RFC                                                                                                    | Title |
|----------------------------------------------------------------------------------------------------|-------|
| No new or modified RFCs are supported by this feature, and support for existing RFCs has not been modified by this feature. |       |

#### **Technical Assistance**

| Description                                                                                                    | Link                                              |
|----------------------------------------------------------------------------------------------------|---------------------------------------------------|
| The Cisco Support website provides extensive online resources, including documentation and tools for troubleshooting and resolving technical issues with Cisco products and technologies.                                                                   | http://www.cisco.com/cisco/web/support/index.html |
| To receive security and technical information about your products, you can subscribe to various services, such as the Product Alert Tool (accessed from Field Notices), the Cisco Technical Services Newsletter, and Really Simple Syndication (RSS) Feeds. |                                                   |
| Access to most tools on the Cisco Support website requires a Cisco.com user ID and password.                                                                                                    |                                                   |

## **Feature Information for Software Upgrade Process**

Table 23: Feature Information for Software Upgrade Process, on page 366 lists the release history for this feature on the Cisco ASR 1000 Series Routers.

For information on a feature in this technology that is not documented here, see the Cisco ASR 1000 Series Aggregation Services Routers Documentation Roadmap.

Use Cisco Feature Navigator to find information about platform support and software image support. Cisco Feature Navigator enables you to determine which Cisco IOS XE software images support a specific software release, feature set, or platform. To access Cisco Feature Navigator, go to <a href="http://www.cisco.com/go/cfn">http://www.cisco.com/go/cfn</a>. An account on Cisco.com is not required.

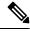

Note

Table 23: Feature Information for Software Upgrade Process, on page 366 lists only the Cisco IOS XE software releases that introduced support for a given feature in a given Cisco IOS XE software release train. Unless noted otherwise, subsequent releases of that Cisco IOS XE software release train also support that feature.

#### Table 23: Feature Information for Software Upgrade Process

| Feature Name   | Releases   | Feature Information                             |
|----------------|------------|-------------------------------------------------|
| MDR Support    | Cisco IOS  | This feature was introduced.                    |
| for Cisco ASR  | XE Release | Added MDR support for the Cisco ASR 1000 Series |
| 1000 Series    | 3.12S      | Fixed Ethernet Line Card (ASR1000-2T+20X1GE).   |
| Fixed Ethernet |            |                                                 |
| Line Card      |            |                                                 |

| Feature Name                                     | Releases                      | Feature Information                                                                                                    |  |
|--------------------------------------------------|-------------------------------|----------------------------------------------------------------------------------------------------|--|
| Cisco ASR1000 Series<br>Fixed Ethernet Line Card | Cisco IOS XE<br>Release 3.10S | This feature was introduced.  Added support for the Cisco ASR 1000 Series Fixed Ethernet Line Card.                                                                                                    |  |
| Minimal Disruptive Restart ISSU                  | Cisco IOS XE<br>Release 3.8S  | This feature was introduced.  Added support for the following GigabitEthernet SPAs to the Minimal Disruptive Restart (MDR) feature on Cisco ASR 1000 Series Router with SIP40:  -SPA-2X1GE-V2 -SPA-5X1GE-V2 -SPA-8X1GE-V2 -SPA-10X1GE-V2 -SPA-1X10GE-L-V2 |  |
| Software Upgrade Process                         | Cisco IOS XE<br>Release 2.6   | This feature was introduced.  Cisco ASR 1000 Series Routers support the following software upgrade procedures:  • In Service Software Upgrades (ISSU) for redundant platforms  • Upgrade process with service impact for nonredundant platforms.          |  |

Feature Information for Software Upgrade Process

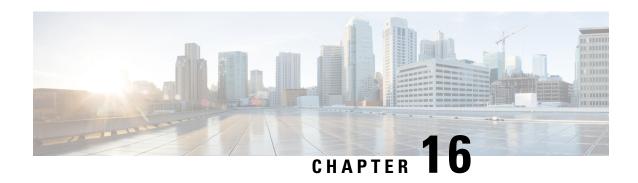

# Software Upgrade Process Using install Commands

Cisco ASR 1000 Series Aggregation Services Routers support In-Service Software Upgrades (ISSU) procedure to upgrade software. The ISSU-using-install-cmds-for-ASR1k feature introduces a new method of software upgrade process by using the **install** command for Dual RP and Dual IOS routers on Cisco ASR 1000 Series Aggregation Services Routers.

- Prerequisites for Software Upgrade Process Using install Commands, on page 369
- Restrictions for Software Upgrade Process Using install Commands, on page 369
- Information About Software Upgrade Process Using install Commands, on page 370
- How to Upgrade Software Using install Commands, on page 376
- Additional References for Software Upgrade Process Using install Commands, on page 387
- Feature Information for Software Upgrade Process Using install Commands, on page 387

# Prerequisites for Software Upgrade Process Using install Commands

- Configure Stateful Switchover (SSO) and ensure that the standby supervisor is in the hot state.
- Enable autoboot when using the **install** command so that the device is automatically reloaded with the configuration registry using the **boot system** command.

## Restrictions for Software Upgrade Process Using install Commands

- Simultaneous upgrade of hardware and software is not supported. One upgrade operation can only be performed at a time.
- Minimum Disruptive Restart (MDR) and linecard-delay functionality are not supported on for consolidated platforms.

## Information About Software Upgrade Process Using install Commands

### **Introduction to install Commands**

Effective with Cisco IOS XE Fuji 16.7.1, a new method of software upgrade process is available for Cisco ASR 1000 Aggregation Services Routers. You can use the **install** command for Dual RP and Dual IOS routers on Cisco ASR 1000 Series Routers by enabling the ISSU-using-install-cmds-for-ASR1k feature. This feature upgrades the software without files names for Dual RP and Dual IOS routers thereby enhancing the system to intelligently handle packages for Dual RP and Dual IOS routers in the Cisco ASR 1000 Series family. This feature also enables each model in the Cisco ASR 1000 Series to handle packages depending on the slot type and uses APIs to provision and identify ELC, SIP, and ESP on the devices.

When performing software process upgrade for consolidated platforms (Cisco ASR 1001-X Router, Cisco ASR 1001-HX Router, Cisco ASR 1002-X Router, and Cisco ASR 1002-HX Router), you can defer the RP upgrade as the last step to a maintenance window to minimize disruption during normal operating hours.

### Software Upgrade Process Modes, Options, and Workflows using install Commands

The ISSU-using-install-cmds-for-ASR1k feature includes the following software upgrade modes:

- Super Package install—Applicable to Dual RP
- Sub-package install—Applicable to Dual RP
- Sub-package install—Applicable to 4RU or consolidated platforms on Dual IOSD

Depending on the choice of commands, there are different options to upgrade the software for each of the above mode on CIsco ASR 1000 Series. The ways to upgrade the software are as follows:

- Super Package Upgrade—Step-by-step
- Super Package Upgrade—One step
- Sub Package Upgrade—Step-by-step
- Sub Package Upgrade—One step
- Dual IOSD

The following table provides information about the number of workflows for Dual RP and Dual IOS devices onn Cisco ASR 1000 Series Routers.

Table 24: Cisco ASR 1000 Device Types and Workflows

| Cisco ASR 1000 Device<br>Type | lmage<br>Mode | Workflows  |
|-------------------------------|---------------|------------|
| Dual RP                       | Consolidated  | • One step |
|                               |               | • 3 steps  |
|                               |               | • 5 steps  |

| Cisco ASR 1000 Device<br>Type | lmage<br>Mode | Workflows                                                                                                 |
|-------------------------------|---------------|----------------------------------------------------------------------------------------------------|
| Dual RP                       | Subpackage    | <ul><li>One step</li><li>3 steps</li><li>8 steps</li></ul>                                                |
| Dual IOS                      | Subpackage    | <ul> <li>7 steps for Cisco ASR 1004<br/>Router</li> <li>5 steps for consolidated<br/>platforms</li> </ul> |

#### **Guidelines for Software Upgrade Process When Using install Commands**

- Perform software upgrade process during a maintenance window.
- Do not enable new features during software upgrade process because new features might require change in configurations.

#### **Super Package Upgrade Process**

Super package upgrade can be performed either in a single step or multiple steps. The sequence is as follows:

- 1. Copy image to standby RP.
- 2. Load a new software version on standby RP.
- **3.** Wait for the standby RP to be active with the new software.
- **4.** Run version on the active RP. This switches over the active RP, thereby running the new software on the new active RP while the new standby RP has the old software.
- **5.** Perform upgrades during a maintenance window.
- **6.** Restart the new standby to be up with new software.

The following table provides information about the commands used for super package upgrade process before and after Cisco IOS XE Fuji 16.7.1.

Table 25: ISSU Process for Super Package Upgrade Before and After Cisco IOS XE Fuji 16.7.1

| ISSU Command Before Cisco IOS XE Fuji 16.7.1           | ISSU Command After Cisco IOS XE Fuji 16.7.1 |
|--------------------------------------------------------|---------------------------------------------|
| copy tftp: URL-to-target-location                      | install add file tftp/ftp/flash/disk:*.bin  |
| issu loadversion rp 1 file stby-harddisk: target image | install activate location standby           |
| issu runversion                                        | redundancy force-switchover                 |
| issu acceptversion                                     | install abort-timer stop                    |
| issu commitversion                                     | Not required                                |

| ISSU Command Before Cisco IOS XE Fuji 16.7.1 | ISSU Command After Cisco IOS XE Fuji 16.7.1 |
|----------------------------------------------|---------------------------------------------|
| hw-module slot R0 reload                     | Not required                                |
| Not applicable                               | install activate location standby           |
| Not applicable                               | install commit                              |

Table 26: ISSU Process for Super Package Upgrade—One step Before and After Cisco IOS XE Fuji 16.7.1

| ISSU Command Before Cisco IOS XE Fuji 16.7.1                                                 | ISSU Command After Cisco IOS XE Fuji 16.7.1                                              |
|----------------------------------------------------------------------------------------------|------------------------------------------------------------------------------------------|
| request platform software package install node file bootflash [interface-module-delay [mdr]] | install add file tftp/ftp/flash/disk:*.bin activate issu [linecard-delay seconds] commit |

### **Super Package Upgrade Use Cases**

| Work Flow<br># | Use Case                                                                                                    |  |
|----------------|----------------------------------------------------------------------------------------------------|--|
| 3-Step         | This workflow involves three steps—add, activate, and commit. After activation, all cards are upgraded to new software version except that the software is not committed automatically but must be performed manually via the <b>install commit</b> command. The advantage of this approach is the system can be rolled back to a previous software version. The system automatically rolls back if the roll back timer is not stopped using the install abort-timer-stop command. If the roll back timer is stopped, the new software version could be run on the device for any duration and then roll back to the previous version. The upgrade time is faster because this workflow involves two reloads only. |  |
| 5-Step         | There are three reloads involved in this workflow. In this workflow, the upgraded software is available on the active RP for sometime allowing you to validate the software before committing the upgrade. In addition to this the rollback to previous version is much faster because there already an earlier version of the software on the standby RP.                                                                                                    |  |
| 1-Step         | This workflow helps in optimization and saving a reload. You cannot roll back as the upgrade is committed automatically.                                                                                                    |  |

### **Subpackage Upgrade Process**

The subpackage upgrade can be performed in either a single step or using multiple steps. This document discusses both methodologies. The sequence for a subpackage upgrade is as follows:

- 1. Copy an image to the standby RP.
- **2.** Unzip the file and copy packages on both RPs.
- 3. Install packages on the standby RP.
- **4.** Restart the standby RP.
- 5. Install SIP—sipspa and sipbase—packages on the active RP.
- **6.** Install ELC—elcspa and elcbase—packages on the active RP.
- 7. Install ESP (fp) package on the active RP (standby ESP followed by active ESP).
- **8.** In case of one step or one shot ISSU, do the following:

- a. Install RP packages on the active RP.
- **b.** Restart the active RP and switchover the standby to new active RP. After the switchover, the new standby RP will be up with the new software. The new software version is already installed on the new active RP, hence ISSU is completed.
- **9.** In case of multiple step ISSU, do the following:
  - **a.** Initiate the switchover. The active RP is running with new software and standby RP will come back with old software.
  - **b.** Provision the standby RP with new software. The new standby RP reloads with new software version and reaches SSO state.
- **10.** Restart the new standby to be up with new software.

The following table provides information about different commands used for super package upgrade before and after Cisco IOS XE Fuji 16.7.1.

Table 27: ISSU Process for SubPackage Upgrade Before and After Cisco IOS XE Fuji 16.7.1

| ISSU Command Before Cisco IOS XE Fuji 16.7.1                                                                                         | ISSU Command After Cisco IOS XE Fuji 16.7.1                                         |
|----------------------------------------------------------------------------------------------------|-------------------------------------------------------------------------------------|
| show version                                                                                                    | Similar                                                                             |
| show version active-rp installed                                                                                                    |                                                                                     |
| dir filesystem: directory                                                                                                    |                                                                                     |
| show platform                                                                                                    |                                                                                     |
| show redundancy-states                                                                                                    |                                                                                     |
| copy running-configuration startup-configuration                                                                                     | Similar                                                                             |
| mkdir URL-to-directory-name                                                                                                    | Not required                                                                        |
| copy tftp: URL-to-target-location                                                                                                    | Not required                                                                        |
| request platform software package expand file URL-to-consolidated-package                                                            | install add tftp/ftp/flash/disk:*.bin                                               |
| dir URL-to-consolidated-package                                                                                                    | Not required                                                                        |
| copy tftp: URL-to-target-location                                                                                                    | install add tftp/ftp/flash/disk:*.bin                                               |
| issu loadversion rp standby-RP file URL-to-standby-file-system:<br>asr1000rp* version *.pkg force                                    | install activate location standby                                                   |
| hw-module slot standby-RP reload                                                                                                    | Not required. Optionally, use the <b>install activate location standby</b> command. |
| issu loadversion rp active-RP file URL-to-active-file-system: asr1000rpx6-{sipbase,sipspa}* version *.pkg slot SIP-slot-number force | install activate locationslot                                                       |
| issu loadversion rp active-RP file URL-to-active-file-system:asr1000rpx86-{elcbase,elcspa}* version *.pkg slot ELC-slot-number force | install activate locationslot                                                       |

| ISSU Command Before Cisco IOS XE Fuji 16.7.1                                                                      | ISSU Command After Cisco IOS XE Fuji 16.7.1                                                 |
|----------------------------------------------------------------------------------------------------|---------------------------------------------------------------------------------------------|
| issu commitversion                                                                                                | Not required. Optionally, use the <b>install auto abort-time stop</b> command.              |
| issu loadversion rp active-RP file URL-to-active-file-system : asr1000rp2-esp* version *.pkg slot active-ESP-slot | install activate location esp standby                                                       |
| issu commitversion                                                                                                | Not required. Optionally, use the <b>install auto abort-time stop</b> command.              |
| issu loadversion rp active-RP file URL-to-active-file-system : asr1000rp2-esp* version *.pkg slot active-ESP-slot | install activate location esp active                                                        |
| issu commitversion                                                                                                | Not required. Optionally, use the <b>install auto abort-time stop</b> command.              |
| Not applicable.                                                                                                   | redundancy force-switchover                                                                 |
| issu loadversion rp active-RP file URL-to-active-file-system:asr1000rp2* version *.pkg force                      | install activate location standby (triggers action per redundancy force-switchover command) |
| issu commitversion                                                                                                | install commit                                                                              |
| show version active-RPprovisioned                                                                                 | Similar                                                                                     |
| show version active-RPinstalled                                                                                   |                                                                                             |
| redundancy force-switchover                                                                                       | Not required because it has been executed earlier.                                          |
| request platform software package clean                                                                           | Not required. Included in the <b>install commit</b> command.                                |

### **Subpackage Upgrade Use Cases**

| Work Flow<br># | Use Case                                                                                                    |  |
|----------------|----------------------------------------------------------------------------------------------------|--|
| 3-Step         | This workflow involves three steps—add, activate, and commit. After activation, all cards are upgraded to new software version except that the software is not committed automatically but must be performed manually through the <b>install commit</b> command. The advantage of this approach is the system can be rolled back to a previous software version. The system automatically rolls back if the roll back timer is not stopped using the install abort-timer-stop command. If the roll back timer is stopped, the new software version could be run on the device for any duration and then roll back to the previous version. The upgrade time is faster because this workflow involves two reloads only. |  |
| 8-Step         | There are three reloads involved in this workflow. In this workflow, the upgraded software available on the active RP for sometime allowing you to validate the software before committing the upgrade. In addition to this the rollback to previous version is much faster as we have already previous version of the software running as standby RP.                                                                                                    |  |
| 1-Step         | This workflow helps in optimization and saving a reload. You cannot roll back as the upgra is committed automatically.                                                                                                    |  |

#### **Crash Handling and Rollback**

If a device crashes during an ISSU upgrade, the device will return to the initial state before the start of an ISSU operation. During an ISSU upgrade, a single fault scenario is handled and system is restored to the original state. The double faults may or may not restore the system back to the original state.

The system can be rolled back before a commit. A device can be rolled back to the initial stage by using the **install abort issu** command or after the expiry of the rollback timer before the **install commit** command is used. If the install commit command is used, no rollback is allowed. Rollback involves the following steps:

- Provision and reset the standby RP
- Provision and reset the active RP

If the roll back timer is not stopped by using the **install abort stop-timer** command, the device rolls back to an older software version on expiry of the rollback timer. The default value of the rollback timer is 120 minutes.

The rollback timer value can be set via the **install activate location standby auto-abort-timer** seconds command.

### **Auto Upgrade on ASR 1000 Series Routers**

The Install: Auto Upgrade for ASR1k feature detects mismatched software versions on the standby route processor (RP) and synchronizes the software version on the standby route processor with active route processor. The synchronization occurs by copying the software version from the active RP to the standby RP and upgrading the software version on the standby RP.

This feature is enabled by default. If disabled, you can enable this feature through **software auto-upgrade enable** or **install autoupgrade** commands in the global configuration mode and privileged EXEC mode, respectively.

Auto upgrade works in subpackage mode only. If the device is in bundle mode, neither does auto upgrade work, nor can you execute the install autoupgrade command. If a route processor with bundle boot image is added to a modular device, the route processor is converted to install mode to synchronize with the active RP.

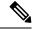

Note

When a standby RP has a software version different than the active RP, the standby RP is synchronized with the software on active RP even if the software version on standby RP is newer than the software on active RP.

By enabling the **install autoupgrade** command in privileged EXEC mode the older image is selected and deleted without any intervention. The Install: Auto Upgrade for ASR1k feature is independent of ISSU and is disabled during ISSU process because there would be a temporary state of version mismatch between the active and standby RPs when ISSU process is in progress. Similarly, when auto upgrade is performed on the standby RP, ISSU process cannot triggered. The two processes are mutually exclusive.

After ISSU process is complete, auto upgrade is reenabled as configured before the ISSU process. In other words, this feature disables itself during ISSU process and reactivates itself after ISSU process.

# **How to Upgrade Software Using install Commands**

# **Upgrading Software Using 3-Step Super Package Workflow on Consolidated Platforms**

#### Before you begin

The device must be booted with the consolidated image.

#### **SUMMARY STEPS**

- 1. enable
- 2. install add file {bootflash: | flash: | ftp: | http: | https: | rcp: | scp: | tftp: | webui:}
- 3. install activate issu [linecard-delay seconds]
- 4. install commit

|        | Command or Action                                                                             | Purpose                                                                                                    |
|--------|-----------------------------------------------------------------------------------------------|----------------------------------------------------------------------------------------------------|
| Step 1 | enable                                                                                        | Enables privileged EXEC mode.                                                                                                    |
|        | Example:                                                                                      | • Enter your password if prompted.                                                                                                    |
|        | Router> enable                                                                                |                                                                                                    |
| Step 2 | install add file {bootflash:   flash:   ftp:   http:   https:   rcp:   scp:   tftp:   webui:} | Downloads the image into the bootflash. The image is copied to the boot directory (boot_dir), the location where                                                           |
|        | Example:                                                                                      | Route Processors (RPs) are booted.                                                                                                    |
|        | Router# install add tftp bootflash:                                                           |                                                                                                    |
| Step 3 | install activate issu [linecard-delay seconds]  Example:  Router# install activate issu       | Provisions the standby RP with the new software and reloads with the new software version.  • linecard-delay seconds—Waits for a specified                                 |
|        |                                                                                               | <ul><li>duration before upgrading the next slot</li><li>The rollback timer will be restarted.</li></ul>                                                                    |
| Step 4 | <pre>install commit Example: Router# install commit</pre>                                     | Saves the configuration, performs the necessary clean up, enables the new software as permanent (removing the older version of the software) and stops the rollback timer. |
|        |                                                                                               | <ul> <li>Any reboot after the commit will boot with new software.</li> <li>Note There is no rollback when this command is used.</li> </ul>                                 |

# **Upgrading Software Using 5-Step Super Package Workflow on Consolidated Platforms**

Perform this task to upgrade the software on consolidated platforms, such as, Cisco ASR 1001-X Router, Cisco ASR 1001-HX Router, Cisco ASR 1002-X Router, and Cisco ASR 1002-HX Router.

#### Before you begin

The device must be booted with the consolidated image.

#### **SUMMARY STEPS**

- 1. enable
- 2. install add file {bootflash: | flash: | ftp: | http: | https: | rcp: | scp: | tftp: | webui:}
- 3. install activate location standby
- 4. redundancy force-switchover
- 5. install activate location standby
- 6. install commit

|        | Command or Action                           | Purpose                                                                                                    |
|--------|---------------------------------------------|----------------------------------------------------------------------------------------------------|
| Step 1 | enable                                      | Enables privileged EXEC mode.                                                                                    |
|        | Example:                                    | Enter your password if prompted.                                                                                 |
|        | Router> enable                              |                                                                                                    |
| Step 2 |                                             | Downloads the image into the bootflash. The image is copied to the boot directory (boot_dir), the location where |
|        | Example:                                    | Route Processors (RPs) are booted.                                                                               |
|        | Router# install add tftp bootflash:         |                                                                                                    |
| Step 3 | install activate location standby  Example: | Installs the software on the standby RP and reloads the device.                                                  |
|        | Router# install activate location standby   | The rollback timer will be restarted.                                                                            |
| Step 4 | redundancy force-switchover                 | Enables the standby RP to assume the role of the active RP.                                                      |
|        | Example:                                    |                                                                                                    |
|        | Router# redundancy force-switchover         |                                                                                                    |
| Step 5 | install activate location standby  Example: | Installs the software on the standby RP and reloads the device.                                                  |
|        | Router# install activate location standby   | The rollback timer will be restarted.                                                                            |

|        | Command or Action      | Purpose                                                                                                    |
|--------|------------------------|----------------------------------------------------------------------------------------------------|
| Step 6 | install commit         | Saves the configuration, performs the necessary clean up,                                                                                  |
|        | Example:               | enables the new software as permanent (removing the older version of the software) and stops the rollback timer.                           |
|        | Router# install commit | <ul> <li>Any reboot after the commit will boot with new software.</li> <li>Note There is no rollback when this command is used.</li> </ul> |

# **Upgrading Software Using 1-Step Super Package Workflow on Consolidated Platforms**

Perform this task to upgrade the software on consolidated platforms, such as, Cisco ASR 1001-X Router, Cisco ASR 1001-HX Router, Cisco ASR 1002-X Router, and Cisco ASR 1002-HX Router.

#### Before you begin

The device must be booted with the consolidated image.

#### **SUMMARY STEPS**

- 1. enable
- 2. install add file {bootflash: | flash: | ftp: | http: | https: | rcp: | scp: | tftp: | webui:} activate issu [linecard-delay seconds] commit

|        | Command or Action                                                                                                    | Purpose                                                                                                    |
|--------|----------------------------------------------------------------------------------------------------|----------------------------------------------------------------------------------------------------|
| Step 1 | enable                                                                                                    | Enables privileged EXEC mode.                                                                                                    |
|        | Example:                                                                                                    | Enter your password if prompted.                                                                                                    |
|        | Router> enable                                                                                                    |                                                                                                    |
| Step 2 | <pre>install add file {bootflash:   flash:   ftp:   http:   https:       rcp:   scp:   tftp:   webui:} activate issu [linecard-delay     seconds] commit  Example: Router# install add tftp bootflash: activate issu     commit</pre> | Enables the standby RP with new software and triggers the standby RP to become active RP with new software version.  • linecard-delay seconds—Waits for the specified duration before upgrading the next slot  • commit—Saves the configuration, performs the necessary clean up, enables the new software as permanent (removing the older version of the software) and stops the rollback timer. Any reboot after the commit will boot with new software. There is no rollback when this keyword is used. |

### **Upgrading Software Using 3-Step Subpackage Workflow on Dual RP Devices**

Perform this task to upgrade the software on Dual RP devices.

#### Before you begin

The device must be booted with the consolidated image.

#### **SUMMARY STEPS**

- 1. enable
- 2. install add file {bootflash: | flash: | ftp: | http: | https: | rcp: | scp: | tftp: | webui:}
- 3. install activate issu [linecard-delay seconds]
- 4. install commit

#### **DETAILED STEPS**

|        | Command or Action                                                                                                    | Purpose                                                                                                    |
|--------|----------------------------------------------------------------------------------------------------|----------------------------------------------------------------------------------------------------|
| Step 1 | enable                                                                                                    | Enables privileged EXEC mode.                                                                                                    |
|        | Example: Router> enable                                                                                                    | • Enter your password if prompted.                                                                                                    |
| Step 2 | <pre>install add file {bootflash:   flash:   ftp:   http:   https:   rcp:   scp:   tftp:   webui:}  Example: Router# install add tftp bootflash:</pre> | Downloads the image into the bootflash. The image is copied to the boot directory (boot_dir), the location where Route Processors (RPs) are booted.                                                                                                    |
| Step 3 | <pre>install activate issu [linecard-delay seconds] Example: Router# install activate issu</pre>                                                       | Provisions the standby RP with the new software and reloads with the new software version.  • linecard-delay seconds—Waits for a specified duration before upgrading the next slot  • The rollback timer will be restarted.                                                                   |
| Step 4 | <pre>install commit Example: Router# install commit</pre>                                                                                              | Saves the configuration, performs the necessary clean up, enables the new software as permanent (removing the older version of the software) and stops the rollback timer.  • Any reboot after the commit will boot with new software.  Note  There is no rollback when this command is used. |

### **Upgrading Software Using 8-Step Subpackage Workflow on Dual RP Devices**

Perform this task to upgrade the software on Dual RP devices.

#### Before you begin

The device must be booted with the packages mode.

#### **SUMMARY STEPS**

- 1. enable
- 2. install add file {bootflash: | flash: | ftp: | http: | https: | rcp: | scp: | tftp: | webui:}
- 3. install activate location standby
- 4. install activate location linecard [linecard-delay seconds]
- 5. install activate location esp standby
- 6. install activate location esp active
- 7. redundancy force-switchover
- 8. install activate location standby
- 9. install commit

|        | Command or Action                                              | Purpose                                                                                        |
|--------|----------------------------------------------------------------|------------------------------------------------------------------------------------------------|
| Step 1 | enable                                                         | Enables privileged EXEC mode.                                                                  |
|        | Example:                                                       | Enter your password if prompted.                                                               |
|        | Router> enable                                                 |                                                                                                |
| Step 2 | install add file {bootflash:   flash:   ftp:   http:   https:  | Downloads the image into the bootflash. The image is                                           |
|        | rcp:   scp:   tftp:   webui:}                                  | copied to the boot directory (boot_dir), the location where Route Processors (RPs) are booted. |
|        | Example:                                                       | Route Frocessors (RFS) are booted.                                                             |
|        | Router# install add tftp bootflash:                            |                                                                                                |
| Step 3 | install activate location standby                              | Installs the software on the standby RP and reloads the                                        |
|        | Example:                                                       | device.                                                                                        |
|        | Router# install activate location standby                      | The rollback timer will be restarted.                                                          |
| Step 4 | install activate location linecard [linecard-delay seconds]    | Installs the software on the standby RP and makes the new                                      |
|        | Example:                                                       | software as permanent. Any reboot after the commit will boot with new software.                |
|        | Router# install activate location linecard 1 linecard-delay 60 | • linecard linecard-delay seconds—Waits for a                                                  |
|        | IInccura acray oo                                              | specified duration before upgrading the next slot                                              |
|        |                                                                | The rollback timer will be restarted.                                                          |
| Step 5 | install activate location esp standby                          | Loads the standby embedded services processors (ESP)                                           |
|        | Example:                                                       | cards with the packages.                                                                       |
|        | Router# install activate location esp standby                  | The rollback timer will be restarted.                                                          |
| Step 6 | install activate location esp active                           | Loads the active embedded services processors (ESP) cards                                      |
|        | Example:                                                       | with the packages.                                                                             |

|        | Command or Action                                  | Purpose                                                                                                    |
|--------|----------------------------------------------------|----------------------------------------------------------------------------------------------------|
|        | Router# install activate location esp active       | The rollback timer will be restarted.                                                                                                    |
| Step 7 | redundancy force-switchover                        | Enables the standby RP to assume the role of the active RP.                                                                                                    |
|        | Example:                                           |                                                                                                    |
|        | Router# redundancy force-switchover                |                                                                                                    |
| Step 8 | install activate location standby                  | Installs the software on the standby RP and reloads the                                                                                                    |
|        | Example: Router# install activate location standby | device.  • The rollback timer will be restarted.                                                                                                    |
| Step 9 | install commit                                     | Saves the configuration, performs the necessary clean up, enables the new software as permanent (removing the older version of the software) and stops the rollback timer. |
|        | Example:                                           |                                                                                                    |
|        | Router# install commit                             | Any reboot after the commit will boot with new software.                                                                                                    |
|        |                                                    | Note There is no rollback when this command is used.                                                                                                    |

## **Upgrading Software Using 1-Step Subpackage Workflow on Dual RP Devices**

Perform this task to upgrade the software on Dual RP devices.

#### Before you begin

The device must be booted with the consolidated image.

#### **SUMMARY STEPS**

- 1. enable
- 2. install add file {bootflash: | flash: | ftp: | http: | https: | rcp: | scp: | tftp: | webui:} activate issu [linecard-delay seconds] commit

|        | Command or Action                                                                                                    | Purpose                                                                                                    |
|--------|----------------------------------------------------------------------------------------------------|----------------------------------------------------------------------------------------------------|
| Step 1 | enable                                                                                                    | Enables privileged EXEC mode.                                                                                       |
|        | Example:                                                                                                    | Enter your password if prompted.                                                                                    |
|        | Router> enable                                                                                                    |                                                                                                    |
| Step 2 | install add file {bootflash:   flash:   ftp:   http:   https:   rcp:   scp:   tftp:   webui:} activate issu [linecard-delay seconds] commit | Enables the standby RP with new software and triggers the standby RP to become active RP with new software version. |
|        | Example:                                                                                                    | • linecard-delay seconds—Waits for a specified duration before upgrading the next slot                              |

| Command or Action                                        | Purpose                                                                                                    |
|----------------------------------------------------------|----------------------------------------------------------------------------------------------------|
| Router# install add tftp bootflash: activate issu commit | • commit—Saves the configuration, performs the necessary clean up, enables the new software as permanent (removing the older version of the software) and stops the rollback timer. Any reboot after the commit will boot with new software. There is no rollback when this keyword is used. |

# Upgrading Software on Cisco ASR 1001-X Router, Cisco ASR 1001-HX Router, Cisco ASR 1002-X Router, and Cisco ASR 1002-HX Router

Perform this task to upgrade the software on Cisco ASR 1001-X Router, Cisco ASR 1001-HX Router, Cisco ASR 1002-X Router, and Cisco ASR 1002-HX Router.

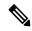

Note

Perform this task during maintenance window to minimize the traffic loss. Cisco ASR 1001-X Router and Cisco ASR 1002-X Router has sipspa and sipbase, while Cisco ASR 1001-HX Router and Cisco 1002-HX Router has elcbase elcspa.

#### Before you begin

Cisco ASR 1001-HX Router and Cisco ASR 1002-HX Router must be booted with the consolidated image.

#### **SUMMARY STEPS**

- 1. enable
- 2. install add file {bootflash: | flash: | ftp: | http: | https: | rcp: | scp: | tftp: | webui:}
- 3. install activate location standby
- 4. redundancy force-switchover
- 5. install activate location standby
- 6. install commit

|        | Command or Action                                                                             | Purpose                                                                                                    |
|--------|-----------------------------------------------------------------------------------------------|----------------------------------------------------------------------------------------------------|
| Step 1 | enable                                                                                        | Enables privileged EXEC mode.                                                                                    |
|        | Example:                                                                                      | • Enter your password if prompted.                                                                               |
|        | Router> enable                                                                                |                                                                                                    |
| Step 2 | install add file {bootflash:   flash:   ftp:   http:   https:   rcp:   scp:   tftp:   webui:} | Downloads the image into the bootflash. The image is copied to the boot directory (boot_dir), the location where |
|        | Example:                                                                                      | Route Processors (RPs) are booted.                                                                               |
|        | Router# install add tftp bootflash:                                                           |                                                                                                    |

|        | Command or Action                                                                               | Purpose                                                                                                    |
|--------|-------------------------------------------------------------------------------------------------|----------------------------------------------------------------------------------------------------|
| Step 3 | <pre>install activate location standby Example: Router# install activate location standby</pre> | Installs the software on the standby RP and reloads the device.  • The rollback timer will be restarted.  Note  This step can be performed only when both bays are in stateful switchover (SSO) state.                                                                                                    |
| Step 4 | redundancy force-switchover  Example: Router# redundancy force-switchover                       | Enables the standby RP to assume the role of the active RP.  Note  During the switchover, connection to the router drops. Wait for a few seconds before reconnecting to the router and then continue.                                                                                                    |
| Step 5 | <pre>install activate location standby Example: Router# install activate location standby</pre> | Installs the software on the standby RP and reloads the device.  • The rollback timer will be restarted.  Note  This step can be performed only when both bays are in stateful switchover (SSO) state.                                                                                                    |
| Step 6 | <pre>install commit Example: Router# install commit</pre>                                       | Saves the configuration, performs the necessary clean up, enables the new software as permanent (removing the older version of the software) and stops the rollback timer.  • Any reboot after the commit will boot with new software.  Note  There is no rollback when this command is used. Perform this task during maintenance window to minimize the traffic loss because this step reloads the router. |

## **Upgrading Software on Cisco ASR 1004 Router**

Perform this task to upgrade the software on Cisco ASR 1004 Router.

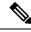

Note

Perform this task during maintenance window to minimize the traffic loss.

#### Before you begin

The device must be booted with the consolidated image.

#### **SUMMARY STEPS**

1. enable

- 2. install add file {bootflash: | flash: | ftp: | http: | https: | rcp: | scp: | tftp: | webui:}
- 3. install activate location standby
- 4. redundancy force-switchover
- 5. install activate location standby
- **6.** install activate location [linecard slot]
- 7. install activate location esp active
- 8. install commit

|        | Command or Action                                                                                                    | Purpose                                                                                                    |
|--------|----------------------------------------------------------------------------------------------------|----------------------------------------------------------------------------------------------------|
| Step 1 | enable  Example:                                                                                                    | Enables privileged EXEC mode.  • Enter your password if prompted.                                                                                                    |
| Step 2 | <pre>nouter&gt; enable install add file {bootflash:   flash:   ftp:   http:   https:   rcp:   scp:   tftp:   webui:}  Example: Router# install add tftp bootflash:</pre> | Downloads the image into the bootflash. The image is copied to the boot directory (boot_dir), the location where Route Processors (RPs) are booted.                                                                                                    |
| Step 3 | <pre>install activate location standby Example: Router# install activate location standby</pre>                                                                          | Installs the software on the standby RP and reloads the device.  • The rollback timer will be restarted.  Note  This step can be performed only when both bays are in stateful switchover (SSO) state.                                                  |
| Step 4 | redundancy force-switchover  Example: Router# redundancy force-switchover                                                                                                | Enables the standby RP to assume the role of the active RP.  Note During the switchover, connection to the router drops. Wait for a few seconds before reconnecting to the router and then continue.                                                    |
| Step 5 | <pre>install activate location standby Example: Router# install activate location standby</pre>                                                                          | Installs the software on the standby RP and reloads the device.  • The rollback timer will be restarted.  Note  This step can be performed only when both bays are in stateful switchover (SSO) state.                                                  |
| Step 6 | <pre>install activate location [linecard slot] Example: Router# install activate location</pre>                                                                          | Upgrades SPA interface processor (SIP) and shared port adapter (SPA), Ethernet line card (ELC) and SPA subpackages for each SIP or ELC on the device.  • Repeat this step for all SIP on the device, one at a time, before proceeding to the next step. |

|        | Command or Action                                                                                     | Purpose                                                                                                    |
|--------|----------------------------------------------------------------------------------------------------|----------------------------------------------------------------------------------------------------|
|        |                                                                                                    | <ul> <li>Perform this task during maintenance window to minimize the traffic loss.</li> <li>The rollback timer will be restarted.</li> </ul> Note Use the show ip interface brief command to                                                                                                    |
|        |                                                                                                    | identify the slots for SIP and SPA. The SPA and ELC interface will go down during the upgrade.                                                                                                    |
| Step 7 | <pre>install activate location esp active Example: Router# install activate location esp active</pre> | Loads the active embedded services processors (ESP) cards with the packages. The following message appears:  Forwarding Interruption until upgrade is completed. Router is still accessible. No reboot required.  • Perform this task during maintenance window to minimize the traffic loss.  • The rollback timer will be restarted.                                                                       |
| Step 8 | <pre>install commit Example: Router# install commit</pre>                                             | Saves the configuration, performs the necessary clean up, enables the new software as permanent (removing the older version of the software) and stops the rollback timer.  • Any reboot after the commit will boot with new software.  Note  There is no rollback when this command is used. Perform this task during maintenance window to minimize the traffic loss because this step reloads the router. |

### **Tracking Software Upgrade Process**

The ISSU progress can be tracked via the **show issu state detail** command. This command also displays the remaining duration in rollback timer. The following is a sample output of the **show issu state detail** command.

Commit 2017-09-28:11:51:25

State transition: Added -> Standby activated -> Active switched-over -> Activated

Auto abort timer: inactive

Running image: flash:packages.conf

Operating mode: sso, terminal state reached

### **Enable Auto Upgrade Using Install Command**

#### **SUMMARY STEPS**

- 1. enable
- 2. install autoupgrade

#### **DETAILED STEPS**

|        | Command or Action          | Purpose                                   |
|--------|----------------------------|-------------------------------------------|
| Step 1 | enable                     | Enables privileged EXEC mode.             |
|        | Example:                   | • Enter your password if prompted.        |
|        | Device> enable             |                                           |
| Step 2 | install autoupgrade        | Initiates autoupgrades on all standy RPs. |
|        | Example:                   |                                           |
|        | Device# configure terminal |                                           |

### **Enable Auto Upgrade (Global Configuration)**

#### **SUMMARY STEPS**

- 1. enable
- 2. configure terminal
- 3. software auto-upgrade
- 4. end

|        | Command or Action          | Purpose                            |
|--------|----------------------------|------------------------------------|
| Step 1 | enable                     | Enables privileged EXEC mode.      |
|        | Example:                   | • Enter your password if prompted. |
|        | Device> enable             |                                    |
| Step 2 | configure terminal         | Enters global configuration mode.  |
|        | Example:                   |                                    |
|        | Device# configure terminal |                                    |

|        | Command or Action                            | Purpose                                                                                         |
|--------|----------------------------------------------|-------------------------------------------------------------------------------------------------|
| Step 3 | software auto-upgrade                        | Enables auto upgrade and specifies the location of the software to install during auto upgrade. |
|        | Example:                                     |                                                                                                 |
|        | Device(config)# software auto-upgrade enable |                                                                                                 |
| Step 4 | end                                          | Exits global configuration mode and returns to privileged                                       |
|        | Example:                                     | EXEC mode.                                                                                      |
|        | Device(config)# end                          |                                                                                                 |

# Additional References for Software Upgrade Process Using install Commands

#### **Related Documents**

| Related Topic      | Document Title                                                      |
|--------------------|---------------------------------------------------------------------|
| Cisco IOS commands | http://www.cisco.com/en/US/docs/ios/mcl/allreleasemcl/all_book.html |

#### **Technical Assistance**

| Description                                                                                                    | Link |
|----------------------------------------------------------------------------------------------------|------|
| The Cisco Support and Documentation website provides online resources to download documentation, software, and tools. Use these resources to install and configure the software and to troubleshoot and resolve technical issues with Cisco products and technologies. Access to most tools on the Cisco Support and Documentation website requires a Cisco.com user ID and password. |      |

# Feature Information for Software Upgrade Process Using install Commands

The following table provides release information about the feature or features described in this module. This table lists only the software release that introduced support for a given feature in a given software release train. Unless noted otherwise, subsequent releases of that software release train also support that feature.

Use Cisco Feature Navigator to find information about platform support and Cisco software image support. To access Cisco Feature Navigator, go to <a href="https://www.cisco.com/go/cfn">www.cisco.com/go/cfn</a>. An account on Cisco.com is not required.

Table 28: Feature Information for Software Upgrade Process Using install Commands

| Feature Name                      | Releases                       | Feature Information                                                                                                    |
|-----------------------------------|--------------------------------|----------------------------------------------------------------------------------------------------|
| ISSU-using-install-cmds-for-ASR1k | Cisco IOS<br>XE Fuji<br>16.7.1 | Cisco ASR 1000 Series Aggregation Services Routers supports In-Service Software Upgrades (ISSU) procedure to upgrade software. The ISSU-using-install-cmds-for-ASR1k feature introduces a new method of software upgrade process by using the install command for Dual RP and Dual IOS routers on Cisco ASR 1000 Series Aggregation Services Routers. The following commands were introduced or modified: install activate issu, install activate location esp active, install activate location esp standby, install activate location linecard, install activate location standby, install add file, install commit, redundancy force-switchover, show issu comp-matrix, show issu rollback-timer, showissu state detail, show platform, show redundancy, show version. |

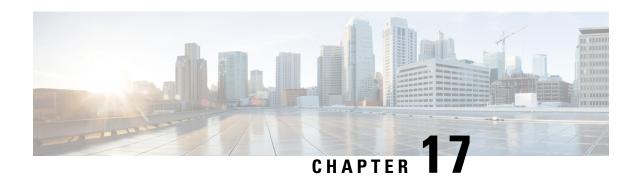

# **Support for Security-Enhanced Linux**

This chapter describes the SELinux feature, and includes the following sections:

- Overview, on page 389
- Prerequisites for SELinux, on page 389
- Restrictions for SELinux, on page 389
- Information About SELinux, on page 389
- Configuring SELinux, on page 390
- Verifying SELinux Enablement, on page 392
- Troubleshooting SELinux, on page 393

### **Overview**

Security-Enhanced Linux (SELinux) is a solution composed of Linux kernel security module and system utilities to incorporate a strong, flexible Mandatory Access Control (MAC) architecture into Cisco IOS-XE platforms.

SELinux provides an enhanced mechanism to enforce the separation of information, based on confidentiality and integrity requirements, which addresses threats of tampering and bypassing of application security mechanisms and enables the confinement of damage that malicious or flawed applications can cause.

# **Prerequisites for SELinux**

There are no specific prerequisites for this feature.

### **Restrictions for SELinux**

There are no specific restrictions for this feature.

### **Information About SELinux**

SELinux enforces mandatory access control policies that confine user programs and system services to the minimum privilege required to perform their assigned functionality. This reduces or eliminates the ability of

these programs and daemons to cause harm when compromised (for example, through buffer overflows or misconfigurations). This is a practical implementation of principle of least privilege by enforcing MAC on Cisco IOS-XE platforms. This confinement mechanism works independently of the traditional Linux access control mechanisms. SELinux provides the capability to define policies to control the access from an application process to any resource object, thereby allowing for the clear definition and confinement of process behavior.

SELinux can operate either in **Permissive mode** or **Enforcing mode** when enabled on a system.

- In Permissive mode, SELinux does not enforce the policy, and only generates system logs for any denials caused by violation of the resource access policy. The operation is not denied, but only logged for resource access policy violation.
- In Enforcing mode, the SELinux policy is enabled and enforced. It denies resource access based on the access policy rules, and generates system logs.

From Cisco IOS XE 17.13.1a, SELinux is enabled in Enforcing mode by default on supported Cisco IOS XE platforms. In the Enforcing mode, any system resource access that does not have the necessary allow policy is treated as a violation, and the operation is denied. The violating operation fails when a denial occurs, and system logs are generated. In Enforcing mode, the solution works in access-violation prevention mode.

### **Supported Platforms**

From Cisco IOS XE 17.13.1a, SELinux is enabled on the following platforms:

- Cisco 1000 Series Aggregation Services Routers
- Cisco 1000 Series Integrated Services Routers
- Cisco 4000 Series Integrated Services Routers
- Cisco Catalyst 8000v Edge Software
- Cisco Catalyst 8200 Series Edge Platforms
- Cisco Catalyst 8300 Series Edge Platforms
- Cisco Catalyst 8500 and 8500L Series Edge Platforms
- Cisco VG Series Gateways: VG400, VG410, VG420, and VG450
- Cisco 1100 Terminal Services Gateway

# **Configuring SELinux**

The are no additional requirements or configuration steps needed to enable or use the SELinux feature in Enforcing mode.

The following commands are introduced as part of the SELinux feature:

```
set platform software selinux {default | enforcing | permissive}
platform security selinux {enforcing | permissive}
show platform software selinux
```

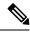

Note

These new commands are implemented as **service internal** commands.

### **Configuring SELinux (EXEC Mode)**

Use the **set platform software selinux** command to configure SELinux in EXEC mode.

The following example shows SELinux configuration in EXEC mode:

```
Device# set platform software selinux ?

default Set SELinux mode to default enforcing Set SELinux mode to enforcing permissive Set SELinux mode to permissive
```

### **Configuring SELinux (CONFIG Mode)**

Use the **platform security selinux** command to configure SELinux in configuration mode.

The following example shows SELinux configuration in CONFIG mode:

```
Device(config) # platform security selinux

enforcing Set SELinux policy to Enforcing mode
permissive Set SELinux policy to Permissive mode

Device(config) # platform security selinux permissive

Device(config) #

*Oct 20 21:52:45.155: %IOSXE-1-PLATFORM: R0/0:
SELINUX_MODE_PROG: Platform Selinux confinement mode downgraded to permissive!

Device(config) #
```

### **Examples for SELinux**

The following example shows the output for changing the mode from Enforcing to Permissive:

```
"*Oct 20 21:44:03.609: %IOSXE-1-PLATFORM: R0/0: SELINUX_MODE_PROG: Platform Selinux confinement mode downgraded to permissive!"
```

The following example shows the output for changing the mode from Permissive to Enforcing:

```
"*Oct 20 21:44:34.160: %IOSXE-1-PLATFORM: R0/0: SELINUX_MODE_PROG: Platform Selinux confinement mode upgraded to enforcing!"
```

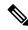

Note

If the SELinux mode is changed, this change is considered a system security event, and a system log message is generated.

### SysLog Message Reference

| Facility-Severity-Mnemonic | %SELINUX-1-VIOLATION                                                                                                    |
|----------------------------|----------------------------------------------------------------------------------------------------|
| Severity-Meaning           | Alert Level Log                                                                                                    |
| Message                    | N/A                                                                                                    |
| Message Explanation        | Resource access was made by the process for which a resource access policy does not exist. The operation was flagged, and resource access was denied. A system log was generated with information that process resource access has been denied. |
| Component                  | SELINUX                                                                                                    |
| Recommended Action         | Contact Cisco TAC with the following relevant information as attachments:                                                                                                    |
|                            | The exact message as it appears on the console<br>or in the system                                                                                                    |
|                            | Output of the <b>show tech-support</b> command (text file)                                                                                                    |
|                            | Archive of Btrace files from the box using the following command:                                                                                                    |
|                            | request platform software trace archive target <url></url>                                                                                                    |
|                            | Output of the show platform software selinux command                                                                                                    |

The following examples demonstrate sample syslog messages:

#### Example 1:

```
*Nov 14 00:09:04.943: %SELINUX-1-VIOLATION: R0/0: audispd: type=AVC msg=audit(1699927057.934:129): avc: denied { getattr } for pid=5899 comm="ls" path="/root/test" dev="rootfs" ino=25839 scontext=system_u:system_r:polaris_iosd_t:s0 tcontext=system_u:object_r:admin_home_t:s0 tclass=file permissive=0

Example 2:

*Nov 14 00:09:04.947: %SELINUX-1-VIOLATION: R0/0: audispd: t type=AVC msg=audit(1699927198.486:130): avc: denied { write } for pid=6012 comm="echo" path="/root/test" dev="rootfs" ino=25839 scontext=system_u:system_r:polaris_iosd_t:s0 tcontext=system_u:object_r:admin_home_t:s0 tclass=file permissive= 0
```

## **Verifying SELinux Enablement**

Use the **show platform software selinux** command to view the SELinux configuration mode:

SElinux Status : Enabled

SElinux Status : Enabled Current Mode : Enforcing Config file Mode : Enforcing

# **Troubleshooting SELinux**

If there is an instance of an SELinux violation on your device or network, please reach out to Cisco TAC with the following details:

• The message exactly as it appears on the console or in the system log. For example:

```
device#request platform software trace archive target
   flash:selinux_btrace_logs
```

- Output of the **show tech-support** command (text file)
- Archive of Btrace files from the box using the following command:

request platform software trace archive target <URL>

• Output of the show platform software selinux command

**Troubleshooting SELinux** 

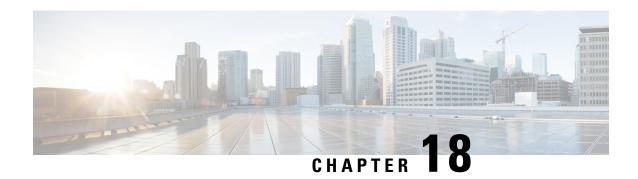

# **Factory Reset**

This chapter describes Factory Reset feature and how it can be used to protect or restore a router to an earlier, fully functional state.

- Feature Information for Factory Reset, on page 395
- Information About Factory Reset, on page 396
- Software and Hardware Support for Factory Reset, on page 397
- Prerequisites for Performing Factory Reset, on page 397
- Restrictions for Performing a Factory Reset, on page 398
- When to Perform Factory Reset, on page 398
- How to Perform a Factory Reset, on page 398
- What Happens after a Factory Reset, on page 399

# **Feature Information for Factory Reset**

The following table provides release information about the feature or features described in this module. This table lists only the software release that introduced support for a given feature in a given software release train. Unless noted otherwise, subsequent releases of that software release train also support that feature.

Use Cisco Feature Navigator to find information about platform support and Cisco software image support. To access Cisco Feature Navigator, go to <a href="https://cfnng.cisco.com/">https://cfnng.cisco.com/</a>. An account on Cisco.com is not required.

Table 29: Feature Information for Factory Reset

| Feature Name                                                                                       | Releases                      | Feature Information                                |
|----------------------------------------------------------------------------------------------------|-------------------------------|----------------------------------------------------|
| Factory Reset                                                                                      | Cisco IOS XE Fuji 16.7.1      | This feature was introduced.                       |
| Option to retain RUM reports, SLR, and HSEC key using the factory-reset keep-licensing-infocommand | Cisco IOS XE Bengaluru 17.5.1 | This feature was introduced.                       |
| Secure Factory Reset                                                                               | Cisco IOS XE Bengaluru 17.6.1 | Added the <b>factory-reset all secure</b> command. |

# **Information About Factory Reset**

Factory Reset is a process of clearing the current running and start-up configuration information on a device, and resetting the device to an earlier, fully-functional state.

The factory reset process uses the **factory-reset all** command to take backup of existing configuration, and then reset the router to an earlier, fully functional state. In a high availability setup, the factory reset process is executed on the active Route Processor (RP), and then synchronized to the standby RP. The duration of the factory reset process is dependent on the storage size of the router. It can vary between 30 minutes on an ASR1000 consolidated platform, and up to 3 hours on a high availability setup.

From Cisco IOS XE Bengaluru 17.6 release and later, you can use the **factory-reset all secure** command to reset the router and securely clear the files stored in the bootflash memory.

Table 30: Data Erased or Retained during Factory Reset

| Command Name             | Data Era           | sed                                                                                                    | Data Retained                                                                                                    |
|--------------------------|--------------------|----------------------------------------------------------------------------------------------------|----------------------------------------------------------------------------------------------------|
| factory-reset all secure |                    | atile random-access<br>(NVRAM) data                                                                                                    | Data from remote field-replaceable units (FRUs).                                                                                        |
|                          | OBFL (Glogs        | Onboard Failure Logging)                                                                                                    | Value of configuration register                                                                                                    |
|                          | Licenses           | 3                                                                                                    | Contents of USB                                                                                                    |
|                          | User dat configur  | a, startup, and running ation                                                                                                    | Credentials (Secure Unique Device<br>Identifier [SUDI] certificates,<br>public key infrastructure (PKI)<br>keys, and FIPS-related keys) |
|                          | ROMM               | ON variables                                                                                                    |                                                                                                    |
|                          | All write personal | eable file systems and data.                                                                                                    |                                                                                                    |
|                          | Note               | If the current boot image is a remote image or stored on a USB, NIM-SSD, or such, ensure that you take a backup of the image before performing factory reset. |                                                                                                    |

| Command Name                      | Data Erased                                                                                                    | Data Retained                                                                                                    |
|-----------------------------------|----------------------------------------------------------------------------------------------------|----------------------------------------------------------------------------------------------------|
| factory-reset keep-licensing-info | License Boot level configuration     Throughput level configuration     Smart license transport type     Smart license URL data | Real User Monitoring (RUM)     Reports     (open/unacknowledged license usage report)      Usage reporting details (last ACK received, next ACK scheduled, last/next report push)      Unique Device Identification (UDI) trust codes      Customer policy received from CSSM      SLAC, SLR authorization codes return codes      Factory installed purchase information |

After the factory reset process is complete, the router reboots to ROMMON mode. If you have the zero-touch provisioning (ZTP) capability setup, after the router completes the factory reset procedure, the router reboots with ZTP configuration.

# **Software and Hardware Support for Factory Reset**

- This feature is supported on all Cisco ASR 1000 platforms, Cisco ASR 1000 Series Route Processor 2 (RP2), and Cisco ASR 1000 Series Route Processor 3 (RP3).
- Factory Reset process is supported on standalone routers as well as on routers configured for high availability.

# **Prerequisites for Performing Factory Reset**

- Ensure that all the software images, configurations and personal data is backed up before performing factory reset.
- Ensure that there is uninterrupted power supply when factory reset is in progress.
- The factory reset process takes a backup of the boot image if the system is booted from an image stored locally (bootflash or hard disk). If the current boot image is a remote image or stored on an USB, NIM-SSD or such, ensure that you take a backup of the image before performing factory reset.
- The **factory-reset all secure** command erases all files, including the boot image, even if the image is stored locally. If the current boot image is a remote image or stored on a USB, NIM-SSD, or such, ensure that you take a backup of the image before performing secure factory reset.

• Ensure that ISSU/ISSD (In- Service Software Upgrade or Downgrade) is not in progress before performing factory reset.

## **Restrictions for Performing a Factory Reset**

- Any software patches that are installed on the router are not restored after the factory reset operation.
- If the factory reset command is issued through a Virtual Teletype (VTY) session, the session is not restored after the completion of the factory reset process.

# When to Perform Factory Reset

- Return Material Authorization (RMA): If a router is returned back to Cisco for RMA, it is important that all sensitive information is removed.
- Router is compromised: If the router data is compromised due to a malicious attack, the router must be reset to factory configuration and then reconfigured once again for further use.
- Repurposing: The router needs to be moved to a new topology or market from the existing site to a
  different site.

# **How to Perform a Factory Reset**

#### Before you begin

Refer Table 2 to determine which information is going to be deleted and retained. Based on the information you require, execute the appropriate command mentioned below.

- **Step 1** Log in to a Cisco 1000 ASR device.
  - **mportant** If the current boot image is a remote image or is stored in a USB or a NIM-SSD, ensure that you take a backup of the image before starting the factory reset process.
- Step 2 This step is divided into two parts (a and b). If you need to retain the licensing information while performing the factory-reset command, follow step 2. a. If you do not need to retain the licensing information and want all the data to be erased, perform step 2. b.
  - a) Execute **factory-reset keep-licensing-info** command to retain the licensing data.

The system displays the following message when you use the **factory-reset keep-licensing-info** command:

```
Router# factory-reset keep-licensing-info
```

The factory reset operation is irreversible for Keeping license usage. Are you sure? [confirm] This operation may take 20 minutes or more. Please do not power cycle.

Dec 1 20:58:38.205: %PMAN-5-EXITACTION: R0/0: pvp: Process manager is exiting: process exit with reload chassis code /bootflash failed to mount

```
Dec 01 20:59:44.264: Factory reset operation completed. Initializing Hardware ...

Current image running: Boot ROM1

Last reset cause: LocalSoft

ISR4331/K9 platform with 4194304 Kbytes of main memory
```

b) Execute the **factory-reset all secure 3-pass** command to securely erase all data.

The system displays the following message when you use the **factory-reset all secure 3-pass** command:

```
Router# factory-reset all secure 3-pass
```

```
The factory reset operation is irreversible for securely reset all. Are you sure? [confirm]
This operation may take hours. Please do not power cycle.

*Jun 19 00:53:33.385: %SYS-5-RELOAD: Reload requested by Exec. Reload Reason: Factory Reset.Jun
19 00:53:42.856: %PMAN-5-EXITACTION:

Enabling factory reset for this reload cycle

Jun 19 00:54:06.914: Factory reset secure operation. Write 0s. Please do not power cycle.

Jun 19 01:18:36.040: Factory reset secure operation. Write 1s. Please do not power cycle.

Jun 19 01:43:49.263: Factory reset secure operation. Write random. Please do not power cycle.

Jun 19 02:40:29.770: Factory reset secure operation completed.

Initializing Hardware ....
```

#### **Step 3** Enter **confirm** to proceed with the factory reset.

Note

The duration of the factory reset process depends on the storage size of the router. It can extend between 30 minutes and up to 3 hours on a high availability setup. If you want to quit the factory reset process, press the **Escape** key.

# What Happens after a Factory Reset

After the factory reset is successfully completed, the router boots up. However, before the factory reset process started, if the configuration register was set to manually boot from ROMMON, the router stops at ROMMON.

After you configure Smart Licensing, execute the **#show license status** command, to check whether Smart Licensing is enabled for your instance.

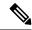

Note

If you had Specific License Reservation enabled before you performed the factory reset, use the same license and enter the same license key that you received from the smart agent.

What Happens after a Factory Reset

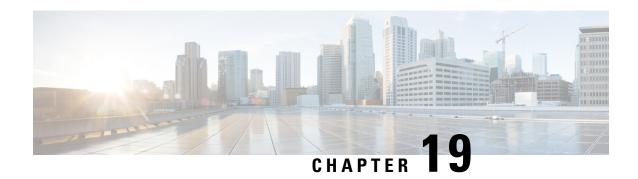

# **High Availability Overview**

Cisco High Availability (HA) enables network-wide protection by providing fast recovery from faults that may occur in any part of the network. With Cisco High Availability, network hardware and software work together and enable rapid recovery from disruptions to ensure fault transparency to users and network applications.

The unique hardware and software architecture of the Cisco ASR 1000 Series Routers is designed to maximize router uptime during any network event, and thereby provide maximum uptime and resilience within any network scenario.

This guide covers the aspects of High Availability that are unique to the Cisco ASR 1000 Series Routers. It is not intended as a comprehensive guide to High Availability, nor is it intended to provide information on High Availability features that are available on other Cisco routers that are configured and implemented identically on the Cisco ASR 1000 Series Routers. The Cisco IOS feature documents and guides should be used in conjunction with this chapter to gather information about High Availability-related features that are available on multiple Cisco platforms and work identically on the Cisco ASR 1000 Series Routers.

- Finding Feature Information in This Module, on page 401
- Contents, on page 402
- Hardware Redundancy Overview on the Cisco ASR 1000 Series Routers, on page 402
- Software Redundancy on the Cisco ASR 1000 Series Routers, on page 403
- Route Processor Redundancy, on page 406
- Stateful Switchover, on page 406
- IPsec Failover, on page 407
- Bidirectional Forwarding Detection, on page 407
- Additional References, on page 408
- Feature Information for High Availability Overview, on page 409

# Finding Feature Information in This Module

Your software release might not support all the features documented in this module. For the latest feature information and caveats, see the release notes for your platform and software release. To find information about the features documented in this module, and to see a list of the releases in which each feature is supported, see the Feature Information for High Availability Overview, on page 409.

Use Cisco Feature Navigator to find information about platform support and Cisco software image support. To access Cisco Feature Navigator, go to <a href="http://www.cisco.com/go/cfn">http://www.cisco.com/go/cfn</a>. An account on Cisco.com is not required.

### **Contents**

This section discusses various aspects of High Availability on the Cisco ASR 1000 Series Routers and contains the following sections:

# Hardware Redundancy Overview on the Cisco ASR 1000 Series Routers

Some models of the Cisco ASR 1000 Series Routers offer hardware redundancy within the same Cisco ASR 1000 Series Router through the following methods:

- Allowing two Route Processors (RPs) in the same Cisco ASR 1000 Series Router
- Allowing two Enhanced Services Processors (ESPs) in the same Cisco ASR 1000 Series Router

No hardware redundancy is supported for the following hardware:

- SPA interface processors (SIPs)—A SIP must be reloaded, and traffic briefly interrupted, for a SIP upgrade to complete.
- Shared port adapters (SPAs)—A SPA must be reloaded, which will briefly interrupt traffic to that SPA, for a SPA software subpackage update to complete.

Hardware redundancy on the Cisco ASR 1000 Series Routers gives users the following benefits:

- A failover option—If a processor fails, the standby processor immediately becomes the active processor with little or no delay. The failover happens completely within the same router, so a second standby router is not needed.
- No downtime upgrades—Using features like ISSU, a software upgrade can be handled on the standby processor while the active processor continues normal operation.

Hardware redundancy is available on the Cisco ASR 1006-X and ASR 1009-X Router only at this time provides a hardware redundancy overview.

Table 31: Hardware Redundancy Overview

| Hardware                          | Support for<br>Dual Hardware<br>Configuration<br>on Cisco ASR<br>1001-X, Cisco<br>ASR 1001-HX<br>Router | Support for<br>Dual Hardware<br>Configuration<br>on Cisco<br>ASR1002-X,<br>ASR1002-HX<br>Router | Support for<br>Dual<br>Hardware<br>Configuration<br>on Cisco ASR<br>1004 Router | Hardware<br>Configuration on<br>Cisco ASR | Failover Behavior                                                                                                    |
|-----------------------------------|----------------------------------------------------------------------------------------------------|-------------------------------------------------------------------------------------------------|---------------------------------------------------------------------------------|-------------------------------------------|----------------------------------------------------------------------------------------------------|
| Enhanced<br>Services<br>Processor | No                                                                                                    | No                                                                                              | No                                                                              | Yes                                       | If an active ESP experiences a hardware or software event that makes it unable to forward traffic (such as a hardware failure, an OIR, or a manual switch) and a standby ESP is configured, the standby ESP becomes the active ESP with the possibility of a minor interruption (less than 200 ms). |

| Hardware           | Support for<br>Dual Hardware<br>Configuration<br>on Cisco ASR<br>1001-X, Cisco<br>ASR 1001-HX<br>Router | Support for<br>Dual Hardware<br>Configuration<br>on Cisco<br>ASR1002-X,<br>ASR1002-HX<br>Router | Support for<br>Dual<br>Hardware<br>Configuration<br>on Cisco ASR<br>1004 Router | Hardware<br>Configuration on | Failover Behavior                                                                                                    |
|--------------------|----------------------------------------------------------------------------------------------------|-------------------------------------------------------------------------------------------------|---------------------------------------------------------------------------------|------------------------------|----------------------------------------------------------------------------------------------------|
| Route<br>Processor | No                                                                                                    | No                                                                                              | No                                                                              | Yes                          | If an active RP experiences an event that makes it unable to forward traffic (such as a hardware failure, a software failure, an OIR, or a manual switch) and a standby RP is configured, the standby RP immediately becomes the active RP. |
| SPA                | No                                                                                                    | No                                                                                              | No                                                                              | No                           | No standby configurations are available for SPAs. If a SPA fails, that particular SPA is down and unable to forward traffic.  In the event of a SPA shutdown, all other SIPs and SPAs on the router continue to be fully operational.       |
| SIP                | No                                                                                                    | No                                                                                              | No                                                                              | No                           | No standby configurations are available for SIPs. If a SIP fails, all SPAs in that SIP are down and unable to forward traffic.  In the event of a SIP shutdown, all other SIPs and SPAs on the router continue to be fully operational.     |

# Software Redundancy on the Cisco ASR 1000 Series Routers

This section covers the following topics:

### **Software Redundancy Overview**

On the Cisco ASR 1000 Series Routers, IOS runs as one of many processes within the operating system. This is different than on traditional Cisco IOS, where all processes are run within Cisco IOS. See the "IOS as a Process" section on page 2-7 for more information regarding IOS as a process on the Cisco ASR 1000 Series Router.

This architecture allows for software redundancy opportunities that are not available on other platforms that run Cisco IOS software. Specifically, a standby IOS process can be available on the same Route Processor as the active IOS process. This standby IOS process can be switched to in the event of an IOS failure, and can also be used to upgrade subpackage software in some scenarios as the standby IOS process in a software upgrade.

On the Cisco ASR1006-X and ASR1009-X Router, the second IOS process can run only on the standby Route Processor. Two IOS processes on the same Router Processor are not possible for any Cisco ASR 1000 Series Router that supports dual RP hardware redundancy configurations since the second Route Processor can support a standby IOS process. An overview of software redundancy is shown in Table 32: Software Redundancy Overview, on page 404.

Table 32: Software Redundancy Overview

| Router                                                      | Support for Two<br>IOS Processes<br>on Same Route<br>Processor | Support for a<br>Second IOS<br>Process on<br>Standby Route<br>Processor | Explanation                                                                                                    |
|-------------------------------------------------------------|----------------------------------------------------------------|-------------------------------------------------------------------------|----------------------------------------------------------------------------------------------------|
| Cisco ASR 1001-X, Cisco<br>ASR 1001-HX Router <sup>15</sup> | Yes                                                            | N/A                                                                     | Cisco ASR 1001-X, Cisco ASR 1001-HX<br>Route only supports one RP, so dual IOS<br>processes run on the lone RP.                                  |
| Cisco ASR 1002-X, Cisco<br>ASR 1002-HX Router               | Yes                                                            | N/A                                                                     | Cisco ASR 1002-X, Cisco ASR 1002-HX<br>Router only supports one RP, so dual IOS<br>processes run on the lone RP.                                 |
| Cisco ASR 1004 Router                                       | Yes                                                            | N/A                                                                     | The Cisco ASR 1004 Router only supports one RP, so dual IOS processes run on the lone RP.                                                        |
| Cisco ASR 1006-X, Cisco<br>ASR 1009-X Router                | No                                                             | Yes                                                                     | The Cisco ASR 1006-X, Cisco ASR 1009-X supports a second Route Processor, so the second IOS process can only run on the standby Route Processor. |

<sup>15</sup> If a critical process, such as the ESP or the SIP fails on the Cisco ASR1001-X, ASR1001-HX router, then the entire chassis reloads.

# Second IOS Process on a Cisco ASR 1002-X, Cisco ASR 1002-HX or Cisco 1004 Router

For Cisco ASR 1002-X, Cisco ASR 1002-HX or Cisco 1004 routers, Route Processor Redundancy and Stateful Switchover can be used to switch between IOS processes. RPR and SSO need to be configured by the user, however, because a second IOS process is not available by default on Cisco ASR 1002-X, Cisco ASR 1002-HX or Cisco 1004 router.

Table 2 summarizes the software redundancy opportunities available with the second IOS process for the Cisco ASR 1002-X, Cisco ASR 1002-HX or Cisco 1004 Router.

Table 33: Software Redundancy Options for Cisco ASR 1002-X, Cisco ASR 1002-HX or Cisco 1004 Router

| Router                              | Default HA<br>Setting | Options with 2 GB or DRAM | Options with 4 GB or DRAM |
|-------------------------------------|-----------------------|---------------------------|---------------------------|
| Cisco ASR 1002-X, Cisco ASR 1002-HX | None                  | None                      | None, RPR, SSO            |
| Cisco ASR 1004 Router               | None                  | None                      | None, RPR, SSO            |

ISSU cannot be used to upgrade consolidated packages on Cisco ASR 1002-X, Cisco ASR 1002-HX or Cisco 1004 Router, and only a few subpackages can be upgraded individually using ISSU through the use of dual

IOS processes on the same Route Processor. See the Route Processor Redundancy, on page 406 for more information on which subpackages can be upgraded using ISSU in a dual RP setup.

### **Configuring two Cisco IOS process on one RP**

On the Cisco ASR 1000 Series Routers, Cisco IOS runs as one of the many processes. This architecture supports software redundancy opportunities. Specifically, a standby Cisco IOS process is available on the same Route Processor as the active Cisco IOS process. In the event of a Cisco IOS failure, the system switches to the standby Cisco IOS process. It also supports software upgrade of subpackages when the standby Cisco IOS process is performing an ISSU upgrade.

This section describes how to configure two Cisco IOS process on one RP.

#### **SUMMARY STEPS**

- 1. enable
- 2. configure terminal
- **3.** redundancy
- 4. mode SSO
- 5. exit
- 6. reload

|        | Command or Action          | Purpose                                                                 |
|--------|----------------------------|-------------------------------------------------------------------------|
| Step 1 | enable                     | Enables privileged EXEC mode.                                           |
|        | Example:                   | • Enter your password if prompted.                                      |
|        | Router> enable             |                                                                         |
| Step 2 | configure terminal         | Enters global configuration mode.                                       |
|        | Example:                   |                                                                         |
|        | Router# configure terminal |                                                                         |
| Step 3 | redundancy                 | Enters redundancy configuration mode.                                   |
|        | Example:                   |                                                                         |
|        | Router(config)# redundancy |                                                                         |
| Step 4 | mode SSO                   | Configures SSO. When this command is entered, the                       |
|        | Example:                   | redundant supervisor engine is reloaded and begins to work in SSO mode. |
|        | Router(config)# mode SSO   |                                                                         |
| Step 5 | exit                       | Exits configuration mode and returns to global configuration            |
|        | Example:                   | mode.                                                                   |
|        | Router(config)# exit       |                                                                         |

|        | Command or Action | Purpose      |
|--------|-------------------|--------------|
|        | Example:          |              |
|        | Router #          |              |
| Step 6 | reload            | Reloads IOS. |
|        | Example:          |              |
|        | Router # reload   |              |

#### **Example**

Router# configure terminal Router(config)# redundancy Router(config)# mode SSO Router(config)# exit Router# reload

# **Route Processor Redundancy**

Route Processor Redundancy (RPR) allows you to configure a standby RP. When you configure RPR, the standby RP loads the Cisco IOS software on bootup and initializes itself in standby mode. In the event of a fatal error on the active RP, the system switches to the standby RP, which reinitializes itself as the active RP. In this event, the entire system is rebooted, so the switchover with RPR is slower than with other High Availability switchover features such as Nonstop Forwarding/Stateful Switchover (NSF/SSO).

On the Cisco ASR 1000 Series Router, RPR can also be used to enable a second IOS process on a single RP for a Cisco ASR1002-X, ASR1002-HX or Cisco 1004 Router. See the Second IOS Process on a Cisco ASR 1002-X, Cisco ASR 1002-HX or Cisco 1004 Router, on page 404 for additional information on the second IOS process.

For the Cisco ASR 1000 Series Routers, RPR introduces the following functionality:

- Startup configuration synchronization between the active and standby RP or IOS process. It is important to note, however, that changes in the running configuration are not synchronized using RPR.
- Warm Reload—The Warm Reload feature allows users to reload their routers without reading images
  from storage; that is, the router reboots by restoring the read-write data from a previously saved copy in
  the RAM and by starting execution without either copying the software from flash to RAM or
  self-decompression of the image.

It is important to note that in most cases, Stateful Switchover (SSO) requires less downtime for switchover and upgrades than RPR. RPR should only be used when there is a compelling reason to not use SSO.

It is important to note RPR is supported on the Cisco ASR 1000 Series Routers while RPR+ is not.

### Stateful Switchover

The Stateful Switchover (SSO) feature takes advantage of processor redundancy by establishing one of the processors as the active processor while the other RP is designated as the standby processor, and then

synchronizing critical state information between them. Following an initial synchronization between the two processors, SSO dynamically maintains RP state information between the dual processors.

Stateful Switchover is particularly useful in conjunction with Nonstop Forwarding. SSO allows the dual processors to maintain state at all times, and Nonstop Forwarding lets a switchover happen seamlessly when a switchover occurs.

On the Cisco ASR 1000 Series Router, SSO can also be used to enable a second IOS process on a single RP for a Cisco ASR 1002-X, Cisco ASR 1002-HX or Cisco 1004 Router. See the Second IOS Process on a Cisco ASR 1002-X, Cisco ASR 1002-HX or Cisco 1004 Router, on page 404 for additional information on the second IOS process.

It is important to note that in most cases, SSO requires less downtime for switchover and upgrades than RPR. RPR should only be used when there is a compelling reason to not use SSO.

For additional information on NSF/SSO, see the Cisco Nonstop Forwarding document.

### **SSO-Aware Protocol and Applications**

SSO-supported line protocols and applications must be SSO-aware. A feature or protocol is SSO-aware if it maintains, either partially or completely, undisturbed operation through an RP switchover. State information for SSO-aware protocols and applications is synchronized from active to standby to achieve stateful switchover for those protocols and applications.

The dynamically created state of SSO-unaware protocols and applications is lost on switchover and must be reinitialized and restarted on switchover.

To see which protocols are SSO-aware on your router, use the following commands **show redundancy client** or **show redundancy history**.

### **IPsec Failover**

IPSec failover is a feature that increases the total uptime (or availability) of a customer's IPSec network. Traditionally, this is accomplished by employing a redundant (standby) router in addition to the original (active) router. If the active router becomes unavailable for any reason, the standby router takes over the processing of IKE and IPSec. IPSec failover falls into two categories: stateless failover and stateful failover.

The IPsec on the Cisco ASR 1000 Series Router supports only stateless failover. Stateless failover uses protocols such as the Hot Standby Router Protocol (HSRP) to provide primary to secondary cutover and also allows the active and standby VPN gateways to share a common virtual IP address.

# **Bidirectional Forwarding Detection**

Bidirectional Forwarding Detection (BFD) is a detection protocol designed to provide fast forwarding path failure detection times for all media types, encapsulations, topologies, and routing protocols. In addition to fast forwarding path failure detection, BFD provides a consistent failure detection method for network administrators. Because the network administrator can use BFD to detect forwarding path failures at a uniform rate rather than the variable rates for different routing protocol hello mechanisms, network profiling and planning is easier, and reconvergence time is consistent and predictable.

On the Cisco ASR 1000 Series Routers, BFD for IPv4 Static Routes and BFD for BGP are supported.

For more information on BFD, see the Bidirectional Forwarding Detection document.

# **Additional References**

### **Related Documents**

| Related Topic                           | Document Title                                                 |
|-----------------------------------------|----------------------------------------------------------------|
| Bidirectional Forwarding Detection      | IP Routing BFD Configuration Guide, Cisco IOS XE Release 3S    |
| High Availability Configurations        | High Availability Configuration Guide, Cisco IOS XE Release 3S |
| Software Upgrade Process Configurations | Software Upgrade Process Configuration Guide                   |

### **Standards**

| Standard | Title |
|----------|-------|
| None     | _     |

### **MIBs**

| MIB  | MIBs Link                                                                                                    |
|------|----------------------------------------------------------------------------------------------------|
| None | To locate and download MIBs for selected platforms, Cisco IOS releases, and feature sets, use Cisco MIB Locator found at this URL: |
|      | http://www.cisco.com/go/mibs                                                                                                    |

### **RFCs**

| RFC  | Title |
|------|-------|
| None |       |

### **Technical Assistance**

| Description                                                                                                    | Link |
|----------------------------------------------------------------------------------------------------|------|
| The Cisco Support and Documentation website provides online resources to download documentation, software, and tools. Use these resources to install and configure the software and to troubleshoot and resolve technical issues with Cisco products and technologies. Access to most tools on the Cisco Support and Documentation website requires a Cisco.com user ID and password. |      |

# **Feature Information for High Availability Overview**

Table 34: Feature Information for High Availability Overview, on page 409 lists the features in this module and provides links to specific configuration information.

Use Cisco Feature Navigator to find information about platform support and software image support. Cisco Feature Navigator enables you to determine which software images support a specific software release, feature set, or platform. To access Cisco Feature Navigator, go to <a href="http://www.cisco.com/go/cfn">http://www.cisco.com/go/cfn</a>. An account on Cisco.com is not required.

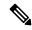

Note

Table 34: Feature Information for High Availability Overview, on page 409 lists only the software release that introduced support for a given feature in a given software release train. Unless noted otherwise, subsequent releases of that software release train also support that feature.

#### Table 34: Feature Information for High Availability Overview

| Feature Name               | Releases | Feature Information                                                                            |
|----------------------------|----------|------------------------------------------------------------------------------------------------|
| High Availability Overview |          | In Cisco IOS XE Release 2.1S, this feature was introduced on the Cisco ASR 1000 Series Router. |

Feature Information for High Availability Overview

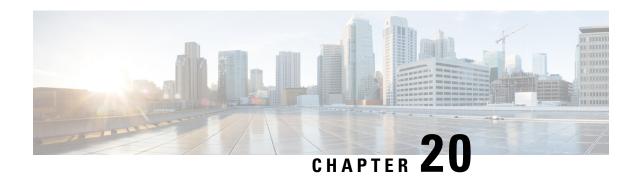

# **Broadband Scalability and Performance**

The infrastructure of a service provider must be capable of supporting the services that an enterprise customer or Internet service provider (ISP) wants to offer its subscribers. The service provider must also be able to scale up to an expanding subscriber base. You can configure the Cisco ASR1000 Series Routers for high broadband scalability.

- Finding Feature Information in This Module, on page 411
- Contents, on page 411
- PPP Sessions and L2TP Tunnel Scaling, on page 411
- Configuring the Cisco ASR 1000 Series Router for High Scalability, on page 412
- Using the cisco avpair lcp interface config RADIUS Attribute, on page 415
- Additional References, on page 417
- Feature Information for Broadband Scalability and Performance, on page 418

# Finding Feature Information in This Module

Your software release might not support all the features documented in this module. For the latest feature information and caveats, see the release notes for your platform and software release. To find information about the features documented in this module, and to see a list of the releases in which each feature is supported, see the Feature Information for Broadband Scalability and Performance, on page 418.

Use Cisco Feature Navigator to find information about platform support and Cisco software image support. To access Cisco Feature Navigator, go to <a href="http://www.cisco.com/go/cfn">http://www.cisco.com/go/cfn</a>. An account on Cisco.com is not required.

### **Contents**

This guide provides information about the following topics:

# **PPP Sessions and L2TP Tunnel Scaling**

The ASR 1000 Series Routers are deployed in a variety of broadband deployment models for terminating Point-to-Point Protocol (PPP) Sessions and initiating or terminating Layer 2 Tunneling Protocol (L2TP) tunnels. The maximum number of PPP sessions and L2TP tunnels is dependent on the hardware combination.

### **Restrictions for PPP Sessions and L2TP Tunnel Scaling**

This section lists the restrictions for the PPP sessions and L2TP tunnel scalability.

- To achieve maximum scaling for the 1001, 1002, and 1004 chassis, we recommend software redundancy be disabled for broadband applications, and only hardware redundancy be configured.
- Restrictions on 48000 session scaling with RP2 and ESP-40G include:
  - Intelligent Services Gateway (ISG) Services are not supported
  - Point-to-Point Protocol over ATM (PPPoA) and Point-to-Point Protocol over Ethernet (PPPoEoA) sessions are not supported
  - RP2 requires 16 GB DRAM to support 48000 sessions

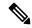

Note

If any of the listed restrictions is not met, the router scales to a maximum of 32000 sessions only.

- Restrictions on the 64000 session scaling with RP2 and ESP-40G:
  - ISG services are not supported
  - PPPoA and PPPoEoA sessions are not supported
  - Per-session QoS with queuing actions (for example, shaping) is not supported
  - RP2 requires 16 GB DRAM to support 64000 sessions

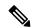

Note

If any of the listed restrictions is not met, the router scales to a maximum of 32000 sessions or 48000 sessions only.

- Restrictions on 64000 L2TP tunnel scaling with RP2 and ESP-40G:
  - ISG services are not supported
  - Per-session QoS is not supported
  - RP2 requires 16 GB DRAM
  - High Availability (SSO) is not supported

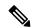

Note

If any of the listed restrictions is not met, the router scales to a maximum of 16000 L2TP tunnels.

- The RP2 and ESP10 hardware combination is not supported for broadband.
- RP1 with 2GB of DRAM is not recommended for broadband deployment.

# Configuring the Cisco ASR 1000 Series Router for High Scalability

The Cisco ASR 1000 Series Routers provide powerful performance and scalability for embedded services.

To achieve maximum scaling on the 1001, 1002, and 1004 chassis, IOS software redundancy must be disabled.

To ensure high scalability on the Cisco ASR 1000 Series Aggregation Services Router, perform the following configuration tasks:

## **Configuring Call Admission Control**

The Call Admission Control (CAC) feature is configured to protect the ASR 1000 processing resources that must be configured. CAC can restrict the media bandwidth dedicated to active calls when CPU utilization exceeds the configured threshold.

This section provides the following examples for configuring CAC:

#### Configuring a PPPoE Session

```
router(config) # call admission new-model
router(config) # call admission limit 1000
router(config) # call admission cpu-limit 80
router(config) # call admission pppoe 10 1
```

#### **Configuring a PPPoA Session**

```
router(config)# call admission new-model
router(config)# call admission limit 1000
router(config)# call admission cpu-limit 80
router(config)# call admission pppoa 10 1
```

### Configuring a VPDN Session

```
router(config) # call admission new-model
router(config) # call admission limit 1000
router(config) # call admission cpu-limit 80
router(config) # call admission vpdn 10 1
```

### **Control Plane Policing**

The Control Plane Policing feature allows you to configure a QoS filter that manages the traffic flow of control plane packets to protect the control plane of Cisco IOS XE routers and switches against reconnaissance and denial-of-service (DoS) attacks. The control plane thus helps maintain packet forwarding and protocol states despite an attack or heavy traffic load on the router or switch.

For examples about configuring the Control Plane Policing feature, see the "Control Plane Policing" section in the *Quality of Service Solutions Configuration Guide* located at:

http://www.cisco.com/en/US/docs/ios-xml/ios/qos\_plcshp/configuration/xe-3s/qos-plcshp-ctrl-pln-plc.html

### **VPDN Group Session Limiting**

Using the Virtual Private Dialup Network (VPDN) Group Session Limiting feature, you can limit the number of VPDN sessions allowed per VPDN group. VPDN session limits can increase performance and reduce latency for routers that are otherwise forced to operate at high capacity.

For more information about VPDN Group Session Limiting, see the feature documentation at:

http://www.cisco.com/en/US/docs/ios-xml/ios/vpdn/configuration/xe-3s/vpd-tunnel-mgmt.html

### **PPPoE Session Limiting**

The PPPoE Session Limit Support feature prevents the router from using too much memory for virtual access by limiting the number of PPPoE sessions that can be created on a router or on all Ethernet interfaces and subinterfaces as well as ATM interfaces and subinterfaces.

For more information about PPPoE session limiting, see the feature documentation at:

http://www.cisco.com/en/US/docs/ios-xml/ios/bbdsl/configuration/xe-3s/bba-limit-legcfg-xe.html

## **Monitoring PPP Sessions Using the SNMP Management Tools**

To prevent the virtual access subinterfaces from being registered with the Simple Network Management Protocol (SNMP) functionality of the router and using up the memory, do not use the SNMP management tools of the router to monitor PPP sessions. Use SNMP views to isolate the bulk queries and accidental requests.

Use the **no virtual-template snmp** command to disable the SNMP management tools:

Router(config) # no virtual-template snmp

## Configuring the Access Interface Input and Output Hold Queue

The default value of Gigabit Ethernet and 10 Gigabit Ethernet interfaces is 375 packets for the input and output hold queues. If the interfaces are required to handle a high rate of control packets, such as LCP, IPCP, PPP, L2TP, and DHCP, the default value may not be sufficient. To ensure high scalability, set the access interface input and output hold queue to 4096:

Router(config)# interface gig1/0/0
Router(config-if)# hold-queue 4096 in

## **Configuring the keepalive Command**

For PPP sessions, the **keepalive** command sets the keepalive timer for a specific interface. To ensure proper scaling and to minimize CPU utilization, set the timer for 60 seconds or longer. The default value is 10 seconds:

interface Virtual-Template1
ip unnumbered Loopback1
keepalive 60
no peer default ip address
ppp authentication pap

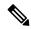

Note

For IP sessions, the keepalives are not enabled by default. Enabling keepalives for IP sessions provides the same capability as PPP keepalives except that ICMP or ARP is used to test the presence of subscribers. For more information about Using ARP for Keepalive Messages and Using ICMP for Keepalive Messages, see the feature documentation at:

http://www.cisco.com/en/US/docs/ios-xml/ios/isg/configuration/xe-3s/Configuring ISG Policies for Session Maintenance.html

### **Scaling the L2TP Tunnel Configurations**

To prevent head-of-the-line blocking of the IP input process and save system resources, configure the vpdn ip udp ignore checksum command:

Router(config) # vpdn ip udp ignore checksum

When you configure this command, the router directly queues the L2TP Hello packets and Hello acknowledgements to the L2TP control process. We recommend that you configure this command in all the scaled LAC and LNS L2TP tunnel configurations.

If you do not configure the vpdn ip udp ignore checksum command, the L2TP software sends the packets to UDP to validate the checksum. When too many packets are queued to the IP input process, the router starts Selective Packet Discard (SPD) mechanism that causes IP packets to be dropped.

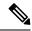

Note

Head-of-the-line blocking of the IP input process might occur in other nonL2TP configurations. A flush occurring on an input interface indicates that the SPD mechanism is discarding packets.

# Using the cisco avpair Icp interface config RADIUS Attribute

When you use the lcp:interface-config RADIUS attribute to reconfigure the virtual access subscriber interface, call setup rate could be reduced on the Cisco ASR 1000 Series Aggregation Services Routers because the lcp:interface-config command syntax includes an IOS interface configuration command. This command is any valid IOS command that can be applied to an interface. When the lcp:interface-config attribute is downloaded from the RADIUS server to the Cisco ASR 1000 Series Aggregation Services Routers, the command parser is activated to configure the interface according to AV-pair, determining if the option is valid and then applying the configuration to the virtual access interface (VAI).

The subscriber session scaling on the Cisco ASR 1000 Series Aggregation Services Routers is not impacted by using the lcp:interface-config RADIUS attribute any more than if the equivalent IOS interface command was applied directly onto the virtual-template configuration and was cloned onto the VAI using that method. Using either the lcp:interface-config RADIUS attribute or the virtual-template to apply configuration onto the VAI it is the type of configuration being applied which may in a few cases affect the maximum subscriber session scale of the Cisco ASR 1000 Series Aggregation Services Routers.

### **Enhancing the Scalability of Per-User Configurations**

To enhance scalability of per-user configurations without changing the router configuration, use the ip:vrf-id and ip:ip-unnumbered RADIUS attributes. These per-user vendor-specific attributes (VSAs) are used to map sessions to VRFs and IP unnumbered interfaces. The VSAs are applied to virtual access subinterfaces and are processed during PPP authorization.

The ip:vrf-id attribute is used to map sessions to VRFs. Any profile that uses the ip:vrf-id VSA must also use the ip:ip-unnumbered VSA to install IP configurations on the VAI that is to be created. The PPP that is used on a VAI to be created requires the ip:ip-unnumbered VSA. An Internet Protocol Control Protocol (IPCP) session is not established if IP is not configured on the interface. You must configure either the ip address command or the ip unnumbered command on the interface so that these configurations are present on the VAI that is to be created. However, specifying the ip address and ip unnumbered commands on a virtual template interface is not required because pre-existing IP configurations, if any, are removed when the ip:ip-vrf VSA

is installed on the VAI. Therefore, any profile that uses the ip:vrf-id VSA must also use the ip:ip-unnumbered VSA to install IP configurations on the VAI that is to be created.

These per-user VSAs can be applied to VAIs. Therefore, the per-user authorization process does not require the creation of full VAIs, which improves scalability.

### **Setting the VRF and IP Unnumbered Interface Configurations in User Profiles**

Although the Cisco ASR 1000 Series Aggregation Services Router continues to support the lcp:interface-config VSA, the ip:vrf-id and ip:ip-unnumbered VSAs provide another way to set the VRF and IP unnumbered interface configurations in user profiles. The ip:vrf-id and ip:ip-unnumbered VSAs have the following syntax:

```
Cisco:Cisco-AVpair = "ip:vrf-id=vrf-name"
Cisco:Cisco-AVpair = "ip:ip-unnumbered=interface-name"
```

You should specify only one ip:vrf-id and one ip:ip-unnumbered value in a user profile. However, if the profile configuration includes multiple values, the Cisco ASR 1000 Series Aggregation Services Router applies the value of the last VSA received, and creates a virtual access subinterface. If the profile includes the lcp:interface-config VSA, the router always applies the value of the lcp:interface-config VSA.

### Setting the VRF and IP Unnumbered Interface Configurations in Virtual Interface Templates

You can specify one VSA value in a user profile on RADIUS and another value locally in the virtual template interface. The Cisco ASR 1000 Series Aggregation Services Router clones the template and then applies the values configured in the profiles it receives from RADIUS, resulting in the removal of any IP configurations when the router applies the profile values.

### Redefining User Profiles to Use the ip:vrf-id and ip:ip-unnumbered VSAs

The requirement of a full virtual access interface when using the lcp:interface-config VSA in user profiles can result in scalability issues, such as increased memory consumption. This situation is especially true when the Cisco ASR 1000 Series Aggregation Services Router attempts to apply a large number of per-user profiles that include the lcp:interface-config VSA. Therefore, when updating your user profiles, we recommend that you redefine the lcp:interface-config VSA to the scalable ip:vrf-id and ip:ip-unnumbered VSAs.

The following example shows how to redefine a VRF named newyork using the ip:vrf-id VSA:

```
Change:
Cisco:Cisco-Avpair = "lcp:interface-config=ip vrf forwarding newyork"
To:
Cisco:Cisco-Avpair = "ip:vrf-id=newyork"
```

The following example shows how to redefine the Loopback 0 interface using the ip:ip-unnumbered VSA.

```
Change:
Cisco:Cisco-Avpair = "lcp:interface-config=ip unnumbered Loopback 0"
To:
```

Cisco:Cisco-Avpair = "ip:ip-unnumbered=Loopback 0"

# **Additional References**

### **Related Documents**

| Related Topic                                                          | Document Title                                                           |
|------------------------------------------------------------------------|--------------------------------------------------------------------------|
| Control Plane Policing                                                 | Quality of Service Solutions Configuration Guide                         |
| VPDN Group Session Limiting                                            | VPDN Configuration Guide, Cisco IOS XE Release 3S                        |
| PPPoE session limiting                                                 | Configuring PPP over Ethernet Session Limit Support Feature Guide        |
| Using ARP for Keepalive Messages and Using ICMP for Keepalive Messages | Intelligent Services Gateway Configuration Guide Cisco IOS XE Release 3S |

### **Standards**

| Standard | Title |
|----------|-------|
| None     | _     |

### **MIBs**

| MIB  | MIBs Link                                                                                                    |
|------|----------------------------------------------------------------------------------------------------|
| None | To locate and download MIBs for selected platforms, Cisco IOS releases, and feature sets, use Cisco MIB Locator found at this URL: |
|      | http://www.cisco.com/go/mibs                                                                                                    |

### **RFCs**

| RFC  | Title |
|------|-------|
| None | _     |

### **Technical Assistance**

| Description                                                                                                    | Link |
|----------------------------------------------------------------------------------------------------|------|
| The Cisco Support and Documentation website provides online resources to download documentation, software, and tools. Use these resources to install and configure the software and to troubleshoot and resolve technical issues with Cisco products and technologies. Access to most tools on the Cisco Support and Documentation website requires a Cisco.com user ID and password. |      |

# Feature Information for Broadband Scalability and Performance

The table below lists the features in this module and provides links to specific configuration information.

Use Cisco Feature Navigator to find information about platform support and software image support. Cisco Feature Navigator enables you to determine which software images support a specific software release, feature set, or platform. To access Cisco Feature Navigator, go to <a href="http://www.cisco.com/go/cfn">http://www.cisco.com/go/cfn</a>. An account on Cisco.com is not required.

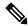

Note

The below table lists only the software release that introduced support for a given feature in a given software release train. Unless noted otherwise, subsequent releases of that software release train also support that feature.

#### Table 35: Feature Information for Broadband Scalability and Performance

| Feature Name                          | Releases          | Feature Information                                                                            |
|---------------------------------------|-------------------|------------------------------------------------------------------------------------------------|
| High Availability Overview            | Cisco IOS XE 2.1S | In Cisco IOS XE Release 2.1S, this feature was introduced on the Cisco ASR 1000 Series Router. |
| Walk-by User Support for PWLAN in ISG | Cisco IOS XE 3.7S | In Cisco IOS XE Release 3.7S, this feature was introduced on the Cisco ASR 1000 Series Router. |

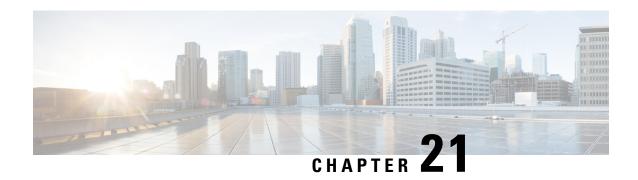

# **UniDirectional Link Detection (UDLD) Protocol**

First Published: March 28, 2013

This document describes how to configure the UniDirectional Link Detection (UDLD) protocol on the Cisco ASR 1000 Series Aggregation Services Routers.

- Finding Feature Information, on page 419
- Contents, on page 419
- Restrictions for the UDLD Protocol, on page 419
- Information About the UDLD Protocol, on page 420
- How to Configure the UDLD Protocol, on page 421
- Configuration Examples for UDLD Protocol, on page 427
- Additional References, on page 428
- Feature Information for Configuring UDLD on Cisco ASR 1000 Series Aggregation Services Routers, on page 429

# **Finding Feature Information**

Your software release may not support all the features documented in this module. For the latest information about features and caveats, see the release notes document pertaining to your platform and software release. To find information about the features documented in this module and to view a list of the releases in which each feature is supported, see the Feature Information for Configuring UDLD on Cisco ASR 1000 Series Aggregation Services Routers, on page 429.

Use the Cisco Feature Navigator to find information about platform support and Cisco IOS and Cisco Catalyst operating system software image support. To access the Cisco Feature Navigator, go to <a href="http://www.cisco.com/go/cfn">http://www.cisco.com/go/cfn</a>. An account on Cisco.com is not required.

### **Contents**

### **Restrictions for the UDLD Protocol**

Currently, the UDLD protocol on the Cisco ASR 1000 Series Aggregation Services Routers has the following limitations:

- High Availability (HA) is not supported, but when the Ethernet port is up and UDLD is enabled on the port, the UDLD automatically performs the detection.
- Only Gigabit Ethernet, 10 Gigabit Ethernet, and Fast Ethernet interfaces are supported.
- Supports only the basic UDLD functions.

# **Information About the UDLD Protocol**

These sections describe how UDLD works:

### **UDLD Overview**

The Cisco-proprietary UDLD protocol allows the devices connected through fiber optic or copper (for example, Category 5 cabling) Ethernet cables that are connected to the LAN ports to monitor the physical configuration of the cables and detect whether a unidirectional link exists. When a unidirectional link is detected, the UDLD shuts down the affected LAN port and alerts the corresponding user, because unidirectional links cause a variety of problems, including spanning tree topology loops.

UDLD is a Layer 2 protocol that works with the Layer 1 protocols to determine the physical status of a link. In Layer 1, auto negotiation takes care of physical signaling and fault detection. UDLD performs tasks that auto negotiation cannot perform, such as detecting the identities of neighbors and shutting down misconnected LAN ports. When you enable both auto negotiation and UDLD, the Layer 1 and Layer 2 detections work together to prevent physical and logical unidirectional connections and the malfunctioning of other protocols.

A unidirectional link occurs whenever the traffic transmitted by a local device over a link is received by a neighbor, but traffic transmitted from the neighbor is not received by the local device. If one of the fiber strands in a pair is disconnected, the link does not stay up as long as the auto negotiation is active. In such a scenario, the logical link is undetermined, and the UDLD does not take any action. If both the fibers are working normally in Layer 1, the UDLD in Layer 2 determines whether those fibers are connected correctly and whether the traffic is flowing bidirectionally between the correct neighbors. This check cannot be performed by auto negotiation because auto negotiation operates in Layer 1.

The Cisco ASR 1000 Series Aggregation Services Routers periodically transmit the UDLD packets to the neighbor devices on LAN ports where UDLD is enabled. If the packets are echoed back within a specific timeframe and they are lacking a specific acknowledgment (echo), the link is flagged as unidirectional and the LAN port is shut down. Devices on both ends of the link must support UDLD for the protocol to successfully identify and disable the unidirectional links.

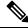

Note

By default, the UDLD is disabled on all ports to avoid sending unnecessary traffic.

The following figure shows an example of a unidirectional link condition. Switch B successfully receives traffic from Switch A on the port. However, Switch A does not receive traffic from Switch B on the same port. UDLD detects the problem and disables the port.

Figure 2: Unidirectional Link

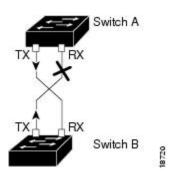

### **Configuring the UDLD Aggressive Mode**

Configure the UDLD aggressive mode only on the point-to-point link between the network devices that support the UDLD aggressive mode. With UDLD aggressive mode enabled, a port on a bidirectional link that has a UDLD neighbor relationship established stops receiving the UDLD packets. The UDLD tries to re-establish the connection with the neighbor; the port is disabled after eight failed retries.

To prevent spanning tree loops, nonaggressive UDLD with the default interval of 15 seconds is fast enough to shut down a unidirectional link before a blocking port transitions to the forwarding state (with default spanning tree parameters).

When the UDLD aggressive mode is enabled, the UDLD will error disable the ports on the link to prevent the traffic from being discarded under the following scenarios:

- One side of a link has a port (either Tx and Rx) stuck.
- One side of a link remains up while the other side of the link has gone down.

### **Default UDLD Configuration**

The following table shows the default UDLD configuration.

**Table 36: UDLD Default Configuration** 

| Feature                                                    | Default Value                                             |
|------------------------------------------------------------|-----------------------------------------------------------|
| UDLD global enable state                                   | Globally disabled                                         |
| UDLD aggressive mode                                       | Disabled                                                  |
| UDLD per-port enable state for fiber-optic media           | Disabled                                                  |
| UDLD per-port enable state for twisted-pair (copper) media | Disabled on all Ethernet 10/100 and 1000BASE-TX LAN ports |

# **How to Configure the UDLD Protocol**

These sections describe how to configure the UDLD protocol:

# **Enabling UDLD Globally**

To globally enable the UDLD on all fiber-optic LAN ports, perform this task:

#### **SUMMARY STEPS**

- 1. enable
- 2. configure terminal
- 3. udld {enable | aggressive}

#### **DETAILED STEPS**

|        | Command or Action                       | Purpose                                                                                                    |
|--------|-----------------------------------------|----------------------------------------------------------------------------------------------------|
| Step 1 | enable                                  | Enables the privileged EXEC mode.                                                                                                    |
|        | Example:                                | Enter your password, if prompted.                                                                                                    |
|        | Router# enable                          |                                                                                                    |
| Step 2 | configure terminal                      | Enters the global configuration mode.                                                                                                 |
|        | Example:                                |                                                                                                    |
|        | Router# configure terminal              |                                                                                                    |
| Step 3 | udld {enable   aggressive}              | Enables the UDLD globally on fiber-optic LAN ports.                                                                                   |
|        | Example:  no udld {enable   aggressive} | Note This command configures only the fiber-optic LAN ports. Individual LAN port configuration overrides the setting of this command. |
|        |                                         |                                                                                                    |
|        | Example:                                | Use the no form of this command to disable the UDLD globally on fiber-optic LAN ports.                                                |
|        | Router(config)# udld enable             |                                                                                                    |

# **Enabling UDLD on Individual LAN Interfaces**

To enable the UDLD on individual LAN interfaces, perform this task:

### **SUMMARY STEPS**

- 1. enable
- **2.** configure terminal
- 3. interface type slot/port
- 4. udld port [aggressive]

|        | Command or Action | Purpose                           |
|--------|-------------------|-----------------------------------|
| Step 1 | enable            | Enables the privileged EXEC mode. |

|        | Command or Action                            | Purpose                                                                                                    |
|--------|----------------------------------------------|----------------------------------------------------------------------------------------------------|
|        | Example:                                     | Enter your password, if prompted.                                                                                                    |
|        | Router> enable                               |                                                                                                    |
| Step 2 | configure terminal                           | Enters the global configuration mode.                                                                                                    |
|        | Example:                                     |                                                                                                    |
|        | Router# configure terminal                   |                                                                                                    |
| Step 3 | interface type slot/port                     | Selects the LAN port to configure.                                                                                                    |
|        | Example:                                     |                                                                                                    |
|        | Router(config)# interface gigabitethernet2/2 |                                                                                                    |
| Step 4 | udld port [aggressive]                       | Enables UDLD on a specific LAN port. Enter the aggressive                                                                                      |
|        | Example:                                     | keyword to enable the aggressive mode. On a fiber-optic LAN port, this command overrides the udld enable global                                |
|        | no udld port [aggressive]                    | configuration command setting.                                                                                                    |
|        | Example:                                     | Use the no form of this command to disable the UDLD on a nonfiber-optic LAN port.                                                              |
|        | Router(config) # udld port aggressive        | On fiber-optic LAN ports, the no udld port command reverts the LAN port configuration to the udld enable global configuration command setting. |

# **Disabling UDLD on Fiber-Optic LAN Interfaces**

To disable the UDLD on individual fiber-optic LAN ports, perform this task:

### **SUMMARY STEPS**

- 1. enable
- 2. configure terminal
- **3.** interface type slot/port
- 4. udld port disable

|        | Command or Action  | Purpose                               |
|--------|--------------------|---------------------------------------|
| Step 1 | enable             | Enables the privileged EXEC mode.     |
|        | Example:           | Enter your password, if prompted.     |
|        | Router> enable     |                                       |
| Step 2 | configure terminal | Enters the global configuration mode. |
|        | Example:           |                                       |

|        | Command or Action                            | Purpose                                                                                                   |
|--------|----------------------------------------------|----------------------------------------------------------------------------------------------------|
|        | Router# configure terminal                   |                                                                                                    |
| Step 3 | interface type slot/port                     | Selects the LAN port to configure.                                                                        |
|        | Example:                                     |                                                                                                    |
|        | Router(config)# interface gigabitethernet2/2 |                                                                                                    |
| Step 4 | udld port disable                            | Disables UDLD on a fiber-optic LAN port.                                                                  |
|        | Example:                                     | Use the no form of this command to revert to the <b>udld enable</b> global configuration command setting. |
|        | no udld port disable                         | Note This command is supported only on the                                                                |
|        | Example:                                     | fiber-optic LAN ports.                                                                                    |
|        | Router(config) # udld port disable           |                                                                                                    |

# **Configuring the UDLD Probe Message Interval**

To configure the time between UDLD probe messages on ports that are in the advertisement mode and are currently determined to be bidirectional, perform this task:

#### **SUMMARY STEPS**

- 1. enable
- **2.** configure terminal
- 3. udld message time interval

|        | Command or Action          | Purpose                                                                                                    |
|--------|----------------------------|----------------------------------------------------------------------------------------------------|
| Step 1 | enable                     | Enables the privileged EXEC mode.                                                                                  |
|        | Example:                   | Enter your password, if prompted.                                                                                  |
|        | Router> enable             |                                                                                                    |
| Step 2 | configure terminal         | Enters the global configuration mode.                                                                              |
|        | Example:                   |                                                                                                    |
|        | Router# configure terminal |                                                                                                    |
| Step 3 | udld message time interval | Configures the time between the UDLD probe messages                                                                |
|        | Example:                   | on the ports that are in the advertisement mode and are currently determined to be bidirectional. Valid values are |
|        | no udld message            | from 7 to 90 seconds.                                                                                              |
|        | Example:                   | Use the no form of this command to return to the default value (15 seconds).                                       |

| Command or Action                        | Purpose |
|------------------------------------------|---------|
| <br>Router(config)# udld message time 60 |         |

# **Resetting the Disabled LAN Interfaces Manually**

To reset all the LAN ports that have been shut down by UDLD, perform this task:

### **SUMMARY STEPS**

- 1. enable
- 2. udld reset

#### **DETAILED STEPS**

|                                                               | Command or Action                                    | Purpose                           |
|---------------------------------------------------------------|------------------------------------------------------|-----------------------------------|
| Step 1                                                        | enable                                               | Enables the privileged EXEC mode. |
|                                                               | Example:                                             | Enter your password, if prompted. |
|                                                               | Router> enable                                       |                                   |
| Step 2 udld reset  Example:  Resets all the LAN pounds  UDLD. | Resets all the LAN ports that have been shut down by |                                   |
|                                                               | UDLD.                                                |                                   |
|                                                               | Router# udld reset                                   |                                   |

# **Resetting the Disabled LAN Interfaces Automatically**

To automatically reset all the LAN ports that have been shut down by UDLD, perform this task:

#### **SUMMARY STEPS**

- 1. enable
- 2. configure terminal
- **3.** udld recovery
- **4.** udld recovery interval interval

|        | Command or Action  | Purpose                               |
|--------|--------------------|---------------------------------------|
| Step 1 | enable             | Enables the privileged EXEC mode.     |
|        | Example:           | Enter your password, if prompted.     |
|        | Router> enable     |                                       |
| Step 2 | configure terminal | Enters the global configuration mode. |
|        | Example:           |                                       |

|        | Command or Action                                                     | Purpose                                                                                                    |
|--------|-----------------------------------------------------------------------|----------------------------------------------------------------------------------------------------|
|        | Router# configure terminal                                            |                                                                                                    |
| Step 3 | udld recovery  Example:  no udld recovery  Example:                   | Enables the recovery timer for the UDLD error disabled state.  Use the no form of this command to disable the recovery timer for the UDLD error disabled state.                           |
|        | Router(config)# udld recovery                                         |                                                                                                    |
| Step 4 | udld recovery interval  Example:  no udld recovery interval  Example: | Specifies the time to recover from a UDLD error disabled state. Valid values are from 30 to 86400 seconds.  Use the no form of this command to return to the default value (300 seconds). |
|        | Router(config)# udld recovery interval 100                            |                                                                                                    |

# **Debugging UDLD**

To enable the debugging of an UDLD activity, perform this task:

### **SUMMARY STEPS**

- 1. enable
- **2. debug udld** {events | packets | registries}

|        | Command or Action                                                                                                    | Purpose                                                                                                    |
|--------|----------------------------------------------------------------------------------------------------|----------------------------------------------------------------------------------------------------|
| Step 1 | enable                                                                                                    | Enables the privileged EXEC mode.                                                                                                    |
|        | Example:                                                                                                    | Enter your password, if prompted.                                                                                                    |
|        | Router> enable                                                                                                    |                                                                                                    |
| Step 2 | <pre>debug udld {events   packets   registries}  Example: no debug udld {events   packets   registries}  Example:</pre> | Enables the debugging of UDLD process events, packets, or registry events.  Use the no form of this command to disable the debugging of UDLD process events, packets, or registry events. |
|        | Router# debug udld events                                                                                               |                                                                                                    |

# **Configuration Examples for UDLD Protocol**

The secion provides the following configuration examples:

Example: Verifying a UDLD Configuration, on page 427

Example: Verifying Information About Neighbors, on page 427

Example: Displaying all the UDLD Interface Statuses, on page 427

## **Example: Verifying a UDLD Configuration**

The following example show how to use the show command to verify an UDLD configuration:

#### Sample Output for the show udld interface-id Command

```
Router# show udld gigabitethernet2/2
Interface Gi2/2
Port enable administrative configuration setting: Follows device default
Port enable operational state: Enabled
Current bidirectional state: Bidirectional
Current operational state: Advertisement
Message interval: 60
Time out interval: 5
No multiple neighbors detected
Entry 1
 Expiration time: 146
Device ID: 1
Current neighbor state: Bidirectional
Device name: 0050e2826000
Port ID: 2/1
Neighbor echo 1 device: SAD03160954
Neighbor echo 1 port: Gi1/1
Message interval: 5
 CDP Device name: 066527791
```

### **Example: Verifying Information About Neighbors**

The following example shows how to view the information pertaining to neighbors:

### Sample Output for the show udld neighbors Command

|       | snow udid neignbors<br>Device Name | Device ID | Port-ID | OnerState     |
|-------|------------------------------------|-----------|---------|---------------|
|       |                                    |           |         |               |
| Gi3/1 | SAL0734K5R2                        | 1         | Gi4/1   | Bidirectional |
| Gi4/1 | SAL0734K5R2                        | 1         | Gi3/1   | Bidirectional |

### **Example: Displaying all the UDLD Interface Statuses**

The follwing example shows how to display all the UDLD interface statuses:

### Sample Output for the show udld Command

```
Router# show udld
Interface Gi0/0/0
Port enable administrative configuration setting: Follows device default
Port enable operational state: Disabled
Current bidirectional state: Unknown
Interface Gi0/0/1
Port enable administrative configuration setting: Follows device default
Port enable operational state: Disabled
Current bidirectional state: Unknown
Interface Fa0/1/0
Port enable administrative configuration setting: Disabled
Port enable operational state: Disabled
Current bidirectional state: Unknown
Interface Fa0/1/1
Port enable administrative configuration setting: Disabled
Port enable operational state: Disabled
```

# **Additional References**

The following sections provide references related to the UniDirectional Link Detection (UDLD) protocol on the Cisco ASR 1000 Series Aggregation Services Routers.

#### **Related Documents**

| Related Topic                        | Document Title                                         |
|--------------------------------------|--------------------------------------------------------|
| Cisco IOS Configuration Fundamentals | Cisco IOS Configuration Fundamentals Command Reference |

### **Standards**

| Standard                                                    | Title |
|-------------------------------------------------------------|-------|
| No new or modified standards are supported by this feature. |       |

### **MIBs**

| MIB  | MIBs Link                                                                                                    |
|------|----------------------------------------------------------------------------------------------------|
| None | To locate and download MIBs for selected platforms, Cisco IOS releases, and feature sets, use the Cisco MIB Locator found at the following URL: |
|      | http://www.cisco.com/go/mibs                                                                                                    |

#### **RFCs**

| RFC <sup>16</sup> | Title                                                       |
|-------------------|-------------------------------------------------------------|
| RFC<br>5171       | Cisco Systems UniDirectional Link Detection (UDLD) Protocol |

<sup>&</sup>lt;sup>16</sup> Not all the supported RFCs are listed.

#### **Technical Assistance**

| Description                                                                                                    | Link                                              |
|----------------------------------------------------------------------------------------------------|---------------------------------------------------|
| The Cisco Support website provides extensive online resources, including documentation and tools for troubleshooting and resolving technical issues with Cisco products and technologies.                                                                   | http://www.cisco.com/cisco/web/support/index.html |
| To receive security and technical information about your products, you can subscribe to various services, such as the Product Alert Tool (accessed from Field Notices), the Cisco Technical Services Newsletter, and Really Simple Syndication (RSS) Feeds. |                                                   |
| Access to most tools on the Cisco Support website requires a Cisco.com user ID and password.                                                                                                    |                                                   |

# Feature Information for Configuring UDLD on Cisco ASR 1000 Series Aggregation Services Routers

The following table lists the features in this module and provides links to specific configuration information. Only features that were introduced or modified in Cisco IOS Release 3.9S or later appear in the table.

Not all commands may be available in your Cisco IOS software release. For release information about a specific command, see the corresponding command reference documentation.

Use the Cisco Feature Navigator to find information about platform support and software image support. The Cisco Feature Navigator enables you to determine which Cisco IOS and Cisco Catalyst operating system software images support a specific software release, feature set, or platform. To access the Cisco Feature Navigator, go to <a href="http://www.cisco.com/go/cfn">http://www.cisco.com/go/cfn</a>. An account on Cisco.com is not required.

Table 37: Feature Information for Configuring UDLD on Cisco ASR 1000 Series Aggregation Services Routers

| Feature Name                                        | Releases | Feature Information                                                                                                    |
|-----------------------------------------------------|----------|----------------------------------------------------------------------------------------------------|
| UniDirectional Link<br>Detection (UDLD)<br>protocol | 3.98     | The Cisco-proprietary UDLD protocol allows devices connected through fiber-optic or copper (for example, Category 5 cabling) Ethernet cables connected to LAN ports to monitor the physical configuration of the cables and detect when a unidirectional link exists. When a unidirectional link is detected, UDLD shuts down the affected LAN port and alerts users. Unidirectional links can cause a variety of problems, including spanning tree topology loops. |
|                                                     |          | In Cisco IOS XE Release 3.9S, this feature was implemented on the Cisco ASR 1000 Series Aggregation Services Routers.  The following sections provide information about this feature:                                                                                                    |

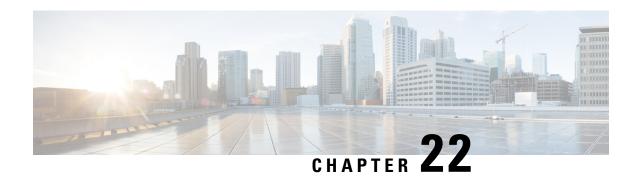

# **Using the Management Ethernet Interface**

The Cisco ASR 1000 Series Routers have one Gigabit Ethernet Management Ethernet interface on each Route Processor.

- Finding Feature Information in This Module, on page 431
- Contents, on page 431
- Gigabit Ethernet Management Interface Overview, on page 431
- Gigabit Ethernet Port Numbering, on page 432
- IP Address Handling in ROMmon and the Management Ethernet Port, on page 432
- Gigabit Ethernet Management Interface VRF, on page 433
- Common Ethernet Management Tasks, on page 433
- Additional References, on page 437
- Feature Information for Using the Management Ethernet Interface, on page 438

# **Finding Feature Information in This Module**

Your software release might not support all the features documented in this module. For the latest feature information and caveats, see the release notes for your platform and software release. To find information about the features documented in this module, and to see a list of the releases in which each feature is supported, see the Feature Information for Using the Management Ethernet Interface, on page 438.

Use Cisco Feature Navigator to find information about platform support and Cisco software image support. To access Cisco Feature Navigator, go to <a href="http://www.cisco.com/go/cfn">http://www.cisco.com/go/cfn</a>. An account on Cisco.com is not required.

## **Contents**

This guide covers the following topics:

# **Gigabit Ethernet Management Interface Overview**

The purpose of this interface is to allow users to perform management tasks on the router; it is basically an interface that should not and often cannot forward network traffic but can otherwise access the router, often

via Telnet and SSH, and perform most management tasks on the router. The interface is most useful before a router has begun routing, or in troubleshooting scenarios when the SPA interfaces are inactive.

The following aspects of the Management Ethernet interface should be noted:

- Each RP has a Management Ethernet interface, but only the active RP has an accessible Management Ethernet interface (the standby RP can be accessed using the console port, however).
- IPv4, IPv6, and ARP are the only routed protocols supported for the interface.
- The interface provides a method of access to the router even if the SPA interfaces or the IOS processes are down.
- The Ethernet Management Interface cannot be used as a Lawful Intercept MD source interface.
- The Management Ethernet interface is part of its own VRF. This is discussed in more detail in the Gigabit Ethernet Management Interface VRF, on page 433.

# **Gigabit Ethernet Port Numbering**

The Gigabit Ethernet Management port is always GigabitEthernet0.

In a dual RP configuration, the Management Ethernet interface on the active RP will always be Gigabit Ethernet 0, while the Management Ethernet interface on the standby RP will not be accessible using the Cisco IOS CLI in the same telnet session. The standby RP can be telnetted to through the console port, however.

The port can be accessed in configuration mode like any other port on the Cisco ASR 1000 Series Routers:

```
Router#config t
Enter configuration commands, one per line. End with CNTL/Z.
Router(config)#interface gigabitethernet0
Router(config-if)#
```

# IP Address Handling in ROMmon and the Management Ethernet Port

On the Cisco ASR 1000 Series Routers, IP addresses can be configured in ROMmon (the **IP\_ADDRESS**= and **IP\_SUBNET\_MASK**= commands) and through the use of the IOS command-line interface (the **ip** address command in interface configuration mode).

Assuming the IOS process has not begun running on the Cisco ASR 1000 Series Router, the IP address that was set in ROMmon acts as the IP address of the Management Ethernet interface. In cases where the IOS process is running and has taken control of the Management Ethernet interface, the IP address specified when configuring the Gigabit Ethernet 0 interface in the IOS CLI becomes the IP address of the Management Ethernet interface. The ROMmon-defined IP address is only used as the interface address when the IOS process is inactive.

For this reason, the IP addresses specified in ROMmon and in the IOS CLI can be identical and the Management Ethernet interface will function properly in single RP configurations.

In dual RP configurations, however, users should never configure the IP address in the ROMmon on either RP0 or RP1 to match each other or the IP address as defined by the IOS CLI. Configuring matching IP addresses introduces the possibility for an active and standby Management Ethernet interface having the same IP address with different MAC addresses, which will lead to unpredictable traffic treatment.

# **Gigabit Ethernet Management Interface VRF**

The Gigabit Ethernet Management interface is automatically part of its own VRF. This VRF, which is named "Mgmt-intf," is automatically configured on the Cisco ASR 1000 Series Router and is dedicated to the Management Ethernet interface; no other interfaces can join this VRF. Therefore, this VRF does not participate in the MPLS VPN VRF or any other network-wide VRF. The Mgmt-intf VRF supports loopback interface.

Placing the management ethernet interface in its own VRF has the following effects on the Management Ethernet interface:

- Many features must be configured or used inside the VRF, so the CLI may be different for certain Management Ethernet functions on the Cisco ASR 1000 Series Routers than on Management Ethernet interfaces on other routers.
- Prevents transit traffic from traversing the router. Because all of the SPA interfaces and the Management Ethernet interface are automatically in different VRFs, no transit traffic can enter the Management Ethernet interface and leave a SPA interface, or vice versa.
- Improved security of the interface. Because the Mgmt-intf VRF has its own routing table as a result of being in its own VRF, routes can only be added to the routing table of the Management Ethernet interface if explicitly entered by a user.

The Management Ethernet interface VRF supports both IPv4 and IPv6 address families.

# **Common Ethernet Management Tasks**

Because users can perform most tasks on a router through the Management Ethernet interface, many tasks can be done by accessing the router through the Management Ethernet interface.

This section documents tasks that might be common or slightly tricky on the Cisco ASR 1000 Series Routers. It is not intended as a comprehensive list of all tasks that can be done using the Management Ethernet interface.

This section covers the following processes:

# **Viewing the VRF Configuration**

The VRF configuration for the Management Ethernet interface is viewable using the **show running-config vrf** command.

This example shows the default VRF configuration:

```
Router# show running-config vrf
Building configuration...
Current configuration : 351 bytes
vrf definition Mgmt-intf
!
address-family ipv4
exit-address-family
!
address-family ipv6
exit-address-family
!
(some output removed for brevity)
```

### **Viewing Detailed VRF Information for the Management Ethernet VRF**

To see detailed information about the Management Ethernet VRF, enter the **show vrf detail Mgmt-intf** command:

```
Router# show vrf detail Mgmt-intf
VRF Mgmt-intf (VRF Id = 4085); default RD <not set>; default VPNID <not set>
  Interfaces:
   Gi0
Address family ipv4 (Table ID = 4085 (0xFF5)):
  No Export VPN route-target communities
  No Import VPN route-target communities
 No import route-map
 No export route-map
  VRF label distribution protocol: not configured
 VRF label allocation mode: per-prefix
Address family ipv6 (Table ID = 503316481 (0x1E000001)):
  No Export VPN route-target communities
  No Import VPN route-target communities
  No import route-map
  No export route-map
  VRF label distribution protocol: not configured
  VRF label allocation mode: per-prefix
```

## Setting a Default Route in the Management Ethernet Interface VRF

To set a default route in the Management Ethernet Interface VRF, enter the following command ip route vrf Mgmt-intf 0.0.0.0 0.0.0 next-hop-IP-address

### **Setting the Management Ethernet IP Address**

The IP address of the Management Ethernet port is set like the IP address on any other interface.

Below are two simple examples of configuring an IPv4 address and an IPv6 address on the Management Ethernet interface.

#### IPv4 Example

```
Router(config) # interface GigabitEthernet 0
Router(config-if) # ip address
A.B.C.D A.B.C.D

IPv6 Example
```

```
Router(config)# interface GigabitEthernet 0
Router(config-if)# ipv6 address X:X:X:X::X
```

# **Telnetting over the Management Ethernet Interface**

Telnetting can be done through the VRF using the Management Ethernet interface.

In the following example, the router telnets to 198.51.100.1 through the Management Ethernet interface VRF:

```
Router# telnet 198.51.100.1 /vrf Mgmt-intf
```

### **Pinging over the Management Ethernet Interface**

Pinging other interfaces using the Management Ethernet interface is done through the VRF.

In the following example, the router pings the interface with the IP address of 198.51.100.1 through the Management Ethernet interface:

```
Router# ping vrf Mgmt-intf 198.51.100.1

Type escape sequence to abort.

Sending 5, 100-byte ICMP Echos to 198.51.100.1, timeout is 2 seconds:
.!!!!

Success rate is 80 percent (4/5), round-trip min/avg/max = 1/1/1 ms
```

## **Copy Using TFTP or FTP**

To copy a file using TFTP through the Management Ethernet interface, the **ip tftp source-interface GigabitEthernet 0** command must be entered before entering the **copy tftp** command because the **copy tftp** command has no option of specifying a VRF name.

Similarly, to copy a file using FTP through the Management Ethernet interface, the **ip ftp source-interface GigabitEthernet 0** command must be entered before entering the **copy ftp** command because the **copy ftp** command has no option of specifying a VRF name.

#### **TFTP Example**

```
Router(config) # ip tftp source-interface gigabitethernet 0
```

#### FTP Example

```
Router(config)# ip ftp source-interface gigabitethernet 0
```

### **NTP Server**

To allow the software clock to be synchronized by a Network Time Protocol (NTP) time server over the Management Ethernet interface, enter the **ntp server vrf Mgmt-intf** command and specify the IP address of the device providing the update.

The following CLI provides an example of this procedure.

```
Router(config) # ntp server vrf Mgmt-intf 198.51.100.1
```

### **SYSLOG Server**

To specify the Management Ethernet interface as the source IP or IPv6 address for logging purposes, enter the **logging host <ip-address> vrf Mgmt-intf** command.

The following CLI provides an example of this procedure.

```
Router(config) # logging host <ip-address> vrf Mgmt-intf
```

From the Cisco IOS XE Release 17.7.1a, the syslog feature captures the LINK down reason from Cisco ASR 1000 Series ASIC MAC, PHY, and optics device blocks. This feature is supported on all the Cisco ASR 1000 series platforms that has built-in or pluggable 1G, 10G, 40G, or 100G EPAs.

### **SNMP-Related Services**

To specify the Management Ethernet interface as the source of all SNMP trap messages, enter the **snmp-server source-interface traps gigabitEthernet 0** command.

The following CLI provides an example of this procedure:

```
Router(config)# snmp-server source-interface traps gigabitEthernet 0
```

## **Domain Name Assignment**

The IP domain name assignment for the Management Ethernet interface is done through the VRF.

To define the default domain name as the Management Ethernet VRF interface, enter the **ip domain-name vrf Mgmt-intf** *domain* command.

```
Router(config) # ip domain-name vrf Mgmt-intf cisco.com
```

### **DNS** service

To specify the Management Ethernet interface VRF as a name server, enter the **ip name-server vrf Mgmt-intf** *IPv4-or-IPv6-address* command.

```
Router(config)# ip name-server vrf Mgmt-intf
IPv4-or-IPv6-address
```

### RADIUS or TACACS+ Server

To group the Management VRF as part of a AAA server group, enter the **ip vrf forward Mgmt-intf** command when configuring the AAA server group.

The same concept is true for configuring a TACACS+ server group. To group the Management VRF as part of a TACACS+ server group, enter the **ip vrf forwarding Mgmt-intf** command when configuring the TACACS+ server group.

#### **RADIUS Server Group Configuration**

```
Router(config)# aaa group server radius hello
Router(config-sg-radius)# ip vrf forwarding Mgmt-intf
```

#### **TACACS+ Server Group Example**

```
outer(config) # aaa group server tacacs+ hello
Router(config-sg-tacacs+) # ip vrf forwarding Mgmt-intf
```

### **VTY lines with ACL**

To ensure an access control list (ACL) is attached to vty lines that are and are not using VRF, use the **vrf-also** option when attaching the ACL to the vty lines.

```
Router(config)# line vty 0 4
Router(config-line)# access-class 90 in vrf-also
```

# **Additional References**

### **Standards**

| Standard | Title |
|----------|-------|
| None     | _     |

#### **MIBs**

| MIB  | MIBs Link                                                                                                    |
|------|----------------------------------------------------------------------------------------------------|
| None | To locate and download MIBs for selected platforms, Cisco IOS releases, and feature sets, use Cisco MIB Locator found at this URL: |
|      | http://www.cisco.com/go/mibs                                                                                                    |

### **RFCs**

| RFC  | Title |
|------|-------|
| None | _     |

### **Technical Assistance**

| Description                                                                                                    | Link |
|----------------------------------------------------------------------------------------------------|------|
| The Cisco Support and Documentation website provides online resources to download documentation, software, and tools. Use these resources to install and configure the software and to troubleshoot and resolve technical issues with Cisco products and technologies. Access to most tools on the Cisco Support and Documentation website requires a Cisco.com user ID and password. |      |

# Feature Information for Using the Management Ethernet Interface

Table 38: Feature Information for Using the Management Ethernet Interface, on page 438 lists the features in this module and provides links to specific configuration information.

Use Cisco Feature Navigator to find information about platform support and software image support. Cisco Feature Navigator enables you to determine which software images support a specific software release, feature set, or platform. To access Cisco Feature Navigator, go to <a href="http://www.cisco.com/go/cfn">http://www.cisco.com/go/cfn</a>. An account on Cisco.com is not required.

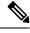

Note

Table 38: Feature Information for Using the Management Ethernet Interface, on page 438 lists only the software release that introduced support for a given feature in a given software release train. Unless noted otherwise, subsequent releases of that software release train also support that feature.

#### Table 38: Feature Information for Using the Management Ethernet Interface

| Feature Name                            | Releases          | Feature Information          |
|-----------------------------------------|-------------------|------------------------------|
| Using the Management Ethernet Interface | Cisco IOS XE 2.1S | This feature was introduced. |

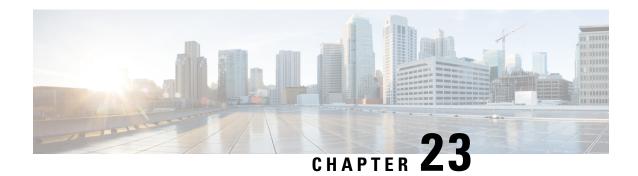

# **Network Synchronization Support**

Most of the services that are provided over networks must be fully synchronized with one another in order to operate efficiently. If the network devices that constitute a network do not operate at the same clock rates, there is an overall decrease in the performance of the network and a consequent degradation in the quality of the services offered by the network. This document explains how to configure network synchronization on the Cisco ASR 1000 Series Aggregation Services Routers.

- Finding Feature Information, on page 439
- Contents, on page 439
- Prerequisites for Network Synchronization Support, on page 440
- Network Synchronization Overview, on page 440
- Synchronization Status Message and Ethernet Synchronization Messaging Channel, on page 444
- Restrictions for Network Synchronization, on page 445
- Configuring Network Synchronization, on page 446
- Additional References, on page 462
- Feature Information for Network Synchronization Support, on page 463

# **Finding Feature Information**

Your software release might not support all the features documented in this module. For the latest feature information and caveats, see the release notes for your platform and software release. To find information about the features documented in this module, and to see a list of the releases in which each feature is supported, see the Feature Information for Network Synchronization Support, on page 463.

Use Cisco Feature Navigator to find information about platform support and Cisco software image support. To access Cisco Feature Navigator, go to <a href="http://www.cisco.com/go/cfn">http://www.cisco.com/go/cfn</a>. An account on Cisco.com is not required.

### **Contents**

This guide covers the following topics:

# Prerequisites for Network Synchronization Support

The following goals must be taken into account while designing the synchronization plan for a network:

- Synchronize the greatest number of network elements to the smallest number of independent clock sources. Ideally, all the network elements should be synchronized to a single clock source.
- Use clock sources of the highest quality (in terms of stability and long-term accuracy).
- To ensure resiliency of synchronization, plan for possible failure of the clock sources, network elements, and network trunks.

# **Network Synchronization Overview**

Synchronous Ethernet (SyncE), which is defined by the Telecommunication Standardization Sector (ITU-T) standards, such as G.8261 and G.8262, leverages the PHY layer of the Ethernet to transmit clock information to remote sites.

SyncE provides a cost-effective alternative to the Synchronous Optical Networking (SONET) networks. For SyncE to work, each network element along the synchronization path must support SyncE. To implement SyncE, the bit clock of the Ethernet is aligned to a reliable clock that is traceable to the Primary Reference Clock (PRC).

The following EPAs and line cards support Synchronous Ethernet:

Table 39: Synchronous Ethernet Support for EPA and Line cards

| EPA                                     | Line cards        |
|-----------------------------------------|-------------------|
| EPA-10X10GE                             | ASR1000-6TE       |
| EPA-18X1GE                              | ASR1000-2T+20X1GE |
| EPA-40X2GE                              |                   |
| EPA-100X1GE                             |                   |
| Built-in EPAs on ASR1001-HX, ASR1002-HX |                   |

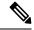

Note

The 2-Port Gigabit Synchronous Ethernet SPA (SPA-2X1GE-SYNCE) is not supported on ASR 1002-x chassis.

### Features Supported on ASR 1000 Platforms

| Platform Support | Features Supported                                                                            | Features Not Supported |
|------------------|-----------------------------------------------------------------------------------------------|------------------------|
| ASR 1001-X       | Synchronous Ethernet Feature is supported with Built-in Gigabit and 10-Gigabit Ethernet Ports | NetClk Feature         |

| Platform Support | Features Supported                                                              | Features Not Supported                        |
|------------------|---------------------------------------------------------------------------------|-----------------------------------------------|
| ASR1002-X        | Synchronous Ethernet Feature is supported with Built-in Gigabit Ethernet Ports. | NetClk Feature                                |
| ASR1001          |                                                                                 | NetClk and Network Synchronization<br>Feature |

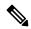

Note

Network-Clocking feature is not supported with SFP-GE-T on any of the ASR1000 platforms.

Cisco ASR 1000 Series Aggregation Services Routers have a dedicated external interface known as BITS interface to recover clocking information from a Synchronization Supply Unit (SSU). They use this clock for SyncE. The BITS interface supports E1 (European SSUs) and T1 (American BITS) framing.

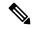

Note

The Cisco ASR 1001-X Router does not have an on-board BITS port, hence it does not support those features that use BITS ports.

The below table lists the framing modes for a BITS port on the Cisco ASR 1002-X Router.

Table 40: Framing Modes for a BITS or SSU Port on the Cisco ASR 1002-X Router

| BITS or SSU Port Support Matrix | Framing Modes Supported | SSM or QL Support | Tx<br>Port | Rx<br>Port |
|---------------------------------|-------------------------|-------------------|------------|------------|
| T1                              | T1 ESF                  | Yes               | Yes        | Yes        |
| T1                              | T1 SF                   | Yes               | Yes        | Yes        |
| T1                              | T1 D4                   | Yes               | Yes        | Yes        |
| E1                              | E1 CRC4                 | Yes               | Yes        | Yes        |
| E1                              | E1 FAS                  | Yes               | Yes        | Yes        |
| E1                              | E1 CAS                  | Yes               | Yes        | Yes        |
| E1                              | E1 CAS CRC4             | Yes               | Yes        | Yes        |
| 2048 kHz                        | 2048 kHz                | Yes               | Yes        | Yes        |

The below table lists the framing modes for a BITS port on the other Cisco ASR 1000 Series Aggregation Services Routers.

Table 41: Framing Modes for a BITS or SSU Port on the Other Cisco ASR 1000 Series Aggregation Services Routers

| BITS or SSU Port Support Matrix | Framing Modes Supported | SSM or QL Support | Tx<br>Port | Rx<br>Port |
|---------------------------------|-------------------------|-------------------|------------|------------|
| T1                              | T1 ESF                  | No                | No         | Yes        |

| BITS or SSU Port Support Matrix | Framing Modes Supported | SSM or QL Support | Tx<br>Port | Rx<br>Port |
|---------------------------------|-------------------------|-------------------|------------|------------|
| T1                              | T1 SF                   | No                | No         | Yes        |
| E1                              | E1 CRC4                 | No                | No         | Yes        |
| E1                              | E1 FAS                  | No                | No         | Yes        |
| E1                              | E1 CAS                  | No                | No         | Yes        |
| E1                              | E1 CAS CRC4             | No                | No         | Yes        |
| 2048 kHz                        | 2048 kHz                | No                | No         | Yes        |

You can configure network synchronization on the Cisco ASR 1000 Series Aggregation Services Routers by using one of the following features:

Clock Recovery from SyncE

When this feature is configured, the system clock is recovered from the SyncE clocking source (SyncE-enabled interfaces only). The router uses this clock as the Tx clock for other supported Shared Port Adapters (SPAs).

· Clock Recovery from an External Interface

When this feature is enabled, the system clock is recovered from a BITS clock source.

Clock Recovery from a GPS (10M) Source

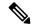

Note

This feature is supported only on the Cisco ASR 1002-X Router.

When this feature is enabled, the system clock is recovered from a GPS (10M) clock source.

· Line to External

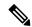

Note

This feature is not supported on the Cisco ASR 1002-X Router.

When this feature is enabled, the clock received from an Ethernet is forwarded to an external SSU. The SyncE feature provides the clock cleanup functionality. When a router is in the middle of a synchronization chain, the received clock may experience unacceptable wander and jitter. The router recovers the clock from the SyncE interface, converts it to the format required for the BITS interface, and sends it to an SSU through the BITS port. The SSU then performs a cleanup and sends it back to the BITS interface. The cleaned up clock is received from the SSU and is used as the Tx clock for the SyncE ports. In the context of the Cisco ASR 1000 Series Aggregation Services Routers, the interface from which the clock is recovered and the BITS port to the SSU must reside on the same card.

- System to External: The system clock is used as the Tx clock for an external interface. By default, the system clock is not transmitted through the external interface.
- A SyncE-enabled Cisco ASR 1000 Series Router provides the Squelching feature. In this feature, an alarm indication signal (AIS) is sent to the Tx interfaces if the clock source goes down. When the Line to External feature is configured, if the line source goes down at any point of time, an AIS is transmitted

through the external interface to the SSU. System to External: If the router loses all the clock sources, an AIS is sent through the external interface to the SSU.

Squelching can be performed only on external devices, such as SSUs and PRCs.

You can have a maximum of eight clock sources configured on a Cisco ASR 1000 Series Router. On a router that supports the Network Synchronization feature, you can configure selection of the clock source on the basis of the quality of the clock source. With this feature configured, the clock source that offers the best quality is made the default clock source. If the highest level of quality is offered by more than one clock source, the clock source with the highest priority is made the default clock source. You can also manage synchronization by using the following management options:

- Hold-Off Time: If a clock source goes down, the router waits for a specific hold-off time before removing the clock source from the clock selection process. By default, the value of hold-off time is 300 milliseconds (ms).
- Wait to Restore: If a SyncE interface comes up, the router waits for a specific period of time before considering the SyncE interface for synchronization source. By default, the value is 300 seconds.
- Force Switch: Forcefully selects a synchronization source irrespective of whether the source is available or within the specified range.
- Manual Switch: Manually select a synchronization source, provided the clock source has a higher quality level than the currently active clock.

The following table lists the SPAs that support network synchronization.

Table 42: SPAs supporting Network Synchronization

| SPA Type                   | SPA Name                                                                                                    |  |
|----------------------------|----------------------------------------------------------------------------------------------------|--|
| ASR 1001-X Built-in SPA    | BUILT-IN-2T+6X1GE                                                                                                    |  |
| ASR1002-X Built-in SPA     | 6XGE-BUILT-IN                                                                                                    |  |
| Synchronous Ethernet       | SPA-2XGE-SYNCE                                                                                                    |  |
| Serial and Channelized SPA | SPA-1XCHSTM1/OC3                                                                                                    |  |
|                            | SPA-1XCHOC12/DS0                                                                                                    |  |
|                            | SPA-8XCHT1/E1-V2 (Supported on the Cisco ASR 1002-X Router and the Cisco ASR1001-X Router, from Cisco IOS XE Release 3.11 onwards) |  |
| СЕОР                       | SPA-1CHOC3-CE-ATM                                                                                                    |  |
|                            | SPA-24CHT1-CE-ATM                                                                                                    |  |
| ATM                        | SPA-1XOC3-ATM-V2                                                                                                    |  |
|                            | SPA-3XOC3-ATM-V2                                                                                                    |  |
|                            | SPA-1XOC12-ATM-V2                                                                                                    |  |
|                            | SPA-2CHT3-CE-ATM                                                                                                    |  |
| POS                        | SPA-2XOC3-POS                                                                                                    |  |
|                            | SPA-4XOC3-POS                                                                                                    |  |
|                            | SPA-4XOC3-POS-V2                                                                                                    |  |

| SPA Type | SPA Name           |
|----------|--------------------|
|          | SPA-8XOC3-POS      |
|          | SPA-1XOC12-POS     |
|          | SPA-1XOC12-POS     |
|          | SPA-4XOC12-POS     |
|          | SPA-8XOC12-POS     |
|          | SPA-1XOC48-POS/RPR |
|          | SPA-2XOC48POS/RPR  |
|          | SPA-4XOC48POS/RPR  |
|          | SPA-OC192POS-XFP   |

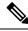

Note

For more information on SPA support matrix see, http://www.cisco.com/en/US/docs/interfaces modules/shared port adapters/configuration/ASR1000/ASRspasw.html

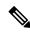

Note

Netsync feature on SPA-2XGE-SYNCE is not supported on the Cisco ASR 1001-X Router.

# Synchronization Status Message and Ethernet Synchronization Messaging Channel

Network clocking uses the following mechanisms to exchange the quality level of the clock between the network elements:

## **Synchronization Status Message**

Network elements use Synchronization Status Messages (SSM) to inform the neighboring elements about the Quality Level (QL) of the clock. Non-Ethernet interfaces, such as optical interfaces and T1 or E1 SPA frames, use SSM. The key benefits of SSMs are:

- Prevents timing loops. Provides fast recovery when a part of the network fails.
- Ensures that a node gets timing from the most reliable clock source.

# **Ethernet Synchronization Messaging Channel**

In order to maintain a logical communication channel in synchronous network connections, Ethernet relies on a channel called the Ethernet Synchronization Messaging Channel (ESMC), which is based on the IEEE 802.3 Organization-Specific Slow Protocol (OSSP) standards. ESMC relays the SSM code that represents the quality level of the Ethernet Equipment Clock (EEC) in a physical layer.

The ESMC packets are received only for the ports configured as clock sources, and transmitted on all the SyncE interfaces in the system. These packets are then processed by the clock selection algorithm on route processors (RP) and are used to select the best clock. The Tx frame is generated based on the QL value of the selected clock source, and sent to all the enabled SyncE ports.

## **Clock Selection Algorithm**

The clock selection algorithm selects the best available synchronization source from the nominated sources. This algorithm exhibits nonrevertive behavior among the clock sources with the same QL value, and always selects the signal with the best QL value. For clock option 1, the default is revertive, and for clock option 2, the default is nonrevertive.

The clock selection process works in the following modes:

When multiple selection processes are present in a network element, all the processes work in the same mode.

#### **QL-Enabled Mode**

In QL-enabled mode, the following parameters contribute to the selection process:

- · Quality level
- · Signal fail via QL-FAILED
- Priority
- External commands.

If no external commands are active, the algorithm selects the reference (for clock selection) with the highest QL that does not experience a signal fail condition. If multiple inputs have the same highest QL, the input with the highest priority is selected. For multiple inputs having the same highest priority and QL, the existing reference is maintained (if it belongs to the highest priority and QL group). Otherwise, an arbitrary reference from the highest priority and QL group is selected.

### **QL-Disabled Mode**

In QL-disabled mode, the following parameters contribute to the selection process:

- · Signal failure
- Priority
- External commands

If no external commands are active, the algorithm selects the reference (for clock selection) with the highest priority that does not experience a signal fail condition. For multiple inputs having the same highest priority, the existing reference is maintained (if it belongs to highest priority group). Otherwise, an arbitrary reference from highest priority group is selected.

product="name=">Hybrid Mode

# **Restrictions for Network Synchronization**

This section lists the restrictions for configuring network synchronization on a router.

- If the network clock algorithm is enabled, use the system clock as the Tx clock (synchronous mode) for the Ethernet interfaces of the corresponding router. You cannot change the synchronous mode on a per-interface basis.
- You can configure up to eight ports as clock sources on a router.

- The SyncE feature coexists with SSO, but is not SSO-compliant. The clock selection algorithm is restarted on a switchover. During switchover, the router goes into holdover mode.
- The SyncE interfaces in the WAN mode cannot be used for QL-enabled clock selection. You must either use them with the system in QL-disabled mode, or disable the ESMC on the interfaces, and use them as OL-disabled interfaces.
- We recommend that you do not configure multiple input sources with the same priority because this impacts the TSM (switching message delay).
- You cannot implement the network clock-based clock selection algorithm and the new algorithm simultaneously. Both these are mutually exclusive.
- The Line to External feature for clock cleanup is supported only if the line interface and the external interface are on the same metronome SPA.

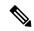

Note

The Line to External feature is not supported on the Cisco ASR 1002-X Router.

# **Configuring Network Synchronization**

You can configure network synchronization on the Cisco ASR 1000 Series Aggregation Services Routers by performing one of the following procedures:

# **Configuring Clock Recovery from SyncE**

This section describes how to configure clock recovery by using the SyncE method.

### **SUMMARY STEPS**

- 1. configure terminal
- 2. network-clock synchronization automatic
- 3. network-clock synchronization ssm option {1 | 2 {GEN1 | GEN2}}
- 4. interface gigabitethernet slot/card/port
- 5. synchronous mode
- 6. exit
- 7. **network-clock input-source priority {interface** interface-name slot/card/port | {**external** slot/card/port}}
- 8. exit

|        | Command or Action                       | Purpose                                                    |
|--------|-----------------------------------------|------------------------------------------------------------|
| Step 1 | configure terminal                      | Enters the global configuration mode.                      |
|        | Example:                                |                                                            |
|        | Router# configure terminal              |                                                            |
| Step 2 | network-clock synchronization automatic | Enables the network clock selection algorithm. This        |
|        | Example:                                | command disables the Cisco-specific network clock process, |

|        | Command or Action                                                                                                   | Purpose                                                                                                    |
|--------|----------------------------------------------------------------------------------------------------|----------------------------------------------------------------------------------------------------|
|        | Router(config)# network-clock synchronization automatic                                                             | and turns on the G.781-based automatic clock selection process.                                                                                                    |
| Step 3 | $\begin{tabular}{ll} network-clock synchronization ssm option $\{1   2 \{GEN1   GEN2\}\}$\\ Example: \end{tabular}$ | network. The option_id value 1 refers to a synchronization network design for Europe. This is the default value. The option_id value 2 refers to a synchronization network design |
|        | Router(config)# network-clock synchronization ssm option 2 GEN1                                                     | for the U.S.                                                                                                    |
| Step 4 | interface gigabitethernet slot/card/port                                                                            | Specifies the Gigabit Ethernet interface to be configured:                                                                                                    |
|        | Example:                                                                                                    | slot/card/port—Specifies the location of the interface.                                                                                                    |
|        | Router(config)# interface gigabitethernet 0/2/0                                                                     |                                                                                                    |
| Step 5 | synchronous mode                                                                                                    | Sets the mode to synchronous mode.                                                                                                    |
|        | Example:                                                                                                    |                                                                                                    |
|        | Router(config-if)# synchronous mode                                                                                 |                                                                                                    |
| Step 6 | exit                                                                                                    | Exits the global configuration mode.                                                                                                    |
|        | Example:                                                                                                    |                                                                                                    |
|        | Example:                                                                                                    |                                                                                                    |
|        | Router(config)# <b>exit</b>                                                                                         |                                                                                                    |
| Step 7 | network-clock input-source priority (interface                                                                      | Enables clock recovery from SyncE.                                                                                                    |
|        | <pre>interface-name slot/card/port   {external slot/card/port}} Example:</pre>                                      | The Cisco ASR1006 router supports two RP ports, one active and the other standby.                                                                                                 |
|        | Example:                                                                                                    |                                                                                                    |
|        | Router(config)# network-clock input-source 1 interface gigabitethernet 0/2/0                                        |                                                                                                    |
|        | Example:                                                                                                    |                                                                                                    |
|        | Example:                                                                                                    |                                                                                                    |
|        | Router(config)# network-clock input-source 1 external R0 2048k                                                      |                                                                                                    |

|        | Command or Action    | Purpose                              |
|--------|----------------------|--------------------------------------|
| Step 8 | exit                 | Exits the global configuration mode. |
|        | Example:             |                                      |
|        | Router(config)# exit |                                      |

The following example shows how to configure clock recovery from SyncE:

```
Router# configure terminal
Router(config)# network-clock synchronization automatic
Router(config)# network-clock synchronization ssm option 2 GEN1
Router(config)# interface gigabitethernet 0/2/0
Router(config-if)# synchronous mode
Router(config)# exit
Router(config)# network-clock input-source 1 interface gigabitethernet 0/2/0
Router(config)# exit
```

# **Configuring Clock Recovery from a BITS Port**

This section describes how to configure clock recovery from a BITS port. BITS port can be configured either as an input-source or an output-source.

## Configuring Clock Recovery with a BITS Port as an Input-Source

This section describes how to configure clock recovery with a BITS port as an input-source.

#### **SUMMARY STEPS**

- 1. enable
- 2. configure terminal
- 3. network-clock synchronization automatic
- 4. network-clock synchronization ssm option {1 | 2 {GEN1 | GEN2}}
- **5. network-clock input-source priority {external** *slot/card/port*}
- 6. exit

|        | Command or Action  | Purpose                               |
|--------|--------------------|---------------------------------------|
| Step 1 | enable             | Enables the privileged EXEC mode.     |
|        | Example:           | Enter your password if prompted.      |
|        | Router# enable     |                                       |
| Step 2 | configure terminal | Enters the global configuration mode. |
|        | Example:           |                                       |

|        |                                                                                    | Purpose                                                                                                    |
|--------|------------------------------------------------------------------------------------|----------------------------------------------------------------------------------------------------|
|        | Router# configure terminal                                                         |                                                                                                    |
| Step 3 | network-clock synchronization automatic  Example:                                  | Enables the network clock selection algorithm. This command disables the Cisco-specific network clock process, and turns on the G.781-based automatic clock selection process. |
|        | Router(config) # network-clock synchronization automatic                           |                                                                                                    |
| Step 4 | network-clock synchronization ssm option {1   2 {GEN1   GEN2}}                     | Configures the equipment to work in the synchronization network. The option_id value 1 refers to synchronization                                                               |
|        | Example:                                                                           | network design for Europe. This is the default value. The option_id value 2 refers to the synchronization network                                                              |
|        | Router(config) # network-clock synchronization ssm option 2 GEN1                   | design for the U.S.                                                                                                    |
| Step 5 | network-clock input-source priority {external slot/card/port}                      | Enables clock recovery from a BITS port.                                                                                                    |
|        | Example:                                                                           | Note Routers with dual hardware support, such as the Cisco ASR 1006 Router, can have two RP ports, wherein one RP is active and the other                                      |
|        | Router(config) # network-clock input-source 1 External 0/3/0 t1 esf                | is standby. Both the active and standby RP BITS ports can be configured as output                                                                                              |
|        | Example:                                                                           | sources.                                                                                                    |
|        | Example:                                                                           |                                                                                                    |
|        | Router(config) # network-clock input-source 1 External R0 t1 esf                   |                                                                                                    |
|        | Example:                                                                           |                                                                                                    |
|        | Router(config) # network-clock input-source 1 external r0 e1 cas crc4 120 linecode |                                                                                                    |
| Step 6 | exit                                                                               | Exits the global configuration mode.                                                                                                    |
|        | Example:                                                                           |                                                                                                    |
|        | Router(config)# exit                                                               |                                                                                                    |

The following example shows how to configure clock recovery from a BITS port for a Metronome SPA:

```
Router# configure terminal
Router(config)# network-clock synchronization automatic
Router(config)# network-clock synchronization ssm option 2 GEN1
Router(config)# network-clock input-source 1 external 0/3/0 t1 esf
Router(config)# exit
```

The following example shows how to configure clock recovery from a BITS port for RP BITS on Cisco ASR 1000 Series Aggregation Services Routers with dual RP:

```
Router# configure terminal
Router(config)# network-clock synchronization automatic
Router(config)# network-clock synchronization ssm option 2 GEN
Router(config)# network-clock input-source 1 External RO t1 esf
Router(config)# exit
```

The following example shows how to configure clock recovery with BITS as the input source on the Cisco ASR 1002-X Series Aggregation Services Routers on the E1 Common Channel Signal mode:

```
Router# configure terminal
Router(config)# network-clock synchronization automatic
Router(config)# network-clock synchronization ssm option 2 GEN
Router(config)# network-clock input-source 1 external r0 e1 cas crc4 120 linecode
Router(config)# exit
```

## Configuring a SyncE Using the System-to-External Method

This section describes how to configure SyncE using System-to-External method.

### **SUMMARY STEPS**

- 1. enable
- 2. configure terminal
- **3.** network-clock synchronization automatic
- **4.** network-clock synchronization ssm option {option id {GEN1 | GEN2}}
- **5.** *network-clock output-source system priority {external slot/card/port [2m | 10m]}*
- 6. exit

|        | Command or Action                                        | Purpose                                                                                                    |
|--------|----------------------------------------------------------|----------------------------------------------------------------------------------------------------|
| Step 1 | enable                                                   | Enables the privileged EXEC mode.                                                                                 |
|        | Example:                                                 | Enter your password if prompted.                                                                                  |
|        | Router# enable                                           |                                                                                                    |
| Step 2 | configure terminal                                       | Enters the global configuration mode.                                                                             |
|        | Example:                                                 |                                                                                                    |
|        | Router# configure terminal                               |                                                                                                    |
| Step 3 | network-clock synchronization automatic                  | Enables the network clock selection algorithm. This                                                               |
|        | Example:                                                 | command disables the Cisco-specific network clock process, and turns on the G.781-based automatic clock selection |
|        | Router(config) # network-clock synchronization automatic | process.                                                                                                    |

|        | Command or Action                                                                | Purpose                                                                                                    |
|--------|----------------------------------------------------------------------------------|----------------------------------------------------------------------------------------------------|
| Step 4 | network-clock synchronization ssm option {option_id {GEN1   GEN2}}  Example:     | Configures the equipment to work in a synchronization network. The option_id value 1 refers to a synchronization networks design for Europe. This is the default value. The option_id value 2 refers to a synchronization networks |
|        | Example:                                                                         | design for the U.S.                                                                                                    |
|        | Example:                                                                         |                                                                                                    |
|        | Router(config) # network-clock synchronization ssm option 2 GEN1                 |                                                                                                    |
| Step 5 | network-clock output-source system priority {external slot/card/port [2m   10m]} | Configures the system clock to be used on external Tx interfaces.                                                                                                    |
|        | Example:                                                                         |                                                                                                    |
|        | Example:                                                                         |                                                                                                    |
|        | Example:                                                                         |                                                                                                    |
|        | Router(config) # network-clock output-source system 1 external 4/0/0 t1 sf       |                                                                                                    |
| Step 6 | exit                                                                             | Exits the global configuration mode.                                                                                                    |
|        | Example:                                                                         |                                                                                                    |
|        | Router(config)# exit                                                             |                                                                                                    |

The following example shows how to configure SyncE using System-to-External method:

```
Router>enable
Router# configure terminal
Router(config)# network-clock synchronization automatic
Router(config)# network-clock synchronization ssm option 2 GEN1
Router(config)# network-clock input-source 1 External 5/3/0 t1 sf
Router(config)# exit
```

The following example shows how to configure clock cleanup using an SSU:

```
Router(config) # network-clock output-source line 1 interface GigabitEthernet1/0/0 External 1/0/0 t1 sf Router(config) # network-clock input-source 1 External 5/3/0 t1 sf
```

## Configuring Clock Recovery with a BITS Port as an Output-Source

This section describes how to configure clock recovery from a BITS port as an output-source.

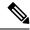

Note

BITS configuration as output sources is supported only on Cisco ASR 1002-X Router.

### **SUMMARY STEPS**

- 1. enable
- 2. configure terminal
- 3. network-clock synchronization automatic
- 4. network-clock synchronization ssm option {1 | 2 {GEN1 | GEN2}}
- **5. network-clock output-source priority {external** slot/card/port}
- 6. exit

|        | Command or Action                                                           | Purpose                                                                                                    |
|--------|-----------------------------------------------------------------------------|----------------------------------------------------------------------------------------------------|
| Step 1 | enable                                                                      | Enables the privileged EXEC mode.                                                                                                    |
|        | Example:                                                                    | Enter your password if prompted.                                                                                                    |
|        | Router# enable                                                              |                                                                                                    |
| Step 2 | configure terminal                                                          | Enters the global configuration mode.                                                                                                |
|        | Example:                                                                    |                                                                                                    |
|        | Router# configure terminal                                                  |                                                                                                    |
| Step 3 | network-clock synchronization automatic                                     | Enables the network clock selection algorithm. This                                                                                  |
|        | Example:                                                                    | command disables the Cisco-specific network clock proces and turns on the G.781-based automatic clock selection                      |
|        | Router(config)# network-clock synchronization automatic                     | process.                                                                                                    |
| Step 4 | network-clock synchronization ssm option {1   2 {GEN1   GEN2}}              | Configures the equipment to work in synchronization network. The option id value 1 refers to synchronization                         |
|        | Example:                                                                    | networks design for Europe. This is the default value. The option_id value 2 refers to the synchronization networks                  |
|        | Router(config)# network-clock synchronization ssm option 2 GEN1             | design for the U.S.                                                                                                    |
| Step 5 | network-clock output-source priority {external slot/card/port}              | Enables clock recovery from a BITS port.                                                                                             |
|        | Example:                                                                    | Note For routers with dual hardware support such as the Cisco ASR 1006 Router can have two RP ports wherein one RP is active and the |
|        | Router(config) # network-clock output-source system 1 External 0/3/0 t1 esf |                                                                                                    |
|        | Example:                                                                    | sources.                                                                                                    |

|        | Command or Action                                                                   | Purpose                              |
|--------|-------------------------------------------------------------------------------------|--------------------------------------|
|        | Example:                                                                            |                                      |
|        | Router(config) # network-clock output-source 1 External R0 t1 esf                   |                                      |
|        | Example:                                                                            |                                      |
|        | Router(config) # network-clock output-source 1 external r0 e1 cas crc4 120 linecode |                                      |
| Step 6 | exit                                                                                | Exits the global configuration mode. |
|        | Example:                                                                            |                                      |
|        | Router(config)# exit                                                                |                                      |

The following example shows how to configure clock recovery from a BITS port for a Metronome SPA:

```
Router# configure terminal
Router(config)# network-clock synchronization automatic
Router(config)# network-clock synchronization ssm option 2 GEN1
Router(config)# network-clock output-source 1 external 0/3/0 t1 esf
Router(config)# exit
```

The following example shows how to configure clock recovery from a BITS port for RP BITS on Cisco ASR 1000 Series Aggregation Services Routers with dual RP:

```
Router# configure terminal
Router(config)# network-clock synchronization automatic
Router(config)# network-clock synchronization ssm option 2 GEN
Router(config)# network-clock output-source 1 external RO t1 esf
Router(config)# exit
```

## Configuring a SyncE Using the System-to-External Method

This section describes how to configure SyncE using System-to-External method.

The following example shows how to configure clock recovery with BITS as output-source on Cisco ASR 1002-X Series Aggregation Services Routers on a E1 Common Channel Signal Mode:

```
Router# configure terminal
Router(config)# network-clock synchronization automatic
Router(config)# network-clock synchronization ssm option 2 GEN
Router(config)# network-clock output-source 1 external r0 e1 cas crc4 120 linecode
Router(config)# exit
```

## **Configuring SyncE by Using the Line to External Feature**

This section describes how to configure network synchronization by using the Line to External feature.

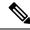

Note

The Line to External feature is not supported on the Cisco ASR 1002-X Router.

### **SUMMARY STEPS**

- 1. configure terminal
- 2. network-clock synchronization automatic
- 3. network-clock synchronization ssm option  $\{1 \mid 2 \text{ } \{\text{GEN1} \mid \text{GEN2}\}\}\$
- 4. interface gigabitethernet slot/card/port
- 5. synchronous mode
- 6. exit
- 7. network-clock output-source line priority {interface interface-name} {external slot/card/port}
- 8. exit

|        | Command or Action                                                                                                    | Purpose                                                                                                    |
|--------|----------------------------------------------------------------------------------------------------|----------------------------------------------------------------------------------------------------|
| Step 1 | configure terminal                                                                                                    | Enters the global configuration mode.                                                                                                    |
|        | Example:                                                                                                    |                                                                                                    |
|        | Router# configure terminal                                                                                                    |                                                                                                    |
| Step 2 | network-clock synchronization automatic                                                                                                    | Enables the network clock selection algorithm. This command disables the Cisco-specific network clock process, and turns on the G.781-based automatic clock selection |
|        | Example:                                                                                                    |                                                                                                    |
|        | Router(config)# network-clock synchronization automatic                                                                                     | process.                                                                                                    |
| Step 3 | $\begin{array}{c} \textbf{network-clock synchronization ssm option } \{1 \mid 2 \ \{ \textbf{GEN1} \\ \mid \textbf{GEN2} \} \} \end{array}$ | Configures the equipment to work in a synchronization network. The option_id value 1 refers to a synchronization                                                      |
|        | Example:                                                                                                    | network design for Europe. This is the default value. The option_id value 2 refers to a synchronization network design                                                |
|        | Router(config) # network-clock synchronization ssm option 2 GEN1                                                                            | for the U.S.                                                                                                    |
|        | Example:                                                                                                    |                                                                                                    |
| Step 4 | interface gigabitethernet slot/card/port                                                                                                    | Specifies the Gigabit Ethernet interface to be configured:                                                                                                    |
|        | Example:                                                                                                    | slot/card/port—Specifies the location of the interface.                                                                                                    |
|        | Router(config)# interface gigabitethernet 0/2/0                                                                                             |                                                                                                    |
| Step 5 | synchronous mode                                                                                                    | Changes to the synchronous mode.                                                                                                    |
|        | Example:                                                                                                    |                                                                                                    |

|        | Command or Action                                                                                         | Purpose                                                         |  |
|--------|----------------------------------------------------------------------------------------------------|-----------------------------------------------------------------|--|
|        | Router(config-if)# synchronous mode                                                                       |                                                                 |  |
| Step 6 | exit                                                                                                    | Exits the specific configuration mode.                          |  |
|        | Example:                                                                                                  |                                                                 |  |
|        | Router(config)# exit                                                                                      |                                                                 |  |
| Step 7 | <pre>network-clock output-source line priority {interface interface-name} {external slot/card/port}</pre> | Configures the line clock to be used on external Tx interfaces. |  |
|        | Example:                                                                                                  | Note This command is supported only on the Metronome SPA.       |  |
|        | Router(config-if-srv)# network-clock                                                                      |                                                                 |  |
|        | output-source line 1 interface                                                                            |                                                                 |  |
|        | gigabitethernet 0/2/0 external 0/3/0                                                                      |                                                                 |  |
| Step 8 | exit                                                                                                    | Exits the global configuration mode.                            |  |
|        | Example:                                                                                                  |                                                                 |  |
|        | Router(config)# exit                                                                                      |                                                                 |  |

The following example shows how to configure a SyncE using the Line to External method:

```
Router# configure terminal
Router(config)# network-clock synchronization automatic
Router(config)# network-clock synchronization ssm option 2 GEN1
Router(config)# interface gigabitethernet 0/2/0
Router(config-if)# synchronous mode
Router(config)# exit
Router(config)# network-clock output-source line 1 interface gigabitethernet 0/2/0 external 0/3/0
Router(config)# exit
```

# **Managing Synchronization**

Manage synchronization on a Cisco ASR 1000 Series Aggregation Service Router using the following management commands:

• network-clock synchronization mode QL-enabled command

Use the **network-clock synchronization mode QL-enabled** command in the global configuration mode to configure the automatic selection process for the QL-enabled mode. This succeeds only if the SyncE interfaces are capable of sending SSMs.

The following example shows how to configure network clock synchronization (QL-enabled mode) in the global configuration mode:

Router(config) # network-clock synchronization mode QL-enabled

### • esmc process command

Use the esmc process command in the global configuration mode to enable the ESMC process at system level. The **no** form of this command disables the ESMC process. The **no** form of this command fails if no SyncE-capable interface is installed on the platform.

The following example shows how to enable the ESMC process in the global configuration mode:

Router(config) # esmc process

• esmc mode [tx | rx] command

Use the **esmc mode** [ $\mathbf{tx} \mid \mathbf{rx}$ ] command in the interface configuration mode to enable the ESMC process at the interface level. The **no** form of the command disables the ESMC process.

The following example shows how to enable ESMC in the interface configuration mode:

Router(config-if) # esmc mode tx

#### • network-clock quality-level command

Use the **network-clock source quality-level** command in the interface configuration mode to configure the QL value for ESMC on a *gigabit Ethernet* port. The value is based on global interworking options:

- If Option 1 is configured, the available values are QL-PRC, QL-SSU-A, QL-SSU-B, QL-SEC, and QL-DNU.
  - If Option 2 is configured with GEN 2, the available values are QL-PRS, QL-STU, QL-ST2, QL-TNC, QL-ST3, QL-SMC, QL-ST4, and QL-DUS.
  - If Option 2 is configured with GEN1, the available values are QL-PRS, QL-STU, QL-ST2, QL-SMC, QL-ST4, and QL-DUS

The following example shows how to configure the **network-clock source quality-level** in the interface configuration mode:

```
Router(config-if) # network-clock source quality-level QL-PRC rx
```

Use the network-clock quality-level command in the global configuration mode to configure the QL value for the SSMs on a BITS port.

The following example shows how to configure network-clock quality-level command in the global configuration mode:

```
Router(config) # network-clock quality-level rx qL-pRC external R0 2048k
```

• network-clock wait-to-restore command

Use the network-clock wait-to-restore timer global command to set the wait-to-restore time. You can configure the wait-to-restore time to any value between 0 to 86400 seconds. The default value is 300 seconds. The wait-to-restore timer can be set in the global configuration mode and the interface configuration mode.

The following example shows how to configure the wait-to-restore timer in the global configuration mode:

```
Router(config) # network-clock wait-to-restore 10 global
```

The following example shows how to configure the wait-to-restore timer in the interface configuration mode:

```
Router(config) # interface gigabitethernet 0/2/0
Router(config-if) # network-clock wait-to-restore 10
```

network-clock hold-off command

Use the network-clock hold-off timer global command to configure hold-off time. You can configure the hold-off time to either 0 or any value between 50 to 10000 ms. The default value is 300 ms. The network-clock hold-off timer can be set in the global configuration mode and the interface configuration mode.

The following example shows how to configure the hold-off timer:

```
Router(config-if)# network-clock hold-off 50 global
```

network-clock switch force command

Use the network-clock switch force command to forcefully select a synchronization source irrespective of whether the source is available, and within range.

The following example shows how to configure a force switch:

```
Router# network-clock switch force interface gigabitethernet 0/2/0
```

network-clock switch manual command

Use the network-clock switch manual command to manually select a synchronization source, provided the clock source has a higher quality level than the currently active clock.

The following example shows how to configure a manual switch:

```
Router# network-clock switch manual interface gigabitethernet 0/2/0
```

• network-clock clear switch controller-id command

Use the network-clock clear switch controller-id command to clear the manual, or switch it on by force.

The following example shows how to clear a switch:

```
Router# network-clock clear switch t0
```

network-clock set lockout command

Use the network-clock set lockout command to lockout a clock source. A clock source flagged as lockout is not selected for SyncE. To clear the lock-out on a source, use the network-clock clear lockout command.

The following example shows how to lock out a clock source:

```
Router# network-clock set lockout interface gigabitethernet 0/2/0
```

The following example shows how to clear the lock out on a clock source:

Router# network-clock clear lockout interface gigabitethernet 0/2/0

## **Verifying the Network Synchronization Configuration**

Use the following commands to verify the network synchronization configuration:

• Use the show network-clock synchronization command to display the output:

```
Router# show network-clock synchronization
           En - Enable, Dis - Disable, Adis - Admin Disable
Symbols:
             NA - Not Applicable
             ^{\star} - Synchronization source selected
             # - Synchronization source force selected
             & - Synchronization source manually switched
Automatic selection process: Enable
Equipment Clock: 1544 (EEC-Option2)
Clock Mode : QL-Enable
ESMC : Enabled
SSM Option : GEN1
TO: External RO t1 esf
Hold-off (global) : 300 ms
Wait-to-restore (global) : 300 sec
Tsm Delay: 180 ms
Revertive : No
Force Switch: FALSE
Manual Switch: FALSE
Number of synchronization sources: 2
sm(netsync NETCLK QL ENABLE), running yes, state 1A
Last transition recorded: (src_rem)-> 1A (src_added)-> 1A (src_rem)-> 1A (src_added)-> 1A
(ql change) \rightarrow 1A (sf change) \rightarrow 1A (force sw) \rightarrow 1C (clear sw) \rightarrow 1A (sf change) \rightarrow 1A
(sf change) -> 1A
Nominated Interfaces
                                 Mode/QL
                                               Prio QL IN ESMC Tx ESMC Rx
Interface
                      SigType
                     NA
Internal
                                 NA/Dis
                                              251 QL-ST3
                                                             NA NA
Gi1/2/0
                     NA
                                 Sync/En
                                              1
                                                    QL-FAILED -
                                               2
                                                     OL-STU NA
*External RO
                     T1 ESF
                                 NA/En
                                                                         NA
```

• Use the show network-clock synchronization detail command to display all the details of network clock synchronization parameters at the global and interface level, as shown in the following example:

```
Router# show network-clock synchronization detail
Symbols:
            En - Enable, Dis - Disable, Adis - Admin Disable
             NA - Not Applicable
             * - Synchronization source selected
             # - Synchronization source force selected
             & - Synchronization source manually switched
Automatic selection process : Enable
Equipment Clock: 1544 (EEC-Option2)
Clock Mode : QL-Enable
ESMC : Enabled
SSM Option : GEN1
TO: External RO t1 esf
Hold-off (global) : 300 ms
Wait-to-restore (global) : 300 sec
Tsm Delay: 180 ms
Revertive : No
Force Switch: FALSE
Manual Switch: FALSE
Number of synchronization sources: 2
sm(netsync NETCLK_QL_ENABLE), running yes, state 1A
Last transition recorded: (src rem)-> 1A (src added)-> 1A (src rem)-> 1A (src added)-> 1A
(ql change) \rightarrow 1A (sf change) \rightarrow 1A (force sw) \rightarrow 1C (clear sw) \rightarrow 1A (sf change) \rightarrow 1A
(sf change) -> 1A
Nominated Interfaces
Interface SigType
                                              Prio OL IN ESMC Tx ESMC Rx
                                Mode/OL
                                              251 QL-ST3 NA
Internal
                                 NA/Dis
                                                  QL-FAILED -
Gi1/2/0
                   NA
                                 Sync/En
                                            1
*External R0
                   T1 ESF
                                NA/En
                                                   QL-STU NA
```

```
Interface:
Local Interface: Internal
Signal Type: NA
Mode: NA(Ql-enabled)
SSM Tx: Disable
SSM Rx: Disable
Priority: 251
QL Receive: QL-ST3
QL Receive Configured: -
QL Receive Overrided: -
QL Transmit: -
QL Transmit Configured: -
Hold-off: 0
Wait-to-restore: 0
Lock Out: FALSE
Signal Fail: FALSE
Alarms: FALSE
Slot Disabled: FALSE
Local Interface: Gi1/2/0
Signal Type: NA
Mode: Synchronous (Ql-enabled)
ESMC Tx: Disable
ESMC Rx: Enable
Priority: 1
QL Receive: QL-PRS
QL Receive Configured: -
QL Receive Overrided: QL-FAILED
QL Transmit: QL-DUS
QL Transmit Configured: -
Hold-off: 300
Wait-to-restore: 300
Lock Out: FALSE
Signal Fail: FALSE
Alarms: TRUE
Slot Disabled: FALSE
Local Interface: External R0
Signal Type: T1 ESF
Mode: NA(Ql-enabled)
SSM Tx: Disable
SSM Rx: Enable
Priority: 2
QL Receive: QL-STU
QL Receive Configured: -
QL Receive Overrided: -
QL Transmit: -
QL Transmit Configured: -
Hold-off: 300
Wait-to-restore: 300
Lock Out: FALSE
Signal Fail: FALSE
Alarms: FALSE
Slot Disabled: FALSE
```

• Use the show esmc command to display the ESMC configuration output:

```
Router# show esmc
Interface: GigabitEthernet0/0/0
Administative configurations:
   Mode: Synchronous
   ESMC TX: Enable
   ESMC RX: Enable
   QL TX: -
   QL RX: -
```

```
Operational status:
    Port status: UP
    QL Receive: QL-PRC
    QL Transmit: QL-DNU
    OL rx overrided: -
    ESMC Information rate: 1 packet/second
    ESMC Expiry: 5 second
Interface: GigabitEthernet0/0/0
  Administrative configurations:
    Mode: Synchronous
    ESMC TX: Enable
    ESMC RX: Enable
    OT TX: -
    QL RX: -
    Operational status:
    Port status: UP
    QL Receive: QL-DNU
    QL Transmit: QL-DNU
    OL rx overrided: OL-DNU
    ESMC Information rate: 1 packet/second
    ESMC Expiry: 5 second
```

• Use the show esmc detail command to display all the details of the ESMC parameters at the global and interface level, as shown in the following example:

```
Router# show esmc detail
Router#show esmc detail
Interface: GigabitEthernet0/0/0
  Administative configurations:
    Mode: Synchronous
    ESMC TX: Enable
    ESMC RX: Enable
    QL TX: -
    QL RX: QL-PRS
  Operational status:
    Port status: UP
    QL Receive: QL-DUS
    QL Transmit: QL-ST3
    QL rx overrided: QL-DUS
    ESMC Information rate: 1 packet/second
    ESMC Expiry: 5 second
    ESMC Tx Timer: Running
    ESMC Rx Timer: Running
    ESMC Tx interval count: 1
    ESMC INFO pkts in: 0
    ESMC INFO pkts out: 256
    ESMC EVENT pkts in: 0
    ESMC EVENT pkts out: 0
```

# **Troubleshooting the Network Synchronization Configuration**

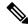

Note

Before you troubleshoot, ensure that all the network synchronization configurations are complete.

The following table provides information about troubleshooting scenarios that you may encounter while configuring network synchronization.

**Table 43: Troubleshooting Scenarios** 

| Problem                                                | Solution                                                                                                    |  |
|--------------------------------------------------------|----------------------------------------------------------------------------------------------------|--|
| Incorrect clock selection                              | Verify that there are no alarms on the interfaces. Use the show network-clock synchronization detail command to check this.      Engage that the personal properties are in place.                                                                                                    |  |
|                                                        | Ensure that the nonrevertive configurations are in place.                                                                                                    |  |
| Incorrect QL values                                    | Ensure that there is no framing mismatch with the SSM option.                                                                                                    |  |
| Incorrect clock limit set or queue limit disabled mode | <ul> <li>Verify that there are no alarms on the interfaces. Use the show network-clock synchronization detail RP command to confirm.</li> <li>Use the show network-clock synchronization command to confirm if the system is in revertive mode or nonrevertive mode and verify the nonrevertive configurations as shown in this example:</li> </ul> |  |
|                                                        | Router#show network-clock synchronization                                                                                                    |  |
|                                                        | Symbols: En - Enable, Dis - Disable, Adis - Admin Disable                                                                                                    |  |
|                                                        | NA - Not Applicable                                                                                                    |  |
|                                                        | * - Synchronization source selected                                                                                                    |  |
|                                                        | # - Synchronization source force selected                                                                                                    |  |
|                                                        | & - Synchronization source manually switched                                                                                                    |  |
|                                                        | Automatic selection process : Enable                                                                                                    |  |
|                                                        | Equipment Clock: 1544 (EEC-Option2)                                                                                                    |  |
|                                                        | Clock Mode : QL-Enable                                                                                                    |  |
|                                                        | ESMC : Enabled                                                                                                    |  |
|                                                        | SSM Option : GEN1                                                                                                    |  |
|                                                        | T0 : External R0 t1 esf                                                                                                    |  |
|                                                        | Hold-off (global): 300 ms                                                                                                    |  |
|                                                        | Wait-to-restore (global): 300 sec                                                                                                    |  |
|                                                        | Tsm Delay: 180 ms                                                                                                    |  |
|                                                        | Revertive : No                                                                                                    |  |
|                                                        | Force Switch: FALSE                                                                                                    |  |
|                                                        | Manual Switch: FALSE                                                                                                    |  |
|                                                        | Number of synchronization sources: 2                                                                                                    |  |
|                                                        | sm(netsync NETCLK_QL_ENABLE), running yes, state 1A                                                                                                    |  |
|                                                        | Last transition recorded: (src_rem)-> 1A (src_added)-> 1A (src_rem)-> 1A (src_added)-> 1A (ql_change)-> 1A (sf_change)-> 1A (force_sw)-> 1C (clear_sw)-> 1A (sf_change)-> 1A (sf_change)-> 1A                                                                                                    |  |

| Problem                                                                                                | Solution                                                                                                    |
|----------------------------------------------------------------------------------------------------|----------------------------------------------------------------------------------------------------|
| Incorrect QL values observed when you use the <b>show network-clock synchronization detail</b> command | Use the <b>network-clock synchronization SSM</b> ( <i>option 1  option 2</i> ) command to confirm that there is no framing mismatch. Use the <b>show run interface</b> command to validate the framing for a specific interface. For SSM <i>option 1</i> , framing should be SDH or E1, and for SSM <i>option 2</i> , it should be T1. |
| Mismatched Physical line coding mechanisms between clock source and input source on the router         | To ensure that this feature works correctly, both the ends need to be configured with identical physical line coding mechanism and encapsulation values.                                                                                                    |

# **Additional References**

### **Standards**

| Standard | Title |
|----------|-------|
| None     | _     |

### **MIBs**

| MIB  | MIBs Link                                                                                                    |
|------|----------------------------------------------------------------------------------------------------|
| None | To locate and download MIBs for selected platforms, Cisco IOS releases, and feature sets, use Cisco MIB Locator found at this URL: |
|      | http://www.cisco.com/go/mibs                                                                                                    |

### **RFCs**

| RFC  | Title |
|------|-------|
| None |       |

### **Technical Assistance**

| Description                                                                                                    | Link |
|----------------------------------------------------------------------------------------------------|------|
| The Cisco Support and Documentation website provides online resources to download documentation, software, and tools. Use these resources to install and configure the software and to troubleshoot and resolve technical issues with Cisco products and technologies. Access to most tools on the Cisco Support and Documentation website requires a Cisco.com user ID and password. |      |

# **Feature Information for Network Synchronization Support**

The following table lists the features in this module and provides links to specific configuration information.

Use Cisco Feature Navigator to find information about platform support and software image support. Cisco Feature Navigator enables you to determine which software images support a specific software release, feature set, or platform. To access Cisco Feature Navigator, go to <a href="http://www.cisco.com/go/cfn">http://www.cisco.com/go/cfn</a>. An account on Cisco.com is not required.

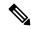

Note

The following table lists only the software release that introduced support for a given feature in a given software release train. Unless noted otherwise, subsequent releases of that software release train also support that feature.

#### Table 44: Feature Information for Network Synchronization Support

| Feature Name                       | Releases           | Feature Information                                                                                                    |
|------------------------------------|--------------------|----------------------------------------------------------------------------------------------------|
| Network Synchronization<br>Support | Cisco IOS XE 3.2S  | In Cisco IOS XE Release 3.2S, this feature was introduced on the Cisco ASR 1000 Series Aggregation Service Routers.                                         |
| Network Synchronization<br>Support | Cisco IOS XE 3.7S  | In Cisco IOS XE Release 3.7S, the commands that are used to configure this feature have been extended with the introduction of the Cisco ASR 1002-X Router. |
| Network Synchronization<br>Support | Cisco IOS XE 3.12S | In Cisco IOS XE Release 3.12S, the commands that are used to configure this feature have been extended to the Cisco ASR 1001-X Router.                      |

Feature Information for Network Synchronization Support

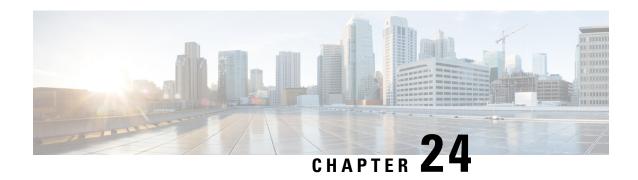

# **IEEE 1588v2 PTP Support**

IEEE 1588v2 Precision Time Protocol (PTP) is a packet-based two-way message exchange protocol for synchronizing clocks between nodes in a network, thereby enabling an accurate time distribution over a network. This document explains how to configure IEEE 1588v2 PTP on the Cisco ASR 1002-X Routers.

- Restrictions for IEEE 1588v2 PTP, on page 465
- Information About IEEE 1588v2 PTP, on page 465
- Configuring IEEE 1588v2 PTP, on page 473
- Additional References, on page 484
- Feature Information for IEEE 1588v2 PTP Support, on page 484

# **Restrictions for IEEE 1588v2 PTP**

These are the restrictions for configuring IEEE 1588v2 PTP:

- Supports IPv4 unicast mode, but not multicast mode.
- Does not support Dot1q, Q-in-Q, and port-channel interfaces.
- Primary PTP supports only a maximum of 32 secondary PTP.
- PTP boundary clock is supported only in unicast negotiation mode.
- IPv6 and Multiprotocol Label Switching (MPLS) encapsulation are not supported for PTP packet transfer over Cisco ASR 1002-X Routers.
- The time-of-day recovered from a 1588v2 session does not synchronize with the system clock.
- GPS interfaces can be used only for clock recovery. You cannot transmit the system clock on the GPS interface.

# **Information About IEEE 1588v2 PTP**

IEEE 1588v2 PTP is a packet-based two-way message exchange protocol for synchronizing a local clock with a primary reference clock in a hierarchical primary-secondary architecture. This synchronization is achieved through packets that are transmitted and received in a session between a primary reference clock and a secondary clock. IEEE 1588v2 PTP supports system-wide synchronization accuracy in the sub-microsecond range with little use of network and local clock-computing resources.

The following sections describe the terminologies used for better understanding of the IEEE 1588v2 PTP.

## **PTP Clocks**

PTP employs a hierarchy of clock types to ensure that precise timing and synchronization is maintained between the source and the numerous PTP clients that are distributed throughout the network. A logical grouping of PTP clocks that synchronize with each other using the PTP protocol, but are not necessarily synchronized to the PTP clocks in another domain, is called a PTP domain.

The three PTP clock types are Ordinary clock, Boundary clock, and Transparent clock.

- Ordinary clock—This clock type has a single PTP port in a domain, and maintains the timescale used in the domain. It may serve as a source of time, that is, be a primary, or may synchronize to another clock by being a subordinate. It provides time to an application or to an end device.
- **Boundary clock**—This clock type has multiple PTP ports in a domain, and maintains the timescale used in the domain. It may serve as a source of time, that is, be a primary, or may synchronize to another clock by being a subordinate. A boundary clock, that is secondary, has a single slave port, and transfers timing from that port to the primary ports.
- **Transparent clock**—This clock type is a device that measures the time taken for a PTP event message to pass through the device, and provides this information to the clocks receiving this PTP event message.

{start cross reference} Table 13-1 {end cross reference} shows the 1588v2 PTP support matrix on a Cisco ASR1000 platform.

Table 45: 1588v2 PTP Support Matrix on a Cisco ASR1000 platform

| Platform/PTP Clock mode | Ordinary | Boundary | Transparent | Hybrid |
|-------------------------|----------|----------|-------------|--------|
|                         | Clock    | Clock    | Clock       | Clock  |
| ASR1002X                | Yes      | Yes      | No          | No     |

## **Components of a PTP-enabled Network**

The three key components of a PTP-enabled data network are primary reference, PTP client, and PTP-enabled router acting as a Boundary clock.

- **Primary Reference**—An IEEE1588v2 PTP network needs a primary reference to provide a precise time source. The most economical way of obtaining the precise time source for the primary reference is through a Global Positioning System (GPS) because it provides +/- 100 nanosecond (ns) accuracy. First, the PTP primary reference's built-in GPS receiver converts the GPS timing information to PTP time information, which is typically Coordinated Universal Time (UTC), and then delivers the UTC time to all the PTP clients.
- **PTP client**—A PTP client has to be installed on servers, network-monitoring and performance-analysis devices, or other devices that want to use the precise timing information provided by PTP, and it's mostly an ordinary clock. The two kinds of PTP clients are pure software PTP clients and hardware-assistant PTP clients.
- PTP boundary clock—Any router that is between a PTP primary and PTP secondary can act as a PTP boundary clock router. It has two interfaces, one facing the PTP primary and another facing the PTP secondary. The boundary clock router acts as a secondary on the interface facing the PTP primary router, and acts as a primary on the interface facing the PTP secondary router. The PTP boundary clock router is deployed to minimize timing delay in cases where the distance between PTP primary router and the PTP secondary router is more.

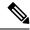

Note

Intermediary nodes between PTP primary and secondary should be a PTP-enabled or transparent clock node.

The following figure shows the functions of a PTP Enabled device.

Figure 3: 372860.eps Functions of a PTP-Enabled Device

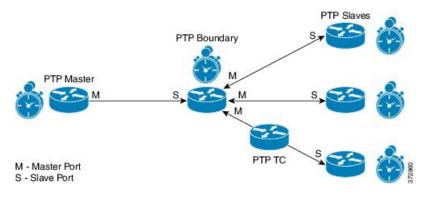

# **Clock-Synchronization Process**

Clock synchronization is achieved through a series of messages exchanged between the primary clock and the secondary clock as shown in the figure.

Figure 4: Clock-Synchronization Process

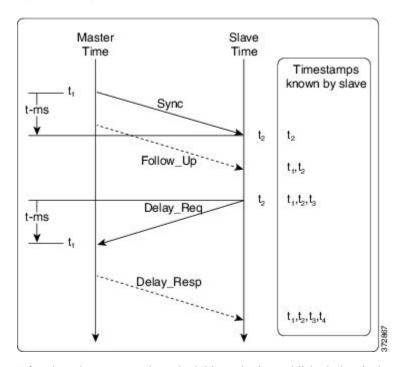

After the primary-secondary clock hierarchy is established, the clock synchronization process starts. The message exchange occurs in this sequence:

- 1. The primary clock sends a Sync message. The time at which the Sync message leaves the primary is time-stamped as t{start subscript}1{end subscript}.
- 2. The secondary clock receives the Sync message and is time-stamped as t{start subscript}2{end subscript}.
- 3. The secondary sends the Delay\_Req message, which is time-stamped as t{start subscript} 3 {end subscript} when it leaves the secondary, and as t{start subscript} 4{end subscript} when the primary receives it.
- **4.** The primary responds with a Delay\_Resp message that contains the time stamp t{start subscript}4{end subscript}.

The clock offset is the difference between the primary clock and the secondary clock, and is calculated as follows:

Offset = t{start subscript} 2 {end subscript} - t{start subscript} 1 {end subscript} - meanPathDelay

IEEE1588 assumes that the path delay between the primary clock and the secondary clock is symmetrical, and hence, the mean path delay is calculated as follows:

 $meanPathDelay = ((t\{start\ subscript\}2\{end\ subscript\} - t\{start\ subscript\}1\{end\ subscript\}) + (t\{start\ subscript\}4\{end\ subscript\} - t\{start\ subscript\}\})/2$ 

## **PTP Messages**

All PTP communication is performed through message exchange. The two sets of messages defined by IEEE1588v2 are General messages and Event messages.

- **General messages**—These messages do not require accurate time stamps, and are classified as Announce, Follow\_Up, Delay\_Resp\_Follow\_Up, Management, and Signaling.
- Event messages—These messages require accurate time stamping, and are classified as Sync, Delay\_Req, Pdelay\_Req, and Pdelay\_Resp.

## **PTP Clocking Modes**

The following are the PTP clocking modes supported on a Cisco ASR 1002-X Router:

- Unicast Mode—In unicast mode, the primary sends the Sync or Delay\_Resp messages to the secondary on the unicast IP address of the secondary, and the secondary in turn sends the Delay\_Req message to the primary on the unicast IP address of the primary.
- Unicast Negotiation Mode—In unicast negotiation mode, the primary does not know of any secondary until the secondary sends a negotiation message to the primary. The unicast negotiation mode is good for scalability purpose because one primary can have multiple secondary.

## **PTP Accuracy**

Accuracy is an important aspect of PTP implementation on an Ethernet port. For a packet network, Packet Delay Variation (PDV) is one of the key factors that impacts the accuracy of a PTP clock. The Cisco ASR 1002-X Router can handle the PDV of the network with its advanced hardware and software capabilities, such as hardware stamping and special high-priority queue for PTP packets. It can provide around 300 ns accuracy in a scalable deployment scenario.

The two methods used on the same topology to cross-check and verify the results are:

- One-pulse-per-second (1PPS) to verify the secondary PTP.
- Maximum Time Interval Error (MTIE) and Time Deviation (TDEV) to verify the PDV.

The verification topology includes a primary reference with a GPS receiver, a Cisco ASR 1002-X Router, PTP hardware secondary reference clocks with 1PPS output, and a test equipment for the measurement.

Figure 5: 1PPS Accuracy Measurement

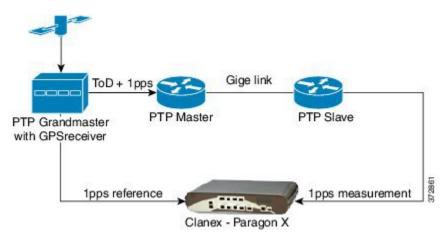

The following figure shows the PPS accuracy, with time of day measured using the test equipment as per the topology shown in the following figure. The average PPS accuracy value found is 250 ns.

Figure 6: Graph Showing PPS Accuracy

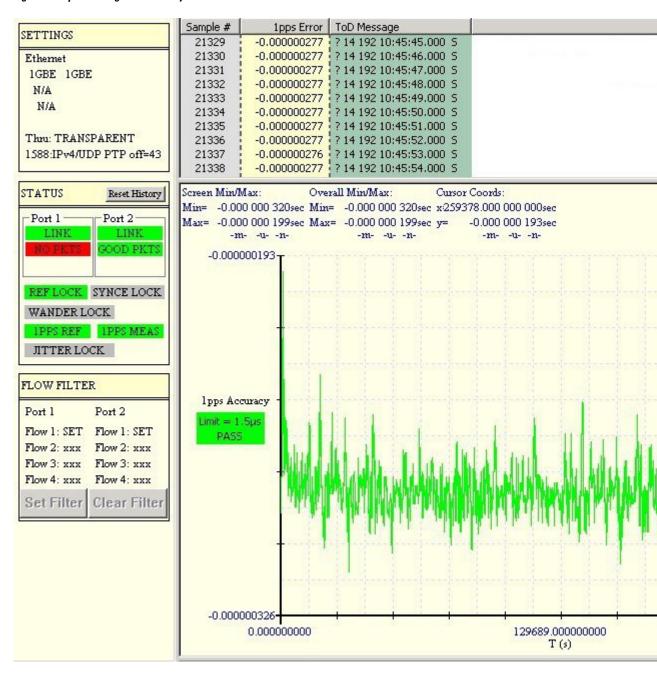

{start cross reference} Figure 13-5 {end cross reference} shows a topology that includes a primary reference with a GPS receiver, a Cisco ASR 1002-X Router, PTP hardware secondary reference clocks, and a test equipment for the MTIE and TDEV measurement.

Figure 7: MTIE and TDEV measurement

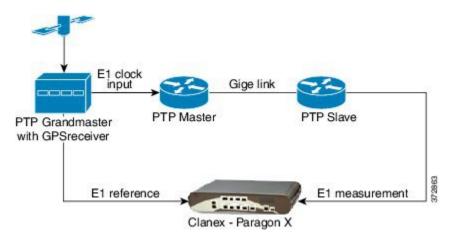

{start cross reference} Figure 13-6 {end cross reference} shows a graph with the MTIE and TDEV measurements to verify the PDV.

V2 base-8000-10554:0 100% nc 4 Test View Reports Tools Help ᡚ ▶ 1-1: E1 Wander Wander Analysis Calculation Finished MTIE/TDEV TIE 1.0E-03 MTIE+TDEV 1.0E-04 Curve Style 1.0E-05 Curve Style \$1.0E-06 1.0E-07 1.0E-08 Mask Type ITU-T \$ etw. IF (G.823, G.8; Mask MTIE Passed 1.0E-09 TDEV Passed 1.0E-10 \* TDEV results -1.0E-11 1.0E-02 1.0E+00 1.0E+02 1.0E+04 1.0E+06 1.0E+08 - TDEV mask Observation Interval (s) Freq. Offset (ppm) **Block Count** -2.1E-09 Samples 8640000 Drift Rate (ppm/s) 8.0E-14 Sample Rate (1/s) 30 Current Block

Figure 8: Graph to show MTIE and TDEV Measurement

## **IEEE 1588v2 PTP Support**

IEEE 1588v2 PTP supports these features on a Cisco ASR1002-X Router:

- Two-step Ordinary clock and Boundary clock.
- Hardware-assistant PTP implementation to provide sub-300 ns accuracy.
- PTP operation on all physical onboard Gigabit Ethernet interfaces.
- Supports built-in Gigabit Ethernet links in two-step clock mode.

# **Configuring IEEE 1588v2 PTP**

You can configure IEEE 1588v2 PTP features on the Cisco ASR 1002-X Router by performing the following procedures:

# **Configuring Input or Output Network Clocking**

We recommend that you configure a stable input clock source from a GPS device before configuring primary PTP. The GPS device acts as a PTP primary reference, and the BITS or 10-MHz port of a Cisco ASR 1002-X Router can be used to input or output the network clock. Perform these tasks to configure network clocking on a Cisco ASR 1002-X Router:

# **Configuring an Ordinary Clock**

You can configure a Cisco ASR 1002-X Router in Ordinary clock mode as either primary or secondary.

Figure 9: Ordinary Clock Scenario with a GPS Device as Primary Reference

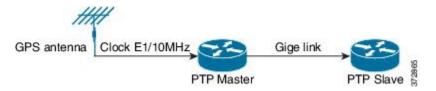

Perform these tasks to configure an ordinary clock as either primary or secondary:

## **Configuring an Ordinary Clock as Primary PTP**

This section describes how to configure an ordinary clock as primary PTP.

### **SUMMARY STEPS**

- 1. configure terminal
- 2. ptp clock ordinary domain domain\_number
- 3. clock-port name master
- 4. transport ipv4 unicast interface {GigabitEthernet | Loopback} interface-number [negotiation]
- **5.** clock destination *ip-address*
- **6. sync interval** *interval*
- **7.** end

|        | Command or Action          | Purpose                           |
|--------|----------------------------|-----------------------------------|
| Step 1 | configure terminal         | Enters global configuration mode. |
|        | Example:                   |                                   |
|        | Router# configure terminal |                                   |

|        | Command or Action                                                                            | Purpose                                                                                                    |  |
|--------|----------------------------------------------------------------------------------------------|----------------------------------------------------------------------------------------------------|--|
| Step 2 | ptp clock ordinary domain domain_number  Example:                                            | Creates a PTP clock and specifies the clock mode.                                                                                |  |
|        | Router(config)# ptp clock ordinary domain 0                                                  |                                                                                                    |  |
| Step 3 | clock-port name master                                                                       | Specifies the clocking mode of a PTP port and enters the                                                                         |  |
|        | Example:                                                                                     | clock port configuration mode.                                                                                                   |  |
|        | Router(config-ptp-clk)# clock-port MASTER master                                             |                                                                                                    |  |
| Step 4 | transport ipv4 unicast interface {GigabitEthernet   Loopback} interface-number [negotiation] | Specifies the IP version, transmission mode, and interface that a PTP clock port uses to exchange timing packets.                |  |
|        | Example:                                                                                     | The <b>negotiation</b> keyword specifies the unicast negotiation mode where the secondary and primary clock exchange             |  |
|        | Router(config-ptp-port) # transport ipv4 unicast interface Loopback11 negotiation            | negotiation messages before establishing a relationship.                                                                         |  |
|        | unicast interface Looppackii negotiation                                                     | Note Only Loopback interface type is supported.                                                                                  |  |
| Step 5 | clock destination ip-address                                                                 | Specifies the IP address of a PTP clock destination.                                                                             |  |
|        | Example:                                                                                     | If the clock port is set to primary mode with unicast                                                                            |  |
|        | Router(config-ptp-port)# clock destination 20.20.20.20                                       | negotiation, you need not use this command because the device uses negotiation to determine the IP address of PTP slave devices. |  |
| Step 6 | sync interval interval                                                                       | (Optional) Specifies the interval used to send PTP                                                                               |  |
|        | Example:                                                                                     | synchronization messages.                                                                                                    |  |
|        | Router(config-ptp-port)# sync interval -4                                                    | The default value is -5.                                                                                                    |  |
| Step 7 | end                                                                                          | Exits global configuration mode.                                                                                                 |  |
|        | Example:                                                                                     |                                                                                                    |  |
|        | Example:                                                                                     |                                                                                                    |  |
|        | Router(config-ptp-port)# end                                                                 |                                                                                                    |  |

The following example shows how to configure an ordinary clock as primary PTP:

```
Router# configure terminal
Router(config)# ptp clock ordinary domain 0
Router(config-ptp-clk)# clock-port MASTER master
Router(config-ptp-port)# transport ipv4 unicast interface
Loopback11
negotiation
Router(config-ptp-port)# clock destination
20.20.20.20
```

```
Router(config-ptp-port) # Sync interval
-4
Router(config-ptp-port) # end
```

## **Configuring an Ordinary Clock as Secondary PTP**

This section describes how to configure Ordinary Clock as secondary PTP.

### **SUMMARY STEPS**

- 1. configure terminal
- 2. ptp clock ordinary domain domain\_number
- **3.** clock-port *name* slave
- 4. transport ipv4 unicast interface {GigabitEthernet | Loopback} interface-number [negotiation]
- **5. clock source** *ip-address*
- 6. end

|        | Command or Action                                                                            | Purpose                                                                                                    |  |
|--------|----------------------------------------------------------------------------------------------|----------------------------------------------------------------------------------------------------|--|
| Step 1 | configure terminal                                                                           | Enters global configuration mode.                                                                                                    |  |
|        | Example:                                                                                     |                                                                                                    |  |
|        | Router# configure terminal                                                                   |                                                                                                    |  |
| Step 2 | ptp clock ordinary domain domain_number                                                      | Creates a PTP clock and specifies the clock mode.                                                                                                    |  |
|        | Example:                                                                                     |                                                                                                    |  |
|        | Router(config)# ptp clock ordinary domain 0                                                  |                                                                                                    |  |
| Step 3 | clock-port name slave                                                                        | Specifies the clocking mode of a PTP port and enters the                                                                                                    |  |
|        | Example:                                                                                     | clock port configuration mode.                                                                                                    |  |
|        | Router(config-ptp-clk)# clock-port SLAVE slave                                               |                                                                                                    |  |
| Step 4 | transport ipv4 unicast interface {GigabitEthernet   Loopback} interface-number [negotiation] | Specifies the IP version, transmission mode, and interface that a PTP clock port uses to exchange timing packets.                                                              |  |
|        | Example:                                                                                     | The <b>negotiation</b> keyword specifies the unicast negotiation mode where the secondary and primary clock exchanges negotiation messages before establishing a relationship. |  |
|        | Router(config-ptp-port)# transport ipv4                                                      |                                                                                                    |  |
|        | unicast interface Loopback22 negotiation                                                     | Note Only Loopback interface type is supported.                                                                                                    |  |
| Step 5 | clock source ip-address                                                                      | Specifies the source IP address of a primary PTP clock.                                                                                                    |  |
|        | Example:                                                                                     | Note You can specify only 1 primary clock IP address. Priority-based clock source selection                                                                                    |  |
|        | Router(config-ptp-port)# clock source 10.10.10.10                                            | is not supported.                                                                                                    |  |

|        | Command or Action            | Purpose                          |
|--------|------------------------------|----------------------------------|
| Step 6 | end                          | Exits global configuration mode. |
|        | Example:                     |                                  |
|        | Router(config-ptp-port)# end |                                  |

The following example shows how to configure an ordinary clock as secondary PTP:

```
Router# configure terminal
Router(config)# ptp clock ordinary domain 0
Router(config-ptp-clk)# clock-port SLAVE master
Router(config-ptp-port)# transport ipv4 unicast interface
Loopback22
    negotiation
Router(config-ptp-port)# clock source
10.10.10.10
Router(config-ptp-port)# end
```

# **Configuring a Boundary Clock**

You can configure the primary PTP and secondary PTP in a boundary clock topology as shown in the figure in the same way that you configure a primary and secondary in ordinary clock mode. This section describes how to configure a Cisco ASR 1002-X Router in boundary clock mode.

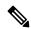

Note

Currently, boundary clock supports only unicast negotiation mode.

Figure 10: PTP Boundary Clock Scenario

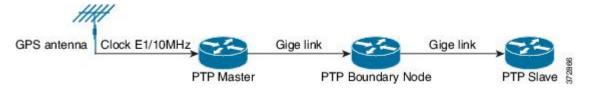

#### **SUMMARY STEPS**

- 1. configure terminal
- 2. ptp clock boundary domain domain number
- **3.** clock-port *name* slave
- 4. transport ipv4 unicast interface {GigabitEthernet | Loopback} interface-number [negotiation]
- **5. clock source** *ip-address*
- 6. exit
- **7.** clock-port *name* master
- 8. transport ipv4 unicast interface {GigabitEthernet | Loopback} interface-number [negotiation]
- 9 end

|        | Command or Action                                                                            | Purpose                                                                                                    |
|--------|----------------------------------------------------------------------------------------------|----------------------------------------------------------------------------------------------------|
| Step 1 | configure terminal                                                                           | Enters the global configuration mode.                                                                             |
|        | Example:                                                                                     |                                                                                                    |
|        | Router# configure terminal                                                                   |                                                                                                    |
| Step 2 | ptp clock boundary domain domain_number                                                      | Creates a PTP clock and specifies the clock mode.                                                                 |
|        | Example:                                                                                     |                                                                                                    |
|        | Router(config)# ptp clock boundary domain 0                                                  |                                                                                                    |
| Step 3 | clock-port name slave                                                                        | Specifies the clocking mode of a PTP port and enters the clock port configuration mode.                           |
|        | Example:                                                                                     |                                                                                                    |
|        | Router(config-ptp-clk)# clock-port SLAVE slave                                               |                                                                                                    |
| Step 4 | transport ipv4 unicast interface {GigabitEthernet   Loopback} interface-number [negotiation] | Specifies the IP version, transmission mode, and interface that a PTP clock port uses to exchange timing packets. |
|        | Example:                                                                                     | The <b>negotiation</b> keyword specifies the unicast negotiation                                                  |
|        | Router(config-ptp-port)# transport ipv4                                                      | mode where the secondary and primary clock exchange negotiation messages before establishing a relationship.      |
|        | unicast interface Loopback11 negotiation                                                     | Note Only Loopback interface type is supported.                                                                   |
| Step 5 | clock source ip-address                                                                      | Specifies the source IP address of a PTP master clock.                                                            |
|        | Example:                                                                                     | Note You can specify only one primary clock IP                                                                    |
|        | Router(config-ptp-port)# clock source 10.10.10.10                                            | address. Priority-based clock source selection is not supported.                                                  |
| Step 6 | exit                                                                                         | Exits clock port configuration mode.                                                                              |
|        | Example:                                                                                     |                                                                                                    |
|        | Router(config-ptp-port)# exit                                                                |                                                                                                    |
| Step 7 | clock-port name master                                                                       | Specifies the clocking mode of a PTP port and enters clock                                                        |
|        | Example:                                                                                     | port configuration mode.                                                                                          |
|        | Router(config-ptp-clk)# clock-port MASTER master                                             |                                                                                                    |
| Step 8 | transport ipv4 unicast interface {GigabitEthernet   Loopback} interface-number [negotiation] | Specifies the IP version, transmission mode, and interface that a PTP clock port uses to exchange timing packets. |
|        | Example:                                                                                     | The <b>negotiation</b> keyword specifies the unicast negotiation                                                  |
|        | Router(config-ptp-port)# transport ipv4 unicast interface Loopback10 negotiation             | mode where the secondary and primary clock exchange negotiation messages before establishing a relationship.      |
|        |                                                                                              | Note Only Loopback interface type is supported.                                                                   |

|        | Command or Action            | Purpose                          |
|--------|------------------------------|----------------------------------|
| Step 9 | end                          | Exits global configuration mode. |
|        | Example:                     |                                  |
|        |                              |                                  |
|        | Example:                     |                                  |
|        | Router(config-ptp-port)# end |                                  |

The following example shows how to configure a boundary clock:

```
Router# configure terminal
Router(config)# ptp clock ordinary domain 0
Router(config-ptp-clk)# clock-port SLAVE slave
Router(config-ptp-port)# transport ipv4 unicast interface
Loopback11
    negotiation
Router(config-ptp-port)# clock source
10.10.10.10
Router(config-ptp-port)# exit
Router(config-ptp-port)# clock-port MASTER master
Router(config-ptp-port)# transport ipv4 unicast interface
Loopback10
    negotiation
Router(config-ptp-port)# end
```

## **Configuring Time of Day**

A Cisco ASR 1002-X Router can exchange time of day and 1PPS input with an external device, such as a GPS receiver, using the time of day and 1PPS input and output interfaces on the router.

Perform these tasks to configure Time of Day (ToD) messages on the Cisco ASR 1002-X Router:

## **Configuring Input Time-of-Day Messages**

This section describes how to configure input time-of-day messages.

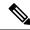

Note

You can configure time-of-day input only in a primary PTP clock port.

#### **SUMMARY STEPS**

- 1. configure terminal
- **2.** ptp clock ordinary domain domain\_number
- 3.  $tod \{R0 \mid R1\} \{cisco \mid ntp\}$
- 4. input [1pps] { R0 | R1 }
- **5.** clock-port *name* master
- 6. transport ipv4 unicast interface {GigabitEthernet | Loopback} interface-number [negotiation]

- **7. clock destination** *ip-address*
- **8**. end

#### **DETAILED STEPS**

|        | Command or Action                                                                            | Purpose                                                                                                    |  |
|--------|----------------------------------------------------------------------------------------------|----------------------------------------------------------------------------------------------------|--|
| Step 1 | configure terminal                                                                           | Enters global configuration mode.                                                                                                    |  |
|        | Example:                                                                                     |                                                                                                    |  |
|        | Router# configure terminal                                                                   |                                                                                                    |  |
| Step 2 | ptp clock ordinary domain domain_number                                                      | Creates a PTP clock and specifies the clock mode.                                                                                    |  |
|        | Example:                                                                                     |                                                                                                    |  |
|        | Router(config)# ptp clock ordinary domain 0                                                  |                                                                                                    |  |
| Step 3 | tod {R0   R1} {cisco   ntp}                                                                  | Configures the time-of-day message format used by the                                                                                |  |
|        | Example:                                                                                     | 1PPS or BITS interface.                                                                                                    |  |
|        | Example:                                                                                     | Note Currently, only R0 1PPS port is supported; R1 is not valid. Also, only ntp mode is supported, not cisco mode.                   |  |
|        | Router(config-ptp-clk) # tod RO ntp                                                          |                                                                                                    |  |
| Step 4 | input [1pps] { R0   R1 }                                                                     | Enables PTP input clocking using a 1.544-Mhz, 2.048-Mhz,                                                                             |  |
|        | Example:                                                                                     | or 10-Mhz timing interface, or phase using the 1PPS or RS-422 interface.                                                             |  |
|        | Router(config-ptp-clk)# input 1pps R0                                                        | Note Currently, only R0 1PPS port is supported; R1 is not valid.                                                                     |  |
| Step 5 | clock-port name master                                                                       | Specifies the clocking mode of a PTP port and enters the                                                                             |  |
|        | Example:                                                                                     | clock port configuration mode.                                                                                                    |  |
|        | Router(config-ptp-clk)# clock-port MASTER master                                             |                                                                                                    |  |
| Step 6 | transport ipv4 unicast interface {GigabitEthernet   Loopback} interface-number [negotiation] | Specifies the IP version, transmission mode, and interface that a PTP clock port uses to exchange timing packets.                    |  |
|        | Example:                                                                                     | The <b>negotiation</b> keyword specifies the unicast negotiation mode where the secondary and primary clock exchange                 |  |
|        | Router(config-ptp-port)# transport ipv4                                                      | negotiation messages before establishing a relationship.                                                                             |  |
|        | unicast interface Loopback11 negotiation                                                     | Note Only Loopback interface type is supported.                                                                                      |  |
| Step 7 | clock destination ip-address                                                                 | Specifies the IP address of a PTP clock destination.                                                                                 |  |
|        | Example:                                                                                     | If the clock port is set to primary mode with unicast                                                                                |  |
|        | Router(config-ptp-port)# clock destination 20.20.20                                          | negotiation, you need not use this command because the device uses negotiation to determine the IP address of secondary PTP devices. |  |

|        | Command or Action            | Purpose                          |
|--------|------------------------------|----------------------------------|
| Step 8 | end                          | Exits global configuration mode. |
|        | Example:                     |                                  |
|        | Router(config-ptp-port)# end |                                  |

#### What to do next

Examples

The following example shows how to configure input time-of-day messages:

```
Router# configure terminal
Router(config)# ptp clock ordinary domain 0
Router(config-ptp-clk)# tod R0 ntp
Router(config-ptp-clk)# input
1pps R0
Router(config-ptp-clk)# clock-port MASTER master
Router(config-ptp-port)# transport ipv4 unicast interface
Loopback11
negotiation
Router(config-ptp-port)# clock destination
20.20.20.20
Router(config-ptp-port)# end
```

#### **Configuring Output Time-of-Day Messages**

This section describes how to configure output time-of-day messages.

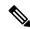

Note

You can configure ToD output only on secondary PTP clock ports.

#### **SUMMARY STEPS**

- 1. configure terminal
- 2. ptp clock ordinary domain domain number
- 3.  $tod \{R0 \mid R1\} \{cisco \mid ntp\}$
- 4. output [1pps] { R0 | R1 }
- **5.** clock-port *name* slave
- 6. transport ipv4 unicast interface {GigabitEthernet | Loopback} interface-number [negotiation]
- 7. clock source ip-address
- **8**. end

#### **DETAILED STEPS**

|        | Command or Action  | Purpose                           |
|--------|--------------------|-----------------------------------|
| Step 1 | configure terminal | Enters global configuration mode. |
|        | Example:           |                                   |

|        | Command or Action                                                                            | Purpose                                                                                                    |                                                                                                    |  |
|--------|----------------------------------------------------------------------------------------------|----------------------------------------------------------------------------------------------------|----------------------------------------------------------------------------------------------------|--|
|        | Router# configure terminal                                                                   |                                                                                                    |                                                                                                    |  |
| Step 2 | ptp clock ordinary domain domain_number                                                      | Creates a l                                                                                                    | PTP clock and specifies the clock mode.                                                                       |  |
|        | Example:                                                                                     |                                                                                                    |                                                                                                    |  |
|        | Router(config) # ptp clock ordinary domain 0                                                 |                                                                                                    |                                                                                                    |  |
| Step 3 | tod {R0   R1} {cisco   ntp}                                                                  |                                                                                                    | s the time-of-day message format used by the                                                                  |  |
|        | Example:                                                                                     | 1PPS or BITS interface.  Note Currently, only R0 1PPS port is supported:                                                                                      |                                                                                                    |  |
|        | Example:                                                                                     | Note                                                                                                    | Currently, only R0 1PPS port is supported; R1 is not valid. Also, only ntp mode is supported, not cisco mode. |  |
|        | Router(config-ptp-clk)# tod R0 ntp                                                           |                                                                                                    |                                                                                                    |  |
| Step 4 | output [1pps] { R0   R1 }                                                                    |                                                                                                    | utput of time-of-day messages using a 1PPS                                                                    |  |
|        | Example:                                                                                     | interface.                                                                                                    | Currently, only R0 1PPS port is supported;                                                                    |  |
|        | Router(config-ptp-clk)# output RO ntp                                                        | Note                                                                                                    | R1 is not valid.                                                                                              |  |
| Step 5 | clock-port name slave                                                                        | Specifies the clocking mode of a PTP port and enters the clock port configuration mode.                                                                       |                                                                                                    |  |
|        | Example:                                                                                     |                                                                                                    |                                                                                                    |  |
|        | Router(config-ptp-clk)# clock-port SLAVE slave                                               |                                                                                                    |                                                                                                    |  |
| Step 6 | transport ipv4 unicast interface {GigabitEthernet   Loopback} interface-number [negotiation] | 1 *                                                                                                    | the IP version, transmission mode, and interface clock port uses to exchange timing packets.                  |  |
|        | Example:                                                                                     | The <b>negotiation</b> keyword specifies the unicast negomode where the secondary and primary clock exchangeotiation messages before establishing a relations |                                                                                                    |  |
|        | Router(config-ptp-port)# transport ipv4                                                      |                                                                                                    |                                                                                                    |  |
|        | unicast interface Loopback11 negotiation                                                     | Note                                                                                                    | Only Loopback interface type is supported.                                                                    |  |
| Step 7 | clock source ip-address                                                                      | Specifies t                                                                                                    | the source IP address of a PTP master clock.                                                                  |  |
|        | Example:                                                                                     | Note                                                                                                    | You can specify only 1 primary clock IP                                                                       |  |
|        | Router(config-ptp-port)# clock source 10.10.10.10                                            |                                                                                                    | address. Priority-based clock source selection is not supported.                                              |  |
| Step 8 | end                                                                                          | Exits glob                                                                                                    | al configuration mode.                                                                                        |  |
|        | Example:                                                                                     |                                                                                                    |                                                                                                    |  |
|        | Example:                                                                                     |                                                                                                    |                                                                                                    |  |
|        | Router(config-ptp-port)# end                                                                 |                                                                                                    |                                                                                                    |  |

#### What to do next

#### Examples

The following example shows how to configure output time-of-day messages:

```
Router# configure terminal
Router(config) # ptp clock ordinary domain 0
Router(config-ptp-clk) # tod R0 ntp
Router(config-ptp-clk) # output
1pps R0
Router(config-ptp-clk) # clock-port MASTER master
Router(config-ptp-port) # transport ipv4 unicast interface
Loopback11
    negotiation
Router(config-ptp-port) # clock source
10.10.10.10
Router(config-ptp-port) # end
```

## Configuration Examples for IEEE 1588v2 PTP on a Cisco ASR1002-X Router

This example shows how to configure IEEE 1588v2 PTP on a Cisco ASR1002-X Router:

#### **Unicast Negotiation Mode**

```
Master Clock
ptp clock ordinary domain 1
tod R0 ntp
input 1pps R0
clock-port MASTER master
transport ipv4 unicast interface loopback 0 negotiation
Slave clock
ptp clock ordinary domain 1
tod R0 ntp
output 1pps R0
clock-port SLAVE slave
transport ipv4 unicast interface loopback 0 negotiation
clock source 10.1.1.1
Boundary clock
ptp clock boundary domain 1
clock-port SLAVE slave
transport ipv4 unicast interface loopback 0 negotiation
clock source 10.1.1.1
clock-port MASTER master
transport ipv4 unicast interface loopback 1 negotiation
Unicast Mode
Master Clock
```

```
ptp clock ordinary domain 1
tod R0 ntp
input 1pps R0
clock-port MASTER master
transport ipv4 unicast interface loopback 0
clock destination 20.1.1.1
Slave clock
ptp clock ordinary domain 1
tod R0 ntp
```

```
output 1pps R0 clock-port SLAVE slave transport ipv4 unicast interface loopback 0 clock source 10.1.1.1
```

## **Verifying the IEEE 1588v2 PTP Configuration**

Use the following commands to verify the IEEE 1588v2 PTP configuration:

• Use the **show ptp clock running domain 0** command to display the output:

```
Router# show ptp clock running domain 0
On the MASTER:
                     PTP Ordinary Clock [Domain 0]
                     Ports Pkts sent Pkts rcvd Redundancy Mode 1 31522149 10401171 Hot standby
        FREQ LOCKED 1
                             PORT SUMMARY
                                                                      PTP Master
Name Tx Mode Role Transport
MASTER unicast master Lo1
                              Transport State
                                                        Sessions
                                                                      Port Addr
                                           Master
                                                        1
                          SESSION INFORMATION
MASTER [Lo1] [Sessions 1]
Peer addr Pkts in Pkts out In Errs Out Errs 11.11.11 10401171 31522149 0 0
        DAVE:

PTP Ordinary Clock [Domain 0]

State Ports Pkts sent Pkts rcvd Redundancy Mode
4532802 13357682 Track one
On the SLAVE:
                             PORT SUMMARY
                                                                     PTP Master
                           Transport State
Lo20 Slave
                Role
Name Tx Mode
                                                      Sessions Port Addr
                                                                    10.10.10.10
SLAVE unicast
                slave
                          SESSION INFORMATION
SLAVE [Lo20] [Sessions 1]
            Pkts in Pkts out In Errs
Peer addr
                                                Out Errs
                 13357682 4532802
10.10.10.10
                                       0
                                                  0
```

• Use the **show platform software ptp tod** command to check the time-of-day information:

```
PTPd ToD information:
Time: 06/24/14 02:06:29
```

• Use the **show platform ptp tod all** command to check the time-of- day state:

```
Router# show platform ptp tod all
On the MASTER
ToD/1PPS Info for : R0
______
RJ45 JACK TYPE
             : RS422
                 : YES
ToD CONFIGURED
ToD FORMAT
                  : NTPv4
                 : 0
ToD DELAY
1PPS MODE
                 : INPUT
1PPS STATE
                 : UP
ToD STATE
                  : UP
On the SLAVE:
ToD/1PPS Info for : R0
```

RJ45 JACK TYPE : RS422
TOD CONFIGURED : YES
TOD FORMAT : NTPv4
TOD DELAY : 0
1PPS MODE : OUTPUT
OFFSET : 0
PULSE WIDTH : 0

## **Additional References**

#### **MIBs**

| MIB  | MIBs Link                                                                                                    |
|------|----------------------------------------------------------------------------------------------------|
| None | To locate and download MIBs for selected platforms, Cisco IOS releases, and feature sets, use Cisco MIB Locator found at this URL: |
|      | {start hypertext}http://www.cisco.com/go/mibs{end hypertext}                                                                       |

#### **Technical Assistance**

| Description                                                                                                    | Link                                                                        |
|----------------------------------------------------------------------------------------------------|-----------------------------------------------------------------------------|
| The Cisco Support and Documentation website provides online resources to download documentation, software, and tools. Use these resources to install and configure the software and to troubleshoot and resolve technical issues with Cisco products and technologies. Access to most tools on the Cisco Support and Documentation website requires a Cisco.com user ID and password. | hypertext}http://www.cisco.com/cisco/web/support/index.html {end hypertext} |

# **Feature Information for IEEE 1588v2 PTP Support**

{start cross reference} Table 13-2{end cross reference} lists the features in this module and provides links to specific configuration information.

Use Cisco Feature Navigator to find information about platform support and software image support. Cisco Feature Navigator enables you to determine which software images support a specific software release, feature set, or platform. To access Cisco Feature Navigator, go to {start hypertext}http://www.cisco.com/go/cfn{end hypertext}. An account on Cisco.com is not required.

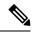

Note

{start cross reference} Table 13-2{end cross reference} lists only the software release that introduced support for a given feature in a given software release train. Unless noted otherwise, subsequent releases of that software release train also support that feature.

#### Table 46: Feature Information for Network Synchronization Support

| Feature Name            | Releases           | Feature Information                                                                         |
|-------------------------|--------------------|---------------------------------------------------------------------------------------------|
| IEEE 1588v2 PTP Support | Cisco IOS XE 3.13S | In Cisco IOS XE Release 3.13S, this feature was introduced on the Cisco ASR 1002-X Routers. |

Feature Information for IEEE 1588v2 PTP Support

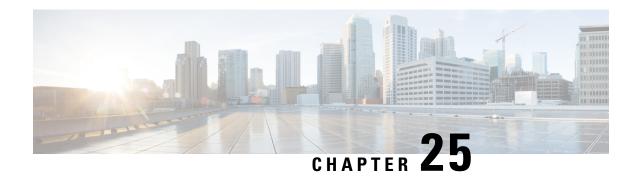

# **Configuring Bridge Domain Interfaces**

The Cisco ASR 1000 Series Aggregation Services Routers support the bridge domain interface (BDI) feature for packaging Layer 2 Ethernet segments into Layer 3 IP address.

- Restrictions for Bridge Domain Interfaces, on page 487
- Information About Bridge Domain Interface, on page 488
- Configuring Bridge-Domain Virtual IP Interface, on page 497
- Additional References, on page 503
- Feature Information for Configuring Bridge Domain Interfaces, on page 503

# **Restrictions for Bridge Domain Interfaces**

The following are the restrictions pertaining to bridge domain interfaces:

- Only 4096 bridge domain interfaces are supported per system.
- For a bridge domain interface, the maximum transmission unit (MTU) size can be configured between 1500 and 9216 bytes.
- Bridge domain interfaces support only the following features:
  - IPv4 Multicast
  - QoS marking and policing. Shaping and queuing are not supported
  - IPv4 and IPv6 VRF
  - IPv4 and IPv6 unicast forwarding
  - Dynamic routing such as BGP, OSPF, EIGRP, RIP, IS-IS, and STATIC
  - Hot Standby Router Protocol (HSRP) from IOS XE 3.8.0 onwards.
  - Virtual Router Redundancy Protocol (VRRP) from IOS XE 3.8.0 onwards.
  - Flexible NetFlow

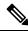

Note

Flexible NetFlow is supported from Cisco IOS XE 17.7.1a and later releases.

- Bridge domain interfaces do not support the following features:
  - PPP over Ethernet (PPPoE)
  - Bidirectional Forwarding Detection (BFD) protocol
  - QoS
  - Network-Based Application Recognition (NBAR) or Advanced Video Coding (AVC)

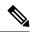

Note

NAT is supported from XE16.2.1 and later releases.

# **Information About Bridge Domain Interface**

Bridge domain interface is a logical interface that allows bidirectional flow of traffic between a Layer 2 bridged network and a Layer 3 routed network traffic. Bridge domain interfaces are identified by the same index as the bridge domain. Each bridge domain represents a Layer 2 broadcast domain. Only one bridge domain interface can be associated with a bridge domain.

Bridge domain interface supports the following features:

- IP termination
- Layer 3 VPN termination
- Address Resolution Protocol (ARP), G-ARP, and P-ARP handling
- MAC address assignment

Prior to configuring a bridge domain interface, you must understand the following concepts:

- Ethernet Virtual Circuit Overview
- Bridge Domain Interface Encapsulation
- Assigning a MAC Address
- Support for IP Protocols
- Support for IP Forwarding
- · Packet Forwarding
- Bridge Domain Interface Statistics

## **Ethernet Virtual Circuit Overview**

An Ethernet Virtual Circuit (EVC) is an end-to-end representation of a single instance of a Layer 2 service that is offered by a provider. It embodies the different parameters on which the service is being offered. In the Cisco EVC Framework, the bridge domains are made up of one or more Layer 2 interfaces known as service instances. A service instance is the instantiation of an EVC on a given port on a given router. Service instance is associated with a bridge domain based on the configuration.

An incoming frame can be classified as service instance based on the following criteria:

- Single 802.1Q VLAN tag, priority-tagged, or 802.1ad VLAN tag
- Both QinQ (inner and outer) VLAN tags, or both 802.1ad S-VLAN and C-VLAN tags
- Outer 802.1p CoS bits, inner 802.1p CoS bits, or both
- Payload Ethernet type (five choices are supported: IPv4, IPv6, PPPoE-all, PPoE-discovery, and PPPoE-session)

Service instance also supports alternative mapping criteria:

- Untagged—Mapping to all the frames lacking a 802.1Q or 802.1ad header
- Default—Mapping to all the frames

For more information on the EVC architecture, see the section *Configuring Ethernet Virtual Connections on the Cisco ASR 1000 Router* in the Carrier Ethernet Configuration Guide .

## **Bridge Domain Interface Encapsulation**

Security Group classification includes both Source and Destination Group, which is specified by source SGT and DGT. SGT Based PBR feature provides the PBR route-map match clause for SGT/DGT based packet classification. SGT Based PBR feature supports configuration of unlimited number of tags, but it is recommended to configure the tags based on memory available in the platform.

An EVC provides the ability to employ different encapsulations on each Ethernet flow point (EFP) present in a bridge domain. A BDI egress point may not be aware of the encapsulation of an egress packet because the packet may have egressed from one or more EFPs with different encapsulations.

In a bridge domain, if all the EFPs have different encapsulations, the BDI must be untagged (using the no 802.1Q tag). Encapsulate all the traffic in the bridge domain (popped or pushed) at the EFPs. Configure rewrite at each EFP to enable encapsulation of the traffic on the bridge domain.

In a bridge domain, if all the EFPs have the same encapsulation, configure the encapsulations on the BDI using the encapsulation command. Enabling encapsulation at the BDI ensures effective pushing or popping of tags, thereby eliminating the need for configuring the rewrite command at the EFPs. For more information on configuring the encapsulations on the BDI, see the How to Configure a Bridge Domain Interface.

## **Assigning a MAC Address**

All the bridge domain interfaces on the Cisco ASR 1000 chassis share a common MAC address. The first bridge domain interface on a bridge domain is allocated a MAC address. Thereafter, the same MAC address is assigned to all the bridge domain interfaces that are created in that bridge domain.

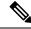

Note

You can configure a static MAC address on a bridge domain interface using the **mac-address** command.

## **Support for IP Protocols**

Bridge domain interfaces enable the Cisco ASR 1000 Series Aggregation Services Routers to act as a Layer 3 endpoint on the Layer 2 bridge domain for the following IP-related protocols:

- ARP
- DHCP
- HTTP
- ICMP
- NTP
- RARP
- SNMP
- TCP
- Telnet
- TFTP
- UDP

## **Support for IP Forwarding**

Bridge domain interface supports the following IP forwarding features:

- IPv4 input and output access control lists (ACL)
- IPv4 input and output QoS policies. The operations supported for the input and output service policies on a bridge domain interface are:
  - Classification
  - Marking
  - Policing
- IPv4 L3 VRFs

## **Packet Forwarding**

A bridge domain interface provides bridging and forwarding services between the Layer 2 and Layer 3 network infrastructure.

### Layer 2 to Layer 3

During a packet flow from a Layer 2 network to a Layer 3 network, if the destination MAC address of the incoming packet matches the bridge domain interface MAC address, or if the destination MAC address is a multicast address, the packet or a copy of the packet is forwarded to the bridge domain interface.

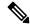

Note

MAC address learning cannot not be performed on the bridge domain interface.

#### Layer 3 to Layer 2

When a packet arrives at a Layer 3 physical interface of a router, a route lookup action is performed. If route lookup points to a bridge domain interface, then the bridge domain interface adds the layer 2 encapsulation and forwards the frame to the corresponding bridge domain. The byte counters are updated.

During a Layer 2 lookup on a bridge domain to which the bridge domain interface belongs, the bridge domain forwards the packets to the correct service instance based on the destination MAC address.

## Link States of a Bridge Domain and a Bridge Domain Interface

Bridge domain interface acts as a routable IOS interface on Layer 3 and as a port on a bridge domain. Both bridge domain interfaces and bridge domains operate with individual administrative states.

Shutting down a bridge domain interface stops the Layer 3 data service, but does not override or impact the state of the associated bridge domain.

Shutting down a bridge domain stops Layer 2 forwarding across all the associated members including service instances and bridge domain interfaces. The associated service instances influence the operational state of a bridge domain. Bridge domain interface cannot be operational unless one of the associated service instances is up.

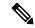

Note

Because a bridge domain interface is an internal interface, the operational state of bridge domain interface does not affect the bridge domain operational state.

#### **BDI Initial State**

The initial administrative state of a BDI depends on how the BDI is created. When you create a BDI at boot time in the startup configuration, the default administrative state for the BDI is up. It will remain in this state unless the startup configuration includes the shutdown command. This behavior is consistent with all the other interfaces. When you create a BDI dynamically at command prompt, the default administrative state is down.

#### **BDI Link State**

A BDI maintains a link state that comprises of three states: administratively down, operationally down, and up. The link state of a BDI is derived from two independent inputs: the BDI administrative state set by the corresponding users and the fault indication state from the lower levels of the interface states. It defines a BDI link state based on the state of the two inputs.

| Fault Indication State      | BDI Admin  |                    |
|-----------------------------|------------|--------------------|
| {start emdash} {end emdash} | Shutdown   | No Shutdown        |
| No faults asserted          | Admin-down | Up                 |
| At least one fault asserted | Admin-down | Operationally-Down |

## **Bridge Domain Interface Statistics**

For virtual interfaces, such as the bridge domain interface, protocol counters are periodically queried from the QFP.

When packets flow from a Layer 2 bridge domain network to a Layer 3 routing network through the bridge domain interface, the packets are treated as bridge domain interface input packets and bytes. When packets arrive at a Layer 3 interface and are forwarded through the bridge domain interface to a Layer 2 bridge domain, the packets are treated as output packets and bytes, and the counters are updated accordingly.

A BDI maintains a standard set of Layer 3 packet counters as the case with all Cisco IOS interfaces. Use the show interface command to view the Layer 3 packet counters.

The convention of the counters is relative to the Layer 3 cloud. For example, input refers to the traffic entry to the Layer 3 cloud from the Layer 2 BD, while output refers to the traffic exit from the Layer 3 cloud to the Layer 2 BD.

Use the **show interfaces accounting** command to display the statistics for the BDI status. Use the **show interface** *<if-name>* command to display the overall count of the packets and bytes that are transmitted and received.

## **Creating or Deleting a Bridge Domain Interface**

When you define an interface or subinterface for a Cisco IOS router, you name it and specify how it is assigned an IP address. You can create a bridge domain interface before adding a bridge domain to the system. This new bridge domain interface will be activated after the associated bridge domain is configured.

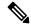

Note

When a bridge domain interface is created, a bridge domain is automatically created.

When you create the bridge domain interface and the bridge domain, the system maintains the required associations for mapping the bridge domain-bridge domain interface pair.

The mapping of bridge domain and bridge domain interface is maintained in the system. The bridge domain interface uses the index of the associated bridge domain to show the association.

## **Bridge Domain Interface Scalability**

The following table lists the bridge domain interface scalability numbers, based on the type of Cisco ASR 1000 Series Aggregation Services Router's Forwarding Processors.

Table 47: Bridge Domain Interface Scalability Numbers Based on the Type of Cisco ASR 1000 Series Aggregation Services Router's Forwarding Processor

| Description                                       | ASR1000-ESP5,ASR<br>1001,ASR 1002-F<br>(ESP2.5) | ASR1000-ESP10,ASR1000-ESP10-N,ASR1000-ESP20 | ASR1000-ESP40 |
|---------------------------------------------------|-------------------------------------------------|---------------------------------------------|---------------|
| Maximum bridge<br>domain interfaces<br>per router | 4096                                            | 4096                                        | 4096          |

## **Bridge-Domain Virtual IP Interface**

The Virtual IP Interface (VIF) feature helps to associate multiple BDI interfaces with a BD instance. The BD-VIF interface inherits all the existing L3 features of IOS logical IP interface.

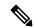

Note

You must configure every BD-VIF interface with a unique MAC address and it should belong to a different VRF.

The Virtual IP Interface (VIF) feature has the following limitations:

- BD-VIF interface does not support IP multicast.
- Number of BD-VIF interfaces with automatically generated MAC address varies on the basis of platforms.
- BD-VIF Interface does not support MPLS.
- The maximum number of BD-VIF interfaces per bridge-domain and the total number of BD-VIF interface for per system vary based on the type of platforms.

The maximum number of BD-VIF supported on different platforms varies:

- ASR 1000 supports maximum 100 BD-VIF for a Bridge Domain
- CSR 1000v supports maximum 16 BD-VIF for a Bridge Domain
- ISR 4000 support maximum 16 BD-VIF for a Bridge Domain

From Cisco IOS XE 17.7.1a release, BD-VIF supports Flexible Netflow (FNF).

## **How to Configure a Bridge Domain Interface**

To configure a bridge domain interface, perform the following steps:

#### **SUMMARY STEPS**

- 1. enable
- 2. configure terminal
- **3. interface BDI** {interface number}
- **4. encapsulation** *encapsulation dot1q* < *first-tag*> [*second-dot1q* < *second-tag*>]
- **5.** Do one of the following:
- 6. match security-group destination tag sgt-number
- **7.** mac address {mac-address}
- 8. no shut
- 9. shut

#### **DETAILED STEPS**

|        | Command or Action                                                                                         | Purpose                                                                    |
|--------|----------------------------------------------------------------------------------------------------|----------------------------------------------------------------------------|
| Step 1 | enable                                                                                                    | Enables privileged EXEC mode. Enter your password, if                      |
|        | Example:                                                                                                  | prompted.                                                                  |
|        | Router> enable                                                                                            |                                                                            |
| Step 2 | configure terminal                                                                                        | Enters global configuration mode.                                          |
|        | Example:                                                                                                  |                                                                            |
|        | Router# configure terminal                                                                                |                                                                            |
| Step 3 | interface BDI {interface number}                                                                          | Specifies a bridge domain interface.                                       |
|        | Example:                                                                                                  |                                                                            |
|        | Router(config-if)# interface BDI3                                                                         |                                                                            |
| Step 4 | encapsulation encapsulation dot1q <first-tag></first-tag>                                                 | Defines the encapsulation type.                                            |
|        | [second-dot1q < second-tag>]  Example:                                                                    | The example shows how to define dot1q as the encapsulation type.           |
|        | Router(config-if)# encapsulation dot1Q 1 second-dot1q 2                                                   |                                                                            |
| Step 5 | Do one of the following:                                                                                  | Specifies either the IPv4 or IPv6 address for the bridge domain interface. |
|        | Example:                                                                                                  |                                                                            |
|        | ip address ip-address mask                                                                                |                                                                            |
|        | Example:                                                                                                  |                                                                            |
|        | Example:                                                                                                  |                                                                            |
|        | <pre>ipv6 address {X:X:X:X: link-local  X:X:X:X:X/prefix [anycast   eui-64]   autoconfig [default]}</pre> |                                                                            |
|        | Example:                                                                                                  |                                                                            |
|        | Router(config-if)# ip address 10.2.2.1 255.255.255.0                                                      |                                                                            |
|        | Example:                                                                                                  |                                                                            |
|        | Example:                                                                                                  |                                                                            |
|        | Router(config-if)# ipv6 address AB01:CD1:123:C::/64 eui-64                                                |                                                                            |
| Step 6 | match security-group destination tag sgt-number                                                           | Configures the value for security-group destination securi                 |
|        | Example:                                                                                                  | tag.                                                                       |

|        | Command or Action                                                  | Purpose                                                    |
|--------|--------------------------------------------------------------------|------------------------------------------------------------|
|        | Router(config-route-map)# match security-group destination tag 150 |                                                            |
| Step 7 | mac address {mac-address}                                          | Specifies the MAC address for the bridge domain interface. |
|        | Example:                                                           |                                                            |
|        | Router(config-if)# mac-address 1.1.3                               |                                                            |
| Step 8 | no shut                                                            | Enables the bridge domain interface.                       |
|        | Example:                                                           |                                                            |
|        | Router(config-if)# no shut                                         |                                                            |
| Step 9 | shut                                                               | Disables the bridge domain interface.                      |
|        | Example:                                                           |                                                            |
|        | Router(config-if)# shut                                            |                                                            |

#### **Example**

The following example shows the configuration of a bridge domain interface at IP address 10.2.2.1 255.255.255.0:

```
Router# configure terminal
Router(config)# interface BDI3
Router(config-if)# encapsulation dot1Q 1 second-dot1q 2
Router(config-if)# ip address 10.2.2.1 255.255.255.0
Router(config-if)# mac-address 1.1.3
Router(config-if)# no shut
Router(config-if)# exit
```

## **Displaying and Verifying Bridge Domain Interface Configuration**

#### **SUMMARY STEPS**

- 1. enable
- 2. show interfaces bdi
- 3. show platform software interface fp active name
- 4. show platform hardware qfp active interface if-name
- 5. debug platform hardware qfp feature
- 6. platform trace runtime process forwarding-manager module
- 7. platform trace boottime process forwarding-manager module interfaces

#### **DETAILED STEPS**

|        | Command or Action                                                                                                   | Purpose                                                                                                    |
|--------|----------------------------------------------------------------------------------------------------|----------------------------------------------------------------------------------------------------|
| Step 1 | enable Example:                                                                                                    | Enables privileged EXEC mode. Enter your password, if prompted.                                            |
|        | Router> enable                                                                                                    |                                                                                                    |
| Step 2 | show interfaces bdi                                                                                                 | Displays the configuration summary of the corresponding                                                    |
|        | Example:                                                                                                    | BDI.                                                                                                    |
|        | Router# show interfaces BDI3                                                                                        |                                                                                                    |
| Step 3 | show platform software interface fp active name                                                                     | Displays the bridge domain interface configuration in a                                                    |
|        | Example:                                                                                                    | Forwarding Processor.                                                                                      |
|        | Router# show platform software interface fp active name BDI4                                                        |                                                                                                    |
| Step 4 | show platform hardware qfp active interface if-name                                                                 | Displays the bridge domain interface configuration in a data                                               |
|        | Example:                                                                                                    | path.                                                                                                    |
|        | Router# show platform hardware qfp active interface if-name BDI4                                                    |                                                                                                    |
| Step 5 | debug platform hardware qfp feature                                                                                 | The selected CPP L2BD Client debugging is on.                                                              |
|        | Example:                                                                                                    |                                                                                                    |
|        | Router# debug platform hardware qfp active feature 12bd client all                                                  |                                                                                                    |
| Step 6 | platform trace runtime process forwarding-manager module                                                            | Enables the Forwarding Manager Route Processor and Embedded Service Processor trace messages for the       |
|        | Example:                                                                                                    | Forwarding Manager process.                                                                                |
|        | Router(config) # platform trace runtime slot<br>F0 bay 0 process forwarding-manager<br>module interfaces level info |                                                                                                    |
| Step 7 | platform trace boottime process forwarding-manager module interfaces                                                | Enables the Forwarding Manager Route Processor and Embedded Service Processor trace messages for the Route |
|        | Example:                                                                                                    | Processor Forwarding Manager process during bootup.                                                        |
|        | Router(config)# platform trace boottime slot RO bay 1 process forwarding-manager forwarding-manager level max       |                                                                                                    |

#### What to do next

For additional information on the commands and the options available with each command, see the Cisco IOS Configuration Fundamentals Command Reference Guide.

# **Configuring Bridge-Domain Virtual IP Interface**

```
enable
configure terminal
[no] interface BD-VIF interface-number
  [ [no] vrf forwarding vrf-name]
  [ [no] mac address mac-address]
  [ [no] ip address ip-address mask]
  [ [no] ipv6 address {X:X:X:X:X link-local| X:X:X:X/prefix [anycast | eui-64] | autoconfig [default]}]
```

To delete BD-VIF interface, use the 'no' form of the command.

## **Associating VIF Interface with a Bridge Domain**

```
enable
configure terminal
bridge-domain bridge-domain number
[no] member BD-VIF interface-number
exit
```

To dissociate the VIF interface, use the 'no' form of the command.

## **Verifying Bridge-Domain Virtual IP Interface**

All existing show commands for interface and IP interface can be used for the BD-VIF interface.

```
show interface bd-vif bd-vif-id show ip interface bd-vif bd-vif-id show bd-vif interfaces in fman-fp show pla sof inter fp ac brief | i BD_VIF
```

## **Example Configuration Bridge-Domain Virtual IP Interface**

```
Detail sample:

interface Port-channel1
mtu 9000
no ip address
!Ethernet service endpoint one per neutron network
service instance 1756 ethernet
description 4e8e5957-649f-477b-9e5b-f1f75b21c03c
encapsulation dot1q 1756
rewrite ingress tag pop 1 symmetric
bridge-domain 1756
!
```

interface BD-VIF5001
no shutdown
vrf forwarding vrf5001
ip address 10.0.0.1 255.255.255.0
interface BD-VIF5002
no shutdown
vrf forwarding vrf5002
ip address 10.0.0.2 255.255.255.0
bridge-domain 1756
member Port-channel1 service-instance 1756
member bd-vif5001
member bd-vif5002

## Configuring Flexible NetFlow over a Bridge Domain Virtual IP Interface

#### **SUMMARY STEPS**

- 1. enable
- 2. configure terminal
- **3. interface** *type number*
- **4.** {**ip** | **ipv6**}**flow monitor** *monitor-name* [**sampler** *sampler-name*] {**input** | **output**}
- 5. exi

#### **DETAILED STEPS**

|        | Command or Action                                                            | Purpose                                                                                                    |
|--------|------------------------------------------------------------------------------|----------------------------------------------------------------------------------------------------|
| Step 1 | enable                                                                       | Enables privileged EXEC mode. Enter your password, if                                                                 |
|        | Example:                                                                     | prompted.                                                                                                    |
|        | Device> enable                                                               |                                                                                                    |
| Step 2 | configure terminal                                                           | Enters global configuration mode.                                                                                     |
|        | Example:                                                                     |                                                                                                    |
|        | Device# configure terminal                                                   |                                                                                                    |
| Step 3 | interface type number                                                        | Specifies an interface and enters interface configuration                                                             |
|        | Example:                                                                     | mode. Enter the BD-VIF number.                                                                                        |
|        | Device (config)# interface BD-VIF 100                                        |                                                                                                    |
| Step 4 | {ip   ipv6}flow monitor monitor-name [sampler sampler-name] {input   output} | Enables a Flexible NetFlow flow monitor for IP traffic that the router is receiving or transmitting on the interface. |
|        | Example:                                                                     |                                                                                                    |
|        | Device(config-if)# ip flow monitor FLOW-MONITOR-1 input                      |                                                                                                    |
| Step 5 | exit                                                                         | Exits interface configuration mode and returns to privileged                                                          |
|        | Example:                                                                     | EXEC mode.                                                                                                    |
|        | Device(config-if)# exit                                                      |                                                                                                    |

## **Examples: Flexible NetFlow over a Bridge Domain Virtual IP Interface**

The following is a sample output for the **show platform hardware qfp active interface if-name** command showing the QFP information and flow direction for flow monitors. The table below provides the key to the CLI output.

| Configuration                                          | Output                    |
|--------------------------------------------------------|---------------------------|
| ip flow monitor <monitor-name> input</monitor-name>    | IPV4_INPUT_FNF_FIRST      |
|                                                        | IPV4_INPUT_FNF_FINAL      |
| ip flow monitor <monitor-name> output</monitor-name>   | IPV4_BDI_OUTPUT_FNF_FINAL |
| ipv6 flow monitor <monitor-name> input</monitor-name>  | IPV6_INPUT_FNF_FIRST      |
|                                                        | IPV6_INPUT_FNF_FINAL      |
| ipv6 flow monitor <monitor-name> output</monitor-name> | IPV6_BDI_OUTPUT_FNF_FINAL |

```
Device# show run interface bd-vif2
Building configuration...
Current configuration: 227 bytes
interface BD-VIF2
vrf forwarding vrf1
ip flow monitor test1 input
ip flow monitor test1 output
ip address 10.11.11.11 255.255.255.0
ipv6 flow monitor test2 input
ipv6 flow monitor test2 output
ipv6 address 2001:DB8::1/32
end
Device# show platform hardware qfp active interface if-name BD-VIF 2
General interface information
  Interface Name: BD-VIF2
  Interface state: VALID
  Platform interface handle: 20
  QFP interface handle: 17
 Rx uidb: 262138
 Tx uidb: 262127
  Channel: 0
Interface Relationships
BGPPA/QPPB interface configuration information
 Ingress: BGPPA/QPPB not configured. flags: 0000
  Egress: BGPPA not configured. flags: 0000
ipv4 input enabled.
ipv4 output enabled.
ipv6_input enabled.
ipv6_output enabled.
layer2_input enabled.
layer2_output enabled.
ess ac input enabled.
Features Bound to Interface:
2 GIC FIA state
66 PUNT INJECT DB
70 cpp 12bd svr
```

```
43 icmp svr
45 ipfrag svr
46 ipreass svr
47 ipv6reass svr
44 icmp6 svr
58 stile
Protocol 0 - ipv4 input
FIA handle - CP:0x55a7f59df038 DP:0x3fff1000
  IPV4 INPUT DST LOOKUP ISSUE (M)
  IPV4_INPUT_ARL_SANITY (M)
  IPV4_INPUT_SRC_LOOKUP_ISSUE
  IPV4 INPUT DST LOOKUP CONSUME (M)
  IPV4 INPUT SRC LOOKUP CONSUME
  IPV4 INPUT FOR US MARTIAN (M)
  IPV4 INPUT STILE LEGACY
  IPV4_INPUT_FNF_FIRST
  IPV4_INPUT_LOOKUP_PROCESS (M)
  IPV4 INPUT FNF FINAL
  IPV4 INPUT IPOPTIONS PROCESS (M)
 IPV4 INPUT GOTO OUTPUT FEATURE (M)
Protocol 1 - ipv4_output
FIA handle - CP:0x55a7f59df0d8 DP:0x3ffeff00
  IPV4 VFR REFRAG (M)
  IPV4 OUTPUT SRC LOOKUP ISSUE
  IPV4 OUTPUT L2 REWRITE (M)
  IPV4_OUTPUT_SRC_LOOKUP_CONSUME
  IPV4_OUTPUT_STILE_LEGACY
  IPV4 OUTPUT FRAG (M)
  IPV4 BDI OUTPUT FNF FINAL.
  BDI_VLAN_TAG_ATTACH_AND_LAYER2_LOOKUP_GOTO
  LAYER2 BRIDGE
  BDI OUTPUT GOTO OUTPUT FEATURE
  IPV4_OUTPUT_DROP_POLICY (M)
  DEF IF DROP FIA (M)
Protocol 6 - ipv6_input
FIA handle - CP:0x55a7f59dee58 DP:0x3fff4300
  IPV6 INPUT SANITY CHECK (M)
  IPV6_INPUT_DST_LOOKUP_ISSUE (M)
  IPV6_INPUT_SRC_LOOKUP_ISSUE
IPV6_INPUT_ARL (M)
  IPV6 INPUT DST LOOKUP CONT (M)
  IPV6 INPUT SRC LOOKUP CONT
  IPV6_INPUT_DST_LOOKUP_CONSUME (M)
  IPV6_INPUT_SRC_LOOKUP_CONSUME
IPV6_INPUT_STILE_LEGACY
  IPV6 INPUT FNF_FIRST
  IPV6 INPUT FOR US (M)
  IPV6 INPUT LOOKUP PROCESS (M)
  IPV6_INPUT_FNF_FINAL
  IPV6 INPUT LINK LOCAL CHECK (M)
  IPV6 INPUT GOTO OUTPUT FEATURE (M)
Protocol 7 - ipv6 output
FIA handle - CP:0x55a7f59dee08 DP:0x3fff4b80
  IPV6 VFR REFRAG (M)
  IPV6 OUTPUT SRC LOOKUP ISSUE
  IPV6 OUTPUT SRC LOOKUP CONT
  IPV6 OUTPUT SRC LOOKUP CONSUME
  IPV6 OUTPUT L2 REWRITE (M)
  IPV6 OUTPUT STILE LEGACY
  IPV6_OUTPUT_FRAG (M)
  IPV6 BDI OUTPUT FNF FINAL
  BDI_VLAN_TAG_ATTACH_AND_LAYER2_LOOKUP_GOTO
  LAYER2 BRIDGE
  BDI OUTPUT GOTO OUTPUT FEATURE
```

```
IPV6_OUTPUT_DROP_POLICY (M)
DEF_IF_DROP_FIA (M)
```

The following is a sample out of the **show flow monitor** [[name] [cache [format {csv | record | table}]] [statistics]] command showing the cache output in record format.

```
Device# show flow monitor name FLOW-MONITOR-1 cache format record
Cache type: Normal
Cache size: 1000
Current entries: 4
High Watermark: 4
Flows added: 101
Flows aged: 97
- Active timeout (1800 secs) 3
- Inactive timeout (15 secs) 94
- Event aged 0
- Watermark aged 0
- Emergency aged
IPV4 DESTINATION ADDRESS:
198.51.100.1 0
ipv4 source address: 10.10.11.1
trns source port: 25
trns destination port: 25
counter bytes: 72840
counter packets: 1821
IPV4 DESTINATION ADDRESS: 198.51.100.2
ipv4 source address: 10.10.10.2
trns source port: 20
trns destination port: 20
counter bytes: 3913860
counter packets: 7326
IPV4 DESTINATION ADDRESS: 198.51.100.200
ipv4 source address: 192.168.67.6
trns source port: 0
trns destination port: 3073
counter bytes: 51072
counter packets: 1824
Device# show flow monitor name FLOW-MONITOR-2 cache format record
Cache type: Normal
Cache size: 1000
Current entries: 2
High Watermark: 3
Flows added: 95
Flows aged: 93
- Active timeout (1800 secs) 0
- Inactive timeout (15 secs) 93
- Event aged 0
- Watermark aged 0
- Emergency aged 0
IPV6 DESTINATION ADDRESS: 2001:DB8:0:ABCD::1
ipv6 source address: 2001:DB8:0:ABCD::2
trns source port: 33572
trns destination port: 23
counter bytes: 19140
counter packets: 349
IPV6 DESTINATION ADDRESS: FF02::9
ipv6 source address: 2001:DB8::A8AA:BBFF:FEBB
trns source port: 521
trns destination port: 521
```

```
counter bytes: 92
counter packets: 1
```

The following is a sample out of the **show flow interface** command showing the flow status for an interface.

```
Interface GigabitEthernet0/0/0
FNF: monitor: FLOW-MONITOR-1
direction: Input
traffic(ip): on
FNF: monitor: FLOW-MONITOR-2
direction: Input traffic(ipv6): on

Device# show flow interface BD-VIF2002
Interface GigabitEthernet1/0/0
FNF: monitor: FLOW-MONITOR-1
direction: Output
traffic(ip): on
FNF: monitor: FLOW-MONITOR-2
direction: Input traffic(ipv6): on
```

Device# show flow interface BD-VIF2001

The following is a sample output of the **show platform hardware qfp active interface if-name** | **in FNF** command showing the QFP information and flow direction for flow monitors in Flexible NetFlow configuration. The table below provides the key to the CLI output.

| Configuration                                          | Output                    |
|--------------------------------------------------------|---------------------------|
| ip flow monitor <monitor-name> input</monitor-name>    | IPV4_INPUT_FNF_FIRST      |
|                                                        | IPV4_INPUT_FNF_FINAL      |
| ip flow monitor <monitor-name> output</monitor-name>   | IPV4_BDI_OUTPUT_FNF_FINAL |
| ipv6 flow monitor <monitor-name> input</monitor-name>  | IPV6_INPUT_FNF_FIRST      |
|                                                        | IPV6_INPUT_FNF_FINAL      |
| ipv6 flow monitor <monitor-name> output</monitor-name> | IPV6_BDI_OUTPUT_FNF_FINAL |

```
Device# show run interface bd-vif2
Building configuration...
Current configuration: 227 bytes
interface BD-VIF2
vrf forwarding vrf1
ip flow monitor test1 input
ip flow monitor test1 output
ip address 10.11.11.11 255.255.255.0
ipv6 flow monitor test2 input
ipv6 flow monitor test2 output
ipv6 address 2001::8/64
Device# show platform hardware qfp active interface if-name BD-VIF 2 | in FNF
 IPV4 INPUT FNF FIRST
 IPV4 INPUT FNF FINAL
 IPV4 BDI OUTPUT FNF FINAL.
  IPV6_INPUT_FNF_FIRST
  IPV6 INPUT FNF FINAL
  IPV6 BDI OUTPUT FNF FINAL
```

The **clear flow monitor name** *monitor-name* [cache [force-export] | force-export | statistics] command clears a Flexible NetFlow flow monitor, flow monitor cache, or flow monitor statistics, and can be used to force the export of the data in the flow monitor cache.

For more details on configuring Flexible NetFlow, see the Flexible NetFlow Configuration Guide, Cisco IOS XE 17.

# **Additional References**

#### **Related Documents**

| Related Topic                                                                                                    | Document Title                                                                     |
|----------------------------------------------------------------------------------------------------|------------------------------------------------------------------------------------|
| Configuring Ethernet<br>Virtual Connections<br>on the Cisco ASR<br>1000 Series<br>Aggregation Services<br>Routers | Carrier Ethernet Configuration Guide                                               |
| EVC Quality of<br>Service                                                                                         | http://www.cisco.com/en/US/docs/ios/ios_xe/qos/configuration/guide/qos_evc_xe.html |

#### **MIBs**

| MIB  | MIBs Link                                                                                                    |
|------|----------------------------------------------------------------------------------------------------|
| None | To locate and download MIBs for selected platforms, Cisco software releases, and feature sets, use Cisco MIB Locator found at the following URL: |
|      | http://www.cisco.com/go/mibs                                                                                                    |

#### **Technical Assistance**

| Description                                                                                                    | Link                                             |
|----------------------------------------------------------------------------------------------------|--------------------------------------------------|
| The Cisco Support and Documentation website provides online resources to download documentation, software, and tools. Use these resources to install and configure the software and to troubleshoot and resolve technical issues with Cisco products and technologies. Access to most tools on the Cisco Support and Documentation website requires a Cisco.com user ID and password. | https://www.cisco.com/c/en_in/support/index.html |

# **Feature Information for Configuring Bridge Domain Interfaces**

The following table lists the features in this module and provides links to specific configuration information.

Use Cisco Feature Navigator to find information about platform support and software image support. Cisco Feature Navigator enables you to determine which software images support a specific software release, feature set, or platform. To access Cisco Feature Navigator, go to <a href="http://www.cisco.com/go/cfn">http://www.cisco.com/go/cfn</a>. An account on Cisco.com is not required.

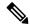

Note

The table below lists only the software release that introduced support for a given feature in a given software release train. Unless noted otherwise, subsequent releases of that software release train also support that feature.

Table 48: Feature Information for Configuring Bridge Domain Interfaces

| Feature Name                                                                | Releases                          | Feature Information                                                                                                    |
|-----------------------------------------------------------------------------|-----------------------------------|----------------------------------------------------------------------------------------------------|
| Configuring Bridge Domain<br>Interface                                      | Cisco IOS XE 3.2.0S               | This feature was introduced on the Cisco ASR 1000 Series Aggregation Services Routers.                                                                                                    |
| Configuring Bridge Domain<br>Interface                                      | Cisco IOS XE 3.7.0S               | This feature was updated on the Cisco ASR 1000 Series Aggregation Services Routers. The following section was updated for this feature:  Information About Bridge Domain Interface, on page 488              |
| Bridge-Domain Virtual IP<br>Interface                                       | Cisco IOS XE<br>Gibraltar 16.12   | The Bridge-Domain Virtual IP Interface (VIF) now connects multiple Bridge Domain Interfaces (BDI) with a single BD instance so that each IP subnet within an L2 network can be associated with a single VRF. |
| Flexible NetFlow (FNF) on<br>Bridge-Domain Virtual IP<br>Interface (BD-VIF) | Cisco IOS XE<br>Cupertino 17.7.1a | This feature was introduced on the Cisco ASR 1000 Series Aggregation Services Routers. The following command was introduced:  {ip   ipv6} flow monitor monitor-name [sampler sampler-name] {input   output}  |

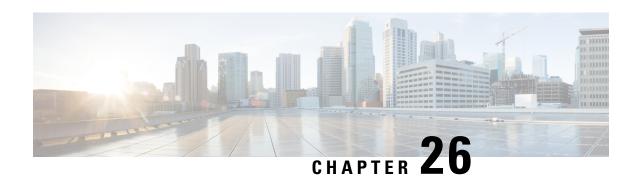

# **Enabling Support for Tunable DWDM-XFP-C**

First Published: July 2013

The dense wavelength-division multiplexing (DWDM) wavelengths of the DWDM-XFP-C module on the Cisco ASR 1000 Series Aggregation Services Routers is tunable. You can configure the DWDM ITU wavelengths using the **itu channel** command in the interface configuration mode. The **itu channel** command ensures that the traffic continues to flow.

The following table contains the wavelength mapping information for the DWDM-XFP-C. module

Table 49: DWDM-XFP-C Wavelength Mapping

| Channel | Frequency (THz) | Wavelength (nm) |
|---------|-----------------|-----------------|
| 1       | 191.95          | 1561.83         |
| 2       | 192.00          | 1561.42         |
| 3       | 192.05          | 1561.01         |
| 4       | 192.10          | 1560.61         |
| 5       | 192.15          | 1560.20         |
| 6       | 192.20          | 1559.79         |
| 7       | 192.25          | 1559.39         |
| 8       | 192.30          | 1558.98         |
| 9       | 192.35          | 1558.58         |
| 10      | 192.40          | 1558.17         |
| 11      | 192.45          | 1557.77         |
| 12      | 192.50          | 1557.36         |
| 13      | 192.55          | 1556.96         |
| 14      | 192.60          | 1556.55         |
| 15      | 192.65          | 1556.15         |

| Channel | Frequency (THz) | Wavelength (nm) |
|---------|-----------------|-----------------|
| 16      | 192.70          | 1555.75         |
| 17      | 192.75          | 1555.34         |
| 18      | 192.80          | 1554.94         |
| 19      | 192.85          | 1554.54         |
| 20      | 192.90          | 1554.13         |
| 21      | 192.95          | 1553.73         |
| 22      | 193.00          | 1553.33         |
| 23      | 193.05          | 1552.93         |
| 24      | 193.10          | 1552.52         |
| 25      | 193.15          | 1552.12         |
| 26      | 193.20          | 1551.72         |
| 27      | 193.25          | 1551.32         |
| 28      | 193.30          | 1550.92         |
| 29      | 193.35          | 1550.52         |
| 30      | 193.40          | 1550.12         |
| 31      | 193.45          | 1549.72         |
| 32      | 193.50          | 1549.32         |
| 33      | 193.55          | 1548.91         |
| 34      | 193.60          | 1548.51         |
| 35      | 193.65          | 1548.11         |
| 36      | 193.70          | 1547.72         |
| 37      | 193.75          | 1547.32         |
| 38      | 193.80          | 1546.92         |
| 39      | 193.85          | 1546.52         |
| 40      | 193.90          | 1546.12         |
| 41      | 193.95          | 1545.72         |
| 42      | 194.00          | 1545.32         |
| 43      | 194.05          | 1544.92         |

| Channel | Frequency (THz) | Wavelength (nm) |
|---------|-----------------|-----------------|
| 44      | 194.10          | 1544.53         |
| 45      | 194.15          | 1544.13         |
| 46      | 194.20          | 1543.73         |
| 47      | 194.25          | 1543.33         |
| 48      | 194.30          | 1542.94         |
| 49      | 194.35          | 1542.54         |
| 50      | 194.40          | 1542.14         |
| 51      | 194.45          | 1541.75         |
| 52      | 194.50          | 1541.35         |
| 53      | 194.55          | 1540.95         |
| 54      | 194.60          | 1540.56         |
| 55      | 194.65          | 1540.16         |
| 56      | 194.70          | 1539.77         |
| 57      | 194.75          | 1539.37         |
| 58      | 194.80          | 1538.98         |
| 59      | 194.85          | 1538.58         |
| 60      | 194.90          | 1538.19         |
| 61      | 194.95          | 1537.79         |
| 62      | 195.00          | 1537.40         |
| 63      | 195.05          | 1537.00         |
| 64      | 195.10          | 1536.61         |
| 65      | 195.15          | 1536.22         |
| 66      | 195.20          | 1535.82         |
| 67      | 195.25          | 1535.43         |
| 68      | 195.30          | 1535.04         |
| 69      | 195.35          | 1534.64         |
| 70      | 195.40          | 1534.25         |
| 71      | 195.45          | 1533.86         |

| Channel | Frequency (THz) | Wavelength (nm) |
|---------|-----------------|-----------------|
| 72      | 195.50          | 1533.47         |
| 73      | 195.55          | 1533.07         |
| 74      | 195.60          | 1532.68         |
| 75      | 195.65          | 1532.29         |
| 76      | 195.70          | 1531.90         |
| 77      | 195.75          | 1531.51         |
| 78      | 195.80          | 1531.12         |
| 79      | 195.85          | 1530.72         |
| 80      | 195.90          | 1530.33         |
| 81      | 195.95          | 1529.94         |
| 82      | 196.00          | 1529.55         |

<sup>•</sup> Configuring the DWDM-XFP-C Module, on page 508

# **Configuring the DWDM-XFP-C Module**

Perform the following procedure to configure the DWDM-XFP-C module.

#### **SUMMARY STEPS**

- **1. enable** source-interface gigabitethernet slot/port
- 2. configure terminal
- $\textbf{3.} \quad \textbf{interface tengigabite} \textbf{thernet} \ \textit{slot/port}$
- 4. itu channel number

#### **DETAILED STEPS**

|        | Command or Action                                 | Purpose                                                       |
|--------|---------------------------------------------------|---------------------------------------------------------------|
| Step 1 | enable source-interface gigabitethernet slot/port | Enables the privileged EXEC mode. If prompted, enter your     |
|        | <b>Example:</b> password.                         | password.                                                     |
|        | Router# enable                                    |                                                               |
| Step 2 | configure terminal                                | Enters the global configuration mode.                         |
|        | Example:                                          |                                                               |
|        | Router# configure terminal                        |                                                               |
| Step 3 | interface tengigabitethernet slot/port            | Specifies the 10-Gigabit Ethernet interface to be configured. |

|        | Command or Action                                  | Purpose                                                                               |
|--------|----------------------------------------------------|---------------------------------------------------------------------------------------|
|        | Example:                                           | Here:                                                                                 |
|        | Router(config) # interface tengigabitethernet 4/11 | slot/port—Specifies the location of the interface.                                    |
| Step 4 | itu channel number                                 | Sets the ITU channel.                                                                 |
|        | Example:                                           | <i>number</i> —Specifies the ITU channel number. The acceptable values are from 1–82. |
|        | Router(config-if)# itu channel 28                  |                                                                                       |

## **Verifying the ITU Configuration**

The following example shows how to use the **show hw-module subslot** command to check an ITU configuration:

```
Router# enable
Router# conf t
Enter configuration commands, one per line. End with CNTL/Z.
Router(config) #int tenGigabitEthernet 1/2/0
Router(config-if) #itu channel 20
Router(config-if)#
Router#
Router# show hw-module subslot 1/2 transceiver 0 idpr dump
Description = XFP optics (type 6)
Transceiver Type: = TUNABLE DWDM XFP (194)
Product Identifier (PID) = DWDM-XFP-C
Frequency Set for Tunable DWDM = 195.5 THz
Vendor Revision = 00
Serial Number (SN) = JFX1617800W
Vendor Name = CISCO-JDSU
Vendor OUI (IEEE company ID) = 00.01.9C (412)
CLEI code = IP9IAGGCAB
Cisco part number = 10-2544-02
Device State = Disabled.
XFP IDPROM Page 0x0:
000: 0C 00 49 00 F8 00 46 00 FB 00
010: 00 00 00 00 00 00 00 A6 04
020: 09 C4 8C A0 13 88 9B 83 13 93
030: 62 1F 1F 07 0F 8D 00 0A 09 CF
040: 00 10 00 18 FF E8 00 0C FF F4
050: 00 00 00 00 00 00 00 00 00 00
060: 00 BF 25 1C 00 C4 00 00 01 F4
070: 00 00 00 00 00 00 00 00 00 00
080: 00 00 00 00 9E 20 00 00 00 00
090: 00 00 00 00 00 1E 7C 00 00
100: 00 00 00 01 00 00 00 00 00 00
110: E2 98 00 14 00 00 00 00 00 00 < See byte 113, the hexa decimal
equivalent for ITU channel 20>>
120: 00 00 00 00 00 00 00 01
XFP IDPROM Page 0x1:
128: OC 98 07 00 00 00 00 00 00 00
138: 08 B4 63 71 50 00 00 00 00 9F
148: 43 49 53 43 4F 2D 4A 44 53
```

**Verifying the ITU Configuration** 

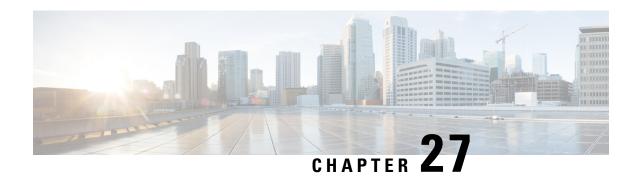

Monitoring and Maintaining Multilink Frame Relay

The Cisco Frame Relay implementation currently supports routing on IP, DECnet, AppleTalk, XNS, Novell IPX, CLNS, Banyan VINES, and transparent bridging. This guide describes how to monitor and maintain the Multilink Frame Relay feature for the Cisco ASR 1000 Series Routers.

- Feature Overview, on page 511
- Configuring Multilink Frame Relay, on page 511
- Monitoring and Maintaining Frame Relay and Multilink Frame Relay, on page 511
- Additional References, on page 512
- Feature Information for Monitoring and Maintaining Multilink Frame Relay, on page 513

## **Feature Overview**

The Multilink Frame Relay feature is based on the Frame Relay Forum's Multilink Frame Relay UNI Implementation Agreement (FRF.16). This feature provides a cost-effective way to increase bandwidth for certain applications by enabling multiple serial links to be aggregated into a single bundle of bandwidth. Multilink Frame Relay is supported on User-to-Network Interface (UNI) networks.

# **Configuring Multilink Frame Relay**

The mulitlink frame relay configuration processes are described in the Frame Relay - Multilink (MLFR-FRF.16) feature guide. For more information, see the Frame Relay - Multilink (MLFR-FRF.16) feature guide at:  ${\text{start hypertext}}$  http://www.cisco.com/en/US/docs/ios/ios\_xe/wan/configuration/guide/wan\_ml\_fr\_frf161\_xe.html{end hypertext}}

# Monitoring and Maintaining Frame Relay and Multilink Frame Relay

You can use different **show** and **debug** commands to monitor and maintain frame relay and multilink frame relay configurations.

You can use the following **show** commands to display the multilink frame relay configurations:

- **show platform software frame-relay**—Displays the statistics about frame relay permanent virtual circuits (PVCs).
- show platform software mfr—Displays statistics about multilink frame relay information.

You can use the following **debug** commands to debug the multilink frame relay configurations:

- **debug platform hardware qfp active interface frame-relay multilink**—Debugs the multilink frame relay interfaces in the Cisco QuantumFlow Processor (QFP).
- platform trace runtime process forwarding-manager module—Enables Forwarding Manager Route Processor and Embedded Service Processor trace messages for the forwarding manager process.

For additional information on the commands and the options available for each command, see the Cisco IOS Configuration Fundamentals Command Reference document, located at: {start hypertext}http://www.cisco.com/en/US/docs/ios/fundamentals/command/reference/cf\_book.html {end hypertext}

## **Additional References**

#### **Related Documents**

| Related Topic                               | Document Title                                                                                                    |
|---------------------------------------------|----------------------------------------------------------------------------------------------------|
| Multilink -<br>Frame Relay<br>(MLFR-FRF.16) | {start hypertext}http://www.cisco.com/en/US/docs/ios/ios_xe/wan/configuration/guide/wan_ml_fr_frf161_xe. hypertext} |
| Frame Relay                                 | Wide-Area Networking Configuration Guide: Frame Relay, Cisco IOS XE Release 3S                                      |

#### **Standards**

| Standard | Title |
|----------|-------|
| None     |       |

#### **MIBs**

| MIB  | MIBs Link                                                                                                    |
|------|----------------------------------------------------------------------------------------------------|
| None | To locate and download MIBs for selected platforms, Cisco IOS releases, and feature sets, use Cisco MIB Locator found at this URL: |
|      | {start hypertext}http://www.cisco.com/go/mibs{end hypertext}                                                                       |

#### **RFCs**

| RFC  | Title |
|------|-------|
| None | _     |

#### **Technical Assistance**

| Description                                                                                                    | Link                                                                        |
|----------------------------------------------------------------------------------------------------|-----------------------------------------------------------------------------|
| The Cisco Support and Documentation website provides online resources to download documentation, software, and tools. Use these resources to install and configure the software and to troubleshoot and resolve technical issues with Cisco products and technologies. Access to most tools on the Cisco Support and Documentation website requires a Cisco.com user ID and password. | hypertext}http://www.cisco.com/cisco/web/support/index.html {end hypertext} |

# Feature Information for Monitoring and Maintaining Multilink Frame Relay

{start cross reference} Table 16-1 {end cross reference} lists the features in this module and provides links to specific configuration information.

Use Cisco Feature Navigator to find information about platform support and software image support. Cisco Feature Navigator enables you to determine which software images support a specific software release, feature set, or platform. To access Cisco Feature Navigator, go to {start hypertext} http://www.cisco.com/go/cfn{end hypertext}. An account on Cisco.com is not required.

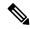

Note

{start cross reference} Table 16-1 {end cross reference} lists only the software release that introduced support for a given feature in a given software release train. Unless noted otherwise, subsequent releases of that software release train also support that feature.

#### Table 50: Feature Information for Monitoring and Maintaining Multilink Frame Relay

| Feature Name                              | Releases            | Feature Information                                                                            |
|-------------------------------------------|---------------------|------------------------------------------------------------------------------------------------|
| Monitoring and Maintaining Frame<br>Relay | Cisco IOS XE 3.4.0S | In Cisco IOS XE Release 3.4S, this feature was introduced on the Cisco ASR 1000 Series Router. |

Feature Information for Monitoring and Maintaining Multilink Frame Relay

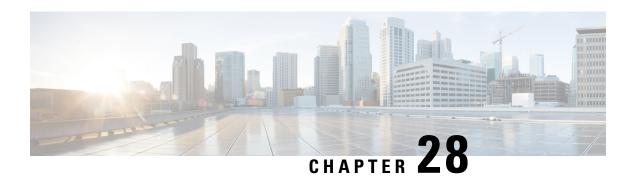

## **Configuring MPLS Layer 2 VPNs**

First Published: March 29, 2012

Lasted Revised:

The Frame Relay to ATM Bridged Interworking feature provides interoperability between the Frame Relay attachment virtual circuit (VC) and the ATM attachment VC that are connected to different provider edge (PE) routers. The bridged encapsulation corresponding to the bridged (Ethernet) interworking mechanism is used to enable this interoperability. The Ethernet frames are carried through the MPLS network using Ethernet over MPLS (EoMPLS). The interworking function is performed in the PE routers connected to the Frame Relay attachment VC and the ATM attachment VC based on RFC 2684 and RFC 2427.

The xconnect support on Gigabit EtherChannel (GEC) Virtual Private Wire Service (VPWS) on ASR 1000 feature enables service providers to supply connectivity between customer sites with existing data link layer (Layer 2) networks by using a single, integrated, packet-based network infrastructure—a Cisco MPLS network. Instead of separate networks with separate network management environments, service providers can deliver Layer 2 connections over an MPLS backbone.

Layer 2 Gateway Protocol (L2GP) is a recommended IEEE standard (802.1ah) to address the issues that arise when two independent, bridged domains are connected redundantly through an arbitrary number of links. L2GP defines how the forwarding gateways are selected, so that only redundant ports are blocked and there are no temporary loops. The transition should be at least at the same speed in which Spanning Tree Protocol (STP) L2GP resolves the transient loop problem during reconvergence because it does not require cooperation from the outside domain.

Reverse Layer 2 Gateway Protocol (R-L2GP) is a variation of an L2GP. In case of an R-L2GP, the pseudo information of the R-L2GP is transmitted by network provider edges (nPEs) instead of user provider edges (uPEs). R-L2GP provides a mechanism to send out static preconfigured bridge protocol data units (BPDUs) on each ring access port of the nPEs to stimulate a per-access ring instantiation of the protocol. R-L2GP enables the PEs to avoid the burden of running Multiple Instances Spanning Tree Protocol (MISTP) when multiple independent access networks that run MISTP connect to a pair of redundant PEs.

High-Level Data Link Control (HDLC) Ethernet over MPLS is part of the Any Transport over MPLS (AToM) solution. HDLC and Ethernet are two link-layer transports that utilize the AToM architecture.

- Overview of L2VPN Interworking, on page 516
- Virtual Private LAN Services, on page 518
- Prerequisites for Frame Relay DLCI-to-ATM AAL5SNAP Bridged Interworking, on page 525
- Frame Relay DLCI-to-ATM AAL5SNAP Bridged Interworking, on page 525
- Configuring Frame Relay DLCI-to-ATM AAL5SNAP Bridged Interworking, on page 527
- Gigabit EtherChannel for Virtual Private Wire Service, on page 533

- Configuring Gigabit EtherChannel for Virtual Private Wire Service, on page 534
- High-Level Data Link Control-Ethernet Interworking, on page 545
- Configuring HDLC-Ethernet Interworking, on page 546
- Additional References, on page 572
- Technical Assistance, on page 574
- Feature Information for Configuring MPLS Layer 2 VPNs, on page 574
- Glossary, on page 576

## **Overview of L2VPN Interworking**

Interworking is a transforming function that interconnects two heterogeneous attachment circuits (ACs). Several types of interworking functions exist. The function that is used depends on the AC type used, the type of data carried, and the level of functionality required. The two main Layer 2 Virtual Private Network (L2VPN) interworking functions supported in Cisco IOS XE software are bridged interworking and routed interworking.

Layer 2 (L2) transport over multiprotocol label switching (MPLS) and IP exists for ACs, such as Ethernet-to-Ethernet or Point-to-Point Protocol (PPP), Ethernet to VLAN, and Ethernet to Frame Relay. An interworking function facilitates translation between different L2 encapsulations.

## **L2VPN Interworking Modes**

L2VPN interworking works in either Ethernet (bridged) mode or IP (routed) mode. You can specify the mode by issuing the **interworking {ethernet | ip}** command in pseudowire-class configuration mode and in L2VPN xconnect configuration mode for protocol-based CLI.

The **interworking** command causes the ACs to be terminated locally. The two keywords perform the following functions:

- The **ethernet** keyword causes Ethernet frames to be extracted from an AC and sent over the pseudowire. Ethernet end-to-end transmission is resumed. The AC frames that are not Ethernet are dropped. In the case of VLAN, the VLAN tag is removed, leaving an untagged Ethernet frame.
- The **ip** keyword causes IP packets to be extracted from an AC and sent over the pseudowire. The AC frames that do not contain IPv4 packets are dropped.

The following sections explain the Ethernet and IP interworking modes in detail.

### **Ethernet or Bridged Interworking**

Ethernet interworking is also called bridged interworking. Ethernet frames are bridged across the pseudowire. The CE routers can natively bridge Ethernet traffic or can route traffic using a bridged encapsulation model, such as Bridge-group Virtual Interface (BVI) or Routed Bridge Encapsulation (RBE). The PE routers operate in the Ethernet like-to-like mode.

The Ethernet interworking mode offers the following services:

- LAN services—An example of this is an enterprise that has several sites, with some sites having Ethernet connectivity to the service provider (SP) network and others having Asynchronous Transfer Mode (ATM) connectivity. If the enterprise requires LAN connectivity to all its sites, traffic from the Ethernet or VLAN of one site can be sent through the IP/MPLS network and encapsulated as bridged traffic over an ATM VC of another site.
- Connectivity services—An example of this is an enterprise that has different sites running an Internal Gateway Protocol (IGP) that has incompatible procedures on broadcast and non broadcast links. This

enterprise has several sites that run an IGP, such as Open Shortest Path First (OSPF) or Intermediate System-to-Intermediate System (IS-IS), between the sites. In this scenario, some of the procedures (such as route advertisement or designated router election) depend on the underlying L2 protocol and are different for a point-to-point ATM connection versus a broadcast Ethernet connection. Therefore, the bridged encapsulation over ATM can be used to achieve homogenous Ethernet connectivity between the CE routers running an IGP.

#### IP or Routed Interworking

IP interworking is also called routed interworking. The CE routers encapsulate the IP on the link between the CE router and the PE router. A new VC type is used to signal the IP pseudowire in MPLS. Translation between the L2 and IP encapsulations across the pseudowire is required. Special consideration needs to be given to the address resolution protocol operation and routing protocol operation, because these are handled differently on different L2 encapsulations.

The IP interworking mode is used to provide IP connectivity between sites, regardless of the L2 connectivity to these sites. It is different from a Layer 3 VPN because it is point-to-point in nature and the service provider does not maintain any routing information pertaining to customers.

Address resolution is encapsulation dependent as specified here:

- Ethernet uses Address Resolution Protocol (ARP)
- ATM uses inverse ARP
- PPP uses IP Control Protocol (IPCP)
- HDLC uses Serial Line ARP (SLARP)

Therefore, address resolution must be terminated on the PE router. Also, the end-to-end address resolution is not supported. Routing protocols operate differently over broadcast and point-to-point media. For Ethernet, the CE routers must either use static routing or configure the routing protocols to treat the Ethernet side as a point-to-point network.

In routed interworking, the IP packets that are extracted from the ACs are sent over the pseudowire. The pseudowire works in the IP Layer 2 transport (VC type 0x000B) like-to-like mode. The interworking function at the network service provider's (NSP) end completes the required adaptation based on the AC technology. The non-IPv4 packets are dropped.

In routed interworking, the following considerations must be kept in mind:

• ARP, inverse ARP, and IPCP are punted to the routing protocol.

Therefore, the PE router at the NSP end must provide the following address-resolution functionalities for the Ethernet and ATM and Frame Relay point-to-point subinterface attachment circuits:

- Ethernet—The PE device acts as a Proxy ARP server to all the ARP requests from the CE router. The PE router responds with the MAC address of its local interface.
  - ATM and Frame Relay point-to-point subinterface—By default, inverse ARP does not run in the
    point-to-point Frame Relay or ATM subinterfaces. The IP address and subnet mask define the
    connected prefix; therefore, configuration is not required in the CE devices.
- Interworking requires that the MTUs in both the ACs must match for the pseudowire that is to come up. The default MTU in one AC must match the MTU of other AC.

The following table lists the range of MTUs that can be configured for different ACs.

Table 51: Range of MTUs for Different ACs

| AC Type          | Range of MTUs{start superscript}1{end superscript} Supported |
|------------------|--------------------------------------------------------------|
| ATM              | 64 to 9216                                                   |
| Gigabit Ethernet | 1500 to 9216                                                 |
| POS              | 64 to 9216                                                   |
| Fast Ethernet    | 1500 to 9216                                                 |

{start footnote} The MTU configured on an AC must not exceed the MTU in the core network. This ensures that the traffic is not fragmented. {end footnote}

• The CE routers with Ethernet attachment VCs running OSPF must be configured with the *ospfIfType* option so that the OSPF protocol treats the underlying physical broadcast link as a P2P link.

## **Virtual Private LAN Services**

Virtual Private LAN Service (VPLS) enables enterprises to link together their Ethernet-based LANs from multiple sites via the infrastructure provided by their service provider. From the enterprise perspective, the service provider's public network looks like one giant Ethernet LAN. For the service provider, VPLS provides an opportunity to deploy another revenue-generating service on top of their existing network without major capital expenditures. Operators can extend the operational life of equipment in their network.

Virtual Private LAN Services (VPLS) uses the provider core to join multiple attachment circuits together to simulate a virtual bridge that connects the multiple attachment circuits together. From a customer point of view, there is no topology for VPLS. All of the CE devices appear to connect to a logical bridge emulated by the provider core.

## **Reverse Layer 2 Gateway Protocol**

Layer 2 Gateway Protocol (L2GP) is a recommended IEEE standard (802.1ah) to address the issues that arise when two independent, bridged domains are connected redundantly through an arbitrary number of links. L2GP defines how the forwarding gateways are selected, so that only redundant ports are blocked and there are no temporary loops. The transition should be at least the same speed in which STP L2GP resolves the the transient loop problem during the reconvergence because it does not require cooperation from the outside domain.

Reverse Layer 2 Gateway Protocol (R-L2GP) is a variation of an L2GP. In case of an R-L2GP, the pseudo information of the R-L2GP is transmitted by Network-facing Provider Edges (nPEs) instead of User Provider-Edges (uPEs). R-L2GP provides a mechanism to send out static preconfigured Bridge Protocol Data Units (BPDUs) on each ring access port of nPEs to stimulate a per-access ring instantiation of the protocol. R-L2GP enables the Provider Edges (PEs) to avoid the burden of running Multiple Instance Spanning Tree Protocol (MST) when multiple independent access networks that run MST connect to a pair of redundant PEs.

In order for this to work, the pair of nPEs are programmed to send out BPDUs on the access ring ports in such a way that they appear to be either:

- The root bridge itself (the bridge with the lowest bridge ID or priority).
- The bridge with the second lowest bridge ID or priority, and with a 0 cost path to the root.

Using R-L2GP, you can statically configure the BPDUs instead of the STP generate the BPDUs dynamically. The following figure shows the topology of multiple-access networks connected to redundant nPEs.

Figure 11: Multiple-Access Networks Connected to Redundant nPEs

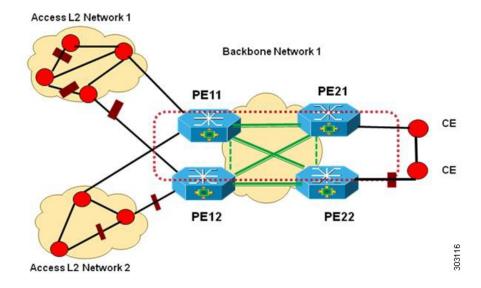

#### **BPDUs Sent Out of R-L2GP Ports**

An R-L2GP module in a route processor (RP) generates static preconfigured BPDUs, and sends them to uPEs via access ports, with the R-L2GP enabled.

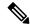

Note

Only localy generated static BPDUs can be sent out to RL2GP ports.

The following figure shows how a BPDU is forwarded to an R-L2GP port.

Figure 12: BPDU on an R-L2GP Port

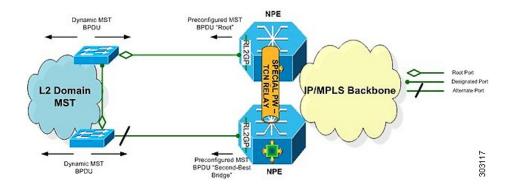

#### **BPDUs Received on R-L2GP Ports**

On PE, only BPDUs with Topology Change Notification (TCN) bits on are punted to the R-L2GP and the STP module. If the PE is in a redundant setting, the corresponding BPDUs are is propagated to peer-redundant PE via the L2 protocol forwarding pseudowire (PW).

#### **BPDUs Received on L2 Protocol Forwarding PW**

The TCN BPDUs received from L2 protocol forwarding PW are punted to RP, and STP/R-L2GP process it and generate MAC flush.

#### **Restrictions for R-L2GP**

The restrictions for the R-L2GP feature are:

- R-L2GP is supported only on L2 bridge ports, and is not compatible with prestandard MST.
- All the access-side shall have the same MST instance, the same name and the same revision number configuration as nPEs.
- There is no configure error detection and recover mechanism for R-L2GP. Users are expected to configure R-L2GP and MSTP instance on CEs and nPEs correctly.

## **Configuring the R-L2GP**

Since the R-L2GP configuration is bundled with the MST configuration, the above parameters can be recycled from the MSTI and MST region (currently only one MST region is supported on IOS) configurations. This section describes how to configure Reverse L2GP. It consists of the following sections:

### **Configuring the MST**

Configuration of the MST must be done before configuring the R-L2GP and attaching the R-L2GP to a port.

#### **SUMMARY STEPS**

- 1. enable
- 2. configure terminal
- 3. spanning-tree mode mst
- 4. spanning-tree mst configuration
- 5. name name
- 6. revision version
- 7. instance instance-id {vlans vlan-range}

|        | Command or Action | Purpose                          |
|--------|-------------------|----------------------------------|
| Step 1 | enable            | Enables privileged EXEC mode.    |
|        | Example:          | Enter your password if prompted. |
|        | Router# enable    |                                  |

|        | Command or Action                                | Purpose                                                                                                 |
|--------|--------------------------------------------------|----------------------------------------------------------------------------------------------------|
| Step 2 | configure terminal                               | Enters global configuration mode.                                                                       |
|        | Example:                                         |                                                                                                    |
|        | Router# configure terminal                       |                                                                                                    |
| Step 3 | spanning-tree mode mst                           | Enables MST mode.                                                                                       |
|        | Example:                                         |                                                                                                    |
|        | Router(config) # spanning-tree mode mst.         |                                                                                                    |
| Step 4 | spanning-tree mst configuration                  | Enters MST configuration submode.                                                                       |
|        | Example:                                         |                                                                                                    |
|        | Router(config) # spanning-tree mst configuration |                                                                                                    |
| Step 5 | name name                                        | Sets the name of the MST region.                                                                        |
|        | Example:                                         | Note All the nodes in the same region should be configured with the same MST name.                      |
|        | Router(config-mst) # name Cisco                  | Cominguited with the same time is a same.                                                               |
| Step 6 | revision version                                 | Sets the revision number for the MST (802.1s)                                                           |
|        | Example:                                         | configuration.                                                                                          |
|        | Router(config-mst)# revision 5                   | Note All the nodes in the same region should be configured with the same MST configure revision number. |
| Step 7 | instance instance-id {vlans vlan-range}          | Maps a VLAN or a group of VLANs to an MST instance.                                                     |
|        | Example:                                         |                                                                                                    |
|        | Router(config-mst)# instance 2 vlans 1-100       |                                                                                                    |

## **Configuring an R-L2GP Instance**

Perform the following steps to configure R-L2GP instance.

#### **SUMMARY STEPS**

- 1. enable
- 2. configure terminal
- 3. spanning-tree pseudo-information transmit indentifier
- 4. remote-id id
- 5. mst region-id root mac-address
- 6. mst region-id cost

#### **DETAILED STEPS**

|                                       | Command or Action                                             | Purpose                                                                                                    |  |
|---------------------------------------|---------------------------------------------------------------|----------------------------------------------------------------------------------------------------|--|
| Step 1                                | enable                                                        | Enables privileged EXEC mode.                                                                                                    |  |
|                                       | Example:                                                      | Enter your password, if prompted.                                                                                                    |  |
|                                       | Router> enable                                                |                                                                                                    |  |
| Step 2                                | configure terminal                                            | Enters global configuration mode.                                                                                                    |  |
|                                       | Example:                                                      |                                                                                                    |  |
|                                       | Router# configure terminal                                    |                                                                                                    |  |
| Step 3                                | spanning-tree pseudo-information transmit indentifier         |                                                                                                    |  |
|                                       | Example:                                                      | or the untagged Ethernet Flow Point (EFP) port.                                                                                             |  |
|                                       | Router(config) # spanning-tree pseudo-information transmit 46 |                                                                                                    |  |
| Step 4                                | remote-id id                                                  | Configures the remote R-L2GP instance ID that pairs with                                                                                    |  |
|                                       | Example:                                                      | the specified R-L2GP instance ID.                                                                                                    |  |
|                                       | Router(config-pseudo) # remote-id 53                          |                                                                                                    |  |
| Step 5 mst region-id root mac-address | mst region-id root mac-address                                | Adds MST instances to R-L2GP instances and configures                                                                                       |  |
|                                       | Example:                                                      | the MAC address and priority for MST instances.                                                                                             |  |
|                                       | Router(config-pseudo)# mst 0 root 32768 0000.0000.0001        | MST 0 has all the VLANs that have not been explicitly specified in other MST instances.  MST 0 must be configured for each R-L2GP instance. |  |
| Step 6                                | mst region-id cost                                            | Adds the corresponding MST instance list to the R-L2GP                                                                                      |  |
|                                       | Example:                                                      | instance and configures the R-L2GP path cost for the MST instance or multiple MST instances.                                                |  |
|                                       | Router(config-pseudo) # mst 1 cost 1                          |                                                                                                    |  |

#### What to do next

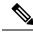

Note

To configure an R-L2GP on the Cisco ASR 1000 Series Aggregation Services Router, the remote-id configured on nPE1 must be the transmit identifier configured on nPE2, and vice versa.

## Attaching an R-L2GP Instance to a Port

#### **SUMMARY STEPS**

- 1. enable
- 2. configure terminal

- **3.** interface gigabitethernet slot/port
- 4. spanning-tree pseudo-information transmit identifier

#### **DETAILED STEPS**

|        | Command or Action                                                | Purpose                                                                  |  |
|--------|------------------------------------------------------------------|--------------------------------------------------------------------------|--|
| Step 1 | enable                                                           | Enables privileged EXEC mode.                                            |  |
|        | Example:                                                         | Enter your password, if prompted.                                        |  |
|        | Router> enable                                                   |                                                                          |  |
| Step 2 | configure terminal                                               | Enters global configuration mode.                                        |  |
|        | Example:                                                         |                                                                          |  |
|        | Router# configure terminal                                       |                                                                          |  |
| Step 3 | interface gigabitethernet slot/port                              | Specifies Gigabit Ethernet or the 10 Gigabit Ethernet                    |  |
|        | Example:                                                         | interface on the access side of the nPE to configure.                    |  |
|        |                                                                  | Here:                                                                    |  |
|        | or<br>                                                           | • slot/port—Specifies the location of the interface.                     |  |
|        | Example:                                                         |                                                                          |  |
|        | interface tengigabitethernet slot/port                           |                                                                          |  |
|        | Example:                                                         |                                                                          |  |
|        | Router(config)# interface gigabitethernet 4/1                    |                                                                          |  |
| Step 4 | spanning-tree pseudo-information transmit identifier             | Configures the Reverse-L2GP configuration on the                         |  |
|        | Example:                                                         | interface.                                                               |  |
|        | Router(config-if) # spanning-tree pseudo-information transmit 46 | Note The identifier should be the same as the one configured on the nPE. |  |

### **Example: Configuring an R-L2GP**

The following example shows how to configure an R-L2GP in a network comprising two nPEs.

Configuration example on nPE1:

```
enable
configure terminal
spanning-tree pseudo-information transmit 46
remote-id 53
mst 0 root 32768 0000.0000.0001
mst 1 root 32768 0000.0000.0002
mst 1 cost 1
mst 2 root 32768 0000.0000.0003
exit
interface gigabitEthernet 2/1/0
spanning-tree pseudo-information transmit 46
```

Configuration example on nPE2:

```
spanning-tree pseudo-information transmit 53
  remote-id 46
  mst 0 root 32768 0000.0000.0001
  mst 1 root 32768 0000.0000.0002
  mst 1 cost 1
  mst 2 root 32768 0000.0000.0003
interface gigabitEthernet 0/0/1
  spanning-tree pseudo-information transmit 53
```

#### Configuring the Layer 2 Protocol Forwarding Virtual Private LAN Services Pseudowire Between Two Redundant NPES

#### **SUMMARY STEPS**

- 1. enable
- 2. configure terminal
- 3. l2 vfi vfi-name manual
- 4. vpn id vpn\_id
- 5. bridge-domain bridge id
- 6. forward permit l2protocol all
- 7. **neighbor** *ip-address vc-id* {**encapsulation mpls** |**pw-class** *pw-class-name*}

|        | Command or Action                      | Purpose                                                                  |
|--------|----------------------------------------|--------------------------------------------------------------------------|
| Step 1 | enable                                 | Enables privileged EXEC mode.                                            |
|        | Example:                               | Enter your password, if prompted.                                        |
|        | Router> enable                         |                                                                          |
| Step 2 | configure terminal                     | Enters global configuration mode.                                        |
|        | Example:                               |                                                                          |
|        | Router# configure terminal             |                                                                          |
| Step 3 | l2 vfi vfi-name manual                 | Creates a Layer 2 Virtual Forwarding Instance (VFI) and                  |
|        | Example:                               | enters the Layer 2 VFI manual configuration submode.                     |
|        | Router(config)# 12 vfi vfitest1 manual |                                                                          |
| Step 4 | vpn id vpn_id                          | Sets or updates a VPN ID on a VPN routing and forwarding (VRF) instance. |
|        | Example:                               |                                                                          |
|        | Router(config-vfi)# vpn id 303         |                                                                          |
| Step 5 | bridge-domain bridge_id                | Binds a service instance to a bridge domain instance.                    |
|        | Example:                               |                                                                          |
|        | Router(config-vfi)# bridge-domain 100  |                                                                          |

|        | Command or Action                                                      | Purpose                                                                                                    |
|--------|------------------------------------------------------------------------|----------------------------------------------------------------------------------------------------|
| Step 6 | forward permit l2protocol all Example:                                 | Defines the VPLS pseudowire that is used to transport bridge protocol data unit (BPDU) information between two network provider edge (N-PE) routers. |
|        | Router(config-vfi)# forward permit 12protocol all                      |                                                                                                    |
| Step 7 | neighbor ip-address vc-id {encapsulation mpls  pw-class pw-class-name} | Specifies the routers that should form a point-to-point Layer 2 virtual forwarding interface (VFI) connection.                                       |
|        | Example:                                                               |                                                                                                    |
|        | Router(config-vfi)# neighbor 10.10.10.10 1 encapsulation mpls          |                                                                                                    |

#### **Verifying an R-L2GP Configuration**

The following examples show how to use the show commands to verify an R-L2GP configuration:

```
Router# show spanning-tree pseudo-information 46 configuration
```

```
remote_id 53
mst_region_id 0, port_count 2, update_flag 0x0
mrecord 0x3AF841EC, mrec_count 3:
    msti 0: root_id 32768.0000.0000.0001, root_cost 0, update_flag 0x0
    msti 1: root_id 32769.0000.0000.0002, root_cost 1, update_flag 0x0
    msti 2: root_id 32770.0000.0000.0003, root_cost 0, update_flag 0x0
Router# show spanning-tree pseudo-information 1 interface GigabitEthernet3/0/3
Pseudo id 1:
    GigabitEthernet 2/1/0
    GigabitEthernet 0/0/1
```

## Prerequisites for Frame Relay DLCI-to-ATM AAL5SNAP Bridged Interworking

Before you configure the Frame Relay Data Link Connection Identifier (DLCI)-to-ATM AAL5SNAP Bridged Interworking feature on a router, ensure that the following prerequisites are met:

- Enable frame-relay switching on the Frame Relay provider edge (PE) router.
- Customer edge (CE) routers must support Bridge-group Virtual Interface or Routed Bridge Encapsulation.

## Frame Relay DLCI-to-ATM AAL5SNAP Bridged Interworking

This feature provides interoperability between the ATM attachment VC and Frame Relay attachment VC connected to different PE routers. This interworking uses the bridged encapsulation corresponding to the bridged (Ethernet) interworking mechanism. The Ethernet frames are carried through the MPLS network using Ethernet over MPLS (EoMPLS). This feature is configured only in the bridged mode and not in the routed mode.

The following figure shows the interworking function performed in the PE routers that are connected to the ATM attachment VC and the Frame Relay attachment VC.

ATM CE ATM PE P Router P Router FR PE FR CE

Figure 13: Network Topology for Frame Relay DLCI-to-ATM AAL5SNAP Bridged Interworking

On the ATM PE router with interworking function, when traffic flows from the ATM segment to MPLS cloud, the bridged encapsulation (ATM and SNAP header) is discarded and the Ethernet frame is encapsulated with the labels required to go through the pseudowire using the VC type 5 (Ethernet). In the opposite direction, after the label disposition from the MPLS cloud, the Ethernet frames are encapsulated over AAL5SNAP using bridged encapsulation.

On the FR PE router with interworking function, when traffic flows from the FR segment to the MPLS cloud, the bridged encapsulation (Frame Relay and SNAP header) is discarded and the Ethernet frame is encapsulated with the labels required to go through the pseudowire, using the VC type 5 (Ethernet). In the opposite direction, after the label disposition from the MPLS cloud, the Ethernet frames are encapsulated over FR using bridged encapsulation.

The PE router automatically supports translation of both Cisco and IETF Frame Relay encapsulation types coming from the Customer edge (CE) router, but translates only to IETF when sending to the CE router. The Cisco CE router can handle the IETF encapsulation on receipt, even if it is configured to send Cisco encapsulation.

The following modes are supported:

- The ATM permanent virtual circuit (PVC) mode with the AAL5SNAP encapsulation type, and the existing Quality of Service (QoS) functionality for ATM PVCs.
- The Frame Relay DLCI mode, and the existing QoS functionality for Frame Relay.

PVC status signaling works the same way it does in the like-to-like case. The PE router reports the PVC status to the CE router, based on the availability of the pseudowire.

The attachment circuit maximum transmission unit (MTU) on both sides of the pseudowire must match when connected over MPLS. The non-AAL5 traffic (such as OAM cells) is punted to be processed at the RP level. A VC that is configured with OAM cell emulation on the ATM PE router (using the **oam-ac emulation-enable** command) can send end-to-end F5 loopback cells at configured intervals toward the CE router. When the pseudowire is down, an end-to-end F5 segment alarm indication signal (AIS) and remote defect indication (RDI) is sent from the PE router to the CE router.

The following figure shows the protocol stack for the Frame Relay DLCI-to-ATM AAL5SNAP Bridged Interworking feature.

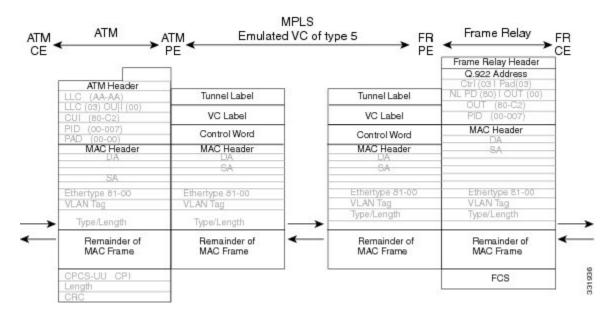

Figure 14: Protocol Stack for Frame Relay DLCI-to-ATM AAL5SNAP Bridged Interworking

# Configuring Frame Relay DLCI-to-ATM AAL5SNAP Bridged Interworking

To configure the Frame Relay DLCI-to-ATM AAL5SNAP Bridged Interworking feature on an ATM-PE router, perform the following steps:

#### **SUMMARY STEPS**

- 1. enable
- 2. configure terminal
- 3. Router(config)# no ip domain lookup
- 4. mpls label range minimum-value maximum-value [static minimum-static-value maximum-static-value]
- 5. mpls label protocol ldp
- 6. mpls ip default-route
- 7. mpls ldp graceful-restart
- 8. xconnect logging pseudowire status
- **9. pseudowire-class** [pw-class-name]
- **10.** encapsulation mpls
- 11. interworking ethernet
- **12.** exit
- 13. interface loopback loopback-interface-number
- **14. ip address** *ip-address mask*
- **15.** exit
- **16.** interface GigabitEthernet slot/subslot/port
- 17. ip address ip-address mask

- 18. negotiation auto
- 19. mpls ip
- **20**. exit
- **21.** interface atm slot/subslot/port
- 22. no ip address
- 23. atm clock internal
- 24. no atm enable-ilmi-trap
- **25**. exit
- **26.** interface atm slot/subslot/port [.subinterface-number {point-to-point}]
- 27. mtu bytes
- 28. no atm enable-ilmi-trap
- 29. pvc [name ] vpi/vci l2transport
- **30. encapsulation** *encapsulation-type*
- 31. xconnect peer-ip-address vc-id encapsulation mpls pw-class pw-class-name
- **32**. exit

|        | Command or Action                                                                               | Purpose                                                                                                    |
|--------|-------------------------------------------------------------------------------------------------|----------------------------------------------------------------------------------------------------|
| Step 1 | enable                                                                                          | Enables the privileged EXEC mode.                                                                                                   |
|        | Example:                                                                                        | Enter your password, if prompted.                                                                                                   |
|        | Router> enable                                                                                  |                                                                                                    |
| Step 2 | configure terminal                                                                              | Enters the global configuration mode.                                                                                               |
|        | Example:                                                                                        |                                                                                                    |
|        | Router# configure terminal                                                                      |                                                                                                    |
| Step 3 | Router(config)# no ip domain lookup                                                             | Disables the IP domain naming system (DNS).                                                                                         |
| Step 4 | mpls label range minimum-value maximum-value [static minimum-static-value maximum-static-value] | Configures the range of local labels available for use with Multiprotocol Label Switching (MPLS) applications on packet interfaces. |
|        | Example:                                                                                        |                                                                                                    |
|        | Router(config)# mpls label range 101 4000 static 4001 5001                                      |                                                                                                    |
| Step 5 | mpls label protocol ldp                                                                         | Specifies label distribution protocol (LDP) for the ATM-PE                                                                          |
|        | Example:                                                                                        | router.                                                                                                    |
|        | Router(config)# mpls label protocol ldp                                                         |                                                                                                    |
| Step 6 | mpls ip default-route                                                                           | Enables the distribution of labels associated with the IP                                                                           |
|        | Example:                                                                                        | default route.                                                                                                    |

|         | Command or Action                                      | Purpose                                                      |
|---------|--------------------------------------------------------|--------------------------------------------------------------|
|         | Router(config)# mpls ip default-route                  |                                                              |
| Step 7  | mpls ldp graceful-restart                              | Enables MPLS LDP graceful restart.                           |
|         | Example:                                               |                                                              |
|         | Router(config)# mpls ldp graceful-restart              |                                                              |
| Step 8  | xconnect logging pseudowire status                     | Enables system logging (syslog) reporting of pseudowire      |
|         | Example:                                               | status events.                                               |
|         | Router(config)# xconnect logging pseudowire status     |                                                              |
| Step 9  | pseudowire-class [pw-class-name]                       | Establishes a pseudowire class with a name that you          |
|         | Example:                                               | specify, and enters the pseudowire class configuration mode. |
|         | Router(config)# <b>pseudowire-class</b> atm-fr-bridged |                                                              |
| Step 10 | encapsulation mpls                                     | Enables MPLS encapsulation on the interface.                 |
|         | Example:                                               |                                                              |
|         | Router(config-pw-class)# encapsulation mpls            |                                                              |
| Step 11 | interworking ethernet                                  | Enables the L2VPN Ethernet interworking feature.             |
|         | Example:                                               |                                                              |
|         | Router(config-pw-class)# interworking ethernet         |                                                              |
| Step 12 | exit                                                   | Exits pseudowire class configuration mode.                   |
| Step 13 | interface loopback loopback-interface-number           | Specifies the loopback logical interface.                    |
|         | Example:                                               |                                                              |
|         | Router(config)# interface loopback 0                   |                                                              |
| Step 14 | ip address ip-address mask                             | Specifies the IP address for the Loopback interface.         |
|         | Example:                                               |                                                              |
|         | Router(config-if)# ip address 44.1.1.2 255.255.255.255 |                                                              |
| Step 15 | exit                                                   | Exits interface configuration mode.                          |

|         | Command or Action                                            | Purpose                                                                      |
|---------|--------------------------------------------------------------|------------------------------------------------------------------------------|
| Step 16 | interface GigabitEthernet slot/subslot/port                  | Specifies the Gigabit Ethernet interface for the connection                  |
|         | Example:                                                     | of the PE routers.                                                           |
|         | Router(config)# interface GigabitEthernet 0/0/1              |                                                                              |
| Step 17 | ip address ip-address mask                                   | Specifies the IP address for the Gigabit Ethernet interface.                 |
|         | Example:                                                     |                                                                              |
|         | Router(config-if)# <b>ip address</b> 10.10.1.2 255.255.255.0 |                                                                              |
| Step 18 | negotiation auto                                             | Enables the auto negotiation protocol to configure the                       |
|         | Example:                                                     | speed, duplex, and automatic flow control of the Gigabit Ethernet interface. |
|         | Router(config-if)# negotiation auto                          |                                                                              |
| Step 19 | mpls ip                                                      | Enables MPLS forwarding of the IPv4 packets towards                          |
|         | Example:                                                     | the MPLS core.                                                               |
|         | Router(config-if)# mpls ip                                   |                                                                              |
| Step 20 | exit                                                         | Exits interface configuration mode.                                          |
| Step 21 | interface atm slot/subslot/port                              | Configures an ATM interface and enters interface                             |
|         | Example:                                                     | configuration mode.                                                          |
|         | Router(config)# interface atm 0/1/2                          |                                                                              |
| Step 22 | no ip address                                                | Removes the previously configured IP address.                                |
|         | Example:                                                     |                                                                              |
|         | Router(config-if)# no ip address                             |                                                                              |
| Step 23 | atm clock internal                                           | Enables the ATM interface to generate the transmit clock                     |
|         | Example:                                                     | internally.                                                                  |
|         | Router(config-if)# atm clock internal                        |                                                                              |
| Step 24 | no atm enable-ilmi-trap                                      | Disables the Integrated Local Management Interface                           |
| -       | Example:                                                     | (ILMI) ATM traps.                                                            |
|         | Router(config-if)# no atm enable-ilmi-trap                   |                                                                              |
| Step 25 | exit                                                         | Exits interface configuration mode.                                          |
|         |                                                              |                                                                              |

|         | Command or Action                                                                                    | Purpose                                                                                                    |
|---------|----------------------------------------------------------------------------------------------------|----------------------------------------------------------------------------------------------------|
| Step 26 | <pre>interface atm slot/subslot/port [.subinterface-number {point-to-point}]</pre>                   | Configures an ATM interface and enters interface configuration mode.                                            |
|         | Example:                                                                                             |                                                                                                    |
|         | Router(config)# interface atm 0/1/2.1 point-to-point                                                 |                                                                                                    |
| Step 27 | mtu bytes                                                                                            | Adjusts the maximum packet size or maximum                                                                      |
|         | Example:                                                                                             | transmission unit (MTU) size.                                                                                   |
|         | Router(config-subif)# mtu 1500                                                                       | Note The MTU sizes of both the attachment circuits must match.                                                  |
| Step 28 | no atm enable-ilmi-trap                                                                              | Disables the ILMI ATM traps.                                                                                    |
|         | Example:                                                                                             |                                                                                                    |
|         | Router(config-subif)# no atm enable-ilmi-trap                                                        |                                                                                                    |
| Step 29 | pvc [name ] vpi/vci l2transport                                                                      | Assigns a name to an ATM PVC, specifies the                                                                     |
|         | Example:                                                                                             | encapsulation type on an ATM PVC, and enters ATM virtual circuit configuration mode.                            |
|         | Router(config-subif) # pvc cisco 10/100  12transport                                                 |                                                                                                    |
| Step 30 | encapsulation encapsulation-type                                                                     | Sets the AAL5SNAP encapsulation (Any-to-Any) for the                                                            |
| •       | Example:                                                                                             | ATM point-to-point interface.                                                                                   |
|         | Router(config-if-atm-12trans-pvc)# encapsulation aal5snap                                            |                                                                                                    |
| Step 31 | xconnect peer-ip-address vc-id encapsulation mpls pw-class pw-class-name                             | Binds an attachment circuit to a pseudowire and configures an Any Transport over MPLS (AToM) static pseudowire. |
|         | Example:                                                                                             |                                                                                                    |
|         | Router(config-if-atm-12trans-pvc)# xconnect 190.1.1.1 100 encapsulation mpls pw-class atm-fr-bridged |                                                                                                    |
| Step 32 | exit                                                                                                 | Exits global configuration mode.                                                                                |
|         |                                                                                                    | I .                                                                                                    |

## **Example: Frame Relay-to-ATM Bridged Interworking on an ATM-PE Router**

The following example shows the configuration of the Frame Relay-to-ATM Bridged Interworking feature on an ATM-PE router:

no ip domain lookup mpls label range 101 4000 static 4001 5001

```
mpls label protocol ldp
mpls ip default-route
mpls ldp graceful-restart
xconnect logging pseudowire status
pseudowire-class atm-fr-bridged
encapsulation mpls
interworking ethernet
interface Loopback0
ip address 44.1.1.2 255.255.255.255
\verb|interface GigabitEthernet0/0/1|\\
ip address 10.10.1.2 255.255.255.0
negotiation auto
mpls ip
interface ATM0/1/2
no ip address
atm clock INTERNAL
no atm enable-ilmi-trap
interface ATM0/1/2.1 point-to-point
mtu 1500
no atm enable-ilmi-trap
pvc 10/100 l2transport
encapsulation aal5snap
xconnect 190.1.1.1 100 pw-class atm-fr-bridged
```

## Example: Frame Relay-to-ATM Bridged Interworking on a Frame Relay-PE Router

The following example shows the configuration of the Frame Relay-to-ATM Bridged Interworking feature on a Frame Relay-PE router:

```
ipv6 unicast-routing
mpls label protocol ldp
mpls ip default-route
mpls ldp graceful-restart
frame-relay switching
xconnect logging pseudowire status
controller T1 0/3/0
framing esf
clock source internal
linecode b8zs
cablelength long 0db
channel-group 0 timeslots 1-24
pseudowire-class atm-fr-bridged
encapsulation mpls
interworking ethernet
interface Loopback0
ip address 190.1.1.1 255.255.255.255
interface Serial0/3/0:0
no ip address
encapsulation frame-relay
```

```
frame-relay intf-type dce
frame-relay interface-dlci 101 switched
!
interface GigabitEthernet1/3/1
ip address 10.10.1.1 255.255.255.0
negotiation auto
mpls ip
!
connect fr-atm-2 Serial0/3/0:0 101 l2transport
xconnect 44.1.1.2 100 pw-class atm-fr-bridged
```

## **Gigabit EtherChannel for Virtual Private Wire Service**

GEC for AToM is a solution for a VPWS transporting Layer 2 packets over an MPLS backbone with GEC.

This feature enables service providers to supply connectivity between customer sites having data link layer (Layer 2) networks, by using a single, integrated, packet-based network infrastructure—a Cisco MPLS network. Instead of separate networks with separate network management environments, service providers can deliver Layer 2 connections over an MPLS backbone.

## **Supported Modes**

The following modes are supported in the GEC for VPWS feature:

#### **GEC Like-to-Like Mode**

The GEC Like-to-Like mode allows switching of data between two physical interfaces in which the two segments (CE1-PE1 and CE2-PE2, as shown in the following figure are both of GEC type.

The GEC Like-to-Like mode has the following features:

Figure 15: Topology of the GEC Like-to-Like Mode for the GEC for VPWS Feature

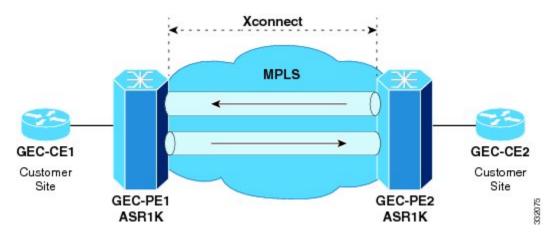

#### **Any-to-GEC Mode**

The Any-to-GEC mode allows switching of data between two physical interfaces in which the two segments, CE1-PE1 and CE2-PE2, are both of different types, while one is GEC, the other can be PPP, Ethernet, Frame Relay, or ATM, as shown in the following figure.

The Any-to-GEC mode has the following features:

Figure 16: Topology of the Any-to-GEC Mode for the GEC for VPWS Feature

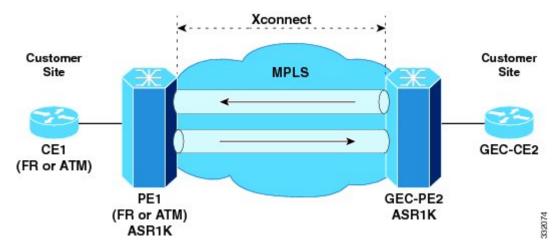

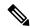

Note

Bridged interworking is used when Layer 2 (L2) packets are considered without regard for Layer 3 contents. In bridged interworking, Ethernet frames that are extracted from the attachment circuit are sent over the MPLS pseudowire.

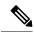

Note

Routed interworking is used to carry Layer 3 packets. In routed interworking, IP packets that are extracted from the attachment circuits are sent over the MPLS pseudowire.

## **Restrictions for Gigabit EtherChannel for Virtual Private Wire Service**

The following are the restrictions for Gigabit EtherChannel for VPWS are the followings:

- GEC for VPWS does not support Q-in-Q encapsulation and remote port shutdown.
- A maximum four member links are supported under the port channel and a maximum of 64 port channel bundles are supported per router.

## **Configuring Gigabit EtherChannel for Virtual Private Wire Service**

The GEC VPWS support feature is supported by AToM on the EtherChannel Interface, and includes the following features:

## EtherChannel-to-EtherChannel over MPLS (Bridged) Interworking

Configure L2VPN interworking on the upstream interfaces of the PE routers.

After configuring MPLS Forwarding, perform the following steps on the downstream interfaces of the PE routers:

#### **SUMMARY STEPS**

- **1.** enable
- 2. configure terminal
- **3.** mpls label protocol ldp
- **4.** interface loopback loopback-interface-number
- **5.** ip address ip-address mask
- **6.** exit
- **7.** pseudowire-class pw-class-name
- **8.** encapsulation mpls
- **9.** interworking ethernet
- **10.** exit
- **11.** interface port-channel number
- 12. xconnect peer-ip-address vc-id encapsulation mpls pseudowire-class pw-class-name
- **13.** interface GigabitEthernet slot | subslot | port
- **14.** channel-group port-channel number

|        | Command or Action                            | Purpose                                                        |
|--------|----------------------------------------------|----------------------------------------------------------------|
| Step 1 | enable                                       | Changes the privilege level for the corresponding CLI session. |
| Step 2 | configure terminal                           | Enters global configuration mode.                              |
|        | Example:                                     |                                                                |
|        | Router# configure terminal                   |                                                                |
| Step 3 | mpls label protocol ldp                      | Specifies that LDP is the default label distribution protocol. |
|        | Example:                                     |                                                                |
|        | Router# mpls label protocol ldp              |                                                                |
| Step 4 | interface loopback loopback-interface-number | Specifies the loopback interface, and enters interface         |
|        | Example:                                     | configuration mode.                                            |
|        | Router# interface loopback 1                 |                                                                |
| Step 5 | ip address ip-address mask                   | Sets the IP address and mask for the loopback interface.       |
|        | Example:                                     |                                                                |
|        | Router# ip address 10.10.2.1 255.255.255.0   |                                                                |
| Step 6 | exit                                         | Exits interface configuration mode.                            |

|         | Command or Action                                                                       | Purpose                                                                                                    |
|---------|-----------------------------------------------------------------------------------------|----------------------------------------------------------------------------------------------------|
| Step 7  | pseudowire-class pw-class-name  Example:                                                | Specifies the name of a Layer 2 pseudowire class and enters the pseudowire class configuration mode.                                                                                  |
|         | Router(config)# pseudowire-class gec-bridged                                            |                                                                                                    |
| Step 8  | encapsulation mpls                                                                      | Uses MPLS as the tunneling method to encapsulate data                                                                                                    |
|         | Example:                                                                                | in the pseudowire.                                                                                                    |
|         | Router(config-pw)# encapsulation mpls                                                   |                                                                                                    |
| Step 9  | interworking ethernet                                                                   | Enables the L2VPN Interworking feature, and causes                                                                                                    |
|         | Example:                                                                                | Ethernet frames to be extracted from the attachment circuit and sent over the pseudowire. Ethernet end-to-end                                                                         |
|         | Router(config-pw)# interworking ethernet                                                | transmission is assumed. Attachment circuit frames that do not contain Ethernet frames are dropped. In the case of VLAN, the VLAN tag is removed, which leaves a pure Ethernet frame. |
| Step 10 | exit                                                                                    | Exits xconnect configuration mode.                                                                                                    |
| Step 11 | interface port-channel number                                                           | Creates an EtherChannel interface on the Cisco Cable                                                                                                    |
|         | Example:                                                                                | Modem Termination System (CMTS).                                                                                                    |
|         | Router(config)# interface port-channel 1                                                |                                                                                                    |
| Step 12 | xconnect peer-ip-address vc-id encapsulation mpls pseudowire-class pw-class-name        | Binds an attachment circuit to a pseudowire to configure an AToM static pseudowire, specifies MPLS as the                                                                             |
|         | Example:                                                                                | tunneling method, and enters the xconnect configuration                                                                                                    |
|         |                                                                                         | mode.                                                                                                    |
|         | Router(config-if)# xconnect 10.0.0.1 707 encapsulation mpl pseudowire-class gec-bridged |                                                                                                    |
| Step 13 | interface GigabitEthernet slot   subslot   port                                         | Specifies the Gigabit Ethernet interface, and enters                                                                                                    |
|         | Example:                                                                                | interface configuration mode.                                                                                                    |
|         | Router(config)# interface GigabitEthernet 0/0/1                                         |                                                                                                    |
| Step 14 | channel-group port-channel number                                                       | Configures an EtherChannel interface to an EtherChannel                                                                                                    |
|         | Example:                                                                                | group.                                                                                                    |
|         | Router(config-if) channel-group 1                                                       |                                                                                                    |

#### What to do next

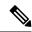

Note

The EtherChannel-to-EtherChannel over MPLS (Bridged) Interworking mode is also supported under VLAN.

## EtherChannel-to-EtherChannel over MPLS (Routed) Interworking

Configure L2VPN interworking on the upstream interfaces of the PE routers.

After configuring MPLS Forwarding, perform the following steps on the downstream interfaces of the PE routers:

#### **SUMMARY STEPS**

- **1**. enable
- 2. configure terminal
- **3.** mpls label protocol ldp
- **4.** interface loopback loopback-interface-number
- **5.** ip address ip-address mask
- **6.** exit
- **7.** pseudowire-class pw-class-name
- **8.** encapsulation mpls
- **9.** interworking ip
- **10.** exit
- 11. interface port-channel number
- **12.** xconnect peer-ip-address vc-id encapsulation mpls pseudowire-class pw-class-name
- **13.** interface GigabitEthernet slot | subslot | port
- **14.** channel-group port-channel number

|        | Command or Action                            | Purpose                                                        |
|--------|----------------------------------------------|----------------------------------------------------------------|
| Step 1 | enable                                       | Changes the privilege level for the corresponding CLI session. |
| Step 2 | configure terminal                           | Enters global configuration mode.                              |
|        | Example:                                     |                                                                |
|        | Router# configure terminal                   |                                                                |
| Step 3 | mpls label protocol ldp                      | Specifies that LDP is the default label distribution protocol. |
|        | Example:                                     |                                                                |
|        | Router# mpls label protocol ldp              |                                                                |
| Step 4 | interface loopback loopback-interface-number | Specifies the loopback interface, and enters interface         |
|        | Example:                                     | configuration mode.                                            |
|        | Router# interface loopback 1                 |                                                                |
| Step 5 | ip address ip-address mask                   | Sets the IP address and mask for the loopback interface.       |
|        | Example:                                     |                                                                |

|         | Command or Action                                                                                                    | Purpose                                                                                                    |
|---------|----------------------------------------------------------------------------------------------------|----------------------------------------------------------------------------------------------------|
|         | Router# ip address 10.10.2.1 255.255.255.0                                                                                                    |                                                                                                    |
| Step 6  | exit                                                                                                    | Exits interface configuration mode.                                                                                                    |
| Step 7  | pseudowire-class pw-class-name  Example:                                                                                                    | Specifies the name of a Layer 2 pseudowire class and enters pseudowire class configuration mode.                                                                                                    |
|         | Router(config) # pseudowire-class gec-bridged                                                                                                    |                                                                                                    |
| Step 8  | encapsulation mpls  Example:                                                                                                    | Uses MPLS as the tunneling method to encapsulate data in the pseudowire.                                                                                                    |
|         | Router(config-pw)# encapsulation mpls                                                                                                    |                                                                                                    |
| Step 9  | <pre>interworking ip Example:  Router(config-pw)# interworking ip</pre>                                                                                                    | Enables the L2VPN Interworking feature, and causes IP packets to be extracted from the attachment circuit and sent over the pseudowire. Attachment circuit frames that do not contain IPv4 packets are dropped. |
| Step 10 | exit                                                                                                    | Exits xconnect configuration mode.                                                                                                    |
| Step 11 | interface port-channel number  Example:                                                                                                    | Creates an EtherChannel interface on the Cisco Cable Modem Termination System (CMTS).                                                                                                    |
| Step 12 | Router(config) # interface port-channel 1  xconnect peer-ip-address vc-id encapsulation mpls pseudowire-class pw-class-name  Example:  Router(config-if) # xconnect 10.0.0.1 707 encapsulation mpl pseudowire-class gec-routed | Binds an attachment circuit to a pseudowire to configure an AToM static pseudowire, specifies MPLS as the tunneling method, and enters xconnect configuration mode.                                             |
| Step 13 | interface GigabitEthernet slot   subslot   port <b>Example:</b>                                                                                                    | Specifies the Gigabit Ethernet interface, and enters interface configuration mode.                                                                                                    |
| Step 14 | Router(config) # interface GigabitEthernet 0/0/1  channel-group port-channel number  Example:                                                                                                    | Configures EtherChannel interfaces to an EtherChannel group.                                                                                                    |
|         | Router(config-if) channel-group 1                                                                                                    |                                                                                                    |

#### What to do next

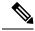

Note

The EtherChannel-to-EtherChannel over MPLS (Routed) Interworking mode is also supported under VLAN.

## **Example: GEC Like-to-Like (Routed) Interworking**

The following example shows the configuration of the GEC Like-to-Like (Routed) Interworking feature:

```
no ip domain lookup
mpls label range 101 4000 static 4001 5001
mpls label protocol ldp
mpls ip default-route
mpls ldp graceful-restart
xconnect logging pseudowire status
pseudowire-class gec-bridged
encapsulation mpls
interworking ethernet!
pseudowire-class gec-routed
encapsulation mpls
interworking ip
interface Loopback0
ip address 44.1.1.2 255.255.255.255
interface GigabitEthernet0/0/1
ip address 10.10.1.2 255.255.255.0
negotiation auto
mpls ip
interface port-channel 1
xconnect 190.1.1.1 100 encapsulation mpls pw-class gec-bridged
interface GigabitEthernet0/0/3
channel-group 1
interface GigabitEthernet0/0/2
channel-group 1
router ospf 10
log-adjacency-changes
network 44.1.1.2 0.0.0.0 area 0
network 10.10.1.2 0.0.0.255 area 0
```

## Any-to-EtherChannel over MPLS (Bridged) Interworking

You can configure Any-to-EtherChannel over MPLS (Bridged) interworking on the Cisco ASR 1000 Series Routers.

Any-to-EtherChannel over MPLS (Bridged) interworking supports the following modes:

- Frame Relay-to-EtherChannel
- ATM-to-EtherChannel
- Ethernet-to-EtherChannel

Irrespective of the mode used, in Any-to-EtherChannel over MPLS (Bridged) interworking, configure L2VPN interworking on the upstream interfaces of PE routers.

Perform the following steps on the downstream interfaces of the PE routers:

#### **SUMMARY STEPS**

- **1.** enable
- 2. configure terminal
- **3.** mpls label protocol ldp
- **4.** interface loopback loopback-interface-number
- **5.** ip address ip-address mask
- 6. exit
- **7.** pseudowire-class pw-class-name
- **8.** encapsulation mpls
- **9.** interworking ethernet
- **10.** interface GigabitEthernet slot | subslot | port
- 11. xconnect peer-ip-address vc-id encapsulation mpls pseudowire-class pw-class-name

|        | Command or Action                            | Purpose                                                        |
|--------|----------------------------------------------|----------------------------------------------------------------|
| Step 1 | enable                                       | Changes the privilege level for the corresponding CLI session. |
| Step 2 | configure terminal                           | Enters global configuration mode.                              |
|        | Example:                                     |                                                                |
|        | Router# configure terminal                   |                                                                |
| Step 3 | mpls label protocol ldp                      | Specifies that LDP is the default label distribution protocol. |
|        | Example:                                     |                                                                |
|        | Router# mpls label protocol ldp              |                                                                |
| Step 4 | interface loopback loopback-interface-number | Specifies the loopback interface, and enters the interface     |
|        | Example:                                     | configuration mode.                                            |
|        | Router# interface loopback 1                 |                                                                |
| Step 5 | ip address ip-address mask                   | Sets the IP address and mask for the loopback interface.       |
|        | Example:                                     |                                                                |
|        | Router# ip address 10.10.2.1 255.255.255.0   |                                                                |
| Step 6 | exit                                         | Exits interface configuration mode.                            |
| Step 7 | pseudowire-class pw-class-name               | Specifies the name of a Layer 2 pseudowire class and           |
|        | Example:                                     | enters the pseudowire class configuration mode.                |

|         | Command or Action                                                                                                    | Purpose                                                                                                    |
|---------|----------------------------------------------------------------------------------------------------|----------------------------------------------------------------------------------------------------|
|         | Router(config)# pseudowire-class gec-bridged                                                                             |                                                                                                    |
| Step 8  | <pre>encapsulation mpls  Example:  Router(config-pw)# encapsulation mpls</pre>                                           | Uses MPLS as the tunneling method to encapsulate data in the pseudowire.                                                                                                    |
| Step 9  | <pre>interworking ethernet Example: Router(config-pw) # interworking ethernet</pre>                                      | Enables the L2VPN Interworking feature, and causes Ethernet frames to be extracted from the attachment circuit and sent over the pseudowire. Ethernet end-to-end transmission is assumed. Attachment circuit frames that do not contain Ethernet frames are dropped. In the case of VLAN, the VLAN tag is removed, which leaves a pure Ethernet frame. |
| Step 10 | <pre>interface GigabitEthernet slot   subslot   port Example:     Router(config) # interface GigabitEthernet 0/0/1</pre> | Specifies the Gigabit Ethernet interface, and enters interface configuration mode.                                                                                                    |
| Step 11 | xconnect peer-ip-address vc-id encapsulation mpls pseudowire-class pw-class-name <b>Example:</b>                         | Binds an attachment circuit to a pseudowire to configure an AToM static pseudowire, specifies MPLS as the tunneling method, and enters the xconnect configuration mode.                                                                                                    |
|         | Router(config-if)# xconnect 10.0.0.1 707 encapsulation mpl pseudowire-class gec-bridged                                  |                                                                                                    |

#### What to do next

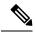

Note

Ethernet-to-EtherChannel over MPLS (Bridge) Interworking mode is also supported under VLAN.

## **Any-to-EtherChannel over MPLS (Routed) Interworking**

You can configure Any-to-EtherChannel over MPLS (Routed) interworking on the Cisco ASR 1000 Series Routers.

Any-to-EtherChannel over MPLS (Routed) interworking supports the following modes:

- ATM-to-EtherChannel
- Ethernet-to-EtherChannel
- PPP-to-EtherChannel

Configure L2VPN interworking on the upstream interfaces of PE routers.

Perform the following steps on the downstream interfaces of the PE routers:

#### **SUMMARY STEPS**

- 1. enable
- **2.** configure terminal
- **3.** ipv6 unicast-routing
- 4. mpls ip default-route
- 5. mpls ldp graceful-restart
- 6. xconnect logging pseudowire status
- **7.** controller t1 slot/subslot/port
- **8.** clock source internal
- **9.** linecode b8zs
- **10.** cablelength long db-loss-value
- **11.** channel-group *channel-group-number* timeslots *range*
- **12.** exit
- **13.** pseudowire-class [pw-class-name]
- **14.** encapsulation mpls
- **15.** interworking ethernet
- **16.** exit
- 17. interface loopback loopback-interface-number
- 18. ip address ip-address mask
- **19**. exit
- **20.** interface serial slot/subslot/port:timeslot
- 21. no ip address
- 22. encapsulation ppp
- 23. clock source internal
- 24. xconnect peer-loopback vc-id pw-class pe-class-name

|        | Command or Action            | Purpose                                                    |
|--------|------------------------------|------------------------------------------------------------|
| Step 1 | enable                       | Enables privileged EXEC mode.                              |
|        | Example:                     | Enter your password, if prompted.                          |
|        | Router> enable               |                                                            |
| Step 2 | configure terminal           | Enters global configuration mode.                          |
|        | Example:                     |                                                            |
|        | Router# configure terminal   |                                                            |
| Step 3 | ipv6 unicast-routing         | (Optional) Enables the task of forwarding the IPv6 unicast |
|        | Example:                     | datagrams.                                                 |
|        | Router# ipv6 unicast-routing |                                                            |
| Step 4 | mpls ip default-route        | Enables the distribution of labels associated with the IP  |
|        | Example:                     | default route.                                             |

|         | Command or Action                                          | Purpose                                                     |
|---------|------------------------------------------------------------|-------------------------------------------------------------|
|         | Router(config)# mpls ip default-route                      |                                                             |
| Step 5  | mpls ldp graceful-restart                                  | Enables MPLS LDP graceful restart.                          |
|         | Example:                                                   |                                                             |
|         | Router(config)# mpls ldp graceful-restart                  |                                                             |
| Step 6  | xconnect logging pseudowire status                         | Enables system logging (syslog) reporting of pseudowire     |
|         | Example:                                                   | status events.                                              |
|         | Router(config)# xconnect logging pseudowire status         |                                                             |
| Step 7  | controller t1 slot/subslot/port                            | Configures a T1 controller and enters controller            |
|         | Example:                                                   | configuration mode.                                         |
|         | Router(config) # controller T1 0/3/0                       |                                                             |
| Step 8  | clock source internal                                      | Configures the clock source of a DS1 link and uses the      |
|         | Example:                                                   | internal clock from the interface.                          |
|         | Router(config-controller)# clock source internal           |                                                             |
| Step 9  | linecode b8zs                                              | Specifies Binary 8-Zero Substitution (B8ZS) as the line     |
|         | Example:                                                   | code type for the T1 controller.                            |
|         | Router(config-controller)# linecode b8zs                   |                                                             |
| Step 10 | cablelength long db-loss-value                             | Decreases the transmit signal by 0 dB. This is the default  |
|         | Example:                                                   | value.                                                      |
|         | Router(config-controller)# cablelength long 0db            |                                                             |
| Step 11 | channel-group channel-group-number timeslots range         | Configures serial WAN on a T1 or E1 interface.              |
|         | Example:                                                   |                                                             |
|         | Router(config-controller) # channel-group 0 timeslots 1-24 |                                                             |
| Step 12 | exit                                                       | Exits pseudowire class configuration mode.                  |
| Step 13 | pseudowire-class [pw-class-name]                           | Establishes a pseudowire class with a name that you         |
|         | Example:                                                   | specify and enters the pseudowire class configuration mode. |
|         | Router(config)# <b>pseudowire-class</b> atm-fr-bridged     |                                                             |

|         | Command or Action                                      | Purpose                                                                                                    |
|---------|--------------------------------------------------------|----------------------------------------------------------------------------------------------------|
| Step 14 | encapsulation mpls                                     | Enables MPLS encapsulation on the interface.                                                                                                    |
|         | Example:                                               |                                                                                                    |
|         | Router(config-pw-class)# encapsulation mpls            |                                                                                                    |
| Step 15 | interworking ethernet                                  | Enables the L2VPN Ethernet interworking feature.                                                                                                    |
|         | Example:                                               |                                                                                                    |
|         | Router(config-pw-class)# interworking ethernet         |                                                                                                    |
| Step 16 | exit                                                   | Exits pseudowire class configuration mode.                                                                                                    |
| Step 17 | interface loopback loopback-interface-number           | Specifies the Loopback logical interface.                                                                                                    |
|         | Example:                                               |                                                                                                    |
|         | Router(config)# interface loopback 0                   |                                                                                                    |
| Step 18 | ip address ip-address mask                             | Specifies the IP address for the Loopback interface.                                                                                                    |
|         | Example:                                               |                                                                                                    |
|         | Router(config-if)# ip address 44.1.1.2 255.255.255.255 |                                                                                                    |
| Step 19 | exit                                                   | Exits the interface configuration mode.                                                                                                    |
| Step 20 | interface serial slot/subslot/port:timeslot            | Specifies a serial interface created on a channelized T1                                                                                                    |
|         | Example:                                               | controller.                                                                                                    |
|         | Router(config)# interface Serial0/3/0:0                |                                                                                                    |
| Step 21 | no ip address                                          | Removes the previously configured IP address.                                                                                                    |
|         | Example:                                               |                                                                                                    |
|         | Router(config-if)# no ip address                       |                                                                                                    |
| Step 22 | encapsulation ppp                                      | Configures the PPP (for serial interface) encapsulation on                                                                                                    |
|         | Example:                                               | serial interface.                                                                                                    |
|         | Router(config-if)# encapsulation frame-relay           |                                                                                                    |
| Step 23 | clock source internal                                  | Specifies that the T1/E1 link uses the internal clock from the interface.                                                                                           |
| Step 24 | xconnect peer-loopback vc-id pw-class pe-class-name    | Binds an attachment circuit to a pseudowire to configure an AToM static pseudowire, specifies MPLS as the tunneling method, and enters xconnect configuration mode. |

#### What to do next

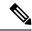

Note

Ethernet-to-EtherChannel over MPLS (Bridge) Interworking mode is also supported under VLAN.

## **High-Level Data Link Control-Ethernet Interworking**

HDLC-Ethernet over MPLS is part of Any Transport over MPLS (AToM) solution. High-Level Link Control (HDLC) and Ethernet are two link-layer transports that utilize the AToM architecture. This section describes how these two transport types can communicate with each other using the AToM framework.

The following figure shows the topology of the HDLC-Ethernet Interworking feature.

Figure 17: Topology of the HDLC-Ethernet Interworking Feature

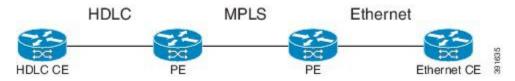

The following features are supported from Cisco IOS XE Release 3.13.0S on the Cisco ASR 1000 Series Aggregation Services Routers:

- HDLC-Ethernet Bridged-Mode Interworking
- HDLC-Ethernet Routed-Mode Interworking
- HDLC Encapsulation: CISCO
- Ethernet Encapsulation: Dot1Q, QinQ, Port Interface

## **Prerequisites for HDLC-Ethernet Interworking**

Perform the following tasks to enable HDLC-Ethernet interworking:

• Configure a controller slot on Ethernet CE:

```
controller E1 2/0
channel-group 0 timeslots 1
no shutdown
interface Serial2/0:0
no shutdown
```

• Configure an Ethernet CE interface for Ethernet interworking:

```
bridge irb
bridge 1 protocol ieee
bridge 1 route ip
interface Serial2/0:0
no bridge-group 1
no ip address
!
int BVI1
no ip address
ip address 192.168.1.1 255.255.255.0
no shut
```

```
! interface Serial2/0:0 description Connect to PE1 no ip address encapsulation hdlc bridge-group 1 no shut
```

• Configure an Ethernet CE interface for IP interworking:

```
interface Serial2/0:0
description Connect to PE1
ip address 192.168.1.1 255.255.255.0
encapsulation hdlc
no shut
```

## **Restrictions for HDLC-Ethernet Interworking**

The following features are not supported:

- HDLC encapsulation: none CISCO
- IPv6 is not supported in routed mode

## **Configuring HDLC-Ethernet Interworking**

HDLC-Ethernet Interworking can be configured in the following two modes:

## **Bridge Mode**

Perform the following steps to configure the HDLC-Ethernet Interworking in the bridge mode via interface-based configuration:

#### On the HDLC-PE

#### **SUMMARY STEPS**

- 1. enable
- 2. configure terminal
- **3.** pseudowire-class pw-class-name
- **4.** encapsulation mpls
- **5.** interworking ethernet
- **6.** interface serial slot | subslot | port
- 7. no ip address
- **8.** xconnect peer-ip-address vc-id pseudowire-class pw-class-name

|        | Command or Action | Purpose                                                        |
|--------|-------------------|----------------------------------------------------------------|
| Step 1 | enable            | Changes the privilege level for the corresponding CLI session. |

|        | Command or Action                                                | Purpose                                                                                                    |
|--------|------------------------------------------------------------------|----------------------------------------------------------------------------------------------------|
| Step 2 | configure terminal                                               | Enters global configuration mode.                                                                                                    |
|        | Example:                                                         |                                                                                                    |
|        | Router# configure terminal                                       |                                                                                                    |
| Step 3 | pseudowire-class pw-class-name                                   | Specifies the name of a Layer 2 pseudowire class and enters                                                                                                    |
|        | Example:                                                         | pseudowire class configuration mode.                                                                                                    |
|        | Router(config)# pseudowire-class pw-iw-ether                     |                                                                                                    |
| Step 4 | encapsulation mpls                                               | Uses MPLS as the tunneling method to encapsulate data in                                                                                                    |
|        | Example:                                                         | the pseudowire.                                                                                                    |
|        | Router(config-pw)# encapsulation mpls                            |                                                                                                    |
| Step 5 | interworking ethernet                                            | Enables the L2VPN Interworking feature, and causes                                                                                                    |
|        | Example:                                                         | Ethernet frames to be extracted from the attachment circuit and sent over the pseudowire. Ethernet end-to-end                                                                         |
|        | Router(config-pw)# interworking ethernet                         | transmission is assumed. Attachment circuit frames that do not contain Ethernet frames are dropped. In the case of VLAN, the VLAN tag is removed, which leaves a pure Ethernet frame. |
| Step 6 | interface serial slot   subslot   port                           | Specifies the serial interface, and enters interface                                                                                                    |
|        | Example:                                                         | configuration mode.                                                                                                    |
|        | Router(config) # interface Serial0/1/0:0                         |                                                                                                    |
| Step 7 | no ip address                                                    | Removes all the IP addresses of the interface.                                                                                                    |
|        | Example:                                                         |                                                                                                    |
|        | Router(config-if)# no ip address                                 |                                                                                                    |
| Step 8 |                                                                  | Binds an attachment circuit to a pseudowire to configure an AToM static pseudowire, specifies MPLS as the                                                                             |
|        | pw-class-name  Example:                                          | tunneling method, and enters xconnect configuration mo                                                                                                    |
|        | Lampie.                                                          |                                                                                                    |
|        | Router(config-if)# xconnect 17.17.17.17 100 pw-class pw-iw-ether |                                                                                                    |

## **On the Ethernet PE**

#### **SUMMARY STEPS**

- **1.** enable
- 2. configure terminal
- **3.** pseudowire-class pw-class-name

- **4.** encapsulation mpls
- **5.** interworking ethernet
- **6.** interface GigabitEthernet slot | subslot | port
- 7. encapsulation dot1Q vlan-id
- **8.** xconnect peer-ip-address vc-id pseudowire-class pw-class-name

|        | Command or Action                                | Purpose                                                                                                    |
|--------|--------------------------------------------------|----------------------------------------------------------------------------------------------------|
| Step 1 | enable                                           | Changes the privilege level for the corresponding CLI session.                                                                                                    |
| Step 2 | configure terminal                               | Enters global configuration mode.                                                                                                    |
|        | Example:                                         |                                                                                                    |
|        | Router# configure terminal                       |                                                                                                    |
| Step 3 | pseudowire-class pw-class-name                   | Specifies the name of a Layer 2 pseudowire class and enters                                                                                                    |
|        | Example:                                         | pseudowire class configuration mode.                                                                                                    |
|        | Router(config)# pseudowire-class pw-iw-ether     |                                                                                                    |
| Step 4 | encapsulation mpls                               | Uses MPLS as the tunneling method to encapsulate data in                                                                                                    |
|        | Example:                                         | the pseudowire.                                                                                                    |
|        | Router(config-pw)# encapsulation mpls            |                                                                                                    |
| Step 5 | interworking ethernet                            | Enables the L2VPN Interworking feature, and causes                                                                                                    |
|        | Example:                                         | Ethernet frames to be extracted from the attachment circuit and sent over the pseudowire. Ethernet end-to-end                                                                         |
|        | Router(config-pw)# interworking ethernet         | transmission is assumed. Attachment circuit frames that do not contain Ethernet frames are dropped. In the case of VLAN, the VLAN tag is removed, which leaves a pure Ethernet frame. |
| Step 6 | interface GigabitEthernet slot   subslot   port  | Specifies the Gigabit Ethernet interface, and enters interface                                                                                                    |
|        | Example:                                         | configuration mode.                                                                                                    |
|        | Router(config)# interface GigabitEthernet0/0/0.3 |                                                                                                    |
| Step 7 | encapsulation dot1Q vlan-id                      | Removes all the IP addresses of the interface.                                                                                                    |
|        | Example:                                         |                                                                                                    |
|        | Router(config-if)# encapsulation dot1Q 3         |                                                                                                    |

|        | Command or Action                                                         | Purpose                                                                                                    |
|--------|---------------------------------------------------------------------------|----------------------------------------------------------------------------------------------------|
| Step 8 | xconnect peer-ip-address vc-id pseudowire-class pw-class-name  Example:   | Binds an attachment circuit to a pseudowire to configure an AToM static pseudowire, specifies MPLS as the tunneling method, and enters xconnect configuration mode. |
|        | Router(config-if) # xconnect 16.16.16.16 100 pseudowire-class pw-iw-ether |                                                                                                    |

#### What to do next

Perform the following steps to configure the HDLC-Ethernet Interworking in the bridge mode via protocol-based configuration:

#### On the HDLC-PE

#### **SUMMARY STEPS**

- 1. enable
- 2. configure terminal
- 3. l2vpn xconnect context xc-name
- 4. interworking ethernet
- 5. member interface-id
- **6.** member ip-address vc-id encapsulation mpls

|        | Command or Action                           | Purpose                                                                                                    |
|--------|---------------------------------------------|----------------------------------------------------------------------------------------------------|
| Step 1 | enable                                      | Changes the privilege level for the corresponding CLI session.                                                                                                    |
| Step 2 | configure terminal                          | Enters global configuration mode.                                                                                                    |
|        | Example:                                    |                                                                                                    |
|        | Router# configure terminal                  |                                                                                                    |
| Step 3 | 12vpn xconnect context xc-name  Example:    | Creates an empty cross-connect, and enters xconnect submode.                                                                                                    |
|        | Router(config)# 12vpn xconnect context HDLC |                                                                                                    |
| Step 4 | interworking ethernet                       | Enables the L2VPN Interworking feature, and causes Ethernet frames to be extracted from the attachment circuit and sent over the pseudowire. Ethernet end-to-end transmission is assumed. Attachment circuit frames that do not contain Ethernet frames are dropped. In the case of VLAN, the VLAN tag is removed, which leaves a pure Ethernet frame. |
|        | Example:                                    |                                                                                                    |
|        | Router(config)# interworking ethernet       |                                                                                                    |

|        | Command or Action                                          | Purpose                                         |
|--------|------------------------------------------------------------|-------------------------------------------------|
| Step 5 | member interface-id                                        | Adds an interface as an AC segment of xconnect. |
|        | Example:                                                   |                                                 |
|        | Router(config) # member serial0/1/0:0                      |                                                 |
| Step 6 | member ip-address vc-id encapsulation mpls                 | Adds a pseudowire member to xconnect.           |
|        | Example:                                                   |                                                 |
|        | Router(config) # member 17.17.17.17 100 encapsulation mpls |                                                 |

#### **On the Ethernet PE**

#### **SUMMARY STEPS**

- 1. enable
- 2. configure terminal
- 3. l2vpn xconnect context foo
- 4. interworking ethernet
- 5. member interface-id
- 6. member ip-address vc-id encapsulation mpls

|        | Command or Action                          | Purpose                                                                                                    |
|--------|--------------------------------------------|----------------------------------------------------------------------------------------------------|
| Step 1 | enable                                     | Changes the privilege level for the corresponding CLI session.                                                                                                    |
| Step 2 | configure terminal                         | Enters global configuration mode.                                                                                                    |
|        | Example:                                   |                                                                                                    |
|        | Router# configure terminal                 |                                                                                                    |
| Step 3 | 12vpn xconnect context foo Example:        | Creates an empty cross-connect, and enters xconnect submode.                                                                                                    |
|        | Router(config)# 12vpn xconnect context foo |                                                                                                    |
| Step 4 | interworking ethernet                      | Enables the L2VPN Interworking feature, and causes                                                                                                    |
|        | Example:                                   | Ethernet frames to be extracted from the attachment circuit and sent over the pseudowire. Ethernet end-to-end transmission is assumed. Attachment circuit frames that do not contain Ethernet frames are dropped. In the case of VLAN, the VLAN tag is removed, which leaves a pure Ethernet frame. |
|        | Router(config)# interworking ethernet      |                                                                                                    |

|        | Command or Action                                                                 | Purpose                                         |
|--------|-----------------------------------------------------------------------------------|-------------------------------------------------|
| Step 5 | member interface-id                                                               | Adds an interface as an AC segment of xconnect. |
|        | Example:                                                                          |                                                 |
|        | Router(config) # member GigabitEthernet0/0/0.3                                    |                                                 |
| Step 6 | member ip-address vc-id encapsulation mpls  Adds a pseudowire member to xconnect. |                                                 |
|        | Example:                                                                          |                                                 |
|        | Router(config)# member 16.16.16.16 100 encapsulation mpls                         |                                                 |

### **Routed Mode**

Perform the following steps to configure the HDLC-Ethernet Interworking in the routed mode via interface-based configuration:

### On HDLC-PE

### **SUMMARY STEPS**

- **1.** enable
- 2. configure terminal
- 3. pseudowire-class pw-class-name
- **4.** encapsulation mpls
- **5.** interworking ip
- **6.** interface serial slot | subslot | port
- 7. no ip address
- **8.** xconnect peer-ip-address vc-id pseudowire-class pw-class-name

### **DETAILED STEPS**

|        | Command or Action                            | Purpose                                                        |
|--------|----------------------------------------------|----------------------------------------------------------------|
| Step 1 | enable                                       | Changes the privilege level for the corresponding CLI session. |
| Step 2 | configure terminal                           | Enters global configuration mode.                              |
|        | Example:                                     |                                                                |
|        | Router# configure terminal                   |                                                                |
| Step 3 | pseudowire-class pw-class-name               | Specifies the name of a Layer 2 pseudowire class and enters    |
|        | Example:                                     | pseudowire class configuration mode.                           |
|        | Router(config)# pseudowire-class pw-ip-ether |                                                                |

|        | Command or Action                                                | Purpose                                                                                                    |  |
|--------|------------------------------------------------------------------|----------------------------------------------------------------------------------------------------|--|
| Step 4 | encapsulation mpls  Example:                                     | Uses MPLS as the tunneling method to encapsulate data in the pseudowire.                                                                                                    |  |
|        | Router(config-pw)# encapsulation mpls                            |                                                                                                    |  |
| Step 5 | interworking ip                                                  | Enables the L2VPN Interworking feature, and causes IP packets to be extracted from the attachment circuit and sent over the pseudowire. Attachment circuit frames that do not |  |
|        | Example:                                                         |                                                                                                    |  |
|        | Router(config-pw)# interworking ip                               | contain IPv4 packets are dropped.                                                                                                    |  |
| Step 6 | interface serial slot   subslot   port                           | Specifies the serial interface, and enters interface                                                                                                    |  |
|        | Example:                                                         | configuration mode.                                                                                                    |  |
|        | Router(config)# interface Serial0/1/0:0                          |                                                                                                    |  |
| Step 7 | no ip address                                                    | Removes all the IP addresses of the interface.                                                                                                    |  |
|        | Example:                                                         |                                                                                                    |  |
|        | Router(config-if)# no ip address                                 |                                                                                                    |  |
| Step 8 | xconnect peer-ip-address vc-id pseudowire-class pw-class-name    | Binds an attachment circuit to a pseudowire to configure an AToM static pseudowire, specifies MPLS as the                                                                     |  |
|        |                                                                  | tunneling method, and enters xconnect configuration mod                                                                                                    |  |
|        | Example:                                                         |                                                                                                    |  |
|        | Router(config-if)# xconnect 17.17.17.17 100 pw-class pw-ip-ether |                                                                                                    |  |

### **On Ethernet PE**

### **SUMMARY STEPS**

- **1.** enable
- 2. configure terminal
- **3.** pseudowire-class pw-class-name
- 4. encapsulation mpls
- **5.** interworking ip
- **6.** interface GigabitEthernet slot | subslot | port
- 7. encapsulation dot1Q vlan-id
- **8.** xconnect peer-ip-address vc-id pseudowire-class pw-class-name

### **DETAILED STEPS**

| (      | Command or Action | Purpose                                                        |
|--------|-------------------|----------------------------------------------------------------|
| Step 1 | enable            | Changes the privilege level for the corresponding CLI session. |

| Command or Action                                                         | Purpose                                                                                                    |  |
|---------------------------------------------------------------------------|----------------------------------------------------------------------------------------------------|--|
| configure terminal                                                        | Enters global configuration mode.                                                                                                    |  |
| Example:                                                                  |                                                                                                    |  |
| Router# configure terminal                                                |                                                                                                    |  |
| pseudowire-class pw-class-name                                            | Specifies the name of a Layer 2 pseudowire class and enters                                                                                                    |  |
| Example:                                                                  | pseudowire class configuration mode.                                                                                                    |  |
| Router(config) # pseudowire-class pw-ip-ether                             |                                                                                                    |  |
| encapsulation mpls                                                        | Uses MPLS as the tunneling method to encapsulate data in                                                                                                    |  |
| Example:                                                                  | the pseudowire.                                                                                                    |  |
| Router(config-pw)# encapsulation mpls                                     |                                                                                                    |  |
| interworking ip                                                           | Enables the L2VPN Interworking feature, and causes IP packets to be extracted from the attachment circuit and se over the pseudowire. Attachment circuit frames that do n                                                                                                    |  |
| Example:                                                                  |                                                                                                    |  |
| Router(config-pw)# interworking ip                                        | contain IPv4 packets are dropped.                                                                                                    |  |
| interface GigabitEthernet slot   subslot   port                           | Specifies the Gigabit Ethernet interface, and enters interface                                                                                                    |  |
| Example:                                                                  | configuration mode.                                                                                                    |  |
| Router(config) # interface GigabitEthernet0/0/0.3                         |                                                                                                    |  |
| encapsulation dot1Q vlan-id                                               | Enables IEEE 802.1Q encapsulation of traffic on a specified                                                                                                    |  |
| Example:                                                                  | subinterface in a VLAN.                                                                                                    |  |
| Router(config-if)# encapsulation dot1Q 3                                  |                                                                                                    |  |
| xconnect peer-ip-address vc-id pseudowire-class                           | Binds an attachment circuit to a pseudowire to configure                                                                                                    |  |
|                                                                           | an AToM static pseudowire, specifies MPLS as the tunneling method, and enters x connect configuration mod                                                                                                    |  |
| Example.                                                                  | _                                                                                                    |  |
| Router(config-if) # xconnect 16.16.16.16 100 pseudowire-class pw-ip-ether |                                                                                                    |  |
|                                                                           | configure terminal  Example:  Router# configure terminal  pseudowire-class pw-class-name  Example:  Router(config)# pseudowire-class pw-ip-ether  encapsulation mpls  Example:  Router(config-pw)# encapsulation mpls  interworking ip  Example:  Router(config-pw)# interworking ip  interface GigabitEthernet slot   subslot   port  Example:  Router(config)# interface  GigabitEthernet0/0/0.3  encapsulation dot1Q vlan-id  Example:  Router(config-if)# encapsulation dot1Q 3  xconnect peer-ip-address vc-id pseudowire-class pw-class-name  Example:  Router(config-if)# xconnect 16.16.16.16 100 |  |

### What to do next

Perform the following steps to configure the HDLC-Ethernet Interworking in the routed mode via protocol-based configuration:

### On HDLC-PE

### **SUMMARY STEPS**

- **1.** enable
- 2. configure terminal
- 3. 12vpn xconnect context foo
- 4. interworking ip
- 5. member interface-id
- 6. member ip-address encapsulation mpls

### **DETAILED STEPS**

|        | Command or Action                                          | Purpose                                                                                                    |  |
|--------|------------------------------------------------------------|----------------------------------------------------------------------------------------------------|--|
| Step 1 | enable                                                     | Changes the privilege level for the corresponding CLI session.                                                  |  |
| Step 2 | configure terminal                                         | Enters global configuration mode.                                                                               |  |
|        | Example:                                                   |                                                                                                    |  |
|        | Router# configure terminal                                 |                                                                                                    |  |
| Step 3 | 12vpn xconnect context foo                                 | Creates an empty cross-connect, and enters xconnect                                                             |  |
|        | Example:                                                   | submode.                                                                                                    |  |
|        | Router(config)# 12vpn xconnect context foo                 |                                                                                                    |  |
| Step 4 | interworking ip                                            | Enables the L2VPN Interworking feature, and causes IP                                                           |  |
|        | Example:                                                   | packets to be extracted from the attachment circuit and sover the pseudowire. Attachment circuit frames that do |  |
|        | Router(config)# interworking ip                            | contain IPv4 packets are dropped.                                                                               |  |
| Step 5 | member interface-id                                        | Adds an interface as an AC segment of xconnect.                                                                 |  |
|        | Example:                                                   |                                                                                                    |  |
|        | Router(config) # member serial0/1/0:0                      |                                                                                                    |  |
| Step 6 | member ip-address encapsulation mpls                       | Adds a pseudowire member to xconnect.                                                                           |  |
|        | Example:                                                   |                                                                                                    |  |
|        | Router(config) # member 17.17.17.17 100 encapsulation mpls |                                                                                                    |  |

### **On Ethernet PE**

### **SUMMARY STEPS**

1. enable

- 2. configure terminal
- 3. 12vpn xconnect context foo
- 4. interworking ip
- **5. member** interface-id
- 6. member ip-address void encapsulation mpls

### **DETAILED STEPS**

|        | Command or Action                                          | Purpose                                                                                                    |  |
|--------|------------------------------------------------------------|----------------------------------------------------------------------------------------------------|--|
| Step 1 | enable                                                     | Changes the privilege level for the corresponding CLI session.                                                          |  |
| Step 2 | configure terminal                                         | Enters global configuration mode.                                                                                       |  |
|        | Example:                                                   |                                                                                                    |  |
|        | Router# configure terminal                                 |                                                                                                    |  |
| Step 3 | 12vpn xconnect context foo                                 | Creates an empty cross-connect, and enters xconnect submode.                                                            |  |
|        | Example:                                                   |                                                                                                    |  |
|        | Router(config)# 12vpn xconnect context foo                 |                                                                                                    |  |
| Step 4 | interworking ip                                            | Enables the L2VPN Interworking feature, and causes IP                                                                   |  |
|        | Example:                                                   | packets to be extracted from the attachment circuit and sent over the pseudowire. Attachment circuit frames that do not |  |
|        | Router(config)# interworking ip                            | contain IPv4 packets are dropped.                                                                                       |  |
| Step 5 | member interface-id                                        | Adds an interface as an AC segment of xconnect.                                                                         |  |
|        | Example:                                                   |                                                                                                    |  |
|        | Router(config)# member GigabitEthernet0/0/0.3              |                                                                                                    |  |
| Step 6 | member ip-address vcid encapsulation mpls                  | Adds a pseudowire member to xconnect.                                                                                   |  |
|        | Example:                                                   |                                                                                                    |  |
|        | Router(config) # member 16.16.16.16 100 encapsulation mpls |                                                                                                    |  |

# **Example: HDLC-Ethernet Interworking Configuration**

The following examples show how to configure the HDLC-Ethernet Interworking feature, and verify the configuration using **show** commands for legacy and new protocol-based outputs on the Cisco ASR 1000 Series Aggregation Services Routers:

### **Example: Different Forms of Protocol-Based CLI Configuration**

The following example shows how to configure the HDLC-Ethernet interworking on the Controller slot on Ethernet CE:

```
controller E1 2/0
channel-group 0 timeslots 1
no shutdown
interface Serial2/0:0
no shutdown
```

The following example shows how to configure the HDLC-Ethernet interworking on the Controller slot on Ethernet PE:

```
controller E1 0/1/0
channel-group 0 timeslots 1
no shutdown
interface Serial0/1/0:0
no shutdown
```

The following example shows how to configure the HDLC-Ethernet interworking using legacy CLI.

The following example shows how to configure on HDLC-CE and HDLC-PE in Bridged (Ethernet) mode using legacy CLI:

#### On HDLC-CE

```
configure terminal
bridge irb
bridge 1 protocol ieee
bridge 1 route ip
int BVI1
ip address 192.168.1.1 255.255.255.0
no shut
interface Serial2/0:0
description Connect to PE1
encapsulation hdlc
bridge-group 1
no shut
end
HDLC-PE:
configure terminal
pseudowire-class pw-iw-eth
encapsulation mpls
interworking Ethernet
interface Serial0/1/0:0
description Connect to CE1
encapsulation hdlc
```

xconnect 192.0.2.3 100 pw-class pw-iw-eth

The following example shows how to configure Ethernet on Ethernet-CE and Ethernet-PE in Bridged (Ethernet) mode using legacy CLI:

### On Ethernet-CE

no ip address

no shut

```
configure terminal
interface GigabitEthernet0/1
description Connect to PE2
```

```
ip address 192.168.1.2 255.255.255.0
ip irdp
ip irdp maxadvertinterval 4
no shut
end
```

### On Ethernet-PE

```
configure terminal
pseudowire-class pw-iw-eth
encapsulation mpls
interworking Ethernet
!
interface GigabitEthernet1/0/0
description Connect to CE2
no ip address
xconnect 192.0.2.1 100 pw-class pw-iw-eth
no shut
end
```

The following example shows how to configure VLAN at Ethernet-CE and Ethernet-PE in Bridged (Ethernet) mode using legacy CLI:

#### On Ethernet-CE:

```
configure terminal interface GigabitEthernet0/1 no ip address no shut ! interface GigabitEthernet0/1.10 description Connect to PE2 encapsulation dot1q 10 ip address 192.168.1.2 255.255.255.0 ip irdp ip irdp maxadvertinterval 4 no shut end
```

### On Ethernet-PE:

```
configure terminal
pseudowire-class pw-iw-eth
encapsulation mpls
interworking Ethernet
!
interface GigabitEthernet1/0/0
no ip address
no shut
!
interface GigabitEthernet1/0/0.10
description Connect to CE2
encapsulation dot1Q 10
no ip address
xconnect 192.0.2.1 100 pw-class pw-iw-eth
no shut
end
```

The following example shows how to configureQinQ at Ethernet-CE and Ethernet-PE in Bridged (Ethernet) mode using legacy CLI:

### On Ethernet-CE:

```
configure terminal interface GigabitEthernet0/1 no ip address no shut ! interface GigabitEthernet0/1.10 description Connect to PE2 encapsulation dot1q 10 second-dot1q 20 ip address 192.168.1.2 255.255.255.0 ip irdp ip irdp maxadvertinterval 4 no shut end
```

### On Ethernet-PE:

```
configure terminal
pseudowire-class pw-iw-eth
encapsulation mpls
interworking Ethernet
!
interface GigabitEthernet1/0/0
no ip address
no shut
!
interface GigabitEthernet1/0/0.10
description Connect to CE2
encapsulation dot1Q 10 second-dot1q 20
no ip address
xconnect 192.0.2.1 100 pw-class pw-iw-eth
no shut
end
```

The following example shows how to configure HDLC-Ethernet interworking using Protocol-Based CLI:

The following example shows how to configure HDLC on HDLC-CE and HDLC-PE in Bridged (Ethernet) mode using protocol-based CLI:

### On HDLC-CE:

```
configure terminal
bridge irb
bridge 1 protocol ieee
bridge 1 route ip
int BVI1
ip address 192.168.1.1 255.255.255.0
no shut
interface Serial2/0:0
description Connect to PE1
encapsulation hdlc
bridge-group 1
no shut
end
On HDLC-PE:
configure terminal
interface Serial0/1/0:0
```

description Connect to CE1

encapsulation hdlc

```
no ip addres
no shut
!
Interface pseudowire101
encapsulation mpls
neighbor 192.0.2.3 100
signaling protocol ldp
no shut
12vpn xconnect context foohdlc
interworking ethernet
member Serial0/1/0:0
member pseudowire101
no shut
end
```

The following example shows how to configure Ethernet on Ethernet-CE and Ethernet-PE - Bridged (Ethernet) mode using protocol-based CLI:

#### On Ethernet-CE:

```
configure terminal interface GigabitEthernet0/1 description Connect to PE2 ip address 192.168.1.2 255.255.255.0 ip irdp irdp maxadvertinterval 4 no shut end
```

#### On Ethernet-PE:

```
configure terminal
interface GigabitEthernet1/0/0
description Connect to CE2
no ip address
no shut
Interface pseudowire101
encapsulation mpls
neighbor 192.0.2.1 100
signaling protocol ldp
no shut
12vpn xconnect context fooeth
interworking ethernet
member GigabitEthernet1/0/0
member pseudowire101
no shut
end
```

The following example shows how to configure VLAN on Ether-CE and Ethernet-PE in Bridged (Ethernet) mode using protocol-based CLI:

#### On Ethernet-CE:

```
configure terminal
!
interface GigabitEthernet0/1
no ip address
no shut
!
interface GigabitEthernet0/1.10
encapsulation dot1q 10
```

```
description Connect to PE2 ip address 192.168.1.2 255.255.255.0 ip irdp ip irdp maxadvertinterval 4 no shut end
```

#### On Ethernet-PE:

```
configure terminal
interface GigabitEthernet1/0/0
no ip address
no shut
interface GigabitEthernet1/0/0.10
description Connect to CE2
encapsulation dot1q 10
no ip addres
no shut
Interface pseudowire101
encapsulation mpls
neighbor 192.0.2.1 100
signaling protocol ldp
no shut
12vpn xconnect context foovlan
interworking ethernet
member GigabitEthernet1/0/0.10
member pseudowire101
no shut
```

The following example shows how to configure QinQ on Ethernet-CE and Ethernet-PE in Bridged (Ethernet) mode using protocol-based CLI:

### Ethernet-CE:

```
configure terminal
interface GigabitEthernet0/1
no ip address
no shut
interface GigabitEthernet0/1.10
description Connect to PE2
encapsulation dot1q 10 second-dot1q 20
ip address 192.168.1.2 255.255.255.0
ip irdp
ip irdp maxadvertinterval 4
no shut
end
Ethernet-PE:
configure terminal
interface GigabitEthernet1/0/0
no ip address
no shut
```

interface GigabitEthernet1/0/0.10

```
description Connect to CE2
encapsulation dot1q 10 second-dot1q 20
no ip addres
no shut
!
Interface pseudowire101
encapsulation mpls
neighbor 192.0.2.1 100
signaling protocol ldp
no shut
!
12vpn xconnect context fooqinq
interworking ethernet
member GigabitEthernet1/0/0.10
member pseudowire101
no shut
end
```

### **Example: Verifying the Configuration for HDLC-Ethernet Interworking**

Use the following **show** commands to verify the configuration for HDLC-Ethernet interworking:

Port mode

The following example shows how to verify the HDLC configuration on PE:

```
Router# show mpls 12transport vc
Local intf Local circuit
                                        Dest address VC ID
                                                                   Status
Se0/1/0:0
              HDLC
                                         104.0.0.1
                                                        101
Router# show mpls 12transport vc detail
Local interface: Se0/1/0:0 up, line protocol up, HDLC up
  Interworking type is Ethernet
  Destination address: 104.0.0.1, VC ID: 101, VC status: up
    Output interface: Fa0/0/1, imposed label stack {20 22}
   Preferred path: not configured
   Default path: active
   Next hop: 10.1.1.2
  Create time: 00:00:19, last status change time: 00:00:15
   Last label FSM state change time: 00:00:15
  Signaling protocol: LDP, peer 104.0.0.1:0 up
   Targeted Hello: 102.0.0.1(LDP Id) -> 104.0.0.1, LDP is UP
   Graceful restart: configured and enabled
   Non stop routing: not configured and not enabled
    Status TLV support (local/remote) : enabled/supported
                                   : enabled
: established, LruRru
     LDP route watch
     Label/status state machine
     Last local dataplane status rcvd: No fault
     Last BFD dataplane
                           status rcvd: Not sent
     Last BFD peer monitor status rcvd: No fault
     Last local AC circuit status rcvd: No fault
      Last local AC circuit status sent: No fault
     Last local PW i/f circ status rcvd: No fault
     Last local LDP TLV status sent: No fault
     Last remote LDP TLV
                          status rcvd: No fault
                          status rcvd: No fault
     Last remote LDP ADJ
   MPLS VC labels: local 33, remote 22
    Group ID: local 0, remote 0
   MTU: local 1500, remote 1500
   Remote interface description: Connect to CE2
  Sequencing: receive disabled, send disabled
  Control Word: On
  SSO Descriptor: 104.0.0.1/101, local label: 33
```

```
Dataplane:
   SSM segment/switch IDs: 4274/4273 (used), PWID: 26
  VC statistics:
   transit packet totals: receive 3, send 6
   transit byte totals: receive 162, send 366
   transit packet drops: receive 0, seq error 0, send 0
Router# show 12vpn atom vc
                                   Service
Interface Peer ID
                      VC ID
                                Type Name
                                                               Status
pw101 104.0.0.1 101 p2p foo101
Router# show 12vpn atom vc detail
pseudowire101 is up, VC status is up PW type: Ethernet
 Create time: 00:00:18, last status change time: 00:00:14
   Last label FSM state change time: 00:00:14
 Destination address: 104.0.0.1 VC ID: 101
   Output interface: Fa0/0/1, imposed label stack {16 17}
   Preferred path: not configured
   Default path: active
   Next hop: 10.1.1.2
  Member of xconnect service foo101
   Associated member Se0/1/0:0 is up, status is up
   Interworking type is Ethernet
   Service id: 0xde000002
  Signaling protocol: LDP, peer 104.0.0.1:0 up
   Targeted Hello: 102.0.0.1(LDP Id) -> 104.0.0.1, LDP is UP
   Graceful restart: configured and enabled
   Non stop routing: not configured and not enabled
   PWid FEC (128), VC ID: 101
   Status TLV support (local/remote)
                                         : enabled/supported
     LDP route watch
                                         : enabled
     Label/status state machine
                                         : established, LruRru
     Local dataplane status received
                                         : No fault
                                         : Not sent
: No fault
     BFD dataplane status received
     BFD peer monitor status received
     Status received from access circuit : No fault
     Status sent to access circuit
                                         : No fault
     Status received from pseudowire i/f : No fault
                                         : No fault
     Status sent to network peer
     Status received from network peer
                                          : No fault
                                       : No fault
     Adjacency status of remote peer
  Sequencing: receive disabled, send disabled
  Bindings
   Parameter Local
                                            Remote
   Label 18
                                            17
   Group ID 0
   Interface Connect to CE1
                                            Connect to CE2
   MTU
              1500
                                            1500
   Control word on (configured: autosense)
                                            on
   PW type Ethernet
                                            Ethernet
   VCCV CV type 0x02
                                            0x02
                LSPV [2]
                                             LSPV [2]
   VCCV CC type 0x07
                                            0x07
               CW [1], RA [2], TTL [3]
                                           CW [1], RA [2], TTL [3]
   Status TLV enabled
                                            supported
  SSO Descriptor: 104.0.0.1/101, local label: 18
  Dataplane:
   SSM segment/switch IDs: 4106/4105 (used), PWID: 2
  Rx Counters
   3 input transit packets, 162 bytes
   0 drops, 0 seq err
  Tx Counters
```

```
5 output transit packets, 305 bytes 0 drops
```

The following example shows how to verify the Ethernet configuration on PE:

```
Router# show mpls 12transport vc
                                       Dest address VC ID Status
Local intf Local circuit
Gi1/0/0
            Ethernet
                                       102.0.0.1 101
Router# show mpls 12transport vc detail
Local interface: \mathrm{Gil}/\mathrm{O}/\mathrm{O} up, line protocol up, Ethernet up
  Destination address: 102.0.0.1, VC ID: 101, VC status: up
   Output interface: Fa0/0/1, imposed label stack {19 33}
   Preferred path: not configured
   Default path: active
   Next hop: 11.1.1.1
  Create time: 00:00:22, last status change time: 00:00:19
    Last label FSM state change time: 00:00:19
  Signaling protocol: LDP, peer 102.0.0.1:0 up
    Targeted Hello: 104.0.0.1(LDP Id) -> 102.0.0.1, LDP is UP
    Graceful restart: configured and enabled
   Non stop routing: not configured and not enabled
    Status TLV support (local/remote) : enabled/supported
     LDP route watch
                                     : enabled
                                  : established, LruRru
     Label/status state machine
     Last local dataplane status rcvd: No fault
     Last BFD dataplane status rcvd: Not sent
     Last BFD peer monitor status rcvd: No fault
     Last local AC circuit status rcvd: No fault
     Last local AC circuit status sent: No fault
     Last local PW i/f circ status rcvd: No fault
     Last local LDP TLV
                          status sent: No fault
                         status rcvd: No fault
     Last remote LDP TLV
     Last remote LDP ADJ
                           status rcvd: No fault
   MPLS VC labels: local 22, remote 33
   Group ID: local 0, remote 0
   MTU: local 1500, remote 1500
   Remote interface description: Connect to CE1
  Sequencing: receive disabled, send disabled
  Control Word: On
  SSO Descriptor: 102.0.0.1/101, local label: 22
  Dataplane:
   SSM segment/switch IDs: 4574/4573 (used), PWID: 80
  VC statistics:
   transit packet totals: receive 9, send 5
    transit byte totals: receive 315, send 380
   transit packet drops: receive 0, seq error 0, send 0
Router# show 12vpn atom vc
                                    Service
                       VC ID Type Name
Interface Peer ID
                                                                 Status
p2p foo101
pw101 102.0.0.1
                       101
                                                                 IJΡ
Router# show 12vpn atom vc detail
pseudowire101 is up, VC status is up PW type: Ethernet
 Create time: 00:00:23, last status change time: 00:00:20
   Last label FSM state change time: 00:00:20
  Destination address: 102.0.0.1 VC ID: 101
   Output interface: Fa0/0/1, imposed label stack {18 18}
   Preferred path: not configured
   Default path: active
   Next hop: 11.1.1.1
  Member of xconnect service foo101
   Associated member Gi1/0/0 is up, status is up
    Interworking type is Like2Like
```

```
Service id: 0xb5000004
Signaling protocol: LDP, peer 102.0.0.1:0 up
 Targeted Hello: 104.0.0.1(LDP Id) -> 102.0.0.1, LDP is UP
 Graceful restart: configured and enabled
 Non stop routing: not configured and not enabled
 PWid FEC (128), VC ID: 101
 Status TLV support (local/remote)
                                         : enabled/supported
   LDP route watch
                                        : enabled
   Label/status state machine
                                        : established, LruRru
   Local dataplane status received
                                        : No fault
                                        : Not sent
: No fault
   BFD dataplane status received
   BFD peer monitor status received
                                        : No fault
   Status received from access circuit
   Status sent to access circuit
                                        : No fault
   Status received from pseudowire i/f
                                        : No fault
   Status sent to network peer
                                        : No fault
                                        : No fault
   Status received from network peer
   Adjacency status of remote peer
                                          : No fault
Sequencing: receive disabled, send disabled
Bindings
 Parameter Local
                                            Remote
 Label 17
                                            18
 Group ID 0
                                            0
 Interface Connect to CE2
                                            Connect to CE1
 MTH
             1500
                                           1500
 Control word on (configured: autosense)
                                           on
 PW type Ethernet
                                            Ethernet
 VCCV CV type 0x02
                                            0x02
              LSPV [2]
                                            LSPV [2]
 VCCV CC type 0x07
                                            0x07
              CW [1], RA [2], TTL [3]
                                           CW [1], RA [2], TTL [3]
 Status TLV enabled
                                            supported
SSO Descriptor: 102.0.0.1/101, local label: 17
Dataplane:
 SSM segment/switch IDs: 4126/4125 (used), PWID: 4
Rx Counters
 5 input transit packets, 175 bytes
 0 drops, 0 seq err
Tx Counters
 3 output transit packets, 228 bytes
 0 drops
```

#### VLAN (dot1q) mode

The following example shows how to verify the HDLC configuration on PE:

```
Router# show mpls 12transport vc
Local intf Local circuit
                                    Dest address VC ID
                                                           Status
            _____
                                 Se0/1/0:0
            HDLC
                                     104.0.0.1 138
Router# show mpls 12transport vc detail
Local interface: Se0/1/0:0 up, line protocol up, HDLC up
 Interworking type is Ethernet
 Destination address: 104.0.0.1, VC ID: 138, VC status: up
   Output interface: Fa0/0/1, imposed label stack {20 53}
   Preferred path: not configured
   Default path: active
   Next hop: 10.1.1.2
 Create time: 00:00:19, last status change time: 00:00:15
   Last label FSM state change time: 00:00:15
 Signaling protocol: LDP, peer 104.0.0.1:0 up
   Targeted Hello: 102.0.0.1(LDP Id) -> 104.0.0.1, LDP is UP
   Graceful restart: configured and enabled
```

```
Non stop routing: not configured and not enabled
    Status TLV support (local/remote) : enabled/supported
     LDP route watch
                                      : enabled
                                   : established, LruRru
     Label/status state machine
     Last local dataplane status rcvd: No fault
     Last BFD dataplane
                           status rcvd: Not sent
     Last BFD peer monitor status rcvd: No fault
     Last local AC circuit status rcvd: No fault
     Last local AC circuit status sent: No fault
     Last local PW i/f circ status rcvd: No fault
                         status sent: No fault
     Last local LDP TLV
     Last remote LDP TLV
                           status rcvd: No fault
     Last remote LDP ADJ status rcvd: No fault
   MPLS VC labels: local 35, remote 53
   Group ID: local 0, remote 0
   MTU: local 1500, remote 1500
   Remote interface description: Connect to CE2
  Sequencing: receive disabled, send disabled
  Control Word: On
  SSO Descriptor: 104.0.0.1/138, local label: 35
 Dataplane:
   SSM segment/switch IDs: 4486/4485 (used), PWID: 65
  VC statistics:
   transit packet totals: receive 4, send 3
    transit byte totals: receive 1036, send 183
   transit packet drops: receive 0, seq error 0, send 0
Router# show 12vpn atom vc
                                     Service
Interface Peer ID
                        VC ID
                                   Type Name
                                                                   Status
        104.0.0.1 138
                                  p2p foo138
Router# show 12vpn atom vc detail
pseudowire138 is up, VC status is up PW type: Ethernet
 Create time: 00:00:18, last status change time: 00:00:14
   Last label FSM state change time: 00:00:14
  Destination address: 104.0.0.1 VC ID: 138
    Output interface: Fa0/0/1, imposed label stack {16 30}
   Preferred path: not configured
   Default path: active
   Next hop: 10.1.1.2
  Member of xconnect service fool38
   Associated member Se0/1/0:0 is up, status is up
   Interworking type is Ethernet
   Service id: 0x4000027
  Signaling protocol: LDP, peer 104.0.0.1:0 up
    Targeted Hello: 102.0.0.1(LDP Id) -> 104.0.0.1, LDP is UP
   Graceful restart: configured and enabled
   Non stop routing: not configured and not enabled
   PWid FEC (128), VC ID: 138
   Status TLV support (local/remote)
                                           : enabled/supported
     LDP route watch
                                            : enabled
     Label/status state machine
                                            : established, LruRru
                                           : No fault
     Local dataplane status received
                                           : Not sent
     BFD dataplane status received
     BFD peer monitor status received
                                           : No fault
                                           : No fault
     Status received from access circuit
     Status sent to access circuit
                                            : No fault
     Status received from pseudowire i/f
                                           : No fault
     Status sent to network peer
                                           : No fault
     Status received from network peer
                                           : No fault
     Adjacency status of remote peer
                                             : No fault
  Sequencing: receive disabled, send disabled
  Bindings
   Parameter Local
                                              Remote
```

```
______
 Label
           20
                                       30
 Group ID 0
 Interface Connect to CE1
                                       Connect to CE2
 MTU
            1500
                                       1500
 Control word on (configured: autosense)
                                       on
 PW type Ethernet
                                       Ethernet
 VCCV CV type 0x02
                                       0x02
              LSPV [2]
                                        LSPV [2]
 VCCV CC type 0x07
                                       0x07
             CW [1], RA [2], TTL [3]
                                       CW [1], RA [2], TTL [3]
 Status TLV enabled
                                       supported
SSO Descriptor: 104.0.0.1/138, local label: 20
Dataplane:
 SSM segment/switch IDs: 4313/4312 (used), PWID: 41
Rx Counters
 2 input transit packets, 108 bytes
 0 drops, 0 seq err
Tx Counters
 3 output transit packets, 183 bytes
 0 drops
```

The following example shows how to verify the VLAN configuration on PE:

```
Router# show mpls 12transport vc
Local intf Local circuit
                                        Dest address VC ID
                                                                  Status
Gi1/0/0.10 Eth VLAN 10
                                        102.0.0.1 138
Router# show mpls 12transport vc detail
Local interface: \mathrm{Gi1/0/0.10} up, line protocol up, Eth VLAN 10 up
 Interworking type is Ethernet
 Destination address: 102.0.0.1, VC ID: 138, VC status: up
   Output interface: Fa0/0/1, imposed label stack {19 35}
    Preferred path: not configured
   Default path: active
   Next hop: 11.1.1.1
  Create time: 00:00:22, last status change time: 00:00:20
   Last label FSM state change time: 00:00:20
  Signaling protocol: LDP, peer 102.0.0.1:0 up
    Targeted Hello: 104.0.0.1(LDP Id) -> 102.0.0.1, LDP is UP
   Graceful restart: configured and enabled
   Non stop routing: not configured and not enabled
   Status TLV support (local/remote) : enabled/supported
                               : enabled
     LDP route watch
     Label/status state machine
                                      : established, LruRru
     Last local dataplane status rcvd: No fault
     Last BFD dataplane
                          status rcvd: Not sent
     Last BFD peer monitor status rcvd: No fault
     Last local AC circuit status rcvd: No fault
     Last local AC circuit status sent: No fault
     Last local PW i/f circ status rcvd: No fault
     Last local LDP TLV status sent: No fault
                          status rcvd: No fault
     Last remote LDP TLV
     Last remote LDP ADJ
                          status rcvd: No fault
   MPLS VC labels: local 53, remote 35
    Group ID: local 0, remote 0
   MTU: local 1500, remote 1500
   Remote interface description: Connect to CE1
  Sequencing: receive disabled, send disabled
  Control Word: On
  SSO Descriptor: 102.0.0.1/138, local label: 53
  Dataplane:
   SSM segment/switch IDs: 4784/4783 (used), PWID: 117
 VC statistics:
```

```
transit packet totals: receive 6, send 6
   transit byte totals: receive 234, send 1276
   transit packet drops: receive 0, seq error 0, send 0
Router# show 12vpn atom vc
                                  Service
                      VC ID
Interface Peer ID
                                Type Name
                                                              Status
p2p foo138
pw138 102.0.0.1 138
Router# show 12vpn atom vc detail
pseudowire138 is up, VC status is up PW type: Ethernet
 Create time: 00:00:23, last status change time: 00:00:20
   Last label FSM state change time: 00:00:20
 Destination address: 102.0.0.1 VC ID: 138
   Output interface: Fa0/0/1, imposed label stack {18 20}
   Preferred path: not configured
   Default path: active
   Next hop: 11.1.1.1
 Member of xconnect service fool38
   Associated member Gi1/0/0.10 is up, status is up
   Interworking type is Ethernet
   Service id: 0x7b000029
 Signaling protocol: LDP, peer 102.0.0.1:0 up
   Targeted Hello: 104.0.0.1(LDP Id) -> 102.0.0.1, LDP is UP
   Graceful restart: configured and enabled
   Non stop routing: not configured and not enabled
   PWid FEC (128), VC ID: 138
   Status TLV support (local/remote)
                                        : enabled/supported
     LDP route watch
                                         : enabled
                                        : established, LruRru: No fault
     Label/status state machine
     Local dataplane status received
     BFD dataplane status received
                                        : Not sent
     BFD peer monitor status received
                                        : No fault
     Status received from access circuit : No fault
                                        : No fault : No fault
     Status sent to access circuit
     Status received from pseudowire i/f
                                        : No fault
     Status sent to network peer
     Status received from network peer
                                        : No fault
     Adjacency status of remote peer
                                        : No fault
 Sequencing: receive disabled, send disabled
 Bindings
   Parameter
               Local
                                           Remote
   ___________
   Label 30
                                           2.0
              0
   Group ID
                                           0
              Connect to CE2
   Interface
                                           Connect to CE1
   MTH
              1500
                                           1500
   Control word on (configured: autosense)
                                           on
   PW type Ethernet
                                           Ethernet
   VCCV CV type 0x02
                                           0x02
                LSPV [2]
                                            LSPV [2]
   VCCV CC type 0x07
                                           0x07
                CW [1], RA [2], TTL [3]
                                           CW [1], RA [2], TTL [3]
   Status TLV enabled
                                           supported
 SSO Descriptor: 102.0.0.1/138, local label: 30
 Dataplane:
   SSM segment/switch IDs: 4333/4332 (used), PWID: 41
 Rx Counters
   8 input transit packets, 312 bytes
   0 drops, 0 seq err
 Tx Counters
   5 output transit packets, 380 bytes
   0 drops
```

QinQ mode

The following example shows how to verify HDLC configuration on PE:

```
Router# show mpls 12transport vc
Local intf Local circuit
                                      Dest address VC ID
             HDLC
                                     104.0.0.1 145
Se0/1/0:0
Router# show mpls 12transport vc detail
Local interface: Se0/1/0:0 up, line protocol up, HDLC up
 Interworking type is Ethernet
  Destination address: 104.0.0.1, VC ID: 145, VC status: up
   Output interface: Fa0/0/1, imposed label stack {20 25}
   Preferred path: not configured
   Default path: active
   Next hop: 10.1.1.2
  Create time: 00:00:20, last status change time: 00:00:15
   Last label FSM state change time: 00:00:15
  Signaling protocol: LDP, peer 104.0.0.1:0 up
   Targeted Hello: 102.0.0.1(LDP Id) -> 104.0.0.1, LDP is UP
   Graceful restart: configured and enabled
   Non stop routing: not configured and not enabled
   Status TLV support (local/remote) : enabled/supported
     LDP route watch
                                    : enabled
                                : established, LruRru
     Label/status state machine
     Last local dataplane status rcvd: No fault
                         status rcvd: Not sent
     Last BFD dataplane
     Last BFD peer monitor status rcvd: No fault
     Last local AC circuit status rcvd: No fault
     Last local AC circuit status sent: No fault
     Last local PW i/f circ status rcvd: No fault
     Last local LDP TLV
                         status sent: No fault
                         status rcvd: No fault
     Last remote LDP TLV
     Last remote LDP ADJ
                          status rcvd: No fault
   MPLS VC labels: local 27, remote 25
   Group ID: local 0, remote 0
   MTU: local 1500, remote 1500
   Remote interface description: Connect to CE2
  Sequencing: receive disabled, send disabled
  Control Word: On
  SSO Descriptor: 104.0.0.1/145, local label: 27
   SSM segment/switch IDs: 4521/4520 (used), PWID: 72
  VC statistics:
   transit packet totals: receive 4, send 7
   transit byte totals: receive 216, send 427
   transit packet drops: receive 0, seq error 0, send 0
Router# show 12vpn atom vc
                                   Service
Interface Peer ID
                      VC ID Type Name
                                                               Status
_____
                       _____
                                        _____
                                 p2p foo145
      104.0.0.1
                      145
                                                               IJΡ
Router# show 12vpn atom vc detail
pseudowire145 is up, VC status is up PW type: Ethernet
 Create time: 00:00:18, last status change time: 00:00:13
   Last label FSM state change time: 00:00:13
  Destination address: 104.0.0.1 VC ID: 145
   Output interface: Fa0/0/1, imposed label stack {16 33}
   Preferred path: not configured
   Default path: active
   Next hop: 10.1.1.2
  Member of xconnect service foo145
   Associated member Se0/1/0:0 is up, status is up
   Interworking type is Ethernet
```

```
Service id: 0x2e
Signaling protocol: LDP, peer 104.0.0.1:0 up
 Targeted Hello: 102.0.0.1(LDP Id) -> 104.0.0.1, LDP is UP
 Graceful restart: configured and enabled
 Non stop routing: not configured and not enabled
 PWid FEC (128), VC ID: 145
 Status TLV support (local/remote)
                                         : enabled/supported
   LDP route watch
                                        : enabled
   Label/status state machine
                                        : established, LruRru
   Local dataplane status received
                                        : No fault
                                        : Not sent
   BFD dataplane status received
   BFD peer monitor status received
                                         : No fault
                                        : No fault
   Status received from access circuit
   Status sent to access circuit
                                        : No fault
   Status received from pseudowire i/f
                                        : No fault
                                        : No fault
   Status sent to network peer
                                        : No fault
   Status received from network peer
   Adjacency status of remote peer
                                         : No fault
Sequencing: receive disabled, send disabled
Bindings
 Parameter Local
                                           Remote
 Label 33
                                           33
 Group ID 0
 Interface Connect to CE1
                                           Connect to CE2
 MTH
            1500
                                           1500
 Control word on (configured: autosense)
                                           on
 PW type Ethernet
                                           Ethernet
 VCCV CV type 0x02
                                           0x02
              LSPV [2]
                                            LSPV [2]
 VCCV CC type 0x07
                                           0x07
                                           CW [1], RA [2], TTL [3]
              CW [1], RA [2], TTL [3]
 Status TLV enabled
                                           supported
SSO Descriptor: 104.0.0.1/145, local label: 33
Dataplane:
 SSM segment/switch IDs: 4345/4344 (used), PWID: 48
Rx Counters
 2 input transit packets, 108 bytes
 0 drops, 0 seq err
Tx Counters
 3 output transit packets, 183 bytes
```

The following example shows how to verify the Qinq configuration on PE:

```
Router# show mpls 12transport vc
Local intf Local circuit
                                    Dest address VC ID
                                                            Status
             Gi1/0/0.10 Eth VLAN 10/20
                                     102.0.0.1
                                                   145
Router# show mpls 12transport vc detail
Local interface: Gi1/0/0.10 up, line protocol up, Eth VLAN 10/20 up
 Interworking type is Ethernet
 Destination address: 102.0.0.1, VC ID: 145, VC status: up
   Output interface: Fa0/0/1, imposed label stack {19 27}
   Preferred path: not configured
   Default path: active
   Next hop: 11.1.1.1
 Create time: 00:00:23, last status change time: 00:00:21
   Last label FSM state change time: 00:00:21
 Signaling protocol: LDP, peer 102.0.0.1:0 up
   Targeted Hello: 104.0.0.1(LDP Id) -> 102.0.0.1, LDP is UP
   Graceful restart: configured and enabled
   Non stop routing: not configured and not enabled
   Status TLV support (local/remote) : enabled/supported
```

```
LDP route watch
                                      : enabled
     Label/status state machine : established, LruRru
     Last local dataplane status rcvd: No fault
     Last BFD dataplane
                          status rcvd: Not sent
     Last BFD peer monitor status rcvd: No fault
     Last local AC circuit status rcvd: No fault
     Last local AC circuit status sent: No fault
     Last local PW i/f circ status rcvd: No fault
     Last local LDP TLV
                          status sent: No fault
                          status rcvd: No fault
     Last remote LDP TLV
     Last remote LDP ADJ
                           status rcvd: No fault
   MPLS VC labels: local 25, remote 27
   Group ID: local 0, remote 0
   MTU: local 1500, remote 1500
   Remote interface description: Connect to CE1
  Sequencing: receive disabled, send disabled
  Control Word: On
  SSO Descriptor: 102.0.0.1/145, local label: 25
 Dataplane:
   SSM segment/switch IDs: 4815/4814 (used), PWID: 124
 VC statistics:
   transit packet totals: receive 10, send 6
   transit byte totals: receive 430, send 456 transit packet drops: receive 0, seq error 0, send 0
Router# show 12vpn atom vc
                                     Service
                        VC ID
Interface Peer ID
                                  Type Name
                                                                  Status
                                   p2p foo145
      102.0.0.1 145
Router# show 12vpn atom vc detail
pseudowire145 is up, VC status is up PW type: Ethernet
 Create time: 00:00:23, last status change time: 00:00:19
   Last label FSM state change time: 00:00:19
  Destination address: 102.0.0.1 VC ID: 145
   Output interface: Fa0/0/1, imposed label stack {18 33}
   Preferred path: not configured
   Default path: active
   Next hop: 11.1.1.1
 Member of xconnect service foo145
   Associated member Gi1/0/0.10 is up, status is up
    Interworking type is Ethernet
   Service id: 0xed000030
  Signaling protocol: LDP, peer 102.0.0.1:0 up
   Targeted Hello: 104.0.0.1(LDP Id) -> 102.0.0.1, LDP is UP
    Graceful restart: configured and enabled
   Non stop routing: not configured and not enabled
   PWid FEC (128), VC ID: 145
    Status TLV support (local/remote)
                                           : enabled/supported
     LDP route watch
                                           : enabled
                                           : established, LruRru
     Label/status state machine
     Local dataplane status received
                                           : No fault
                                           : Not sent
     BFD dataplane status received
     BFD peer monitor status received
                                           : No fault
     Status received from access circuit
                                          : No fault
     Status sent to access circuit
                                          : No fault
                                           : No fault
     Status received from pseudowire i/f
     Status sent to network peer
                                            : No fault
     Status received from network peer
                                           : No fault
     Adjacency status of remote peer
                                            : No fault
  Sequencing: receive disabled, send disabled
  Bindings
    ______
   Label
              3.3
```

```
Group ID
              Ω
 Interface Connect to CE2
                                             Connect to CE1
              1500
                                             1500
  Control word on (configured: autosense)
  PW type Ethernet
                                             Ethernet
 VCCV CV type 0x02
                                             0x02
                LSPV [2]
                                              LSPV [2]
 VCCV CC type 0x07
                                             0x07
               CW [1], RA [2], TTL [3]
                                             CW [1], RA [2], TTL [3]
 Status TLV enabled
                                             supported
SSO Descriptor: 102.0.0.1/145, local label: 33
Dataplane:
 SSM segment/switch IDs: 4361/4360 (used), PWID: 48
Rx Counters
 8 input transit packets, 344 bytes
 0 drops, 0 seq err
Tx Counters
 5 output transit packets, 380 bytes
 0 drops
```

### **Example: HDLC-Dot1Q Interworking**

The following example shows how to configure HDLC-dot1q interworking:

Short form

On HDLC-PE:

```
configure terminal
template type pseudowire hdlc-vlan1-tmp
encapsulation mpls
signaling protocol ldp

12vpn xconnect context hdlc-vlan1
interworking ethernet
member Serial0/2/0:3
member pseudowire101 192.0.2.3 107 template hdlc-vlan1-tmp
no shutdown
end
```

#### On Ethernet-PE:

```
configure terminal
interface FastEthernet0/0/0.16
description Connect to CE2
encapsulation dot1q 16
no ip addres
no shut
!
template type pseudowire hdlc-vlan1-tmp
encapsulation mpls
signaling protocol ldp

12vpn xconnect context hdlc-vlan1
  interworking ethernet
  member FastEthernet0/0/0.16
  member pseudowire101 192.0.2.1 107 template hdlc-vlan1-tmp
  no shutdown
end
```

Long form

On HDLC-PE:

```
configure terminal
template type pseudowire hdlc-vlan1
encapsulation mpls
!
interface pseudowire107
source template type pseudowire hdlc-vlan1
encapsulation mpls
neighbor 192.0.2.3 107
signaling protocol ldp
no shut
!
12vpn xconnect context hdlc-vlan1-con
interworking ethernet
member Serial0/2/0:3
member pseudowire107
no shutdown
end
```

#### On Ethernet-PE:

```
configure terminal
interface FastEthernet0/0/0.16
description Connect to CE2
encapsulation dot1q 16
no ip addres
no shut
template type pseudowire hdlc-vlan1
encapsulation mpls
interface pseudowire107
source template type pseudowire hdlc-vlan1
encapsulation mpls
neighbor 192.0.2.1 107
signaling protocol ldp
no shut
12vpn xconnect context hdlc-vlan1-con
 interworking ethernet
 member FastEthernet0/0/0.16
 member pseudowire107
 no shutdown
end
```

# **Additional References**

The following sections provide references related to the Frame Relay-to-ATM Bridged Interworking and xconnect support on GEC (VPWS) features.

### **Related Documents**

| Related Topic  | Document Title                                                                                              |
|----------------|----------------------------------------------------------------------------------------------------|
| Basics of MPLS | {start cross reference} MPLS: Basic MPLS Configuration Guide, Cisco IOS XE Release 3S {end cross reference} |

| Related Topic                           | Document Title                                                                                              |
|-----------------------------------------|----------------------------------------------------------------------------------------------------|
| MPLS Layer 2 VPNs                       | {start cross reference} MPLS Layer 2 VPNs Configuration Guide, Cisco IOS XE Release 3S{end cross reference} |
| Cisco IOS Configuration<br>Fundamentals | {start cross reference} Cisco IOS Configuration Fundamentals Command Reference {end cross reference}        |

### **Standards**

| Standard                                                    | Title |
|-------------------------------------------------------------|-------|
| No new or modified standards are supported by this feature. | _     |

### **MIBs**

| MIB                                          | MIBs Link                                                                                                    |
|----------------------------------------------|----------------------------------------------------------------------------------------------------|
| CISCO-IETF-PW-MIB     CISCO-IETF-PW-MPLS-MIB | To locate and download MIBs for selected platforms, Cisco IOS releases, and feature sets, use the Cisco MIB Locator found at the following URL: |
|                                              | {start hypertext}http://www.cisco.com/go/mibs{end hypertext}                                                                                    |

### **RFCs**

| RFC{start superscript}1{end superscript} | Title                                                   |
|------------------------------------------|---------------------------------------------------------|
| RFC 2684                                 | Multiprotocol Encapsulation over ATM Adaptation Layer 5 |
| RFC 2427                                 | Multiprotocol Interconnect over Frame Relay             |

 $\{start\ footnote\} Not\ all\ the\ supported\ RFCs\ are\ listed. \{end\ footnote\}$ 

## **Technical Assistance**

| Description                                                                                                    | Link                                                                               |
|----------------------------------------------------------------------------------------------------|------------------------------------------------------------------------------------|
| The Cisco Support website provides extensive online resources, including documentation and tools for troubleshooting and resolving technical issues with Cisco products and technologies.                                                                   | {start hypertext}http://www.cisco.com/cisco/web/support/index.html {end hypertext} |
| To receive security and technical information about your products, you can subscribe to various services, such as the Product Alert Tool (accessed from Field Notices), the Cisco Technical Services Newsletter, and Really Simple Syndication (RSS) Feeds. |                                                                                    |
| Access to most tools on the Cisco<br>Support website requires a Cisco.com<br>user ID and password.                                                                                                    |                                                                                    |

# **Feature Information for Configuring MPLS Layer 2 VPNs**

{start cross reference} Table 17-2{end cross reference} lists the features in this module and provides links to specific configuration information. Only features that were introduced or modified in Cisco IOS Release 3.6.0S or a later release appear in the table.

Not all commands may be available in your Cisco IOS software release. For release information about a specific command, see the corresponding command reference documentation.

Use the Cisco Feature Navigator to find information about platform support and software image support. The Cisco Feature Navigator enables you to determine which Cisco IOS and Cisco Catalyst operating system software images support a specific software release, feature set, or platform. To access the Cisco Feature Navigator, go to {start hypertext}http://www.cisco.com/go/cfn{end hypertext}. An account on Cisco.com is not required.

Table 52: Feature Information for Configuring MPLS Layer 2 VPNs

| Feature Name                                    | Releases | Feature Information                                                                                                    |
|-------------------------------------------------|----------|----------------------------------------------------------------------------------------------------|
| Frame Relay to ATM Bridged Interworking         |          | The Frame Relay to ATM Bridged Interworking feature provides interoperability between the Frame Relay attachment VC and the ATM attachment VC connected to different PE routers. The bridged encapsulation corresponding to the bridged (Ethernet) interworking mechanism is used. The Ethernet frames are carried through the MPLS network using Ethernet over MPLS (EoMPLS).                                                                                                    |
|                                                 |          | In Cisco IOS XE Release 3.6.0S, this feature was implemented on the Cisco ASR 1000 Series Aggregation Services Routers.                                                                                                    |
|                                                 |          | The following sections provide information about this feature:                                                                                                    |
|                                                 |          | • {start cross reference}Frame Relay DLCI-to-ATM AAL5SNAP Bridged Interworking {end cross reference}                                                                                                    |
|                                                 |          | • {start cross reference}Configuring Frame Relay DLCI-to-ATM AAL5SNAP Bridged Interworking {end cross reference}                                                                                                    |
| xconnect support<br>on GEC (VPWS)<br>on ASR1000 | 3.6.0S   | The Xconnect Support on GEC (VPWS) on ASR1000 feature enables the service providers to supply connectivity between customer sites with existing data link layer (Layer 2) networks by using a single, integrated, packet-based network infrastructure—a Cisco MPLS network. Instead of separate networks with network management environments, service providers can deliver Layer 2 connections over an MPLS backbone.                                                                                                    |
|                                                 |          | In Cisco IOS XE Release 3.6.0S, this feature was implemented on the ASR 1000 Series Aggregation Services Routers.                                                                                                    |
|                                                 |          | The following sections provide information about this feature:                                                                                                    |
|                                                 |          | <ul> <li>{start cross reference} Gigabit EtherChannel for Virtual Private Wire Service{end cross reference}</li> <li>{start cross reference} Configuring Gigabit EtherChannel for Virtual Private Wire Service{end cross reference}</li> </ul>                                                                                                    |
| Reverse Layer 2<br>Gateway Protocol             | 3.8.0S   | Reverse L2GP (R-L2GP) is a variation of L2GP. In case of R-L2GP, the pseudo information of the R-L2GP is transmitted by nPEs, instead of uPEs. R-L2GP provides a mechanism to send out static preconfigured BPDUs on each ring access port of nPEs to stimulate a per-access ring instantiation of the protocol. R-L2GP enables the PEs to avoid the burden of running Multiple-instance Spanning Tree Protocol (MST) when multiple independent access networks that run MST connect to a pair of redundant PEs. In order for this to work, the pair of nPEs are programmed to send out BPDUs on the access ring ports in such a way that they appear to be either: |
|                                                 |          | <ul> <li>The root bridge itself (the bridge with the lowest bridge id/priority).</li> <li>The bridge with the second lowest bridge ID/priority, and with a 0 cost path to the root.</li> </ul>                                                                                                    |
|                                                 |          | The following sections provide information about this feature:                                                                                                    |
|                                                 |          | • {start cross reference} Reverse Layer 2 Gateway Protocol {end cross reference}                                                                                                    |
|                                                 |          | • {start cross reference} Configuring the R-L2GP {end cross reference}                                                                                                    |

| Feature Name                  | Releases | Feature Information                                                                                                    |
|-------------------------------|----------|----------------------------------------------------------------------------------------------------|
| HDLC-Ethernet<br>Interworking | 3.13.08  | High-Level Data Link Control (HDLC)-Ethernet over MPLS is part of Any Transport over MPLS (AToM) solution. HDLC and Ethernet are two link-layer transport systems that utilize the AToM architecture. The feature describes how these two transport system can communicate with each other using the AToM framework.  The following sections provide information about this feature:  • {start cross reference} High-Level Data Link Control-Ethernet Interworking {end cross reference}  • {start cross reference} Configuring HDLC-Ethernet Interworking {end cross reference} |

# **Glossary**

**ATM**—Asynchronous Transfer Mode. A method of data transportation, whereby fixed-length packets are sent over a switched network. The method's ability to ensure reliable delivery of packets at a high rate makes it suitable for carrying voice, video, and data.

**AToM**—Any Transport over MPLS. AToM is a solution for transporting Layer 2 packets over an MPLS backbone. AToM enables service providers to supply connectivity between customer sites with existing data link layer (Layer 2) networks by using a single, integrated, packet-based network infrastructure—a Cisco MPLS network. Instead of separate networks with separate network management environments, service providers can deliver Layer 2 connections over an MPLS backbone.

**Dot1q**—IEEE 802.1Q is the networking standard that supports virtual LANs (VLANs) on an Ethernet network. The standard defines a system of VLAN tagging for Ethernet frames and the accompanying procedures to be used by bridges and switches in handling such frames.

**EoMPLS**—Ethernet over MPLS. This technology leverages an existing MPLS backbone network to deliver Transparent LAN Services based on Ethernet connectivity to the customer site.

**GEC**—Gigabit EtherChannel. A high-performance Ethernet technology that provides gigabit per second transmission rates. It provides a flexible and scalable bandwidth with resiliency and load sharing across links for switches, router interfaces, and servers. Supports up to eight links per channel.

**HDLC**—High-Level Data Link Control (HDLC) is a bit-oriented code-transparent synchronous data link-layer protocol developed by the International Organization for Standardization (ISO).

**MPLS**—Multiprotocol Label Switching. A mechanism in high-performance telecommunications networks that directs and carries data from one network node to the next. MPLS makes it easy to create virtual links between distant nodes. It can encapsulate packets of various network protocols.

**QinQ**—IEEE 802.1ad is an Ethernet networking standard informally known as IEEE 802.1QinQ, and is an amendment to the IEEE standard 802.1Q-1998. The technique is also known as provider bridging, Stacked VLANs, or simply QinQ or Q-in-Q.

**VPLS**—Virtual Private LAN Service. A method to provide Ethernet-based multipoint-to-multipoint communication over IP and MPLS networks.

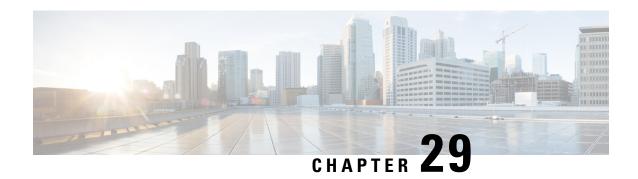

# **EVPN VPWS over SR-TE Preferred Path**

The Ethernet VPN Virtual Private Wire Service (EVPN VPWS) functionality implements the signaling and encapsulation techniques for establishing an EVPN instance between a pair of PEs. This enhancement extends EVPN VPWS to support the specification of an SR-TE policy using the **preferred path** feature.

- Feature Information for EVPN VPWS over SR-TE Preferred Path, on page 577
- Restrictions for EVPN VPWS over SR-TE Preferred Path, on page 577
- Information About EVPN VPWS over SR-TE Preferred Path, on page 578
- How to Configure EVPN VPWS over SR-TE Preferred Path, on page 578
- Verifying EVPN VPWS over SR-TE Preferred Path , on page 579

# Feature Information for EVPN VPWS over SR-TE Preferred Path

The following table provides release information about the feature or features described in this module. This table lists only the software release that introduced support for a given feature in a given software release train. Unless noted otherwise, subsequent releases of that software release train also support that feature.

Use the Cisco Feature Navigator to find information about platform support and Cisco software image support. To access the Cisco Feature Navigator, go to <a href="https://www.cisco.com/go/cfn">www.cisco.com/go/cfn</a>. An account on Cisco.com is not required.

Table 53: Feature Information for EVPN VPWS over SR-TE Preferred Path

| Feature Name                        | Releases                       | Feature Information          |
|-------------------------------------|--------------------------------|------------------------------|
| EVPN VPWS over SR-TE Preferred Path | Cisco IOS XE Cupertino 17.7.1a | This feature was introduced. |

# **Restrictions for EVPN VPWS over SR-TE Preferred Path**

- SR On-Demand Next Hop (ODN) policy is not supported; only SR static policy is supported.
- SR Per-Flow Policy (PFP) is not supported; only SR Per-Destination Policy (PDP) is supported.
- Interior Gateway Protocol (IGP) is Intermediate System-to-Intermediate system (IS-IS).

## Information About EVPN VPWS over SR-TE Preferred Path

The EVPN VPWS functionality implements the signaling and encapsulation techniques for establishing an EVPN instance between a pair of PEs. This enhancement enables EVPN VPWS to support the specification of an SR-TE policy using the **preferred path** feature. This feature includes the **fallback disable** option, which disables the default behavior of falling back on an alternate path if the preferred path is down.

The following figure illustrates the architecture:

Figure 18: EVPN VPWS over SR-TE Architecture

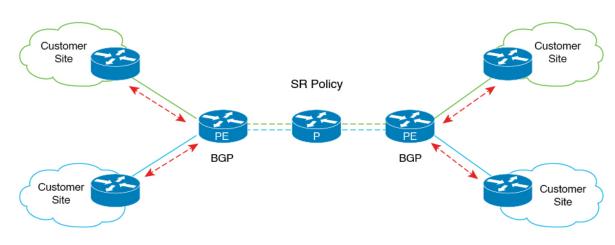

# **How to Configure EVPN VPWS over SR-TE Preferred Path**

The following sections provide information about the tasks involved in configuring EVPN VPWS over the SR-TE preferred path.

### **Configuring EVPN VPWS over SR-TE Preferred Path**

The following example shows how to enable EVPN VPWS over the configured SR-TE preferred path:

```
12vpn evpn instance 100 point-to-point
  rd 100:100
  route-target export 100:100
  route-target import 100:100
!
  vpws context vc100
   preferred-path segment-routing traffic-eng policy p-100
   service target 100 source 100
interface GigabitEthernet0/0/3
service instance 100 ethernet
encapsulation dot1q 100
```

# Configuring EVPN VPWS over SR-TE Preferred Path with Fallback Disable

The **fallback disable** command prevents a device from using the default path if the preferred path SR policy goes down.

```
l2vpn evpn instance 100 point-to-point rd 100:100 route-target export 100:100 route-target import 100:100 vpws context vc100 service target 100 source 100 member GigabitEthernet0/0/3 service-instance 100 preferred-path segment-routing traffic-eng policy p-100 disable-fallback
```

### Removing Fallback Disable from EVPN VPWS over SR-TE Preferred Path

The following example shows how to remove the fallback disable option in EVPN VPWS over SR-TE preferred path:

```
12vpn evpn instance 100 point-to-point
vpws context vc100
preferred-path segment-routing traffic-eng policy p-100
```

# **Disabling EVPN VPWS over SR-TE Preferred Path Configuration**

The following example shows how to disable the EVPN VPWS over SR-TE preferred path configuration:

```
12vpn evpn instance 100 point-to-point
  vpws context vc100
  no preferred-path segment-routing traffic-eng policy p-100 disable-fallback
```

# Verifying EVPN VPWS over SR-TE Preferred Path

The following sample outputs show how to to verify the EVPN VPWS over SR-TE preferred path and fallback disable configurations.

• The following is a sample output showing the EVPN VPWS configuration over an SR-TE preferred path:

 The following is a sample output showing the EVPN VPWS configuration over an SR-TE preferred path, with fallback disabled:

```
device# show 12vpn evpn vpws VC ID 100 detail
EVPN name: vc100, state: up, type: point-to-point
 EVPN TD: 100
 VPWS Service Instance ID: Source 1, Target 2
 Labels: Local 17, Remote 17
 Next Hop Address: 6.6.6.6
 Associated member interface Gi0/0/3 up, Gi0/0/3:3000 status is up
 Output interface: Tu65536, imposed label stack {16016 17}
 Preferred path: active
 Default path: disabled
Dataplane:
SSM segment/switch IDs: 25037/12290 (used), PWID: 1
Rx Counters
1241 input transit packets, 463266 bytes
0 drops
Tx Counters
828 output transit packets, 402840 bytes
0 drops
24 VC FSM state transitions, Last 10 shown
DpUp: Act -> Est, Mon Sep 06 23:32:43.809 (2w2d ago)
RemDn: Est -> RemWait, Mon Sep 06 23:32:43.809 (2w2d ago)
RemUp: RemWait -> Act, Mon Sep 06 23:32:43.816 (2w2d ago)
DpUp: Act -> Est, Mon Sep 06 23:32:43.816 (2w2d ago)
DpDn: Est -> Act, Mon Sep 06 23:35:57.944 (2w2d ago)
DpUp: Act -> Est, Mon Sep 06 23:43:50.071 (2w2d ago)
DpDn: Est -> Act, Mon Sep 06 23:46:15.361 (2w2d ago)
DpUp: Act -> Est, Mon Sep 06 23:54:11.508 (2w2d ago)
DpDn: Est -> Act, Tue Sep 07 00:00:11.248 (2w2d ago)
DpUp: Act -> Est, Tue Sep 07 00:06:27.355 (2w2d ago)
```

• The following is a sample output showing the EVPN VPWS configuration over an SR-TE preferred path, with fallback disable option removed:

```
device# show l2vpn evpn vpws VC ID 100 detail
EVPN name: vc100, state: up, type: point-to-point
   EVPN ID: 100
   VPWS Service Instance ID: Source 1, Target 2
   Labels: Local 17, Remote 17
   Next Hop Address: 6.6.6.6
   Associated member interface Gi0/0/3 up, Gi0/0/3:3000 status is up
   Output interface: Tu65536, imposed label stack {16016 17}
   Preferred path: active
   Default path: ready
```

• The following is a sample output showing the EVPN VPWS configuration over an SR-TE preferred path disabled:

```
device# show l2vpn evpn vpws VC ID 100 detail
EVPN name: vc100, state: up, type: point-to-point
  EVPN ID: 100
  VPWS Service Instance ID: Source 1, Target 2
  Labels: Local 17, Remote 17
  Next Hop Address: 6.6.6.6
  Associated member interface Gi0/0/3 up, Gi0/0/3:3000 status is up
  Output interface: Gi0/0/0, imposed label stack {16 16}
  Preferred path: not configured
  Default path: active
```

# **Enabling Management by REST API**

- Introduction, on page 581
- Overview of Installation, on page 581
- Enabling REST API Support Using the Cisco IOS XE CLI, on page 582

## Introduction

You can use the Cisco IOS XE REST API to manage the Cisco ASR 1001-X and ASR 1002-X as an alternative to configuring and managing selected features on the router using the Cisco IOS XE CLI. This chapter describes how to configure these Cisco ASR routers to enable management using the REST API. For detailed information about using the REST API, see the {start cross reference} Cisco IOS XE REST API Management Reference Guide {end cross reference}.

# **Overview of Installation**

Installing the Cisco IOS XE REST API involves the following general steps:

- 1. Download the OVA package from Cisco.com.
  - a. From the Cisco Routers product page, navigate to the Cisco CSR 1000V Cloud Services Router product page. {start hypertext}http://www.cisco.com/c/en/us/products/routers/cloud-services-router-1000v-series/index.html {end hypertext}
  - **b.** Click the "Download Software" link.
  - **c.** Select the Cisco IOS XE release package and follow the instructions for downloading the software.
- **2.** Install the REST API OVA on the ASR platform.
- **3.** Enable the REST API on the ASR platform.

# **Enabling REST API Support Using the Cisco IOS XE CLI**

# Configuring the Data Plane Dual Management Interface to Support the REST API

Beginning with Cisco IOS XE 3.16, it is possible to associate management container IP addresses with either:

• Data plane interface (see procedure below)

or

• Management plane interface (see {start cross reference} Configuring the Management Plane Dual Management Interface to Support the REST API{end cross reference})

### **Configuration Notes**

{start blocklabel} Management Container IP Addresses in Subnet of Router Management Interface {end blocklabel}

To allocate the management container IP addresses to be associated with the router's management interface, ensure that the IP addresses configured for the management container are within the same subnet as the router's management interface. For example:

Management container IP address: 192.168.5.225

Router management interface: 192.168.5.224

{start blocklabel} Order of Configuring Gateway Port, Management Interface, and IP Addresses {end blocklabel}

Configuring the management container details in the following order:

- 1. vNIC gateway port (vnic gateway virtualportgroup0)
- 2. Guest IP addresses

The vNIC management interface (vnic management GigabitEthernet0) can be configured after the guest IP addresses.

#### **SUMMARY STEPS**

- 1. enable
- 2. configure terminal
- 3. interface GigabitEthernetx
- 4. ip address ipv4-addr subnet-mask
- 5. no shutdown
- 6. exit
- **7. interface virtualportgroup** *virtualportgroup-number*
- 8. configure terminal
- 9. interface virtualportgroup 0
- 10. ip unnumbered GigabitEthernet0/0/0
- **11**. exit

- 12. ip route ipv4-address ipv4-subnet-mask VirtualPortGroup0
- **13**. exit
- **14.** ip unnumbered GigabitEthernet*x*
- 15. no shutdown
- **16**. exit
- 17. virtual-service csr\_mgmt
- **18. vnic gateway virtualportgroup** *virtualportgroup\_number*
- **19**. **guest ip address** *remote-mgmt-ipv4-addr*
- **20**. exit
- 21. vnic management GigabitEthernet0
- **22**. exit
- 23. activate
- **24**. end
- 25. ip route ipaddress subnetmask virtualportgroup virtualportgroupnumber

### **DETAILED STEPS**

|        | Command or Action                                            | Purpose                                                     |
|--------|--------------------------------------------------------------|-------------------------------------------------------------|
| Step 1 | enable                                                       | Enables privileged EXEC mode.                               |
|        | Example:                                                     | • Enter your password if prompted.                          |
|        | Router> enable                                               |                                                             |
| Step 2 | configure terminal                                           | Enters global configuration mode.                           |
|        | Example:                                                     |                                                             |
|        | Router# configure terminal                                   |                                                             |
| Step 3 | interface GigabitEthernetx                                   | Enters interface configuration mode for the interface       |
|        | Example:                                                     | designated by x.                                            |
|        | Router(config)# interface gigabitethernet1                   | The range of GigabitEthernet ports depends on the platform. |
| Step 4 | ip address ipv4-addr subnet-mask                             | Configures the IP address for the management interface      |
|        | Example:                                                     |                                                             |
|        | Router(config-if)# ip address 198.51.100.235 255.255.255.128 |                                                             |
| Step 5 | no shutdown                                                  | Enables the management interface.                           |
|        | Example:                                                     |                                                             |
|        | Router(config-if)# no shutdown                               |                                                             |
| Step 6 | exit                                                         | Exits interface configuration mode.                         |
|        | Example:                                                     |                                                             |

|         | Command or Action                                                    | Purpose                                                                                                    |
|---------|----------------------------------------------------------------------|----------------------------------------------------------------------------------------------------|
|         | Router(config-if)# exit                                              |                                                                                                    |
| Step 7  | interface virtualportgroup virtualportgroup-number  Example:         | Creates a virtual port group and enters virtual port group interface configuration mode.                             |
|         | Router(config)# interface virtualportgroup 0                         |                                                                                                    |
| Step 8  | configure terminal                                                   | Enter interface configuration mode.                                                                                  |
|         | Example:                                                             |                                                                                                    |
|         | Router(config) # configure terminal                                  |                                                                                                    |
| Step 9  | interface virtualportgroup 0                                         | Creates a virtual port group and enters virtual port group                                                           |
|         | Example:                                                             | interface configuration mode.                                                                                        |
|         | Router(config)# interface virtualportgroup 0                         |                                                                                                    |
| Step 10 | ip unnumbered GigabitEthernet0/0/0                                   | Enables IP processing on an interface without assigning                                                              |
|         | Example:                                                             | it an explicit IP address.                                                                                           |
|         | Router(config) # ip unnumbered GigabitEthernet0/0/0                  |                                                                                                    |
| Step 11 | exit                                                                 | Exit interface configuration mode.                                                                                   |
|         | Example:                                                             |                                                                                                    |
|         | Router(config)# exit                                                 |                                                                                                    |
| Step 12 | ip route ipv4-address ipv4-subnet-mask VirtualPortGroup0             | Creates an IP route that maps to the virtual port group. Use the same IP address that was configured using the guest |
|         | Example:                                                             | ip address command.                                                                                                  |
|         | Router# ip route 198.51.100.108 255.255.255.255<br>VirtualPortGroup0 |                                                                                                    |
| Step 13 | exit                                                                 | Exit configuration mode.                                                                                             |
|         | Example:                                                             |                                                                                                    |
|         | Router# exit                                                         |                                                                                                    |
| Step 14 | ip unnumbered GigabitEthernetx                                       | Enables IP processing on an interface without assigning                                                              |
|         | Example:                                                             | it an explicit IP address.                                                                                           |
|         | router(config-if)# ip unnumbered gigabitethernet1                    |                                                                                                    |
| Step 15 | no shutdown                                                          | Enables the virtual port group interface.                                                                            |
|         | Example:                                                             |                                                                                                    |

|         | Command or Action                                                         | Purpose                                                                                             |
|---------|---------------------------------------------------------------------------|----------------------------------------------------------------------------------------------------|
|         | router(config-if) # no shutdown                                           |                                                                                                    |
| Step 16 | exit                                                                      | Exits virtual port group interface mode.                                                            |
|         | Example:                                                                  |                                                                                                    |
|         | router(config-if)# exit                                                   |                                                                                                    |
| Step 17 | virtual-service csr_mgmt                                                  | Configures the virtual services container and enters virtual services configuration mode.           |
|         | Example:                                                                  |                                                                                                    |
|         | router(config)# virtual-service csr_mgmt                                  |                                                                                                    |
| Step 18 | vnic gateway virtualportgroup virtualportgroup_number                     |                                                                                                    |
|         | Example:                                                                  | container and maps it to the virtual port group.                                                    |
|         | <pre>router(config-virt-serv)# vnic gateway virtualportgroup 0</pre>      |                                                                                                    |
| Step 19 | guest ip address remote-mgmt-ipv4-addr                                    | Configures the remote-management IP address for the                                                 |
|         | Example:                                                                  | vNIC gateway interface for the virtual services container.                                          |
|         | <pre>router(config-virt-serv-intf)# guest ip address 198.51.100.236</pre> |                                                                                                    |
| Step 20 | exit                                                                      | Exits virtual services interface configuration mode and enters virtual services configuration mode. |
|         | Example:                                                                  |                                                                                                    |
|         | router(config-virt-serv-intf)# exit                                       |                                                                                                    |
| Step 21 | vnic management GigabitEthernet0                                          | (Cisco IOS XE 3.16S and later only)                                                                 |
|         | Example:                                                                  | Beginning with Cisco IOS XE 3.16S, it is necessary to configure two vnic interfaces:                |
|         | <pre>router(config-virt-serv)# vnic management GigabitEthernet0</pre>     | vnic gateway                                                                                        |
|         |                                                                           | vnic management                                                                                     |
| Step 22 | exit                                                                      | Exits vNIC management mode.                                                                         |
|         | Example:                                                                  |                                                                                                    |
|         | router(config-virt-serv-vnic)# exit                                       |                                                                                                    |
| Step 23 | activate                                                                  | Activates the <b>csr_mgmt</b> virtual services container.                                           |
|         | Example:                                                                  |                                                                                                    |
|         | router(config-virt-serv-vnic)# activate                                   |                                                                                                    |

|         | Command or Action                                                            | Purpose                                                                                                    |
|---------|------------------------------------------------------------------------------|----------------------------------------------------------------------------------------------------|
| Step 24 | end                                                                          | Exits virtual services configuration mode and enters global                                                                                     |
|         | Example:                                                                     | configuration mode.                                                                                                    |
|         | router(config-virt-serv)# end                                                |                                                                                                    |
| Step 25 | ip route ipaddress subnetmask virtualportgroup virtualportgroupnumber        | Creates an IP route that maps to the virtual port group. Use the same IP address that was configured using the <b>guest ip address</b> command. |
|         | Example:                                                                     |                                                                                                    |
|         | Example.                                                                     |                                                                                                    |
|         | router(config)# ip route 198.51.100.236<br>255.255.255.255 VirtualPortGroup0 |                                                                                                    |

# Configuring the Management Plane Dual Management Interface to Support the REST API

Beginning with Cisco IOS XE 3.16, it is possible to associate management container IP addresses with either:

Management plane interface (see procedure below)

or

• Data plane interface (see {start cross reference} Configuring the Data Plane Dual Management Interface to Support the REST API){end cross reference}

### **Configuration Notes**

{start blocklabel} Management Container IP Addresses in Subnet of Router Management Interface {end blocklabel}

To allocate the management container IP addresses to be associated with the router's management interface, ensure that the IP addresses configured for the management container are within the same subnet as the router's management interface. For example:

Management container IP address: 192.168.5.225

Router management interface: 192.168.5.224

{start blocklabel} Order of Configuring Gateway Port, Management Interface, and IP Addresses {end blocklabel}

Configuring the management container details in the following order:

- 1. vNIC gateway port (vnic gateway virtualportgroup0)
- **2.** vNIC management interface (vnic management GigabitEthernet0)
- **3.** Guest IP addresses

In contrast to the related procedure that uses the data plane interface, in this case, the vNIC management interface must be configured before configuring guest IP addresses.

#### **SUMMARY STEPS**

- 1. enable
- 2. configure terminal
- **3.** interface GigabitEthernet*x*
- 4. ip address ipv4-addr subnet-mask
- 5. no shutdown
- 6. exit
- 7. interface virtualportgroup virtualportgroup-number
- 8. configure terminal
- 9. interface virtualportgroup 0
- 10. ip unnumbered GigabitEthernet0/0/0
- **11.** exit
- **12.** ip unnumbered GigabitEthernet*x*
- 13. no shutdown
- **14**. exit
- 15. virtual-service csr\_mgmt
- 16. vnic gateway virtualportgroup virtualportgroup\_number
- **17**. exit
- 18. vnic management GigabitEthernet0
- **19**. **guest ip address** *guest-mgmt-ipv4-address*
- **20**. exit
- 21. activate
- **22**. end
- 23. ip route ipaddress subnetmask virtualportgroup virtualportgroupnumber

|        | Command or Action                          | Purpose                                                     |
|--------|--------------------------------------------|-------------------------------------------------------------|
| Step 1 | enable                                     | Enables privileged EXEC mode.                               |
|        | Example:                                   | • Enter your password if prompted.                          |
|        | Router> enable                             |                                                             |
| Step 2 | configure terminal                         | Enters global configuration mode.                           |
|        | Example:                                   |                                                             |
|        | Router# configure terminal                 |                                                             |
| Step 3 | interface GigabitEthernetx                 | Enters interface configuration mode for the interface       |
|        | Example:                                   | designated by $x$ .                                         |
|        | Router(config)# interface gigabitethernet1 | The range of GigabitEthernet ports depends on the platform. |
| Step 4 | ip address ipv4-addr subnet-mask           | Configures the IP address for the management interface.     |
|        | Example:                                   |                                                             |

| ent interface.                      |
|-------------------------------------|
|                                     |
|                                     |
| uration mode.                       |
|                                     |
|                                     |
| group and enters virtual port group |
| n mode.                             |
|                                     |
| uration mode.                       |
|                                     |
|                                     |
| group and enters virtual port group |
| n mode.                             |
|                                     |
| on an interface without assigning   |
| SS.                                 |
|                                     |
| ration mode.                        |
|                                     |
|                                     |
| on an interface without assigning   |
| SS.                                 |
|                                     |
| rt group interface.                 |
|                                     |
|                                     |
| 3                                   |

|         | Command or Action                                                    | Purpose                                                                                                    |
|---------|----------------------------------------------------------------------|----------------------------------------------------------------------------------------------------|
| Step 14 | exit                                                                 | Exits virtual port group interface mode.                                                                       |
|         | Example:                                                             |                                                                                                    |
|         | router(config-if)# exit                                              |                                                                                                    |
| Step 15 | virtual-service csr_mgmt                                             | Configures the virtual services container and enters virtual                                                   |
|         | Example:                                                             | services configuration mode.                                                                                   |
|         | router(config)# virtual-service csr_mgmt                             |                                                                                                    |
| Step 16 | vnic gateway virtualportgroup virtualportgroup_number                | Creates a vNIC gateway interface for the virtual services                                                      |
|         | Example:                                                             | container and maps it to the virtual port group.                                                               |
|         | <pre>router(config-virt-serv)# vnic gateway virtualportgroup 0</pre> |                                                                                                    |
| Step 17 | exit                                                                 | Exits virtual services interface configuration mode and                                                        |
|         | Example:                                                             | enters virtual services configuration mode.                                                                    |
|         | router(config-virt-serv-intf)# exit                                  |                                                                                                    |
| Step 18 | vnic management GigabitEthernet0                                     | (Cisco IOS XE 3.16S and later only)                                                                            |
|         | Example:                                                             | Beginning with Cisco IOS XE 3.16S, it is necessary to configure two vnic interfaces:                           |
|         | router(config-virt-serv)# vnic management                            | • vnic gateway                                                                                                 |
|         | GigabitEthernet0                                                     | • vnic management                                                                                              |
| Ston 10 | quest in address quest mant inva address                             | Configures the remote management ID address for the                                                            |
| Step 19 | guest ip address guest-mgmt-ipv4-address  Example:                   | Configures the remote-management IP address for the vNIC gateway interface for the virtual services container. |
|         | Example.                                                             |                                                                                                    |
|         | guest ip address 198.51.100.225                                      |                                                                                                    |
| Step 20 | exit                                                                 | Exits vNIC management mode.                                                                                    |
|         | Example:                                                             |                                                                                                    |
|         | router(config-virt-serv-vnic)# exit                                  |                                                                                                    |
| Step 21 | activate                                                             | Activates the <b>csr_mgmt</b> virtual services container.                                                      |
|         | Example:                                                             |                                                                                                    |
|         | router(config-virt-serv)# activate                                   |                                                                                                    |
| Step 22 | end                                                                  | Exits virtual services configuration mode and enters global                                                    |
|         | Example:                                                             | configuration mode.                                                                                            |
|         | router(config-virt-serv)# end                                        |                                                                                                    |

|         | Command or Action                                                               | Purpose                                                                                                    |
|---------|---------------------------------------------------------------------------------|----------------------------------------------------------------------------------------------------|
| Step 23 | ip route ipaddress subnetmask virtualportgroup virtualportgroupnumber  Example: | Creates an IP route that maps to the virtual port group. Use the same IP address that was configured using the <b>guest ip address</b> command. |
|         | router(config)# ip route 198.51.100.236<br>255.255.255 VirtualPortGroup0        |                                                                                                    |

# **Configuring the REST API Local Port and AutoSave Options**

Beginning with Cisco IOS XE Release 3.13S, you can configure the REST API local port and autosave options.

#### **SUMMARY STEPS**

- **1.** remote-management
- 2. restful-api local-port local-port-number
- 3. restful-api autosave interval

#### **DETAILED STEPS**

|        | Command or Action                                                                                          | Purpose                                                                                                    |
|--------|----------------------------------------------------------------------------------------------------|----------------------------------------------------------------------------------------------------|
| Step 1 | remote-management                                                                                          | Enters remote-management configuration mode.                                                                                                    |
|        | <pre>Example:    router(config)# remote-management</pre>                                                   |                                                                                                    |
| Step 2 | restful-api local-port local-port-number  Example:  router(cfg-remote-mgmt) # restful-api local-port 55443 | Configures the REST API local port number. The valid range depends on whether the REST API virtual services container uses the same IP address as the management interface, or if it uses a different IP address:  • Valid range if the dual management interface is configured is from 1 to 61000.  • Valid range if the shared management interface is configured is from 55001 to 61000.  In both cases, the default value is 55443. |
| Step 3 | restful-api autosave interval  Example:  Router(cfg-remote-mgmt) # restful-api autosave 60                 | Configures the REST API autosave interval. The range is from 30-300 seconds, and the default is 30.                                                                                                    |

## **Configuring onep**

The Open Network Environment Programming Interface (onep) is used to define the service set for Cisco IOS and the REST API. Configure onep as follows.

#### **SUMMARY STEPS**

- 1. conf t
- 2. onep
- 3. service set vty
- 4. end

#### **DETAILED STEPS**

|        | Command or Action                                                    | Purpose                     |
|--------|----------------------------------------------------------------------|-----------------------------|
| Step 1 | conf t                                                               | Enters configuration mode.  |
|        | Example:                                                             |                             |
|        | asr1k#conf t                                                         |                             |
|        | Example:                                                             |                             |
|        | Enter configuration commands, one per line. End with ${\tt CNTL/Z.}$ |                             |
| Step 2 | onep                                                                 | Enters onep mode.           |
|        | Example:                                                             |                             |
|        | asr1k(config)#onep                                                   |                             |
| Step 3 | service set vty                                                      | Select the vty service set. |
|        | Example:                                                             |                             |
|        | asrlk(config-onep)#service set vty                                   |                             |
| Step 4 | end                                                                  | Exit onep mode.             |
|        | Example:                                                             |                             |
|        | asrlk(config-onep)#end                                               |                             |
|        | Example:                                                             |                             |
|        | asr1k#                                                               |                             |

# **Disabling REST API Support**

Support for the REST API is enabled by default. The following procedure disables the REST API.

#### **SUMMARY STEPS**

- 1. enable
- 2. configure terminal
- 3. remote-management
- 4. no restful-api

#### 5. end

#### **DETAILED STEPS**

|        | Command or Action                       | Purpose                                               |
|--------|-----------------------------------------|-------------------------------------------------------|
| Step 1 | enable                                  | Enables privileged EXEC mode.                         |
|        | Example:                                | • Enter your password if prompted.                    |
|        | router> enable                          |                                                       |
| Step 2 | configure terminal                      | Enters global configuration mode.                     |
|        | Example:                                |                                                       |
|        | router# configure terminal              |                                                       |
| Step 3 | remote-management                       | Enters remote-management configuration mode.          |
|        | Example:                                |                                                       |
|        | router(config) # remote-management      |                                                       |
| Step 4 | no restful-api                          | Disables support for the REST API.                    |
|        | Example:                                |                                                       |
|        | router(cfg-remote-mgmt)# no restful-api |                                                       |
| Step 5 | end                                     | Exits remote-management configuration mode and enters |
|        | Example:                                | configuration mode.                                   |
|        | router(cfg-remote-mgmt) # end           |                                                       |

#### What to do next

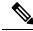

Note

When REST API support is disabled using the **no restful-api** command, the REST API PUT, POST and DELETE operations are disabled. However, the GET operation is still available.

# **Viewing the REST API Container Status**

Use the **show virtual-service detail** command to view the REST API container status.

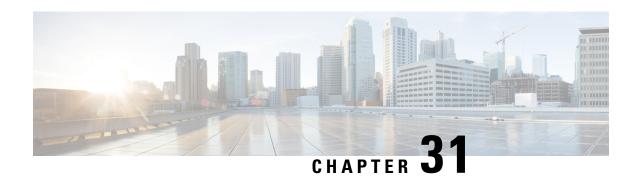

# LSM-MLDP-based MVPN Support

First Published: November 28, 2012

The Label Switched Multicast (LSM) feature supports IPv4 and IPv6 multicast traffic over a Multi-Protocol Label Switching (MPLS) network. This feature is based on the basic MPLS infrastructure and supports IP multicast traffic through the MPLS clouds. The LSM feature enables service providers to extend the existing MPLS backbone network for multicast services. By default, MPLS creates an out-label for an in-label for each packet. This feature extends this functionality to create multiple out-labels for a single in-label.

The LSM service includes point-to-multipoint (P2MP) and multipoint-to-multipoint (MP2MP) packet transport. The P2MP packet transport can be implemented using either Resource reSerVation Protocol (RSVP) P2MP - Traffic Engineering (P2MP-TE), or Multicast Label Distribution Protocol (MLDP) based Multicast VPN (MVPN). The MP2MP packet transport can be implemented only through MLDP based MVPN.

The packets are transported over three types of routers:

- Head-end router: Encapsulates the IP packet with one or more labels.
- Midpoint router: Replaces the in-label with an out-label.
- Tail-end router: Removes the label from the packet.
- Restrictions and Usage Guidelines, on page 593
- Configuring LSM-MLDP-based MVPN Support, on page 594
- Sample Configuration for MLDP MVPN, on page 622
- Troubleshooting LSM MLDP based MVPN Support, on page 653
- MVPN MLDP over GRE, on page 654

# **Restrictions and Usage Guidelines**

Follow these restrictions and usage guidelines while configuring LSM-MLDP-based MVPN support:

- A head-end router does not support multiple sub Label Switched Paths (subLSPs) belonging to different tunnels, over the same physical interface.
- RSVP-TE-based LSM is not supported; only MLDP-based LSM is supported.
- Process-level software forwarding is not supported.
- Rosen Model MLDP is not supported in the global configuration mode. However, MLDP inband signaling is supported in the global configuration mode.
- These are the scale considerations for MLDP-based MVPN:

- Maximum number of Multicast Virtual Route Forwardings (MVRFs) supported on each PE is 600.
- Maximum number of m-route supported on each PE is 200,000.
- Maximum number of OIF supported is 1000.
- Maximum number of MLDP ingress labels (local labels) supported on each PE is 100,000.
- Maximum number of MLDP egress labels (remote labels) supported on each PE is 100,000.
- Max of 32 PE or P neighbors in a PE router per MDT, and max of 33 PE or P neighbors in a P router per MDT.
- Supported content group modes are Protocol Independent Multicast (PIM) sparse mode (PIM-SM) and Source Specific Multicast (SSM) traffic.
- Unsupported content group modes are PIM dense mode (PIM-DM) and bidirectional PIM (bidir-PIM) traffic.
- The PIM-sparse content group mode is supported if the RP is configured behind the PE router (on CE). The RP and the source router have to be in the same VRF and PE site with the same RPF interface.
- For RPF lookup in the context of the extranet, only the ip multicast rpf select command is supported for the configuration.
- The MLDP provides only link protection with the FRR TE. Only single hop is supported with MLDP TE. However, the backup path can have multiple hops.
- If you use MLDP to configure RSVP-TE with Fast Reroute, ensure that unidirectional tunnels are set up in each direction for incoming and outgoing traffic.

# **Configuring LSM-MLDP-based MVPN Support**

Deployment of an LSM-MLDP-based MVPN involves configuring a default Multicast Distribution Trees (MDT) and one or more data MDTs.

A static default MDT is established for each multicast domain. The default MDT defines the path used by PE routers to send multicast data and control messages to other PE routers in the multicast domain. A default MDT is created in the core network using a single MP2MP LSP.

An MLDP-based MVPN also supports dynamic creation of data MDTs for high-bandwidth transmissions. For high-rate data sources, a data MDT is created using the P2MP LSPs to offload the traffic from the default MDT to avoid unnecessary wastage of bandwidth to PEs that are not a part of the stream. You can configure MLDP MVPN for both the intranet and the extranet.

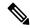

Note

Before configuring MLDP-based MVPN, ensure that the MPLS is enabled on the core facing interface. For information on MPLS configuration, see the {start cross reference} Cisco IOS Multiprotocol Label Switching Configuration Guide {end cross reference}. Also, ensure that the BGP and any interior gateway protocol (OSPF or ISIS) is enabled on the core router.

### **Configuring MLDP MVPN Intranet Services**

Complete these steps to configure MLDP MVPN for intranet:

- Enabling MPLS MLDP
- Configuring MVPN Routing and Forwarding instance
- Configuring a VRF entry
- Configuring the route distinguisher
- · Configuring VPN Id
- Configuring the Route-Target extended community
- Configuring the default MDT
- Configuring Data MDTs (optional)
- Configuring BGP MDT address family
- · Configuring BGP vpnv4 address family
- Configuring BGP VRF address family
- Configuring PIM SM/SSM mode for the VRFs

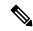

Note

See {start cross reference} Configuring the MDT Address Family in BGP for Multicast VPN {end cross reference} for information on configuring an MDT and vpnv4 address family session on the PE routers to establish MDT peering sessions for MVPN.

#### **SUMMARY STEPS**

- 1. enable
- 2. configure terminal
- 3. mpls MLDP
- **4.** vrf definition vrf-name
- **5.** rd route-distinguisher
- **6.** vpn id vpn-id
- **7.** route-target import route-target-ext-community
- **8. route-target export** *route-target-ext-community*
- 9. mdt default mpls MLDP root-node
- **10.** mdt data mpls MLDP numberofdataMDTs
- **11.** mdt data threshold bandwidth
- **12.** exit
- **13.** ip multicast-routing vrf vrf-name distributed
- **14**. end

|        | Command or Action                                       | Purpose                                                                                                    |
|--------|---------------------------------------------------------|----------------------------------------------------------------------------------------------------|
| Step 1 | enable                                                  | Enables privileged EXEC mode.                                                                                                    |
|        | Example:                                                | Enter your password when prompted.                                                                                                    |
|        | Router> enable                                          |                                                                                                    |
| Step 2 | configure terminal                                      | Enters global configuration mode.                                                                                                    |
|        | Example:                                                |                                                                                                    |
|        | Router# configure terminal                              |                                                                                                    |
| Step 3 | mpls MLDP                                               | Enables MPLS MLDP support.                                                                                                    |
|        | Example:                                                | Note The mpls MLDP command is configured by                                                                                                    |
|        | Router(config) # mpls MLDP                              | default. To disable MPLS MLDP, use the no mpls MLDP command.                                                                                                    |
| Step 4 | vrf definition vrf-name                                 | Defines the VPN routing instance by assigning a VRF                                                                                                    |
|        | Example:                                                | name, and enters the VRF configuration mode.                                                                                                    |
|        | Router(config)# ip vrf blue                             | The vrf-name argument is the name assigned to a VRF.                                                                                                    |
| Step 5 | rd route-distinguisher                                  | Creates routing and forwarding tables. Specify the                                                                                                    |
|        | Example:                                                | route-distinguisher argument to add an 8-byte value to create a VPN prefix.                                                                                                    |
|        | Router(config-vrf) # rd 10:3                            | You can enter an <i>route-distinguisher</i> value in either of these formats:                                                                                                    |
|        |                                                         | • 16-bit autonomous system number: Your 16-bit number. For example, 101:3.                                                                                                    |
|        |                                                         | • 32-bit IP address: Your 32-bit number. For example, 192.168.122.15:1.                                                                                                    |
| Step 6 | vpn id vpn-id                                           | Sets or updates a VPN identifier on a VRF.                                                                                                    |
|        | Example:                                                |                                                                                                    |
|        | Router(config-vrf)# vpn id 10:3                         |                                                                                                    |
| Step 7 | route-target import route-target-ext-community          | Creates a route-target extended community for a VRF.                                                                                                    |
|        | Example:  Router(config-vrf) # route-target import 10:3 | • The import keyword imports the routing information from the target VPN extended community.                                                                                                  |
|        |                                                         | The route-target-ext-community argument adds the route-target extended community attributes to the VRF list of import, export, or both (import and export) route-target extended communities. |

|         | Command or Action                                         | Purpose                                                                                                    |
|---------|-----------------------------------------------------------|----------------------------------------------------------------------------------------------------|
| Step 8  | route-target export route-target-ext-community            | Creates a route-target extended community for a VRF.                                                                                                    |
|         | Example:                                                  | The export keyword exports the routing information from the target VPN extended community.                                                                                                    |
|         | Router(config-vrf)# route-target export 10:3              | The route-target-ext-community argument adds the route-target extended community attributes to the VRF list of import, export, or both (import and export) route-target extended communities. |
| Step 9  | mdt default mpls MLDP root-node                           | Configures MLDP MDT for a VRF. The root node can be                                                                                                    |
|         | Example:                                                  | IP address of a loopback or physical interface on any router (source PE, receiver PE or core router) in the provider                                                                          |
|         | Router(config-vrf)# mdt default mpls MLDP 192.0.2.2       | network. The root node address should be reachable by all the routers in the network. The router from where the signalling occurs functions as the root node.                                 |
|         |                                                           | The default MDT must be configured on each PE router to enable the PE routers to receive multicast traffic for this particular MVRF.                                                          |
|         |                                                           | Note By default MPLS MLDP is enabled. To disable, use the no mpls MLDP command.                                                                                                    |
|         |                                                           | Note LSPVIF tunnel is created as a result of mdt default mpls MLDP root-node command.                                                                                                    |
| Step 10 | mdt data mpls MLDP numberofdataMDTs                       | Configures the MLDP data MDP.                                                                                                    |
|         | Example:                                                  |                                                                                                    |
|         | Router(config-vrf)# mdt data mpls MLDP 100                |                                                                                                    |
| Step 11 | mdt data threshold bandwidth                              | Configures the threshold value for data MDT.                                                                                                    |
|         | Example:                                                  | <b>Note</b> Bandwidth is traffic rate in Kb/s.                                                                                                    |
|         | Router(config-vrf)# mdt data threshold 20                 |                                                                                                    |
| Step 12 | exit                                                      | Exits the configuration session.                                                                                                    |
|         | Example:                                                  |                                                                                                    |
|         | Router(config-vrf)# exit                                  |                                                                                                    |
| Step 13 | ip multicast-routing vrf vrf-name distributed             | Enables multicast routing for the specified VRF.                                                                                                    |
|         | Example:                                                  |                                                                                                    |
|         | Router(config)# ip multicast-routing vrf blue distributed |                                                                                                    |
| Step 14 | end                                                       | Closes the configuration session.                                                                                                    |
|         | Example:                                                  |                                                                                                    |

| Command or Action   | Purpose |
|---------------------|---------|
| Router(config)# end |         |

#### What to do next

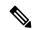

Note

See {start cross reference} Configuring the MDT Address Family in BGP for Multicast VPN {end cross reference} for information on configuring an MDT address family session on the PE routers to establish MDT peering sessions for MVPN.

### **Example**

This example describes how to configure MLDP MVPN on an intranet:

```
Router> enable
Router# configure terminal
Router(config) # mpls MLDP
Router(config) # ip vrf blue
Router(config-vrf) # rd 10:3
Router(config-vrf) # route-target import 10:3
Router(config-vrf) # route-target export 10:3
Router(config-vrf) # mute-target export 10:3
Router(config-vrf) # mdt default mpls MLDP 192.0.2.2
Router(config-vrf) # mdt data mpls MLDP 100
Router(config-vrf) # mdt data threshold 20
Router(config-vrf) # exit
Router(config) # ip multicast-routing vrf blue distributed
Router(config) # end
```

### **Verification**

Use these commands to verify the LSM-MLDP-based MVPN support intranet configuration.

• To check the MLDP neighbors, use the show mpls MLDP neighbors command:

```
Router# show mpls MLDP neighbors
             : 192.0.2.3:0, uptime 00:41:41 Up,
MLDP peer ID
 Target Adj
               : Yes
 Session hndl : 2
 Upstream count : 2
 Branch count : 0
 Path count : 1
 Path(s)
               : 192.0.2.3
                                    No LDP Tunnel20
              : 1
 Nhop count
 Nhop list
               : 192.0.2.3
MLDP peer ID : 192.0.2.2:0, uptime 00:17:42 Up,
 Target Adi
               : No
 Session hndl
 Upstream count : 0
 Branch count: : 0
 Path count
               : 1
 Path(s)
                                    No LDP Tunnel20
              : 192.0.2.3
 Nhop count
              : 0
```

• To check the PIM neighbors, use the show ip pim vrf vrf-name neighbor command:

```
Router# show ip pim vrf blue neighbor
PIM Neighbor Table
Mode: B - Bidir Capable, DR - Designated Router, N - Default DR Priority,
P - Proxy Capable, S - State Refresh Capable, G - GenID Capable
Neighbor Interface Uptime/Expires Ver DR
Address Prio/Mode
192.0.2.3 Lspvif1 00:06:21/00:01:17 v2 1 / DR S P G
```

• To check the multicast routes for a given VRF, use show ip mroute vrf vrf name verbose command:

```
Router# show ip mroute vrf blue verbose
IP Multicast Routing Table
Flags: D - Dense, S - Sparse, B - Bidir Group, s - SSM Group, C - Connected,
       L - Local, P - Pruned, R - RP-bit set, F - Register flag,
       T - SPT-bit set, J - Join SPT, M - MSDP created entry, E - Extranet,
      X - Proxy Join Timer Running, A - Candidate for MSDP Advertisement,
       U - URD, I - Received Source Specific Host Report,
       Z - Multicast Tunnel, z - MDT-data group sender,
       Y - Joined MDT-data group, y - Sending to MDT-data group,
      V - RD & Vector, v - Vector
Outgoing interface flags: H - Hardware switched, A - Assert winner
 Timers: Uptime/Expires
 Interface state: Interface, Next-Hop or VCD, State/Mode
(40.0.0.2, 232.0.1.4), 00:00:16/00:03:13, flags: sT
  Incoming interface: GigabitEthernet3/2/1, RPF nbr 0.0.0.0
  Outgoing interface list:
   Lspvif1, LSM MDT: B0000004 (default), Forward/Sparse, 00:00:16/00:03:13
(*, 224.0.1.40), 00:47:09/00:02:56, RP 0.0.0.0, flags: DPL
  Incoming interface: Null, RPF nbr 0.0.0.0
  Outgoing interface list: Null
```

• To check the packet counters, use **show ip mroute vrf** *vrf\_name* **count** command:

```
Router# show ip mroute vrf blue count
IP Multicast Statistics
2 routes using 1208 bytes of memory
2 groups, 0.50 average sources per group
Forwarding Counts: Pkt Count/Pkts per second/Avg Pkt Size/Kilobits per second
Other counts: Total/RPF failed/Other drops(OIF-null, rate-limit etc)
Group: 232.0.1.4, Source count: 1, Packets forwarded: 1333, Packets received: 1334
    Source: 40.0.0.2/32, Forwarding: 1333/20/46/7, Other: 1334/0/1
Group: 224.0.1.40, Source count: 0, Packets forwarded: 0, Packets received: 0
```

• To check the MPLS forwarding, use show mpls forwarding-table command:

```
Router# show mpls forwarding-table
Local Outgoing Prefix Bytes Label Outgoing Next Hop
Label
          Label
                   or Tunnel Id
                                                    interface
                                     Switched
16 Pop Label IPv4 VRF[V] 0 aggregate/blue
17 Pop Label IPv4 VRF[V] 0 aggregate/red
18 [T] Pop Label 192.0.2.3/32 0 Tu20 point2point
19 [T] 25 192.0.2.2/32 0 Tu20 point2point
20 [T]
       Pop Label 19.0.0.0/24 0 Tu20 point2point
22 [T] No Label [mdt 55:1111 0][V] \9422 aggregate/red
23 [T] No Label [mdt 55:2222 0][V] \9708
                                                aggregate/blue
       Forwarding through a LSP tunnel.
[T]
       View additional labelling info with the 'detail' option
```

### **Configuring MLDP MVPN for Extranet Services**

You can configure MLDP MVPN for extranet services using these methods:

- Source-Side Chaining (SSC): Configure the phantom receiver MVRF on the source-side router. Multicast routes with VRF Reverse Path Forwarding (RPF) loopup should be configured on the source PE.
- Receiver-Side Chaining (RSC): Configure the phantom source MVRF on the receiver-side router. Multicast routes with VRF RPF loopup should be configured on the receiver VRF.

### **Configuring MLDP MVPN for Extranet using SSC**

Complete these steps to configure the MLDP MVPN extranet support using SSC:

- Configuring receiver MVRF on the source PE.
- Configuring a loopback address in the receiver VRF on the source PE.
- Configuring fallback multicast route for source address on source PE.
- Configuring fallback multicast route for RP address on the source PE in case of SM mode.
- Configuring static multicast route on recevier PE for loopback IP in the receiver VRF configured on the source PE.

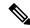

Note

This configuration is based on the following figure. Configure multicast routes on the PE1 router.

Figure 19: MLDP Based MVPN Network

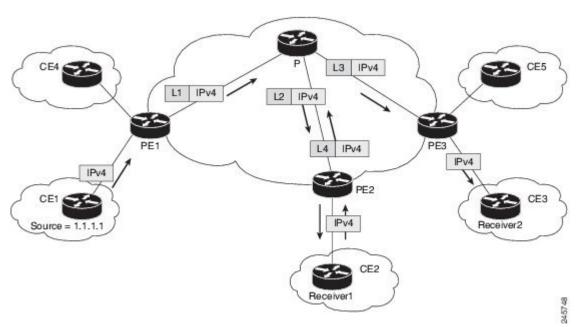

The followings are the detailed steps to configure MLDP MVPN for Extranet using SSC. {start blocklabel}Configuration on the Source PE:{end blocklabel}

#### **SUMMARY STEPS**

- 1. enable
- 2. configure terminal
- **3.** vrf definition vrf-name
- **4.** rd route-distinguisher
- **5.** vpn id vpn-id
- **6.** route-target import route-target-ext-community
- **7.** route-target export route-target-ext-community
- **8.** mdt default mpls MLDP root-node
- **9.** end
- **10.** interface type instance
- **11.** ip vrf forwarding vrf-name
- **12.** ip address ip-address subnet-mask
- **13.** exit
- **14.** ip multicast [vrf receiver-vrf-name] rpf select {global | vrf source-vrf-name} group-list access-list
- **15**. end

|        | Command or Action                   | Purpose                                                                       |
|--------|-------------------------------------|-------------------------------------------------------------------------------|
| Step 1 | enable                              | Enables privileged EXEC mode.                                                 |
|        | Example:                            | • Enter your password when prompted.                                          |
|        | Router> enable                      |                                                                               |
| Step 2 | configure terminal                  | Enters global configuration mode.                                             |
|        | Example:                            |                                                                               |
|        | Router# configure terminal          |                                                                               |
| Step 3 | vrf definition vrf-name             | Defines the VPN routing instance by assigning a VRF                           |
|        | Example:                            | name argument, and enters the VRF configuration mode                          |
|        |                                     | The vrf-name argument is the name assigned to a VRF.                          |
|        | Router(config)# vrf definition blue |                                                                               |
| Step 4 | rd route-distinguisher              | Creates routing and forwarding tables. Specify the                            |
|        | Example:                            | route-distinguisher argument to add an 8-byte value to create a VPN prefix.   |
|        | Router(config-if)# rd 10:4          | You can enter an <i>route-distinguisher</i> value in either of these formats: |
|        |                                     | • 16-bit autonomous system number: Your 16-bit number. For example, 101:3.    |
|        |                                     | • 32-bit IP address: Your 32-bit number. For example 192.168.122.15:1.        |

|         | Command or Action                                    | Purpose                                                                                                    |
|---------|------------------------------------------------------|----------------------------------------------------------------------------------------------------|
| Step 5  | vpn id vpn-id                                        | Sets or updates a VPN identifier on a VRF.                                                                                                    |
|         | Example:                                             |                                                                                                    |
|         | Router(config-if) # vpn id 10:4                      |                                                                                                    |
| Step 6  | route-target import route-target-ext-community       | Creates a route-target extended community for a VRF.                                                                                                    |
|         | Example:                                             | <ul> <li>The import keyword imports the routing information<br/>from the target VPN extended community.</li> </ul>                                                                                                    |
|         | Router(config-vrf)# route-target import 10:4         | <ul> <li>The route-target-ext-community argument adds the<br/>route-target extended community attributes to the<br/>VRF list of import, export, or both (import and export)<br/>route-target extended communities.</li> </ul> |
| Step 7  | route-target export route-target-ext-community       | Creates a route-target extended community for a VRF.                                                                                                    |
|         | Example:                                             | <ul> <li>The export keyword export the routing information<br/>to the target VPN extended community.</li> </ul>                                                                                                    |
|         | Router(config-vrf)# route-target export 10:4         | The route-target-ext-community argument adds the route-target extended community attributes to the VRF list of import, export, or both (import and export) route-target extended communities.                                 |
| Step 8  | mdt default mpls MLDP root-node                      | Configures MLDP multicast distribution tree (MDT) for                                                                                                    |
|         | Example:                                             | a VRF.  Note LSPVIF tunnel is created as a result of this                                                                                                    |
|         | Router(config-vrf) # mdt default mpls MLDP 192.0.2.2 | Note LSPVIF tunnel is created as a result of this command.                                                                                                    |
| Step 9  | end                                                  | Closes the configuration session.                                                                                                    |
|         | Example:                                             |                                                                                                    |
|         | Router(config-vrf)# end                              |                                                                                                    |
| Step 10 | interface type instance                              | Enters interface configuration mode and names the new                                                                                                    |
|         | Example:                                             | loopback interface.                                                                                                    |
|         | Router(config)# interface loopback 3                 |                                                                                                    |
| Step 11 | ip vrf forwarding vrf-name                           | Associates a VRF instance with an interface or                                                                                                    |
|         | Example:                                             | subinterface.                                                                                                    |
|         | Router(config-if)# ip vrf forwarding red             | • vrf-name is the name assigned to a VRF.                                                                                                    |
| Step 12 | ip address ip-address subnet-mask                    | Specifies the interface IP address and subnet mask.                                                                                                    |
|         | Example:                                             | • ip-address specifies the IP address of the interface.                                                                                                    |

|         | Command or Action                                                                                                    | Purpose                                                                                                    |
|---------|----------------------------------------------------------------------------------------------------|----------------------------------------------------------------------------------------------------|
|         | Router(config-if)# ip address 192.0.2.1 255.255.255                                                                                                    | subnet-mask specifies the subnet mask of the interface.                                                                                                    |
| Step 13 | exit                                                                                                    | Exits the interface configuration mode.                                                                                                    |
| Step 14 | <pre>ip multicast [vrf receiver-vrf-name] rpf select {global   vrf source-vrf-name} group-list access-list  Example:  Router(config) # ip multicast vrf red rpf select vrf blue</pre> | Configures Reverse Path Forwarding (RPF) lookups originating in a receiver Multicast VPN (MVPN) routing and forwarding (MVRF) instance, in the global routing table to be performed in a source MVRF instance, or in the global routing table based on group address.  The optional vrf keyword and receiver-vrf-name argument are used to apply a group-based VRF selection policy to RPF lookups originating in the VRF specified for the receiver-vrf-name argument. If the optional vrf keyword and receiver-vrf-name argument are not specified, the group-based VRF selection policy applies to RPF lookups originating from the global table. |
| Step 15 | <pre>end Example: Router(config-vrf)# end</pre>                                                                                                    | Closes the configuration session.                                                                                                    |

### **Configuring MLDP MVPN for Extranet using SSC**

{start blocklabel} Configuration on Receiver PE: {end blocklabel}

#### **SUMMARY STEPS**

- 1. enable
- 2. configure terminal
- **3.** vrf definition vrf-name
- **4.** rd route-distinguisher
- **5.** vpn id vpn-id
- **6.** route-target import route-target-ext-community
- 7. route-target export route-target-ext-community
- **8.** mdt default mpls MLDP root-node
- **9.** end
- **10.** interface type instance
- **11.** ip vrf forwarding vrf-name
- **12.** ip address ip-address subnet-mask
- **13**. exit
- **14.** ip mroute vrf receiver\_vrf source\_address subnet\_mask loopback\_ip
- **15**. end

|        | Command or Action                              | Purpose                                                                                                    |
|--------|------------------------------------------------|----------------------------------------------------------------------------------------------------|
| Step 1 | enable                                         | Enables privileged EXEC mode.                                                                                                    |
|        | Example:                                       | • Enter your password when prompted.                                                                                                    |
|        | Router> enable                                 |                                                                                                    |
| Step 2 | configure terminal                             | Enters global configuration mode.                                                                                                    |
|        | Example:                                       |                                                                                                    |
|        | Router# configure terminal                     |                                                                                                    |
| Step 3 | vrf definition vrf-name                        | Defines the VPN routing instance by assigning a VRF                                                                                          |
|        | Example:                                       | name, and enters the VRF configuration mode.                                                                                                 |
|        | Router(config)# vrf definition blue            | The vrf-name argument is the name assigned to a VRF.                                                                                         |
| Step 4 | rd route-distinguisher                         | Creates routing and forwarding tables. Specify the                                                                                           |
|        | Example:                                       | route-distinguisher argument to add an 8-byte value to create a VPN prefix. You can enter an RD value in either of these formats:            |
|        |                                                |                                                                                                    |
|        |                                                | • 32-bit IP address: Your 32-bit IP address. For example, 192.168.122.15:1.                                                                  |
|        | Step 5                                         | vpn id vpn-id                                                                                                    |
|        | Example:                                       |                                                                                                    |
|        | Router(config-if) # vpn id 10:4                |                                                                                                    |
| Step 6 | route-target import route-target-ext-community | Creates a route-target extended community for a VRF.                                                                                         |
|        | Example:                                       | <ul> <li>The import keyword imports the routing information<br/>from the target VPN extended community.</li> </ul>                           |
|        | Router(config-vrf)# route-target import 10:4   | The route-target-ext-community argument adds the                                                                                             |
|        |                                                | route-target extended community attributes to the VRF list of import, export, or both (import and export) route-target extended communities. |
| Step 7 | route-target export route-target-ext-community | Creates a route-target extended community for a VRF.                                                                                         |
|        | Example:                                       | The export keyword exports the routing information                                                                                           |
|        | Doubon/config wef) # west- toward assets 10.4  | to the target VPN extended community.                                                                                                    |
|        | Router(config-vrf)# route-target export 10:4   | The route-target-ext-community argument adds the route-target extended community attributes to the                                           |

|         | Command or Action                                                     | Purpose                                                                                    |
|---------|-----------------------------------------------------------------------|--------------------------------------------------------------------------------------------|
|         |                                                                       | VRF list of import, export, or both (import and export) route-target extended communities. |
| Step 8  | mdt default mpls MLDP root-node                                       | Configures MLDP multicast distribution tree (MDT) for a VRF.                               |
|         | Example:                                                              | Note LSPVIF tunnel is created as a result of this                                          |
|         | Router(config-vrf)# mdt default mpls MLDP 192.0.2.2                   | command.                                                                                   |
| Step 9  | end                                                                   | Closes the configuration session.                                                          |
|         | Example:                                                              |                                                                                            |
|         | Router(config-vrf)# end                                               |                                                                                            |
| Step 10 | interface type instance                                               | Enters interface configuration mode and names the new                                      |
|         | Example:                                                              | loopback interface.                                                                        |
|         | Router(config) # interface loopback 3                                 |                                                                                            |
| Step 11 | ip vrf forwarding vrf-name                                            | Associates a VRF instance with an interface or                                             |
|         | Example:                                                              | subinterface.                                                                              |
|         | Router(config-if)# ip vrf forwarding blue                             | • vrf-name is the name assigned to a VRF.                                                  |
| Step 12 | ip address ip-address subnet-mask                                     | Specifies the interface IP address and subnet mask.                                        |
|         | Example:                                                              | • ip-address specifies the IP address of the interface.                                    |
|         | Router(config-if)# ip address 192.0.2.3 255.255.255                   | • subnet-mask specifies the subnet mask of the interface.                                  |
| Step 13 | exit                                                                  | Exits the interface configuration mode.                                                    |
| Step 14 | ip mroute vrf receiver_vrf source_address subnet_mask loopback_ip     | Configures the static multicast routes for source addresses in the reciever VRF, where:    |
|         | Example:                                                              | loopback ip is ip address of the loopback configured in the recevier VRF in the source PE. |
|         | Router(config-if)# ip mroute vrf red 40.0.0.0 255.255.255.0 192.0.2.1 |                                                                                            |
| Step 15 | end                                                                   | Closes the configuration session.                                                          |
|         | Example:                                                              |                                                                                            |
|         | Router(config-vrf)# end                                               |                                                                                            |
|         |                                                                       |                                                                                            |

## Example

This is sample example for configuring MLDP MVPN for configuring extranet using SSC:

{start blocklabel} Configuration on the Source PE (Configure These Steps for Both Red and Blue VRFs) {end blocklabel}

```
Router enable
Router configure terminal
Router(config) ip vrf blue
Router(config-if) rd 10:4
Router(config-if) vpn id 10:4
Router(config-vrf) route-target import 10:4
Router(config-vrf) route-target export 10:4
Router(config-vrf) and default mpls MLDP 192.0.2.2
Router(config-vrf) end
Router(config-vrf) ip interface loopback 3
Router(config-if) ip vrf forwarding red
Router(config-if) ip address 192.0.2.1 255.255.255
Router(config) ip mroute vrf red 40.0.0.0 255.255.255.0 fallback-lookup vrf blue
Router(config) ip mroute vrf red 44.44.44.44 255.255.255.0 fallback-lookup vrf blue
Router(config-vrf) end
```

{start blocklabel} Configuration on the Receiver PE{end blocklabel}

```
Router> enable
Router# configure terminal
Router(config) # ip vrf blue
Router(config-if) # rd 10:4
Router(config-if) # vpn id 10:4
Router(config-vrf) # route-target import 10:4
Router(config-vrf) # route-target export 10:4
Router(config-vrf) # mdt default mpls MLDP 192.0.2.2
Router(config-vrf) # end
Router(config) # interface loopback 3
Router(config-if) # ip vrf forwarding blue
Router(config-if) # ip address 192.0.2.3 255.255.255.255 Remove
Router(config-if) # ip mroute vrf red 40.0.0.0 255.255.255.0 192.0.2.1
Router(config-vrf) # end
```

### Configuring MLDP MVPN for Extranet Services using RSC

Complete these steps to configuring MLDP MVPN for extranet services using RSC:

- Configuring the source mVRF on the receiver PE router.
- Configuring RPF for MLDP based MVPN extranet support using static multicast routes on the receiver PE.

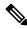

Note

Configure multicast routes on PE2 and PE3 routers.

{start blocklabel} Configuration on Source PE{end blocklabel}

#### **SUMMARY STEPS**

- 1. enable
- 2. configure terminal
- 3. vrf definition vrf-name
- **4.** rd route-distinguisher

- 5. vpn id vpn-id
- **6.** route-target import route-target-ext-community
- 7. route-target export route-target-ext-community
- **8.** mdt default mpls MLDP root-node
- **9.** end

|        | Command or Action                              | Purpose                                                                                                    |
|--------|------------------------------------------------|----------------------------------------------------------------------------------------------------|
| Step 1 | enable                                         | Enables privileged EXEC mode.                                                                                                    |
|        | Example:                                       | • Enter your password when prompted.                                                                                                    |
|        | Router> enable                                 |                                                                                                    |
| Step 2 | configure terminal                             | Enters global configuration mode.                                                                                                    |
|        | Example:                                       |                                                                                                    |
|        | Router# configure terminal                     |                                                                                                    |
| Step 3 | vrf definition vrf-name                        | Defines the VPN routing instance by assigning a VRF name,                                                                                                    |
|        | Example:                                       | and enters the VRF configuration mode.                                                                                                    |
|        | Router(config)# ip vrf blue                    | The <i>vrf-name</i> argument is the name assigned to a VRF.                                                                                                    |
| Step 4 | rd route-distinguisher                         | Creates routing and forwarding tables. Specify the                                                                                                    |
|        | Example:                                       | route-distinguisher argument to add an 8-byte value to create a VPN prefix. You can enter an RD value in either                                                                               |
|        | Router(config-if)# rd 10:3                     | of these formats:                                                                                                    |
|        |                                                | • 16-bit autonomous system number: Your 16-bit number. For example, 101:3.                                                                                                    |
|        |                                                | • 32-bit IP address: Your 32-bit number. For example, 192.168.122.15:1.                                                                                                    |
| Step 5 | vpn id vpn-id                                  | Sets or updates a VPN identifier on a VRF.                                                                                                    |
|        | Example:                                       |                                                                                                    |
|        | Router(config-if)# vpn id 10:3                 |                                                                                                    |
| Step 6 | route-target import route-target-ext-community | Creates a route-target extended community for a VRF.                                                                                                    |
|        | Example:                                       | • The import keyword imports routing information from the target VPN extended community.                                                                                                    |
|        | Router(config-vrf)# route-target import 10:3   | The route-target-ext-community argument adds the route-target extended community attributes to the VRF list of import, export, or both (import and export) route-target extended communities. |

|        | Command or Action                                                                               | Purpose                                                                                                    |
|--------|-------------------------------------------------------------------------------------------------|----------------------------------------------------------------------------------------------------|
| Step 7 | route-target export route-target-ext-community                                                  | Creates a route-target extended community for a VRF.                                                                                                    |
|        | Example:  Router(config-vrf)# route-target export 10:3                                          | <ul> <li>The export keyword exports the routing information to the target VPN extended community.</li> <li>The route-target-ext-community argument adds the route-target extended community attributes to the VRF list of import, export, or both (import and export) route-target extended communities.</li> </ul> |
| Step 8 | mdt default mpls MLDP root-node  Example:  Router(config-vrf) # mdt default mpls MLDP 192.0.2.2 | Configures MLDP multicast distribution tree (MDT) for a VRF.  Note LSPVIF tunnel is created as a result of this command.                                                                                                    |
| Step 9 | <pre>end Example: Router(config-vrf)# end</pre>                                                 | Closes the configuration session.                                                                                                    |

### **Configuring MLDP MVPN for Extranet Services using RSC**

{start blocklabel} Configuration on Receiver PE{end blocklabel}

#### **SUMMARY STEPS**

- 1. enable
- 2. configure terminal
- **3.** vrf definition vrf-name
- **4.** rd route-distinguisher
- **5.** vpn id vpn-id
- **6.** route-target import route-target-ext-community
- **7.** route-target export route-target-ext-community
- **8.** mdt default mpls MLDP root-node
- **9.** ip mroute [vrf receiver-vrf-name] source-address mask {fallback-lookup vrf source-vrf-name} [distance]
- **10**. end

|        | Command or Action  | Purpose                            |
|--------|--------------------|------------------------------------|
| Step 1 | enable             | Enables privileged EXEC mode.      |
|        | Example:           | Enter your password when prompted. |
|        | Router> enable     |                                    |
| Step 2 | configure terminal | Enters global configuration mode.  |
|        | Example:           |                                    |

|        | Command or Action                                                                                      | Purpose                                                                                                    |
|--------|----------------------------------------------------------------------------------------------------|----------------------------------------------------------------------------------------------------|
|        | Router# configure terminal                                                                             |                                                                                                    |
| Step 3 | vrf definition vrf-name  Example:                                                                      | Defines the VPN routing instance by assigning a VRF name, and enters the VRF configuration mode.                                                                                                    |
|        | Router(config)# ip vrf blue                                                                            | The <i>vrf-name</i> argument is the name assigned to a VRF.                                                                                                    |
| Step 4 | <pre>rd route-distinguisher Example: Router(config-if) # rd 10:3</pre>                                 | Creates routing and forwarding tables. Specify the route-distinguisher argument to add an 8-byte value to create a VPN prefix. You can enter an RD value in either of these formats:                                                                                                    |
|        |                                                                                                    | <ul> <li>16-bit autonomous system number: Your 16-bit number. For example, 101:3.</li> <li>32-bit IP address: Your 32-bit number. For example, 192.168.122.15:1.</li> </ul>                                                                                                    |
| Step 5 | <pre>vpn id vpn-id Example: Router(config-if)# vpn id 10:3</pre>                                       | Sets or updates a VPN identifier on a VRF.                                                                                                    |
| Step 6 | route-target import route-target-ext-community  Example:  Router(config-vrf)# route-target import 10:3 | Creates a route-target extended community for a VRF.  The import keyword imports routing information from the target VPN extended community.  The route-target-ext-community argument adds the route-target extended community attributes to the VRF list of import, export, or both (import and export) route-target extended communities.   |
| Step 7 | route-target export route-target-ext-community  Example:  Router(config-vrf)# route-target export 10:3 | Creates a route-target extended community for a VRF.  The export keyword exports the routing information to the target VPN extended community.  The route-target-ext-community argument adds the route-target extended community attributes to the VRF list of import, export, or both (import and export) route-target extended communities. |
| Step 8 | mdt default mpls MLDP root-node  Example:  Router(config-vrf)# mdt default mpls MLDP 192.0.2.2         | Configures MLDP multicast distribution tree (MDT) for a VRF.  Note LSPVIF tunnel is created as a result of this command.                                                                                                    |
| Step 9 | ip mroute [vrf receiver-vrf-name] source-address mask {fallback-lookup vrf source-vrf-name} [distance] | Configures RPF lookups originating in a receiver MVRF or in the global routing table to be resolved in a source                                                                                                    |

|         | Command or Action                                                                 | Purpose                                                                                                    |
|---------|-----------------------------------------------------------------------------------|----------------------------------------------------------------------------------------------------|
|         | Example:                                                                          | MVRF or in the global routing table based on group address. Use this command on the receiver PE.                                                                                                    |
|         | Router(config)# ip mroute vrf red 40.0.0.0 255.255.255.0 fallback-lookup vrf blue | • The optional vrf keyword and receiver-vrf-name argument are used to apply a group-based VRF selection policy to RPF lookups originating in the VRF specified for the receiver-vrf-name argument. If the optional vrf keyword and receiver-vrf-name argument are not specified, the group-based VRF selection policy applies to RPF lookups originating in the global table. |
| Step 10 | end                                                                               | Closes the configuration session.                                                                                                    |
|         | Example:                                                                          |                                                                                                    |
|         | Router(config-vrf) # end                                                          |                                                                                                    |

### **Example**

This is sample example for configuring MLDP MVPN for configuring extranet using RSC:

{start blocklabel} Configuration on Source PE: {end blocklabel}

```
Router# enable
Router# conf t
Enter configuration commands, one per line. End with CNTL/Z.
Router(config)# ip vrf bluel
Router(config-if)# rd 10:3
Router(config-if)# vpn id 10:3
Router(config-vrf)# route-target import 10:3
Router(config-vrf)# route-target export 10:3
Router(config-vrf)# mdt default mpls MLDP 192.0.2.2
mdt default mpls MLDP root-node
Router(config-if)# end
Router(config)# ip mroute vrf red 40.0.0.0 255.255.255.0 fallback-lookup vrf blue
Router(config-if)# end
```

### {start blocklabel} Configuration on Receiver PE: {end blocklabel}

```
Router# enable
Router# conf t
Enter configuration commands, one per line. End with CNTL/Z.
Router(config)# ip vrf bluel
Router(config-if)# rd 10:3
Router(config-if)# vpn id 10:3
Router(config-vrf)# route-target import 10:3
Router(config-vrf)# route-target export 10:3
Router(config-vrf)# mdt default mpls MLDP 192.0.2.2
Router(config)# ip mroute vrf red 40.0.0.0 255.255.255.0 fallback-lookup vrf blue
Router(config-if)# end
```

# **Configuring MLDP TE-FRR Support**

TE-FRR provides link protection, however TE-FRR on MLDP provides link protection only for the single hop primary path. Node protection is not supported. These are the highlights:

- Backup tunnel support
- · Backup bandwidth protection

### **SUMMARY STEPS**

- 1. enable
- 2. configure terminal
- **3. ip multicast mpls traffic-eng** [range {access-list-number | access-list-name}]
- 4. mpls MLDP path traffic-eng
- 5. end

|        | Command or Action                                                                            | Purpose                                                                                    |
|--------|----------------------------------------------------------------------------------------------|--------------------------------------------------------------------------------------------|
| Step 1 | enable                                                                                       | Enables privileged EXEC mode.                                                              |
|        | Example:                                                                                     | • Enter your password when prompted.                                                       |
|        | Router> enable                                                                               |                                                                                            |
| Step 2 | configure terminal                                                                           | Enters global configuration mode.                                                          |
|        | Example:                                                                                     |                                                                                            |
|        | Router# configure terminal                                                                   |                                                                                            |
| Step 3 | <pre>ip multicast mpls traffic-eng [range {access-list-number<br/>  access-list-name}]</pre> | Enables IP multicast traffic on a tail end router enabled with MPLS TE P2MP functionality. |
|        | Example:                                                                                     |                                                                                            |
|        | Router(config)# ip multicast mpls traffic-eng                                                |                                                                                            |
| Step 4 | mpls MLDP path traffic-eng                                                                   | Configures MLDP to use traffic-eng tunnels.                                                |
|        | Example:                                                                                     |                                                                                            |
|        | Router(config)# mpls MLDP path traffic-en                                                    |                                                                                            |
| Step 5 | end                                                                                          | Closes the configuration session.                                                          |
|        | Example:                                                                                     |                                                                                            |
|        | Router(config)# end                                                                          |                                                                                            |
|        |                                                                                              | L                                                                                          |

### Configuring MLDP with PIM-based MVPN

MLDP with PIM-based MVPN supports MLDP coexistence with a PIM-based MVPN deployment. Using this feature, you can gradually introduce MLDP in an existing PIM-based MVPN environment, facilitating phased migration towards a complete LSM-based MVPN network infrastructure. If both the MLDP-based MVPN and GRE-based MVPN are configured, MDT selects PIM based MVPN by default. Configure the precedence for MLDP MVPN and PIM based MVPN using the **mdt preference** *option1 option2* command. This example sets MLDP MVPN precedence over PIM based MVPN:

```
Router(config-vrf) # mdt preference MLDP pim
```

## **MLDP Support with Load Balancing**

MLDP supports load balancing of multicast traffic with Equal Cost Multipath (ECMP) links. For Load balancing to work with MLDP, use the **disable mpls MLDP forwarding recursive** command, which is enabled by default. Also, ensure that the **mpls MLDP path multipath** command is enabled for load balancing to function as expected.

### **Root Node Redundancy**

Configure multiple root nodes in the network using the mdt default mpls MLDP ip\_address command. The control plane builds a corresponding tree with root at the configured node to enable efficient forwarding. A node in the network selects the nearest root for optimal bandwidth usage. Also, in case a root node is unreachable (due to link failure, or router crash), the node switches to the next available root.

This example describes the root node redundancy configuration:

```
Router(config) # ip vrf blue1
Router(config-if) # rd 10:3
Router(config-if) # vpn id 10:3
Router(config-vrf) # route-target import 10:3
Router(config-vrf) # route-target export 10:3
Router(config-vrf) # mdt default mpls MLDP 192.0.2.2
Router(config-vrf) # mdt default mpls MLDP 5.5.5.5
```

### **Verification**

Use these commands to verify the LSM-MLDP-based MVPN support configuration.

• To check the MLDP neighbors, use the show mpls MLDP neighbors command:

```
Router# show mpls MLDP neighbors
MLDP peer ID : 192.0.2.3:0, uptime 00:41:41 Up,
 Target Adj
               : Yes
 Session hndl : 2
 Upstream count : 2
 Branch count : 0
  Path count
 Path(s)
                : 192.0.2.3
                                     No LDP Tunnel20
 Nhop count
               : 1
 Nhop list
              : 192.0.2.3
 MLDP peer ID : 192.0.2.2:0, uptime 00:17:42 Up,
 Target Adj
                : No
```

```
Session hndl : 4
Upstream count : 0
Branch count : 0
Path count : 1
Path(s) : 192.0.2.3 No LDP Tunnel20
Nhop count : 0
```

• To check the PIM neighbors, use the show ip pim vrf vrf\_name neighbor command:

```
Router# show ip pim vrf blue neighbor
PIM Neighbor Table
Mode: B - Bidir Capable, DR - Designated Router, N - Default DR Priority,
P - Proxy Capable, S - State Refresh Capable, G - GenID Capable
Neighbor Interface Uptime/Expires Ver DR
Address Prio/Mode
192.0.2.3 Lspvif1 00:06:21/00:01:17 v2 1 / DR S P G
```

• To check the multicast routes for a given VRF, use show ip mroute vrf vrf name verbose command:

```
Router# show ip mroute vrf blue verbose
IP Multicast Routing Table
Flags: D - Dense, S - Sparse, B - Bidir Group, s - SSM Group, C - Connected,
       L - Local, P - Pruned, R - RP-bit set, F - Register flag,
       T - SPT-bit set, J - Join SPT, M - MSDP created entry, E - Extranet,
      X - Proxy Join Timer Running, A - Candidate for MSDP Advertisement,
       U - URD, I - Received Source Specific Host Report,
       Z - Multicast Tunnel, z - MDT-data group sender,
       Y - Joined MDT-data group, y - Sending to MDT-data group,
       V - RD & Vector, v - Vector
Outgoing interface flags: H - Hardware switched, A - Assert winner
Timers: Uptime/Expires
 Interface state: Interface, Next-Hop or VCD, State/Mode
(40.0.0.2, 232.0.1.4), 00:00:16/00:03:13, flags: sT
  Incoming interface: GigabitEthernet3/2/1, RPF nbr 0.0.0.0
  Outgoing interface list:
   Lspvif1, LSM MDT: B0000004 (default), Forward/Sparse, 00:00:16/00:03:13
(*, 224.0.1.40), 00:47:09/00:02:56, RP 0.0.0.0, flags: DPL
  Incoming interface: Null, RPF nbr 0.0.0.0
  Outgoing interface list: Null
```

• To check the packet counters, use show ip mroute vrf vrf name count command:

```
Router# show ip mroute vrf blue count
IP Multicast Statistics
2 routes using 1208 bytes of memory
2 groups, 0.50 average sources per group
Forwarding Counts: Pkt Count/Pkts per second/Avg Pkt Size/Kilobits per second
Other counts: Total/RPF failed/Other drops(OIF-null, rate-limit etc)
Group: 232.0.1.4, Source count: 1, Packets forwarded: 1333, Packets received: 1334
    Source: 40.0.0.2/32, Forwarding: 1333/20/46/7, Other: 1334/0/1
Group: 224.0.1.40, Source count: 0, Packets forwarded: 0, Packets received: 0
```

• To check the MFIB output and whether hardware switching or software switching is enabled, use show ip mfib vrf vrf\_name group\_address verbose command:

```
Router# show ip mfib vrf blue 232.0.1.4 verbose

Entry Flags: C - Directly Connected, S - Signal, IA - Inherit A flag,

ET - Data Rate Exceeds Threshold, K - Keepalive

DDE - Data Driven Event, HW - Hardware Installed

I/O Item Flags: IC - Internal Copy, NP - Not platform switched,
```

```
NS - Negate Signalling, SP - Signal Present,
                A - Accept, F - Forward, RA - MRIB Accept, RF - MRIB Forward,
               MA - MFIB Accept
Platform per slot HW-Forwarding Counts: Pkt Count/Byte Count
Platform Entry flags: HF - Hardware Forwarding, NP - Not platform switched,
                      PF - Partial Hardware Forwarding
Platform Interface flags: HW - Hardware Switched, NP - Not platform switched
Forwarding Counts: Pkt Count/Pkts per second/Avg Pkt Size/Kbits per second
                  Total/RPF failed/Other drops
Other counts:
I/O Item Counts: FS Pkt Count/PS Pkt Count
VRF blue
 (40.0.0.2,232.0.1.4) Flags: K HW
   Platform Flags: HW
   Slot 6: HW Forwarding: 912/41952, Platform Flags: HF
  SW Forwarding: 0/0/0/0, Other: 1/0/1
  HW Forwarding: 912/20/46/7, Other: 0/0/0
  GigabitEthernet3/2/1 Flags: RA A MA
     Platform Flags:
   Lspvif1, LSM/B0000004 Flags: RF F NS
     Platform Flags: HW
     CEF: Mid chain adjacency
     Pkts: 0/0
```

• To check the labels, use show mpls forwarding-table command:

```
Router# show mpls forwarding-table
Local Outgoing Prefix Bytes Label Outgoing Next Hop
          Label
                    or Tunnel Id
                                     Switched
                                                   interface
16 Pop Label IPv4 VRF[V] 0 aggregate/blue
17 Pop Label IPv4 VRF[V] 0 aggregate/red
18 [T] Pop Label 192.0.2.3/32 0 Tu20 point2point
19 [T] 25 192.0.2.2/32 0 Tu20 point2point
20 [T] Pop Label 19.0.0.0/24 0 Tu20 point2point
       No Label [mdt 55:1111 0][V] \9422 aggregate/red
22 [T]
23 [T] No Label [mdt 55:2222 0][V] \9708
                                                  aggregate/blue
       Forwarding through a LSP tunnel.
        View additional labelling info with the 'detail' option
```

• To display all the Replicate Output Chain Element (Replicate OCE) on the Forwarding Manager (FMAN) RP, use show platform software mpls rp act-status replicate command.

```
Router#show platform software mpls rp active replicate
Replicate-oce-list: 0x400000d2 (1 OCEs)
OM: 0x42269b64
Replicate-oce-list: 0x400000d3 (1 OCEs)
OM: 0x43ba2aec
Replicate-oce-list: 0x400000d4 (0 OCEs)
OM: 0x422659bc
Replicate-oce-list: 0x400000d5 (0 OCEs)
OM: 0x422658ac
```

• To display the Replicate OCE with the specified index value on FMAN RP, use show platform software mpls rp act-status replicate index index-value command.

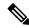

Note

You should run "show platform software mpls rp active replicate" first to see the all the replicated OCE on the FMAN RP.

• To display all the replicated OCE on the FMAN FP, use show platform software mpls fp act-status replicate command.

```
Router#show platform software mpls fp active replicate
Replicate-oce-list: 0x400000d2 (1 OCEs)

AOM obj: 352887, HW list: 0x11a65628 (created)
Replicate-oce-list: 0x400000d3 (1 OCEs)

AOM obj: 352889, HW list: 0x10d4a518 (created)
Replicate-oce-list: 0x400000d4 (0 OCEs)

AOM obj: 352891, HW list: 0x139e3d90 (created)
Replicate-oce-list: 0x400000d5 (0 OCEs)

AOM obj: 352894, HW list: 0x139e7cb8 (created)
```

• To display the complete OCE chain used for forwarding traffic to a particular IPv4 multicast address, use show platform hardware qfp active feature multicast v4mcast ip-address-mgroup ip-address-source vrf vrf-id extension command.

```
Router#show platform hardware qfp active feature multicast v4mcast 239.1.1.1/32 vrf 2
extension
Root: 0x1187fc58
Flags: 0x000002
First leaf: 0x11887fa8
Number of nodes: 1
Number of leaves: 3
RPF i/f: 0x01fff7
Punt limit counter: 200
NS DCS Punt limit: 0x000001
RPF Fast Convergence Flags: 00000000
Secondary RPF interface: 00000000
RPF Fast Convergence Timer: 0
Extended leaf address: 0x89f80060
Node: 0x1187fc58
Cumulative Free Space: : 4
Cumulative Weight: : 3
Number of Children: : 3
Hw Addr: : 0x8b969440
Node Flags: : 0x000004
Software Child Ptr: : 0x1187fce0, 0x1187fd60, 0x11887fa8, 00000000
00000000, 00000000, 00000000
Hardware Child Ptr: : 0x89f8e440, 0x89f8e450, 0x89f8e460, 00000000
00000000, 00000000, 00000000
OCE Flags: : 0x000009
SW OCE chain ptr: 0x11884b48
HW OCE chain ptr: 0x895d59a0
OCE Type: Adjacency, Number of children: 1
Adj Type: : IPV4 Adjacency
Encap Len: : 0
L3 MTU: : 9216
Adi Flags: : 64
Fixup Flags: : 0
```

```
Interface Name: Lspvif0
Lisp locator status: : 00000000
Next HW OCE Ptr:: 0x895d5940
OCE Type: REPLICATE OCE, Number of children: 1
Replica node: : 0x89fab440
Next HW OCE Ptr: : 0x895d5ab0
OCE Type: Label OCE, Number of children: 1
Label flags: : 0
Num Labels: : 1
Num Bk Labels: : 1
Out Labels: : 17
Out Backup Labels: : 0
Next HW OCE Ptr:: 0x895d5a70
OCE Type: Label OCE, Number of children: 1
Label flags: : 65
Num Labels: : 1
Num Bk Labels: : 0
Out Labels: : 3
Next HW OCE Ptr: : 0x895d59f0
OCE Type: Adjacency, Number of children: 0
Adj Type: : MPLS Adjacency
Encap Len: : 14
L3 MTU: : 1500
Adj Flags: : 0
Fixup Flags: : 0
Interface Name: GigabitEthernet0/1/0
Encap: : 00 24 14 f4 9d 00 00 21 d8 d4 a5 10 88 47
Next Hop Address: : 0b000002 00000000 00000000 00000000
Next HW OCE Ptr:: 00000000
OCE Flags: : 0x000002
SW OCE chain ptr: 0x118830d0
HW OCE chain ptr: 0x895d58f0
OCE Type: Adjacency, Number of children: 0
Adj Type: : IPV4 Adjacency
Encap Len: : 20
L3 MTU: : 1480
Adj Flags: : 0
Fixup Flags: : 2
Interface Name: Tunnell
Encap: : 45 00 00 00 00 00 00 00 ff 67 39 94 c0 00 01 01
c0 00 01 01
Lisp locator status: : 00000000
Next HW OCE Ptr: : 00000000
OCE Flags: : 0x000009
SW OCE chain ptr: 0x1186c250
HW OCE chain ptr: 0x895d5650
OCE Type: Adjacency, Number of children: 0
Adj Type: : IPV4 Adjacency
Encap Len: : 14
L3 MTU: : 1500
Adj Flags: : 0
Fixup Flags: : 64
Interface Name: GigabitEthernet0/1/2
Encap: : 01 00 5e 00 00 00 00 21 d8 d4 a5 12 08 00
Next Hop Address: : e1000000 00000000 00000000 00000000
Lisp locator status: : 00000000
Next HW OCE Ptr:: 00000000
OCE Flags: : 0x000009
SW OCE chain ptr: 0x1186d478
HW OCE chain ptr: 0x895d5660
OCE Type: Adjacency, Number of children: 0
Adj Type: : IPV4 Adjacency
```

```
Encap Len: : 14
L3 MTU: : 1500
Adj Flags: : 0
Fixup Flags: : 64
Interface Name: GigabitEthernet0/1/4
Encap: : 01 00 5e 00 00 00 02 1 d8 d4 a5 14 08 00
Next Hop Address: : e1000000 00000000 00000000 00000000
Lisp locator status: : 00000000
Next HW OCE Ptr: : 000000000
```

• To display the complete OCE chain used for forwarding traffic to a particular IPv6 multicast address, use show platform hardware qfp active feature multicast v6mcast ip-address-mgroup ip-address-source vrf vrf-id extension command.

```
Router#show platform hardware qfp active feature multicast v6mcast FF04::10/128 vrf 503316482
extension
Root: 0x11b6c700
Flags: 0x000002
First leaf: 0x11e55bc8
Number of nodes: 1
Number of leaves: 3
RPF i/f: 0x01fff3
Punt limit counter: 200
NS DCS Punt limit: 0x000001
RPF Fast Convergence Flags: 00000000
Secondary RPF interface: 00000000
RPF Fast Convergence Timer: 0
Extended leaf address: 0x8ba18c90
Node: 0x11b6c700
Cumulative Free Space: : 4
Cumulative Weight: : 3
Number of Children: : 3
Hw Addr: : 0x8ba06c60
Node Flags: : 0x000004
Software Child Ptr: : 0x11b6dcb0, 0x11b6e0b0, 0x11e55bc8, 00000000
00000000, 00000000, 00000000
Hardware Child Ptr: : 0x8ba24060, 0x8ba24070, 0x8ba245f0, 00000000
00000000, 00000000, 00000000
OCE Flags: : 0x000009
SW OCE chain ptr: 0x11b71af0
HW OCE chain ptr: 0x895ffa40
OCE Type: Adjacency, Number of children: 1
Adj Type: : IPV6 Adjacency
Encap Len: : 0
L3 MTU: : 9216
Adi Flags: : 64
Fixup Flags: : 0
Interface Name: Lspvif0
Lisp locator status: : 00000000
Next HW OCE Ptr:: 0x895ffa20
OCE Type: Label OCE, Number of children: 1
Label flags: : 0
Num Labels: : 1
Num Bk Labels: : 1
Out Labels: : 2
Out Backup Labels: : 2
Next HW OCE Ptr:: 0x895ff9f0
OCE Type: Adjacency, Number of children: 1
Adj Type: : MPLS Adjacency
Encap Len: : 0
L3 MTU: : 9216
```

Adj Flags: : 64

```
Fixup Flags: : 0
Interface Name: Lspvif0
Next HW OCE Ptr:: 0x895ff980
OCE Type: REPLICATE OCE, Number of children: 1
Replica node: : 0x8ba51060
Next HW OCE Ptr: : 0x895ffa60
OCE Type: Label OCE, Number of children: 1
Label flags: : 0
Num Labels: : 1
Num Bk Labels: : 1
Out Labels: : 17
Out Backup Labels: : 0
Next HW OCE Ptr:: 0x895ff7b0
OCE Type: Adjacency, Number of children: 0
Adj Type: : MPLS Adjacency
Encap Len: : 14
L3 MTU: : 1500
Adi Flags: : 0
Fixup Flags: : 0
Interface Name: GigabitEthernet0/1/0
Encap: : 00 24 14 f4 9d 00 00 21 d8 d4 a5 10 88 47
Next Hop Address: : 0b000002 00000000 00000000 00000000
Next HW OCE Ptr:: 00000000
OCE Flags: : 0x000009
SW OCE chain ptr: 0x11b6b800
HW OCE chain ptr: 0x895ff6a0
OCE Type: Adjacency, Number of children: 0
Adj Type: : IPV6 Adjacency
Encap Len: : 14
L3 MTU: : 1500
Adj Flags: : 0
Fixup Flags: : 64
Interface Name: GigabitEthernet0/1/2
Encap: : 33 33 00 00 00 00 00 21 d8 d4 a5 12 86 dd
Next Hop Address: : ff0e0000 00000000 00000000 00000000
Lisp locator status: : 00000000
Next HW OCE Ptr: : 00000000
OCE Flags: : 0x000009
SW OCE chain ptr: 0x11b6ba08
HW OCE chain ptr: 0x895ff6e0
OCE Type: Adjacency, Number of children: 0
Adj Type: : IPV6 Adjacency
Encap Len: : 14
L3 MTU: : 1500
Adj Flags: : 0
Fixup Flags: : 64
Interface Name: GigabitEthernet0/1/4
Encap: : 33 33 00 00 00 00 00 21 d8 d4 a5 14 86 dd
Next Hop Address: : ff0e0000 00000000 00000000 00000000
Lisp locator status: : 00000000
Next HW OCE Ptr:: 00000000
OCE Flags: : 0x00000a
SW OCE chain ptr: 0x11b6de20
HW OCE chain ptr: 0x895ff770
OCE Type: Adjacency, Number of children: 0
Adj Type: : IPV6 Adjacency
Encap Len: : 4
L3 MTU: : 1460
Adj Flags: : 2
Fixup Flags: : 2
Interface Name: Tunnel5
Encap: : f8 00 01 47
```

```
Lisp locator status: : 00000000
Next HW OCE Ptr:: 00000000
Root: 0x11e4f428
Flags: 00000000
First leaf: 0x11e51b90
Number of nodes: 1
Number of leaves: 3
RPF i/f: 0x0003fd
Punt limit counter: 200
NS DCS Punt limit: 0x000001
RPF Fast Convergence Flags: 00000000
Secondary RPF interface: 00000000
RPF Fast Convergence Timer: 0
Extended leaf address: 0x8ba21210
Node: 0x11e4f428
Cumulative Free Space: : 4
Cumulative Weight: : 3
Number of Children: : 3
Hw Addr: : 0x8ba0c560
Node Flags: : 0x000004
Software Child Ptr: : 0x11e424b8, 0x11e332b8, 0x11e51b90, 00000000
Root: 0x11e50f20
Flags: 00000000
First leaf: 0x11e51b90
Number of nodes: 1
Number of leaves: 3
RPF i/f: 0x0003fd
Punt limit counter: 200
NS DCS Punt limit: 0x000001
RPF Fast Convergence Flags: 00000000
Secondary RPF interface: 00000000
RPF Fast Convergence Timer: 0
Extended leaf address: 0x8ba212a0
Node: 0x11e50f20
Cumulative Free Space: : 4
Cumulative Weight: : 3
Number of Children: : 3
Hw Addr: : 0x8ba0c560
Node Flags: : 0x000004
Software Child Ptr: : 0x11e424b8, 0x11e56f98, 0x11e51b90, 00000000
00000000, 00000000, 00000000
Hardware Child Ptr: : 0x8ba247a0, 0x8ba24750, 0x8ba24740, 00000000
00000000, 00000000, 00000000
OCE Flags: : 0x000009
SW OCE chain ptr: 0x11b6ba08
HW OCE chain ptr: 0x895ff6e0
OCE Type: Adjacency, Number of children: 0
Adj Type: : IPV6 Adjacency
Encap Len: : 14
L3 MTU: : 1500
Adj Flags: : 0
Fixup Flags: : 64
Interface Name: GigabitEthernet0/1/4
Encap: : 33 33 00 00 00 00 00 21 d8 d4 a5 14 86 dd
Next Hop Address: : ff0e0000 00000000 00000000 00000000
Lisp locator status: : 00000000
Next HW OCE Ptr:: 00000000
OCE Flags: : 0x000009
SW OCE chain ptr: 0x11b71af0
HW OCE chain ptr: 0x895ffa40
OCE Type: Adjacency, Number of children: 1
Adj Type: : IPV6 Adjacency
Encap Len: : 0
L3 MTU: : 9216
```

```
Adj Flags: : 64
Fixup Flags: : 0
Interface Name: Lspvif0
Lisp locator status: : 00000000
Next HW OCE Ptr:: 0x895ffa20
OCE Type: Label OCE, Number of children: 1
Label flags: : 0
Num Labels: : 1
Num Bk Labels: : 1
Out Labels: : 2
Out Backup Labels: : 2
Next HW OCE Ptr: : 0x895ff9f0
OCE Type: Adjacency, Number of children: 1
Adj Type: : MPLS Adjacency
Encap Len: : 0
L3 MTU: : 9216
Adj Flags: : 64
Fixup Flags: : 0
Interface Name: Lspvif0
Next HW OCE Ptr:: 0x895ff980
OCE Type: REPLICATE OCE, Number of children: 1
Replica node: : 0x8ba51060
Next HW OCE Ptr:: 0x895ffa60
OCE Type: Label OCE, Number of children: 1
Label flags: : 0
Num Labels: : 1
Num Bk Labels: :
Out Labels: : 17
Out Backup Labels: : 0
Next HW OCE Ptr: : 0x895ff7b0
OCE Type: Adjacency, Number of children: 0
Adj Type: : MPLS Adjacency
Encap Len: : 14
L3 MTU: : 1500
Adj Flags: : 0
Fixup Flags: : 0
Interface Name: GigabitEthernet0/1/0
Encap: : 00 24 14 f4 9d 00 00 21 d8 d4 a5 10 88 47
Next Hop Address: : 0b000002 00000000 00000000 00000000
Next HW OCE Ptr:: 00000000
OCE Flags: : 0x000003
SW OCE chain ptr: 0x11b6b800
HW OCE chain ptr: 0x895ff6a0
OCE Type: Adjacency, Number of children: 0
Adj Type: : IPV6 Adjacency
Encap Len: : 14
L3 MTU: : 1500
Adj Flags: : 0
Fixup Flags: : 64
Interface Name: GigabitEthernet0/1/2
Encap: : 33 33 00 00 00 00 00 21 d8 d4 a5 12 86 dd
Next Hop Address: : ff0e0000 00000000 00000000 00000000
Lisp locator status: : 00000000
Next HW OCE Ptr:: 00000000
```

• To display the complete OCE chain used for handling incoming MPLS packets with the particular label, use show platform hardware qfp active feature cef-mpls prefix mpls mpls-lable exact command.

```
Router# show platform hardware qfp active feature cef-mpls prefix mpls 17 exact Gtrie Node Type: Leaf Node
HW Content: : 0a000000 00000f00 00000000 8bb08a30
```

```
QPPB QoS Precedence valid: 0
OoS Precedence: 0
QPPB QoS Group valid: 0
QoS Group: 0
BGPPA Traffic Index valid: 0
BGPPA Traffic Index: 0
TBLF refcount: 2
TBLF application lf handle: 0
CTS src sgt: 0
CTS dst_sgt: 0
Prefix Length: 20
Prefix: 00 0d 00
Lisp local eid: 0
Lisp remote eid: 0
Lisp locator status bits: 0
Lisp dynamic configured eid: 0
Lisp dynamic discovered eid: 0
OCE Type: EOS OCE, Number of children: 2
Next HW OCE Ptr:: 0x8bb07e10, 0x8bb07e00
OCE Type: REPLICATE OCE, Number of children: 2
Replica_node: : 0x8ca90a20
Next HW OCE Ptr:: 0x8bb07eb0, 0x8bb08840
OCE Type: Label OCE, Number of children: 1
Label flags: : 64
Num Labels: : 1
Num Bk Labels: : 0
Out Labels: : 1048577
Next HW OCE Ptr:: 0x8bb07e60
OCE Type: Interface OCE, Number of children: 1
Next HW OCE Ptr:: 0x8bb07e40
Interface Name: Lspvif20
OCE Type: Lookup OCE, Number of children: 0
Lookup flags: : 1
Table Type: : 0
Lookup table ID: : 0
OCE Type: Label OCE, Number of children: 1
Label flags: : 0
Num Labels: : 1
Num Bk Labels: : 1
Out Labels: : 88
Out Backup Labels: : 0
Next HW OCE Ptr:: 0x8bb06ca0
OCE Type: Adjacency, Number of children: 0
Adj Type: : MPLS Adjacency
Encap Len: : 14
L3 MTU: : 1500
Adj Flags: : 0
Fixup Flags: : 0
Interface Name: GigabitEthernet0/1/0
Encap: : 00 0e 39 88 70 19 00 21 d8 60 c0 10 88 47
Next Hop Address: : 0f000001 00000000 00000000 00000000
Next HW OCE Ptr:: 00000000
OCE Type: REPLICATE OCE, Number of children: 2
Replica node: : 0x8ca90a00
Next HW OCE Ptr:: 0x8bb07e70, 0x8bb08840
OCE Type: Label OCE, Number of children: 1
Label flags: : 64
Num Labels: : 1
Num Bk Labels: : 0
Out Labels: : 1048577
Next HW OCE Ptr:: 0x8bb07e50
OCE Type: Interface OCE, Number of children: 1
Next HW OCE Ptr:: 0x8bb001f0
Interface Name: Lspvif20
```

```
OCE Type: Lookup OCE, Number of children: 0
Lookup flags: : 0
Table Type: : 1
Lookup table ID: : 2
OCE Type: Label OCE, Number of children: 1
Label flags: : 0
Num Labels: : 1
Num Bk Labels: : 1
Out Labels: : 88
Out Backup Labels: : 0
Next HW OCE Ptr: : 0x8bb06ca0
OCE Type: Adjacency, Number of children: 0
Adj Type: : MPLS Adjacency
Encap Len: : 14
L3 MTU: : 1500
Adj Flags: : 0
Fixup Flags: : 0
Interface Name: GigabitEthernet0/1/0
Encap: : 00 0e 39 88 70 19 00 21 d8 60 c0 10 88 47
Next Hop Address: : 0f000001 00000000 00000000 00000000
Next HW OCE Ptr:: 00000000
```

# **Sample Configuration for MLDP MVPN**

You can configure MLDP MVPN in these two modes:

- Source Specific Mode (SSM)
- Sparse Mode (SM)

## **Configuration Example Using SSM Mode**

Consider these scenarios while configuring MLDP MVPN using SSM mode:

- MLDP MVPN Extranet SSC
- MLDP MVPN Extranet RSC
- MLDP MVPN Intranet

### **MLDP MVPN Extranet SSC**

{start blocklabel} Configuration on PE1 Router (Source PE): {end blocklabel}

```
ip vrf red2
rd 10:2
vpn id 10:2
mdt default mpls MLDP 4.4.4.4
mdt data mpls MLDP 100
mdt data threshold 20
route-target export 10:2
route-target import 10:2
!
ip vrf red3
rd 10:3
vpn id 10:3
mdt default mpls MLDP 4.4.4.4
mdt data mpls MLDP 100
mdt data threshold 20
route-target export 10:3
```

```
route-target import 10:3
ip multicast-routing
ip multicast-routing vrf red2
ip multicast-routing vrf red3
interface Loopback1
ip address 192.0.2.1 255.255.255.255
ip pim sparse-mode
interface Loopback102
ip vrf forwarding red2
 ip address 101.2.0.2 255.255.255.255
ip pim sparse-mode
interface Loopback103
ip vrf forwarding red3
ip address 101.3.0.2 255.255.255.255
 ip pim sparse-mode
interface GigabitEthernet1/22.2
encapsulation dot1Q 2
ip vrf forwarding red2
 ip address 12.2.0.1 255.255.0.0
 ip pim sparse-mode
interface TenGigabitEthernet8/1
ip address 10.1.1.1 255.255.255.0
ip ospf 1 area 0
load-interval 30
mpls ip
mpls label protocol ldp
router ospf 1
router-id 192.0.2.1
network 192.0.2.1 0.0.0.0 area 0
router bgp 100
bgp log-neighbor-changes
neighbor 192.0.2.2 remote-as 100
neighbor 192.0.2.2 update-source Loopback1
 neighbor 192.0.2.3 remote-as 100
neighbor 192.0.2.3 update-source Loopback1
neighbor 4.4.4.4 remote-as 100
 neighbor 4.4.4.4 update-source Loopback1
 address-family ipv4
 neighbor 192.0.2.2 activate
 neighbor 192.0.2.3 activate
 neighbor 4.4.4.4 activate
 no auto-summary
 exit-address-family
 address-family vpnv4
 neighbor 192.0.2.2 activate
 neighbor 192.0.2.2 send-community both
 neighbor 192.0.2.3 activate
 neighbor 192.0.2.3 send-community both
 exit-address-family
 address-family ipv4 mdt
 neighbor 192.0.2.2 activate
 neighbor 192.0.2.2 send-community both
 neighbor 192.0.2.3 activate
 neighbor 192.0.2.3 send-community both
 exit-address-family
```

```
address-family ipv4 vrf red2
 redistribute static
 redistribute connected
 neighbor 192.0.2.2 remote-as 100
 neighbor 192.0.2.2 activate
 neighbor 192.0.2.2 send-community both
 neighbor 192.0.2.3 remote-as 100
 neighbor 192.0.2.3 activate
 neighbor 192.0.2.3 send-community both
 exit-address-family
 address-family ipv4 vrf red3
 redistribute static
 redistribute connected
 neighbor 192.0.2.2 remote-as 100
 neighbor 192.0.2.2 activate
 neighbor 192.0.2.2 send-community both
 neighbor 192.0.2.3 remote-as 100
 neighbor 192.0.2.3 activate
 neighbor 192.0.2.3 send-community both
exit-address-family
ip pim vrf red2 ssm default
ip pim vrf red3 ssm default
ip mroute vrf red3 12.2.0.0 255.255.0.0 fallback-lookup vrf red2
{start blocklabel} Configuration on PE Router: {end blocklabel}
interface Loopback1
ip address 4.4.4.4 255.255.255.255
interface GigabitEthernet2/10
ip address 20.1.1.2 255.255.255.0
ip ospf 1 area 0
load-interval 30
mpls ip
mpls label protocol ldp
interface GigabitEthernet2/20
ip address 30.1.1.2 255.255.255.0
ip ospf 1 area 0
mpls ip
mpls label protocol ldp
interface TenGigabitEthernet4/0/0
ip address 10.1.1.2 255.255.255.0
ip ospf 1 area 0
load-interval 30
mpls ip
mpls label protocol ldp
router ospf 1
router-id 4.4.4.4
network 4.4.4.4 0.0.0.0 area 0
router bgp 100
bgp log-neighbor-changes
neighbor 192.0.2.1 remote-as 100
neighbor 192.0.2.2 remote-as 100
neighbor 192.0.2.3 remote-as 100
address-family ipv4
 neighbor 192.0.2.1 activate
 neighbor 192.0.2.2 activate
 neighbor 192.0.2.3 activate
 no auto-summary
 exit-address-family
{start blocklabel} Configuration on PE2 Router (Receiver PE): {end blocklabel}
```

```
ip vrf red3
rd 10:3
vpn id 10:3
mdt default mpls MLDP 4.4.4.4
mdt data mpls MLDP 100
mdt data threshold 20
route-target export 10:3
route-target import 10:3
ip multicast-routing
ip multicast-routing vrf red3
interface Loopback1
ip address 192.0.2.2 255.255.255.255
ip pim sparse-mode
interface Loopback103
ip vrf forwarding red3
ip address 102.3.0.2 255.255.255
ip pim sparse-mode
interface GigabitEthernet4/0/0
 ip address 20.1.1.1 255.255.255.0
 ip ospf 1 area 0
load-interval 30
negotiation auto
mpls ip
mpls label protocol ldp
interface GigabitEthernet4/0/1.3
encapsulation dot1Q 3
ip vrf forwarding red3
ip address 22.2.0.1 255.255.0.0
 ip pim sparse-mode
router ospf 1
router-id 192.0.2.2
network 192.0.2.2 0.0.0.0 area 0
router bgp 100
bgp log-neighbor-changes
neighbor 192.0.2.1 remote-as 100
neighbor 192.0.2.1 update-source Loopback1
neighbor 192.0.2.3 remote-as 100
neighbor 192.0.2.3 update-source Loopback1
neighbor 4.4.4.4 remote-as 100
neighbor 4.4.4.4 update-source Loopback1
address-family ipv4
 neighbor 192.0.2.1 activate
 neighbor 192.0.2.3 activate
 neighbor 4.4.4.4 activate
 no auto-summary
 exit-address-family
 address-family vpnv4
 neighbor 192.0.2.1 activate
 neighbor 192.0.2.1 send-community both
 neighbor 192.0.2.3 activate
 neighbor 192.0.2.3 send-community both
 exit-address-family
 address-family ipv4 mdt
 neighbor 192.0.2.1 activate
```

```
neighbor 192.0.2.1 send-community both
 neighbor 192.0.2.3 activate
 neighbor 192.0.2.3 send-community both
 exit-address-family
 address-family ipv4 vrf red3
 redistribute static
 redistribute connected
 neighbor 192.0.2.1 remote-as 100
 neighbor 192.0.2.1 activate
 neighbor 192.0.2.1 send-community both
 neighbor 192.0.2.3 remote-as 100
 neighbor 192.0.2.3 activate
 neighbor 192.0.2.3 send-community both
exit-address-family
ip pim vrf red3 ssm default
ip mroute vrf red3 12.2.0.0 255.255.0.0 101.3.0.2
{start blocklabel} Configuration on PE3 Router (Receiver PE) {end blocklabel}
ip vrf red3
rd 10:3
vpn id 10:3
mdt default mpls MLDP 4.4.4.4
mdt data mpls MLDP 100
mdt data threshold 20
route-target export 10:3
route-target import 10:3
ip multicast-routing
ip multicast-routing vrf red3
interface Loopback1
ip address 192.0.2.3 255.255.255.255
ip pim sparse-mode
interface Loopback103
ip vrf forwarding red3
ip address 103.3.0.2 255.255.255.255
ip pim sparse-mode
interface GigabitEthernet3/2/0.3
encapsulation dot1Q 3
 ip vrf forwarding red3
ip address 32.2.0.1 255.255.0.0
ip pim sparse-mode
ip igmp version 3
interface GigabitEthernet3/2/1
ip address 30.1.1.1 255.255.255.0
ip ospf 1 area 0
load-interval 30
negotiation auto
mpls ip
mpls label protocol ldp
router ospf 1
router-id 192.0.2.3
network 192.0.2.3 0.0.0.0 area 0
router bgp 100
bgp log-neighbor-changes
neighbor 192.0.2.1 remote-as 100
```

```
neighbor 192.0.2.1 update-source Loopback1
neighbor 192.0.2.2 remote-as 100
neighbor 192.0.2.2 update-source Loopback1
neighbor 4.4.4.4 remote-as 100
neighbor 4.4.4.4 update-source Loopback1
 address-family ipv4
 neighbor 192.0.2.1 activate
 neighbor 192.0.2.2 activate
 neighbor 4.4.4.4 activate
 no auto-summary
 exit-address-family
 address-family vpnv4
 neighbor 192.0.2.1 activate
 neighbor 192.0.2.1 send-community both
 neighbor 192.0.2.2 activate
 neighbor 192.0.2.2 send-community both
 exit-address-family
 address-family ipv4 mdt
 neighbor 192.0.2.1 activate
 neighbor 192.0.2.1 send-community both
 neighbor 192.0.2.2 activate
 neighbor 192.0.2.2 send-community both
 exit-address-family
address-family ipv4 vrf red3
 redistribute static
 redistribute connected
 neighbor 192.0.2.1 remote-as 100
 neighbor 192.0.2.1 activate
 neighbor 192.0.2.1 send-community both
 neighbor 192.0.2.2 remote-as 100
 neighbor 192.0.2.2 activate
 neighbor 192.0.2.2 send-community both
exit-address-family
ip pim vrf red3 ssm default
ip mroute vrf red3 12.2.0.0 255.255.0.0 101.3.0.2
```

### **MLDP MVPN Extranet RSC**

{start blocklabel} Configuration on PE1 Router (Source PE) {end blocklabel}

```
ip vrf red2
  rd 10:2
  vpn id 10:2
  mdt default mpls MLDP 4.4.4.4
  mdt data mpls MLDP 100
  mdt data threshold 20
  route-target export 10:2
  route-target import 10:2
!
ip multicast-routing
ip multicast-routing vrf red2
!
interface Loopback1
  ip address 192.0.2.1 255.255.255
  ip pim sparse-mode
!
interface Loopback102
  ip vrf forwarding red2
```

```
ip address 101.2.0.2 255.255.255.255
ip pim sparse-mode
interface GigabitEthernet1/22.2
encapsulation dot1Q 2
 ip vrf forwarding red2
ip address 12.2.0.1 255.255.0.0
ip pim sparse-mode
interface TenGigabitEthernet8/1
ip address 10.1.1.1 255.255.255.0
 ip ospf 1 area 0
load-interval 30
mpls ip
mpls label protocol ldp
router ospf 1
router-id 192.0.2.1
network 192.0.2.1 0.0.0.0 area 0
router bgp 100
bgp log-neighbor-changes
neighbor 192.0.2.2 remote-as 100
neighbor 192.0.2.2 update-source Loopback1
neighbor 192.0.2.3 remote-as 100
neighbor 192.0.2.3 update-source Loopback1
neighbor 4.4.4.4 remote-as 100
 neighbor 4.4.4.4 update-source Loopback1
 address-family ipv4
 neighbor 192.0.2.2 activate
 neighbor 192.0.2.3 activate
 neighbor 4.4.4.4 activate
 no auto-summary
 exit-address-family
 address-family vpnv4
 neighbor 192.0.2.2 activate
 neighbor 192.0.2.2 send-community both
 neighbor 192.0.2.3 activate
 neighbor 192.0.2.3 send-community both
 exit-address-family
 address-family ipv4 mdt
 neighbor 192.0.2.2 activate
 neighbor 192.0.2.2 send-community both
 neighbor 192.0.2.3 activate
 neighbor 192.0.2.3 send-community both
 exit-address-family
 address-family ipv4 vrf red2
 redistribute static
  redistribute connected
 neighbor 192.0.2.2 remote-as 100
 neighbor 192.0.2.2 activate
  neighbor 192.0.2.2 send-community both
 neighbor 192.0.2.3 remote-as 100
 neighbor 192.0.2.3 activate
  neighbor 192.0.2.3 send-community both
 exit-address-family
ip pim vrf red2 ssm default
```

{end blocklabel}Configuration on P Router (Core Router){end blocklabel}

```
interface Loopback1
ip address 4.4.4.4 255.255.255.255
interface GigabitEthernet2/10
ip address 20.1.1.2 255.255.255.0
ip ospf 1 area 0
load-interval 30
mpls ip
mpls label protocol ldp
interface GigabitEthernet2/20
ip address 30.1.1.2 255.255.255.0
ip ospf 1 area 0
mpls ip
mpls label protocol ldp
interface TenGigabitEthernet4/0/0
ip address 10.1.1.2 255.255.255.0
 ip ospf 1 area 0
load-interval 30
mpls ip
mpls label protocol ldp
mls qos trust dscp
router ospf 1
router-id 4.4.4.4
network 4.4.4.4 0.0.0.0 area 0
router bgp 100
bgp log-neighbor-changes
neighbor 192.0.2.1 remote-as 100
neighbor 192.0.2.2 remote-as 100
 neighbor 192.0.2.3 remote-as 100
address-family ipv4
 neighbor 192.0.2.1 activate
 neighbor 192.0.2.2 activate
 neighbor 192.0.2.3 activate
 no auto-summary
exit-address-family
{start blocklabel} Configuration and PE2 Router (Receiver PE) {end blocklabel}
ip vrf red2
rd 10:2
vpn id 10:2
mdt default mpls MLDP 4.4.4.4
mdt data mpls MLDP 100
mdt data threshold 20
route-target export 10:2
route-target import 10:2
ip vrf red3
rd 10:3
vpn id 10:3
mdt default mpls MLDP 4.4.4.4
mdt data mpls MLDP 100
mdt data threshold 20
 route-target export 10:3
route-target import 10:3
ip multicast-routing
```

```
ip multicast-routing vrf red3
ip multicast-routing vrf red2
interface Loopback1
ip address 192.0.2.2 255.255.255.255
ip pim sparse-mode
interface Loopback102
ip vrf forwarding red2
ip address 102.2.0.2 255.255.255.255
ip pim sparse-mode
interface Loopback103
ip vrf forwarding red3
ip address 102.3.0.2 255.255.255.255
ip pim sparse-mode
interface GigabitEthernet4/0/0
ip address 20.1.1.1 255.255.255.0
 ip ospf 1 area 0
load-interval 30
negotiation auto
mpls ip
mpls label protocol ldp
interface GigabitEthernet4/0/1.3
encapsulation dot1Q 3
ip vrf forwarding red3
 ip address 22.2.0.1 255.255.0.0
ip pim sparse-mode
router ospf 1
router-id 192.0.2.2
network 192.0.2.2 0.0.0.0 area 0
router bgp 100
bgp log-neighbor-changes
neighbor 192.0.2.1 remote-as 100
neighbor 192.0.2.1 update-source Loopback1
neighbor 192.0.2.3 remote-as 100
neighbor 192.0.2.3 update-source Loopback1
 neighbor 4.4.4.4 remote-as 100
neighbor 4.4.4.4 update-source Loopback1
 address-family ipv4
 neighbor 192.0.2.1 activate
 neighbor 192.0.2.3 activate
 neighbor 4.4.4.4 activate
 no auto-summary
 exit-address-family
 address-family vpnv4
 neighbor 192.0.2.1 activate
 neighbor 192.0.2.1 send-community both
 neighbor 192.0.2.3 activate
 neighbor 192.0.2.3 send-community both
 exit-address-family
 address-family ipv4 mdt
 neighbor 192.0.2.1 activate
 neighbor 192.0.2.1 send-community both
 neighbor 192.0.2.3 activate
 neighbor 192.0.2.3 send-community both
 exit-address-family
```

```
address-family ipv4 vrf red2
 redistribute static
 redistribute connected
 neighbor 192.0.2.1 remote-as 100
  neighbor 192.0.2.1 activate
 neighbor 192.0.2.1 send-community both
 neighbor 192.0.2.3 remote-as 100
 neighbor 192.0.2.3 activate
 neighbor 192.0.2.3 send-community both
 exit-address-family
 address-family ipv4 vrf red3
 redistribute static
 redistribute connected
 neighbor 192.0.2.1 remote-as 100
 neighbor 192.0.2.1 activate
  neighbor 192.0.2.1 send-community both
 neighbor 192.0.2.3 remote-as 100
 neighbor 192.0.2.3 activate
 neighbor 192.0.2.3 send-community both
 exit-address-family
ip pim vrf red3 ssm default
ip pim vrf red2 ssm default
ip mroute vrf red3 12.2.0.0 255.255.0.0 fallback-lookup vrf red2
{start blocklabel} Configuration on PE3 Router (Receiver PE) {end blocklabel}
ip vrf red2
rd 10:2
vpn id 10:2
mdt default mpls MLDP 4.4.4.4
mdt data mpls MLDP 100
mdt data threshold 20
route-target export 10:2
route-target import 10:2
ip vrf red3
rd 10:3
vpn id 10:3
mdt default mpls MLDP 4.4.4.4
mdt data mpls MLDP 100
mdt data threshold 20
route-target export 10:3
route-target import 10:3
ip multicast-routing
ip multicast-routing vrf red3
ip multicast-routing vrf red2
interface Loopback1
ip address 192.0.2.3 255.255.255.255
ip pim sparse-mode
interface Loopback102
ip vrf forwarding red2
ip address 103.2.0.2 255.255.255.255
ip pim sparse-mode
interface Loopback103
ip vrf forwarding red3
ip address 103.3.0.2 255.255.255.255
ip pim sparse-mode
```

```
interface GigabitEthernet3/2/0.3
encapsulation dot1Q 3
ip vrf forwarding red3
ip address 32.2.0.1 255.255.0.0
ip pim sparse-mode
ip igmp version 3
interface GigabitEthernet3/2/1
ip address 30.1.1.1 255.255.255.0
ip ospf 1 area 0
load-interval 30
negotiation auto
mpls ip
mpls label protocol ldp
router ospf 1
router-id 192.0.2.3
network 192.0.2.3 0.0.0.0 area 0
router bgp 100
bgp log-neighbor-changes
neighbor 192.0.2.1 remote-as 100
neighbor 192.0.2.1 update-source Loopback1
neighbor 192.0.2.2 remote-as 100
neighbor 192.0.2.2 update-source Loopback1
 neighbor 4.4.4.4 remote-as 100
 neighbor 4.4.4.4 update-source Loopback1
 address-family ipv4
 neighbor 192.0.2.1 activate
 neighbor 192.0.2.2 activate
 neighbor 4.4.4.4 activate
 no auto-summary
 exit-address-family
 address-family vpnv4
 neighbor 192.0.2.1 activate
  neighbor 192.0.2.1 send-community both
  neighbor 192.0.2.2 activate
 neighbor 192.0.2.2 send-community both
 exit-address-family
 address-family ipv4 mdt
 neighbor 192.0.2.1 activate
 neighbor 192.0.2.1 send-community both
 neighbor 192.0.2.2 activate
 neighbor 192.0.2.2 send-community both
 exit-address-family
 address-family ipv4 vrf red2
 redistribute static
  redistribute connected
 neighbor 192.0.2.1 remote-as 100
 neighbor 192.0.2.1 activate
  neighbor 192.0.2.1 send-community both
 neighbor 192.0.2.2 remote-as 100
 neighbor 192.0.2.2 activate
 neighbor 192.0.2.2 send-community both
 exit-address-family
 address-family ipv4 vrf red3
 redistribute static
  redistribute connected
```

```
neighbor 192.0.2.1 remote-as 100
neighbor 192.0.2.1 activate
neighbor 192.0.2.1 send-community both
neighbor 192.0.2.2 remote-as 100
neighbor 192.0.2.2 activate
neighbor 192.0.2.2 send-community both
exit-address-family
!
ip pim vrf red3 ssm default
ip pim vrf red2 ssm default
ip mroute vrf red3 12.2.0.0 255.255.0.0 fallback-lookup vrf red2
```

## **MLDP MVPN Intranet**

{srart blocklabel} Configuration ond PE1 Router (Source PE) {end blocklabel}

```
ip vrf red2
rd 10:2
vpn id 10:2
mdt default mpls MLDP 4.4.4.4
mdt data mpls MLDP 100
mdt data threshold 20
route-target export 10:2
route-target import 10:2
ip multicast-routing
ip multicast-routing vrf red2
interface Loopback1
ip address 192.0.2.1 255.255.255.255
ip pim sparse-mode
interface Loopback102
ip vrf forwarding red2
 ip address 101.2.0.2 255.255.255.255
ip pim sparse-mode
interface GigabitEthernet1/22.2
encapsulation dot1Q 2
 ip vrf forwarding red2
ip address 12.2.0.1 255.255.0.0
ip pim sparse-mode
interface TenGigabitEthernet8/1
ip address 10.1.1.1 255.255.255.0
 ip ospf 1 area 0
load-interval 30
mpls ip
mpls label protocol ldp
router ospf 1
router-id 192.0.2.1
network 192.0.2.1 0.0.0.0 area 0
router bgp 100
bgp log-neighbor-changes
 neighbor 192.0.2.2 remote-as 100
neighbor 192.0.2.2 update-source Loopback1
 neighbor 192.0.2.3 remote-as 100
neighbor 192.0.2.3 update-source Loopback1
neighbor 4.4.4.4 remote-as 100
 neighbor 4.4.4.4 update-source Loopback1
 1
```

```
address-family ipv4
 neighbor 192.0.2.2 activate
 neighbor 192.0.2.3 activate
 neighbor 4.4.4.4 activate
 no auto-summarv
 exit-address-family
 address-family vpnv4
 neighbor 192.0.2.2 activate
 neighbor 192.0.2.2 send-community both
 neighbor 192.0.2.3 activate
 neighbor 192.0.2.3 send-community both
 exit-address-family
 address-family ipv4 mdt
 neighbor 192.0.2.2 activate
 neighbor 192.0.2.2 send-community both
 neighbor 192.0.2.3 activate
 neighbor 192.0.2.3 send-community both
 exit-address-family
 address-family ipv4 vrf red2
 redistribute static
 redistribute connected
 neighbor 192.0.2.2 remote-as 100
 neighbor 192.0.2.2 activate
 neighbor 192.0.2.2 send-community both
 neighbor 192.0.2.3 remote-as 100
  neighbor 192.0.2.3 activate
 neighbor 192.0.2.3 send-community both
 exit-address-family
ip pim vrf red2 ssm default
{srart blocklabel} Configuration on P Router (Core Router) {end blocklabel}
interface Loopback1
ip address 4.4.4.4 255.255.255.255
interface GigabitEthernet2/10
ip address 20.1.1.2 255.255.255.0
ip ospf 1 area 0
load-interval 30
mpls ip
mpls label protocol ldp
interface GigabitEthernet2/20
ip address 30.1.1.2 255.255.255.0
ip ospf 1 area 0
mpls ip
mpls label protocol ldp
interface TenGigabitEthernet4/0/0
ip address 10.1.1.2 255.255.255.0
 ip ospf 1 area 0
load-interval 30
mpls ip
mpls label protocol ldp
mls qos trust dscp
router ospf 1
router-id 4.4.4.4
network 4.4.4.4 0.0.0.0 area 0
```

router bgp 100

bgp log-neighbor-changes

```
neighbor 192.0.2.1 remote-as 100
neighbor 192.0.2.2 remote-as 100
neighbor 192.0.2.3 remote-as 100
address-family ipv4
 neighbor 192.0.2.1 activate
 neighbor 192.0.2.2 activate
 neighbor 192.0.2.3 activate
 no auto-summary
 exit-address-family
{start blocklabel} Configuration on PE2 Router (Receiver PE) {end blocklabel}
ip vrf red2
rd 10:2
vpn id 10:2
mdt default mpls MLDP 4.4.4.4
mdt data mpls MLDP 100
mdt data threshold 20
route-target export 10:2
route-target import 10:2
ip multicast-routing
ip multicast-routing vrf red2
interface Loopback1
ip address 192.0.2.2 255.255.255.255
ip pim sparse-mode
interface Loopback102
ip vrf forwarding red2
ip address 102.2.0.2 255.255.255.255
ip pim sparse-mode
interface GigabitEthernet4/0/0
ip address 20.1.1.1 255.255.255.0
ip ospf 1 area 0
load-interval 30
negotiation auto
mpls ip
mpls label protocol ldp
interface GigabitEthernet4/0/1.2
encapsulation dot1Q 2
ip vrf forwarding red2
ip address 22.2.0.1 255.255.0.0
 ip pim sparse-mode
ip igmp version 3
router ospf 1
router-id 192.0.2.2
network 192.0.2.2 0.0.0.0 area 0
router bgp 100
bgp log-neighbor-changes
neighbor 192.0.2.1 remote-as 100
neighbor 192.0.2.1 update-source Loopback1
neighbor 192.0.2.3 remote-as 100
neighbor 192.0.2.3 update-source Loopback1
neighbor 4.4.4.4 remote-as 100
neighbor 4.4.4.4 update-source Loopback1
```

```
address-family ipv4
 neighbor 192.0.2.1 activate
 neighbor 192.0.2.3 activate
 neighbor 4.4.4.4 activate
 no auto-summary
 exit-address-family
 address-family vpnv4
 neighbor 192.0.2.1 activate
 neighbor 192.0.2.1 send-community both
 neighbor 192.0.2.3 activate
 neighbor 192.0.2.3 send-community both
 exit-address-family
address-family ipv4 mdt
 neighbor 192.0.2.1 activate
 neighbor 192.0.2.1 send-community both
 neighbor 192.0.2.3 activate
 neighbor 192.0.2.3 send-community both
 exit-address-family
 address-family ipv4 vrf red2
 redistribute static
 redistribute connected
 neighbor 192.0.2.1 remote-as 100
 neighbor 192.0.2.1 activate
 neighbor 192.0.2.1 send-community both
  neighbor 192.0.2.3 remote-as 100
 neighbor 192.0.2.3 activate
 neighbor 192.0.2.3 send-community both
exit-address-family
ip pim vrf red2 ssm default
{start blocklabel} Configuration on PE3 Router (Receiver PE) {end blocklabel}
ip vrf red2
rd 10:2
vpn id 10:2
mdt default mpls MLDP 4.4.4.4
mdt data mpls MLDP 100
mdt data threshold 20
route-target export 10:2
route-target import 10:2
ip multicast-routing
ip multicast-routing vrf red2
interface Loopback1
ip address 192.0.2.3 255.255.255.255
ip pim sparse-mode
interface Loopback102
ip vrf forwarding red2
 ip address 103.2.0.2 255.255.255.255
ip pim sparse-mode
interface GigabitEthernet3/2/0.2
encapsulation dot1Q 2
ip vrf forwarding red2
ip address 32.2.0.1 255.255.0.0
ip pim sparse-mode
```

```
ip igmp version 3
interface GigabitEthernet3/2/1
ip address 30.1.1.1 255.255.255.0
ip ospf 1 area 0
load-interval 30
negotiation auto
mpls ip
mpls label protocol ldp
router ospf 1
router-id 192.0.2.3
network 192.0.2.3 0.0.0.0 area 0
router bgp 100
bgp log-neighbor-changes
neighbor 192.0.2.1 remote-as 100
neighbor 192.0.2.1 update-source Loopback1
neighbor 192.0.2.2 remote-as 100
neighbor 192.0.2.2 update-source Loopback1
neighbor 4.4.4.4 remote-as 100
neighbor 4.4.4.4 update-source Loopback1
address-family ipv4
 neighbor 192.0.2.1 activate
 neighbor 192.0.2.2 activate
 neighbor 4.4.4.4 activate
 no auto-summary
 exit-address-family
 address-family vpnv4
 neighbor 192.0.2.1 activate
 neighbor 192.0.2.1 send-community both
 neighbor 192.0.2.2 activate
 neighbor 192.0.2.2 send-community both
exit-address-family
address-family ipv4 mdt
 neighbor 192.0.2.1 activate
 neighbor 192.0.2.1 send-community both
 neighbor 192.0.2.2 activate
 neighbor 192.0.2.2 send-community both
 exit-address-family
 address-family ipv4 vrf red2
 redistribute static
 redistribute connected
 neighbor 192.0.2.1 remote-as 100
 neighbor 192.0.2.1 activate
 neighbor 192.0.2.1 send-community both
 neighbor 192.0.2.2 remote-as 100
 neighbor 192.0.2.2 activate
 neighbor 192.0.2.2 send-community both
exit-address-family
ip pim vrf red2 ssm default
```

# **Configuration Example Using SM Mode**

Consider these scenarios while configuring MLDP MVPN using SSM mode:

• MLDP MVPN Extranet SSC

- MLDP MVPN Extranet RSC
- MLDP MVPN Intranet

## **MLDP MVPN Extranet SSC**

{start blocklabel} Configuration on PE1 Router (Source PE) {end blocklabel}

```
ip vrf red2
rd 10:2
vpn id 10:2
mdt default mpls MLDP 4.4.4.4
mdt data mpls MLDP 100
mdt data threshold 20
route-target export 10:2
route-target import 10:2
ip vrf red3
rd 10:3
vpn id 10:3
mdt default mpls MLDP 4.4.4.4
mdt data mpls MLDP 100
mdt data threshold 20
route-target export 10:3
route-target import 10:3
ip multicast-routing
ip multicast-routing vrf red2
ip multicast-routing vrf red3
interface Loopback1
ip address 192.0.2.1 255.255.255.255
ip pim sparse-mode
interface Loopback102
ip vrf forwarding red2
ip address 101.2.0.2 255.255.255.255
ip pim sparse-mode
interface Loopback103
ip vrf forwarding red3
ip address 101.3.0.2 255.255.255.255
ip pim sparse-mode
interface GigabitEthernet1/22.2
encapsulation dot1Q 2
 ip vrf forwarding red2
ip address 12.2.0.1 255.255.0.0
ip pim sparse-mode
interface TenGigabitEthernet8/1
ip address 10.1.1.1 255.255.255.0
ip ospf 1 area 0
load-interval 30
mpls ip
mpls label protocol ldp
router ospf 1
router-id 192.0.2.1
network 192.0.2.1 0.0.0.0 area 0
router bgp 100
bgp log-neighbor-changes
neighbor 192.0.2.2 remote-as 100
neighbor 192.0.2.2 update-source Loopback1
neighbor 192.0.2.3 remote-as 100
```

```
neighbor 192.0.2.3 update-source Loopback1
 neighbor 4.4.4.4 remote-as 100
 neighbor 4.4.4.4 update-source Loopback1
 address-family ipv4
 neighbor 192.0.2.2 activate
 neighbor 192.0.2.3 activate
 neighbor 4.4.4.4 activate
 no auto-summary
 exit-address-family
 address-family vpnv4
 neighbor 192.0.2.2 activate
 neighbor 192.0.2.2 send-community both
 neighbor 192.0.2.3 activate
 neighbor 192.0.2.3 send-community both
 exit-address-family
 address-family ipv4 mdt
 neighbor 192.0.2.2 activate
 neighbor 192.0.2.2 send-community both
 neighbor 192.0.2.3 activate
 neighbor 192.0.2.3 send-community both
 exit-address-family
 address-family ipv4 vrf red2
 redistribute static
  redistribute connected
  neighbor 192.0.2.2 remote-as 100
 neighbor 192.0.2.2 activate
 neighbor 192.0.2.2 send-community both
 neighbor 192.0.2.3 remote-as 100
 neighbor 192.0.2.3 activate
  neighbor 192.0.2.3 send-community both
 exit-address-family
 address-family ipv4 vrf red3
 redistribute static
  redistribute connected
 neighbor 192.0.2.2 remote-as 100
 neighbor 192.0.2.2 activate
 neighbor 192.0.2.2 send-community both
 neighbor 192.0.2.3 remote-as 100
 neighbor 192.0.2.3 activate
 neighbor 192.0.2.3 send-community both
 exit-address-family
ip pim vrf red2 rp-address 11.11.11.11
ip pim vrf red3 rp-address 11.11.11.11
ip mroute vrf red3 12.2.0.0 255.255.0.0 fallback-lookup vrf red2
ip mroute vrf red3 11.11.11.11 255.255.0.0 fallback-lookup vrf red2
{start blocklabel} Configuration on P Router{end blocklabel}
interface Loopback1
ip address 4.4.4.4 255.255.255.255
interface GigabitEthernet2/10
ip address 20.1.1.2 255.255.255.0
ip ospf 1 area 0
load-interval 30
mpls ip
mpls label protocol ldp
interface GigabitEthernet2/20
ip address 30.1.1.2 255.255.255.0
ip ospf 1 area 0
```

```
mpls ip
mpls label protocol ldp
interface TenGigabitEthernet4/0/0
ip address 10.1.1.2 255.255.255.0
ip ospf 1 area 0
load-interval 30
mpls ip
mpls label protocol ldp
router ospf 1
router-id 4.4.4.4
network 4.4.4.4 0.0.0.0 area 0
router bgp 100
bgp log-neighbor-changes
neighbor 192.0.2.1 remote-as 100
neighbor 192.0.2.2 remote-as 100
 neighbor 192.0.2.3 remote-as 100
 address-family ipv4
 neighbor 192.0.2.1 activate
 neighbor 192.0.2.2 activate
 neighbor 192.0.2.3 activate
 no auto-summary
 exit-address-family
{start blocklabel} Configuration on PE2 Router (Receiver PE) {end blocklabel}
ip vrf red3
rd 10:3
vpn id 10:3
mdt default mpls MLDP 4.4.4.4
mdt data mpls MLDP 100
mdt data threshold 20
route-target export 10:3
route-target import 10:3
ip multicast-routing
ip multicast-routing vrf red3
interface Loopback1
ip address 192.0.2.2 255.255.255.255
ip pim sparse-mode
interface Loopback103
ip vrf forwarding red3
 ip address 102.3.0.2 255.255.255.255
ip pim sparse-mode
interface GigabitEthernet4/0/0
ip address 20.1.1.1 255.255.255.0
 ip ospf 1 area 0
load-interval 30
negotiation auto
mpls ip
mpls label protocol ldp
interface GigabitEthernet4/0/1.3
encapsulation dot1Q 3
ip vrf forwarding red3
ip address 22.2.0.1 255.255.0.0
ip pim sparse-mode
router ospf 1
router-id 192.0.2.2
network 192.0.2.2 0.0.0.0 area 0
```

```
router bgp 100
bgp log-neighbor-changes
neighbor 192.0.2.1 remote-as 100
neighbor 192.0.2.1 update-source Loopback1
neighbor 192.0.2.3 remote-as 100
neighbor 192.0.2.3 update-source Loopback1
neighbor 4.4.4.4 remote-as 100
neighbor 4.4.4.4 update-source Loopback1
address-family ipv4
 neighbor 192.0.2.1 activate
 neighbor 192.0.2.3 activate
 neighbor 4.4.4.4 activate
 no auto-summary
 exit-address-family
 address-family vpnv4
 neighbor 192.0.2.1 activate
 neighbor 192.0.2.1 send-community both
 neighbor 192.0.2.3 activate
 neighbor 192.0.2.3 send-community both
 exit-address-family
address-family ipv4 mdt
 neighbor 192.0.2.1 activate
 neighbor 192.0.2.1 send-community both
 neighbor 192.0.2.3 activate
 neighbor 192.0.2.3 send-community both
 exit-address-family
 address-family ipv4 vrf red3
 redistribute static
  redistribute connected
 neighbor 192.0.2.1 remote-as 100
 neighbor 192.0.2.1 activate
 neighbor 192.0.2.1 send-community both
 neighbor 192.0.2.3 remote-as 100
 neighbor 192.0.2.3 activate
 neighbor 192.0.2.3 send-community both
exit-address-family
ip pim vrf red3 rp-address 11.11.11.11
ip mroute vrf red3 12.2.0.0 255.255.0.0 101.3.0.2
{start blocklabel} Configuration on PE3 Router (Receiver PE) {end blocklabel}
ip vrf red3
rd 10:3
vpn id 10:3
mdt default mpls MLDP 4.4.4.4
mdt data mpls MLDP 100
mdt data threshold 20
route-target export 10:3
route-target import 10:3
ip multicast-routing
ip multicast-routing vrf red3
interface Loopback1
 ip address 192.0.2.3 255.255.255.255
ip pim sparse-mode
interface Loopback103
```

```
ip vrf forwarding red3
ip address 103.3.0.2 255.255.255.255
ip pim sparse-mode
interface GigabitEthernet3/2/0.3
encapsulation dot1Q 3
ip vrf forwarding red3
ip address 32.2.0.1 255.255.0.0
ip pim sparse-mode
ip igmp version 3
interface GigabitEthernet3/2/1
ip address 30.1.1.1 255.255.255.0
ip ospf 1 area 0
load-interval 30
negotiation auto
mpls ip
mpls label protocol ldp
router ospf 1
router-id 192.0.2.3
network 192.0.2.3 0.0.0.0 area 0
router bgp 100
bgp log-neighbor-changes
neighbor 192.0.2.1 remote-as 100
neighbor 192.0.2.1 update-source Loopback1
neighbor 192.0.2.2 remote-as 100
neighbor 192.0.2.2 update-source Loopback1
neighbor 4.4.4.4 remote-as 100
 neighbor 4.4.4.4 update-source Loopback1
 address-family ipv4
 neighbor 192.0.2.1 activate
 neighbor 192.0.2.2 activate
 neighbor 4.4.4.4 activate
 no auto-summary
 exit-address-family
 address-family vpnv4
 neighbor 192.0.2.1 activate
 neighbor 192.0.2.1 send-community both
 neighbor 192.0.2.2 activate
 neighbor 192.0.2.2 send-community both
 exit-address-family
 address-family ipv4 mdt
 neighbor 192.0.2.1 activate
 neighbor 192.0.2.1 send-community both
  neighbor 192.0.2.2 activate
 neighbor 192.0.2.2 send-community both
 exit-address-family
 address-family ipv4 vrf red3
 redistribute static
  redistribute connected
 neighbor 192.0.2.1 remote-as 100
 neighbor 192.0.2.1 activate
 neighbor 192.0.2.1 send-community both
 neighbor 192.0.2.2 remote-as 100
  neighbor 192.0.2.2 activate
 neighbor 192.0.2.2 send-community both
 exit-address-family
```

```
ip pim vrf red3 rp-address 11.11.11.11
ip mroute vrf red3 12.2.0.0 255.255.0.0 101.3.0.2
```

### MLDP MVPN Extranet RSC

{start blocklabel} Configuration on PE1 Router (Source PE) {end blocklabel}

```
ip vrf red2
rd 10:2
 vpn id 10:2
mdt default mpls MLDP 4.4.4.4
mdt data mpls MLDP 100
mdt data threshold 20
route-target export 10:2
route-target import 10:2
ip multicast-routing
ip multicast-routing vrf red2
interface Loopback1
 ip address 192.0.2.1 255.255.255.255
ip pim sparse-mode
interface Loopback102
ip vrf forwarding red2
 ip address 101.2.0.2 255.255.255.255
ip pim sparse-mode
interface GigabitEthernet1/22.2
encapsulation dot1Q 2
 ip vrf forwarding red2
 ip address 12.2.0.1 255.255.0.0
ip pim sparse-mode
interface TenGigabitEthernet8/1
ip address 10.1.1.1 255.255.255.0
 ip ospf 1 area 0
load-interval 30
mpls ip
mpls label protocol ldp
router ospf 1
router-id 192.0.2.1
network 192.0.2.1 0.0.0.0 area 0
router bgp 100
bgp log-neighbor-changes
 neighbor 192.0.2.2 remote-as 100
neighbor 192.0.2.2 update-source Loopback1
neighbor 192.0.2.3 remote-as 100
 neighbor 192.0.2.3 update-source Loopback1
 neighbor 4.4.4.4 remote-as 100
 neighbor 4.4.4.4 update-source Loopback1
 address-family ipv4
 neighbor 192.0.2.2 activate
 neighbor 192.0.2.3 activate
 neighbor 4.4.4.4 activate
 no auto-summary
 exit-address-family
 address-family vpnv4
 neighbor 192.0.2.2 activate
```

```
neighbor 192.0.2.2 send-community both
 neighbor 192.0.2.3 activate
 neighbor 192.0.2.3 send-community both
 exit-address-family
address-family ipv4 mdt
 neighbor 192.0.2.2 activate
 neighbor 192.0.2.2send-community both
 neighbor 192.0.2.3 activate
 neighbor 192.0.2.3 send-community both
 exit-address-family
address-family ipv4 vrf red2
 redistribute static
 redistribute connected
 neighbor 192.0.2.2 remote-as 100
 neighbor 192.0.2.2 activate
 neighbor 192.0.2.2 send-community both
 neighbor 192.0.2.3 remote-as 100
 neighbor 192.0.2.3 activate
 neighbor 192.0.2.3 send-community both
exit-address-family
ip pim vrf red2 rp-address 11.11.11.11
```

### {start blocklabel} Configuration on P Router (Core Router) {end blocklabel}

```
interface Loopback1
ip address 4.4.4.4 255.255.255.255
interface GigabitEthernet2/10
ip address 20.1.1.2 255.255.255.0
ip ospf 1 area 0
load-interval 30
mpls ip
mpls label protocol ldp
interface GigabitEthernet2/20
ip address 30.1.1.2 255.255.255.0
ip ospf 1 area 0
mpls ip
mpls label protocol ldp
interface TenGigabitEthernet4/0/0
ip address 10.1.1.2 255.255.255.0
ip ospf 1 area 0
load-interval 30
mpls ip
mpls label protocol ldp
mls qos trust dscp
router ospf 1
router-id 4.4.4.4
network 4.4.4.4 0.0.0.0 area 0
router bgp 100
bgp log-neighbor-changes
neighbor 192.0.2.1 remote-as 100
neighbor 192.0.2.2 remote-as 100
neighbor 192.0.2.3 remote-as 100
address-family ipv4
 neighbor 192.0.2.1 activate
 neighbor 192.0.2.2 activate
```

```
exit-address-family
{start blocklabel} Configuration and PE2 Router (Receiver PE) {end blocklabel}
ip vrf red2
rd 10:2
vpn id 10:2
mdt default mpls MLDP 4.4.4.4
mdt data mpls MLDP 100
mdt data threshold 20
route-target export 10:2
route-target import 10:2
ip vrf red3
rd 10:3
vpn id 10:3
mdt default mpls MLDP 4.4.4.4
{\tt mdt\ data\ mpls\ MLDP\ 100}
mdt data threshold 20
route-target export 10:3
route-target import 10:3
ip multicast-routing
ip multicast-routing vrf red3
ip multicast-routing vrf red2
interface Loopback1
ip address 192.0.2.2 255.255.255.255
ip pim sparse-mode
interface Loopback102
ip vrf forwarding red2
 ip address 102.2.0.2 255.255.255.255
ip pim sparse-mode
interface Loopback103
ip vrf forwarding red3
ip address 102.3.0.2 255.255.255.255
ip pim sparse-mode
interface GigabitEthernet4/0/0
ip address 20.1.1.1 255.255.255.0
 ip ospf 1 area 0
load-interval 30
negotiation auto
mpls ip
mpls label protocol ldp
interface GigabitEthernet4/0/1.3
encapsulation dot1Q 3
ip vrf forwarding red3
 ip address 22.2.0.1 255.255.0.0
 ip pim sparse-mode
router ospf 1
router-id 192.0.2.2
network 192.0.2.2 0.0.0.0 area 0
router bgp 100
bgp log-neighbor-changes
neighbor 192.0.2.1 remote-as 100
```

neighbor 192.0.2.3 activate

no auto-summary

```
neighbor 192.0.2.1 update-source Loopback1
neighbor 192.0.2.3 remote-as 100
neighbor 192.0.2.3 update-source Loopback1
 neighbor 4.4.4.4 remote-as 100
 neighbor 4.4.4.4 update-source Loopback1
 address-family ipv4
 neighbor 192.0.2.1 activate
 neighbor 192.0.2.3 activate
 neighbor 4.4.4.4 activate
 no auto-summary
 exit-address-family
 address-family vpnv4
 neighbor 192.0.2.1 activate
 neighbor 192.0.2.1 send-community both
 neighbor 192.0.2.3 activate
 neighbor 192.0.2.3 send-community both
 exit-address-family
 address-family ipv4 mdt
 neighbor 192.0.2.1 activate
  neighbor 192.0.2.1 send-community both
 neighbor 192.0.2.3 activate
 neighbor 192.0.2.3 send-community both
 exit-address-family
 address-family ipv4 vrf red2
 redistribute static
 redistribute connected
 neighbor 192.0.2.1 remote-as 100
 neighbor 192.0.2.1 activate
 neighbor 192.0.2.1 send-community both
  neighbor 192.0.2.3 remote-as 100
 neighbor 192.0.2.3 activate
 neighbor 192.0.2.3 send-community both
 exit-address-family
 address-family ipv4 vrf red3
 redistribute static
 redistribute connected
 neighbor 192.0.2.1 remote-as 100
 neighbor 192.0.2.1 activate
 neighbor 192.0.2.1 send-community both
  neighbor 192.0.2.3 remote-as 100
 neighbor 192.0.2.3 activate
 neighbor 192.0.2.3 send-community both
exit-address-family
ip pim vrf red2 rp-address 11.11.11.11
ip pim vrf red3 rp-address 11.11.11.11
ip mroute vrf red3 12.2.0.0 255.255.0.0 fallback-lookup vrf red2
ip mroute vrf red3 11.11.11.11 255.255.255.255 fallback-lookup vrf red2
{start blocklabel} Configuration on PE3 Router (Receiver PE) {end blocklabel}
ip vrf red2
rd 10:2
vpn id 10:2
mdt default mpls MLDP 4.4.4.4
mdt data mpls MLDP 100
mdt data threshold 20
route-target export 10:2
route-target import 10:2
```

```
ip vrf red3
rd 10:3
vpn id 10:3
mdt default mpls MLDP 4.4.4.4
mdt data mpls MLDP 100
mdt data threshold 20
route-target export 10:3
route-target import 10:3
ip multicast-routing
ip multicast-routing vrf red3
ip multicast-routing vrf red2
interface Loopback1
ip address 192.0.2.3 255.255.255.255
ip pim sparse-mode
interface Loopback102
ip vrf forwarding red2
ip address 103.2.0.2 255.255.255.255
ip pim sparse-mode
interface Loopback103
ip vrf forwarding red3
ip address 103.3.0.2 255.255.255.255
ip pim sparse-mode
interface GigabitEthernet3/2/0.3
encapsulation dot1Q 3
ip vrf forwarding red3
ip address 32.2.0.1 255.255.0.0
ip pim sparse-mode
 ip igmp version 3
interface GigabitEthernet3/2/1
ip address 30.1.1.1 255.255.255.0
ip ospf 1 area 0
load-interval 30
negotiation auto
mpls ip
mpls label protocol ldp
!
router ospf 1
router-id 192.0.2.3
network 192.0.2.3 0.0.0.0 area 0
router bgp 100
bgp log-neighbor-changes
neighbor 192.0.2.1 remote-as 100
neighbor 192.0.2.1 update-source Loopback1
neighbor 192.0.2.2 remote-as 100
neighbor 192.0.2.2 update-source Loopback1
 neighbor 4.4.4.4 remote-as 100
neighbor 4.4.4.4 update-source Loopback1
 address-family ipv4
 neighbor 192.0.2.1 activate
 neighbor 192.0.2.2 activate
 neighbor 4.4.4.4 activate
 no auto-summary
 exit-address-family
 address-family vpnv4
```

```
neighbor 192.0.2.1 activate
  neighbor 192.0.2.1 send-community both
  neighbor 192.0.2.2 activate
 neighbor 192.0.2.2 send-community both
 exit-address-family
 address-family ipv4 mdt
 neighbor 192.0.2.1 activate
 neighbor 192.0.2.1 send-community both
 neighbor 192.0.2.2 activate
 neighbor 192.0.2.2 send-community both
 exit-address-family
 address-family ipv4 vrf red2
 redistribute static
 redistribute connected
  neighbor 192.0.2.1 remote-as 100
  neighbor 192.0.2.1 activate
 neighbor 192.0.2.1 send-community both
 neighbor 192.0.2.2 remote-as 100
 neighbor 192.0.2.2 activate
 neighbor 192.0.2.2 send-community both
 exit-address-family
 address-family ipv4 vrf red3
 redistribute static
 redistribute connected
 neighbor 192.0.2.1 remote-as 100
  neighbor 192.0.2.1 activate
 neighbor 192.0.2.1 send-community both
 neighbor 192.0.2.2 remote-as 100
 neighbor 192.0.2.2 activate
 neighbor 192.0.2.2 send-community both
 exit-address-family
ip pim vrf red2 rp-address 11.11.11.11
ip pim vrf red3 rp-address 11.11.11.11
ip mroute vrf red3 12.2.0.0 255.255.0.0 fallback-lookup vrf red2
ip mroute vrf red3 11.11.11.11 255.255.255 fallback-lookup vrf red2
```

## **MLDP MVPN Intranet**

{start blocklabel} Configuration ond PE1 Router (Source PE) {end blocklabel}

```
ip vrf red2
rd 10:2
vpn id 10:2
mdt default mpls MLDP 4.4.4.4
mdt data mpls MLDP 100
mdt data threshold 20
route-target export 10:2
route-target import 10:2
ip multicast-routing
ip multicast-routing vrf red2
interface Loopback1
ip address 192.0.2.1 255.255.255.255
ip pim sparse-mode
interface Loopback102
ip vrf forwarding red2
ip address 101.2.0.2 255.255.255.255
```

```
ip pim sparse-mode
interface GigabitEthernet1/22.2
encapsulation dot1Q 2
ip vrf forwarding red2
 ip address 12.2.0.1 255.255.0.0
ip pim sparse-mode
interface TenGigabitEthernet8/1
ip address 10.1.1.1 255.255.255.0
ip ospf 1 area 0
load-interval 30
mpls ip
mpls label protocol ldp
router ospf 1
router-id 192.0.2.1
network 192.0.2.1 0.0.0.0 area 0
router bgp 100
bgp log-neighbor-changes
neighbor 192.0.2.2 remote-as 100
neighbor 192.0.2.2 update-source Loopback1
neighbor 192.0.2.3 remote-as 100
neighbor 192.0.2.3 update-source Loopback1
neighbor 4.4.4.4 remote-as 100
neighbor 4.4.4.4 update-source Loopback1
 address-family ipv4
 neighbor 192.0.2.2 activate
 neighbor 192.0.2.3 activate
 neighbor 4.4.4.4 activate
 no auto-summary
 exit-address-family
 address-family vpnv4
 neighbor 192.0.2.2 activate
 neighbor 192.0.2.2 send-community both
 neighbor 192.0.2.3 activate
 neighbor 192.0.2.3 send-community both
 exit-address-family
 address-family ipv4 mdt
 neighbor 192.0.2.2 activate
 neighbor 192.0.2.2 send-community both
 neighbor 192.0.2.3 activate
 neighbor 192.0.2.3 send-community both
 exit-address-family
 address-family ipv4 vrf red2
 redistribute static
 redistribute connected
 neighbor 192.0.2.2 remote-as 100
 neighbor 192.0.2.2 activate
 neighbor 192.0.2.2 send-community both
  neighbor 192.0.2.3 remote-as 100
 neighbor 192.0.2.3 activate
 neighbor 192.0.2.3 send-community both
 exit-address-family
ip pim vrf red2 rp-address 11.11.11.11
```

{start blocklabel} Configuration ond P Router (Core Router) {end blocklabel}

```
interface Loopback1
ip address 4.4.4.4 255.255.255.255
interface GigabitEthernet2/10
ip address 20.1.1.2 255.255.255.0
ip ospf 1 area 0
load-interval 30
mpls ip
mpls label protocol ldp
interface GigabitEthernet2/20
ip address 30.1.1.2 255.255.255.0
ip ospf 1 area 0
mpls ip
mpls label protocol ldp
interface TenGigabitEthernet4/0/0
ip address 10.1.1.2 255.255.255.0
ip ospf 1 area 0
load-interval 30
mpls ip
mpls label protocol ldp
mls qos trust dscp
router ospf 1
router-id 4.4.4.4
network 4.4.4.4 0.0.0.0 area 0
router bgp 100
bgp log-neighbor-changes
neighbor 192.0.2.1 remote-as 100
neighbor 192.0.2.2 remote-as 100
neighbor 192.0.2.3 remote-as 100
address-family ipv4
 neighbor 192.0.2.1 activate
 neighbor 192.0.2.2 activate
 neighbor 192.0.2.3 activate
 no auto-summary
exit-address-family
{start blocklabel} Configuration on PE2 Router (Receiver PE) {end blocklabel}
ip vrf red2
rd 10:2
vpn id 10:2
mdt default mpls MLDP 4.4.4.4
mdt data mpls MLDP 100
mdt data threshold 20
route-target export 10:2
route-target import 10:2
ip multicast-routing
ip multicast-routing {\tt vrf} red2
interface Loopback1
ip address 192.0.2.2 255.255.255.255
ip pim sparse-mode
interface Loopback102
ip vrf forwarding red2
ip address 102.2.0.2 255.255.255
```

```
ip pim sparse-mode
interface GigabitEthernet4/0/0
ip address 20.1.1.1 255.255.255.0
ip ospf 1 area 0
load-interval 30
negotiation auto
mpls ip
mpls label protocol ldp
interface GigabitEthernet4/0/1.2
 encapsulation dot1Q 2
ip vrf forwarding red2
ip address 22.2.0.1 255.255.0.0
ip pim sparse-mode
ip igmp version 3
router ospf 1
router-id 192.0.2.2
network 192.0.2.2 0.0.0.0 area 0
router bgp 100
bgp log-neighbor-changes
neighbor 192.0.2.1 remote-as 100
neighbor 192.0.2.1 update-source Loopback1
neighbor 192.0.2.3 remote-as 100
neighbor 192.0.2.3 update-source Loopback1
 neighbor 4.4.4.4 remote-as 100
neighbor 4.4.4.4 update-source Loopback1
 address-family ipv4
 neighbor 192.0.2.1 activate
 neighbor 192.0.2.3 activate
 neighbor 4.4.4.4 activate
 no auto-summary
 exit-address-family
 address-family vpnv4
 neighbor 192.0.2.1 activate
 neighbor 192.0.2.1 send-community both
 neighbor 192.0.2.3 activate
 neighbor 192.0.2.3 send-community both
 exit-address-family
 address-family ipv4 mdt
 neighbor 192.0.2.1 activate
 neighbor 192.0.2.1 send-community both
 neighbor 192.0.2.3 activate
 neighbor 192.0.2.3 send-community both
 exit-address-family
 address-family ipv4 vrf red2
 redistribute static
  redistribute connected
 neighbor 192.0.2.1 remote-as 100
  neighbor 192.0.2.1 activate
 neighbor 192.0.2.1 send-community both
 neighbor 192.0.2.3 remote-as 100
  neighbor 192.0.2.3 activate
 neighbor 192.0.2.3 send-community both
 exit-address-family
ip pim vrf red2 rp-address 11.11.11.11
```

{start blocklabel} Configuration on PE3 Router (Receiver PE) {end blocklabel}

```
ip vrf red2
rd 10:2
vpn id 10:2
mdt default mpls MLDP 4.4.4.4
mdt data mpls MLDP 100
mdt data threshold 20
route-target export 10:2
route-target import 10:2
ip multicast-routing
ip multicast-routing vrf red2
interface Loopback1
ip address 192.0.2.3 255.255.255.255
ip pim sparse-mode
interface Loopback102
ip vrf forwarding red2
ip address 103.2.0.2 255.255.255.255
ip pim sparse-mode
interface GigabitEthernet3/2/0.2
encapsulation dot1Q 2
 ip vrf forwarding red2
ip address 32.2.0.1 255.255.0.0
ip pim sparse-mode
ip igmp version 3
interface GigabitEthernet3/2/1
ip address 30.1.1.1 255.255.255.0
ip ospf 1 area 0
load-interval 30
negotiation auto
mpls ip
mpls label protocol ldp
router ospf 1
router-id 192.0.2.3
network 192.0.2.3 0.0.0.0 area 0
router bgp 100
bgp log-neighbor-changes
neighbor 192.0.2.1 remote-as 100
neighbor 192.0.2.1 update-source Loopback1
neighbor 192.0.2.2 remote-as 100
 neighbor 192.0.2.2 update-source Loopback1
neighbor 4.4.4.4 remote-as 100
neighbor 4.4.4.4 update-source Loopback1
 address-family ipv4
 neighbor 192.0.2.1 activate
 neighbor 192.0.2.2 activate
 neighbor 4.4.4.4 activate
 no auto-summary
 exit-address-family
 address-family vpnv4
 neighbor 192.0.2.1 activate
 neighbor 192.0.2.2 send-community both
 neighbor 192.0.2.2 activate
  neighbor 192.0.2.2 send-community both
```

```
exit-address-family
address-family ipv4 mdt
 neighbor 192.0.2.1 activate
 neighbor 192.0.2.1 send-community both
 neighbor 192.0.2.2 activate
 neighbor 192.0.2.2 send-community both
 exit-address-family
address-family ipv4 vrf red2
 redistribute static
 redistribute connected
 neighbor 192.0.2.1 remote-as 100
 neighbor 192.0.2.1 activate
 neighbor 192.0.2.1 send-community both
 neighbor 192.0.2.2 remote-as 100
 neighbor 192.0.2.2 activate
 neighbor 192.0.2.2 send-community both
exit-address-family
ip pim vrf red2 rp-address 11.11.11.11
```

# Troubleshooting LSM MLDP based MVPN Support

Use these debug commands to troubleshoot the LSM MLDP based MVPN support on the Cisco ASR 1000 Series Aggregation Services Routers.

| Command                                                               | Purpose                          |
|-----------------------------------------------------------------------|----------------------------------|
| debug mpls MLDP packet                                                | Used for MLDP debugging [RP].    |
| debug mpls MLDP neighbor                                              |                                  |
| debug mpls MLDP all                                                   |                                  |
| debug ip igmp vrf blue                                                | Used for IGMP debugs.            |
| debug ip pim vrf blue hello                                           | Used for PIM debugs [RP].        |
| debug ip pim vrf blue timer                                           |                                  |
| debug ip pim vrf blue bsr                                             |                                  |
| debug ip pim vrf blue auto-rp                                         |                                  |
| debug mpls infra lfd mfi                                              | Used for IOS layer debugs.       |
| deb pl so mpls                                                        | Used for IOSD shim layer debugs. |
| configure terminal                                                    | Used for FMAN-RP/FMAN-FP.        |
|                                                                       |                                  |
| end                                                                   |                                  |
| debug platform hardware qfp active feature cef-mpls client mpls all   | Used for QFP client.             |
| debug platform hardware qfp active feature cef-mpls datapath mpls all | Used for QFP server.             |

# **MVPN MLDP over GRE**

The Multicast Label Distribution Protocol- based Multicast VPN (MVPN) feature supports IPv4 and IPv6 multicast traffic over a Multi-Protocol Label Switching (MPLS) network. But a large part of the network infrastructure is still IP network, and the legacy IP network does not support MPLS. The existing MPLS over Generic Routing Encapsulation (GRE) feature provides a mechanism for tunneling MPLS packets over a non-MPLS network by creating a GRE tunnel across the IP network and bridging the separated MPLS networks. However, the existing MPLS over GRE feature does not support MPLS multicast traffic. The MVPN MLDP over GRE feature provides a solution by supporting encapsulating MPLS multicast traffic in the GRE tunnel.

The following figure shows a sample configuration for MVPN Multicast Label Distribution Protocol over GRE using the PE-PE network topology.

Figure 20: MVPN MLDP over GRE with PE-PE Network Topology

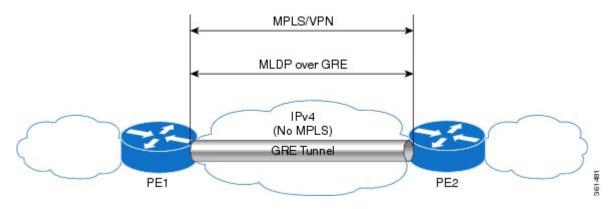

# Prerequisites for MVPN MLDP over GRE

• Ensure that MPLS Virtual Private Network (MVPN) is configured and working properly. For information about setting up MPLS VPNs, see:

{start

 $hypertext http://www.cisco.com/en/US/docs/ios-xml/ios/mp\_l3\_vpns/configuration/xe-3s/asr1000/mp-cfg-layer3-vpn.html \{end\ hypertext\}$ 

• Ensure that Multiprotocol Border Gateway Protocol (MP-BGP) is configured and working properly. For more information about configuring (MP-BGP), see:

{start

 $hypertext\http://www.cisco.com/en/US/docs/ios-xml/ios/mp\_l3\_vpns/configuration/xe-3s/asr1000/mp-bgp-mpls-vpn.html \{end\ hypertext\}$ 

# **Restrictions for MVPN MLDP over GRE**

The following are the restrictions that you will encounter while configuring the MVPN MLDP over GRE feature:

- MVPN MLDP over GRE supports only IPv4 GRE.
- MVPN MLDP over GRE supports IPv4 and IPv6 multicast traffic.

## **Configuring MVPN MLDP over GRE**

Complete these steps to configure MVPN MLDP over GRE with PE-to-PE topology. You should perform these steps on both the PE routers.

#### **SUMMARY STEPS**

- 1. enable
- 2. configure terminal
- 3. mpls MLDP
- **4.** vrf definition vrf-name
- **5.** rd route-distinguisher
- **6.** vpn id vpn-id
- **7.** address-family ipv4
- **8.** mdt default mpls MLDP root-node
- **9.** mdt default mpls MLDP root-node
- **10.** mdt data mpls MLDP number of data MDTs
- 11. mdt data threshold bandwidth
- **12.** route-target export route-target-ext-community
- 13. route-target import route-target-ext-community
- **14.** exit
- **15.** address-family ipv6
- **16.** mdt default mpls MLDP root-node
- **17.** mdt default mpls MLDP root-node
- **18.** mdt data mpls MLDP number\_of\_data\_MDTs
- **19.** mdt data threshold bandwidth
- **20.** route-target export route-target-ext-community
- **21.** route-target import route-target-ext-community
- **22.** exit
- **23.** exit
- **24. interface** name
- **25. vrf forwarding** *vrf-name*
- **26.** ip address ip-address subnet-mask
- **27.** ip pim sparse-mode
- **28.** ipv6 address ipv6-address
- **29**. **ospfv3100 ipv6 area** 0
- **30**. end
- **31.** ip multicast-routing vrf vrf-name **distributed**
- **32.** ipv6 multicast-routing vrf vrf-name
- **33.** exit
- **34.** end

### **DETAILED STEPS**

|        | Command or Action                       | Purpose                                                                                                    |
|--------|-----------------------------------------|----------------------------------------------------------------------------------------------------|
| Step 1 | enable Example:                         | Enables the privileged EXEC mode. Enter your password when prompted.                                             |
|        | Router> enable                          |                                                                                                    |
| Step 2 | configure terminal                      | Enters the global configuration mode.                                                                            |
|        | Example:                                |                                                                                                    |
|        | Router# configure terminal              |                                                                                                    |
| Step 3 | mpls MLDP                               | Enables MPLS MLDP support.                                                                                       |
| Step 4 | Example:                                | Note The mpls MLDP command is configured by default. To disable MPLS MLDP, use the no                            |
|        | Router(config)# mpls MLDP               | mpls MLDP command.                                                                                               |
|        | vrf definition vrf-name                 | Defines the VPN routing instance by assigning a VRF name, and enters the VRF configuration mode.                 |
|        | Example:                                | vrf-name—Name assigned to a VRF.                                                                                 |
|        | Router(config)# vrf definition blue     | vij name Trane assigned to a VIVI.                                                                               |
| Step 5 | rd route-distinguisher                  | Creates routing and forwarding tables.                                                                           |
|        | Example:                                | route-distinguisher— Specifies the 8-byte value to create a VPN prefix.                                          |
|        | Router(config-vrf) # rd 200:2           | You can enter a route-distinguisher value in either of these formats:                                            |
|        |                                         | • 16-bit autonomous system number: Your 16-bit number Example, 200:2.                                            |
|        |                                         | • <i>32-bit IP address</i> : Your 32-bit number Example, 192.168.122.15:1.                                       |
| Step 6 | vpn id vpn-id                           | Sets or updates a VPN identifier on a VRF.                                                                       |
|        | Example:                                |                                                                                                    |
|        | Router(config-vrf)# vpn id 200:2        |                                                                                                    |
| Step 7 | address-family ipv4                     | Enters the address family configuration mode using                                                               |
|        | Example:                                | standard IP Version 4 (IPv4) address prefixes.                                                                   |
|        | Router(config-vrf)# address-family ipv4 |                                                                                                    |
| Step 8 | mdt default mpls MLDP root-node         | Configures MLDP MDT for a VRF.                                                                                   |
|        | Example:                                | root-node—The root node can be IP address of a loopback or physical interface on any router (source PE, receiver |

|         | Command or Action                                                 | Purpose                                                                                                    |
|---------|-------------------------------------------------------------------|----------------------------------------------------------------------------------------------------|
|         | Router(config-vrf-af)# mdt default mpls MLDP 192.0.2.1            | PE, or core router) in the provider network. The root node address should be accessible to all the routers in the network. The router from where signalling occurs functions as the root node.                                                                                                    |
|         |                                                                   | The default MDT must be configured on each PE router to enable the PE routers to receive multicast traffic for this particular MVRF.                                                                                                    |
|         |                                                                   | Note Creates the LSPVIF tunnel with the mdt default mpls MLDP root-node command.                                                                                                    |
| Step 9  | mdt default mpls MLDP root-node                                   | Configures Root Node Redundancy.                                                                                                    |
|         | Example:  Router(config-vrf-af) # mdt default mpls MLDP 192.0.2.2 | root-node—The root node can be IP address of a loopback or physical interface on any router (source PE, receiver PE, or core router) in the provider network. The root node address should be accessible to all the routers in the network. The router from where signaling occurs functions as the root node. |
|         |                                                                   | The default MDT must be configured on each PE router to enable the PE routers to receive multicast traffic for this particular MVRF.                                                                                                    |
| Step 10 | mdt data mpls MLDP number_of_data_MDTs                            | Configures the MLDP data MDP.                                                                                                    |
|         | Example:                                                          |                                                                                                    |
|         | Router(config-vrf-af)# mdt data mpls MLDP 20                      |                                                                                                    |
| Step 11 | mdt data threshold bandwidth                                      | Configures the threshold value for data MDT.                                                                                                    |
|         | Example:                                                          | Note Bandwidth is traffic rate, in Kbps.                                                                                                    |
|         | Router(config-vrf-af)# mdt data threshold 1                       |                                                                                                    |
| Step 12 | route-target export route-target-ext-community                    | Creates a route target extended community for a VRF.                                                                                                    |
|         | Example:                                                          | • <b>export</b> —Exports the routing information from the target VPN extended community.                                                                                                    |
|         | Router(config-vrf-af)# route-target export 200:2                  | • route-target-ext-community—Adds the route target extended community attributes to the VRF list of import, export, or both (import and export) route target extended communities.                                                                                                    |
| Step 13 | route-target import route-target-ext-community                    | Creates a route-target extended community for a VRF.                                                                                                    |
|         | Example:                                                          | • <b>import</b> —Imports the routing information from the target VPN extended community.                                                                                                    |
|         | Router(config-vrf-af)# route-target import 200:2                  | • route-target-ext-community—Adds the route target extended community attributes to the VRF list of                                                                                                    |

| cit  cample:  cuter(config-vrf-af) # exit  ddress-family ipv6  cample: | import, export, or both (import and export) route-target extended communities.  Exits the address family configuration mode.  Enters the address family configuration mode using                                                                                                    |
|------------------------------------------------------------------------|----------------------------------------------------------------------------------------------------|
| cample:  outer(config-vrf-af)# exit  ddress-family ipv6                | Enters the address family configuration mode using                                                                                                    |
| outer(config-vrf-af)# exit                                             |                                                                                                    |
| ldress-family ipv6                                                     |                                                                                                    |
| • •                                                                    |                                                                                                    |
| cample:                                                                | 1 1 1 1 2 2 2 2 2 2 2 2 2 2 2 2 2 2 2 2                                                                                                    |
|                                                                        | standard IP Version 6 (IPv6) address prefixes.                                                                                                    |
| outer(config-vrf)# address-family ipv6                                 |                                                                                                    |
| dt default mpls MLDP root-node                                         | Configures MLDP MDT for a VRF.                                                                                                    |
| cample:  Duter(config-vrf-af)# mdt default mpls MLDP 02.0.2.1          | root-node—The root node can be IP address of a loopback or physical interface on any router (source PE, receiver PE, or core router) in the provider network. The root node address should be accessible to all the routers in the network. The router from where signalling occurs functions as the root node.      |
|                                                                        | The default MDT must be configured on each PE router to enable the PE routers to receive multicast traffic for this particular MVRF.                                                                                                    |
|                                                                        | Note Creates the LSPVIF tunnel with the mdt default mpls MLDP root-node command.                                                                                                    |
| dt default mpls MLDP root-node                                         | Configures Root Node Redundancy.                                                                                                    |
| cample:  outer(config-vrf-af)# mdt default mpls MLDP 1.1.2             | root-node—The root node can be IP address of a loopback or physical interface on any router (source PE, receiver PE, or core router) in the provider network. The root node address should be accessible to all the routers in the network. The router from where signalling occurs functions as the root node.      |
|                                                                        | The default MDT must be configured on each PE router to enable the PE routers to receive multicast traffic for this particular MVRF.                                                                                                    |
| dt data mpls MLDP number_of_data_MDTs                                  | Configures the MLDP data MDP.                                                                                                    |
| cample:                                                                |                                                                                                    |
| outer(config-vrf-af)# mdt data mpls MLDP 20                            |                                                                                                    |
| dt data threshold bandwidth                                            | Configures the threshold value for data MDT.                                                                                                    |
| cample:                                                                | Note Bandwidth is traffic rate, in Kbps.                                                                                                    |
| outer(config-vrf-af)# mdt data threshold 1                             |                                                                                                    |
|                                                                        | dt default mpls MLDP root-node  ample:  uter(config-vrf-af)# mdt default mpls MLDP 2.0.2.1  dt default mpls MLDP root-node  ample:  uter(config-vrf-af)# mdt default mpls MLDP 1.1.2  dt data mpls MLDP number_of_data_MDTs  ample:  uter(config-vrf-af)# mdt data mpls MLDP 20  dt data threshold bandwidth  ample: |

|         | Command or Action                                    | Purpose                                                                                                    |
|---------|------------------------------------------------------|----------------------------------------------------------------------------------------------------|
| Step 20 | route-target export route-target-ext-community       | Creates a route target extended community for a VRF.                                                                                                    |
|         | Example:                                             | • <b>export</b> —Exports the routing information from the target VPN extended community.                                                                                           |
|         | Router(config-vrf-af) # route-target export 200:2    | • route-target-ext-community—Adds the route target extended community attributes to the VRF list of import, export, or both (import and export) route target extended communities. |
| Step 21 | route-target import route-target-ext-community       | Creates a route-target extended community for a VRF.                                                                                                    |
|         | Example:                                             | • <b>import</b> —Imports the routing information from the target VPN extended community.                                                                                           |
|         | Router(config-vrf-af)# route-target import 200:2     | • route-target-ext-community—Adds the route target extended community attributes to the VRF list of import, export, or both (import and export) route-target extended communities. |
| Step 22 | exit                                                 | Exits the address family configuration mode.                                                                                                    |
|         | Example:                                             |                                                                                                    |
|         | Router(config-vrf-af)# exit                          |                                                                                                    |
| Step 23 | exit                                                 | Exits the interface configuration mode.                                                                                                    |
|         | Example:                                             |                                                                                                    |
|         | Router(config-if)# exit                              |                                                                                                    |
| Step 24 | interface name                                       | Specifies the interface name and enters the interface                                                                                                    |
|         | Example:                                             | configuration mode.                                                                                                    |
|         | Router(config)# interface gi0/0/0                    |                                                                                                    |
| Step 25 | vrf forwarding vrf-name                              | Associates a VRF instance with an interface or                                                                                                    |
|         | Example:                                             | <ul><li>subinterface.</li><li>vrf-name—Name assigned to a VRF.</li></ul>                                                                                                    |
|         | Router(config-if)# vrf forwarding blue               | vij-nume—Name assigned to a VKr.                                                                                                    |
| Step 26 | ip address ip-address subnet-mask                    | Specifies the interface IPv4 address and subnet-mask.                                                                                                    |
|         | Example:                                             |                                                                                                    |
|         | Router(config-if)# ip address 30.2.0.1 255.255.255.0 |                                                                                                    |
| Step 27 | ip pim sparse-mode                                   | Enables sparse mode.                                                                                                    |
|         | Example:                                             |                                                                                                    |

|         | Command or Action                                         | Purpose                                                               |
|---------|-----------------------------------------------------------|-----------------------------------------------------------------------|
|         | Router(config-if)# ip pim sparse-mode                     |                                                                       |
| Step 28 | ipv6 address ipv6-address                                 | Specifies the interface IPv6 address.                                 |
|         | Example:                                                  |                                                                       |
|         | Router(config-if)# ipv6 address 32002:30:2::1/64          |                                                                       |
| Step 29 | ospfv3100 ipv6 area 0                                     | Enables OSPFv3 router configuration mode for the IPv6 address family. |
| Step 30 | end                                                       | Ends the configuration session.                                       |
|         | Example:                                                  |                                                                       |
|         | Router(config)# end                                       |                                                                       |
| Step 31 | ip multicast-routing vrf vrf-name distributed             | Enables multicast routing for the specified VRF.                      |
|         | Example:                                                  |                                                                       |
|         | Router(config)# ip multicast-routing vrf blue distributed |                                                                       |
| Step 32 | ipv6 multicast-routing vrf vrf-name                       | Enables IPv6 multicast routing for the specified VRF.                 |
|         | Example:                                                  |                                                                       |
|         | Router(config)# ipv6 multicast-routing vrf blue           |                                                                       |
| Step 33 | exit                                                      | Exits the interface configuration mode.                               |
|         | Example:                                                  |                                                                       |
|         | Router(config-if)# exit                                   |                                                                       |
| Step 34 | end                                                       | Ends the configuration session.                                       |
|         | Example:                                                  |                                                                       |
|         | Router(config)# end                                       |                                                                       |

### **Example: Configuring MVPN MLDP over GRE**

The following example shows how to configure MVPN MLDP over GRE:

```
Router> enable
Router# configure terminal
Router(config)# mpls MLDP
Router(config)# vrf definition blue
Router(config-vrf)# rd 200:2
Router(config-vrf)# vpn id 200:2
Router(config-vrf)# address-family ipv4
Router(config-vrf-af)# mdt default mpls MLDP 192.0.2.1
Router(config-vrf-af)# mdt default mpls MLDP 192.0.2.2
Router(config-vrf-af)# mdt data mpls MLDP 20
```

```
Router(config-vrf-af) # mdt data threshold 1
Router(config-vrf-af)# route-target export 200:2
Router(config-vrf-af) # route-target import 200:2
Router(config-vrf-af) # exit
Router(config-vrf) # address-family ipv6
Router(config-vrf-af) # mdt default mpls MLDP 192.0.2.1
Router(config-vrf-af) # mdt default mpls MLDP 192.0.2.2
Router(config-vrf-af) # mdt data mpls MLDP 20
Router(config-vrf-af)# mdt data threshold 1
Router(config-vrf-af)# route-target export 200:2
Router(config-vrf-af) # route-target import 200:2
Router(config-vrf-af) # exit
Router(config-if)# exit
Router(config) # interface gi0/0/0
Router(config-if) # vrf forwarding blue
Router(config-if) # ip address 30.2.0.1 255.255.255.0
Router(config-if) # ip pim sparse-mode
Router(config-if) # ipv6 address 32002:30:2::1/64
Router(config-if) # ospfv3100 ipv6 area 0
Router(config) # end
Router(config) # ip multicast-routing vrf blue distributed
Router(config) # ipv6 multicast-routing vrf blue
Router(config-if)# exit
Router(config) # end
```

The following example shows how to configure MVPNv4 MLDP over GRE on router PE1:

```
Router# enable
Router# configure terminal
Router(config) # vrf definition VRF blue
Router(config-vrf) # rd 1:1
Router(config-vrf) # vpn id 1:1
Router(config-vrf) # address-family ipv4
Router(config-vrf-af) # mdt default mpls mldp 192.0.2.1
Router(config-vrf-af) # mdt data mpls mldp 100
Router(config-vrf-af) # mdt data threshold 4000000
Router(config-vrf-af)# route-target export 1:1
Router(config-vrf-af) # route-target import 1:1
Router(config-vrf-af) # exit
Router(config-vrf)# exit
Router(config) # ip multicast-routing vrf blue distributed
Router(config) # interface Loopback 0
Router(config-if) # ip address 192.0.2.1 255.255.255.0
Router(config-if) # exit
Router(config) # interface Loopback 1
Router(config-if) # vrf forwarding blue
Router(config-if) # ip address 192.0.100.1 255.255.255.0
Router(config-if) # ip pim sparse-mode
Router(config-if) # exit
Router(config) # interface GigabitEthernet 0/0/0
Router(config-if) # ip address 10.0.0.21 255.255.255.0
Router(config-if) # exit
Router(config) # interface Tunnel 100
Router(config-if) # ip address 10.0.0.1 255.255.255.0
Router(config-if) # mpls ip
Router(config-if) # tunnel source 10.0.0.21
Router(config-if) # tunnel destination 10.0.0.22
Router(config-if) # exit
Router(config-if)# end
```

The following example shows how to configure MVPNv4 MLDP over GRE on router PE2:

Router# enable

```
Router# configure terminal
Router(config) # vrf definition VRF blue
Router(config-vrf) # rd 1:1
Router(config-vrf) # vpn id 1:1
Router(config-vrf) # address-family ipv4
Router(config-vrf-af) # mdt default mpls mldp 192.0.2.1
Router(config-vrf-af) # mdt data mpls mldp 100
Router(config-vrf-af) # mdt data threshold 1000
Router(config-vrf-af)# route-target export 1:1
Router(config-vrf-af) # route-target import 1:1
Router(config-vrf-af) # exit
Router(config-vrf) # exit
Router(config)# ip multicast-routing vrf blue distributed
Router(config) # interface Loopback 0
Router(config-if) # ip address 192.0.2.2 255.255.255.0
Router(config-if) # exit
Router(config) # interface Loopback 1
Router(config-if) # vrf forwarding blue
Router(config-if) # ip address 192.0.100.20 255.255.255.0
Router(config-if) # ip pim sparse-mode
Router(config-if)# exit
Router(config) # interface GigabitEthernet 0/0/0
Router(config-if) # ip address 10.0.0.22 255.255.255.0
Router(config-if)# exit
Router(config) # interface Tunnel 100
Router(config-if) # ip address 10.0.0.5 255.255.255.0
Router(config-if)# mpls ip
Router(config-if) # tunnel source 10.0.0.22
Router(config-if) # tunnel destination 10.0.0.21
Router(config-if) # exit
Router(config-if) # end
```

• To display the IPv6 neighbor information, use the **show ipv6 pim vrf** vrf-name **neighbor** command:

Here, 192.0.2.1 is the loopback IP address of another PE on the other end of GRE tunnel, and ::FFFF:x.x.x.x is IPv4-mapped IPv6 IP address.

• To display the IPv4 neighbor information, use the **show ip pim vrf** vrf-name **neighbor** command:

```
Router# show ip pim vrf blue neighbor
PIM Neighbor Table
Mode: B - Bidir Capable, DR - Designated Router, N - Default DR Priority,
     P - Proxy Capable, S - State Refresh Capable, G - GenID Capable
Neighbor
                 Interface
                                          Uptime/Expires Ver DR
                                                                Prio/Mode
Address
30.2.0.3
                 Gi0/0/1.3900
                                          2w0d/00:01:37
                                                           v2
                                                                 0 / G
192.0.2.1
                  Lspvif
                                           7w0d/00:01:18
                                                            v2
                                                                  1 / B S P G
```

• To display the IPv6 multicast routing table, use the **show ipv mroute vrf** vrf-name command:

```
Router# show ipv mroute vrf vrf blue

Multicast Routing Table

Flags: D - Dense, S - Sparse, B - Bidir Group, s - SSM Group,

C - Connected, L - Local, I - Received Source Specific Host Report,

P - Pruned, R - RP-bit set, F - Register flag, T - SPT-bit set,
```

```
J - Join SPT, Y - Joined MDT-data group,
y - Sending to MDT-data group
g - BGP signal originated, G - BGP Signal received,
N - BGP Shared-Tree Prune received, n - BGP C-Mroute suppressed,
q - BGP Src-Active originated, Q - BGP Src-Active received
E - Extranet

Timers: Uptime/Expires
Interface state: Interface, State
(2002:30::100, FF33:0:3::4000:1), 00:01:06/00:02:53, flags: sT
Incoming interface: Lspvif1
RPF nbr: ::FFFF:192.0.2.2
Immediate Outgoing interface list:
GigabitEthernet0/0/1.3900, Forward, 00:01:06/00:02:53
```

• To display the IPv4 multicast routing table, use the **show ip mroute** vrf-name command:

```
Router# show ip mroute vrf blue
IP Multicast Routing Table
Flags: D - Dense, S - Sparse, B - Bidir Group, s - SSM Group, C - Connected,
       L - Local, P - Pruned, R - RP-bit set, F - Register flag,
       T - SPT-bit set, J - Join SPT, M - MSDP created entry, E - Extranet,
       X - Proxy Join Timer Running, A - Candidate for MSDP Advertisement,
       U - URD, I - Received Source Specific Host Report,
       Z - Multicast Tunnel, z - MDT-data group sender,
       {\tt Y} - Joined MDT-data group, {\tt y} - Sending to MDT-data group,
       G - Received BGP C-Mroute, g - Sent BGP C-Mroute,
       N - Received BGP Shared-Tree Prune, n - BGP C-Mroute suppressed,
       Q - Received BGP S-A Route, q - Sent BGP S-A Route,
       V - RD & Vector, v - Vector, p - PIM Joins on route,
       x - VxLAN group
Outgoing interface flags: H - Hardware switched, A - Assert winner, p - PIM Join
 Timers: Uptime/Expires
 Interface state: Interface, Next-Hop or VCD, State/Mode
(30.0.0.100, 232.0.0.1), 1w0d/00:01:47, flags: sT
  Incoming interface: Null, RPF nbr 192.0.2.1
  Outgoing interface list:
    Gi0/0/1.3900, Forward/Sparse, 1w0d/00:01:47
```

 To display the multicast routing counter for IPv6, use the show ipv6 mroute vrf vrf-name counter command:

```
Router# show ipv6 mroute vrf vrf blue counter
Forwarding Counts: Pkt Count/Pkts per second/Avg Pkt Size/Kilobits per second
Other counts:
                  Total/RPF failed/Other drops(OIF-null, rate-limit etc)
VRF vrf blue
 5057 routes, 11 (*,G)s, 46 (*,G/m)s
Group: FF00::/8
  RP-tree,
  SW Forwarding: 0/0/0/0, Other: 0/0/0
  HW Forwarding: NA/NA/NA, Other: NA/NA/NA
Group: FF00::/15
 RP-tree,
  SW Forwarding: 0/0/0/0, Other: 0/0/0
  HW Forwarding:
                  NA/NA/NA/NA, Other: NA/NA/NA
Group: FF02::/16
 RP-tree,
  SW Forwarding: 0/0/0/0, Other: 3/3/0
Group: FF10::/15
  RP-tree,
  SW Forwarding: 0/0/0/0, Other: 0/0/0
  HW Forwarding: NA/NA/NA, Other: NA/NA/NA
Group: FF12::/16
```

```
SW Forwarding: 0/0/0/0, Other: 0/0/0
Group: FF20::/15
 RP-tree,
  SW Forwarding: 0/0/0/0, Other: 0/0/0
  HW Forwarding: NA/NA/NA, Other: NA/NA/NA
Group: FF22::/16
 RP-tree,
  SW Forwarding: 0/0/0/0, Other: 0/0/0
Group: FF30::/15
  RP-tree,
   SW Forwarding: 0/0/0/0, Other: 0/0/0
  HW Forwarding: NA/NA/NA, Other: NA/NA/NA
Group: FF32::/16
  RP-tree,
  SW Forwarding: 0/0/0/0, Other: 0/0/0
Group: FF33::/32
 RP-tree,
  SW Forwarding: 0/0/0/0, Other: 0/0/0
  HW Forwarding: NA/NA/NA, Other: NA/NA/NA
                                                             ----- from the first entry
 to this, all of these are default entries in IPv6 Mroute table
Group: FF33:0:3::4000:1
  ----- from this entry, all entries below are user entries learnt via PIM6 or MLD protocol
  Source: 2002:30::100,
  SW Forwarding: 0/0/0/0, Other: 0/0/0
  HW Forwarding: NA/NA/NA, Other: NA/NA/NA
```

• To display the multicast routing counter for IPv4, use the **show ip mroute vrf** vrf-name **counter** command:

```
Router# show ip mroute vrf blue counter

Use "show ip mfib count" to get better response time for a large number of mroutes. IP Multicast Statistics

5001 routes using 3706920 bytes of memory

101 groups, 49.50 average sources per group

Forwarding Counts: Pkt Count/Pkts per second/Avg Pkt Size/Kilobits per second

Other counts: Total/RPF failed/Other drops(OIF-null, rate-limit etc)

Group: 232.0.0.1, Source count: 50, Packets forwarded: 0, Packets received: 0

Source: 30.0.0.149/32, Forwarding: 0/0/0/0, Other: 0/0/0
```

• To display the MPLS information, use the **show mpls forwarding-table labels** < *local label*> **detail** command:

```
Router# show mpls forwarding-table labels 10333 detail
         Outgoing Prefix
Local
                                  Bytes Label Outgoing Next Hop
Label
                    or Tunnel Id
                                     Switched
                                                  interface
10333
                    [mdt 200:1 0][V] 0
          No Label
                                                   aggregate/vrf-name
       MAC/Encaps=0/0, MRU=0, Label Stack{}, via Ls1
       VPN route: vrf blue
       No output feature configured
   Broadcast
Router# show mpls forwarding-table labels
1715
detail
Local
          Outgoing Prefix
                                     Bytes Label
                                                   Outgoing
                                                              Next Hop
Label
          Label
                     or Tunnel Id
                                      Switched
                                                   interface
          No Label
                   [mdt 200:1 0][V] 0
                                                   aggregate/vpn200
       MAC/Encaps=0/0, MRU=0, Label Stack{}, via Ls1
       VPN route: vpn200
       No output feature configured
    Broadcast
```

• To display the MFIB table, use the **show mfib** <*vrf\_name*> **verbose** command:

```
Router# show ip mfib vrf blue verbose
               C - Directly Connected, S - Signal, IA - Inherit A flag,
Entry Flags:
                ET - Data Rate Exceeds Threshold, K - Keepalive
                DDE - Data Driven Event, HW - Hardware Installed
               ME - MoFRR ECMP entry, MNE - MoFRR Non-ECMP entry, MP - MFIB
               MoFRR Primary, RP - MRIB MoFRR Primary, P - MoFRR Primary
               MS - MoFRR Entry in Sync, MC - MoFRR entry in MoFRR Client.
I/O Item Flags: IC - Internal Copy, NP - Not platform switched,
                NS - Negate Signalling, SP - Signal Present,
                A - Accept, F - Forward, RA - MRIB Accept, RF - MRIB Forward,
               MA - MFIB Accept, A2 - Accept backup,
               RA2 - MRIB Accept backup, MA2 - MFIB Accept backup
Forwarding Counts: Pkt Count/Pkts per second/Avg Pkt Size/Kbits per second
                  Total/RPF failed/Other drops
Other counts:
I/O Item Counts: FS Pkt Count/PS Pkt Count
VRF vpn200
 (*,224.0.0.0/4) Flags: K HW
  0x9A2 OIF-IC count: 0, OIF-A count: 0
   SW Forwarding: 0/0/0/0, Other: 0/0/0
  HW Forwarding: NA/NA/NA, Other: NA/NA/NA
 (*,224.0.1.40) Flags: C K HW
   0x9A4 OIF-IC count: 1, OIF-A count: 0
   SW Forwarding: 0/0/0/0, Other: 0/0/0
  HW Forwarding: NA/NA/NA, Other: NA/NA/NA
   Loopback200 Flags: RF F IC NS
    CEF: Special OCE (discard)
    Pkts: 0/0
 (*,232.0.0.0/8) Flags: K HW
   0x9A3 OIF-IC count: 0, OIF-A count: 0
   SW Forwarding: 0/0/0/0, Other: 0/0/0
   HW Forwarding: NA/NA/NA, Other: NA/NA/NA
 (30.0.0.100,232.0.0.1) Flags: K HW
   0x5C98 OIF-IC count: 0, OIF-A count: 0
   SW Forwarding: 0/0/0/0, Other: 0/0/0
   HW Forwarding: NA/NA/NA, Other: NA/NA/NA
   GigabitEthernet0/0/1.3900 Flags: RF F NS
    CEF: Adjacency with MAC: 01005E000001503DE5974F0181000F3C0800
     Pkts: 0/0
```

**Example: Configuring MVPN MLDP over GRE** 

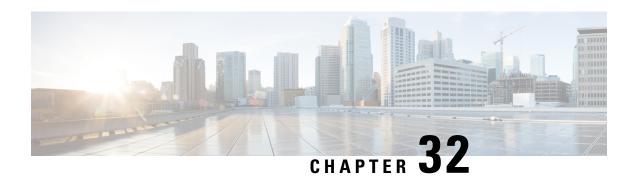

# **Tracing and Trace Management**

This chapter contains the following sections:

- Tracing Overview, on page 667
- How Tracing Works, on page 667
- Tracing Levels, on page 668
- Viewing a Tracing Level, on page 669
- Setting a Tracing Level, on page 670
- Viewing the Content of the Trace Buffer, on page 671

## **Tracing Overview**

Tracing is a function that logs internal events. Trace files are automatically created and saved to the tracelogs directory on the harddisk: file system on all Cisco ASR 1000 Series Routers except the Cisco ASR 1002 Router, which stores tracing files in bootflash:. Trace files are used to store tracing data.

The contents of trace files are useful for the following purposes:

- Troubleshooting—If a Cisco ASR 1000 Series Router is having an issue, the trace file output may provide information that is useful for locating and solving the problem.
- Debugging—The trace file outputs can help users get a more detailed view of system actions and operations.

# **How Tracing Works**

The tracing function logs the contents of internal events on the Cisco ASR 1000 Series Routers. Trace files with all trace output for a module are periodically created and updated and are stored in the tracelog directory. Trace files can be erased from this directory to recover space on the file system without impacting system performance.

The most recent trace information for a specific module can be viewed using the **show platform software trace message** command in privileged EXEC mode.

Trace files can be copied to other destinations using most file transfer functions (such as FTP, TFTP, and so on) and opened using a plaintext editor.

Tracing cannot be disabled on the Cisco ASR 1000 Series Router. Trace levels, however, which set the message types that generate trace output, are user-configurable and can be set using the **platform trace** commands. If

a user wants to modify the trace level to increase or decrease the amount of trace message output, the user should set a new tracing level using the **platform trace** commands. Trace levels can be set by process using the **all-modules** keyword within the **platform trace** commands, or by module within a process. See the **platform trace** command reference for more information on this command.

## **Tracing Levels**

Tracing levels determine how much information about a module should be stored in the trace buffer or file. shows all of the trace levels that are available and provides descriptions of what types of messages are displayed with each tracing level.

Table 54: Tracing Levels and Descriptions

| Level<br>Number | Description                                                                                                    |  |
|-----------------|----------------------------------------------------------------------------------------------------|--|
| 0               | The message is regarding an issue that makes the system unusable.                                                                                                    |  |
| 1               | The message is regarding an action that must be taken immediately.                                                                                                    |  |
| 2               | The message is regarding a critical condition. This is the default setting for every module on the Cisco ASR 1000 Series Routers.                                                                                                    |  |
| 3               | The message is regarding a system error.                                                                                                    |  |
| 4               | The message is regarding a system warning                                                                                                    |  |
| 5               | The message is regarding a significant issue, but the router is still working normally.                                                                                                    |  |
| 6               | The message is useful for informational purposes only.                                                                                                    |  |
| 7               | The message provides debug-level output.                                                                                                    |  |
| 8               | All possible tracing messages are sent.                                                                                                    |  |
| -               | All possible trace messages for the module are logged.  The noise level is always equal to the highest possible tracing level. Even if a future enhancement to tracing introduces a higher tracing level, the noise level will become equal to the level of that new enhancement. |  |
|                 | Number  0  1  2  3  4  5  6  7                                                                                                    |  |

Trace level settings are leveled, meaning that every setting will contain all messages from the lower setting plus the messages from its own setting. For instance, setting the trace level to 3(error) ensures that the trace file will contain all output for the 0 (emergencies), 1 (alerts), 2 (critical), and 3 (error) settings. Setting the trace level to 4 (warning) will ensure that all trace output for the specific module will be included in that trace file.

The default tracing level for every module on the Cisco ASR 1000 Series Router is notice.

All trace levels are not user-configurable. Specifically, the alert, critical, and notice tracing levels cannot be set by users. If you wish to trace these messages, set the trace level to a higher level that will collect these messages.

When setting trace levels, it is also important to remember that the setting is not done in a configuration mode, so trace level settings are returned to their defaults after every router reload.

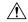

Caution

Setting tracing of a module to the debug level or higher can have a negative performance impact. Setting tracing to this level or higher should be done with discretion.

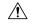

Caution

Setting a large number of modules to high tracing levels can severely degrade performance. If a high level of tracing is needed in a specific context, it is almost always preferable to set a single module on a higher tracing level rather than setting multiple modules to high tracing levels.

# **Viewing a Tracing Level**

By default, all modules on the Cisco ASR 1000 Series Routers are set to notice. This setting will be maintained unless changed by a user.

To see the tracing level for any module on the Cisco ASR 1000 Series Routers, enter the **show platform software trace level** command in privileged EXEC mode.

In the following example, the **show platform software trace level** command is used to view the tracing levels of the Forwarding Manager processes on the active RP:

Router# show platform software trace level forwarding-manager rp active
Module Name Trace Level

| 110 00 0 1 0 1 0 1 0 1 | 11000 20.01 |
|------------------------|-------------|
| acl                    | Notice      |
| binos                  | Notice      |
| binos/brand            | Notice      |
| bipc                   | Notice      |
| bsignal                | Notice      |
| btrace                 | Notice      |
| cce                    | Notice      |
| cdllib                 | Notice      |
| cef                    | Notice      |
| chasfs                 | Notice      |
| chasutil               | Notice      |
| erspan                 | Notice      |
| ess                    | Notice      |
| ether-channel          | Notice      |
| evlib                  | Notice      |
| evutil                 | Notice      |
| file_alloc             | Notice      |
| fman_rp                | Notice      |
| fpm                    | Notice      |
| fw                     | Notice      |
| icmp                   | Notice      |
| interfaces             | Notice      |
| iosd                   | Notice      |
| ipc                    | Notice      |
| ipclog                 | Notice      |
| iphc                   | Notice      |
| ipsec                  | Notice      |
| mgmte-acl              | Notice      |
| mlp                    | Notice      |

| mqipc                      | Notice |
|----------------------------|--------|
| nat                        | Notice |
| nbar                       | Notice |
| netflow                    | Notice |
| om                         | Notice |
| peer                       | Notice |
| qos                        | Notice |
| route-map                  | Notice |
| sbc                        | Notice |
| services                   | Notice |
| sw wdog                    | Notice |
| tdl_acl_config_type        | Notice |
| tdl acl db type            | Notice |
| tdl_cdlcore_message        | Notice |
| tdl cef config common type | Notice |
| tdl_cef_config_type        | Notice |
| tdl_dpidb_config_type      | Notice |
| tdl_fman_rp_comm_type      | Notice |
| tdl_fman_rp_message        | Notice |
| tdl_fw_config_type         | Notice |
| tdl hapi tdl type          | Notice |
| tdl_icmp_type              | Notice |
| tdl_ip_options_type        | Notice |
| tdl_ipc_ack_type           | Notice |
| tdl_ipsec_db_type          | Notice |
| tdl_mcp_comm_type          | Notice |
| tdl_mlp_config_type        | Notice |
| tdl_mlp_db_type            | Notice |
| tdl_om_type                | Notice |
| tdl_ui_message             | Notice |
| tdl ui type                | Notice |
| tdl_urpf_config_type       | Notice |
| tdllib                     | Notice |
| trans avl                  | Notice |
| uihandler                  | Notice |
| uipeer                     | Notice |
| uistatus                   | Notice |
| urpf                       | Notice |
| vista                      | Notice |
| wccp                       | Notice |
|                            |        |

# **Setting a Tracing Level**

To set a tracing level for any module on the Cisco ASR 1000 Series Routers, or for all modules within a process on the Cisco ASR 1000 Series Router, enter the **platform software trace** command in privileged EXEC mode.

In the following example, the trace level for the forwarding processor module in the Forwarding Manager of the ESP processor in slot 0 is set to the informational tracing level (info):

Router(config)# platform trace runtime slot F0 bay 0 process forwarding-manager module interfaces level info

In the following example, the trace level for the forwarding processor module in the Forwarding Manager of the ESP processor in slot R0 is set to the informational tracing level (max):

Router(config)# platform trace boottime slot R0 bay 1 process forwarding-manager forwarding-manager level max

See the platform trace boottime process forwarding-manager module interfaces and platform trace runtime process forwarding-manager module interfaces command reference for additional information about the options for this command.

# **Viewing the Content of the Trace Buffer**

To view the trace messages in the trace buffer or file, enter the **show platform software trace message** command in privileged EXEC mode.

In the following example, the trace messages for the Host Manager process in Route Processor slot 0 are viewed using the **show platform software trace message** command:

```
Router# show platform software trace message host-manager RO
08/23 12:09:14.408 [uipeer]: (info): Looking for a ui_req msg
08/23 12:09:14.408 [uipeer]: (info): Start of request handling for con 0x100a61c8
08/23 12:09:14.399 [uipeer]: (info): Accepted connection for 14 as 0x100a61c8
08/23 12:09:14.399 [uipeer]: (info): Received new connection 0x100a61c8 on descriptor 14
08/23 12:09:14.398 [uipeer]: (info): Accepting command connection on listen fd 7
08/23 11:53:57.440 [uipeer]: (info): Going to send a status update to the shell manager in slot 0
08/23 11:53:47.417 [uipeer]: (info): Going to send a status update to the shell manager in slot 0
```

Viewing the Content of the Trace Buffer

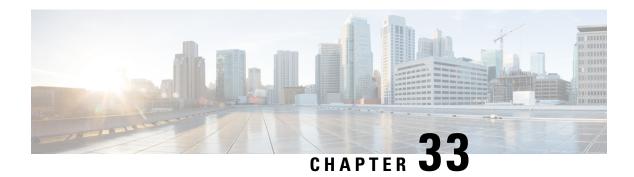

### **Packet Trace**

First Published: August 03, 2016

The Packet-Trace feature provides a detailed understanding of how data packets are processed by the Cisco IOS XE platform, and thus helps customers to diagnose issues and troubleshoot them more efficiently. This module provides information about how to use the Packet-Trace feature.

- Information About Packet Trace, on page 673
- Usage Guidelines for Configuring Packet Trace, on page 674
- Configuring Packet Trace, on page 674
- Configuring Packet Tracer with UDF Offset, on page 676
- Displaying Packet-Trace Information, on page 679
- Removing Packet-Trace Data, on page 680
- Configuration Examples for Packet Trace, on page 680
- Additional References, on page 687
- Feature Information for Packet Trace, on page 688

## **Information About Packet Trace**

The Packet-Trace feature provides three levels of inspection for packets: accounting, summary, and path data. Each level provides a detailed view of packet processing at the cost of some packet processing capability. However, Packet Trace limits inspection to packets that match the debug platform condition statements, and is a viable option even under heavy-traffic situations in customer environments.

The following table explains the three levels of inspection provided by packet trace.

### Table 55: Packet-Trace Level

| Packet-Trace<br>Level | Description                                                                                                    |
|-----------------------|----------------------------------------------------------------------------------------------------|
| Accounting            | Packet-Trace accounting provides a count of packets that enter and leave the network processor. Packet-Trace accounting is a lightweight performance activity, and runs continuously until it is disabled. |

| Packet-Trace<br>Level | Description                                  |                                                                                                    |  |
|-----------------------|----------------------------------------------|----------------------------------------------------------------------------------------------------|--|
| Summary               | Packet-Trac<br>punt, drop, o                 | At the summary level of packet trace, data is collected for a finite number of packets. Packet-Trace summary tracks the input and output interfaces, the final packet state, and punt, drop, or inject packets, if any. Collecting summary data adds to additional performance compared to normal packet processing, and can help to isolate a troublesome interface.                      |  |
| Path data             | is collected a conditional                   | The packet-trace path data level provides the greatest level of detail in packet trace. Data is collected for a finite number of packets. Packet-Trace path data captures data, including a conditional debugging ID that is useful to correlate with feature debugs, a timestamp, and also feature-specific path-trace data.                                                              |  |
|                       | (FIA) trace.<br>layers of the<br>entry invok | Path data also has two optional capabilities: packet copy and Feature Invocation Array (FIA) trace. The packet-copy option enables you to copy input and output packets at various layers of the packet (layer 2, layer 3 or layer 4). The FIA- trace option tracks every feature entry invoked during packet processing and helps you to know what is happening during packet processing. |  |
|                       | Note                                         | Collecting path data consumes more packet-processing resources, and the optional capabilities incrementally affect packet performance. Therefore, path-data level should be used in limited capacity or in situations where packet performance change is acceptable.                                                                                                    |  |

# **Usage Guidelines for Configuring Packet Trace**

Consider the following best practices while configuring the Packet-Trace feature:

- Use of ingress conditions when using the Packet-Trace feature is recommended for a more comprehensive view of packets.
- Packet-trace configuration requires data-plane memory. On systems where data-plane memory is constrained, carefully consider how you will select the packet-trace values. A close approximation of the amount of memory consumed by packet trace is provided by the following equation:

memory required = (statistics overhead) + number of packets \* (summary size + data size + packet copy size).

When the Packet-Trace feature is enabled, a small, fixed amount of memory is allocated for statistics. Similarly, when per-packet data is captured, a small, fixed amount of memory is required for each packet for summary data. However, as shown by the equation, you can significantly influence the amount of memory consumed by the number of packets you select to trace, and whether you collect path data and copies of packets.

# **Configuring Packet Trace**

Perform the following steps to configure the Packet-Trace feature.

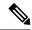

Note

The amount of memory consumed by the Packet-Trace feature is affected by the packet-trace configuration. You should carefully select the size of per-packet path data and copy buffers and the number of packets to be traced in order to avoid interrupting normal services. You can check the current data-plane DRAM memory consumption by using the **show platform hardware qfp active infrastructure exmem statistics** command.

### **SUMMARY STEPS**

- 1. enable
- 2. debug platform packet-trace packet pkt-num [fia-trace | summary-only] [circular] [data-size data-size]
- 3. debug platform packet-trace {punt |inject|copy|drop|packet|statistics}
- **4. debug platform condition [ipv4 | ipv6] [interface** *interface*][**access-list** *access-list -name* | *ipv4-address* | *subnet-mask* | *ipv6-address* | *subnet-mask*] [**ingress** | **egress** | **both**]
- 5. debug platform condition start
- 6. debug platform condition stop
- 7. show platform packet-trace {configuration | statistics | summary | packet {all | pkt-num}}
- 8. clear platform condition all
- 9. exit

### **DETAILED STEPS**

|        | Command or Action                                                                                                    | Purpose                                                                                                    |
|--------|----------------------------------------------------------------------------------------------------|----------------------------------------------------------------------------------------------------|
| Step 1 | enable                                                                                                    | Enables the privileged EXEC mode. Enter your password if prompted.                                                                                                    |
|        | Example:  Router> enable                                                                                                    |                                                                                                    |
| Step 2 | debug platform packet-trace packet pkt-num [fia-trace   summary-only] [circular] [data-size data-size]  Example:  Router# debug platform packet-trace packets 2048 summary-only | Collects summary data for a specified number of packets. Captures feature path data by default, and optionally                                                                                                    |
|        |                                                                                                    | performs FIA trace.  pkt-num—Specifies the maximum number of packets maintained at a given time.                                                                                                    |
|        |                                                                                                    | <b>fia-trace</b> —Provides detailed level of data capture, including summary data, feature-specific data. Also displays each feature entry visited during packet processing.                                                                                      |
|        |                                                                                                    | <b>summary-only</b> —Enables the capture of summary data with minimal details.                                                                                                    |
|        |                                                                                                    | <b>circular</b> —Saves the data of the most recently traced packets.                                                                                                    |
|        |                                                                                                    | data-size—Specifies the size of data buffers for storing feature and FIA trace data for each packet in bytes. When very heavy packet processing is performed on packets, users can increase the size of the data buffers if necessary. The default value is 2048. |

|        | Command or Action                                                                                                    | Purpose                                                                                                    |  |
|--------|----------------------------------------------------------------------------------------------------|----------------------------------------------------------------------------------------------------|--|
| Step 3 | debug platform packet-trace {punt   inject copy drop packet statistics}                                                                                                    | Enables tracing of punted packets from data to control plane.                                                                                                    |  |
|        | Example:                                                                                                    |                                                                                                    |  |
|        | Router# debug platform packet-trace punt                                                                                                    |                                                                                                    |  |
| Step 4 | debug platform condition [ipv4   ipv6] [interface interface] [access-list access-list -name   ipv4-address / subnet-mask   ipv6-address / subnet-mask] [ingress   egress   both] | Specifies the matching criteria for tracing packets. Provides the ability to filter by protocol, IP address and subnet mask, access control list (ACL), interface, and direction. |  |
|        | Example:                                                                                                    |                                                                                                    |  |
|        | Router# debug platform condition interface g0/0/0 ingress                                                                                                    |                                                                                                    |  |
| Step 5 | debug platform condition start                                                                                                    | Enables the specified matching criteria and starts packet                                                                                                    |  |
|        | Example:                                                                                                    | tracing.                                                                                                    |  |
|        | Router# debug platform condition start                                                                                                    |                                                                                                    |  |
| Step 6 | debug platform condition stop                                                                                                    | Deactivates the condition and stops packet tracing.                                                                                                    |  |
|        | Example:                                                                                                    |                                                                                                    |  |
|        | Router# debug platform condition start                                                                                                    |                                                                                                    |  |
| Step 7 | show platform packet-trace {configuration   statistics                                                                                                    | Displays packet-trace data according to the specified option.                                                                                                    |  |
|        | summary   packet {all   pkt-num}}  Example:                                                                                                    | See {start cross reference} Table 21-1 {end cross reference} for detailed information about the <b>show</b> command options.                                                      |  |
|        | Example.                                                                                                    |                                                                                                    |  |
|        | Router# show platform packet-trace 14                                                                                                    |                                                                                                    |  |
| Step 8 | clear platform condition all                                                                                                    | Removes the configurations provided by the <b>debug</b> platform condition and debug platform packet-trace                                                                        |  |
|        | Example:                                                                                                    | commands.                                                                                                    |  |
|        | Router(config)# clear platform condition all                                                                                                    |                                                                                                    |  |
| Step 9 | exit                                                                                                    | Exits the privileged EXEC mode.                                                                                                    |  |
|        | Example:                                                                                                    |                                                                                                    |  |
|        | Router# exit                                                                                                    |                                                                                                    |  |

# **Configuring Packet Tracer with UDF Offset**

Perform the following steps to configure the Packet-Trace UDF with offset:

#### **SUMMARY STEPS**

- 1. enable
- 2. configure terminal
- 3. udf udf name header {inner | outer} {13|14} offset offset-in-bytes length length-in-bytes
- **4. udf** *udf name* {**header** | **packet-start**} *offset-base offset length*
- **5. ip access-list extended** {acl-name |acl-num}
- 6. ip access-list extended { deny | permit } udf udf-name value mask
- 7. **debug platform condition [ipv4 | ipv6] [ interface** *interface*] [access-list access-list -name | ipv4-address | subnet-mask | ipv6-address | subnet-mask] [ ingress | egress | both ]
- 8. debug platform condition start
- **9. debug platform packet-trace packet** *pkt-num* [ **fia-trace** | **summary-only**] [ **circular** ] [ **data-size** *data-size*]
- 10. debug platform packet-trace {punt | inject|copy | drop |packet | statistics}
- 11. debug platform condition stop
- **12**. exit

#### **DETAILED STEPS**

|        | Command or Action                                                                         | Purpose                                                                                                    |
|--------|-------------------------------------------------------------------------------------------|----------------------------------------------------------------------------------------------------|
| Step 1 | enable                                                                                    | Enables privileged EXEC mode.                                                                                                    |
|        | Example:                                                                                  | • Enter your password if prompted.                                                                                                    |
|        | Device> enable                                                                            |                                                                                                    |
| Step 2 | configure terminal                                                                        | Enters global configuration mode.                                                                                                    |
|        | Example:                                                                                  |                                                                                                    |
|        | Device# configure terminal                                                                |                                                                                                    |
| Step 3 | udf udf name header {inner   outer} {13 14} offset offset-in-bytes length length-in-bytes | Configures individual UDF definitions. You can specify the name of the UDF, the networking header from which                                                                                                    |
|        | Example:                                                                                  | offset, and the length of data to be extracted.                                                                                                    |
|        | Router(config) # udf TEST_UDF_NAME_1 header inne 13 64 1                                  | The <b>inner</b> or <b>outer</b> keywords indicate the start of the offset from the unencapsulated Layer 3 or Layer 4 headers, or if there is an encapsulated packet, they indicate the start of offset from the inner L3/L4. |
|        | <pre>Router(config) # udf TEST_UDF_NAME_2 header inne 14 77 2</pre>                       | The <b>length</b> keyword specifies, in bytes, the length from the offset. The range is from 1 to 2.                                                                                                    |
|        | Router(config) # udf TEST_UDF_NAME_3 header oute: 13 65 1                                 |                                                                                                    |
|        | Router(config) # udf TEST_UDF_NAME_4 header oute: 14 67 1                                 |                                                                                                    |
| Step 4 | <pre>udf udf name {header   packet-start} offset-base offset length</pre>                 |                                                                                                    |
|        | Example:                                                                                  | • packet-start—Specifies the offset base from packet-start. packet-start" can vary depending on if                                                                                                    |

|        | Command or Action                                                                                                    | Purpose                                                                                                    |
|--------|----------------------------------------------------------------------------------------------------|----------------------------------------------------------------------------------------------------|
|        | Router(config)# udf TEST_UDF_NAME_5 packet-start 120 1                                                                                                    | packet-trace is for an inbound packet or outbound packet. If the packet-trace is for an inbound packet then the packet-start will be layer2. For outbound, he packet-start will be layer3.                                   |
|        |                                                                                                    | • offset—Specifies the number of bytes offset from the offset base. To match the first byte from the offset base (Layer 3/Layer 4 header), configure the offset as 0.                                                        |
|        |                                                                                                    | • length—Specifies the number of bytes from the offset. Only 1 or 2 bytes are supported. To match additional bytes, you must define multiple UDFs.                                                                           |
| Step 5 | ip access-list extended {acl-name  acl-num}                                                                                                    | Enables extended ACL configuration mode. The CLI enters                                                                                                    |
|        | <pre>Example: Router(config) # ip access-list extended ac12</pre>                                                                                                    | the extended ACL configuration mode in which all subsequent commands apply to the current extended access list. Extended ACLs control traffic by the comparison of the source and destination addresses of the IP packets to |
|        |                                                                                                    | the addresses configured in the ACL.                                                                                                    |
| Step 6 | ip access-list extended { deny   permit } udf udf-name value mask                                                                                                    | current access control entries (ACEs) . The bytes defined                                                                                                    |
|        | Example:                                                                                                    | in ACL is 0xD3. Masks are used with IP addresses in IP ACLs to specify what should be permitted and denied.                                                                                                    |
|        | Router(config-acl) # permit ip any any udf TEST_UDF_NAME_5 0xD3 0xFF                                                                                                    |                                                                                                    |
| Step 7 | debug platform condition [ipv4   ipv6] [ interface interface] [access-list access-list -name   ipv4-address   subnet-mask   ipv6-address   subnet-mask] [ ingress   egress  both ] | Specifies the matching criteria for tracing packets. Provides the ability to filter by protocol, IP address and subnet mask, access control list (ACL), interface, and direction.                                            |
|        | Example:                                                                                                    |                                                                                                    |
|        | Router# debug platform condition interface gi0/0/0 ipv4 access-list acl2 both                                                                                                    |                                                                                                    |
| Step 8 | debug platform condition start                                                                                                    | Enables the specified matching criteria and starts packet                                                                                                    |
|        | Example:                                                                                                    | tracing.                                                                                                    |
|        | Router# debug platform condition start                                                                                                    |                                                                                                    |
| Step 9 | debug platform packet-trace packet pkt-num [ fia-trace   summary-only] [ circular ] [ data-size data-size]                                                                         | Collects summary data for a specified number of packets. Captures feature path data by default, and optionally                                                                                                    |
|        | Example:                                                                                                    | performs FIA trace.                                                                                                    |
|        | Router# debug platform packet-trace packet 1024                                                                                                    | <i>pkt-num</i> —Specifies the maximum number of packets maintained at a given time.                                                                                                    |
|        | fia-trace data-size 2048                                                                                                    | <b>fia-trace</b> —Provides detailed level of data capture, including summary data, feature-specific data. Also                                                                                                    |

|         | Command or Action                                                             | Purpose                                                                                                    |
|---------|-------------------------------------------------------------------------------|----------------------------------------------------------------------------------------------------|
|         |                                                                               | displays each feature entry visited during packet processing.                                                                                                    |
|         |                                                                               | <b>summary-only</b> —Enables the capture of summary data with minimal details.                                                                                                    |
|         |                                                                               | circular—Saves the data of the most recently traced packets.                                                                                                    |
|         |                                                                               | data-size—Specifies the size of data buffers for storing feature and FIA trace data for each packet in bytes. When very heavy packet processing is performed on packets, users can increase the size of the data buffers if necessary. The default value is 2048. |
| Step 10 | debug platform packet-trace {punt   inject copy   drop   packet   statistics} | Enables tracing of punted packets from data to control plane.                                                                                                    |
|         | Example:                                                                      |                                                                                                    |
|         | Router# debug platform packet-trace punt                                      |                                                                                                    |
| Step 11 | debug platform condition stop                                                 | Deactivates the condition and stops packet tracing.                                                                                                    |
|         | Example:                                                                      |                                                                                                    |
|         | Router# debug platform condition start                                        |                                                                                                    |
| Step 12 | exit                                                                          | Exits the privileged EXEC mode.                                                                                                    |
|         | Example:                                                                      |                                                                                                    |
|         | Router# exit                                                                  |                                                                                                    |

# **Displaying Packet-Trace Information**

Use these **show** commands to display packet-trace information.

### Table 56: show Commands

| Command                                             | Description                                                                                                    |
|-----------------------------------------------------|----------------------------------------------------------------------------------------------------|
| show platform packet-trace configuration            | Displays packet trace configuration, including any defaults.                                                                                                    |
| show platform packet-trace statistics               | Displays accounting data for all the traced packets.                                                                                                    |
| show platform packet-trace summary                  | Displays summary data for the number of packets specified.                                                                                                    |
| show platform packet-trace {all   pkt-num} [decode] | Displays the path data for all the packets or the packet specified. The <b>decode</b> option attempts to decode the binary packet into a more human-readable form. |

## **Removing Packet-Trace Data**

Use these commands to clear packet-trace data.

#### Table 57: clear Commands

| Command                                   | Description                                               |
|-------------------------------------------|-----------------------------------------------------------|
| clear platform packet-trace statistics    | Clears the collected packet-trace data and statistics.    |
| clear platform packet-trace configuration | Clears the packet-trace configuration and the statistics. |

# **Configuration Examples for Packet Trace**

This section provides the following configuration examples:

### **Example: Configuring Packet Trace**

This example describes how to configure packet trace and display the results. In this example, incoming packets to Gigabit Ethernet interface 0/0/1 are traced, and FIA-trace data is captured for the first 128 packets. Also, the input packets are copied. The **show platform packet-trace packet 0** command displays the summary data and each feature entry visited during packet processing for packet 0.

```
Router>
enable
Router# debug platform packet-trace packet 128 fia-trace
Router# debug platform packet-trace punt
Router# debug platform condition interface g0/0/1 ingress
Router# debug platform condition start
Router#! ping to UUT
Router# debug platform condition stop
Router# show platform packet-trace packet 0
Packet: 0
                   CBUG ID: 9
Summarv
 Input
          : GigabitEthernet0/0/1
 Output : GigabitEthernet0/0/0
 State
          : FWD
 Timestamp
          : 1819281992118 ns (05/17/2014 06:42:01.207240 UTC)
   Start
          : 1819282095121 ns (05/17/2014 06:42:01.207343 UTC)
   Stop
Path Trace
  Feature: IPV4
   Source : 198.51.100.2
   Destination: 198.51.100.2
   Protocol : 1 (ICMP)
  Feature: FIA TRACE
   Entry : 0x8059dbe8 - DEBUG COND INPUT PKT
   Timestamp: 3685243309297
  Feature: FIA TRACE
          : 0x82011a00 - IPV4 INPUT DST LOOKUP CONSUME
   Timestamp: 3685243311450
  Feature: FIA TRACE
   Entry : 0x82000170 - IPV4 INPUT FOR US MARTIAN
```

```
Timestamp: 3685243312427
  Feature: FIA TRACE
   Entry : 0x82004b68 - IPV4 OUTPUT LOOKUP PROCESS
   Timestamp: 3685243313230
  Feature: FIA TRACE
            : 0x8034f210 - IPV4 INPUT IPOPTIONS PROCESS
   Entry
   Timestamp: 3685243315033
  Feature: FIA TRACE
   Entry : 0x82013200 - IPV4 OUTPUT GOTO OUTPUT FEATURE
   Timestamp: 3685243315787
  Feature: FIA TRACE
          : 0x80321450 - IPV4 VFR REFRAG
   Timestamp : 3685243316980
  Feature: FIA TRACE
   Entry : 0x82014700 - IPV6 INPUT L2 REWRITE
   Timestamp : 3685243317713
 Feature: FIA TRACE
          : 0x82000080 - IPV4 OUTPUT FRAG
   Entry
   Timestamp: 3685243319223
 Feature: FIA TRACE
   Entry : 0x8200e500 - IPV4_OUTPUT_DROP_POLICY
   Timestamp: 3685243319950
  Feature: FIA TRACE
   Entry : 0x8059aff4 - PACTRAC_OUTPUT_STATS
   Timestamp: 3685243323603
  Feature: FIA TRACE
   Entry : 0x82016100 - MARMOT SPA D TRANSMIT PKT
    Timestamp: 3685243326183
Router# clear platform condition all
Router# exit
```

Linux Forwarding Transport Service (LFTS) is a transport mechanism to forward packets punted from the CPP into applications other than IOSd. This example displays the LFTS-based intercepted packet destined for binos application.

```
Router# show platform packet-trace packet 10
Packet: 10
              CBUG ID: 52
Summary
 Input : GigabitEthernet0/0/0
 Output : internalO/0/rp:1
 State : PUNT 55 (For-us control)
   Start: 597718358383 ns (06/06/2016 09:00:13.643341 UTC)
   Stop: 597718409650 ns (06/06/2016 09:00:13.643392 UTC)
Path Trace
 Feature: IPV4
   Input : GigabitEthernet0/0/0
   Output : <unknown>
   Source : 10.64.68.2
   Destination : 224.0.0.102
   Protocol: 17 (UDP)
     SrcPort: 1985
     DstPort: 1985
  Feature: FIA TRACE
    Input : GigabitEthernet0/0/0
   Output : <unknown>
   Entry : 0x8a0177bc - DEBUG COND INPUT PKT
   Lapsed time : 426 ns
 Feature: FIA TRACE
   Input : GigabitEthernet0/0/0
   Output : <unknown>
   Entry : 0x8a017788 - IPV4 INPUT DST LOOKUP CONSUME
   Lapsed time : 386 ns
```

```
Feature: FIA TRACE
 Input : GigabitEthernet0/0/0
 Output : <unknown>
 Entry : 0x8a01778c - IPV4 INPUT FOR US MARTIAN
 Lapsed time : 13653 ns
Feature: FIA TRACE
 Input : GigabitEthernet0/0/0
 Output : internal 0/0/rp:1
 Entry : 0x8a017730 - IPV4 INPUT LOOKUP PROCESS EXT
 Lapsed time : 2360 ns
Feature: FIA TRACE
 Input : GigabitEthernet0/0/0
 Output : internalO/0/rp:1
 Entry : 0x8a017be0 - IPV4 INPUT IPOPTIONS PROCESS EXT
 Lapsed time : 66 ns
Feature: FIA TRACE
 Input : GigabitEthernet0/0/0
 Output : internal 0/0/rp:1
 Entry : 0x8a017bfc - IPV4_INPUT_GOTO_OUTPUT_FEATURE_EXT
 Lapsed time : 680 ns
Feature: FIA_TRACE
 Input : GigabitEthernet0/0/0
  Output: internal 0/0/rp:1
 Entry : 0x8a017d60 - IPV4_INTERNAL_ARL_SANITY_EXT
 Lapsed time : 320 ns
Feature: FIA TRACE
 Input : GigabitEthernet0/0/0
 Output : internal 0/0/rp:1
 Entry : 0x8a017a40 - IPV4 VFR REFRAG EXT
 Lapsed time : 106 ns
Feature: FIA TRACE
 Input : GigabitEthernet0/0/0
 Output : internal 0/0/rp:1
 Entry : 0x8a017d2c - IPV4 OUTPUT DROP POLICY EXT
 Lapsed time : 1173 ns
Feature: FIA TRACE
 Input : GigabitEthernet0/0/0
 Output : internal 0/0/rp:1
 Entry : 0x8a017940 - INTERNAL TRANSMIT PKT EXT
 Lapsed time : 20173 ns
LFTS Path Flow: Packet: 10
                             CBUG ID: 52
 Feature: LFTS
 Pkt Direction: IN
 Punt Cause : 55
      subCause : 0
```

### **Example: Using Packet Trace**

This example provides a scenario in which packet trace is used to troubleshoot packet drops for a NAT configuration on a Cisco ASR 1006 Router. This example shows how you can effectively utilize the level of detail provided by the Packet-Trace feature to gather information about an issue, isolate the issue, and then find a solution.

In this scenario, you can detect that there are issues, but are not sure where to start troubleshooting. You should, therefore, consider accessing the Packet-Trace summary for a number of incoming packets.

```
Router# debug platform condition ingress
Router# debug platform packet-trace packet 2048 summary-only
Router# debug platform condition start
Router# debug platform condition stop
Router# show platform packet-trace summary
```

```
Pkt Input Output State Reason

0 Gi0/0/0 Gi0/0/0 DROP 402 (NoStatsUpdate)

1 internal0/0/rp:0 internal0/0/rp:0 PUNT 21 (RP<->QFP keepalive)

2 internal0/0/recycle:0 Gi0/0/0 FWD
```

The output shows that packets are dropped due to NAT configuration on Gigabit Ethernet interface 0/0/0, which enables you to understand that an issue is occurring on a specific interface. Using this information, you can limit which packets to trace, reduce the number of packets for data capture, and increase the level of inspection.

```
Router# debug platform packet-trace packet 256
Router# debug platform packet-trace punt
Router# debug platform condition interface Gi0/0/0
Router# debug platform condition start
Router# debug platform condition stop
Router# show platform packet-trace summary
Router# show platform packet-trace 15
                   CBUG ID: 238
Packet: 15
Summary
           : GigabitEthernet0/0/0
 Input.
         : internal0/0/rp:1
: PUNT 55 (For-us control)
  Output
  State
  Timestamp
   Start : 1166288346725 ns (06/06/2016 09:09:42.202734 UTC)
         : 1166288383210 ns (06/06/2016 09:09:42.202770 UTC)
   Stop
Path Trace
  Feature: IPV4
   Input : GigabitEthernet0/0/0
   Output
              : <unknown>
   Source
              : 10.64.68.3
   Destination : 224.0.0.102
               : 17 (UDP)
    Protocol
     SrcPort
               : 1985
     DstPort : 1985
IOSd Path Flow: Packet: 15 CBUG ID: 238
  Feature: INFRA
    Pkt Direction: IN
   Packet Rcvd From CPP
  Feature: TP
   Pkt Direction: IN
   Source : 10.64.68.122
   Destination: 10.64.68.255
  Feature: IP
   Pkt Direction: IN
   Packet Enqueued in IP layer
             : 10.64.68.122
   Destination : 10.64.68.255
    Interface : GigabitEthernet0/0/0
  Feature: UDP
   Pkt Direction: IN
              : 10.64.68.122(1053)
    dst
               : 10.64.68.255(1947)
   lenat.h
              : 48
Router#show platform packet-trace packet 10
              CBUG ID: 10
Packet: 10
Summary
  Input
          : GigabitEthernet0/0/0
          : internal0/0/rp:0
  Output
  State
           : PUNT 55 (For-us control)
  Timestamp
   Start: 274777907351 ns (01/10/2020 10:56:47.918494 UTC)
          : 274777922664 ns (01/10/2020 10:56:47.918509 UTC)
```

```
Path Trace
  Feature: IPV4(Input)
   Input
           : GigabitEthernet0/0/0
   Output
              : <unknown>
              : 10.78.106.2
   Source
    Destination : 224.0.0.102
   Protocol : 17 (UDP)
     SrcPort : 1985
     DstPort : 1985
IOSd Path Flow: Packet: 10
                           CBUG ID: 10
  Feature: INFRA
   Pkt Direction: IN
Packet Rcvd From DATAPLANE
Feature: IP
   Pkt Direction: IN
    Packet Enqueued in IP layer
    Source : 10.78.106.2
   Destination: 224.0.0.102
   Interface : GigabitEthernet0/0/0
  Feature: UDP
   Pkt Direction: IN DROP
   Pkt : DROPPED
   UDP: Discarding silently
   src
             : 881 10.78.106.2(1985)
              : 224.0.0.102(1985)
    dst
   length
              : 60
Router#show platform packet-trace packet 12
Packet: 12
                   CBUG ID: 767
Summary
           : GigabitEthernet3
  Input
         : internal0/0/rp:0
: PUNT 11 (For-us data)
  Output
 State
 Timestamp
   Start : 16120990774814 ns (01/20/2020 12:38:02.816435 UTC)
           : 16120990801840 ns (01/20/2020 12:38:02.816462 UTC)
   Stop
Path Trace
  Feature: IPV4(Input)
           : GigabitEthernet3
   Input
   Output
              : <unknown>
              : 12.1.1.1
   Source
   Destination: 12.1.1.2
   Protocol : 6 (TCP)
SrcPort : 46593
     DstPort : 23
IOSd Path Flow: Packet: 12
                           CBUG ID: 767
  Feature: INFRA
   Pkt Direction: IN
   Packet Rcvd From DATAPLANE
  Feature: IP
   Pkt Direction: IN
    Packet Enqueued in IP layer
    Source
             : 12.1.1.1
   Destination: 12.1.1.2
   Interface : GigabitEthernet3
  Feature: IP
   Pkt Direction: IN
    FORWARDEDTo transport layer
   Source : 12.1.1.1
    Destination : 12.1.1.2
```

```
Interface
                  : GigabitEthernet3
  Feature: TCP
    Pkt Direction: IN
    tcp0: I NoTCB 12.1.1.1:46593 12.1.1.2:23 seq 1925377975 OPTS 4 SYN WIN 4128
Router# show platform packet-trace summary
    Input
                                                           State Reason
                                Output
0
      INJ.2
                                Gi1
                                                           FWD
1
      Gi1
                                internal0/0/rp:0
                                                           PUNT
                                                                  11 (For-us data)
2
      INJ.2
                                Gi1
                                                           FWD
3
      Gi1
                                                           PUNT
                                internal0/0/rp:0
                                                                  11 (For-us data)
4
      INJ.2
                                Gi1
                                                           FWD
5
      INJ.2
                                Gi1
                                                           FWD
6
      Gi1
                                internal0/0/rp:0
                                                           PUNT
                                                                  11
                                                                      (For-us data)
7
                                internal0/0/rp:0
      Gi1
                                                           PUNT
                                                                  11 (For-us data)
8
      Gi1
                                internal0/0/rp:0
                                                           PUNT
                                                                  11 (For-us data)
9
      Gi1
                                                           PUNT
                                internal0/0/rp:0
                                                                  11 (For-us data)
10
      INJ.2
                                Gi1
                                                           FWD
11
      INJ.2
                                Gi1
                                                           FWD
12
     INJ.2
                                Gi1
                                                           FWD
13
      Gi1
                                internal0/0/rp:0
                                                           PUNT
                                                                  11 (For-us data)
14
      Gi1
                                internal0/0/rp:0
                                                           PUNT
                                                                  11 (For-us data)
15
      Gi1
                                internal0/0/rp:0
                                                           PUNT
                                                                  11 (For-us data)
16
      INJ.2
                                Gi1
                                                           FWD
```

### The following example displays the packet trace data statistics.

```
Router#show platform packet-trace statistics
Packets Summary
  Matched 3
 Traced 3
Packets Received
 Ingress 0
  Inject 0
Packets Processed
  Forward 0
  Punt
    Count
                Code Cause
   3
                56 RP injected for-us control
           0
  Drop
  Consume 0
          PKT DIR IN
             Dropped
                           Consumed
                                          Forwarded
                               0
                                             0
INFRA
                 0
TCP
                 0
                               0
                                             0
UDP
                 Ω
                               0
                                             0
ΙP
                 0
                               0
                                             0
IPV6
                 0
                               0
                                             0
ARP
                 0
                               0
                                             0
         PKT DIR OUT
             Dropped
                           Consumed
                                          Forwarded
INFRA
                 0
                               0
                                             0
TCP
                 0
                               0
                                             0
                 0
                               0
                                             0
UDP
                 0
                               0
                                             0
ΙP
IPV6
                               0
                                             0
                 0
ARP
                               0
                                             0
```

The following example displays packets that are injected and punted to the forwarding processor from the control plane.

```
Router#debug platform condition ipv4 10.118.74.53/32 both
Router#Router#debug platform condition start
Router#debug platform packet-trace packet 200
Packet count rounded up from 200 to 256
Router#show platform packet-tracer packet 0
show plat pack pa 0
Packet: 0
                   CBUG ID: 674
Summarv
          : GigabitEthernet1
 Input
  Output
         : internal0/0/rp:0
          : PUNT 11 (For-us data)
 State
  Timestamp
   Start : 17756544435656 ns (06/29/2020 18:19:17.326313 UTC)
           : 17756544469451 ns (06/29/2020 18:19:17.326346 UTC)
   Stop
Path Trace
  Feature: IPV4(Input)
            : GigabitEthernet1
   Input
    Output
               : <unknown>
              : 10.118.74.53
   Source
   Destination: 198.51.100.38
   Protocol: 17 (UDP)
     SrcPort : 2640
DstPort : 500
IOSd Path Flow: Packet: 0
                          CBUG ID: 674
  Feature: INFRA
  Pkt Direction: IN
   Packet Rcvd From DATAPLANE
  Feature: TP
  Pkt Direction: IN
   Packet Enqueued in IP layer
   Source : 10.118.74.53
    Destination: 198.51.100.38
   Interface : GigabitEthernet1
  Feature: IP
  Pkt Direction: IN
  FORWARDED To transport layer
   Source
                : 10.118.74.53
   Destination : 198.51.100.38
   Interface
                : GigabitEthernet1
  Feature: UDP
  Pkt Direction: IN
 DROPPED
UDP: Checksum error: dropping
 Source : 10.118.74.53(2640)
Destination: 198.51.100.38(500)
Router#show platform packet-tracer packet 2
Packet: 2
                 CBUG ID: 2
IOSd Path Flow:
 Feature: TCP
  Pkt Direction: OUTtcp0: O SYNRCVD 198.51.100.38:22 198.51.100.55:52774 seq 3052140910
OPTS 4 ACK 2346709419 SYN WIN 4128
  Feature: TCP
 Pkt Direction: OUT
 FORWARDED
 TCP: Connection is in SYNRCVD state
ACK
        : 2346709419
```

```
SEQ
             : 3052140910
           : 198.51.100.38(22)
 Source
 Destination: 198.51.100.55(52774)
  Feature: IP
 Pkt Direction: OUTRoute out the generated packet.srcaddr: 198.51.100.38, dstaddr:
198.51.100.55
  Feature: IP
  Pkt Direction: OUTInject and forward successful srcaddr: 198.51.100.38, dstaddr:
198.51.100.55
  Feature: TCP
  Pkt Direction: OUTtcp0: O SYNRCVD 198.51.100.38:22 198.51.100.55:52774 seq 3052140910
OPTS 4 ACK 2346709419 SYN WIN 4128
Summary
  Input
            : INJ.2
 Out.put.
          : GigabitEthernet1
  State
          : FWD
 Timestamp
   Start : 490928006866 ns (06/29/2020 13:31:30.807879 UTC)
            : 490928038567 ns (06/29/2020 13:31:30.807911 UTC)
Path Trace
  Feature: IPV4(Input)
   Input
               : internal0/0/rp:0
              : <unknown>
   Output
               : 172.18.124.38
   Source
   Destination: 172.18.124.55
   Protocol : 6 (TCP)
     SrcPort : 22
     DstPort : 52774
  Feature: IPSec
           : IPSEC_RESULT_DENY
: SEND CLEAR
    Result
   Action
   SA Handle : 0
   Peer Addr : 55.124.18.172
   Local Addr: 38.124.18.172
```

Router#

### **Additional References**

### **Standards**

| Standard | Title |
|----------|-------|
| None     | _     |

### **MIBs**

| MIB  | MIBs Link                                                                                                    |
|------|----------------------------------------------------------------------------------------------------|
| None | To locate and download MIBs for selected platforms, Cisco IOS releases, and feature sets, use Cisco MIB Locator found at this URL: |
|      | {start hypertext} http://www.cisco.com/go/mibs{end hypertext}                                                                      |

#### **RFCs**

| RFC  | Title |
|------|-------|
| None | _     |

### **Technical Assistance**

| Description                                                                                                    | Link                                                                        |
|----------------------------------------------------------------------------------------------------|-----------------------------------------------------------------------------|
| The Cisco Support and Documentation website provides online resources to download documentation, software, and tools. Use these resources to install and configure the software and to troubleshoot and resolve technical issues with Cisco products and technologies. Access to most tools on the Cisco Support and Documentation website requires a Cisco.com user ID and password. | hypertext}http://www.cisco.com/cisco/web/support/index.html {end hypertext} |

## **Feature Information for Packet Trace**

{start cross reference} Table 21-4{end cross reference} lists the features in this module and provides links to specific configuration information.

Use Cisco Feature Navigator to find information about platform support and software image support. Cisco Feature Navigator enables you to determine which software images support a specific software release, feature set, or platform. To access Cisco Feature Navigator, go to {start hypertext} http://www.cisco.com/go/cfn{end hypertext}. An account on Cisco.com is not required.

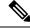

Note

{start cross reference} Table 21-4{end cross reference} lists only the software releases that support a given feature in a given software release train. Unless noted otherwise, subsequent releases of that software release train also support that feature.

**Table 58: Feature Information for Packet Trace** 

| Feature<br>Name | Releases                         | Feature Information                                                                                                    |  |
|-----------------|----------------------------------|----------------------------------------------------------------------------------------------------|--|
| Packet<br>Trace | Cisco IOS XE 3.10S               | The Packet Trace feature provides information about how data packets are processed by the Cisco IOS XE software.                                                                                                    |  |
|                 |                                  | In Cisco IOS XE Release 3.10S, this feature was introduced on the Cisco ASR 1000 Series Aggregation Services Routers.                                                                                                    |  |
|                 |                                  | The following commands were introduced or modified:                                                                                                    |  |
|                 |                                  | <ul> <li>debug platform packet-trace packet pkt-num [fia-trace   summary-only] [data-size data-size] [circular]</li> <li>debug platform packet-trace copy packet {input   output   both} [size num-bytes] [L2   L3   L4]</li> <li>show platform packet-trace {configuration   statistics   summary   packet {all   pkt-num}}</li> </ul> |  |
|                 | Cisco IOS XE 3.11S               | In Cisco IOS XE Release 3.11S, this feature was enhanced to include the following features:                                                                                                    |  |
|                 |                                  | Matched versus traced statistics.                                                                                                    |  |
|                 |                                  | Trace stop timestamp in addition to trace start timestamp.                                                                                                    |  |
|                 |                                  | The following commands were introduced or modified:                                                                                                    |  |
|                 |                                  | • debug platform packet-trace drop [code drop-num] • show platform packet-trace packet {all   pkt-num} [decode]                                                                                                    |  |
|                 | Cisco IOS XE Denali<br>16.3.1    | In Cisco IOS XE Denali 16.3.1, this feature was enhanced to include Layer3 packet tracing along with IOSd.                                                                                                    |  |
|                 |                                  | The following commands were introduced or modified: <b>debug platform packet-trace punt</b> .                                                                                                    |  |
|                 | Cisco IOS XE<br>Amsterdam 17.3.1 | The output of the <b>show platform packet-trace</b> command now includes additional trace information for packets either originated from IOSd or destined to IOSd or other BinOS processes.                                                                                                    |  |

**Feature Information for Packet Trace** 

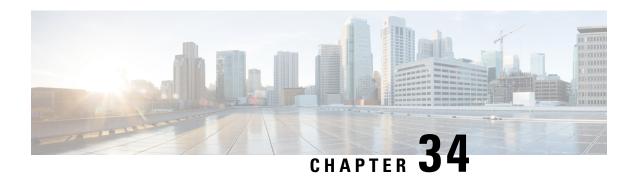

# **Packet Drops**

This document provides information about Packet Drops on the Cisco ASR 1000 Series Aggregation Services Routers.

- Information About Packet Drops, on page 691
- Viewing Packet Drops, on page 691
- Viewing Packet Drop Information, on page 692
- Verifying Packet Information, on page 693
- Packet Drops Warnings, on page 694
- Configuring Packet Drops Warning Thresholds, on page 694
- Viewing Packet Drops Warning Thresholds, on page 696
- Feature Information for Packet Drops, on page 697

## **Information About Packet Drops**

### **High Level Packet Flow**

Cisco ASR 1000 Series Router comprises the following functional elements in the system:

- Cisco ASR 1000 Series Route Processor (RP)
- Cisco ASR 1000 Series Embedded Services Processor (ESP)
- Cisco ASR 1000 Series SPA Interface Processor (SIP) or Modular Interface Processor

The Cisco ASR 1000 Series Routers introduce the Cisco Quantum Flow Processor (QFP) as their hardware architecture. In the QFP based architecture, all packets are forwarded through ESP, so, if a problem occurs in ESP, the forwarding stops.

# **Viewing Packet Drops**

From Cisco IOS XE 17.6, you can run the show drops command to troubleshoot the root cause of packet drops.

With the **show drops** command, you can identify the following:

- The root cause of the drop based on the feature or the protocol.
- The history of the QFP Drops.

# **Viewing Packet Drop Information**

Perform the following steps to view and filter the packet drop information for your instance based on the interface, protocol, or feature:

### **SUMMARY STEPS**

- 1. enable
- 2. show drops
- 3. show drops { bqs | crypto| firewall| interface| ip-all| nat| punt| qfp| qos|history}

### **DETAILED STEPS**

|        | Command or Action                                                                    | Purpose                                                                                                    |
|--------|--------------------------------------------------------------------------------------|----------------------------------------------------------------------------------------------------|
| Step 1 | enable                                                                               | Enables the privileged EXEC mode. Enter your password,                                                                                                    |
|        | Example:                                                                             | if prompted.                                                                                                    |
|        | Router> enable                                                                       |                                                                                                    |
| Step 2 | show drops                                                                           | Displays the drop statistics.                                                                                                    |
|        | Example:                                                                             |                                                                                                    |
|        | Router# show drops                                                                   |                                                                                                    |
| Step 3 | show drops { bqs   crypto  firewall  interface  ip-all  nat  punt  qfp  qos history} | Displays the drop statistics and the summary for the interface or the protocol that you choose.                                                               |
|        | Example:                                                                             | Note From Cisco IOS XE 17.13.1a, a new keyword                                                                                                    |
|        | Router# show drops qfp                                                               | option history is added to the <b>show drops</b> command. The <b>show drops history qfp</b> command will allow the user to view the history of the QFP drops. |

### **Example**

### **Example for Viewing Packet Drop Information: Sample Output**

The following is a sample output of the show drops command. This sample output displays the **packet drops** information related to the Quantum Flow Processor (QFP).

### Router#show drops

bqs BQS related drops crypto IPSEC related drops firewall Firewall related drops history History of drops interface Interface drop statistics ip-all IP related drops nat NAT related drops punt Punt path related drops qfp QFP drop statistics qos QoS related drops

```
| Output modifiers
<cr> <cr>
Router# show drops qfp
----- show platform hardware qfp active statistics drop detail
Last clearing of QFP drops statistics : Fri Feb 18 08:02:37 2022
(6d 23h 54m 29s ago)
ID Global Drop Stats Packets
Octets
319 BFDoffload 9
1350
61 Icmp 84
3780
53 IpFragErr 32136
48718168
244 IpLispHashLkupFailed 3
213
56 IpsecInput 18
4654
23 TailDrop 26713208
10952799454
216 UnconfiguredIpv6Fia 241788
------ show platform hardware qfp active interface all
statistics drop_summary
______
Drop Stats Summary:
note: 1) these drop stats are only updated when PAL
reads the interface stats.
2) the interface stats include the subinterface
Interface Rx Pkts Tx Pkts
______
GigabitEthernet1 60547 0
GigabitEthernet2 60782 27769658
GigabitEthernet3 60581 0
GigabitEthernet4 60502 1323990
Tunnel14095001 0 1990214
Tunnel14095002 0 3883238
Tunnel14095003 0 3879243
Tunnel14095004 0 2018866
Tunnel14095005 0 3875972
Tunnel14095006 0 3991497
Tunnel14095007 0 4107743
Tunnel14095008 0 3990601
```

# **Verifying Packet Information**

This section shows examples of command output to verify packet information.

In order to display statistics of drops for all interfaces in Packet Processor Engine (PPE), use the command **show drops qfp**.

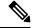

Note

The wrapper command **show drops qfp** is the shorthand notation for the original **show platform hardware qfp active statistics drop** command.

In order to display the history of QFP drops for all interfaces in Packet Processor Engine (PPE), use the command **show drops history qfp**. This command can also track the number of packet drops in the last 1-min, 5-min and 30-min time period.

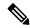

Note

The wrapper command **show drops history qfp** is the shorthand notation for the original **show platform hardware qfp active statistics drop history** command.

# **Packet Drops Warnings**

From Cisco IOS XE 17.14, you can configure the warning thresholds for per drop cause and/or total QFP drop in packets per second. If the configured thresholds are exceeded, then a rate-limited syslog warning is generated. One warning is generated for total threshold exceeded and one warning per drop cause will be generated.

The warning is generated a maximum of once per minute for each drop cause. The drops over the previous minute are checked against the threshold (packets per second) x 60, and if the drops exceed this value, a warning is generated.

The following are the sample warnings for total and per drop cause respectively.

last 1 minute: 61220, last 5 minutes: 43420, last 30 minutes: 4611200

```
%QFP-5-DROP_OVERALL_RATE: Exceeded the overall drop threshold 10000 pps during the last 60-second measurement period, packets dropped in last 1 minute: 641220, last 5 minutes: 1243420, last 30 minutes: 124342200

%QFP-5-DROP_CAUSE_RATE: Exceeded the drop threshold 1000 pps for QosPolicing (drop code: 20) during the last 60-second measurement period, packets dropped due to QosPolicing in
```

# **Configuring Packet Drops Warning Thresholds**

Perform the following steps to configure the warning thresholds for per drop cause and/or total QFP drop in packets per second.

#### **SUMMARY STEPS**

- 1. enable
- 2. configure terminal
- **3.** platform qfp drops threshold {per-cause drop\_id threshold | total threshold}

#### **DETAILED STEPS**

| Command or Action                                                                       | Purpose                                                                                                    |  |
|-----------------------------------------------------------------------------------------|----------------------------------------------------------------------------------------------------|--|
| enable                                                                                  | Enables the privileged EXEC mode. Enter your password, if prompted.                                                                                                    |  |
| Example:                                                                                |                                                                                                    |  |
| Router> enable                                                                          |                                                                                                    |  |
| configure terminal                                                                      | Enters global configuration mode.                                                                                                    |  |
| Example:                                                                                |                                                                                                    |  |
| Router# configure terminal                                                              |                                                                                                    |  |
| <pre>platform qfp drops threshold {per-cause drop_id threshold   total threshold}</pre> | Specifies the per drop cause or total threshold value for the drop.                                                                                                    |  |
| Example:                                                                                | Note Use the show platform hardware qfp active                                                                                                    |  |
| Router# platform qfp drops threshold per-cause 200                                      | statistics drop detail command to view the drop cause ID.                                                                                                    |  |
|                                                                                         | enable  Example: Router> enable  configure terminal  Example: Router# configure terminal  platform qfp drops threshold {per-cause drop_id threshold   total threshold}}  Example: Router# platform qfp drops threshold per-cause 206 |  |

### **Example**

The following examples show how to configure the warning thresholds for per drop cause and total QFP drops.

### Example for configuring warning threshold for per drop cause QFP drops

The following example shows how to configure the warning threshold of 15 pps for drop cause ID 24.

```
Router> enable
Router# configure terminal
Router(config) #platform qfp drops threshold ?
per-cause Set warning threshold for per cause QFP drops
total Set warning threshold for total QFP drops
Router(config) #platform qfp drops threshold per-cause ?
<0-1024> QFP drop cause ID
Router(config) #platform qfp drops threshold per-cause 24 ?
<0-2147483647> Drop threshold in packets per second (pps)
Router(config) #platform qfp drops threshold per-cause 24 15
```

#### Example for configuring warning threshold for total QFP drops

The following example shows how to configure the warning threshold of 100 pps for total QFP drops.

```
Router> enable
Router# configure terminal
Router(config) #platform qfp drops threshold ?
per-cause Set warning threshold for per cause QFP drops
total Set warning threshold for total QFP drops
Router(config) #platform qfp drops threshold total ?
```

 $<\!0\!-\!2147483647\!>$  Drop threshold in packets per second (pps) Router(config)#platform qfp drops threshold total 100

# **Viewing Packet Drops Warning Thresholds**

Perform the following steps to view the configured warning thresholds for per drop cause and total QFP drops.

### **SUMMARY STEPS**

- 1. enable
- 2. show platform hardware qfp active statistics drop threshold

### **DETAILED STEPS**

|        | Command or Action                                                    | Purpose                                                                                                    |  |
|--------|----------------------------------------------------------------------|----------------------------------------------------------------------------------------------------|--|
| Step 1 | enable                                                               | Enables the privileged EXEC mode. Enter your password if prompted.                                                    |  |
|        | Example:                                                             |                                                                                                    |  |
|        | Router> enable                                                       |                                                                                                    |  |
| Step 2 | show platform hardware qfp active statistics drop threshold          | Displays the configured warning thresholds for per drop cause and total QFP drops.                                    |  |
|        | Example:                                                             | Note • The wrapper command show drops                                                                                 |  |
|        | Router# show platform hardware qfp active statistics drop thresholds | thresholds is the shorthand notation of<br>the show platform hardware qfp active<br>statistics drop thresholdcommand. |  |

### **Example**

### **Example for Viewing Packet Drop Warning Thresholds**

The following is a sample output of the **show platform hardware qfp active statistics drop threshold** command.

Router#show platform hardware qfp active statistics drop thresholds

| Drop ID   | Drop Cause Name                           | Threshold |
|-----------|-------------------------------------------|-----------|
| 10<br>206 | BadIpChecksum<br>PuntPerCausePolicerDrops | 100       |
| 20        | QosPolicing                               | 200       |
|           | Total                                     | 30        |

The following is a sample output of the **show drops thresholds** wrapper command.

 ${\tt Router\#show\ platform\ hardware\ qfp\ active\ statistics\ drop\ thresholds}$ 

| Drop ID | Drop Cause Name          | Threshold |
|---------|--------------------------|-----------|
|         |                          |           |
| 10      | BadIpChecksum            | 100       |
| 206     | PuntPerCausePolicerDrops | 10        |

20 QosPolicing 200 Total 30

# **Feature Information for Packet Drops**

The following table provides release information about the feature or features described in this module. This table lists only the software release that introduced support for a given feature in a given software release train. Unless noted otherwise, subsequent releases of that software release train also support that feature.

Use Cisco Feature Navigator to find information about platform support and Cisco software image support. To access Cisco Feature Navigator, go to www.cisco.com/go/cfn. An account on Cisco.com is not required.

Table 59: Feature Information for Packet Drops

| Feature Name                    | Releases        | Feature Information                                                                                                    |
|---------------------------------|-----------------|----------------------------------------------------------------------------------------------------|
| QFP Drops Threshold and Warning | IOS XE 17.14.1a | From Cisco IOS XE 17.14.1a, this feature enables you to configure the warning threshold for each drop cause, and the total QFP drop in packets per second. If the configured threshold exceeds, then a rate-limited syslog warning is generated. |
|                                 |                 | You can configure the threshold using the <b>platform qfp drops threshold</b> command on the Cisco ASR 1000 Series and Catalyst 8500 Series Edge Platforms.                                                                                      |
| Packet Drops History            | IOS XE 17.13.1a | From Cisco IOS XE 17.13.1a, you can use the <b>show drops history qfp</b> command to view the history of the QFP drops on the Cisco ASR 1000 Series and Catalyst 8500 Series Edge Platforms.                                                     |

**Feature Information for Packet Drops** 

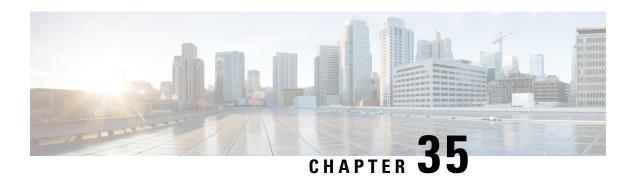

# **Configuring and Accessing the Web User Interface**

The Cisco ASR 1000 Series Routers introduce a web user interface that expands on the functionality of web user interfaces available in other Cisco routers.

This chapter is about this web user interface and covers the following topics:

- Web User Interface Overview, on page 699
- Configuring the Router for Web User Interface Access, on page 703
- Authentication and the Web User Interface, on page 705
- Domain Name System and the Web User Interface, on page 705
- Clocks and the Web User Interface, on page 706
- Accessing the Web User Interface, on page 706
- Using Auto Refresh, on page 707
- Web User Interface Tips and Tricks, on page 708
- Configuring Web User Interface in Cisco IOS XE 16 Releases, on page 709

### **Web User Interface Overview**

This section covers the following topics:

### Web User Interface General Overview

The web user interface is available on Cisco ASR 1000 Series Routers starting in Cisco IOS XE Release 2.1.1. The web user interface is not available in Cisco IOS XE Release 2.1.0.

The Cisco ASR 1000 Series Routers can be accessed using a web user interface. This web user interface allows users to monitor router performance using an easy-to-read graphical interface. Most aspects of a Cisco ASR 1000 Series Router can be monitored using the web user interface.

The web user interface has the following features:

- An interface that presents information in an easy-to-read graphical format.
- An interface that allows users to monitor most software processes, including processes related to the IOS and nonIOS subpackages within the Cisco IOS XE consolidated package.
- An interface that allows users to monitor most hardware components, including all RPs, ESPs, SIPs, and SPAs installed in the router.

- Access to the legacy web user interface in addition to the enhanced web user interface.
- The ability to gather the output of **show** commands from the web user interface.

### **Legacy Web User Interface Overview**

Previous Cisco routers have a legacy web user interface that can be used to monitor the router. This legacy web user interface presents information in a straightforward manner without using any graphics. On the Cisco ASR 1000 Series Routers, this interface is part of the larger web user interface and can be accessed by clicking the "IOS Web UI" option in the left-hand menu.

On the Cisco ASR 1000 Series Routers, the legacy web user interface can only be used to configure and monitor the IOS subpackage. In some scenarios, most notably when an **ip http** command has been successfully entered to enable the HTTP or HTTPS server while a properly configured web user interface transport map has not yet been applied on the Cisco ASR 1000 Series Router, the legacy web user interface will be accessible while the graphics-based web user interface will be inaccessible.

See the following figure for an example of the legacy web user interface home page.

11:58 am

Router allulla About | Help CISCO Log out user15 Home > IOS WebUI System IOS Web! II Version Running Configuration Refresh every 15 seconds V Start... Content Status Chassis Cisco Systems Environment Fans File System Accessing Cisco ASR1006 "Router" 10-Ports Memory Show diagnostic log - display the diagnostic log. Free Monitor the router - HTML access to the command line interface at level 0,1,2,3,4,5,6,7,8,9,10,11,12,13,14,15 Summary Show tech-support - display information commonly needed by tech support. Mounts Extended Ping - Send extended ping commands. **Process Resource** Memory Help resources CPU CPU History 1. CCO at www.cisco.com - Cisco Connection Online, including the Technical Assistance Center (TAC). Process List tac@cisco.com - e-mail the TAC Sensors 1-800-553-2447 or +1-408-526-7209 - phone the TAC. UDS cs-html@cisco.com - e-mail the HTML interface development group. Alarms Audible Visual CEF (c) 2004-2007 Cisco Systems, Inc. All rights reserved. All 10:52:00 AM Thu Apr 03 2008 GMT VRF Summary Diagnostics Chassis Manager Slots Interfaces Forwarding Manager OS-Interfaces Summary Modules FPD Subslot OIR Chassis Manager Forwarding Manager Interface Manager Shell Manager WebCLI

Figure 21: Legacy Web User Interface Home Page

### **Graphics-Based Web User Interface Overview**

The web user interface on the Cisco ASR 1000 Series Routers expands the legacy web user interface available on other platforms by presenting information in easy-to-read graphics-based tables, graphs, or charts, depending on the information presented. The web user interface on the Cisco ASR 1000 Series Routers is also able to present monitoring information stored in both the IOS and nonIOS subpackages, allowing for a complete view of the router using the web user interface.

See the following figure for an example of the graphics-based web user interface home page.

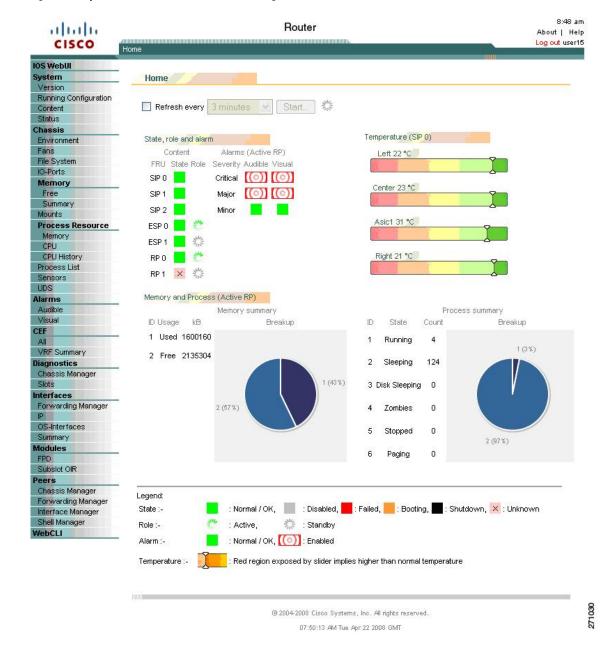

Figure 22: Graphics-Based Web User Interface Home Page

# **Persistent Web User Interface Transport Maps Overview**

To enable the graphics-based web user interface, a persistent web user interface transport map must be configured. The persistent web user interface transport map, when successfully configured and applied to the router, defines how the router handles incoming web user interface requests. In the persistent web user interface transport map, users define whether the graphics-based web user interface can be accessed through HTTP, HTTPS, or both protocols. Only one persistent web user interface transport map can be applied to a Cisco ASR 1000 Series Router at a time.

The persistent web user interface transport map configuration must be performed in addition to the legacy web user interface configuration, which is configured using the **ip http** command set. The **ip http** command settings define which ports are used by HTTP or HTTPS for both the legacy and graphics-based web user interface.

## **Configuring the Router for Web User Interface Access**

The ability to access either web user interface on the Cisco ASR 1000 Series Routers is disabled by default. The legacy web user interface must be configured before the graphics-based web user interface can be enabled.

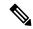

Note

The web user interface will not work if the Management Ethernet interface has not been configured or is not working; specifically, the default route must be specified in the Management Ethernet VRF before the web user interface can be configured.

To enable the entire web user interface, perform the following tasks:

### **SUMMARY STEPS**

- 1. (Optional) Ensure the clock setting on your router is accurate by entering the **show clock** command.
- 2. Connect to your router and enter the **configure terminal** command to enter global configuration mode.
- 3. Set the HTTP server authentication method to local by entering the **ip http authentication local** command.
- **4.** Enable the legacy web user interface by entering one of the following global configuration commands:
- **5.** Create and name a persistent web user interface transport map by entering the **transport-map type persistent webui** *transport-map-name* command.
- **6.** Enable HTTP, HTTPS, or both by entering the following commands in transport map configuration mode:
- **7.** (Optional) Enter the **show transport-map name** *transport-map-name* privileged EXEC command to verify that your transport map is properly configured.
- **8.** Enable the transport map by entering the **transport type persistent webui input** *transport-map-name* global configuration command.

#### **DETAILED STEPS**

**Step 1** (Optional) Ensure the clock setting on your router is accurate by entering the **show clock** command.

#### **Example:**

Router# **show clock** \*13:56:59.257 DST Mon May 5 2008

If the router time is not properly set, use the **clock set** and **clock timezone** commands for setting the router clock.

- **Step 2** Connect to your router and enter the **configure terminal** command to enter global configuration mode.
- **Step 3** Set the HTTP server authentication method to local by entering the **ip http authentication local** command.
- **Step 4** Enable the legacy web user interface by entering one of the following global configuration commands:
  - ip http server—Enables HTTP on port 80, which is the default HTTP port.
  - ip http port port-number—Enables HTTP on the nondefault user-specified port.

- ip http secure-server—Enables HTTPS on port 443, the default HTTPS port.
- ip http secure-port port-number—Enables HTTPS on the nondefault user-specified port.

The legacy web user interface becomes available at this point of the procedure. Users attempting to access the web user interface after this step is completed will see the legacy web user interface only.

To enable the graphics-based web user interface, proceed to Step 5 and complete the remaining steps in this procedure.

- Step 5 Create and name a persistent web user interface transport map by entering the **transport-map type persistent webui** *transport-map-name* command.
- **Step 6** Enable HTTP, HTTPS, or both by entering the following commands in transport map configuration mode:
  - server—Enables HTTP.
  - secure-server—Enables HTTPS.

Port numbers cannot be set within the transport map. The port numbers defined in Step 4 are also used with these settings in the persistent web user interface transport map.

- **Step 7** (Optional) Enter the **show transport-map name** *transport-map-name* privileged EXEC command to verify that your transport map is properly configured.
- **Step 8** Enable the transport map by entering the **transport type persistent webui input** *transport-map-name* global configuration command.

#### What to do next

#### **Examples**

In the following example, the HTTP server authentication method is set to local:

```
Router# configure terminal
Enter configuration commands, one per line. End with CNTL/Z.
Router(config)# ip http authentication local
```

#### Router(config)# exit

In the following example, the web user interface using the default HTTP port is enabled:

```
Router# configure terminal
Enter configuration commands, one per line. End with CNTL/Z.
Router(config) # ip http server
Router(config)# transport-map type persistent webui http-webui
Router(config-tmap) # server
Router(config-tmap)# exit
Router(config)# exit
Router# show transport-map name http-webui
Transport Map:
 Name: http-webui
  Type: Persistent Webui Transport
Webui:
  Server:
                 enabled
  Secure Server: disabled
Router# configure terminal
Router(config) # transport type persistent webui input http-webui
*Apr 22 02:43:55.798: %UICFGEXP-6-SERVER NOTIFIED START: R0/0: psd: Server wui has been
notified to start
```

In the following example, the web user interface using the default HTTPs port is enabled:

```
Router# configure terminal
Enter configuration commands, one per line. End with CNTL/Z.
Router(config)# ip http secure-server
Router(config)# transport-map type persistent webui https-webui

Router(config-tmap)# secure-server
Router(config-tmap)# exit
Router(config)# transport type persistent webui input https-webui
*Apr 22 02:38:43.597: %UICFGEXP-6-SERVER_NOTIFIED_START: R0/0: psd: Server wui has been notified to start
```

In the following example, the web user interface using the default HTTP and HTTPS ports is enabled:

```
Router# configure terminal
Enter configuration commands, one per line. End with CNTL/Z.
Router(config)# ip http server
Router(config)# ip http secure-server
Router(config)# transport-map type persistent webui http-https-webui
Router(config-tmap)# server
Router(config-tmap)# secure-server
Router(config-tmap)# exit
Router(config)# transport type persistent webui input http-https-webui
*Apr 22 02:47:22.981: %UICFGEXP-6-SERVER_NOTIFIED_START: RO/0: psd: Server wui has been notified to start
```

### **Authentication and the Web User Interface**

Users attempting to access the web user interface for a router are subject to the same authentication requirements configured for that router. The web browser prompts all users for a name and password combination, and the web browser then looks to the router configuration to see if a user should or should not be granted access to the web user interface.

Only users with a privilege level of 15 can access the web user interface. Otherwise, authentication of web user interface traffic is governed by the authentication configuration for all other traffic.

To configure authentication on your router, see {start cross reference} Configuring Authentication {end cross reference}. {start hypertext}

http://www.cisco.com/en/US/docs/ios/12 2/security/configuration/guide/scfathen.html {end hypertext}

## **Domain Name System and the Web User Interface**

The Domain Name System (DNS) is a distributed database in which you can map hostnames to IP addresses through the DNS protocol from a DNS server.

If the router is configured to participate in the Domain Name System, users can access the web user interface by entering **http://**<*dns-hostname*> as the web browser address.

For information on configuring DNS, see {start cross reference} Configuring DNS {end cross reference}. {start hypertext}http://www.cisco.com/en/US/docs/os/ipaddi/configuration/guide/ad\_config\_dns\_ps6922\_TSD\_Products\_Configuration\_Guide\_Chapterhtml{end hypertext}

### **Clocks and the Web User Interface**

Requests to view the web user interface can be rejected by certain web browsers if the time as seen by the web browser differs from the time as seen by the router by an hour or more.

For this reason, we recommend checking the router time using the **show clock** command before configuring the router and, if the router time is not properly set, use the **clock set** and **clock timezone** commands for setting the router clock.

Similarly, the web browser's clock source, which is usually the personal computer, must also have an accurate time to properly access the web user interface.

The following message appears when the web browser and the router clocks are more than an hour apart:

Your access is being denied for one of the following reasons:. Your previous session has timed-out, or. You have been logged out from elsewhere, or. You have not yet logged in, or. The resource requires a higher privilege level login.

If you see this message and fixing the other possible causes of the issue still does not make the web user interface accessible, check both the router clock and the PC clock to ensure both clocks reflect the accurate day and time and then retry your connection to the web user interface.

Also note that if one clock changes at daylight savings time while another clock does not, clock-related issues can occur

## **Accessing the Web User Interface**

To access the web user interface, perform the following tasks:

### **SUMMARY STEPS**

- 1. Open your web browser. The web user interface supports the following web browsers:
- 2. Enter the address of the router in the address field of the web browser. The format for the address of the router in the address field is <a href="http://<routername">http://<routername</a> or <a href="mailto:management-ethernet-ip-address">management-ethernet-ip-address</a>: <a href="https://croutername">https://croutername</a> or <a href="management-ethernet-ip-address</a>: <a href="https://croutername">https://croutername</a> or <a href="management-ethernet-ip-address</a>: <a href="https://croutername">https://croutername</a> or <a href="management-ethernet-ip-address</a>: <a href="https://croutername">https://croutername</a> or <a href="management-ethernet-ip-address</a>: <a href="https://croutername">https://croutername</a> or <a href="management-ethernet-ip-address</a>: <a href="https://croutername">https://croutername</a> or <a href="management-ethernet-ip-address</a>: <a href="https://croutername">https://croutername</a> or <a href="management-ethernet-ip-address</a>: <a href="https://croutername">https://croutername</a> or <a href="management-ethernet-ip-address</a>: <a href="https://croutername">https://croutername</a> or <a href="management-ethernet-ip-address</a>: <a href="https://croutername">https://croutername</a> or <a href="management-ethernet-ip-address</a>: <a href="https://croutername">https://croutername</a> or <a href="management-ethernet-ip-address</a>: <a href="https://croutername">https://croutername</a> or <a href="management-ethernet-ip-address</a>: <a href="https://croutername">https://croutername</a> or <a href="management-ethernet-ip-address</a>: <a href="https://croutername">https://croutername</a> or <a href="management-ethernet-ip-address</a>: <a href="https://croutername">https://croutername</a> or <a href="management-ethernet-ip-address</a>: <a href="https://croutername">https://croutername</a> or <a href="management-ethernet-ip-address</a>: <a href="https://croutername">https://croutername</a> or <a href="management-ethernet-ip-address</a>: <a href="https://croutername"
- **3.** If prompted, enter your username and password. The username and password combination required to enter the web user interface is the same combination required to access the router.
- **4.** The graphics-based web user interface similar to should appear in your web browser.

#### **DETAILED STEPS**

**Step 1** Open your web browser. The web user interface supports the following web browsers:

- Microsoft Internet Explorer 6 or later
- Mozilla Firefox 2.0 or later

Step 2 Enter the address of the router in the address field of the web browser. The format for the address of the router in the address field is <a href="http://-routername">http://-routername</a> or <a href="management-ethernet-ip-address">management-ethernet-ip-address</a>:http-port] or <a href="https://-routername">https://-routername</a> or <a href="management-ethernet-ip-address">management-ethernet-ip-address</a>:https-port] , and the addresses that are acceptable depend upon your web browser user interface configurations and whether your router is participating in DNS.Following are some examples of acceptable address field web browser entries:

### **Example:**

```
HTTP Using Default Port Example
http://198.51.100.1
HTTPS Using Default Port Example
https://198.51.100.1
HTTP Using NonDefault Port Example
http://198.51.100.1:94
HTTPS Using NonDefault Port Example
https://198.51.100.1:530/
HTTP Using Default Port Participating in DNS Example
ht.tp://router1
HTTPS Using Default Port Participating in DNS Example
https://router1
HTTP Using NonDefault Port Participating in DNS Example
http://router1:94
HTTPS Using NonDefault Port Participating in DNS Example
https://router1:530/
```

- **Step 3** If prompted, enter your username and password. The username and password combination required to enter the web user interface is the same combination required to access the router.
- **Step 4** The graphics-based web user interface similar to should appear in your web browser.

## **Using Auto Refresh**

The web user interface does not refresh content automatically by default.

To set an auto-refresh interval, follow these steps:

### **SUMMARY STEPS**

- 1. Check the **Refresh every** check box on the graphical web user interface home page. A check mark appears in the check box.
- **2.** Set the frequency of the auto-refresh interval using the drop-down menu.
- **3.** Click the **Start** button to the right of the drop-down menu. After hitting this button, the **Start** button becomes the **Stop** button and a countdown timer placed to the right of the **Stop** button begins to increment.

#### **DETAILED STEPS**

Step 1 Check the **Refresh every** check box on the graphical web user interface home page. A check mark appears in the check box.

Figure 23: Checking Auto Refresh Check Box

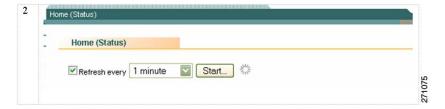

- **Step 2** Set the frequency of the auto-refresh interval using the drop-down menu.
- Step 3 Click the Start button to the right of the drop-down menu. After hitting this button, the Start button becomes the Stop button and a countdown timer placed to the right of the Stop button begins to increment.

Figure 24: Auto Refresh Counter Example

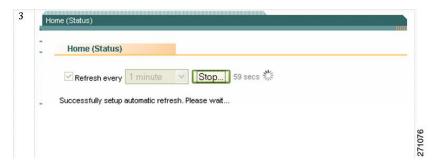

The web user interface screen refreshes every time this counter reaches 0 seconds.

If you would like to stop the auto-refresh update, click the **Stop** button to return to the default setting of no auto-refresh update.

# **Web User Interface Tips and Tricks**

This section provides some useful information about using the web user interface once the interface has been accessed:

- If you know a Cisco IOS command-line interface command to gather information that you are unable to gather using the web user interface, you can click **IOS Web UI** followed by **Monitor the Router** to enter commands
- If you know a diagnostic mode command to gather information that you are unable to gather using the web user interface, you can click **WebCLI** to enter **show** commands.
- The WebCLI command line has a context-sensitive help feature that shows the options available in a certain keyword sequence using a drop-down menu. The following figure shows an example of this drop-down menu context-sensitive help feature.

10:44 am

Router aludu About | Help CISCO Log out user15 <u>Home</u> > WebCLI System WehCl I Version Running Configuration To conserve resources, the webCLI requires the following steps Content In the command field, start entering "show" to see all start-phrases for supported show commands Status After entering the entire start-phrase or selecting one, enter a <space> to see all possible matching commands Chassis Enter the remainder of the command or select one. Hit <enter> to execute the command Environment Fans Command show platform software process list File System 10-Ports show platform software process list 0 Memory show platform software process list 0 summary Free show platform software process list 1 Summary Mounts show platform software process list 1 summary Process Resource show platform software process list 2 ghts reserved. GMT Memory show platform software process list 2 summary CPU show platform software process list F0 CPU History show platform software process list F0 summary Process List show platform software process list F1 Sensors UDS show platform software process list F1 summary Alarms show platform software process list FP active Audible show platform software process list FP active summary Visual show platform software process list FP standby CEF show platform software process list FP standby summary All VRF Summary show platform software process list R0 Diagnostics show platform software process list R0 summary Chassis Manager show platform software process list R1 Slots show platform software process list R1 summary Interfaces show platform software process list RP active Forwarding Manager show platform software process list RP active summary OS-Interfaces show platform software process list RP standby Summary show platform software process list RP standby summary Modules FPD Subslot OIR Chassis Manager Forwarding Manager Interface Manager Shell Manager WebCLI

Figure 25: Web CLI Drop-Down Menu

# Configuring Web User Interface in Cisco IOS XE 16 Releases

### **Web User Interface**

The Web User Interface (WebUI) is a graphical user interface that allows you to provision, monitor, and optimize your device. These sections explain how to access the web user interface and bring up the device:

### Setting Up Factory Default Device Using WebUI

Quick Setup Wizard allows you to perform the basic router configuration. To configure the router:

### Before you begin

- Before you access the WebUI, you need to have the basic configuration on the device.
- **Step 1** Connect the RJ-45 end of a serial cable to the RJ-45 console port on the router.
- Step 2 After the device initial configuration wizard appears, enter **No** to get into the device prompt when the following system message appears on the router.

Would you like to enter the initial configuration dialog? [yes/no]: no

**Step 3** From the configuration mode, enter the following configuration parameters.

```
!
ip dhcp pool WEBUIPool
network 192.168.1.0 255.255.255.0
default-router 192.168.1.1
username webui privilege 15 password cisco
!
interface gig 0/0/1
ip address 192.168.1.1 255.255.255.0
```

- **Step 4** Connect your device to the router using an Ethernet cable to the gig 0/0/1 interface.
- **Step 5** Set up your system as a DHCP client to obtain the IP address of the router automatically.
- **Step 6** Launch the browser and enter the device IP address in your browser's address line. For a secure connection, type https://192.168.1.1/#/dayZeroRouting. For a less secure connection, enter http://192.168.1.1/#/dayZeroRouting.
- **Step 7** Enter the default username (webui) and default password (cisco).

### **Using Basic or Advanced Mode Setup Wizard**

To configure the router using the basic or advanced mode setup:

- Step 1 Choose the Basic Mode or Advanced Mode and click Go To Account Creation Page.
- **Step 2** Enter the username and password. Reenter the password to confirm.
- Step 3 Click Create and Launch Wizard.
- **Step 4** Enter the device name and domain name.
- **Step 5** Select the appropriate time zone from the **Time Zone** drop-down list.
- **Step 6** Select the appropriate date and time mode from the **Date and Time** drop-down list.
- Step 7 Click LAN Settings.

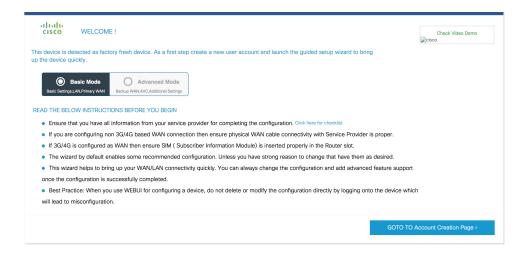

### **Configure LAN Settings**

### Step 1 Choose the Web DHCP Pool/DHCP Pool name or the Create and Associate Access VLAN option.

a) If you choose the Web DHCP Pool, specify the following:

Pool Name—Enter the DHCP Pool Name.

Network—Enter network address and the subnet mask.

b) If you choose the Create and Associate Access VLAN option, specify the following:

Access VLAN—Enter the Access VLAN identification number. The range is from 1 to 4094.

**Network**—Enter the IP address of the VLAN.

**Management Interfaces**—Select the interface and move to the selected list box using the right and left arrows. You can also double click or drag and drop to move the interface to the selected list box.

### Step 2 Click Primary WAN Settings.

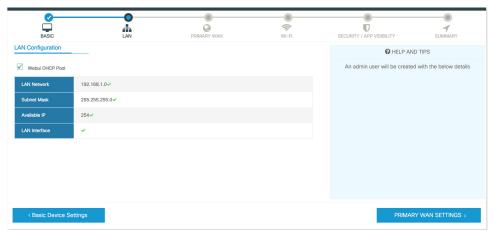

### **Configure Primary WAN Settings**

- Step 1 Select the primary WAN type. You can configure Serial, 3G/4G, Ethernet, or Broadband (xDSL) as primary WAN depending on the WAN types supported by the router.
- **Step 2** Select the interface from the drop-down list.
- Step 3 Check the Get DNS Server info directly from ISP check box to get the DNS server information directly from the service provider. You can also manually enter the Primary DNS and Secondary DNS.
- Step 4 Check the Get IP automatically from ISP check box to get the IP address information directly from the service provider. You can also manually enter the IP address and subnet mask.
- **Step 5** Check the **Enable NAT** check box to enable NAT. It is recommended to enable NAT.
- Step 6 Check the Enable PPPOE check box to enable PPPoE. If you have enabled PPPoE, select the required authentication mode. The options are: PAP and CHAP.
- **Step 7** Enter the username and password provided by the service provider.
- Step 8 Click Security / APP Visibility WAN Settings.

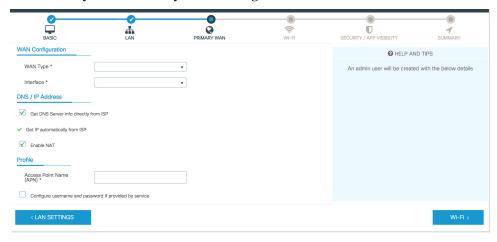

### **Configure Secondary WAN Settings**

For advanced configuration, you should configure the secondary WAN connection.

- Step 1 Select the secondary WAN type. You can configure Serial, 3G/4G, Ethernet, or Broadband (xDSL) as a secondary WAN depending on the WAN types supported by the router.
- **Step 2** Select the interface from the drop-down list.
- Step 3 Check the Get DNS Server info directly from ISP check box to get the DNS server information directly from the service provider. You can also manually enter the Primary DNS and Secondary DNS.
- Step 4 Check the Get IP automatically from ISP check box to get the IP address information directly from the service provider. You can also manually enter the IP address and subnet mask.
- **Step 5** Check the **Enable NAT** check box to enable NAT. It is recommended to enable NAT.
- **Step 6** Check the **Enable PPPOE** check box to enable PPPoE. If you have enabled PPPoE, select the required authentication mode. The options are **PAP** and **CHAP**.
- **Step 7** Enter the username and password provided by the service provider.

Step 8 Click Security / APP Visibility WAN Settings.

### **Configure Security Settings**

- Step 1 Check the Enable Cisco Recommended Security Settings check box to ensure that all passwords are not shown in plain text. The passwords are encrypted.
- Step 2 Click Day 0 Config Summary.
- **Step 3** To preview the configuration, click **CLI Preview** to preview the configuration.
- **Step 4** Click **Finish** to complete the Day Zero setup.

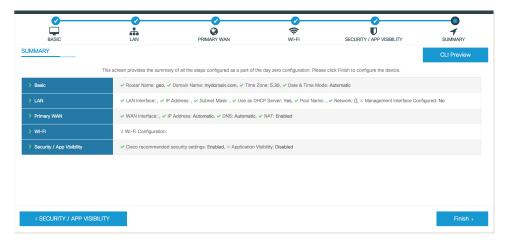

**Configure Security Settings** 

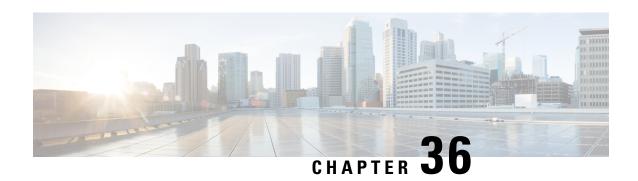

# PPP Half-Bridge on the Cisco ASR 1000 Series Routers

First Published: December 12, 2014

For situations in which routed network needs connectivity to a remote bridged Ethernet network, a serial or ISDN interface can be configured to function as a PPP half-bridge. The line to the remote bridge functions as a virtual Ethernet interface, and the router's serial or ISDN interface functions as a node on the same Ethernet subnetwork as the remote network.

The PPP full-bridge sends PPP packets to the PPP half-bridge, which converts them to routed packets and forwards them to other router processes. Likewise, the PPP half-bridge converts routed packets to Ethernet bridge packets and sends them to the PPP full-bridge on the same Ethernet subnetwork.

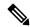

Note

An interface cannot function as both a half-bridge and a full-bridge.

- Prerequisites for PPP Half-Bridge on the Cisco ASR 1000 Series Routers, on page 715
- Information About PPP Half-Bridge on the Cisco ASR 1000 Series Routers, on page 716
- Configuration Examples for PPP Half-Bridge, on page 717
- Verifying PPP Half-Bridge, on page 717
- Additional References, on page 719
- Feature Information for PPP Half-Bridge on the Cisco ASR 1000 Series Routers, on page 720

# Prerequisites for PPP Half-Bridge on the Cisco ASR 1000 Series Routers

PPP encapsulation must be enabled under the interface to use PPP half-bridge on ASR 1000 Series Routers.

# Information About PPP Half-Bridge on the Cisco ASR 1000 Series Routers

The following figure shows a half-bridge configuration. The router port connecting to the bridge is configured as a serial interface to the PPP half-bridge. The interface functions as a virtual node on the Ethernet subnetwork on the bridge. The serial interface has an IP address associated with the Ethernet subnetwork.

Figure 26: PPP Half-Bridge Configuration

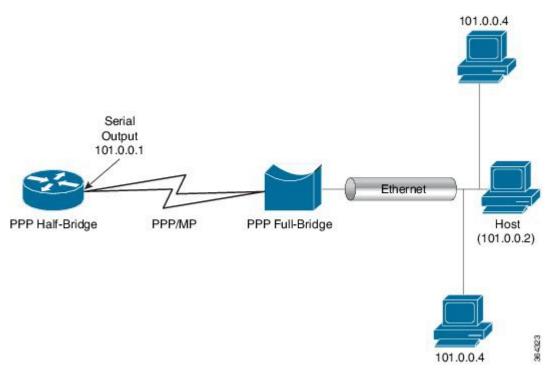

When a packet destined to the Ethernet arrives at the PPP half-bridge, it is converted to Ethernet packets, encapsulated in PPP frames, and sent on the Ethernet bridge link. The PPP full-bridge decapsulates PPP header, and forwards the Ethernet packet with bridge functionality.

In the reverse direction, PPP half-bridge extracts the Ethernet packets encapsulated in PPP frames that are received from PPP full-bridge device. The PPP half-bridge converts them to IP packets, and routes them on the Internet.

### **PPP Half-Bridge Supported Features**

PPP half-bridge supports the following interworking features:

- VRF aware PPP half bridge interface
- Multicast and VPN Multicast (IGMP V2 and V3) on the PPP half bridge interface
- · Routing protocol on the PPP half bridge interface
- IPv4 on the PPP half bridge interface
- ACL on the PPP half bridge interface

- QOS on the PPP half bridge interface
- PPP authentication on the half bridge interface

# **Configuration Examples for PPP Half-Bridge**

### **Example: Configuring PPP Half-Bridge on the Cisco ASR 1000 Series Routers**

The following example shows how to configure PPP Half-Bridge on ASR 1000 Series Routers:

```
interface Serial0/1/1:0
ip address 101.0.0.1 255.255.255.0
encapsulation ppp
ppp bridge ip
```

### **Example: Configuring PPP Full-Bridge on the Cisco 7206 Routers**

The following example shows how to emulate the bridge device.

```
no ip routing
interface Serial5/1:0
no ip address
encapsulation ppp
bridge-group 1
interface GigabitEthernet0/2
bridge-group 1
```

# **Verifying PPP Half-Bridge**

The commands outlined in this section can be used to verify the PPP half-bridge.

| Command                          | Purpose                                                                                                    |  |
|----------------------------------|----------------------------------------------------------------------------------------------------|--|
| show ppp interfaces              | Displays PPP state information for an interface.                                                                           |  |
| show adjacency                   | Displays information about the Cisco Express Forwarding adjacency table or the hardware Layer 3-switching adjacency table. |  |
| show interfaces serial slot/port | Displays information about a serial interface.                                                                             |  |

The following example displays PPP state information for an interface.

The following example shows the sample output for **show adjacency** command.

```
Router# show adjacency serial 0/1/1:0 detail Protocol Interface Address
```

The following example displays information about a serial interface.

```
Router# show interfaces serial 0/1/1:0
Serial0/1/1:0 is up, line protocol is up
Hardware is SPA-8XCHT1/E1
Internet address is 101.0.0.1/24
MTU 1500 bytes, BW 1984 Kbit/sec, DLY 20000 usec,
reliability 255/255, txload 1/255, rxload 1/255
Encapsulation PPP, LCP Open
Open: BCP, crc 16, loopback not set
Keepalive set (10 sec)
ARP type: ARPA, ARP Timeout 04:00:00
```

### **Debugging PPP Half-Bridge**

The following commands are used to debug PPP half-bridge.

| Command                  | Purpose                                                                                                    |  |
|--------------------------|----------------------------------------------------------------------------------------------------|--|
| debug ppp<br>negotiation | Enables debugging of LCP and Network Control Protocol (NCP) session negotiations.                                       |  |
| debug ppp error          | Displays local errors.                                                                                                  |  |
| debug ppp events         | Displays information about protocol actions and transitions between action states (pending, waiting, idle) on the link. |  |
| debug arp                | Displays information on Address Resolution Protocol (ARP) transactions.                                                 |  |

### Sample output for debug ppp command

```
Router# debug ppp
Aug 6 14:36:00.021 CST: ppp827 PPP: Phase is ESTABLISHING

*Aug 6 14:36:00.021 CST: Se0/3/0:0 PPP: Using default call direction

*Aug 6 14:36:00.021 CST: Se0/3/0:0 PPP: Treating connection as a dedicated line*Aug 6
14:36:00.021 CST: Se0/3/0:0 PPP: Session handle[1900033B] Session id[827]

*Aug 6 14:36:00.021 CST: Se0/3/0:0 LCP: Event[OPEN] State[Initial to Starting]

*Aug 6 14:36:00.021 CST: Se0/3/0:0 LCP: O CONFREQ [Starting] id 1 len 10

*Aug 6 14:36:00.021 CST: Se0/3/0:0 LCP: MagicNumber 0x6B5AC045 (0x05066B5AC045)*Aug 6
14:36:00.021 CST: Se0/3/0:0 LCP: Event[UP] State[Starting to REQsent]*
```

#### Sample output for debug arp command

```
Router# debug arp
Aug 6 15:43:22.915 CST: IP ARP: rcvd req src 101.0.0.2 503d.e534.1111, dst 101.0.0.1
Serial0/1/1:0
Aug 6 15:43:22.917 CST: IP ARP: creating entry for IP address: 101.0.0.2, hw: 503d.e534.1111
```

Aug 6 15:43:22.917 CST: IP ARP: sent rep src 101.0.0.1 0022.bdd5.e800, dst 101.0.0.2 503d.e534.1111 Serial0/1/1:2

## **Additional References**

#### **Standards**

| Standard | Title |
|----------|-------|
| None     | _     |

### **MIBs**

| MIB  | MIBs Link                                                                                                    |
|------|----------------------------------------------------------------------------------------------------|
| None | To locate and download MIBs for selected platforms, Cisco IOS releases, and feature sets, use Cisco MIB Locator found at this URL: |
|      | {start hypertext}http://www.cisco.com/go/mibs{end hypertext}                                                                       |

### **RFCs**

| RFC  | Title |
|------|-------|
| None | _     |

### **Technical Assistance**

| Description                                                                                                    | Link                                                             |
|----------------------------------------------------------------------------------------------------|------------------------------------------------------------------|
| The Cisco Support and Documentation website provides online resources to download documentation, software, and tools. Use these resources to install and configure the software and to troubleshoot and resolve technical issues with Cisco products and technologies. Access to most tools on the Cisco Support and Documentation website requires a Cisco.com user ID and password. | hypertext}http://www.cisco.com/cisco/web/support/index.html {end |

# Feature Information for PPP Half-Bridge on the Cisco ASR 1000 Series Routers

{start cross reference} Table 23-1 {end cross reference} lists the features in this module and provides links to specific configuration information.

Use Cisco Feature Navigator to find information about platform support and software image support. Cisco Feature Navigator enables you to determine which software images support a specific software release, feature set, or platform. To access Cisco Feature Navigator, go to {start hypertext} http://www.cisco.com/go/cfn {start hypertext}. An account on Cisco.com is not required.

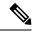

Note

{start cross reference} Table 23-1 {end cross reference} lists only the software releases that support a given feature in a given software release train. Unless noted otherwise, subsequent releases of that software release train also support that feature.

#### Table 60: Feature Information for PPP Half-Bridge on the Cisco ASR 1000 Series Routers

| Feature Name                                            | Releases            | Feature Information                                                                                             |
|---------------------------------------------------------|---------------------|----------------------------------------------------------------------------------------------------|
| PPP Half-Bridge on the Cisco ASR<br>1000 Series Routers | Cisco IOS XE 3.13.1 | In Cisco IOS XE Release 3.13.1, the PPP Half-Bridge feature was introduced on the Cisco ASR 1000 Series Router. |

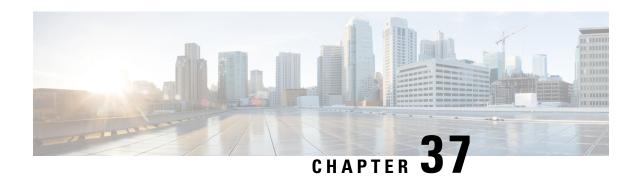

# Cisco ASR 1000 Embedded Services Processor 10G Non Crypto Capable New Feature

First Published: September 26, 2008 Last Updated: September 26, 2008

The Cisco ASR 1000 Embedded Services Processor 10G Non Crypto Capable new feature includes:

- Embedded Services Processor (ESP) in which all encryption chips have been removed
- Encryption software is removed from the Cisco IOS XE Route Processor software subpackage.

### Finding Support Information for Platforms and Cisco IOS and Catalyst OS Software Images

Use Cisco Feature Navigator to find information about platform support and Cisco IOS and Catalyst OS software image support. To access Cisco Feature Navigator, go to <a href="http://www.cisco.com/go/cfn">http://www.cisco.com/go/cfn</a> . An account on Cisco.com is not required.

- Information About Cisco ASR 1000 ESP 10G Non Crypto Capable New Feature, on page 721
- Checking the ESP Board, on page 722
- Additional References, on page 722

# Information About Cisco ASR 1000 ESP 10G Non Crypto Capable New Feature

For those users who are under export or import restrictions for strong encryption services products, the Cisco ASR 1000 ESP board (ASR1000-ESP10-N) without encryption is provided. This unrestricted product format, in which all encryption chips have been removed, can be provided in the Cisco ASR 1002, 1004, and 1006 Series Routers. Additionally, a Cisco IOS XE 2.2 image for this ESP is available that does not contain encryption software. Therefore, any Cisco ASR 1000 Series Router which contains the ASR1000-ESP10-N ESP board does not provide Secure Shell (SSH), Transport Layer Security (TLS), Secure Socket Layer (SSL), or IP Security (IPSec) encryption processes. All other functionality found in the Cisco ASR 1000 Series Routers remains the same.

The benefits of Cisco ASR 1000 ESP 10G Non Crypto Capable new feature are:

- Fully unrestricted network product that meets US export restrictions and any foreign security import restrictions.
- Users can obtain encryption processes of their own choosing.

# **Checking the ESP Board**

You can verify the part number of your ASR 1000 Series Router ESP board in two ways:

- Look for the ASR1000-ESP10-N part number on the board itself, or
- Enter the **show platform** command as shown below:

|        | show platform<br>type: ASR1006 |                  |                   |
|--------|--------------------------------|------------------|-------------------|
| Slot   |                                | State            | Insert time (ago) |
| 0      | ASR1000-SIP10                  | ok               | 00:03:06          |
|        | SPA-5X1GE-V2                   |                  | 00:01:35          |
| 0/1    | SPA-8X1FE-TX-V2                | ok               | 00:01:35          |
| 0/2    | SPA-2XCT3/DS0                  | ok               | 00:01:35          |
| 1      | ASR1000-SIP10                  | ok               | 00:03:06          |
| 1/0    | SPA-2XOC3-POS                  | ok               | 00:01:35          |
| 1/1    | SPA-8XCHT1/E1                  | ok               | 00:01:35          |
| 1/2    | SPA-2XT3/E3                    | ok               | 00:01:35          |
| R0     | ASR1000-RP1                    | ok, active       | 00:03:06          |
| FO     | ASR1000-ESP10-N                |                  |                   |
| ok, ad | ctive 00:0                     | 3:06             |                   |
| P0     | ASR1006-PWR-AC                 | ok               | 00:02:06          |
| P1     | ASR1006-FAN                    | ok               | 00:02:06          |
| Slot   | CPLD Version                   | Firmware Version |                   |
|        |                                |                  |                   |
|        | 06120701                       |                  |                   |
|        | 06120701                       |                  |                   |
|        |                                | 12.2(33r)XNB     |                   |
| F0     | 07051680                       | 12.2(33r)XNB     |                   |

# **Additional References**

The following sections provide references related to the Cisco ASR 1000 ESP 10G Non Crypto Capable New Feature.

### **Related Documents**

| Related<br>Topic                                                                 | Document Title                                                                            |
|----------------------------------------------------------------------------------|-------------------------------------------------------------------------------------------|
| Cisco ASR<br>1000 Series<br>Routers<br>software<br>configuration<br>information. | http://www.cisco.com/en/US/docs/routers/asr1000/configuration/guide/chassis/asrswcfg.html |

| Related<br>Topic                                                                | Document Title                                                                                                    |
|---------------------------------------------------------------------------------|----------------------------------------------------------------------------------------------------|
| Cisco ASR<br>1000 Series<br>Routers<br>hardware<br>installation<br>information. | Cisco ASR 1000 Series Aggregation Services Routers Hardware Installation and Initial Configuration Guide at http://www.cisco.com/en/US/docs/routers/asr1000/install/guide/chassis/asr1000hig.html |
| System<br>message<br>information<br>for Cisco<br>IOS XE<br>software.            | System Messages for Cisco IOS XE at http://www.cisco.com/en/US/products/ps9343/products_system_message_guides_list.html                                                                           |
| Cisco IOS<br>XE software<br>configuration<br>information.                       | Cisco IOS XE Configuration Guides at http://www.cisco.com/en/US/products/ps9587/products_installation_and_configuration_guides_list.html                                                          |

### **Standards**

| Standard                                                                                                    | Title |
|----------------------------------------------------------------------------------------------------|-------|
| No new or modified standards are supported by this feature, and support for existing standards has not been modified by this feature. |       |

### **MIBs**

| MIB                                                                                                    | MIBs Link                                                                                                    |
|----------------------------------------------------------------------------------------------------|----------------------------------------------------------------------------------------------------|
| No new or modified MIBs are supported by this feature, and support for existing MIBs has not been modified by this feature. | To locate and download MIBs for selected platforms, Cisco IOS releases, and feature sets, use Cisco MIB Locator found at the following URL:  http://www.cisco.com/go/mibs |

### **RFCs**

| RFC                                                                                                    | Title |
|----------------------------------------------------------------------------------------------------|-------|
| No new or modified RFCs are supported by this feature, and support for existing RFCs has not been modified by this feature |       |

### **Technical Assistance**

| Description                                                                                                    | Link |
|----------------------------------------------------------------------------------------------------|------|
| The Cisco Support website provides extensive online resources, including documentation and tools for troubleshooting and resolving technical issues with Cisco products and technologies.                                                                   |      |
| To receive security and technical information about your products, you can subscribe to various services, such as the Product Alert Tool (accessed from Field Notices), the Cisco Technical Services Newsletter, and Really Simple Syndication (RSS) Feeds. |      |
| Access to most tools on the Cisco Support website requires a Cisco.com user ID and password.                                                                                                    |      |

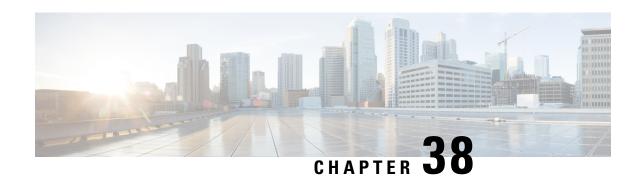

## **Ethernet Virtual Connections on Port Channels**

A port channel bundles individual Ethernet links into a single logical link that provides an aggregated bandwidth of up to four physical links. The Ethernet Virtual Connection (EVC) Port Channel feature provides support for the Ethernet service instances on a port channel.

- Information About Ethernet Virtual Connections on Port Channels, on page 725
- Configuring a Basic EVC Port Channel, on page 726
- Load Balancing the EVCs on Port Channels, on page 729
- Enabling Flow Based Load Balancing on a Port Channel, on page 730
- Configuring Flow Based Load Balancing, on page 731
- VLAN-Based Manual Load Balancing, on page 732
- Configuring LACP, on page 737
- VLAN Manual Load Balancing on Q-in-Q Interfaces, on page 738

## **Information About Ethernet Virtual Connections on Port Channels**

### **Usage Guidelines for Configuring an EVC on a Port Channel**

Prior to configuring an EVC on a port channel, consider these usage guidelines:

- All the member links of the port channel are on the Cisco ASR 1000 Fixed Ethernet Line card or on the shared port adapters (SPAs).
- All the member links of the port channel must be configured such that they are of the same speed, and are in the same duplex mode.
- EVC connect and IP subinterfaces are allowed to co-exist over the port-channel interface.
- If you configure a physical port as part of a channel group, you cannot configure EVCs under that physical port.
- You cannot use the bandwidth percent or police percent commands on EVC port channels in flat policy maps or in the parent of the Hierarchical quality of service (HQoS) policy maps.

### **Quality of Service Support**

The following Quality of Service (QoS) policy settings are supported for egress traffic on the Cisco ASR 1000 Layer 3 port-channel interface:

- The QoS on the subinterface of a port channel with a specific encapsulation, such as, VLAN.
- The QoS on a member link.
- Modular QoS CLI (MQC) policy aggregation is supported with VLAN-based load balancing on subinterfaces and member-link ports.

The following section describes the QoS support for the following interfaces:

Port-Channel Interface

• Does not support any QoS policies on the port-channel interface.

Member-Link Interface

- Supports egress queuing, policing, and marking for flow-based load balancing.
- Supports egress queuing, policing, and marking for VLAN-based manual load balancing.
- Supports egress queuing, policing, marking, and the configuration of similar policies on two links for LACP 1:1.

**EVC** on Port-Channel Interface

- Does not support flow-based load balancing.
- Supports ingress and egress policing and marking for VLAN-based manual load balancing.
- Supports ingress and egress policing and marking for LACP 1:1.

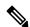

Note

Ensure that you configure the QoS policies for the EVCs on a port channel and a member link separately.

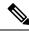

Note

Service policies for ingress traffic are supported on EVC only.

# **Configuring a Basic EVC Port Channel**

### **Configuring a Port Channel Interface with ethernet Service Instances**

To configure a port-channel interface with Ethernet service instances, perform the following steps.

**SUMMARY STEPS** 

1. enable

- 2. configure terminal
- 3. interface port-channel number
- 4. [no] ip address
- 5. no negotiation auto
- **6.** [no] service instance id Ethernet [ service-name]
- 7. encapsulation { default | untagged | dot1q vlan-id [ second-dot1q vlan-id] }
- **8.** [no] service instance *id* ethernet [ *service-name*]
- **9. encapsulation** {**default** | **untagged** | **dot1q** *vlan-id* [ **second-dot1q** *vlan-id*] }

### **DETAILED STEPS**

|        | Command or Action                                    | Purpose                                                                   |  |
|--------|------------------------------------------------------|---------------------------------------------------------------------------|--|
| Step 1 | enable                                               | Enables the privileged EXEC mode. Enter your password                     |  |
|        | Example:                                             | if prompted.                                                              |  |
|        | Router# enable                                       |                                                                           |  |
| Step 2 | configure terminal                                   | Enters the global configuration mode.                                     |  |
|        | Example:                                             |                                                                           |  |
|        | Router# configure terminal                           |                                                                           |  |
| Step 3 | interface port-channel number                        | Creates the port-channel interface.                                       |  |
|        | Example:                                             |                                                                           |  |
|        | Router(config)# interface port-channel 11            |                                                                           |  |
| Step 4 | [no] ip address                                      | Removes an IP address or disables IP processing.                          |  |
|        | Example:                                             |                                                                           |  |
|        | Router(config-if)# no ip address                     |                                                                           |  |
| Step 5 | no negotiation auto                                  | Disables the advertisement of speed, duplex mode, and f                   |  |
|        | Example:                                             | control on a Gigabit Ethernet interface.                                  |  |
|        | Router(config-if)# no negotiation auto               |                                                                           |  |
| Step 6 | [no] service instance id Ethernet [ service-name]    | Creates a service instance (an instantiation of an EVC) of                |  |
|        | Example:                                             | an interface and sets the device to the config-if-srv submode.            |  |
|        | Router(config-if)# service instance 1 ethernet       |                                                                           |  |
| Step 7 | encapsulation { default   untagged   dot1q vlan-id [ | Defines the matching criteria to be used in order to map                  |  |
|        | second-dot1q vlan-id] }                              | ingress dot1q frames on an interface to the appropriate service instance. |  |
|        | Example:                                             | 33.7.3.0                                                                  |  |
|        | Router(config-if-srv)# encapsulation dot1q 101       |                                                                           |  |
| Step 8 | [no] service instance id ethernet [ service-name]    | Creates a second service instance on the interface.                       |  |
|        | Example:                                             |                                                                           |  |
|        | Router(config-if) # service instance 2 ethernet      |                                                                           |  |

|        | Command or Action                                                           | Purpose                                                                                                    |
|--------|-----------------------------------------------------------------------------|----------------------------------------------------------------------------------------------------|
| Step 9 | encapsulation {default   untagged   dot1q vlan-id [ second-dot1q vlan-id] } | Defines the matching criteria to be used in order to map ingress dot1q frames on an interface to the appropriate |
|        | Example:                                                                    | service instance.                                                                                                |
|        | Router(config-if-srv)# encapsulation dot1q 201                              |                                                                                                    |

### Adding a Port Channel Ethernet Flow Point to a Bridge Domain

To add a port channel Ethernet Flow Point (EFP) to a bridge domain, perform the following steps.

#### **SUMMARY STEPS**

- 1. [no] bridge-domain bridge-id
- 2. member port-channel interface id service-instance id
- 3. [no] bridge-domain bridge-id | xconnect vfi vfi name
- 4. member port-channel interface id service-instance id

### **DETAILED STEPS**

|        | Command or Action                                                                                                    | Purpose                                                                                                    |
|--------|----------------------------------------------------------------------------------------------------|----------------------------------------------------------------------------------------------------|
| Step 1 | <pre>[no] bridge-domain bridge-id  Example: Router(config-if-srv)# bridge-domain 100</pre>                                               | The <b>bridge-domain</b> command binds the service instance to a bridge domain instance, where <i>bridge-id</i> is the identifier of the bridge-domain instance. To disable bridging, use the <b>no</b> form of this command.                                                                                                    |
| Step 2 | <pre>member port-channel interface id service-instance id Example: Router(config-if-srv) # member Port-channel1 service-instance 1</pre> | Creates a service instance on the interface.                                                                                                    |
| Step 3 | <pre>[no] bridge-domain bridge-id   xconnect vfi vfi name Example: Router(config-if-srv) # bridge-domain 200</pre>                       | The <b>bridge-domain</b> command binds the service instance to a bridge-domain instance, where <i>bridge-id</i> is the identifier of the bridge-domain instance. The <b>xconnect vfi</b> command specifies the Layer 2 virtual forwarding interface (VFI) that you are binding to the interface, where <i>vfi name</i> is the name of the VFI. |
| Step 4 | <pre>member port-channel interface id service-instance id Example: Router(config-if-srv) # member Port-channel1 service-instance 2</pre> | Creates a service instance on the interface.                                                                                                    |

### Adding an Ethernet Port to the Port Channel Interface

To configure the channel group number on the Ethernet port and to add an Ethernet port to the port-channel interface, perform the following steps.

#### SUMMARY STEPS

- 1. interface GigabitEthernet slot/port/sub-port
- 2. no ip address
- 3. no negotiation auto
- **4. channel-group** *channel-group-number*
- 5 end

#### **DETAILED STEPS**

|        | Command or Action                                                                              | Purpose                                                                                                   |
|--------|------------------------------------------------------------------------------------------------|----------------------------------------------------------------------------------------------------|
| Step 1 | interface GigabitEthernet slot/port/sub-port                                                   | Specifies the Gigabit Ethernet port that is to be configure                                               |
|        | <pre>Example: Router(config-if-srv) # interface GigabitEthernet0/2/0</pre>                     | This is the port in which the slot, port, or subport specifies the location of the Gigabit Ethernet port. |
| Step 2 | no ip address                                                                                  | Removes an IP address or disables IP processing.                                                          |
|        | <pre>Example: Router(config-if-srv)# no ip address</pre>                                       |                                                                                                    |
| Step 3 | no negotiation auto  Example: Router(config-if-srv)# no negotiation auto                       | Disables the advertisement of speed, duplex mode, and flow control on a Gigabit Ethernet interface.       |
| Step 4 | <pre>channel-group channel-group-number Example: Router(config-if-srv) # channel-group 1</pre> | Assigns a port-channel interface to a port-channel group.                                                 |
| Step 5 | <pre>end Example: Router(config-if-srv)# end</pre>                                             | Exits the command-line interface and enters the privileged EXEC mode.                                     |

# **Load Balancing the EVCs on Port Channels**

The load balancing of the EVCs in a port channel aims to load balance traffic across the member links of that port channel when the EVCs are configured. In the VLAN-based load-balancing method, if you do not assign EVCs to a member link, they will be statically mapped to one of the active port-channel member links, which will result in the outgoing traffic being limited to the bandwidth of the member link. In the flow-based load-balancing method, the traffic is distributed across all member links.

EFPs are configured under a port channel. The traffic, which is carried by the EFPs, is load balanced across member links. Ingress traffic for a single EVC can arrive on any member of the bundle. All the egress traffic pertaining to an EFP uses only one of the member links. Load balancing is achieved by grouping EFPs and assigning them to a member link. The Cisco ASR 1000 Layer 2 port-channel interface supports flow-based load balancing by default. In default load balancing, you have no control over how the EFPs are grouped together, and sometimes, the EFP grouping may not be ideal. To avoid this, use VLAN-based manual load balancing to control the EFP grouping.

### Flow-Based Load Balancing

Flow-based load balancing is the default load-balancing method that is applied on a specific system level or a specific port channel level. However, EVC port channel also supports the VLAN-based load-balancing method. You can configure either of the load balancing methods globally for all the port channels or directly on specific port channels.

#### **Load-Balancing Algorithm**

When you select flow-based load balancing, a global flow-based load-balancing algorithm is applied to the port channel by default. Using the packet header information, the corresponding port channel balances the traffic across all the member links. You can configure the device to use one of the following methods to load balance across the port channels:

- · Destination IP Address
- · Destination MAC Address
- Source exclusive OR (XOR) Destination IP Address
- Source XOR Destination MAC Address
- · Source IP Address
- · Source MAC Address

The provision that you configure will be applied to all the egress traffic streams on all the port-channel interfaces that have flow-based load balancing.

The following is a sample configuration of the flow-based load-balancing algorithm:

```
Router(config) # port-channel load-balance-hash-algo ? dst-ip Destination IP dst-mac Destination MAC src-dst-ip Source XOR Destination IP Addr src-dst-mac Source XOR Destination MAC src-ip Source IP src-mac Source MAC
```

## **Enabling Flow Based Load Balancing on a Port Channel**

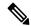

Note

Flow-based load balancing is enabled by default at the global level. You must explicitly configure VLAN-based load balancing; otherwise, the default load-balancing method is flow-based.

To enable flow-based load balancing on a port channel, perform the following steps:

#### **SUMMARY STEPS**

- 1. enable
- 2. configure terminal
- 3. interface port-channel port-channel number

- 4. load-balancing {flow | vlan}
- 5. end

#### **DETAILED STEPS**

|        | Command or Action                          | Purpose                                                 |
|--------|--------------------------------------------|---------------------------------------------------------|
| Step 1 | enable                                     | Enables the privileged EXEC mode.                       |
|        | Example:                                   |                                                         |
|        | Router# enable                             |                                                         |
| Step 2 | configure terminal                         | Enters the global configuration mode.                   |
|        | Example:                                   |                                                         |
|        | Router# configure terminal                 |                                                         |
| Step 3 | interface port-channel port-channel number | Specifies the port channel to configure, and enters the |
|        | Example:                                   | configuration mode.                                     |
|        | Router(config)# interface port-channel 1   |                                                         |
| Step 4 | load-balancing {flow   vlan}               | Applies the load-balancing method to the specific port  |
|        | Example:                                   | channel.                                                |
|        | Router(config-if)# load-balancing flow     |                                                         |
| Step 5 | end                                        | Exits the configuration mode.                           |
|        | Example:                                   |                                                         |
|        | Router(config-if)# end                     |                                                         |

# **Configuring Flow Based Load Balancing**

To configure flow-based load balancing on an EVC port channel, perform the following steps.

#### **SUMMARY STEPS**

- 1. enable
- 2. configure terminal
- 3. interface port-channel channel-number
- 4. port-channel load-balance flow-based
- 5. end

#### **DETAILED STEPS**

|        | Command or Action | Purpose                                               |
|--------|-------------------|-------------------------------------------------------|
| Step 1 | enable            | Enables the privileged EXEC mode. Enter your password |
|        | Example:          | if prompted.                                          |
|        | Router# enable    |                                                       |

|        | Command or Action                                        | Purpose                                                |
|--------|----------------------------------------------------------|--------------------------------------------------------|
| Step 2 | configure terminal                                       | Enters the global configuration mode.                  |
|        | Example:                                                 |                                                        |
|        | Router# configure terminal                               |                                                        |
| Step 3 | interface port-channel channel-number                    | Creates the port-channel interface.                    |
|        | Example:                                                 |                                                        |
|        | Router(config)# interface port-channel 1                 |                                                        |
| Step 4 | port-channel load-balance flow-based                     | Configures the specified port-channel interface in the |
|        | Example:                                                 | flow-based load-balancing mode.                        |
|        | Router(config-if) # port-channel load-balance flow-based |                                                        |
| Step 5 | end                                                      | Exits the configuration mode.                          |

### **VLAN-Based Manual Load Balancing**

### **Configuring VLAN Based Manual Load Balancing**

Perform this task to link a VLAN port channel, and to enable VLAN load balancing on port channels:

#### **SUMMARY STEPS**

- 1. enable
- 2. configure terminal
- 3. interface port-channel channel-number
- 4. no ip address
- 5. no negotiation auto
- 6. port-channel load-balancing link 1
- 7. backup link 2
- 8. service-instance 100,300
- 9. port-channel load-balancing link 2
- 10. backup link 1
- 11. service-instance 200,400
- 12. load-balancing vlan
- **13.** service instance *id* ethernet
- **14.** encapsulation { default | untagged | dot1q vlan-id [ second-dot1q vlan-id] }
- **15**. **service instance** *id* **ethernet**
- **16.** encapsulation { default | untagged | dot1q vlan-id [ second-dot1q vlan-id] }
- 17. service instance id ethernet
- **18.** encapsulation { default | untagged | dot1q vlan-id [ second-dot1q vlan-id] }
- **19**. **service instance** *id* **ethernet**
- **20.** encapsulation { default | untagged | dot1q vlan-id [ second-dot1q vlan-id] }

- **21**. **interface** *type number*
- 22. no ip address
- 23. no negotiation auto
- **24. channel-group** *channel-number* **link** *link-number*
- **25**. **interface** *type number*
- 26. no ip address
- 27. no negotiation auto
- 28. channel-group channel-number link link-number
- **29**. end

#### **DETAILED STEPS**

|        | Command or Action                                      | Purpose                                                 |
|--------|--------------------------------------------------------|---------------------------------------------------------|
| Step 1 | enable                                                 | Enables the privileged EXEC mode.                       |
|        | Example:                                               | Enter your password if prompted.                        |
|        | Router> enable                                         |                                                         |
| Step 2 | configure terminal                                     | Enters the global configuration mode.                   |
|        | Example:                                               |                                                         |
|        | Router# configure terminal                             |                                                         |
| Step 3 | interface port-channel channel-number                  | Enters the interface configuration mode and defines the |
|        | Example:                                               | interface as a port channel.                            |
|        | Router(config)# interface port-channel 1               |                                                         |
| Step 4 | no ip address                                          | Removes an IP address or disables IP processing.        |
|        | Example:                                               |                                                         |
|        | Router(config-if) # no ip address                      |                                                         |
| Step 5 | no negotiation auto                                    | Disables the advertisement of speed, duplex mode, a     |
|        | Example:                                               | flow control on a port-channel interface.               |
|        | Router(config-if) # no negotiation auto                |                                                         |
| Step 6 | port-channel load-balancing link 1                     | Enables port-channel load balancing on link 1.          |
|        | Example:                                               |                                                         |
|        | Router(config-if) # port-channel load-balancing link 1 |                                                         |
| Step 7 | backup link 2                                          | Assigns a backup link 2.                                |
|        | Example:                                               |                                                         |
|        | Router(config-if)# backup link 2                       |                                                         |
| Step 8 | service-instance 100,300                               | Creates a service instance on the interface.            |
|        | Example:                                               |                                                         |
|        | Router(config-if) # service-instance 100,300           |                                                         |

|         | Command or Action                                                            | Purpose                                                                                                    |
|---------|------------------------------------------------------------------------------|----------------------------------------------------------------------------------------------------|
| Step 9  | port-channel load-balancing link 2                                           | Enables port-channel load balancing on link 2.                                                                          |
|         | Example:                                                                     |                                                                                                    |
|         | <pre>Router(config-if)# port-channel load-balancing link 2</pre>             |                                                                                                    |
| Step 10 | backup link 1                                                                | Assigns a backup link 1.                                                                                                |
|         | Example:                                                                     |                                                                                                    |
|         | Router(config-if)# backup link 1                                             |                                                                                                    |
| Step 11 | service-instance 200,400                                                     | Creates a service instance on the interface.                                                                            |
|         | Example:                                                                     |                                                                                                    |
|         | Router(config-if)# service-instance 200,400                                  |                                                                                                    |
| Step 12 | load-balancing vlan                                                          | Enables port-channel load balancing on the router.                                                                      |
|         | Example:                                                                     |                                                                                                    |
|         | Router(config-if)# load-balancing vlan                                       |                                                                                                    |
| Step 13 | service instance id ethernet                                                 | Creates a service instance on the interface.                                                                            |
|         | Example:                                                                     |                                                                                                    |
|         | Router(config-if)# service instance 100 ethernet                             |                                                                                                    |
| Step 14 | encapsulation { default   untagged   dot1q vlan-id [                         | Defines the matching criteria to be used in order to map                                                                |
|         | second-dot1q vlan-id] }                                                      | the ingress dot1q frames on an interface to the appropriate service instance.                                           |
|         | Example:                                                                     |                                                                                                    |
|         | Router(config-if-srv)# encapsulation dot1q 100                               |                                                                                                    |
| Step 15 | service instance id ethernet                                                 | Creates a service instance on the interface.                                                                            |
|         | Example:                                                                     |                                                                                                    |
|         | Router(config-if)# service instance 200 ethernet                             |                                                                                                    |
| Step 16 | encapsulation { default   untagged   dot1q vlan-id [ second-dot1q vlan-id] } | Defines the matching criteria to be used in order to map<br>the ingress dot1q frames on an interface to the appropriate |
|         | Example:                                                                     | service instance.                                                                                                    |
|         | Router(config-if-srv)# encapsulation dot1q 200                               |                                                                                                    |
| Step 17 | service instance id ethernet                                                 | Creates a service instance on the interface.                                                                            |
| •       | Example:                                                                     |                                                                                                    |
|         | Router(config-if)# service instance 300 ethernet                             |                                                                                                    |
| Step 18 | encapsulation { default   untagged   dot1q vlan-id [                         | Defines the matching criteria to be used in order to map                                                                |
| -       | second-dot1q vlan-id] }                                                      | the ingress dot1q frames on an interface to the appropriate                                                             |
|         | Example:                                                                     | service instance.                                                                                                    |
|         |                                                                              |                                                                                                    |

|         | Command or Action                                    | Purpose                                                                                                    |
|---------|------------------------------------------------------|----------------------------------------------------------------------------------------------------|
| Step 19 | service instance id ethernet                         | Creates a service instance on the interface.                                                                                                 |
|         | Example:                                             |                                                                                                    |
|         | Router(config-if) # service instance 400 ethernet    |                                                                                                    |
| Step 20 | encapsulation { default   untagged   dot1q vlan-id [ | Defines the matching criteria to be used in order to map<br>the ingress dot1q frames on an interface to the appropriate<br>service instance. |
|         | second-dot1q vlan-id] }                              |                                                                                                    |
|         | Example:                                             | Service instance.                                                                                                    |
|         | Router(config-if-srv)# encapsulation dot1q 400       |                                                                                                    |
| Step 21 | interface type number                                | Specifies the interface type and number.                                                                                                    |
|         | Example:                                             |                                                                                                    |
|         | Router(config)# interface gigabitethernet0/2/6       |                                                                                                    |
| Step 22 | no ip address                                        | Removes an IP address or disables IP processing.                                                                                             |
|         | Example:                                             |                                                                                                    |
|         | Router(config-if) # no ip address                    |                                                                                                    |
| Step 23 | no negotiation auto                                  | Disables the advertisement of speed, duplex mode, and                                                                                        |
|         | Example:                                             | flow control on a port-channel interface.                                                                                                    |
|         | Router(config-if) # no negotiation auto              |                                                                                                    |
| Step 24 | channel-group channel-number link link-number        | Assigns a Gigabit Ethernet interface to the specified                                                                                        |
|         | Example:                                             | channel group and link.                                                                                                    |
|         | Router(config-if) # channel-group 1 link 1           |                                                                                                    |
| Step 25 | interface type number                                | Specifies the interface type and number.                                                                                                    |
|         | Example:                                             |                                                                                                    |
|         | Router(config)# interface gigabitethernet0/2/7       |                                                                                                    |
| Step 26 | no ip address                                        | Removes an IP address or disables IP processing.                                                                                             |
|         | Example:                                             |                                                                                                    |
|         | Router(config-if) # no ip address                    |                                                                                                    |
| Step 27 | no negotiation auto                                  | Disables the advertisement of speed, duplex mode, and                                                                                        |
|         | Example:                                             | flow control on a port-channel interface.                                                                                                    |
|         | Router(config-if) # no negotiation auto              |                                                                                                    |
| Step 28 | channel-group channel-number link link-number        | Assigns a Gigabit Ethernet interface to the specified                                                                                        |
|         | Example:                                             | channel group and link.                                                                                                    |
|         | Router(config-if)# channel-group 1 link 1            |                                                                                                    |
| Step 29 | end                                                  | Exits the interface configuration mode, and returns to the                                                                                   |
|         | Example:                                             | privileged EXEC mode.                                                                                                    |
|         | Router(config-if)# end                               |                                                                                                    |

### **Example: Ethernet Virtual Connections on Port Channels**

#### **Example: Ethernet Virtual Connections on Port Channels**

The following example shows how to configure flow-based load balancing on a port-channel interface:

```
Router# enable
Router# configure terminal
Router(config)# interface Port-channel 1
Router(config-if)# port-channel load-balance flow-based
Router(config-if)# end
```

The following example shows how to configure QoS on an EVC port channel:

```
Router> enable
Router# configure terminal
Router(config) # class-map c1-cos2-cos4
match cos 2 match vlan 1
Router(config) # policy-map p1-ingress
Router(config-pmap)# class c1-cos2-cos4
Router(config-pmap-c) # police cir 100000 conform-action set-cos-transmit 4
Router(config) # interface Port-channel1
Router(config-if) # no ip address
Router(config-if) # no negotiation auto
Router(config-f)# load-balancing vlan
Router(config-if) # service instance 1 ethernet
Router(config-if-srv) # encapsulation dot1q 1
Router(config-if-srv)# service-policy input p1-ingress
Router(config-if) # port-channel load-balance link 1
Router(config-if) # backup link 2
Router(config-if) # service-instance 1
Router(config-if)# interface GigabitEthernet3/0/3
Router(config-if) # no ip address
Router(config-if) # no shutdown
Router(config-if) # negotiation auto
Router(config-if)# channel-group 1 link 1
Router(config-if)# interface GigabitEthernet5/0/0
Router(config-if) # no ip address
Router(config-if) # no shutdown
Router(config-if) # negotiation auto
Router(config-if) # channel-group 1 link 2
Router(config-if) # bridge-domain 1
Router(config-if) # member Port-channel1 service-instance 1
```

The following example shows how to use the **show running-config interface port-channel** *channel-number* command to verify an EVC port channel's per-flow load-balancing configuration:

```
Router# enable
Router# configure terminal
Router(config)# interface Port-channel 2
Router(config-if)# port-channel load-balance flow-based
Router(config-if)# end
Router# show running-config interface Port-channel 2
Building configuration...
```

```
Current configuration : 113 bytes ! interface Port-channel2 band width 1000000 no ip address port-channel load-balance flow-based end
```

# **Configuring LACP**

To configure the channel mode for each individual link in the LACP port channel, perform the following steps.

#### **SUMMARY STEPS**

- 1. config t
- 2. interface type slot/port
- 3. channel-group number mode {active | on | passive}
- 4. lacp {port-priority | rate}

#### **DETAILED STEPS**

|        | Command or Action                                 | Purpose                                                                                                    |
|--------|---------------------------------------------------|----------------------------------------------------------------------------------------------------|
| Step 1 | config t                                          | Enters the configuration mode.                                                                                  |
|        | Example:                                          |                                                                                                    |
|        | Router# config t<br>Router(config)#               |                                                                                                    |
| Step 2 | interface type slot/port                          | Specifies the interface to configure, and enters the interface                                                  |
|        | Example:                                          | configuration mode.                                                                                             |
|        | Router(config) # interface GigabitEthernet0/2/0   |                                                                                                    |
| Step 3 | channel-group number mode {active   on   passive} | Specifies the port mode for the link in a port channel. After                                                   |
|        | Example:                                          | the LACP is enabled, configure each link or the entire channel as active or passive. When you run port channels |
|        | Router(config-if) # channel-group 1 mode active   | with no associated aggregation protocol, the port channel mode is always on.                                    |
| Step 4 | lacp {port-priority   rate}                       | Configures the port priority for use with the LACP.                                                             |
|        | Example:                                          |                                                                                                    |
|        | Router(config-if)# lacp port-priority 4000        |                                                                                                    |

### **Configuring the LACP Mode per Port Channel Interface**

To configure the LACP mode on an individual port-channel interface, perform the following steps.

#### **SUMMARY STEPS**

- 1. interface port-channel port-channel number
- 2. lacp {fast switch-over | max-bundle | min-bundle}

#### **DETAILED STEPS**

|        | Command or Action                                           | Purpose                                                                                                    |
|--------|-------------------------------------------------------------|----------------------------------------------------------------------------------------------------|
| Step 1 | interface port-channel port-channel number  Example:        | Specifies the port channel to configure, and enters the configuration mode.                                                                 |
|        | Router(config)# interface port-channel 1                    |                                                                                                    |
| Step 2 | lacp {fast switch-over   max-bundle   min-bundle}  Example: | <b>max-bundle</b> -Specifies the maximum number of ports to bundle in this port channel.                                                    |
|        | Router (config-int)# lacp max-bundle 4                      | <b>fast switch-over</b> -Enables fast switchover on this port channel.                                                                      |
|        |                                                             | <b>min-bundle</b> -Specifies the minimum number of ports to bundle in this port channel.                                                    |
|        |                                                             | Configures four active links on the port channel. The remaining links are in standby mode. Traffic is load-balanced among the active links. |

### VLAN Manual Load Balancing on Q-in-Q Interfaces

This section describes VLAN-based manual load balancing for port channel Q-in-Q subinterfaces.

### Prerequisites for VLAN Manual Load Balancing on Q-in-Q Interfaces

- The port-channel load-balancing method must be configured as VLAN manual, using the command: **port-channel load-balancing vlan-manual**
- The primary and secondary interfaces must be associated to the same port channel for load balancing to take place.

### Restrictions for VLAN Manual Load Balancing on Q-in-Q Interfaces

- All the physical ports that form the member links of a port channel must have the same bandwidth capacity.
- The same primary and secondary VLAN IDs must be configured on both the devices.

### Information About VLAN Manual Load Balancing on Q-in-Q Interfaces

Cisco ASR 1000 devices support VLAN-based manual load balancing on single VLAN interfaces. User can manually assign VLAN subinterfaces to primary and secondary GEC (Gigabit Ethernet Channel) member links. However, this feature is not supported on port channel Q-in-Q subinterfaces.

The following CLI enhancement is introduced to enable VLAN-based manual load balancing on port channel Q-in-Q subinterfaces:

```
Router(config) # int Port-channel x.y
Router(config-subif) # encapsulation dot1q <outer vlan> second-dot1q <inner-vlan> primary <primary interface> secondary <secondary interface>
```

With this enhancement, users can direct traffic flows to a particular subinterface bucket with the load-balancing algorithm.

### Configure VLAN Manual Load Balancing on Q-in-Q Interfaces

To configure VLAN Manual Load Balancing on Q-in-Q Interfaces, perform the following steps.

#### **SUMMARY STEPS**

- 1. enable
- 2. configure terminal
- 3. port-channel load-balancing vlan-manual
- **4. interface port-channel** *channel-number.subinterface-number*
- **5. encapsulation dot1q**<*outer vlan*>**second-dot1q**<*inner vlan*>**primary**<*primary interface*>**secondary**<*secondary interface*>
- 6. ip address ip-address mask
- 7. exit

#### **DETAILED STEPS**

|        | Command or Action                                            | Purpose                                                                      |
|--------|--------------------------------------------------------------|------------------------------------------------------------------------------|
| Step 1 | enable                                                       | Enables privileged EXEC mode. Enter your password, if                        |
|        | Example:                                                     | prompted.                                                                    |
|        | Device> enable                                               |                                                                              |
| Step 2 | configure terminal                                           | Enters global configuration mode.                                            |
|        | Example:                                                     |                                                                              |
|        | Device# configure terminal                                   |                                                                              |
| Step 3 | port-channel load-balancingvlan-manual                       | Configures port channel load balancing method as VLAN                        |
|        | Example:                                                     | manual.                                                                      |
|        | Device(config) # port-channel load-balancing vlan-manual     |                                                                              |
| Step 4 | interface port-channel<br>channel-number.subinterface-number | Configures a port channel interface and enters interface configuration mode. |
|        | Example:                                                     |                                                                              |

|        | Command or Action                                                                                                    | Purpose                                                                                                  |
|--------|----------------------------------------------------------------------------------------------------|----------------------------------------------------------------------------------------------------|
|        | Device(config)# interface port-channel 10.100                                                                                            |                                                                                                    |
| Step 5 | encapsulation dot1q <outer vlan="">second-dot1q<inner vlan="">primary<pre>primary<pre>interface&gt;secondary</pre></pre></inner></outer> | Enables the 802.1Q encapsulation of traffic on a specified subinterface in a VLAN.                       |
|        | interface> Example:                                                                                                    | • Use the <b>second-dot1q</b> keyword to specify the VLAN tags to be terminated in the subinterface.     |
|        | Device(config-subif)# encapsulation dot1Q 100 second-dot1q 200 primary TenGigabitEthernet0/0/2 secondary TenGigabitEthernet0/0/0         | Use the <b>primary</b> and <b>secondary</b> keywords to specify the primary and secondary subinterfaces. |
| Step 6 | ip address ip-address mask                                                                                                    | Sets the IP address and subnet mask for the specified Gl interface.                                      |
|        | Example:                                                                                                    |                                                                                                    |
|        | Device(config-subif)# ip address 192.168.12.2 255.255.255.0                                                                              |                                                                                                    |
| Step 7 | exit                                                                                                    | Exits interface configuration mode and returns to global                                                 |
|        | Example:                                                                                                    | configuration mode.                                                                                      |
|        | Device(config-subif)# exit                                                                                                    |                                                                                                    |

### Verify VLAN Manual Load Balancing on Q-in-Q Interfaces

The following is a sample output for VLAN manual load balancing in Q-in-Q port channel subinterface with primary and secondary interfaces:

```
Router# show run interface port-channel 20.100
interface Port-channel20.100
encapsulation dot1Q 100 second-dot1q 200 primary TenGigabitEthernet0/0/2 secondary
TenGigabitEthernet0/0/0
ip address 192.168.12.1 255.255.255.0
Router# show interface port-channel 20 etherchannel
All IDBs List contains 2 configured interfaces
 Port: TenGigabitEthernet0/0/2 (index: 0)
 Port: TenGigabitEthernet0/0/0 (index: 1)
Active Member List contains 2 interfaces
 Port: TenGigabitEthernet0/0/2
   LACP Mode: Active
   VLAN 100 (Pri, Ac, C, P)
  Port: TenGigabitEthernet0/0/0
   LACP Mode: Active
    VLAN 100 (Sec, St, C, P)
 Passive Member List contains 0 interfaces
Load-Balancing method applied: vlan-manual
Bucket Information for VLAN Manual LB:
   Bucket 0 (p=TenGigabitEthernet0/0/0, s=TenGigabitEthernet0/0/0) active
TenGigabitEthernet0/0/0
   Bucket 1 (p=TenGigabitEthernet0/0/0, s=TenGigabitEthernet0/0/2) active
TenGigabitEthernet0/0/0
   Bucket 16 (p=TenGigabitEthernet0/0/2, s=TenGigabitEthernet0/0/0) active
TenGigabitEthernet0/0/2
```

```
Bucket 17 (p=TenGigabitEthernet0/0/2, s=TenGigabitEthernet0/0/2) active TenGigabitEthernet0/0/2
```

The following is a sample output for two subinterfaces on the same port channel, with the same combination of primary and secondary interfaces:

```
Router# show run interface port-channel 20.100
interface Port-channel20.100
 encapsulation dot1Q 100 second-dot1q 200 primary TenGigabitEthernet0/0/0 secondary
TenGigabitEthernet0/0/2
ip address 192.168.12.1 255.255.255.0
Router# show run interface port-channel 20.600
interface Port-channel20.600
 encapsulation dot1Q 600 second-dot1q 800 primary TenGigabitEthernet0/0/0 secondary
TenGigabitEthernet0/0/2
ip address 192.168.20.1 255.255.255.0
end
Router# show interface port-channel 20 etherchannel
All IDBs List contains 2 configured interfaces
  Port: TenGigabitEthernet0/0/2 (index: 0)
  Port: TenGigabitEthernet0/0/0 (index: 1)
 Active Member List contains 2 interfaces
  Port: TenGigabitEthernet0/0/2
   LACP Mode: Active
   VLAN 100 (Pri, Ac, C, P)
                               VLAN 600 (Sec, St, C, P)
  Port: TenGigabitEthernet0/0/0
    LACP Mode: Active
                               VLAN 600 (Pri, Ac, C, P)
   VLAN 100 (Sec, St, C, P)
 Passive Member List contains 0 interfaces
 Load-Balancing method applied: vlan-manual
 Bucket Information for VLAN Manual LB:
    Bucket 0
              (p=TenGigabitEthernet0/0/0, s=TenGigabitEthernet0/0/0) active
TenGigabitEthernet0/0/0
   Bucket 1 (p=TenGigabitEthernet0/0/0, s=TenGigabitEthernet0/0/2) active
TenGigabitEthernet0/0/0
   Bucket 16 (p=TenGigabitEthernet0/0/2, s=TenGigabitEthernet0/0/0) active
TenGigabitEthernet0/0/2
    Bucket 17 (p=TenGigabitEthernet0/0/2, s=TenGigabitEthernet0/0/2) active
TenGigabitEthernet0/0/2
```

The following is a sample output for VLAN manual load balancing on Q-in-Q 802.1ad port channel subinterface with primary and secondary interfaces:

```
Router# show interface port-channel 20 etherchannel
All IDBs List contains 2 configured interfaces
 Port: TenGigabitEthernet0/0/3 (index: 0)
 Port: TenGigabitEthernet0/0/1 (index: 1)
Active Member List contains 2 interfaces
 Port: TenGigabitEthernet0/0/1
   VLAN 1 (Sec, St, D, P)
                             VLAN 900 (Sec, St, D, P)
 Port: TenGigabitEthernet0/0/3
   VLAN 1 (Pri, Ac, D, P) VLAN 900 (Pri, Ac, D, P)
 Passive Member List contains 0 interfaces
Load-Balancing method applied: vlan-manual
 Bucket Information for VLAN Manual LB:
   Bucket 0 (p=TenGigabitEthernet0/0/3, s=TenGigabitEthernet0/0/3) active
TenGigabitEthernet0/0/3
             (p=TenGigabitEthernet0/0/3, s=TenGigabitEthernet0/0/1) active
```

$$\label{eq:total_continuous_transform} \begin{split} & \text{TenGigabitEthernet0/0/3} \\ & \text{Bucket 16} \quad (\text{p=TenGigabitEthernet0/0/1, s=TenGigabitEthernet0/0/3}) \text{ active} \\ & \text{TenGigabitEthernet0/0/1} \\ & \text{Bucket 17} \quad (\text{p=TenGigabitEthernet0/0/1, s=TenGigabitEthernet0/0/1}) \text{ active} \\ & \text{TenGigabitEthernet0/0/1} \\ & \text{Router\#} \end{split}$$

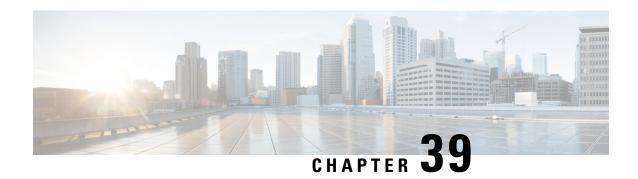

# **Configuring Traffic Storm Control**

This topic describes how to configure the Traffic Storm Control feature on a Cisco ASR 1000 Series Aggregated Services Router.

- Understanding Traffic Storm Control, on page 743
- Prerequisites for Configuring Traffic Storm Control, on page 743
- Configuring Traffic Storm Control, on page 743
- Examples, on page 745
- Example: Configuring a Traffic Storm Control CIR, on page 746

### **Understanding Traffic Storm Control**

A traffic storm occurs when packets flood the LAN, creating excessive traffic and degrading network performance. The Traffic Storm Control feature prevents LAN ports from being disrupted by a broadcast, multicast, or unicast traffic storm on physical interfaces.

On a Cisco ASR 1000 Series Aggregated Services Router, you can configure a bits per second policer committed information rate (CIR) on a service instance for broadcast, multicast, or unknown unicast traffic. The Hardware Assistant Policer Engine ensures that the rate does not exceed the configured policer rate. When the traffic exceeds the configured rate, packets are dropped to control the traffic.

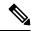

Note

Traffic storm control is disabled by default.

# **Prerequisites for Configuring Traffic Storm Control**

Ensure that you configure separate storm control policers for each of the broadcast, multicast, and unknown unicast traffic types. Traffic types that do not have a configured policer will not be traffic controlled. For example, multicast traffic will not be traffic controlled if you do not configure a storm control policer for it.

### **Configuring Traffic Storm Control**

Perform the following steps to configure traffic storm control:

#### **SUMMARY STEPS**

- **1. interface**{{*type slot/port*} | {**port-channel** *number*}}
- 2. no ip address
- 3. negotiation auto
- 4. service instance id ethernet
- **5.** encapsulation dot1q vlan-id
- **6. storm-control** {{**unicast** | **broadcast** | **multicast**} **cir** *cir-value*}
- 7. bridge-domain bridge-id
- 8. end

#### **DETAILED STEPS**

|        | Command or Action                                              | Purpose                                                                     |
|--------|----------------------------------------------------------------|-----------------------------------------------------------------------------|
| Step 1 | <pre>interface{{type slot/port}   {port-channel number}}</pre> | Selects an interface to configure.                                          |
|        | Example:                                                       |                                                                             |
|        | Router(config)# interface GigabitEthernet 0/0/0                |                                                                             |
| Step 2 | no ip address                                                  | Disables IP address processing.                                             |
|        | Example:                                                       |                                                                             |
|        | Router(config-if)# no ip address                               |                                                                             |
| Step 3 | negotiation auto                                               | Enables advertisement of speed, duplex mode, and flow                       |
|        | Example:                                                       | control on a Gigabit Ethernet interface.                                    |
|        | Router(config-if)# negotiation auto                            |                                                                             |
| Step 4 | service instance id ethernet                                   | Configures an Ethernet service instance on an interface and                 |
|        | Example:                                                       | enters the Ethernet service configuration mode.                             |
|        | Router(config-if)# service instance 1 ethernet                 |                                                                             |
| Step 5 | encapsulation dot1q vlan-id                                    | Defines the matching criteria to be used in order to map                    |
|        | Example:                                                       | ingress dot1q frames on an interface with the appropriate service instance. |
|        | Router(config-if-srv)# encapsulation dot1q 1-4094              |                                                                             |
| Step 6 | storm-control {{unicast   broadcast   multicast} cir           | Sets the storm control rate for unicast, broadcast, or                      |
|        | cir-value}                                                     | multicast.                                                                  |
|        | Example:                                                       |                                                                             |
|        | Router(config-if-srv)# storm-control unicast cir               |                                                                             |
|        | Router(config-if-srv) # storm-control broadcast cir            |                                                                             |
|        | 1500000 Router(config-if-srv) # storm-control multicast cir    |                                                                             |
|        | 980000000                                                      |                                                                             |
| Step 7 | bridge-domain bridge-id                                        | Binds the service instance to a bridge domain instance where                |
|        | Example:                                                       | bridge-id is the identifier.                                                |
|        | Router(config-if-srv)# bridge-domain 1                         |                                                                             |

|        | Command or Action | Purpose                       |
|--------|-------------------|-------------------------------|
| Step 8 | end               | Exits the configuration mode. |

### **Examples**

#### **Example: Examples**

The following example shows how to configure storm control rates for unicast, broadcast, and multicast traffic:

```
Router(config) # interface GigabitEthernet0/0/0
Router(config-if) # no ip address
Router(config-if) # negotiation auto
Router(config-if) # service instance 1 ethernet
Router(config-if-srv) # encapsulation dot1q 1-4094
Router(config-if-srv) # storm-control unicast cir 8000
Router(config-if-srv) # storm-control broadcast cir 1500000
Router(config-if-srv) # storm-control multicast cir 980000000
Router(config-if-srv) # bridge-domain 1
```

Use the **show ethernet service instance id 1 interface GigabitEthernet 0/0/0 stats** command to view the storm control statistics.

```
Router# show ethernet service instance id 1 interface GigabitEthernet0/0/0 stats

Port maximum number of service instances: 8000

Service Instance 1, Interface GigabitEthernet0/0/0

Pkts In Bytes In Pkts Out Bytes Out

0 0 0

StormControl Discard Pkts:

Broadcast Multicast Unknown Unicast
```

Use the **show platform software ethernet fp active efp id 1 interface GigabitEthernet0/0/0** command to view the Ethernet Flow Point (EFP) information in slot 1 of a Cisco ASR 1000 Series Aggregation Services Router.

```
Router# show platform software ethernet fp active efp id 1 interface GigabitEthernet0/0/0
Forwarding Manager Ethernet Flow Points

EFP: ID: 1, DPIDB: 0x1020010, Data Type: static
    Interface: 8 (GigabitEthernet0/0/0)
    QFPIDX: 21
    QFPifname: GigabitEthernet0/0/0.EFP1
State: AdminDown, Priority: 10
First tag encap: dot1q, vlan-type: 0x8100
    vlan list: 1-4094
DOT1AD Port Type: UNI
Storm ctrl u_cir: 8000, m_cir: 980000000, b_cir: 1500000
Bridge-domain: 1, Split-Horizon: None
    MAC-limit: 65536
```

### **Example: Configuring a Traffic Storm Control CIR**

#### **Example: Configuring a Traffic Storm Control CIR**

Use the **storm-control** {**broadcast|unicast|multicast [cos <value>] cir <value>** command to configure the traffic storm control CIR for a Class of Service (CoS) and an address type. If you do not specify the CoS, but specify a CIR value, the default value for all the CoSs that are not specified will be an aggregate of the specified CIR. For example, in the following configuration, CIR 20000 will be the default CIR value for CoS 0,3,4,5, and 6 for the broadcast MAC address:

```
Router(config) # interface gig 2/0
Router(config) # service instance 100 ethernet
Router(config-if) # storm-control broadcast cir 20000
Router(config-if) # storm-control broadcast cos 1 cir 10000
Router(config-if) # storm-control broadcast cos 2 cir 15000
Router(config-if) # storm-control broadcast cos 7 cir 15000
```

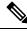

Note

Ensure that you configure the default CIR first before configuring the per CoS CIR. If the default CIR is not configured, the **cos** keyword will be disabled from the CLI. Before deleting the default CIR, ensure that you remove all per-CoS CIRs for the same address type.

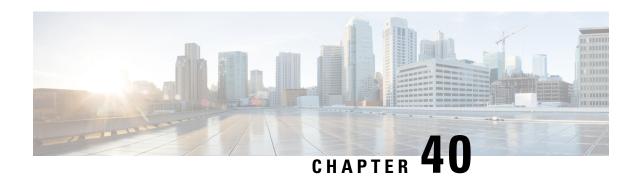

# Cisco Thousand Eyes Enterprise Agent Application Hosting

This chapter provides information on Cisco Thousand Eyes Enterprise Agent Application Hosting. The following sections are included in this chapter:

- Cisco ThousandEyes Enterprise Agent Application Hosting, on page 747
- Supported Platforms and System Requirements, on page 748
- Workflow to Install and Run the Cisco ThousandEyes Application, on page 749
- Modifying the Agent Parameters, on page 753
- Uninstalling the Application, on page 753
- Troubleshooting the Cisco ThousandEyes Application, on page 753

### **Cisco ThousandEyes Enterprise Agent Application Hosting**

Cisco ThousandEyes is a network intelligence platform that allows you to use its agents to run a variety of tests from its agents to monitor the network and application performance. This application enables you to view end-to-end paths across networks and services that impact your business. Cisco ThousandEyes application actively monitors the network traffic paths across internal, external, and internet networks in real time, and helps to analyse the network performance. Also, isco ThousandEyes application provides application availability insights that are enriched with routing and device data for a multidimensional view of digital experience.

From Cisco IOS XE Release 17.8.1, you can use application-hosting capabilities to deploy the Cisco ThousandEyes Enterprise Agent as a container application on Cisco 1000 Series Aggregation Services Routers. This agent application runs as a docker image using Cisco IOx docker-type option. For more information on how to configure Cisco ThousandEyes in controller mode, see Cisco SD-WAN Systems and Interfaces Configuration Guide.

End-to-end visibility

Public Cloud providers

Public Cloud providers

(ISPs, DNS CDNs, SWGs, Public/Private Cloud)

SaaS

Branch

Figure 27: Network View through ThousandEyes Application

# Feature Information for Cisco ThousandEyes Enterprise Agent Application Hosting

The following table provides release information about the feature or features described in this module. This table lists only the software release that introduced support for a given feature in a given software release train. Unless noted otherwise, subsequent releases of that software release train also support that feature.

Use Cisco Feature Navigator to find information about platform support and Cisco software image support. To access Cisco Feature Navigator, go to <a href="https://www.cisco.com/go/cfn">www.cisco.com/go/cfn</a>. An account on Cisco.com is not required.

Table 61: Feature Information for ThousandEyes Enterprise Agent Application Hosting

| Feature Name                                                  | Releases               | Feature Information                                                                                                    |
|---------------------------------------------------------------|------------------------|----------------------------------------------------------------------------------------------------|
| Cisco ThousandEyes<br>Enterprise Agent Application<br>Hosting | Cisco IOS XE<br>17.8.1 | With the integration of ThousandEyes Agent Application running on routing platforms using the App hosting capabilities as container, you can have visibility into application experience with deep insights into the Internet, cloud providers, and enterprise networks. |

# **Supported Platforms and System Requirements**

The following table lists the supported platforms and system requirements.

| Platforms  | Bootflash | FRU Storage             | DRAM        |
|------------|-----------|-------------------------|-------------|
| Cisco 1000 |           |                         |             |
| ASR1001-X  | 8 GB      | (Optional) SSD and eUSB | 8 GB, 16 GB |
| ASR1001-HX | 32 GB     | (Optional) SSD and eUSB | 8 GB, 16 GB |

| Platforms                    | Bootflash | FRU Storage             | DRAM  |
|------------------------------|-----------|-------------------------|-------|
| ASR1002-X                    | 8 GB      | (Optional) SSD and eUSB | 8 GB  |
| ASR 1002-HX                  | 32 GB     | (Optional) SSD and eUSB | 16 GB |
| ASR1006 (RP2)                | 8 GB      | 80 GB HDD               | 8 GB  |
| ASR1006-X/ASR1009-X<br>(RP3) | 8 GB      | (Default) 100 GB SSD    | 8 GB  |

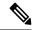

The minimum DRAM and bootflash storage requirement for running Cisco ThousandEyes Enterprise Agent is 8 GB. If the device does not have enough memory or storage, we recommend that you upgrade DRAM or add an external storage such as SSD/M.2 USB. When the available resources are not sufficient to run other applications, Cisco IOx generates an error message.

# Workflow to Install and Run the Cisco ThousandEyes Application

To install and run the Cisco ThousandEyes image on a device, perform these steps:

- **Step 1** Create a new account on the Cisco ThousandEyes portal.
- **Step 2** Download the Cisco ThousandEyes application package from the software downloads page and ensure that you use the agent version 4.2.2.
- **Step 3** Copy the image on the device.
- **Step 4** Install and launch the image.
- **Step 5** Connect the agent to the controller.

Note

When you order platforms that support Cisco ThousandEyes application with Cisco IOS XE 17.8.1 software, the Cisco ThousandEyes application package is available in the bootflash of the device.

### **Workflow to Host the Cisco ThousandEyes Application**

To install and launch the application, perform these steps:

#### Before you begin

Create a new account on the Cisco ThousandEyes portal and generate the token. The Cisco ThousandEyes agent application uses this token to authenticate and check into the correct Cisco ThousandEyes account. you see a message stating that your token is invalid and you want to troubleshoot the issue, see Troubleshooting the Cisco ThousandEyes Application, on page 753.

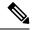

If you configure the correct token and Domain Name Server (DNS) information, the device is discovered automatically.

- **Step 1** Enable Cisco IOX application environment on the device.
  - Use the following commands for non-SD-WAN (autonomous mode) images:

```
config terminal
  iox
end
write
```

• Use the following commands for SD-WAN (controller mode) images:

```
config-transaction
iox
commit
```

Step 2 If the IOx command is accepted, wait for a few seconds and check whether the IOx process is up and running by using the **show iox** command. The output must display that the show IOxman process is running.

```
Device #show iox

IOx Infrastructure Summary:
------
IOx service (CAF) 1.11.0.0 : Running
IOx service (HA) : Not Supported
IOx service (IOxman) : Running
IOx service (Sec storage) : Not Supported
Libvirtd 1.3.4 : Running
```

- **Step 3** Ensure that the ThousandEyes application LXC tarball is available in the device *bootflash*:
- **Step 4** Create a virtual port group interface to enable the traffic path to the Cisco ThousandEyes application:

```
interface VirtualPortGroup 0
            ip address 192.168.35.1 255.255.255.0
            exit
```

**Step 5** Configure the app-hosting application with the generated token:

```
app-hosting appid te

app-vnic gateway1 virtualportgroup 0 guest-interface 0
guest-ipaddress 192.168.35.2 netmask 255.255.255.0
app-default-gateway 192.168.35.1 guest-interface 0
app-resource docker
prepend-pkg-opts 
Required to get the default run-time options from package.yaml

run-opts 1 "--hostname thousandeyes"
run-opts 2 "-e TEAGENT_ACCOUNT_TOKEN=<ThousandEyes token>"
run-opts 3 "-e TEAGENT_PROXY_TYPE=STATIC -e TEAGENT_PROXY_LOCATION=proxy.something.other:80"

name-server0 75.75.75.75 
ISP's DNS server
end

app-hosting appid te
```

```
app-resource docker
prepend-pkg-opts
run-opts 2 "--hostname
```

You can use the proxy configuration only if the Cisco ThousandEyes agent does not have an internet access without a proxy. Also, the hostname is optional. If you do not provide the hostname during the installation, the device hostname is used as the Cisco ThousandEyes agent hostname. The device hostname is displayed on the Cisco ThousandEyes portal. The DNS name server information is optional. If the Cisco ThousandEyes agent uses a private IP address, ensure that you establish a connection to the device through NAT.

Step 6 Configure the **start** command to run the application automatically when the application is installed on the device using the **install** command:

```
app-hosting appid te
    start
```

**Step 7** Install the ThousandEyes application:

```
app-hosting install appid <appid> package [bootflash: | harddisk: | https:]
```

Select a location to install the ThousandEyes application from these options:

```
Device# app-hosting install appid to package ?

bootflash: Package path 
ISR4K case if image is locally available in bootflash:

harddisk: Package path 
Cat8K case if image is locally available in M.2 USB

https: Package path 
Download over the internet if image is not locally present in router. URL to ThousandEyes site hosting agent image to be provided here
```

**Step 8** Check if the application is up and running:

```
Device#show app-hosting list
App id State
te RUNNING
```

#### Note

If any of these steps fail, use the **show logging** command and check the IOx error message. If the error message is about insufficient disk space, clean the storage media (bootflash or hard disk) to free up the space. Use the **show app-hosting resource** command to check the CPU and disk memory.

### **Downloading and Copying the Image to the Device**

To download and copy the image to bootflash, perform these steps:

- **Step 1** Check if the Cisco ThousandEyes image is precopied to *bootflash:*/<*directory name*>.
- **Step 2** If the image is not available in the device directory, perform these steps:
  - a) If the device has a direct access to internet, use the *https:*. option in the **application install** command. This option downloads the image from the Cisco ThousandEyes software downloads page into *bootflash:/apps* and installs the application.

```
Device# app-hosting install appid <appid string> package [bootflash: | flash | http | https:// | ftp | ] URL to image location hosted on ThousandEyes portal
```

```
Device# app-hosting install appid te1000 package
https://downloads.thousandeyes.com/enterprise-agent/thousandeyes-enterprise-agent-4.0.2.cisco.tar
Installing package
'https://downloads.thousandeyes.com/enterprise-agent/thousandeyes-enterprise-agent-4.0.2.cisco.tar'
for 'te1000'.
Use 'show app-hosting list' for progress.
*Jun 29 23:43:29.244: %IOSXE-6-PLATFORM: R0/0: IOx: App verification successful
*Jun 29 23:45:00.449: %IM-6-INSTALL_MSG: R0/0: ioxman: app-hosting: Install succeeded: te1000
installed successfully Current state is {\tt DEPLOYED}
*Jun 29 23:45:01.801: %IOSXE-6-PLATFORM: RO/0: IOx: App verification successful
*Jun 29 23:45:51.054: %IM-6-START MSG: R0/0: ioxman: app-hosting: Start succeeded: te1000 started
 successfully Current state is RUNNING
Device#show app-hosting detail appid tel000 ( Details of Application)
                       : te1000
App id
Owner
                       : iox
State
                       : RUNNING
Application
 Type
                      : docker
 Name
                      : ThousandEyes Enterprise Agent
  Version
                       : 4.0
  Author
                       : ThousandEyes <support@thousandeyes.com>
 Pat.h
                       : bootflash:thousandeyes-enterprise-agent-4.0-22.cisco.tar
Resource reservation
 Memory
                       : 500 MB
  Disk
                       : 1 MB
                       : 1500 units
                       : 70 %
  CPU-percent
```

- b) If the device has a proxy server, copy the image manually to bootflash:/apps.
- c) Download the Cisco ThousandEyes application package from the software downloads page and ensure that you use the agent version 4.0.2.
- d) Create an application directory in the *bootflash*: to copy the image:

```
Device# mkdir bootflash:apps
Create directory filename [apps]?
Created dir bootflash:/apps
```

- e) Copy the Cisco ThousandEyes image to the *bootflash:apps* directory.
- f) Validate the image using the **verify** command:

```
verify /md5 bootflash:apps/<file name>
```

### **Connecting the Cisco ThousandEyes Agent with the Controller**

#### Before you begin

Ensure that you have an Internet connection before you connect the agent with the controller.

After the Cisco ThousandEyes application is up and running, the agent (ThousandEyes-agent ) process connects to the controller that is running on the cloud environment.

If you have issues related to connectivity, the application logs the relevant error messages in the application-specific logs (/var/logs).

### **Modifying the Agent Parameters**

To modify the agent parameters, perform these actions:

- Step 1 Stop the application using the app-hosting stop appid appid command.
- Step 2 Deactivate the application using the app-hosting deactivate appid appid command.
- **Step 3** Make the required changes to app-hosting configuration.
- **Step 4** Activate the application using the **app-hosting activate appid appid** command.
- Start the application using the app-hosting start appid appid command.

### **Uninstalling the Application**

To uninstall the application, perform these steps:

- **Step 1** Stop the application using the **app-hosting stop applied te** command.
- **Step 2** Check if the application is in active state using the **show app-hosting list** command.
- **Step 3** Deactivate the application using the **app-hosting deactivate appld te** command.
- **Step 4** Ensure that the application is not in active state. Use the **show app-hosting list** command to check status of the application.
- Step 5 Uninstall the application using the app-hosting uninstall applied to command.
- **Step 6** After the uninstallation process is complete, use the **show app-hosting list** command to check if the application is uninstalled successfully.

# Troubleshooting the Cisco ThousandEyes Application

To troubleshoot the Cisco ThousandEyes application, perform these steps:

- 1. Connect to Cisco ThousandEyes agent application using the **app-hosting connect applied applied session** /bin/bash command.
- 2. Verify the configuration applied to the application at the following path /etc/te-agent.cfg.
- **3.** View the logs at the following path /var/log/agent/te-agent.log. You can use these logs to troubleshoot the configuration.

#### **Checking the ThousandEyes Application Status**

When the Cisco ThousandEyes application is in running state, it is registered on the ThousandEyes portal. If the application does not show up in a few minutes after the agent is in running state, check the following using the **app-hosting connect appid thousandeyes\_enterprise\_agent session** command:

```
Device#app-hosting connect appid thousandeyes_enterprise_agent session
Device# cat /var/log/agent/te-agent.log
2021-02-04 08:59:29.642 DEBUG [e4736a40] [te.agent.AptPackageInterface] {} Initialized APT
package interface
2021-02-04 08:59:29.642 INFO [e4736a40] [te.agent.main] {} Agent version 1.103.0 starting.
 Max core size is 0 and max open files is 1024
2021-02-04 08:59:29.642 DEBUG [e4736a40] [te.agent.db] {} Vacuuming database
2021-02-04 08:59:29.643 INFO [e4736a40] [te.agent.db] {} Found version 0, expected version
2021-02-04 08:59:29.672 INFO [e4708700] [te.probe.ServerTaskExecutor] {} ProbeTaskExecutor
started with 2 threads.
2021-02-04 08:59:29.673 INFO [e2f05700] [te.probe.ProbeTaskExecutor.bandwidth] {}
ProbeTaskExecutor started with 1 threads.
2021-02-04 08:59:29.673 INFO [e2704700] [te.probe.ProbeTaskExecutor.realtime] {}
ProbeTaskExecutor started with 1 threads.
2021-02-04 08:59:29.673 INFO [e1f03700] [te.probe.ProbeTaskExecutor.throughput] {}
ProbeTaskExecutor started with 1 threads.
2021-02-04 08:59:29.674 DEBUG [e4736a40] [te.agent.DnssecTaskProceessor] {} Agent is not
running bind
2021-02-04 08:59:29.674 DEBUG [e4736a40] [te.snmp.RequestDispatcher] {} Initialised SNMP++
2021-02-04 08:59:29.674 DEBUG [e4736a40] [te.snmp.RequestDispatcher] {} Initialised SNMP++
2021-02-04 08:59:29.674 DEBUG [e4736a40] [te.snmp.RequestDispatcher] {} Initialised SNMP++
session
2021-02-04 08:59:29.674 INFO [e4736a40] [te.agent.main] {} Agent starting up
2021-02-04 08:59:29.675 INFO [e4736a40] [te.agent.main] {} No agent id found, attempting
to obtain one
2021-02-04 08:59:29.675 INFO [e4736a40] [te.agent.ClusterMasterAdapter] {} Attempting to
get agent id from scl.thousandeves.com
2021-02-04 08:59:29.679 ERROR [e4736a40] [te.agent.main] {} Error calling create agent:
Curl error - Couldn't resolve host name
2021-02-04 08:59:29.680 INFO [e4736a40] [te.agent.main] {} Sleeping for 30 seconds
Note:
```

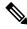

Note

Check the DNS server connection. If the Cisco ThousandEyes agent is assigned to a private IP address, check the NAT configuration.

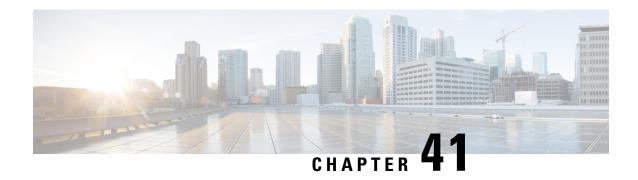

# **Online Diagnostics**

The online diagnostics contain tests to check different hardware components and verify the status of the software process and interfaces.

- Scheduling Online Diagnostics, on page 755
- Configuring Health-Monitoring Diagnostics, on page 755
- Generic Online Diagnostic Commands, on page 755
- Generic Online Diagnostic EXEC Commands, on page 756
- Generic Online Diagnostic Show commands, on page 756
- Generic Online Diagnostic Example, on page 756
- Health Monitoring Diagnostics Configuration Example, on page 758
- Slot and Subslot Level Show Commands Output Example, on page 761

### **Scheduling Online Diagnostics**

You can schedule online diagnostics to run at a designated time of day or on a daily, weekly, or monthly basis for a specific router. Use the **no** form of this command to remove the scheduling.

For information on how to configure, see the configuration example sections.

### **Configuring Health-Monitoring Diagnostics**

You can configure health-monitoring diagnostic testing on a specified router while the router is connected to a live network. You can configure the execution interval for each health-monitoring test, whether or not to generate a system message upon a test failure, or to enable or disable an individual test. Use the no form of this command to disable testing.

For information on how to configure Health Monitoring diagnostics, see the *Health-Monitoring Diagnostics Example* section.

# **Generic Online Diagnostic Commands**

diagnostic monitor slot slot num test test num diagnostic monitor syslog diagnostic monitor threshold slot slot num test test num failure count threshold value diagnostic schedule slot slot num/all test test num  $\frac{1}{2}$ 

```
diagnostic event-log size size value diagnostic monitor interval slot slot num test test num interval
```

# **Generic Online Diagnostic EXEC Commands**

```
diagnostic start slot slot num test test num diagnostic stop slot slot num test test num clear diagnostic event-log slot slot num/all test diagnostic simulation [failure | clear] slot slot num test test id
```

#### **EXEC** commands to support subslot

```
diagnostic start subslot <code>slot num>/<bay num test test num</code> diagnostic stop subslot <code><slot num>/<bay num> test test num</code> test diagnostic simulation [failure | clear] subslot <code><slot num>/<bay num> test test id</code>
```

### **Generic Online Diagnostic Show commands**

```
show diagnostic bootup level
show diagnostic slot slot num/all
show diagnostic schedule slot slot num/all
show diagnostic result slot slot num/all
show diagnostic result slot slot num/all detail
show diagnostic events slot slot num/all
show diagnostic content slot slot num/all
show diagnostic description slot slot num/all
show diagnostic status
show diagnostic ondemand test-parameter slot slot num test testid
show diagnostic simulation failure slot slot num
```

#### show command to support subslot

```
show diagnostic subslot slot num/bay num
show diagnostic result subslot slot num/bay num
show diagnostic result subslot slot num/bay num
show diagnostic result subslot slot num/bay num detail
show diagnostic events subslot slot num/bay num
show diagnostic content subslot slot num/bay num
show diagnostic description subslot slot num/bay num
show diagnostic content subslot slot num/bay num
show diagnostic content subslot slot num/bay num
show diagnostic ondemand test-parameter subslot slot num/bay num test testid
show diagnostic simulation failure subslot slot num>/bay num
```

# **Generic Online Diagnostic Example**

```
Router#show diagnostic slot 1

Current bootup diagnostic level: minimal

slot 1: ASR1000-MIP100 SerialNo : JAE210500MM

Overall Diagnostic Result for slot 1 : PASS
Diagnostic level at card bootup: minimal

Test results: (. = Pass, F = Fail, U = Untested)
```

```
1) Np5cHeartbeatTest ----> .
          2) AstroIlkTest -----> .
          3) LCFpgaScratchTest -----> .
          4) CCEOBCLinkStateTest ----> .
       slot 1: ASR1000-MIP100
                                 SerialNo : JAE18160AM6
         Overall Diagnostic Result for slot 1 : PASS
         Diagnostic level at card bootup: minimal
         Test results: (. = Pass, F = Fail, U = Untested)
          1) EPAFpgaScratchTest ----> .
          2) EPAStatusTest -----> .
          3) EPAHostPrbsStausTest ----> .
          4) EPAXcvrTest:
            Port 0 1 2 3 4 5 6 7 8 9
                 ט ט ט ט ט ט ט ט ט ט
Router#show diagnostic subslot 1/1
Current bootup diagnostic level: minimal
       subslot 1/1: EPA-10X10GE
                                      SerialNo : JAE18160AM6
         Overall Diagnostic Result for subslot 1/1: PASS
         Diagnostic level at card bootup: minimal
         Test results: (. = Pass, F = Fail, U = Untested)
          1) EPAFpgaScratchTest ----> .
          2) EPAStatusTest -----> .
          3) EPAHostPrbsStausTest ----> .
          4) EPAXcvrTest:
            Port 0 1 2 3 4 5 6 7 8 9
                 ט ט ט ט ט ט ט ט ט ט
Router#show diagnostic subslot 1/1 detail
Current bootup diagnostic level: minimal
       subslot 1/1: EPA-10X10GE
                                      SerialNo : JAE18160AM6
         Overall Diagnostic Result for subslot 1/1 : PASS
         Diagnostic level at card bootup: minimal
         Test results: (. = Pass, F = Fail, U = Untested)
          1) EPAFpgaScratchTest ----> .
                Error code -----> 0 (DIAG SUCCESS)
                Total run count ----> 1
                Last test testing type ----> OnDemand
                Last test execution time ---> Mar 05 2019 14:17:05
                First test failure time ----> n/a
               Last test failure time ----> n/a
                Last test pass time -----> Mar 05 2019 14:17:05
```

```
Total failure count ----> 0
     Consecutive failure count ---> 0
2) EPAStatusTest ----> .
     Error code -----> 0 (DIAG SUCCESS)
     Total run count ----> 1
     Last test testing type ----> OnDemand
     Last test execution time ----> Mar 05 2019 14:17:05
     First test failure time ----> n/a
     Last test failure time ----> n/a
     Last test pass time -----> Mar 05 2019 14:17:05
     Total failure count ----> 0
     Consecutive failure count ---> 0
3) EPAHostPrbsStausTest ----> .
     Error code -----> 0 (DIAG SUCCESS)
     Total run count ----> 1
     Last test testing type ----> OnDemand
     Last test execution time ----> Mar 05 2019 14:17:05
     First test failure time ----> n/a
     Last test failure time ----> n/a
     Last test pass time -----> Mar 05 2019 14:17:05
     Total failure count ----> 0
     Consecutive failure count ---> 0
4) EPAXcvrTest:
 Port 0 1 2 3 4 5 6 7 8 9
      ט ט ט ט ט ט ט ט ט ט
     Error code -----> 1 (DIAG FAILURE)
     Total run count ----> 1
     Last test testing type ----> OnDemand
     Last test execution time ---> Mar 05 2019 14:17:05
     First test failure time ----> Mar 05 2019 14:17:05
     Last test failure time ----> Mar 05 2019 14:17:05
     Last test pass time ----> n/a
     Total failure count ----> 1
     Consecutive failure count ---> 1
```

# **Health Monitoring Diagnostics Configuration Example**

```
Slot command example :
Router#conf t
Enter configuration commands, one per line. End with CNTL/Z.
Router(config) #
Router(config) #diagnostic monitor slot 2 test ?

Diagnostics test suite attributes:
    M/C/* - Minimal bootup level test / Complete bootup level test / NA
    B/* - Basic ondemand test / NA
    P/V/* - Per port test / Per device test / NA
    D/N/* - Disruptive test / Non-disruptive test / NA
```

```
S/* - Only applicable to standby unit / NA
     \rm X/* - Not a health monitoring test / NA
     {\rm F/*} - Fixed monitoring interval test / NA
     E/* - Always enabled monitoring test / NA
     \ensuremath{\mathrm{A}/\mathrm{I}} - Monitoring is active / Monitoring is inactive
                                                         Test Interval Thre-
 ID Test Name
                                        Attributes
                                                        day hh:mm:ss.ms shold
                                                        -----
  1) Np5cHeartbeatTest -----> *B*N****I
                                                        000 00:00:05.00 n/a
    2) AstroIlkTest -----> *B*N****I
                                                        000 00:01:00.00 n/a
    3) LCFpgaScratchTest -----> *B*N****I
                                                        000 00:02:00.00 n/a
   4) CCEOBCLinkStateTest ----> *B*N****I
                                                        000 00:01:00.00 n/a
  WORD
       Test ID list (e.g. 1,3-6) or Test Name
  all
        Select all test ID
Router(config)#
Router(config) #diagnostic monitor slot 2 test all
Router(config)#end
Router#show ru
*Aug 2 06:12:19.254: %SYS-5-CONFIG I: Configured from console by consolen
Router#show run | sec diagnostic monitor
diagnostic monitor slot 2 test Np5cHeartbeatTest cardindex 4
diagnostic monitor slot 2 test AstroIlkTest cardindex 4
diagnostic monitor slot 2 test LCFpgaScratchTest cardindex 4
diagnostic monitor slot 2 test CCEOBCLinkStateTest cardindex 4
Router#
Router#show diagnostic content slot 2
slot 2: ASR1000-MIP100
  Diagnostics test suite attributes:
   \mathrm{M/C/*} - Minimal bootup level test / Complete bootup level test / NA
     B/* - Basic ondemand test / NA
    P/V/* - Per port test / Per device test / NA
    D/N/* - Disruptive test / Non-disruptive test / NA
     \ensuremath{\mathrm{S}/\mathrm{\star}} - Only applicable to standby unit / NA
     {\rm X/\star} - Not a health monitoring test / NA
     \ensuremath{\mathrm{F}/\mathrm{\star}} - Fixed monitoring interval test / NA
     E/* - Always enabled monitoring test / NA
     A/I - Monitoring is active / Monitoring is inactive
                                                         Test Interval Thre-
 ID Test Name
                                        Attributes
                                                         day hh:mm:ss.ms shold
                                                         _____
    1) Np5cHeartbeatTest -----> *B*N****A
                                                        000 00:00:05.00 n/a
    2) AstroIlkTest -----> *B*N****A
                                                        000 00:01:00.00 n/a
    3) LCFpgaScratchTest -----> *B*N****A
                                                         000 00:02:00.00 n/a
    4) CCEOBCLinkStateTest ----> *B*N****A
                                                         000 00:01:00.00 n/a
Router#show diagnostic result slot 2
Current bootup diagnostic level: minimal
slot 2: ASR1000-MIP100
                             SerialNo : JAE210500MM
  Overall Diagnostic Result for slot 2: PASS
  Diagnostic level at card bootup: minimal
  Test results: (. = Pass, F = Fail, U = Untested)
    1) Np5cHeartbeatTest ----> .
```

```
2) AstroIlkTest -----> .
   3) LCFpgaScratchTest ----> .
   4) CCEOBCLinkStateTest ----> .
Router#
Subslot :
Router#show diagnostic content subslot 1/0
       subslot 1/0: EPA-2X40GE
         Diagnostics test suite attributes:
           M/C/* - Minimal bootup level test / Complete bootup level test / NA
             B/* - Basic ondemand test / NA
           P/V/\star - Per port test / Per device test / NA
           {\rm D/N/*} - Disruptive test / Non-disruptive test / NA
             S/* - Only applicable to standby unit / NA
             \ensuremath{\mathrm{X/*}} - Not a health monitoring test / NA
             F/* - Fixed monitoring interval test / NA
             {\rm E}/{\rm *} - Always enabled monitoring test / NA
             A/I - Monitoring is active / Monitoring is inactive
                                                             Test Interval Thre-
         TD Test Name
                                              Attributes
                                                             day hh:mm:ss.ms shold
         ____ ______
                                                             ____________
           1) EPAFpgaScratchTest ----> *B*N****I
                                                             000 00:01:00.00 n/a
           2) EPAStatusTest -----> *B*N****I
                                                             000 00:01:00.00 n/a
           3) EPAHostPrbsStausTest -----> *B*N****I
                                                            not configured n/a
           4) EPAXcvrTest -----> *BPN*X**I
                                                            not configured n/a
Router#conf t
Enter configuration commands, one per line. End with CNTL/Z.
Router (config) #diagno
Router(config) #diagnostic mon
Router (config) #diagnostic monitor sub
Router(config) #diagnostic monitor subslot 1/0 ?
 test Diagnostic test selection
Router(config) #diagnostic monitor subslot 1/0 te
Router(config) #diagnostic monitor subslot 1/0 test ?
  Diagnostics test suite attributes:
   M/C/* - Minimal bootup level test / Complete bootup level test / NA
     B/* - Basic ondemand test / NA
   P/V/* - Per port test / Per device test / NA
   D/N/* - Disruptive test / Non-disruptive test / NA
     \ensuremath{\mathrm{S}/\star} - Only applicable to standby unit / NA
     X/* - Not a health monitoring test / NA
     F/\star - Fixed monitoring interval test / NA
     {\rm E}/{\rm *} - Always enabled monitoring test / NA
     A/I - Monitoring is active / Monitoring is inactive
                                                      Test Interval Thre-
  ID Test Name
                                      Attributes
                                                      day hh:mm:ss.ms shold
  _____________
   1) EPAFpgaScratchTest -----> *B*N****I
                                                      000 00:01:00.00 n/a
   2) EPAStatusTest -----> *B*N****I
                                                      000 00:01:00.00 n/a
   3) EPAHostPrbsStausTest -----> *B*N****I
                                                      not configured n/a
   4) EPAXcvrTest -----> *BPN*X**I
                                                      not configured n/a
```

```
WORD
         Test ID list (e.g. 1,3-6) or Test Name
         Select all test ID
  all
Router(config) #diagnostic monitor subslot 1/0 test 1
Router(config)#end
Router#sho
*Aug 2 06:29:41.321: %SYS-5-CONFIG I: Configured from console by consolew ru
Router#show running-config | sec diagnostic monitor subslot
diagnostic monitor subslot 1/0 test EPAFpgaScratchTest cardindex 5
Router#
*Aug 2 06:30:07.735: %LINK-3-UPDOWN: Interface FortyGigabitEthernet1/0/1, changed state
to up
*Aug 2 06:30:07.734: %LINK-3-UPDOWN: SIP1/0: Interface FortyGigabitEthernet1/0/1, changed
state to up
*Aug 2 06:30:08.735: %LINEPROTO-5-UPDOWN: Line protocol on Interface
FortyGigabitEthernet1/0/1, changed state to up
Router#
Router#
Router#show diagnostic content subslot 1/0
        subslot 1/0: EPA-2X40GE
          Diagnostics test suite attributes:
            M/C/* - Minimal bootup level test / Complete bootup level test / NA
              \ensuremath{\mathrm{B}}/\ensuremath{^\star} - Basic ondemand test / NA
            P/V/* - Per port test / Per device test / NA
            \ensuremath{\text{D/N/*}} - Disruptive test / Non-disruptive test / NA
              \ensuremath{\mathrm{S}/\mathrm{\star}} - Only applicable to standby unit / NA
              \ensuremath{\mathrm{X}/\mathrm{\star}} - Not a health monitoring test / NA
              {\rm F}/\star - Fixed monitoring interval test / NA
              E/* - Always enabled monitoring test / NA
              A/I - Monitoring is active / Monitoring is inactive
                                                                   Test Interval Thre-
          ID Test Name
                                                   Attributes
                                                                   day hh:mm:ss.ms shold
          1) EPAFpgaScratchTest -----> *B*N****A
                                                                    000 00:01:00.00 n/a
            2) EPAStatusTest -----> *B*N****I
                                                                   000 00:01:00.00 n/a
            3) EPAHostPrbsStausTest ----> *B*N****I
                                                                   not configured n/a
            4) EPAXcvrTest -----> *BPN*X**I
                                                                   not configured n/a
```

Router#

### **Slot and Subslot Level Show Commands Output Example**

```
1) Np5cHeartbeatTest ----> .
          2) AstroIlkTest -----> .
          3) LCFpgaScratchTest ----> .
          4) CCEOBCLinkStateTest ----> .
       slot 0: ASR1000-MIP100
                                 SerialNo : JAE214006W6
        Overall Diagnostic Result for slot 0 : PASS
        Diagnostic level at card bootup: minimal
        Test results: (. = Pass, F = Fail, U = Untested)
          1) EPAFpgaScratchTest ----> .
          2) EPAStatusTest -----> .
          3) EPAHostPrbsStausTest ----> .
          4) EPAXcvrTest:
            Port 0
       slot 0: ASR1000-MIP100
                                 SerialNo : JAE214006VX
        Overall Diagnostic Result for slot 0 : PASS
        Diagnostic level at card bootup: minimal
        Test results: (. = Pass, F = Fail, U = Untested)
          1) EPAFpgaScratchTest ----> .
          2) EPAStatusTest -----> .
          3) EPAHostPrbsStausTest ----> .
          4) EPAXcvrTest:
            Port 0
            _____
Router#show diagnostic result slot 0
```

```
Current bootup diagnostic level: minimal
slot 0: ASR1000-MIP100
                          SerialNo : JAE20400315
 Overall Diagnostic Result for slot 0 : PASS
 Diagnostic level at card bootup: minimal
 Test results: (. = Pass, F = Fail, U = Untested)
   1) Np5cHeartbeatTest ----> .
   2) AstroIlkTest -----> .
   3) LCFpgaScratchTest -----> .
   4) CCEOBCLinkStateTest ----> .
```

Router#show diagnostic result slot 0 detail

```
Current bootup diagnostic level: minimal
slot 0: ASR1000-MIP100
                           SerialNo: JAE20400315
 Overall Diagnostic Result for slot 0 : PASS
 Diagnostic level at card bootup: minimal
 Test results: (. = Pass, F = Fail, U = Untested)
   1) Np5cHeartbeatTest ----> .
         Error code -----> 0 (DIAG SUCCESS)
        Total run count ----> 2
        Last test testing type ----> OnDemand
         Last test execution time ---> Jul 22 2019 04:49:25
         First test failure time ----> n/a
        Last test failure time ----> n/a
         Last test pass time -----> Jul 22 2019 04:49:25
        Total failure count ----> 0
         Consecutive failure count ---> 0
   2) AstroIlkTest -----> .
         Error code -----> 0 (DIAG SUCCESS)
         Total run count ----> 2
         Last test testing type ----> OnDemand
        Last test execution time ----> Jul 22 2019 04:49:25
         First test failure time ----> n/a
        Last test failure time ----> n/a
         Last test pass time -----> Jul 22 2019 04:49:25
         Total failure count ----> 0
         Consecutive failure count ---> 0
   3) LCFpgaScratchTest ----> .
         Error code -----> 0 (DIAG SUCCESS)
        Total run count ----> 2
        Last test testing type ----> OnDemand
        Last test execution time ----> Jul 22 2019 04:49:25
         First test failure time ----> n/a
         Last test failure time ----> n/a
        Last test pass time -----> Jul 22 2019 04:49:25
        Total failure count ----> 0
        Consecutive failure count ---> 0
   4) CCEOBCLinkStateTest ----> .
         Error code -----> 0 (DIAG SUCCESS)
        Total run count ----> 2
         Last test testing type ----> OnDemand
         Last test execution time ----> Jul 22 2019 04:49:25
        First test failure time ----> n/a
        Last test failure time ----> n/a
         Last test pass time -----> Jul 22 2019 04:49:25
         Total failure count ----> 0
         Consecutive failure count ---> 0
```

```
Router#
Router#show diagnostic slot 0 detail
Current bootup diagnostic level: minimal
       slot 0: ASR1000-MIP100
                                  SerialNo : JAE20400315
         Overall Diagnostic Result for slot 0 : PASS
         Diagnostic level at card bootup: minimal
         Test results: (. = Pass, F = Fail, U = Untested)
          1) Np5cHeartbeatTest ----> .
                Error code -----> 0 (DIAG SUCCESS)
                Total run count ----> 2
                Last test testing type ----> OnDemand
                Last test execution time ----> Jul 22 2019 04:49:25
                First test failure time ----> n/a
                Last test failure time ----> n/a
                Last test pass time -----> Jul 22 2019 04:49:25
                Total failure count -----> 0
                Consecutive failure count ---> 0
          2) AstroIlkTest -----> .
                Error code -----> 0 (DIAG SUCCESS)
                Total run count ----> 2
                Last test testing type ----> OnDemand
                Last test execution time ---> Jul 22 2019 04:49:25
                First test failure time ----> n/a
                Last test failure time ----> n/a
                Last test pass time -----> Jul 22 2019 04:49:25
                Total failure count ----> 0
                Consecutive failure count ---> 0
           3) LCFpgaScratchTest ----> .
                Error code -----> 0 (DIAG SUCCESS)
                Total run count ----> 2
                Last test testing type ----> OnDemand
                Last test execution time ----> Jul 22 2019 04:49:25
                First test failure time ----> n/a
                Last test failure time ----> n/a
                Last test pass time -----> Jul 22 2019 04:49:25
                Total failure count ----> 0
                Consecutive failure count ---> 0
           4) CCEOBCLinkStateTest ----> .
                Error code -----> 0 (DIAG SUCCESS)
                Total run count ----> 2
                Last test testing type ----> OnDemand
                Last test execution time ----> Jul 22 2019 04:49:25
                First test failure time ----> n/a
                Last test failure time ----> n/a
                Last test pass time -----> Jul 22 2019 04:49:25
                Total failure count ----> 0
                Consecutive failure count ---> 0
```

```
slot 0: ASR1000-MIP100
                           SerialNo : JAE214006W6
 Overall Diagnostic Result for slot 0 : PASS
 Diagnostic level at card bootup: minimal
 Test results: (. = Pass, F = Fail, U = Untested)
   1) EPAFpgaScratchTest ----> .
         Error code -----> 0 (DIAG SUCCESS)
        Total run count ----> 1
         Last test testing type ----> OnDemand
         Last test execution time ----> Jul 22 2019 04:49:45
        First test failure time ----> n/a
        Last test failure time ----> n/a
        Last test pass time -----> Jul 22 2019 04:49:45
         Total failure count ----> 0
         Consecutive failure count ---> 0
   2) EPAStatusTest ----> .
         Error code -----> 0 (DIAG SUCCESS)
         Total run count ----> 1
        Last test testing type ----> OnDemand
         Last test execution time ----> Jul 22 2019 04:49:45
        First test failure time ----> n/a
        Last test failure time ----> n/a
         Last test pass time -----> Jul 22 2019 04:49:45
        Total failure count ----> 0
         Consecutive failure count ---> 0
   3) EPAHostPrbsStausTest ----> .
        Error code -----> 0 (DIAG SUCCESS)
        Total run count ----> 1
        Last test testing type ----> OnDemand
        Last test execution time ----> Jul 22 2019 04:49:45
         First test failure time ----> n/a
        Last test failure time ----> n/a
        Last test pass time -----> Jul 22 2019 04:49:45
        Total failure count ----> 0
        Consecutive failure count ---> 0
   4) EPAXcvrTest:
     Port 0
         IJ
        Error code -----> 1 (DIAG FAILURE)
        Total run count ----> 1
        Last test testing type ----> OnDemand
        Last test execution time ---> Jul 22 2019 04:49:45
        First test failure time ----> Jul 22 2019 04:49:45
        Last test failure time ----> Jul 22 2019 04:49:45
```

```
Last test pass time ----> n/a
        Total failure count ----> 1
        Consecutive failure count ---> 1
slot 0: ASR1000-MIP100
                           SerialNo : JAE214006VX
 Overall Diagnostic Result for slot 0 : PASS
 Diagnostic level at card bootup: minimal
 Test results: (. = Pass, F = Fail, U = Untested)
   1) EPAFpgaScratchTest ----> .
        Error code -----> 0 (DIAG SUCCESS)
        Total run count ----> 1
        Last test testing type ----> OnDemand
        Last test execution time ----> Jul 22 2019 04:50:03
        First test failure time ----> n/a
        Last test failure time ----> n/a
        Last test pass time -----> Jul 22 2019 04:50:03
        Total failure count ----> 0
        Consecutive failure count ---> 0
   2) EPAStatusTest ----> .
        Error code -----> 0 (DIAG SUCCESS)
        Total run count ----> 1
        Last test testing type ----> OnDemand
         Last test execution time ----> Jul 22 2019 04:50:03
        First test failure time ----> n/a
        Last test failure time ----> n/a
        Last test pass time -----> Jul 22 2019 04:50:03
        Total failure count ----> 0
        Consecutive failure count ---> 0
   3) EPAHostPrbsStausTest ----> .
        Error code -----> 0 (DIAG SUCCESS)
        Total run count ----> 1
        Last test testing type ----> OnDemand
        Last test execution time ----> Jul 22 2019 04:50:03
        First test failure time ----> n/a
        Last test failure time ----> n/a
         Last test pass time -----> Jul 22 2019 04:50:03
        Total failure count ----> 0
        Consecutive failure count ---> 0
   4) EPAXcvrTest:
     Port 0
        Error code -----> 0 (DIAG SUCCESS)
        Total run count ----> 1
        Last test testing type ----> OnDemand
```

```
Last test execution time ----> Jul 22 2019 04:50:03
                First test failure time ----> n/a
                Last test failure time ----> n/a
                Last test pass time -----> Jul 22 2019 04:50:03
                Total failure count ----> 0
                 Consecutive failure count ---> 0
Router#
Router#show diagnostic content slot 0
slot 0: ASR1000-MIP100
  Diagnostics test suite attributes:
   \mathrm{M/C/^{\star}} - Minimal bootup level test / Complete bootup level test / NA
     B/* - Basic ondemand test / NA
   P/V/* - Per port test / Per device test / NA
   {\rm D/N/\star} - Disruptive test / Non-disruptive test / NA
     S/* - Only applicable to standby unit / NA
     \mathrm{X/*} - Not a health monitoring test / NA
     {\rm F}/\star - Fixed monitoring interval test / NA
     E/* - Always enabled monitoring test / NA
     A/I - Monitoring is active / Monitoring is inactive
                                                      Test Interval Thre-
 ID Test Name
                                      Attributes
                                                      day hh:mm:ss.ms shold
  ____________
   1) Np5cHeartbeatTest -----> *B*N****I
                                                      000 00:00:05.00 n/a
   2) AstroIlkTest -----> *B*N****I
                                                      000 00:01:00.00 n/a
   3) LCFpgaScratchTest ----> *B*N****I
                                                     000 00:02:00.00 n/a
   4) CCEOBCLinkStateTest ----> *B*N****I
                                                     000 00:01:00.00 n/a
Router#
Router#show diagnostic description slot 0 test all
Np5cHeartbeatTest :
It Checks the ezman process heatbeat miss.
AstroIlkTest :
 It tests astro interlaken status and reports failures if not ok
LCFpgaScratchTest:
 It checks Read and Write operation of ELC's FPGA
CCEOBCLinkStateTest :
 It Checks EOBC link status of LC card.
Router#
Router#show diagnostic events slot 0
Diagnostic events (storage for 500 events, 26 events recorded)
Number of events matching above criteria = 8
Event Type (ET): I - Info, W - Warning, E - Error
Time Stamp
                ET [Card] Event Message
___________
07/22 04:48:23.878 I [0] Np5cHeartbeatTest Passed
                        AstroIlkTest Passed
07/22 04:48:23.880 I [0]
07/22 04:48:23.882 I [0]
                          LCFpgaScratchTest Passed
07/22 04:48:23.886 I [0] CCEOBCLinkStateTest Passed
```

```
07/22 04:49:25.297 I [0]
                             Np5cHeartbeatTest Passed
07/22 04:49:25.298 I [0]
                            AstroIlkTest Passed
07/22 04:49:25.300 I [0]
                             LCFpgaScratchTest Passed
07/22 04:49:25.302 I [0]
                             CCEOBCLinkStateTest Passed
Router#show diagnostic simulation failure slot 0
slot 0:
   There is no test failure simulation installed.
Router#conf t.
Enter configuration commands, one per line. End with CNTL/Z.
Router(config)#
Router(config) #do show clock
*05:43:47.385 UTC Mon Jul 22 2019
Router(config) #diagnostic schedule slot 0 test all on jul 22 2019 05:45
Router (config) #end
Router#
Router#show run | sec diagnostic
diagnostic schedule slot 0 test all on July 22 2019 5:45 cardindex 4 jobindex 1
diagnostic bootup level minimal
Router#
Router#
Router#show diagnostic schedule slot 0
Current Time = 05:44:35 UTC Mon Jul 22 2019
Diagnostic for slot 0:
Schedule #1:
To be run on July 22 2019 5:45
Test ID(s) to be executed: all.
Router#
*Jul 22 05:44:59.720: %DIAG-6-SCHED RUNNING: slot 0: Performing Scheduled Online Diagnostic...
*Jul 22 05:44:59.720: %DIAG-6-TEST RUNNING: slot 0: Running Np5cHeartbeatTest{ID=1} ...
*Jul 22 05:44:59.721: %DIAG-6-TEST OK: slot 0: Np5cHeartbeatTest{ID=1} has completed
successfully
*Jul 22 05:44:59.721: %DIAG-6-TEST RUNNING: slot 0: Running AstroIlkTest{ID=2} ...
*Jul 22 05:44:59.722: %DIAG-6-TEST OK: slot 0: AstroIlkTest{ID=2} has completed successfully
*Jul 22 05:44:59.722: %DIAG-6-TEST RUNNING: slot 0: Running LCFpgaScratchTest{ID=3} ...
*Jul 22 05:44:59.724: %DIAG-6-TEST OK: slot 0: LCFpgaScratchTest{ID=3} has completed
successfully
*Jul 22 05:44:59.724: %DIAG-6-TEST_RUNNING: slot 0: Running CCEOBCLinkStateTest{ID=4} ...
*Jul 22 05:44:59.726: %DIAG-6-TEST OK: slot 0: CCEOBCLinkStateTest{ID=4} has completed
successfully
*Jul 22 05:44:59.726: %DIAG-6-SCHED COMPLETE: slot 0: Scheduled Online Diagnostic is completed
Router#show diagnostic schedule slot 0
Current Time = 05:45:07 UTC Mon Jul 22 2019
Diagnostic for slot 0 is not scheduled.
Router#
subslot level commands
Router#show diagnostic result subslot 0/1
Current bootup diagnostic level: minimal
        subslot 0/1: EPA-OSFP-1X100GE
                                         SerialNo : JAE214006VX
```

```
Overall Diagnostic Result for subslot 0/1: PASS
         Diagnostic level at card bootup: minimal
         Test results: (. = Pass, F = Fail, U = Untested)
          1) EPAFpgaScratchTest ----> .
          2) EPAStatusTest -----> .
          3) EPAHostPrbsStausTest ----> .
          4) EPAXcvrTest:
            Port 0
Router#show diagnostic result subslot 0/1 detail
Current bootup diagnostic level: minimal
       subslot 0/1: EPA-QSFP-1X100GE
                                      SerialNo : JAE214006VX
         Overall Diagnostic Result for subslot 0/1: PASS
         Diagnostic level at card bootup: minimal
         Test results: (. = Pass, F = Fail, U = Untested)
          1) EPAFpgaScratchTest ----> .
                Error code -----> 0 (DIAG SUCCESS)
                Total run count -----> 1
                Last test testing type ----> OnDemand
                Last test execution time ----> Jul 22 2019 04:50:03
                First test failure time ----> n/a
                Last test failure time ----> n/a
                Last test pass time -----> Jul 22 2019 04:50:03
                Total failure count ----> 0
                Consecutive failure count ---> 0
          2) EPAStatusTest ----> .
                Error code -----> 0 (DIAG SUCCESS)
                Total run count ----> 1
                Last test testing type ----> OnDemand
                Last test execution time ----> Jul 22 2019 04:50:03
                First test failure time ----> n/a
                Last test failure time ----> n/a
                Last test pass time -----> Jul 22 2019 04:50:03
                Total failure count ----> 0
                Consecutive failure count ---> 0
          3) EPAHostPrbsStausTest ----> .
                Error code -----> 0 (DIAG SUCCESS)
                Total run count ----> 1
                Last test testing type ----> OnDemand
                Last test execution time ----> Jul 22 2019 04:50:03
                First test failure time ----> n/a
```

Router#

```
Last test failure time ----> n/a
                 Last test pass time -----> Jul 22 2019 04:50:03
                 Total failure count ----> 0
                 Consecutive failure count ---> 0
           4) EPAXcvrTest:
             Port 0
                 Error code -----> 0 (DIAG SUCCESS)
                 Total run count ----> 3
                 Last test testing type ----> OnDemand
                 Last test execution time ----> Jul 22 2019 04:57:24
                 First test failure time ----> n/a
                 Last test failure time ----> n/a
                 Last test pass time -----> Jul 22 2019 04:57:24
                 Total failure count ----> 0
                 Consecutive failure count ---> 0
Router#show diagnostic content subslot 0/1
       subslot 0/1: EPA-QSFP-1X100GE
         Diagnostics test suite attributes:
           \mathrm{M/C/^*} - Minimal bootup level test / Complete bootup level test / NA
             \ensuremath{\mathrm{B}}/\ensuremath{^\star} - Basic ondemand test / NA
           P/V/* - Per port test / Per device test / NA
           \rm D/N/\star - Disruptive test / Non-disruptive test / NA
             S/* - Only applicable to standby unit / NA
             {\rm X/\star} - Not a health monitoring test / NA
             {\rm F}/\star - Fixed monitoring interval test / NA
             E/* - Always enabled monitoring test / NA
             A/I - Monitoring is active / Monitoring is inactive
                                                               Test Interval Thre-
         ID Test Name
                                               Attributes
                                                               day hh:mm:ss.ms shold
         __________
                                                               -----
           1) EPAFpgaScratchTest -----> *B*N****I
                                                               000 00:01:00.00 n/a
           2) EPAStatusTest -----> *B*N****I
                                                               000 00:01:00.00 n/a
           3) EPAHostPrbsStausTest ----> *B*N****I
                                                               not configured n/a
           4) EPAXcvrTest -----> *BPN*X**I
                                                               not configured n/a
Router#show diagnostic description subslot 0/1 test all
EPAFpgaScratchTest :
 it tests read and write operation of EPAs FPGA scratpad resigter
EPAStatusTest :
It tests EPA boot staus.
{\tt EPAHostPrbsStausTest:}
It tests mac and EPA phy serdes line auto tune status
```

```
EPAXcvrTest :
  It tests EPA xcvr staus
Router#
Router#show diagnostic events subslot 0/1 all
Diagnostic events (storage for 500 events, 26 events recorded)
Number of events matching above criteria = 9
Event Type (ET): I - Info, W - Warning, E - Error
Time Stamp
                 ET [Card] Event Message
07/22 04:50:03.787 I [0/1]
                              EPAFpgaScratchTest Passed
07/22 04:50:03.788 I [0/1]
                               EPAStatusTest Passed
07/22 04:50:03.789 I [0/1]
                               EPAHostPrbsStausTest Passed
07/22 04:50:03.811 I [0/1]
                               EPAXcvrTest Passed
07/22 04:57:19.719 I
                     [0/1]
                               EPAXcvrTest Passed
07/22 04:57:24.616 I [0/1]
                               EPAXcvrTest Passed
07/22 05:00:01.333 I [0/1]
                               EPAXcvrTest Passed
07/22 05:00:06.980 I [0/1]
                               EPAXcvrTest Passed
07/22 05:00:31.421 I [0/1]
                              EPAXcvrTest Passed
Router#
{\tt Router\#show\ diagnostic\ simulation\ failure\ subslot\ 0/1}
subslot 0/1:
    There is no test failure simulation installed.
Router#
Router#show run | sec diagnostic
diagnostic bootup level minimal
Router#conf t
Enter configuration commands, one per line. End with CNTL/Z.
Router(config)#
Router(config)#
Router(config) #do show clock
*05:48:15.905 UTC Mon Jul 22 2019
Router(config) #diagnostic schedule subslot 0/1 test all on jul 22 2019 05:50
Router (config) #end
Router#
*Jul 22 05:48:44.378: %SYS-5-CONFIG I: Configured from console by consoleconf t
Router#show run | sec diagnostic
diagnostic schedule subslot 0/1 test all on July 22 2019 5:50 cardindex 5 jobindex 1
diagnostic bootup level minimal
Router#show diagnostic schedule sub
Router#show diagnostic schedule subslot 0/1
Current Time = 05:49:02 UTC Mon Jul 22 2019
Diagnostic for subslot 0/1:
Schedule #1:
 To be run on July 22 2019 5:50
 Test ID(s) to be executed: all.
Router#show diagnostic schedule subslot 0/1
Current Time = 05:49:14 UTC Mon Jul 22 2019
Diagnostic for subslot 0/1:
```

```
Schedule #1:
To be run on July 22 2019 5:50
Test ID(s) to be executed: all.
Router#
*Jul 22 05:49:59.832: %DIAG-6-SCHED RUNNING: subslot 0/1: Performing Scheduled Online
Diagnostic ...
*Jul 22 05:49:59.832: %DIAG-6-TEST RUNNING: subslot 0/1: Running EPAFpgaScratchTest{ID=1}
*Jul 22 05:49:59.833: %DIAG-6-TEST OK: subslot 0/1: EPAFpgaScratchTest{ID=1} has completed
successfully
*Jul 22 05:49:59.833: %DIAG-6-TEST_RUNNING: subslot 0/1: Running EPAStatusTest{ID=2} ...
*Jul 22 05:49:59.834: %DIAG-6-TEST OK: subslot 0/1: EPAStatusTest{ID=2} has completed
successfully
*Jul 22 05:49:59.834: %DIAG-6-TEST RUNNING: subslot 0/1: Running EPAHostPrbsStausTest{ID=3}
*Jul 22 05:49:59.835: %DIAG-6-TEST_OK: subslot 0/1: EPAHostPrbsStausTest{ID=3} has completed
successfully
*Jul 22 05:49:59.835: %DIAG-6-TEST RUNNING: subslot 0/1: Running EPAXcvrTest{ID=4} ...
*Jul 22 05:49:59.857: %DIAG-6-TEST_OK: subslot 0/1: EPAXcvrTest{ID=4} has completed
successfully
*Jul 22 05:49:59.857: %DIAG-6-SCHED COMPLETE: subslot 0/1: Scheduled Online Diagnostic is
completed
Router#
Router#show diagnostic schedule subslot 0/1
Current Time = 05:50:33 UTC Mon Jul 22 2019
Diagnostic for subslot 0/1 is not scheduled.
Router#
```

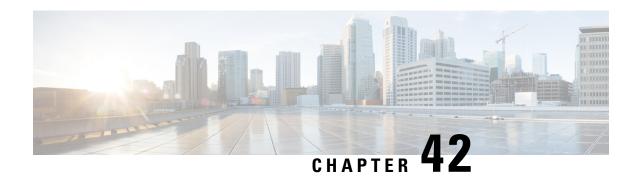

### **Unsupported Commands**

This document lists the unsupported command in Cisco ASR 1000 Series Routers.

• Unsupported Commands in Cisco ASR 1000 Series Routers, on page 773

## **Unsupported Commands in Cisco ASR 1000 Series Routers**

The Cisco ASR 1000 Series Routers contain a series of commands with the **platform** keyword that either produce no output or produce output that is not useful for customer purposes. Although some commands with the **platform** keyword produce output that is useful for customer purposes, and are therefore documented in the Cisco IOS XE command references, the vast majority of these commands are not useful for customer purposes and are therefore considered unsupported.

Because these commands are considered unsupported, you will not find any further Cisco documentation for any of these commands.

Following is the list of unsupported commands for the Cisco ASR 1000 Series Routers:

- clear platform hardware cpp
- · clear platform software access-list
- · clear platform software adjacency
- clear platform software cce
- clear platform software cef
- clear platform software cman
- clear platform software dpidb
- clear platform software ess
- clear platform software icmp
- clear platform software infrastructure
- clear platform software inspect
- clear platform software mlp
- clear platform software mpls
- clear platform software multicast
- clear platform software nat
- clear platform software nbar
- clear platform software netflow
- clear platform software pam
- clear platform software gos

- clear platform software route-map
- clear platform software shell
- clear platform software wccp
- clear platform software zone
- clear platform software zone-pair
- debug platform all
- debug platform hardware cpp
- debug platform software acl
- · debug platform software adjacency
- debug platform software cce
- debug platform software cef
- debug platform software cman
- · debug platform software configuration
- debug platform software dpidb
- debug platform software entity
- debug platform software ess
- debug platform software FPM
- debug platform software icmp
- debug platform software infrastructure
- · debug platform software inspect
- debug platform software iphc
- debug platform software ipsec
- debug platform software issu
- debug platform software kernel
- debug platform software liin
- debug platform software marmot
- debug platform software mlp
- debug platform software mpls
- debug platform software multicast
- · debug platform software nat
- debug platform software nbar
- debug platform software netflow
- debug platform software pam
- debug platform software gos
- debug platform software route-map
- debug platform software shell
- debug platform software urpf
- debug platform software vty
- debug platform software wccp
- debug platform software zone
- set platform software trace
- show crypto engine
- show platform hardware cpp (all commands)
- · show platform software adjacency
- show platform software bound-uds
- show platform software cce statistics

- show platform software cef counters
- show platform software cman statistics
- show platform software common-classification
- show platform software debug
- show platform software diagnostic
- show platform software dpidb
- show platform software erspan
- show platform software ess
- show platform software firewall
- show platform software flow-control identifier
- show platform software fpm
- show platform software icmp
- show platform software icmp6
- show platform software infrastructure
- show platform software inspect statistics
- show platform software interface
- show platform software ip
- show platform software ipc
- show platform software iphc
- show platform software ipsec
- show platform software ipv6
- show platform software loadinfo
- show platform software mlist
- show platform software mlp
- show platform software mlppp
- show platform software module
- show platform software mpls
- show platform software multicast
- show platform software nat
- show platform software nbar
- show platform software netflow
- show platform software object-manager
- show platform software os-interface
- show platform software pam
- show platform software peer
- show platform software punt
- show platform software push-counter
- show platform software qos
- show platform software sbc tables
- show platform software shell
- show platform software slot
- show platform software spi4
- show platform software urpf
- show platform software vlans
- show platform software vty
- show platform software wccp

- show platform software zone statistics
- test platform hardware eobc
- test platform hardware port
- test platform hardware slot
- test platform hardware subslot
- test platform software cef
- test platform software chassis
- test platform software debug
- test platform software forwarding-manager
- test platform software infrastructure
- test platform software inject
- test platform software process
- test platform software shell
- test platform software tdl
- test platform software trace

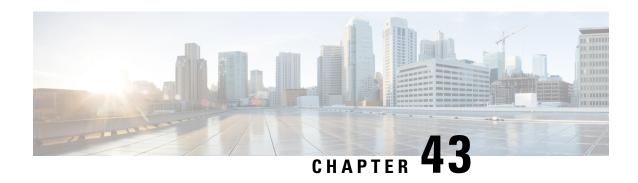

### **Configuration Examples**

This appendix is designed to provide examples of how some common networking tasks can be accomplished on the Cisco ASR 1000 Series Routers. The examples in this appendix are provided for illustrative purposes only; little or no context is given with these examples.

When reading this section, also be aware that networking configurations are complex and can be configured many ways. The examples in this section simply show one method of accomplishing a configuration.

This appendix contains the following examples:

- Configuring the Router to Boot the Consolidated Package on the TFTP Server, on page 777
- Copying the Consolidated Package from the TFTP Server to the Router, on page 780
- Configuring the Router to Boot Using the Consolidated Package Stored on the Router, on page 781
- Extracting the SubPackages from a Consolidated Package into the Same File System, on page 782
- Extracting the SubPackages from a Consolidated Package into a Different File System, on page 783
- Configuring the Router to Boot Using the SubPackages, on page 784
- Backing Up Configuration Files, on page 787
- Enabling a Second IOS Process on a Single RP Using SSO, on page 788
- ISSU—Consolidated Package Upgrade, on page 792

# **Configuring the Router to Boot the Consolidated Package on the TFTP Server**

The following example shows how to configure the router to boot the consolidated package on the TFTP server:

```
Router(config) # boot system

tftp://198.51.100.81/auto/tftp-users/user/asr1000rp1-adventerprisek9.02.01.00.122-33.XNA.bin

Router(config) #config-reg 0x2102
Router(config) # exit

*May 29 21:51:11.963: %SYS-5-CONFIG_I: Configured from console by user on console
Router# show run | include boot
boot-start-marker
boot system
tftp://198.51.100.81/auto/tftp-users/user/asr1000rp1-adventerprisek9.02.01.00.122-33.XNA.bin
boot-end-marker
```

```
Router# copy run start
Destination filename [startup-config]?
Building configuration...
Router# reload
Proceed with reload? [confirm]
*May 29 21:52:01.500: %SYS-5-RELOAD: Reload requested by user on console. Reload Reason:
Reload command.
System Bootstrap, Version 12.2(33r)XN2, RELEASE SOFTWARE (fc1)
Technical Support: http://www.cisco.com/techsupport
Copyright (c) 2008 by cisco Systems, Inc.
Current image running: Boot ROMO
Last reset cause: LocalSoft
ASR1000-RP1 platform with 4194303 Kbytes of main memory
          IP ADDRESS: 198.51.100.155
      IP SUBNET MASK: 255.255.25.0
     DEFAULT GATEWAY: 198.51.100.1
         TFTP SERVER: 198.51.100.81
         TFTP FILE: auto/tftp-users/user/asr1000rp1-adventerprisek9.02.01.00.122-33.XNA.bin
Using midplane macaddr
        TFTP MACADDR: 00:1a:30:46:e3:ff
        TFTP_VERBOSE: Progress
    TFTP RETRY COUNT: 18
        TFTP TIMEOUT: 7200
       TFTP CHECKSUM: Yes
         ETHER PORT: 3
    ETHER SPEED MODE: Auto Detect
link up 100Mbps/HD
Receiving auto/tftp-users/user/asr1000rp1-adventerprisek9.02.01.00.122-33.XNA.bin from
198.51.100.81
File reception completed.
Boot image size = 208904396 (0xc73a0cc) bytes
Using midplane macaddr
Package header rev 0 structure detected
Calculating SHA-1 hash...done
validate package: SHA-1 hash:
        calculated fb456e80:4ba2fa07:8556d27c:ea643e4f:512236df
        expected fb456e80:4ba2fa07:8556d27c:ea643e4f:512236df
Image validated
PPC/IOS XE loader version: 0.0.3
loaded at:
             00800000 0CF3C004
              00807673 009B92D6
zimage at:
              009BA000 01041CC9
initrd at:
isord at:
              01042000 0CF39800
               00400000 00800000
avail ram:
Kernel load:
Uncompressing image... dst: 00000000 lim: 00400000 start: 00807673 size: 001B1C63...done.
Now booting the IOS XE kernel
%IOSXEBOOT-4-BOOT SRC: (rp/0): Non-HD Boot
%IOSXEBOOT-4-BOOT PARAMETER: (rp/0): Booting with custom BOOT PARAM setting
              Restricted Rights Legend
Use, duplication, or disclosure by the Government is
subject to restrictions as set forth in subparagraph
(c) of the Commercial Computer Software - Restricted
Rights clause at FAR sec. 52.227-19 and subparagraph
(c) (1) (ii) of the Rights in Technical Data and Computer
Software clause at DFARS sec. 252.227-7013.
           cisco Systems, Inc.
           170 West Tasman Drive
           San Jose, California 95134-1706
Cisco IOS Software, IOS-XE Software (PPC LINUX IOSD-ADVENTERPRISEK9-M), Version 12.2(33)XNA,
RELEASE SOFTWARE (fc1)
Technical Support: http://www.cisco.com/techsupport
```

```
Copyright (c) 1986-2008 by Cisco Systems, Inc.
Compiled Thu 01-May-08 00:29 by mcpre
Image text-base: 0x10064AF0, data-base: 0x137E0958
Cisco IOS-XE software, Copyright (c) 1986-2008 by Cisco Systems, Inc.
All rights reserved. Certain components of Cisco IOS-XE software are
licensed under the GNU General Public License (GPL) Version 2.0. The
software code licensed under GPL Version 2.0 is free software that comes
with ABSOLUTELY NO WARRANTY. You can redistribute and/or modify such
GPL code under the terms of GPL Version 2.0. For more details, see the
documentation or License Notice file accompanying the IOS-XE software,
or the applicable URL provided on the flyer accompanying the IOS-XE
software.
This product contains cryptographic features and is subject to United
States and local country laws governing import, export, transfer and
use. Delivery of Cisco cryptographic products does not imply
third-party authority to import, export, distribute or use encryption.
Importers, exporters, distributors and users are responsible for
compliance with U.S. and local country laws. By using this product you
agree to comply with applicable laws and regulations. If you are unable
to comply with U.S. and local laws, return this product immediately.
A summary of U.S. laws governing Cisco cryptographic products may be found at:
http://www.cisco.com/wwl/export/crypto/tool/stgrg.html
If you require further assistance please contact us by sending email to
export@cisco.com.
cisco ASR1006 (RP1) processor with 1772131K/6147K bytes of memory.
5 Gigabit Ethernet interfaces
2 Packet over SONET interfaces
2 Channelized T3 ports
32768K bytes of non-volatile configuration memory.
4194304K bytes of physical memory.
921599K bytes of eUSB flash at bootflash:.
39004543K bytes of SATA hard disk at harddisk:.
Duplex is configured. Remove duplex configuration before enabling auto-negotiation
<output removed for brevity>
User Access Verification
Username: user
Password:
Router>en
Password:
Router# show version
Cisco IOS Software, IOS-XE Software (PPC LINUX IOSD-ADVENTERPRISEK9-M), Version 12.2(33)XNA,
RELEASE SOFTWARE (fc1)
Technical Support: http://www.cisco.com/techsupport
Copyright (c) 1986-2008 by Cisco Systems, Inc.
Compiled Thu 01-May-08 00:29 by mcpre
Cisco IOS-XE software, Copyright (c) 1986-2008 by Cisco Systems, Inc.
All rights reserved. Certain components of Cisco IOS-XE software are
licensed under the GNU General Public License (GPL) Version 2.0. The
software code licensed under GPL Version 2.0 is free software that comes
with ABSOLUTELY NO WARRANTY. You can redistribute and/or modify such
GPL code under the terms of GPL Version 2.0. For more details, see the
documentation or License Notice file accompanying the IOS-XE software,
or the applicable URL provided on the flyer accompanying the IOS-XE
software.
ROM: IOS-XE ROMMON
Router uptime is 2 minutes
Uptime for this control processor is 4 minutes
System returned to ROM by reload at 14:52:01 DST Thu May 29 2008System image file is
"tftp://172.17.16.81/auto/tftp-users/user/asr1000rp1-adve"Last reload reason: Reload command
This product contains cryptographic features and is subject to United
States and local country laws governing import, export, transfer and
use. Delivery of Cisco cryptographic products does not imply
third-party authority to import, export, distribute or use encryption.
Importers, exporters, distributors and users are responsible for
```

```
compliance with U.S. and local country laws. By using this product you
agree to comply with applicable laws and regulations. If you are unable
to comply with U.S. and local laws, return this product immediately.
A summary of U.S. laws governing Cisco cryptographic products may be found at:
http://www.cisco.com/wwl/export/crypto/tool/stqrg.html
If you require further assistance please contact us by sending email to
export@cisco.com.
cisco ASR1006 (RP1) processor with 1772131K/6147K bytes of memory.
5 Gigabit Ethernet interfaces
8 Serial interfaces
8 Channelized T1 ports
2 Packet over SONET interfaces
2 Channelized T3 ports
32768K bytes of non-volatile configuration memory.
4194304K bytes of physical memory.
921599K bytes of eUSB flash at bootflash:.
39004543K bytes of SATA hard disk at harddisk:.
Configuration register is 0x2102
```

## Copying the Consolidated Package from the TFTP Server to the Router

The following example shows how to copy the consolidated package from the TFTP server to the router:

```
Router# dir bootflash:
Directory of bootflash:/
  11 drwx 16384 Dec 4 2007 04:32:46 -08:00 lost+found
86401 drwx
                4096 Dec 4 2007 06:06:24 -08:00 .ssh
14401 drwx
                 4096 Dec 4 2007 06:06:36 -08:00 .rollback_timer
                 4096 Mar 18 2008 17:31:17 -07:00 .prst_sync
28801 drwx
                 4096 Dec 4 2007 04:34:45 -08:00 .installer
43201 drwx
              45977 Apr 9 2008 16:48:46 -07:00 target_support_output.tgz.tgz
  13 -rw-
928862208 bytes total (712273920 bytes free)
Router# copy tftp bootflash:
Address or name of remote host []? 198.51.100.81
Source filename []? /auto/tftp-users/user/asr1000rp1-adventerprisek9.02.01.00.122-33.XNA.bin
Destination filename [asr1000rp1-adventerprisek9.02.01.00.122-33.XNA.bin]?
tftp://198.51.100.81//auto/tftp-users/user/asr1000rp1-adventerprisek9.02.01.00.122-33.XNA.bin...
Loading /auto/tftp-users/user/asr1000rp1-adventerprisek9.02.01.00.122-33.XNA.bin from
198.51.100.81 (via GigabitEthernet0):
[OK - 208904396 bytes]
208904396 bytes copied in 330.453 secs (632176 bytes/sec)
Router# dir bootflash:
Directory of bootflash:/
                        Dec 4 2007 04:32:46 -08:00 lost+found
  11 drwx 16384
86401 drwx
                  4096
                         Dec 4 2007 06:06:24 -08:00
                 4096 Dec 4 2007 06:06:36 -08:00 .rollback_timer
14401 drwx
28801 drwx
                4096 Mar 18 2008 17:31:17 -07:00 .prst sync
43201 drwx 4096 Dec 4 2007 04:34:45 -08:00
12 -rw- 208904396 May 28 2008 16:17:34 -07:00
                 4096 Dec 4 2007 04:34:45 -08:00 .installer
asr1000rp1-adventerprisek9.02.01.00.122-33.XNA.bin
  13 -rw- 45977 Apr 9 2008 16:48:46 -07:00 target support output.tgz.tgz
928862208 bytes total (503156736 bytes free)
```

# Configuring the Router to Boot Using the Consolidated Package Stored on the Router

The following example shows hot to configure the router to boot using the consolidated package stored on the router:

```
Router# dir bootflash:
Directory of bootflash:/
                        Dec 4 2007 04:32:46 -08:00 lost+found
  11 drwx 16384
86401 drwx
14401 drwx
                         Dec 4 2007 06:06:24 -08:00
                  4096
                  4096 Dec 4 2007 06:06:36 -08:00 .rollback_timer
28801 drwx
                 4096 Mar 18 2008 17:31:17 -07:00 .prst sync
43201 drwx
                  4096 Dec 4 2007 04:34:45 -08:00 .installer
  12 -rw- 208904396 May 28 2008 16:17:34 -07:00
asr1000rp1-adventerprisek9.02.01.00.122-33.XNA.bin
  13 -rw- 45977 Apr 9 2008 16:48:46 -07:00 target support output.tgz.tgz
928862208 bytes total (503156736 bytes free)
Router# config t
Enter configuration commands, one per line. End with CNTL/Z.
Router(config) #boot system bootflash:asr1000rp1-adventerprisek9.02.01.00.122-33.XNA.bin
Router (config) #config-reg 0x2102
Router (config) #exit
Router#show run | include boot
boot-start-marker
boot system bootflash:asr1000rp1-adventerprisek9.02.01.00.122-33.XNA.bin
boot-end-marker
Router# copy run start
Destination filename [startup-config]?
Building configuration...
[OK]
Router# reload
<output removed for brevity>
User Access Verification
Username: user
Password:
Router>en
Router#show version
Cisco IOS Software, IOS-XE Software (PPC LINUX IOSD-ADVENTERPRISEK9-M), Version 12.2(33)XNA,
 RELEASE SOFTWARE (fc1)
Technical Support: http://www.cisco.com/techsupport
Copyright (c) 1986-2008 by Cisco Systems, Inc.
Compiled Thu 01-May-08 00:29 by mcpre
Cisco IOS-XE software, Copyright (c) 1986-2008 by Cisco Systems, Inc.
All rights reserved. Certain components of Cisco IOS-XE software are
licensed under the GNU General Public License (GPL) Version 2.0. The
software code licensed under GPL Version 2.0 is free software that comes
with ABSOLUTELY NO WARRANTY. You can redistribute and/or modify such
GPL code under the terms of GPL Version 2.0. For more details, see the
documentation or License Notice file accompanying the IOS-XE software,
or the applicable URL provided on the flyer accompanying the IOS-XE
software.
ROM: IOS-XE ROMMON
Router uptime is 3 minutes
Uptime for this control processor is 5 minutes
System returned to ROM by reload at 16:20:55 DST Wed May 28 2008 System image file is
bootflash:asr1000rp1-adventerprisek9.02.01.00.122-33.XNA.binLast reload reason: Reload
This product contains cryptographic features and is subject to United
```

```
States and local country laws governing import, export, transfer and
use. Delivery of Cisco cryptographic products does not imply
third-party authority to import, export, distribute or use encryption.
Importers, exporters, distributors and users are responsible for
compliance with U.S. and local country laws. By using this product you
agree to comply with applicable laws and regulations. If you are unable
to comply with U.S. and local laws, return this product immediately.
A summary of U.S. laws governing Cisco cryptographic products may be found at:
http://www.cisco.com/wwl/export/crypto/tool/stqrg.html
If you require further assistance please contact us by sending email to
export@cisco.com.
cisco ASR1006 (RP1) processor with 1772131K/6147K bytes of memory.
5 Gigabit Ethernet interfaces
8 Serial interfaces
8 Channelized T1 ports
2 Packet over SONET interfaces
2 Channelized T3 ports
32768K bytes of non-volatile configuration memory.
4194304K bytes of physical memory.
921599K bytes of eUSB flash at bootflash:.
39004543K bytes of SATA hard disk at harddisk:. Configuration register is 0x2102
```

# Extracting the SubPackages from a Consolidated Package into the Same File System

The following example shows how to extract the subpackages from a consolidated package into the same file system:

The asr1000rp1-adventerprisek9.02.01.00.122-33.XNA.bin consolidated package file is in bootflash, but no sub-packages are in the directory.

```
Router# dir bootflash:
Directory of bootflash:/
11 drwx 16384 Dec 4 2007 04:32:46 -08:00 lost+found 86401 drwx 4096 Dec 4 2007 06:06:24 -08:00 seb
                 4096 Dec 4 2007 06:06:36 -08:00 .rollback timer
14401 drwx
28801 drwx 4096 Mar 18 2008 17:31:17 -07:00 .prst_sync
43201 drwx 4096
12 -rw- 208904396
                  4096 Dec 4 2007 04:34:45 -08:00 .installer
                          May 9 2008 14:36:31 -07:00
asr1000rp1-adventerprisek9.02.01.00.122-33.XNA.bin
  13 -rw- 45977 Apr 9 2008 16:48:46 -07:00 target_support_output.tgz.tgz
928862208 bytes total (503156736 bytes free)
Router# request platform software package expand file
bootflash:asr1000rp1-adventerprisek9.02.01.00.122-33.XNA.bin
Verifying parameters
Validating package type
Copying package files
SUCCESS: Finished expanding all-in-one software package.
```

#### After entering the request platform software package expand file

**bootflash:asr1000rp1-adventerprisek9.02.01.00.122-33.XNA.bin** command, noting that the **to** option is not used, the sub-packages are extracted from the consolidated package into bootflash:

```
Router# dir bootflash:
Directory of bootflash:/
    11 drwx    16384    Dec 4 2007 04:32:46 -08:00 lost+found
86401 drwx    4096    Dec 4 2007 06:06:24 -08:00    .ssh
14401 drwx    4096    Dec 4 2007 06:06:36 -08:00    .rollback_timer
```

```
28801 drwx
                  4096 Mar 18 2008 17:31:17 -07:00 .prst_sync
43201 drwx
                 4096 Dec 4 2007 04:34:45 -08:00 .installer
  12 -rw- 208904396 May 9 2008 14:36:31 -07:00
asr1000rp1-adventerprisek9.02.01.00.122-33.XNA.bin
57611 -rw- 47071436 May 22 2008 11:26:23 -07:00
asr1000rp1-espbase.02.01.00.122-33.XNA.pkg
57602 -rw- 5740 May 22 2008 11:26:22 -07:00
asr1000rp1-packages-adventerprisek9.02.01.00.122-33.XNA.conf
57612 -rw- 20334796 May 22 2008 11:26:24 -07:00
asr1000rp1-rpaccess.02.01.00.122-33.XNA.pkg
57613 -rw- 22294732 May 22 2008 11:26:24 -07:00
asr1000rp1-rpbase.02.01.00.122-33.XNA.pkg
57614 -rw- 21946572 May 22 2008 11:26:25 -07:00
asr1000rp1-rpcontrol.02.01.00.122-33.XNA.pkg
57615 -rw-
             48099532 May 22 2008 11:26:26 -07:00
asr1000rp1-rpios-adventerprisek9.02.01.00.122-33.XNA.pkg
             34324684 May 22 2008 11:26:27 -07:00
asr1000rp1-sipbase.02.01.00.122-33.XNA.pkg
57617 -rw- 22124748 May 22 2008 11:26:28 -07:00
asr1000rp1-sipspa.02.01.00.122-33.XNA.pkg
57603 -rw- 6256 May 22 2008 11:26:28 -07:00 packages.conf
13 -rw- 45977 Apr 9 2008 16:48:46 -07:00 target suppor
                 45977 Apr 9 2008 16:48:46 -07:00 target support output.tgz.tgz
928862208 bytes total (286662656 bytes free)
```

# Extracting the SubPackages from a Consolidated Package into a Different File System

The following example shows how to extract the subpackages from a consolidated package into a different file system:

The asr1000rp1-adventerprisek9.02.01.00.122-33.XNA.bin consolidated package file is in usb0:

```
Router# dir usb0:

Directory of usb0:/

1240 -rwx 208904396 May 27 2008 14:10:20 -07:00

asr1000rp1-adventerprisek9.02.01.00.122-33.XNA.bin

255497216 bytes total (40190464 bytes free)
```

No sub-packages are in the bootflash: directory.

```
Router# dir bootflash:
Directory of bootflash:/
 11 drwx 16384 Dec 13 2004 03:45:47 -08:00 lost+found
87937 drwx
                 4096 Dec 13 2004 03:46:45 -08:00 .rollback timer
              4096 Dec 13 2004 03:47:17 -08:00 .installer
4096 Dec 13 2004 03:53:00 -08:00 .ssh
14657 drwx
29313 drwx
12 -rw-
58625 drwx
              33554432 Dec 13 2004 03:53:49 -08:00 nvram 00100
               4096 May 7 2008 17:27:51 -07:00 .prst sync
945377280 bytes total (695246848 bytes free)
Router# request platform software package expand file
usb0:asr1000rp1-adventerprisek9.02.01.00.122-33.XNA.bin to bootflash:
Verifying parameters
Validating package type
Copying package files
SUCCESS: Finished expanding all-in-one software package.
```

After the request platform software package expand file usb0:asr1000rp1-adventerprisek9.02.01.00.122-33.XNA.bin to bootflash: command is entered, the sub-packages are now in the bootflash: directory.

```
Router# dir bootflash:
Directory of bootflash:/
               4096 Dec 13 2004 03:45:47 -08:00 lost+found
4096 Dec 13 2004 03:46:45 -08:00 .rollback_timer
  11 drwx 16384 Dec 13 2004 03:45:47 -08:00 lost+found
87937 drwx
      drwx
29313 drwx
                  4096 Dec 13 2004 03:53:00 -08:00
12 -rw- 33554432 Dec 13 2004 03:53:49 -08:00 nvram_00100 43979 -rw- 47071436 May 27 2008 14:25:01 -07:00
asr1000rp1-espbase.02.01.00.122-33.XNA.pkg
58625 drwx 4096 May 7 2008 17:27:51 -07:00 .prst_sync
                  5740 May 27 2008 14:25:00 -07:00
43970 -rw-
asr1000rp1-packages-adventerprisek9.02.01.00.122-33.XNA.conf
43980 -rw- 20334796 May 27 2008 14:25:01 -07:00
asr1000rp1-rpaccess.02.01.00.122-33.XNA.pkg
43981 -rw- 22294732 May 27 2008 14:25:02 -07:00
asr1000rp1-rpbase.02.01.00.122-33.XNA.pkg
43982 -rw- 21946572 May 27 2008 14:25:03 -07:00
asr1000rp1-rpcontrol.02.01.00.122-33.XNA.pkg
43983 -rw- 48099532 May 27 2008 14:25:04 -07:00
asr1000rp1-rpios-adventerprisek9.02.01.00.122-33.XNA.pkg
43984 -rw- 34324684 May 27 2008 14:25:05 -07:00
asr1000rp1-sipbase.02.01.00.122-33.XNA.pkg
43985 -rw- 22124748 May 27 2008 14:25:05 -07:00
asr1000rp1-sipspa.02.01.00.122-33.XNA.pkg
43971 -rw- 6256 May 27 2008 14:25:05 -07:00 packages.conf
945377280 bytes total (478752768 bytes free)
```

### Configuring the Router to Boot Using the SubPackages

The following example shows how to configure the router to boot using the subpackages:

Enter the **dir bootflash:** command to confirm all sub-packages and the provisioning file are in the same file system:

```
Router# dir bootflash:
Directory of bootflash:/
  11 drwx 16384 Dec 4 2007 04:32:46 -08:00 lost+found
                 4096 Dec 4 2007 06:06:24 -08:00 .ssh
86401 drwx
                 4096 Dec 4 2007 06:06:36 -08:00 .rollback timer
14401 drwx
28801 drwx
                 4096 Mar 18 2008 17:31:17 -07:00 .prst_sync
43201 drwx 4096 Dec 4 2007 04:34:45 -08:00
12 -rw- 208904396 May 9 2008 14:36:31 -07:00
                                                    .installer
asr1000rp1-adventerprisek9.02.01.00.122-33.XNA.bin
57611 -rw- 47071436 May 22 2008 11:26:23 -07:00
asr1000rp1-espbase.02.01.00.122-33.XNA.pkg
57602 -rw-
                 5740 May 22 2008 11:26:22 -07:00
asr1000rp1-packages-adventerprisek9.02.01.00.122-33.XNA.conf
57612 -rw- 20334796 May 22 2008 11:26:24 -07:00
asr1000rp1-rpaccess.02.01.00.122-33.XNA.pkg
57613 -rw- 22294732 May 22 2008 11:26:24 -07:00
asr1000rp1-rpbase.02.01.00.122-33.XNA.pkg
57614 -rw- 21946572 May 22 2008 11:26:25 -07:00
asr1000rp1-rpcontrol.02.01.00.122-33.XNA.pkg
57615 -rw- 48099532 May 22 2008 11:26:26 -07:00
asr1000rp1-rpios-adventerprisek9.02.01.00.122-33.XNA.pkg
```

```
57616 -rw-
             34324684 May 22 2008 11:26:27 -07:00
asr1000rp1-sipbase.02.01.00.122-33.XNA.pkg
57617 -rw- 22124748 May 22 2008 11:26:28 -07:00
asr1000rp1-sipspa.02.01.00.122-33.XNA.pkg
                 6256 May 22 2008 11:26:28 -07:00 packages.conf
57603 -rw-
  13 -rw-
                 45977
                        Apr 9 2008 16:48:46 -07:00 target support output.tgz.tgz
928862208 bytes total (286662656 bytes free)
Router# show running-config | include boot
boot-start-marker
boot-end-marker
Router# configure terminal
Enter configuration commands, one per line. End with CNTL/Z.
Router(config) # boot system bootflash:packages.conf
Router(config)# config-reg 0x2102
Router(config)# exit
Router# config t
*May 29 22:47:57.433: %SYS-5-CONFIG I: Configured from console by user
Router# show running-config | include boot
boot-start-marker
boot system bootflash:packages.conf
boot-end-marker
Router# copy run start
Destination filename [startup-config]?
Building configuration...
[OK]
Router# reload
Proceed with reload? [confirm]
*May 29 22:51:54.194: %SYS-5-RELOAD: Reload requested by user on console. Reload Reason:
Reload command.
System Bootstrap, Version 12.2(33r)XN2, RELEASE SOFTWARE (fc1)
Technical Support: http://www.cisco.com/techsupport
Copyright (c) 2008 by cisco Systems, Inc.
Current image running: Boot ROMO
Last reset cause: LocalSoft
ASR1000-RP1 platform with 4194303 Kbytes of main memory
Located packages.conf
Image size 6256 inode num 57603, bks cnt 2 blk size 8*512
Located asr1000rp1-rpbase.02.01.00.122-33.XNA.pkg
Image size 22294732 inode num 57606, bks cnt 5444 blk size 8*512
_____
Boot image size = 22294732 (0x15430cc) bytes
Using midplane macaddr
Package header rev 0 structure detected
Calculating SHA-1 hash...done
validate package: SHA-1 hash:
       calculated 4ad33773:e1cb7492:db502416:4ad586f2:7c4d9701
                 4ad33773:e1cb7492:db502416:4ad586f2:7c4d9701
       expected
Image validated
PPC/IOS XE loader version: 0.0.3
loaded at: 00800000 01D45004
              00807673 009B92D6
zimage at:
initrd at:
              009BA000 01041CC9
isord at:
              01042000 01D42800
avail ram:
              00400000 00800000
Kernel load:
Uncompressing image... dst: 00000000 lim: 00400000 start: 00807673 size: 001B1C63...done.
Now booting the IOS XE kernel
%IOSXEBOOT-4-BOOT SRC: (rp/0): Non-HD Boot
%IOSXEBOOT-4-BOOT PARAMETER: (rp/0): Booting with custom BOOT PARAM setting
             Restricted Rights Legend
Use, duplication, or disclosure by the Government is
subject to restrictions as set forth in subparagraph
(c) of the Commercial Computer Software - Restricted
```

```
Rights clause at FAR sec. 52.227-19 and subparagraph
(c) (1) (ii) of the Rights in Technical Data and Computer
Software clause at DFARS sec. 252.227-7013.
           cisco Systems, Inc.
           170 West Tasman Drive
           San Jose, California 95134-1706
Cisco IOS Software, IOS-XE Software (PPC LINUX IOSD-ADVENTERPRISEK9-M), Version 12.2(33)XNA,
RELEASE SOFTWARE (fc1)
Technical Support: http://www.cisco.com/techsupport
Copyright (c) 1986-2008 by Cisco Systems, Inc.
Compiled Thu 01-May-08 00:29 by mcpre
Image text-base: 0x10064AF0, data-base: 0x137E0958
Cisco IOS-XE software, Copyright (c) 1986-2008 by Cisco Systems, Inc.
All rights reserved. Certain components of Cisco IOS-XE software are
licensed under the GNU General Public License (GPL) Version 2.0. The
software code licensed under GPL Version 2.0 is free software that comes
with ABSOLUTELY NO WARRANTY. You can redistribute and/or modify such
GPL code under the terms of GPL Version 2.0. For more details, see the
documentation or License Notice file accompanying the IOS-XE software,
or the applicable URL provided on the flyer accompanying the IOS-XE
software.
This product contains cryptographic features and is subject to United
States and local country laws governing import, export, transfer and
use. Delivery of Cisco cryptographic products does not imply
third-party authority to import, export, distribute or use encryption.
Importers, exporters, distributors and users are responsible for
compliance with U.S. and local country laws. By using this product you
agree to comply with applicable laws and regulations. If you are unable
to comply with U.S. and local laws, return this product immediately.
A summary of U.S. laws governing Cisco cryptographic products may be found at:
http://www.cisco.com/wwl/export/crypto/tool/stqrg.html
If you require further assistance please contact us by sending email to
export@cisco.com.
cisco ASR1006 (RP1) processor with 1776227K/6147K bytes of memory.
5 Gigabit Ethernet interfaces
2 Packet over SONET interfaces
2 Channelized T3 ports
32768K bytes of non-volatile configuration memory.
4194304K bytes of physical memory.
921599K bytes of eUSB flash at bootflash:.
39004543K bytes of SATA hard disk at harddisk:.
Duplex is configured. Remove duplex configuration before enabling auto-negotiation
Press RETURN to get started!
<some output removed for brevity?</pre>
User Access Verification
Username: user
Password:
Router> enable
Password:
Router# show version
Cisco IOS Software, IOS-XE Software (PPC LINUX IOSD-ADVENTERPRISEK9-M), Version 12.2(33)XNA,
RELEASE SOFTWARE (fc1)
Technical Support: http://www.cisco.com/techsupport
Copyright (c) 1986-2008 by Cisco Systems, Inc.
Compiled Thu 01-May-08 00:29 by mcpre
Cisco IOS-XE software, Copyright (c) 1986-2008 by Cisco Systems, Inc.
All rights reserved. Certain components of Cisco IOS-XE software are
licensed under the GNU General Public License (GPL) Version 2.0. The
software code licensed under GPL Version 2.0 is free software that comes
with ABSOLUTELY NO WARRANTY. You can redistribute and/or modify such
GPL code under the terms of GPL Version 2.0. For more details, see the
documentation or License Notice file accompanying the IOS-XE software,
or the applicable URL provided on the flyer accompanying the IOS-XE
software.
```

```
ROM: IOS-XE ROMMON
Router uptime is 1 minute
Uptime for this control processor is 3 minutes
System returned to ROM by reload at 15:51:54 DST Thu May 29 2008System image file is
bootflash:packages.confLast reload reason: Reload command
This product contains cryptographic features and is subject to United
States and local country laws governing import, export, transfer and
use. Delivery of Cisco cryptographic products does not imply
third-party authority to import, export, distribute or use encryption.
Importers, exporters, distributors and users are responsible for
compliance with U.S. and local country laws. By using this product you
agree to comply with applicable laws and regulations. If you are unable
to comply with U.S. and local laws, return this product immediately.
A summary of U.S. laws governing Cisco cryptographic products may be found at:
http://www.cisco.com/wwl/export/crypto/tool/stqrg.html
If you require further assistance please contact us by sending email to
export@cisco.com.
cisco ASR1006 (RP1) processor with 1776227K/6147K bytes of memory.
5 Gigabit Ethernet interfaces
8 Serial interfaces
8 Channelized T1 ports
2 Packet over SONET interfaces
2 Channelized T3 ports
32768K bytes of non-volatile configuration memory.
4194304K bytes of physical memory.
921599K bytes of eUSB flash at bootflash:.
39004543K bytes of SATA hard disk at harddisk:.
Configuration register is 0x2102
```

### **Backing Up Configuration Files**

This section provides the following examples:

#### **Copying a Startup Configuration File to Bootflash**

```
Router# dir bootflash:
Directory of bootflash:/
  11 drwx 16384
                        Dec 4 2007 04:32:46 -08:00 lost+found
86401 drwx
                  4096 Dec 4 2007 06:06:24 -08:00
                                                      .ssh
                 4096 Dec 4 2007 06:06:36 -08:00 .rollback timer
14401 drwx
                 4096 May 29 2008 16:31:41 -07:00 .prst sync
28801 drwx
43201 drwx 4096 Dec 4 2007 04:34:45 -08:00 
12 -rw- 208904396 May 28 2008 16:17:34 -07:00
                  4096 Dec 4 2007 04:34:45 -08:00 .installer
asr1000rp1-adventerprisek9.02.01.00.122-33.XNA.bin
Router# copy nvram:startup-config bootflash:
Destination filename [startup-config]?
3517 bytes copied in 0.647 secs (5436 bytes/sec)
Router# dir bootflash:
Directory of bootflash:/
             16384
                        Dec 4 2007 04:32:46 -08:00 lost+found
  11 drwx
                  4096 Dec 4 2007 06:06:24 -08:00 .ssh
86401 drwx
14401 drwx
                 4096 Dec 4 2007 06:06:36 -08:00 .rollback timer
               4096 May 29 2008 16:31:41 -07:00 .prst_sync
28801 drwx
43201 drwx 4096 Dec 4 2007 04:34:45 -08:00
12 -rw- 208904396 May 28 2008 16:17:34 -07:00
                  4096 Dec 4 2007 04:34:45 -08:00 .installer
asr1000rp1-adventerprisek9.02.01.00.122-33.XNA.bin
            7516 Jul 2 2008 15:01:39 -07:00 startup-config
```

#### Copying a Startup Configuration File to an USB Flash Disk

```
Router# dir usb0:
Directory of usb0:/
43261 -rwx 208904396 May 27 2008 14:10:20 -07:00
asr1000rp1-adventerprisek9.02.01.00.122-33.XNA.bin
255497216 bytes total (40190464 bytes free)
Router# copy nvram:startup-config usb0:
Destination filename [startup-config]?
3172 bytes copied in 0.214 secs (14822 bytes/sec)
Router# dir usb0:
Directory of usb0:/
43261 -rwx 208904396 May 27 2008 14:10:20 -07:00
asr1000rp1-adventerprisek9.02.01.00.122-33.XNA.bin43262 -rwx 3172 Jul 2 2008
15:40:45 -07:00 startup-config255497216 bytes total (40186880 bytes free)
```

#### Copying a Startup Configuration File to a TFTP Server

```
Router# copy bootflash:startup-config tftp:
Address or name of remote host []? 198.51.100.81

Destination filename [pe24_asr-1002-confg]? /auto/tftp-users/user/startup-config!!

3517 bytes copied in 0.122 secs (28828 bytes/sec)
```

### **Enabling a Second IOS Process on a Single RP Using SSO**

The **show platform** command output does not indicate a second IOS process is active:

|      | <pre>show platform type: ASR1004</pre> |                              |                   |
|------|----------------------------------------|------------------------------|-------------------|
| Slot | Type                                   | State<br>                    | Insert time (ago) |
| 0    | ASR1000-SIP10                          | ok                           | 00:04:39          |
| 0/0  | SPA-5X1GE-V2                           | ok                           | 00:03:23          |
| 0/1  | SPA-2XT3/E3                            | ok                           | 00:03:18          |
| R0   | ASR1000-RP1                            | ok, active                   | 00:04:39          |
| F0   | ASR1000-ESP10                          | ok, active                   | 00:04:39          |
| P0   | ASR1004-PWR-AC                         | ok                           | 00:03:52          |
| P1   | ASR1004-PWR-AC                         | ok                           | 00:03:52          |
| Slot | CPLD Version                           | Firmware Version             |                   |
| 0    | 07091401                               | 12.2(33r)XN2                 |                   |
| ·    | 07062111                               | 12.2(33r)XN2<br>12.2(33r)XN2 |                   |
| R0   |                                        | , ,                          |                   |
| F0   | 07051680                               | 12.2(33r)XN2                 |                   |

The show redundancy states command output shows that the redundancy state is nonredundant:

```
Router# show redundancy states

my state = 13 -ACTIVE
peer state = 1 -DISABLED
Mode = Simplex
Unit ID = 48

Redundancy Mode (Operational) = Non-redundant
Redundancy Mode (Configured) = Non-redundant
Redundancy State = Non Redundant
Maintenance Mode = Disabled
```

#### SSO is configured:

```
Router# configure terminal
Enter configuration commands, one per line. End with CNTL/Z.
Router(config)# redundancy
Router(config-red)# mode sso
*May 27 19:43:43.539: %CMRP-6-DUAL_IOS_REBOOT_REQUIRED: R0/0: cmand: Configuration must be saved and the chassis must be rebooted for IOS redundancy changes to take effect Router(config-red)# exit
Router(config)# exit
Router#show
*May 27 19:44:04.173: %SYS-5-CONFIG I: Configured from console by user on console
```

The **show redundancy states** command output now indicates that SSO is configured but not operational:

```
Router# show redundancy states

my state = 13 -ACTIVE
peer state = 1 -DISABLED
Mode = Simplex
Unit ID = 48

Redundancy Mode (Operational) = Non-redundant
Redundancy Mode (Configured) = sso
Redundancy State = Non Redundant
Maintenance Mode = Disabled
Manual Swact = disabled (system is simplex (no peer unit))
Communications = Down Reason: Simplex mode
client count = 66
client_notification_TMR = 30000 milliseconds
RF debug mask = 0x0
```

The **show platform** command output continues to show a second IOS process is still not running:

```
Router# show platform
Chassis type: ASR1004
Slot Type
                             State
                                                   Insert time (ago)
        ASR1000-SIP10 ok
                                                  00:05:53

      SPA-5X1GE-V2
      ok

      SPA-2XT3/E3
      ok

      ASR1000-RP1
      ok, active

      ASR1000-ESP10
      ok, active

                                                   00:04:37
0/0
0/1
                                                   00:04:32
R0
                                                   00:05:53
                                                  00:05:53
F0
        ASR1004-PWR-AC
                            ok
                                                  00:05:06
        ASR1004-PWR-AC ok
P1
                                                   00:05:06
Slot.
         CPLD Version
                            Firmware Version
_____
                             ______
        07091401 12.2(33r)XN2
Ω
R0
                            12.2(33r)XN2
        07062111
        07051680
                            12.2(33r)XN2
Router# copy running-config startup-config
Destination filename [startup-config]?
Building configuration...
```

The router needs to be reloaded after saving the running configuration to make SSO the operational redundancy mode:

```
Router# reload
Proceed with reload? [confirm]
*May 27 19:45:16.917: %SYS-5-RELOAD: Reload requested by user on console. Reload Reason:
Reload command.
System Bootstrap, Version 12.2(33r)XN2, RELEASE SOFTWARE (fc1)
Technical Support: http://www.cisco.com/techsupport
Copyright (c) 2008 by cisco Systems, Inc.
Current image running: Boot ROM1
Last reset cause: LocalSoft
ASR1000-RP1 platform with 4194303 Kbytes of main memory
Located packages.conf
Image size 6256 inode num 43971, bks cnt 2 blk size 8*512
Located asr1000rp1-rpbase.02.01.00.122-33.XNA.pkg
Image size 22294732 inode num 43974, bks cnt 5444 blk size 8*512
Boot image size = 22294732 (0x15430cc) bytes
Using midplane macaddr
Package header rev 0 structure detected
Calculating SHA-1 hash...done
validate package: SHA-1 hash:
        calculated 4ad33773:e1cb7492:db502416:4ad586f2:7c4d9701
       expected 4ad33773:e1cb7492:db502416:4ad586f2:7c4d9701
Image validated
PPC/IOS XE loader version: 0.0.3
loaded at: 00800000 01D45004
zimage at:
              00807673 009B92D6
initrd at:
              009BA000 01041CC9
              01042000 01D42800
isord at:
avail ram:
              00400000 00800000
Kernel load:
Uncompressing image... dst: 00000000 lim: 00400000 start: 00807673 size: 001B1C63...done.
Now booting the IOS XE kernel
%IOSXEBOOT-4-BOOT SRC: (rp/0): Non-HD Boot
%IOSXEBOOT-4-BOOT PARAMETER: (rp/0): Booting with custom BOOT_PARAM setting
             Restricted Rights Legend
Use, duplication, or disclosure by the Government is
subject to restrictions as set forth in subparagraph
(c) of the Commercial Computer Software - Restricted
Rights clause at FAR sec. 52.227-19 and subparagraph
(c) (1) (ii) of the Rights in Technical Data and Computer
Software clause at DFARS sec. 252.227-7013.
          cisco Systems, Inc.
          170 West Tasman Drive
          San Jose, California 95134-1706
Cisco IOS Software, IOS-XE Software (PPC LINUX IOSD-ADVENTERPRISEK9-M), Version 12.2(33)XNA,
RELEASE SOFTWARE (fc1)
Technical Support: http://www.cisco.com/techsupport
Copyright (c) 1986-2008 by Cisco Systems, Inc.
Compiled Thu 01-May-08 00:29 by mcpre
Image text-base: 0x10064AF0, data-base: 0x137E0958
Cisco IOS-XE software, Copyright (c) 1986-2008 by Cisco Systems, Inc.
All rights reserved. Certain components of Cisco IOS-XE software are
licensed under the GNU General Public License (GPL) Version 2.0. The
software code licensed under GPL Version 2.0 is free software that comes
with ABSOLUTELY NO WARRANTY. You can redistribute and/or modify such
GPL code under the terms of GPL Version 2.0. For more details, see the
documentation or License Notice file accompanying the IOS-XE software,
or the applicable URL provided on the flyer accompanying the IOS-XE
software.
This product contains cryptographic features and is subject to United
States and local country laws governing import, export, transfer and
use. Delivery of Cisco cryptographic products does not imply
```

```
third-party authority to import, export, distribute or use encryption.
Importers, exporters, distributors and users are responsible for
compliance with U.S. and local country laws. By using this product you
agree to comply with applicable laws and regulations. If you are unable
to comply with U.S. and local laws, return this product immediately.
A summary of U.S. laws governing Cisco cryptographic products may be found at:
http://www.cisco.com/wwl/export/crypto/tool/stqrg.html
If you require further assistance please contact us by sending email to
export@cisco.com.
cisco ASR1004 (RP1) processor with 752227K/6147K bytes of memory.
5 Gigabit Ethernet interfaces
32768K bytes of non-volatile configuration memory.
4194304K bytes of physical memory.
937983K bytes of eUSB flash at bootflash:.
39004543K bytes of SATA hard disk at harddisk:.
253424K bytes of USB flash at usb0:.
Press RETURN to get started!
<some output omitted for brevity>
User Access Verification
Username: user
Password:
Router> enable
Password:
```

The **show platform** command output now indicates a second IOS process is active on RP 0:

```
Router# show platform
Chassis type: ASR1004
Slot Type
                                         Insert time (ago)
ASR1000-SIP10 ok
      ASR1000 SILL

SPA-5X1GE-V2 ok

SPA-2XT3/E3 ok

ASR1000-RP1 ok
0/0
                                        00:28:13
0/1
                                         00:28:18
R0
   ASR1000-RP1 ok 00:29:34 ok, active 00:29:34 R0/1
00:27:49 F0 ASR1000-ESP10 ok, active
                                         00:29:34
                                                    R0/0
                                                        ok, standby
                                                       00:29:34
      ASR1004-PWR-AC ok
PO
                                      00:28:47
      ASR1004-PWR-AC ok
CPLD Version Firmware Version
P1
                                         00:28:47
______
Ω
      07091401
                      12.2(33r)XN2
R0
      07062111
                       12.2(33r)XN2
                       12.2(33r)XN2
       07051680
```

The **show redundancy states** command shows SSO as the operational redundancy mode:

```
Router# show redundancy states

my state = 13 -ACTIVE
peer state = 8 -STANDBY HOT

Mode = Duplex
Unit ID = 48

Redundancy Mode (Operational) = sso
Redundancy Mode (Configured) = sso
Redundancy State = sso
Maintenance Mode = Disabled
Manual Swact = enabled
Communications = Up
client count = 66
client_notification_TMR = 30000 milliseconds
RF debug mask = 0x0
```

#### ISSU—Consolidated Package Upgrade

In the following example, ISSU is used to upgrade two RPs in the same Cisco ASR 1000 Series Router to consolidated packages. The RPs are being upgraded from Cisco IOS XE Release 2.1.0, which uses Cisco IOS Release 12.2(33)XNA, to Cisco IOS XE Release 2.1.1, which uses Cisco IOS Release 12.2(33)XNA1.

The example starts with the user logged into RP 0, the active RP.

Router# show version

```
Cisco IOS Software, IOS-XE Software (PPC LINUX IOSD-ADVENTERPRISEK9-M), Version 12.2(33)XNA,
RELEASE SOFTWARE (fc1)
Technical Support: http://www.cisco.com/techsupport
Copyright (c) 1986-2008 by Cisco Systems, Inc.
Compiled Thu 01-May-08 00:29 by mcpre
Cisco IOS-XE software, Copyright (c) 1986-2008 by Cisco Systems, Inc.
All rights reserved. Certain components of Cisco IOS-XE software are
licensed under the GNU General Public License (GPL) Version 2.0. The
software code licensed under GPL Version 2.0 is free software that comes
with ABSOLUTELY NO WARRANTY. You can redistribute and/or modify such
GPL code under the terms of GPL Version 2.0. For more details, see the
documentation or License Notice file accompanying the IOS-XE software,
or the applicable URL provided on the flyer accompanying the {\tt IOS-XE}
software.
ROM: IOS-XE ROMMON
Router uptime is 2 weeks, 2 hours, 54 minutes
Uptime for this control processor is 1 hour, 7 minutes
System returned to ROM by reload at 15:24:15 DST Mon Jul 21 2008
System image file is bootflash:asr1000rp1-adventerprisek9.02.01.00.122-33.XNA.bin
Last reload reason: redundancy force-switchover
This product contains cryptographic features and is subject to United
States and local country laws governing import, export, transfer and
use. Delivery of Cisco cryptographic products does not imply
third-party authority to import, export, distribute or use encryption.
Importers, exporters, distributors and users are responsible for
compliance with U.S. and local country laws. By using this product you
agree to comply with applicable laws and regulations. If you are unable
to comply with U.S. and local laws, return this product immediately.
A summary of U.S. laws governing Cisco cryptographic products may be found at:
http://www.cisco.com/wwl/export/crypto/tool/stgrg.html
If you require further assistance please contact us by sending email to
export@cisco.com.
cisco ASR1006 (RP1) processor with 1772131K/6147K bytes of memory.
8 FastEthernet interfaces
5 Gigabit Ethernet interfaces
8 Serial interfaces
8 Channelized T1 ports
2 Packet over SONET interfaces
2 Channelized T3 ports
32768K bytes of non-volatile configuration memory.
4194304K bytes of physical memory.
921599K bytes of eUSB flash at bootflash:.
39004543 \text{K} bytes of SATA hard disk at harddisk:.
Configuration register is 0x2102
Router# dir bootflash:
Directory of bootflash:/
  11 drwx 16384 Dec 4 2007 04:32:46 -08:00 lost+found
86401 drwx
                 4096 Dec 4 2007 06:06:24 -08:00 .ssh
14401 drwx
                 4096 Dec 4 2007 06:06:36 -08:00 .rollback_timer
```

```
28801 drwx
                  4096 Jul 21 2008 15:29:25 -07:00 .prst_sync
43201 drwx
                        Dec 4 2007 04:34:45 -08:00 .installer
                 4096
  12 -rw- 208904396 May 28 2008 16:17:34 -07:00
asr1000rp1-adventerprisek9.02.01.00.122-33.XNA.bin
              7516 Jul 2 2008 15:01:39 -07:00 startup-config
13 -rw-
  14 -rw-
                45977 Apr 9 2008 16:48:46 -07:00 target support output.tgz.tgz
928862208 bytes total (76644352 bytes free)
Router# dir stbv-bootflash:
Directory of stby-bootflash:/
               16384 Dec 13 2004 03:45:47 -08:00 lost+found
  11 drwx
87937 drwx
                 4096 Jul 17 2008 16:43:34 -07:00
                                                    .rollback timer
14657 drwx
                  4096 Jul 17 2008 16:43:34 -07:00
                                                    .installer
29313 drwx
                 4096 Dec 13 2004 03:53:00 -08:00
                                                    .ssh
  12 -rw-
              33554432 Dec 13 2004 03:53:49 -08:00 nvram 00100
  13 -rw- 208904396 Jun 5 2008 20:12:53 -07:00
asr1000rp1-adventerprisek9.02.01.00.122-33.XNA.bin
               4096 Jul 21 2008 15:32:59 -07:00 .prst sync
58625 drwx
945377280 bytes total (276652032 bytes free)
Router# copy tftp bootflash:
Address or name of remote host []? 198.51.100.81
Source filename []? /auto/tftp-users/user/asr1000rp1-adventerprisek9.02.01.01.122-33.XNA1.bin
Destination filename [asr1000rp1-adventerprisek9.02.01.01.122-33.XNA1.bin]?
tftp://198.51.100.81//auto/tftp-users/user/asr1000rp1-adventerprisek9.02.01.01.122-33.XNA1.bin...
Loading /auto/tftp-users/user/asr1000rp1-adventerprisek9.02.01.01.122-33.XNA1.bin from
198.51.100.81 (via GigabitEthernet0):
[OK - 209227980 bytes]
209227980 bytes copied in 329.215 secs (635536 bytes/sec)
Router# copy bootflash:asr1000rp1-adventerprisek9.02.01.01.122-33.XNA1.bin stby-bootflash:
Destination filename [asr1000rp1-adventerprisek9.02.01.01.122-33.XNA1.bin]?
Copy in progress...CCCCCCCCCoutput removed for brevity>
209227980 bytes copied in 434.790 secs (481216 bytes/sec)
Router# dir bootflash:
Directory of bootflash:/
            16384 Dec 4 2007 04:32:46 -08:00 lost+found
  11 drwx
86401 drwx
                  4096
                         Dec 4 2007 06:06:24 -08:00
                                                    .ssh
14401 drwx
                        Dec 4 2007 06:06:36 -08:00
                  4096
                                                    .rollback timer
28801 drwx
                 4096 Jul 21 2008 15:29:25 -07:00
                                                    .prst sync
43201 drwx
                  4096
                       Dec 4 2007 04:34:45 -08:00
                                                    .installer
  12 -rw- 208904396 May 28 2008 16:17:34 -07:00
asr1000rpl-adventerprisek9.02.01.00.122-33.XNA.bin
                  7516 Jul 2 2008 15:01:39 -07:00
  15 -rw-
                                                    startup-config
  13 -rw-
                 45977
                        Apr 9 2008 16:48:46 -07:00
                                                    target support output.tgz.tgz
            209227980 Jul 17 2008 16:06:58 -07:00
  16 -rw-
asr1000rp1-adventerprisek9.02.01.01.122-33.XNA1.bin
928862208 bytes total (76644352 bytes free)
Router# dir stby-bootflash:
Directory of stby-bootflash:/
                16384 Dec 13 2004 03:45:47 -08:00 lost+found
 11 drwx
87937 drwx
                 4096 Jul 17 2008 16:43:34 -07:00
                                                    .rollback timer
14657 drwx
                  4096 Jul 17 2008 16:43:34 -07:00
                                                    .installer
29313 drwx
                  4096 Dec 13 2004 03:53:00 -08:00
                                                    .ssh
              33554432 Dec 13 2004 03:53:49 -08:00
  12
      -rw-
                                                    nvram 00100
  13 -rw-
             208904396 Jun 5 2008 20:12:53 -07:00
asr1000rp1-adventerprisek9.02.01.00.122-33.XNA.bin
58625 drwx
                  4096 Jul 21 2008 15:32:59 -07:00
             209227980 Jul 17 2008 16:16:07 -07:00
  14 -rw-
asr1000rp1-adventerprisek9.02.01.01.122-33.XNA1.bin
945377280 bytes total (276652032 bytes free)
```

```
Router# issu loadversion rp 1 file
stby-bootflash:asr1000rp1-adventerprisek9.02.01.01.122-33.XNA1.bin
--- Starting installation state synchronization ---
Finished installation state synchronization
--- Starting file path checking ---
Finished file path checking
--- Starting system installation readiness checking ---
Finished system installation readiness checking
--- Starting installation changes ---
Setting up image to boot on next reset
Starting automatic rollback timer
Finished installation changes
SUCCESS: Software will now load.
*Jul 21 23:34:27.206: %ASR1000 OIR-6-OFFLINECARD: Card (rp) offline in slot R1
*Jul 21 23:34:27.271: %REDUNDANCY-3-STANDBY LOST: Standby processor fault (PEER NOT PRESENT)
*Jul 21 23:34:27.271: %REDUNDANCY-3-STANDBY LOST: Standby processor fault (PEER DOWN)
*Jul 21 23:34:27.271: %REDUNDANCY-3-STANDBY LOST: Standby processor fault
(PEER REDUNDANCY STATE CHANGE)
*Jul 21 23:37:05.528: %ASR1000 OIR-6-ONLINECARD: Card (rp) online in slot R1
*Jul 21 23:37:25.480: %REDUNDANCY-5-PEER MONITOR EVENT: Active detected a standby insertion
 (raw-event=PEER FOUND(4))
*Jul 21 23:37:25.480: %REDUNDANCY-5-PEER MONITOR EVENT: Active detected a standby insertion
(raw-event=PEER REDUNDANCY STATE CHANGE(5))
Finished installation state synchronization
*Jul 21 23:37:26.349: %REDUNDANCY-3-IPC: IOS versions do not match.
*Jul 21 23:38:47.172: %HA CONFIG SYNC-6-BULK CFGSYNC SUCCEED: Bulk Sync succeeded
*Jul 21 23:38:47.173: %RF-5-RF TERMINAL STATE: Terminal state reached for (SSO)
Router# issu runversion
--- Starting installation state synchronization ---
Finished installation state synchronization
Initiating active RP failover
SUCCESS: Standby RP will now become active
System Bootstrap, Version 12.2(33r)XN2, RELEASE SOFTWARE (fc1)
Technical Support: http://www.cisco.com/techsupport
Copyright (c) 2008 by cisco Systems, Inc.
<additional output removed for brevity>
*Jul 21 23:43:31.970: %SYS-5-RESTART: System restarted --
Cisco IOS Software, IOS-XE Software (PPC LINUX IOSD-ADVENTERPRISEK9-M), Version 12.2(33)XNA,
RELEASE SOFTWARE (fc1)
Technical Support: http://www.cisco.com/techsupport
Copyright (c) 1986-2008 by Cisco Systems, Inc.
Compiled Thu 01-May-08 00:29 by mcpre
*Jul 21 23:43:31.978: %SSH-5-ENABLED: SSH 1.99 has been enabled
*Jul 21 23:43:35.196: Relay: standby progression done
*Jul 21 23:43:35.197: %PLATFORM-6-RF PROG SUCCESS: RF state STANDBY HOT
```

At this point of the process, the user has to log onto RP1, which started the upgrade as the standby RP but is the active RP after the switchover.

The following commands are entered from RP1:

```
Router# issu acceptversion
Cancelling rollback timer
SUCCESS: Rollback timer cancelled
Router# issu commitversion
--- Starting installation changes ---
Cancelling rollback timer
Saving image changes
Finished installation changes
Building configuration...
```

```
[OK]
SUCCESS: version committed: bootflash:asr1000rp1-adventerprisek9.02.01.01.122-33.XNA1.bin
Router# show version
Cisco IOS Software, IOS-XE Software (PPC LINUX IOSD-ADVENTERPRISEK9-M), Version 12.2(33)XNA1,
RELEASE SOFTWARE (fc1)
Technical Support: http://www.cisco.com/techsupport
Copyright (c) 1986-2008 by Cisco Systems, Inc.
Compiled Tue 08-Jul-08 14:40 by mcpre
Cisco IOS-XE software, Copyright (c) 1986-2008 by Cisco Systems, Inc.
All rights reserved. Certain components of Cisco IOS-XE software are
licensed under the GNU General Public License (GPL) Version 2.0. The
software code licensed under GPL Version 2.0 is free software that comes
with ABSOLUTELY NO WARRANTY. You can redistribute and/or modify such
GPL code under the terms of GPL Version 2.0. For more details, see the
documentation or License Notice file accompanying the IOS-XE software,
or the applicable URL provided on the flyer accompanying the IOS-XE
software.
ROM: IOS-XE ROMMON
Router uptime is 2 weeks, 3 hours, 8 minutes
Uptime for this control processor is 11 minutes
System returned to ROM by reload at 15:29:24 DST Mon Jul 21 2008
System image file is bootflash:asr1000rp1-adventerprisek9.02.01.01.122-33.XNA1.bin
Last reload reason: EHSA standby down
This product contains cryptographic features and is subject to United
States and local country laws governing import, export, transfer and
use. Delivery of Cisco cryptographic products does not imply
third-party authority to import, export, distribute or use encryption.
Importers, exporters, distributors and users are responsible for
compliance with U.S. and local country laws. By using this product you
agree to comply with applicable laws and regulations. If you are unable
to comply with U.S. and local laws, return this product immediately.
A summary of U.S. laws governing Cisco cryptographic products may be found at:
http://www.cisco.com/wwl/export/crypto/tool/stqrg.html
If you require further assistance please contact us by sending email to
export@cisco.com.
cisco ASR1006 (RP1) processor with 1772046K/6147K bytes of memory.
8 FastEthernet interfaces
5 Gigabit Ethernet interfaces
8 Serial interfaces
8 Channelized T1 ports
2 Packet over SONET interfaces
2 Channelized T3 ports
32768K bytes of non-volatile configuration memory.
4194304K bytes of physical memory.
937983K bytes of eUSB flash at bootflash:.
39004543K bytes of SATA hard disk at harddisk:.
253424K bytes of USB flash at usb0:.
Configuration register is 0x2102
Router# show running-config | include boot
boot-start-marker
boot system bootflash:asr1000rp1-adventerprisek9.02.01.01.122-33.XNA1.bin
boot system bootflash:asr1000rp1-adventerprisek9.02.01.00.122-33.XNA.bin
boot-end-marker
Router#
```

At this point of the procedure, the upgrade of RP1 is complete.

The following procedure uses the same steps to upgrade RP0. The user is still on RP1 when this process begins:

```
Router# show platform

Chassis type: ASR1006
Slot Type State Insert time (ago)
```

```
ASR1000-SIP10 ok
Ω
                                                  00:16:10
0/0
       SPA-5X1GE-V2
                           ok
                                                  00:10:50
0/1
       SPA-8X1FE-TX-V2
                           ok
                                                  00:10:46
         SPA-2XCT3/DS0
0/2
                            ok
                                                  00:10:42
                                                  00:16:10
         ASR1000-SIP10
                            ok
1/0
         SPA-2XOC3-POS
                            ok
                                                  00:10:49
1/1
        SPA-8XCHT1/E1
                            ok
                                                  00:10:45
1/2
       SPA-2XT3/E3
                            ok
                                                  00:10:41
RΩ
        ASR1000-RP1
                           ok, standby
                                                  00:16:10
                            ok, active
R1
         ASR1000-RP1
                                                  00:16:10
FΛ
                            ok, standby
         ASR1000-ESP10
                                                  00:16:10
                            ok, active
F1
        ASR1000-ESP10
                                                  00:16:10
PO
        ASR1006-PWR-AC
                           ok
                                                  00:15:07
P1
        ASR1006-FAN
                            ok
                                                  00:15:07
Slot
         CPLD Version
                            Firmware Version
         06120701
                             12.2(33r)XN2
         06120701
                            12.2(33r)XN2
1
        07082312
                            12.2(33r)XN2
R0
         07062111
R1
                            12.2(33r)XN2
FΟ
         07051680
                             12.2(33r)XN2
         07051680
                             12.2(33r)XN2
Router# issu loadversion rp 0 file
stby-bootflash:asr1000rp1-adventerprisek9.02.01.01.122-33.XNA1.bin
--- Starting installation state synchronization ---
Finished installation state synchronization
--- Starting file path checking ---
Finished file path checking
--- Starting system installation readiness checking ---
Finished system installation readiness checking
--- Starting installation changes ---
Setting up image to boot on next reset
Starting automatic rollback timer
Finished installation changes
SUCCESS: Software will now load.
*Jul 21 23:53:41.218: %ASR1000 OIR-6-OFFLINECARD: Card (rp) offline in slot R0
*Jul 21 23:53:41.256: %REDUNDANCY-3-STANDBY_LOST: Standby processor fault (PEER_NOT_PRESENT)
*Jul 21 23:53:41.256: %REDUNDANCY-3-STANDBY LOST: Standby processor fault (PEER DOWN)
*Jul 21 23:53:41.256: %REDUNDANCY-3-STANDBY_LOST: Standby processor fault
(PEER REDUNDANCY STATE CHANGE)
*Jul 21 23:53:42.423: %IP-4-DUPADDR: Duplicate address 198.51.100.155 on GigabitEthernet0,
sourced by 001a.3046.e3ff
*Jul 21 23:56:19.885: %ASR1000 OIR-6-ONLINECARD: Card (rp) online in slot R0
*Jul 21 23:56:39.324: %REDUNDANCY-5-PEER MONITOR EVENT: Active detected a standby insertion
(raw-event=PEER FOUND(4))
*Jul 21 23:56:39.324: %REDUNDANCY-5-PEER MONITOR EVENT: Active detected a standby insertion
 (raw-event=PEER REDUNDANCY STATE CHANGE(5))
*Jul 21 23:58:03.660: %HA CONFIG SYNC-6-BULK CFGSYNC SUCCEED: Bulk Sync succeeded
*Jul 21 23:58:03.661: %RF-5-RF TERMINAL STATE: Terminal state reached for (SSO)
Router# issu runversion
--- Starting installation state synchronization ---
Finished installation state synchronization
Initiating active RP failover
SUCCESS: Standby RP will now become active
System Bootstrap, Version 12.2(33r)XN2, RELEASE SOFTWARE (fc1)
Technical Support: http://www.cisco.com/techsupport
Copyright (c) 2008 by cisco Systems, Inc.
<Output removed for brevity>
```

After the switchover, the user must log onto RP0.

#### The remaining commands are all entered from RP0:

```
Router# issu acceptversion
Cancelling rollback timer
SUCCESS: Rollback timer cancelled
Router# issu commitversion
*Jul 22 00:10:45.488: %HA CONFIG SYNC-6-BULK CFGSYNC SUCCEED: Bulk Sync succeeded
*Jul 22 00:10:45.489: %RF-5-RF TERMINAL STATE: Terminal state reached for (SSO)
--- Starting installation changes ---
Cancelling rollback timer
Saving image changes
Finished installation changes
Building configuration...
SUCCESS: version committed: bootflash:asr1000rp1-adventerprisek9.02.01.01.122-33.XNA1.bin
Router# show version
Cisco IOS Software, IOS-XE Software (PPC LINUX IOSD-ADVENTERPRISEK9-M), Version 12.2(33)XNA1,
RELEASE SOFTWARE (fc1)
Technical Support: http://www.cisco.com/techsupport
Copyright (c) 1986-2008 by Cisco Systems, Inc.
Compiled Tue 08-Jul-08 14:40 by mcpre
Cisco IOS-XE software, Copyright (c) 1986-2008 by Cisco Systems, Inc.
All rights reserved. Certain components of Cisco IOS-XE software are
licensed under the GNU General Public License (GPL) Version 2.0. The
software code licensed under GPL Version 2.0 is free software that comes
with ABSOLUTELY NO WARRANTY. You can redistribute and/or modify such
GPL code under the terms of GPL Version 2.0. For more details, see the
documentation or License Notice file accompanying the IOS-XE software,
or the applicable URL provided on the flyer accompanying the IOS-XE
software.
ROM: IOS-XE ROMMON
Router uptime is 2 weeks, 3 hours, 33 minutes
Uptime for this control processor is 16 minutes
System returned to ROM by reload at 15:24:15 DST Mon Jul 21 2008
System image file is bootflash:asr1000rp1-adventerprisek9.02.01.01.122-33.XNA1.bin
Last reload reason: EHSA standby down
This product contains cryptographic features and is subject to United
States and local country laws governing import, export, transfer and
use. Delivery of Cisco cryptographic products does not imply
third-party authority to import, export, distribute or use encryption.
Importers, exporters, distributors and users are responsible for
compliance with U.S. and local country laws. By using this product you
agree to comply with applicable laws and regulations. If you are unable
to comply with U.S. and local laws, return this product immediately.
A summary of U.S. laws governing Cisco cryptographic products may be found at:
http://www.cisco.com/wwl/export/crypto/tool/stqrg.html
If you require further assistance please contact us by sending email to
export@cisco.com.
cisco ASR1006 (RP1) processor with 1772046K/6147K bytes of memory.
8 FastEthernet interfaces
5 Gigabit Ethernet interfaces
8 Serial interfaces
8 Channelized T1 ports
2 Packet over SONET interfaces
2 Channelized T3 ports
32768K bytes of non-volatile configuration memory.
4194304K bytes of physical memory.
921599K bytes of eUSB flash at bootflash:.
39004543K bytes of SATA hard disk at harddisk:.
Configuration register is 0x2102
Router# show running-config | include boot
boot-start-marker
boot system bootflash:asr1000rp1-adventerprisek9.02.01.01.122-33.XNA1.bin
```

boot system bootflash:asr1000rp1-adventerprisek9.02.01.00.122-33.XNA.bin boot-end-marker Router#